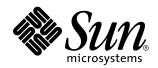

man pages section 1M: System Administration Commands

Sun Microsystems, Inc. 901 San Antonio Road Palo Alto, CA 94303-4900 U.S.A.

> Part No: 806-0625-10 February 2000

Copyright 2000 Sun Microsystems, Inc. 901 San Antonio Road, Palo Alto, California 94303-4900 U.S.A. All rights reserved.

This product or document is protected by copyright and distributed under licenses restricting its use, copying, distribution, and decompilation. No part of this product or document may be reproduced in any form by any means without prior written authorization of Sun and its licensors, if any. Third-party software, including font technology, is copyrighted and licensed from Sun suppliers.

Parts of the product may be derived from Berkeley BSD systems, licensed from the University of California. UNIX is a registered trademark in the U.S. and other countries, exclusively licensed through X/Open Company, Ltd.

Sun, Sun Microsystems, the Sun logo, docs..sun.com, AnswerBook, AnswerBook2, and Solaris are trademarks, registered trademarks, or service marks of Sun Microsystems, Inc. in the U.S. and other countries. All SPARC trademarks are used under license and are trademarks or registered trademarks of SPARC International, Inc. in the U.S. and other countries. Products bearing SPARC trademarks are based upon an architecture developed by Sun Microsystems, Inc.

The OPEN LOOK and  $Sun^{TM}$  Graphical User Interface was developed by Sun Microsystems, Inc. for its users and licensees. Sun acknowledges the pioneering efforts of Xerox in researching and developing the concept of visual or graphical user interfaces for the computer industry. Sun holds a non-exclusive license from Xerox to the Xerox Graphical User Interface, which license also covers Sun's licensees who implement OPEN LOOK GUIs and otherwise comply with Sun's written license agreements.

**RESTRICTED RIGHTS:** Use, duplication, or disclosure by the U.S. Government is subject to restrictions of FAR 52.227-14(g)(2)(6/87) and FAR 52.227-19(6/87), or DFAR 252.227-7015(b)(6/95) and DFAR 227.7202-3(a).

DOCUMENTATION IS PROVIDED "AS IS" AND ALL EXPRESS OR IMPLIED CONDITIONS, REPRESENTATIONS AND WARRANTIES, INCLUDING ANY IMPLIED WARRANTY OF MERCHANTABILITY, FITNESS FOR A PARTICULAR PURPOSE OR NON-INFRINGEMENT, ARE DISCLAIMED, EXCEPT TO THE EXTENT THAT SUCH DISCLAIMERS ARE HELD TO BE LEGALLY INVALID.

Copyright 2000 Sun Microsystems, Inc. 901 San Antonio Road, Palo Alto, Californie 94303-4900 Etats-Unis. Tous droits réservés.

Ce produit ou document est protégé par un copyright et distribué avec des licences qui en restreignent l'utilisation, la copie, la distribution, et la décompilation. Aucune partie de ce produit ou document ne peut être reproduite sous aucune forme, par quelque moyen que ce soit, sans l'autorisation préalable et écrite de Sun et de ses bailleurs de licence, s'il y en a. Le logiciel détenu par des tiers, et qui comprend la technologie relative aux polices de caractères, est protégé par un copyright et licencié par des fournisseurs de Sun.

Des parties de ce produit pourront être dérivées du système Berkeley BSD licenciés par l'Université de Californie. UNIX est une marque déposée aux Etats-Unis et dans d'autres pays et licenciée exclusivement par X/Open Company, Ltd.

Sun, Sun Microsystems, le logo Sun, docs.sun.com, AnswerBook, AnswerBook2, et Solaris sont des marques de fabrique ou des marques déposées, ou marques de service, de Sun Microsystems, Inc. aux Etats-Unis et dans d'autres pays. Toutes les marques SPARC sont utilisées sous licence et sont des marques de fabrique ou des marques déposées de SPARC International, Inc. aux Etats-Unis et dans d'autres pays. Les produits portant les marques SPARC sont basés sur une architecture développée par Sun Microsystems, Inc.

L'interface d'utilisation graphique OPEN LOOK et Sun™ a été développée par Sun Microsystems, Inc. pour ses utilisateurs et licenciés. Sun reconnaît les efforts de pionniers de Xerox pour la recherche et le développement du concept des interfaces d'utilisation visuelle ou graphique pour l'industrie de l'informatique. Sun détient une licence non exclusive de Xerox sur l'interface d'utilisation graphique Xerox, cette licence couvrant également les licenciés de Sun qui mettent en place l'interface d'utilisation graphique OPEN LOOK et qui en outre se conforment aux licences écrites de Sun.

CETTE PUBLICATION EST FOURNIE "EN L'ETAT" ET AUCUNE GARANTIE, EXPRESSE OU IMPLICITE, N'EST ACCORDEE, Y COMPRIS DES GARANTIES CONCERNANT LA VALEUR MARCHANDE, L'APTITUDE DE LA PUBLICATION A REPONDRE A UNE UTILISATION PARTICULIERE, OU LE FAIT QU'ELLE NE SOIT PAS CONTREFAISANTE DE PRODUIT DE TIERS. CE DENI DE GARANTIE NE S'APPLIQUERAIT PAS, DANS LA MESURE OU IL SERAIT TENU JURIDIQUEMENT NUL ET NON AVENU.

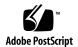

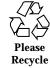

# **Contents**

```
Preface 23
Intro(1M) 29
ab2admin(1M) 31
ab2cd(1M) 36
ab2regsvr(1M) 40
accept(1M) 41
reject(1M) 41
acct(1M) 43
acctdisk(1M) 43
acctdusg(1M) 43
accton(1M) 43
acctwtmp(1M) 43
closewtmp(1M) 43
utmp2wtmp(1M) 43
acctcms(1M) 46
acctcon(1M) 48
acctcon1(1M) 48
acctcon2(1M) 48
acctmerg(1M) 50
```

```
acctprc(1M) 51
```

acctprc1(1M) 51

acctprc2(1M) 51

acctsh(1M) 53

chargefee(1M) 53

ckpacct(1M) 53

dodisk(1M) 53

lastlogin(1M) 53

monacct(1M) 53

nulladm(1M) 53

prctmp(1M) 53

prediip(1141) oc

prdaily(1M) 53

prtacct(1M) 53

shutacct(1M) 53

startup(1M) 53

turnacct(1M) 53

adbgen(1M) 57

addbadsec(1M) 61

add\_drv(1M) 63

admintool(1M) 67

afbconfig(1M) 69

SUNWafb\_config(1M) 69

aliasadm(1M) 78

allocate(1M) 80

answerbook2\_admin(1M) 82

apache(1M) 83

arp(1M) 85

aset(1M) 87

4

aset.restore(1M) 93

aspppd(1M) 94

aspppls(1M) 94

audit(1M) 104

auditconfig(1M) 105

auditd(1M) 108

auditreduce(1M) 110

audit\_startup(1M) 119

auditstat(1M) 120

audit\_warn(1M) 122

automount(1M) 124

automountd(1M) 132

autopush(1M) 133

bdconfig(1M) 135

boot(1M) 137

bsmconv(1M) 151

bsmunconv(1M) 151

busstat(1M) 152

cachefslog(1M) 156

cachefspack(1M) 158

cachefsstat(1M) 160

cachefswssize(1M) 162

captoinfo(1M) 164

catman(1M) 165

cfgadm(1M) 169

cfgadm\_ac(1M) 181

cfgadm\_pci(1M) 185

cfgadm\_scsi(1M) 190

cfgadm\_sysctrl(1M) 197

cfsadmin(1M) 202

cg14config(1M) 206

check-hostname(1M) 208

check-permissions(1M) 209

chown(1M) 210

chroot(1M) 211

clear\_locks(1M) 212

clinfo(1M) 213

clri(1M) 214

dcopy(1M) 214

consadm(1m) 216

conv\_lp(1M) 218

conv\_lpd(1M) 219

coreadm(1M) 221

cpustat(1M) 226

crash(1M) 228

cron(1M) 235

cvcd(1M) 237

dd(1M) 238

deallocate(1M) 244

devattr(1M) 246

devconfig(1M) 247

devfree(1M) 249

devfsadm(1M) 250

devfsadmd(1M) 250

devfseventd(1M) 252

devinfo(1M) 253

devlinks(1M) 254

devnm(1M) 259

devreserv(1M) 260

df(1M) 262

dfmounts(1M) 266

dfmounts\_nfs(1M) 268

dfshares(1M) 269

dfshares\_nfs(1M) 271

df\_ufs(1M) 273

dhcpagent(1M) 274

dhcpconfig(1M) 278

dhcpmgr(1M) 281

dhtadm(1M) 282

disks(1M) 287

diskscan(1M) 291

dispadmin(1M) 292

dmesg(1M) 294

dmi\_cmd(1M) 295

dmiget(1M) 298

dminfo(1M) 299

dmispd(1M) 301

domainname(1M) 302

dr\_daemon(1M) 303

drvconfig(1M) 305

du(1M) 307

dumpadm(1M) 309

edquota(1M) 314

eeprom(1M) 316

fbconfig(1M) 323

fdetach(1M) 325

fdisk(1M) 326

ff(1M) 332

ffbconfig(1M) 335

SUNWffb\_config(1M) 335

ff\_ufs(1M) 344

firmware(1M) 345

fmthard(1M) 347

fncheck(1M) 350

fncopy(1M) 352

fncreate(1M) 354

fncreate\_fs(1M) 363

fncreate\_printer(1M) 368

fndestroy(1M) 371

fnselect(1M) 372

fnsypd(1M) 374

format(1M) 375

fsck(1M) 379

fsck\_cachefs(1M) 383

fsck\_s5fs(1M) 384

fsck\_udfs(1M) 387

fsck\_ufs(1M) 390

fsdb(1M) 394

fsdb\_udfs(1M) 395

fsdb\_ufs(1M) 404

fsirand(1M) 414

fstyp(1M) 415

fuser(1M) 416

fwtmp(1M) 418

wtmpfix(1M) 418

gencc(1M) 420

getdev(1M) 421

getdgrp(1M) 423

getent(1M) 425

gettable(1M) 427

getty(1M) 428

getvol(1M) 430

groupadd(1M) 432

groupdel(1M) 434

groupmod(1M) 435

gsscred(1M) 437

gssd(1M) 439

halt(1M) 440

poweroff(1M) 440

hostconfig(1M) 441

htable(1M) 443

id(1M) 444

ifconfig(1M) 447

in.comsat(1M) 462

comsat(1M) 462

in.dhcpd(1M) 463

inetd(1M) 469

in.fingerd(1M) 472

fingerd(1M) 472

infocmp(1M) 473

in.ftpd(1M) 477

ftpd(1M) 477

init(1M) 487

telinit(1M) 487

init.wbem(1M) 492

in.lpd(1M) 494

in.named(1M) 495

named(1M) 495

in.ndpd(1M) 519

in.rarpd(1M) 521

rarpd(1M) 521

in.rdisc(1M) 523

rdisc(1M) 523

in.rexecd(1M) 525

rexecd(1M) 525

in.ripngd(1M) 527

in.rlogind(1M) 530

rlogind(1M) 530

in.routed(1M) 533

routed(1M) 533

in.rshd(1M) 537

rshd(1M) 537

in.rwhod(1M) 540

rwhod(1M) 540

install(1M) 542

installboot(1M) 544

installf(1M) 546

install\_scripts(1M) 550

add\_install\_client(1M) 550

add\_to\_install\_server(1M) 550

modify\_install\_server(1M) 550

 $rm\_install\_client(1M) \quad 550$ 

setup\_install\_server(1M) 550

check(1M) 550

in.talkd(1M) 557

talkd(1M) 557

in.telnetd(1M) 558

telnetd(1M) 558

in.tftpd(1M) 561

tftpd(1M) 561

in.tnamed(1M) 562

tnamed(1M) 562

in.uucpd(1M) 563

uucpd(1M) 563

iostat(1M) 565

ipsecconf(1M) 569

ipseckey(1M) 585

kadb(1M) 595

kdmconfig(1M) 602

kerbd(1M) 605

kernel(1M) 606

keyserv(1M) 609

killall(1M) 611

kstat(1M) 612

ktkt\_warnd(1M) 616

labelit(1M) 617

labelit\_hsfs(1M) 619

labelit\_udfs(1M) 621

labelit\_ufs(1M) 622

ldap\_cachemgr(1M) 623

ldapclient(1M) 625

ldap\_gen\_profile(1M) 625

link(1M) 631

unlink(1M) 631

list\_devices(1M) 632

listdgrp(1M) 634

listen(1M) 635

llc2\_loop(1M) 637

lockd(1M) 639

lockfs(1M) 640

lockstat(1M) 643

lofiadm(1M) 652

logins(1M) 657

lpadmin(1M) 659

lpfilter(1M) 672

lpforms(1M) 678

lpget(1M) 686

lpmove(1M) 688

lpsched(1M) 690

lpset(1M) 692

lpshut(1M) 694

lpsystem(1M) 695

lpusers(1M) 696

luxadm(1M) 698

m64config(1M) 713

SUNWm64\_config(1M) 713

mail.local(1M) 719

makedbm(1M) 721

makemap(1M) 723

mibiisa(1M) 725

mk(1M) 750

mkfifo(1M) 753

mkfile(1M) 754

mkfs(1M) 755

mkfs\_pcfs(1M) 757

mkfs\_udfs(1M) 761

mkfs\_ufs(1M) 763

mknod(1M) 767

modinfo(1M) 768

modload(1M) 769

modunload(1M) 771

mofcomp(1M) 772

monitor(1M) 775

mount(1M) 788

umount(1M) 788

mountall(1M) 791

umountall(1M) 791

mount\_cachefs(1M) 793

mountd(1M) 796

mount\_hsfs(1M) 797

mount\_nfs(1M) 799

mount\_pcfs(1M) 809

mount\_s5fs(1M) 811

mount\_tmpfs(1M) 813

mount\_udfs(1M) 814

mount\_ufs(1M) 817

mount\_xmemfs(1M) 821

mpstat(1M) 823

msgid(1M) 825

mvdir(1M) 826

named-bootconf(1M) 827

named-xfer(1M) 828

ncheck(1M) 830

ncheck\_ufs(1M) 832

ndd(1M) 833

netstat(1M) 835

newfs(1M) 841

newkey(1M) 846

nfsd(1M) 848

nfslogd(1M) 850

nfsstat(1M) 854

nisaddcred(1M) 859

nisaddent(1M) 865

nisauthconf(1M) 871

nisbackup(1M) 873

nis\_cachemgr(1M) 876

nisclient(1M) 878

nisinit(1M) 883

nislog(1M) 887

nisping(1M) 888

nispopulate(1M) 891

nisprefadm(1M) 896

nisrestore(1M) 901

nisserver(1M) 904

nissetup(1M) 907

nisshowcache(1M) 908

nisstat(1M) 909

nisupdkeys(1M) 911

nlsadmin(1M) 913

nscd(1M) 920

nslookup(1M) 922

nstest(1M) 932

nsupdate(1M) 936

ntpdate(1M) 940

ntpq(1M) 943

ntptrace(1M) 950

obpsym(1M) 951

ocfserv(1M) 953

parse\_dynamic\_clustertoc(1M) 954

passmgmt(1M) 955

patchadd(1M) 958

patchrm(1M) 969

pbind(1M) 976

pcmciad(1M) 979

pfinstall(1M) 980

pgxconfig(1M) 984

GFXconfig(1M) 984

ping(1M) 989

pkgadd(1M) 994

pkgask(1M) 997

pkgchk(1M) 999

pkgrm(1M) 1002

pmadm(1M) 1005

pmconfig(1M) 1010

pntadm(1M) 1012

ports(1M) 1018

powerd(1M) 1022

praudit(1M) 1023

printmgr(1M) 1024

prstat(1M) 1026

prtconf(1M) 1032

prtdiag(1M) 1035

prtvtoc(1M) 1036

psradm(1M) 1038

psrinfo(1M) 1041

psrset(1M) 1043

putdev(1M) 1048

putdgrp(1M) 1052

pwck(1M) 1054

grpck(1M) 1054

pwconv(1M) 1055

quot(1M) 1057

quota(1M) 1059

quotacheck(1M) 1060

quotaon(1M) 1062

quotaoff(1M) 1062

rdate(1M) 1064

reboot(1M) 1065

rem\_drv(1M) 1067

removef(1M) 1068

repquota(1M) 1070

re-preinstall(1M) 1071

rmmount(1M) 1074

rmt(1M) 1076

roleadd(1M) 1078

roledel(1M) 1082

rolemod(1M) 1084

route(1M) 1088

rpcbind(1M) 1094

rpc.bootparamd(1M) 1096

bootparamd(1M) 1096

rpcinfo(1M) 1097

rpc.nisd(1M) 1102

nisd(1M) 1102

rpc.nisd\_resolv(1M) 1105

 $nisd\_resolv(1M) \quad 1105$ 

rpc.nispasswdd(1M) 1106

 $nispasswdd (1M) \quad 1106$ 

rpc.rexd(1M) 1108

rexd(1M) 1108

rpc.rstatd(1M) 1110

rstatd(1M) 1110

rpc.rusersd(1M) 1111

rusersd(1M) 1111

rpc.rwalld(1M) 1112

rwalld(1M) 1112

rpc.sprayd(1M) 1113

sprayd(1M) 1113

rpc.yppasswdd(1M) 1114

yppasswdd(1M) 1114

rpc.ypupdated(1M) 1116

ypupdated(1M) 1116

rpld(1M) 1117

rquotad(1M) 1123

rsh(1M) 1124

restricted\_shell(1M) 1124

rtc(1M) 1126

runacct(1M) 1127

rwall(1M) 1130

sac(1M) 1131

sacadm(1M) 1134

sadmind(1M) 1139

saf(1M) 1144

sar(1M) 1163

sa1(1M) 1163

sa2(1M) 1163

sadc(1M) 1163

savecore(1M) 1165

sendmail(1M) 1167

server\_upgrade(1M) 1184

setuname(1M) 1188

share(1M) 1189

shareall(1M) 1191

unshareall(1M) 1191

share\_nfs(1M) 1192

showmount(1M) 1201

showrev(1M) 1202

shutdown(1M) 1204

slpd(1M) 1206

smartcard(1M) 1208

smrsh(1M) 1215

snmpdx(1M) 1216

snmpXdmid(1M) 1219

snoop(1M) 1221

soconfig(1M) 1233

soladdapp(1M) 1235

soldelapp(1M) 1236

solstice(1M) 1237

spray(1M) 1239

ssaadm(1M) 1240

statd(1M) 1247

strace(1M) 1248

strclean(1M) 1250

strerr(1M) 1251

sttydefs(1M) 1253

su(1M) 1255

sulogin(1M) 1259

suninstall(1M) 1260

SUNWifb\_config(1M) 1261

swap(1M) 1269

swmtool(1M) 1272

sxconfig(1M) 1273

sync(1M) 1276

syncinit(1M) 1277

syncloop(1M) 1280

syncstat(1M) 1283

sysdef(1M) 1286

sysidconfig(1M) 1288

sysidtool(1M) 1291

sysidnet(1M) 1291

sysidns(1M) 1291

sysidsys(1M) 1291

sysidroot(1M) 1291

sysidpm(1M) 1291

sysidnis(1M) 1291

syslogd(1M) 1294

sys-unconfig(1M) 1297

tapes(1M) 1299

taskstat(1M) 1303

tcxconfig(1M) 1304

tic(1M) 1305

traceroute(1M) 1307

ttyadm(1M) 1314

ttymon(1M) 1316

tunefs(1M) 1320

uadmin(1M) 1322

ufsdump(1M) 1323

ufsrestore(1M) 1331

unshare(1M) 1339

 $unshare_nfs(1M)$  1340

useradd(1M) 1341

userdel(1M) 1346

usermod(1M) 1348

utmpd(1M) 1352

uucheck(1M) 1353

uucico(1M) 1354

uucleanup(1M) 1356

uusched(1M) 1358

Uutry(1M) 1359

uutry(1M) 1359

uuxqt(1M) 1360

vmstat(1M) 1361

volcopy(1M) 1365

volcopy\_ufs(1M) 1367

vold(1M) 1368

wall(1M) 1370

wbemadmin(1M) 1372

wbemlogviewer(1M) 1375

whodo(1M) 1377

xntpd(1M) 1380

xntpdc(1M) 1399

ypbind(1M) 1408

ypinit(1M) 1410

ypmake(1M) 1411

yppoll(1M) 1412

yppush(1M) 1413

ypserv(1M) 1415

ypxfrd(1M) 1415

ypset(1M) 1418

ypstart(1M) 1420

ypstop(1M) 1420

ypxfr(1M) 1421

ypxfr\_1perday(1M) 1421

ypxfr\_1perhour(1M) 1421

ypxfr\_2perday(1M) 1421

zdump(1M) 1423

zic(1M) 1424

**Index** 1428

# **Preface**

Both novice users and those familiar with the SunOS operating system can use online man pages to obtain information about the system and its features. A man page is intended to answer concisely the question "What does it do?" The man pages in general comprise a reference manual. They are not intended to be a tutorial.

# Overview

The following contains a brief description of each man page section and the information it references:

- Section 1 describes, in alphabetical order, commands available with the operating system.
- Section 1M describes, in alphabetical order, commands that are used chiefly for system maintenance and administration purposes.
- Section 2 describes all of the system calls. Most of these calls have one or more error returns. An error condition is indicated by an otherwise impossible returned value.
- Section 3 describes functions found in various libraries, other than those functions that directly invoke UNIX system primitives, which are described in Section 2.
- Section 4 outlines the formats of various files. The C structure declarations for the file formats are given where applicable.
- Section 5 contains miscellaneous documentation such as character-set tables.
- Section 6 contains available games and demos.
- Section 7 describes various special files that refer to specific hardware peripherals and device drivers. STREAMS software drivers, modules and the STREAMS-generic set of system calls are also described.

- Section 9 provides reference information needed to write device drivers in the kernel environment. It describes two device driver interface specifications: the Device Driver Interface (DDI) and the Driver/Kernel Interface (DKI).
- Section 9E describes the DDI/DKI, DDI-only, and DKI-only entry-point routines a developer can include in a device driver.
- Section 9F describes the kernel functions available for use by device drivers.
- Section 9S describes the data structures used by drivers to share information between the driver and the kernel.

Below is a generic format for man pages. The man pages of each manual section generally follow this order, but include only needed headings. For example, if there are no bugs to report, there is no BUGS section. See the intro pages for more information and detail about each section, and man(1) for more information about man pages in general.

**NAME** This section gives the names of the commands or functions documented, followed by a brief

description of what they do.

This section shows the syntax of commands or **SYNOPSIS** functions. When a command or file does not exist in the standard path, its full path name is shown. Options and arguments are alphabetized, with single letter arguments first, and options with arguments next, unless a different argument

order is required.

The following special characters are used in this section:

[] Brackets. The option or argument enclosed in these brackets is optional. If the brackets are omitted, the argument must be specified.

Ellipses. Several values can be provided for the previous argument, or the previous argument can be specified multiple times, for example, "filename

. . ." .

Separator. Only one of the arguments separated by this character can be specified at a time.

{} Braces. The options and/or arguments enclosed within braces are

interdependent, such that everything enclosed must be treated as a unit.

PROTOCOL This section occurs only in subsection 3R to

indicate the protocol description file.

DESCRIPTION This section defines the functionality and

behavior of the service. Thus it describes concisely what the command does. It does not discuss OPTIONS or cite EXAMPLES. Interactive commands, subcommands, requests, macros, and

functions are described under USAGE.

IOCTL This section appears on pages in Section 7 only.

Only the device class that supplies appropriate parameters to the ioctl(2) system call is called ioctl and generates its own heading. ioctl calls for a specific device are listed alphabetically (on the man page for that specific device). ioctl calls are used for a particular class of devices all of which have an io ending, such as mtio(7I).

OPTIONS This secton lists the command options with

a concise summary of what each option does. The options are listed literally and in the order they appear in the SYNOPSIS section. Possible arguments to options are discussed under the option, and where appropriate, default values are

supplied.

OPERANDS This section lists the command operands and

describes how they affect the actions of the

command.

OUTPUT This section describes the output – standard

output, standard error, or output files - generated

by the command.

RETURN VALUES If the man page documents functions that

return values, this section lists these values and describes the conditions under which they are returned. If a function can return only constant values, such as 0 or -1, these values are listed in tagged paragraphs. Otherwise, a single paragraph describes the return values of each function. Functions declared void do not return values, so they are not discussed in RETURN

VALUES.

ERRORS On failure, most functions place an error code in

the global variable errno indicating why they

failed. This section lists alphabetically all error codes a function can generate and describes the conditions that cause each error. When more than one condition can cause the same error, each condition is described in a separate paragraph under the error code.

**USAGE** 

This section lists special rules, features, and commands that require in-depth explanations. The subsections listed here are used to explain built-in functionality:

Commands Modifiers Variables Expressions Input Grammar

**EXAMPLES** 

This section provides examples of usage or of how to use a command or function. Wherever possible a complete example including command-line entry and machine response is shown. Whenever an example is given, the prompt is shown as example\*, or if the user must be superuser, example\*. Examples are followed by explanations, variable substitution rules, or returned values. Most examples illustrate concepts from the SYNOPSIS, DESCRIPTION, OPTIONS, and USAGE sections.

**ENVIRONMENT VARIABLES** 

This section lists any environment variables that the command or function affects, followed by a brief description of the effect.

**EXIT STATUS** 

This section lists the values the command returns to the calling program or shell and the conditions that cause these values to be returned. Usually, zero is returned for successful completion, and values other than zero for various error conditions.

**FILES** 

This section lists all file names referred to by the man page, files of interest, and files created or required by commands. Each is followed by a descriptive summary or explanation.

**ATTRIBUTES** 

This section lists characteristics of commands, utilities, and device drivers by defining the attribute type and its corresponding value. See attributes(5) for more information.

SEE ALSO This section lists references to other man

pages, in-house documentation, and outside

publications.

DIAGNOSTICS This section lists diagnostic messages with a brief

explanation of the condition causing the error.

WARNINGS This section lists warnings about special

conditions which could seriously affect your working conditions. This is not a list of

diagnostics.

NOTES This section lists additional information that

does not belong anywhere else on the page. It takes the form of an aside to the user, covering points of special interest. Critical information is

never covered here.

BUGS This section describes known bugs and, wherever

possible, suggests workarounds.

# **Maintenance Commands**

Maintenance Commands Intro(1M)

### NAME

# **DESCRIPTION**

Intro - introduction to maintenance commands and application programs

This section describes, in alphabetical order, commands that are used chiefly for system maintenance and administration purposes.

Because of command restructuring for the Virtual File System architecture, there are several instances of multiple manual pages that begin with the same name. For example, the mount, pages — mount(1M), mount\_cachefs(1M), mount\_hsfs(1M), mount\_nfs(1M), mount\_tmpfs(1M), and mount\_ufs(1M). In each such case the first of the multiple pages describes the syntax and options of the generic command, that is, those options applicable to all FSTypes (file system types). The succeeding pages describe the functionality of the FSType-specific modules of the command. These pages list the command followed by an underscore (\_) and the FSType to which they pertain. Note that the administrator should not attempt to call these modules directly. The generic command provides a common interface to all of them. Thus the FSType-specific manual pages should not be viewed as describing distinct commands, but rather as detailing those aspects of a command that are specific to a particular FSType.

# COMMAND SYNTAX

Unless otherwise noted, commands described in this section accept options and other arguments according to the following syntax:

```
name [option(s)] [cmdarg(s)]
```

where:

name The name of an executable file.

option – noargletter(s) or,

– argletter< >optarg

where <> is optional white space.

noargletter A single letter representing an option without an argument.

A single letter representing an option requiring an argument.

optarg Argument (character string) satisfying preceding argletter.

cmdarg Pathname (or other command argument) not beginning with

 $\boldsymbol{-}$  or,  $\boldsymbol{-}$  by itself indicating the standard input.

### **ATTRIBUTES**

# SEE ALSO DIAGNOSTICS

See attributes(5) for a discussion of the attributes listed in this section.

getopt(1), getopt(3C), attributes(5)

# Upon termination, each command returns 0 for normal termination and non-zero to indicate troubles such as erroneous parameters, bad or inaccessible data, or other inability to cope with the task at hand. It is called variously "exit

Intro(1M) Maintenance Commands

 $\operatorname{code},$  "exit status," or "return  $\operatorname{code},$  " and is described only where special conventions are involved.

**NOTES** 

Unfortunately, not all commands adhere to the standard syntax.

30 SunOS 5.8 Last modified 31 Dec 1996

Maintenance Commands ab2admin(1M)

### **NAME**

ab2admin - command-line interface for AnswerBook2 administration

# SYNOPSIS DESCRIPTION

/usr/lib/ab2/bin/ab2admin [-h [command]] [-o command [arguments]]

The ab2admin command is a command-line interface for administering AnswerBook2 collections and documents on a specified AnswerBook2 server. The command can install and uninstall AnswerBook1 and AnswerBook2 collections to a server, scan for locally installed collections and update the server database, and obtain a listing of collections and books.

ab2admin server management functions include: stopping the server, starting the server, restarting the server, turning the server log files on or off, and rotating the log files. The server can be configured to resolve links to books located on other AnswerBook2 servers.

ab2admin can also be used to control server access by adding users to or deleting users from the pool of administrative users. The access control can be enabled or disabled.

ab2admin can connect to any AnswerBook2 server (local or remote). Certain functions (such as stop, start, and restart) apply only to the local AnswerBook2 server. If the AnswerBook2 server is protected by a password, then a user ID and password are required to initiate an administration task.

To run ab2admin interactively, type ab2admin from the command line and then enter commands as prompted. It can also be executed entirely from the command line using the  $-\circ$  option.

## **OPTIONS**

The following options are supported:

-h [command] Displays help and specified help

on a command.

-o sub-command [ arguments] The supported sub-commands are

listed below.

### **Sub-commands**

The following sub–commands to the −o option are supported:

access\_off [ -m server ] [ -p server\_port\_number ]

Disables the server access log file.

access\_on [ -m server ] [ -p server\_port\_number ]

Enables the server access log file.

add\_admin -u *user\_id* [ -m *server* ] [ -p *server\_port\_number* ] Adds a user to the authorized list of server administrators.

add\_coll -d path [ -m server ] [ -p server\_port\_number ]

Adds AnswerBook1 or AnswerBook2 collections to the specified AnswerBook2 server database.

add\_server -M alternate\_server -P alternate\_server\_port\_number

ab2admin(1M) Maintenance Commands

```
[ -m server ] [ -p server_port_number ]
  Adds an alternate server to the specified server.
auth_off [ -m server ] [ -p server_port_number ]
  Disables server administration verification.
auth_on [ -m server ] [ -p server_port_number ]
  Enables server administration verification.
autostart_no [ -m server ] [ -p server_port_number ]
  Stops AnswerBook2 server from starting automatically when system is
  (re)booted.
autostart_yes [ -m server ] [ -p server_port_number ]
  Causes AnswerBook2 server to start automatically when system is
  (re)booted.
browser [ -m server ] [ -p server_port_number ]
  Launches a web browser for accessing AnswerBook2 Administration pages.
change_password -u admin_id [ -m server ] [ -p server_port_number ]
  Changes authorized administrator's password.
del_admin -u user_id [-m server] [-p server_port_number]
  Deletes a user from the list of authorized server administrators.
del_coll -t collection_title [ -m server ] [ -p server_port_number ]
  Removes AnswerBook1 or AnswerBook2 collections from the specified
  server's database.
del_server -M alternate_server -P alternate_server_port_number
         [ -m server ] [ -p server_port_number ]
  Deletes alternate server from list of servers known to the specified server.
error_off [ -m server ] [ -p server_port_number ]
  Disables the server error log file.
error_on [ -m server ] [ -p server_port_number ]
  Enables the server error log file.
help [ command]
  Lists all information about a particular command or all commands.
list [ -m server ] [ -p server_port_number ]
  Lists AnswerBook1 and AnswerBook2 collections available on the specified
  server. The listing includes the books contained within collections.
list server [ -m server ] [ -p server port number ]
  Lists all alternate servers defined for the specified server.
menu
```

32 SunOS 5.8 Last modified 25 Mar 1999

Maintenance Commands ab2admin(1M)

```
Displays a condensed list of command options.
modify_server_name -s new_server_name [ -m server ] [ -p server_port_number ]
  Modifies the server's name.
modify_server_port -a new_server_port_number [ -m server ]
         [ -p server_port_number ]
  Modifies the server's port number.
  Restarts local AnswerBook2 server. Requires root access.
rotate_access [ -m server ] [ -p server_port_number ]
  Saves and resets the server access log file.
rotate_error [ -m server ] [ -p server_port_number ]
  Saves and resets the server error log file.
scan [ -m server ] [ -p server_port_number ]
  Scans for locally installed collections (AnswerBook1 or AnswerBook2) and
  updates the collections on the specified server's database.
  Starts local AnswerBook2 server. Requires root access.
  Starts local AnswerBook2 server in debug mode. Requires root access.
stop
  Stops local AnswerBook2 server. Requires root access.
view_access [ -m server ] [ -p server_port_number ]
  Views the contents of the server access log file.
view_config [ -m server ] [ -p server_port_number ]
  Views the configuration settings of the server.
view_error [ -m server ] [ -p server_port_number ]
  Views the contents of the server error log file.
                  Exit interactive mode.
quit
                  Exit interactive mode.
q
                  Exit interactive mode.
bye
                  Exit interactive mode.
exit
? [command]
                  Get help in interactive mode.
h [command]
                  Get help in interactive mode.
```

**USAGE** 

ab2admin(1M) Maintenance Commands

### **EXAMPLES**

**EXAMPLE 1** Listing AnswerBook2 collections available on a server

To list the collections available on a server named foo.com, using port number 8888:

```
example% ab2admin -o list -m foo.com -p 8888
```

**EXAMPLE 2** Using interactive mode to list collections

To use ab2admin in interactive mode for the same operation as shown above:

```
example% ab2admin
>> list -m foo.com -p 8888
```

**EXAMPLE 3** Installing an AnswerBook2 collection

To install an AnswerBook2 collection using the pkgadd utility:

```
example# pkgadd -d package_directory/ SUNWabsdk
```

The collection directory structure will be copied into the system (by default) to /opt/answerbooks/

**EXAMPLE 4** Installing an AnswerBook2 collection not updated to server database

To install an AnswerBook2 collection that has been introduced to the system (via pkgadd) but did not get updated to the server database:

```
example# ab2admin -o add_coll -d
/opt/answerbooks/english/solaris_2.6/SUNWabsdk
```

(Note: -d path must include the collinfo file (for an AnswerBook2 collection) or the ab\_cardcatalog file (for an AnswerBook1 collection).

**EXAMPLE 5** Inspecting the definition of an AnswerBook1 collection

To inspect how an AnswerBook1 collection is defined:

```
example% cat /opt/SUNWans/ab_cardcatalog
:id=SUNWab_10_4: \
:version=: \
:title=Solaris XGL 3.1 AnswerBook: \
:tocpath=/net/elirium.Eng/export/answerbook/Solaris_2.4/SUNWAxg/toc: \
:pspath=/net/elirium.Eng/export/answerbook/Solaris_2.4/SUNWAxg/ps: \
:indexpath=/net/elirium.Eng/export/answerbook/Solaris_2.4/SUNWAxg/inde
```

# **EXAMPLE 6** Inspecting the definition of an AnswerBook2 collection

To inspect how an AnswerBook2 collection is defined:

```
example% cat/opt/answerbooks/english/solaris_2.6/SUNabsd/collinfo
dwCollections {
  coll.45.4 dwCollection
}
dwSetParam coll.45.4 {
```

34 SunOS 5.8 Last modified 25 Mar 1999

Maintenance Commands ab2admin(1M)

```
location /opt/answerbooks/english/solaris_2.6/SUNWabsdk
   title "Solaris 2.6 Software Developer AnswerBook Vol 1"
   type EbtCollection
/var/log/ab2/catalog/local.socat
 Catalog file
/var/log/ab2/catalog/remote.socat
 Catalog file
/var/log/ab2/catalog/delegate.socat
 Catalog file
/var/log/ab2/catalog/libcat.socat
 Catalog file
/var/log/ab2/logs/access_8888.log
 Default access log file
/var/log/ab2/logs/errors_8888.log
 Default error log file
/usr/lib/ab2/dweb/data/config/ab2_collections.template
  AnswerBook2 collection database
/var/log/ab2/catalog/ab1_cardcatalog
 AnswerBook1 collection database
/usr/lib/ab2/dweb/data/config/admin_passwd
 File containing username:password
```

## **ATTRIBUTES**

**FILES** 

See attributes(5) for a discussion of the following attributes:

| ATTRIBUTE TYPE | ATTRIBUTE VALUE |
|----------------|-----------------|
| Availability   | SUNWab2u        |

# **SEE ALSO**

attributes(5)

ab2cd(1M) Maintenance Commands

NAME

ab2cd - run AnswerBook2 server from the Documentation CD

SYNOPSIS

**ab2cd** [-h] [stop] [-d path\_to\_CD\_mountpoint] [-p port\_number] [-s] [-v]

**DESCRIPTION** 

The ab2cd utility runs an AnswerBook2 server directly from the Documentation CD by creating necessary space in the /tmp/.ab2 directory to store configuration files and other necessary data. It attempts to launch a web browser with the appropriate URL to display the library page for the user.

Specifies a mount point for the CD other than

**OPTIONS** 

The following options are supported:

-d path to CD mountpoint

| a pan_to_ob_mountpoint | /cdrom.                                                                                                    |
|------------------------|----------------------------------------------------------------------------------------------------|
| -h                     | Displays a usage statement and a brief list of options.                                                                                                |
| -p port_number         | Specifies a port number to use for the server. Default value is 8888.                                                                                  |
| -s                     | Scans for AnswerBook1 and AnswerBook2 collections installed on the system and adds them to the database of the AnswerBook2 server running from the CD. |
| stop                   | Stops AnswerBook2 server running from the CD and removes any files in the $/ tmp/.ab2$ directory.                                                      |
| -v                     | Returns the version number of the ab2cd script.                                                                                                    |

**USAGE** 

ab2cd expects /cdrom as the default mount point. To override this default, use the -d option.

Use the stop option to shut down the server running from the Documentation CD. This option cleans up any files in /tmp/.ab2.

By default, the ab2cd script attempts to launch a web browser (preferably Netscape Navigator) with the appropriate URL to display the library page for the user. If Netscape is not found in the user's path, it then looks for other browsers.

For an AnswerBook2 server to read multi-byte characters correctly, the <code>iconv</code> utility must be installed on the system. If it is not, the <code>ab2cd</code> script starts the server, but the user cannot correctly view Asian book titles or other information.

**EXAMPLES** 

**EXAMPLE 1** Running ab2cd

In this example, the user runs the AnswerBook2 server from the CD. The ab2cd script then offers to launch a web browser with the URL for the library page.

36 SunOS 5.8 Last modified 24 Mar 1999

Maintenance Commands ab2cd(1M)

```
example# ab2cd
 Scanning for collections and attempting to start AnswerBook2 server from CD.
 Please wait ...
 Adding AnswerBook2 Help collection in C locale
 Adding AnswerBook2 Help collection in de locale
 Adding AnswerBook2 Help collection in es locale
 Adding AnswerBook2 Help collection in fr locale
 Adding AnswerBook2 Help collection in it locale
 Adding AnswerBook2 Help collection in ja locale
 Adding AnswerBook2 Help collection in ko locale
 Adding AnswerBook2 Help collection in sv locale
 Adding AnswerBook2 Help collection in zh locale
 Adding AnswerBook2 Help collection in zh_TW locale
 Solaris 7 System Administrator Collection
 Solaris 7 User Collection
 Solaris 7 Installation Collection - sv
 Solaris XGL 3.3 AnswerBook
 Starting AnswerBook2 server from CD ...
 Started http-8888 service on port 8888
 To read documents from the CD, open a browser with the URL:
 http://threads1:8888
 Do you want to start Netscape now? [y,n] y
 Starting browser with URL http://threads1:8888 ....
 After you are finished reading documents from the CD, stop the server using:
 /tmp/ab2cd stop
EXAMPLE 2 Running ab2cd with Local Collections
In this example, you want to add any locally-installed collections to the server's
database. Also, no browser is defined in the user's path.
 example# ab2cd -s
 Scanning for collections and attempting to start AnswerBook2 server from CD.
 Please wait ...
 Adding AnswerBook2 Help collection in C locale
 Adding AnswerBook2 Help collection in de locale
 Adding AnswerBook2 Help collection in es locale
 Adding AnswerBook2 Help collection in fr locale
 Adding AnswerBook2 Help collection in it locale
```

ab2cd(1M) Maintenance Commands

```
Adding AnswerBook2 Help collection in ja locale
 Adding AnswerBook2 Help collection in ko locale
 Adding AnswerBook2 Help collection in sv locale
 Adding AnswerBook2 Help collection in zh locale
 Adding AnswerBook2 Help collection in zh_TW locale
 Solaris 7 System Administrator Collection
 Solaris 7 User Collection
 Solaris 7 Installation Collection - sv
 Solaris XGL 3.3 AnswerBook
 Detecting local collections ...
 Added SGMLDOCS, SGML Authoring Collection
 Added SUNWnstab, Netra st Systems
 Starting AnswerBook2 server from CD ...
 Started http-8888 service on port 8888
 To read documents from the CD, open a browser with the URL:
 http://threads1:8888
 After you are finished reading documents from the CD, stop the server using:
 /tmp/ab2cd stop
EXAMPLE 3 Running ab2cd Without Support for Multi-byte Locales
In this example, the user launches ab2cd successfully; however, support for all
locales is not provided. Also, the ab2cd script is located in a specific place.
 example# ab2cd -d /home/myuser/CDROM
 Warning: AnswerBook2 requires the following iconv packages to be installed
 prior to running ab2cd:
 SUNWciu8 SUNWhiu8 SUNWjiu8 SUNWkiu8 SUNWuiu8
 If you continue running ab2cd, multiple-byte characters might not display
 correctly and collections with non-English titles will not be viewable with this
 server.
 Do you want to continue? [y,n]y
 Scanning for collections and attempting to start AnswerBook2 server from CD.
 Please wait ...
 Adding AnswerBook2 Help collection in C locale
 Skipping AnswerBook2 Help collection in de locale
 Skipping AnswerBook2 Help collection in es locale
 Skipping AnswerBook2 Help collection in fr locale
 Skipping AnswerBook2 Help collection in it locale
 Skipping AnswerBook2 Help collection in ja locale
 Skipping AnswerBook2 Help collection in ko locale
 Skipping AnswerBook2 Help collection in sv locale
```

38 SunOS 5.8 Last modified 24 Mar 1999

Maintenance Commands ab2cd(1M)

```
Skipping AnswerBook2 Help collection in zh locale
Skipping AnswerBook2 Help collection in zh_TW locale
Solaris 7 System Administrator Collection
Solaris 7 User Collection
Solaris 7 Software Developer Collection
KCMS Collection
Solaris 7 Reference Manual Collection
Skipping Solaris 7 Userbook Collection - de collection
Skipping Solaris 7 Installation Collection - de collection
Solaris Common Desktop Environment Developer Collection
Skipping Solaris 7 Installation Collection - sv collection
Solaris XGL 3.3 AnswerBook
Starting AnswerBook2 server from CD ...
Started http-8888 service on port 8888
To read documents from the CD, open a browser with the URL:
http://ow:8888
Do you want to start Netscape now? [y,n] n
After you are finished reading documents from the CD, stop the server using:
/tmp/ab2cd stop
```

**FILES** 

/tmp/.ab2/\* Configuration files and other necessary data

**ATTRIBUTES** 

See attributes(5) for descriptions of the following attributes:

| ATTRIBUTE TYPE | ATTRIBUTE VALUE  |
|----------------|------------------|
| Availability   | Documentation CD |

**SEE ALSO** 

answerbook2(1), ab2admin(1M), attributes(5)

ab2regsvr(1M) Maintenance Commands

#### NAME

ab2regsvr – register an AnswerBook2 document server with FNS (Federated Naming Service)

## SYNOPSIS

/usr/lib/ab2/bin/ab2regsvr [-d] [-h] [-l] [-r] server-url

## DESCRIPTION

The ab2regsvr command sets up the appropriate name space for the AnswerBook2 document server, depending on which naming service has been selected by the system administrator. The naming service can be NIS, NIS+, or files.

To register the server with NIS, it is necessary to be logged in as root on the NIS master server. To register with NIS+, administrative privileges are necessary; you can be on either the NIS+ master or NIS+ client. To register for files, you must be logged in as root on the machine; this is machine-specific and is not seen on other machines.

Registering an AnswerBook2 document server with FNS allows a system administrator to specify the default AnswerBook2 server that users access when they select AnswerBook2 from the CDE desktop or from the OpenWindows root menu. The server's URL does not have to be entered into a web browser.

## **OPTIONS**

The following options are supported:

- –d Deletes the AnswerBook2 entry in FNS.
- –h Displays a usage statement and a brief list of options.
- Lists currently registered AnswerBook2 document servers.
- -r Replaces the currently defined URL for AnswerBook2 with a new URL.

#### **OPERANDS**

The following operand is supported:

server-url Fully qualified URL for users to access the registered server.

#### **EXAMPLES**

**EXAMPLE 1** Using the ab2regsvr command

To register a server named imaserver located at port 8888:

example# ab2regsvr http://imaserver.eng.sun.com:8888/

## **ATTRIBUTES**

See attributes(5) for descriptions of the following attributes:

| ATTRIBUTE TYPE | ATTRIBUTE VALUE |
|----------------|-----------------|
| Availability   | SUNWab2u        |

## **SEE ALSO**

fnlookup(1), attributes(5), fns(5)

40 SunOS 5.8 Last modified 25 Mar 1999

Maintenance Commands accept(1M)

NAME

accept, reject – accept or reject print requests

**SYNOPSIS** 

accept destination...

16)

reject [-r reason] destination...

DESCRIPTION

accept allows the queueing of print requests for the named destinations.

reject prevents queueing of print requests for the named destinations.

Use lpstat -a to check if destinations are accepting or rejecting print requests.

accept and request must be run on the print server; they have no meaning to a client system.

OPTIONS

The following options are supported for reject.

-r Assigns a reason for rejection of print requests for *destination*.

reason Enclose reason in quotes if it contains blanks. reason is

reported by lpstat-a. By default, reason is unknown reason for existing destinations, and new printer for destinations added to the system but not yet accepting

requests.

**OPERANDS** 

The following operands are supported.

destination The name of the destination accepting or rejecting print

requests. Destination specifies the name of a printer or class of printers (see lpadmin(1M)). Specify destination using atomic name. See printers.conf(4) for information regarding the naming conventions for atomic names.

**EXIT STATUS** 

The following exit values are returned:

O Successful completion.

non-zero An error occurred.

**FILES** 

/var/spool/lp/\*

LP print queue.

**ATTRIBUTES** 

See attributes(5) for descriptions of the following attributes:

| ATTRIBUTE TYPE | ATTRIBUTE VALUE      |
|----------------|----------------------|
| Availability   | SUNWpcu              |
| CSI            | Enabled (see NOTES ) |

**SEE ALSO** 

enable(1), lp(1), lpstat(1), lpadmin(1M), lpsched(1M), printers.conf (4), attributes(5)

Last modified 8 Feb 1999 SunOS 5.8 41

accept(1M) Maintenance Commands

## **NOTES**

accept and reject affect only queueing on the print server's spooling system. Requests made from a client system remain queued in the client system's queueing mechanism until they are cancelled or accepted by the print server's spooling system.

 ${\tt accept}$  is CSI-enabled except for the destination name.

42 SunOS 5.8 Last modified 8 Feb 1999

Maintenance Commands acct(1M)

NAME

acct, acctdisk, acctdusg, accton, acctwtmp, closewtmp, utmp2wtmp – overview of accounting and miscellaneous accounting commands

**SYNOPSIS** 

/usr/lib/acct/acctdisk

/usr/lib/acct/acctdusg [-u filename] [-p filename]

/usr/lib/acct/accton [filename]

/usr/lib/acct/acctwtmp reason filename

/usr/lib/acct/closewtmp

/usr/lib/acct/utmp2wtmp

**DESCRIPTION** 

Accounting software is structured as a set of tools (consisting of both C programs and shell procedures) that can be used to build accounting systems. acctsh(1M) describes the set of shell procedures built on top of the C programs.

Connect time accounting is handled by various programs that write records into /var/adm/wtmpx, as described in utmpx(4). The programs described in acctcon(1M) convert this file into session and charging records, which are then summarized by acctmerg(1M).

Process accounting is performed by the system kernel. Upon termination of a process, one record per process is written to a file (normally /var/adm/pacct). The programs in acctprc(1M) summarize this data for charging purposes; acctcms(1M) is used to summarize command usage. Current process data may be examined using acctcom(1).

Process accounting records and connect time accounting records (or any accounting records in the tacct format described in  $\mathtt{acct}(4)$ ) can be merged and summarized into total accounting records by  $\mathtt{acctmerg}$  (see tacct format in  $\mathtt{acct}(4)$ ).  $\mathtt{prtacct}$  (see  $\mathtt{acctsh}(1M)$ ) is used to format any or all accounting records.

acctdisk reads lines that contain user ID, login name, and number of disk blocks and converts them to total accounting records that can be merged with other accounting records. acctdisk returns an error if the input file is corrupt or improperly formatted.

acctdusg reads its standard input (usually from find / -print ) and computes disk resource consumption (including indirect blocks) by login.

accton without arguments turns process accounting off. If *filename* is given, it must be the name of an existing file, to which the kernel appends process accounting records (see acct(2) and acct(4)).

**Maintenance Commands** acct(1M)

> acctwtmp writes a utmpx(4) record to filename. The record contains the current time and a string of characters that describe the reason. A record type of ACCOUNTING is assigned (see utmpx(4)) reason must be a string of 11 or fewer characters, numbers, \$, or spaces. For example, the following are suggestions for use in reboot and shutdown procedures, respectively:

```
acctwtmp "acctg on" /var/adm/wtmpx
acctwtmp "acctg off" /var/adm/wtmpx
```

For each user currently logged on, closewtmp puts a false DEAD\_PROCESS record in the /var/adm/wtmpx file. runacct (see runacct(1M)) uses this false DEAD PROCESS record so that the connect accounting procedures can track the time used by users logged on before runacct was invoked.

For each user currently logged on, runacct uses utmp2wtmp to create an entry in the file /var/adm/wtmpx, created by runacct. Entries in /var/adm/wtmpx enable subsequent invocations of runacct to account for connect times of users currently logged in.

#### **OPTIONS**

## The following options are supported:

Places in *filename* records consisting of those filenames for filename which acctdusg charges no one (a potential source for

finding users trying to avoid disk charges).

Specifies a password file, filename. This option is not needed filename

if the password file is /etc/passwd.

## **ENVIRONMENT VARIABLES**

If any of the LC\_\* variables ( LC\_TYPE, LC\_MESSAGES, LC\_TIME, LC\_COLLATE, LC\_NUMERIC, and LC\_MONETARY) (see environ(5)) are not set in the environment, the operational behavior of acct for each corresponding locale category is determined by the value of the LANG environment variable. If LC\_ALL is set, its contents are used to override both the LANG and the other LC \* variables. If none of the above variables are set in the environment, the "C" (U.S. style) locale determines how acct behaves.

LC CTYPE Determines how acct handles characters. When LC\_CTYPE

is set to a valid value, acct can display and handle text and filenames containing valid characters for that locale. acct can display and handle Extended Unix Code (EUC) characters where any character can be 1, 2, or 3 bytes wide. acct can also handle EUC characters of 1, 2, or more column widths. In the "C" locale, only characters from ISO

8859-1 are valid.

Determines how acct handles date and time formats. In the LC TIME

"C" locale, date and time handling follows the U.S. rules.

44 SunOS 5.8 Last modified 22 Feb 1999 Maintenance Commands acct(1M)

FILES /etc/passwd Used for login name to user ID conversions.

/usr/lib/acct Holds all accounting commands listed in

sub-class 1M of this manual.

/var/adm/pacct Current process accounting file.

/var/adm/wtmpx history of user access and administration

information

## **ATTRIBUTES**

See attributes(5) for descriptions of the following attributes:

| ATTRIBUTE TYPE | ATTRIBUTE VALUE |
|----------------|-----------------|
| Availability   | SUNWaccu        |

#### **SEE ALSO**

$$\label{eq:acctcom} \begin{split} & \texttt{acctcom}(1) \text{ , acctcms}(1M) \text{ , acctcon}(1M) \text{ , acctmerg}(1M) \text{ , acctprc}(1M) \\ & \texttt{, acctsh}(1M) \text{ , fwtmp}(1M) \text{ , runacct}(1M) \text{ , acct}(2) \text{ , acct}(4) \text{ , passwd}(4) \text{ , } \\ & \texttt{utmpx}(4) \text{ , attributes}(5) \text{ , environ}(5) \end{split}$$

System Administration Guide, Volume 1

acctcms(1M) Maintenance Commands

NAME

acctcms - command summary from process accounting records

#### **SYNOPSIS**

/usr/lib/acct/acctcms [-a [-o] [-p] ] [-c] [-j] [-n] [-s] [-t] filename...

## **DESCRIPTION**

acctcms reads one or more *filenames*, normally in the form described in acct(4). It adds all records for processes that executed identically named commands, sorts them, and writes them to the standard output, normally using an internal summary format.

## **OPTIONS**

-a Print output in ASCII rather than in the internal summary format. The output includes command name, number of times executed, total kcore-minutes, total CPU minutes, total real minutes, mean size (in K), mean CPU minutes per invocation, "hog factor," characters transferred, and blocks read and written, as in acctcom(1). Output is normally sorted by total kcore-minutes.

Use the following options only with the −a option:

- −○ Output a (non-prime) offshift-time-only command summary.
- -p Output a prime-time-only command summary.

When  $-\circ$  and -p are used together, a combination prime-time and non-prime-time report is produced. All the output summaries are total usage except number of times executed, CPU minutes, and real minutes, which are split into prime and non-prime.

- −c Sort by total CPU time, rather than total kcore-minutes.
- –j Combine all commands invoked only once under "\*\*\*other".
- -n Sort by number of command invocations.
- Any file names encountered hereafter are already in internal summary format.
- -t Process all records as total accounting records. The default internal summary format splits each field into prime and non-prime-time parts. This option combines the prime and non-prime time parts into a single field that is the total of both, and provides upward compatibility with old style acctoms internal summary format records.

## **EXAMPLES**

**EXAMPLE 1** Using the acctcms command.

A typical sequence for performing daily command accounting and for maintaining a running total is:

```
example% acctcms filename ... > today
example% cp total previoustotal
example% acctcms -s today previoustotal > total
```

46 SunOS 5.8 Last modified 22 Feb 1999

Maintenance Commands acctcms(1M)

example% acctcms -a -s today

## **ATTRIBUTES**

See attributes(5) for descriptions of the following attributes:

| ATTRIBUTE TYPE | ATTRIBUTE VALUE |
|----------------|-----------------|
| Availability   | SUNWaccu        |

## **SEE ALSO**

$$\label{eq:acctcom} \begin{split} & \texttt{acctcom}(1),\,\texttt{acct}(1M),\,\texttt{acctmerg}(1M),\,\texttt{acctprc}(1M),\\ & \texttt{acctsh}(1M),\,\texttt{fwtmp}(1M),\,\texttt{runacct}(1M),\,\texttt{acct}(2),\,\texttt{acct}(4),\,\texttt{utmpx}(4),\\ & \texttt{attributes}(5) \end{split}$$

## **NOTES**

Unpredictable output results if -t is used on new style internal summary format files, or if it is not used with old style internal summary format files.

acctcon(1M) Maintenance Commands

NAME

acctcon, acctcon1, acctcon2 – connect-time accounting

**SYNOPSIS** 

/usr/lib/acct/acctcon [-1 lineuse] [-0 reboot]

/usr/lib/acct/acctcon1 [-p] [-t] [-1 lineuse] [-0 reboot]

/usr/lib/acct/acctcon2

DESCRIPTION

acctcon converts a sequence of login/logoff records to total accounting records (see the tacct format in acct(4)). The login/logoff records are read from standard input. The file /var/adm/wtmpx is usually the source of the login/logoff records; however, because it might contain corrupted records or system date changes, it should first be fixed using wtmpfix. The fixed version of file /var/adm/wtmpx can then be redirected to acctcon. The tacct records are written to standard output.

acctcon is a combination of the programs <code>acctcon1</code> and <code>acctcon2</code> . <code>acctcon1</code> converts login/logoff records, taken from the fixed <code>/var/adm/wtmpx</code> file, to ASCII output. <code>acctcon2</code> reads the ASCII records produced by <code>acctcon1</code> and converts them to <code>tacct</code> records. <code>acctcon1</code> can be used with the <code>-l</code> and <code>-o</code> options, described below, as well as with the <code>-p</code> and <code>-t</code> options.

#### **OPTIONS**

Print input only, showing line name, login name, and time

(in both numeric and date/time formats).

acctcon1 maintains a list of lines on which users are logged in. When it reaches the end of its input, it emits a session record for each line that still appears to be active. It normally assumes that its input is a current file, so that it uses the current time as the ending time for each session still in progress. The -t flag causes it to use, instead, the last time found in its input, thus assuring reasonable and

repeatable numbers for non-current files.

-1 *lineuse* is created to contain a summary of line usage showing lineuse line name. number of minutes used, percentage of total

line name, number of minutes used, percentage of total elapsed time used, number of sessions charged, number of logins, and number of logoffs. This file helps track line usage, identify bad lines, and find software and hardware oddities. Hangup, termination of login(1) and termination of the login shell each generate logoff records, so that the number of logoffs is often three to four times the number of

sessions. See init(1M) and utmpx(4).

reboot is filled with an overall record for the accounting period, giving starting time, ending time, number of reboots,

and number of date changes.

48 SunOS 5.8 Last modified 22 Feb 1999

Maintenance Commands acctcon(1M)

#### **EXAMPLES**

**EXAMPLE 1** Using the acctcon command.

The acctcon command is typically used as follows:

```
example% acctcon -1 lineuse -o reboots < tmpwtmp > ctacct
```

The acctcon1 and acctcon2 commands are typically used as follows:

```
example% acctcon1 -1 lineuse -o reboots < tmpwtmp | sort +1n +2 > ctmp example% acctcon2 < ctmp > ctacct
```

**FILES** 

/var/adm/wtmpx

History of user access and administration information

## **ATTRIBUTES**

See attributes(5) for descriptions of the following attributes:

| ATTRIBUTE TYPE | ATTRIBUTE VALUE |
|----------------|-----------------|
| Availability   | SUNWaccu        |

## **SEE ALSO**

$$\label{eq:acctcom} \begin{split} & \texttt{acctcom}(1)\,,\, \texttt{login}(1)\,,\, \texttt{acct}(1M)\,,\, \texttt{acctcms}(1M)\,,\, \texttt{acctmerg}(1M)\,,\, \\ & \texttt{acctprc}(1M)\,,\, \texttt{acctsh}(1M)\,,\, \texttt{fwtmp}(1M)\,,\, \texttt{init}(1M)\,,\, \texttt{runacct}(1M)\,,\, \texttt{acct}(2)\,,\, \\ & \texttt{acct}(4)\,,\, \texttt{utmpx}(4)\,,\, \texttt{attributes}(5) \end{split}$$

System Administration Guide, Volume 1

## **NOTES**

The line usage report is confused by date changes. Use wtmpfix (see fwtmp(1M)), with the /var/adm/wtmpx file as an argument, to correct this situation.

During a single invocation of any given command, the acctcon, acctcon1, and acctcon2 commands can process a maximum of:

- 6000 distinct session
- 1000 distinct terminal lines
- 2000 distinct login names

If at some point the actual number of any one of these items exceeds the maximum, the command will not succeed.

acctmerg(1M) Maintenance Commands

## NAME

acctmerg - merge or add total accounting files

#### **SYNOPSIS**

/usr/lib/acct/acctmerg [-a] [-i] [-p] [-t] [-u] [-v] [filename] ...

## **DESCRIPTION**

acctmerg reads its standard input and up to nine additional files, all in the tacct format (see acct(4)) or an ASCII version thereof. It merges these inputs by adding records whose keys (normally user ID and name) are identical, and expects the inputs to be sorted on those keys.

## **OPTIONS**

- –a Produce output in ASCII version of tacct.
- -i Produce input in ASCII version of tacct.
- −p Print input with no processing.
- -t Produce a single record that totals all input.
- -u Summarize by user ID, rather than by user ID and name.
- -v Produce output in verbose ASCII format, with more precise notation for floating-point numbers.

## **EXAMPLES**

**EXAMPLE 1** Using the acctmerg command.

The following sequence is useful for making "repairs" to any file kept in this format:

example% acctmerg -v <filename1 >filename2

## Edit filename2 as you want:

example% acctmerg -i <filename2 > filename1

## **ATTRIBUTES**

See attributes(5) for descriptions of the following attributes:

| ATTRIBUTE TYPE | ATTRIBUTE VALUE |
|----------------|-----------------|
| Availability   | SUNWaccu        |

#### **SEE ALSO**

acctcom(1), acct(1M), acctcms(1M), acctcon(1M), acctprc(1M), acctsh(1M), fwtmp(1M), runacct(1M), acct(2), acct(4), utmpx(4), attributes(5)

System Administration Guide, Volume 1

50 SunOS 5.8 Last modified 22 Feb 1999

Maintenance Commands acctprc(1M)

**NAME** 

acctprc, acctprc1, acctprc2 - process accounting

**SYNOPSIS** 

/usr/lib/acct/acctprc

/usr/lib/acct/acctprc1 [ctmp]

/usr/lib/acct/acctprc2

**DESCRIPTION** 

acctprc reads the standard input, in the form described by acct(4), and converts it to total accounting records (see the tacct record in acct(4)). acctprc divides CPU time into prime time and non-prime time and determines mean memory size (in memory segment units). acctprc then summarizes the tacct records, according to user IDs, and adds login names corresponding to the user IDs. The summarized records are then written to the standard output. acctprc1 reads input in the form described by acct(4), adds login names corresponding to user IDs, then writes for each process an ASCII line giving user ID, login name, prime CPU time (tics), non-prime CPU time (tics), and mean memory size (in memory segment units). If ctmp is given, it should contain a list of login sessions sorted by user ID and login name. If this file is not supplied, it obtains login names from the password file, just as acctprc does. The information in ctmp helps it distinguish between different login names that share the same user ID.

From the standard input, acctprc2 reads records in the form written by acctprc1, summarizes them according to user ID and name, then writes the sorted summaries to the standard output as total accounting records.

**EXAMPLES** 

**EXAMPLE 1** Examples of acctprc.

The  $\operatorname{acctprc}$  command is typically used as shown below:

example% acctprc < /var/adm/pacct > ptacct

The acctprc1 and acctprc2s commands are typically used as shown below:
example% acctprc1 ctmp </var/adm/pacct
example% acctprc2 > ptacct

**FILES** 

/etc/passwd system password file

**ATTRIBUTES** 

See attributes(5) for descriptions of the following attributes:

| ATTRIBUTE TYPE | ATTRIBUTE VALUE |
|----------------|-----------------|
| Availability   | SUNWaccu        |

**SEE ALSO** 

$$\label{eq:acctcom} \begin{split} &\text{acctcom}(1) \text{ , acct}(1M) \text{ , acctcms}(1M) \text{ , acctcom}(1M) \text{ , acctmerg}(1M) \text{ , } \\ &\text{acctsh}(1M) \text{ , cron}(1M) \text{ , fwtmp}(1M) \text{ , runacct}(1M) \text{ , acct}(2) \text{ , acct}(4) \text{ , } \\ &\text{utmpx}(4) \text{ , attributes}(5) \end{split}$$

**NOTES** 

Although it is possible for acctprc1 to distinguish among login names that share user IDs for commands run from a command line, it is difficult for

acctprc(1M) Maintenance Commands

acctprc1 to make this distinction for commands invoked in other ways. A command run from  $\mathtt{cron}(1M)$  is an example of where  $\mathtt{acctprc1}$  might have difficulty. A more precise conversion can be done using the  $\mathtt{acctwtmp}$  program in  $\mathtt{acct}(1M)$  .  $\mathtt{acctprc}$  does not distinguish between users with identical user IDs.

A memory segment of the mean memory size is a unit of measure for the number of bytes in a logical memory segment on a particular processor.

During a single invocation of any given command, the  $\mathtt{acctprc1}$ , and  $\mathtt{acctprc2}$  commands can process a maximum of

- 6000 distinct sessions
- 1000 distinct terminal lines
- 2000 distinct login names

If at some point the actual number of any one of these items exceeds the maximum, the command will not succeed.

52 SunOS 5.8 Last modified 22 Feb 1999

Maintenance Commands acctsh(1M)

**NAME** 

acctsh, chargefee, ckpacct, dodisk, lastlogin, monacct, nulladm, prctmp, prdaily, prtacct, shutacct, startup, turnacct – shell procedures for accounting

**SYNOPSIS** 

/usr/lib/acct/chargefee login-name number

/usr/lib/acct/ckpacct [blocks]

/usr/lib/acct/dodisk [-0] [filename...]

/usr/lib/acct/lastlogin

/usr/lib/acct/monacct number

/usr/lib/acct/nulladm filename...

/usr/lib/acct/prctmp filename

/usr/lib/acct/prdaily [-c] [-1] [mmdd]

/usr/lib/acct/prtacct filename [" heading " ]

/usr/lib/acct/shutacct [" reason " ]

/usr/lib/acct/startup

/usr/lib/acct/turnacct on | off | switch

**DESCRIPTION** chargefee Command

chargefee can be invoked to charge a number of units to login-name. A record is written to /var/adm/fee, to be merged with other accounting records by runacct(1M).

ckpacct Command

ckpacct should be initiated using cron(1M) to periodically check the size of /var/adm/pacct. If the size exceeds blocks, 500 by default, turnacct will be invoked with argument switch . To avoid a conflict with turnacct switch execution in runacct, do not run ckpacct and runacct simultaneously. If the number of free disk blocks in the /var file system falls below 500, ckpacct will automatically turn off the collection of process accounting records via the off argument to turnacct . When at least 500 blocks are restored, the accounting will be activated again on the next invocation of ckpacct . This feature is sensitive to the frequency at which ckpacct is executed, usually by cron .

dodisk Command

dodisk should be invoked by cron to perform the disk accounting functions.

lastlogin Command

lastlogin is invoked by runacct(1M) to update /var/adm/acct/sum/loginlog, which shows the last date on which each person logged in.

acctsh(1M) Maintenance Commands

monacct Command

monacct should be invoked once each month or each accounting period. number indicates which month or period it is. If number is not given, it defaults to the current month (01-12). This default is useful if monacct is to executed using cron(1M) on the first day of each month. monacct creates summary files in /var/adm/acct/fiscal and restarts the summary files in /var/adm/acct/sum.

nulladm Command

nulladm creates *filename* with mode 664 and ensures that owner and group are adm. It is called by various accounting shell procedures.

prctmp Command

prctmp can be used to print the session record file (normally
/var/adm/acct/nite/ctmp created by acctcon1 (see acctcon(1M)).

prdaily Command

prdaily is invoked by runacct(1M) to format a report of the previous day's accounting data. The report resides in /var/adm/acct/sum/rprt/mmdd where mmdd is the month and day of the report. The current daily accounting reports may be printed by typing prdaily. Previous days' accounting reports can be printed by using the mmdd option and specifying the exact report date desired.

prtacct Command

prtacct can be used to format and print any total accounting (tacct )file.

shutacct Command

shutacct is invoked during a system shutdown to turn process accounting off and append a *reason* record to /var/adm/wtmpx.

startup Command

startup can be invoked when the system is brought to a multi-user state to turn process accounting on.

turnacct Command

turnacct is an interface to accton (see acct(1M)) to turn process accounting on or off. The switch argument moves the current /var/adm/pacct to the next free name in /var/adm/pacct incr (where incr is a number starting with 1 and incrementing by one for each additional pacct file), then turns accounting back on again. This procedure is called by ckpacct and thus can be taken care of by the cron and used to keep pacct to a reasonable size. shutacct uses turnacct to stop process accounting. startup uses turnacct to start process accounting.

## OPTIONS

The following options are supported:

- -c This option prints a report of exceptional resource usage by command, and may be used on current day's accounting data only.
- This option prints a report of exceptional usage by login id for the specified date. Previous daily reports are cleaned up and therefore inaccessible after each invocation of monacct.
- -o This option uses acctdusg (see acct(1M)) to do a slower version of disk accounting by login directory. *filename* s specifies the one or more filesystem names where disk accounting will be done. If *filename*

Maintenance Commands acctsh(1M)

s are used, disk accounting will be done on these filesystems only. If the  $-\circ$  option is used, *filename* s should be mount points of mounted filesystems. If the  $-\circ$  option is omitted, *filename* s should be the special file names of mountable filesystems.

#### **FILES**

/usr/lib/acct

holds all accounting commands listed in section 1M of this manual

/usr/lib/acct/ptecms.awk

contains the limits for exceptional usage by command name

/usr/lib/acct/ptelus.awk

contains the limits for exceptional usage by login ID

/var/adm/acct/fiscal

fiscal reports directory

/var/adm/acct/nite

working directory

/var/adm/acct/sum

summary directory contains information for monacct

/var/adm/acct/sum/loginlog

file updated by last login

/var/adm/fee

accumulator for fees

/var/adm/pacct

current file for per-process accounting

/var/adm/pacct incr

used if pacct gets large and during execution of daily accounting procedure

/var/adm/wtmpx

history of user access and administration information

## **ATTRIBUTES**

See attributes(5) for descriptions of the following attributes:

| ATTRIBUTE TYPE | ATTRIBUTE VALUE |
|----------------|-----------------|
| Availability   | SUNWaccu        |

#### **SEE ALSO**

$$\label{eq:acctcom} \begin{split} &\text{acctcom}(1) \text{ , acct}(1M) \text{ , acctcms}(1M) \text{ , acctcon}(1M) \text{ , acctmerg}(1M) \text{ , } \\ &\text{acctprc}(1M) \text{ , cron}(1M) \text{ , fwtmp}(1M) \text{ , runacct}(1M) \text{ , acct}(2) \text{ , acct}(4) \text{ , } \\ &\text{utmpx}(4) \text{ , attributes}(5) \end{split}$$

acctsh(1M) Maintenance Commands

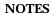

See runacct(1M) for the main daily accounting shell script, which performs the accumulation of connect, process, fee, and disk accounting on a daily basis. It also creates summaries of command usage.

SunOS 5.8 Last modified 11 May 1999

**Maintenance Commands** adbgen(1M)

NAME

adbgen - generate adb script

**SYNOPSIS** 

/usr/lib/adb/adbgen [-m model] filename.adb . . .

**DESCRIPTION** 

adbgen makes it possible to write adb(1) scripts that do not contain hard-coded dependencies on structure member offsets. The input to adbgen is a file named filename. adb that contains header information, then a null line, then the name of a structure, and finally an adb script. adbgen only deals with one structure per file; all member names are assumed to be in this structure. The output of adbgen is an adb script in filename. adbgen operates by generating a C program which determines structure member offsets and sizes, which in turn generate the adb script.

The header lines, up to the null line, are copied verbatim into the generated C program. Typically, these are #include statements, which include the headers containing the relevant structure declarations.

The adb script part may contain any valid adb commands (see adb(1)), and may also contain adbgen requests, each enclosed in braces ({}). Request types are:

- Print a structure member. The request form is {member, format}. member is a member name of the structure given earlier, and format is any valid adb format request or any of the adbgen format specifiers (such as {POINTER}) listed below. For example, to print the p\_pid field of the proc structure as a decimal number, you would write {p\_pid,d}.
- Print the appropriate adb format character for the given adbgen format specifier. This action takes the data model into consideration. The request form is {format specifier}. The valid adbgen format specifiers are:

pointer value in hexadecimal {POINTER} {LONGDEC} long value in decimal

{ULONGDEC} unsigned long value in decimal unsigned long value in hexadecimal

{LONGOCT} long value in octal

{ULONGHEX}

{ULONGOCT} unsigned long value in octal

- Reference a structure member. The request form is {\*member, base}. member is the member name whose value is desired, and base is an adb register name which contains the base address of the structure. For example, to get the p pid field of the proc structure, you would get the proc structure address in an adb register, for example <f, and write {\*p\_pid, <f}.
- Tell adbgen that the offset is valid. The request form is {OFFSETOK}. This is useful after invoking another adb script which moves the adb dot.

Last modified 20 Feb 1998 SunOS 5.8 57 adbgen(1M) Maintenance Commands

■ Get the size of the *structure*. The request form is {SIZEOF}. adbgen replaces this request with the size of the structure. This is useful in incrementing a pointer to step through an array of structures.

- Calculate an arbitrary C expression. The request form is {EXPR, expression}. adbgen replaces this request with the value of the expression. This is useful when more than one structure is involved in the script.
- Get the offset to the end of the structure. The request form is {END}. This is useful at the end of the structure to get adb to align the *dot* for printing the next structure member.

adbgen keeps track of the movement of the adb dot and generates adb code to move forward or backward as necessary before printing any structure member in a script. adbgen's model of the behavior of adb's dot is simple: it is assumed that the first line of the script is of the form <code>struct\_address/adb text</code> and that subsequent lines are of the form <code>+/adb text</code>. The adb dot then moves in a sane fashion. adbgen does not check the script to ensure that these limitations are met. adbgen also checks the size of the structure member against the size of the adb format code and warns if they are not equal.

#### **OPTIONS**

The following option is supported:

-m model

Specifies the data type model to be used by adbgen for the macro. This affects the outcome of the {format specifier} requests described under DESCRIPTION and the offsets and sizes of data types. model can be ilp32 or lp64. If the -m option is not given, the data type model defaults to ilp32.

#### **OPERANDS**

The following operand is supported:

filename.adb

Input file that contains header information, followed by a null line, the name of the structure, and finally an adb script.

#### **EXAMPLES**

**EXAMPLE 1** A sample adbgen file.

For an include file x.h which contained

then, an adbgen file (call it script.adb) to print the file x.h would be:

```
#include "x.h"
x
./"x_cp"16t"x_c"8t"x_i"n{x_cp,{POINTER}}{x_c,C}{x_i,D}
```

58 SunOS 5.8 Last modified 20 Feb 1998

Maintenance Commands adbgen(1M)

## After running adbgen as follows,

% /usr/lib/adb/adbgen script.adb

## the output file script contains:

```
./"x_cp"16t"x_c"8t"x_i"nXC3+D
```

For a macro generated for a 64-bit program using the 1p64 data model as follows,

```
% /usr/lib/adb/adbgen/ -m lp64 script.adb
```

## the output file script would contain:

```
./"x_cp"16t"x_c"8t"x_i"nJC3+D
```

## To invoke the script, type:

```
example% adb program
x$<script</pre>
```

#### **FILES**

/usr/platform/platform-name/lib/adb/\*

platform-specific adb scripts for debugging the 32-bit kernel

/usr/platform/platform-name/lib/adb/sparcv9/\*
platform-specific adb scripts for debugging the 64-bit SPARC V9 kernel

/usr/lib/adb/\*
adb scripts for debugging the 32-bit kernel

/usr/lib/adb/sparcv9/\*

adb scripts for debugging the 64-bit SPARC V9 kernel

## **ATTRIBUTES**

See attributes(5) for descriptions of the following attributes:

| ATTRIBUTE TYPE | ATTRIBUTE VALUE |
|----------------|-----------------|
| Availability   | SUNWesu         |

# SEE ALSO

## DIAGNOSTICS

adb(1), uname(1), kadb(1M), attributes(5)

Warnings are given about structure member sizes not equal to adb format items and about badly formatted requests. The C compiler complains if a structure member that does not exist is referenced. It also complains about an ampersand before array names; these complaints may be ignored.

adbgen(1M) Maintenance Commands

**NOTES** 

platform-name can be found using the -i option of uname(1).

**BUGS** 

adb syntax is ugly; there should be a higher level interface for generating scripts.

Structure members which are bit fields cannot be handled because C will not give the address of a bit field. The address is needed to determine the offset.

60 SunOS 5.8 Last modified 20 Feb 1998

Maintenance Commands addbadsec(1M)

**NAME** 

addbadsec - map out defective disk blocks

**SYNOPSIS** 

**addbadsec** [-p] [-a blkno [blkno...] ] [-f filename] raw\_device

**DESCRIPTION** 

addbadsec is used by the system administrator to map out bad disk blocks. Normally, these blocks are identified during surface analysis, but occasionally the disk subsystem reports unrecoverable data errors indicating a bad block. A block number reported in this way can be fed directly into addbadsec, and the block will be remapped. addbadsec will first attempt hardware remapping. This is supported on SCSI drives and takes place at the disk hardware level. If the target is an IDE drive, then software remapping is used. In order for software remapping to succeed, the partition must contain an alternate slice and there must be room in this slice to perform the mapping.

It should be understood that bad blocks lead to data loss. Remapping a defective block does not repair a damaged file. If a bad block occurs to a disk-resident file system structure such as a superblock, the entire slice might have to be recovered from a backup.

**OPTIONS** 

The following options are supported:

- -a Adds the specified blocks to the hardware or software map. If more than one block number is specified, the entire list should be quoted and block numbers should be separated by white space.
- -f Adds the specified blocks to the hardware or software map. The bad blocks are listed, one per line, in the specified file.
- -p Causes addbadsec to print the current software map. The output shows the defective block and the assigned alternate. This option cannot be used to print the hardware map.

**OPERANDS** 

The following operand is supported:

raw\_device The address of the disk drive (see FILES).

**FILES** 

The raw device should be /dev/rdsk/c?[t?]d?p0. See disks(1M) for an explanation of SCSI and IDE device naming conventions.

**ATTRIBUTES** 

See attributes(5) for descriptions of the following attributes:

| ATTRIBUTE TYPE | ATTRIBUTE VALUE |
|----------------|-----------------|
| Architecture   | IA              |
| Availability   | SUNWcsu         |

**SEE ALSO** 

 $\mbox{disks}(1M), \mbox{diskscan}(1M), \mbox{fdisk}(1M), \mbox{fmthard}(1M), \mbox{format}(1M), \mbox{attributes}(5)$ 

addbadsec(1M) Maintenance Commands

**NOTES** 

The  $\mathtt{format}(1M)$  utility is available to format, label, analyze, and repair SCSI disks. This utility is included with the  $\mathtt{addbadsec}$ ,  $\mathtt{diskscan}(1M)$ ,  $\mathtt{fdisk}(1M)$ , and  $\mathtt{fmthard}(1M)$  commands available for IA. To format an IDE disk, use the DOS "format" utility; however, to label, analyze, or repair IDE disks on IA systems, use the Solaris  $\mathtt{format}(1M)$  utility.

62 SunOS 5.8 Last modified 24 Feb 1998

Maintenance Commands add\_drv(1M)

**NAME** 

add\_drv - add a new device driver to the system

**SYNOPSIS** 

**add\_drv** [-b basedir] [-c class\_name] [-i 'identify\_name...'] [-m 'permission','...'] [-n] [-f] [-v] device\_driver

**DESCRIPTION** 

The add\_drv command is used to inform the system about newly installed device drivers.

Each device on the system has a name associated with it. This name is represented by the name property for the device. Similarly, the device may also have a list of driver names associated with it. This list is represented by the compatible property for the device.

The system determines which devices will be managed by the driver being added by examining the contents of the name property and the compatible property (if it exists) on each device. If the value in the name property does not match the driver being added, each entry in the compatible property is tried, in order, until either a match occurs or there are no more entries in the compatible property.

In some cases, adding a new driver may require a reconfiguration boot. See the NOTES section.

#### **OPTIONS**

| −b basedir         | Installs the driver on the system with a root directory of basedir rather than installing on the system executing add_drv. This option is typically used in package post-installation scripts when the package is not being installed on the system executing the pkgadd command. The system using basedir as its root directory must reboot to complete the driver installation. |
|--------------------|----------------------------------------------------------------------------------------------------|
| –с class_name      | The driver being added to the system exports the class <code>class_name</code> .                                                                                                    |
| -i 'identify_name' | A white-space separated list of aliases for the driver <i>device_driver</i> .                                                                                                    |
| -m 'permission'    | Specify the file system permissions for device nodes created by the system on behalf of device_driver.                                                                                                    |
| -n                 | Do not try to load and attach <i>device_driver</i> , just modify the system configuration files for the <i>device_driver</i> .                                                                                                    |
| -f                 | Normally if a reconfiguration boot is required to complete the configuration of the driver into                                                                                                    |

add drv(1M) Maintenance Commands

the system, add\_drv will not add the driver. The force flag forces add\_drv to add the driver even if a reconfiguration boot is required. See the -v flag.

-v

The verbose flag causes add\_drv to provide additional information regarding the success or failure of a driver's configuration into the system. See the EXAMPLES section.

## **EXAMPLES**

## **EXAMPLE 1** Adding The SUNW, Example Driver to the System

The following example adds the SUNW, example driver to the system, with an alias name of SUNW, alias. It assumes the driver has already been copied to /usr/kernel/dry.

```
example# add_drv -m '* 0666 bin bin','a 0644 root sys' \
-i 'SUNW,alias' SUNW,example
```

Every minor node created by the system for the SUNW, example driver will have the permission 0666, and be owned by user bin in the group bin, except for the minor device a, which will be owned by root, group sys, and have a permission of 0644.

**EXAMPLE 2** Adding The Driver To The Client /export/root/sun1

The following example adds the driver to the client /export/root/sun1. The driver is installed and loaded when the client machine, sun1, is rebooted. This second example produces the same result as the first, except the changes are on the diskless client, sun1, and the client must be rebooted for the driver to be installed.

**EXAMPLE 3** Adding A Driver For A Device That Is Already Managed By An Existing Driver

The following example illustrates the case where a new driver is added for a device that is already managed by an existing driver. Consider a device that is currently managed by the driver dumb\_framebuffer. The name and compatible properties for this device are as follows:

```
name="display"
compatible="whizzy_framebuffer", "dumb_framebuffer"
```

If add\_drv is used to add the whizzy\_framebuffer driver, the following will result.

```
example# add_drv whizzy_framebuffer
Error: Could not install driver (whizzy_framebuffer)
Device managed by another driver.
```

If the -v flag is specified, the following will result.

64

**Maintenance Commands** add\_drv(1M)

```
example# add_drv -v whizzy_framebuffer
Error: Could not install driver (whizzy_framebuffer)
Device managed by another driver.
Driver installation failed because the following
entries in /devices would be affected:
        /devices/iommu@f,e0000000/sbus@f,e0001000/display[:*]
        (Device currently managed by driver "dumb_framebuffer")
The following entries in /dev would be affected:
        /dev/fbs/dumb_framebuffer0
```

# If the -v and -f flags are specified, the driver will be added resulting in the

following.

example# add\_drv -vf whizzy\_framebuffer A reconfiguration boot must be performed to complete the installation of this driver. The following entries in /devices will be affected:

> /devices/iommu@f,e0000000/sbus@f,e0001000/display[:\*] (Device currently managed by driver "dumb\_framebuffer"

The following entries in /dev will be affected:

/dev/fbs/dumb\_framebuffer0

The above example is currently only relevant to devices exporting a generic device name.

#### **EXIT STATUS**

add\_drv returns 0 on success and 1 on failure.

**FILES** 

boot device drivers /kernel/drv other drivers that could /usr/kernel/drv potentially be shared between platforms platform-dependent drivers /platform/'uname -i'/kernel/drv /etc/driver\_aliases driver aliases file driver classes file /etc/driver\_classes /etc/minor\_perm minor node permissions /etc/name\_to\_major major number binding

## **ATTRIBUTES**

See attributes(5) for descriptions of the following attributes:

| ATTRIBUTE TYPE | ATTRIBUTE VALUE |
|----------------|-----------------|
| Availability   | SUNWcsu         |

add drv(1M) Maintenance Commands

**SEE ALSO** 

 $\label{eq:boot_model} \texttt{boot}(1M), \, \texttt{devlinks}(1M), \, \texttt{disks}(1M), \, \texttt{drvconfig}(1M), \, \texttt{kernel}(1M), \\ \texttt{modinfo}(1M), \, \texttt{ports}(1M), \, \texttt{rem\_drv}(1M), \, \texttt{tapes}(1M), \, \texttt{driver.conf}(4), \\ \texttt{system}(4), \, \texttt{attributes}(5), \, \texttt{ddi\_create\_minor\_node}(9F)$ 

Writing Device Drivers

**NOTES** 

Aliases may require quoting (with double-quotes) if they contain numbers.

It is possible to add a driver for a device already being managed by a different driver, where the driver being added appears in the device's compatible list before the current driver. In such cases, a reconfiguration boot is required (see boot(1M) and kernel(1M)). After the reconfiguration boot, device nodes in /devices, entries in /dev, and references to these files may no longer be valid (see the -v flag). If a reconfiguration boot would be required to complete the driver installation, add\_drv will fail unless the -f option is specified. See Example 3 in the EXAMPLES section.

**BUGS** 

add\_drv will accept a full pathname for device\_driver. However, the kernel does not use the full pathname; it only uses the final component and searches the internal driver search path for the driver. This can lead to the kernel loading a different driver than expected.

For this reason, it is not recommended that you use add\_drv with a full pathname. See kernel(1M) for more information on the driver search path.

66 SunOS 5.8 Last modified 5 Aug 1998

Maintenance Commands admintool(1M)

**NAME** 

admintool – system administration with a graphical user interface

#### SYNOPSIS

#### /usr/bin/admintool

## **DESCRIPTION**

admintool is a graphical user interface that enables you to accomplish several system administration tasks on a local system. Membership in the sysadmin group (gid 14) is used to restrict access to administrative tasks. Members of the sysadmin group can use admintool to create, delete, and modify local system files. Non-members have read-only permissions (where applicable).

Help is available by using the Help button.

 ${\tt admintool}$  is not the tool for a distributed environment. It is used for local adminstration.

**USAGE** 

admintool allows you to do the following tasks:

Manage users Use admintool to add, delete, or modify user

accounts. admintool makes the appropriate changes to the system's /etc/passwd file (see

passwd(4)).

Manage groups Use admintool to add, delete, or modify groups.

admintool makes the appropriate changes to the system's /etc/group file (see group(4)).

Manage hosts Use admintool to add, delete, or modify hosts.

admintool makes the appropriate changes to the system's /etc/hosts file (see hosts(4)).

printer, or to modify a system's printer access. admintool makes the appropriate changes to

the system's /etc/lp directory.

Manage serial port services Use admintool to enable or disable serial

port services. admintool sets up the software services necessary to use a modem or terminal

attached to a system's serial port.

Manage software Use admintool to add or remove software.

admintool adds software from a product CD or on a hard disk to an installed system, or removes

67

software from an installed system.

**EXIT STATUS** 

admintool terminates with exit status 0.

**ATTRIBUTES** 

See attributes(5) for descriptions of the following attributes:

Last modified 23 Jan 1995 SunOS 5.8

admintool(1M) Maintenance Commands

| ATTRIBUTE TYPE | ATTRIBUTE VALUE |
|----------------|-----------------|
| Availability   | SUNWadmap       |

**SEE ALSO** 

group(4), hosts(4), passwd(4), attributes(5)

OpenWindows Advanced User's Guide

**WARNINGS** 

If you use admintool to add a host, your local system and your site uses a network name service such as NIS or NIS+, admintool host operations may not have the desired effect. This is because information in the network name service will take precedence over the information in the local /etc/hosts file, which is where admintool updates information.

**NOTES** 

admintool modifies files on the local system, i.e., the system on which you are running admintool. admintool does not modify or update global networked databases such as NIS or NIS+.

68 SunOS 5.8 Last modified 23 Jan 1995

Maintenance Commands afbconfig(1M)

## **NAME**

afbconfig, SUNWafb\_config - configure the AFB Graphics Accelerator

#### **SYNOPSIS**

/usr/sbin/afbconfig [-propt] [-prconf] /usr/sbin/afbconfig [-help] [-res?]

#### DESCRIPTION

afb<br/>config configures the AFB Graphics Accelerator and some of the<br/>  $\tt X11$  window system defaults for AFB .

The following form of afbconfig stores the specified options in the <code>OWconfig</code> file:

The options are used to initialize the AFB device the next time the window system is run on that device. Updating options in the <code>OWconfig</code> file provides persistence of these options across window system sessions and system reboots.

The following forms of the afbconfig command invoke only the  $\neg propt$ ,  $\neg propt$ ,  $\neg help$ , and  $\neg res$ ? options. None of these options update the OWconfig file.

/usr/sbin/afbconfig [-propt] [-prconf]

/usr/sbin/afbconfig [-help] [-res?]

Additionally, the following invokation of afbconfig ignores all other options:  $\label{localization} \mbox{\tt usr/sbin/afbconfig} \ [-\mbox{\tt help}] \ [-\mbox{\tt res}\ ?]$ 

afbconfig(1M) Maintenance Commands

You can only specify options for one AFB device at a time. Specifying options for multiple AFB devices requires multiple invocations of the afbconfig command.

Only AFB -specific options can be specified through afbconfig. The normal window system options for specifying default depth, visual class and so forth are still specified as device modifiers on the openwin command line.

You can also specify the <code>OWconfig</code> file that is to be updated. By default, the machine-specific file in the <code>/etc/openwin</code> directory tree is updated. The <code>-file</code> option can be used to specify an alternate file to use. For example, the system-global OWconfig file in the <code>/usr/openwin</code> directory tree can be updated instead.

Both of these standard <code>OWconfig</code> files can only be written by root. Consequently, the <code>afbconfig</code> program, which is owned by the root user, always runs with <code>setuid</code> root permission.

**Option Defaults** 

For a given invocation of afbconfig command line if an option does not appear on the command line, the corresponding <code>OWconfig</code> option is not updated; it retains its previous value. When the window system is run, if an AFB option has never been specified by way of <code>afbconfig</code>, a default value is used. The option defaults are as follows:

| -dev          | /dev/fbs/afb0 |
|---------------|---------------|
| -file         | machine       |
| -res          | none          |
| -deflinear    | false         |
| -defoverlay   | false         |
| -linearorder  | last          |
| -overlayorder | last          |
| -expvis       | enabled       |
| -sov          | enabled       |
| -maxwids      | 32            |
| -extovl       | enabled       |
| <b>-</b> g    | 2.22          |

The default for the -res option of none means that when the window system is run the screen resolution is the video mode currently programmed in the device.

This provides compatibility for users who are used to specifying the device resolution through the PROM . On some devices (for example,  $\tt GX$ ) this is the

70 SunOS 5.8 Last modified 1 Nov 1999

Maintenance Commands afbconfig(1M)

only way of specifying the video mode. This means that the PROM ultimately determines the default AFB video mode.

#### **OPTIONS**

The following options are supported:

-defaults

Resets all option values to their default values.

-deflinear true | false

AFB possesses two types of visuals: linear and nonlinear. Linear visuals are gamma corrected and nonlinear visuals are not. There are two visuals that have both linear and nonlinear versions: 24-bit TrueColor and 8-bit StaticGray.

If true, the default visual is set to the linear visual that satisfies other specified default visual selection options (specifically, the Xsun(1) defdepth and defclass options described in the OpenWindows Reference Manual).

If false, or if there is no linear visual that satisfies the other default visual selection options, the non-linear visual specified by these other options are chosen as the default. This option cannot be used when the <code>-defoverlay</code> option is present, because AFB doesn't possess a linear overlay visual.

## -defoverlay true | false

The AFB provides an 8-bit PseudoColor visual whose pixels are disjoint from the rest of the AFB visuals. This is called the overlay visual. Windows created in this visual do not damage windows created in other visuals. The converse, however, is not true. Windows created in other visuals damage overlay windows.

The number of colors available to the windows created using this visual depends on the settings for the -extovl option. If the -extovl is enabled, extended overlay with 256 opaque color values is available. See -extovl. If -extovl is disabled, extended overlay is not available and the visual has 256 -maxwids) number of opaque color values. See -maxwids.

If the value of <code>-defoverlay</code> is true, the overlay visual is made the default visual. If the value of <code>-defoverlay</code> is false, the nonoverlay visual that satisfies the other default visual selection options, such as <code>def</code>, <code>depth</code>, and <code>defclass</code>, are chosen as the default visual. See the OpenWindows Reference Manual.

Whenever the defoverlay true option is used, the default depth and class specified on the openwin command line must be 8-bit PseudoColor. If not, a warning message is printed and the <code>-defoverlay</code> option is treated as false.

The -defoverlay option can not be used when the -deflinear option specified, because AFB doesn't possess a linear overlay visual.

Last modified 1 Nov 1999 SunOS 5.8 71

afbconfig(1M) Maintenance Commands

## -dev device-filename

Specifies the AFB special file. The default is /dev/fbs/afb0.

-expvis enable | disable

If enabled, activates OpenGL Visual Expansion. Multiple instances of selected visual groups (8-bit PseudoColor, 24-bit TrueColor and so forth) are in the screen visual list.

-extovl enable | disable

If enabled, makes extended overlay available. The overlay visuals have 256 opaque colors. The SOV visuals have 255 opaque colors and 1 transparent color.

This option also enables hardware supported transparency, thus provides better performance for windows using the SOV visuals.

## -file machine | system

Specifies which <code>OWconfig</code> file to update. If machine is specified, the machine-specific <code>OWconfig</code> file in the <code>/etc/openwin</code> directory tree is used. If <code>system</code> specifies the global <code>OWconfig</code> file in the <code>/usr/openwin</code> directory tree. If the specified file does not exist, it is created.

## -q gamma-correction value

Allows changing the gamma correction value. All linear visuals provide gamma correction. By default, the gamma-correction-value is 2.22. Any value less than 0 is illegal. The gamma correction value is applied to the linear visual, which then has an effective gamma value of 1.0, which is the value returned by XSolarisGetVisualGamma(3). See XSolarisGetVisualGamma(3) for a description of that function.

This option can be used while the window system is running. Changing the gamma correction value affects all the windows being displayed using the linear visuals.

#### -qfile gamma-correction-file

Loads the gamma correction table from the specified file (gamma-correction-file). This file should be formatted to provide the gamma correction values for  $\mathbb R$ ,  $\mathbb G$  and  $\mathbb B$  channels on each line. Each of these values should be in hexadecimal format and seperated from each other by at least one space. gamma-correction-file should also provide 256 such triplets.

An example of a gamma-correction-file follows.

```
0x00 0x00 0x00
0x01 0x01 0x01
0x02 0x02 0x02
...
0xff 0xff 0xff
```

72 SunOS 5.8 Last modified 1 Nov 1999

Maintenance Commands afbconfig(1M)

Using this option, the gamma correction table can be loaded while the window system is running. The new gamma correction affects all the windows being displayed using the linear visuals. When gamma correction is being done using user specified table, the gamma correction value is undefined. By default, the window system assumes a gamma correction value of 2.22 and loads the gamma table it creates corresponding to this value.

#### -help

Prints a list of the afbconfig command line options, along with a brief explanation of each.

### -linearorder first | last

If first, linear visuals come before their non-linear counterparts on the X11 screen visual list for the AFB screen. If last, the nonlinear visuals come before the linear ones.

#### -maxwids n

Specifies the maximum number of AFB X channel pixel values that are reserved for use as window ID s (WID s). The remainder of the pixel values in overlay colormaps are used for normal X11 opaque color pixels. The reserved WID s are allocated on a first-come first- serve basis by 3D graphics windows (such as XGL ), MBX windows, and windows that have a non-default visual. The x channel codes 0 to (255 - n) are opaque color pixels. The x channel codes (255 - n + 1) to 255 are reserved for use as WID s. Legal values are 1 , 2 , 4 , 8 , 16 , 32 , and 64 .

This option is available only if the <code>-extovl</code> is disabled.

### -overlayorder first | last

If first, the depth 8 PseudoColor Overlay visual comes before the non-overlay visual on the X11 screen visual list for the AFB screen. If last, the non-overlay visual comes before the overlay one.

# -propt

Prints the current values of all AFB options in the <code>OWconfig</code> file specified by the <code>-file</code> option for the device specified by the <code>-dev</code> option. Prints the values of options as they will be in the <code>OWconfig</code> file after the call to <code>afbconfig</code> completes.

# The following is a typical display:

```
--- OpenWindows Configuration for /dev/fbs/afb0 ---
OWconfig: machine
Video Mode: 1280x1024x76
Default Visual: Non-Linear Normal Visual
Visual Ordering: Linear Visuals are last
Overlay Visuals are last
OpenGL Visual Expansion: enabled
```

Last modified 1 Nov 1999 SunOS 5.8 73

afbconfig(1M) Maintenance Commands

```
Server Overlay Visuals: enabled
Extended Overlay: enabled
Underlay WIDs: 64 (not configurable)
Overlay WIDs: 4 (not configurable)
Gamma Correction Value: 2.220
Gamma Correction Table: Available
```

#### -prconf

Prints the AFB hardware configuration.

### The following is a typical display:

### -sov enable | disable

If enabled, the root window's SERVER\_OVERLAY\_VISUALS property are advertised. SOV visuals are exported and their transparent types, values and layers can be retrieved through this property. If disabled, the SERVER\_OVERLAY\_VISUALS property are not defined and SOV visuals are not exported.

-res video-mode [ now | try [ noconfirm | nocheck ] ] Specifies the video mode used to drive the monitor connected to the specified AFB device.

The format of these built-in video modes is:  $width \times height \times rate$ , where width is the screen width in pixels, height is the screen height in pixels, and rate is the vertical frequency of the screen refresh.

The s suffix of 960x680x112s and 960x680x108s means that these are stereo video modes. The i suffix of 640x480x60i and 768x575x50i designates interlaced video timing. If absent, non-interlaced timing is used.

As a convenience, the <code>-res</code> also accepts formats with an at sign (@) in front of the refresh rate instead of n, (1280x1024@76). Some video-modes, supported by AFB, may not be supported by the monitor. The list of video-modes supported by the AFB device and the monitor can be obtained by running <code>afbconfig</code> with the <code>-res</code>? option (the third form shown SYNOPSIS).

74 SunOS 5.8 Last modified 1 Nov 1999

Maintenance Commands afbconfig(1M)

A list of all possible video-modes supported on AFB follows:

1024x768x60 1024x768x70 1024x768x75 1024x768x77 1024x800x84 1152x900x66 1152x900x76 1280x800x76 1280x1024x60 1280x1024x67 1280x1024x76 960x680x112s (Stereo) 960x680x108s (Stereo) 640x480x60 640x480x60i (Interlaced) 768x575x50i (Interlaced)

For convenience, some of the video-modes supported on the AFB have symbolic names defined for them. Instead of the form  $width \times height \times rate$ , one of these names may be supplied as the argument to the <code>-res</code> option. The meaning of the symbolic name <code>none</code> is that when the window system is run, the screen resolution is the video mode that is currently programmed in the device.

A list of symbolic names for video-modes supported on AFB follows:

 Name
 Corresponding Video Mode

 svga
 1024x768x60

 1152
 1152x900x76

 1280
 1280x1024x76

 stereo
 960x680x112s

 ntsc
 640x480x60i

 pal
 768x575x50i

 none
 (see text above)

The -res option also accepts the additional, optional arguments immediately following the video mode specification. Any or all of the following arguments can be specified:

noconfirm

Using the -res option, the user could potentially put the system into an unusable state, a state where there is no video output. This can happen if there is ambiguity in the monitor sense codes for the particular code read. To reduce the chance of this, the default behavior of afbconfig is to print a warning message to this effect and to prompt the user

Last modified 1 Nov 1999 SunOS 5.8 75

afbconfig(1M) Maintenance Commands

to find out if it is okay to continue. The noconfirm option instructs afbconfig to bypass this confirmation and to program the requested video mode anyway. This option is useful when afbconfig is being run from a shell script.

nocheck

If present, the normal error checking based on the monitor sense code is suspended. The video mode specified by the user is accepted regardless of whether it is appropriate for the currently attached monitor. (This option is useful if a different monitor is to be connected to the AFB device). Use of this option implies noconfirm well.

now

Updates the video mode in the <code>OWconfig</code> file, and immediately programs the AFB device to display this video mode. This is useful for changing the video mode before starting the window system.

It is inadvisable to use this argument with afbconfig while the configured device is being used (for example, while running the window system); unpredictable results may occur. To run afbconfig with the now argument, first bring the window system down. If the now argument is used within a window system session, the video mode is changed immediately, but the width and height of the affected screen won't change until the window system is exited and re-entered again. In addition, the system may not recognize changes in stereo mode. Consequently, this usage is strongly discouraged.

try

If present, the specified video mode is programmed on a trial basis. The user is asked to confirm the video mode by typing y within 10 seconds. Or the user may terminate the trial before 10 seconds are up by typing any character. Any character other than y or Return is considered a no . The previous video mode is restored and afbconfig does

76 SunOS 5.8 Last modified 1 Nov 1999

Maintenance Commands afbconfig(1M)

not change the video mode in the OWconfig file (other options specified still take effect). If a Return is typed, the user is prompted for a yes or no answer on whether to keep the new video mode. This option implies the now argument (see the warning note on the now argument).

# **EXAMPLES**

**EXAMPLE 1** Switching the monitor type

The following example switches the monitor type to a resolution of 1280  $\, \times \,$  1024  $\,$  at  $\,$  76  $\,$  Hz :

example% /usr/sbin/afbconfig -res 1280x1024x76

# **ATTRIBUTES**

See attributes(5) for descriptions of the following attributes:

| ATTRIBUTE TYPE | ATTRIBUTE VALUE |
|----------------|-----------------|
| Availability   | SUNWafbcf       |

### **SEE ALSO**

mmap(2), attributes(5)

Last modified 1 Nov 1999 SunOS 5.8 77

aliasadm(1M) Maintenance Commands

| NAME        | aliasadm – manipulate the NIS+ aliases map                             |                                                                                                    |
|-------------|------------------------------------------------------------------------|----------------------------------------------------------------------------------------------------|
| SYNOPSIS    | aliasadm –a alias expansion [options comments] optional flags          |                                                                                                    |
|             | <b>aliasadm</b> –c alias expansion [options comments] [optional flags] |                                                                                                    |
|             | aliasadm –d alias [optional flags]                                     |                                                                                                    |
|             | <b>aliasadm</b> –e <i>alias</i>                                        | s [optional flags ]                                                                                                    |
|             | <b>aliasadm</b> –1 <i>alia</i> s                                       | s [optional flags ]                                                                                                    |
|             | <b>aliasadm</b> –m <i>alias</i>                                        | s [optional flags ]                                                                                                    |
|             | aliasadm [-1] [-1                                                      | D domainname] [−£ filename] [−M mapname]                                                                                                    |
| DESCRIPTION | aliasadm make                                                          | s changes to the alias map.                                                                                                    |
|             | The alias map is alias                                                 | an NIS+ table object with four columns: The name of the alias as a null terminated string.                                                                                                    |
|             | expansion                                                              | The value of the alias as it would appear in a sendmail /etc/aliases file.                                                                                                    |
|             | options                                                                | A list of options applicable to this alias. The only option currently supported is CANON. With this option, if the user has requested an inverse alias lookup, and there is more than one alias with this expansion, this alias is given preference. |
|             | comments                                                               | An arbitrary string containing comments about this alias. The sendmail(1M) command reads this map in addition to the NIS aliases map and the local /etc/aliases database.                                                                            |
| OPTIONS     | -a                                                                     | Add an alias.                                                                                                    |
|             | -c                                                                     | Change an alias.                                                                                                    |
|             | -d                                                                     | Delete an alias.                                                                                                    |
|             | -e                                                                     | Edit the alias map.                                                                                                    |
|             | -I                                                                     | Initialize the NIS+ aliases database.                                                                                                    |
|             | -1                                                                     | List the alias map.                                                                                                    |
|             | -m                                                                     | Print or match an alias.                                                                                                    |
|             | −D domainname                                                          | Edit the map in domain domainname instead of the current domain.                                                                                                    |
|             | −£ filename                                                            | When editing or listing the database, use <i>filename</i> instead of invoking the editor.                                                                                                    |
|             | –м тарпате                                                             | Edit mapname instead of mail_aliases.                                                                                                    |
|             |                                                                        |                                                                                                    |

78

Maintenance Commands aliasadm(1M)

**FILES** 

/etc/aliases mail aliases for the local host in ASCII format

**ATTRIBUTES** 

See attributes(5) for descriptions of the following attributes:

| ATTRIBUTE TYPE | ATTRIBUTE VALUE |
|----------------|-----------------|
| Availability   | SUNWnisu        |

**SEE ALSO** 

sendmail(1M), attributes(5)

allocate(1M) Maintenance Commands

NAME

allocate - device allocation

**SYNOPSIS** 

allocate [-s] [-U uname] device

**allocate** [-s] [-U uname] -g dev -type **allocate** [-s] [-U uname] -F device

**DESCRIPTION** 

allocate manages the ownership of devices through its allocation mechanism. It ensures that each device is used by only one qualified user at a time.

The *device* argument specifies the device to be manipulated. To preserve the integrity of the device's owner, the allocate operation is executed on all the device special files associated with that device.

The argument *dev-type*, is the device type to be operated on. The argument *dev-type*, can only be used with the -g option.

The default allocate operation, allocates the device special files associated with *device* to the uid of the current process.

If the <code>-F</code> option is specified, the device cleaning program is executed when allocation is performed. This cleaning program is found in <code>/etc/security/lib</code>. The name of this program is found in the <code>device\_allocate(4)</code> entry for the device in the <code>dev-exec</code> field.

Only authorized users may allocate a device. The required authorizations are specified in device\_allocate(4).

**OPTIONS** 

-g dev-type Allocate a non-allocated device with a

device-type matching dev-type.

−s Silent. Suppresses any diagnostic output.

−F *device* Reallocate the device allocated to another user.

This option is often used with -U to reallocate a specific device to a specific user. Only a user with the solaris.devices.revoke authorization is

permitted to use this option.

-U uname Use the user ID uname instead of the user

ID of the current process when performing the allocate operation. Only a user with the solaris.devices.revoke authorization is

permitted to use this option.

**DIAGNOSTICS** 

allocate returns an non-zero exit status in the event of an error.

FILES

/etc/security/device\_allocate
/etc/security/device\_maps

80 SunOS 5.8 Last modified 20 Oct1999

Maintenance Commands allocate(1M)

/etc/security/dev/\*
/etc/security/lib/\*

# **ATTRIBUTES**

See  ${\tt attributes}(5)$  for descriptions of the following attributes:

| ATTRIBUTE TYPE | ATTRIBUTE VALUE |
|----------------|-----------------|
| Availability   | SUNWcsu         |

# **SEE ALSO**

bsmconv(1M), device\_allocate(4), device\_maps(4), attributes(5)

# **NOTES**

The functionality described in this man page is available only if the Basic Security Module (BSM) has been enabled. See bsmconv(1M) for more information.

Last modified 20 Oct1999 SunOS 5.8 81

NAME

answerbook2\_admin - bring up AnswerBook2 administration tool GUI

**SYNOPSIS** 

/usr/dt/bin/answerbook2\_admin [-h]

**DESCRIPTION** 

answerbook2\_admin brings up the default web browser showing the administration interface for the local AnswerBook2 server. The AnswerBook2 administration tool based on the Web browser provides the same functionality as the ab2admin(1M) command-line administration tool.

This functionality is also accessible through the AnswerBook2 Admin option within the System\_Admin subset of the Application Manager function on the CDE front panel Applications menu.

**OPTIONS** 

The following option is supported:

–h Displays a usage statement.

**USAGE** 

At startup time, <code>answerbook2\_admin</code> starts up the default web browser (for example, HotJava or Netscape) and displays the URL specified for administering the local AnswerBook2 server (http://localhost:8888). If the user has set up administration access control, the web browser prompts for a valid administrator login and password for this document server before displaying the administration tool.

**FILES** 

/usr/lib/ab2/dweb/data/config/admin\_passwd File containing username: password

**ATTRIBUTES** 

See attributes(5) for descriptions of the following attributes:

| ATTRIBUTE TYPE | ATTRIBUTE VALUE |
|----------------|-----------------|
| Availability   | SUNWab2m        |

SEE ALSO

ab2admin(1M), attributes(5)

**NOTES** 

Once there is an open web browser and access to the AnswerBook2 Administration tool, use its online Help system to find out more about administering the AnswerBook2 server.

82 SunOS 5.8 Last modified 24 Feb 1998

Maintenance Commands apache(1M)

**NAME** 

**DESCRIPTION** 

apache - Apache hypertext transfer protocol server overview

apache consists of a main server daemon, loadable server modules, some additional support utilities, configuration files, and documentation.

**FILES** 

The apache HTTPD server is integrated with Solaris.

The following files specify the installation locations for apache:

/etc/apache Contains server configuration files.

A newly-installed server must be manually configured before use. Typically this involves copying httpd.conf-example to the

httpd.conf file and making local configuration

adjustments.

/usr/apache/bin Contains the httpd executable as well as other

utility programs.

/usr/apache/htdocs Contains the Apache manual in HTML format.

This documentation is accessible by way of a link on the server test page that gets installed upon

fresh installation.

/usr/apache/include Contains the Apache header files, which are

needed for building various optional server

extensions with apxs(8)

/usr/apache/libexec Contains loadable modules (DSOs) supplied with

the server. Any modules which are added using

apxs(8) are also copied into this directory.

/usr/apache/man Contains man pages for the server, utility

programs, and mod\_perl.

Add this directory to your MANPATH to read the

Apache man pages. See NOTES.

/usr/apache/perl5 Contains the modules and library files used by

the mod\_perl extension to Apache.

/var/apache/cgi-bin Default location for the CGI scripts.

This can be changed by altering the httpd.conf

file and restarting the server.

/var/apache/htdocs Default document root.

This can be changed by altering the httpd.conf

file and restarting the server.

apache(1M) Maintenance Commands

This normally shouldn't need to be changed.

/var/apache/logs Contains server log files.

The formats, names, and locations of the files in this directory can be altered by various configuration directives in the httpd.conf file.

/var/apache/proxy Directory used to cache pages if the caching

feature of mod\_proxy is enabled in the

httpd.conf file.

The location of the cache can also be changed by changing the proxy configuration in the

httpd.conf file.

### **ATTRIBUTES**

See attributes(5) for descriptions of the following attributes:

| ATTRIBUTE TYPE | ATTRIBUTE VALUE |
|----------------|-----------------|
| Availability   | SUNWapchr       |
|                | SUNWapchu       |
|                | SUNWapchd       |

### **SEE ALSO**

attributes(5)

http://www.apache.org

#### **NOTES**

In addition to the documentation and man pages included with Solaris, more information is available at http://www.apache.org

The Apache man pages are provided with the programming modules. To view the manual pages for the Apache modules with the man command, add /usr/apache/man to the MANPATH environment variable. See man(1) for more information. Running catman(1M) on the Apache manual pages is not supported.

84 SunOS 5.8 Last modified 10 Nov 1999

Maintenance Commands arp(1M)

**NAME** 

arp - address resolution display and control

**SYNOPSIS** 

arp hostname

arp -a

arp -d hostname

arp −f filename

arp -s hostname ether\_address [temp] [pub] [trail]

#### DESCRIPTION

The arp program displays and modifies the Internet-to-Ethernet address translation tables used by the address resolution protocol (see arp(7P)).

With no flags, the program displays the current ARP entry for *hostname*. The host may be specified by name or by number, using Internet dot notation.

# **OPTIONS**

- -a Display all of the current ARP entries. The definition for the flags in the table are:
  - P Publish; includes IP address for the machine and the addresses that have explicitly been added by the -s option. ARP will respond to ARP requests for this address.
  - S Static; not learned for the ARP protocol.
  - U Unresolved; waiting for ARP response.
  - M Mapping; only used for the multicast entry for 224.0.0.0
- -d Delete an entry for the host called *hostname*. This option may only be used by the super-user.
- Read the file named *filename* and set multiple entries in the ARP tables.
   Entries in the file should be of the form

```
hostname ether_address [ temp ] [ pub ] [ trail ]
```

(see option -s for argument definitions).

-s Create an ARP entry for the host called *hostname* with the Ethernet address *ether\_address*. The Ethernet address is given as six hexadecimal bytes separated by colons. The entry will be permanent unless the word temp is given in the command. If the word pub is given, the entry will be published. For instance, this system will respond to ARP requests for *hostname* even though the hostname is not its own. The word trail indicates that trailer encapsulations may be sent to this host. arp - s can be used for a limited form of proxy ARP when a host on one of the directly attached networks is not physically present on

Last modified 19 Feb 1995 SunOS 5.8 85

arp(1M) Maintenance Commands

the subnet. Another machine can then be configured to respond to ARP requests using  ${\tt arp-s}$  . This is useful in certain SLIP or PPP configurations.

# **ATTRIBUTES**

See attributes(5) for descriptions of the following attributes:

| ATTRIBUTE TYPE | ATTRIBUTE VALUE |
|----------------|-----------------|
| Availability   | SUNWcsu         |

# **SEE ALSO**

ifconfig(1M), arp(7P), attributes(5)

86 SunOS 5.8 Last modified 19 Feb 1995

Maintenance Commands aset(1M)

**NAME** 

aset - monitors or restricts accesses to system files and directories

SYNOPSIS DESCRIPTION **aset** [-p] [-d aset\_dir] [-1 sec\_level] [-n user@host] [-u userlist\_file]

The Automated Security Enhancement Tool (ASET) is a set of administrative utilities that can improve system security by allowing the system administrators to check the settings of system files, including both the attributes (permissions, ownership, etc.) and the contents of the system files. It warns the users of potential security problems and, where appropriate, sets the system files automatically according to the security level specified.

The security level for aset can be specified by setting the -1 command line option or the ASETSECLEVEL environment variable to be one of 3 values: low, med, or high. All the functionality operates based on the value of the security level.

At the low level, aset performs a number of checks and reports any potential security weaknesses.

At the med level, aset modifies some of the settings of system files and parameters, thus restricting system access, to reduce the risks from security attacks. Again it will report the security weaknesses and the modifications performed to restrict access. This does not affect the operations of system services. All the system applications and commands will maintain all of their original functionality.

At the high level, further restrictions are made to system access, rendering a very defensive system. Security practices which are not normally required are included. Many system files and parameters settings are modified to minimum access permissions. At this level, security is the foremost concern, higher than any other considerations that affect system behavior. The vast majority of system applications and commands will maintain their functionality, although there may be a few that exhibit behaviors that are not familiar in normal system environment.

More exact definitions of these levels (what exactly aset will do at each level) can be found in the administrator manual. The asetenv(4) file and the master files (see asetmasters(4)) determine to a large extent what aset performs at each level, and can be used by the experienced administrators to redefine the definitions of the levels to suit their particular needs. These files are provided by default to fit most security conscious environments and in most cases provide adequate security safeguards without modification. They are, however, designed in a way that can be easily edited by experienced administrators with specific needs.

87

aset(1M) **Maintenance Commands** 

> aset can be periodically activated at the specified security level with default definitions using the -p option. aset will be automatically activated at a frequency specified by the administrator starting from a designated future time (see asetenv(4)). Without the -p option, aset will operate only once immediately.

#### **OPTIONS**

The following options are supported:

-d aset\_dir Specifies a working directory other than /usr/aset for ASET. /usr/aset is the default working directory. It is where ASET is installed, and is the root directory of all ASET utilities and data files. If another directory is to be used as the ASET working directory you can either define it with the -d option, or by setting the ASETDIR environment variable before invoking aset. The

environment variable.

-1 sec\_level Specifies a security level (low, med, or high) for

> aset to operate at. The default level is low. Each security level is explained in detail above. The level can also be specified by setting the ASETSECLEVEL environment variable before invoking aset. The command line option, if specified, overwrites the environment variable.

command line option, if specified, overwrites the

-n user@host Notifies *user* at machine *host*. Send the output

> of aset to user through e-mail. If this option is not specified, the output is sent to the standard output. Note that this is not the reports of ASET, but rather an execution log including error messages if there are any. This output is typically fairly brief. The actual reports of ASET are found in the /usr/aset/reports/latest directory.

See the -d option.

Schedules aset to be executed periodically. This adds an entry for a et in the /etc/crontab file. The PERIODIC\_SCHEDULE environment variable in the /usr/aset/asetenv file is used to define the time for execution. See crontab(1) and asetenv(4). If a crontab (1) entry for aset already exists, a warning is produced in the

execution log.

SunOS 5.8 Last modified 22 Feb 1999

-p

88

Maintenance Commands aset(1M)

-u userlist file

Specifies a file containing a list of users. aset will perform environment checks (for example, UMASK and PATH variables) on these users. By default, aset only checks for root. userlist\_file is an ASCII text file. Each entry in the file is a line that contains only one user name (login name).

**USAGE** 

The following paragraphs discuss the features provided by ASET. Hereafter, each feature is referred to as a *task*. The first task, tune, is intended to be executed only once per installation of ASET. The other tasks are intended to be executed periodically at the specified frequency.

tune Task

This task is used to tighten system file permissions. In standard releases, system files or directories have permissions defined to maximize open information sharing. In a more security conscious environment, the administrator may want to redefine these permission settings to more restrictive values. aset allows resetting of these permissions, based on the specified security level. Generally, at the low level the permissions are set to what they should be as released. At the medium level the permissions are tightened to ensure reasonable security that is adequate for most environments. At the high level they are further tightened to very restrictive access. The system files affected and the respective restrictions at different levels are configurable, using the tune.low, tune.med, and tune.high files. See asetmasters(4).

cklist Task

System directories that contain relatively static files (that is, their contents and attributes do not change frequently) are examined and compared with a master description file. The /usr/aset/masters/cklist.level files are automatically generated the first time the cklist task is executed. See asetenv(4). Any discrepancy found is reported. The directories and files are compared based on the following:

- owner and group
- permission bits
- size and checksum (if file)
- number of links
- last modification time

The lists of directories to check are defined in asetenv(4), based on the specified security level, and are configurable using the CKLISTPATH\_LOW , CKLISTPATH\_MED , and CKLISTPATH\_HIGH environment variables. Typically, the lower level lists are subsets of the higher level lists.

usrgrp Task

aset checks the consistency and integrity of user accounts and groups as defined in the passwd and group databases, respectively. Any potential problems are reported. Potential problems for the passwd file include:

aset(1M) Maintenance Commands

- passwd file entries are not in the correct format.
- User accounts without a password.
- Duplicate user names.
- Duplicate user IDs. Duplicate user IDs are reported unless allowed by the uid\_alias file. See asetmasters(4)).
- Invalid login directories.
- If C2 is enabled, check C2 hidden passwd format.

Potential problems for the group file include:

- Group file entries not in the right format.
- Duplicate group names.
- Duplicate group IDs.
- Null group passwords.

aset checks the local passwd file. If the YPCHECK environment variable is set to true, aset also checks the NIS passwd files. See asetenv(4). Problems in the NIS passwd file are only reported and not corrected automatically. The checking is done for all three security levels except where noted.

sysconf Task

aset checks various system configuration tables, most of which are in the /etc directory. aset checks and makes appropriate corrections for each system table at all three levels except where noted. The following discussion assumes familiarity with the various system tables. See the manual pages for these tables for further details.

The operations for each system table are:

/etc/hosts.equiv

The default file contains a single "+" line, thus making every known host a trusted host, which is not advised for system security. aset performs the following operations:

Low Warns the administrators about the "+" line.

Medium

High Warns about and deletes that entry.

/etc/inetd.conf

The following entries for system daemons are checked for possible weaknesses.

90 SunOS 5.8 Last modified 22 Feb 1999

Maintenance Commands aset(1M)

tftp(1) does not do any authentication. aset ensures that in.tftpd(1M) is started in the right directory on the server and is not running on clients. At the low level, it gives warnings if the mentioned condition is not true. At the medium and high levels it gives warnings, and changes (if necessary) the in.tftpd entry to include the -s/tftpboot option after ensuring the directory/tftpboot exists.

ps(1) and netstat(1M) provide valuable information to potential system crackers. These are disabled when aset is executed at a high security level.

rexd is also known to have poor authentication mechanism. aset disables rexd for medium and high security levels by commenting out this entry. If rexd is activated with the -s (secure RPC) option, it is not disabled.

/etc/aliases

The decode alias of UUCP is a potential security weakness. aset disables the alias for medium and high security levels by commenting out this entry.

/etc/default/login

The CONSOLE= line is checked to allow root login only at a specific terminal depending on the security level:

Low No action taken.

Medium

High Adds the following line to the file:

CONSOLE=/dev/console

/etc/vfstab

aset checks for world-readable or writeable device files for mounted file systems.

/etc/dfs/dfstab

/etc/ftpusers

aset checks for file systems that are exported without any restrictions.

.

At high security level, aset ensures root is in /etc/ftpusers (create if necessary), thus

disallowing ftp(1) to be used as root.

aset(1M) Maintenance Commands

/var/adm/utmpx aset makes these files not world-writeable for

the high level (some applications may not run

properly with this setting.)

/.rhosts The usage of a .rhosts file for the entire system

is not advised. aset gives warnings for the low level and moves it to /.rhosts.bak for

levels medium and high.

env Task

aset checks critical environment variables for root and users specified with the -u userlist\_file option by parsing the /.profile, /.login, and /.cshrc files. This task checks the PATH variable to ensure that it does not contain '.' as a directory, which makes an easy target for trojan horse attacks. It also checks that the directories in the PATH variable are not world-writeable. Furthermore, it checks the UMASK variable to ensure files are not created as readable or writeable by world. Any problems found by these checks are reported.

eeprom Task

Newer versions of the EEPROM allow specification of a secure parameter. See eeprom(1M). aset recommends that the administrator sets the parameter to command for the medium level and to full for the high level. It gives warnings if it detects the parameter is not set adequately.

firewall Task

At the high security level, aset takes proper measures such that the system can be safely used as a firewall in a network. This mainly involves disabling IP packets forwarding and making routing information invisible. Firewalling provides protection against external access to the network.

ENVIRONMENT VARIABLES

ASETDIR Specify ASET's working directory. Defaults to /usr/aset.

ASETSECLEVEL Specify ASET's security level. Defaults to low.

TASKS Specify the tasks to be executed by aset. Defaults to all

tasks.

**FILES** 

/usr/aset/reports directory of ASET reports

**ATTRIBUTES** 

See attributes(5) for descriptions of the following attributes:

| ATTRIBUTE TYPE | ATTRIBUTE VALUE |
|----------------|-----------------|
| Availability   | SUNWast         |

**SEE ALSO** 

crontab(1), ftp(1), ps(1), tftp(1), eeprom(1M), in.tftpd(1M), netstat(1M), asetenv(4), asetmasters(4), attributes(5)

System Administration Guide, Volume 1

92 SunOS 5.8

Last modified 22 Feb 1999

Maintenance Commands aset.restore(1M)

NAME

aset.restore - restores system files to their content before ASET is installed

### **SYNOPSIS**

**aset.restore** [-d aset\_dir]

# **DESCRIPTION**

aset.restore restores system files that are affected by the Automated Security Enhancement Tool (ASET) to their pre-ASET content. When ASET is executed for the first time, it saves and archives the original system files in the /usr/aset/archives directory. The aset.restore utility reinstates these files. It also deschedules ASET, if it is currently scheduled for periodic execution. See asetenv(4).

If you have made changes to system files after running ASET, these changes are lost when you run aset.restore. If you want to be absolutely sure that you keep the existing system state, it is recommended that you back-up your system before using aset.restore.

You should use aset.restore, under the following circumstances:

You want to remove ASET permanently and restore the original system (if you want to deactivate ASET, you can remove it from scheduling).

You are unfamiliar with ASET and want to experiment with it. You can use aset.restore to restore the original system state.

When some major system functionality is not working properly and you suspect that ASET is causing the problem; you may want to restore the system to see if the problem persists without ASET.

aset.restore requires root privileges to execute.

### **OPTIONS**

The following options are supported:

-d aset\_dir Spe

Specify the working directory for ASET. By default, this directory is /usr/aset. With this option the archives directory will be located under <code>aset\_dir</code>.

## **FILES**

/usr/aset/archives

archive of system files prior to executing aset

### **ATTRIBUTES**

See  ${\tt attributes}(5)$  for descriptions of the following attributes:

| ATTRIBUTE TYPE | ATTRIBUTE VALUE |
|----------------|-----------------|
| Availability   | SUNWast         |

#### **SEE ALSO**

aset(1M), asetenv(4), attributes(5)

System Administration Guide, Volume 1

aspppd(1M) **Maintenance Commands** 

NAME

aspppd, aspppls – asynchronous PPP link manager

**SYNOPSIS** 

/usr/sbin/aspppd [-d debug-level]

/usr/sbin/aspppls

DESCRIPTION

aspppd is the link manager for the asynchronous data link protocol specified in RFC1331, The Point-to-Point Protocol (PPP)

for the Transmission of Multi-protocol Datagrams over Point-to-Point Links . It is a user level daemon that works in concert with the IP-Dialup driver (ipdcm) and PPP streams module (ppp(7M)) to provide IP network services over an analog modem using dialed voice grade telephone lines. The link manager automates the process of connecting to a peer (remote) host when PPP service with that host is required. The connection process can be initiated either by sending an IP datagram to a (disconnected) peer host or by receiving a notification that a peer host desires to establish a connection.

aspppls is the login service that connects the peer host machine to aspppd. aspppls is invoked by the serial port monitor when a peer machine logs into a PPP-enabled account. Its purpose is to cause the link manager to accept the incoming call.

**OPTIONS** 

The debug-level is a number between 0 and 9. Higher -d

numbers give more detailed debugging information. The

debug-level

output is written to the log file /etc/log/asppp.log.

**USAGE** 

The link manager is invoked at boot time if the configuration file /etc/asppp.cf is present. After parsing the configuration file and building a path object for each peer host, it sleeps until (1) an IP datagram is routed to one of the ipd or ipdptp interfaces (see ppp(7M)), or (2) it is notified by the login service that a peer host is attempting to make a connection.

In the first case, it consults the UUCP database, dials the modem, logs into the peer host, establishes the PPP data link, brings up IP, and forwards the IP datagram that initiated the process.

In the second case, the link manager opens the file descriptor supplied by the login service, establishes the PPP data link, and brings up IP.

If the link manager determines that there has been no IP traffic for the period specified by the inactivity\_timeout keyword, it disconnects the link by bringing down IP and PPP and closing the connection with the peer host.

The link manager can be reinitialized by sending it the -HUP signal (with kill(1) for example), which causes it to disconnect all open PPP links and reread the configuration file.

Path

A path is an object that contains the state of a connection with a peer host. Information such as system names, interface names, timeout values, and other

SunOS 5.8 Last modified 19 Jun 1995 94

Maintenance Commands aspppd(1M)

attributes are kept in the path object. There exists a path for each potential peer host. Paths are defined in the configuration file.

Interfaces

The link manager supports two types of IP layer interfaces; the point-to-multipoint interface (ipd) and the point-to-point interface (ipdptp) (see ppp(7M)).

The point-to-multipoint interface logically connects the host machine to a network containing one or more peer hosts. IP traffic to or from any of the peer hosts is routed through the point-to-multipoint interface. When an ipd interface is configured, only one IP address, that of the host, is assigned. In other words, it behaves very similarly to an Ethernet interface, although the broadcast capability is not supported. This type of interface is well suited for a dial in PPP server.

The point-to-point interface logically connects the host machine with one peer host. Only IP traffic to or from the peer host is routed through this interface. When an ipdptp interface is configured, two IP addresses are assigned. This type of interface is well suited to support a remote, or nomadic, machine.

An interface must be fully configured and enabled (that is, up) before an IP datagram will be routed to it. It's also true that a point-to-multipoint interface must be fully configured and enabled before the link manager will associate an incoming connection with it. It's not necessary, however, for a point-to-point interface to be configured and enabled before an incoming connection will be assigned to it. A point-to-point interface that is "plumbed", but otherwise not configured or enabled (that is, down), can be used to accept an incoming connection if the path associated with the potential connection contains a dynamic interface specification (for example, interface ipdptp\*). In this case the link manager will select a disabled (down) interface, configure the host and peer addresses, bring it up, and assign it for the duration of the connection.

Routing

Special attention should paid to routing issues that may arise if a host has more than one interface configured and enabled. By definition, a host with more then one enabled interface is a *router*, and the routing daemon (typically in.routed) will advertise the routes provided by the PPP interfaces. This is normally acceptable behavior for a dial in server, but can cause network disruptions if not administered properly.

To prevent routing information packets (RIP) from flowing over point-to-point interfaces, specify the norip keyword followed by the interface name in the /etc/gateways file. These entries, for example, prevent RIP from being sent over ipdptp0 and ipdptp1:

```
norip ipdptp0
norip ipdptp1
```

aspppd(1M) Maintenance Commands

See in.routed(1M) for further information.

#### Authentication

The link manager can be configured to support either the Password Authentication Protocol (PAP) or the Challenge Handshake Authentication Protocol (CHAP) as specified in RFC1334. Both protocols can be configured simultaneously, in which case, CHAP has precedence. A single host may participate as an authenticator (the local host requests that the peer host authenticate itself) or an authenticatee (the local host has been asked by the peer host to authenticate itself) or as both. It is also possible for a host to be an authenticator for one protocol and an authenticatee for the other protocol.

PAP is a simple protocol similar to a standard login/password type of authentication. The PAP authenticator sends a message to its peer requesting that the peer authenticate itself. The peer responds with an authenticate request packet that contains an id and a password (both in plaintext). The id and password are matched against a local copy, and if they match, the connection is established. If they don't match, the connection is dropped.

CHAP does not pass any plaintext authentication data across the link. The CHAP authenticator sends a challenge packet to the peer that contains a random string. The peer then takes the string in the challenge packet and computes a response string that is a function of the challenge string and a shared secret key. The peer then sends a response packet back to the authenticator. The authenticator computes a string based on the original challenge string and the shared secret key and matches that result with the received response. If they match, the connection is established. Otherwise the connection is dropped.

## **Configuration File**

The primary purpose of the /etc/asppp.cf configuration file is to define each path used by the link manager to establish and maintain communication with a peer system.

The file consists of a sequence of tokens separated by white space (blanks, tabs, and new lines). There are no record boundaries or any other constraints on the placement of the tokens. If a token begins with a pound sign (#), all characters between the pound sign and the next newline ( $\setminus$ ) are ignored (that is, they are treated as a comment). Alphanumeric tokens are case insensitive and are translated by the lexical analyzer into lower case before further processing.

A *string* is a single token that does not contain embedded white space. The standard ANSI C  $\$  escape sequence may be used to embed special characters (see an ANSI C manual for a list of escaped special characters). Use  $\$  for the space character. If a pound sign appears at the beginning of a *string*, it must be escaped ( $\$ ) to avoid interpretation as a comment. A NULL ( $\$ ) will truncate the *string*.

Groups of tokens are assembled into units known as *paths* (essentially a human-readable form of the path object). A path begins with the keyword

96 SunOS 5.8 Last modified 19 Jun 1995

Maintenance Commands aspppd(1M)

path and ends at the token found before any subsequent path (or defaults) keyword or at the last token in the file. The tokens comprising a path are further partitioned into small groups consisting mostly of keyword/value pairs that define the attributes of the current path. If a particular keyword/value pair is not listed for a path, the default value is assumed.

The token sequences that begin with the substrings  $ipcp\_$  or  $lcp\_$  refer to PPP initial configuration options as specified in RFC1332, *The PPP Internet Protocol Control Protocol (IPCP)*. See the RFC for a more complete definition of these options.

The following is an alphabetic list of the token sequences that can be contained in a configuration file. Required sequences are noted.

### **Keywords**

chap\_name

string

One or more octets representing
the identification of this host. The
name should not be NUL or CR/LF
terminated. The name is sent to the
authenticator in a response packet.

Place this key/value pair in the authenticatee's configuration file.

chap\_peer\_secret
string

One or more octets, preferably at least sixteen, that contain the secret key that is used with the challenge value to generate the string to match with the response received from the peer. Place this key/value pair in the authenticator's configuration file.

chap\_peer\_name
string

One or more octets representing the identification of the peer transmitting the packet. The name should not be NUL or CR/LF terminated. The name is received from the peer in a response packet. Place this key/value pair in the authenticator's

configuration file.

chap\_secret
string

One or more octets, preferably at least sixteen, that contain the secret key that is used with the received challenge value to generate the response sent to the authenticator. Place this key/value pair in the authenticatee's configuration file.

aspppd(1M) Maintenance Commands

| debug_level | number is between 0 and 9. Higher      |
|-------------|----------------------------------------|
| number      | numbers give more detailed             |
|             | debugging information as shown in      |
|             | the table below. The output is written |
|             | to the /etc/log/asppp.log file.        |
|             | The value set by the debug_level       |
|             | keyword overrides the -d command       |
|             | line option.                           |

| level | meaning                    |
|-------|----------------------------|
| _     | _                          |
| 0     | errors only                |
| 1     | minimal information        |
| 4     | some uucp chat-script info |
| 5     | all uucp chat-script info  |
| 7     | maximum uucp info          |
| 8     | PPP message traces         |
| 9     | Raw IP packets             |

#### defaults

Indicates that all following token sequences up the next path keyword, or the end of file, set default attributes that affect subsequently defined paths.

#### default route

When the IP layer corresponding to the current path is fully operational, add the peer IP address to the route table as the default destination. The route is removed when the IP layer is brought down. Note: the default\_route keyword is only installed by point-to-point interfaces.

# ifconfig parameters

(Required) The ifconfig keyword and associated parameters are passed to the shell for evaluation and execution. It's used to define an interface. See the ifconfig(1M) man page for more information.

#### inactivity\_timeout seconds

*seconds* is the maximum number of seconds that the connection associated with the current path can remain idle before it is terminated. 0 may be specified to indicate no timeout. The default is 120 seconds.

### interface (ipd n | ipdptp n | ipdptp\*)

(Required) Associates a specific point-to-multipoint or point-to-point interface as denoted by the non-negative integer n with the current path.

98 SunOS 5.8 Last modified 19 Jun 1995

Maintenance Commands aspppd(1M)

The third form, <code>ipdptp\*</code>, indicates that the interface associated with the path is a dynamic interface that will be selected at connect time from a pool of previously configured, inactive (down) point-to-point interfaces.

### ipcp\_async\_map hex-number

Specifies the async control character map for the current path. The *hex-number* is the natural (that is, big endian) form representation of the four octets that comprise the map. The default value is fffffff.

### ipcp\_compression(vj | off)

Indicates whether IP compression is enabled or not. If enabled (vj), the Van Jacobson compression algorithm is used. The default is compression (vj).

```
lcp_compression( on | off)
```

Indicates whether PPP address, control, and protocol field compression is enabled or not. If enabled, both the address and control field compression and the protocol field compression options are set. The default is compression (on ).

### lcp\_mru number

*number* specifies a desired maximum receive unit packet size in octets. The default is 1500.

```
negotiate_address( on | off)
```

Indicates whether or not local IP address assignment is obtained through negotiation and assigned dynamically. If enabled, the local address will be obtained from the remote end of the PPP link. If so obtained, any local address other than 0.0.0.0 can be used to initially configure the interface. The default is to not negotiate (off).

### pap\_id string

One or more octets that represent the name of the host which will be sent to the authenticator. To indicate a zero length string, do not include the keyword. Place this key/value pair in the authenticatee's configuration file.

# pap\_password string

One or more octets that indicate the password for this host which will be sent to the authenticator. To indicate a zero length string, do not include the keyword. Place this key/value pair in the authenticatee's configuration file.

```
pap_peer_id string
```

One or more octets that indicate the name of the peer to be authenticated. To indicate a zero length string, do not include the keyword. Place this key/value pair in the authenticator's configuration file.

```
pap_peer_password string
```

Last modified 19 Jun 1995 SunOS 5.8 99

aspppd(1M) Maintenance Commands

One or more octets that indicate the password to be used for authentication. To indicate a zero length string, do not include the keyword. Place this key/value pair in the authenticator's configuration file.

path

(Required) Indicates that all following token sequences are to be grouped together as attributes of this (current) path. The collection of attributes comprising the current path are terminated by the occurrence of a subsequent path or defaults keyword or by the end of file.

peer\_ip\_address IP-address

(Required for point-to-multipoint paths) Associates the *IP-address* with the current path. The value is ignored if the path specifies a point-to-point interface. The *IP-address* may be in "dotted decimal", hexadecimal, or symbolic (that is, hostname) format.

peer\_system\_name name

(Required) Associates the peer system *name* with the current path. The name is used to look up modem and peer specific information for outbound connections in the UUCP /etc/uucp/Systems file. For incoming connections, the appropriate path is determined by matching *name* with the login name that was used to obtain the connection (that is, an entry in the /etc/passwd file specifies *name* in the username field).

require\_authentication (off | pap [chap] | chap [pap])
Indicates that the local host is the authenticator, and that the peer is required to authenticate itself. If either pap or chap is present, the peer must participate in the authentication protocol or the connection will be terminated. If both pap and chap are present, then the local host will try to negotiate chap, and if that fails, the connection will be terminated. The local host will not try to negotiate pap. The default does not require authentication (off).

If pap is required, then the pap\_peer\_id and pap\_peer\_password keywords and values should be specified for the associated path. If they are not specified, the corresponding values are set to the null string. If chap is required then the chap\_peer\_name and chap\_peer\_secret keywords and values must be specified for the associated path.

version n

Specifies that the contents of the configuration file correspond to format version n. If this keyword is present, it must be the first keyword in the file. If absent, the version is assumed to be 1. This document contains the definition of the version 1 format for the configuration file.

will\_do\_authentication (off | pap [chap] | chap [pap])

100 SunOS 5.8 Last modified 19 Jun 1995

Maintenance Commands aspppd(1M)

Indicates that the local host is a potential authenticatee and is willing to participate in the specified authentication protocol. If both pap and chap are present then the local host is willing to participate in either authentication protocol. The default does not participate in authentication (off).

If pap is available, then the pap\_id and pap\_password keywords and values should be specified for the associated path. If they are not specified, the corresponding values are set to the null string. If chap is available then the chap\_name and chap\_secret keywords and values must be specified for the associated path.

#### **EXAMPLES**

#### **CODE EXAMPLE 1** Remote Machine

In this example, the remote machine is most likely a nomadic or home machine with a single modem.

```
# # Dial in to two servers
# ifconfig ipdptp0 plumb nomad1 dialin1 private up
path
  interface ipdptp0
  peer_system_name Pdialin1
  will_do_authentication pap
  pap_id nomad1
  pap_password secret
  ifconfig ipdptp1 plumb nomad1 dialin2 private up
path
  interface ipdptp1
  peer_system_name Pdialin2
  lcp_mru 1006
```

**CODE EXAMPLE 2** Dial In Server supporting a point-to-multipoint interface

This example shows a dial in server supporting a point-to-multipoint interface. There may be several modems attached to this server. The network addressed by the ipd interface will be advertised by the router, and all traffic destined for that network will be routed through this host. For that reason, it is not wise to support multiple dial in servers with point-to-multipoint interfaces to the same network.

```
#
# A point-to-multipoint dial in server
#
ifconfig ipd0 plumb dialin1 netmask + up
defaults
  interface ipd0
  inactivity_timeout 900  # 15 minutes
  require_authentication chap pap
  chap_peer_name nomads
path
  peer_system_name Pnomad1
        chap_peer_secret abcd
  pap_peer_id nomad1
  pap_peer_password secret
        peer_ip_address nomad1
```

aspppd(1M) Maintenance Commands

```
path
  peer_system_name Pnomad2
  chap_peer_secret a\\sspace
    peer_ip_address nomad2
path
  peer_system_name Pnomad3
  inactivity_timeout 0 # No timeout for this host chap_peer_secret \\#123;.
    peer_ip_address nomad3
path
  peer_system_name Pnomad4
  chap_peer_secret My\\sSecret#Word
    peer_ip_address nomad4
```

CODE EXAMPLE 3 Dynamic point to-point dial in server

This is another dial in server that supports dynamic point-to-point interfaces. Usually the server has one modem for each interface. One advantage of using dynamic interfaces is that (host) routes will only be advertised when an interface is up. Therefore, multiple dial in servers can be supported.

```
# A dynamic point-to-point dial in server
 ifconfig ipdptp0 plumb dialin2 client1 down
 ifconfig ipdptp1 plumb dialin2 client2 down
 ifconfig ipdptp2 plumb dialin2 client3 down
         interface ipdptp*
         inactivity_timeout 900
         debug_level 5
 path
         peer_system_name Pnomad1
 path
         peer_system_name Pnomad2
 path
         peer_system_name Pnomad3
 path
         peer_system_name Pnomad4
                          configuration file
/etc/asppp.cf
                           message log file
```

**FILES** 

```
/etc/asppp.cf configuration file
/etc/log/asppp.log message log file
/etc/uucp/Devices
/etc/uucp/Dialers
/etc/uucp/Sysfiles
/etc/uucp/Systems
/tmp/.asppp.fifo communication path between aspppd and aspppls
/usr/sbin/aspppd link manager
/usr/sbin/aspppls login service
```

102 SunOS 5.8 Last modified 19 Jun 1995

Maintenance Commands aspppd(1M)

# **ATTRIBUTES**

See  ${\tt attributes}(5)$  for descriptions of the following attributes:

| ATTRIBUTE TYPE | ATTRIBUTE VALUE |
|----------------|-----------------|
| Availability   | SUNWapppu       |

# **SEE ALSO**

 $\label{eq:kill} \text{kill(1),ifconfig(1M),in.routed(1M),attributes(5),ppp(7M)} \\ \textit{TCP/IP and Data Communications Administration Guide}$ 

Last modified 19 Jun 1995 SunOS 5.8 103

audit(1M) Maintenance Commands

NAME

audit - control the behavior of the audit daemon

**SYNOPSIS** 

audit -n | -s | -t

**DESCRIPTION** 

The audit command is the general administrator's interface to maintaining the audit trail. The audit daemon may be notified to read the contents of the audit\_control(4) file and re-initialize the current audit directory to the first directory listed in the audit\_control file or to open a new audit file in the current audit directory specified in the audit\_control file as last read by the audit daemon. The audit daemon may also be signaled to close the audit trail and disable auditing.

**OPTIONS** 

- -n Signal audit daemon to close the current audit file and open a new audit file in the current audit directory.
- Signal audit daemon to read audit control file. The audit daemon stores the information internally.
- -t Signal audit daemon to close the current audit trail file, disable auditing and die.

**DIAGNOSTICS** 

The audit command will exit with 0 upon success and a positive integer upon failure.

**FILES** 

/etc/security/audit\_user
/etc/security/audit\_control

**ATTRIBUTES** 

See attributes(5) for descriptions of the following attributes:

| ATTRIBUTE TYPE | ATTRIBUTE VALUE |
|----------------|-----------------|
| Availability   | SUNWcsu         |

**SEE ALSO** 

bsmconv(1M), praudit(1M), audit(2), audit\_control(4), audit\_user(4),
attributes(5)

**NOTES** 

The functionality described in this man page is available only if the Basic Security Module (BSM) has been enabled. See bsmconv(1M) for more information.

This command does not modify a process's preselection mask. It only affects which audit directories are used for audit data storage and to specify the minimum size free.

Maintenance Commands auditconfig(1M)

**NAME** 

auditconfig - configure auditing

#### **SYNOPSIS**

auditconfig option...

#### **DESCRIPTION**

auditconfig provides a command line interface to get and set kernel audit parameters.

The functionality described in this man page is available only if the Basic Security Module (BSM) has been enabled. See bsmconv(1M) for more information.

### **OPTIONS**

#### -chkconf

Check the configuration of kernel audit event to class mappings. If the runtime class mask of a kernel audit event does not match the configured class mask, a mismatch is reported.

#### -conf

Configure kernel audit event to class mappings. Runtime class mappings are changed to match those in the audit event to class database file.

#### -getfsize

Return the maximum audit file size in bytes and the current size of the audit file in bytes.

#### -setfsize size

Set the maximum size of an audit file to size bytes. When the size limit is reached, the audit file is closed and another is started.

### -getcond

Display the kernel audit condition. The condition displayed is the literal string auditing meaning auditing is enabled and turned on (the kernel audit module is constructing and queuing audit records) or noaudit meaning auditing is enabled but turned off (the kernel audit module is not constructing and queuing audit records), or disabled meaning that the audit module has not been enabled. See auditon(2) and auditd(1M) for further information.

## -setcond[auditing|noaudit]

Set the kernel audit condition to the *condition* specified where *condition* is the literal string auditing indicating auditing should be enabled or noaudit indicating auditing should be disabled.

# -getclass event

Display the preselection mask associated with the specified kernel audit event. *event* is the kernel event number or event name.

-setclass event audit\_flag[,audit\_flag . . .]

auditconfig(1M) Maintenance Commands

Map the kernel event event to the classes specified by audit\_flags. event is an event number or name. An audit\_flag is a two character string representing an audit class. See audit\_control(4) for further information.

-lsevent

Display the currently configured (runtime) kernel and user level audit event information.

-getpinfo pid

Display the audit ID, preselection mask, terminal ID and audit session ID for the specified process.

-setpmask pid flags

Set the preselection mask of the specified process. flags is the ASCII representation of the flags similar to that in audit\_control(4).

-setsmask asid flags

Set the preselection mask of all processes with the specified audit session ID.

-setumask *auid flags* 

Set the preselection mask of all processes with the specified audit ID.

-lspolicy

Display the kernel audit policies with a description of each policy.

-getpolicy

Display the kernel audit policy.

-setpolicy[+|-]policy\_flag[,policy\_flag ...]

Set the kernel audit policy. A policy *policy\_flag* is literal strings that denotes an audit policy. A prefix of + adds the policies specified to the current audit policies. A prefix of - removes the policies specified from the current audit policies. The following are the valid policy flag strings ( auditconfig -lspolicy also lists the current valid audit policy flag strings):

- arge Include the execv(2) system call environment arguments to the audit record. This information is not included by default.
- argv Include the  ${\tt execv}(2)$  system call parameter arguments to the audit record. This information is not included by default.
- Ont suspend processes when audit resources are exhausted. Instead, drop audit records and keep a count of the number of records dropped. By default, process are suspended until audit resources become available.
- group Include the supplementary group token in audit records. By default, the group token is not included.

106 SunOS 5.8 Last modified 14 Oct 1996

Maintenance Commands auditconfig(1M)

Path Add secondary path tokens to audit record. These are typically the pathnames of dynamically linked shared libraries or command interpreters for shell scripts. By default, they are not included.

trail Include the trailer token in every audit record. By default, the trailer token is not included.

Include the sequence token as part of every audit record. By default, the sequence token is not included. The sequence token attaches a sequence number to every audit record.

### **EXAMPLES**

# **EXAMPLE 1** A sample auditconfig program

```
#
# map kernel audit event number 10 to the "fr" audit class
#
% auditconfig -setclass 10 fr
#
# turn on inclusion of exec arguments in exec audit records
#
% auditconfig -setpolicy +argy
```

# **EXIT STATUS**

- O Successful completion.
- 1 An error occurred.

### **FILES**

/etc/security/audit\_event
/etc/security/audit\_class

### **ATTRIBUTES**

See attributes(5) for descriptions of the following attributes:

| ATTRIBUTE TYPE | ATTRIBUTE VALUE |
|----------------|-----------------|
| Availability   | SUNWcsu         |

## **SEE ALSO**

auditd(1M), bsmconv(1M), praudit(1M), auditon(2), execv(2),  $audit\_class(4)$ ,  $audit\_control(4)$ ,  $audit\_event(4)$ , attributes(5)

auditd(1M) Maintenance Commands

NAME

auditd - audit daemon

#### **SYNOPSIS**

#### /usr/sbin/auditd

### **DESCRIPTION**

The audit daemon controls the generation and location of audit trail files. If auditing is desired, auditd reads the audit\_control(4) file to get a list of directories into which audit files can be written and the percentage limit for how much space to reserve on each filesystem before changing to the next directory.

If auditd receives the signal SIGUSR1, the current audit file is closed and another is opened. If SIGHUP is received, the current audit trail is closed, the audit\_control file reread, and a new trail is opened. If SIGTERM is received, the audit trail is closed and auditing is terminated. The program audit(1M) sends these signals and is recommended for this purpose.

Each time the audit daemon opens a new audit trail file, it updates the file audit data(4) to include the correct name.

The audit daemon invokes the program  ${\tt audit\_warn}(1M)$  under the following conditions with the indicated options:

audit\_warn soft pathname

The file system upon which pathname resides has exceeded the minimum free space limit defined in audit\_control(4). A new audit trail has been opened on another file system.

audit warn allsoft

All available file systems have been filled beyond the minimum free space limit. A new audit trail has been opened anyway.

audit\_warn hard pathname

The file system upon which *pathname* resides has filled or for some reason become unavailable. A new audit trail has been opened on another file system.

audit warn allhard count

All available file systems have been filled or for some reason become unavailable. The audit daemon will repeat this call to audit\_warn every twenty seconds until space becomes available. *count* is the number of times that audit\_warn has been called since the problem arose.

audit\_warn ebusy

There is already an audit daemon running.

audit\_warn tmpfile

The file /etc/security/audit/audit\_tmp exists, indicating a fatal error.

audit warn nostart

**Auditing Conditions** 

Maintenance Commands auditd(1M)

The internal system audit condition is AUC\_FCHDONE. Auditing cannot be started without rebooting the system.

audit\_warn auditoff

The internal system audit condition has been changed to not be AUC\_AUDITING by someone other than the audit daemon. This causes the audit daemon to exit.

audit\_warn postsigterm

An error occurred during the orderly shutdown of the auditing system.

audit\_warn getacdir

There is a problem getting the directory list from

/etc/security/audit/audit\_control.

The audit daemon will hang in a sleep loop until this file is fixed.

**FILES** 

/etc/security/audit/audit\_control
/etc/security/audit/audit\_data

**ATTRIBUTES** 

See attributes(5) for descriptions of the following attributes:

| ATTRIBUTE TYPE | ATTRIBUTE VALUE |
|----------------|-----------------|
| Availability   | SUNWcsu         |

**SEE ALSO** 

$$\label{eq:audit(1M)} \begin{split} & \text{audit}\_\text{warn}(1M), \, \text{bsmconv}(1M), \, \text{praudit}(1M), \, \text{auditon}(2), \\ & \text{auditsvc}(2), \, \text{audit}.\log(4), \, \text{audit}\_\text{control}(4), \, \text{audit}\_\text{data}(4), \\ & \text{attributes}(5) \end{split}$$

**NOTES** 

The functionality described in this man page is available only if the Basic Security Module (BSM) has been enabled. See bsmconv(1M) for more information.

auditreduce(1M) Maintenance Commands

**NAME** 

auditreduce - merge and select audit records from audit trail files

SYNOPSIS

**auditreduce** [options] [audit-trail-file...]

DESCRIPTION

auditreduce allows you to select or merge records from audit trail files. Audit files may be from one or more machines.

The merge function merges together audit records from one or more input audit trail files into a single output file. The records in an audit trail file are assumed to be sorted in chronological order (oldest first) and this order is maintained by auditreduce in the output file.

Unless instructed otherwise, auditreduce will merge the entire audit trail, which consists of all the audit trail files in the directory structure <code>audit\_root\_dir/\*/files</code> (see audit\_control(4) for details of the structure of the audit root). Unless stated with the -R or -S option, <code>audit\_root\_dir</code> defaults to <code>/etc/security/audit</code>. By using the file selection options it is possible to select some subset of these files, or files from another directory, or files named explicitly on the command line.

The select function allows audit records to be selected on the basis of numerous criteria relating to the record's content (see audit.log(4) for details of record content). A record must meet all of the *record-selection-option* criteria to be selected.

Audit Trail Filename Format Any audit trail file not named on the command line must conform to the audit trail filename format. Files produced by the audit system already have this format. Output file names produced by auditreduce are in this format. It is:

start-time. end-time. suffix

where *start-time* is the 14-character timestamp of when the file was opened, *end-time* is the 14-character timestamp of when the file was closed, and *suffix* is the name of the machine which generated the audit trail file, or some other meaningful suffix (e.g., all, if the file contains a combined group of records from many machines). The *end-time* may be the literal string not\_terminated, to indicate that the file is still being written to by the audit system. Timestamps are of the form *yyyymmddhhmmss* (year, month, day, hour, minute, second). The timestamps are in Greenwich Mean Time (GMT).

**OPTIONS**File Selection Options

The file selection options indicate which files are to be processed and certain types of special treatment.

-A

All of the records from the input files will be selected regardless of their timestamp. This option effectively disables the -a, -b, and -d options. This is useful in preventing the loss of records if the -D option is used to delete

110 SunOS 5.8 Last modified 2 June 1999

Maintenance Commands auditreduce(1M)

the input files after they are processed. Note, however, that if a record is *not* selected due to another option, then -A will not override that.

**—**С

Only process complete files. Files whose filename <code>end-time</code> timestamp is <code>not\_terminated</code> are not processed (such a file is currently being written to by the audit system). This is useful in preventing the loss of records if  $\neg D$  is used to delete the input files after they are processed. It does not apply to files specified on the command line.

#### −D suffix

Delete input files after they deleted if the entire run is successful. If auditreduce detects an error while reading a file, then that file is not deleted. If  $\neg D$  is specified,  $\neg A$ ,  $\neg C$  and  $\neg C$  are also implied. suffix is given to the  $\neg C$  option. This helps prevent the loss of audit records by ensuring that all of the records are written, only complete files are processed, and the records are written to a file before being deleted. Note that if both  $\neg D$  and  $\neg C$  are specified in the command line, the order of specification is significant. The suffix associated with the latter specification is in effect.

#### -м machine

Allows selection of records from files with *machine* as the filename suffix. If -M is not specified, all files are processed regardless of suffix. -M can also be used to allow selection of records from files that contain combined records from many machines and have a common suffix (such as all).

-N

Select objects in *new mode*. This flag is off by default, thus retaining backward compatibility. In the existing, *old mode*, specifying the -e, -f, -g, -r, or -u flags would select not only actions taken with those IDs, but also certain objects owned by those IDs. When running in *new mode*, only actions are selected. In order to select objects, the -o option must be used.

#### −0 suffix

Direct output stream to a file in the currenti audit\_root\_dir with the indicated suffix. suffix may alternatively contain a full pathname, in which case the last component is taken as the suffix, ahead of which the timestamps will be placed, ahead of which the remainder of the pathname will be placed. If the -O option is not specified, the output is sent to the standard output. When auditreduce places timestamps in the filename, it uses the times of the first and last records in the merge as the start-time and end-time.

–Q

Quiet. Suppress notification about errors with input files.

−R pathname

auditreduce(1M) Maintenance Commands

Specify the pathname of an alternate audit root directory <code>audit\_root\_dir</code> to be <code>pathname</code>. Therefore, rather than using <code>/etc/security/audit/\*/files</code> by default, <code>pathname/\*/files</code> will be examined instead.

-s server

This option causes auditreduce to read audit trail files from a specific location (server directory). <code>server</code> is normally interpreted as the name of a subdirectory of the audit root, therefore auditreduce will look in <code>audit\_root\_dir/server/files</code> for the audit trail files. But if <code>server</code> contains any '' characters, it is the name of a specific directory not necessarily contained in the audit root. In this case, <code>server/files</code> will be consulted. This option allows archived files to be manipulated easily, without requiring that they be physically located in a directory structure like that of <code>/etc/security/audit</code>.

 $-\nabla$ 

Verbose. Display the name of each file as it is opened, and how many records total were written to the output stream.

## Record Selection Options

The record selection options listed below are used to indicate which records are written to the output file produced by  ${\tt auditreduce}$ .

Multiple arguments of the same type are not permitted.

−a date-time

Select records that occurred at or after *date-time*. The *date-time* argument is described under Option Arguments, below. *date-time* is in local time. The —a and —b options can be used together to form a range.

−b date-time

Select records that occurred before date-time.

−c audit-classes

Select records by audit class. Records with events that are mapped to the audit classes specified by <code>audit-classes</code> are selected. Audit class names are defined in <code>audit\_class(4)</code>. The <code>audit-classes</code> can be a comma separated list of <code>audit flags</code> like those described in <code>audit\_control(4)</code>. Using the <code>audit flags</code>, one can select records based upon success and failure criteria.

−d date-time

Select records that occurred on a specific day (a 24-hour period beginning at 00:00:00 of the day specified and ending at 23:59:59). The day specified is in local time. The time portion of the argument, if supplied, is ignored. Any records with timestamps during that day are selected. If any hours, minutes, or seconds are given in *time*, they are ignored. -d can not be used with -a or -b.

−e effective-user

112 SunOS 5.8 Last modified 2 June 1999

Maintenance Commands auditreduce(1M)

Select records with the specified effective-user.

−£ effective-group

Select records with the specified *effective-group*.

−g real-group

Select records with the specified real-group.

-j subject-ID

Select records with the specified subject-ID where subject-ID is a process ID.

-m event

Select records with the indicated *event*. The *event* is the literal string or the *event* number.

−o object\_type=objectID\_value

Select records by object type. A match occurs when the record contains the information describing the specified <code>object\_type</code> and the object ID equals the value specified by <code>objectID\_value</code>. The allowable object types and values are as follows:

#### file=pathname

Select records containing file system objects with the specified pathname, where pathname is a comma separated list of regular expressions. If a regular expression is preceded by a tilde (~), files matching the expression are excluded from the output. For example, the option file=~/usr/openwin,/usr,/etc would select all files in /usr or /etc except those in /usr/openwin. The order of the regular expressions is important because auditreduce processes them from left to right, and stops when a file is known to be eitherselected or excluded. Thus the option file= /usr, /etc, ~/usr/openwin would select all files in /usr and all files in /etc. Files in /usr/openwin are not excluded because the regular expression /usr is matched first. Care should be given in surrounding the pathname with quotes so as to prevent the shell from expanding any tildes.

## filegroup=group

Select records containing file system objects with *group* as the owning group.

#### fileowner=user

Select records containing file system objects with *user* as the owning user.

## msgqid=ID

Select records containing message queue objects with the specified *ID* where *ID* is a message queue ID.

Last modified 2 June 1999 SunOS 5.8 113

auditreduce(1M) Maintenance Commands

### msgqgroup=group

Select records containing message queue objects with *group* as the owning or creating group.

#### msgqowner=user

Select records containing message queue objects with *user* as the owning or creating user.

#### pid=ID

Select records containing process objects with the specified *ID* where *ID* is a process ID. Process are objects when they are receivers of signals.

#### procgroup=group

Select records containing process objects with *group* as the real or effective group.

## procowner=user

Select records containing process objects with *user* as the real or effective user.

## semid=ID

Select records containing semaphore objects with the specified *ID* where *ID* is a semaphore ID.

# semgroup=group

Select records containing semaphore objects with *group* as the owning or creating group.

#### semowner=user

Select records containing semaphore objects with *user* as the owning or creating user.

## shmid=ID

Select records containing shared memory objects with the specified *ID* where *ID* is a shared memory ID.

## shmgroup=group

Select records containing shared memory objects with group as the owning or creating group.

#### shmowner=user

Select records containing shared memory objects with *user* as the owning or creating user.

sock=port\_number | machine

114 SunOS 5.8 Last modified 2 June 1999

Maintenance Commands auditreduce(1M)

Select records containing socket objects with the specified *port\_number* or the specified *machine* where *machine* is a machine name as defined in hosts(4).

-r real-user

Select records with the specified real-user.

-11 audit-user

Select records with the specified *audit-user*. When one or more *filename* arguments appear on the command line, only the named files are processed. Files specified in this way need not conform to the audit trail filename format. However, -M, -S, and -R may not be used when processing named files. If the *filename* is "-" then the input is taken from the standard input.

**Option Arguments** 

## audit-trail-file

An audit trail file as defined in audit.log(4). An audit trail file not named on the command line must conform to the audit trail file name format. Audit trail files produced as output of auditreduce are in this format as well. The format is:

```
start-time . end-time . suffix
```

start-time is the 14 character time stamp denoting when the file was opened. end-time is the 14 character time stamp denoting when the file was closed. end-time may also be the literal string not\_terminated, indicating the file is still be written to by the audit daemon or the file was not closed properly (a system crash or abrupt halt occurred). suffix is the name of the machine that generated the audit trail file (or some other meaningful suffix; e.g. all would be a good suffix if the audit trail file contains a combined group of records from many machines).

#### date-time

The *date-time* argument to -a, -b, and -d can be of two forms: An absolute *date-time* takes the form:

```
yyyymmdd [ hh [ mm [ ss ]]]
```

where yyyy specifies a year (with 1970 as the earliest value), mm is the month (01-12), dd is the day (01-31), hh is the hour (00-23), mm is the minute (00-59), and ss is the second (00-59). The default is 00 for hh, mm and ss.

An offset can be specified as:  $+n \, d \, |h| \, m| \, s$  where n is a number of units, and the tags d, h, m, and s stand for days, hours, minutes and seconds, respectively. An offset is relative to the starting time. Thus, this form can only be used with the -b option.

Last modified 2 June 1999 SunOS 5.8 115

auditreduce(1M) Maintenance Commands

event

The literal string or ordinal event number as found in audit\_event(4). If event is not found in the audit\_event file it is considered invalid.

group

The literal string or ordinal group ID number as found in group(4). If *group* is not found in the group file it is considered invalid. *group* may be negative.

pathname

A regular expression describing a pathname.

user

The literal username or ordinal user ID number as found in passwd(4). If the username is not found in the passwd file it is considered invalid. *user* may be negative.

#### **EXAMPLES**

**EXAMPLE 1** The auditreduce command.

praudit(1M) is available to display audit records in a human-readable form.

This will display the entire audit trail in a human-readable form:

```
% auditreduce | praudit
```

If all the audit trail files are being combined into one large file, then deleting the original files could be desirable to prevent the records from appearing twice:

```
% auditreduce -V -d /etc/security/audit/combined/all
```

This will print what user milner did on April 13, 1988. The output will be displayed in a human-readable form to the standard output:

```
% auditreduce -d 19880413 -u milner | praudit
```

The above example may produce a large volume of data if milner has been busy. Perhaps looking at only login and logout times would be simpler. The -c option will select records from a specified class:

```
% auditreduce -d 19880413 -u milner -c lo | praudit
```

To see milner's login/logout activity for April 13, 14, and 15 the following is used. The results are saved to a file in the current working directory. Note that the name of the output file will have milnerlo as the suffix, with the appropriate timestamp prefixes. Note that the long form of the name is used for the -c option:

```
% auditreduce -a 19880413 -b +3d -u milner -c login_logout -o milnerlo
```

116 SunOS 5.8 Last modified 2 June 1999

Maintenance Commands auditreduce(1M)

To follow milner's movement about the file system on April 13, 14, and 15 the chdir record types could be viewed. Note that in order to get the same time range as the above example we needed to specify the -b time as the day after our range. This is because 19880416 defaults to midnight of that day, and records before that fall on 0415, the end-day of the range.

```
% auditreduce -a 19880413 -b 19880416 -u milner -m AUE_CHDIR | praudit
```

In this example the audit records are being collected in summary form (the login/logout records only). The records are being written to a summary file in a different directory than the normal audit root to prevent the selected records from existing twice in the audit root.

```
% auditreduce -d 19880330 -c lo -o /etc/security/audit_summary/logins
```

If activity for user ID 9944 has been observed, but that user is not known to the system administrator, then the following example will search the entire audit trail for any records generated by that user. auditreduce will query the system as to the current validity of ID 9944, and print a warning message if it is not currently active:

```
% auditreduce -o /etc/security/audit_suspect/user9944 -u 9944
```

**FILES** 

/etc/security/audit/Server/files/\*
location of audit trails, when stored

**ATTRIBUTES** 

See attributes(5) for descriptions of the following attributes:

| ATTRIBUTE TYPE | ATTRIBUTE VALUE |
|----------------|-----------------|
| Availability   | SUNWcsu         |

**SEE ALSO** 

bsmconv(1M), praudit(1M), audit.log(4), audit\_class(4), audit\_control(4), group(4), hosts(4), passwd(4), attributes(5)

**DIAGNOSTICS** 

auditreduce will print out error messages if there are command line errors and then exit. If there are fatal errors during the run auditreduce will print an explanatory message and exit. In this case the output file may be in an inconsistent state (no trailer or partially written record) and auditreduce will print a warning message before exiting. Successful invocation returns 0 and unsuccessful invocation returns 1.

Since auditreduce may be processing a large number of input files, it is possible that the machine-wide limit on open files will be exceeded. If this

Last modified 2 June 1999 SunOS 5.8 117

auditreduce(1M) Maintenance Commands

happens, auditreduce will print a message to that effect, give information on how many file there are, and exit.

If auditreduce prints a record's timestamp in a diagnostic message, that time is in local time. However, when filenames are displayed, their timestamps are in GMT.

**BUGS** 

Conjunction, disjunction, negation, and grouping of record selection options should be allowed.

**NOTES** 

The functionality described in this man page is available only if the Basic Security Module (BSM) has been enabled. See bsmconv(1M) for more information.

118 SunOS 5.8 Last modified 2 June 1999

Maintenance Commands audit\_startup(1M)

**NAME** | audit\_startup – audit subsystem initialization script

SYNOPSIS /etc/security/audit\_startup

**DESCRIPTION** The audit\_startup script is used to initialize the audit subsystem before the

audit deamon is started. This script is configurable by the system administrator, and currently consists of a series of  $\mathtt{auditconfig}(1M)$  commands to set the

system default policy, and download the initial event to class mapping.

**SEE ALSO** auditconfig(1M), auditd(1M), bsmconv(1M), attributes(5)

**NOTES** The functionality described in this man page is available only if the Basic Security

Module (BSM) has been enabled. See bsmconv(1M) for more information.

auditstat(1M) Maintenance Commands

#### NAME

auditstat - display kernel audit statistics

## **SYNOPSIS**

auditstat [-c count] [-h numlines] [-i interval] [-n] [-v]

## **DESCRIPTION**

auditstat displays kernel audit statistics. The fields displayed are as follows: aud 
The total number of audit records processed by the audit(2) system

The total number of audit records processed by the audit(2) system call.

ctl This field is obsolete.

drop The total number of audit records that have been dropped. Records are dropped according to the kernel audit policy. See auditon(2), AUDIT\_CNT policy for details.

enq The total number of audit records put on the kernel audit queue.

gen The total number of audit records that have been constructed (not the number written).

kern The total number of audit records produced by user processes (as a result of system calls).

mem The total number of Kbytes of memory currently in use by the kernel audit module.

nona The total number of non-attributable audit records that have been constructed. These are audit records that are not attributable to any particular user.

rblk The total number of times that auditsvc(2) has blocked waiting to process audit data.

tot The total number of Kbytes of audit data written to the audit trail.

wblk The total number of times that user processes blocked on the audit queue at the high water mark.

wrtn The total number of audit records written. The difference between enq and wrtn is the number of outstanding audit records on the audit queue that have not been written.

#### **OPTIONS**

−c count Display the statistics a total of count times. If count is equal

to zero, statistics are displayed indefinitely. A time interval

must be specified.

-h numlines Display a header for every numlines of statistics printed. The

default is to display the header every 20 lines. If numlines is

equal to zero, the header is never displayed.

120 SunOS 5.8

Last modified 6 May 1993

Maintenance Commands auditstat(1M)

interval Display the statistics every interval where interval is the number of seconds to sleep between each collection.
 Display the number of kernel audit events currently configured.
 Display the version number of the kernel audit module software.

**EXIT STATUS** 

auditstat returns 0 upon success and 1 upon failure.

**ATTRIBUTES** 

See attributes(5) for descriptions of the following attributes:

| ATTRIBUTE TYPE | ATTRIBUTE VALUE |
|----------------|-----------------|
| Availability   | SUNWcsu         |

**SEE ALSO** 

 $\label{eq:auditconfig} \verb| auditconfig| (1M), \verb| praudit(1M), \verb| bsmconv(1M), audit(2), auditon(2), \\ auditsvc(2), attributes(5) \\$ 

**NOTES** 

The functionality described in this man page is available only if the Basic Security Module (BSM) has been enabled. See bsmconv(1M) for more information.

audit\_warn(1M) Maintenance Commands

NAME

audit\_warn - audit daemon warning script

**SYNOPSIS** 

/etc/security/audit\_warn [option[arguments]]

**DESCRIPTION** 

The audit\_warn script processes warning or error messages from the audit daemon. When a problem is encountered, the audit daemon, auditd(1M) calls audit\_warn with the appropriate arguments. The *option* argument specifies the error type.

The system administrator can specify a list of mail recipients to be notified when an audit\_warn situation arises by defining a mail alias called audit\_warn in aliases(4). The users that make up the audit\_warn alias are typically the audit and root users.

**OPTIONS** 

allhard *count*Indicates that the hard limit for all filesystems has been exceeded *count* times. The default action for

this option is to send mail to the audit\_warn alias only if the *count* is 1, and to write a message to the machine console every time. It is recommended that mail *not* be sent every time as this could result in a the saturation of the file system that contains the mail spool directory.

allsoft Indicates that the soft limit for all filesystems has

been exceeded. The default action for this option is to send mail to the audit\_warn alias and to

write a message to the machine console.

auditoff Indicates that someone other than the audit

daemon changed the system audit state to something other than AUC\_AUDITING. The audit daemon will have exited in this case. The default action for this option is to send mail to the audit\_warn alias and to write a message to

the machine console.

ebusy Indicates that the audit daemon is already

running. The default action for this option is to send mail to the audit\_warn alias and to write a

message to the machine console.

getacdir count Indicates that there is a problem getting the

directory list from audit\_control(4). The audit daemon will hang in a sleep loop until the file is fixed. The default action for this option is to send mail to the audit\_warn alias only if count is 1, and to write a message to the machine console

122 SunOS 5.8 Last modified 28 Jan 1994

Maintenance Commands audit\_warn(1M)

every time. It is recommended that mail *not* be sent every time as this could result in a the saturation of the file system that contains the mail spool directory.

hard filename Indicates that the hard limit for the file has been

exceeded. The default action for this option is to send mail to the audit\_warn alias and to write a

message to the machine console.

nostart Indicates that auditing could not be started. The

default action for this option is to send mail to the audit\_warn alias and to write a message to the machine console. Some administrators may prefer to modify audit\_warn to reboot the

system when this error occurs.

postsigterm Indicates that an error occurred during the

orderly shutdown of the audit daemon. The default action for this option is to send mail to the audit\_warn alias and to write a message to

the machine console.

soft filename Indicates that the soft limit for filename has been

exceeded. The default action for this option is to send mail to the audit\_warn alias and to write a

message to the machine console.

tmpfile Indicates that the temporary audit file already

exists indicating a fatal error. The default action for this option is to send mail to the audit\_warn alias and to write a message to the machine

console.

**ATTRIBUTES** 

See attributes(5) for descriptions of the following attributes:

| ATTRIBUTE TYPE | ATTRIBUTE VALUE |
|----------------|-----------------|
| Availability   | SUNWcsr         |

**SEE ALSO** 

 $\label{eq:audit(1M)} \mbox{audit(1M), bsmconv(1M), aliases(4), audit.log(4), audit_control(4), attributes(5)}$ 

**NOTES** 

The functionality described in this man page is available only if the Basic Security Module (BSM) has been enabled. See bsmconv(1M) for more information.

automount(1M) Maintenance Commands

NAME

automount – install automatic mount points

SYNOPSIS

/usr/sbin/automount [-t duration] [-v]

**DESCRIPTION** 

The automount utility installs autofs mount points and associates an automount map with each mount point. The autofs file system monitors attempts to access directories within it and notifies the automountd(1M) daemon. The daemon uses the map to locate a file system, which it then mounts at the point of reference within the autofs file system. A map can be assigned to an autofs mount using an entry in the /etc/auto\_master map or a direct map.

If the file system is not accessed within an appropriate interval (10 minutes by default), the automountd daemon unmounts the file system.

The file /etc/auto\_master determines the locations of all autofs mount points. By default, this file contains four entries:

The +auto\_master entry is a reference to an external NIS or NIS+ master map. If one exists, then its entries are read as if they occurred in place of the +auto\_master entry. The remaining entries in the master file specify a directory on which an autofs mount will be made followed by the automounter map to be associated with it. Optional mount options may be supplied as an optional third field in the each entry. These options are used for any entries in the map that do not specify mount options explicitly. The automount command is usually run without arguments. It compares the entries /etc/auto\_master with the current list of autofs mounts in /etc/mnttab and adds, removes or updates autofs mounts to bring the /etc/mnttab up to date with the /etc/auto\_master. At boot time it installs all autofs mounts from the master map. Subsequently, it may be run to install autofs mounts for new entries in the master map or the direct map, or to perform unmounts for entries that have been removed from these maps.

**OPTIONS** 

The following options are supported:

-t *duration* Specifies a *duration*, in seconds, that a file system is to remain mounted when not in use. The default is 10 minutes.

-v Verbose mode. Notifies of autofs mounts, unmounts, or

other non-essential information.

124 SunOS 5.8 Last modified 1 Nov 1999

Maintenance Commands automount(1M)

## USAGE Map Entry Format

A simple map entry (mapping) takes the form:

```
key [ -mount-options ] location . . .
```

where key is the full pathname of the directory to mount when used in a direct map, or the simple name of a subdirectory in an indirect map. *mount-options* is a comma-separated list of mount options, and *location* specifies a file system from which the directory may be mounted. In the case of a simple NFS mount, the options that can be used are as specified in mount\_nfs(1M), and *location* takes the form:

host: pathname

*host* is the name of the host from which to mount the file system, and *pathname* is the absolute pathname of the directory to mount.

Options to other file systems are documented on the other mount\_\* reference manual pages, for example, mount\_cachefs(1M).

Replicated File Systems Multiple *location* fields can be specified for replicated NFS file systems, in which case automount and the kernel will each try to use that information to increase availability. If the read-only flag is set in the map entry, automount mounts a list of locations that the kernel may use, sorted by several criteria. When a server does not respond, the kernel will switch to an alternate server. The sort ordering of automount is used to determine how the next server is chosen. If the read-only flag is not set, automount will mount the best single location, chosen by the same sort ordering, and new servers will only be chosen when an unmount has been possible, and a remount is done. Servers on the same local subnet are given the strongest preference, and servers on the local net are given the second strongest preference. Among servers equally far away, response times will determine the order if no weighting factors (see below) are used.

If the list includes server locations using both the NFS Version 2 Protocol and the NFS Version 3 Protocol, automount will choose only a subset of the server locations on the list, so that all entries will be the same protocol. It will choose servers with the NFS Version 3 Protocol so long as an NFS Version 2 Protocol server on a local subnet will not be ignored. See the NFS Administration Guide for additional details.

If each *location* in the list shares the same *pathname* then a single *location* may be used with a comma-separated list of hostnames:

hostname, hostname...: pathname

Last modified 1 Nov 1999 SunOS 5.8 125

automount(1M) Maintenance Commands

Requests for a server may be weighted, with the weighting factor appended to the server name as an integer in parentheses. Servers without a weighting are assumed to have a value of zero (most likely to be selected). Progressively higher values decrease the chance of being selected. In the example,

```
man -ro alpha,bravo,charlie(1),delta(4):/usr/man
```

hosts alpha and bravo have the highest priority; host delta has the lowest.

Server proximity takes priority in the selection process. In the example above, if the server delta is on the same network segment as the client, but the others are on different network segments, then delta will be selected; the weighting value is ignored. The weighting has effect only when selecting between servers with the same network proximity.

In cases where each server has a different export point, the weighting can still be applied. For example:

```
man -ro alpha:/usr/man bravo,charlie(1):/usr/share/man
    delta(3):/export/man
```

A mapping can be continued across input lines by escaping the NEWLINE with a backslash (\) Comments begin with a number sign (#) and end at the subsequent NEWLINE.

**Map Key Substitution** 

The ampersand (&) character is expanded to the value of the key field for the entry in which it occurs. In this case:

```
jane sparcserver:/home/&
```

the & expands to jane.

Wildcard Key

The asterisk (\*) character, when supplied as the key field, is recognized as the catch-all entry. Such an entry will match any key not previously matched. For instance, if the following entry appeared in the indirect map for /config:

```
* &:/export/config/&
```

this would allow automatic mounts in /config of any remote file system whose location could be specified as:

hostname:/export/config/hostname

126 SunOS 5.8 Last modified 1 Nov 1999

Maintenance Commands automount(1M)

#### Variable Substitution

Client specific variables can be used within an automount map. For instance, if \$HOST appeared within a map, automount would expand it to its current value for the client's host name. Supported variables are:

| ARCH   | The application architecture is derived from the output of uname $-m$ | The architecture name.<br>For example, "sun4" on<br>a sun4u machine. |
|--------|-----------------------------------------------------------------------|----------------------------------------------------------------------|
| CPU    | The output of uname -p                                                | The processor type.                                                  |
|        |                                                                       | For example, "sparc"                                                 |
| HOST   | The output of uname -n                                                | The host name.                                                       |
|        |                                                                       | For example, "biggles"                                               |
| OSNAME | The output of uname -s                                                | The OS name.                                                         |
|        |                                                                       | For example, "SunOS"                                                 |
| OSREL  | The output of uname -r                                                | The OS release name.                                                 |
|        |                                                                       | For example "5.3"                                                    |
| OSVERS | The output of uname -v                                                | The OS version.                                                      |
|        |                                                                       | For example, "beta1.0"                                               |
| NATISA | The output of isainfo -n                                              | The native instruction set                                           |
|        |                                                                       | architecture for the system.                                         |
|        |                                                                       | For example, "sparcv9"                                               |

If a reference needs to be protected from affixed characters, you can surround the variable name with curly braces (  $\{\ \}\$ ).

## **Multiple Mounts**

A multiple mount entry takes the form:

```
key [-mount-options] [[mountpoint] [-mount-options] location...]...
```

The initial /[mountpoint] is optional for the first mount and mandatory for all subsequent mounts. The optional mountpoint is taken as a pathname relative to the directory named by key. If mountpoint is omitted in the first occurrence, a mountpoint of / (root) is implied.

Given an entry in the indirect map for /src

Last modified 1 Nov 1999 SunOS 5.8 127

automount(1M) Maintenance Commands

All offsets must exist on the server under beta. automount will automatically mount /src/beta, /src/beta/1.0, and /src/beta/1.0/man, as needed, from either svr1 or svr2, whichever host is nearest and responds first.

# Other File System Types

The automounter assumes NFS mounts as a default file system type. Other file system types can be described using the fstype mount option. Other mount options specific to this file system type can be combined with the fstype option. The location field must contain information specific to the file system type. If the location field begins with a slash, a colon character must be prepended, for instance, to mount a CD file system:

```
cdrom -fstype=hsfs,ro :/dev/sr0
```

or to perform an autofs mount:

```
src -fstype=autofs auto_src
```

Note: Use this procedure only if you are not using Volume Manager.

Mounts using CacheFS are most useful when applied to an entire map as map defaults. The following entry in the master map describes cached home directory mounts. It assumes the default location of the cache directory, /cache.

```
/home auto_home -fstype=cachefs,backfstype=nfs
```

See the NOTES section for information on option inheritance.

#### **Indirect Maps**

An indirect map allows you to specify mappings for the subdirectories you wish to mount under the directory indicated on the command line. In an indirect map, each key consists of a simple name that refers to one or more file systems that are to be mounted as needed.

### **Direct Maps**

Entries in a direct map are associated directly with autofs mount points. Each key is the full pathname of an autofs mount point. The direct map as a whole is not associated with any single directory.

#### **Included Maps**

The contents of another map can be included within a map with an entry of the form

```
+mapname
```

If mapname begins with a slash, it is assumed to be the pathname of a local file. Otherwise, the location of the map is determined by the policy of the name service switch according to the entry for the automounter in /etc/nsswitch.conf, such as

128 SunOS 5.8 Last modified 1 Nov 1999

Maintenance Commands automount(1M)

automount: files nis

If the name service is files, then the name is assumed to be that of a local file in /etc. If the key being searched for is not found in the included map, the search continues with the next entry.

Special Maps

There are three special maps available: <code>-hosts</code>, <code>-xfn</code>, and <code>-null</code>. The <code>-hosts</code> map is used with the <code>/net</code> directory and assumes that the map key is the hostname of an NFS server. The automountd daemon dynamically constructs a map entry from the server's list of exported file systems. References to a directory under <code>/net/hermes</code> will refer to the corresponding directory relative to hermes root.

The -xfn map is used to mount the initial context of the Federated Naming Service (FNS) namespace under the /xfn directory. For more information on FNS, see fns(5),  $fns_initial_context(5)$ ,  $fns_policies(5)$ , and the Federated Naming Service Guide.

The <code>-null</code> map cancels a previous map for the directory indicated. This is most useful in the <code>/etc/auto\_master</code> for cancelling entries that would otherwise be inherited from the <code>+auto\_master</code> include entry. To be effective, the <code>-null</code> entries must be inserted before the included map entry.

**Executable Maps** 

Local maps that have the execute bit set in their file permissions will be executed by the automounter and provided with a key to be looked up as an argument. The executable map is expected to return the content of an automounter map entry on its stdout or no output if the entry cannot be determined. A direct map cannot be made executable.

Configuration and the auto\_master Map

When initiated without arguments, automount consults the master map for a list of autofs mount points and their maps. It mounts any autofs mounts that are not already mounted, and unmounts autofs mounts that have been removed from the master map or direct map.

The master map is assumed to be called auto\_master and its location is determined by the name service switch policy. Normally the master map is located initially as a local file /etc/auto\_master.

**Browsing** 

The Solaris 2.6 release supports browsability of indirect maps. This allows all of the potential mount points to be visible, whether or not they are mounted. The <code>-nobrowse</code> option can be added to any indirect <code>autofs</code> map to disable browsing. For example:

/net -hosts -nosuid,nobrowse
/home auto home

Last modified 1 Nov 1999 SunOS 5.8 129

automount(1M) Maintenance Commands

In this case, any *hostnames* would only be visible in /net after they are mounted, but all potential mount points would be visible under /home. The -browse option enables browsability of autofs file systems. This is the default for all indirect maps.

#### **EXIT STATUS**

The following exit values are returned:

0 Successful completion.

1 An error occurred.

**FILES** 

/etc/auto\_master master automount map.

/etc/auto\_home map to support automounted home directories.

/etc/nsswitch.conf the name service switch configuration file.

## **ATTRIBUTES**

See attributes(5) for descriptions of the following attributes:

| ATTRIBUTE TYPE | ATTRIBUTE VALUE |
|----------------|-----------------|
| Availability   | SUNWcsu         |

#### **SEE ALSO**

isainfo(1), ls(1), uname(1), automountd(1M), mount(1M), mount\_cachefs(1M), mount\_nfs(1M), attributes(5), fns(5), fns\_initial\_context(5), fns\_policies(5), nfssec(5)

NFS Administration Guide

#### **NOTES**

autofs mount points must not be hierarchically related. automount does not allow an autofs mount point to be created within another autofs mount.

Since each direct map entry results in a new autofs mount such maps should be kept short.

Entries in both direct and indirect maps can be modified at any time. The new information is used when automountd next uses the map entry to do a mount.

New entries added to a master map or direct map will not be useful until the automount command is run to install them as new autofs mount points. New entries added to an indirect map may be used immediately.

As of the Solaris 2.6 release, a listing (see ls(1)) of the autofs directory associated with an indirect map shows all potential mountable entries. The attributes associated with the potential mountable entries are temporary. The real file system attributes will only be shown once the file system has been mounted.

Default mount options can be assigned to an entire map when specified as an optional third field in the master map. These options apply only to map entries that have no mount options. Note that map entities with options

130 SunOS 5.8 Last modified 1 Nov 1999

Maintenance Commands automount(1M)

override the default options, as at this time, the options do not concatenate. The concatenation feature is planned for a future release.

When operating on a map that invokes an NFS mount, the default number of retries for the automounter is 0, that is, a single mount attempt, with no retries. Note that this is significantly different from the default (10000) for the mount\_nfs(1M) utility.

The Network Information Service (NIS) was formerly known as Sun Yellow Pages (YP). The functionality of the two remains the same.

Last modified 1 Nov 1999 SunOS 5.8 131

automountd(1M) Maintenance Commands

**NAME** 

automountd - autofs mount/unmount daemon

**SYNOPSIS** 

**automountd** [-Tvn] [-D name=value]

**DESCRIPTION** 

automountd is an RPC server that answers file system mount and unmount requests from the autofs file system. It uses local files or name service maps to locate file systems to be mounted. These maps are described with the automount(1M) command.

The automountd daemon is automatically invoked in run level 2.

**OPTIONS** 

Trace. Expand each RPC call and display it on the standard

output.

-v Verbose. Log status messages to the console.

-n Turn off browsing for all autofs mount points. This

option overrides the -browse autofs map option on the

local host.

-D name=value Assign value to the indicated automount map substitution

variable. These assignments cannot be used to substitute

variables in the master map auto\_master.

**USAGE** 

See largefile(5) for the description of the behavior of automountd when encountering files greater than or equal to 2 Gbyte ( $2^{31}$  bytes).

**FILES** 

/etc/auto\_master

master map for automounter

**ATTRIBUTES** 

See attributes(5) for descriptions of the following attributes:

| ATTRIBUTE TYPE | ATTRIBUTE VALUE |
|----------------|-----------------|
| Availability   | SUNWcsu         |

**SEE ALSO** 

automount(1M), attributes(5), largefile(5)

132 SunOS 5.8 Last modified 25 Feb 1997

Maintenance Commands autopush(1M)

**NAME** 

autopush - configures lists of automatically pushed STREAMS modules

**SYNOPSIS** 

autopush -f filename

autopush -g -M major -m minor

autopush -r -M major -m minor

**DESCRIPTION** 

The autopush command configures the list of modules to be automatically pushed onto the stream when a device is opened. It can also be used to remove a previous setting or get information on a setting.

**OPTIONS** 

The following options are supported:

−£ filename

Sets up the autopush configuration for each driver according to the information stored in *filename*. An autopush file consists of lines of four or more fields, separated by spaces as shown below:

major minor last-minor module1 module2 ... module8

The first field is a string that specifies the *major* device name, as listed in the /kernel/drv directory. The next two fields are integers that specify the *minor* device number and *last-minor* device number. The fields following represent the names of modules. If *minor* is -1, then all minor devices of a major driver specified by *major* are configured, and the value for *last-minor* is ignored. If *last-minor* is 0, then only a single minor device is configured. To configure a range of minor devices for a particular major, *minor* must be less than *last-minor*.

The remaining fields list the names of modules to be automatically pushed onto the stream when opened, along with the position of an optional anchor. The maximum number of modules that can be pushed is eight. The modules are pushed in the order they are specified. The optional special character sequence [anchor] indicates that a STREAMS anchor should be placed on the stream at the module previously specified in the list; it is an error to specify more than one anchor or to have an anchor first in the list.

A nonzero exit status indicates that one or more of the lines in the specified file failed to complete successfully.

-g

Gets the current configuration setting of a particular *major* and *minor* device number specified with the -M and -m options respectively and displays the autopush modules

Last modified 26 Mar 1999 SunOS 5.8 133

autopush(1M) Maintenance Commands

associated with it. It will also return the starting minor device number if the request corresponds to a setting of a

range (as described with the -f option).

-m minorSpecifies the minor device number.-M majorSpecifies the major device number.

-r Removes the previous configuration setting of the particular

major and minor device number specified with the -M and -m options respectively. If the values of major and minor correspond to a previously established setting of a range of minor devices, where minor matches the first minor device number in the range, the configuration would be removed

for the entire range.

#### **EXIT STATUS**

The following exit values are returned:

0 Successful completion.

non-zero An error occurred.

## **EXAMPLES**

**EXAMPLE 1** Using the autopush command.

The following example gets the current configuration settings for the *major* and *minor* device numbers as indicated and displays the autopush modules associated with them for the character-special device /dev/term/a:

```
example# autopush -g -M 29 -m 0 Major Minor Lastminor Modules 29 0 1 ldterm ttcompat
```

#### **FILES**

/etc/iu.ap

## **ATTRIBUTES**

See attributes(5) for descriptions of the following attributes:

| ATTRIBUTE TYPE | ATTRIBUTE VALUE |
|----------------|-----------------|
| Availability   | SUNWcsu         |

#### SEE ALSO

 $\label{eq:bdconfig} bdconfig(1M), \ ttymon(1M), \ attributes(5), \ ldterm(7M), \ sad(7D), \ streamio(7I), \ ttcompat(7M)$ 

STREAMS Programming Guide

134 SunOS 5.8 Last modified 26 Mar 1999

Maintenance Commands bdconfig(1M)

**NAME** 

bdconfig - configures the bd (buttons and dials) stream

**SYNOPSIS** 

**bdconfig** [startup] [off] [on] [term] [status] [verbose]

**DESCRIPTION** 

The bdconfig utility is responsible for configuring the autopush facility and defining to the system what serial device to use for the bd stream.

**OPTIONS** 

If no options are given, then an interactive mode is assumed. In this mode the current status is presented along with this usage line, and a series of interactive questions asked to determine the user's desires.

Root privilege is required to change the configuration. The status option does not require root privilege. bdconfig can be installed as a setuid root program.

The non-interactive options below can be given in any order.

| term | Specify to the system | the serial device f | for bd use. This option |
|------|-----------------------|---------------------|-------------------------|
|------|-----------------------|---------------------|-------------------------|

implies the on option unless the off option is present.

iff Reconfigure the configured term for tty use.

on Reconfigure the configured term for bd use. If term has not

been previously specified, interactive questions are asked to

determine the user's desires.

startup Configure as was last configured before the system went

down. This option is used by the startup script, and precludes the use of the on, off, and *term* options. This

option implies non-interactive mode.

status Emit the current configuration in terms of the words used

as options: off, on, /dev/term/a, /dev/term/b, and so

forth. This option implies non interactive mode.

verbose bdconfig describes what it finds and what it is doing.

**EXIT STATUS** 

The bdconfig utility returns 0 on success, 1 on general error, and 2 on argument error.

**ATTRIBUTES** 

See attributes(5) for descriptions of the following attributes:

| ATTRIBUTE TYPE | ATTRIBUTE VALUE |
|----------------|-----------------|
| Availability   | SUNWdialh       |

**SEE ALSO** 

 $\mathtt{autopush}(1M)$ ,  $\mathtt{attributes}(5)$ ,  $\mathtt{x\_buttontest}(6)$ ,  $\mathtt{x\_dialtest}(6)$ ,  $\mathtt{bd}(7M)$ ,  $\mathtt{sad}(7D)$ ,  $\mathtt{streamio}(7I)$ 

**NOTES** 

All bdconfig does is configure the AUTOPUSH facility. bdconfig does not actually manipulate the serial port or stream in any way. Only the first open of a dismantled stream will see the effects of a previously run bdconfig.

bdconfig(1M) Maintenance Commands

The bdconfig utility is silent except for error messages unless:

- a) invoked with no args: status / usage line emitted
- b) interactive modes are invoked as described above
- c) the verbose option is used

## **BUGS**

The interface does not support more than one dialbox and one buttonbox, both of which must be on the same serial device.

There should be a library routine to read, parse, and validate records in the  $\verb"iu.ap"$  file, so that  $\verb"bdconfig"$  could return to the appropriate record in  $\verb"iu.ap"$  as the default configuration.

136 SunOS 5.8 Last modified 18 May 1993

Maintenance Commands boot(1M)

**NAME** 

boot - start the system kernel or a standalone program

**SYNOPSIS** 

**SPARC** 

**boot** [OBP names] [file] [-afV] [-D default-file] [boot-flags] [--] [client-program-args] **b** [device [(c, u, p)]] [-afV] [-D default-file] [boot-flags] [--] [client-program-args]

IA

**b** [file] [-f] [boot-args]

i

#### **DESCRIPTION**

Bootstrapping is the process of loading and executing a standalone program. For the purpose of this discussion, bootstrapping means the process of loading and executing the bootable operating system. Typically, the standalone program is the operating system kernel (see kernel(1M)), but any standalone program can be booted instead. As an example, on a SPARC based system, the diagnostic monitor for a machine is a good example of a standalone program other than the operating system that can be booted.

If the standalone is identified as a dynamically-linked executable, boot will load the interpreter (linker/loader) as indicated by the executable format and then transfer control to the interpreter. If the standalone is statically-linked, it will jump directly to the standalone.

Typically, the standalone program is the kernel. Once the program is loaded, it starts the UNIX system, mounts the necessary filesystems (see vfstab(4)), and runs /sbin/init to bring the system to the "initdefault" state specified in /etc/inittab. See inittab(4).

SPARC Bootstrap Procedure On SPARC based systems, the bootstrap procedure on most machines consists of the following basic phases.

After the machine is turned on, the system firmware (in PROM) executes power-on self-test (POST). The form and scope of these tests depends on the version of the firmware in your system.

After the tests have been completed successfully, the firmware attempts to autoboot if the appropriate flag has been set in the non-volatile storage area used by the firmware. The name of the file to load, and the device to load it from can also be manipulated.

These flags and names can be set using the eeprom(1M) command from the shell, or by using PROM commands from the ok prompt after the system has been halted.

The second level program is either ufsboot (when booting from a disk), or inetboot (when booting across the network). When booting from disk, the bootstrapping process consists of two conceptually distinct phases, primary boot and secondary boot. The PROM assumes that the primary bootblock resides in blocks 1 to 15 of the local disk. When booting over the network, the PROM makes

boot(1M) Maintenance Commands

a reverse ARP request and when it receives a reply, the PROM broadcasts a TFTP request to fetch inetboot over the network from any server that responds and executes it. inetboot also makes another reverse ARP request, then uses the bootparams protocol (see bootparams(4)) to locate its root filesystem. It then fetches the kernel across the network using the NFS protocol and then executes it.

If the pathname to the standalone is relative (does not begin with a slash), the second level boot will look for the standalone in a platform-dependent search path. This path is guaranteed to contain /platform/platform-name. Many SPARC platforms next search the platform-specific path entry /platform/hardware-class-name. See filesystem(5). If the pathname is absolute, boot will use the specified path. The boot program then loads the standalone at the appropriate address, and then transfers control.

If the filename is not given on the command line or otherwise specified, for example, by the boot-file NVRAM variable, boot chooses an appropriate default file to load based on what software is installed on the system, the capabilities of the hardware and firmware, and on a user configurable policy file.

OpenBoot PROM boot Command Behavior

The OpenBoot boot command takes arguments of the following form:

ok book [device-specifier] [arguments]

The default boot command has no arguments:

ok boot

If no device-specifier is given on the boot command line, OpenBoot typically uses the boot-device or diag-device nvram variable. If no optional arguments are given on the command line, OpenBoot typically uses the boot-file or diag-file nvram variable as default boot arguments. (If the system is in diagnostics mode, diag-device and diag-file are used instead of boot-device and boot-file).

*arguments* may include more than one string. All *argument* strings are passed to the secondary booter; they are not interpreted by OpenBoot.

If any arguments are specified on the boot command line, then neither the boot-file nor the diag-file nuram variable is used. The contents of the nuram variables are not merged with command line arguments. For example, the command

ok boot-s

ignores the settings in both *boot-file* and *diag-file*; it interprets the string "-s" as *arguments*. boot will not use the contents of *boot-file* or *diag-file*.

The commands

138 SunOS 5.8 Last modified 26 Feb 1999

Maintenance Commands boot(1M)

ok boot net

and

ok boot cdrom

have no arguments; they will use the settings in *boot-file* or *diag-file*, if they are set, as default filename and arguments and pass them to boot. Accordingly, if *boot-file* is set to the 64-bit kernel filename and you attempt to boot the installation CD with boot cdrom, boot will fail if the installation CD contains only a 32-bit kernel.

Since the contents of *boot-file* or *diag-file* may be ignored depending on the form of the boot command used, reliance upon the *boot-file* should be discouraged for most production systems. To change the OS policy, change the policy file. A significant exception is when a production system has both 32-bit and 64-bit packages installed, but the production system requires use of the 32-bit OS.

In most cases, it is best to allow the boot command to choose an appropriate default based upon the system type, system hardware and firmware, and upon what is installed on the root filesystem. It is accepted practice to augment the boot command's policy by modifying the policy file; however, changing boot-file or diag-file may generate unexpected results in certain circumstances.

This behavior is found on most OpenBoot 2.x and 3.x based systems. Note that differences may occur on some platforms.

IA Bootstrap Procedure On IA based systems, the bootstrapping process consists of two conceptually distinct phases, primary boot and secondary boot. The primary boot is implemented in the BIOS ROM on the system board, and BIOS extensions in ROMs on peripheral boards. It is distinguished by its ability to control the installed peripheral devices and to provide I/O services through software interrupts. It begins the booting process by loading the first physical sector from a floppy disk, hard disk, or, if supported by the system BIOS, CD-ROM. The primary boot is implemented in IA real-mode code.

The secondary boot is loaded by the primary boot. It is implemented in 32-bit, paged, protected mode code. It also loads and uses peripheral-specific BIOS extensions written in IA real-mode code. The secondary boot is called boot.bin and is capable of reading and booting from a UFS file system on a hard disk or a CD or by way of a LAN using the NFS protocol.

The secondary boot is responsible for running the Configuration
Assistant program which determines the installed devices in the system
(possibly with help from the user). The secondary boot then reads the script

boot(1M) Maintenance Commands

in /etc/bootrc, which controls the booting process. This file contains boot interpreter commands, which are defined below, and can be modified to change defaults or to adapt to a specific machine.

The standard /etc/bootrc script prompts the user to enter a b character to boot with specified options, an i character to invoke the interpreter interactively, or any other character to boot the default kernel. Once the kernel is loaded, it starts the operating system, loads the necessary modules, mounts the necessary filesystems (see vfstab(4)), and runs /sbin/init to bring the system to the "initdefault" state specified in /etc/inittab. See inittab(4).

## OPTIONS SPARC

file

-a

-f

OBP names

Specify the open boot prom designations. For example, on Desktop SPARC based systems, the designation /sbus/esp@0,800000/sd@3,0:a indicates a SCSI disk (sd) at target 3, lun0 on the SCSI bus, with the esp host adapter plugged into slot 0.

Name of a standalone program to boot. If a filename is not explicitly specified, either on the boot command line or in the boot-file NVRAM variable, boot chooses an appropriate default filename. On most systems, the default filename is the 32-bit kernel. On systems capable of supporting both the 32-bit and 64-bit kernels, the 64-bit kernel will be chosen in preference to the 32-bit kernel. boot chooses an appropriate default file to boot based on what software is installed on the system, the capabilities of the hardware and firmware, and on a user

configurable policy file.

The boot program interprets this flag to mean ask me, and so it prompts for the name of the standalone. The '-a' flag is then passed to the standalone program

standalone program.

When booting an Autoclient system, this flag forces the boot program to bypass the client's local cache and read all files over the network from the client's file server. This flag is ignored for all non-Autoclient systems. The -f flag is then passed to the standalone program.

Display verbose debugging information.

-V

140 SunOS 5.8 Last modified 26 Feb 1999

Maintenance Commands boot(1M)

| −D defauIt-file    |                                                                                                    | Explicitly specify the <i>default-file</i> . On some systems, boot chooses a dynamic default file, used when none is otherwise specified. This option allows the <i>default-file</i> to be explicitly set and can be useful when booting kadb(1M) since, by default, kadb loads the default-file as exported by the boot program.                                                                                                    |
|--------------------|----------------------------------------------------------------------------------------------------|----------------------------------------------------------------------------------------------------|
| boot-flags         |                                                                                                    | The boot program passes all boot-flags to file. They are not interpreted by boot. See the kernel(1M) and kadb(1M) manual pages for information about the options available with the default standalone program.                                                                                                    |
| client-program-arg | gs                                                                                                    | The boot program passes all <i>client-program-args</i> to <i>file</i> . They are not interpreted by boot.                                                                                                    |
| file               | Name of a standalone program to boot. The default is to boot /platform/platform-name/kernel/unix from the root partition, but you can specify another program on the command line.                                                                                                    |                                                                                                    |
| -f                 | When booting an Autoclient system, this flag forces the boot program to bypass the client's local cache and read all files over the network from the client's file server. This flag is ignored for all non-Autoclient systems. The -f flag is then passed to the standalone program. |                                                                                                    |
| boot-args          | The boot program passes all <i>boot-args</i> to file. They are not interpreted by boot. See kernel(1M) and kadb(1M) for information about the options available with the kernel.                                                                                                    |                                                                                                    |
| 1.0 D.C            |                                                                                                    | and the state of the state of t |

IA BOOT SEQUENCE DETAILS

ΙA

After a PC-compatible machine is turned on, the system firmware in the BIOS ROM executes a power-on self test (POST), runs BIOS extensions in peripheral board ROMs, and invokes software interrupt INT 19h, Bootstrap. The INT 19h handler typically performs the standard PC-compatible boot, which consists of trying to read the first physical sector from the first diskette drive, or, if that fails, from the first hard disk. The processor then jumps to the first byte of the sector image in memory.

# **IA Primary Boot**

The first sector on a floppy disk contains the master boot block. The boot block is responsible for loading the image of the boot loader strap.com, which then loads the secondary boot, boot.bin. A similar sequence occurs for CD-ROM boot, but the master boot block location and contents are dictated by the El Torito specification. The El Torito boot also leads to strap.com, which in turn loads boot.bin.

boot(1M) Maintenance Commands

The first sector on a hard disk contains the master boot block, which contains the master boot program and the FDISK table, named for the PC program that maintains it. The master boot finds the active partition in the FDISK table, loads its first sector, and jumps to its first byte in memory. This completes the standard PC-compatible hard disk boot sequence.

An IA FDISK partition for the Solaris software begins with a one-cylinder boot slice, which contains the partition boot program (pboot) in the first sector, the standard Solaris disk label and volume table of contents (VTOC) in the second and third sectors, and the bootblk program in the fourth and subsequent sectors. When the FDISK partition for the Solaris software is the active partition, the master boot program (mboot) reads the partition boot program in the first sector into memory and jumps to it. It in turn reads the bootblk program into memory and jumps to it.Regardless of the type of the active partition, if the drive contains multiple FDISK partitions, the user is given the opportunity to reboot another partition.

bootblk or strap.com (depending upon the active partition type) reads boot.bin from the file system in the Solaris root slice and jumps to its first byte in memory.

**IA Secondary Boot** 

The secondary boot, boot.bin, switches the processor to 32-bit, paged, protected mode, and performs some limited machine initialization. It runs the Configuration Assistant program which either auto-boots the system, or presents a list of possible boot devices, depending on the state of the auto-boot? variable (see eeprom(1M)).

Disk target devices (including CDROM drives) are expected to contain UFS filesystems. Network devices will first issue Reverse Address Resolution Protocol (RARP) requests to discover the machine's IP address and then a bootparams RPC to find out which server will provide the root file system. The root file system is then mounted using NFS. After a successful root mount, boot.bin invokes a command interpreter, which interprets /etc/bootrc. The wide range of hardware that must be supported on IA based systems demands great flexibility in the booting process. This flexibility is achieved in part by making the secondary boot programmable. The secondary boot contains an interpreter that accepts a simple command language similar to those of sh and csh. The primary differences are that pipelines, loops, standard output, and output redirection are not supported.

Secondary Boot Programming Language for IA

**IA Lexical Structure** 

The boot interpreter splits input lines into words separated by blanks and tabs. The metacharacters are dollar sign (\$), single-quote ("), double-quote ("), number sign (#), new-line, and backslash  $(\)$ . The special meaning of metacharacters can be avoided by preceding them with a backslash. A new-line preceded by a backslash is treated as a blank. A number sign introduces a comment, which continues to the next new-line.

142 SunOS 5.8 Last modified 26 Feb 1999

Maintenance Commands boot(1M)

A string enclosed in a pair of single-quote or double-quote characters forms all or part of a single word. White space and new-line characters within a quoted string become part of the word. Characters within a quoted string can be quoted by preceding them with a backslash character; thus a single-quote character can appear in a single-quoted string by preceding it with a backslash. Two backslashes produce a single backslash, and a new-line preceded by a backslash produces a new-line in the string.

#### **IA Variables**

The boot maintains a set of variables, each of which has a string value. The first character of a variable name must be a letter, and subsequent characters can be letters, digits, or underscores. The set command creates a variable and/or assigns a value to it, or displays the values of variables. The unset command deletes a variable.

Variable substitution is performed when the interpreter encounters a dollar-sign that is not preceded by a backslash. The variable name following the dollar sign is replaced by the value of the variable, and parsing continues at the beginning of the value. Variable substitution is performed in double-quoted strings, but not in single-quoted strings. A variable name can be enclosed in braces to separate it from following characters.

#### **IA Commands**

A command is a sequence of words terminated by a new-line character. The first word is the name of the command and subsequent words are arguments to the command. All commands are built-in commands. Standalone programs are executed with the run command.

## IA Conditional Execution of Commands

Commands can be conditionally executed by surrounding them with the if, elseif, else, and endif commands:

```
if expr1
elseif expr2
elseif expr3
else
else
endif
```

An if block may be embedded in other if blocks.

#### IA Expressions

The set, if, and elseif commands evaluate arithmetic expressions with the syntax and semantics of the C programming language. The  $|\cdot|$ , &&,  $|\cdot|$ , ^, &, ==,  $|\cdot|$ , <, >, <=, >=, >>, <<, +, -, \*, /, %, ~, and  $|\cdot|$  operators are accepted, as are (, ), and comma. Signed 32-bit integer arithmetic is performed.

boot(1M) Maintenance Commands

Expressions are parsed after the full command line has been formed. Each token in an expression must be a separate argument word, so blanks must separate all tokens on the command line.

Before an arithmetic operation is performed on an operand word, it is converted from a string to a signed 32-bit integer value. After an optional leading sign, a leading 0 produces octal conversion and a leading 0x or 0X produces hexadecimal conversion. Otherwise, decimal conversion is performed. A string that is not a legal integer is converted to zero.

Several built-in functions for string manipulation are provided. Built-in function names begin with a dot. String arguments to these functions are not converted to integers. To cause an operator, for example, –, to be treated as a string, it must be preceded by a backslash, and that backslash must be quoted with another backslash. Also be aware that a null string can produce a blank argument, and thus an expression syntax error. For example:

```
if .strneq ( ${usrarg}X , \- , 1 )
```

is the safe way to test whether the variable *usrarg* starts with a –, even if it could be null.

IA I/O

The boot interpreter takes its input from the system console or from one or more files. The source command causes the interpreter to read a file into memory and begin parsing it. The console command causes the interpreter to take its input from the system console. Reaching EOF causes the interpreter to resume parsing the previous input source. CTRL-D entered at the beginning of console line is treated as EOF.

The echo command writes its arguments to the display. The read command reads the system console and assigns word values to its argument variables.

**IA Debugging** 

The verbose command turns verbose mode on and off. In verbose mode, the interpreter displays lines from the current source file and displays the command as actually executed after variable substitution.

The singlestep command turns singlestep mode on and off. In singlestep mode, the interpreter displays step? before processing the next command, and waits for keyboard input, which is discarded. Processing proceeds when ENTER is pressed. This allows slow execution in verbose mode.

IA Initialization

When the interpreter is first invoked by the boot, it begins execution of a compiled-in initialization string. This string typically consists of "source/etc/bootrc\n" to run the boot script in the root file system.

144 SunOS 5.8 Last modified 26 Feb 1999

Maintenance Commands boot(1M)

## IA Communication With Standalone Programs

The boot passes information to standalone programs through arguments to the run command. A standalone program can pass information back to the boot by setting a boot interpreter variable using the var\_ops() boot service function. It can also pass information to the kernel using the setprop() boot service function. The whoami property is set to the name of the standalone program.

## IA Built-in Commands

console

Interpret input from the console until CTRL-D.

echo arg1...

Display the arguments separated by blanks and terminate with a new-line.

echo -n arg1..

Display the arguments separated by blanks, but do not terminate with a new-line.

getprop propname varname

Assign the value of property *propname* to the variable *varname*. A property value of length zero produces a null string. If the property does not exist, the variable is not set.

getproplen propname varname

Assign the length in hexadecimal of the value of property *propname* to the variable *varname*. Property value lengths include the terminating null. If the property does not exist, the variable is set to 0xFFFFFFFF (-1).

if exp

If the expression expr is true, execute instructions to the next elseif, else, or endif. If expr is false, do not execute the instructions.

elseif expr

If the preceding if and elseif commands all failed, and expr is true, execute instructions to the next elseif, else, or endif. Otherwise, do not execute the instructions.

else

If the preceding if and elseif commands all failed, execute instructions to the next elseif, else, or endif. Otherwise, do not execute the instructions.

endif

Revert to the execution mode of the surrounding block.

help

Display a help screen that contains summaries of all available boot shell commands.

read name1...

boot(1M) Maintenance Commands

Read a line from the console, break it into words, and assign them as values to the variables *name1*, and so forth.

readt time...

Same as read, but timeout after time seconds.

run name arg1 ...

Load and transfer control to the standalone program *name*, passing it *arg1* and further arguments.

set

Display all the current variables and their values.

set name

Set the value of the variable name to the null string.

set name word

Set the value of the variable name to word.

set name expr

Set the value of the variable name to the value of expr. expr must consist of more than one word. The value is encoded in unsigned hexadecimal, so that -1 is represented by 0xFFFFFFF.

setcolor

Set the text mode display attributes. Allowable colors are black, blue, green, cyan, red, magenta, brown, white, gray, It\_blue, It\_green, It\_cyan, It\_red, It\_magenta, yellow, and hi\_white.

setprop propname word

Set the value of the property propname to word.

singlestep or singlestep on

Turn on singlestep mode, in which the interpreter displays step? before each command is processed, and waits for keyboard input. Press ENTER to execute the next command.

singlestep off

Turn off singlestep mode.

source name

Read the file *name* into memory and begin to interpret it. At EOF, return to the previous source of input.

unset name

Delete the variable name.

 $\hbox{\tt verbose or verbose on}$ 

Turn on verbose mode, which displays lines from source files and commands to be executed.

146 SunOS 5.8 Last modified 26 Feb 1999

Maintenance Commands boot(1M)

verbose off

Turn off verbose mode.

#### **IA Built-in Functions**

The following built-in functions are accepted within expressions:

. strcmp(string1, string2) Returns an integer value that is less than, equal to, or greater than zero, as

string1 is lexicographically less than, equal to, or greater than string2.

.strncmp(string1, string2, n) Returns an integer value that is less

than, equal to, or greater than zero, as *string1* is lexicographically less than, equal to, or greater than *string2*. At most, *n* characters are compared.

. streq (string1, string2) Returns true if string1 is equal to

string2, and false otherwise.

.strneq (string1, string2, n) Returns true if string1 is equal to

string2, and false otherwise. At most,

*n* characters are compared.

. strfind (string, addr, n) Scans n locations in memory starting

at addr, looking for the beginning of string. The string in memory need not be null-terminated. Returns true if string is found, and false otherwise. .strfind can be used to search for strings in the ROM BIOS and BIOS extensions that identify different machines and peripheral boards.

## EXAMPLES SPARC

**EXAMPLE 1** To boot The Default Kernel In Single-User Interactive Mode

To boot the default kernel in single-user interactive mode, respond to the ok prompt with one of the following:

boot -as

boot disk3 -as

## 32-bit SPARC

**EXAMPLE 2** To boot kadb Specifying The 32-Bit Kernel As The Default File

To boot kadb specifying the 32-bit kernel as the default file:

boot kadb -D kernel/unix

boot(1M) Maintenance Commands

### **EXAMPLE 3** To boot The 32-Bit Kernel Explicitly

To boot the 32-bit kernel explicitly, the kernel file name should be specified. So, to boot the 32-bit kernel in single-user interactive mode, respond to the ok prompt with one of the following:

boot kernel/unix -as
boot disk3 kernel/unix -as

#### 64-bit SPARC

## **EXAMPLE 4** To boot The 64-Bit Kernel Explicitly

To boot the 64-bit kernel explicitly, the kernel file name should be specified. So, to boot the 64-bit kernel in single-user interactive mode, respond to the ok prompt with one of the following:

boot kernel/sparcv9/unix -as

boot disk3 kernel/sparcv9/unix -as

Refer to the NOTES section "Booting UltraSPARC Systems" before booting the 64-bit kernel using an explicit filename.

#### IΑ

## **EXAMPLE 5** To boot The Default Kernel In Single-User Interactive Mode

To boot the default kernel in single-user interactive mode, respond to the > prompt with one of the following:

b -as

b kernel/unix -as

#### **FILES**

/platform/platform-name/ufsboot second level program to boot from a disk or CD.

/etc/inittab

table in which the "initdefault" state is specified.

/sbin/init

program that brings the system to the "initdefault" state.

/platform/platform-name/boot.conf

/platform/hardware-class-name/boot.conf

Primary and alternate pathnames for the boot policy file. Note that the policy file is not implemented on all platforms.

## 32-bit SPARC and IA

/platform/platform-name/kernel/unix default program to boot system.

#### 64-bit SPARC only

/platform/platform-name/kernel/sparcv9/unix default program to boot system.

148 SunOS 5.8 Last modified 26 Feb 1999

Maintenance Commands boot(1M)

See NOTES section "Booting UltraSPARC Systems."

**IA Only** 

/etc/bootrc

script that controls the booting process.

/platform/platform-name/boot/solaris/boot.bin second level boot program used on IA systems in place of ufsboot.

/platform/platform-name/boot directory containing boot-related files.

**SEE ALSO** 

uname(1), eeprom(1M), init(1M), installboot(1M), kadb(1M), kernel(1M), shutdown(1M), uadmin(2), bootparams(4), inittab(4), vfstab(4), filesystem(5)

System Administration Guide, Volume 1

Sun Hardware Platform Guide

**WARNINGS** 

The boot utility is unable to determine which files can be used as bootable programs. If the booting of a file that is not bootable is requested, the boot utility loads it and branches to it. What happens after that is unpredictable.

**NOTES** 

platform-name can be found using the -i option of uname(1). hardware-class-name can be found using the -m option of uname(1).

64-bit SPARC

**Booting UltraSPARC Systems** 

Certain platforms may need a firmware upgrade to run the 64-bit kernel. See the Sun Hardware Platform Guide for details. If the 64-bit kernel packages are installed and boot detects that the platform needs a firmware upgrade to run 64-bit, boot displays a message on the console and chooses the 32-bit kernel as the default file instead.

On systems containing 200MHz or lower UltraSPARC-1 processors, it is possible for a user to run a 64-bit program designed to exploit a problem that could cause a processor to stall. Since 64-bit programs cannot run on the 32-bit kernel, the 32-bit kernel is chosen as the default file on these systems.

The code sequence that exploits the problem is very unusual and is not likely to be generated by a compiler. Assembler code had to be specifically written to demonstrate the problem. It is highly unlikely that a legitimate handwritten assembler routine would use this code sequence.

Users willing to assume the risk that a user might accidentally or deliberately run a program that was designed to cause a processor to stall may choose to run the 64-bit kernel by modifying the boot policy file. Edit /platform/platform-name/boot.conf so that it contains an uncommented line with the variable named ALLOW\_64BIT\_KERNEL\_ON\_UltraSPARC\_1\_CPU set to the value true as shown in the example that follows:

boot(1M) Maintenance Commands

ALLOW\_64BIT\_KERNEL\_ON\_UltraSPARC\_1\_CPU=true

For more information, see the Sun Hardware Platform Guide.

IA Only

Because the "-" key on national language keyboards has been moved, an alternate key must be used to supply arguments to the boot command on an IA based system using these keyboards. Use the "-" on the numeric keypad. The specific language keyboard and the alternate key to be used in place of the "-" during bootup is shown below.

| Keyboard | Substitute Key |
|----------|----------------|
| Italy    | ,              |
| Spain    | ,              |
| Sweden   | +              |
| France   | ?              |
| Germany  | ?              |

For example, b-r would be typed as b+r on Swedish keyboards, although the screen display will show as b-r.

150 SunOS 5.8 Last modified 26 Feb 1999

Maintenance Commands bsmconv(1M)

**NAME** 

bsmconv, bsmunconv – enable or disable the Basic Security Module (BSM) on Solaris

**SYNOPSIS** 

/etc/security/bsmconv [rootdir...]

/etc/security/bsmunconv [rootdir...]

#### **DESCRIPTION**

The bsmconv and bsmunconv scripts are used to enable or disable the BSM features on a Solaris system. The optional argument *rootdir* is a list of one or more root directories of diskless clients which have already been configured by way of the Host Manager, see admintool(1M)

To enable or disable BSM on a diskless client, a server, or a stand-alone system, logon as super-user to the system being converted and use the bsmconv or bsmunconv commands without any options.

To enable or disable BSM on a diskless client from that client's server, logon to the server as super-user and use <code>bsmconv</code>, specifying the root directory of each diskless client you wish to affect. For example, the command:

myhost# bsmconv /export/root/client1 /export/root/client2

enables BSM on the two machines named  ${\tt client1}$  and  ${\tt client2}$ . While the command:

myhost# bsmconv

enables BSM only on the machine called  ${\tt myhost}$  . It is no longer necessary to enable BSM on both the server and its diskless clients.

After running bsmconv the system can be configured by editing the files in /etc/security. Each diskless client has its own copy of configuration files in its root directory. You may wish to edit these files before rebooting each client.

Following the completion of either script, the affected system(s) should be rebooted to allow the auditing subsystem to come up properly initialized.

## **ATTRIBUTES**

See attributes(5) for descriptions of the following attributes:

| ATTRIBUTE TYPE | ATTRIBUTE VALUE |
|----------------|-----------------|
| Availability   | SUNWcsr         |

## **SEE ALSO**

 $\label{eq:admintool} \mbox{admintool}(1M) \; \mbox{auditd}(1M) \; , \; \mbox{audit\_startup}(1M) \; , \; \mbox{audit.log}(4) \; , \; \mbox{audit\_control}(4) \; , \; \mbox{attributes}(5)$ 

busstat(1M) Maintenance Commands

NAME

busstat - report bus-related performance statistics

**SYNOPSIS** 

**busstat** -e device-inst | -h | -1

**busstat** [-a] [-n] [-w device-inst[,pic0=event,picn=event]] ... [-r device-inst] ... [interval [count]]

**DESCRIPTION** 

busstat provides access to the bus-related performance counters in the system. These performance counters allow for the measurement of statistics like hardware clock cycles, bus statistics including DMA and cache coherency transactions on a multiprocessor system. Each bus device that supports these counters can be programmed to count a number of events from a specified list. Each device supports one or more Performance Instrumentation Counters (PIC) that are capable of counting events independently of each other.

Separate events can be selected for each PIC on each instance of these devices. busstat summarizes the counts over the last interval seconds, repeating forever. If a count is given, the statistics are repeated count times.

Only root users can program these counters. Non-root users have the option of reading the counters that have been programmed by a root user.

The default value for the *interval* argument is 1 second, and the default *count* is unlimited.

The devices that export these counters are highly platform-dependent and the data may be difficult to interpret without an in-depth understanding of the operation of the components that are being measured and of the system they reside in.

**OPTIONS** 

The following options are supported:

-a

Display absolute counter values. The default is delta values.

−e device-inst

Display the list of events that the specified device supports for each pic.

Specify *device-inst* as device (name) followed by an optional instance number. If an instance number is specified, the events for that instance are displayed. If no instance number is specified, the events for the first instance of the specified device are displayed.

−h Print a usage message.

List the devices in the system which support performance counters.

-n

152 SunOS 5.8 Last modified 1 Nov 1999

Maintenance Commands busstat(1M)

Do not display a title in the output. The default is to display titles.

-r device-inst

Read and display all pic values for the specified device

Specify *device-inst* as *device* (name) followed by *instance number*, if specifying an instance number of a device whose counters are to be read and displayed. If all instances of this device are to be read, use *device* (name) without an instance number. All pic values will be sampled when using the -r option.

-w device-inst [,pic0=event] [,picn=event]

Program (write) the specified devices to count the specified events. Write access to the counters is restricted to root users only. Non-root users can use -r option.

Specify *device-inst* as *device* (name) followed by an optional *instance number*. If specifying an instance number of a device to program these events on. If all instances of this device are to be programmed the same, then use *device* without an instance number. Specify an event to be counted for a specified pic by providing a comma separated list of picn=event values.

The -e option displays all valid event names for each device. Any devices that are programmed will be sampled every interval seconds and repeated count times. It is recommended that the interval specified is small enough to ensure that counter wraparound will be detected. The rate at which counters wraparound varies from device to device. If a user is programming events using the -w option and busstat detects that another user has changed the events that are being counted, the tool will terminate as the programmed devices are now being controlled by another user. Only one user can be programming a device instance at any one time. Extra devices can be sampled using the -r option. Using multiple instances of the -w option on the same command line, with the same device-inst specifying a different list of events for the pics will give the effect of multiplexing for that device. busstat will switch between the list of events for that device every interval seconds. Event can be a string representing the event name, or even a number representing the bit pattern to be programmed into the Performance Control Register (PCR). This assumes explicit knowledge of the meaning of the control register bits for a device. The number can be specified in hexadecimal, decimal, or octal, using the usual conventions of strtol(3C).

#### **EXIT STATUS**

The following exit values are returned:

- 0 Successful completion.
- 1 An error occurred.
- 2 Another user is writing to the same devices.

busstat(1M) Maintenance Commands

# **EXAMPLES SPARC Only**

#### **EXAMPLE 1** Programming and monitoring the Address Controller counters

In this example, ac0 refers to the Address Controller instance 0. The counters are programmed to count Memory Bank stalls on an Ultra Enterprise system at 10 second intervals with the values displayed in absolute form instead of deltas.

```
# busstat -a -w ac0,pic0=mem_bank0_stall,pic1=mem_bank1_stall 10 time dev event0 pic0 event1 pic1 10 ac0 mem_bank0_stall 1234 mem_bank1_stall 5678 20 ac0 mem_bank0_stall 5678 mem_bank1_stall 12345 30 ac0 mem_bank0_stall 12345 mem_bank1_stall 56789 ...
```

For a complete list of the supported events for a device, use the -e option. **EXAMPLE 2** Programming and monitoring the counters on all instances of the Address Controller

In this example, ac refers to all ac instances. This example programs all instances of the Address Controller counters to count\_clock cycles and mem\_bank0\_rds at 2 second intervals, 100 times, displaying the values as deltas.

```
# busstat -w ac,pic0=clock_cycles,pic1=mem_bank0_rds 2 100
                 clock_cycles 167242902 mem_ban clock_cycles 168025190 mem_ban clock_cycles 168024056 mem_ban clock_cycles 168024056
             event0
                                                                                 pic1
time dev
2
       ac0
                                                           mem_bank0_rds
                                                                                 3144
       ac1
                                                           mem_bank0_rds
                                                                                 1392
                                                           mem_bank0_rds
4
       ac0
                                                                                 40302
4
       ac1
                                                           mem_bank0_rds
                                                                                 40580
```

#### **EXAMPLE 3** Monitoring the events being counted

This example monitors the events that are being counted on the sbus1 device, 100 times at 1 second intervals. It suggests that a root user has changed the events that sbus1 was counting to be dvma\_tlb\_misses and interrupts instead of pio\_cycles.

```
% busstat -r sbus0 1 100
time
        sbusl pio_cycles
sbusl pio_cycles
sbusl pio_cycles
sbusl pio_cycles
sbusl pio_cycles
         dev
                  event0
                                         pic0
                                                      event1
                                                                         pic1
                                         2321
                                                    pio_cycles
1
                                                                         2321
                                        48
49
                                                      pio_cycles
3
                                                                         49
                                                      pio_cycles
                                        2281 pio_cycles
4
                                                                         2281
                dvma_tlb_misses 0
dvma_tlb_misses 6
5
         sbus1
                                                       interrupts
                                                                         0
6
         sbus1
                                                       interrupts
                                                                         2
         sbus1 dvma_tlb_misses
                                                       interrupts
                                                                         11
```

154 SunOS 5.8 Last modified 1 Nov 1999

Maintenance Commands busstat(1M)

#### **EXAMPLE 4** Event Multiplexing

This example programs ac0 to alternate between counting (clock cycles, mem\_bank0\_rds) and (addr\_pkts, data\_pkts) at 2 second intervals while also monitoring what ac1 is counting:

It shows the expected output of the above busstat command. Another root user on the machine has changed the events that this user had programmed and busstat has detected this and terminates the command with a message.

```
# busstat -w ac0,pic0=clock_cycles,pic1=mem_bank0_rds \
                                                                                 -w ac0,pic0=addr_pkts,pic1=data_pkts \
                                                                                -r ac1 2
                                                                                                    event0 pic0
addr_pkts 12866
rio_pkts 385
                                                                                                                                                                                                                                                                                                                                                                                                                                                                               pic1
 time
                                                         dev
                                                                                                                                                                                                                                                                                                                                                       event.1
                                                                                                                                                                                                                                                                                                                                      data_pkts
 2
                                                         ac0
                                                                                                                                                                                                                                                                                                                                                                                                                                                                                 17015
 2

      ac1
      rio_pkts
      385
      rio_pkts
      385

      ac0
      clock_cycles
      168018914
      mem_bank0_rds
      2865

      ac1
      rio_pkts
      506
      rio_pkts
      506

      ac0
      addr_pkts
      144236
      data_pkts
      14922

      ac1
      rio_pkts
      522
      rio_pkts
      522

      ac0
      clock_cycles
      168021245
      mem_bank0_rds
      2564

      ac1
      rio_pkts
      387
      rio_pkts
      387

      ac0
      addr_pkts
      144292
      data_pkts
      15964

      ac1
      rio_pkts
      506
      rio_pkts
      506

      ac0
      clock_cycles
      168020264
      rio_pkts
      506

                                                                                                                                                                                                                                                                                                                                                                                                                                                                                  385
                                                         ac1
                                                                                                                                                                                                                                                                                                                                                        rio_pkts
 4
 4
 6
                                                                                                                                                                                                                                                                                                                                                                                                                                                                              149223
 6
 8
8
                                                                                                                                                                                                                                                                                                                                          data_p...
rio_pkts
'ank0
10
                                                                                                                                                                                                                                                                                                                                                                                                                                                                                 159645
                                                        ac0 clock_cycles 168020364 mem_bank0_rds 2665 ac1 rio_pkts 522 rio_pkts 500 clock_cycles 168020364 mem_bank0_rds 2665 ac1 rio_pkts 522 rio_pkts 500 clock_cycles 168020364 mem_bank0_rds 2665 ac1 rio_pkts 500 clock_cycles 168020364 mem_bank0_rds 2665 ac1 rio_pkts 500 clock_cycles 168020364 mem_bank0_rds 2665 ac1 rio_pkts 500 clock_cycles 168020364 mem_bank0_rds 2665 ac1 rio_pkts 500 clock_cycles 168020364 mem_bank0_rds 2665 ac1 rio_pkts 500 clock_cycles 168020364 mem_bank0_rds 2665 ac1 rio_pkts 500 clock_cycles 168020364 mem_bank0_rds 2665 ac1 rio_pkts 500 clock_cycles 168020364 mem_bank0_rds 2665 ac1 rio_pkts 500 clock_cycles 168020364 mem_bank0_rds 2665 ac1 rio_pkts 500 clock_cycles 168020364 mem_bank0_rds 2665 ac1 rio_pkts 500 clock_cycles 168020364 mem_bank0_rds 2665 ac1 rio_pkts 500 clock_cycles 168020364 mem_bank0_rds 2665 ac1 rio_pkts 500 clock_cycles 168020364 mem_bank0_rds 2665 ac1 rio_pkts 500 clock_cycles 168020364 mem_bank0_rds 500 clock_cycles 168020364 mem_bank0_rds 500 clock_cycles 168020364 m
10
12
 12
busstat: events changed (possibly by another busstat).
```

## **ATTRIBUTES**

See attributes(5) for descriptions of the following attributes:

| ATTRIBUTE TYPE | ATTRIBUTE VALUE |
|----------------|-----------------|
| Availability   | SUNWcsu         |

155

#### **SEE ALSO**

iostat(1M), mpstat(1M), vmstat(1M), strtol(3C), attributes(5)

cachefslog(1M) Maintenance Commands

NAME

cachefslog - Cache File System logging

**SYNOPSIS** 

cachefslog [-f logfile | -h ]cachefs\_mount\_point

**DESCRIPTION** 

The cachefslog command displays where CacheFS statistics are being logged. Optionally, it sets where CacheFS statistics are being logged, or it halts logging for a cache specified by <code>cachefs\_mount\_point</code>. The <code>cachefs\_mount\_point</code> argument is a mount point of a cache file system. All file systems cached under the same cache as <code>cachefs\_mount\_point</code> will be logged.

**OPTIONS** 

The following options are supported. You must be super-user to use the -f and -h options.

−£ logfile

Specify the log file to be used.

-h

Halt logging.

**OPERANDS** 

cachefs\_mount\_point

A mount point of a cache file system.

**USAGE** 

See largefile(5) for the description of the behavior of cachefslog when encountering files greater than or equal to 2 Gbyte ( $2^{31}$  bytes).

**EXAMPLES** 

**EXAMPLE 1** Checking the Logging of a directory.

The example below checks if the directory /home/sam is being logged:

```
example% cachefslog /home/sam
not logged: /home/sam
```

**EXAMPLE 2** Changing the *logfile*.

The example below changes the *logfile* of /home/sam to /var/tmp/samlog:

```
example# cachefslog -f /var/tmp/samlog /home/sam
/var/tmp/samlog: /home/sam
```

**EXAMPLE 3** Verifying the change of a *logfile*.

The example below verifies the change of the previous example:

```
example% cachefslog /home/sam
/var/tmp/samlog: /home/sam
```

**EXAMPLE 4** Halting the logging of a directory.

The example below halts logging for the /home/sam directory:

```
example# cachefslog -h /home/sam
not logged: /home/sam
```

# **EXIT STATUS**

The following exit values are returned:

```
0 success
```

156 SunOS 5.8 Last modified 7 Feb 1997

Maintenance Commands cachefslog(1M)

non-zero an error has occurred.

**ATTRIBUTES** 

See  ${\tt attributes}(5)$  for descriptions of the following attributes:

| ATTRIBUTE TYPE | ATTRIBUTE VALUE |
|----------------|-----------------|
| Availability   | SUNWcsu         |

**SEE ALSO** 

 $\verb|cachefsstat|(1M), \verb|cachefswssize|(1M), \verb|cfsadmin|(1M), attributes|(5), \\ |largefile|(5)$ 

**DIAGNOSTICS** 

 ${\tt Invalid} \qquad \qquad {\tt It is illegal \ to \ specify \ a \ path \ within \ a \ cache \ file \ system}.$ 

path

Last modified 7 Feb 1997 SunOS 5.8 157

cachefspack(1M) Maintenance Commands

**NAME** 

cachefspack - pack files and file systems in the cache

**SYNOPSIS** 

cachefspack [-h] [-i | -p | -u ][-f packing-list] [-U cache-directory] [file...]

**DESCRIPTION** 

The cachefspack utility is used to set up and maintain files in the cache. This utility affords greater control over the cache, ensuring that the specified files will be in the cache whenever possible.

**OPTIONS** 

The following options are supported:

| –± packing-list | Specify a file containing a list of files and   |
|-----------------|-------------------------------------------------|
|                 | directories to be packed. Options within        |
|                 | subdirectories and files can also be specified. |
|                 | The format and rules governing packing-list are |
|                 | described on the packingrules(4) manual page.   |
|                 | Directories are packed recursively. Symlinks    |
|                 | that match a regular expression on a LIST       |

that match a regular expression on a LIST command are followed. Symlinks encountered while recursively processing directories are not

followed.

-h Help. Print a brief summary of all the options.

−i View information about the packed files.

-p Pack the file or files specified by file. This is

the default behavior.

-u Unpack the file or files specified by file.

-U cache-directory Unpack all files in the specified cache directory.

**OPERANDS** 

The following operands are supported:

file A path name of a file to be packed or unpacked.

**USAGE** 

See largefile(5) for the description of the behavior of cachefspack when encountering files greater than or equal to 2 Gbyte ( $2^{31}$  bytes).

**EXAMPLES** 

**EXAMPLE 1** The following example packs the file projects in the cache.

% cachefspack -p projects

**EXAMPLE 2** The following example packs the files projects, updates, and master\_plan in the cache.

% cachefspack -p projects updates master\_plan

**EXAMPLE 3** The following example unpacks the file projects from the cache.

% cachefspack -u projects

158 SunOS 5.8 Last modified 8 Oct 1996

Maintenance Commands cachefspack(1M)

**EXAMPLE 4** The following example unpacks the files projects, updates, and master\_plan from the cache.

% cachefspack -u projects updates master\_plan

**EXAMPLE 5** The following example unpacks all files in the cache directory cache1.

% cachefspack -U /cache/cache1

**EXAMPLE 6** The following example illustrates the use of a packing list to specify files to be packed in the cache. The contents of lists.pkg are as follows:

IGNORE SCCS BASE /src/junk LIST \*.c LIST \*.h

This example will pack all files in the directory  $/ \verb|src/junk|$  with .c and .h extensions that do not contained the string SCCS in the file's path name.

% cachefspack -f lists.pkg

#### **EXIT STATUS**

- O Successful completion.
- >0 An error occurred.

#### **ATTRIBUTES**

See attributes(5) for descriptions of the following attributes:

| ATTRIBUTE TYPE | ATTRIBUTE VALUE |
|----------------|-----------------|
| Availability   | SUNWcsu         |

## **SEE ALSO**

 $\label{eq:cfsadmin} \mbox{cfsadmin}(1M), \mbox{mount\_cachefs}(1M), \mbox{packingrules}(4), \mbox{attributes}(5), \\ \mbox{largefile}(5)$ 

Last modified 8 Oct 1996 SunOS 5.8 159

cachefsstat(1M) Maintenance Commands

NAME

cachefsstat - Cache File System statistics

**SYNOPSIS** 

/usr/bin/cachefsstat [-z] [path...]

**DESCRIPTION** 

The cachefsstat command displays statistical information about the cache file system mounted on *path*. The statistical information includes cache hits and misses, consistency checking, and modification operations. If *path* is not specified, all mounted cache file systems are used.

cachefsstat can also be used to reinitialize this information (see -z option).

The statistical information has the following format:

<cache hit rate> <consistency checks> <modifies>

where:

hit rate The percentage of cache hits over the total

number of attempts, followed by the actual

numbers of hits and misses.

consistency checks The number of consistency checks performed,

followed by the number that passed, and the

number that failed.

modifies The number of modify operations, including

writes, creates, etc.

**OPTIONS** 

The following option is supported:

-z Zero (reinitialize) statistics. Execute cachefsstat -z before executing cachefsstat again to gather statistics on the cache performance. This option can only be use by the superuser. The statistics printed reflect those just before the statistics are reinitialized.

**USAGE** 

See largefile(5) for the description of the behavior of cachefsstat when encountering files greater than or equal to 2 Gbyte ( $2^{31}$  bytes).

**EXAMPLES** 

**EXAMPLE 1** Example of cachefsstat.

example% cachefsstat /home/sam cache hit rate: 73% (1234 hits, 450 misses) consistency checks: 700 (650 pass, 50 fail) modifies: 321

**EXIT STATUS** 

The following exit values are returned:

0 success

non-zero an error has occurred.

**ATTRIBUTES** 

See attributes(5) for descriptions of the following attributes:

160 SunOS 5.8

Last modified 16 Sep 1996

Maintenance Commands cachefsstat(1M)

| ATTRIBUTE TYPE | ATTRIBUTE VALUE |
|----------------|-----------------|
| Availability   | SUNWcsu         |

# **SEE ALSO**

 $\label{eq:cachefslog} \verb|cachefslog| (1M), \verb|cachefslog| (1M), \verb|cfsadmin| (1M), \verb|attributes| (5), \\ \verb|largefile| (5) \\$ 

cachefswssize(1M) Maintenance Commands

**NAME** 

cachefswssize - determine working set size for cachefs

**SYNOPSIS** 

cachefswssize logfile

**DESCRIPTION** 

The cachefswssize command displays the workspace size determined from *logfile*. This includes the amount of cache space needed for each filesystem that was mounted under the cache, as well as a total.

**USAGE** 

See largefile(5) for the description of the behavior of cachefswssize when encountering files greater than or equal to 2 Gbyte ( $2^{31}$  bytes).

**EXAMPLES** 

**EXAMPLE 1** A sample output of cachefswssize.

example% cachefswssize /var/tmp/samlog

| end        | size:                                       | 10688k                                                                                                    |
|------------|---------------------------------------------|----------------------------------------------------------------------------------------------------|
| high water | size:                                       | 10704k                                                                                                    |
|            |                                             |                                                                                                    |
|            |                                             |                                                                                                    |
| end        | size:                                       | 128k                                                                                                    |
| high water | size:                                       | 128k                                                                                                    |
|            |                                             |                                                                                                    |
|            |                                             |                                                                                                    |
| end        | size:                                       | 1472k                                                                                                    |
| high water | size:                                       | 1472k                                                                                                    |
|            |                                             |                                                                                                    |
|            |                                             |                                                                                                    |
| initial    | size:                                       | 110960k                                                                                                    |
| end        | size:                                       | 12288k                                                                                                    |
| high water | size:                                       | 12304k                                                                                                    |
|            | end high water  end high water  initial end | end size: high water size:  end size: high water size:  end size: high water size:  initial size: end size: high water size: |

**EXIT STATUS** 

The following exit values are returned:

0 success

non-zero an error has occurred.

**ATTRIBUTES** 

See attributes(5) for descriptions of the following attributes:

Maintenance Commands cachefswssize(1M)

| ATTRIBUTE TYPE | ATTRIBUTE VALUE |
|----------------|-----------------|
| Availability   | SUNWcsu         |

## **SEE ALSO**

 $\label{eq:cachefslog} \verb|cachefslog| (1M), \verb|cachefsstat| (1M), \verb|cfsadmin| (1M), \verb|attributes| (5), \\ \verb|largefile| (5)$ 

## **DIAGNOSTICS**

problems were encountered writing log file

There were problems encountered when the kernel was writing the logfile. The most common problem is running out of disk space.

invalid log file

The logfile is not a valid logfile or was created with a newer version of Solaris than the one where cachefswssize is running.

captoinfo(1M) Maintenance Commands

#### NAME

captoinfo - convert a termcap description into a terminfo description

#### **SYNOPSIS**

**captoinfo** [-1] [-v...] [-V] [-w width] filename...

## **DESCRIPTION**

captoinfo looks in *filename* for termcap descriptions. For each one found, an equivalent terminfo description is written to standard output, along with any comments found. A description which is expressed as relative to another description (as specified in the termcap to = field) is reduced to the minimum superset before being displayed.

If no filename is given, then the environment variable TERMCAP is used for the filename or entry. If TERMCAP is a full pathname to a file, only the terminal whose name is specified in the environment variable TERM is extracted from that file. If the environment variable TERMCAP is not set, then the file /usr/share/lib/termcap is read.

#### **OPTIONS**

| -1 | Display the fields one to a line. Otherwise, the fields |
|----|---------------------------------------------------------|
|    | are printed several to a line, with a maximum width of  |
|    | 60 characters                                           |

-v Display tracing information on the standard error as the program runs. Specifying additional -v options displays more detailed information.

-V Display the version of the program in use on the standard error and then exit.

-w *width* Change the output to *width* characters.

#### **FILES**

/usr/share/lib/terminfo/?/\* compiled terminal description database

/usr/share/lib/termcap

#### **ATTRIBUTES**

See attributes(5) for descriptions of the following attributes:

| ATTRIBUTE TYPE | ATTRIBUTE VALUE |
|----------------|-----------------|
| Availability   | SUNWcsu         |

#### SEE ALSO

infocmp(1M), curses(3CURSES), terminfo(4), attributes(5)

## **NOTES**

captoinfo should be used to convert termcap entries to terminfo entries because the termcap database may not be supplied in future releases.

Maintenance Commands catman(1M)

NAME

catman – create the formatted files for the reference manual

# SYNOPSIS DESCRIPTION

/usr/bin/catman [-c] [-n] [-p] [-t] [-w] [-M directory] [-T macro-package] [sections]

The catman utility creates the preformatted versions of the on-line manual from the nroff(1) or sgml(5) input files. This feature allows easy distribution of the preformatted manual pages among a group of associated machines (for example, with rdist(1)), since it makes the directories of preformatted manual pages self-contained and independent of the unformatted entries.

catman also creates the windex database file in the directories specified by the MANPATH or the -M option. The windex database file is a three column list consisting of a keyword, the reference page that the keyword points to, and a line of text that describes the purpose of the utility or interface documented on the reference page. Each keyword is taken from the comma separated list of words on the NAME line before the '-' (dash). The reference page that the keyword points to is the first word on the NAME line. The text after the – on the NAME line is the descriptive text in the third column. The NAME line must be immediately preceded by the page heading line created by the .TH macro (see NOTES for required format).

Each manual page is examined and those whose preformatted versions are missing or out of date are recreated. If any changes are made, catman recreates the windex database.

If a manual page is a *shadow* page, that is, it sources another manual page for its contents, a symbolic link is made in the catx or fmtx directory to the appropriate preformatted manual page.

Shadow files in an unformatted nroff source file are identified by the first line being of the form  $.so\ manX/yyy.X.$ 

Shadow files in the SGML sources are identified by the string Shadow\_page. The file entity declared in the shadow file identifies the file to be sourced.

# **OPTIONS**

The following options are supported:

| -c | Create unformatted nroff source files in the appropriate man subdirectories from the SGML sources. This option will overwrite any existing file in the man directory of the same name as the SGML file. |
|----|----------------------------------------------------------------------------------------------------|
| -n | Do not create (or recreate) the windex database. If the -n option is specified, the windex database is not created and the apropos, whatis, man -f, and man -k commands will fail.                      |
| -p | Print what would be done instead of doing it.                                                                                                    |

catman(1M) Maintenance Commands

**OPERANDS** 

ENVIRONMENT VARIABLES

**FILES** 

| -t               | Create troffed entries in the appropriate fmt subdirectories instead of nroffing into the cat subdirectories.                                                                                                    |                                                                                                    |
|------------------|----------------------------------------------------------------------------------------------------|----------------------------------------------------------------------------------------------------|
| -w               | whatis                                                                                                    | eate the windex database that is used by (1) and the man(1) -f and -k options. No reformatting is done.                                                                                                |
| −M directory     | directory<br>—M optio<br>must no                                                                                                    | manual pages located in the specified (, (/usr/share/man by default). If the on is specified, the directory argument of contain a ',' (comma), since a comma is delineate section numbers. See man(1). |
| −т macro-package |                                                                                                    | <i>cro-package</i> in place of the standard manual acros, (man(5) by default).                                                                                                    |
| The following op | erand is supported:                                                                                                    |                                                                                                    |
| sections         | If there is one parameter not starting with a '-', it is taken to be a space separated list of manual sections to be processed by catman. If this operand is specified, only the manual sections in the list will be processed. For example,                                                                                                    |                                                                                                    |
|                  | catman 1 2 3                                                                                                    |                                                                                                    |
|                  | only updates manual sections 1, 2, and 3. If specific sections are not listed, all sections in the man directory specified by the environment variable MANPATH are processed.                                                                                                    |                                                                                                    |
| TROFF            | The name of the formatter to use when the -t flag is given. If not set, troff(1) is used.                                                                                                    |                                                                                                    |
| MANPATH          | A colon-separated list of directories that are processed by catman and man(1). Each directory can be followed by a comma-separated list of sections. If set, its value overrides /usr/share/man as the default directory search path, and the man.cf file as the default section search path. The -M and -s flags, in turn, override these values. |                                                                                                    |
| /usr/share/ma    | an                                                                                                    | default manual directory location                                                                                                    |
| /usr/share/ma    | an/man*/*.*                                                                                                    | raw nroff input files                                                                                                    |
| /usr/share/ma    |                                                                                                    | raw SGML input files                                                                                                    |
| /usr/share/ma    | an/cat*/*.*                                                                                                    | preformatted nroffed manual pages                                                                                                    |
| /usr/share/ma    |                                                                                                    | preformatted troffed manual pages                                                                                                    |
|                  |                                                                                                    |                                                                                                    |

166 SunOS 5.8 Last modified 27 Feb 1998

Maintenance Commands catman(1M)

/usr/share/man/windex table of contents and keyword

database

/usr/lib/makewhatis command script to make windex

database

/usr/share/lib/tmac/an default macro package

#### **ATTRIBUTES**

See attributes(5) for descriptions of the following attributes:

| ATTRIBUTE TYPE | ATTRIBUTE VALUE |
|----------------|-----------------|
| Availability   | SUNWdoc         |
| CSI            | Enabled         |

#### **SEE ALSO**

apropos(1), man(1), nroff(1), rdist(1), rm(1), troff(1), whatis(1), attributes(5), man(5), sgml(5)

## **DIAGNOSTICS**

man?/xxx.? (.so'ed from man?/yyy.?): No such file or directory

The file outside the parentheses is missing, and is referred to by the file inside them.

target of .so in man?/xxx.? must be relative to /usr/man catman only allows references to filenames that are relative to the directory /usr/man.

opendir:man?: No such file or directory

A harmless warning message indicating that one of the directories catman normally looks for is missing.

\*.\*: No such file or directory

A harmless warning message indicating catman came across an empty directory.

## **WARNINGS**

If a user, who has previously run catman to install the cat\* directories, upgrades the operating system, the entire cat\* directory structure should be removed prior to running catman. See rm(1).

Do not re-run catman to re-build the whatis database unless the complete set of man\* directories is present. catman builds this windex file based on the man\* directories.

## **NOTES**

To generate a valid windex index file, catman has certain requirements. Within the individual man page file, catman requires two macro lines to have a specific format. These are the .TH page heading line and the .SH NAME line.

catman(1M) Maintenance Commands

The .TH macro requires at least the first three arguments, that is, the filename, section number, and the date. The .TH line starts off with the .TH macro, followed by a space, the man page filename, a single space, the section number, another single space, and the date. The date should appear in double quotes and is specified as "day month year," with the month always abbreviated to the first three letters (Jan, Feb, Mar, and so forth).

The .Sh name macro, also known as the name line, must immediately follow the .Th line, with nothing in between those lines. No font changes are permitted in the name line. The name line is immediately followed by a line containing the man page filename; then shadow page names, if applicable, separated by commas; a dash; and a brief summary statement. These elements should all be on one line; no carriage returns are permitted.

An example of proper coding of these lines is:

```
.TH nismatch 1M "10 Apr 1998"
.SH NAME
nismatch, nisgrep \- utilities for searching NIS+ tables
```

168 SunOS 5.8 Last modified 27 Feb 1998

Maintenance Commands cfgadm(1M)

**NAME** 

cfgadm - configuration administration

**SYNOPSIS** 

/usr/sbin/cfgadm [-f]  $[-y \mid -n]$  [-v]  $[-o hardware_options]$   $-c function ap_id...$  /usr/sbin/cfgadm [-f]  $[-y \mid -n]$  [-v]  $[-o hardware_options]$   $-x hardware_function ap_id...$ 

/usr/sbin/cfgadm [-v] [-a] [-s listing\_options] [-o hardware\_options] [-1 [ap\_id | ap\_type]]

/usr/sbin/cfgadm [-v] [-o hardware\_options] -t ap\_id...

/usr/sbin/cfgadm [-v] [-o hardware\_options] -h [ap\_id | ap\_type]

**DESCRIPTION** 

The cfgadm command provides configuration administration operations on dynamically reconfigurable hardware resources. These operations include displaying status, (-1), initiating testing, (-t), invoking configuration state changes, (c), invoking hardware specific functions, (-x), and obtaining configuration administration help messages (-h). Configuration administration is performed at attachment points, which are places where system software supports dynamic reconfiguration of hardware resources during continued operation of Solaris.

Configuration administration makes a distinction between hardware resources that are physically present in the machine and hardware resources that are configured and visible to Solaris. The nature of configuration administration functions are hardware specific, and are performed by calling hardware specific libraries.

Configuration administration operates on an *attachment point*. Hardware resources located at attachment points can or can not be physically replaceable during system operation, but are dynamically reconfigurable by way of the configuration administration interfaces.

An attachment point defines two unique elements, which are distinct from the hardware resources that exist beyond the attachment point. The two elements of an attachment point are a *receptacle* and an *occupant*. Physical insertion or removal of hardware resources occurs at attachment points and results in a receptacle gaining or losing an occupant. Configuration administration supports the physical insertion and removal operations as well as other configuration administration functions at an attachment point.

Attachment points have associated state and condition information. The configuration administration interfaces provide control for transitioning attachment point states. A receptacle can exist in one of three states: empty, disconnected or connected, while an occupant can exist in one of two states: configured or unconfigured.

cfgadm(1M) Maintenance Commands

A receptacle can provide the empty state, which is the normal state of a receptacle when the attachment point has no occupants. A receptacle can also provide the disconnected state if it has the capability of isolating its occupants from normal system access. Typically this state is used for various hardware specific testing prior to bringing the occupant's resources into full use by the system, or as a step in preparing an occupant for physical removal or reconfiguration. A receptacle in the disconnected state isolates its occupant from the system as much as its hardware allows, but can provide access for testing and setup. A receptacle must provide the connected state, which allows normal access to hardware resources contained on any occupants. The connected state is the normal state of a receptacle that contains an occupant and that is not currently undergoing configuration administration operations.

The hardware resources contained on an occupant in the unconfigured state are not represented by normal Solaris data structures and are thus not available for use by Solaris. Operations allowed on an unconfigured occupant are limited to configuration administration operations. The hardware resources of an occupant in the configured state are represented by normal Solaris data structures and thus some or all of those hardware resources can be in use by Solaris. All occupants provide both the configured and unconfigured states,

An attachment point can be in one of five conditions: unknown, ok, failing, failed, or unusable. An attachment point can enter the system in any condition depending upon results of power-on tests and non-volatile record keeping.

An attachment point with an occupant in the configured state is in one of four conditions: unknown, ok, failing, or failed. If the condition is not failing or failed an attachment point can change to failing during the course of operation if a hardware dependent recoverable error threshold is exceeded. If the condition is not failed an attachment point can change to failed during operation as a result of an unrecoverable error.

An attachment point with an occupant in the unconfigured state can be in any of the defined conditions. The condition of an attachment point with an unconfigured occupant can decay from ok to unknown after a machine dependent time threshold. Initiating a test function changes the attachment point's condition to ok, failing or failed depending on the outcome of the test. An attachment point that does not provide a test function can leave the attachment point in the unknown condition. If a test is interrupted, the attachment point's condition can be set to the previous condition, unknown or failed. An attachment point in the unknown, ok, failing, or failed conditions can be re-tested.

An attachment point can exist in the unusable condition for a variety of reasons, such as inadequate power or cooling for the receptacle, an occupant that

170 SunOS 5.8 Last modified 10 Nov 1999

Maintenance Commands cfgadm(1M)

is unidentifiable, unsupported, incorrectly configured, etc. An attachment point in the unusable condition can never be used by the system. It typically remains in this condition until the physical cause is remedied.

An attachment point also maintains busy information that indicates when a state change is in progress or the condition is being reevaluated.

Attachment points are referred to using hardware specific identifiers ( $ap\_ids$ ) that are related to the type and location of the attachment points in the system device hierarchy. An  $ap\_id$  can not be ambiguous, it must identify a single attachment point. Two types of  $ap\_id$  specifications are supported: physical and logical. A physical  $ap\_id$  contains a fully specified pathname, while a logical  $ap\_id$  contains a shorthand notation that identifies an attachment point in a more user-friendly way.

For example, an attachment point representing a system's backplane slot number 7 could have a physical  $ap\_id$  of devices/central/fhc/sysctrl:slot7 while the logical  $ap\_id$  could be system:slot7. Another example, the third receptacle on the second PCI I/O bus on a system could have a logical  $ap\_id$  of pci2:plug3.

Attachment points may also be created dynamically. A dynamic attachment point is named relative to a base attachment point which is present in the system. ap\_ids for dynamic attachment points consist of a base component followed by two colons (::) and a dynamic component. The base component is the base attachment point ap\_id. The dynamic component is hardware specific and generated by the corresponding hardware specific library.

For example, consider a base attachment point, which represents a SCSI HBA, with the physical ap\_id /devices/sbus@lf,0/SUNW,fas@e,8800000:scsi and logical ap\_id c0. A disk attached to this SCSI HBA could be represented by a dynamic attachment point with logical ap\_id c0::dsk/c0t0d0 where c0 is the base component and dsk/c0t0d0 is the hardware specific dynamic component. Similarly the physical ap\_id for this dynamic attachment point would be: /devices/sbus@lf,0/SUNW,fas@e,8800000:scsi::dsk/c0t0d0

An *ap\_type* is a partial form of a logical <code>ap\_id</code> that can be ambiguous and not specify a particular attachment point. An *ap\_type* is a substring of the portion of the logical <code>ap\_id</code> up to but not includeing the colon (:) separator. For example, an <code>ap\_type</code> of <code>pci</code> would show all attachment points whose logical <code>ap\_ids</code> begin with <code>pci</code>.

The use of *ap\_types* is discouraged. The new select sub-option to the -s option provides a more general and flexible mechanism for selecting attachment points. See OPTIONS.

cfgadm(1M) Maintenance Commands

The cfgadm command interacts primarily with hardware dependent functions contained in hardware specific libraries and thus its behavior is hardware dependent.

For each configuration administration operation a service interruption can be required. Should the completion of the function requested require a noticeable service interruption to interactive users, a prompt is output on the standard error output for confirmation on the standard input before the function is started. Confirmation can be overridden using the -y or -n options to always answer yes or no respectively. Hardware specific options, such as test level, are supplied as sub-options using the -o option.

Operations that change the state of the system configuration are audited by the system log daemon syslogd(1M).

The arguments for this command conform to the getopt(3C) and getsubopt(3C) syntax convention.

#### **OPTIONS**

The following options are supported:

-a

Specifies that the -1 option must also list dynamic attachment points.

−c function

Performs the state change *function* on the attachment point specified by *ap\_id*.

Specify function as insert, remove, disconnect, connect, configure or unconfigure. These functions cause state transitions at the attachment point by calling hardware specific library routines and are defined in the following list.

insert

Performs operations that allows the user to manually insert an occupant or to activate a hardware supplied mechanism that performs the physical insertion. insert can have hardware specific side effects that temporarily suspend activity in portions of the system. In such cases the hardware specific library generates appropriate warning messages and informs the user of any special considerations or procedures unique to that hardware. Various hardware specific errors can cause this function to fail and set the receptacle condition to unusable.

remove

Performs operations that allow the user to manually remove an occupant or to activate a hardware supplied mechanism to perform the physical removal. remove can have hardware specific side effects that temporarily suspend activity in portions of the system. In such cases

172 SunOS 5.8 Last modified 10 Nov 1999

Maintenance Commands cfgadm(1M)

the hardware specific library generates appropriate warning messages and informs the user of any special considerations or procedures unique to that hardware. Various hardware specific errors can cause this function to fail and set the receptacle condition to unusable.

disconnect Performs hardware specific operations to put a receptacle

in the disconnected state, which can prevent an occupant from operating in a normal fashion through the receptacle.

connect Performs hardware specific operations to put the

receptacle in the connected state, which allows an occupant to operate in a normal fashion through the

receptacle.

configure Performs hardware specific operations that allow an

occupant's hardware resources to be usable by Solaris. Occupants that are configured are part of the system configuration and are available for manipulation by Solaris device manipulation maintenance commands (eg:

psradm(1M), mount(1M), ifconfig(1M)).

unconfigure Performs hardware specific operations that logically

remove an occupant's hardware resources from the system. The occupant must currently be configured and its hardware resources must not be in use by Solaris.

State transition functions can fail due to the condition of the attachment point or other hardware dependent considerations. All state change functions in the direction of adding resources, (insert, connect and configure) are passed onto the hardware specific library when the attachment point is in the ok or unknown condition. All other conditions require the use of the force option to allow these functions to be passed on to the hardware specific library. Attachment point condition does not prevent a hardware specific library being called for related to the removal (remove, disconnect and unconfigure), of hardware resources from the system. Hardware specific libraries can reject state change functions if the attachment point is in the unknown condition.

The condition of an attachment point is not necessarily changed by the state change functions, however errors during state change operations can change the attachment point condition. An attempt to override a condition and force a state change that would otherwise fail can be made by specifying the force option (-f). Hardware specific safety and integrity checks can prevent the force option from having any effect.

cfgadm(1M) Maintenance Commands

Forces the specified action to occur. Typically, this is a hardware dependent override of a safety feature. Forcing a state change operation can allow use of the hardware resources of occupant that is not in the ok or unknown conditions, at the discretion of any hardware dependent safety checks.

- -h [ap\_id | ap\_type ... ]
  - Prints out the help message text. If *ap\_id* or *ap\_type* is specified, the help routine of the hardware specific library for the attachment point indicated by the argument is called.
- -1 [ap\_id | ap\_type ...]
  Lists the state and condition of attachment points specified. Attachment points can be filtered by using the -s option and select sub-option.
  Invoking cfgadm without one of the action options is equivalent to -1 without an argument. The format of the list display is controlled by the -v and -s options. When the -a option is specified attachment points are dynamically expanded.
- Suppress any interactive confirmation and assume that the answer is *no*. If neither -n or -y is specified, interactive confirmation is obtained through the standard error output and the standard input. If either of these standard channels does not correspond to a terminal (as determined by isatty(3C)) then the -n option is assumed.
- -o hardware\_options Supplies hardware specific options to the main command option. The format and content of the hardware option string is completely hardware specific. The option string hardware\_options conforms to the getsubopt(3C) syntax convention.
- -s listing\_options

Supplies listing options to the list (-1) command. *listing\_options* conforms to the getsubopt(3C) syntax convention. The sub-options are used to specify the attachment point selection criteria (select=select\_string), the type of matching desired (match=match\_type), order of listing (sort=field\_spec), the data that is displayed (cols=field\_spec and cols2=field\_spec), the column delimiter (delim=string) and whether to suppress column headings (noheadings).

When the select sub-option is specified, only attachment points which match the specified criteria will be listed. The select suboption has the following syntax:

cfgadm -s select=attr1(value1):attr2(value2)...

174 SunOS 5.8 Last modified 10 Nov 1999

Maintenance Commands cfgadm(1M)

where an *attr* is one of *ap\_id*, *class* or *type*. *ap\_id* refers to the logical *ap\_id* field, class refers to attachment point class and type refers to the type field. *value1*, *value2*, etc. are the corresponding values to be matched. The type of match can be specified by the match sub-option as follows:

cfgadm -s match=match\_type,select=attr1(value1)... where match\_type can be either exact or partial. The default value is exact.

Arguments to the select suboption can be quoted to protect them from the shell.

A field\_spec is one or more data-fields concatenated using colon (:), as in data-field:data-field:data-field. A data-field is one of ap\_id, physid, r\_state, o\_state, condition, type, busy, status\_time, status\_time\_p and info. The ap\_id field output is the logical name for the attachment point, while the physid field contains the physical name. The r\_state field can be empty, disconnected or connected. The o\_state field can be configured or unconfigured. The busy field can be either y if the attachment point is busy, or n if it is not. The type and info fields are hardware specific. The status\_time\_p field is a parsable version of the status\_time field. If an attachment point has an associated class, the class field lists the class name.

The order of the fields in <code>field\_spec</code> is significant: For the <code>sort</code> sub-option, the first field given is the primary sort key. For the <code>cols</code> and <code>cols2</code> sub-options, the fields are printed in the order requested. The order of sorting on a <code>data-field</code> can be reversed by placing a minus (–) before the <code>data-field</code> name within the <code>field\_sec</code> for the <code>sort</code> sub-option. The default value for <code>sort</code> is <code>ap\_id</code>. The defaults values for <code>cols</code> and <code>cols2</code> depend on whether the <code>-v</code> option is given: Without it <code>cols</code> is <code>ap\_id:r\_state:o\_state:condition</code> and <code>cols2</code> is not set. With <code>-v</code> <code>cols</code> is <code>ap\_id:r\_state:o\_state:condition:info</code> and <code>cols2</code> is <code>status\_time:type:busy:physid:</code>. The default value for <code>delim</code> is a single space. The value of <code>delim</code> can be a string of arbitrary length. The delimiter cannot include comma (,) character, see <code>getsubopt(3C)</code>. These listing options can be used to create parsable output. See <code>NOTES</code>.

\_t

Performs a test of one or more attachment points. The test function is used to re-evaluate the condition of the attachment point. Without a test level specifier in <code>hardware\_options</code>, the fastest test that identifies hard faults is used.

More comprehensive tests are hardware specific and are selected using the *hardware\_options*.

cfgadm(1M) Maintenance Commands

The results of the test is used to update the condition of the specified occupant to either ok if no faults are found, failing if recoverable faults are found or failed if any unrecoverable faults are found.

If a test is interrupted, the attachment point's condition can be restored to its previous value or set to unknown if no errors were found or failing if only recoverable errors were found or to failed if any unrecoverable errors were found. The attachment point should only be set to ok upon normal completion of testing with no errors.

-v

Executes in verbose mode. For the -c, -t and -x options outputs a message giving the results of each attempted operation. Outputs detailed help information for the -h option. Outputs verbose information for each attachment point for the -1 option.

-x hardware\_function

Performs hardware specific functions. Private hardware specific functions can change the state of a receptacle or occupant. Attachment point conditions can change as the result of errors encountered during private hardware specific functions. The format and content of the *hardware\_function* string is completely hardware specific. The option string *hardware\_function* conforms to the <code>getsubopt(3C)</code> syntax convention.

-у

Suppresses any interactive confirmation and assume that the answer is yes.

#### **USAGE**

The required privileges to use this command are hardware dependent. Typically, a default system configuration restricts all but the list option to the superuser.

#### **EXAMPLES**

**EXAMPLE 1** Listing attachment points in the device tree

The following example lists all attachment points except dynamic attachment points.

example# cfgadm

| Ap_Id        | Type      | Receptacle   | Occupant     | Cond     |
|--------------|-----------|--------------|--------------|----------|
| system:slot0 | cpu/mem   | connected    | configured   | ok       |
| system:slot1 | sbus-upa  | connected    | configured   | ok       |
| system:slot2 | cpu/mem   | connected    | configured   | ok       |
| system:slot3 | unknown   | connected    | unconfigured | unknown  |
| system:slot4 | dual-sbus | connected    | configured   | failing  |
| system:slot5 | cpu/mem   | connected    | configured   | ok       |
| system:slot6 | unknown   | disconnected | unconfigured | unusable |
| system:slot7 | unknown   | empty        | unconfigured | ok       |
| c0           | scsi-bus  | connected    | configured   | unknown  |
| c1           | scsi-bus  | connected    | configured   | unknown  |
|              |           |              |              |          |

176 SunOS 5.8 Last modified 10 Nov 1999

**Maintenance Commands** cfgadm(1M)

### **EXAMPLE 2** Listing all configurable hardware information

The following example lists all current configurable hardware information, including those represented by dynamic attachment points:

example# cfgadm -al Ap\_Id Type Receptacle Occupant Cond system:slot0 connected configured ok cpu/mem connected sbus-upa system:slot1 configured ok system:slot2 cpu/mem connected configured ok system:slot3
system:slot4 unknown dual-sbus connected connected unconfigured unknown configured failing cpu/mem unknown system:slot5 configured connected ok unknown system:slot6 system:slot7 disconnected unconfigured unusable unknown empty unconfigured ok configured scsi-bus connected сO unknown c0::dsk/c0t14d0 disk connected configured unknown

connected

connected

connected

connected

configured

configured

configured

configured

unknown

unknown

unknown

unknown

## **EXAMPLE 3** Selective listing based on attachment point attributes

disk

disk

scsi-bus

tape

c0::dsk/c0t11d0

c0::dsk/c0t8d0

c0::rmt/0

The following example lists all attachment points whose class begins with scsi, ap\_id begins with c and type field begins with scsi. The argument to the -s option is quoted to protect it from the shell.

example# cfgadm -s "match=partial,select=class(scsi):ap\_id(c):type(scsi)"

| Ap_Id | Type     | Receptacle | Occupant   | Cond    |
|-------|----------|------------|------------|---------|
| c0    | scsi-bus | connected  | configured | unknown |
| c1    | scsi-bus | connected  | configured | unknown |

## **EXAMPLE 4** Listing current configurable hardware information in verbose mode.

The following example lists current configurable hardware information in verbose mode:

```
example# cfgadm -v -l system
 Status of system configuration at Wed Nov 13 17:26:17 PST 1996
EXAMPLE 5 The hardware specific extended test.
```

The following example tests two occupants using the hardware specific extended test:

```
example# cfgadm -v -o extended -t system:slot3 system:slot5
Testing attachment point system:slot3 ... ok
Testing attachment point system:slot5 ... ok
```

cfgadm(1M) Maintenance Commands

#### **EXAMPLE 6** The force option.

The following example configures an occupant in the failing state to the system using the force option:

example# cfgadm -f -c configure system:slot3

## **EXAMPLE 7** Unconfiguring an occupant from the system.

The following example unconfigures an occupant from the system:

example# cfgadm -c unconfigure system:slot4

#### **EXAMPLE 8** Configuring an occupant at an attachment point

The following example configures an occupant:

example# cfgadm -c configure c0::dsk/c0t0d0

# ENVIRONMENT VARIABLES

See environ(5) for descriptions of the following environment variables that affect the execution of cfgadm: LC\_TIME, LC\_MESSAGES, NLSPATH and TZ.

LC\_MESSAGES Determines how cfgadm displays column headings and

error messages. Listing output data is not affected by the

setting of this variable.

LC\_TIME Determines how cfgadm displays human readable status

changed time (status\_time).

TZ Specifies the timezone used when converting the status

changed time. This applies to both the human readable (status\_time) and parsable (status\_time\_p) formats.

## **EXIT STATUS**

The following exit values are returned:

- O Successful completion.
- 1 An error occurred.
- 2 Configuration administration not supported on specified target.
- 3 Usage error.

## **ATTRIBUTES**

See attributes(5) for descriptions of the following attributes:

| ATTRIBUTE TYPE | ATTRIBUTE VALUE |
|----------------|-----------------|
| Availability   | SUNWcsu         |

178 SunOS 5.8

Last modified 10 Nov 1999

Maintenance Commands cfgadm(1M)

**SEE ALSO** 

cfgadm\_pci(1M), cfgadm\_scsi(1M), ifconfig(1M), mount(1M), prtdiag(1M), psradm(1M), syslogd(1M), config\_admin(3CFGADM), getopt(3C), getsubopt(3C), isatty(3C), attributes(5), environ(5),

DIAGNOSTICS

Diagnostic messages appear on the standard error output. Other than options and usage errors, the following are diagnostic messages produced by this utility:

```
cfgadm: Configuration administration not supported on ap_id cfgadm: No library found for ap_id cfgadm: ap_id is ambiguous cfgadm: operation: Insufficient privileges cfgadm: Attachment point is busy, try again cfgadm: No attachment points with specified attributes found cfgadm: System is busy, try again cfgadm: operation: Operation requires a service interruption cfgadm: operation: Data error: error_text cfgadm: operation: Hardware specific failure: error_text
```

See config\_admin(3CFGADM) for additional details regarding error messages.

**NOTES** 

Hardware resources enter the unconfigured pool in a hardware specific manner. This can occur at various times such as: system initialization or as a result of an unconfigure operation. An occupant that is in the unconfigured state is not available for use by the system until specific intervention occurs. This intervention can be manifested as an operator initiated command or it can be by way of an automatic configuring mechanism.

The listing option of the cfgadm command can be used to provide parsable input for another command, for example within a shell script. For parsable output, the -s option must be used to select the fields required. The -s option can also be used to suppress the column headings. The following fields always produce parsable output: ap\_id, physid, r\_state, o\_state, condition, busy status\_time\_p and type. Parsable output never has white-space characters embedded in the field value.

The following shell script fragment finds the first good  ${\tt unconfigured}$  occupant of type  ${\tt CPU}$ .

```
found=
cfgadm -l -s "noheadings,cols=ap_id:r_state:condition:type" | \
while read ap_id r_state cond type
do
    if [ "$r_state" = unconfigured -a "$cond" = ok -a "$type" = CPU ]
    then
        if [ -z "$found" ]
```

cfgadm(1M) Maintenance Commands

```
then
found=$ap_id
fi
fi
done
if [ -n "$found" ]
then
echo "Found CPU $found"
fi
```

The format of the parsable time field (status\_time\_p) is YYYYMMDDhhmmss, giving the year, month, day, hour, minute and second in a form suitable for string comparison.

Reference should be made to the hardware specific documentation for details of System Configuration Administration support.

180 SunOS 5.8 Last modified 10 Nov 1999

Maintenance Commands cfgadm ac(1M)

#### **NAME**

cfgadm\_ac - EXX00 memory system administration

### **SYNOPSIS**

/usr/sbin/cfgadm [-c configure] [-f] [-o disable-at-boot | enable-at-boot ] ac#:bank# ...

/usr/sbin/cfgadm [-c unconfigure] [-o disable-at-bootp | enable-at-boot] ac#:bank# ...

/usr/sbin/cfgadm [-v] [-o quick | normal | extended, [max\_errors=#] ] -t ac#:bank#...

/usr/sbin/cfgadm -x relocate-test ac#:bank# ...

/usr/sbin/cfgadm [-1] -o disable-at-boot | enable-at-boot ac#:bank# ...

### DESCRIPTION

The ac hardware specific library

/usr/platform/sun4u/lib/cfgadm/cfgadm\_ac.so.1 provides the functionality for configuring and unconfiguring memory banks on E6X00, E5X00, E4X00 and E3X00 systems as part of the Dynamic Reconfiguration of CPU/Memory boards using cfgadm sysctrl(1M).

Memory banks appear as attachment points in the device tree. For each CPU/Memory board, two attachment points are published, one for each bank on the board: bank0 and bank1. If the bank is unpopulated, the receptacle state is empty. If the bank is populated, the receptacle state is connected. The receptacle state of a memory bank can never be disconnected. The occupant state of a connected memory bank can be configured or unconfigured. If the occupant state is configured, the memory is in use by Solaris, if unconfigured it is not.

### **OPTIONS**

Refer to cfgadm(1M) for complete descriptions of the command options.

The following options are supported:

−c configure | unconfigure

Change the occupant state. The configure argument ensures that the memory is initialized and adds the memory to the Solaris memory pool. The unconfigure argument removes the memory from use by Solaris. When a CPU/Memory board is to be removed from a system, both banks of memory must be unconfigured.

cfgadm refuses the configure operation if the memory on the board is marked disabled-at-boot (see info field), unless either the -f (force) option or the enable at boot flag, (-o enable-at-boot), is given. The configure operation takes a short time proportional to the size of memory that must be initialized.

cfgadm\_ac(1M) Maintenance Commands

cfgadm refuses the unconfigure operation if there is not enough uncommitted memory in the system (VM viability error) or if the bank to be unconfigured has memory that can't be removed (non-relocatable pages error). The presence of non-relocatable pages is indicated by the word permanent in the info listing field. Removing memory from use by Solaris may take a significant time due to factors such as system load and how much paging to secondary storage is required. The unconfigure operation can be cancelled at any time and the memory returned to the fully configured state by interrupting the command invocation with a signal. The unconfigure operation self-cancels if no memory can be removed within a timeout period. The default timeout period of 60 seconds can be changed using the -o timeout=# option, with a value of 0 disabling the timeout.

Force option. Use this option to override the block on configuring a memory bank marked as disabled at boot in the non-volatile disabled-memory-list variable. See Platform Notes:Sun Enterprise 6x00/5x00/4x00/3x00 Systems

List option. This option is supported as described in cfgadm(1M).

The type field is always *memory*.

The *info* field has the following information for empty banks:

slot# empty

The slot# indicates the system slot into which the CPU/Memory board is inserted. For example, if this were slot11 the attachment point for use with cfgadm to manipulate the associated board would be sysctrl0:slot11. The info field has the following information for connected banks:

```
slot# sizeMb|sizeGb [(sizeMb|sizeGb used)] base 0x###
    [interleaved #-way] [disabled at boot] [permanent]
```

The size of the bank is given in Mb or Gb as appropriate. If the memory is less than completely used, the used size is reported. The physical base address is given in hexadecimal. If the memory bank is interleaved with some other bank, the interleave factor is reported. If the memory on the board is disabled at boot using the non-volatile disabled-memory-list variable, this is reported. If the bank has memory that cannot be removed this is reported as permanent.

o disable-at-boot | enable-at-boot
 These options allow the state of the non-volatile disabled-memory-list
 variable to be modified. These options can be used in conjunction with the

Maintenance Commands cfgadm ac(1M)

issuing of a -c option or with the explicit or implied listing command, -l, if no command is required. Use of -c enable-at-boot with the configure command to override the block on configuring memory on a board in the disabled memory list.

-o extended | normal | quick

Use with the -t option to specify test level.

The normal test level ensures that each memory cell stores both a 0 and a 1, and checks that all cells are separately addressable. The quick test level only does the 0s and 1s test, and typically misses address line problems. The extended test uses patterns to test for adjacent cell interference problems. The default test level is normal. See -t option.

### -o max\_errors=#

Use with the -t option to specify the maximum number of allowed errors. If not specified, a default of 32 is assumed.

#### -o timeout=#

Use with the unconfigure command to set the self-cancelling timeout. The default value is 60 and the unit is seconds. A value of 0 means no timeout.

**-**+

Test an unconfigured bank of memory. Specify the test level using the -o quick | normal | extended option.

cfgadm exits with a 0 (success) if the *test* was able to run on the memory bank. The result of the test is available in the condition for the attachment point.

-v

Verbose option. Use this option in combination with the -t option to display detailed progress and results of tests.

## -x relocate-test

For all pages of memory in use on the specified memory bank, a relocation operation as used in the unconfigure command is attempted. The success of this operation does not guarantee that the bank can be unconfigured. Failure indicates that it probably cannot be unconfigured. This option is for test purposes only.

#### **OPERANDS**

The following operand is supported:

ac#:bank#

The attachment points for memory banks are published by instances of the address controller (ac) driver (ac#). One instance of the ac driver is created for each system board, but only those instances associated with CPU/Memory boards

cfgadm\_ac(1M) Maintenance Commands

publish the two bank attachment points, bank0 and bank1.

This form conforms to the logical ap\_id specification given in cfgadm(1M). The corresponding physical ap\_ids are listed in the FILES section.

The ac driver instance numbering has no relation to the slot number for the corresponding board. The full physical attachment point identifier has the slot number incorporated into it as twice the slot number in hexadecimal directly following the fhc@ part.

### **FILES**

/devices/fhc@\*,f8800000/ac@0,1000000:bank? attachment points

/usr/platform/sun4u/lib/cfgadm/cfgadm\_ac.so.1 hardware specific library file

### **ATTRIBUTES**

See attributes(5) for descriptions of the following attributes:

| ATTRIBUTE TYPE | ATTRIBUTE VALUE |
|----------------|-----------------|
| Availability   | SUNWkvm.u       |

### **SEE ALSO**

 $\label{eq:cfgadm} \mbox{cfgadm\_sysctrl(1M), config\_admin(3CFGADM),} \\ \mbox{attributes(5)}$ 

Sun Enterprise 6x00, 5x00, 4x00 and 3x00 Systems Dynamic Reconfiguration User's Guide

Platform Notes:Sun Enterprise 6x00/5x00/4x00/3x00 Systems

# **NOTES**

Refer to the Sun Enterprise 6x00, 5x00, 4x00 and 3x00 Systems Dynamic Reconfiguration User's Guide for additional details regarding dynamic reconfiguration of EXX00 system CPU/Memory boards.

184 SunOS 5.8

Last modified 29 Sep 1999

Maintenance Commands cfgadm\_pci(1M)

#### **NAME**

cfgadm\_pci - PCI Hotplug hardware specific commands for cfgadm

### **SYNOPSIS**

/usr/sbin/cfgadm [-f ] [-y | -n ] [-v] [-o hardware\_options] -c function ap\_id [ap\_id]

/usr/sbin/cfgadm [-f ] [-y | -n ] [-v] [-o hardware\_options] -x hardware\_function ap\_id [ap\_id]

/usr/sbin/cfgadm [-v] [-s listing\_options] [-o hardware\_options] [-1[ ap\_id | ap\_type] ]

/usr/sbin/cfgadm [-v] [-o harware\_options] -t ap\_id [ap\_id]

/usr/sbin/cfgadm [-v] [-o hardware function] -h [ ap id | ap type]

#### **DESCRIPTION**

The PCI hardware specific library /usr/lib/cfgadm/pci.so.1 provides the support for hot plugging pci adapter cards into pci hot pluggible slots in a system that is hot plug capable, through cfgadm(1M). See cfgadm(1M).

For PCI Hot Plug, each hot plug slot on a specific PCI bus is represented by an attachment point of that specific PCI bus.

An attachment point consist of two parts: a receptacle and an occupant. The receptacle under PCI hot plug is usually referred to as the physical ho tpluggible slot; and the occupant is usually referred to as the PCI adapter card that plugs into the slot.

Attachment points are named through ap\_ids. There are two types of ap\_ids: logical and physical. The physical ap\_id is based on the physical pathname, that is, /devices/pci@1/hpc0\_slot3, whereas the logical ap\_id is a shorter, and more user-friendly name. For PCI hot pluggible slots, the logical ap\_id is usually the corresponding hot plug controller driver name plus the logical slot number, that is, pci0:hpc0slot1; pci nexus driver, with hot plug controller driver named hpc and slot number 1. The ap\_type for Hot plug PCI is pci.

See the System Administration Guide, Volume I for a detailed description of the hot plug procedure.

# **OPTIONS**

The following options are supported:

−c function

The following *functions* are supported for PCI hot pluggible slots:

configure Configure the PCI device in the slot to be used by Solaris.

connect Connect the slot to PCI bus.

disconnect Disconnect the slot from the PCI bus.

insert Perform operations required to allow manual insertion of

a PCI device.

cfgadm\_pci(1M) Maintenance Commands

remove Perform operations required to allow manual removal of

a PCI device.

unconfigure Logically remove the PCI device's resources from the

system.

-f

Not supported.

-h ap\_id | ap\_type

Print out PCI hot plug specific help message.

\_1 lis:

List the values of PCI Hot Plug slots.

-o hardware\_options

No hardware specific options are currently defined.

−s listing\_options

Same as the generic cfgadm(1M)..

-t ap id

This command is only supported on platform which supports testing capability on the slot.

-v

Execute in verbose mode.

When -v is used with -l option the cfgadm command outputs information about the attachment point. For PCI Hot Plug, the Information field will be the slot's system label. This string will be obtained from the slot-name property of the slot's bus node. The occupant Type field will describe the contents of the slot. There are 2 possible values:

NULL The slot is empty

subclass, board The card in the slot is either a single- function

or multi-function device.

subclass is a string representing the subclass code of the device, for example, SCSI, ethernet, pci-isa, and so forth. If the card is a multi-functional device, MULT will

get printed instead.

186 SunOS 5.8 Last modified 10 Nov 1999

Maintenance Commands cfgadm\_pci(1M)

board is a string representing the board type of the device, for example, HP for PCI Hot Plug adapter, HS for Hot Swap Board, NHS for Non—Hot Swap cPCI Board, BHS for Basic Hot Swap cPCI Board, FHS for Full Hot Swap cPCI Board.

### -x hardware function

Perform hardware specific function. These hardware specific functions should not normally change the state of a receptacle or occupant.

The following hardware\_functions are supported:

## enable\_slot | disable\_slot

Change the state of the slot and preserve the state of slot across reboot. Not all platforms support this feature.

enable\_slot enables the addition of hardware to this slot for hot plugging and at boot time.

disable\_slot disables the addition of hardware to this slot for hot plugging and at boot time.

# enable\_autoconfig | disable\_autoconfig

Change the ability to autoconfigure the occupant of the slot. Only platforms that support auto configuration support this feature.

 $\verb|enable_autoconfig| enables the ability to autoconfigure the slot.$ 

diable\_autoconfig disables the ability to autoconfigure the slot.

# led=[led\_sub\_arg],mode=[mode\_sub\_arg]

Without sub-arguments, print a list of the current LED settings. With sub-arguments, set the mode of a specific LED for a slot.

Specify *led\_sub\_arg* as fault, power, att, or active.

Specify mode\_sub\_arg as on, off or blink.

Changing the state of the LED does not change the state of the receptacle or occupant. Normally, the LEDs are controlled by the hot plug controller, no user intervention is necessary. Use this command for testing purposes.

Caution: Changing the state of the LED can misrepresent the state of occupant or receptacle.

The following command prints the values of LEDs:

example# cfgadm -x led pci0:hpc0\_slot1

cfgadm\_pci(1M) Maintenance Commands

```
Ap_Id Led pci0:hpc0_slot1 power=on,fault=off,active=off,attn=off
```

The following command turns on the Fault LED:

```
example# cfgadm -x led=fault,mode=on pci0:hpc0_slot1
```

The following command turns off the Power LED:

```
example# cfgadm -x led=power,mode=off pci0:hpc0_slot0
```

The following command sets the *active* LED to blink to indicate the location of the slot:

```
example# cfgadm -x led=active,mode=on pci0:hpc0_slot3
```

# **EXAMPLES**

### **EXAMPLE 1** Printing out the value of each slot

The following command prints out the values of each slot:

```
example# cfgadm -1
Ap_Id
                Type
                            Receptacle
                                         Occupant
                                                       Condition
pci1:hpc0_slot0 unknown
                                         unconfigured unknown
                            empty
pci1:hpc0_slot1 unknown
                            empty
                                         unconfigured unknown
pcil:hpc0_slot2 unknown
                            empty
                                        unconfigured
                                                       unknown
pcil:hpc0_slot3 HP/SCSI
                                         configured
                            connected
                                                       ok
pci1:hpc0_slot4 unknown
                                         unconfigured unknown
                            empty
```

# **EXAMPLE 2** Printing out PCI hot plug specific commands

The following command prints out PCI hot plug specific commands:

```
example# cfgadm -h pci
Uage:
cfgadm [-f] [-y|-n] [-v] [-o hardware_opts]
        -c function ap_id [ap_id...]
cfgadm [-f] [-y|-n] [-v] [-o hardware_opts]
         -x function ap_id [ap_id...]
cfgadm [-v] [-s listing_options ] [-o hardware_opts ]
       [-a] [-l [ap_id|ap_type...]]
cfgadm [-v] [-o hardware_opts ] -t ap_id [ap_id...]
cfgadm [-v] [-o hardware_opts ] -h [ap_id|ap_type...]
PCI hotplug specific commands:
    -c [connect|disconnect|configure|unconfigure|insert|remove]
       ap_id [ap_id...]
   -x enable_slot ap_id [ap_id...]
   -x disable_slot ap_id [ap_id...]
   -x enable_autoconfig ap_id [ap_id...]
    -x disable_autoconfig ap_id [ap_id...]
```

188 SunOS 5.8 Last modified 10 Nov 1999

Maintenance Commands cfgadm\_pci(1M)

-x led[=[fault|power|active|attn],mode=[on|off|blink]]
 ap\_id [ap\_id...]

**FILES** 

/usr/lib/cfgadm/libpci.so.1

Hardware specific library for PCI

189

hot plugging.

**ATTRIBUTES** 

See  ${\tt attributes}(5)$  for descriptions of the following attributes:

| ATTRIBUTE TYPE | ATTRIBUTE VALUE |
|----------------|-----------------|
| Availability   | SUNWkvm.u       |

**SEE ALSO** 

 $\label{eq:cfgadm} $$ $$ cfgadm(1M), config\_admin(3CFGADM), libcfgadm(4) attributes (5) $$ $$ System Administration Guide, Volume 1$$ 

cfgadm scsi(1M) Maintenance Commands

NAME

cfgadm\_scsi - SCSI hardware specific commands for cfgadm

**SYNOPSIS** 

/usr/sbin/cfgadm [-f] [-y | -n] [-v] [-o hardware\_option] -c function ap\_id... /usr/sbin/cfgadm [-f] [-y | -n] [-v] [-o hardware\_option] -x hardware\_function ap\_id...

/usr/sbin/cfgadm [-v] [-a] [-s listing\_option] [-o hardware\_option] [-1  $[ap\_id \mid ap\_type ...]$ 

/usr/sbin/cfgadm [-v] [-o hardware\_option] -t ap\_id...

/usr/sbin/cfgadm [-v] [-o hardware\_option] -h [ap\_id...]

### **DESCRIPTION**

The SCSI hardware specific library /usr/lib/cfgadm/scsi.so.1 provides the functionality for SCSI hot-plugging through the cfgadm(1M) command. cfgadm operates on attachment points, which are locations in the system where hardware resources can be dynamically reconfigured. Refer to cfgadm(1M) for information regarding attachment points.

For SCSI hot-plugging, each SCSI controller is represented by an attachment point in the device tree. In addition, each SCSI device is represented by a dynamic attachment point. Attachment points are named through <code>ap\_ids</code>. Two types of <code>ap\_ids</code> are defined: logical and physical. The physical <code>ap\_id</code> is based on the physical pathname, whereas the logical <code>ap\_id</code> is a shorter more user-friendly name. For SCSI controllers, the logical <code>ap\_id</code> is usually the corresponding disk controller number. For example, a typical logical <code>ap\_id</code> would be <code>c0</code>.

SCSI devices are named relative to the controller ap\_id. Thus if a disk device is attached to controller c0, its ap\_id can be:

c0::dsk/c0t0d0

where dsk/c0t0d0 identifies the specific device. In general, the device identifier is derived from the corresponding logical link for the device in /dev. For example, a SCSI tape drive logical  $ap\_id$  could be c0::rmt/0. Here c0 is the logical  $ap\_id$  for the SCSI controller and rmt/0 is derived from the logical link for the tape drive in /dev/rmt. If an identifier can not be derived from the link in /dev, a unique identifier will be assigned to it. For example, if the tape device has no link in /dev, it can be assigned an  $ap\_id$  of the form c0::st3 where st3 is a unique internally generated identifier.

A simple listing of attachment points in the system will include attachment points at SCSI controllers but not SCSI devices. Use the -a flag to the list option (-1) to list SCSI devices as well. For example:

190

SunOS 5.8

Last modified 10 Aug 1999

Maintenance Commands cfgadm\_scsi(1M)

| # | cfgadm -l      |          |            |            |           |
|---|----------------|----------|------------|------------|-----------|
|   | Ap_Id          | Type     | Receptacle | Occupant   | Condition |
|   | c0             | scsi-bus | connected  | configured | unknown   |
|   | sysctrl0:slot0 | cpu/mem  | connected  | configured | ok        |
|   | sysctrl0:slot1 | sbus-upa | connected  | configured | ok        |

# To list SCSI devices in addition to SCSI controllers:

### # cfgadm -al

| Ap_Id           | Type     | Receptacle | Occupant   | Condition |
|-----------------|----------|------------|------------|-----------|
| c0              | scsi-bus | connected  | configured | unknown   |
| c0::dsk/c0t14d0 | disk     | connected  | configured | unknown   |
| c0::dsk/c0t11d0 | disk     | connected  | configured | unknown   |
| c0::dsk/c0t8d0  | disk     | connected  | configured | unknown   |
| c0::dsk/c0t0d0  | disk     | connected  | configured | unknown   |
| c0::rmt/0       | tape     | connected  | configured | unknown   |
| sysctrl0:slot0  | cpu/mem  | connected  | configured | ok        |
| sysctrl0:slot1  | sbus-upa | connected  | configured | ok        |

Refer to  $\mathtt{cfgadm}(1M)$  for more information regarding listing attachment points. The receptacle and occupant state for attachment points at the SCSI controller have the following meanings:

empty

not applicable

disconnected

bus quiesced (I/O activity on bus is suspended)

connected

bus active

configured

one or more devices on the bus is configured

unconfigured

no device on the bus is configured

The corresponding states for individual SCSI devices are:

empty

not applicable

disconnected

bus to which the device is attached is quiesced

cfgadm\_scsi(1M) Maintenance Commands

connected

bus to which device is attached is active

configured

device is configured

unconfigured

device is not configured

# **OPTIONS**

cfgadm defines several types of operations besides listing (-1). These operations include testing, (-t), invoking configuration state changes, (-c), invoking hardware specific functions (-x), and obtaining configuration administration help messages (-h).

−c function

The following generic commands are defined for

the SCSI hardware specific library:

For SCSI controller attachment points, the following configuration state change operations

are supported:

connect Unquiesce the SCSI bus.

disconnect Quiesce the bus (suspend I/O

activity on bus).

Incorrect use of this command can cause the system to hang.

See NOTES.

configure Configure new devices on

SCSI bus.

unconfigure Unconfigure all devices

connected to bus.

The following generic commands are defined for

SCSI devices:

configure configure a specific device

unconfigure unconfigure a specific device

When used with the disconnect command,

forces a quiesce of the SCSI bus, if supported

by hardware.

-f

Last modified 10 Aug 1999

Maintenance Commands cfgadm\_scsi(1M)

Incorrect use of this command can cause the system to hang. See NOTES. SCSI specific help can be obtained by using the -h ap\_id help option with any SCSI attachment point. −o hardware\_option No hardware specific options are currently defined. Attachment points of class scsi can be listed −s listing\_option by using the select sub-option. Refer to the cfgadm(1M) man page for additional information. No test commands are available at present. -t ap\_id -x hardware\_function Some of the following commands can only be used with SCSI controllers and some only with SCSI devices. In the following, controller\_ap\_id refers to an ap\_id for a SCSI controller, for example, c0. device\_ap\_id refers to an ap\_id for a SCSI device, for example: c0::dsk/c0dt3d0. The following hardware specific functions are defined: insert\_device controller\_ap\_id Add a new device to the SCSI controller, controller\_ap\_id. This command is intended for interactive use only. remove\_device device\_ap\_id Remove device device\_ap\_id. This command is intended for interactive use replace\_device device\_ap\_id Remove device device\_ap\_id and replace it with another device of the same kind. This command is intended for interactive use only. reset\_device device\_ap\_id

cfgadm\_scsi(1M) Maintenance Commands

```
Reset device_ap_id.
```

reset\_bus controller\_ap\_id

Reset bus *controller\_ap\_id* without resetting any devices attached to the bus.

reset\_all controller\_ap\_id

Reset bus *controller\_ap\_id* and all devices on the bus.

# **EXAMPLES**

# **EXAMPLE 1** Configuring a disk

The following command configures a disk attached to controller c0:

```
# cfgadm -c configure c0::dsk/c0t3d0
EXAMPLE 2 Unconfiguring a disk
```

The following command unconfigures a disk attached to controller c0:

```
# cfgadm -c unconfigure c0::dsk/c0t3d0
EXAMPLE 3 Adding a new device
```

The following command adds a new device to controller c0:

```
# cfgadm -x insert_device c0
```

The system responds with the following:

```
Adding device to SCSI HBA: /devices/sbus@1f,0/SUNW,fas@e,8800000 This operation will suspend activity on SCSI bus c0 Continue (yes/no)?
```

## Enter:

У

# The system responds with the following:

```
SCSI bus quiesced successfully. It is now safe to proceed with hotplug operation. Enter y if operation is complete or n to abort (yes/no)?
```

#### Enter:

У

194 SunOS 5.8

Last modified 10 Aug 1999

Maintenance Commands cfgadm\_scsi(1M)

# **EXAMPLE 4** Replacing a device

The following command replaces a device attached to controller  ${\tt c0}$ :

# cfgadm -x replace\_drive c0::dsk/c0t3d0

The system responds with the following:

Replacing SCSI device: /devices/sbus@1f,0/SUNW,fas@e,8800000/sd@3,0 This operation will suspend activity on SCSI bus: c0 Continue (yes/no)?

#### Enter:

У

# The system responds with the following:

```
SCSI bus quiesced successfully. It is now safe to proceed with hotplug operation. Enter y if operation is complete or n to abort (yes/no)?
```

# Enter:

3

**EXAMPLE 5** Encountering a mounted file system while unconfiguring a disk

The following command illustrates encountering a mounted file system while unconfiguring a disk:

```
# cfgadm -c unconfigure c1::dsk/c1t0d0
```

The system responds with the following:

### **FILES**

/usr/lib/cfgadm/scsi.so.1

hardware specific library for generic SCSI hot-plugging

# **ATTRIBUTES**

See attributes(5) for descriptions of the following attributes:

cfgadm\_scsi(1M) Maintenance Commands

| ATTRIBUTE TYPE | ATTRIBUTE VALUE   |
|----------------|-------------------|
| Availability   | SUNWcsl (32-bit)  |
|                | SUNWcslx (64-bit) |

# **SEE ALSO**

 $\label{eq:cfgadm} \texttt{cfgadm}(1M), \, \texttt{luxadm}(1M), \, \texttt{config\_admin}(3CFGADM), \, \texttt{libcfgadm}(3LIB), \, \\ \texttt{attributes}(5)$ 

# **NOTES**

The disconnect (quiesce) operation is not supported on controllers which control disks containing critical partitions such as root (/), /usr, swap, or /var. The disconnect operation should not be attempted on such controllers. Incorrect usage can result in a system hang and require a reboot.

Hotplugging operations are not supported by all SCSI controllers.

#### **NAME**

cfgadm\_sysctrl - EXX00 system board administration

### **SYNOPSIS**

/usr/sbin/cfgadm -c function [-f] [-o disable-at-boot | enable-at-boot] [-n | -y| sysctrl0:slot# ...

/usr/sbin/cfgadm -x quiesce-test sysctrl0:slot#

/usr/sbin/cfgadm -x insert-test | remove-test sysctrl0:slot# ...

/usr/sbin/cfgadm -x set-condition-test=# sysctrl0:slot# ...

/usr/sbin/cfgadm [-1] -o disable-at-boot | enable-at-boot sysctrl0:slot# ...

#### DESCRIPTION

The sysctrl hardware specific library

/usr/platform/sun4u/lib/cfgadm/sysctrl.so.1

provides dynamic reconfiguration functionality for configuring and disconnecting system boards on E6x00, E5x00, E4x00, and E3x00 systems. You can insert both I/O and CPU boards into a slot on a running system that is configured for Solaris without rebooting. You can also disconnect and remove both types of boards from a running system without rebooting.

System slots appear as attachment points in the device tree, one attachment point for each actual slot in the system chassis. If a board is not in a slot, the receptacle state is <code>empty</code>. If a board is powered-off and ready to remove, the receptacle state is <code>disconnected</code>. If a board is powered-on and is connected to the system bus, the receptacle state is <code>connected</code>.

The occupant state is unconfigured when the receptacle state is empty or disconnected. The occupant state is either unconfigured or configured when the receptacle state is connected.

In the configured state the devices on a board are available for use by Solaris. In the unconfigured state, the devices on the board are not.

Inserting a board changes the receptacle state from empty to disconnected. Removing a board changes the receptacle state from disconnected to empty. Removing a board that is in the connected state crashes the operating system and can result in permanent damage to the system.

# **OPTIONS**

Refer to cfgadm(1M) for a more complete description options.

The following options are supported:

−c function

Perform the state change function. Specify function as connect, disconnect, configure or unconfigure.

configure

Change the occupant state to configure.

If the receptacle state is disconnected, the configure function first attempts to connect the receptacle. The configure function walks the OBP device tree created as part of the connect function and creates the Solaris device tree nodes, attaching devices as required. For CPU/Memory boards, configure adds CPUs to the CPU list in the powered-off state. These are visible to the psrinfo(1M) and psradm(1M) commands. Two memory attachment points are published for CPU/memory boards. Use mount(1M) and ifconfig(1M) to use I/O devices on the new board. To use CPUs, use psradm—n to on-line the new processors. Use cfgadm\_ac(1M) to test and configure the memory banks.

#### connect

Change the receptacle state to connected.

Changing the receptacle state requires that the system bus be frozen while the bus signals are connected and the board tested. The bus is frozen by running a quiesce operation which stops all process activity and suspends all drivers. Because the quiesce operation and the subsequent resume can be time consuming, and are not supported by all drivers, the -x quiesce-test is provided. While the system bus is frozen, the board being connected is tested by firmware. This operation takes a short time for I/O boards and a significant time for CPU/Memory boards due to CPU external cache testing. This does not provide memory testing. The user is prompted for confirmation before proceeding with the quiesce. Use the -y or -n option to override the prompt. The connect operation is refused if the board is marked as disabled-at-boot, unless either the force flag, -f, or the enable at boot flag, -o enable-at-boot, is given. See -1.

#### disconnect

Change the receptacle state to disconnected.

If the occupant state is configure, the disconnect function first attempts to unconfigure the occupant. The disconnect operation does not require a quiesce operation and operates quickly. The board is powered-off ready for removal.

### unconfigure

Change the occupant state to unconfigureed.

Devices on the board are made invisible to Solaris during this process. The I/O devices on an I/O board are removed from the Solaris device tree. Any device that is still in use stops the unconfigure process and be reported as in use. The unconfigure operation must be retried after the device is made non-busy. For CPU/Memory boards, the memory must

198 SunOS 5.8 Last modified 10 Mar 1999

have been changed to the unconfigured state prior to issuing the board unconfigure operation. The CPUs on the board are off-lined, powered off and removed from the Solaris CPU list. CPUs that have processes bound to them cannot be off-lined. See psradm(1M), psrinfo(1M), pbind(1M), and p\_online(2) for more information on off-lining CPUs.

-f

Force a block on connecting a board marked as disabled-at-boot in the non-volatile disabled-board-list variable. See Platform Notes:Sun Enterprise 6x00/5x00/4x00/3x00 Systems

-1

List options. Supported as described in cfgadm(1M)cfgadm(1M).

The *type* field can be one of cpu/mem, mem, dual-sbus, sbus-upa, dual-pci, soc+sbus, soc+upa, disk or unknown.

The hardware-specific info field is set as follows: [disabled at boot] [non-detachable] [100 MHz capable]

For sbus-upa and soc+upa type boards, the following additional information appears first: [single buffered ffb|double buffered ffb|no ffb installed] For disk type boards, the following additional information appears first: {target: # | no disk} {target: # | no disk}

-o disable-at-boot | enable-at-boot

Modify the state of the non—volatile disabled-board-list variable. Use this the  $-\circ$  option in conjunction with the  $-\circ$  function or -1 option.

Use —o enable—at—boot with the —c connect to override a block on connecting a disabled—at—boot board.

-x insert-test | remove-testPerform a test.

Specify remove-test to change the driver state for the specified slot from disconnected to empty without the need for physically removing the board during automated test sequences.

Specify insert-test to change the driver state of a slot made to appear empty using the remove-test command to the disconnected state as if it had been inserted.

-x quiesce-test sysctrl0:slot1Perform a test.

Allows the quiesce operation required for board connect operations to be exercised. The execution of this test confirms that, with the current software

and hardware configuration, it is possible to quiesce the system. If a device or process cannot be quiesced, its name is printed in an error message. Any valid board attachment point can be used with this command, but since all systems have a slot1 the given form is recommended.

-x set-condition-test=#

Perform a test.

Allows the the condition of a system board attachment point to be set for testing the policy logic for state change commands. The new setting is given as a number indicating one of the following condition values:

- 0 unknown
- 1 ok
- 2 failing
- 3 failed
- 4 unusable

# **OPERANDS**

The following operand is supported:

sysctrl0:slot#

The attachment points for boards on EXX00 systems are published by instance 0 of the sysctrl driver (sysctrl0). The names of the attachment points are numbered from slot0 through slot15. Specify # as a number between 0 and 15, indicating the slot number. This form conforms to the logical ap\_id specification given in cfgadm(1M). The corresponding physical ap\_ids are listed in the FILES section.

### **FILES**

/usr/platform/sun4u/lib/cfgadm/sysctrl.so.1

Hardware specific library

 $/devices/central@1f, 0/fhc@0, f8800000/clock-board@0, 900000: slot*\\ Attachment Points$ 

# **ATTRIBUTES**

See attributes(5) for descriptions of the following attributes:

| ATTRIBUTE TYPE | ATTRIBUTE VALUE |
|----------------|-----------------|
| Availability   | SUNWkvm.u       |

### SEE ALSO

cfgadm(1M), cfgadm\_ac(1M), ifconfig(1M), mount(1M), pbind(1M),
psradm(1M), psrinfo(1M), config\_admin(3CFGADM), attributes(5)

200 SunOS 5.8 Last modified 10 Mar 1999

Sun Enterprise 6x00, 5x00, 4x00 and 3x00 Systems Dynamic Reconfiguration User's Guide

Platform Notes:Sun Enterprise 6x00/5x00/4x00/3x00 Systems

**NOTES** 

Refer to the Sun Enterprise 6x00, 5x00, 4x00 and 3x00 Systems Dynamic Reconfiguration User's Guide for additional details regarding dynamic reconfiguration of EXX00 system CPU/Memory boards.

Last modified 10 Mar 1999 SunOS 5.8 201

cfsadmin(1M) Maintenance Commands

#### NAME

cfsadmin – administer disk space used for caching file systems with the Cache File-System (CacheFS)

### **SYNOPSIS**

**cfsadmin** –c [–o cacheFS-parameters] cache\_directory

**cfsadmin** –d {cache\_ID | all} cache\_directory

**cfsadmin** -1 cache\_directory

cfsadmin -s {mntpt1 ....} | all

**cfsadmin** –u [–o cacheFS-parameters] cache\_directory

### **DESCRIPTION**

The cfsadmin command provides the following functions:

- cache creation
- deletion of cached file systems
- listing of cache contents and statistics
- resource parameter adjustment when the file system is unmounted.

For each form of the command except -s, you must specify a cache directory, that is, the directory under which the cache is actually stored. A path name in the front file system identifies the cache directory. For the -sform of the command, you must specify a mount point.

You can specify a cache ID when you mount a file system with CacheFS, or you can let the system generate one for you. The -1 option includes the cache ID in its listing of information. You must know the cache ID to delete a cached file system.

### **OPTIONS**

- -c Create a cache under the directory specified by *cache\_directory*. This directory must not exist prior to cache creation.
- -d Remove the file system whose cache ID you specify and release its resources, or remove all file systems in the cache by specifying all. After deleting a file system from the cache, you must run the fsck\_cachefs(1M) command to correct the resource counts for the cache.
- -1 List file systems stored in the specified cache, as well as statistics about them. Each cached file system is listed by cache ID. The statistics document resource utilization and cache resource parameters.
- -s Request a consistency check on the specified file system (or all cachefs mounted file systems). The -s option will only work if the cache file system was mounted with demandconst enabled (see mount\_cachefs(1M)). Each file in the specified cache file system is checked for consistency with its corresponding file in the back file system. Note that the consistency check is performed file by file as files are accessed. If no files are accessed, no checks are performed. Use of this option will not result in a sudden "storm" of consistency checks.

202 SunOS 5.8 Last modified 9 Nov 1999

Maintenance Commands cfsadmin(1M)

-u Update resource parameters of the specified cache directory. Parameter values can only be increased. To decrease the values, you must remove the cache and recreate it. All file systems in the cache directory must be unmounted when you use this option. Changes will take effect the next time you mount any file system in the specified cache directory. The −u option with no −o option sets all parameters to their default values.

# CacheFS Resource Parameters

You can specify the following CacheFS resource parameters as arguments to the −o option. Separate multiple parameters with commas.

maxblocks=n

Maximum amount of storage space that CacheFS
can use, expressed as a percentage of the total
number of blocks in the front file system. If
CacheFS does not have exclusive use of the front
file system, there is no guarantee that all the
space the maxblocks parameter allows will be

available. The default is 90.

minblocks=n

Minimum amount of storage space, expressed as a percentage of the total number of blocks in the front file system, that CacheFS is always allowed to use without limitation by its internal control mechanisms. If CacheFS does not have exclusive use of the front file system, there is no guarantee that all the space the minblocks parameter attempts to reserve will be available.

The default is 0.

threshblocks=n A percentage of the total blocks in the front file

system beyond which CacheFS cannot claim resources once its block usage has reached the level specified by minblocks. The default is 85.

maxfiles=n Maximum number of files that CacheFS can use, expressed as a percentage of the total number of

expressed as a percentage of the total number of inodes in the front file system. If CacheFS does not have exclusive use of the front file system, there is no guarantee that all the inodes the maxfiles parameter allows will be available.

The default is 90.

minfiles=n Minimum number of files, expressed as a

percentage of the total number of inodes in the front file system, that CacheFS is always allowed to use without limitation by its internal control mechanisms. If CacheFS does not have

Last modified 9 Nov 1999 SunOS 5.8 203

cfsadmin(1M) Maintenance Commands

exclusive use of the front file system, there is no guarantee that all the inodes the minfiles parameter attempts to reserve will be available. The default is 0.

threshfiles=*n* A perc

A percentage of the total inodes in the front file system beyond which CacheFS cannot claim inodes once its usage has reached the level specified by minfiles. The default is 85.

maxfilesize=*n* Largest file size, expressed in megabytes, that

CacheFS is allowed to cache. The default is 3. You cannot decrease the block or inode allotment for a cache. To decrease the size of a cache, you must remove it and create it again with different

parameters.

Currently maxfilesize is ignored by cachefs,

therefore, setting it will have no effect.

**OPERANDS** 

cache\_directory The directory under which the cache is actually

stored.

mntpt1 The directory where the CacheFS is mounted.

**USAGE** 

See largefile(5) for the description of the behavior of cfsadmin when encountering files greater than or equal to 2 Gbyte ( $2^{31}$  bytes).

**EXAMPLES** 

**EXAMPLE 1** Creating a cache directory.

The following example creates a cache directory named /cache:

example# cfsadmin -c /cache

**EXAMPLE 2** Creating a cache specifying maxblocks, minblocks and threshblocks.

The following example creates a cache named /cache1 that can claim a maximum of 60 percent of the blocks in the front file system, can use 40 percent of the front file system blocks without interference by CacheFS internal control mechanisms, and has a threshold value of 50 percent. The threshold value indicates that after CacheFS reaches its guaranteed minimum, it cannot claim more space if 50 percent of the blocks in the front file system are already used.

example# cfsadmin -c -o maxblocks=60,minblocks=40,threshblocks=50 /cachel

204 SunOS 5.8 Last modified 9 Nov 1999

Maintenance Commands cfsadmin(1M)

## **EXAMPLE 3** Changing the maxfilesize parameter.

The following example changes the maxfilesize parameter for the cache directory /cache2 to 2 megabytes:

```
example# cfsadmin -u -o maxfilesize=2 /cache2
```

### **EXAMPLE 4** Listing the contents of a cache directory.

The following example lists the contents of a cache directory named /cache3 and provides statistics about resource utilization:

```
example# cfsadmin -1 /cache3
```

### **EXAMPLE 5** Removing a cached file system.

The following example removes the cached file system with cache ID 23 from the cache directory /cache3 and frees its resources (the cache ID is part of the information returned by cfsadmin -1):

```
example# cfsadmin -d 23 /cache3
```

# **EXAMPLE 6** Removeing all cached file systems.

The following example removes all cached file systems from the cache directory /cache3:

```
example# cfsadmin -d all /cache3
```

# **EXAMPLE 7** Checking for consistency in file systems.

The following example checks for consistency all file systems mounted with demandconst enabled. No errors will be reported if no demandconst file systems were found.

```
example# cfsadmin -s all
```

# **EXIT STATUS**

The following exit values are returned:

- O Successful completion.
- 1 An error occurred.

# **ATTRIBUTES**

See attributes(5) for descriptions of the following attributes:

| ATTRIBUTE TYPE | ATTRIBUTE VALUE |
|----------------|-----------------|
| Availability   | SUNWcsu         |

# **SEE ALSO**

cachefslog(1M), cachefsstat(1M), cachefswssize(1M),  $fsck\_cachefs(1M)$ ,  $mount\_cachefs(1M)$ , attributes(5), largefile(5)

cg14config(1M) Maintenance Commands

NAME

cg14config - configure the cgfourteen device

**SYNOPSIS** 

/usr/platform/ platform-name /sbin/cg14config [-d device] [-r resolution] [-g gammavalue] [-G gammafile] [-u degammavalue] [-U degammafile]

DESCRIPTION

cg14config sets up state on the selected cgfourteen device. platform-name can be found using the -i option of uname(1).

 ${\tt cgl4config}$  is supported only on Desktop SPARC systems with SX graphics option.

The interface, output, and command location are uncommitted and subject to change in future releases.

**OPTIONS** 

-d device Use device as the cgfourteen device to configure.

Default is /dev/fb.

-r resolution

Use *resolution* as the desired screen resolution. Resolution is specified in terms of screen width and height (in pixels), and vertical refresh (in hz). Available resolutions are:

1024x768@60 1024x768@66 1024x768@70 1152x900@66 1152x900@76 1280x1024@66 1280x1024@76 1600x1280@66 1920x1080@72

The default is the value read from the monitor sense codes. Note that some or all of the resolutions above may not be supported by any given monitor. If a programmed resolution is outside of the range of allowable values for a monitor, unpredictable results can occur, including damage to the monitor. Thus, care should be taken when programming the resolution. See *Openboot Command Reference* for a description of how to reset the console device to the default value if it becomes unusable from programming an unsupported resolution.

The -r option is not available when the window system is running.

Maintenance Commands cg14config(1M)

| −g gammavalue   | Each entry of the gamma lookup table will be loaded with entry^(1/gammavalue). The gamma lookup table has 256 entries. Default gammavalue is 2.2.                                                                                                    |
|-----------------|----------------------------------------------------------------------------------------------------|
| −G filename     | Initialize the gamma lookup table with the contents of <i>filename</i> . The format of <i>filename</i> is 256 triplets (red green blue) of non-negative integers separated by NEWLINE characters. The integers must be in the range 0 to 1023, inclusive. |
| –u degammavalue | Each entry of the degamma lookup table will be loaded with entry^(degammavalue). The degamma lookup table has 256 entries. Default degammavalue is 2.2.                                                                                                   |
| −∪ filename     | Initialize the degamma lookup table with the contents of <i>filename</i> . The format of <i>filename</i> is 256 entries of non-negative integers separated by                                                                                             |

NEWLINE characters. The integers must be in

the range 0 to 255, inclusive.

**EXIT STATUS** 

cg14config returns 0 on success and a positive integer on failure.

- 1 Selected device is not a cgfourteen device.
- 2 Requested action failed.
- 3 Unsupported resolution.
- 4 Gamma or degamma value out of range.

**FILES** 

# **ATTRIBUTES**

See attributes(5) for descriptions of the following attributes:

| ATTRIBUTE TYPE | ATTRIBUTE VALUE |
|----------------|-----------------|
| Availability   | SUNWkvm         |

**SEE ALSO** 

uname(1), init(1M), mmap(2), attributes(5)

Platform Notes: SPARCstation 10SX System Configuration Guide

Openboot Command Reference

check-hostname(1M) Maintenance Commands

NAME

check-hostname – check if sendmail can determine the system's fully-qualified host name

SYNOPSIS

# /usr/lib/mail/sh/check-hostname

**DESCRIPTION** 

The <code>check-hostname</code> script is a migration aid for <code>sendmail(1M)</code>. This script tries to determine the local host's fully-qualified host name (FQHN) in a manner similar to <code>sendmail(1M)</code>. If <code>check-hostname</code> is able to determine the FQHN of the local host, it reports success. Otherwise, <code>check-hostname</code> reports how to reconfigure the system so that the FQHN can be properly determined.

**FILES** 

/etc/hosts host name database

/etc/nsswitch.conf name service switch configuration file
/etc/resolv.conf configuration file for name server routines

**ATTRIBUTES** 

See attributes(5) for descriptions of the following attributes:

| ATTRIBUTE TYPE | ATTRIBUTE VALUE |
|----------------|-----------------|
| Availability   | SUNWsndmu       |

**SEE ALSO** 

sendmail(1M), hosts(4), attributes(5)

208 SunOS 5.8 Last modified 7 Jul 1998

**NAME** 

check-permissions - check permissions on mail rerouting files

### **SYNOPSIS**

# /usr/lib/mail/sh/check-permissions [login]

## **DESCRIPTION**

The check-permissions script is intended as a migration aid for sendmail(1M). It checks the /etc/mail/sendmail.cf file for all configured alias files, and checks the alias files for :include: files. It also checks for certain .forward files. For each file that check-permissions checks, it verifies that none of the parent directories are group- or world-writable. If any directories are overly permissive, it is reported. Otherwise it reports that no unsafe directories were found.

As to which .forward files are checked, it depends on the arguments included on the command line. If no argument is given, the current user's home directory is checked for the presence of a .forward file. If any arguments are given, they are assumed to be valid logins, and the home directory of each one is checked.

If the special argument ALL is given, the passwd entry in the /etc/nsswitch.conf file is checked, and all password entries that can be obtained through the switch file are checked. In large domains, this can be time-consuming.

# **OPERANDS**

The following operands are supported:

login Where login is a valid user name, checks the home directory

or login.

ALL Checks the home directory of *all* users.

**FILES** 

/etc/mail/sendmail.cf defines enviornment for sendmail

/etc/mail/aliases ascii mail aliases file

# **ATTRIBUTES**

See attributes(5) for descriptions of the following attributes:

| ATTRIBUTE TYPE | ATTRIBUTE VALUE |
|----------------|-----------------|
| Availability   | SUNWsndmu       |

### **SEE ALSO**

getent(1M), sendmail(1M), aliases(4), attributes(5)

chown(1M) Maintenance Commands

**NAME** 

chown - change owner

**SYNOPSIS** 

/usr/ucb/chown [-f] [-R] owner [group] filename...

**DESCRIPTION** 

chown changes the owner of the *filenames* to *owner*. The owner may be either a decimal user ID (UID) or a login name found in the password file. An optional *group* may also be specified. The group may be either a decimal group ID (GID) or a group name found in the GID file.

Only the super-user of the machine where the file is physically located can change owner, in order to simplify accounting procedures.

**OPTIONS** 

- −f Do not report errors.
- -R Recursively descend into directories setting the ownership of all files in each directory encountered. When symbolic links are encountered, their ownership is changed, but they are not traversed.

**FILES** 

/etc/passwd password file

**ATTRIBUTES** 

See  ${\tt attributes}(5)$  for descriptions of the following attributes:

| ATTRIBUTE TYPE | ATTRIBUTE VALUE |
|----------------|-----------------|
| Availability   | SUNWcsu         |

**SEE ALSO** 

chgrp(1), chown(2), group(4), passwd(4), attributes(5)

Last modified 18 May 1993

Maintenance Commands chroot(1M)

**NAME** 

chroot - change root directory for a command

### **SYNOPSIS**

/usr/sbin/chroot newroot command

# **DESCRIPTION**

The chroot utility causes *command* to be executed relative to *newroot*. The meaning of any initial slashes ( | ) in the path names is changed to *newroot* for *command* and any of its child processes. Upon execution, the initial working directory is *newroot*.

Notice that redirecting the output of command to a file,

```
chroot newroot command >x
```

will create the file x relative to the original root of *command*, not the new one.

The new root path name is always relative to the current root. Even if a chroot is currently in effect, the *newroot* argument is relative to the current root of the running process.

This command can be run only by the super-user.

### **RETURN VALUES**

The exit status of chroot is the return value of command.

## **EXAMPLES**

**EXAMPLE 1** Using the chroot utility.

The chroot utility provides an easy way to extract tar files (see tar(1)) written with absolute filenames to a different location:

```
example# cp /usr/sbin/static/tar /tmp
example# dd if=/dev/nrst0 | chroot /tmp tar xvf -
```

Note that tar is statically linked, so it is not necessary to copy any shared libraries to the *newroot* filesystem.

#### **ATTRIBUTES**

See attributes(5) for descriptions of the following attributes:

| ATTRIBUTE TYPE | ATTRIBUTE VALUE |
|----------------|-----------------|
| Availability   | SUNWcsu         |

### **SEE ALSO**

cd(1), tar(1), chroot(2), ttyname(3C), attributes(5)

### **NOTES**

Exercise extreme caution when referencing device files in the new root file system.

References by routines such as ttyname(3C) to stdin, stdout, and stderr will find that the device associated with the file descriptor is unknown after chroot is run.

clear\_locks(1M) Maintenance Commands

NAME

clear\_locks - clear locks held on behalf of an NFS client

**SYNOPSIS** 

/usr/sbin/clear\_locks [-s] hostname

**DESCRIPTION** 

The clear\_locks command removes all file, record, and share locks created by the *hostname*and held on the current host, regardless of which process created or owns the locks.

This command can be run only by the super-user.

This command should only be used to repair the rare case of a client crashing and failing to clear held locks. Clearing locks held by an active client may cause applications to fail in an unexpected manner.

**OPTIONS** 

-s Remove all locks created by the current machine and held by the server hostname.

**OPERANDS** 

The following operands are supported: hostname name of host server

**EXIT STATUS** 

- O Successful operation.
- 1 If not root.
- 2 Usage error.
- 3 If unable to contact server (RPC).

**ATTRIBUTES** 

See attributes(5) for descriptions of the following attributes:

| ATTRIBUTE TYPE | ATTRIBUTE VALUE |
|----------------|-----------------|
| Availability   | SUNWcsu         |

**SEE ALSO** 

fcntl(2), attributes(5)

212 SunOS 5.8 Last modified 23 Feb 1996

Maintenance Commands clinfo(1M)

**NAME** 

clinfo - display cluster information

**SYNOPSIS** 

clinfo [-nh]

# **DESCRIPTION**

The clinfo command displays cluster configuration information about the node from which the command is executed.

Without arguments, clinfo returns an exit status of 0 if the node is configured and booted as part of a cluster. Otherwise, clinfo returns an exit status of 1.

# **OPTIONS**

The following options are supported:

-h Prints the highest node number in the cluster configuration.

This value is not necessarily the same as the number of nodes in the cluster as not all nodes need to be defined. For example, it is possible to have a cluster with two nodes: numbered 1 and 5. In this case, the highest node number is 5, but there are only two nodes defined in the cluster configuration.

-n Prints the number of the node from which clinfo is executed.

# **EXIT STATUS**

The following exit values are returned:

- 0 Successful completion.
- 1 An error occurred.

This is usually because the node is not configured or booted as part of a cluster.

# **ATTRIBUTES**

See attributes(5) for descriptions of the following attributes:

| ATTRIBUTE TYPE | ATTRIBUTE VALUE |
|----------------|-----------------|
| Availability   | SUNWcsu         |

# **SEE ALSO**

attributes(5)

clri(1M) Maintenance Commands

NAME

clri, dcopy - clear inode

**SYNOPSIS** 

clri [-F FSType] [-V] special i-number

dcopy [-F FSType] [-V] special i-number

DESCRIPTION

clri writes zeros on the inodes with the decimal *i-number* on the file system stored on *special*. After clri, any blocks in the affected file show up as missing in an fsck(1M) of *special*.

Read and write permission is required on the specified file system device. The inode becomes allocatable.

The primary purpose of this routine is to remove a file that for some reason appears in no directory. If it is used to zap an inode that does appear in a directory, care should be taken to track down the entry and remove it. Otherwise, when the inode is reallocated to some new file, the old entry will still point to that file. At that point, removing the old entry will destroy the new file. The new entry will again point to an unallocated inode, so the whole cycle is likely to be repeated again and again.

dcopy is a symbolic link to clri.

### **OPTIONS**

| -F     | Specify the FSType on which to operate. The FSType          |
|--------|-------------------------------------------------------------|
| FSType | should either be specified here or be determinable from     |
|        | /etc/vfstab by matching special with an entry in the table, |
|        | or by consulting /etc/default/fs.                           |

Echo the complete command line, but do not execute the command. The command line is generated by using the options and arguments provided by the user and adding to them information derived from /etc/vfstab. This option should be used to verify and validate the command line.

**USAGE** 

-V

See largefile(5) for the description of the behavior of clri and dcopy when encountering files greater than or equal to 2 Gbyte ( $2^{31}$  bytes).

**FILES** 

/etc/default/fs Default local file system type

/etc/vfstab List of default parameters for each file system

# **ATTRIBUTES**

See attributes(5) for descriptions of the following attributes:

| ATTRIBUTE TYPE | ATTRIBUTE VALUE |
|----------------|-----------------|
| Availability   | SUNWcsu         |

**SEE ALSO** 

fsck(1M), vfstab(4), attributes(5), largefile(5)

214

SunOS 5.8

Last modified 16 Sep 1996

Maintenance Commands clri(1M)

**NOTES** This command might not be supported for all FSTypes . consadm(1m) User Commands

#### NAME

consadm - select or display devices used as auxiliary console devices

### **SYNOPSIS**

/usr/sbin/consadm

/usr/sbin/consadm [-a device ...] [-p] /usr/sbin/consadm [-d device ...] [-p] /usr/sbin/consadm [-p]

## **DESCRIPTION**

consadm selects the hardware *device* or devices to be used as auxiliary console devices, or displays the current device. Only superusers are allowed to make or display auxiliary console device selections.

Auxiliary console devices receive copies of console messages, and can be used as the console during single user mode. In particular, they receive kernel messages and messages directed to /dev/sysmsg. On Solaris or IA based systems they can also be used for interaction with the bootstrap.

By default, selecting a display device to be used as an auxiliary console device selects that device for the duration the system remains up. If the administrator needs the selection to persist across reboots the -p option can be specified.

consadm runs a daemon in the background, monitoring auxiliary console devices. Any devices that are disconnected (hang up, lose carrier) are removed from the auxiliary console device list, though not from the persistent list. While auxiliary console devices may have been removed from the device list receiving copies of console messages, those messages will always continue to be displayed by the default console device.

The daemon will not run if it finds there are not any auxiliary devices configured to monitor. Likewise, after the last auxiliary console is removed, the daemon will shut itself down. Therefore the daemon persists for only as long as auxiliary console devices remain active.

# **OPTIONS**

The following options are supported:

| –a device | Adds <i>device</i> to the list of auxiliary console devices. Specify <i>device</i> as the path name to the device or devices to be added to the auxiliary console device list.             |
|-----------|----------------------------------------------------------------------------------------------------|
| −d device | Removes <i>device</i> from the list of auxiliary console devices.<br>Specify <i>device</i> as the path name to the device or devices to be removed from the auxiliary console device list. |

Prints the list of auxiliary consoles that will be auxiliary

across reboots.

When invoked with the -a or -d options, tells the application to make the change persist across reboot.

216 SunOS 5.8 Last modified 15 Dec 1998

User Commands consadm(1m)

### **EXAMPLES**

**EXAMPLE 1** Adding to the list of devices that will receive console messages

The following command adds /dev/term/a to the list of devices that will receive console messages.

example# consadm -a /dev/term/a

**EXAMPLE 2** Removing from the list of devices that will receive console messages

The following command removes /dev/term/a from the list of devices that will receive console messages. This includes removal from the persistent list. example# consadm -d -p /dev/term/a

**EXAMPLE 3** Printing the list of devices selected as auxiliary console devices

The following command prints the name or names of the device or devices currently selected as auxiliary console devices.

example# consadm

# ENVIRONMENT VARIABLES

See environ(5) for descriptions of the following environment variables that affect the execution of consadm: LC\_CTYPE, LC\_MESSAGES, and NLSPATH.

**EXIT STATUS** 

The following exit values are returned:

O Successful completion.

>0

ATTRIBUTES

See attributes(5) for descriptions of the following attributes:

An error occurred.

| ATTRIBUTE TYPE  | ATTRIBUTE VALUE |
|-----------------|-----------------|
| Availability    | SUNWcsu         |
| Stability Level | Evolving        |

**SEE ALSO** 

eeprom(1M), syslogd(1M), kadb(1M), environ(5), attributes(5), sysmsg(7d), console(7d)

**NOTES** 

Auxiliary console devices are not usable for kadb or firmware I/O, do not receive panic messages, and do not receive output directed to /dev/console.

conv\_lp(1M) Maintenance Commands

NAME

conv\_lp - convert LP configuration

**SYNOPSIS** 

conv\_lp [-d dir] [-f file]

**DESCRIPTION** 

<code>conv\_lp</code> reads LP printer configuration information from a directory and converts it to an output file for use with print client software.

**OPTIONS** 

The following options are supported:

-d *dir* The root (' / ') directory from which LP configuration information is read. The default is root (' / ').

-f file The output file to which conv\_lp writes the converted LP configuration information. The default is /etc/printers.conf.

**EXAMPLES** 

**EXAMPLE 1** Default directory and file for converting LP configuration information.

The following example converts LP configuration information from directory root (/) to file /etc/printers.conf.

example% conv\_lp

**EXAMPLE 2** Specified directory and file for converting LP configuration information.

The following example converts LP configuration

information from directory /export/root/client to file

/export/root/client/etc/printers.conf.
example% conv\_lp -d /export/root/client -f
/export/root/client/etc/printers.conf

**EXIT STATUS** 

The following exit values are returned:

O Successful completion.

non-zero An error occurred.

**FILES** 

/etc/printers.conf System printer configuration database.

**ATTRIBUTES** 

See attributes(5) for descriptions of the following attributes:

| ATTRIBUTE TYPE | ATTRIBUTE VALUE |
|----------------|-----------------|
| Availability   | SUNWpcu         |

**SEE ALSO** 

lpset(1M), printers.conf(4), attributes(5)

Maintenance Commands conv\_lpd(1M)

NAME

conv\_lpd - convert LPD configuration

SYNOPSIS

conv\_lpd [-c printers | -c printcap ][-n] file

**DESCRIPTION** 

conv\_lpd converts LPD printer configuration information from file to a printers.conf or a printcap file (see printers.conf(4)). file specifies the name of the input file, and can be either in printers.conf or printcap format. If file is in printers.conf format, it converts it to a printcap file. If file is in printcap format, it converts it to a printers.conf file.

**OPTIONS** 

The following options are supported:

-c printers | -c printcap

Specifies the type of output file produced by the conversion.

—c printers converts to a printers.conf file. —c printcap converts to a printcap file. —c printers is the default.

-n

Preserves the namelist during the

conversion.

**OPERANDS** 

The following operands are supported:

file The file to be converted.

**EXAMPLES** 

**EXAMPLE 1** Converting a printcap file to a printers.conf file.

The following example converts a printcap file to a printers.conf file.

example% conv\_lpd /etc/printcap

**EXAMPLE 2** Converting a printcap file to a printers.conf file and preserving the namelist.

The following example converts a printcap file to a printers.conf file and preserves the namelist.

```
example% conv_lpd -c printers -n /etc/printcap
```

 $\begin{tabular}{ll} \textbf{EXAMPLE 3} & Converting a \verb|printers.conf| file to a \verb|printcap| file and preserving the namelist. \end{tabular}$ 

The following example converts a printers.conf file to a printcap file and preserves the namelist.

```
example% conv_lpd -c printcap -n /etc/printers.conf
```

**EXIT STATUS** 

The following exit values are returned:

O Successful completion.

conv\_lpd(1M) Maintenance Commands

non-zero An error occurred.

FILES /etc/printers.conf System printer configuration database.

/etc/printcap SunOS 4.x printer capability database.

**ATTRIBUTES** See attributes(5) for descriptions of the following attributes:

| ATTRIBUTE TYPE | ATTRIBUTE VALUE |
|----------------|-----------------|
| Availability   | SUNWpcu         |

**SEE ALSO** lpset(1M), printers.conf(4), attributes(5)

220 SunOS 5.8 Last modified 9 Sep 1996

Maintenance Commands coreadm(1M)

NAME

coreadm - core file administration

**SYNOPSIS** 

coreadm [-g pattern] [-i pattern] [-d option...] [-e option...]
coreadm [-p pattern] [pid...]
coreadm -u

Corone

# **DESCRIPTION**

The coreadm command is used to specify the name and location of core files produced by abnormally-terminating processes. See core(4).

The first form shown in the synopsis can be executed only by the super-user and is used to configure system-wide core file options, including a global core file name pattern and a per-process core file name pattern for the init(1M) process. All such settings are saved in coreadm's configuration file /etc/coreadm.conf for setting on reboot. See init(1M)

The second form can be executed by non-privileged users and is used to specify the file name pattern to be used by the operating system when generating a per-process core file.

The third form can be executed only by the super-user and is used to update all system-wide core file options based on the contents of /etc/coreadm.conf. Normally this option is used only on reboot by the startup script /etc/init.d/coreadm.

A core file name pattern is a normal file system path name with embedded variables, specified with a leading % character, that are expanded from values in effect when a core file is generated by the operating system. The possible variables are:

```
%p
       process-ID
%u
       effective user-ID
       effective group-ID
%g
%f
       executable file name
%n
       system node name (uname -n)
%m
       machine name (uname -m)
%t
       decimal value of time(2)
%%
       literal %
```

For example, the core file name pattern:

/var/core/core.%f.%p

coreadm(1M) Maintenance Commands

would result, for command foo with process-ID 1234, in the core file name: /var/core/core.foo.1234

The coreadm command with no arguments reports the current system configuration, for example:

```
$ coreadm
   global core file pattern: /var/core/core.%f.%p
   init core file pattern: core
       global core dumps: enabled
   per-process core dumps: enabled
   global setid core dumps: enabled
per-process setid core dumps: disabled
   global core dump logging: disabled
```

The coreadm command with only a list of process-IDs reports each process's per-process core file name pattern, for example:

```
$ coreadm 278 5678
278: core.%f.%p
5678: /home/george/cores/%f.%p.%t
```

Only the owner of a process or the super-user can interrogate a process in this manner.

When a process is dumping core, the operating system will generate two possible core files, the global core file and the per-process core file. Both files, one or the other, or no file will be generated, based on the system options in effect at the time.

When generated, a global core file will be created mode 600 and will be owned by the super-user. Non-privileged users cannot examine such files.

Ordinary per-process core files are created mode 600 under the credentials of the process. The owner of the process can examine such files.

A process that is or ever has been setuid or setgid since its last exec(2), including a process that began life with super-user privileges and gave up that privilege by way of setuid(2), presents security issues with respect to dumping core, as it may contain sensitive information in its address space to which the current non-privileged owner of the process should not have access. If setid core files are enabled, they will be created mode 600 and will be owned by the super-user.

# **OPTIONS**

The following options are supported:

–g pattern

Set the global core file name pattern to *pattern*. The pattern must start with a / and can contain

222 SunOS 5.8 Last modified 11 Nov 1999

Maintenance Commands coreadm(1M)

any of the special % variables described in the DESCRIPTION. Only super-users can use this option. −i pattern Set the per-process core file name *pattern* for init(1M) to pattern. This is the same as coreadm -p pattern 1 except that the setting will be persistent across reboot. Only super-users can use this option. Enable the specified core file option. Specify -е option... option as one of the following: global Allow core dumps using global core pattern process Allow core dumps using per-process core pattern global-setid Allow set-id core dumps using global core pattern proc-setid Allow set-id core dumps using per-process core pattern log Generate a syslog(3C) message when generation of a global core file is attempted. Multiple -e and -d options can be specified on the command line. Only super-users can use this option. -d option... Disable the specified core file option. See the -e option for descriptions of possible options. Multiple -e and -d options can be specified on the command line. Only super-users can use this option. −p pattern Set the per-process core file name pattern to pattern for each of the specified process-IDs. The pattern can contain any of the special % variables described in the DESCRIPTION and need not begin with /. If it does not begin with /, it will be evaluated relative to the current directory in effect when the process generates a core file.

coreadm(1M) Maintenance Commands

A non-privileged user can apply the -p option only to processes owned by that user. The super-user can apply it to any process. The per-process core file name pattern will be inherited by future child processes of the affected processes. See fork(2).

-u

Update system-wide core file options from the contents of the configuration file /etc/coreadm.conf. If the configuration file is missing or contains invalid values, default values are substituted. Following the update, the configuration file is resynchronized with the system core file configuration. Only super-users can use this option.

### **OPERANDS**

The following operands are supported:

pid process-ID

# **EXIT STATUS**

The following exit values are returned:

- 0 Successful completion.
- 1 A fatal error occurred while either obtaining or modifying the system core file configuration.
- 2 Invalid command line options were specified.

### **EXAMPLES**

**EXAMPLE 1** Setting the core file name pattern

When executed from a user's  $\theta$ -mefile or  $\theta$ -mefile or  $\theta$ -mefile or shows, the following command sets the core file name pattern for all processes run during the login session:

```
example$ coreadm -p core.%f.%p $$
```

\$\$ is the process-id of the currently running shell. The per-process core file name pattern is inherited by all child processes.

**EXAMPLE 2** Dumping user's files into a subdirectory

The following command dumps all of the user's core dumps into the corefiles subdirectory of the home directory, discriminated by the system node name. This is useful for users who use many different machines but have a shared home directory.

example\$ coreadm -p \$HOME/corefiles/%n.%f.%p \$\$

# **FILES**

/etc/init.d/coreadm

224 SunOS 5.8 Last modified 11 Nov 1999

Maintenance Commands coreadm(1M)

/etc/coreadm.conf

# **ATTRIBUTES**

See attributes(5) for descriptions of the following attributes:

| ATTRIBUTE TYPE | ATTRIBUTE VALUE |
|----------------|-----------------|
| Availability   | SUNWcsu         |

# **SEE ALSO**

gcore(1), init(1M), exec(2), fork(2), setuid(2), time(2), syslog(3C), core(4), attributes(5)

cpustat(1M) Maintenance Commands

### **NAME**

cpustat - monitor system behavior using CPU performance counters

### **SYNOPSIS**

cpustat -c eventspec [-c eventspec] ... [-ntD] [interval [count] ]

cpustat -h

### DESCRIPTION

The cpustat utility allows CPU performance counters to be used to monitor the overall behavior of the CPUs in the system.

If *interval* is specified, cpustat samples activity every *interval* seconds, repeating forever. If a *count* is specified, the statistics are repeated *count* times. If neither are specified, an interval of five seconds is used, and there is no limit to the number of samples that will be taken.

### **OPTIONS**

The following options are supported:

| –c eventspec | Specify a set of events for the CPU performance counters     |
|--------------|--------------------------------------------------------------|
|              | to monitor. The syntax of these event specification can be   |
|              | determined using the -h option to cause the usage message    |
|              | to be generated. The semantics of these event specifications |
|              | can be determined by reading the CPU manufacturers           |
|              | documentation for the events. See cpc_strtoevent(3CPC)       |
|              | for a description of the syntax.                             |

Multiple -c options may be specified, in which case the command cycles between the different event settings on each sample.

Enable debug mode.

Print an extensive help message on how to use the utility

and how to program the processor-dependent counters.

-n Omit all header output (useful if cpustat is the beginning

of a pipeline).

-t Print an additional column of processor cycle counts, if

available on the current architecture.

### **USAGE**

A closely related utility, <code>cputrack(1)</code>, can be used to monitor the behavior of individual applications with little or no interference from other activities on the system.

The cpustat utility must be run by the super-user, as there is an intrinsic conflict between the use of the CPU performance counters system-wide by cpustat and the use of the CPU performance counters to monitor an individual process (for example, by cputrack.)

Once any instance of this utility has started, no further per-process or per-LWP use of the counters is allowed until the last instance of the utility terminates.

226 SunOS 5.8

-D

Last modified 14 Sep 1999

Maintenance Commands cpustat(1M)

The times printed by the command correspond to the wallclock time when the hardware counters were actually sampled, instead of when the program told the kernel to sample them. The time is derived from the same timebase as gethrtime(3C).

The processor cycle counts enabled by the -t option always apply to both user and system modes, regardless of the settings applied to the performance counter registers.

The output of cpustat is designed to be readily parseable by nawk(1) and perl(1), thereby allowing performance tools to be composed by embedding cpustat in scripts. Alternatively, tools may be constructed directly using the same APIs that cpustat is built upon using the facilities of libcpc(3LIB). See cpc(3CPC).

The cpustat utility only monitors the CPUs that are accessible to it in the current processor set. Thus several instances of the utility can be running on the CPUs in different processor sets. See psrset(1M) for more information about processor sets.

Because cpustat uses LWPs bound to CPUs, the utility may have to terminated before the configuration of the relevant processor can be changed.

**WARNING** 

By running the cpustat command, the superuser will forcibly invalidate all existing performance counter context. This may in turn cause all invocations of the cputrack command, and other users of performance counter context, to exit prematurely with unspecified errors.

**ATTRIBUTES** 

See attributes(5) for descriptions of the following attributes:

| ATTRIBUTE TYPE      | ATTRIBUTE VALUE |
|---------------------|-----------------|
| Availability        | SUNWcpcu        |
| Interface Stability | Evolving        |

**SEE ALSO** 

cputrack(1), nawk(1), perl(1), iostat(1M), prstat(1M), psrset(1M),
vmstat(1M), cpc(3CPC), cpc\_strtoevent(3CPC), gethrtime(3C),
libcpc(3LIB), attributes(5)

Sun Microelectronics UltraSPARC I&II User's Manual, January 1997, STP1031, http://www.sun.com/sparc

Intel Architecture Software Developer's Manual, Volume 3: System Programmers Guide, 243192, http://developer.intel.com

crash(1M) Maintenance Commands

NAME

crash - examine system images

**SYNOPSIS** 

/usr/sbin/crash [-d dumpfile] [-n namelist] [-w output-file]

**DESCRIPTION** 

The crash command is used to examine the system memory image of a running or a crashed system by formatting and printing control structures, tables, and other information. Command line arguments to crash are *dumpfile*, *namelist*, and *output-file*.

**OPTIONS** 

The following options are supported:

-d *dumpfile* Specify *dumpfile* as the file containing the system memory

image. The default *dumpfile* is /dev/mem. The system image can also be the pathname of a dump file generated by the

savecore(1M) utility.

-n namelist Specify the text file namelist which contains the symbol

table information needed for symbolic access to the system memory image to be examined. The default *namelist* is /dev/ksyms. Note: It is recommended that crash dumps be analyzed on a machine having the same kernel architecture as the machine from which the dump was taken.

-w output-file When the crash command is invoked, a session is initiated.

The output from a crash session is directed to output-file.

The default *output-file* is the standard output.

**USAGE** 

Input during a crash session is of the form:

function [ argument... ]

where function is one of the crash functions described in the Functions subsection of this manual page, and arguments are qualifying data that indicate which items of the system image are to be printed.

The default for process-related items is the current process for a running system or the process that was running at the time of the crash for a crashed system. Similarly, the default for thread-related items is the current thread for a running system or the thread that was running at the time of the crash for a crash system. If the contents of a table are being dumped, the default is all active table entries. The following function options are available to crash functions wherever they are semantically valid. Valid function options are shown in Functions.

**Function Options** 

–e Display every entry in a table.

−f Display the full structure.

228 SunOS 5.8

Last modified 9 Sep 1999

Maintenance Commands crash(1M)

-p Interpret all address arguments in the command line as

physical addresses. If the addresses specified are not

physical addresses, results are inconsistent.

−s *process* Specify a process slot other than the default.

-w filename Redirect the output of a function to filename.

Output from crash functions may be piped to another program in the following way:

```
function [argument...] ! shell_command
```

The redirection option –w cannot be used with this feature.

Depending on the context of the function, numeric arguments are assumed to be in a specific radix. Counts are assumed to be decimal. Addresses are always hexadecimal. Table address arguments larger than the size of the function table are interpreted as hexadecimal addresses; those smaller are assumed to be decimal slots in the table. Default bases on all arguments may be overridden. The C conventions for designating the bases of numbers are recognized. A number that is usually interpreted as decimal is interpreted as hexadecimal if it is preceded by 0x and as octal if it is preceded by 0x. Decimal override is designated by 0x, and binary by 0x.

Aliases for functions may be any uniquely identifiable initial substring of the function name. Traditional aliases of one letter, such as b for buffer, remain valid.

Many functions accept different forms of entry for the same argument. Requests for table information accept a table entry number, a physical address, a virtual address, a symbol, a range, or an expression. A range of slot numbers may be specified in the form a–b where a and b are decimal numbers. An expression consists of two operands and an operator. An operand may be an address, a symbol, or a number; the operator may be +, –, \*, /, &, or |. An operand that is a number should be preceded by a radix prefix if it is not a decimal number (0 for octal, 0× for hexadecimal, 0b for binary). The expression must be enclosed in parentheses. Other functions accept any of these argument forms that are meaningful.

Two abbreviated arguments to crash functions are used throughout. Both accept data entered in several forms. They may be expanded into the following:

```
table_entry = slot number | address | symbol | range | expression
start_addr = address | symbol | expression
? [ -w filename ]
```

Functions

crash(1M) Maintenance Commands

List available functions.

!command

Escape to the shell and execute command.

```
base [ -w filename ] number...
```

Print *number* in binary, octal, decimal, and hexadecimal. A number in a radix other than decimal should be preceded by a prefix that indicates its radix as follows: 0x, hexadecimal; 0, octal; and 0b, binary.

```
buffer [ -w filename ] [ -format ] bufferslot
buffer [ -w filename ] [ -format ] [ -p ] start_addr
Alias: b
```

Print the contents of a buffer in the designated format. The following format designations are recognized: -b, byte; -c, character; -d, decimal; -x, hexadecimal; -o, octal; and, -i, inode. If no format is given, the previous format is used. The default format at the beginning of a crash session is hexadecimal.

```
bufhdr [-f][-w filename][[-p] table_entry...]
Alias: buf
```

Print system buffer headers.

```
callout[-1][-w filename]
Alias: c
```

Print the callout table. If the -l option is specified, the contents of the locks pertaining to the callout structure are also displayed.

```
class[-w filename][table_entry...]
```

Print information about process scheduler classes.

```
help [-w filename] function...
```

Print a description of the named function, including syntax and aliases.

```
kmalog [-w filename] [slab | fail]
```

Display events in a kernel memory allocator transaction log. Events are displayed in time-reverse order, with the most recent event displayed first. For each event, kmalog displays the time relative to the most recent event in  $\mathtt{T-minus}$  notation (for example,  $\mathtt{T-0}.000151879$ ), the *bufctl*, the buffer address, the *kmem* cache name, and the stack trace at the time of the event.

Without arguments, kmalog displays the kmem transaction log, which is present only if KMF\_AUDIT is set in kmem\_flags.

kmalog fail displays the allocation failure log, which is always present; this can be useful in debugging drivers that don't cope with allocation failure correctly.

SunOS 5.8

Last modified 9 Sep 1999

Maintenance Commands crash(1M)

kmalog slab displays the slab create log, which is always present. kmalog slab can be useful when searching for memory leaks.

```
kmastat [-w filename]
```

Print kernel memory allocator statistics.

```
kmausers [-e][-f][-w filename][cachename...]
```

Print the information about the medium and large users of the kernel memory allocator that have current memory allocations. The output consists of one entry for each unique stack trace specifying the total amount of memory and number of allocations that was made with that stack trace.

This function is only available if the kernel has the KMF\_AUDIT flag set in kmem\_flags. (See NOTES.)

If one or more cache names (for example, kmem\_alloc\_256) are specified, the scan of memory usage is restricted to those caches. By default all caches are included.

If the -e option is used, the small users of the allocator are included. The small users are allocations that total less than 1024 bytes of memory or for which there are less than 10 allocations with the same stack trace.

If the -f option is used, the stack traces are printed for each individual allocation.

```
lck [-e][-w filename][[-p]lock_addr...]
Alias: 1
```

Print record locking information. If the —e option is used or lock address arguments are given, the record lock list is printed. If no argument is entered, information on locks relative to UFS inodes is printed.

```
mblk [ -e ] [ -f ] [ -w filename ] [[ -p ] table_entry...]
```

Print allocated streams message block and data block headers.

```
mount [-f][-w filename][[-p] table_entry...]
Alias: m, vfs
```

Print information about mounted filename systems.

```
nm [ -w filename ] symbol...
```

Print value and type for the given symbol.

```
od [-p][-w filename][-format][-mode][-s process]start_addr[count]
Alias: rd
```

Print *count* values starting at *start\_addr* in one of the following formats: character (-c), decimal (-d), hexadecimal (-x), octal (-o), ASCII (-a), or hexadecimal/character (-h), and one of the following modes: long (-1),

crash(1M) Maintenance Commands

short (-t), or byte (-b). The default mode for character and ASCII formats is byte; the default mode for decimal, hexadecimal, and octal formats is long. The format -h prints both hexadecimal and character representations of the addresses dumped; no mode needs to be specified. When format or mode is omitted, the previous value is used. At the start of a crash session, the format is hexadecimal and the mode is long. If no count is entered, 1 is assumed.

```
proc [-e][-f][-l][-w filename][[-p][-a] table_entry...| #procid...]
proc [-e][-f][-l][-w filename][-r]
Alias: p
```

Print the process table. Process table information may be specified in two ways. First, any mixture of table entries and process IDs may be entered. Each process ID must be preceded by a #. Alternatively, process table information for runnable processes may be specified with the runnable option -r. If the -1 option is specified, all relevant locking information is displayed.

```
snode [-e][-f][-1][-w filename [[-p]] table_entry...
```

Print information about open special filenames. If the -1 option is specified, all relevant locking information is also displayed.

```
strstat [ -w filename ]
```

Print STREAMS statistics.

```
tsdptbl [-w filename][ table_entry...]
```

Print the time-sharing dispatcher parameter table. See ts\_dptbl(4).

```
uinode [-d][-e][-f][-l][-r][-w filename][[-p] table_entry...]
Alias: ui
```

Print the UFS inode table. The -d option will list the address and i-number of all UFS inodes in use and on the free list. If the -1 option is specified, all relevant locking information is also displayed. The -r option will display all free UFS inodes.

```
var [ —w filename ]
Alias: v
```

Print the tunable system parameters.

```
vfs [-e][-w 	ext{ filename}][[-p] 	ext{ address...}]
Alias: m, mount
```

Print information about mounted filename systems.

```
vfssw[-f][-w filename][[-p] table_entry...]
Alias: fs
```

SunOS 5.8

Last modified 9 Sep 1999

Maintenance Commands crash(1M)

Print information about configured filename system types.

vnode [ -w filename ][ -1 ][ -p ] vnode\_addr...

Print information about vnodes.

vtop [ -w filename ][ -s process ] start\_addr...

Print the physical address translation of the virtual address start\_addr.

Large File Behavior

See largefile(5) for the description of the behavior of crash when encountering files greater than or equal to 2 Gbyte (2<sup>31</sup> bytes).

**EXIT STATUS** 

The following exit values are returned:

- O Successful completion.
- 1 An error occurred.

**FILES** 

/dev/mem system image of currently running system

/dev/ksyms system namelist

**ATTRIBUTES** 

See attributes(5) for descriptions of the following attributes:

| ATTRIBUTE TYPE | ATTRIBUTE VALUE   |
|----------------|-------------------|
| Availability   | SUNWcsu (32-bit)  |
|                | SUNWcsxu (64-bit) |

**SEE ALSO** 

adb(1), mdb(1), kadb(1M), savecore(1M), soconfig(1M), rt\_dptbl(4), ts\_dptbl(4), attributes(5), largefile(5)

**NOTES** 

The crash utility may not be present in versions of the Solaris operating environment after Solaris 8. The crash command is a utility for examining system crash dump files, whose functionality is superseded by the new mdb(1) utility. The crash command's interface was structured around implementation details, such as slots, that have no relation to the Solaris operating environment implementation. Solaris 8 will include documentation that explains the mdb syntax that is equivalent to each crash subcommand to enable the transition.

Kernel core dumps should be examined on the same platform on which they were created.

The kmausers and mblkusers commands require that KMF\_AUDIT is set in kmem\_flags. To do this, perform the following steps:

1. Add the following line to /etc/system:

set kmem\_flags=1

2. Reboot.

**Maintenance Commands**  ${\tt kmem}$  auditing is quite expensive in both memory consumption and CPU time because it records a complete stack trace for every allocation.

crash(1M)

Maintenance Commands cron(1M)

NAME

cron – clock daemon

SYNOPSIS

/usr/sbin/cron

# DESCRIPTION

The cron command starts a process that executes commands at specified dates and times. Regularly scheduled commands can be specified according to instructions found in crontab files in the directory /var/spool/cron/crontabs. Users can submit their own crontab file using the crontab(1) command. Commands which are to be executed only once may be submitted using the at(1) command.

cron only examines crontab or at command files during its own process initialization phase and when the crontab or at command is run. This reduces the overhead of checking for new or changed files at regularly scheduled intervals.

Since cron never exits, it should be executed only once. This is done routinely through /etc/rc2.d/S75cron at system boot time. The file /etc/cron.d/FIFO is used (among other things) as a lock file to prevent the execution of more than one instance of cron.

cron captures the output of the job's stdout and stderr streams, and, if it is non-empty, mails the output to the user. If the job does not produce output, no mail is sent to the user (unless the job is an at(1) job and the -m option was specified when the job was submitted).

### **Setting cron Defaults**

To keep a log of all actions taken by cron, CRONLOG=YES (by default) must be specified in the /etc/default/cron file. If CRONLOG=NO is specified, no logging is done. Keeping the log is a user configurable option since cron usually creates huge log files.

The PATH for user cron jobs can be set using PATH= in /etc/default/cron. The PATH for root cron jobs can be set using SUPATH= in /etc/default/cron. The security implications of setting PATH and SUPATH should be carefully considered.

Example /etc/default/cron file:

CRONLOG=YES
PATH=/usr/bin:/usr/ucb:

This example enables logging and sets the default PATH used by non-root jobs to /usr/bin:/usr/ucb:. Root jobs will continue to use /usr/sbin:/usr/bin.

 $\label{logchecker} \begin{tabular}{ll} $$/\text{cron.d/logchecker}$ is a script that checks to see if the log file has exceeded the system ulimit. If so, the log file is moved to $$/\text{cron/olog}$. \end{tabular}$ 

**FILES** 

/etc/cron.d

main cron directory

Last modified 1 Mar 1994 SunOS 5.8 235

cron(1M) Maintenance Commands

/etc/cron.d/FIFO used as a lock file

/etc/default/cron contains cron default settings
/var/cron/log cron history information

/var/spool/cron spool area

 $/ \verb|etc/cron.d/logchecker| & moves log file to / \verb|var/cron/olog| \\$ 

if log file exceeds system ulimit.

/etc/cron.d/queuedefs queue description file for at, batch,

and cron.

# **ATTRIBUTES**

See attributes(5) for descriptions of the following attributes:

| ATTRIBUTE TYPE | ATTRIBUTE VALUE |
|----------------|-----------------|
| Availability   | SUNWcsu         |

# SEE ALSO DIAGNOSTICS

at(1), crontab(1), sh(1), queuedefs(4), attributes(5)

A history of all actions taken by cron is stored in /var/cron/log and (possibly) /var/cron/olog.

236 SunOS 5.8 Last modified 1 Mar 1994

Maintenance Commands cvcd(1M)

### NAME

### cvcd - virtual console daemon

## **DESCRIPTION**

cvcd is a server process that resides on an Enterprise 10000 domain. cvcd accepts connections from netcon\_server on a System Service Processor (SSP) to create a Network Console Window on that SSP. The Network Console Window is able to read data from, and possibly send data to, the domain. This process takes place by way of the SSP netcon command. See netcon\_server(1M) and netcon(1M) in the Sun Enterprise 10000 SSP Reference Manual.

When you execute the netcon command in an SSP Window, netcon\_server connects with the cvcd daemon running on the domain specified in the SSP's SUNW\_HOSTNAME environment variable and the window becomes a Host Console Window.

The console session ends when you exit the session, <code>netcon\_server</code> terminates, or a network failure occurs. If <code>cvcd</code> dies, <code>netcon</code> automatically switches to the alternate communications path to send and receive console data. The alternate communications path is implemented as JTAG and communicates through the control board.

cvcd is normally started up at system boot time. Each domain supports only one cvcd process at a time.

Caution:

cvcd uses the file /etc/ssphostname, one copy of which resides on each domain to determine the name of the host to which connections are allowed. If the SSP has been renamed, all /etc/ssphostname files must be edited to reflect that change.

### **ATTRIBUTES**

See attributes(5) for descriptions of the following attributes:

| ATTRIBUTE TYPE | ATTRIBUTE VALUE                   |
|----------------|-----------------------------------|
| Architecture   | Sun Enterprise 10000 servers only |
| Availability   | SUNWcvc.u                         |

### **SEE ALSO**

services(4), attributes(5), cvc(7D), cvcredir(7D)

netcon(1M) and netcon\_server(1M) in the Sun Enterprise 10000 SSP Reference Manual.

Sun Enterprise 10000 SSP User's Guide

dd(1M) Maintenance Commands

NAME

dd - convert and copy a file

SYNOPSIS

/usr/bin/dd [operand=value...]

DESCRIPTION

dd copies the specified input file to the specified output with possible conversions. The standard input and output are used by default. The input and output block sizes may be specified to take advantage of raw physical I/O. Sizes are specified in bytes; a number may end with k, b, or w to specify multiplication by 1024, 512, or 2, respectively. Numbers may also be separated by x to indicate multiplication.

dd will read the input one block at a time, using the specified input block size; it then will process the block of data actually returned, which could be smaller than the requested block size. dd will apply any conversions that have been specified and write the resulting data to the output in blocks of the specified output block size.

cbs is used only if ascii, asciib, unblock, ebcdic, ebcdicb, ibm, ibmb, or block conversion is specified. In the first two cases, cbs characters are copied into the conversion buffer, any specified character mapping is done, trailing blanks are trimmed, and a NEWLINE is added before sending the line to output. In the last three cases, characters up to NEWLINE are read into the conversion buffer and blanks are added to make up an output record of size cbs. ASCII files are presumed to contain NEWLINE characters. If cbs is unspecified or 0, the ascii, asciib, ebcdic, ebcdicb, ibm, and ibmb options convert the character set without changing the input file's block structure; the unblock and block options become a simple file copy.

After completion, dd reports the number of whole and partial input and output blocks.

# **OPERANDS**

The following operands are supported:

if=file

Specify the input path; standard input is the default.

of=file

Specify the output path; standard output is the default. If the <code>seek=expr</code> conversion is not also specified, the output file will be truncated before the copy begins, unless <code>conv=notrunc</code> is specified. If <code>seek=expr</code> is specified, but <code>conv=notrunc</code> is not, the effect of the copy will be to preserve the blocks in the output file over which <code>dd</code> seeks, but no other portion of the output file will be preserved. (If the size of the seek plus the size of the input file is less than the previous size of the output file, the output file will be shortened by the copy.)

ibs=n

Specify the input block size in *n* bytes (default is 512).

238

SunOS 5.8

Last modified 16 Sep 1996

Maintenance Commands dd(1M)

obs=n

Specify the output block size in *n* bytes (default is 512).

bs=r

Set both input and output block sizes to *n* bytes, superseding ibs= and obs=. If no conversion other than sync, noerror, and notrunc is specified, each input block will be copied to the output as a single block without aggregating short blocks.

chs=r

Specify the conversion block size for block and unblock in bytes by n (default is 0). If cbs= is omitted or given a value of 0, using block or unblock produces unspecified results.

This option is used only if ASCII or EBCDIC conversion is specified. For the ascii and asciib operands, the input is handled as described for the unblock operand except that characters are converted to ASCII before the trailing SPACE characters are deleted. For the ebcdic, ebcdicb, ibm, and ibmb operands, the input is handled as described for the block operand except that the characters are converted to EBCDIC or IBM EBCDIC after the trailing SPACE characters are added.

files=n

Copy and concatenate n input files before terminating (makes sense only where input is a magnetic tape or similar device).

skip=n

Skip *n* input blocks (using the specified input block size) before starting to copy. On seekable files, the implementation will read the blocks or seek past them; on non-seekable files, the blocks will be read and the data will be discarded.

iseek=*n* 

Seek *n* blocks from beginning of input file before copying (appropriate for disk files, where skip can be incredibly slow).

oseek=n

Seek *n* blocks from beginning of output file before copying.

seek=n

Skip n blocks (using the specified output block size) from beginning of output file before copying. On non-seekable files, existing blocks will be read and space from the current end-of-file to the specified offset, if any, filled with null bytes; on seekable files, the implementation will seek to the specified offset or read the blocks as described for non-seekable files.

count=n

Copy only *n* input blocks.

dd(1M) Maintenance Commands

conv=value[, value...]

Where values are comma-separated symbols from the following list:

ascii Convert EBCDIC to ASCII.

asciib Convert EBCDIC to ASCII using BSD-compatible

character translations.

ebcdic Convert ASCII to EBCDIC. If converting fixed-length

ASCII records without NEWLINEs, set up a pipeline with

dd conv=unblock beforehand.

ebcdicb Convert ASCII to EBCDIC using BSD-compatible

character translations. If converting fixed-length ASCII records without NEWLINEs, set up a pipeline with dd

conv=unblock beforehand.

ibm Slightly different map of ASCII to EBCDIC. If converting

fixed-length ASCII records without NEWLINEs, set up a

pipeline with dd conv=unblock beforehand.

ibmb Slightly different map of ASCII to EBCDIC using

BSD-compatible character translations. If converting fixed-length ASCII records without NEWLINEs, set up a

pipeline with dd conv=unblock beforehand.

The ascii (or asciib), ebcdic (or ebcdicb), and ibm (or ibmb) values are mutually exclusive.

block Treat the input as a sequence of NEWLINE-terminated or

EOF-terminated variable-length records independent of the input block boundaries. Each record is converted to a record with a fixed length specified by the conversion block size. Any NEWLINE character is removed from the input line; SPACE characters are appended to lines that are shorter than their conversion block size to fill the block. Lines that are longer than the conversion block size are truncated to the largest number of characters that will fit into that size; the number of truncated lines is reported.

unblock Convert fixed-length records to variable length. Read a

number of bytes equal to the conversion block size (or the number of bytes remaining in the input, if less than the conversion block size), delete all trailing SPACE characters, and append a NEWLINE character.

The block and unblock values are mutually exclusive.

Maintenance Commands dd(1M)

lcase Map upper-case characters specified by the LC\_CTYPE

keyword tolower to the corresponding lower-case character. Characters for which no mapping is specified

will not be modified by this conversion.

ucase Map lower-case characters specified by the LC\_CTYPE

keyword toupper to the corresponding upper-case character. Characters for which no mapping is specified

will not be modified by this conversion.

The lcase and ucase symbols are mutually exclusive.

swab Swap every pair of input bytes. If the current input record

is an odd number of bytes, the last byte in the input

record is ignored.

noerror Do not stop processing on an input error. When an input

error occurs, a diagnostic message will be written on standard error, followed by the current input and output block counts in the same format as used at completion. If the sync conversion is specified, the missing input will be replaced with null bytes and processed normally; otherwise, the input block will be omitted from the

output.

notrunc Do not truncate the output file. Preserve blocks in the

output file not explicitly written by this invocation of dd.

(See also the preceding of=file operand.)

sync Pad every input block to the size of the ibs= buffer,

appending null bytes. (If either block or unblock is also specified, append SPACE characters, rather than

null bytes.)

If operands other than conv= are specified more than once, the last specified operand=*value* will be used.

For the bs=, cbs=, ibs=, and obs= operands, the application must supply an expression specifying a size in bytes. The expression, expr, can be:

- 1. a positive decimal number
- 2. a positive decimal number followed by k, specifying multiplication by 1024
- 3. a positive decimal number followed by b, specifying multiplication by 512
- 4. two or more positive decimal numbers (with or without k or b) separated by x, specifying the product of the indicated values.

dd(1M) Maintenance Commands

All of the operands will be processed before any input is read.

### USAGE

See largefile(5) for the description of the behavior of dd when encountering files greater than or equal to 2 Gbyte ( $2^{31}$  bytes).

### **EXAMPLES**

**EXAMPLE 1** Copying From Tape Drive 0 to Tape Drive 1:

The following example copies from tape drive 0 to tape drive 1, using a common historical device naming convention.

example% dd if=/dev/rmt/0h of=/dev/rmt/1h

**EXAMPLE 2** Stripping the First 10 bytes From Standard Input

The following example strips the first 10 bytes from standard input. example% dd ibs=10 skip=1

**EXAMPLE 3** Reading a Tape Into an ASCII File

This example reads an EBCDIC tape blocked ten 80-byte EBCDIC card images per block into the ASCII file  $\times$ :

example% dd if=/dev/tape of=x ibs=800 cbs=80 conv=ascii,lcase

CODE EXAMPLE 1 Using conv=sync to Write to Tape

The following example uses conv=sync when writing to a tape:
example% tar cvf - . | compress | dd obs=1024k of=/dev/rmt/0 conv=sync

# ENVIRONMENT VARIABLES

See environ(5) for descriptions of the following environment variables that affect the execution of dd: LC CTYPE, LC MESSAGES, and NLSPATH.

# **EXIT STATUS**

The following exit values are returned:

- 0 The input file was copied successfully.
- >0 An error occurred.

If an input error is detected and the noerror conversion has not been specified, any partial output block will be written to the output file, a diagnostic message will be written, and the copy operation will be discontinued. If some other error is detected, a diagnostic message will be written and the copy operation will be discontinued.

### **ATTRIBUTES**

See attributes(5) for descriptions of the following attributes:

| ATTRIBUTE TYPE | ATTRIBUTE VALUE |
|----------------|-----------------|
| Availability   | SUNWcsu         |

# SEE ALSO

cp(1), sed(1), tr(1), attributes(5), environ(5), largefile(5)

# **DIAGNOSTICS**

f+p records in(out) numbers of full and partial blocks read(written)

Maintenance Commands dd(1M)

# **NOTES**

Do not use dd to copy files between file systems having different block sizes.

Using a blocked device to copy a file will result in extra nulls being added to the file to pad the final block to the block boundary.

When dd reads from a pipe, using the <code>ibs=X</code> and <code>obs=Y</code> operands, the output will always be blocked in chunks of size Y. When <code>bs=Z</code> is used, the output blocks will be whatever was available to be read from the pipe at the time.

When using dd to copy files to a tape device, the file size must be a multiple of the device sector size (for example, 512 Kbyte). To copy files of arbitrary size to a tape device, use tar(1) or cpio(1).

For SIGINT, dd will write status information to standard error before exiting. It will take the standard action for all other signals.

deallocate(1M) Maintenance Commands

NAME

deallocate - device deallocation

**SYNOPSIS** 

deallocate [-s] device

deallocate [-s] [-F] device

deallocate [-s] -I

### DESCRIPTION

deallocate deallocates a *device* allocated to the evoking user. *device* can be a device defined in device\_allocate(4) or one of the device special files associated with the device. It resets the ownership and the permission on all device special files associated with *device*, disabling the user's access to that device. This option can be used by an authorized user to remove access to the device by another user. The required authorization is solaris.device.allocate.

When deallocation or forced deallocation is performed, the appropriate device cleaning program is executed, based on the contents of device\_allocate(4). These cleaning programs are normally stored in /etc/security/lib.

# **OPTIONS**

device Deallocate the device associated with the device special file

specified by device.

-s Silent. Suppress any diagnostic output.

Force deallocation of the device associated with

the file specified by device. Only a user with the

solaris.devices.revoke authorization is permitted

to use this option.

−I Force deallocation of all allocatable devices. Only a user with

the solaris.devices.revoke authorization is permitted to use this option. This option should only be used at system

initialization.

# **DIAGNOSTICS**

deallocate returns a non zero exit status in the event of an error.

### **FILES**

/etc/security/device\_allocate
/etc/security/device\_maps
/etc/security/dev/\*
/etc/security/lib/\*

### **ATTRIBUTES**

See attributes(5) for descriptions of the following attributes:

| ATTRIBUTE TYPE | ATTRIBUTE VALUE |
|----------------|-----------------|
| Availability   | SUNWcsu         |

244 SunOS 5.8

Last modified 21 Oct 1999

Maintenance Commands deallocate(1M)

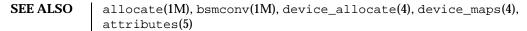

NOTES The functionality described in this man page is available only if the Basic Security Module (BSM) has been enabled. See bsmconv(1M) for more information.

Last modified 21 Oct 1999 SunOS 5.8

245

devattr(1M) Maintenance Commands

NAME

devattr - display device attributes

**SYNOPSIS** 

**devattr** [-v] device [attribute...]

**DESCRIPTION** 

devattr displays the values for a device's attributes. The display can be presented in two formats. Used without the -v option, only the attribute values are shown. Used with the -v option, the attributes are shown in an attribute=value format. When no attributes are given on the command line, all attributes for the specified device are displayed in alphabetical order by attribute name. If attributes are given on the command line, only those attributes are shown, displayed in command line order.

**OPTIONS** 

The following options are supported:

 Specifies verbose format. Attribute values are displayed in an attribute=value format.

**OPERANDS** 

The following operands are supported:

device Defines the device whose attributes should be displayed.

Can be the pathname of the device or the device alias.

attribute Defines which attribute, or attributes, should be shown.

Default is to show all attributes for a device. See the putdev(1M) manual page for a complete listing and

description of available attributes.

**EXIT STATUS** 

The following exit values are returned:

0 successful completion.

1 Command syntax was incorrect, invalid option was used, or an internal error occurred.

2 Device table could not be opened for reading.

3 Requested device could not be found in the device table.

4 Requested attribute was not defined for the specified device.

**FILES** 

/etc/device.tab

**ATTRIBUTES** 

See attributes(5) for descriptions of the following attributes:

| ATTRIBUTE TYPE | ATTRIBUTE VALUE |
|----------------|-----------------|
| Availability   | SUNWcsu         |

SEE ALSO

getdev(1M), putdev(1M), attributes(5)

246 SunOS 5.8 Last modified 5 Jul 1990

Maintenance Commands devconfig(1M)

**NAME** 

devconfig - configure device attributes

# SYNOPSIS

# devconfig

# DESCRIPTION

devconfig is an interactive editor for device driver hardware configuration files and the OpenWindows configuration file.

Devices that are not self-identifying require that correct information be supplied in the hardware configuration file in order for the device to be recognized. Devconfig is designed to ease the task of maintaining correct device information in the configuration files.

Prototype configuration information files stored in /usr/lib/devconfig are used to check user input to ensure that the values provided for each attribute are of the correct type and fall within legal bounds. See device.cfinfo(4) for a description of the format of configuration information files. The location for the cfinfo files can be set by the DEVCONFIGHOME environment variable.

After making changes to a hardware configuration file that has a driver associated with it, an attempt is made to reload the driver to verify the attributes. Some drivers may not be unloadable. In this case, a system reboot must be initiated before the new attributes can take effect. If necessary, devconfig also updates the OpenWindows configuration file, OWconfig (see the OpenWindows Desktop Reference Manual devconfig makes a backup copy of a modified file in a .bak file. In addition, the first version of OWconfig is saved in OWconfig.save. This is because the original version of OWconfig contains helpful prototype information that may be referred to in case OWconfig needs to be edited manually.

If the default location for configuration files is not writable (as is the case during installation) devconfig writes the updated files in the same location relative to the directory /tmp/root. No attempt is made to reload the driver in this case.

devconfig is controlled by a simple menu system. The Up/Down arrow keys move the cursor to different items in a menu. The Left/Right arrow keys move the cursor to different items in a field. The Enter key selects an item. (Note that the Enter key may be labeled Return on some keyboards.) See the online help for more guidance.

# Operation

devconfig first displays a list of configured devices in the system. Selecting a configured device allows you to view its attributes or unconfigure it. Self-identifying devices can not be unconfigured by devconfig.

When you add a new device, devconfig displays the supported device categories. After choosing a device category, devconfig displays the devices supported in that category. Self-identifying devices cannot be added with devconfig and they are not displayed in the list of the devices. After you have selected the device to be added, devconfig displays the list of the device

Last modified 19 Oct 1993

devconfig(1M) Maintenance Commands

attributes. Once you have chosen the proper values for the attributes and applied them by using the Apply button, the device is added to the list of configured devices. You may cancel an operation by using the Cancel button.

**FILES** 

/kernel/drv/\*.conf hardware configuration files

/usr/lib/devconfig/\*.cfinfo configuration information files

/usr/openwin/server/etc/OWconfig network OpenWindows

configuration file

/etc/openwin/server/etc/OWconfig local OpenWindows

configuration file

**ATTRIBUTES** 

See attributes(5) for descriptions of the following attributes:

| ATTRIBUTE TYPE | ATTRIBUTE VALUE |
|----------------|-----------------|
| Architecture   | IA              |
| Availability   | SUNWo86u        |

**SEE ALSO** 

drvconfig(1M), prtconf(1M), device.cfinfo(4), attributes(5)

OpenWindows Desktop Reference Manual

248 SunOS 5.8 Last modified 19 Oct 1993

Maintenance Commands devfree(1M)

**NAME** 

devfree – release devices from exclusive use

**SYNOPSIS** 

devfree key [device...]

**DESCRIPTION** 

devfree releases devices from exclusive use. Exclusive use is requested with the command devresery.

When devfree is invoked with only the *key* argument, it releases all devices that have been reserved for that *key*. When called with *key* and *device* arguments, devfree releases the specified devices that have been reserved with that *key*.

**OPERANDS** 

The following operands are supported:

key Designates the unique key on which the device was reserved.

device Defines device that this command will release from exclusive use. device can be the pathname of the device or the device alias.

**EXIT STATUS** 

The following exit values are returned:

- Successful completion.
- 1 Command syntax was incorrect, an invalid option was used, or an internal error occurred.
- Device table or device reservation table could not be opened for reading.
- Reservation release could not be completely fulfilled because one or more of the devices was not reserved or was not reserved on the specified key.

**FILES** 

/etc/device.tab
/etc/devlkfile

**ATTRIBUTES** 

See attributes(5) for descriptions of the following attributes:

| ATTRIBUTE TYPE | ATTRIBUTE VALUE |
|----------------|-----------------|
| Availability   | SUNWcsu         |

**SEE ALSO** 

devreserv(1M), attributes(5)

**NOTES** 

The commands devreserv and devfree are used to manage the availability of devices on a system. These commands do not place any constraints on the access to the device. They serve only as a centralized bookkeeping point for those who wish to use them. Processes that do not use devreserv may concurrently use a device with a process that has reserved that device.

Last modified 5 Jul 1990 SunOS 5.8 249

devfsadm(1M) **Maintenance Commands** 

### NAME

devfsadm, devfsadmd – administration command for /dev and /devices

### **SYNOPSIS**

/usr/sbin/devfsadm [-C] [-c device\_class] [-i driver\_name] [-n] [-r root\_dir] [-s] [-t table\_file] [-v]

# /usr/lib/devfsadm/devfsadmd

# **DESCRIPTION**

devfsadm(1M) maintains the /dev and /devices namespaces. It replaces the previous suite of devfs administration tools including drvconfiq(1M), disks(1M), tapes(1M), ports(1M), audlinks(1M), and devlinks(1M).

The default operation is to attempt to load every driver in the system and attach to all possible device instances. devfsadm then creates device special files in /devices and logical links in /dev.

devfsadmd(1M) is the daemon version of devfsadm(1M). The daemon is started by the /etc/rc\* scripts during system startup and is responsible for handling both reconfiguration boot processing and updating /dev and /devices in response to dynamic reconfiguration event notifications from the kernel.

For compatibility purposes, drvconfig(1M), disks(1M), tapes(1M), ports(1M), audlinks(1M), and devlinks(1M) are implemented as links to devfsadm.

In addition to managing /dev and /devices, devfsadm also maintains the path\_to\_inst(4) database.

### **OPTIONS**

The following options are supported:

| -С                 | Cleanup mode. Prompts devfsadm to invoke cleanup routines that are not normally invoked to remove dangling logical links. If -c is also used, devfsadm only cleans up for the listed devices' classes.                             |
|--------------------|----------------------------------------------------------------------------------------------------|
| -с<br>device_class | Restrict operations to devices of class device_class . Solaris defines the following values for device_class: disk, tape, port, audio, and pseudo. This option may be specified more than once to specify multiple device classes. |
| -і<br>driver_name  | Configure only the devices for the named driver, <i>driver_name</i> .                                                                                                    |
| -n                 | Do not attempt to load drivers or add new nodes                                                                                                    |

Suppress any changes to /dev or /devices.

to the kernel device tree.

This is useful with the –v option for debugging.

250

SunOS 5.8

Last modified 10 Sep 1999

Maintenance Commands devfsadm(1M)

-t Read an alternate devlink.tab file. devfsadm

table\_file normally reads /etc/devlink.tab.

-r Presume that the /dev and /devices directory root\_dir trees are found under root\_dir, not directly under

root (/). No other use or assumptions are

device nodes directory

made about root\_dir.

-v Print changes to /dev and /devices in verbose

mode.

### **EXIT STATUS**

The following exit values are returned:

O Successful completion.

1 An error occurred.

FILES /devices

/dev logical symbolic links to /devices

/usr/lib/devfsadm/devfsadmd devfsadm daemon

/etc/init.d/devfsadm daemon start/stop script

/etc/rcS.d/S50devfsadm link to init.d script
/etc/rc0.d/K83devfsadm link to init.d script
/dev/.devfsadm\_dev.lock update lock file
/dev/.devfsadm\_daemon.lock daemon lock file

### **ATTRIBUTES**

See attributes(5) for descriptions of the following attributes:

| ATTRIBUTE TYPE | ATTRIBUTE VALUE |
|----------------|-----------------|
| Availability   | SUNWcsu         |

### **SEE ALSO**

 $\label{eq:config} \begin{array}{l} {\tt add\_drv(1M)} \; , \; {\tt devfseventd(1M)} \; , \; {\tt devlinks(1M)} \; , \; {\tt disks(1M)} \; , \\ {\tt drvconfig(1M)} \; , \; {\tt modinfo(1M)} \; , \; {\tt modload(1M)} \; , \; {\tt modunload(1M)} \; , \; {\tt ports(1M)} \; , \\ {\tt tapes(1M)} \; , \; {\tt path\_to\_inst(4)} \; , \; {\tt attributes(5)} \end{array}$ 

# **NOTES**

This document does not constitute an API . /etc/minor\_perm , /etc/name\_to\_major , /etc/driver\_classes , and /devices may not exist or may have different contents or interpretations in a future release. The existence of this notice does not imply that any other documentation that lacks this notice constitutes an API .

devfseventd(1M) Maintenance Commands

NAME

devfseventd - kernel event notification daemon for devfsadmd

**SYNOPSIS** 

/usr/lib/devfsadm/devfseventd

**DESCRIPTION** 

 ${\tt devfseventd}(1M) \ is \ a \ daemon \ that \ provides \ kernel \ event \ notification \ services \\ to \ the \ devfsadmd(1M) \ daemon.$ 

devfsadmd uses devfseventd to receive notifications when device nodes are added or removed from the kernel device tree or when a new version of path\_to\_inst(4) needs to be flushed to disk.

The /etc/rcS.d/S50devfsadm script starts devfseventd.

**EXIT STATUS** 

The following exit values are returned:

Successful completion.

non-zero An error occurred.

**FILES** 

/usr/lib/devfsadm/devfseventd devfsevent daemon

/etc/init.d/devfsadm daemon start and stop script

/etc/rcS.d/S50devfsadm link to init.d script
/etc/rc0.d/K83devfsadm link to init.d script
/dev/.devfseventd\_daemon.lock update lock file

**ATTRIBUTES** 

See attributes(5) for descriptions of the following attributes:

| ATTRIBUTE TYPE | ATTRIBUTE VALUE |
|----------------|-----------------|
| Availability   | SUNWcsu         |

SEE ALSO

devfsadm(1M), devfsadmd(1M), path\_to\_inst(4), attributes(5)

**NOTES** 

This document does not constitute an API. devfseventd and /etc/path\_to\_inst may not exist or may have different contents or interpretations in a future release. The existence of this notice does not imply that any other documentation that lacks this notice constitutes an API.

Maintenance Commands devinfo(1M)

**NAME** | devinfo – print device specific information

SYNOPSIS /usr/sbin/devinfo -i device

/usr/sbin/devinfo -p device

DESCRIPTION

The devinfo command is used to print device specific information about disk devices on standard out. The command can only be used by the superuser.

**OPTIONS** 

- −i Prints the following device information:
  - Device name
  - Software version (not supported and prints as 0)
  - Drive id number (not supported and prints as 0)
  - Device blocks per cylinder
  - Device bytes per block
  - Number of device partitions with a block size greater than zero
- -p Prints the following device partition information:
  - Device name
  - Device major and minor numbers (in hexadecimal)
  - Partition start block
  - Number of blocks allocated to the partition
  - Partition flag
  - Partition tag

This command is used by various other commands to obtain device specific information for the making of file systems and determining partition information. If the device cannot be opened, an error message is reported.

**OPERANDS** 

device Device name.

**EXIT STATUS** 

- 0 Successful operation.
- 2 Operation failed.

**ATTRIBUTES** 

See attributes(5) for descriptions of the following attributes:

| ATTRIBUTE TYPE | ATTRIBUTE VALUE |
|----------------|-----------------|
| Availability   | SUNWcsu         |

**SEE ALSO** 

prtvtoc(1M), attributes(5)

devlinks(1M) **Maintenance Commands** 

NAME

devlinks – adds /dev entries for miscellaneous devices and pseudo-devices

# **SYNOPSIS** DESCRIPTION

/usr/sbin/devlinks [-d] [-r rootdir] [-t table-file]

devfsadm(1M) is now the preferred command for /dev and /devices and should be used instead of devlinks.

devlinks creates symbolic links from the /dev directory tree to the actual block- and character-special device nodes under the /devices directory tree. The links are created according to specifications found in the table-file (by default /etc/devlink.tab).

devlinks is called each time the system is reconfiguration-booted, and can only be run after drvconfig(1M) is run, since drvconfig(1M) builds the kernel data structures and the /devices tree.

The table-file (normally /etc/devlink.tab) is an ASCII file, with one line per record. Comment lines, which must contain a hash character ('#') as their first character, are allowed. Each entry must contain at least two fields, but may contain three fields. Fields are separated by single TAB characters.

#### The fields are:

devfs-spec

Specification of devinfo nodes that will have links created for them. This specification consists of one or more keyword-value pairs, where the keyword is separated from the value by an equal-sign ('='), and keyword-value pairs are separated from one another by semicolons.

The possible keywords are:

type The devinfo device type.

> Possible values are specified in ddi\_create\_minor\_node(9F)

name The name of the node. This is

> the portion of the /devices tree entry name that occurs before the first '@' or ':'

character.

The address portion of a node addr[n]

> name. This is the portion of a node name that occurs between the '@' and the ':' characters. It is possible that a node may have a name

254 SunOS 5.8 Last modified 11 Feb 1999 Maintenance Commands devlinks(1M)

without an address part, which is the case for many of the pseudo-device nodes. If a number is given after the addr it specifies a match of a particular comma-separated subfield of the address field: addr1 matches the first subfield, addr2 matches the second, and so on. addr0 is the same as addr and matches the whole field.

minor[n]

The minor portion of a node name – the portion of the name after the ':'. As with addr above, a number after the minor keyword specifies a subfield to match.

Of these four specifications, only the *type* specification must always be present.

Specification of the /dev links that correspond to the devinfo nodes. This field allows devlinks to determine matching /dev names for the /devices nodes it has found. The specification of this field uses escape-sequences to allow portions of the /devices name to be included in the /dev name, or to allow a counter to be used in creating node names. If a counter is used to create a name, the portion of the name before the counter must be specified absolutely, and all names in the /dev/-subdirectory that match (up to and including the counter) are considered to be subdevices of the same device. This means that they should all point to the same directory, name and address under the /devices/-tree

The possible escape-sequences are:

\D Substitute the device-name (name) portion of the corresponding devinfo node-name.

\An Substitute the *n*th component of the address component of the

name

devlinks(1M) **Maintenance Commands** 

> corresponding devinfo node name. Sub-components are separated by commas, and sub-component 0 is the whole address component.

 $\mbox{M}n$ Substitute the *n*th sub-component of the minor component of the corresponding devinfo node name. Sub-components are separated by commas, and sub-component 0 is the whole minor component.

Substitute the value of a 'counter'  $\n$ starting at *n*. There can be only one counter for each dev-spec, and counter-values will be selected so they are as low as possible while not colliding with already-existing link names.

> In a dev-spec the counter sequence should not be followed by a digit, either explicitly or as a result of another escape-sequence expansion. If this occurs, it would not be possible to correctly match already-existing links to their counter entries, since it would not be possible to unambiguously parse the already-existing /dev-name.

Optional specification of an extra /dev link that points to the initial /dev link (specified in field 2). This field may contain a counter escape-sequence (as described for the dev-spec field) but may not contain any of the other escape-sequences. It provides a way to specify an

alias of a particular /dev name.

Debugging mode – print out all devinfo nodes found,

and indicate what links would be created, but do not do

anything.

Use rootdir as the root of the /dev and /devices directories -r rootdir

> under which the device nodes and links are created. Changing the root directory does not change the location of the /etc/devlink.tab default table, nor is the root directory applied to the filename supplied to the -t option.

256 SunOS 5.8 Last modified 11 Feb 1999

extra-dev-link

**OPTIONS** 

Maintenance Commands devlinks(1M)

−t table-file

Set the table file used by devlinks to specify the links that must be created. If this option is not given, /etc/devlink.tab is used. This option gives a way to instruct devlinks just to perform a particular piece of work, since just the links-types that devlinks is supposed to create can be specified in a command-file and fed to devlinks.

#### **ERRORS**

If devlinks finds an error in a line of the *table-file* it prints a warning message on its standard output and goes on to the next line in the *table-file* without performing any of the actions specified by the erroneous rule.

If it cannot create a link for some filesystem-related reason it prints an error-message and continues with the current rule.

If it cannot read necessary data it prints an error message and continues with the next *table-file* line.

#### **EXAMPLES**

**EXAMPLE 1** Examples of /etc/devlink.tab fields

Example /etc/devlink.tab fields are:

type=pseudo;name=win win\M0

type=ddi\_display framebuffer/\M0 fb\N0

The first example states that all devices of type pseudo with a name component of win will be linked to /dev/winX, where X is the minor-component of the devinfo-name (this is always a single-digit number for the win driver).

The second example states that all devinfo nodes of type ddi\_display will be linked to entries under the /dev/framebuffer directory, with names identical to the entire minor component of the /devices name. In addition an extra link will be created pointing from /dev/fbn to the entry under /dev/framebuffer. This entry will use a counter to end the name.

# **FILES**

/dev entries for the miscellaneous devices for general

use

/devices device nodes

/etc/devlink.tab the default rule-file

#### **ATTRIBUTES**

See attributes(5) for descriptions of the following attributes:

| ATTRIBUTE TYPE | ATTRIBUTE VALUE |
|----------------|-----------------|
| Availability   | SUNWcsu         |

# SEE ALSO

devfsadm(1M),  $ddi\_create\_minor\_node(9F)$ , disks(1M), drvconfig(1M), ports(1M), tapes(1M), attributes(5)

devlinks(1M) Maintenance Commands

**BUGS** 

It is very easy to construct mutually-contradictory link specifications, or specifications that can never be matched. The program does not check for these conditions.

258 SunOS 5.8 Last modified 11 Feb 1999

Maintenance Commands devnm(1M)

**NAME** 

devnm - device name

**SYNOPSIS** 

/usr/sbin/devnm name [name...]

**DESCRIPTION** 

The devnm command identifies the special file associated with the mounted file system where the argument *name* resides. One or more *name* can be specified.

**EXAMPLES** 

The command:

/usr/sbin/devnm /usr

produces:

/dev/dsk/c0t3d0s6 /usr

if /usr is mounted on /dev/dsk/c0t3d0s6.

**FILES** 

/dev/dsk/\*

/etc/mnttab

**ATTRIBUTES** 

See attributes(5) for descriptions of the following attributes:

| ATTRIBUTE TYPE | ATTRIBUTE VALUE |
|----------------|-----------------|
| Availability   | SUNWcsu         |

**SEE ALSO** 

mnttab(4), attributes(5)

devreserv(1M) Maintenance Commands

#### NAME

devresery – reserve devices for exclusive use

#### **SYNOPSIS**

**devreserv** [key [device-list...]]

## **DESCRIPTION**

devreserv reserves devices for exclusive use. When the device is no longer required, use devfree to release it.

devreserv reserves at most one device per *device-list*. Each list is searched in linear order until the first available device is found. If a device cannot be reserved from each list, the entire reservation fails.

When devreserv is invoked without arguments, it lists the devices that are currently reserved and shows to which key it was reserved. When devreserv is invoked with only the *key* argument, it lists the devices that are currently reserved to that key.

#### **OPERANDS**

The following operands are supported:

key Designates a unique key on which the device will be

reserved. The key must be a positive integer.

device-list Defines a list of devices that devresery will search to find

an available device. The list must be formatted as a single

argument to the shell.

#### **EXAMPLES**

**EXAMPLE 1** Reserving a floppy disk and a cartridge tape.

This example reserves a floppy disk and a cartridge tape:

```
$ key=$$
$ echo "The current Process ID is equal to: $key"
The Current Process ID is equal to: 10658
$ devreserv $key diskettel ctape1
```

**EXAMPLE 2** Listing all devices currently reserved.

This example lists all devices currently reserved:

```
$ devreserv
disk1 2423
diskette1 10658
ctape1 10658
```

**EXAMPLE 3** Listing all devices currently reserved to a particular key.

This example lists all devices currently reserved to a particular key:

```
$ devreserv $key
diskette1
ctape1
```

#### **EXIT STATUS**

The following exit values are returned:

- O Successful completion.
- 1 Command syntax was incorrect, an invalid was option used, or an internal error occurred.

260 SunOS 5.8 Last modified 5 Jul 1990

Maintenance Commands devreserv(1M)

2 Device table or device reservation table could not be opened for reading.

3 Device reservation request could not be fulfilled.

**FILES** 

/etc/device.tab
/etc/devlkfile

#### **ATTRIBUTES**

See attributes(5) for descriptions of the following attributes:

| ATTRIBUTE TYPE | ATTRIBUTE VALUE |
|----------------|-----------------|
| Availability   | SUNWcsu         |

#### **SEE ALSO**

devfree(1M), attributes(5)

# **NOTES**

The commands devreserv and devfree are used to manage the availability of devices on a system. Their use is on a participatory basis and they do not place any constraints on the actual access to the device. They serve as a centralized bookkeeping point for those who wish to use them. Devices which have been reserved cannot be used by processes which utilize the device reservation functions until the reservation has been canceled. However, processes that do not use device reservation may use a device that has been reserved since such a process would not have checked for its reservation status.

Last modified 5 Jul 1990 SunOS 5.8 261

df(1M)**Maintenance Commands** 

#### NAME

df - displays number of free disk blocks and files

#### **SYNOPSIS**

/usr/bin/df [-F FSType] [-abeqklntV] [-o FSType-specific\_options] [block\_device | directory | file | resource...]

/usr/xpg4/bin/df [-F FSType] [-abegklnPtV] [-o FSType-specific\_options] [block\_device | directory | file | resource...]

#### **DESCRIPTION**

The df command displays the amount of disk space occupied by mounted or unmounted file systems, the amount of used and available space, and how much of the file system's total capacity has been used. The file system is specified by device, or by referring to a file or directory on the specified file system.

Used without operands or options, df reports on all mounted file systems.

df may not be supported for all FSTypes.

If df is run on a networked mount point that the automounter has not yet mounted, the file system size will be reported as zero. As soon as the automounter mounts the file system, the sizes will be reported correctly.

#### **OPTIONS**

The following options are supported for both /usr/bin/df and /usr/xpg4/bin/df:

-a Report on all file systems including ones whose entries in /etc/mnttab (see mnttab(4)) have

the ignore option set.

Print the total number of kilobytes free. -b

Print only the number of files free.

−F FSType Specify the *FSType* on which to operate. The -F option is intended for use with unmounted file systems. The *FSType* should be specified here or be determinable from /etc/vfstab (see vfstab(4)) have the by matching the *directory*, block\_device, or resource with an entry in the

table, or by consulting /etc/default/fs. See

default\_fs(4).

Print the entire statvfs(2) structure. This option **-**g

is used only for mounted file systems. It cannot be used with the -o option. This option overrides

the -b, -e, -k, -n, -P, and -t options.

Print the allocation in kbytes. The output consists -k

> of one line of information for each specified file system. This information includes the file system name, the total space allocated in the file

262 SunOS 5.8 Last modified 18 Feb 1999 Maintenance Commands df(1M)

system, the amount of space allocated to existing files, the total amount of space available for the creation of new files by unpriviledged users, and the percentage of normally available space that is currently allocated to all files on the file system. This option overrides the -b, -e, -n, and -t options. Report on local file systems only. This option is -1used only for mounted file systems. It cannot be used with the -o option. Print only the FSType name. Invoked with no -n operands, this option prints a list of mounted file system types. This option is used only for mounted file systems. It cannot be used with the  $-\circ$  option. −o FSType-specific\_options Specify FSType-specific options. These options are comma-separated, with no intervening spaces. See the manual page for the FSType-specific command for details. Print full listings with totals. This option -toverrides the -b, -e, and -n options. Echo the complete set of file system specific -v command lines, but do not execute them. The command line is generated by using the options and operands provided by the user and adding to them information derived from /etc/mnttab, /etc/vfstab, or /etc/default/fs. This option may be used to verify and validate the command line. The following option is supported for /usr/xpg4/bin/df only: -PSame as -k except in 512-byte units. df interprets operands according to the following precedence: block\_device, directory, file. The following operands are supported: represents a block special device (for example, block\_device /dev/dsk/cld0s7); the corresponding file system need not be mounted.

# **OPERANDS**

/usr/xpg4/bin/df

directory represents a valid directory name. df reports on the file

system that contains directory.

df(1M) Maintenance Commands

file represents a valid file name. df reports on the file system

that contains file.

resource represents an NFS resource name.

**USAGE** 

See largefile(5) for the description of the behavior of df when encountering files greater than or equal to 2 Gbyte ( $2^{31}$  bytes).

**EXAMPLES** 

**EXAMPLE 1** Writing Portable Information About the /usr File System Using the df Command.

The following example writes portable information about the /usr file system: example% /usr/xpg4/bin/df -P /usr

CODE EXAMPLE 1 Writing Portable Information About the /usr File System Using the df Command, When /usr/src is Part of the /usr File System

Assuming that /usr/src is part of the /usr file system, the following example writes portable information:

example% /usr/xpg4/bin/df -P /usr/src

CODE EXAMPLE 2 Using df to Display Inode Usage on All ufs File Systems

The following example displays inode usage on all ufs file systems: example% /usr/bin/df -F ufs -o i

# ENVIRONMENT VARIABLES

SYSV3 This variable is used to override the default behavior of df and provide compatibility with INTERACTIVE UNIX System and SCO UNIX installation scripts. As the SYSV3 variable is provided for compatibility purposes only, it should not be used in new scripts.

When set, any header which normally displays "files" will now display "nodes". See environ(5) for descriptions of the following environment variables that affect the execution of df: LC\_CTYPE, LC\_MESSAGES, and NLSPATH.

### **EXIT STATUS**

The following exit values are returned:

- 0 Successful completion.
- >0 An error occurred.

**FILES** 

/dev/dsk/\* disk devices

/etc/default/fs default local file system type. Default

values can be set for the following flags in /etc/default/fs. For example: LOCAL=ufs, where LOCAL is the default partition for a

command if no FSType is specified.

/etc/mnttab mount table

264 SunOS 5.8 Last modified 18 Feb 1999

Maintenance Commands df(1M)

/etc/vfstab

list of default parameters for each file system

# **ATTRIBUTES**

See attributes(5) for descriptions of the following attributes:

/usr/bin/df

| ATTRIBUTE TYPE | ATTRIBUTE VALUE |
|----------------|-----------------|
| Availability   | SUNWcsu         |

# /usr/xpg4/bin/df

| ATTRIBUTE TYPE | ATTRIBUTE VALUE |
|----------------|-----------------|
| Availability   | SUNWxcu4        |

**SEE ALSO** 

**NOTES** 

If UFS logging is enabled on a file system, the disk space used for the log is reflected in the  $\mathtt{df}$  report. The log is allocated from free blocks on the file system, and it is sized approximately 1 Mbyte per 1 Gbyte of file system, up to a maximum of 64 Mbytes.

dfmounts(1M) Maintenance Commands

#### **NAME**

dfmounts - display mounted resource information

#### **SYNOPSIS**

**dfmounts** [-F FSType] [-h] [-o specific\_options] [restriction...]

#### **DESCRIPTION**

dfmounts shows the local resources shared through a distributed file system FSType along with a list of clients that have the resource mounted. If restriction is not specified, dfmounts shows file systems that are currently shared on any NFS server. specific\_options as well as the availability and semantics of restriction are specific to particular distributed file system types.

# dfmounts Output

If dfmounts is entered without arguments, all remote resources currently mounted on the local system are displayed, regardless of file system type. The output of dfmounts consists of an optional header line (suppressed with the -h flag) followed by a list of lines containing whitespace-separated fields. For each resource, the fields are:

resource server pathname clients ...

where:

resource Specifies the resource name that must be given to the

mount(1M) command.

server Specifies the system from which the resource was mounted.

pathname Specifies the pathname that must be given to the share(1M)

command.

resource. Clients are listed in the form domain., domain.system,

or system, depending on the file system type.

A field may be null. Each null field is indicated by a hyphen (–) unless the remainder of the fields on the line are also null; in which case, the hyphen may be omitted.

Fields with whitespace are enclosed in quotation marks (" ").

#### **OPTIONS**

F FSType Specify filesystem type. Defaults to the first entry

in /etc/dfs/fstypes. Note: currently the only

valid FSType is nfs.

-h Suppress header line in output.

-o *specific\_options* Specify options specific to the filesystem provided

by the -F option. Note: currently no options

are supported.

266 SunOS 5.8 Last modified 11 Jul 1994

Maintenance Commands dfmounts(1M)

**FILES** 

/etc/dfs/fstypes

file system types

**ATTRIBUTES** 

See attributes(5) for descriptions of the following attributes:

| ATTRIBUTE TYPE | ATTRIBUTE VALUE |
|----------------|-----------------|
| Availability   | SUNWcsu         |

**SEE ALSO** 

dfshares(1M), mount(1M), share(1M), unshare(1M), attributes(5)

Last modified 11 Jul 1994 SunOS 5.8 267

dfmounts\_nfs(1M) Maintenance Commands

**NAME** 

dfmounts\_nfs - display mounted NFS resource information

**SYNOPSIS** 

**dfmounts** [-F nfs ] [-h] [server...]

**DESCRIPTION** 

dfmounts shows the local resources shared through NFS, along with the list of clients that have mounted the resource. The -F flag may be omitted if NFS is the only file system type listed in the file /etc/dfs/fstypes.

dfmounts without options, displays all remote resources mounted on the local system, regardless of file system type.

The output of dfmounts consists of an optional header line (suppressed with the -h flag) followed by a list of lines containing whitespace-separated fields. For each resource, the fields are:

resource server pathname clients ...

where

resource Does not apply to NFS. Printed as a hyphen (-).

*server* Specifies the system from which the resource was mounted.

pathname Specifies the pathname that must be given to the share(1M)

command.

the resource.

**OPTIONS** 

-F nfs Specifies the nfs-FSType.

-h Suppress header line in output.

server Displays information about the resources mounted from each

server, where *server* can be any system on the network. If no server is specified, the *server* is assumed to be the

local system.

**FILES** 

/etc/dfs/fstypes

**ATTRIBUTES** 

See attributes(5) for descriptions of the following attributes:

| ATTRIBUTE TYPE | ATTRIBUTE VALUE |
|----------------|-----------------|
| Availability   | SUNWcsu         |

**SEE ALSO** 

mount(1M), share(1M), unshare(1M), attributes(5)

268 SunOS 5.8 Last modified 5 Jul 1990

Maintenance Commands dfshares(1M)

#### **NAME**

dfshares - list available resources from remote or local systems

# **SYNOPSIS**

**dfshares** [-F FSType] [-h] [-o specific\_options] [server...]

## **DESCRIPTION**

dfshares provides information about resources available to the host through a distributed file system of type *FSType*. *specific\_options* as well as the semantics of *server* are specific to particular distributed file systems.

If dfshares is entered without arguments, all resources currently shared on the local system are displayed, regardless of file system type.

The output of dfshares consists of an optional header line (suppressed with the -h flag) followed by a list of lines containing whitespace-separated fields. For each resource, the fields are:

resource server access transport

where

resource Specifies the resource name that must be given to the

mount(1M) command.

server Specifies the name of the system that is making the resource

available.

access Specifies the access permissions granted to the client

systems, either  ${\tt ro}$  (for read-only) or  ${\tt rw}$  (for read/write). If dfshares cannot determine access permissions, a hyphen

(-) is displayed.

transport Specifies the transport provider over which the resource

is shared.

A field may be null. Each null field is indicated by a hyphen (–) unless the remainder of the fields on the line are also null; in which case, the hyphen may be omitted.

#### **OPTIONS**

-F *FSType* Specify filesystem type. Defaults to the first entry

in /etc/dfs/fstypes.

-h Suppress header line in output.

-o specific\_options Specify options specific to the filesystem provided

by the -F option.

FILES

/etc/dfs/fstypes

**ATTRIBUTES** 

See attributes(5) for descriptions of the following attributes:

dfshares(1M) Maintenance Commands

| ATTRIBUTE TYPE | ATTRIBUTE VALUE |
|----------------|-----------------|
| Availability   | SUNWcsu         |

**SEE ALSO** 

dfmounts(1M), mount(1M), share(1M), unshare(1M), attributes(5)

270 SunOS 5.8 Last modified 14 Sep 1992

Maintenance Commands dfshares\_nfs(1M)

**NAME** 

dfshares\_nfs - list available NFS resources from remote systems

#### **SYNOPSIS**

**dfshares** [-F nfs ] [-h] [server...]

#### **DESCRIPTION**

dfshares provides information about resources available to the host through NFS. The -F flag may be omitted if NFS is the first file system type listed in the file /etc/dfs/fstypes.

The query may be restricted to the output of resources available from one or more servers.

dfshares without arguments displays all resources shared on the local system, regardless of file system type.

Specifying *server* displays information about the resources shared by each server. *Server* can be any system on the network. If no server is specified, then *server* is assumed to be the local system.

The output of dfshares consists of an optional header line (suppressed with the -h flag) followed by a list of lines containing whitespace-separated fields. For each resource, the fields are:

resource server access transport

| w] | he | re |
|----|----|----|
|    |    |    |

resource Specifies the resource name that must be given to the

mount(1M) command.

server Specifies the system that is making the resource available.

access Specifies the access permissions granted to the client systems;

however, dfshares cannot determine this information for an NFS resource and populates the field with a hyphen (-).

transport Specifies the transport provider over which the resource

is shared; however, dfshares cannot determine this information for an NFS resource and populates the field

with a hyphen (-).

A field may be null. Each null field is indicated by a hyphen (-) unless the remainder of the fields on the line are also null; in which case, the hyphen may be omitted.

#### **OPTIONS**

−F Specify the NFS file system type

nfs

–h Suppress header line in output.

Last modified 5 Jul 1990 SunOS 5.8 271

dfshares\_nfs(1M) Maintenance Commands

**FILES** 

/etc/dfs/fstypes

**ATTRIBUTES** 

See attributes(5) for descriptions of the following attributes:

| ATTRIBUTE TYPE | ATTRIBUTE VALUE |
|----------------|-----------------|
| Availability   | SUNWcsu         |

**SEE ALSO** 

mount(1M), share(1M), unshare(1M), attributes(5)

272 SunOS 5.8 Last modified 5 Jul 1990

Maintenance Commands df ufs(1M)

**NAME** 

df\_ufs - report free disk space on ufs file systems

**SYNOPSIS** 

**df** –F ufs [generic\_options] [-o i ] [directory | special]

#### **DESCRIPTION**

df displays the amount of disk space occupied by ufs file systems, the amount of used and available space, and how much of the file system's total capacity has been used. The amount of space reported as used and available is less than the amount of space in the file system; this is because the system reserves a fraction of the space in the file system to allow its file system allocation routines to work well. The amount reserved is typically about 10%; this may be adjusted using tunefs(1M). When all the space on the file system except for this reserve is in use, only the superuser can allocate new files and data blocks to existing files. When the file system is overallocated in this way, df may report that the file system is more than 100% utilized. If neither directory nor special is specified, df displays information for all mounted ufs file systems.

**OPTIONS** 

The following options are supported:

generic\_options Options supported by the generic df command. See df(1M) for a description of these options.

-o Specify ufs file system specific options. The available option is:

i Report the number of used and free inodes. This option may not be used with *generic\_options*.

**FILES** 

/etc/mnttab list of file systems currently mounted

#### **ATTRIBUTES**

See attributes(5) for descriptions of the following attributes:

| ATTRIBUTE TYPE | ATTRIBUTE VALUE   |
|----------------|-------------------|
| Availability   | SUNWcsu, SUNWxcu4 |

SEE ALSO

df(1M), tunefs(1M), fs\_ufs(4), mnttab(4), attributes(5)

**NOTES** 

df calculates its results differently for mounted and unmounted file systems. For unmounted systems, the numbers reflect the 10% reservation mentioned above; this reservation is not reflected in df output for mounted file systems. For this reason, the available space reported by the generic command may differ from the available space reported by this module.

dhcpagent(1M) Maintenance Commands

NAME

dhcpagent - Dynamic Host Configuration Protocol (DHCP) client daemon

SYNOPSIS DESCRIPTION

**dhcpagent** [-a] [ -d n] [-f] [-v]

dhcpagent implements the client half of the Dynamic Host Configuration Protocol (DHCP) for machines running Solaris software.

The dhcpagent daemon obtains configuration parameters for the client (local) machine's network interfaces from a DHCP server. These parameters may include a lease on an IP address, which gives the client machine use of the address for the period of the lease, which may be infinite. If the client wishes to use the IP address for a period longer than the lease, it must negotiate an extension using DHCP. For this reason, dhcpagent must run as a daemon, terminating only when the client machine powers down.

The dhcpagent daemon is controlled through ifconfig(1M) in much the same way that the init(1M) daemon is controlled by telinit(1M). dhcpagent may be invoked as a user process, albeit one requiring root privileges, but this is not necessary, as ifconfig(1M) will start it automatically.

When invoked, dhcpagent enters a passive state while it awaits instructions from ifconfig(1M). When it receives a command to configure an interface, it starts DHCP. Once DHCP is complete, dhcpagent may be queried for the values of the various network parameters. In addition, if DHCP was used to obtain a lease on an address for an interface, the interface is configured and brought up. When a lease is obtained, it is automatically renewed as necessary. If the lease cannot be renewed, dhcpagent will take the interface down at the end of the lease. If the configured interface is found to have a different IP address, subnet mask or broadcast address from those obtained from DHCP, the interface is abandoned from DHCP control.

In addition to DHCP, dhcpagent also supports BOOTP. See *RFC 951, Bootstrap Protocol.* Configuration parameters obtained from a BOOTP server are treated identically to those received from a DHCP server, except that the IP address received from a BOOTP server always has an infinite lease.

DHCP also acts as a mechanism to configure other information needed by the client, for example, the domain name and addresses of routers. Aside from the IP address, netmask, broadcast address and default router, the agent does not directly configure the workstation, but instead acts as a database which may be interrogated by other programs, and in particular by dhcpinfo(1).

On clients with a single interface, this is quite straightforward. Clients with multiple interfaces may present difficulties, as it is possible that some information arriving on different interfaces may need to be merged, or may be inconsistent. Furthermore, the configuration of the interfaces is asynchronous, so requests may arrive while some or all of the interfaces are still unconfigured. To

274 SunOS 5.8 Last modified 10 Jun 1999

Maintenance Commands dhcpagent(1M)

#### Messages

handle these cases, one interface may be designated as primary, which makes it the authoritative source for the values of DHCP parameters in the case where no specific interface is requested. See <a href="https://dhcpafent.com/dhcpafent.com

critical Critical messages indicate severe conditions that

prevent proper operation.

errors Error messages are important, sometimes

unrecoverable events due to resource exhaustion

and other unexpected failure of system calls; ignoring errors may lead to degraded

functionality.

warnings Warnings indicate less severe problems, and

in most cases, describe unusual or incorrect datagrams received from servers, or requests for

service that cannot be provided.

informational Informational messages provide key pieces of

information that can be useful to debugging a DHCP configuration at a site. Informational messages are generally controlled by the -v option. However, certain critical pieces of information, such as the IP address obtained,

are always provided.

debug Debugging messages, which may be generated at

two different levels of verbosity, are chiefly of benefit to persons having access to source code, but may be useful as well in debugging difficult DHCP configuration problems. Debugging messages are only generated when using the

-d option.

When dhcpagent is run without the -f option, all messages are sent to the system logger syslog(3C) at the appropriate matching priority and with a facility identifier LOG\_DAEMON. When dhcpagent is run with the -f option, all messages are directed to standard error.

#### **OPTIONS**

The following options are supported:

Adopt a configured interface. This option is for use with diskless
 DHCP clients. In the case of diskless DHCP, DHCP has already been performed on the network interface providing the operating system image prior to running dhcpagent. This option instructs the agent to

Last modified 10 Jun 1999 SunOS 5.8 275

dhcpagent(1M) Maintenance Commands

take over control of the interface. It is intended primarily for use in boot scripts.

- -d *n* Set debug level to *n*. Two levels of debugging are currently available, 1 and 2; the latter is more verbose.
- -f Run in the foreground instead of as a daemon process. When this option is used, messages are sent to standard error instead of to syslog(3C).
- Provide verbose output useful for debugging site configuration problems.

#### **FILES**

/etc/dhcp/if.dhc

Contains the configuration for interface. The mere existence of this file does not imply that the configuration is correct, since the lease may have expired.

/etc/default/dhcpagent

Contains default values for tunable parameters. All values may be qualified with the interface they apply to by prepending the interface name and a period (".") to the interface parameter name. The parameters include:

# RELEASE\_ON\_SIGTERM

Indicates that a RELEASE rather than a DROP should be performed on managed interfaces when the agent terminates.

#### OFFER\_WAIT

Indicates how long to wait between checking for valid OFFERS after sending a DISCOVER.

# ARP\_WAIT

Indicates how long to wait for clients to respond to an ARP request before concluding the address in the ARP request is unused.

276 SunOS 5.8 Last modified 10 Jun 1999

Maintenance Commands dhcpagent(1M)

IGNORE FAILED ARP

Specifies whether or not the agent should assume an address is available, in the unlikely event that ARP cannot be performed on that address.

CLIENT\_ID

Indicates the value that should be used to uniquely identify the client to the server.

PARAM\_REQUEST\_LIST

Specifies a list of comma-separated integer values of options for which the client would like values.

**ATTRIBUTES** 

See attributes(5) for descriptions of the following attributes:

| ATTRIBUTE TYPE      | ATTRIBUTE VALUE |
|---------------------|-----------------|
| Availability        | SUNWcsr         |
| Interface Stability | Evolving        |

**SEE ALSO** 

dhcpinfo(1), ifconfig(1M), init(1M), syslog(3C), attributes(5)

Croft, B. and Gilmore, J., RFC 951, Bootstrap Protocol (BOOTP) Network Working Group, September 1985.

Droms, R., RFC 2131, Dynamic Host Configuration Protocol, Network Working Group, March 1997.

**NOTES** 

Currently, configurations where more than one interface is attached to the same physical network are unsupported. This precludes use of virtual interfaces.

Last modified 10 Jun 1999 SunOS 5.8 277

dhcpconfig(1M) **Maintenance Commands** 

NAME

dhcpconfig - DHCP service configuration utility

#### **SYNOPSIS**

# /usr/sbin/dhcpconfig

# **DESCRIPTION General Description**

dhcpconfig is a Korn shell (ksh) front-end to the DHCP table administration utilities dhtadm(1M) and pntadm(1M). It enables and configures the DHCP server service on the machine on which it is run. dhcpconfig displays the following menu:

\*\*\* DHCP Configuration \*\*\*

Would you like to:

- 1) Configure DHCP Service
- Configure BOOTP Relay Agent 2)
- 3) Unconfigure DHCP or Relay Service
- 4) Exit

Choice:

After selecting one of the menu choices at the Choice line, you will be prompted to answer a series of questions concerning your choice, with recommended defaults. The menu choices are explained in more detail below:

1) Configure DHCP service This configures the DHCP

> service, including setting startup options, such as OFFER timeout, dhcptab rescan interval, and enabling BOOTP compatibility mode, as well as bootstrapping dhcptab configuration data and producing the appropriate dhcp network tables.

2) Configure BOOTP Relay Agent In this mode, no DHCP service

> databases are required. You are prompted for a list of BOOTP and/or DHCP servers to which the relay agent is to forward BOOTP/DHCP requests.

3) Unconfigure DHCP or Relay Servica option restores the DHCP

service to an uninitialized state. This option should be

Maintenance Commands dhcpconfig(1M)

used with extreme caution, since the DHCP tables for the BOOTP/DHCP service are removed. This is particularly the case if the resource type you are using is nisplus, since other DHCP servers may be using this information.

Note that dhcpconfig can be run over and over again. Parameters are merged with existing parameters. Thus dhcpconfig can be used to synchronize the dhcptab configuration table with the server machine's settings.

# How DHCP Tables Are Bootstrapped

dhcpconfig scans various configuration files on your Solaris machine for information it can use to populate the dhcptab configuration table. The following table lists the information and source used for this information:

| Information       | Source                                           |
|-------------------|--------------------------------------------------|
| Timezone          | System date, timezone settings                   |
| DNS parameters    | nsswitch.conf,/etc/resolv.conf                   |
| NIS parameters    | system domainname, nsswitch.conf, NIS            |
| NIS+ parameters   | system domainname, nsswitch.conf, NIS+           |
| Default router    | system routing tables, user prompt.              |
| Subnetmask        | network interface, netmasks table in nameservice |
| broadcast address | network interface, user prompt.                  |

If you have not set these parameters on your server machine, you should do so before running dhcpconfig. Otherwise, you will need to rerun dhcpconfig to pick up any changes and merge them with your dhcptab configuration table.

# Serving BOOTP Clients

If you would like to configure the DHCP service to serve BOOTP clients, you will need to add the appropriate DHCP daemon startup options, as well as allocate IP addresses for your BOOTP clients.

Run dhcpconfig and select menu choice 1) Configure DHCP Service. Descend into the "DHCP server daemon option setup" section, answering "Yes" when prompted for enabling BOOTP compatibility mode.

You will next be prompted for whether or not you would like the DHCP server to automatically allocate BOOTP-only IP addresses. If you answer "Yes", be sure to enter the "Select Networks For BOOTP/DHCP Support" section, and add additional IP addresses to the appropriate dhcp network tables. You will later be prompted whether you would like some (or all) of these addresses reserved

dhcpconfig(1M) Maintenance Commands

for BOOTP clients. BOOTP IP addresses for automatic allocation are treated separately from DHCP addresses to prevent competition between BOOTP and DHCP clients for the same pool of addresses.

# **ATTRIBUTES**

See  ${\tt attributes}(5)$  for descriptions of the following attributes:

| ATTRIBUTE TYPE | ATTRIBUTE VALUE |
|----------------|-----------------|
| Availability   | SUNWdhcsu       |

# **SEE ALSO**

 $\label{lem:dhcpmgr} $$ dhcpmgr(1M), dhtadm(1M), in.dhcpd(1M), pntadm(1M), dhcp(4), dhcp_network(4), dhcptab(4), nsswitch.conf(4), resolv.conf(4), attributes(5)$ 

280 SunOS 5.8 Last modified 18 May 1999

Maintenance Commands dhcpmgr(1M)

**NAME** 

dhcpmgr - graphical interface for managing DHCP service

#### **SYNOPSIS**

# /usr/sadm/admin/bin/dhcpmgr

#### **DESCRIPTION**

dhcpmgr is a graphical user interface which enables you to manage the DHCP service on the local system. It performs the functions of the dhcpconfig, dhtadm, and pntadm command line utilities. You must be root to use dhcpmgr. The dhcpmgr Help, available from the Help menu, contains detailed information about using the tool.

#### **USAGE**

You can perform the following tasks using dhcpmgr:

# Configure DHCP service

Use dhcpmgr to configure the system as a DHCP server.

# Configure BOOTP relay service

Use dhcpmgr to configure the system as a BOOTP relay.

# Manage DHCP or BOOTP relay service

Use dhcpmgr to start, stop, enable, disable or unconfigure the DHCP or BOOTP relay service, or change its execution options.

# Manage DHCP addresses

Use dhcpmgr to add, modify, or delete IP addresses leased by the DHCP service.

#### Manage DHCP macros

Use dhcpmgr to add, modify or delete macros used to supply configuration parameters to DHCP clients.

## Manage DHCP options

Use dhcpmgr to add, modify or delete options used to define parameters deliverable through DHCP.

#### **EXIT STATUS**

The following exit values are returned:

O Successful completion.

#### **ATTRIBUTES**

See attributes(5) for descriptions of the following attributes:

| ATTRIBUTE TYPE | ATTRIBUTE VALUE |
|----------------|-----------------|
| Availability   | SUNWdhcm        |

# **SEE ALSO**

 $\label{eq:dhcpconfig} $$ dhcpconfig(1M)$, $dhcp(1M)$, $pntadm(1M)$, $in.dhcpd(1M)$, $dhcp(4)$, $dhcp-network(4)$, $dhcptab(4)$, attributes(5)$ 

TCP/IP and Data Communciations Administation Guide

dhtadm(1M) Maintenance Commands

# dhtadm - DHCP configuration table management utility NAME **SYNOPSIS dhtadm** –C [–r resource] [–p path] **dhtadm** -A -s symbol\_name -d definition [-r resource] [-p path] **dhtadm** -A -m macro\_name -d definition [-r resource] [-p path] **dhtadm** -M -s symbol\_name -d definition [-r resource] [-p path] **dhtadm** -M -m macro\_name -n new\_name [-r resource] [-p path] **dhtadm** -M -s symbol\_name -d definition [-r resource] [-p path] **dhtadm** -M -m macro\_name -d definition [-r resource] [-p path] **dhtadm** –M –m macro\_name –e symbol=value [-r resource] [-p path] **dhtadm** -D -s symbol\_name [-r resource] [-p path] **dhtadm** -D -m macro\_name [-r resource] [-p path] **dhtadm** -P [-r resource] [-p path] **dhtadm** –R [-r resource] [-p path] DESCRIPTION The dhtadm command manages the DHCP service configuration table, dhcptab. (For a description of the table format, see dhcptab(4).) One of the following option flags must be specified: -C, -A, -M, -D, or -R. Depending on the resource type (-r option), the user must have the proper file permissions or NIS+ credentials. **OPTIONS** Add a symbol or macro definition to the dhcptab table. Required sub-options are: This sub-option uses the definition argument. -dUse it to specify a macro or symbol definition. This sub-option uses the *macro\_name* argument. -m Use it to specify the name of the macro to be added. This sub-option uses the symbol\_name argument. Use it to specify the name of the symbol to be added. Create the DHCP service configuration table, dhcptab. Delete a symbol or macro definition. Required sub-options are:

SunOS 5.8 Last modified 18 May 1999

282

Maintenance Commands dhtadm(1M)

| -m                                                                                                    | This sub-option uses the <i>macro_name</i> argument. Use it to specify a macro to delete.                                                                                        |  |
|----------------------------------------------------------------------------------------------------|----------------------------------------------------------------------------------------------------|--|
| -s                                                                                                    | This sub-option uses the <i>symbol_name</i> argument. Use it to specify the name of the symbol to delete.                                                                        |  |
| $^{-\mbox{\scriptsize M}}$ Modify an existing symbol or macro definition. Required sub-options are:                                                                                                    |                                                                                                    |  |
| -d                                                                                                    | This sub-option uses the <i>definition</i> argument. Use it to specify a macro $(-m)$ or symbol $(-s)$ definition.                                                               |  |
| -е                                                                                                    | This sub-option uses the <i>symbol =value</i> argument. Use it to edit a <i>symbol/value</i> pair within a macro. To add a symbol which does not have an associate value, enter: |  |
|                                                                                                    | symbol=NULL_VALUE_                                                                                                    |  |
|                                                                                                    | To delete a symbol definition from a macro, enter:                                                                                                    |  |
|                                                                                                    | symbol=                                                                                                    |  |
| -m                                                                                                    | This sub-option uses the <i>macro_name</i> argument. The -n, -d, or -e sub-options are legal companions for this macro.                                                          |  |
| -n                                                                                                    | This sub-option uses the <i>new_name</i> argument. Use it to specify a new macro name.                                                                                           |  |
| -s                                                                                                    | This sub-option uses the <i>symbol_name</i> argument. Use it to specify a symbol. The -d sub-option is a legal companion.                                                        |  |
| <ul> <li>-p path</li> <li>Override the /etc/default/dhcp configuration value for resource path.</li> <li>The resource path for the files resource is an absolute UNIX pathname, and a fully specified nisplus directory (including the tailing period) for the NIS+ resource. See dhcp(4) for more details.</li> </ul> |                                                                                                    |  |
| Display the dhcptab table.                                                                                                    |                                                                                                    |  |
| -r resource                                                                                                    |                                                                                                    |  |

dhtadm(1M) Maintenance Commands

Override the /etc/default/dhcp configuration value for resource type. Currently supported resource types are files or nisplus. See dhcp(4).

-R

Remove the dhcptab table.

#### **EXAMPLES**

**EXAMPLE 1** Createing the DHCP service configuration table.

The following command creates the DHCP service configuration table, dhcptab: # dhtadm -C

#### **EXAMPLE 2** Adding a symbol definition

The following command adds a Vendor option symbol definition for a new symbol called MySym to the dhcptab table in the files resource in the /var/mydhcp directory:

```
# dhtadm -A -s MySym -d 'Vendor=SUNW.PCW.LAN,20,IP,1,0' \
-r files -p /var/mydhcp
```

### **EXAMPLE 3** Adding a macro definition

The following command adds the aruba macro definition to the dhcptab table. Note that symbol/value pairs are bracketed with colons (:).

```
# dhtadm -A -m aruba -d ':Timeserv=10.0.0.10 10.0.0.11:DNSserv=10.0.0.1:'
```

#### **EXAMPLE 4** Modifying a macro definition

The following command modifies the Locale macro definition, setting the value of the UTCOffst symbol to 18000 seconds. Note that any macro definition which includes the definition of the Locale macro will inherit this change.

```
\# dhtadm -M -m Locale -e 'UTCOffst=18000'
```

# **EXAMPLE 5** Deleting a symbol

The following command deletes the Timeserv symbol from the aruba macro. Note that any macro definition which includes the definition of the aruba macro will inherit this change.

```
# dhtadm -M -m aruba -e 'Timeserv='
```

# **EXAMPLE 6** Adding a symbol to a macro

The following command adds the Hostname symbol to the aruba macro. Note that the Hostname symbol takes no value, and thus requires the special value \_NULL\_VALUE\_. Note also that any macro definition which includes the definition of the aruba macro will inherit this change.

```
# dhtadm -M -m aruba -e 'Hostname=_NULL_VALUE_
```

284

Maintenance Commands dhtadm(1M)

#### **EXAMPLE 7** Renaming a macro

The following command renames the Locale macro to MyLocale. Note that any Include statements in macro definitions which include the Locale macro will also need to be changed.

# dhtadm -M -m Locale -n MyLocale

#### **EXAMPLE 8** Deleting a symbol definition

The following command deletes the MySym symbol definition. Note that any macro definitions which use MySym will need to be modified.

# dhtadm -D -s MySym

#### **EXAMPLE 9** Removing a table

The following command removes the dhcptab table in the nisplus directory specified.

# dhtadm -R -r nisplus -p Test.Nis.Plus.

# **EXIT STATUS**

- O Successful completion.
- 1 Object already exists.
- 2 Object does not exist.
- 3 Non-critical error.
- 4 Critical error.

#### **FILES**

/var/dhcp/dhcptab file or NIS+ table

/etc/default/dhcp DHCP service configuration file

/etc/inet/hosts file or NIS+ table

# **ATTRIBUTES**

See attributes(5) for descriptions of the following attributes:

| ATTRIBUTE TYPE | ATTRIBUTE VALUE |
|----------------|-----------------|
| Availability   | SUNWdhcsu       |

#### **SEE ALSO**

$$\label{local_decomp} \begin{split} &\text{dhcpconfig(1M), dhcpmgr(1M), dhcp(4), dhcp_network(4), dhcptab(4), } \\ &\text{hosts(4), attributes(5)} \end{split}$$

Alexander, S., and R. Droms, *DHCP Options and BOOTP Vendor Extensions*, RFC 1533, Lachman Technology, Inc., Bucknell University, October 1993.

Droms, R., *Interoperation Between DHCP and BOOTP*, RFC 1534, Bucknell University, October 1993.

dhtadm(1M) Maintenance Commands

Droms, R., Dynamic Host Configuration Protocol, RFC 1541, Bucknell University, October 1993.

Wimer, W., Clarifications and Extensions for the Bootstrap Protocol, RFC 1542, Carnegie Mellon University, October 1993.

286 SunOS 5.8 Last modified 18 May 1999

Maintenance Commands disks(1M)

NAME

disks - creates /dev entries for hard disks attached to the system

SYNOPSIS DESCRIPTION /usr/sbin/disks [-C] [-r rootdir]

devfsadm(1M) is now the preferred command for /dev and /devices and should be used instead of disks.

disks creates symbolic links in the /dev/dsk and /dev/rdsk directories pointing to the actual disk device special files under the /devices directory tree. It performs the following steps:

- disks searches the kernel device tree to see what hard disks are attached to the system. It notes the /devices pathnames for the slices on the drive and determines the physical component of the corresponding /dev/dsk or /dev/rdsk name.
- 2. The /dev/dsk and /dev/rdsk directories are checked for disk entries that is, symbolic links with names of the form cN[tN]dNsN, or cN[tN]dNpN, where N represents a decimal number. cN is the logical controller number, an arbitrary number assigned by this program to designate a particular disk controller. The first controller found on the first occasion this program is run on a system, is assigned number 0. tN is the bus-address number of a subsidiary controller attached to a peripheral bus such as SCSI or IPI (the target number for SCSI, and the facility number for IPI controllers). dN is the number of the disk attached to the controller. sN is the slice number on the disk. pN is the FDISK partition number used by fdisk(1M). (IA Only)
- 3. If only some of the disk entries are found in /dev/dsk for a disk that has been found under the /devices directory tree, disks creates the missing symbolic links. If none of the entries for a particular disk are found in /dev/dsk, disks checks to see if any entries exist for other disks attached to the same controller, and if so, creates new entries using the same controller number as used for other disks on the same controller. If no other /dev/dsk entries are found for slices of disks belonging to the same physical controller as the current disk, disks assigns the lowest-unused controller number and creates entries for the disk slices using this newly-assigned controller number.

disks is run automatically each time a reconfiguration-boot is performed or when  $add\_drv(1M)$  is executed. When invoking disks(1M) manually, first run drvconfig(1M) to ensure /devices is consistent with the current device configuration.

disks(1M) Maintenance Commands

#### Notice to Driver Writers

disks considers all devices with a node type of DDI\_NT\_BLOCK, DDI\_NT\_BLOCK\_CHAN, DDI\_NT\_CD, DDI\_NT\_BLOCK\_WWN or DDI\_NT\_CD\_CHAN to be disk devices. disks(1M) requires the minor name of disk devices obey the following format conventions.

The minor name for block interfaces consists of a single lowercase ASCII character, a through u. The minor name for character (raw) interfaces consists of a single lowercase ASCII character, a through u, followed by <code>,raw</code>.

disks translates a through p to s0 through s15, while it translates q through u to p0 through p4. SPARC drivers should only use the first 8 slices: a through h, while IA drivers can use a through u, with q through u corresponding to fdisk(1M) partitions. q represents the entire disk, while r, s, t, and u represent up to 4 additional partitions.

To prevent disks from attempting to automatically generate links for a device, drivers must specify a private node type and refrain from using a node type: DDI\_NT\_BLOCK, DDI\_NT\_BLOCK\_CHAN, DDI\_NT\_CD, or DDI\_NT\_CD\_CHAN when calling ddi\_create\_minor\_node(9F).

### **OPTIONS**

Causes disks to remove any invalid links after adding any new entries to /dev/dsk and /dev/rdsk. Invalid links are links which refer to non-existent disk nodes that have been removed, powered off, or are otherwise inaccessible.

-r rootdir Causes disks to presume that the /dev/dsk, /dev/rdsk and /devices directory trees are found under rootdir, not

directly under /.

#### **ERRORS**

If disks finds entries of a particular logical controller linked to different physical controllers, it prints an error message and exits without making any changes to the /dev directory, since it cannot determine which of the two alternative logical-to-physical mappings is correct. The links should be manually corrected or removed before another reconfiguration-boot is performed.

#### **EXAMPLES**

**EXAMPLE 1** Creating The Block And Character Minor Devices From Within The xkdisk Driver's attach(9E) Function.

The following example demonstrates creating the block and character minor devices from within the xkdisk driver's attach(9E) function.

```
#include <sys/dkio.h>
/*
 * Create the minor number by combining the instance number
 * with the slice number.
 */
#define MINOR_NUM(i, s) ((i) << 4 | (s))
int
xkdiskattach(dev_info_t *dip, ddi_attach_cmd_t cmd)</pre>
```

288 SunOS 5.8 Last modified 10 Feb 1999

Maintenance Commands disks(1M)

Installing the xkdisk disk driver on a SPARCstation 20, with the driver controlling a SCSI disk (target 3 attached to an esp(7D) SCSI HBA) and performing a reconfiguration-boot (causing disks to be run) creates the following special files in /devices.

```
# ls -1 /devices/iommu@f,e0000000/sbus@f,e0001000/espdma@f,400000/esp@f,800000/
brw-r---- 1 root sys 32, 16 Aug 29 00:02 xkdisk@3,0:a

      crw-r----
      1 root sys

      brw-r----
      1 root sys

      crw-r----
      1 root sys

                               32, 16 Aug 29 00:02 xkdisk@3,0:a,raw
                               32, 17 Aug 29 00:02 xkdisk@3,0:b
                               32, 17 Aug 29 00:02 xkdisk@3,0:b,raw
brw-r---- 1 root sys 32, 18 Aug 29 00:02 xkdisk@3,0:c
crw-r---- 1 root sys
brw-r---- 1 root sys
                               32, 18 Aug 29 00:02 xkdisk@3,0:c,raw
                               32, 19 Aug 29 00:02 xkdisk@3,0:d
crw-r---- 1 root sys 32, 19 Aug 29 00:02 xkdisk@3,0:d,raw
                               32, 20 Aug 29 00:02 xkdisk@3,0:e
brw-r---- 1 root sys
crw-r---- 1 root sys
                               32, 20 Aug 29 00:02 xkdisk@3,0:e,raw
brw-r---- 1 root sys
                               32, 21 Aug 29 00:02 xkdisk@3,0:f
crw-r---- 1 root sys
                               32, 21 Aug 29 00:02 xkdisk@3,0:f,raw
brw-r----
                               32, 22 Aug 29 00:02 xkdisk@3,0:g
               1 root sys
crw-r---- 1 root sys
                               32, 22 Aug 29 00:02 xkdisk@3,0:g,raw
brw-r---- 1 root sys 32, 23 Aug 29 00:02 xkdisk@3,0:h
crw-r---- 1 root sys 32, 23 Aug 29 00:02 xkdisk@3,0:h,raw
```

/dev/dsk will contain the disk entries to the block device nodes in /devices

```
# ls -1 /dev/dsk
/dev/dsk/c0t3d0s0 -> ../../devices/[...]/xkdisk@3,0:a
/dev/dsk/c0t3d0s1 -> ../../devices/[...]/xkdisk@3,0:b
/dev/dsk/c0t3d0s2 -> ../../devices/[...]/xkdisk@3,0:c
```

disks(1M) Maintenance Commands

```
/dev/dsk/c0t3d0s3 -> ../../devices/[...]/xkdisk@3,0:d
 /dev/dsk/c0t3d0s4 -> ../../devices/[...]/xkdisk@3,0:e
  /dev/dsk/c0t3d0s5 -> ../../devices/[...]/xkdisk@3,0:f
 /dev/dsk/c0t3d0s6 -> ../../devices/[...]/xkdisk@3,0:g
 /dev/dsk/c0t3d0s7 -> ../../devices/[...]/xkdisk@3,0:h
and /dev/rdsk will contain the disk entries for the character device nodes
in /devices
 # ls -l /dev/rdsk
  /dev/rdsk/c0t3d0s0 -> ../../devices/[...]/xkdisk@3,0:a,raw
 /dev/rdsk/c0t3d0s1 -> ../../devices/[...]/xkdisk@3,0:b,raw/dev/rdsk/c0t3d0s2 -> ../../devices/[...]/xkdisk@3,0:c,raw
 /dev/rdsk/c0t3d0s3 -> ../../devices/[...]/xkdisk@3,0:d,raw
 /dev/rdsk/c0t3d0s4 -> ../../devices/[...]/xkdisk@3,0:e,raw
 /dev/rdsk/c0t3d0s5 -> ../../devices/[...]/xkdisk@3,0:f,raw
 /dev/rdsk/c0t3d0s6 -> ../../devices/[...]/xkdisk@3,0:g,raw
  /dev/rdsk/c0t3d0s7 -> ../../devices/[...]/xkdisk@3,0:h,raw
/dev/dsk/*
                  disk entries (block device interface)
/dev/rdsk/*
                  disk entries (character device interface)
```

# **FILES**

/devices/\* device special files (minor device nodes)

#### **ATTRIBUTES**

See attributes(5) for descriptions of the following attributes:

| ATTRIBUTE TYPE | ATTRIBUTE VALUE |
|----------------|-----------------|
| Availability   | SUNWcsu         |

#### **SEE ALSO**

$$\label{eq:config} \begin{split} &\text{add\_drv}(1M), \, \text{devfsadm}(1M), \, \text{devlinks}(1M), \, \text{drvconfig}(1M), \, \text{fdisk}(1M), \\ &\text{ports}(1M), \, \text{tapes}(1M), \, \text{attributes}(5), \, \text{dkio}(7I), \, \text{esp}(7D), \, \text{attach}(9E), \\ &\text{ddi\_create\_minor\_node}(9F) \end{split}$$

Writing Device Drivers

# **BUGS**

disks silently ignores malformed minor device names.

290 SunOS 5.8 Last modified 10 Feb 1999

Maintenance Commands diskscan(1M)

NAME

diskscan - perform surface analysis

**SYNOPSIS** 

**diskscan** [-W] [-n] [-y] raw\_device

**DESCRIPTION** 

diskscan is used by the system administrator to perform surface analysis on a portion of a hard disk. The disk portion may be a raw partition or slice; it is identified using its raw device name. By default, the specified portion of the disk is read (non-destructive) and errors reported on standard error. In addition, a progress report is printed on standard out. The list of bad blocks should be saved in a file and later fed into addbadsec(1M), which will remap them.

**OPTIONS** 

The following options are supported:

- Causes diskscan to suppress linefeeds when printing progress information on standard out.
- Causes diskscan to perform write and read surface analysis. This type of surface analysis is destructive and should be invoked with caution.
- -y Causes diskscan to suppress the warning regarding destruction of existing data that is issued when -W is used.

**OPERANDS** 

The following operands are supported:

raw\_device The address of the disk drive (see FILES).

**FILES** 

The raw device should be /dev/rdsk/c?[t?]d?[ps]?. See disks(1M) for an explanation of SCSI and IDE device naming conventions.

**ATTRIBUTES** 

See attributes(5) for descriptions of the following attributes:

| ATTRIBUTE TYPE | ATTRIBUTE VALUE |
|----------------|-----------------|
| Architecture   | IA              |
| Availability   | SUNWcsu         |

**SEE ALSO** 

 $\verb|addbadsec|(1M), \verb|disks|(1M), fdisk|(1M), fmthard|(1M), format|(1M), \\ \verb|attributes|(5)|$ 

**NOTES** 

The format(1M) utility is available to format, label, analyze, and repair SCSI disks. This utility is included with the diskscan, addbadsec(1M), fdisk(1M), and fmthard(1M) commands available for IA. To format an IDE disk, use the DOS format utility; however, to label, analyze, or repair IDE disks on IA systems, use the Solaris format(1M) utility.

dispadmin(1M) Maintenance Commands

NAME

dispadmin - process scheduler administration

**SYNOPSIS** 

dispadmin -1

**dispadmin** -c class -g [-r res] **dispadmin** -c class -s file

**DESCRIPTION** 

The dispadmin command displays or changes process scheduler parameters while the system is running.

dispadmin does limited checking on the values supplied in *file* to verify that they are within their required bounds. The checking, however, does not attempt to analyze the effect that the new values have on the performance of the system. Inappropriate values can have a negative effect on system performance. (See *System Administration Guide, Volume 1* 

#### **OPTIONS**

-1 Lists the scheduler classes currently configured in the

system.

-c class Specifies the class whose parameters are to be displayed or

changed. Valid *class* values are: RT for the real-time class, TS for the time-sharing class, and IA for the inter-active class. The time-sharing and inter-active classes share the same scheduler, so changes to the scheduling parameters of one

will change those of the other.

-g Gets the parameters for the specified class and writes them

to the standard output. Parameters for the real-time class are described in rt\_dptbl(4). Parameters for the time-sharing and inter-active classes are described in ts\_dptbl(4).

-r res When using the -g option you may also use the -r option

to specify a resolution to be used for outputting the time quantum values. If no resolution is specified, time quantum values are in milliseconds. If *res* is specified it must be a positive integer between 1 and 1000000000 inclusive, and the resolution used is the reciprocal of *res* in seconds. For example, a *res* value of 10 yields time quantum values expressed in tenths of a second; a *res* value of 1000000 yields time quantum values expressed in microseconds. If the time quantum cannot be expressed as an integer in the specified resolution, it is rounded up to the next integral multiple

of the specified resolution.

-s *file* Sets scheduler parameters for the specified class using the values in *file*. These values overwrite the current values

in memory—they become the parameters that control

292

Maintenance Commands dispadmin(1M)

scheduling of processes in the specified class. The values in *file* must be in the format output by the -g option. Moreover, the values must describe a table that is the same size (has same number of priority levels) as the table being overwritten. Super-user privileges are required in order to use the -s option.

Note: The -g and -s options are mutually exclusive: you may not retrieve the table at the same time you are overwriting it.

### **EXAMPLES**

**EXAMPLE 1** Retrieving the current scheduler parameters for the real-time class.

The following command retrieves the current scheduler parameters for the real-time class from kernel memory and writes them to the standard output. Time quantum values are in microseconds.

dispadmin -c RT -g -r 1000000

**EXAMPLE 2** Overwriting the current scheduler parameters for the real-time class.

The following command overwrites the current scheduler parameters for the real-time class with the values specified in rt.config.

dispadmin -c RT -s rt.config

**EXAMPLE 3** Retrieving the current scheduler parameters for the time-sharing class.

The following command retrieves the current scheduler parameters for the time-sharing class from kernel memory and writes them to the standard output. Time quantum values are in nanoseconds.

dispadmin -c TS -g -r 1000000000

**EXAMPLE 4** Overwriting the current scheduler parameters for the time-sharing class.

The following command overwrites the current scheduler parameters for the time-sharing class with the values specified in ts.config.

dispadmin -c TS -s ts.config

## **ATTRIBUTES**

See attributes(5) for descriptions of the following attributes:

| ATTRIBUTE TYPE | ATTRIBUTE VALUE |
|----------------|-----------------|
| Availability   | SUNWcsu         |

#### **SEE ALSO**

priocntl(1), priocntl(2), rt\_dptbl(4), ts\_dptbl(4), attributes(5)

System Administration Guide, Volume 1 System Interface Guide

#### DIAGNOSTICS

dispadmin prints an appropriate diagnostic message if it fails to overwrite the current scheduler parameters due to lack of required permissions or a problem with the specified input file.

dmesg(1M) Maintenance Commands

NAME | dmesg - collect system diagnostic messages to form error log

SYNOPSIS /usr/bin/dmesg

/usr/sbin/dmesg

**DESCRIPTION** dmesg is made obsolete by syslogd(1M) for maintenance of the system error

log.

dmesg looks in a system buffer for recently printed diagnostic messages and

prints them on the standard output.

**ATTRIBUTES** See attributes(5) for descriptions of the following attributes:

| ATTRIBUTE TYPE | ATTRIBUTE VALUE   |
|----------------|-------------------|
| Availability   | SUNWesu (32-bit)  |
|                | SUNWesxu (64-bit) |

**SEE ALSO** syslogd(1M), attributes(5)

294 SunOS 5.8 Last modified 20 Jul 1999

Maintenance Commands dmi\_cmd(1M)

# dmi\_cmd - DMI command line interface utility **dmi\_cmd** -AL -c compld -g groupld [-dp] [-a attrld] [-m max-count] [-r reg-mode] [-s hostname] **dmi\_cmd** -CD -c compld [-s hostname] dmi\_cmd -CI mif-file [-s hostname] **dmi\_cmd** -CL [-dp] [-c compld] [-m max-count] [-r req-mode] [-s hostname] **dmi\_cmd** -GD -c compld -g groupId [-s hostname] **dmi\_cmd** -GI schema-file -c compld [-s hostname] **dmi\_cmd** -GL -c compld -g groupld [-dp] [-m max-count] [-r req-mode] [-s hostname] **dmi\_cmd** -GM -c compld [-m max-count] [-s hostname] dmi\_cmd -h **dmi\_cmd** –ND –c compld –1 language-string [–s hostname] **dmi\_cmd** –NI schema-file –c compld [–s hostname] **dmi\_cmd** –NL –c compld [–s hostname] dmi\_cmd -V [-s hostname] **dmi\_cmd** –W config-file [-s hostname] **dmi\_cmd** –x [–s hostname]

#### **DESCRIPTION**

NAME

**SYNOPSIS** 

The dmi\_cmd utility provides the ability to:

- Obtain version information about the DMI Service Provider
- Set the configuration to describe the language required by the management application
- Obtain configuration information describing the current language in use for the session
- Install components into the database
- List components in a system to determine what is installed
- Delete an existing component from the database
- Install group schemas to an existing component in the database
- List class names for all groups in a component
- List the groups within a component
- Delete a group from a component
- Install a language schema for an existing component in the database
- List the set of language mappings installed for a specified component
- Delete a specific language mapping for a component

dmi\_cmd(1M) Maintenance Commands

# ■ List the properties for one or more attributes in a group

## **OPTIONS**

The following options are supported:

-a *attrld* Specify an attribute by its ID (positive integer).

The default value is 0.

-AL List the attributes for the specified component.

−c *compld* Specify a component by its ID (positive integer).

The default value is 0.

-CD Delete the specified component.

-CI *mif-file* Install the component described in the *mif-file*.

-CL List component information.

-d Display descriptions.

−g *groupld* Specify a group by its ID (positive integer). The

default value is 0.

-GD Delete a group for the specified component.

-GI schema-file-GL List the group schema specified in schema-file.-GL List the groups for the specified component.

-GM List the class names for the specified component.

-h Help. Print the command line usage.

−1 language-string Specify a language mapping.

-m *max-count* Specify the maximum number of components

to display.

 $-\mathtt{ND}$  Delete a language mapping for the specified

component.

-NI schema-file Install the language schema specified in

schema-file.

-NL List the language mappings for a specified

component.

–р Display the pragma string.

-r req-mode Specify the request mode. The valid values are:

1 DMI\_UNIQUE - access the specified

item (or table row).

296 SunOS 5.8 Last modified 17 Dec 1996

Maintenance Commands dmi\_cmd(1M)

2 DMI\_FIRST - access the first item. 3 DMI\_NEXT - access the next item. The default request mode is 1 DMI\_UNIQUE. Specify the host machine on which dmispd is −s hostname running. The default host is the local host. Version. Prints version information about the DMI Service Provider. −w config-file Set the configuration specified in config-file to dmispd. Retrieve configuration information describing the -Xcurrent language in use.

# **EXIT STATUS**

The following error values are returned:

O Successful completion.

-1 An error occurred.

#### **ATTRIBUTES**

See attributes(5) for descriptions of the following attributes:

| ATTRIBUTE TYPE | ATTRIBUTE VALUE |
|----------------|-----------------|
| Availability   | SUNWsadmi       |

### **SEE ALSO**

dmiget(1M), dmispd(1M), attributes(5)

dmiget(1M) Maintenance Commands

NAME | dmiget - DMI command line retrieval utility

**SYNOPSIS** | **dmiget** -c compld [-a attrld] [-g groupId] [-s hostname]

dmiget -h

**DESCRIPTION** The dmiget utility retrieves the table information of a specific component in

the DMI Service Provider.

**OPTIONS** The following options are supported:

-a *attrld* Display the attribute information for the component

specified with the -c argument.

−c *compld* Display all the table information for the specified component.

-q *groupId* Display all the attribute information in the group specified

with *groupId* for the component specified with the −c

argument

-h Help. Print the command line usage.

-s hostname Specify the host machine on which dmispd is running. The

default host is the local host.

**EXIT STATUS** The following error values are returned:

O Successful completion.

-1 An error occurred.

**ATTRIBUTES** See attributes(5) for descriptions of the following attributes:

| ATTRIBUTE TYPE | ATTRIBUTE VALUE |
|----------------|-----------------|
| Availability   | SUNWsadmi       |

**SEE ALSO** 

dmi\_cmd(1M), dmispd(1M), attributes(5)

298 SunOS 5.8 Last modified 17 Dec 1996

Maintenance Commands dminfo(1M)

dminfo - report information about a device entry in a device maps file

**SYNOPSIS dminfo** [-v] [-a] [-f pathname] **dminfo** [-v] [-a] [-f pathname] -n dev -name... dminfo [-v] [-a] [-f pathname] -d dev -path... **dminfo** [-v] [-a] [-f pathname] -t dev -type... **dminfo** [-v] [-f pathname] -u dm -entry DESCRIPTION dminfo reports and updates information about the device\_maps(4) file. **OPTIONS** -vVerbose. Print the requested entry or entries, one line per entry, on the standard output. If no entries are specified, all are printed. Succeed if any of the requested entries are -a found. If used with -v, all entries that match the requested case(s) are printed. −f pathname Use a device\_maps file with pathname instead of /etc/security/device\_maps. Search by dev-name. Search device\_maps(4) for -n dev-name a device\_name field matching dev-name. This option cannot be used with -d, -t or -u. Search by dev-path. Search device\_maps(4) for a -d dev-path device special pathname in the device\_list field matching the dev-path argument. This option cannot be used with -n, -t or -u. Search by dev-type. Search device\_maps(4) for a -t dev-type device type field matching the given dev-type. This option cannot be used with -d, -n or -u. Update the device\_maps(4) file. This option is -u dm-entry provided to add entries to the device\_maps(4) file. The dm-entry must be a complete device maps (4) file entry. The dm-entry has fields, as in the device\_maps file. It uses the colon (:) as a field separator, and white space as the device\_list subfield separators. The dm-entry is not made if any fields are missing, or if the dm-entry would be a duplicate. The default device maps file can be updated only by the super user.

NAME

dminfo(1M) Maintenance Commands

**DIAGNOSTICS** 

 ${\tt dminfo}$  returns an exit code of 0 if successful, 1 if the request failed, and 2 if the invocation syntax was incorrect.

**FILES** 

/etc/security/device\_maps

**ATTRIBUTES** 

See  ${\tt attributes}(5)$  for descriptions of the following attributes:

| ATTRIBUTE TYPE | ATTRIBUTE VALUE |
|----------------|-----------------|
| Availability   | SUNWcsu         |

**SEE ALSO** 

bsmconv(1M), device\_maps(4), attributes(5)

**NOTES** 

The functionality described in this man page is available only if the Basic Security Module (BSM) has been enabled. See bsmconv(1M) for more information.

300 SunOS 5.8 Last modified 6 May 1993

Maintenance Commands dmispd(1M)

**NAME** 

dmispd - Sun Solstice Enterprise DMI Service Provider

**SYNOPSIS** 

/usr/lib/dmi/dmispd [-h] [-c config-dir] [-d debug-level]

**DESCRIPTION** 

The DMI Service Provider, <code>dmispd</code>, is the core of the DMI solution. Management applications and Component instrumentations communicate with each other through the Service Provider. The Service Provider coordinates and arbitrates requests from the management application to the specified component instrumentations. The Service Provider handles runtime management of the Component Interface (CI) and the Management Interface (MI), including component installation, registration at the MI and CI level, request serialization and synchronization, event handling for CI, and general flow control and housekeeping.

**OPTIONS** 

The following options are supported:

-c *config-dir* Specify the full path of the directory containing the

dmispd.conf configuration file. The default directory is

/etc/dmi/conf.

-d debug-level Debug. Levels from 0 to 5 are supported, giving various

levels of debug information. The default is 0, meaning no

debug information is given.

If this option is omitted, then dmispd is run as a daemon process.

–h Help. Print the command line usage.

**EXIT STATUS** 

The following error values are returned:

O Successful completion.

1 An error occurred.

**FILES** 

/etc/dmi/conf/dmispd.conf

DMI Service Provider configuration

file

**ATTRIBUTES** 

See attributes(5) for descriptions of the following attributes:

| ATTRIBUTE TYPE | ATTRIBUTE VALUE |
|----------------|-----------------|
| Availability   | SUNWsadmi       |

**SEE ALSO** 

snmpXdmid(1M), attributes(5)

domainname(1M) Maintenance Commands

NAME

domainname - set or display name of the current domain

**SYNOPSIS** 

**domainname** [name-of-domain]

**DESCRIPTION** 

Without an argument, domainname displays the name of the current domain, which typically encompasses a group of hosts or passwd entries under the same administration. The domainname command is used by various components of Solaris to resolve names for types such as passwd, hosts and aliases. By default, various naming services such as NIS, NIS+, the Internet Domain Name Service (DNS) and sendmail(1M) use this domainname to resolve names. The domainname is normally a valid Internet domain name.

The domainname for various naming services can also be set by other means. For example, <code>ypinit</code> can be used to specify a different domain for all NIS calls. The file <code>/etc/resolv.conf</code> can be used to specify a different domain for DNS lookups. For <code>sendmail</code>, the <code>domainname</code> can be specified through the <code>sendmail\_vars</code> entry in the <code>/etc/nsswitch.conf</code> file, or through the <code>/etc/mail/sendmail.cf</code> file. Only the superuser can set the name of the domain by specifying the new <code>domainname</code> as an argument. The domain name of the machine is usually set during boot-time through the <code>domainname</code> command in the <code>/etc/init.d/inetinit</code> file. If the new domain name is not saved in the <code>/etc/defaultdomain</code> file, the machine will revert back to the old domain after rebooting.

**FILES** 

/etc/defaultdomain
/etc/init.d/inetinit
/etc/mail/sendmail.cf
/etc/nsswitch.conf
/etc/resolv.conf

**ATTRIBUTES** 

See attributes(5) for descriptions of the following attributes:

| ATTRIBUTE TYPE | ATTRIBUTE VALUE |
|----------------|-----------------|
| Availability   | SUNWcsu         |

**SEE ALSO** 

nis+(1), nischown(1), nispasswd(1), hostconfig(1M), named(1M), nisaddcred(1M), sendmail(1M), ypinit(1M), sys-unconfig(1M), aliases(4), hosts(4), nsswitch.conf(4), passwd(4), attributes(5)

302 SunOS 5.8 Last modified 22 Feb 1993

Maintenance Commands dr\_daemon(1M)

**NAME** 

dr\_daemon - Enterprise 10000 Dynamic Reconfiguration daemon

**SYNOPSIS** 

dr\_daemon [-a]

**DESCRIPTION** 

The dr\_daemon is a Remote Procedure Call (RPC) program that provides the interface to the Sun Enterprise 10000 Dynamic Reconfiguration (DR) driver, dr(7). See dr(7D). The Hostview and DR applications provide the user interface to DR. See hostview(1M) in the Sun Enterprise 10000 SSP 3.2 Reference Manual and dr(1M) in the Sun Enterprise 10000 Dynamic Reconfiguration Reference Manual.

**OPTIONS** 

The following options are supported:

Disable communications with the Alternate Pathing (AP) daemon.
 See ap\_daemon(1M) in the Sun Enterprise Server Alternate Pathing Reference Manual.

# CONFIGURATION INFORMATION

The /platform/SUNW,Ultra-Enterprise-10000/lib/dr\_daemon RPC program name is DRPROG, its RPC program number is 300326, and its underlying protocol is TCP. It is invoked as an inetd server using the TCP transport. The UID required for access to the daemon is ssp. This UID can be a non-login UID. The entry for the daemon in the /etc/inetd.conf file is:

```
300326/4 tli rpc/tcp wait root \
/platform/SUNW,Ultra-Enterprise-10000/lib/dr_daemon
```

The daemon's only clients are <code>Hostview</code> and <code>DR</code>. <code>Hostview</code> provides a GUI interface; <code>dr(1M)</code> is a command-line interface for non-windowing environments. The DR daemon uses syslog(3) to report status and error messages. These error messages are logged with the <code>LOG\_DAEMON</code> facility and the <code>LOG\_ERR</code> and <code>LOG\_NOTICE</code> priorities. <code>dr\_daemon</code> communicates by way of RPC with the Alternate Pathing (AP) daemon to notify the AP software when controllers are attached to and detached from the system, or to gather information about the system configuration. See <code>ap\_daemon(1M)</code> in the <code>Sun Enterprise Server Alternate Pathing Reference Manual</code>

#### **ATTRIBUTES**

See attributes(5) for descriptions of the following attributes:

| ATTRIBUTE TYPE | ATTRIBUTE VALUE |
|----------------|-----------------|
| Availability   | SUNWdrr.u       |

#### **SEE ALSO**

add\_drv(1M), drv\_config(1M), devlinks(1M), disks(1M), inetd(1M), ports(1M), tapes(1M), prtconf(1M), syslog(3), attributes(5), dr(7D) dr(1M) in the Sun Enterprise 10000 Dynamic Reconfiguration Reference Manual hostview(1M) and hpost(1M) in the Sun Enterprise 10000 SSP 3.2 Reference Manual

dr\_daemon(1M) Maintenance Commands

 ${\tt ap}(1M)$  and  ${\tt ap\_daemon}(1M)$  in the Sun Enterprise Server Alternate Pathing Reference Manual

Sun Enterprise Server Alternate Pathing 2.3 User Guide

304 SunOS 5.8 Last modified 18 May 1999

Maintenance Commands drvconfig(1M)

**NAME** 

drvconfig - configure the /devices directory

**SYNOPSIS** 

**drvconfig** [-bn] [-a alias\_name] [-c class\_name] [-i drivername] [-m major\_num] [-r rootdir]

DESCRIPTION

 ${\tt devfsadm}(1M)$  is now the preferred command for  ${\tt /dev}$  and  ${\tt /devices}$  and should be used instead of  ${\tt drvconfig}$ .

The default operation of drvconfig is to create the /devices directory tree that describes, in the filesystem namespace, the hardware layout of a particular machine. Hardware devices present on the machine and powered on as well as pseudo-drivers are represented under /devices. Normally this command is run automatically after a new driver has been installed (with add\_drv(1M)) and the system has been rebooted.

/etc/minor\_perm file

drvconfig reads the /etc/minor\_perm file to obtain permission information and applies the permissions only to nodes that it has just created. It does not change permissions on already existing nodes. The format of the /etc/minor\_perm file is as follows:

name: minor\_name permissions owner group

*minor\_name* may be the actual name of the minor node, or contain shell metacharacters to represent several minor nodes (see sh(1)).

For example:

```
sd:* 0640 root sys
zs:[a-z],cu 0600 uucp uucp
mm:kmem 0640 root bin
```

The first line sets all devices exported by the sd node to 0640 permissions, owned by root, with group sys. In the second line, devices such as a , cu and z , cu exported by the zs driver are set to 0600 permission, owned by uucp, with group uucp. In the third line the kmem device exported by the mm driver is set to 0640 permission, owned by root, with group bin.

**OPTIONS** 

The following options may be of use to system administrators and driver developers:

-i *drivername* Only configure the devices for the named driver. The

following options are used by the implementation of add\_drv(1M) and rem\_drv(1M), and may not be supported

in future versions of Solaris:

-b Add a new major number to name binding into the

kernel's internal name\_to\_major tables. This option is not normally used directly, but is used by other utilities such as

Last modified 11 Feb 1999

SunOS 5.8

305

drvconfig(1M) **Maintenance Commands** 

> add\_drv(1M). Use of the -b option requires that -i and -m be used also. No /devices entries are created. Do not try to load and attach any drivers, or if the -i option -n is given, do not try to attach the driver named drivername. -a alias\_name Add the name alias\_name to the list of aliases that this driver is known by. This option, if used, must be used with the -m major\_num, the -b and the -i drivername options. The driver being added to the system exports the class −c class\_name

class\_name. This option is not normally used directly, but is used by other utilities. It is only effective when used with the -b option.

Specify the major number major\_num for this driver to add to -m major\_num

the kernel's name\_to\_major binding tables.

Build the device tree under the directory specified by rootdir -r rootdir

instead of the default /devices directory.

**EXIT STATUS** 

Successful completion.

non-zero An error occurred.

**FILES** device nodes directory /devices

> minor mode permissions /etc/minor\_perm major number binding /etc/name\_to\_major /etc/driver\_classes driver class binding file

**ATTRIBUTES** 

See attributes(5) for descriptions of the following attributes:

| ATTRIBUTE TYPE | ATTRIBUTE VALUE |
|----------------|-----------------|
| Availability   | SUNWcsu         |

SEE ALSO

sh(1), add\_drv(1M), devlinks(1M), disks(1M), modinfo(1M), modload(1M), modunload(1M), ports(1M), rem\_drv(1M), tapes(1M), path\_to\_inst(4), attributes(5)

**NOTES** 

This document does not constitute an API. /etc/minor\_perm, /etc/name\_to\_major, /etc/driver\_classes, and /devices may not exist or may have different contents or interpretations in a future release. The existence of this notice does not imply that any other documentation that lacks this notice constitutes an API.

306 SunOS 5.8 Last modified 11 Feb 1999 Maintenance Commands du(1M)

**NAME** 

du – summarize disk usage

**SYNOPSIS** 

/usr/bin/du [-adkLr] [-o | -s ][file...] /usr/xpg4/bin/du [-a | -s ][-krx] [file...]

DESCRIPTION

The du utility writes to standard output the size of the file space allocated to, and the size of the file space allocated to each subdirectory of, the file hierarchy rooted in each of the specified files. The size of the file space allocated to a file of type directory is defined as the sum total of space allocated to all files in the file hierarchy rooted in the directory plus the space allocated to the directory itself.

Files with multiple links will be counted and written for only one entry. The directory entry that is selected in the report is unspecified. By default, file sizes are written in 512-byte units, rounded up to the next 512-byte unit. When du cannot obtain file attributes or read directories (see stat(2)), it will report an error condition and the final exit status will be affected.

/usr/xpg4/bin/du

#### **OPTIONS**

The following options are supported for /usr/bin/du and /usr/xpg4/bin/du:

- In addition to the default output, report the size of each file not of type directory in the file hierarchy rooted in the specified file. Regardless of the presence of the -a option, non-directories given as *file* operands will always be listed.
- Write the files sizes in units of 1024 bytes, rather than the default 512-byte units.
- -s Instead of the default output, report only the total sum for each of the specified files.

/usr/bin/du

The following options are supported for /usr/bin/du only:

- -d Do not cross filesystem boundaries. For example, du -d / reports usage only on the root partition.
- -L Process symbolic links by using the file or directory which the symbolic link references, rather than the link itself.
- −o Do not add child directories' usage to a parent's total. Without this option, the usage listed for a particular directory is the space taken by the files in that directory, as well as the files in all directories beneath it. This option does nothing if ¬s is used.
- -r Generate messages about directories that cannot be read, files that cannot be opened, and so forth, rather than being silent (the default).

/usr/xpg4/bin/du

The following options are supported for /usr/xpg4/bin/du only:

-r By default, generate messages about directories that cannot be read, files that cannot be opened, and so forth.

du(1M) Maintenance Commands

-x When evaluating file sizes, evaluate only those files that have the same device as the file specified by the *file* operand.

### **OPERANDS**

The following operand is supported:

The path name of a file whose size is to be written. If no *file* is specified, the current directory is used.

### **OUTPUT**

The output from du consists of the amount of the space allocated to a file and the name of the file.

**USAGE** 

See largefile(5) for the description of the behavior of du when encountering files greater than or equal to 2 Gbyte (2<sup>31</sup> bytes).

# ENVIRONMENT VARIABLES

See environ(5) for descriptions of the following environment variables that affect the execution of du: LC\_CTYPE, LC\_MESSAGES, and NLSPATH.

**EXIT STATUS** 

The following exit values are returned:

- O Successful completion.
- >0 An error occurred.

# ATTRIBUTES /usr/bin/du

See attributes(5) for descriptions of the following attributes:

| ATTRIBUTE TYPE | ATTRIBUTE VALUE |
|----------------|-----------------|
| Availability   | SUNWcsu         |
| CSI            | enabled         |

# /usr/xpg4/bin/du

| ATTRIBUTE TYPE | ATTRIBUTE VALUE |
|----------------|-----------------|
| Availability   | SUNWxcu4        |
| CSI            | enabled         |

### **SEE ALSO**

ls(1), stat(2), attributes(5), environ(5), largefile(5), XPG4(5)

System Administration Guide, Volume 1

#### **NOTES**

A file with two or more links is counted only once. If, however, there are links between files in different directories where the directories are on separate branches of the file system hierarchy, du will count the excess files more than once.

Files containing holes will result in an incorrect block count.

Maintenance Commands dumpadm(1M)

**NAME** 

dumpadm - configure operating system crash dump

**SYNOPSIS** 

/usr/sbin/dumpadm [-nuy] [-c content-type] [-d dump-device] [-m min k | min m | min%] [-s savecore-dir] [-r root-dir]

**DESCRIPTION** 

The dumpadm program is an administrative command that manages the configuration of the operating system crash dump facility. A crash dump is a disk copy of the physical memory of the computer at the time of a fatal system error. When a fatal operating system error occurs, a message describing the error is printed to the console. The operating system then generates a crash dump by writing the contents of physical memory to a predetermined dump device, which is typically a local disk partition. The dump device can be configured by way of dumpadm. Once the crash dump has been written to the dump device, the system will reboot.

Fatal operating system errors can be caused by bugs in the operating system, its associated device drivers and loadable modules, or by faulty hardware. Whatever the cause, the crash dump itself provides invaluable information to your support engineer to aid in diagnosing the problem. As such, it is vital that the crash dump be retrieved and given to your support provider. Following an operating system crash, the <code>savecore(1M)</code> utility is executed automatically during boot to retrieve the crash dump from the dump device, and write it to a pair of files in your file system named <code>unix.X</code> and <code>vmcore.X</code>, where X is an integer identifying the dump. Together, these data files form the <code>saved crash dump</code>. The directory in which the crash dump is saved on reboot can also be configured using <code>dumpadm</code>.

By default, the dump device is configured to be an appropriate swap partition. Swap partitions are disk partitions reserved as virtual memory backing store for the operating system, and thus no permanent information resides there to be overwritten by the dump. See <code>swap(1M)</code>. To view the current dump configuration, execute <code>dumpadm</code> with no arguments:

```
example# dumpadm

Dump content: kernel pages
    Dump device: /dev/dsk/c0t0d0s1 (swap)
Savecore directory: /var/crash/saturn
Savecore enabled: yes
```

When no options are specified, dumpadm prints the current crash dump configuration. The example shows the set of default values: the dump content is set to kernel memory pages only, the dump device is a swap disk partition, the directory for savecore files is set to /var/crash/hostname, and savecore is set to run automatically on reboot.

dumpadm(1M) Maintenance Commands

When one or more options are specified, dumpadm verifies that your changes are valid, and if so, reconfigures the crash dump parameters and displays the resulting configuration. You must be root to view or change dump parameters.

#### **OPTIONS**

The following options are supported:

-c *content-type* Modify the dump configuration so that the crash

dump consists of the specified dump content. The

content should be one of the following:

kernel Kernel memory pages only.

all All memory pages.

-d dump-device Modify the dump configuration to use the

specified dump device. The dump device may

one of the following:

dump-device A specific dump device

specified as an absolute pathname, such as /dev/dsk/

cNtNdNsN.

swap If the special token swap is

specified as the dump device, dumpadm examines the active swap entries and selects the most appropriate entry to configure as the dump device. See swap(1M). Refer to the NOTES below for details of the algorithm used to select an appropriate swap entry. When the system is first installed, dumpadm uses swap to determine the initial dump

device setting.

-m min k | min m | min% Create a minfree file in the current savecore

directory indicating that savecore should maintain at least the specified amount of free space in the file system where the savecore directory is located. The min argument can be

one of the following:

k A positive integer suffixed with

the unit k specifying kilobytes.

**Maintenance Commands** dumpadm(1M)

> A positive integer suffixed with the unit m specifying

megabytes.

A % symbol, indicating 읒 that the minfree value should be computed as the specified percentage of the total current size of the file system containing the savecore

minfree file, if present, prior to writing the dump files. If the size of these files would decrease the amount of free disk space below the minfree threshold, no dump files are written and an error message is logged. The administrator should immediately clean up the savecore directory to provide adequate free space, and re-execute the savecore command manually. The administrator can also specify an alternate directory on the savecore command-line.

Modify the dump configuration to not run savecore automatically on reboot. This is not the recommended system configuration; if the dump device is a swap partition, the dump data will be overwritten as the system begins to swap. If savecore is not executed shortly after boot, crash dump retrieval may not be possible.

Specify an alternate root directory relative to which dumpadm should create files. If no -r argument is specified, the default root directory "/" is used.

Modify the dump configuration to use the specified directory to save files written by savecore. The directory should be an absolute path and exist on the system. If upon reboot the directory does not exist, it will be created prior to the execution of savecore. See the NOTES section below for a discussion of security issues relating to access to the savecore

directory. The savecore command will consult the

-r root-dir

-n

−s savecore-dir

Last modified 29 Apr 1998

SunOS 5.8

311

dumpadm(1M) Maintenance Commands

directory. The default savecore directory is /var/crash/hostname where is the output of the -n option to the uname(1) command.

-u

Forcibly update the kernel dump configuration based on the contents of /etc/dumpadm.conf. Normally this option is used only on reboot by the startup script /etc/init.d/savecore, when the dumpadm settings from the previous boot must be restored. Your dump configuration is saved in the configuration file for this purpose. If the configuration file is missing or contains invalid values for any dump properties, the default values are substituted. Following the update, the configuration file is resynchronized with the kernel dump configuration.

-у

Modify the dump configuration to automatically run savecore on reboot. This is the default for this dump setting.

#### **EXAMPLES**

# **EXAMPLE 1** Reconfiguring The Dump Device To A Dedicated Dump Device:

```
\verb|example|| \verb|dumpadm| -d /dev/dsk/c0t2d0s2|
```

Dump content: kernel pages
 Dump device: /dev/dsk/c0t2d0s2 (dedicated)
Savecore directory: /var/crash/saturn
 Savecore enabled: yes

# **EXIT STATUS**

The following exit values are returned:

- Dump configuration is valid and the specified modifications, if any, were made successfully.
- 1 A fatal error occurred in either obtaining or modifying the dump configuration.
- 2 Invalid command line options were specified.

#### **FILES**

```
/dev/dump
/etc/init.d/savecore
/etc/dumpadm.conf
savecore-directory/minfree
```

#### **ATTRIBUTES**

See  ${\tt attributes}(5)$  for descriptions of the following attributes:

312

SunOS 5.8

Last modified 29 Apr 1998

Maintenance Commands dumpadm(1M)

| ATTRIBUTE TYPE | ATTRIBUTE VALUE |
|----------------|-----------------|
| Availability   | SUNWcsr         |

**SEE ALSO** 

uname(1), savecore(1M), swap(1M), attributes(5)

NOTES
Dump Device
Selection

When the special swap token is specified as the argument to dumpadm—d the utility will attempt to configure the most appropriate swap device as the dump device. dumpadm configures the largest swap block device as the dump device; if no block devices are available for swap, the largest swap entry is configured as the dump device. If no swap entries are present, or none can be configured as the dump device, a warning message will be displayed. While local and remote swap files can be configured as the dump device, this is not recommended.

**Dump Device/Swap Device Interaction** 

In the event that the dump device is also a swap device, and the swap device is deleted by the administrator using the <code>swap-d</code> command, the <code>swap</code> command will automatically invoke <code>dumpadm-d</code> swap in order to attempt to configure another appropriate swap device as the dump device. If no swap devices remain or none can be configured as the dump device, the crash dump will be disabled and a warning message will be displayed. Similarly, if the crash dump is disabled and the administrator adds a new swap device using the <code>swap-a</code> command, <code>dumpadm-d</code> swap will be invoked to re-enable the crash dump using the new swap device.

Once dumpadm -d swap has been issued, the new dump device is stored in the configuration file for subsequent reboots. If a larger or more appropriate swap device is added by the administrator, the dump device is not changed; the administrator must re-execute dumpadm -d swap to reselect the most appropriate device fom the new list of swap devices.

**Minimum Free Space** 

If the dumpadm—m option is used to create a minfree file based on a percentage of the total size of the file system containing the savecore directory, this value is not automatically recomputed if the file system subsequently changes size. In this case, the administrator must re-execute dumpadm—m to recompute the minfree value. If no such file exists in the savecore directory, savecore will default to a free space threshold of one megabyte. If no free space threshold is desired, a minfree file containing size 0 can be created.

**Security Issues** 

If, upon reboot, the specified savecore directory is not present, it will be created prior to the execution of savecore with permissions 0700 (read, write, execute by owner only) and owner root. It is recommended that alternate savecore directories also be created with similar permissions, as the operating system crash dump files themselves may contain secure information.

edquota(1M) Maintenance Commands

NAME

edquota - edit user quotas for ufs file system

**SYNOPSIS** 

edquota [-p proto\_user] username...

edquota -t

#### **DESCRIPTION**

edquota is a quota editor. One or more users may be specified on the command line. For each user a temporary file is created with an ASCII representation of the current disk quotas for that user for each mounted ufs file system that has a quotas file, and an editor is then invoked on the file. The quotas may then be modified, new quotas added, etc. Upon leaving the editor, edquota reads the temporary file and modifies the binary quota files to reflect the changes made.

The editor invoked is vi(1) unless the EDITOR environment variable specifies otherwise.

Only the super-user may edit quotas. In order for quotas to be established on a file system, the root directory of the file system must contain a file, owned by root, called quotas. (See quotaon(1M).)

*proto\_user* and *username* can be numeric, corresponding to the UID of a user. Unassigned UIDs may be specified; unassigned names may not. In this way, default quotas can be established for users who are later assigned a UID.

If no options are specified, the temporary file created will have one or more lines of the form

fs  $mount\_point$  blocks (soft =number, hard =number) inodes (soft =number, hard =number)

Where a block is considered to be a 1024 byte (1K) block.

The *number* fields may be modified to reflect desired values.

# **OPTIONS**

- Duplicate the quotas of the proto\_user specified for each username specified. This is the normal mechanism used to initialize quotas for groups of users.
- -t Edit the soft time limits for each file system. If the time limits are zero, the default time limits in /usr/include/sys/fs/ufs\_quota.h are used. The temporary file created will have one or more lines of the form

fs mount\_point blocks time limit = number tmunit, files time limit = number tmunit

Maintenance Commands edquota(1M)

*tmunit* may be one of "month", "week", "day", "hour", "min" or "sec"; characters appended to these keywords are ignored, so you may write "months" or "minutes" if you prefer. The *number* and *tmunit* fields may be modified to set desired values. Time limits are printed in the greatest possible time unit such that the value is greater than or equal to one. If "default" is printed after the *tmunit*, this indicates that the value shown is zero (the default).

**USAGE** 

See largefile(5) for the description of the behavior of edquota when encountering files greater than or equal to 2 Gbyte ( $2^{31}$  bytes).

**FILES** 

quotas quota file at the file system root

/etc/mnttab table of mounted file systems

**ATTRIBUTES** 

See attributes(5) for descriptions of the following attributes:

| ATTRIBUTE TYPE | ATTRIBUTE VALUE |
|----------------|-----------------|
| Availability   | SUNWcsu         |

**SEE ALSO** 

vi(1), quota(1M), quotacheck(1M), quotaon(1M), repquota(1M), attributes(5), largefile(5), quotactl(7I)

**NOTES** 

 ${\tt quotacheck}(1M)$  must be invoked when setting initial quota limits for users; if not, the quota limit remains 0 and no changes made with edquota will take effect.

Users with a UID greater than 67108864 cannot be given quotas.

eeprom(1M) Maintenance Commands

**NAME** 

eeprom - EEPROM display and load utility

**SYNOPSIS** 

**SPARC** 

/usr/platform/ platform-name / sbin/eeprom [-] [-f device] [parameter [=value]]

IA

/usr/platform/ platform-name /sbin/eeprom [-] [-f device] [-I] [mmu-modlist] [parameter [=value]]

DESCRIPTION

eeprom displays or changes the values of parameters in the EEPROM. It processes parameters in the order given. When processing a parameter accompanied by a value, eeprom makes the indicated alteration to the EEPROM; otherwise it displays the parameter's value. When given no parameter specifiers, eeprom displays the values of all EEPROM parameters. A '-' (hyphen) flag specifies that parameters and values are to be read from the standard input (one parameter or parameter = value per line).

Only the super-user may alter the EEPROM contents.

eeprom verifies the EEPROM checksums and complains if they are incorrect.

platform-name is the name of the platform implementation and can be found using the -i option of uname(1).

**SPARC** 

SPARC based systems implement firmware password protection with eeprom using the security-mode, security-password and security-#badlogins properties.

ΙA

EEPROM storage is simulated using a file residing in the platform specific boot area. The /platform/platform-name/boot/solaris/bootenv.rc file simulates EEPROM storage.

Because IA based systems typically implement password protection in the sytem BIOS, there is no support for password protection in the eeprom program. While it is possible to set the security-mode, security-password and security-#badlogins properties on IA based systems, these properties have no special meaning or behavior on IA based systems.

**OPTIONS** 

-f device Use device as the EEPROM device.

**IA Only** 

-I Initialize boot properties on an IA based system. Only init(1M) run-level initialization scripts should use this option.

OPERANDS IA Only

acpi-user-options

A configuration variable that controls the use of ACPI. A value of  $0 \times 0$  attempts to use ACPI if it is available on the system. A value of  $0 \times 2$  disables the use of ACPI. The default value is  $0 \times 0$ .

316 SunOS 5.8

Last modified 23 May 1999

Maintenance Commands eeprom(1M)

mmu-modlist A colon-separated list of candidate modules

that implement memory management. If *mmu-modlist* is defined, it overrides the default list derived from the memory configuration on IA based systems. Instead, the first module in the list that is found in

/platform/platform-name/kernel/mmu is used.

# NVRAM CONFIGURATION PARAMETERS

Not all OpenBoot systems support all parameters. Defaults may vary depending

on the system and the PROM revision.

auto-boot? If true, boot automatically after power-on or

reset. Defaults to true.

ansi-terminal? Configuration variable used to control the

behavior of the terminal emulator. The value false makes the terminal emulator stop interpreting ANSI escape sequences, instead just echoing them to the output device. Default

value: true.

boot-command Command executed if auto-boot? is true.

Default value is boot.

boot-device Device from which to boot. *boot-device* may

contain 0 or more device specifiers separated by spaces. Each device specifier may be either a prom device alias or a prom device path. The boot prom will attempt to open each successive device specifier in the list beginning with the first device specifier. The first device specifier which opens successfully will be used as the device to

boot from. Defaults to disk net.

boot-file File to boot (an empty string lets the secondary

booter choose default). Defaults to empty string.

boot-from Boot device and file (OpenBoot PROM version

1.x only). Defaults to vmunix.

boot-from-diag Diagnostic boot device and file (OpenBoot PROM

version 1.x only). Defaults to le()unix.

com*X*-noprobe Where *X* is the number of the serial port,

prevents device probe on serial port *X*.

diag-device Diagnostic boot source device. Defaults to net.

eeprom(1M) Maintenance Commands

diag-file File from which to boot in diagnostic mode.

Defaults to empty string.

diag-level Diagnostics level. Values include off,

min,max and menus. There may be additional platform-specific values. When set to off, POST is not called. If POST is called, the value is made available as an argument to, and is interpretted by POST. The default value is

platform-dependent.

diag-switch? If true, run in diagnostic mode. Defaults to

true.

fcode-debug? If true, include name parameter for plug-in

device FCodes. Defaults to false.

hardware-revision System version information.

input-device Input device used at power-on (usually

keyboard, ttya, or ttyb). Defaults to

keyboard.

keyboard-click? If true enable keyboard click. Defaults to false.

keymap Keymap for custom keyboard. last-hardware-update System update information.

load-base Default load address for client programs. Default

value is 16384.

local-mac-address? If true, network drivers use their own MAC

address, not system's. Defaults to false.

mfg-mode Manufacturing mode argument for POST.

Possible values include off or chamber. The value is passed as an argument to POST. Default

value: off.

mfg-switch? If true, repeat system self-tests until interrupted

with STOP-A. Defaults to false.

nvramrc Contents of NVRAMRC. Defaults to empty.

oem-banner Custom OEM banner (enabled by setting

oem-banner? to true). Defaults to empty

string.

oem-banner? If true, use custom OEM banner. Defaults to

false.

Maintenance Commands eeprom(1M)

oem-logo Byte array custom OEM logo (enabled by setting

oem-logo? to true). Displayed in hexadecimal.

oem-logo? If true, use custom OEM logo (else, use Sun

logo). Defaults to false.

output-device Output device used at power-on (usually

screen, ttya, or ttyb). Defaults to screen.

sbus-probe-list Which SBus slots are probed and in what order.

Defaults to 0123.

screen-#columns Number of on-screen columns (characters/line).

Defaults to 80.

screen-#rows Number of on-screen rows (lines). Defaults to 34.

scsi-initiator-id SCSI bus address of host adapter, range 0-7.

Defaults to 7.

sd-targets Map SCSI disk units (OpenBoot PROM version

1.x only). Defaults to 31204567, which means that unit 0 maps to target 3, unit 1 maps to

target 1, and so on.

security-#badlogins Number of incorrect security password attempts.

This property has no special meaning or behavior

on IA based systems.

security-mode Firmware security level (options: none,

command, or full). If set to command or full, system will prompt for PROM security password.

Defaults to none.

This property has no special meaning or behavior

on IA based systems.

security-password Firmware security password (never displayed).

Can be set only when security-mode is set to

command or full.

This property has no special meaning or behavior

on IA based systems.

example# eeprom security-password=

Changing PROM password:

New password:

Retype new password:

eeprom(1M) Maintenance Commands

selftest-#megs Metabytes of RAM to test. Ignored if

diag-switch? is true. Defaults to 1.

skip-vme-loopback? If true, POST does not do VMEbus loopback

tests. Defaults to false.

st-targets Map SCSI tape units (OpenBoot PROM version

1.x only). Defaults to 45670123, which means that unit 0 maps to target 4, unit 1 maps to

target 5, and so on.

sunmon-compat? If true, display Restricted Monitor prompt (>).

Defaults to false.

testarea One-byte scratch field, available for read/write

test. Defaults to 0.

tpe-link-test? Enable 10baseT link test for built-in twisted pair

Ethernet. Defaults to true.

ttya-mode TTYA (baud rate, #bits, parity, #stop, handshake).

Defaults to 9600, 8, n, 1, -.

Fields, in left-to-right order, are:

baud rate: 110, 300, 1200, 4800, 9600...

data bits: 5, 6, 7, 8

parity: n(none), e(even), o(odd),

m(mark), s(space)

stop bits: 1, 1.5, 2

handshake: -(none), h(hardware:rts/cts),

s(software:xon/xoff)

ttyb-mode TTYB (baud rate, #bits, parity, #stop, handshake).

Defaults to 9600,8,n,1,-.

Fields, in left-to-right order, are:

baud rate: 110, 300, 1200, 4800, 9600...

data bits: 5, 6, 7, 8

stop bits: 1, 1.5, 2

parity: n(none), e(even), o(odd),

m(mark), s(space)

Maintenance Commands eeprom(1M)

|                  | handshake:                          | <pre>-(none), h(hardware:rts/cts), s(software:xon/xoff)</pre> |
|------------------|-------------------------------------|---------------------------------------------------------------|
| ttya-ignore-cd   | If true, operatin on TTYA. Default  | g system ignores carrier-detect ts to true.                   |
| ttyb-ignore-cd   | If true, operating on TTYA. Default | g system ignores carrier-detect ts to true.                   |
| ttya-rts-dtr-off |                                     | g system does not assert DTR<br>A. Defaults to false.         |
| ttyb-rts-dtr-off | _                                   | g system does not assert DTR<br>3. Defaults to false.         |
| use-nvramrc?     | ,                                   | commands in NVRAMRC<br>art-up. Defaults to false.             |
| version2?        | If true, hybrid (version 2.x. Defar | 1.x/2.x) PROM comes up in ults to true.                       |
| watchdog-reboot? | If true, reboot a to false.         | fter watchdog reset. Defaults                                 |

### **EXAMPLES**

# **EXAMPLE 1** Changing the number of megabytes of RAM.

The following example demonstrates the method for changing from one to two the number of megabytes of RAM that the system will test.

```
example# eeprom selftest-#megs
selftest-#megs=1
example# eeprom selftest-#megs=2
example# eeprom selftest-#megs
selftest-#megs=2
```

### **EXAMPLE 2** Setting the auto-boot? parameter to true.

The following example demonstrates the method for setting the auto-boot? parameter to true.

```
example# eeprom auto-boot?=true
```

When the eeprom command is executed in user mode, the parameters with a trailing question mark (?) need to be enclosed in double quotation marks (" ") to prevent the shell from interpreting the question mark. Preceding the question mark with an escape character ( $\setminus$ ) will also prevent the shell from interpreting the question mark.

```
example% eeprom "auto-boot?"=true
```

eeprom(1M) Maintenance Commands

# **FILES**

/dev/openprom device file

/usr/platform/platform-name/sbin/eeprom

Platform-specific version of eeprom. Use uname -i. to obtain platform-name.

# **ATTRIBUTES**

See attributes(5) for descriptions of the following attributes:

| ATTRIBUTE TYPE | ATTRIBUTE VALUE |
|----------------|-----------------|
| Availability   | SUNWcsu         |

### **SEE ALSO**

passwd(1), init(1M), sh(1), uname(1), attributes(5)

OpenBoot 3.x Command Reference Manual

ONC+ Developer's Guide

322 SunOS 5.8 Last modified 23 May 1999

Maintenance Commands fbconfig(1M)

**NAME** 

fbconfig - Frame Buffer configuration utility

**SYNOPSIS** 

fbconfig [-list | -help]

fbconfig [-dev device\_filename] [-prconf] [-propt] [-res]

**fbconfig** [-dev device\_filename] [-res resolution-specification]

device\_specifie\_options

### **DESCRIPTION**

 ${\tt fbconfig} \ is \ the \ generic \ command \ line \ interface \ to \ query \ and \ configure \ frame \ buffer \ attributes.$ 

The following form of fbconfig is the interface for the device independent operations performed by fbconfig:

fbconfig [-list | -help]

The following form of fbconfig is the interface for configuring a frame buffer:

fbconfig [-dev device\_filename] [-prconf] [-propt] [-res]

If the -dev option is omitted, the default frame buffer (/dev/fb or /dev/fb0) is assumed. In the absense of specific options, the response will depend upon the device specific configuration program and how it responds to no options

### **OPTIONS**

The following options are supported:

-dev device\_filename

Specify the FFB special file. The default is /dev/fbs/ffb0.

-help

Print the fbconfig command usage summary. This is the default option.

-list

Print the list of installed frame buffers and associated device specific configuration routines.

| Device Filename | Specific Config Program |
|-----------------|-------------------------|
| /dev/fbs/ffb0   | SUNWffb_config          |
| /dev/fbs/ffb1   | SUNWffb_config          |
| /dev/fbs/m640   | SUNWm64_config          |
| /dev/fbs/cgsix0 | not configurable        |

-prconf

Print the current hardware configuration.

-propt

Print the current software configuration.

fbconfig(1M) Maintenance Commands

**OPERANDS** 

The following operands are supported:

device\_specific\_options device\_specific\_options are specified in the

format shown by the -help output, or the corresponding device-specific man page.

**ATTRIBUTES** 

See  ${\tt attributes}(5)$  for descriptions of the following attributes:

| ATTRIBUTE TYPE | ATTRIBUTE VALUE |
|----------------|-----------------|
| Availability   | SUNWfbc         |

**SEE ALSO** 

 $\verb|afbconfig(1M)|, \verb|afbconfig(1M)|, \verb|attributes(5)|$ 

324 SunOS 5.8 Last modified 15 Oct 1999

Maintenance Commands fdetach(1M)

NAME

fdetach - detach a name from a STREAMS-based file descriptor

**SYNOPSIS** 

fdetach path

**DESCRIPTION** 

The fdetach command detaches a STREAMS-based file descriptor from a name in the file system. Use the *path* operand to specify the path name of the object in the file system name space, which was previously attached. See fattach(3C).

The user must be the owner of the file or a user with the appropriate privileges. All subsequent operations on *path* will operate on the underlying file system entry and not on the STREAMS file. The permissions and status of the entry are restored to the state they were in before the STREAMS file was attached to the entry.

**OPERANDS** 

The following operands are supported:

path Specifies the the path name of the object in the file system name space, which was previously attached.

**ATTRIBUTES** 

See attributes(5) for descriptions of the following attributes:

| ATTRIBUTE TYPE | ATTRIBUTE VALUE |
|----------------|-----------------|
| Availability   | SUNWcsu         |

**SEE ALSO** 

fattach(3C), fdetach(3C), attributes(5), streamio(7I)

STREAMS Programming Guide

Last modified 5 Jul 1990 SunOS 5.8 325

fdisk(1M) Maintenance Commands

NAME

fdisk - create or modify fixed disk partition table

**SYNOPSIS** 

DESCRIPTION

This command is used to create and modify the partition table, and to install the master boot (IA only) record that is put in the first sector of the fixed disk. This table is used by the first-stage bootstrap (or firmware) to identify parts of the disk reserved for different operating systems, and to identify the partition containing the second-stage bootstrap (the *active* Solaris partition). The *rdevice* argument must be used to specify the raw device associated with the fixed disk, for example, /dev/rdsk/c0t0d0p0.

The program can operate in three different modes. The first is interactive mode. In interactive mode, the program displays the partition table as it exists on the disk, and then presents a menu allowing the user to modify the table. The menu, questions, warnings, and error messages are intended to be self-explanatory.

In interactive mode, if there is no partition table on the disk, the user is given the options of creating a default partitioning or specifying the initial table values. The default partitioning allocates the entire disk for the Solaris system and makes the Solaris system partition active. In either case, when the initial table is created, fdisk also writes out the first-stage bootstrap (IA only) code along with the partition table.

The second mode of operation is used for automated entry addition, entry deletion, or replacement of the entire fdisk table. This mode can add or delete an entry described on the command line. In this mode the entire fdisk table can be read in from a file replacing the original table. fdisk can also be used to create this file. There is a command line option that will cause fdisk to replace any fdisk table with the default of the whole disk for the Solaris system.

The third mode of operation is used for disk diagnostics. In this mode, a section of the disk can be filled with a user specified pattern, and mode sections of the disk can also be read or written.

**Menu Options** 

The menu options for interactive mode given by the fdisk program are: Create a partition

This option allows the user to create a new partition. The maximum number of partitions is 4. The program will ask for the type of the partition (SOLARIS, MS-DOS, UNIX, or other). It will then ask for the size of the partition as a percentage of the disk. The user may also enter the letter  $\tt c$  at this point, in which case the program will ask for the starting cylinder number and size of the partition in cylinders. If a  $\tt c$  is not entered, the

326 SunOS 5.8 Last modified 15 Jun 1999

Maintenance Commands fdisk(1M)

program will determine the starting cylinder number where the partition will fit. In either case, if the partition would overlap an existing partition or will not fit, a message is displayed and the program returns to the original menu.

Change Active (Boot from) partition

This option allows the user to specify the partition where the first-stage bootstrap will look for the second-stage bootstrap, otherwise known as the *active* partition.

Delete a partition

This option allows the user to delete a previously created partition. Note that this will destroy all data in that partition.

Use the following options to include your modifications to the partition table at this time or to cancel the session without modifying the table:

Exit

This option writes the new version of the table created during this session with fdisk out to the fixed disk, and exits the program.

Cancel

This option exits without modifying the partition table.

### **OPTIONS**

The following options apply to fdisk:

- -A id:act:bhead:bsect:bcyl:ehead:esect:ecyl:rsect:numsect
  Add a partition as described by the argument (see the -F option below
  for the format). Use of this option will zero out the VTOC on the Solaris
  partition if the fdisk table changes.
- -b master\_boot Specify the file master\_boot as the master boot program. The default master boot program is /usr/lib/fs/ufs/mboot.
- -B

Default to one Solaris partition that uses the whole disk.

-d

Turn on verbose *debug* mode. This will cause fdisk to print its state on stderr as it is used. The output from this option should not be used with -F.

-D id:act:bhead:bsect:bcyl:ehead:esect:ecyl:rsect:numsect
Delete a partition as described by the argument (see the −F option below for the format). Note that the argument must be an exact match or the entry will not be deleted! Use of this option will zero out the VTOC on the Solaris partition if the fdisk table changes.

−F fdisk\_file

fdisk(1M) Maintenance Commands

Use fdisk file *fdisk\_file* to initialize table. Use of this option will zero out the VTOC on the Solaris partition if the fdisk table changes.

The  $fdisk\_file$  contains up to four specification lines. Each line is delimited by a new-line character (\n). If the first character of a line is an asterisk (\*), the line is treated as a comment. Each line is composed of entries that are position-dependent, are separated by "white space" or colons, and have the following format:

id act bhead bsect bcyl ehead esect ecyl rsect numsect

where the entries have the following values:

|   | id      | This is the type of partition and the correct numeric values may be found in fdisk.h.                                                                   |
|---|---------|----------------------------------------------------------------------------------------------------|
|   | act     | This is the active partition flag; 0 means not active and 128 means active.                                                                             |
|   | bhead   | This is the head where the partition starts. If this is set to 0, fdisk will correctly fill this in from other information.                             |
|   | bsect   | This is the sector where the partition starts. If this is set to 0, $fdisk$ will correctly fill this in from other information.                         |
|   | bcyl    | This is the cylinder where the partition starts. If this is set to 0, fdisk will correctly fill this in from other information.                         |
|   | ehead   | This is the head where the partition ends. If this is set to 0, fdisk will correctly fill this in from other information.                               |
|   | esect   | This is the sector where the partition ends. If this is set to 0, fdisk will correctly fill this in from other information.                             |
|   | ecyl    | This is the cylinder where the partition ends. If this is set to 0, fdisk will correctly fill this in from other information.                           |
|   | rsect   | The relative sector from the beginning of the disk where the partition starts. This must be specified and can be used by fdisk to fill in other fields. |
|   | numsect | The size in sectors of this disk partition. This must be specified and can be used by fdisk to fill in other fields.                                    |
| - | g       |                                                                                                    |

328 SunOS 5.8 Last modified 15 Jun 1999

Maintenance Commands fdisk(1M)

Get the label geometry for disk and display on stdout (see the -S option for the format).

-G

Get the physical geometry for disk and display on stdout (see the  $-{\mbox{\sc s}}$  option for the format).

\_h

Issue verbose message; message will list all options and supply an explanation for each.

-I

Forgo device checks. This is used to generate a file image of what would go on a disk without using the device. Note that you must use -S with this option (see above).

-n

Don't update fdisk table unless explicitly specified by another option. If no other options are used, -n will only write the master boot record to the disk. In addition, note that fdisk will not come up in interactive mode if the -n option is specified.

−o offset

Block offset from start of disk. This option is used for -P, -r, and -w. Zero is assumed when this option is not used.

-₽ fill\_patt

Fill disk with pattern *fill\_patt*. *fill\_patt* can be decimal or hex and is used as number for constant long word pattern. If *fill\_patt* is #, then pattern is block # for each block. Pattern is put in each block as long words and fills each block (see  $-\circ$  and -s).

-r

Read from disk and write to stdout. See  $-\circ$  and -s, which specify the starting point and size of the operation.

-R

Treat disk as read-only. This is for testing purposes.

–s size

Number of blocks to perform operation on (see −o).

-s geom\_file

Set the label geometry to the content of the *geom\_file*. The *geom\_file* contains one specification line. Each line is delimited by a new-line character (\n). If the first character of a line is an asterisk (\*), the line is treated as a comment. Each line is composed of entries that are position-dependent, are separated by white space, and have the following format:

fdisk(1M) Maintenance Commands

pcyl ncyl acyl bcyl nheads nsectors sectsiz

where the entries have the following values:

pcyl This is the number of physical cylinders for the drive.

ncyl This is the number of usable cylinders for the drive.

acyl This is the number of alt cylinders for the drive.

bcyl This is the number of offset cylinders for the drive

(should be zero).

nheads The number of heads for this drive.

nsectors The number of sectors per track.

sectsiz The size in bytes of a sector.

Adjust incorrect slice table entries so that they will not cross partition table boundaries.

-T Remove incorrect slice table entries that span partition table boundaries.

Output the HBA (virtual) geometry dimensions. This option must be used in conjunction with the –W flag. This option will work for platforms which support virtual geometry. (IA only)

─w
 Write to disk and read from stdin. See -o and -s, which specify the starting point and size of the operation.

-w -

Output the disk table to stdout.

-w fdisk\_file

Create an fdisk file  $fdisk\_file$  from disk table. This can be used with the -F option below.

**FILES** 

/dev/rdsk/c0t0d0p0 Raw device associated with the fixed disk.
/usr/lib/fs/ufs/mboot Default master boot program.

**ATTRIBUTES** 

See attributes(5) for descriptions of the following attributes:

330 SunOS 5.8 Last modified 15 Jun 1999

Maintenance Commands fdisk(1M)

| ATTRIBUTE TYPE | ATTRIBUTE VALUE |
|----------------|-----------------|
| Architecture   | IA              |
| Availability   | SUNWcsu         |

# SEE ALSO DIAGNOSTICS

uname(1), fmthard(1M), prtvtoc(1M) attributes(5)

Most messages will be self-explanatory. The following may appear immediately after starting the program:

Fdisk: cannot open <device>

This indicates that the device name argument is not valid.

Fdisk: unable to get device parameters for device <device > This indicates a problem with the configuration of the fixed disk, or an error in the fixed disk driver.

Fdisk: error reading partition table

This indicates that some error occurred when trying initially to read the fixed disk. This could be a problem with the fixed disk controller or driver, or with the configuration of the fixed disk.

Fdisk: error writing boot record

This indicates that some error occurred when trying to write the new partition table out to the fixed disk. This could be a problem with the fixed disk controller, the disk itself, the driver, or the configuration of the fixed disk.

ff(1M) Maintenance Commands

NAME

ff – list file names and statistics for a file system

SYNOPSIS

**ff** [-F FSType] [-V] [generic\_options] [-o specific\_options] special...

**DESCRIPTION** 

ff prints the pathnames and inode numbers of files in the file system which resides on the special device *special*. Other information about the files may be printed using options described below. Selection criteria may be used to instruct ff to only print information for certain files. If no selection criteria are specified, information for all files considered will be printed (the default); the -i option may be used to limit files to those whose inodes are specified.

Output is sorted in ascending inode number order. The default line produced by ff is:

path-name i-number

**−**F

-V

The maximum information the command will provide is:

path-name i-number size uid

**OPTIONS** 

Specify the *FSType* on which to operate. The *FSType* should either be specified here or be determinable from /etc/vfstab by matching the *special* with an entry in the table, or by

consulting /etc/default/fs.

Echo the complete command line, but do not execute the command. The command line is generated by using the options and arguments provided by the user and adding to them information derived from /etc/vfstab. This option may be used to verify and validate the

command line.

generic\_options Options that are supported by most

FSType-specific modules of the command. The

following options are available:

−I Do not print the i-node number

after each path name.

-1 Generate a supplementary

list of all path names for multiply-linked files.

332 SunOS 5.8 Last modified 10 Feb 1997

Maintenance Commands ff(1M)

|                                                                                                    | −p prefix                            | The specified <i>prefix</i> will be added to each generated path name. The default is '.' (dot).                                                                  |  |
|----------------------------------------------------------------------------------------------------|--------------------------------------|----------------------------------------------------------------------------------------------------|--|
|                                                                                                    | -s                                   | Print the file size, in bytes, after each path name.                                                                                                    |  |
|                                                                                                    | -u                                   | Print the owner's login name after each path name.                                                                                                    |  |
|                                                                                                    | -a -n                                | Select if the file has been accessed in <i>n</i> days.                                                                                                    |  |
|                                                                                                    | -m − <i>n</i>                        | Select if the file has been written or created in <i>n</i> days.                                                                                                  |  |
|                                                                                                    | -c -n                                | Select if file's status has been changed in <i>n</i> days.                                                                                                    |  |
|                                                                                                    | −n file                              | Select if the file has been modified more recently than the argument file.                                                                                        |  |
|                                                                                                    | −i i-node-list                       | Generate names for only those i-nodes specified in <i>i-node-list</i> . <i>i-node-list</i> is a list of numbers separated by commas (with no intervening spaces). |  |
| -0                                                                                                    | separated (without keyword-attribute | pecific options in a comma<br>ut spaces) list of suboptions and<br>e pairs for interpretation by the<br>module of the command.                                    |  |
| special A special of                                                                                                    | device.                              |                                                                                                    |  |
| See largefile(5) for the description of the behavior of ff when encountering files greater than or equal to 2 Gbyte (2 <sup>31</sup> bytes). |                                      |                                                                                                    |  |
| /etc/default/fs                                                                                                    | values can be set                    | system type. Default<br>for the following flags in<br>fs. For example: LOCAL=ufs                                                                                  |  |
|                                                                                                    |                                      | ult partition for a command if pe is specified.                                                                                                    |  |
| /etc/vfstab                                                                                                    | list of default par                  | rameters for each file system                                                                                                    |  |
|                                                                                                    |                                      |                                                                                                    |  |

**OPERANDS** 

**USAGE** 

**FILES** 

ff(1M) Maintenance Commands

# **ATTRIBUTES**

See attributes(5) for descriptions of the following attributes:

| ATTRIBUTE TYPE | ATTRIBUTE VALUE |
|----------------|-----------------|
| Availability   | SUNWcsu         |

# **SEE ALSO**

find(1), ncheck(1M), stat(2), vfstab(4), attributes(5), largefile(5) Manual pages for the FSType-specific modules of ff.

# **NOTES**

This command may not be supported for all FSTypes.

The -a, -m, and -c flags examine the  $st\_atime$ ,  $st\_mtime$ , and  $st\_ctime$  fields of the stat structure respectively. (See stat(2).)

334 SunOS 5.8 Last modified 10 Feb 1997

Maintenance Commands ffbconfig(1M)

## **NAME**

ffbconfig, SUNWffb\_config - configure the FFB Graphics Accelerator

### **SYNOPSIS**

/usr/sbin/ffbconfig [-propt ] [-prconf]
/usr/sbin/ffbconfig [-help] [-res?]

### **DESCRIPTION**

ffbconfig configures the FFB Graphics Accelerator and some of the X11 window system defaults for FFB.

The first form of ffbconfig stores the specified options in the OWconfig file. These options will be used to initialize the FFB device the next time the window system is run on that device. Updating options in the OWconfig file provides persistence of these options across window system sessions and system reboots.

The second and third forms of ffbconfig, which invoke only the <code>-prconf</code>, <code>-propt</code>, <code>-help</code>, and <code>-res</code>? options do not update the OWconfig file. Additionally, for the third form all other options are ignored.

Options may be specified for only one FFB device at a time. Specifying options for multiple FFB devices requires multiple invocations of ffbconfig.

Only FFB-specific options can be specified through ffbconfig. The normal window system options for specifying default depth, default visual class and so forth are still specified as device modifiers on the openwin command line. See the OpenWindows Desktop Reference Manual for details.

The user can also specify the OWconfig file that is to be updated. By default, the machine-specific file in the /etc/openwin directory tree is updated. The -file option can be used to specify an alternate file to use. For example, the system-global OWconfig file in the /usr/openwin directory tree can be updated instead.

Both of these standard OWconfig files can only be written by root. Consequently, the ffbconfig program, which is owned by the root user, always runs with setuid root permission.

#### **OPTIONS**

-dev device-filename

Specifies the FFB special file. The default is /dev/fbs/ffb0.

-file machine | system

ffbconfig(1M) Maintenance Commands

Specifies which OWconfig file to update. If machine, the machine-specific OWconfig file in the /etc/openwin directory tree is used. If system, the global OWconfig file in the /usr/openwin directory tree is used. If the file does not exist, it is created.

-res video-mode [now | try [noconfirm | nocheck]]
 Specifies the video mode used to drive the monitor connected to the
 specified FFB device.

*video-mode* has the format of  $width \times height \times rate$  where width is the screen width in pixels, height is the screen height in pixels, and rate is the vertical frequency of the screen refresh.

The s suffix, as in  $960\times680\times112s$  and  $960\times680\times108s$ , indicates stereo video modes. The i suffix, as in  $640\times480\times60i$  and  $768\times575\times50i$ , indicates interlaced video timing. If absent, non-interlaced timing will be used.

-res (the third form in the SYNOPSIS) also accepts formats with @ (at sign) in front of the refresh rate instead of x . 1280x1024@76 is an example of this format.

Some video-modes are supported only on certain revisions of FFB. Also, some video-modes, supported by FFB, may not be supported by the monitor. The list of video-modes supported by the FFB device and the monitor can be obtained by running ffbconfig with the -res? option.

The following table lists all possible video modes supported on FFB:

| Name         | Description |  |
|--------------|-------------|--|
| 1024x768x60  |             |  |
| 1024x768x70  |             |  |
| 1024x768x75  |             |  |
| 1024x768x77  |             |  |
| 1024x800x84  |             |  |
| 1152x900x66  |             |  |
| 1152x900x76  |             |  |
| 1280x800x76  |             |  |
| 1280x1024x60 |             |  |
| 1280x1024x67 |             |  |
| 1280x1024x76 |             |  |
| 960x680x112s | (stereo)    |  |

336 SunOS 5.8 Last modified 11 Nov 1999

Maintenance Commands ffbconfig(1M)

| Name          | Description  |
|---------------|--------------|
| 960x680x108s  | (stereo)     |
| 640x480x60    |              |
| 640x480x60i   | (interlaced) |
| 768x575x50i   | (interlaced) |
| 1440x900x76   | (hi-res)     |
| 1600x1000x66  | (hi-res)     |
| 1600x1000x76i | (hi-res)     |
| 1600x1280x76  | (hi-res)     |
| 1920x1080x72  | (hi-res)     |
| 1920x1200x70  | (hi-res)     |

# Symbolic names

For convenience, some video modes have symbolic names defined for them. Instead of the form  $width \times height \times rate$ , one of these names may be supplied as the argument to -res. The meaning of the symbolic name none is that when the window system is run the screen resolution will be the video mode that is currently programmed in the device.

| Name   | Corresponding Video Mode                    |
|--------|---------------------------------------------|
| svga   | 1024x768x60                                 |
| 1152   | 1152x900x76                                 |
| 1280   | 1280x1024x76                                |
| stereo | 960x680x112s                                |
| ntsc   | 640x480x60i                                 |
| pal    | 768x575x50i                                 |
| none   | (video mode currently programmed in device) |

The -res option also accepts additional, optional arguments immediately following the video mode specification. Any or all of these may be present.

#### now

Specifies that the FFB device will be immediately programmed to display this video mode, in addition to updating the video mode in the OWconfig

337

ffbconfig(1M) Maintenance Commands

file. This option is useful for changing the video mode before starting the window system.

It is inadvisable to use this suboption with ffbconfig while the configured device is being used (for example, while running the window system); unpredictable results may occur. To run ffbconfig with the now suboption, first bring the window system down. If the now suboption is used within a window system session, the video mode will be changed immediately, but the width and height of the affected screen won't change until the window system is exited and re-entered. In addition, the system may not recognize changes in stereo mode. Consequently, this usage is strongly discouraged.

#### noconfirm

Instructs ffbconfig to bypass confirmation and and warning messages and to program the requested video mode anyway.

Using the <code>-res</code> option, the user could potentially put the system into an usable state, a state where there is no video output. This can happen if there is ambiguity in the monitor sense codes for the particular code read. To reduce the chance of this, the default behavior of <code>ffbconfig</code> is to print a warning message to this effect and to prompt the user to find out if it is okay to continue. This option is useful when <code>ffbconfig</code> is being run from a shell script.

#### nocheck

Suspends normal error checking based on the monitor sense code. The video mode specified by the user will be accepted regardless of whether it is appropriate for the currently attached monitor. This option is useful if a different monitor is to be connected to the FFB device. Note: Use of this option implies noconfirm as well.

#### try

Programs the specified video mode on a trial basis. The user will be asked to confirm the video mode by typing y within 10 seconds. The user may also terminate the trial before 10 seconds are up by typing any character. Any character other than y or RETURN is considered a no and the previous video mode will be restored and ffbconfig will not change the video mode in the OWconfig file and other options specified will still take effect. If a RETURN is pressed, the user is prompted for a yes or no answer on whether to keep the new video mode. This option implies the now suboption (see the warning note on the now suboption).

## -deflinear true | false

FFB possesses two types of visuals: linear and nonlinear. Linear visuals are gamma corrected and nonlinear visuals are not. There are two visuals

338 SunOS 5.8 Last modified 11 Nov 1999

Maintenance Commands ffbconfig(1M)

that have both linear and nonlinear versions: 24-bit TrueColor and 8-bit StaticGray.

-deflinear true sets the default visual to the linear visual that satisfies other specified default visual selection options. Specifically, the default visual selection options are those set by the Xsun (1) defdepth and defclass options. See OpenWindows Desktop Reference Manual for details.

-deflinear false (or if there is no linear visual that satisfies the other default visual selection options) sets the default visual to t the non-linear visual as the default.

This option cannot be used when the -defoverlay option is present, because FFB does not possess a linear overlay visual.

-defoverlay true | false

FFB provides an 8-bit PseudoColor visual whose pixels are disjoint from the rest of the FFB visuals. This is called the overlay visual. Windows created in this visual will not damage windows created in other visuals. The converse, however, is not true. Windows created in other visuals will damage overlay windows. This visual has 256 maxwids of opaque color values. See -maxwids in OPTIONS.

If <code>-defoverlay</code> is true, the overlay visual will be made the default visual. If <code>-defoverlay</code> is false, the nonoverlay visual that satisfies the other default visual selection options, such as <code>defdepth</code> and <code>defclass</code>, will be chosen as the default visual. See the <code>OpenWindows Desktop Reference Manual</code> for details.

Whenever -defoverlay true is used, the default depth and class chosen on the openwin command line must be 8-bit PseudoColor. If not, a warning message will be printed and the -defoverlay option will be treated as false. This option cannot be used when the -deflinear option is present, because FFB doesn't possess a linear overlay visual.

-linearorder first | last

If first, linear visuals will come before their non-linear counterparts on the X11 screen visual list for the FFB screen. If last, the nonlinear visuals will come before the linear ones.

-overlayorder first | last

If true, the depth 8 PseudoColor Overlay visual will come before the non-overlay visual on the X11 screen visual list for the FFB screen. If false, the non-overlay visual will come before the overlay one.

-expvis enable | disable

ffbconfig(1M) Maintenance Commands

If enabled, OpenGL Visual Expansion will be activated. Multiple instances of selected visual groups (8-bit PseudoColor, 24-bit TrueColor and so forth) can be found in the screen visual list.

## -sov enable | disable

Advertises the root window's SERVER\_OVERLAY\_VISUALS property. SOV visuals will be exported and their transparent types, values and layers can be retrieved through this property. If —sov disable is specified, the SERVER\_OVERLAY\_VISUALS property will not be defined. SOV visuals will not be exported.

# -maxwids n

Specifies the maximum number of FFB X channel pixel values that are reserved for use as window sIDs (WIDs). The remainder of the pixel values in overlay colormaps are used for normal X11 opaque color pixels. The reserved WIDs are allocated on a first-come first-serve basis by 3D graphics windows (such as XGL), MBX windows, and windows that have a non-default visual. The X channel codes 0 to (255 - n) will be opaque color pixels. The X channel codes (255 - n + 1) to 255 will be reserved for use as WIDs. Legal values on FFB, FFB2 are: 1 , 2 , 4 , 8 , 16 , and 32 . Legal values on FFB2+ are: 1 , 2 , 4 , 8 , 16 , 32 , and 64 .

## -extovl enable | disable

This option is available only on FFB2+. If enabled, extended overlay is available. The overlay visuals will have 256 opaque colors. The SOV visuals will have 255 opaque colors and 1 transparent color. This option enables hardware supported transparency which provides better performance for windows using the SOV visuals.

# −g gamma-correction value

This option is available only on FFB2+. This option allows changing the gamma correction value. All linear visuals provide gamma correction. By default the gamma correction value is 2.22. Any value less than zero is illegal. The gamma correction value is applied to the linear visual, which then has an effective gamma value of 1.0, which is the value returned by <code>XSolarisGetVisualGamma(3)</code> . See <code>XSolarisGetVisualGamma(3)</code> for a description of that function.

This option can be used while the window system is running. Changing the gamma correction value will affect all the windows being displayed using the linear visuals.

# -gfile gamma-correction file

This option is available only on FFB2+. This option loads gamma correction table from the specified file. This file should be formatted to provide the gamma correction values for R, G and B channels on each line. This file

340 SunOS 5.8 Last modified 11 Nov 1999

Maintenance Commands ffbconfig(1M)

should provide 256 triplet values, each in hexadecimal format and separated by at least 1 space. Following is an example of this file:

```
0x00 0x00 0x00
0x01 0x01 0x01
0x02 0x02 0x02
...
0xff 0xff 0xff
```

Using this option, the gamma correction table can be loaded while the window system is running. The new gamma correction will affect all the windows being displayed using the linear visuals. Note, when gamma correction is being done using user specified table, the gamma correction value is undefined. By default, the window system assumes a gamma correction value of 2.22 and loads the gamma table it creates corresponding to this value.

```
-defaults
```

Resets all option values to their default values.

# -propt

Prints the current values of all FFB options in the OWconfig file specified by the <code>-file</code> option for the device specified by the <code>-dev</code> option. Prints the values of options as they will be in the OWconfig file after the call to <code>ffbconfig</code> completes. The following is a typical display using the <code>-propt</code> option:

```
--- OpenWindows Configuration for /dev/fbs/ffb0 ---
OWconfig: machine
Video Mode: NONE
Default Visual: Non-Linear Normal Visual
Visual Ordering: Linear Visuals are last
Overlay Visuals are last
OpenGL Visuals: disabled
SOV: disabled
Allocated WIDs: 32
```

## -prconf

Prints the FFB hardware configuration. The following is a typical display using the <code>-prconf</code> option:

```
--- Hardware Configuration for /dev/fbs/ffb0 ---
Type: double-buffered FFB2 with Z-buffer
Board: rev x
PROM Information: @(#)ffb2.fth x.x xx/xx/xx
FBC: version x
DAC: Brooktree 9068, version x
```

ffbconfig(1M) Maintenance Commands

```
3DRAM: Mitsubishi 1309, version x
EDID Data: Available - EDID version 1 revision x
Monitor Sense ID: 4 (Sun 37x29cm RGB color monitor)
Monitor possible resolutions: 1024x768x60, 1024x768x70,
1024x768x75, 1152x900x66, 1152x900x76,
1280x1024x67, 1280x1024x76, 960x680x112s,
640x480x60
Current resolution setting: 1280x1024x76
```

### -help

Prints a list of the ffbconfig command line options, along with a brief explanation of each.

## **DEFAULTS**

For a given invocation of ffbconfig command line if an option does not appear on the command line, the corresponding OWconfig option is not updated; it retains its previous value.

When the window system is run, if an FFB option has never been specified via ffbconfig, a default value is used. The option defaults are listed in the following table:

| Option        | Default       |
|---------------|---------------|
| -dev          | /dev/fbs/ffb0 |
| -file         | machine       |
| -res          | none          |
| -deflinear    | false         |
| -defoverlay   | false         |
| -linearorder  | last          |
| -overlayorder | last          |
| -expvis       | enabled       |
| -sov          | enabled       |
| -maxwids      | 32            |

The default for the -res option of none means that when the window system is run the screen resolution will be the video mode that is currently programmed in the device.

This provides compatibility for users who are used to specifying the device resolution through the PROM. On some devices (for example, GX) this is the only way of specifying the video mode. This means that the PROM ultimately determines the default FFB video mode.

342 SunOS 5.8 Last modified 11 Nov 1999

Maintenance Commands ffbconfig(1M)

**EXAMPLES** 

**EXAMPLE 1** Changing The Monitor Type

The following example switches the monitor type to the resolution of 1280  $\,$  x 1024 at 76 Hz:

example% /usr/sbin/ffbconfig -res 1280x1024x76

**FILES** 

/dev/fbs/ffb0 device special file

**ATTRIBUTES** 

See attributes(5) for descriptions of the following attributes:

| ATTRIBUTE TYPE | ATTRIBUTE VALUE |
|----------------|-----------------|
| Availability   | SUNWffbcf       |

**SEE ALSO** 

mmap(2), attributes(5), fbio(7I), ffb(7D)

OpenWindows Desktop Reference Manual

ff\_ufs(1M) Maintenance Commands

**NAME** 

ff\_ufs - list file names and statistics for a ufs file system

**SYNOPSIS** 

**ff** -F ufs [generic\_options] [-o a,m,s] special...

**DESCRIPTION** 

ff prints the pathnames and inode numbers of files in the file system which resides on the special device *special*. ff is described in ff(1M); ufs-specific options are described below.

**OPTIONS** 

- -o Specify ufs file system specific options. The options available are:
  - a Print the '.' and '..' directory entries.
  - m Print mode information. This option must be specified in conjunction with the -i *i-node-list* option (see ff(1M)).
  - s Print only special files and files with set-user-ID mode.

**ATTRIBUTES** 

See attributes(5) for descriptions of the following attributes:

| ATTRIBUTE TYPE | ATTRIBUTE VALUE |
|----------------|-----------------|
| Availability   | SUNWcsu         |

**SEE ALSO** 

find(1), ff(1M), ncheck(1M), attributes(5)

344 SunOS 5.8 Last modified 10 Feb 1997

**Maintenance Commands** firmware(1M)

#### NAME

### DESCRIPTION

firmware – bootable firmware programs and firmware commands

Between the time most computers are turned on and the boot program is loaded to bootstrap the machine, the computer is in an operating state known as the firmware state. In the firmware state, a small program in non-volatile memory is running on the machine, and the user can perform certain system operations usually unavailable from single- or multi-user operating states.

There are two basic kinds of firmware operations: running firmward commands and running bootable programs.

Running firmware commands These commands include commands

> for displaying the Equipped Device Table, performing a system memory dump, displaying the firmware version, creating a floppy key, and so forth. These commands are executed

by the firmware program.

Running bootable programs These programs include the operating

> system and other bootable programs (for example, a program to fill the Equipped Device Table). These programs are located in the /stand file system. When a bootable program is requested from firmware, the firmware program loads and executes the program, passing

control of the system to the bootable

program.

Some firmware programs, allow you to request the configuration of a new bootable operating system from firmware by specifying the name of a configuration file (usually /stand/system) as the name of the program to boot; see system(4).

See the hardware guide that accompanies your computer for descriptions of the firmware commands and programs available with your machine.

# **ATTRIBUTES**

See attributes(5) for descriptions of the following attributes:

| ATTRIBUTE TYPE | ATTRIBUTE VALUE |
|----------------|-----------------|
| Architecture   | SPARC           |

## **SEE ALSO**

system(4), attributes(5)

Writing FCode 3.x Programs

Last modified 3 Jul 1990 SunOS 5.8 345 firmware(1M) Maintenance Commands

OpenBoot 2.x Command Reference Manual

WARNINGS

The firmware program typically does not know if a requested program is bootable or not; requesting a program that is not bootable from firmware can lead to unpredictable results.

346 SunOS 5.8 Last modified 3 Jul 1990

Maintenance Commands fmthard(1M)

| NAME        | fmthard – populate VTOC o                                                                                                    | n hard disks                                                                                                    |
|-------------|----------------------------------------------------------------------------------------------------|----------------------------------------------------------------------------------------------------|
| SYNOPSIS    | fmthard – populate VTOC on hard disks                                                                                                    |                                                                                                    |
| SPARC       | fmthard -d data   -n volume_name   -s datafile [-i] /dev/rdsk/c? [t?] d?s2                                                                                                    |                                                                                                    |
| IA          | fmthard -d data   -n volume_name   -s datafile [-i] [-p pboot] [-b bootblk] /dev/rdsk/c? [t?] d?s2                                                                                                    |                                                                                                    |
| DESCRIPTION | The fmthard command updates the VTOC (Volume Table of Contents) on hard disks and, on IA systems, adds boot information to the Solaris fdisk partition. One or more of the options —s datafile, —d data, or —n volume_name must be used to request modifications to the disk label. To print disk label contents, see prtvtoc(1M). The /dev/rdsk/c?[t?]d ?s2 file must be the character special file of the device where the new VTOC is to be installed. On IA systems, fdisk(1M) must be run on the drive before fmthard. |                                                                                                    |
|             | If you are using an IA system, note that the term "partition" in this page refers to slices within the IA fdisk partition on IA machines. Do not confuse the partitions created by fmthard with the partitions created by fdisk.                                                                                                    |                                                                                                    |
| OPTIONS     | The following options apply                                                                                                    | to fmthard: This option allows the command to create the desired VTOC table, but prints the information to standard output instead of modifying the VTOC on the disk.                                                                                                    |
|             | −d data                                                                                                    | The <i>data</i> argument of this option is a string representing the information for a particular partition in the current VTOC. The string must be of the format <i>part:tag:flag:start:size</i> where <i>part</i> is the partition number, <i>tag</i> is the ID TAG of the partition, <i>flag</i> is the set of permission flags, <i>start</i> is the starting sector number of the partition, and <i>size</i> is the number of sectors in the partition. See the description of the <i>datafile</i> below for more information on these fields. |
|             | –n <i>volume_name</i>                                                                                                    | This option is used to give the disk a <i>volume_name</i> up to 8 characters long.                                                                                                    |
|             | −s datafile                                                                                                    | This option is used to populate the VTOC according to a <i>datafile</i> created by the user. If the <i>datafile</i> is "-", fmthard reads from standard input. The <i>datafile</i> format is described below. This option causes all of the disk partition timestamp                                                                                                    |

fields to be set to zero.

fmthard(1M) Maintenance Commands

Every VTOC generated by fmthard will also have partition 2, by convention, that corresponds to the whole disk. If the input in *datafile* does not specify an entry for partition 2, a default partition 2 entry will be created automatically in VTOC with the tag V\_BACKUP and size equal to the full size of the disk.

The <code>datafile</code> contains one specification line for each partition, starting with partition 0. Each line is delimited by a new-line character ( $\n$ ). If the first character of a line is an asterisk (\*), the line is treated as a comment. Each line is composed of entries that are position-dependent, separated by "white space" and having the following format:

partition tag flag starting\_sector size\_in\_sectors

where the entries have the following values.

partition The partition number. Currently, for Solaris

SPARC, a disk can have up to 8 partitions, 0-7. Even though the *partition* field has 4 bits, only 3 bits are currently used. For IA, all 4 bits are used to allow slices 0-15. Each Solaris fdisk partition

can have up to 16 slices.

tag The partition tag: a decimal number. The

following are reserved codes: 0 (V\_UNASSIGNED), 1 (V\_BOOT), 2 (V\_ROOT), 3 (V\_SWAP), 4 (V\_USR), 5 (V\_BACKUP), 6 (V\_STAND), 7 (V\_VAR), and 8

(V\_HOME).

flag The flag allows a partition to be flagged as

unmountable or read only, the masks being: V\_UNMNT 0x01, and V\_RONLY 0x10. For

mountable partitions use 0x00.

starting\_sector The sector number (decimal) on which the

partition starts.

size\_in\_sectors The number (decimal) of sectors occupied by the

partition.

Note that you can save the output of a prtvtoc command to a file, edit the file,

and use it as the *datafile* argument to the -s option.

The functionality provided by the following two IA options is also provided by installboot(1M). Because the functionality described here may be removed in future versions of fmthard, you should use installboot to install boot records. The following options currently apply to fmthard:

−p *pboot* This option allows the user to

override the default partition boot file,

**IA Options** 

348 SunOS 5.8 Last modified 28 Jul 1998

Maintenance Commands fmthard(1M)

/usr/platform/platform-name/lib/fs/ufs/pboot. The partition boot file is platform dependent, where platform-name can be determined using the -i option to uname(1).

−b bootblk

This option allows the user to override the default bootblk file, /usr/platform/platform-name/lib/fs/ufs/bootblk. The boot block file is platform dependent, where platform-name can be determined using the -i option to uname(1).

### **ATTRIBUTES**

See attributes(5) for descriptions of the following attributes:

| ATTRIBUTE TYPE | ATTRIBUTE VALUE |
|----------------|-----------------|
| Availability   | SUNWcsu         |

SEE ALSO IA Only uname(1), format(1M), prtvtoc(1M), attributes(5) fdisk(1M), installboot(1M)

**NOTES** 

Special care should be exercised when overwriting an existing VTOC, as incorrect entries could result in current data being inaccessible. As a precaution, save the old VTOC.

fmthard cannot write a disk label on an unlabeled disk. Use format(1M) for this purpose.

fncheck(1M) Maintenance Commands

#### NAME

fncheck - check for consistency between FNS data and NIS+ data

# SYNOPSIS

**fncheck** [-r] [-s] [-u] [-t type] [domain\_name]

## **DESCRIPTION**

fincheck is used for checking for inconsistencies between FNS username or hostname contexts and the contents of the corresponding NIS+ passwd.org\_dir or hosts.org\_dir tables, respectively, in the NIS+ domain domain\_name. If domain\_name is omitted, the domain name of the current machine is used. By default (in the absense of the -r and -s options), the following inconsistencies are displayed:

- items that appear only in the FNS context but do not appear in the NIS+ table.
- items that appear only in the NIS+ table but do not appear in the FNS context.

#### **OPTIONS**

- -r Display only items that appear in the FNS context but do not appear in the corresponding NIS+ table.
- -s Display items that appear in the NIS+ table but do not appear in the corresponding FNS context.
- Update the FNS context based on information in the corresponding NIS+ table. If the -r option is used, items that appear only in the FNS context are removed from the FNS context. If the -s option is used, items that appear only in the NIS+ table are added to the FNS context. If neither -r or -s are specified, items are added and removed from the FNS context to make it consistent with the corresponding

NIS+ table.

-t *type* Specify the type of context to check. type can be either

hostname or username. If this option is omitted, both hostname and username contexts are checked. If type is hostname, the FNS hostname context is checked against the NIS+ hosts.org\_dir table. If type is username, the FNS username context is checked against the NIS+ passwd.org\_dir

table.

# **USAGE**

Although fincheck can be used to add users and hosts to the username and hostname contexts as new users and hosts are added to NIS+, that is not its intended purpose. fincheck is an expensive operation because it makes complete comparisons of the NIS+ table and the corresponding FNS context. When a user or host is added or removed from NIS+ using admintool (see admintool(1M)), it automatically updates the appropriate FNS contexts.

# **ATTRIBUTES**

See attributes(5) for descriptions of the following attributes:

350 SunOS 5.8 Last modified 4 Nov 1994

Maintenance Commands fncheck(1M)

| ATTRIBUTE TYPE | ATTRIBUTE VALUE |
|----------------|-----------------|
| Availability   | SUNWfns         |

**SEE ALSO** 

 $\label{eq:admintool} \mbox{admintool}(1M), \mbox{fncreate}(1M), \mbox{fndestroy}(1M), \mbox{nis}(1), \mbox{attributes}(5), \\ \mbox{fns}(5), \mbox{fns}\mbox{policies}(5)$ 

Last modified 4 Nov 1994 SunOS 5.8 351

fncopy(1M) Maintenance Commands

#### NAME

fncopy – copy FNS contexts, possibly from one naming service to another naming service  $\,$ 

### **SYNOPSIS**

**fncopy** [-f filename] [-i old-naming-service] [-o new-naming-service] old-fns-context new-fns-context

# **DESCRIPTION**

fncopy copies recursively the FNS context, old-fns-context, and attributes to a new FNS context, new-fns-context. If -i and -o options are specified with the respective naming service, the old-fns-context with be resolved using old-naming-service as the underlying naming service, and new-fns-context will be created using new-naming-service as the underlying naming service. In the absence of -i and -o options, the default naming service will be used (see fnselect(1M)).

When the -f option is used, *filename* names a file containing a list of contexts in the *old-fns-context* that should be copied to the *new-fns-context*.

If the FNS context *new-fns-context* already exists in the target naming service, *new-naming-service*, this command will copy only the contexts and bindings that do not exist in the target naming service. This command will not over-write any of the existing FNS contexts in the target naming service.

This command follows links and copies FNS contexts and binding to the *new-fns-context* namespace.

## **OPTIONS**

-f filename Specifies a file name that contains a list of FNS

contexts to be copied.

-i old-naming-service Specifies the source naming service; currently

only nis is supported.

-o new-naming-service Specifies the target naming service; currently only

nisplus is supported.

# **OPERANDS**

The following operands are supported:

old-fns-context The current FNS context.

new-fns-context The new FNS context.

#### **EXAMPLES**

**EXAMPLE 1** Using the fncopy command

```
For example, the command
```

```
eg% fncopy .../fed-naming.eng.sun.com/service/printer \
.../sun.com/orgunit/ssi.eng/service/printer
```

## will copy the FNS printer context

```
. . . /fed-naming.eng.sun.com/service/printer and its subcontexts and bindings to the FNS printer context
```

.../sun.com/orgunit/ssi.eng/service/printer.

352 SunOS 5.8 Last modified 21 Jul 1996

Maintenance Commands fncopy(1M)

In the following example,

eg% fncopy -i nis -o nisplus -f /etc/ssi-users-list \

thisorgunit/user org/ssi.eng/user

will copy the NIS FNS users' contexts specified in the file

/etc/ssi-users-list to NIS+ FNS users' context of the organit ssi.eng.

**EXIT STATUS** 

Operation was successful.

1 Operation failed.

**ATTRIBUTES** 

See attributes(5) for descriptions of the following attributes:

| ATTRIBUTE TYPE | ATTRIBUTE VALUE |
|----------------|-----------------|
| Availability   | SUNWfns         |

**SEE ALSO** 

Last modified 21 Jul 1996 SunOS 5.8 353

fncreate(1M) Maintenance Commands

NAME

fncreate - create an FNS context

# SYNOPSIS DESCRIPTION

**fncreate** -t context\_type [-Dosv] [-f input\_file] [-r reference\_type] composite\_name

fncreate creates an FNS context of type <code>context\_type</code>, where a <code>context\_type</code> must be one of org, hostname, host, username, user, service, fs, site, nsid, or generic. It takes as the last argument a composite name, <code>composite\_name</code>, for the context to be created. In addition to creating the context named, <code>fncreate</code> also creates subcontexts of the named context using FNS Policies of what types of contexts should be bound in those contexts. See <code>fns\_policies(5)</code>.

fncreate discovers which naming service is in use and creates contexts in the appropriate naming service. When FNS is being initially set up, it will by default create contexts for NIS+. This default can be changed by the use of fnselect(1M) to explicitly select a naming service.

When using FNS for a NIS+ environment, fncreate creates NIS+ tables and directories in the NIS+ hierarchy. See fns\_nis+(5) for more information on the necessary NIS+ credentials and the use of the environment variable NIS\_GROUP when using fncreate and other FNS commands.

When using FNS for a NIS environment, fncreate creates NIS maps and hence must be executed as superuser on the NIS master of the FNS-related maps. See fns\_nis(5) for more information specific to the use of FNS in a NIS environment.

When using FNS for an environment that uses /etc files for its naming information, fncreate creates files in the /var/fn directory. See fns\_files(5) for more information specific to the use of FNS for files.

**OPTIONS** 

-t context\_type

The following are valid entries for *context\_type*:

org

Create organization context, and default subcontexts, for an existing NIS+ domain, NIS domain, or /etc files environment.

For NIS+, composite\_name is of the form org/domain/ where domain is a NIS+ domain. An empty domain name indicates the creation of the organization context for the root NIS+ domain; otherwise, the domain name names the corresponding NIS+ domain. domain can

354 SunOS 5.8 Last modified 21 Jul 1996

Maintenance Commands fncreate(1M)

be either the fully-qualified NIS+ domain name — dot ('.')-terminated — or the NIS+ domain name named relative to the NIS+ root domain.

For example, the following creates the root organization context and its subcontexts for the NIS+ root domain Wiz.Com.:

```
eg% fncreate -t org org//
```

The same thing could have been achieved using the following command:

eg% fncreate -t org org/Wiz.COM./ Typically, this is the first FNS context created.

To create the organization context for a subdomain of Wiz.COM., execute either of the following commands:

```
eg% fncreate -t org org/sales/

or
```

```
eg% fncreate -t org \ org/sales.Wiz.COM./
```

Note that if the corresponding NIS+ domain does not exist, fncreate fails. See nissetup(1M) for setting up a NIS+ domain.

A ctx\_dir directory is created under the directory of the organization named.

For NIS or an /etc files environment, domain should be NULL (empty) because NIS and /etc files do not support a hierarchy namespace of domains. For example, the following command creates the

fncreate(1M) Maintenance Commands

organization context for the NIS or /etc files environment:

eg% fncreate -t org org//

For NIS+, NIS, and /etc files, creating the organization context also creates the organization's immediate subcontexts host, user, and service and their subcontexts. This includes a context for every host entry in the corresponding hosts database of the naming service (that is, hosts.org\_dir NIS+ table, or hosts NIS map, or /etc/hosts file), and a context for every user entry in the passwd database of the naming service (that is, passwd.org\_dir NIS+ table, or passwd NIS map, or /etc/passwd file) unless the option  $-\circ$  is specified. Bindings for these subcontexts are recorded under the organization context.

hostname

Create a hostname context in which atomic host names can be bound, and bind the reference of the context to composite\_name. If the suffix of composite\_name is host/, the hostname context created is also bound to the composite name with this suffix replaced by \_host/, and the reverse (that is, if a composite name with a \_host/ suffix was supplied, a binding would be created for host/). Also create a host context for every host entry in the corresponding

356 SunOS 5.8 Last modified 21 Jul 1996

Maintenance Commands fncreate(1M)

hosts database of the naming service (hosts.org\_dir NIS+table, or hosts NIS map, or /etc/hosts file), unless either option -o or -f is specified. The following example creates host contexts for all hosts in the sales organization:

eg% fncreate -t hostname \
org/sales/host/

Typically, a hostname context need not be created explicitly since it is created by default, as a subcontext under org.

host

Create a host context for a specific host, and its service and fs subcontexts, and bind the reference of the context to composite\_name. For example, the following creates a host context and service and fs subcontexts for host sylvan:

eg% fncreate -t host \ org/sales/host/sylvan/

username

Create a username context in which atomic user names can be bound, and bind the reference of the context to composite\_name. If the suffix of composite\_name is user/, the username context created is also bound to the composite name with this suffix replaced by \_user/, and the reverse. Also create a user context for every user entry in the corresponding passwd database of the naming service (that is, passwd.org\_dir NIS+ table, or passwd NIS

fncreate(1M) Maintenance Commands

map, or /etc/passwd file), unless either the option – o or –f is specified. The following example creates username contexts for all users in the sales organization:

eg% fncreate -t username \
org/sales/user/

Typically, a username context need not be created explicitly since it is created by default, as a subcontext under org.

user

Create a user context for a specific user, and its service and fs subcontexts, and bind the reference of the context to composite\_name. For example, the following creates a user context and service and fs subcontexts for user jsmith:

eg% fncreate -t user \
org/sales/user/jsmith/

service

Create a service context in which slash-separated left-to-right service names can be bound, and bind the reference of the context to composite\_name. If the suffix of composite name is service/. the service context created is also bound to the composite name with this suffix replaced by \_service/, and the reverse. Typically, a service context need not be created explicitly since it is created by default, as a subcontext under org, host, or user contexts.

358 SunOS 5.8 Last modified 21 Jul 1996

Maintenance Commands fncreate(1M)

fs

Create a file system context for a user or host, and bind the reference of the context to composite\_name. The composite name must be the name of a host or a user, with either fs/or \_fs/ appended to it. If the suffix of composite\_name is fs/, the file system context created is also bound to the composite name with this suffix replaced by \_fs/, and the reverse.

Typically, a file system context need not be created explicitly since it is created by default, as a subcontext of a user or host context.

The file system context of a user is the user's home directory as stored in the passwd database of the naming service (that is, in NIS+ table passwd.org\_dir, or passwd NIS map, or /etc/passwd file). The file system context of a host is the set of NFS file systems that the host exports.

Use the fncreate\_fs(1M) command to create file system contexts for organizations and sites, or to create file system contexts other than the defaults for users and hosts.

site

Create a site context in which dot-separated right-to-left site names can be bound, and a service subcontext, and bind the reference of the context to composite\_name. If the suffix of composite\_name is site/, the

fncreate(1M) Maintenance Commands

hostname context created is also bound to the composite name with this suffix replaced by \_site/, and the reverse. Typically, a site context is created at the same level as the org context and is used for creating a geographical namespace that complements the organizational namespace of an enterprise.

nsid

Create a context in which namespace identifiers can be bound. This context has a flat namespace, in which only atomic names can be bound. An example of such a context is the context to which the name site/east/ is bound. This context can have the following bindings: site/east/host, site/east/user, and site/east/service.

generic

Create a generic context in which slash-separated left-to-right names can be bound, and bind the reference of the context to composite\_name. The option -r can be used to specify the reference type to be associated with the context. If the -r option is omitted, the reference type used is the reference type of the parent context if the parent context is a generic context; otherwise, the reference type is onc\_fn\_generic.

-f input\_file

Create a context for every user or host listed in input\_file. This option is only applicable when used with the -t username or -t

360 SunOS 5.8 Last modified 21 Jul 1996

Maintenance Commands fncreate(1M)

hostname options. The format of the file is an atomic user name or host name per line. This option is used to create contexts for a subset of the users/hosts found in the corresponding passwd or hosts database of the naming service (that is, for NIS+ these are the passwd.org\_dir or hosts.org\_dir tables, respectively). If this option is omitted, fncreate creates a context for every user/host found in the corresponding passwd or hosts database.

-r reference\_type

Use reference\_type as the reference type of the generic context being created. This option can be used only with the -t generic option.

-D

Information about the creation of a context, and corresponding NIS+ directories and tables, or NIS maps, or files entry, is displayed as each context

is created.

-0

Only the context named by *composite\_name* is created; no subcontexts are created. When this option is omitted, subcontexts are created according to the FNS Policies for the type of the new object.

-s

Create the context and bind it in to supercede any existing binding associated with *composite\_name*. If this option is omitted, fncreate fails if *composite\_name* is already bound.

-77

Information about the creation of a context is displayed as each context is created.

## **OPERANDS**

The following operand is supported:

composite\_name

An FNS named object.

## **EXAMPLES**

**EXAMPLE 1** Creating A Host Context In The Root Organization And A User Context In A Sub-Organization

The following examples illustrate creation of a host context in the root organization and a user context in a sub-organization.

Create a context, and subcontexts, for the root organization:

eg% fncreate -t org org//

It causes the following commands to be invoked automatically:

fncreate(1M) Maintenance Commands

```
eg% fncreate -t service org//service/
eg% fncreate -t hostname org//host/
eg% fncreate -t username org//user/
```

## Create a context, and subcontexts, for host sylvan:

```
eg% fncreate -t host org//host/sylvan/
```

## It causes the following commands to be invoked automatically:

```
eg% fncreate -t service org//host/sylvan/service/
eg% fncreate -t fs org//host/sylvan/fs/
```

## Create a context, and subcontexts, associated with a sub-organization dct:

```
eg% fncreate -t org org/dct/
```

# It causes the following commands to be invoked automatically:

```
eg% fncreate -t service org/dct/service/
eg% fncreate -t hostname org/dct/host/
eg% fncreate -t username org/dct/user/
```

#### Create a context, and subcontexts, for user msmith:

```
eg% fncreate -t user org/dct/user/msmith/
```

## It causes the following commands to be invoked automatically:

```
eg% fncreate -t service org/dct/user/msmith/service/
eg% fncreate -t fs org/dct/user/msmith/fs/
```

#### The following examples create service contexts:

```
eg% fncreate -t service org/dct/service/fax
eg% fncreate -t service org/dct/service/fax/classA
```

# **EXIT STATUS**

- Operation was successful.
- 1 Operation failed.

## **ATTRIBUTES**

## See attributes(5) for descriptions of the following attributes:

| ATTRIBUTE TYPE | ATTRIBUTE VALUE |
|----------------|-----------------|
| Availability   | SUNWfns         |

## **SEE ALSO**

 $\label{eq:nis(1)} nis(1), fncheck(1M), fncreate\_fs(1M), fndestroy(1M), fnselect(1M), nissetup(1M), xfn(3XFN), attributes(5), fns_files(5), fns\_nis(5), fns\_nis+(5), fns\_policies(5), fns\_references(5)$ 

362 SunOS 5.8 Last modified 21 Jul 1996

Maintenance Commands fncreate fs(1M)

**NAME** 

fncreate\_fs - create FNS file system contexts

**SYNOPSIS** 

**fncreate\_fs** [-r] [-v] -f input\_file composite\_name

**fncreate\_fs** [-r] [-v] composite\_name [mount\_options] [mount\_location...]

**DESCRIPTION** 

The fncreate\_fs command creates or updates the FNS file system context named by <code>composite\_name</code>. A description of the context's bindings is provided in <code>input\_file</code> if the first form of the command is used, or is given on the command line if the second form is used.

**OPTIONS** 

-r

Replace the bindings in the context named by <code>composite\_name</code> with only those specified in the input. This is equivalent to destroying the context (and, recursively, its subcontexts), and then running <code>fncreate\_fs</code> without this option. This option should be used with care.

-v Verbose. Display information about the contexts being

created and modified.

-f input\_file Read input from input\_file. If input\_file is '-' (hyphen), read

from standard input instead.

**OPERANDS** 

The following operand is supported:

composite\_name

An FNS named object.

USAGE

The fncreate\_fs command populates the file system portions of the FNS namespace. The automounter (see automount(1M)) will then "mount" the FNS namespace under /xfn. The directory with the FNS name org/engineering/fs, for example, can be found on the file system as /xfn/org/engineering/fs.

The format of the input to fncreate\_fs is similar, but not identical, to the format of indirect automount maps. Differences are enumerated in the NOTES section below.

**Input File Format** 

The input file supplies the names and values to be bound in the context of *composite\_name*. Its format is a sequence of lines of the form:

```
name [ -options ] [ location . . . ]
```

For each such entry, a reference to the <code>location(s)</code> and the corresponding <code>options</code> is bound to the name <code>composite\_name/name</code>. The <code>name</code> field may be a simple atomic name, a slash-separated hierarchical name, or '.' (period). If it is '.' then the reference is bound directly to <code>composite\_name</code>. The <code>name</code> field must not begin with a slash.

The *location* field specifies the host or hosts that serve the files for *composite\_name*/ name. In the case of a simple NFS mount, *location* takes the form:

fncreate fs(1M) Maintenance Commands

host: path

where *host* is the name of the host from which to mount the file system, and *path* is the path name of the directory to mount.

The *options* field is a comma-separated list of the mount options to use when mounting the location bound to *composite\_name*. These options also apply to any subcontexts of *composite\_name* had do not specify their own mount options. If *options* is given but *location* is not, the options apply to subcontexts only.

If neither *options* nor a *location* is given, then no reference is bound to *composite\_name*/ *name*. Any existing reference is unbound.

A single logical line may be continued across multiple input lines by escaping the newline with a '\' (backslash). Comments begin with a '#' that is either at the beginning of a line or is prefixed by whitespace, and end at the end of the line.

**Command-line Input** 

If no <code>input\_file</code> is specified on the command line, then the <code>options</code> and <code>location</code> fields given on the command line are bound directly to <code>composite\_name</code>. This is equivalent to providing a one-line input file with a '.' in the <code>name</code> field.

**Multiple Locations** 

Multiple *location* fields may be specified for NFS file systems that are exported from multiple, functionally-equivalent locations. If several locations in the list share the same path name, they may be combined using a comma-separated list of host names:

```
host1, host2, . . . : path
```

The hosts may be weighted, with the weighting factor appended to the host name as a non-negative integer in parentheses: the lower the number, the more desirable the server. The default weighting factor is 0 (most desirable). In the example:

```
alpha, bravo, charlie(1), delta(2):/usr/man
```

hosts alpha and bravo are the most desirable; host delta is the least desirable.

See the  ${\tt USAGE}$  section of  ${\tt automount}(1M)$  for additional information on how the automounter interprets the location field.

Variable Substitution

Variable names, prefixed by '\$', may be used with the *options* or *location* fields. For example, a *location* may be given as:

364 SunOS 5.8

Last modified 22 Nov 1996

Maintenance Commands fncreate\_fs(1M)

```
svr1:/export/$CPU
```

The automounter will substitute client-specific values for these variables when mounting the corresponding file systems. In the above example, \$CPU is replaced by the output of uname -p; for example, "sparc". See the USAGE section of automount(1M) for more information on how the automounter treats variable substitution.

## Alternate Input Format

For additional compatibility with automount maps (see automount(1M)), the following input format is accepted:

```
name [options] [location . . .] \
  /offset1 [options1] location1 . . . \
  /offset2 [options2] location2 . . . \
```

where each *offset* field is a slash-separated hierarchy. This is interpreted as being equivalent to:

```
name [options] [location ...^]
name/offset1 [options1] location1 ...
name/offset2 [options2] location2 ...
```

(the first line being omitted if both options and location are omitted).

This format is for compatibility only; it provides no additional functionality. Its use is deprecated.

#### **EXAMPLES**

**EXAMPLE 1** Using the fncreate\_fs Command

The following examples illustrate the use of the fncreate\_fs command. The call:

creates a file system context for the engineering organization. It specifies that org/engineering/fs/src is a read-only NFS mount from server svr1, and that org/engineering/fs/dist is a read-only NFS mount from either svr2 or svr3.

Once this is done, there are several equivalent ways to create the engineering organization's src/cmd context. It could be done using the composite name org/engineering/fs:

```
example% cat input2
src/cmd svr1:/export/cmd
example% fncreate_fs -f input2 org/engineering/fs
```

fncreate\_fs(1M) Maintenance Commands

# Equivalently, it could be done using the composite name

```
org/engineering/fs/src:
  example% cat input3
  cmd svr1:/export/cmd
  example% fncreate_fs -f input3 org/engineering/fs/src
```

The same results could also be achieved by:

example% fncreate\_fs org/engineering/fs/src/cmd svr1:/export/cmd

Note that cmd will also be mounted read-only, since it is a subcontext of src an

Note that cmd will also be mounted read-only, since it is a subcontext of src and does not have mount options of its own.

In the first example of this section, the -ro mount option was specified for each entry in the input file. It could instead have been specified only once:

The -ro option here applies to all bindings in the context org/engineering/fs and any of its subcontexts. In particular, it also applies to the cmd context from the above examples.

The following will change the NFS server for the src context:

example% fncreate\_fs org/engineering/fs/src svr4:/export/src

Had the -r option been used, the  $\mbox{cmd}$  subcontext would have been destroyed as well:

example% fncreate\_fs -r org/engineering/fs/src svr4:/export/src Only the FNS context is destroyed. The /export/cmd directory on svr1 is not affected.

The file system contexts of users and hosts are not usually created by fncreate\_fs (see the NOTES section below). The defaults set by fncreate, however, may be overridden. For example, the call:

example% fncreate\_fs user/jane/fs svr1:/export/home/jane sets Jane's file system to be an NFS mount from svr1.

#### **EXIT STATUS**

- Operation was successful.
- 1 Operation failed.

#### **ATTRIBUTES**

See attributes(5) for descriptions of the following attributes:

366 SunOS 5.8 Last modified 22 Nov 1996

Maintenance Commands fncreate fs(1M)

| ATTRIBUTE TYPE | ATTRIBUTE VALUE |
|----------------|-----------------|
| Availability   | SUNWfns         |

#### **SEE ALSO**

$$\label{eq:final_condition} \begin{split} &\text{fnbind(1), fnlist(1), fnlookup(1), fnunbind(1), nis+(1), automount(1M),} \\ &\text{fncreate(1M), fndestroy(1M), attributes(5), fns_files(5),} \\ &\text{fns_nis(5), fns_nis+(5), fns_policies(5)} \end{split}$$

#### **NOTES**

The fncreate\_fs command affects the FNS file system namespace only. It does not have any effect on the servers that export the files and directories from which the namespace is constructed. Destroying an FNS context does not remove any files on any server.

FNS policies specify that file system contexts are bound after the namespace identifier fs in composite names (see fns\_policies(5)). Therefore, composite\_name must contain an fs. The alias \_fs may be used in place of fs.

The context named by the components of <code>composite\_name</code> preceding fs must exist prior to the call to <code>fncreate\_fs</code>, since <code>fncreate\_fs</code> creates <code>only</code> file system contexts.

Default file system contexts for hosts and users are generally created by the command fncreate(1M). These defaults may be overridden using fncreate\_fs. Overriding a host's default file system context is unlikely to make sense.

The input file format is similar to the format of indirect automount maps (see automount(1M)). The differences are:

- the *name* field may be hierarchical, and may be '.'
- there are no included maps or special maps
- there may be entries with neither options nor locations
- the characters '\*' and '&' have no special meaning

The process executing the fncreate\_fs command may need certain credentials to update information in the underlying naming service. See fns\_nis(5), fns\_nis+(5), and fns\_files(5) for more information.

fncreate\_printer(1M) Maintenance Commands

NAME

fncreate\_printer - create new printers in the FNS namespace

**SYNOPSIS** 

**fncreate\_printer** [-sv] compositename printername printeraddr [printeraddr...] **fncreate\_printer** [-sv] [-f filename] compositename

**DESCRIPTION** 

fncreate\_printer creates a new printer context for an organization, user, host, or site object. compositename is the FNS name of the object. fncreate\_printer uses printername to name the new printer and binds it to an FNS reference constructed from the set of printeraddrs. fncreate\_printer may also be used to add new printeraddrs for an existing printername.

The command also supports creating a set of printers as listed in the file filename.

The new printer context is created with the FNS name

<compositename>/service/printer/<printername>. If the intermediate
service or printer names do not exist, their FNS contexts are also created
by this command. Normally, these intermediate contexts would be created by
an administrative script that uses fncreate(1M), and is run at the time a
new FNS organization is set up. The reference bound to the FNS printer name
is of type onc\_printers and is constructed from the set of printeraddrs. A
printeraddr is of the form <addresstype> = <address>. See printers.conf(4) for
the format of printeraddr and also the examples below for currently supported
address types and address strings.

An FNS printer name is accepted as a valid printer name by lp(1), lpstat(1), cancel(1), lpmove(1M), lpr(1B), lpq(1B), and lprm(1B).

The *printername* argument may be a slash-separated name. In this case, prior to creating the printer context denoted by the "leaf" name, this command will create printer context(s) for the intermediate node(s) if they do not already exist. See EXAMPLES.

fncreate\_printer creates entries in the naming service determined by fnselect(1M). See fnselect(1M) for more information on the default naming service and on selecting a naming service. Furthermore, the process executing the fncreate\_printer command may require certain credentials to update information in the underlying namespace. See fns\_nis+(5), fns\_nis(5), and fns\_files(5) for more information.

**OPTIONS** 

The new address supersedes an existing address with the same addresstype, if any, for <compositename>/service/printer/<printername>. If this option is omitted, it appends the printeraddr to an existing reference, or creates a new reference using printeraddr for the printer.

368 SunOS 5.8 Last modified 13 Dec 1996

| -v          | Displays information about individual printer contexts as they are created.                                                                                                    |
|-------------|----------------------------------------------------------------------------------------------------|
| −£ filename | Use <i>filename</i> to obtain a list of printers for which to create contexts. If this option is omitted, /etc/printers.conf is used as the input file, in which case the -s option should be used to supersede the entries already present in this file. |
| filename    | The file that contains a list of printers to be created. This file uses the same format as /etc/printers.conf. See printers.conf(4) for more information.                                                                                                 |
| printername | The name of the new printer context created.                                                                                                    |
|             |                                                                                                    |

printeraddr An address to be associated with the printer context name.

The FNS name for the org, host, user, or site object for

which the new printer contexts are created.

#### **EXAMPLES**

**OPERANDS** 

## **EXAMPLE 1** Creating Printer Contexts

compositename

The following examples illustrate creating a set of printer contexts under an organization, a printer context for a user, and a printer context associated with a hierarchical printer name for a site, respectively. To create printers for an organization:

example% fncreate\_printer -s org/marketing

This causes the creation of a printer context for every entry listed in the /etc/printers.conf file on the system where the command is executed. The printer contexts thus created are bound under the organization's printer context, org/marketing/service/printer. The -s flag is required to force the creation of the printer contexts in the underlying namespace, since the default /etc/printers.conf file is being used.

To create a printer named ps for user jsmith and associate it with the killtree printer served by the print server paperwaster:

example% fncreate\_printer -s usr/jsmith ps bsdaddr=paperwaster,killtree This causes jsmith's ps printername to be associated with the killtree printer on the server paperwaster, overwriting any existing address of type bsdaddr. The user can print to this printer using the command:

example% lp -d thisuser/service/printer/ps <filename>

To create a printer with the hierarchical name color/fast under a site:

example% fncreate\_printer site/bldg14/northwing color/fast \ bsdaddr=paperwaster, laser

#### This causes the printer named

site/bldg14/northwing/service/printer/color/fast to be associated with the laser printer on server paperwaster. If the intermediate printer context site/bldg14/northwing/service/printer/color does not exist, it will also be created and associated with the same printer. If the printer name site/bldg14/northwing/service/printer/color/fast already exists and has an address of type bsdaddr associated with it, this command will fail.

## **EXIT STATUS**

- 0 Successful operation.
- 1 Operation failed.

# **ATTRIBUTES**

See attributes(5) for descriptions of the following attributes:

| ATTRIBUTE TYPE | ATTRIBUTE VALUE |
|----------------|-----------------|
| Availability   | SUNWfns         |

# **SEE ALSO**

 $\label{eq:cancel} $$\operatorname{cancel}(1), \ \operatorname{lp}(1), \ \operatorname{lpq}(1B), \ \operatorname{lprm}(1B), \ \operatorname{lpstat}(1), \ \operatorname{fncreate}(1M), \\ $\operatorname{fnselect}(1M), \ \operatorname{lpmove}(1M), \ \operatorname{printers}.conf(4), \\ $\operatorname{attributes}(5), \ \operatorname{fns}(5), \ \operatorname{fns_nis}(5), \ \operatorname{fns_nis}(5), \ \operatorname{fns_nis}(5), \\ $\operatorname{fns_nis}(5), \ \operatorname{fns_nis}(5), \ \operatorname{fns_nis}(5), \\ $\operatorname{fns_nis}(5), \ \operatorname{fns_nis}(5), \ \operatorname{fns_nis}(5), \\ \ \operatorname{fns_nis}(5), \$ 

370 SunOS 5.8 Last modified 13 Dec 1996

Maintenance Commands fndestroy(1M)

NAME | fndestroy – destroy an FNS context

**SYNOPSIS Indestroy** *composite\_name* 

findestroy removes the context bound to composite\_name. The context is not removed if there are subcontexts associated with composite\_name.

**EXAMPLE 1** Using The findestroy Command

The command

example% fndestroy user/jsmith/

destroys the context named by user/jsmith/ and removes the binding of jsmith from the context user/.

This command fails if the context user/jsmith/ contains subcontexts, or if the invoker does not have the NIS+ credentials required to delete the NIS+ tables that store the user's bindings. See fns(5).

**ATTRIBUTES** See attributes(5) for descriptions of the following attributes:

| ATTRIBUTE TYPE | ATTRIBUTE VALUE |
|----------------|-----------------|
| Availability   | SUNWfns         |

SEE ALSO fnlist(1), fnlookup(1), fnunbind(1), fncreate(1M), attributes(5), fns(5), fns\_policies(5)

fnselect(1M) Maintenance Commands

NAME

fnselect – select a specific naming service to use for the FNS Initial Context

**SYNOPSIS** 

fnselect [-D]

fnselect naming-service

DESCRIPTION

fnselect is used to set the specified naming service to be used to construct the bindings in the FNS Initial Context. This setting affects the entire machine and affects applications that make subsequent calls to fn\_ctx\_handle\_from\_initial(3XFN). This setting can be changed only by an administrator who has root privilege on the machine.

**OPTIONS** 

 Displays the actual naming service used to generate the FNS Initial Context.

**OPERANDS** 

naming-service The following are possible values for naming-service:

default

Use the FNS default algorithm for determining the target naming service.

nisplus

Use NIS+ as the target naming service.

Use NIS as the target naming service.

files

Use /etc files as the target naming

service.

**USAGE** 

When the default option is selected, FNS determines the underlying naming service using the following algorithm:

- First, it checks for NIS+ with FNS installed.
- If the result is TRUE, then FNS assumes nisplus as the underlying naming service.
- Otherwise, it checks if the system is a NIS client.
- If TRUE, FNS assumes nis as the underlying naming service.
- Otherwise, FNS assumes /etc files.

finselect without any arguments displays the service currently selected for the Initial Context (one of default, nisplus, nis, or files).

When the -D option is specified and the current setting is default, fnselect will use the algorithm that is used by FNS and display the actual naming service used for the FNS Initial Context.

## **EXAMPLES**

EXAMPLE 1 Using The fnselect Command

The command

example% fnselect nisplus

will select NIS+ as the underlying naming service for the FNS Initial Context.

372 SunOS 5.8 Last modified 21 Jul 1996

Maintenance Commands fnselect(1M)

The command

example% fnselect

will print the naming service currently being used to generate the FNS Initial Context.

**EXIT STATUS** 

- Operation was successful.
- 1 Operation failed.

# **ATTRIBUTES**

See attributes(5) for descriptions of the following attributes:

| ATTRIBUTE TYPE | ATTRIBUTE VALUE |
|----------------|-----------------|
| Availability   | SUNWfns         |

#### **SEE ALSO**

 $\label{eq:fnbind} \begin{array}{ll} \texttt{fnbind(1)}, \, \texttt{fnlist(1)}, \, \texttt{fnlookup(1)}, \, \texttt{fnunbind(1)}, \, \texttt{fncreate(1M)}, \\ \texttt{fncreate\_fs(1M)}, \, \texttt{fncreate\_printer(1M)}, \, \texttt{fndestroy(1M)}, \\ \texttt{fn\_ctx\_handle\_from\_initial(3XFN)}, \, \texttt{attributes(5)}, \, \texttt{fns(5)}, \\ \texttt{fns\_initial\_context(5)} \end{array}$ 

Last modified 21 Jul 1996 SunOS 5.8 373

fnsypd(1M) Maintenance Commands

**NAME** 

fnsypd - update FNS context on an NIS master server

**SYNOPSIS** 

## /usr/sbin/fnsypd

## **DESCRIPTION**

The fnsypd daemon is a Remote Procedure Call (RPC) service that accepts requests from NIS clients to update and modify Federated Naming Service (FNS) contexts. This daemon runs on an NIS master server with FNS on top of it. The fnsypd daemon requires the Secure Key Infrastructure (SKI) mechanism for authentication. The SKI mechanism is part of the SUNWski package. If SUNWski is not installed, authentication cannot be performed and users will receive "permission denied" error messages. The SUNWski man pages are located at /opt/SUNWski/man.

fnsypd enables users and hosts to modify only their respective FNS contexts. Organization, site, hostname and username contexts cannot be modified using fnsypd.

**EXIT STATUS** 

The following exit values are returned:

- O Successful completion.
- 1 An error occurred.

#### **ATTRIBUTES**

See attributes(5) for descriptions of the following attributes:

| ATTRIBUTE TYPE | ATTRIBUTE VALUE |
|----------------|-----------------|
| Availability   | SUNWfns         |

#### **SEE ALSO**

nis(1), attributes(5), fns(5), fns\_policies(5)

Maintenance Commands format(1M)

**NAME** 

format - disk partitioning and maintenance utility

**SYNOPSIS** 

**format** [-f command-file] [-1 log-file] [-x data-file] [-d disk-name] [-t disk-type] [-p partition-name] [-s] [-m] [-M] [-e] [disk-list]

DESCRIPTION

format enables you to format, label, repair and analyze disks on your system. Unlike previous disk maintenance programs, format runs under SunOS. Because there are limitations to what can be done to the system disk while the system is running, format is also supported within the memory-resident system environment. For most applications, however, running format under SunOS is the more convenient approach.

format first uses the disk list defined in <code>data-file</code> if the <code>-x</code> option is used. format then checks for the <code>FORMAT\_PATH</code> environment variable, a colon-separated list of filenames and/or directories. In the case of a directory, <code>format</code> searches for a file named <code>format</code>. dat in that directory; a filename should be an absolute pathname, and is used without change. <code>format</code> adds all disk and partition definitions in each specified file to the working set. Multiple identical definitions are silently ignored. If <code>FORMAT\_PATH</code> is not set, the path defaults to <code>/etc/format.dat</code>.

disk-list is a list of disks in the form c?t?d? or /dev/rdsk/c?t?d?s?. With the latter form shell wildcard specifications are supported. For example, specifying /dev/rdsk/c2\* causes format to work on all drives connected to controller c2 only. If no disk-list is specified, format lists all the disks present in the system.

**OPTIONS** 

The following options are supported:

-d disk-name Specify which disk should be made current upon

entry into the program. The disk is specified by its logical name (for instance, -d c0t1d0). This can also be accomplished by specifying a single

disk in the disk list.

-e Enable SCSI expert menu. Note this option is not

recommended for casual use.

-f command-file Take command input from command-file rather

than the standard input. The file must contain commands that appear just as they would if they had been entered from the keyboard. With this option, format does not issue continue? prompts; there is no need to specify y(es) or n(o) answers in the *command-file*. In non-interactive mode, format does not initially expect the input of a disk selection number. The user must specify the current working disk with the -d disk-name

format(1M) Maintenance Commands

|                          |                                                                                                    | option when format is invoked, or specify disk and the disk selection number in the <i>command-file</i> .                                                                                                    |  |
|--------------------------|----------------------------------------------------------------------------------------------------|----------------------------------------------------------------------------------------------------|--|
| −1 log-file              |                                                                                                    | Log a transcript of the format session to the indicated <i>log-file</i> , including the standard input, the standard output and the standard error.                                                                                                    |  |
| -m                       |                                                                                                    | Enable extended messages. Provides more detailed information in the event of an error.                                                                                                    |  |
| -М                       |                                                                                                    | Enable extended and diagnostic messages.<br>Provides extensive information on the state of a<br>SCSI device's mode pages, during formatting.                                                                                                    |  |
| −p partition-name        |                                                                                                    | Specify the partition table for the disk which is current upon entry into the program. The table is specified by its name as defined in the data file. This option can only be used if a disk is being made current, and its type is either specified or available from the disk label. |  |
| -s                       |                                                                                                    | Silent. Suppress all of the standard output. Error messages are still displayed. This is generally used in conjunction with the -f option.                                                                                                    |  |
| –t disk-type             |                                                                                                    | Specify the type of disk which is current upon entry into the program, A disk's type is specified by name in the data file. This option can only be used if a disk is being made current as described above.                                                                            |  |
| –x data-file             |                                                                                                    | Use the list of disks contained in data-file.                                                                                                    |  |
| The format utili analyze | utility's main menu items allow you to do the following tasks:<br>Run read, write, and compare tests.                                                                                |                                                                                                    |  |
| backup                   | Search for backup labels.                                                                                                    |                                                                                                    |  |
| cache                    | Enable , disable and query the state of the write cache and read cache. This menu item only appears when format is invoked with the -e option, and is only supported on SCSI devices |                                                                                                    |  |
| current                  | Display the device name, the disk geometry, and the pathname to the disk device.                                                                                                    |                                                                                                    |  |
| defect                   | Retrieve a                                                                                                    | nd print defect lists.                                                                                                    |  |
|                          |                                                                                                    |                                                                                                    |  |

376 SunOS 5.8

**USAGE** 

Last modified 2 Apr 1999

**Maintenance Commands** format(1M)

> disk Choose the disk that will be used in subsequent operations

> > (known as the current disk.)

fdisk Run the fdisk(1M) program to create a fdisk partition for

Solaris software (IA based systems only).

format Format and verify the current disk.

Display the vendor, product name, and revision level of the inquiry

current drive.

label Write a new label to the current disk.

partition Create and modify slices. quit Exit the format menu.

repair Repair a specific block on the disk. save Save new disk and slice information.

Select (define) a disk type. type

Read and display labels. Print information such as the verify

number of cylinders, alternate cylinders, heads, sectors, and

the partition table.

Label the disk with a new eight character volume name. volname

**ENVIRONMENT VARIABLES** 

a colon-separated list of filenames and/or FORMAT\_PATH

> directories of disk and partition definitions. If a directory is specified, format searches for the file

format.dat in that directory.

**FILES** /etc/format.dat default data file

**ATTRIBUTES** 

See attributes(5) for descriptions of the following attributes:

| ATTRIBUTE TYPE | ATTRIBUTE VALUE |
|----------------|-----------------|
| Availability   | SUNWcsu         |

**SEE ALSO** 

fmthard(1M), prtvtoc(1M), format.dat(4), attributes(5), sd(7D)

See Disk Management in System Administration Guide, Volume 1 fdisk(1M)

**IA Only** 

**WARNINGS** When the format function is selected to format the Maxtor 207MB disk, the following message displays:

Mode sense page(4) reports rpm value as 0, adjusting it to 3600

format(1M) Maintenance Commands

This is a drive bug that may also occur with older third party drives. The above message is not an error; the drive will still function correctly.

# **NOTES**

format provides a help facility you can use whenever format is expecting input. You can request help about what information is expected by simply entering a question mark (?) and format prints a brief description of what type of input is needed. If you enter a ? at the menu prompt, a list of available commands is displayed.

For SCSI disks, formatting is done with both Primary and Grown defects list by default. However, if only Primary list is extracted in defect menu before formatting, formatting will be done with Primary list only.

Changing the state of the caches is only supported on SCSI devices, and not all SCSI devices support changing or saving the state of the caches.

Maintenance Commands fsck(1M)

**NAME** 

fsck - check and repair file systems

**SYNOPSIS** 

**fsck** [-F FSType] [-m] [-V] [special...]

 $\textbf{fsck} \; [\neg \texttt{F} \; \textit{FSType}] \; [\neg \texttt{n} \; | \; \texttt{N} \; | \; \texttt{y} \; | \; \texttt{Y} \; ] [\neg \texttt{v}] \; [\neg \texttt{o} \; \textit{FSType-specific-options}] \; [\textit{special...}]$ 

## **DESCRIPTION**

fsck audits and interactively repairs inconsistent file system conditions. If the file system is inconsistent the default action for each correction is to wait for the user to respond yes or no. If the user does not have write permission fsck defaults to a no action. Some corrective actions will result in loss of data. The amount and severity of data loss may be determined from the diagnostic output.

*FSType-specific-options* are options specified in a comma-separated (with no intervening spaces) list of options or keyword-attribute pairs for interpretation by the *FSType*-specific module of the command.

special represents the character special device on which the file system resides, for example, /dev/rdsk/clt0d0s7. Note: the character special device, not the block special device, should be used. fsck will not work on a block device if it is mounted.

If no *special* device is specified fsck checks the file systems listed in in /etc/vfstab. Those entries in /etc/vfstab which have a character special device entry in the fsckdev field and have a non-zero numeric entry in the fsckpass field will be checked. Specifying -F *FSType* limits the file systems to be checked to those of the type indicated.

If special is specified, but —F is not, the file system type will be determined by looking for a matching entry in /etc/vfstab. If no entry is found, the default local file system type specified in /etc/default/fs will be used.

If a file system type supports parallel checking, for example, ufs, some file systems eligible for checking may be checked in parallel. Consult the file system-specific man page (for example, fsck\_ufs(1M)) for more information.

## **OPTIONS**

The following generic options are supported:

−F *FSType* Specify the file system type on which to operate.

-m Check but do not repair. This option checks that the file system is suitable for mounting, returning the appropriate exit status. If the file system is ready for mounting, fsck displays

a message such as:

ufs fsck: sanity check: /dev/rdsk/c0t3d0s1 okay

-n | -N Assume a no response to all questions asked by

fsck; do not open the file system for writing.

fsck(1M) Maintenance Commands

 $-\nabla$ 

-y | Y

–o specific-options

Echo the expanded command line but do not execute the command. This option may be used to verify and to validate the command line.

Assume a yes response to all questions asked by fsck.

These *specific-options* can be any combination of the following separated by commas (with no intervening spaces).

b=n

Use block *n* as the super block for the file system. Block 32 is always one of the alternate super blocks. Determine the location of other super blocks by running newfs(1M) with the –Nv options specified.

\_

If the file system is in the old (static table) format, convert it to the new (dynamic table) format. If the file system is in the new format, convert it to the old format provided the old format can support the file system configuration. In interactive mode, fsck will list the direction the conversion is to be made and ask whether the conversion should be done. If a negative answer is given, no further operations are done on the file system. In preen mode, the direction of the conversion is listed and done if possible without user interaction. Conversion in preen mode is best used when all the file systems are being converted at once. The format of a file system can be determined from the first line of output from fstyp(1M). Note: the c option is seldom used and is included only for compatibility with pre-4.1 releases. There is no guarantee that this option will be included in future releases.

f

Force checking of file systems regardless of the state of their super block clean flag.

р

SunOS 5.8

Last modified 16 Sep 1996

380

Maintenance Commands fsck(1M)

Check and fix the file system non-interactively ("preen"). Exit immediately if there is a problem requiring intervention. This option is required to enable parallel file system checking.

W

Check writable file systems only.

#### **EXIT STATUS**

- 0 file system is okay and does not need checking
- 1 erroneous parameters are specified
- 32 file system is unmounted and needs checking (fsck -m only)
- 33 file system is already mounted
- 34 cannot stat device
- 36 uncorrectable errors detected terminate normally
- a signal was caught during processing
- 39 uncorrectable errors detected terminate immediately
- 40 for root, same as 0.

## **USAGE**

See largefile(5) for the description of the behavior of fsck when encountering files greater than or equal to 2 Gbyte ( $2^{31}$  bytes).

**FILES** 

/etc/default/fs

default local file system type. Default values can be set for the following flags in /etc/default/fs. For example: LOCAL=ufs.

LOCAL The default partition for a command if no FSType is specified.

/etc/vfstab

list of default parameters for each file system

#### **ATTRIBUTES**

See attributes(5) for descriptions of the following attributes:

| ATTRIBUTE TYPE | ATTRIBUTE VALUE |
|----------------|-----------------|
| Availability   | SUNWcsu         |

#### **SEE ALSO**

 $\label{eq:clri} $\operatorname{clri}(1M), \operatorname{crash}(1M), \operatorname{fsck\_cachefs}(1M), \operatorname{fsck\_s5fs}(1M), \operatorname{fsck\_ufs}(1M), \\ \operatorname{fsdb\_ufs}(1M), \operatorname{fsirand}(1M), \operatorname{fstyp}(1M), \operatorname{mkfs}(1M), \operatorname{mkfs\_ufs}(1M), \\ \operatorname{mountall}(1M), \operatorname{newfs}(1M), \operatorname{reboot}(1M), \operatorname{fs\_ufs}(4), \operatorname{vfstab}(4), \\ \operatorname{attributes}(5), \operatorname{largefile}(5) \\$ 

fsck(1M) Maintenance Commands

## **WARNINGS**

The operating system buffers file system data. Running fsck on a mounted file system can cause the operating system's buffers to become out of date with respect to the disk. For this reason, the file system should be *unmounted* when fsck is used. If this is not possible, care should be taken that the system is quiescent and that it is rebooted immediately after fsck is run. Quite often, however, this will not be sufficient. A panic will probably occur if running fsck on a file system modifies the file system.

## **NOTES**

This command may not be supported for all FSTypes.

Running fsck on file systems larger than 2 Gb fails if the user chooses to use the block interface to the device:

fsck /dev/dsk/c?t?d?s?

rather than the raw (character special) device:

fsck /dev/rdsk/c?t?d?s?

Maintenance Commands fsck\_cachefs(1M)

NAME | fsck\_cachefs - check integrity of data cached with CacheFS

**SYNOPSIS** | **fsck** –F cachefs [-m | -o | noclean ] cache\_directory

**DESCRIPTION** The CacheFS version of the fsck command checks the integrity of a cache

directory. By default it corrects any CacheFS problems it finds. There is no interactive mode. The most likely invocation of fsck for CacheFS file systems is

at boot time from an entry in the /etc/vfstab file (see vfstab(4)).

**OPTIONS** Two command line options are available:

-m Check, but do not repair.

-o noclean Force a check on the cache even if there is no reason to

suspect there is a problem.

**EXAMPLES** | EXAMPLE 1 An example of the fsck command.

The following example forces a check on the cache directory /cache3:

example% fsck -F cachefs -o noclean /cache3

**ATTRIBUTES** 

See attributes(5) for descriptions of the following attributes:

| ATTRIBUTE TYPE | ATTRIBUTE VALUE |
|----------------|-----------------|
| Availability   | SUNWcsu         |

**SEE ALSO** 

cfsadmin(1M), fsck(1M), mount\_cachefs(1M), vfstab(4), attributes(5)

fsck\_s5fs(1M) Maintenance Commands

NAME

fsck\_s5fs - file system consistency check and interactive repair

**SYNOPSIS** 

**fsck** –F **s**5fs [generic\_options] [special...]

**fsck** –F **s5fs** [generic\_options] [-o specific-options] [special...]

**DESCRIPTION** 

fsck audits and interactively repairs inconsistent conditions on file systems. A file system to be checked may be specified by giving the name of the block or character special device or by giving the name of its mount point if a matching entry exists in /etc/vfstab. If no special device is specified, all s5 file systems specified in the vfstab with a fsckdev entry will be checked.

In the case of correcting serious inconsistencies, by default, fsck asks for confirmation before making a repair and waits for the operator to respond either yes or no. If the operator does not have write permission on the file system, fsck will default to a -n (no corrections) action. See fsck(1M).

Repairing some file system inconsistencies may result in loss of data. The amount and severity of data loss may be determined from the diagnostic output.

fsck automatically corrects innocuous inconsistencies such as unreferenced inodes, missing blocks in the free list, blocks appearing in the free list and also in files, or incorrect counts in the superblock automatically. It displays a message for each inconsistency corrected that identifies the nature of the correction on which the file system took place. After successfully correcting a file system, fsck prints the number of files on that file system and the number of used and free blocks.

Inconsistencies checked are as follows:

- Blocks claimed by more than one inode or the free list.
- Blocks claimed by an inode or the free list outside the range of the file system.
- Incorrect link counts.
- Incorrect directory sizes.
- Bad inode format.
- Blocks not accounted for anywhere.
- Directory checks, file pointing to unallocated inode, inode number out of range, absence of '.' and '..' entries in any directory.
- Superblock checks: more blocks for inodes than there are in the file system.
- Bad free block list format.
- Total free block and/or free inode count incorrect.

Orphaned files and directories (allocated but unreferenced) are, with the operator's concurrence, reconnected by placing them in the lost+found directory. The name assigned is the inode number. If the lost+found directory does not exist, it is created.

384 SunOS 5.8 Last modified 19 Oct 1993

Maintenance Commands fsck\_s5fs(1M)

#### **OPTIONS**

See generic fsck(1M) for generic\_options and details for specifying special. Specify s5 file system specific options. These options can be any -0combination of the following separated by commas (with no intervening spaces): f or F Fast check; duplicate blocks and free list check only. 1 After all other output is done, print i-number/pathname correspondences for damaged files. If there is insufficient memory and a temporary file t scratchfile is necessary to complete file system checking, use scratchfile as the temporary file. T scratchfile Same as above. If it is necessary to rewrite (salvage) the free block s cyl:skip list to correct an inconsistency, interleave the blocks such that, to the extent possible within each group of cyl consecutive free blocks, the interval between blocks is skip. For example, with an interleave of 8:3, in each group of eight consecutive free blocks, the order on the free list would be 1 4 7 2 5 8 3 6. If no cyl:skip is given, the value is either taken from the superblock, or, if unspecified (either has a value of 0), 400:7 is used. For obscure historical reasons, interleave specification of "3" and "4"

S cyl:skip Same as above, except rewrite the free block list

unconditionally.

respectively.

q Quiet; produce less verbose output.

D Perform more extensive directory checking than

normal.

p ("preen") Check and fix the file system

non-interactively. Exit immediately if there is a

(without colons) are taken to mean 200:5 and 418:7,

problem requiring intervention.

? Print usage message.

**FILES** 

/etc/vfstab list of default parameters for each file system

Last modified 19 Oct 1993 SunOS 5.8 385

fsck\_s5fs(1M) Maintenance Commands

# **ATTRIBUTES**

See attributes(5) for descriptions of the following attributes:

| ATTRIBUTE TYPE | ATTRIBUTE VALUE |
|----------------|-----------------|
| Architecture   | IA              |
| Availability   | SUNWs53         |

# **SEE ALSO**

fsck(1M), attributes(5)

# **NOTES**

It is usually faster to check the character special device than the block special device.

386 SunOS 5.8 Last modified 19 Oct 1993

Maintenance Commands fsck udfs(1M)

**NAME** 

fsck\_udfs - file system consistency check and interactive repair

**SYNOPSIS** 

**fsck** –F udfs [generic\_options] [special ...]

**fsck** –F udfs [generic\_options] [–o specific\_options] [special . . .]

#### DESCRIPTION

fsck audits and interactively repairs inconsistent conditions on file systems. A file system to be checked can be specified by giving the name of the block or character special device or by giving the name of its mount point if a matching entry exists in /etc/vfstab.

special represents the character special device, for example,
/dev/rdsk/c0t2d0s0, on which the file system resides. The character special
device, not the block special device should be used. fsck does not work on a
mounted block device.

If no special device is specified, all udfs file systems specified in the vfstab file with a fsckdev entry are checked. If the -p (preen) option is specified, udfs file systems with an fsckpass number greater than 1 are checked in parallel. See fsck(1M).

In the case of correcting serious inconsistencies, by default, fsck asks for confirmation before making a repair and waits for the operator to respond with either yes or no. If the operator does not have write permission on the file system, fsck defaults to the -n (no corrections) option. See fsck(1M).

Repairing some file system inconsistencies can result in loss of data. The amount and severity of data loss can be determined from the diagnostic output.

fsck automatically corrects innocuous inconsistencies. It displays a message for each corrected inconsistency that identifies the nature of the correction which took place on the file system. After successfully correcting a file system, fsck prints the number of files on that file system and the number of used and free blocks.

Inconsistencies checked are as follows:

- Blocks claimed by more than one file or the free list
- Blocks claimed by a file or the free list outside the range of the file system
- Incorrect link counts in file entries
- Incorrect directory sizes
- Bad file entry format
- Blocks not accounted for anywhere
- Directory checks, file pointing to unallocated file entry and absence of a parent directory entry
- Descriptor checks, more blocks for files than there are in the file system

Last modified 8 Jun 1999 SunOS 5.8 387

fsck\_udfs(1M) Maintenance Commands

- Bad free block list format
- Total free block count incorrect

## **OPTIONS**

The following options are supported:

generic\_options

The following *generic\_options* are supported:

-m

Check but do not repair. This option checks to be sure that the file system is suitable for mounting, and returns the appropriate exit status. If the file system is ready for mounting, fsck displays a message such as:

udfs fsck: sanity check: /dev/rdsk/c0t2d0s0 okay

-n | -N

Assume a no response to all questions asked by fsck; do not open the file system for writing.

-V

Echo the expanded command line, but do not execute the command. This option can be used to verify and to validate the command line.

-y | -Y

Assume a yes response to all questions asked by fsck.

-o specific\_options

Specify udfs file system specific options in a comma-separated list with no intervening spaces. The following *specific\_options* are available:

f

Force checking of file systems regardless of the state of their logical volume integrity state.

-p

Check and fix the file system non-interactively (preen). Exit immediately if there is a problem that requires intervention. This option is required to enable parallel file system checking.

388 SunOS 5.8 Last modified 8 Jun 1999

Maintenance Commands fsck\_udfs(1M)

-w

Check writable file systems only.

**FILES** 

/etc/vtstab

list of default parameters for each file system

## **ATTRIBUTES**

See attributes(5) for descriptions of the following attributes:

| ATTRIBUTE TYPE | ATTRIBUTE VALUE |
|----------------|-----------------|
| Availability   | SUNWudf         |

## **SEE ALSO**

crash(1M), fsck(1M), fsdb\_udfs(1M), fstyp(1M), mkfs(1M),
mkfs\_udfs(1M), mountall(1M), reboot(1M), vfstab(4), attributes(5),

# **WARNINGS**

The operating system buffers file system data. Running fsck on a mounted file system can cause the operating system's buffers to become out of date with respect to the disk. For this reason, use fsck only when the file system is unmounted. If this is not possible, take care that the system is quiescent and that it is rebooted immediately after running fsck. A panic will probably occur if running fsck on a file system that modifies the file system while it is mounted.

If an unmount of the file system is not done before the system is shut down, the file system might become corrupted. In this case, a file system check needs to be completed before the next mount operation.

#### DIAGNOSTICS

not writeable

You cannot write to the device.

**Currently Mounted on** 

The device is already mounted and cannot run fsck.

#### FILE SYSTEM WAS MODIFIED

File system has been modified to bring it to a consistent state.

Can't read allocation extent

Cannot read the block containing allocation extent.

Bad tag on alloc extent

Invalid tag detected when expecting an allocation extent.

Volume sequence tag error

Invalid tag detected in the volume sequence.

Space bitmap tag error

Invalid tag detected in the space bitmap.

UNEXPECTED INCONSISTENCY; RUN fsck MANUALLY

Use fack in interactive mode.

fsck ufs(1M) Maintenance Commands

NAME

fsck\_ufs - file system consistency check and interactive repair

**SYNOPSIS** 

**fsck** –F ufs [generic-options] [special...]

**fsck** -F ufs [generic-options] [-0 specific-options] [special...]

#### DESCRIPTION

The fsck utility audits and interactively repairs inconsistent conditions on file systems. A file system to be checked may be specified by giving the name of the block or character *special* device or by giving the name of its mount point if a matching entry exists in /etc/vfstab.

The <code>special</code> parameter represents the character special device, for example, <code>/dev/rdsk/clt0d0s7</code>, on which the file system resides. The character special device, not the block special device should be used. The <code>fsck</code> utility will not work on a block device if the block device is mounted, unless the file system is error-locked.

If no special device is specified, all ufs file systems specified in the vfstab with a fsckdev entry will be checked. If the -p ("preen") option is specified, ufs file systems with an fsckpass number greater than 1 are checked in parallel. See fsck(1M).

In the case of correcting serious inconsistencies, by default, fsck asks for confirmation before making a repair and waits for the operator to respond either yes or no. If the operator does not have write permission on the file system, fsck will default to a -n (no corrections) action. See fsck(1M).

Repairing some file system inconsistencies may result in loss of data. The amount and severity of data loss may be determined from the diagnostic output.

The fsck utility automatically corrects innocuous inconsistencies such as unreferenced inodes, too-large link counts in inodes, missing blocks in the free list, blocks appearing in the free list and also in files, or incorrect counts in the super block. It displays a message for each inconsistency corrected that identifies the nature of the correction on the file system which took place. After successfully correcting a file system, fsck prints the number of files on that file system, the number of used and free blocks, and the percentage of fragmentation.

Inconsistencies checked are as follows:

- Blocks claimed by more than one inode or the free list.
- Blocks claimed by an inode or the free list outside the range of the file system.
- Incorrect link counts.
- Incorrect directory sizes.
- Bad inode format.
- Blocks not accounted for anywhere.

Maintenance Commands fsck ufs(1M)

- Directory checks, file pointing to unallocated inode, inode number out of range, and absence of '.' and '. .' as the first two entries in each directory.
- Super Block checks: more blocks for inodes than there are in the file system.
- Bad free block list format.
- Total free block and/or free inode count incorrect.

Orphaned files and directories (allocated but unreferenced) are, with the operator's concurrence, reconnected by placing them in the <code>lost+found</code> directory. The name assigned is the inode number. If the <code>lost+found</code> directory does not exist, it is created. If there is insufficient space in the <code>lost+found</code> directory, its size is increased.

An attempt to mount a ufs file system with the  $\neg o$  nolargefiles option will fail if the file system has ever contained a large file (a file whose size is greater than or equal to 2 Gbyte). Invoking fsck resets the file system state if no large files are present in the file system. A successful mount of the file system after invoking fsck indicates the absence of large files in the file system. An unsuccessful mount attempt indicates the presence of at least one large file. See mount\_ufs(1M).

## **OPTIONS**

The *generic-options* consist of the following options:

| -m     | Check but do not repair. This option checks that the file system is suitable for mounting, returning the appropriate exit status. If the file system is ready for mounting, fsck displays a message such as: |
|--------|----------------------------------------------------------------------------------------------------|
|        | ufs fsck: sanity check:<br>/dev/rdsk/c0t3d0s1 okay                                                                                                    |
| -n   N | Assume a no response to all questions asked by $fsck$ ; do not open the file system for writing.                                                                                                    |
| -V     | Echo the expanded command line, but do not execute the command. This option may be used to verify and to validate the command line.                                                                          |
| -у   Ү | Assume a yes response to all questions asked                                                                                                    |

See generic fsck(1M) for the details for specifying special.

by fsck.

-o specific-options Specify ufs file system specific options. These options can be any combination of the following separated by commas (with no intervening spaces).

fsck\_ufs(1M) Maintenance Commands

b=n Use block n as the super block for the file system. Block 32 is always one of the alternate super blocks. Determine the location of other super blocks by running newfs(1M) with the -Nv options specified.

- If the file system is in the old (static С table) format, convert it to the new (dynamic table) format. If the file system is in the new format, convert it to the old format provided the old format can support the file system configuration. In interactive mode, fsck will list the direction the conversion is to be made and ask whether the conversion should be done. If a negative answer is given, no further operations are done on the file system. In preen mode, the direction of the conversion is listed and done if possible without user interaction. Conversion in preen mode is best used when all the file systems are being converted at once. The format of a file system can be determined from the first line of output from fstyp(1M). Note: the c option is seldom used and is included only for compatibility with pre-4.1 releases. There is no guarantee that this option will be included in future releases.
- Force checking of file systems regardless of the state of their super block clean flag.
- p Check and fix the file system non-interactively ("preen"). Exit immediately if there is a problem requiring intervention. This option is required to enable parallel file system checking.
- w Check writable file systems only.

FILES /etc/vfstab list of default parameters for each file system

392 SunOS 5.8

Last modified 11 Sep 1996

Maintenance Commands fsck ufs(1M)

#### **ATTRIBUTES**

See attributes(5) for descriptions of the following attributes:

| ATTRIBUTE TYPE | ATTRIBUTE VALUE |
|----------------|-----------------|
| Availability   | SUNWcsu         |

## **SEE ALSO**

clri(1M), crash(1M), fsck(1M),  $fsdb\_ufs(1M)$ , fsirand(1M), fstyp(1M), mkfs(1M),  $mkfs\_ufs(1M)$ ,  $mount\_ufs(1M)$ , mountall(1M), newfs(1M), reboot(1M),  $fs\_ufs(4)$ , vfstab(4), attributes(5), largefile(5)

## **WARNINGS**

The operating system buffers file system data. Running fsck on a mounted file system can cause the operating system's buffers to become out of date with respect to the disk. For this reason, the file system should be unmounted when fsck is used. If this is not possible, care should be taken that the system is quiescent and that it is rebooted immediately after fsck is run. Quite often, however, this will not be sufficient. A panic will probably occur if running fsck on a file system modifies the file system.

## **NOTES**

It is usually faster to check the character special device than the block special device.

Running fsck on file systems larger than 2 Gb fails if the user chooses to use the block interface to the device:

fsck /dev/dsk/c?t?d?s?

rather than the raw (character special) device:

fsck/dev/rdsk/c?t?d?s?

fsdb(1M) Maintenance Commands

NAME

fsdb - file system debugger

**SYNOPSIS** 

**fsdb** [-F FSType] [-V] [-0 FSType-specific\_options] special

#### **DESCRIPTION**

fsdb is a file system debugger that allows for the manual repair of a file system after a crash. *special* is a special device used to indicate the file system to be debugged. fsdb is intended for experienced users only. *FSType* is the file system type to be debugged. Since different *FSTypes* have different structures and hence different debugging capabilities, the manual pages for the *FSType*-specific fsdb should be consulted for a more detailed description of the debugging capabilities.

#### **OPTIONS**

- -F Specify the FSType on which to operate. The FSType should either be specified here or be determinable from /etc/vfstab by matching the special with an entry in the table, or by consulting /etc/default/fs.
- -V Echo the complete command line, but do not execute the command. The command line is generated by using the options and arguments provided by the user and adding to them information derived from /etc/vfstab. This option may be used to verify and validate the command line.
- −o Specify *FSType*-specific options.

# **USAGE**

See largefile(5) for the description of the behavior of fsdb when encountering files greater than or equal to 2 Gbyte ( $2^{31}$  bytes).

**FILES** 

/etc/default/fs default local file system type. Default

values can be set for the following flags in /etc/default/fs. For example: LOCAL=ufs

LOCAL: The default partition for a command if no FSType is specified.

/etc/vfstab

list of default parameters for each file system

## **ATTRIBUTES**

See attributes(5) for descriptions of the following attributes:

| ATTRIBUTE TYPE | ATTRIBUTE VALUE |
|----------------|-----------------|
| Availability   | SUNWcsu         |

## **SEE ALSO**

vfstab(4), attributes(5), largefile(5) Manual pages for the FSType-specific modules of fsdb.

## **NOTES**

This command may not be supported for all FSTypes.

Maintenance Commands fsdb\_udfs(1M)

**NAME** 

fsdb\_udfs - udfs file system debugger

**SYNOPSIS** 

**fsdb** [-F] udfs [generic\_option] [-o specific\_option] special

#### **DESCRIPTION**

The fsdb\_udfs command is an interactive tool that can be used to patch up a damaged udfs file system. fsdb\_udfs has conversions to translate block and i-numbers into their corresponding disk addresses. Mnemonic offsets to access different parts of an inode are also included. Mnemonic offsets greatly simplify the process of correcting control block entries or descending the file system tree.

fsdb contains several error-checking routines to verify inode and block addresses. These can be disabled if necessary by invoking fsdb with the  $-\circ$  option or by using the  $\circ$  command.

fsdb reads one block at a time, and therefore works with raw as well as block I/O devices. A buffer management routine is used to retain commonly used blocks of data in order to reduce the number of read system calls. All assignment operations result in an immediate write-through of the corresponding block. In order to modify any portion of the disk, fsdb must be invoked with the —w option.

Wherever possible, adb-like syntax has been adopted to promote the use of fsdb through familiarity.

## **OPTIONS**

The following options are supported:

-o specific\_option

Specify udfs file system specific options in a comma-separated list with no intervening spaces. The following specific options are supported:

0

Override some error conditions.

p=string

Set prompt to string.

W

Open for write.

?

Display usage.

# **USAGE**

Numbers are considered hexadecimal by default. The user has control over how data is to be displayed or accepted. The base command displays or sets the input and output base. Once set, all input defaults to this base and all output displays in this base. The base can be overriden temporarily for input by preceding hexadecimal numbers by 0x, preceding decimal numbers with a 0t,

fsdb\_udfs(1M) Maintenance Commands

or octal numbers with a 0. Hexadecimal numbers beginning with a-f or A-F must be preceded with a 0x to distinguish them from commands.

Disk addressing by fsdb is at the byte level. However, fsdb offers many commands to convert a desired inode, directory entry, block, and so forth, to a byte address. After the address has been calculated, fsdb records the result in the current address (dot).

Several global values are maintained by fsdb:

- Current base (referred to as base)
- Current address (referred to as dot)
- Current inode (referred to as inode)
- Current count (referred to as count)
- Current type (referred to as type)

Most commands use the preset value of dot in their execution. For example,

```
> 2:inode
```

first sets the value of dot (.) to 2, colon (:), signifies the start of a command, and the inode command sets inode to 2. A count is specified after a comma (,). Once set, count remains at this value until a new command is encountered that resets the value back to 1 (the default).

```
So. if
```

```
> 2000,400/X
```

is entered, 400 hex longs are listed from 2000, and when completed, the value of dot is 2000 + 400 \* sizeof (long). If a RETURN is then entered, the output routine uses the current values of dot, count, and type and displays 400 more hex longs. An asterisk (\*) causes the entire block to be displayed. An example showing several commands and the use of RETURN would be:

```
> 2:ino; 0:dir?d
or
> 2:ino; 0:db:block?d
```

The two examples are synonymous for getting to the first directory entry of the root of the file system. Once there, subsequently entering a RETURN, plus (+), or minus (-) advances to subsequent entries. Notice that

```
> 2:inode; :ls
or
> :ls /
is again synonymous.
```

## **Expressions**

The following symbols are recognized by fsdb:

396 SunOS 5.8 Last modified 11 Jun 1999

Maintenance Commands fsdb\_udfs(1M)

| RETURN     | Update the value of dot by the current value of <i>type</i> and <i>display</i> using the current value of <i>count</i> .                                                                                                    |
|------------|----------------------------------------------------------------------------------------------------|
| #          | Update the value of dot by specifying a numeric expression. Specify numeric expressions using addition, subtraction, mulitiplication, and division operators (+, -, *, and %). Numeric expressions are evaluated from left to right and can use parentheses. After evaluation, the value of dot is updated. |
| , count    | Update the count indicator. The global value of <i>count</i> is updated to <i>count</i> . The value of <i>count</i> remains until a new command is run. A <i>count</i> specifier of * attempts to show a blocks's worth of information. The default for <i>count</i> is 1.                                  |
| ? f        | Display in structured style with format specifier f. See Formatted Output.                                                                                                    |
| / f        | Display in unstructured style with format specifier f. See Formatted Output.                                                                                                    |
|            | Display the value of dot.                                                                                                    |
| +e         | Increment the value of dot by the expression $e$ . The amount actually incremented is dependent on the size of type: $dot = dot + e * sizeof (type)$ The default for $e$ is 1.                                                                                                    |
| <b>-</b> е | Decrement the value of dot by the expression $e$ . See +.                                                                                                    |
| *e         | Multiply the value of dot by the expression <i>e</i> . Multiplication and division don't use <i>type</i> . In the above calculation of dot, consider the sizeof ( <i>type</i> ) to be 1.                                                                                                    |
| %e         | Divide the value of dot by the expression $e$ . See $\star$ .                                                                                                    |
| < name     | Restore an address saved in register <i>name</i> . <i>name</i> must be a single letter or digit.                                                                                                    |
| > name     | Save an address in register <i>name</i> . <i>name</i> must be a single letter or digit.                                                                                                    |
| = f        | Display indicator. If $f$ is a legitimate format specifier (see Formatted Output), then the value of dot is displayed using format specifier                                                                                                    |
|            |                                                                                                    |

fsdb\_udfs(1M) Maintenance Commands

Commands

|                                                                                                    | <ul><li>f. Otherwise, assignment is assumed. See = [s] [e].</li></ul>                                                                                                    |  |
|----------------------------------------------------------------------------------------------------|----------------------------------------------------------------------------------------------------|--|
| = [s] [e]                                                                                                    | Change the value of dot using an assignment indicator. The address pointed to by dot has its contents changed to the value of the expression $e$ or to the ASCII representation of the quoted (") string s. This can be useful for changing directory names or ASCII file information.                                               |  |
| =+ <i>e</i>                                                                                                    | Change the value of dot using an incremental assignment. The address pointed to by dot has its contents incremented by expression $e$ .                                                                                                    |  |
| =- e                                                                                                    | Change the value of dot using a decremental assignment. Decrement the contents of the address pointed to by dot by expression <i>e</i> .                                                                                                    |  |
| command to uniquely disting                                                                                                    | d by a colon (:). Only enough letters of the guish it are needed. Multiple commands can be ating them by a SPACE, TAB, or semicolon (;).                                                                                                    |  |
| To view a potentially unmounted disk in a reasonable manner, fsdb supports the cd, pwd, ls, and find commands. The functionality of each of these commands basically matches that of its UNIX counterpart. See $cd(1)$ , $pwd(1)$ , $ls(1)$ , and find(1) for details. The *, ,, ?, and – wildcard characters are also supported. |                                                                                                    |  |
| The following commands are                                                                                                    | e supported:                                                                                                    |  |
| base[= <i>b</i> ]                                                                                                    | Display or set the base. All input and output is governed by the current base. Without the = b, displays the current base. Otherwise, sets the current base to b. Base is interpreted using the old value of base, so to ensure correctness use the 0, 0t, or 0x prefix when changing the base. The default for base is hexadecimal. |  |
| block                                                                                                    | Convert the value of dot to a block address.                                                                                                    |  |
| cd [ <i>dir</i> ]                                                                                                    | Change the current directory to directory <i>dir</i> . The current values of inode and dot are also updated. If dir is not specified, changes directories to inode 2, root (/).                                                                                                    |  |
|                                                                                                    |                                                                                                    |  |

398 SunOS 5.8 Last modified 11 Jun 1999

Maintenance Commands fsdb\_udfs(1M)

directory If the current inode is a directory,

converts the value of dot to a directory slot offset in that directory, and dot now points to this entry.

file Set the value of dot as a relative block

count from the beginning of the file. The value of dot is updated to the

first byte of this block.

find dir [-name n] | [-inum i] Find files by name or i-number.

Recursively searches directory *dir* and below for file names whose i-number matches i or whose name matches pattern *n*. Only one of the two options (—name or —inum) can be used at one time. The find —print is

not necessary or accepted.

fill=p Fill an area of disk with pattern p.

The area of disk is delimited by

dot and count.

inode Convert the value of dot to an inode

address. If successful, the current value of inode is updated as well as the value of dot. As a convenient shorthand, if :inode appears at the beginning of the line, the value of dot is set to the current inode and that inode is displayed in inode format.

ls [-R] [-1] pat1 pat2... List directories or files. If no file

is specified, the current directory is assumed. Either or both of the options can be used (but, if used, must be specified before the filename specifiers). Wild card characters are available and multiple arguments are acceptable. The long listing shows only the i-number and the name; use the inode command with ?i to get

more information.

fsdb\_udfs(1M) Maintenance Commands

override Toggle the value of override. Some

error conditions might be overridden

if override is toggled to on.

prompt "p" Change the fsdb prompt to p. p

must be enclosed in quotes.

pwd Display the current working

directory.

quit Quit fsdb.

tag Convert the value of dot and if this

is a valid tag, print the volume structure according to the tag.

Escape to the shell.

#### **Inode Commands**

In addition to the above commands, several other commands deal with inode fields and operate directly on the current inode (they still require the colon (:). They can be used to more easily display or change the particular fields. The value of dot is only used by the :db and :ib commands. Upon completion of the command, the value of dot is changed so that it points to that particular field. For example,

> :ln=+1

increments the link count of the current inode and sets the value of dot to the address of the link count field.

The following inode commands are supported:

at Access time

bs Block size

ct Creation time

gid Group id

ln Link number

mt Modification time

md Mode

maj Major device number min Minor device number

nm This command actually operates on the directory

name field. Once poised at the desired directory entry (using the directory command), this

400 SunOS 5.8 Last modified 11 Jun 1999

Maintenance Commands fsdb\_udfs(1M)

command allows you to change or display the directory name. For example,

> 7:dir:nm="foo"

gets the 7th directory entry of the current inode and changes its name to foo. Directory names cannot be made larger than the field allows. If an attempt is made to make a directory name larger than the field allows,, the string is truncated to fit and a warning message is displayed.

sz File size
uid User ID
uniq Unique ID

#### **Formatted Output**

Formatted output comes in two styles and many format types. The two styles of formatted output are: structured and unstructured. Structured output is used to display inodes, directories, and so forth. Unstructured output displays raw data.

Format specifiers are preceded by the slash (/) or question mark (?) character. *type* is updated as necessary upon completion.

The following format specifiers are preceded by the ? character:

i Display as inodes in the current base.

d Display as directories in the current base.

The following format specifiers are preceded by the / character:

b Display as bytes in the current base.

c Display as characters.

o  $\mid$  O Display as octal shorts or longs.

d | D Display as decimal shorts or longs.

x | X Display as hexadecimal shorts or longs.

#### **EXAMPLES**

# **EXAMPLE 1** Using fsdb as a calculator for complex arithmetic

The following command displays 2010 in decimal format, and is an example of using fsdb as a calculator for complex arithmetic.

> 2000+400%(20+20)=D

**EXAMPLE 2** Using fsdb to display an i-number in idode fomat

The following command displays the i-number 386 in inode format.386 becomes the current inode.

> 386:ino?i

fsdb\_udfs(1M) Maintenance Commands

**EXAMPLE 3** Using fsdb to change the link count

The following command changes the link count for the current inode to 4. > :1n=4

**EXAMPLE 4** Using fsdb to increment the link count

The following command increments the link count by 1.

> :ln=+1

**EXAMPLE 5** Using fsdb to display the creation time as a hexadecimal long

The following command displays the creation time as a hexadecimal long. > :ct=X

**EXAMPLE 6** Using fsdb to display the modification time in time format

The following command displays the modification time in time format.

> :mt=t

**EXAMPLE 7** Using fsdb to display in ASCII

The following command displays, in ASCII, block 0 of the file associated with the current inode.

> 0:file/c

**EXAMPLE 8** Using fsdb to display the directory enteries for the root inode

The following command displays the first block's directory entries for the root inode of this file system. This command stops prematurely if the EOF is reached. > 2:ino,\*?d

**EXAMPLE 9** Using fsdb to change the current inode

The following command changes the current inode to that associated with the 5th directory entry (numbered from 0) of the current inode. The first logical block of the file is then displayed in ASCII.

> 5:dir:inode; 0:file,\*/c

**EXAMPLE 10** Using fsdb to change the i-number

The following command changes the i-number for the 7th directory slot in the root directory to 3.

> 2:inode; 7:dir=3

**EXAMPLE 11** Using fsdb to change the name field

The following command changes the *name* field in the directory slot to name.

> 7:dir:nm="name"

**EXAMPLE 12** Using fsdb to display the a block

The following command displays the 3rd block of the current inode as directory entries.

**EXAMPLE 13** Using fsdb to set the contents of address

> 2050=0xffff

402 SunOS 5.8 Last modified 11 Jun 1999

Maintenance Commands fsdb\_udfs(1M)

**EXAMPLE 14** Using fsdb to place an ASCII string at an address

The following command places the ASCII string this is some text at address 1c92434.

> 1c92434="this is some text"

# **ATTRIBUTES**

See attributes(5) for descriptions of the following attributes:

| ATTRIBUTE TYPE | ATTRIBUTE VALUE |
|----------------|-----------------|
| Availability   | SUNWudf         |

# **SEE ALSO**

clri(1M), fsck\_udfs(1M), dir(4), attributes(5)

Last modified 11 Jun 1999 SunOS 5.8 403

fsdb\_ufs(1M) Maintenance Commands

NAME

fsdb\_ufs - ufs file system debugger

**SYNOPSIS** 

**fsdb** –F ufs [generic\_options] [specific\_options] special

**DESCRIPTION** 

The fsdb\_ufs command is an interactive tool that can be used to patch up a damaged UFS file system. It has conversions to translate block and i-numbers into their corresponding disk addresses. Also included are mnemonic offsets to access different parts of an inode. These greatly simplify the process of correcting control block entries or descending the file system tree.

fsdb contains several error-checking routines to verify inode and block addresses. These can be disabled if necessary by invoking fsdb with the  $-\circ$  option or by the use of the  $\circ$  command.

fsdb reads a block at a time and will therefore work with raw as well as block I/O devices. A buffer management routine is used to retain commonly used blocks of data in order to reduce the number of read system calls. All assignment operations result in an immediate write-through of the corresponding block. Note that in order to modify any portion of the disk, fsdb must be invoked with the w option.

Wherever possible, adb-like syntax was adopted to promote the use of fsdb through familiarity.

#### **OPTIONS**

The following option is supported:

-o Specify UFS file system specific options. These options can be any combination of the following separated by commas (with no intervening spaces). The options available are:

? Display usage

Override some error conditions

p='string' set prompt to string

w open for write

# **USAGE**

Numbers are considered hexadecimal by default. However, the user has control over how data is to be displayed or accepted. The base command will display or set the input/output base. Once set, all input will default to this base and all output will be shown in this base. The base can be overridden temporarily for input by preceding hexadecimal numbers with 0x, preceding decimal numbers with 0t, or octal numbers with 0t. Hexadecimal numbers beginning with a-f or A-F must be preceded with 0t to distinguish them from commands.

Disk addressing by fsdb is at the byte level. However, fsdb offers many commands to convert a desired inode, directory entry, block, superblock and

404 SunOS 5.8 Last modified 13 Feb 1998

Maintenance Commands fsdb\_ufs(1M)

so forth to a byte address. Once the address has been calculated, fsdb will record the result in dot (.).

Several global values are maintained by fsdb:

- the current base (referred to as base),
- the current address (referred to as dot),
- the current inode (referred to as inode),
- the current count (referred to as count),
- and the current type (referred to as type).

Most commands use the preset value of dot in their execution. For example,

```
> 2:inode
```

will first set the value of dot to 2, ':', will alert the start of a command, and the inode command will set inode to 2. A count is specified after a ','. Once set, count will remain at this value until a new command is encountered which will then reset the value back to 1 (the default). So, if

```
> 2000,400/X
```

is typed, 400 hex longs are listed from 2000, and when completed, the value of dot will be 2000 + 400 \* sizeof (long). If a RETURN is then typed, the output routine will use the current values of dot, count, and type and display 400 more hex longs. A '\*' will cause the entire block to be displayed.

End of fragment, block and file are maintained by fsdb. When displaying data as fragments or blocks, an error message will be displayed when the end of fragment or block is reached. When displaying data using the db, ib, directory, or file commands an error message is displayed if the end of file is reached. This is mainly needed to avoid passing the end of a directory or file and getting unknown and unwanted results.

An example showing several commands and the use of RETURN would be:

The two examples are synonymous for getting to the first directory entry of the root of the file system. Once there, any subsequent RETURN (or +, -) will advance to subsequent entries. Note that

fsdb\_ufs(1M) **Maintenance Commands** 

**Expressions** 

%e

< name

> name

```
2:inode; :ls
   :ls
is again synonymous.
The symbols recognized by fsdb are:
RETURN
                 update the value of dot by the current value of type and
                 display using the current value of count.
                 numeric expressions may be composed of +, -, *, and %
                 operators (evaluated left to right) and may use parentheses.
                 Once evaluated, the value of dot is updated.
                 count indicator. The global value of count will be updated
, count
                 to count. The value of count will remain until a new
                 command is run. A count specifier of '*' will attempt to show
                 a blocks's worth of information. The default for count is 1.
                 display in structured style with format specifier f. See
? f
                 FormattedOutput.
                 display in unstructured style with format specifier f See
                 FormattedOutput.
                 the value of dot.
                 increment the value of dot by the expression e. The amount
+e
                 actually incremented is dependent on the size of type:
                 dot = dot + e * sizeof (type)
                 The default for e is 1.
-е
                 decrement the value of dot by the expression e. See +.
* e
                 multiply the value of dot by the expression e. Multiplication
                 and division don't use type. In the above calculation of
                 dot, consider the sizeof(type) to be 1.
                 divide the value of dot by the expression e. See *.
```

restore an address saved in register name. name must be a

save an address in register name. name must be a single

406 SunOS 5.8 Last modified 13 Feb 1998

single letter or digit.

letter or digit.

Maintenance Commands fsdb\_ufs(1M)

| = f         | display indicator. If $f$ is a legitimate format specifier. then the value of dot is displayed using the format specifier $f$ . See FormattedOutput. Otherwise, assignment is assumed See =.                                                          |
|-------------|----------------------------------------------------------------------------------------------------|
| = [s] [e]   | assignment indicator. The address pointed to by dot has its contents changed to the value of the expression $e$ or to the ASCII representation of the quoted (") string s. This may be useful for changing directory names or ASCII file information. |
| =+ 0        | incremental assignment. The address pointed to by $\mathtt{dot}$ has its contents incremented by expression $e$ .                                                                                                    |
| =- <i>e</i> | decremental assignment. The address pointed to by $\mathtt{dot}$ has its contents decremented by expression $e$ .                                                                                                    |
| Λ           | at he was Constitute at 22 shows that Confirm and Latter a Calle                                                                                                    |

#### **Commands**

A command must be prefixed by a ':' character. Only enough letters of the command to uniquely distinguish it are needed. Multiple commands may be entered on one line by separating them by a SPACE, TAB or ';'.

In order to view a potentially unmounted disk in a reasonable manner, fsdb offers the cd, pwd, ls and find commands. The functionality of these commands substantially matches those of its UNIX counterparts. See individual commands for details. The '\*', '?', and '[-]' wild card characters are available.

base=b display or set base. As stated above,

display or set base. As stated above, all input and output is governed by the current base. If the =b is omitted, the current base is displayed. Otherwise, the current base is set to b. Note that this is interpreted using the old value of base, so to ensure correctness use the '0', '0t', or '0x' prefix when changing the base. The default for base is hexadecimal.

block convert the value of dot to a block

address.

cd dir change the current directory to

directory *dir*. The current values of inode and dot are also updated. If no *dir* is specified, then change directories to inode 2 ("/").

fsdb\_ufs(1M) Maintenance Commands

convert the value of dot to a cylinder cq group. If the current inode is a directory, directory then the value of dot is converted to a directory slot offset in that directory and dot now points to this entry. file the value of dot is taken as a relative block count from the beginning of the file. The value of dot is updated to the first byte of this block. find dir [-name n] [-inum i]find files by name or i-number. find recursively searches directory dir and below for filenames whose i-number matches i or whose name matches pattern *n*. Note that only one of the two options (-name or -inum) may be used at one time. Also, the -print is not needed or accepted. fill=pfill an area of disk with pattern p. The area of disk is delimited by dot and count. convert the value of dot to a fragment fragment address. The only difference between the fragment command and the block command is the amount that is able to be displayed. inode convert the value of dot to an inode address. If successful, the current value of inode will be updated as well as the value of dot. As a convenient shorthand, if ':inode' appears at the beginning of the line, the value of *dot* is set to the current inode and that inode is displayed in

inode format.

log\_chk

run through the valid log entries
without printing any information and

verify the layout.

408 SunOS 5.8 Last modified 13 Feb 1998

Maintenance Commands fsdb\_ufs(1M)

log\_delta count the number of deltas into the log, using the value of dot as an offset into the log. No checking is done to make sure that offset is within the head/tail offsets. log\_head display the header information about the file system logging. This shows the block allocation for the log and the data structures on the disk. return the physical disk block log\_otodb number, using the value of dot as an offset into the log. display all deltas between the log\_show beginning of the log (BOL) and the end of the log (EOL). ls [-R][-1] pat1 pat2... list directories or files. If no file is specified, the current directory is assumed. Either or both of the options may be used (but, if used, must be specified before the filename specifiers). Also, as stated above, wild card characters are available and multiple arguments may be given. The long listing shows only the i-number and the name; use the inode command with '?i' to get more information. toggle the value of override. Some override error conditions may be overriden if override is toggled on. prompt p change the fsdb prompt to p. p must be surrounded by (")s. pwd display the current working directory. quit fsdb. quit the value of dot is taken as a cylinder sb group number and then converted to the address of the superblock in that cylinder group. As a shorthand, ':sb'

409

fsdb\_ufs(1M) Maintenance Commands

at the beginning of a line will set the value of *dot* to *the* superblock and display it in superblock format.

shadow

if the current inode is a shadow inode, then the value of *dot* is set to the beginning of the shadow inode data.

1

escape to shell

#### **Inode Commands**

In addition to the above commands, there are several commands that deal with inode fields and operate directly on the current inode (they still require the ':'). They may be used to more easily display or change the particular fields. The value of *dot* is only used by the ':db' and ':ib' commands. Upon completion of the command, the value of *dot* is changed to point to that particular field. For example,

>:ln=+1

would increment the link count of the current inode and set the value of *dot* to the address of the link count field.

- at access time.
- bs block size.
- ct creation time.
- db use the current value of *dot* as a direct block index, where direct blocks number from 0 11. In order to display the block itself, you need to 'pipe' this result into the block or fragment command. For example,
  - > 1:db:block,20/X

would get the contents of data block field 1 from the inode and convert it to a block address. 20 longs are then displayed in hexadecimal. See FormattedOutput.

- gid group id.
- use the current value of dot as an indirect block index where indirect blocks number from 0 2. This will only get the indirect block itself (the block containing the pointers to the actual blocks). Use the file command and start at block 12 to get to the actual blocks.
- ln link count.
- mt modification time.
- md mode.

410 SunOS 5.8 Last modified 13 Feb 1998

Maintenance Commands fsdb ufs(1M)

maj major device number.

min minor device number.

nm although listed here, this command actually operates on the directory name field. Once poised at the desired directory entry (using the *directory* command), this command will allow you to change or display the directory name. For example,

> 7:dir:nm="foo"

will get the 7th directory entry of the current inode and change its name to foo. Note that names cannot be made larger than the field is set up for. If an attempt is made, the string is truncated to fit and a warning message to this effect is displayed.

si shadow inode.

sz file size.

uid user id.

#### **Formatted Output**

There are two styles and many format types. The two styles are structured and unstructured. Structured output is used to display inodes, directories, superblocks and the like. Unstructured displays raw data. The following shows the different ways of displaying:

- ? c display as cylinder groups
  - i display as inodes
  - d display as directories
  - s display as superblocks
  - S display as shadow inode data
- / b display as bytes
  - c display as characters
  - o O display as octal shorts or longs
  - d D display as decimal shorts or longs
  - x X display as hexadecimal shorts or longs

The format specifier immediately follows the '/' or '?' character. The values displayed by '/b' and all '?' formats are displayed in the current base. Also, type is appropriately updated upon completion.

#### **EXAMPLES**

> 2000+400%(20+20)=D

fsdb\_ufs(1M) Maintenance Commands

will display 2010 in decimal (use of fsdb as a calculator for complex arithmetic).

> 386:ino?i

display i-number 386 in an inode format. This now becomes the current inode.

> :ln=4

changes the link count for the current inode to 4.

> :ln=+1

increments the link count by 1.

> :ct=X

display the creation time as a hexadecimal long.

> :mt=t

display the modification time in time format.

> 0:file/c

displays, in ASCII, block zero of the file associated with the current inode.

> 2:ino,\*?d

displays the first blocks worth of directory entries for the root inode of this file system. It will stop prematurely if the EOF is reached.

> 5:dir:inode; 0:file,\*/c

changes the current inode to that associated with the 5th directory entry (numbered from zero) of the current inode. The first logical block of the file is then displayed in ASCII.

> :sk

displays the superblock of this file system.

> 1:cg?c

displays cylinder group information and summary for cylinder group 1.

> 2:inode; 7:dir=3

changes the i-number for the seventh directory slot in the root directory to 3.

> 2:db:block,\*?d

displays the third block of the current inode as directory entries.

> 7:dir:nm="name"

changes the name field in the directory slot to name.

> 3c3:fragment,20:fill=0x20

get fragment 3c3 and fill 20 type elements with 0x20.

> 2050=0xffff

412 SunOS 5.8 Last modified 13 Feb 1998

Maintenance Commands fsdb\_ufs(1M)

set the contents of address 2050 to <code>0xffffffff</code>. <code>0xffffffff</code> may be truncated depending on the current <code>type</code>.

- > 1c92434="this is some text" will place the ASCII for the string at 1c92434.
- > 2:ino:si:ino;0:shadow,\*?S displays all of the shadow inode data in the shadow inode associated with the root inode of this file system.

#### **ATTRIBUTES**

See attributes(5) for descriptions of the following attributes:

| ATTRIBUTE TYPE | ATTRIBUTE VALUE |
|----------------|-----------------|
| Availability   | SUNWcsu         |

#### **SEE ALSO**

clri(1M), fsck\_ufs(1M), dir\_ufs(4), fs\_ufs(4), attributes(5)

#### **WARNINGS**

Since fsdb reads the disk raw, extreme caution is advised in determining its availability of fsdb on the system. Suggested permissions are 600 and owned by bin.

#### **NOTES**

The old command line syntax for clearing i-nodes using the ufs-specific '-z i-number' option is still supported by the new debugger, though it is obsolete and will be removed in a future release. Use of this flag will result in correct operation, but an error message will be printed warning of the impending obsolesence of this option to the command. The equivalent functionality is available using the more flexible clri(1M) command.

fsirand(1M) Maintenance Commands

**NAME** 

fsirand - install random inode generation numbers

**SYNOPSIS** 

fsirand [-p] special

**DESCRIPTION** 

fsirand installs random inode generation numbers on all the inodes on device *special*, and also installs a file system ID in the superblock. This helps increase the security of file systems exported by NFS.

fsirand must be used only on an unmounted file system that has been checked with fsck(1M) The only exception is that it can be used on the root file system in single-user mode, if the system is immediately re-booted afterwards.

**OPTIONS** 

-p Print out the generation numbers for all the inodes, but do not change the generation numbers.

**USAGE** 

See largefile(5) for the description of the behavior of fsirand when encountering files greater than or equal to 2 Gbyte ( $2^{31}$  bytes).

**ATTRIBUTES** 

See attributes(5) for descriptions of the following attributes:

| ATTRIBUTE TYPE | ATTRIBUTE VALUE |
|----------------|-----------------|
| Availability   | SUNWcsu         |

**SEE ALSO** 

fsck(1M), attributes(5), largefile(5)

Maintenance Commands fstyp(1M)

**NAME** 

fstyp – determine file system type

**SYNOPSIS** 

fstyp [-v] special

#### **DESCRIPTION**

fstyp allows the user to determine the file system type of unmounted file systems using heuristic programs.

An fstyp module for each file system type to be checked is executed; each of these modules applies an appropriate heuristic to determine whether the supplied *special* file is of the type for which it checks. If it is, the program prints on standard output the usual file system identifier for that type (for example, "ufs") and exits with a return code of 0; if none of the modules succeed, the error message unknown\_fstyp (no matches) is returned and the exit status is 1. If more than one module succeeds, the error message unknown\_fstyp (multiple matches) is returned and the exit status is 2.

#### **OPTIONS**

-v Produce verbose output. This is usually information about the file systems superblock and varies across different FSTypes. See fs\_ufs(4), mkfs\_ufs(1M), and tunefs(1M) for details.

**USAGE** 

See largefile(5) for the description of the behavior of fstyp when encountering files greater than or equal to 2 Gbyte ( $2^{31}$  bytes).

#### **ATTRIBUTES**

See attributes(5) for descriptions of the following attributes:

| ATTRIBUTE TYPE | ATTRIBUTE VALUE |
|----------------|-----------------|
| Availability   | SUNWcsu         |

**SEE ALSO** 

 $mkfs\_ufs(1M)$ , tunefs(1M),  $fs\_ufs(4)$ , attributes(5), largefile(5), hsfs(7FS), pcfs(7FS)

**NOTES** 

The use of heuristics implies that the result of fstyp is not guaranteed to be accurate.

fuser(1M) Maintenance Commands

#### **NAME**

fuser - identify processes using a file or file structure

# SYNOPSIS

/usr/sbin/fuser [- [c | f ]ku ] files [[- [c | f ]ku ] files ] ...

**DESCRIPTION** fuser displays the process IDs of the processes that are using the *files* specified as arguments.

Each process ID is followed by a letter code. These letter codes are interpreted as follows: if the process is using the file as

- c Indicates that the process is using the file as its current directory.
- m Indicates that the process is using a file mapped with mmap(2). See mmap(2) for details.
- Indicates that the process is using the file as an open file.
- r Indicates that the process is using the file as its root directory.
- t Indicates that the process is using the file as its text file.
- y Indicates that the process is using the file as its controlling terminal.

For block special devices with mounted file systems, all processes using any file on that device are listed. For all types of files (text files, executables, directories, devices, and so forth), only the processes using that file are reported.

If more than one group of files are specified, the options may be respecified for each additional group of files. A lone dash cancels the options currently in force.

The process IDs are printed as a single line on the standard output, separated by spaces and terminated with a single new line. All other output is written on standard error.

Any user can run fuser, but only the superuser can terminate another user's process.

#### **OPTIONS**

The following options are supported:

- Reports on files that are mount points for file systems, and any files within that mounted file system.
- -f Print a report for the named file, not for files within a mounted file system.
- -k Sends the SIGKILL signal to each process. Since this option spawns kills for each process, the kill messages may not show up immediately (see kill(2)).
- -u Displays the user login name in parentheses following the process ID.

416 SunOS 5.8 Last modified 12 Feb 1998

Maintenance Commands fuser(1M)

# ENVIRONMENT VARIABLES

See environ(5) for descriptions of the following environment variables that affect the execution of fuser: LANG, LC\_ALL LC\_CTYPE, LC\_MESSAGES, and NLSPATH.

#### **ATTRIBUTES**

See attributes(5) for descriptions of the following attributes:

| ATTRIBUTE TYPE | ATTRIBUTE VALUE |
|----------------|-----------------|
| Availability   | SUNWcsu         |

# **SEE ALSO**

ps(1), mount(1M), kill(2), mmap(2), signal(3C), attributes(5), environ(5)

#### **NOTES**

Because fuser works with a snapshot of the system image, it may miss processes that begin using a file while fuser is running. Also, processes reported as using a file may have stopped using it while fuser was running. These factors should discourage the use of the -k option.

fwtmp(1M) Maintenance Commands

**NAME** 

fwtmp, wtmpfix - manipulate connect accounting records

**SYNOPSIS** 

/usr/lib/acct/fwtmp [-ic]

/usr/lib/acct/wtmpfix [file...]

DESCRIPTION

fwtmp reads from the standard input and writes to the standard output, converting binary records of the type found in /var/adm/wtmpx to formatted ASCII records. The ASCII version is useful when it is necessary to edit bad records.

wtmpfix examines the standard input or named files in utmpx format, corrects the time/date stamps to make the entries consistent, and writes to the standard output. A hyphen (-) can be used in place of *file* to indicate the standard input. If time/date corrections are not performed, acctcon(1M) will fault when it encounters certain date-change records.

Each time the date is set, a pair of date change records are written to /var/adm/wtmpx. The first record is the old date denoted by the string "old time" placed in the line field and the flag OLD\_TIME placed in the type field of the utmpx structure. The second record specifies the new date and is denoted by the string new time placed in the line field and the flag NEW\_TIME placed in the type field. wtmpfix uses these records to synchronize all time stamps in the file.

In addition to correcting time/date stamps, wtmpfix will check the validity of the name field to ensure that it consists solely of alphanumeric characters or spaces. If it encounters a name that is considered invalid, it will change the login name to INVALID and write a diagnostic to the standard error. In this way, wtmpfix reduces the chance that accton will fail when processing connect accounting records.

**OPTIONS** 

-ic Denotes that input is in ASCII form, and output is to be written in binary form.

**FILES** 

/var/adm/wtmpx

history of user access and administration information

**ATTRIBUTES** 

See attributes(5) for descriptions of the following attributes:

| ATTRIBUTE TYPE | ATTRIBUTE VALUE |
|----------------|-----------------|
| Availability   | SUNWaccu        |

**SEE ALSO** 

$$\label{eq:acctcom} \begin{split} & \texttt{acctcom}(1) \text{ , ed}(1) \text{ , acct}(1M) \text{ , acctcms}(1M) \text{ , acctcon}(1M) \text{ , acctmerg}(1M) \\ & \texttt{, acctprc}(1M) \text{ , acctsh}(1M) \text{ , runacct}(1M) \text{ , acct}(2) \text{ , acct}(4) \text{ , utmpx}(4) \text{ , attributes}(5) \end{split}$$

418 SunOS 5.8 Last modified 22 Feb 1999

Maintenance Commands fwtmp(1M)

System Administration Guide, Volume 1

gencc(1M) Maintenance Commands

NAME

gence - create a front-end to the cc command

SYNOPSIS

gencc

DESCRIPTION

The gence command is an interactive command designed to aid in the creation of a front-end to the cc command. Since hard-coded pathnames have been eliminated from the C Compilation System (CCS), it is possible to move pieces of the CCS to new locations without recompilation. The new locations of moved pieces can be specified through the -Y option to the cc command. However, it is inconvenient to supply the proper -Y options with every invocation of the cc command. Further, if a system administrator moves pieces of the CCS, such movement should be invisible to users.

The front-end to the cc command that gencc generates is a one-line shell script that calls the cc command with the proper -Y options specified. The front-end to the cc command will also pass all user-supplied options to the cc command.

gence prompts for the location of each tool and directory that can be respecified by a -Y option to the cc command. If no location is specified, it assumes that that piece of the CCS has not been relocated. After all the locations have been prompted for, gence will create the front-end to the cc command.

gence creates the front-end to the cc command in the current working directory and gives the file the same name as the cc command. Thus, gence can not be run in the same directory containing the actual cc command. Further, if a system administrator has redistributed the CCS, the actual cc command should be placed in a location that is not typically in a user's path (for example, /usr/lib). Such placement will prevent users from accidentally invoking the cc command without using the front-end.

FILES

./cc front-end to cc

SEE ALSO

cc(1B)

**NOTES** 

gence does not produce any warnings if a tool or directory does not exist at the specified location. Also, gence does not actually move any files to new locations.

The gence command is obsolete.

420 SunOS 5.8 Last modified 5 Jul 1990

**Maintenance Commands** getdev(1M)

#### NAME

getdev - lists devices based on criteria

#### **SYNOPSIS**

**getdev** [-ae] [criteria...] [device...]

## DESCRIPTION

getdev generates a list of devices that match certain criteria. The criteria includes a list of attributes (given in expressions) and a list of devices. If no criteria are given, all devices are included in the list.

Devices must satisfy at least one of the criteria in the list unless the -a option is used. Then, only those devices which match all of the criteria in a list will be included.

Devices which are defined on the command line and which match the criteria are included in the generated list. However, if the -e option is used, the list becomes a set of devices to be excluded from the list. See OPTIONS and OPERANDS.

#### **OPTIONS**

The following options are supported:

- Specifies that a device must match all criteria to be included in the -a list generated by this command. The option has no effect if no criteria are defined.
- Specifies that the list of devices which follows on the command line should be excluded from the list generated by this command. Without the -e the named devices are included in the generated list. The flag has no effect if no devices are defined.

#### **OPERANDS**

The following operands are supported:

criteria

Defines the criteria that a device must match to be included in the generated list. criteria is specified by expressions.

There are four possible expression types which the criteria specified in the criteria argument may follow:

Selects all devices whose attribute=value

attribute attribute is defined and is equal to value.

attribute! = value Selects all devices whose

> attribute attribute is defined and does not equal value.

attribute: \* Selects all devices which have

the attribute attribute defined.

attribute!:\* Selects all devices which do

not have the attribute attribute

defined.

Last modified 5 Jul 1990 SunOS 5.8 421 getdev(1M) Maintenance Commands

See the putdev(1M) manual page for a complete listing and

description of available attributes.

device Defines the devices which should be included in the

generated list. This can be the pathname of the device or

the device alias.

**EXIT STATUS** 

The following exit values are returned:

0 Successful completion.

Command syntax was incorrect, invalid option was used, or an internal error occurred.

2 Device table could not be opened for reading.

**FILES** 

/etc/device.tab

**ATTRIBUTES** 

See attributes(5) for descriptions of the following attributes:

| ATTRIBUTE TYPE | ATTRIBUTE VALUE |
|----------------|-----------------|
| Availability   | SUNWcsu         |

**SEE ALSO** 

devattr(1M), getdgrp(1M), putdev(1M), putdgrp(1M), attributes(5)

422 SunOS 5.8 Last modified 5 Jul 1990

Maintenance Commands getdgrp(1M)

**NAME** 

getdgrp - lists device groups which contain devices that match criteria

**SYNOPSIS** 

/usr/sbin/getdgrp [-ael] [criteria...] [dgroup...]

**DESCRIPTION** 

getdgrp generates a list of device groups that contain devices matching the given criteria. The criteria is given in the form of expressions.

**OPTIONS** 

The following options are supported:

- Specifies that a device must match all criteria to be included in the list generated by this command. The option has no effect if no criteria are defined.
- Specifies that the list of device groups on the command line should be *excluded* from the list generated by this command. Without the –e option the named device groups are *included* in the generated list. The flag has no effect if no devices are defined.
- Specifies that all device groups (subject to the −e option and the *dgroup* list) should be listed even if they contain no valid device members.
   This option has no affect if *criteria* is specified on the command line.

**OPERANDS** 

The following operands are supported:

criteria

Defines criteria that a device must match before a device group to which it belongs can be included in the generated list. Specify *criteria* as an expression or a list of expressions which a device must meet for its group to be included in the list generated by <code>getdgrp</code>. If no criteria are given, all device groups are included in the list.

Devices must satisfy at least one of the criteria in the list. However, the -a option can be used to define that a "logical and" operation should be performed. Then, only those groups containing devices which match all of the criteria in a list will be included.

There are four possible expressions types which the criteria specified in the *criteria* argument may follow:

attribute=value Selects all device groups with

a member whose attribute attribute is defined and is equal

to value.

attribute! = value Selects all device groups with

a member whose attribute attribute is defined and does

not equal value.

Last modified 5 Jul 1990 SunOS 5.8 423

getdgrp(1M) Maintenance Commands

attribute: \* Selects all device groups with

a member which has the attribute attribute defined.

attribute!:\* Selects all device groups with a

member which does not have the attribute attribute defined.

See putdev(1M) for a complete listing and description of

available attributes.

dgroup Defines a set of device groups which should be included in

or excluded from the generated list. Device groups that are defined and which contain devices matching the criteria

are included.

If the -e option is used, this list defines a set of device groups to be excluded. When the -e option is used and *criteria* is also defined, the generated list will include device groups containing devices which match the criteria and are

not in the command line list.

**EXIT STATUS** 

The following exit values are returned:

O Successful completion of the task.

Command syntax was incorrect, invalid option was used, or an internal error occurred.

2 Device table or device group table could not be opened for reading.

**FILES** 

/etc/device.tab
/etc/dgroup.tab

**ATTRIBUTES** 

See attributes(5) for descriptions of the following attributes:

| ATTRIBUTE TYPE | ATTRIBUTE VALUE |
|----------------|-----------------|
| Availability   | SUNWcsu         |

**SEE ALSO** 

devattr(1M), getdev(1M), putdev(1M), putdgrp(1M), attributes(5)

424 SunOS 5.8 Last modified 5 Jul 1990

Maintenance Commands getent(1M)

**NAME** 

getent - get entries from administrative database

#### SYNOPSIS

**getent** database [key...]

# **DESCRIPTION**

getent gets a list of entries from the administrative database specified by database. The information generally comes from one or more of the sources that are specified for the database in /etc/nsswitch.conf.

database is the name of the database to be examined. This can be passwd, group, hosts, ipnodes, services, protocols, ethers, networks, or netmasks. For each of these databases, getent uses the appropriate library routines described in getpwnam(3C), getgrnam(3C), gethostbyaddr(3NSL), gethostbyname(3NSL), getipnodebyaddr(3SOCKET), getipnodebyname(3SOCKET), getservbyname(3SOCKET), getprotobyname(3SOCKET), ethers(3SOCKET), and getnetbyname(3SOCKET), respectively.

Each key must be in a format appropriate for searching on the respective database. For example, it can be a username or numeric-uid for passwd; hostname or IP address for hosts; or service, service/protocol, port, or port/proto for services.

getent prints out the database entries that match each of the supplied keys, one per line, in the format of the matching administrative file: passwd(4), group(4), hosts(4), ipnodes(4), services(4), protocols(4), ethers(3SOCKET), networks(4), or netmasks(4). If no key is given, all entries returned by the corresponding enumeration library routine, for example, getpwent() or gethostent(), are printed. Enumeration is not supported on ipnodes.

#### **EXIT STATUS**

The following exit values are returned:

- O Successful completion.
- Command syntax was incorrect, an invalid option was used, or an internal error occurred.
- 2 At least one of the specified entry names was not found in the database.
- There is no support for enumeration on this database.

# **FILES**

/etc/nsswitch.conf name service switch configuration file

/etc/passwd password file /etc/group group file

/etc/inet/ipnodes IPv4 and IPv6 host name database

getent(1M) Maintenance Commands

/etc/services Internet services and aliases

/etc/protocols protocol name database

/etc/ethers Ethernet address to hostname database or domain

/etc/networks network name database
/etc/netmasks network mask database

# **ATTRIBUTES**

See attributes(5) for descriptions of the following attributes:

| ATTRIBUTE TYPE | ATTRIBUTE VALUE |
|----------------|-----------------|
| Availability   | SUNWcsu         |

# **SEE ALSO**

ethers(3SOCKET), getgrnam(3C), gethostbyaddr(3NSL), gethostbyname(3NSL), gethostent(3NSL), getipnodebyaddr(3SOCKET), getipnodebyname(3SOCKET), getprotobyname(3SOCKET), getpwnam(3C), getservbyname(3SOCKET), group(4), hosts(4), ipnodes(4), netmasks(4), networks(4), nsswitch.conf(4), passwd(4), protocols(4), services(4), attributes(5)

426 SunOS 5.8 Last modified 10 Nov 1999

Maintenance Commands gettable(1M)

**NAME** 

gettable - get DoD Internet format host table from a host

**SYNOPSIS** 

# /usr/sbin/gettable host

## **DESCRIPTION**

gettable is a simple program used to obtain the DoD Internet host table from a "hostname" server. The specified *host* is queried for the table. The table is placed in the file hosts.txt.

gettable operates by opening a TCP connection to the port indicated in the service specification for "hostname". A request is then made for all names and the resultant information is placed in the output file.

gettable is best used in conjunction with the  $\mathtt{htable}(1M)$  program which converts the DoD Internet host table format to that used by the network library lookup routines.

#### **ATTRIBUTES**

See attributes(5) for descriptions of the following attributes:

| ATTRIBUTE TYPE | ATTRIBUTE VALUE |
|----------------|-----------------|
| Availability   | SUNWnisu        |

#### **SEE ALSO**

htable(1M), attributes(5) Harrenstien, Ken, Mary Stahl, and Elizabeth Feinler, HOSTNAME Server, RFC 953, Network Information Center, SRI International, Menlo Park, California, October 1985.

# **NOTES**

Should allow requests for only part of the database.

getty(1M) Maintenance Commands

NAME

getty - set terminal type, modes, speed, and line discipline

**SYNOPSIS** 

/usr/lib/saf/ttymon [-h] [-t timeout] line [speed [type [linedisc]]]

/usr/lib/saf/ttymon -c file

DESCRIPTION

getty sets terminal type, modes, speed, and line discipline. getty is a symbolic link to /usr/lib/saf/ttymon. It is included for compatibility with previous releases for the few applications that still call getty directly.

getty can only be executed by the super-user, (a process with the user ID root). Initially getty prints the login prompt, waits for the user's login name, and then invokes the login command. getty attempts to adapt the system to the terminal speed by using the options and arguments specified on the command line.

Without optional arguments, <code>getty</code> specifies the following: The <code>speed</code> of the interface is set to 300 baud, either parity is allowed, NEWLINE characters are converted to carriage return-line feed, and tab expansion is performed on the standard output. <code>getty</code> types the login prompt before reading the user's name a character at a time. If a null character (or framing error) is received, it is assumed to be the result of the user pressing the BREAK key. This will cause <code>getty</code> to attempt the next <code>speed</code> in the series. The series that <code>getty</code> tries is determined by what it finds in <code>/etc/ttydefs</code> .

**OPTIONS** 

The following options are supported:

-h If the -h flag is not set, a hangup will be forced by setting

the speed to zero before setting the speed to the default

or a specified speed.

-t timeout Specifies that getty should exit if the open on the line

succeeds and no one types anything in *timeout* seconds.

−c *file* The −c option is no longer supported. Instead use

/usr/sbin/sttydefs -l to list the contents of the

/etc/ttydefs file and perform a validity check on the file.

**OPERANDS** 

The following operands are supported:

line The name of a TTY line in /dev to which getty

is to attach itself. getty uses this string as the name of a file in the /dev directory to open for

reading and writing.

speed The speed argument is a label to a speed and

TTY definition in the file /etc/ttydefs. This definition tells getty at what speed to run initially, what the initial TTY settings are, and what speed to try next, (should the user press

428

SunOS 5.8

Last modified 14 Sep 1992

Maintenance Commands getty(1M)

the BREAK key to indicate that the speed is inappropriate). The default *speed* is 300 baud.

type and linedisc

These options are obsolete and will be ignored.

**FILES** 

/etc/ttydefs

**ATTRIBUTES** 

See attributes(5) for descriptions of the following attributes:

| ATTRIBUTE TYPE | ATTRIBUTE VALUE |
|----------------|-----------------|
| Availability   | SUNWcsr         |

**SEE ALSO** 

 $\mathtt{ct}(1C)$ ,  $\mathtt{login}(1)$ ,  $\mathtt{sttydefs}(1M)$ ,  $\mathtt{ttymon}(1M)$ ,  $\mathtt{ioctl}(2)$ ,  $\mathtt{attributes}(5)$ ,  $\mathtt{tty}(7D)$ 

getvol(1M) Maintenance Commands

NAME | getvol – verifies device accessibility

|             |                                                                                                    | ·                                                                                                    |  |
|-------------|----------------------------------------------------------------------------------------------------|----------------------------------------------------------------------------------------------------|--|
| SYNOPSIS    | /usr/bin/getvol -n [-1 label] device                                                                                                    |                                                                                                    |  |
|             | /usr/bin/getvol [-f   -F ][-ow] [-1 label   -x label ]device                                                                                                    |                                                                                                    |  |
| DESCRIPTION | getvol verifies that the specified device is accessible and that a volume of the appropriate medium has been inserted. The command is interactive and displays instructional prompts, describes errors, and shows required label information. |                                                                                                    |  |
| OPTIONS     | The following options are supported:                                                                                                    |                                                                                                    |  |
|             | -n                                                                                                    | Runs the command in non-interactive mode. The volume is assumed to be inserted upon command invocation.                                                                                                    |  |
|             | −1 label                                                                                                    | Specifies that the label <i>label</i> must exist on the inserted volume (can be overridden by the $-\circ$ option).                                                                                                    |  |
|             | -f                                                                                                    | Formats the volume after insertion, using the format command defined for this device in the device table.                                                                                                    |  |
|             | <b>−</b> F                                                                                                    | Formats the volume after insertion and places a file system on the device. Also uses the format command defined for this device in the device table.                                                                                                    |  |
|             | -0                                                                                                    | Allows the administrator to override a label check.                                                                                                    |  |
|             | -W                                                                                                    | Allows administrator to write a new label on the device. User is prompted to supply the label text. This option is ineffective if the $-n$ option is enabled.                                                                                                    |  |
|             | −x label                                                                                                    | Specifies that the label <i>label</i> must exist on the device. This option should be used in place of the $-1$ option when the label can only be verified by visual means. Use of the option causes a message to be displayed asking the administrator to visually verify that the label is indeed <i>label</i> . |  |
| OPERANDS    | The following energing are supported:                                                                                                    |                                                                                                    |  |
| OLIMANDS    | The following operands are supported:  device Specifies the device to be verified for accessibility.                                                                                                    |                                                                                                    |  |
| EXIT STATUS | The following exit values are returned:  0 Successful completion.                                                                                                    |                                                                                                    |  |
|             | Command syntax was incorrect, invalid option was used, or an internal error occurred.                                                                                                    |                                                                                                    |  |
|             | 3 Device t                                                                                                    | able could not be opened for reading.                                                                                                    |  |
| FILES       | /etc/device.tab                                                                                                    |                                                                                                    |  |
| ATTRIBUTES  | See attributes(5) for descriptions of the following attributes:                                                                                                    |                                                                                                    |  |
|             |                                                                                                    |                                                                                                    |  |
|             | l                                                                                                    |                                                                                                    |  |

430 SunOS 5.8 Last modified 5 Jul 1990

Maintenance Commands getvol(1M)

| ATTRIBUTE TYPE | ATTRIBUTE VALUE |
|----------------|-----------------|
| Availability   | SUNWcsu         |

# **SEE ALSO**

attributes(5)

**NOTES** 

This command uses the device table to determine the characteristics of the device when performing the volume label checking.

Last modified 5 Jul 1990 SunOS 5.8 431

groupadd(1M) Maintenance Commands

**NAME** 

groupadd - add (create) a new group definition on the system

**SYNOPSIS** 

/usr/sbin/groupadd [-g gid [-o]] group

**DESCRIPTION** 

The groupadd command creates a new group definition on the system by adding the appropriate entry to the /etc/group file.

**OPTIONS** 

The following options are supported:

-g gid Assigns the group id gid for the new group. This group id must be a non-negative decimal integer below MAXUID as defined in /usr/include/sys/param.h. The group ID defaults to the next available (unique) number above the highest number currently assigned. For example, if groups 100, 105, and 200 are assigned as groups, the next default group number will be 201. (Group IDs from 0–99 are reserved by SunOS for future applications.)

−o Allows the *gid* to be duplicated (non-unique).

**OPERANDS** 

The following operands are supported:

group A string consisting of characters from the set of lower case alphabetic characters and numeric characters. A warning message will be written if the string exceeds MAXGLEN, which is usually set at eight characters. The group field must contain at least one character; it accepts lower case or numeric characters or a combination of both, and must not contain a colon (:) or NEWLINE.

**EXIT STATUS** 

The following exit values are returned:

- O Successful completion.
- Invalid command syntax. A usage message for the groupadd command is displayed.
- 3 An invalid argument was provided to an option.
- 4 The *gid* is not unique (when -0 option is not used).
- 9 The *group* is not unique.
- The /etc/group file cannot be updated.

**FILES** 

/etc/group

/usr/include/userdefs.h

**ATTRIBUTES** 

See attributes(5) for descriptions of the following attributes:

432 SunOS 5.8 Last modified 27 Mar 1998

**Maintenance Commands** groupadd(1M)

| ATTRIBUTE TYPE | ATTRIBUTE VALUE |
|----------------|-----------------|
| Availability   | SUNWcsu         |

## **SEE ALSO**

users(1B), groupdel(1M), groupmod(1M), grpck(1M), logins(1M), pwck(1M), useradd(1M), userdel(1M), usermod(1M), group(4), attributes(5)

## **NOTES**

groupadd only adds a group definition to the local system. If a network name service such as NIS or NIS+ is being used to supplement the local /etc/group file with additional entries, groupadd cannot change information supplied by the network name service. However, groupadd will verify the uniqueness of group name and group ID against the external name service.

groupdel(1M) Maintenance Commands

**NAME** 

groupdel - delete a group definition from the system

**SYNOPSIS** 

/usr/sbin/groupdel group

**DESCRIPTION** 

The groupdel utility deletes a group definition from the system. It deletes the appropriate entry from the /etc/group file.

**OPERANDS** 

group An existing group name to be deleted.

**EXIT STATUS** 

The following exit values are returned:

- 0 Success.
- Invalid command syntax. A usage message for the groupdel command is displayed.
- 6 group does not exist.
- 10 Cannot update the /etc/group file.

**FILES** 

/etc/group system file containing group definitions

**ATTRIBUTES** 

See attributes(5) for descriptions of the following attributes:

| ATTRIBUTE TYPE | ATTRIBUTE VALUE |
|----------------|-----------------|
| Availability   | SUNWcsu         |

**SEE ALSO** 

users(1B), groupadd(1M), groupmod(1M), logins(1M), useradd(1M), userdel(1M), usermod(1M), attributes(5)

**NOTES** 

The groupdel utility only deletes a group definition that is in the local /etc/group file. If a network nameservice such as NIS or NIS+ is being used to supplement the local /etc/group file with additional entries, groupdel cannot change information supplied by the network nameservice.

Maintenance Commands groupmod(1M)

**NAME** 

groupmod - modify a group definition on the system

SYNOPSIS

/usr/sbin/groupmod [-g gid [-o] ] [-n name] group

**DESCRIPTION** 

The groupmod command modifies the definition of the specified group by modifying the appropriate entry in the /etc/group file.

**OPTIONS** 

The following options are supported:

- -ggid Specify the new group ID for the group. This group ID must be a non-negative decimal integer less than MAXUID, as defined in <param.h>. The group ID defaults to the next available (unique) number above 99. (Group IDs from 0-99 are reserved by SunOS for future applications.)
- −o Allow the *gid* to be duplicated (non-unique).

-nname Specify the new name for the group. The name argument is a string of no more than eight bytes consisting of characters from the set of lower case alphabetic characters and numeric characters. A warning message will be written if these restrictions are not met. A future Solaris release may refuse to accept group fields that do not meet these requirements. The name argument must contain at least one character and must not include a colon (:) or NEWLINE (\n).

**OPERANDS** 

The following operands are supported:

group An existing group name to be modified.

**EXIT STATUS** 

The groupmod utility exits with one of the following values:

- O Success.
- Invalid command syntax. A usage message for the groupmod command is displayed.
- 3 An invalid argument was provided to an option.
- 4 *gid* is not unique (when the -0 option is not used).
- 6 *group* does not exist.
- 9 name already exists as a group name.
- 10 Cannot update the /etc/group file.

**FILES** 

/etc/group group file

**ATTRIBUTES** 

See attributes(5) for descriptions of the following attributes:

groupmod(1M) Maintenance Commands

| ATTRIBUTE TYPE | ATTRIBUTE VALUE |
|----------------|-----------------|
| Availability   | SUNWcsu         |

**SEE ALSO** 

users(1B), groupadd(1M), groupdel(1M), logins(1M), useradd(1M), useradd(1M), group(4), attributes(5)

**NOTES** 

The groupmod utility only modifies group definitions in the /etc/group file. If a network name service such as NIS or NIS+ is being used to supplement the local /etc/group file with additional entries, groupmod cannot change information supplied by the network name service. The groupmod utility will, however, verify the uniqueness of group name and group ID against the external name service.

436 SunOS 5.8 Last modified 5 Dec 1995

Maintenance Commands gsscred(1M)

NAME

gsscred - add, remove and list gsscred table entries

**SYNOPSIS** 

```
gsscred [-n user [-o oid] [-u uid] ] [-c comment] -m mech -a
gsscred [-n user [-o oid] ] [-u uid] [-m mech] -r
gsscred [-n user [-o oid] ] [-u uid] [-m mech] -1
```

#### **DESCRIPTION**

The gsscred utility is used to create and maintain a mapping between a security principal name and a local UNIX *uid*. The format of the user name is assumed to be GSS\_C\_NT\_USER\_NAME. You can use the  $-\circ$  option to specify the object identifier of the *name* type. The OID must be specified in dot-separated notation, for example: 1.2.3.45464.3.1

The gsscred table is used on server machines to lookup the *uid* of incoming clients connected using RPCSEC\_GSS.

When adding users, if no *user* name is specified, an entry is created in the table for each user from the passwd table. If no *comment* is specified, the gsscred utility inserts a comment that specifies the user name as an ASCII string and the GSS-APIsecurity mechanism that applies to it. The security mechanism will be in string representation as defined in the /etc/gss/mech file.

The parameters are interpreted the same way by the gsscred utility to delete users as they are to create users. At least one of the following options must be specified: -n, -u, or -m. If no security mechanism is specified, then all entries will be deleted for the user identified by either the *uid* or *user* name. If only the security mechanism is specified, then all *user* entries for that security mechanism will be deleted.

Again, the parameters are interpreted the same way by the gsscred utility to search for users as they are to create users. If no options are specified, then the entire table is returned. If the *user* name or *uid* is specified, then all *user* entries for that *user* are returned. If a security mechanism is specified, then all *user* entries for that security mechanism are returned.

## **OPTIONS**

| -a             | Add a table entry.                                             |
|----------------|----------------------------------------------------------------|
| −c comment     | Insert comment about this table entry.                         |
| -1             | Search table for entry.                                        |
| −m <i>mech</i> | Specify the mechanism for which this name is to be translated. |
| −n <i>user</i> | Specify the optional principal name.                           |
| −o oid         | Specify the OID indicating the name type of the user.          |
|                |                                                                |

gsscred(1M) Maintenance Commands

-r Remove the entry from the table.

-u *uid* Specify the *uid* for the *user* if the *user* is not local.

#### **EXAMPLES**

**EXAMPLE 1** Creating a gsscred Table for the Kerberos v5 Security Mechanism

The following shows how to create a gsscred table for the kerberos v5 security mechanism. gsscred obtains *user* names and *uid*'s from the passwd table to populate the table.

example% gsscred -m kerberos\_v5 -a

**EXAMPLE 2** Adding an Entry for root/host1 for the Kerberos v5 Security Mechanism

The following shows how to add an entry for root/host1 with a specified *uid* of 0 for the kerberos v5 security mechanism.

example% gsscred -m kerberos\_v5 -n root/host1 -u 0 -a

**EXAMPLE 3** Listing All User Mappings for the Kerberos v5 Security Mechanism

The following lists all user mappings for the kerberos v5 security mechanism. example% gsscred -m kerberos\_v5 -1

**EXAMPLE 4** Listing All Mappings for All Security Mechanism for a Specified User

The following lists all mappings for all security mechanisms for the user bsimpson..

example% gsscred -n bsimpson -1

## **EXIT STATUS**

The following exit values are returned:

O Successful completion.

>0 An error occurred.

## **ATTRIBUTES**

See attributes(5) for descriptions of the following attributes:

| ATTRIBUTE TYPE | ATTRIBUTE VALUE |
|----------------|-----------------|
| Availability   | SUNWgss         |

## **SEE ALSO**

gssd(1m), attributes(5)

Maintenance Commands gssd(1M)

**NAME** 

gssd - generates and validates GSS-API tokens for kernel RPC

**SYNOPSIS** 

/usr/lib/gss/gssd

**DESCRIPTION** 

gssd is the user mode daemon that operates between the kernel rpc and the Generic Security Service Application Program Interface (GSS-API) to generate and validate GSS-API security tokens. In addition, gssd maps the GSS-API principal names to the local user and group ids. By default, all groups that the requested user belongs to will be included in the grouplist credential. gssd is invoked by the Internet daemon inetd(1m) the first time that the kernel RPC requests GSS-API services.

**EXIT STATUS** 

The following exit values are returned:

Successful completion.

>0 An error occurred.

**ATTRIBUTES** 

See attributes(5) for descriptions of the following attributes:

| ATTRIBUTE TYPE | ATTRIBUTE VALUE |
|----------------|-----------------|
| Availability   | SUNWgssk        |

**SEE ALSO** 

gsscred(1m), attributes(5)

RFC 2078

halt(1M) Maintenance Commands

NAME

halt, poweroff – stop the processor

**SYNOPSIS** 

/usr/sbin/halt [-dlnqy]

/usr/sbin/poweroff [-dlnqy]

## **DESCRIPTION**

The halt and poweroff utilities write any pending information to the disks and then stop the processor. The poweroff utility will have the machine remove power, if possible.

The halt and poweroff utilities normally log the system shutdown to the system log daemon,  ${\tt syslogd(1M)}$ , and place a shutdown record in the login accounting file  ${\tt /var/adm/wtmpx}$ . These actions are inhibited if the  ${\tt -n}$  or  ${\tt -q}$  options are present.

## **OPTIONS**

The following options are supported:

- -d Force a system crash dump before rebooting. See dumpadm(1M) for information on configuring system crash dumps.
- -1 Suppress sending a message to the system log daemon, syslogd(1M), about who executed halt.
- -n Prevent the sync(1M) before stopping.
- -q Quick halt. No graceful shutdown is attempted.
- -y Halt the system, even from a dialup terminal.

#### **FILES**

/var/adm/wtmpxhistory of user access and administration information

## **ATTRIBUTES**

See attributes(5) for descriptions of the following attributes:

| ATTRIBUTE TYPE | ATTRIBUTE VALUE |
|----------------|-----------------|
| Availability   | SUNWcsu         |

## SEE ALSO

 $\label{eq:dumpadm} \texttt{dumpadm}(1M)\,,\,\texttt{init}(1M)\,,\,\texttt{reboot}(1M)\,,\,\texttt{shutdown}(1M)\,,\,\texttt{sync}(1M)\,,\\ \texttt{syslogd}(1M)\,,\,\texttt{attributes}(5)$ 

#### **NOTES**

The halt utility does not execute the  ${\tt rc0}$  scripts as do  ${\tt shutdown(1M)}$  and  ${\tt init(1M)}$  .

The poweroff utility is equivalent to init 5.

440 SunOS 5.8 Last modified 30 Mar 1999

hostconfig - configure a system's host parameters

## SYNOPSIS

/usr/bin/hostconfig -p protocol [-d] [-h] [-n] [-v] [-i interface] [-f hostname]

## **DESCRIPTION**

The hostconfig program uses a network protocol to acquire a machine's host parameters and set these parameters on the system.

The program selects which protocol to use based on the argument to the required –p flag. Different protocols may set different host parameters. Currently, only one protocol (bootparams) is defined.

## **OPTIONS**

The following options are supported:

-f hostname Run the protocol as if this machine were named

hostname.

-h Echo the received hostname to stdout, rather

than setting hostname using the system name

directly.

−i *interface* Use only the named network interface to run the

protocol.

-n Run the network protocol, but do not set the

acquired parameters into the system.

-p protocol Run hostconfig using protocol. Currently, only

one protocol (bootparams) is available. This

option is required.

Specifying the -p bootparams option uses the whoami call of the RPC bootparams protocol. This sets the system's hostname, domainname,

and default IP router parameters.

−v Enable verbose output.

# **EXAMPLES**

## **EXAMPLE 1** Configuring host parameters with verbose output

The following command configures a machine's host parameters using the whoami call of the RPC bootparams protocol with a verbose output.

```
example# hostconfig -p bootparams -v
```

# **EXAMPLE 2** Displaying host parameters

The following command displays the parameters that would be set using the whoami call of the RPC bootparams protocol.

```
example# hostconfig -p bootparams -n -v
```

Last modified 16 Jul 1999 SunOS 5.8 441

hostconfig(1M) Maintenance Commands

**EXAMPLE 3** Configuring host parameters less the system name

The following command configures a machine's host parameters, less the system name, using the whoami call of the RPC bootparams protocol.

example# hostconfig='hostconfig -p bootparams -h'

## **ATTRIBUTES**

See attributes(5) for descriptions of the following attributes:

| ATTRIBUTE TYPE | ATTRIBUTE VALUE |
|----------------|-----------------|
| Availability   | SUNWcsu         |

# **SEE ALSO**

hostname(1), domainname(1M), route(1M), attributes(5)

442 SunOS 5.8 Last modified 16 Jul 1999

Maintenance Commands htable(1M)

**NAME** 

htable - convert DoD Internet format host table

**SYNOPSIS** 

/usr/sbin/htable filename

## **DESCRIPTION**

htable converts a host table in the format specified by RFC 952 to the format used by the network library routines. Three files are created as a result of running htable: hosts, networks, and gateways. The hosts file is used by the gethostbyname(3NSL) routines in mapping host names to addresses. The networks file is used by the getnetbyname(3SOCKET) routines in mapping network names to numbers. The gateways file is used by the routing daemon to identify "passive" Internet gateways.

If any of the files localhosts, localnetworks, or localgateways are present in the current directory, the file's contents is prepended to the output file without interpretation. This allows sites to maintain local aliases and entries which are not normally present in the master database.

htable is best used in conjunction with the gettable(1M) program which retrieves the DoD Internet host table from a host.

**FILES** 

localhosts
localnetworks
localgateways

#### **ATTRIBUTES**

See attributes(5) for descriptions of the following attributes:

| ATTRIBUTE TYPE | ATTRIBUTE VALUE |
|----------------|-----------------|
| Availability   | SUNWnisu        |

#### **SEE ALSO**

gettable(1M), gethostbyname(3NSL), getnetbyname(3SOCKET), attributes(5) Harrenstien, Ken, Mary Stahl, and Elizabeth Feinler, DoD Internet Host Table Specification, RFC 952, Network Information Center, SRI International, Menlo Park, California, October 1985.

**NOTES** 

htable does not properly calculate the gateways file.

id(1M) Maintenance Commands

#### **NAME**

id – return user identity

#### **SYNOPSIS**

/usr/bin/id [user]

/usr/bin/id -a [user]

/usr/xpg4/bin/id [user]

/usr/xpg4/bin/id -G [-n] [user]

/usr/xpg4/bin/id -g [-nr] [user]

/usr/xpg4/bin/id -u [-nr] [user]

## **DESCRIPTION**

If no *user* operand is provided, the id utility writes the user and group IDs and the corresponding user and group names of the invoking process to standard output. If the effective and real IDs do not match, both are written. If multiple groups are supported by the underlying system, /usr/xpg4/bin/id also writes the supplementary group affiliations of the invoking process.

If a *user* operand is provided and the process has the appropriate privileges, the user and group IDs of the selected user are written. In this case, effective IDs are assumed to be identical to real IDs. If the selected user has more than one allowable group membership listed in the group database, /usr/xpg4/bin/id writes them in the same manner as the supplementary groups described in the preceding paragraph.

#### **Formats**

The following formats are used when the LC\_MESSAGES locale category specifies the "C" locale. In other locales, the strings uid, gid, euid, egid, and groups may be replaced with more appropriate strings corresponding to the locale.

"uid=%u(%s) gid=%u(%s)\n" <real user ID>, <user-name>, <real group ID>, <group-name>

If the effective and real user IDs do not match, the following are inserted immediately before the  $\n$  character in the previous format:

```
" euid=%u(%s)"
```

with the following arguments added at the end of the argument list:

```
<effective user ID>, <effective user-name>
```

If the effective and real group IDs do not match, the following is inserted directly before the  $\n$  character in the format string (and after any addition resulting from the effective and real user IDs not matching):

```
" egid=%u(%s)"
```

444

SunOS 5.8

Last modified 11 May 1999

Maintenance Commands id(1M)

with the following arguments added at the end of the argument list:

<effectivegroup-ID>, <effectivegroupname>

If the process has supplementary group affiliations or the selected user is allowed to belong to multiple groups, the first is added directly before the NEWLINE character in the format string:

```
" groups=%u(%s)"
```

with the following arguments added at the end of the argument list:

<supplementary group ID>, <supplementary group name>

and the necessary number of the following added after that for any remaining supplementary group IDs:

```
",%u(%s)"
```

and the necessary number of the following arguments added at the end of the argument list:

<supplementary group ID>, <supplementary group name>

If any of the user ID, group ID, effective user ID, effective group ID or supplementary/multiple group IDs cannot be mapped by the system into printable user or group names, the corresponding (%s) and name argument is omitted from the corresponding format string.

When any of the options are specified, the output format is as described under  ${\tt OPTIONS}.$ 

# OPTIONS /usr/bin/id

The following option is supported for /usr/bin/id only:

 Reports user name, user ID and all the groups to which the user belongs.

## /usr/xpg4/bin/id

The following options are supported for /usr/xpq4/bin/id only:

- Output all different group IDs (effective, real and supplementary) only, using the format " $u\n$ ". If there is more than one distinct group affiliation, output each such affiliation, using the format "u", before the NEWLINE character is output.
- -g Output only the effective group ID, using the format " $u\n$ ".

id(1M) Maintenance Commands

-n Output the name in the format "%s" instead of the numeric ID using the format "%u".

- -r Output the real ID instead of the effective ID.
- -u Output only the effective user ID, using the format "%u\n".

#### **OPERANDS**

The following operand is supported:

*user* The user (login) name for which information is to be written.

# ENVIRONMENT VARIABLES

See environ(5) for descriptions of the following environment variables that affect the execution of id: LC\_CTYPE, LC\_MESSAGES, and NLSPATH.

## **EXIT STATUS**

The following exit values are returned:

- O Successful completion.
- >0 An error occurred.

# ATTRIBUTES /usr/bin/id

See attributes(5) for descriptions of the following attributes:

| ATTRIBUTE TYPE | ATTRIBUTE VALUE |
|----------------|-----------------|
| Availability   | SUNWcsu         |
|                | SUNWcar         |

# /usr/xpg4/bin/id

| ATTRIBUTE TYPE | ATTRIBUTE VALUE |
|----------------|-----------------|
| Availability   | SUNWxcu4        |

## **SEE ALSO**

fold(1), logname(1), who(1), getgid(2), getgroups(2), getuid(2),
attributes(5), environ(5), XPG4(5)

## **NOTES**

Output produced by the  $-\mathtt{G}$  option and by the default case could potentially produce very long lines on systems that support large numbers of supplementary groups.

NAME

ifconfig – configure network interface parameters

**SYNOPSIS** 

/sbin/ifconfig interface [address\_family] [address [/prefix\_length] [dest\_address] ]
 [addif address [/prefix\_length]] [removeif address [/prefix\_length]] [arp
 | -arp] [auth\_algs authentication algorithm] [encr\_algs encryption
 algorithm] [encr\_auth\_algs authentication algorithm] [auto-revarp]
 [broadcast address] [destination dest\_address] [index {if\_index}
 ] [metric n] [modlist] [modinsert mod\_name@pos] [modremove
 mod\_name@pos] [mtu n] [netmask mask] [plumb] [unplumb] [private
 | -private][nud | -nud][set [address] [/netmask]] [subnet
 subnet\_address] [tdst tunnel\_dest\_address] [tsrc tunnel\_src\_address]
 [trailers | -trailers][up] [down] [xmit | -xmit]

/sbin/ifconfig interface {auto-dhcp | dhcp }[primary] [wait seconds] drop | extend | inform | ping | release | start | status

/usr/sbin/ifconfig interface {auto-dhcp | dhcp }[primary] [wait seconds]
drop | extend | inform | ping | release | start | status

DESCRIPTION

The command ifconfig is used to assign an address to a network interface and to configure network interface parameters. The ifconfig command must be used at boot time to define the network address of each interface present on a machine; it may also be used at a later time to redefine an interface's address or other operating parameters. If no option is specified, ifconfig displays the current configuration for a network interface. If an address family is specified, ifconfig reports only the details specific to that address family. Only the superuser may modify the configuration of a network interface. Options appearing within braces ({ }) indicate that one of the options must be specified.

ifconfig(1M) Maintenance Commands

The two versions of ifconfig, /sbin/ifconfig and /usr/sbin/ifconfig, behave differently with respect to name services. The order in which names are looked up by /sbin/ifconfig when the system is booting is fixed and cannot be changed. In contrast, changing /etc/nsswitch.conf may affect the behavior of /usr/sbin/ifconfig. The system administrator may configure the source and lookup order in the tables by means of the name service switch. See nsswitch.conf(4) for more information.

**DHCP Configuration** 

The third and fourth forms of this command are used to control the Dynamic Host Configuration Protocol ("DHCP") configuring of the interface. DHCP is only available on interfaces for which the address family is inet. In this mode, ifconfig is used to control operation of dhcpagent(1M), the DHCP client daemon. Once an interface is placed under DHCP control by using the start operand, ifconfig should not, in normal operation, be used to modify the address or characteristics of the interface. If the address of an interface under DHCP is changed, dhcpagent will remove the interface from its control.

**OPTIONS** 

The following options are supported:

addif address

Create the next unused logical interface on the specified physical interface.

arp

Enable the use of the Address Resolution Protocol ("ARP") in mapping between network level addresses and link level addresses (default). This is currently implemented for mapping between IPv4 addresses and 10Mb/s Ethernet addresses.

-arp

Disable the use of the ARP.

auth\_algs authentication algorithm

For a tunnel, enable IPsec AH with the authentication algorithm specified. The algorithm can be either a number or an algorithm name, including *any* to express no preference in algorithm. All IPsec tunnel properties must be specified on the same command line. To disable tunnel security, specify an auth\_alg of *none*.

auto-dhcp

Use DHCP to automatically acquire an address for this interface. This option has a completely equivalent alias called dhcp.

primary

Defines the interface as the primary. The interface is defined as the preferred one for the delivery of client-wide configuration data. Only one interface can be the primary at any given time. If another interface is subsequently selected as the primary, it replaces the previous

448 SunOS 5.8 Last modified 15 Nov 1999

one. Nominating an interface as the primary one will not have much significance once the client work station has booted, as many applications will already have started and been configured with data read from the previous primary interface.

wait seconds

The ifconfig command will wait until the operation either completes or for the interval specified, whichever is the sooner. If no wait interval is given, and the operation is one that cannot complete immediately, ifconfig will wait 30 seconds for the requested operation to complete. The symbolic value forever may be used as well, with obvious meaning.

drop

Remove the specified interface from DHCP control. Additionally, set the IP address to zero and mark the interface as "down".

extend

Attempt to extend the lease on the interface's IPv4 address. This is not required, as the agent will automatically extend the lease well before it expires.

inform

Obtain network configuration parameters from DHCP without obtaining a lease on an IP address. This is useful in situations where an IP address is obtained through mechanisms other than DHCP.

ping

Check whether the interface given is under DHCP control, which means that the interface is managed by the DHCP agent and is working properly. An exit status of 0 means success. This subcommand has no meaning when the named interface represents more than one interface.

release

status

Relinquish the IPv4 address on the interface, and mark the interface as "down."

start

Display the DHCP configuration status of

Start DHCP on the interface.

the interface.

ifconfig(1M) Maintenance Commands

```
auto-revarp
```

Use the Reverse Address Resolution Protocol ("RARP") to automatically acquire an address for this interface.

broadcast address

For IPv4 only. Specify the address to use to represent broadcasts to the network. The default broadcast address is the address with a host part of all 1's. A "+" (plus sign) given for the broadcast value causes the broadcast address to be reset to a default appropriate for the (possibly new) address and netmask. The arguments of ifconfig are interpreted left to right. Therefore

```
example % if
config -a netmask + broadcast + \ensuremath{\mathbf{and}}
```

example% ifconfig -a broadcast + netmask +

may result in different values being assigned for the broadcast addresses of the interfaces.

destination dest\_address

Set the destination address for a point-to point interface.

dhcp

This option is an alias for option auto-dhcp

down

Mark an interface "down". When an interface is marked "down", the system does not attempt to transmit messages through that interface. If possible, the interface is reset to disable reception as well. This action does not automatically disable routes using the interface.

```
encr_auth_algs authentication algorithm
```

For a tunnel, enable IPsec ESP with the authentication algorithm specified. It can be either a number or an algorithm name, including any or none, to indicate no algorithm preference. If an ESP encryption algorithm is specified but the authentication algorithm is not, the default value for the ESP authentication algorithm will be any.

```
encr_algs encryption algorithm
```

For a tunnel, enable IPsec ESP with the encryption algorithm specified. It can be either a number or an algorithm name. Note that all IPsec tunnel properties must be specified on the same command line. To disable tunnel security, specify the value of encr\_alg as none. If an ESP authentication algorithm is specified, but the encryption algorithm is not, the default value for the ESP encryption will be null.

index n

450 SunOS 5.8 Last modified 15 Nov 1999

Change the interface index for the interface. The value of *n* must be an interface index (*if\_index*) that is not used on another interface. *if\_index* will be a non-zero positive number that uniquely identifies the network interface on the system.

```
metric n
```

Set the routing metric of the interface to n; if no value is specified, the default is 0. The routing metric is used by the routing protocol. Higher metrics have the effect of making a route less favorable; metrics are counted as addition hops to the destination network or host.

```
modinsert mod_name@pos
```

Insert a module with name *mod\_name* to the stream of the device at position *pos*. The position is relative to the stream head. Position 0 means directly under stream head.

Based upon the example in the modlist option, use the following command to insert a module with name ipqos under the ip module and above the firewall module:

```
example% ifconfig hme0 modinsert ipqos@2
```

A subsequent listing of all the modules in the stream of the device follows:

```
example% ifconfig hme0 modlist
0 arp
1 ip
2 ipqos
3 firewall
4 hme
```

#### modlist

List all the modules in the stream of the device.

The following example lists all the modules in the stream of the device:

```
example% ifconfig hme0 modlist
0 arp
1 ip
2 firewall
4 hme
```

#### modremove mod\_name@pos

Remove a module with name *mod\_name* from the stream of the device at position *pos*. The position is relative to the stream head.

451

ifconfig(1M) Maintenance Commands

Based upon the example in the modinsert option, use the following command to remove the firewall module from the stream after inserting the ipgos module:

example% ifconfig hme0 modremove firewall@3

A subsequent listing of all the modules in the stream of the device follows:

```
example% ifconfig hme0 modlist 0 arp 1 ip 2 ipqos 3 hme
```

Note that the core IP stack modules, for example, ip and tun modules, cannot be removed.

mtu *n* 

Set the maximum transmission unit of the interface to *n*. For many types of networks, the mtu has an upper limit, for example, 1500 for Ethernet.

netmask mask

For IPv4 only. Specify how much of the address to reserve for subdividing networks into subnetworks. The mask includes the network part of the local address and the subnet part, which is taken from the host field of the address. The mask contains 1's for the bit positions in the 32-bit address which are to be used for the network and subnet parts, and 0's for the host part. The mask should contain at least the standard network portion, and the subnet field should be contiguous with the network portion. The mask can be specified in one of four ways:

- 1. with a single hexadecimal number with a leading 0x,
- 2. with a dot-notation address,
- 3. with a "+" (plus sign) address, or
- 4. with a pseudo host name/pseudo network name found in the network database networks(4).

If a "+" (plus sign) is given for the netmask value, the mask is looked up in the netmasks(4) database. This lookup finds the longest matching netmask in the database by starting with the interface's IPv4 address as the key and iteratively masking off more and more low order bits of the address. This iterative lookup ensures that the netmasks(4) database can be used to specify the netmasks when variable length subnetmasks are used within a network number.

452 SunOS 5.8 Last modified 15 Nov 1999

If a pseudo host name/pseudo network name is supplied as the netmask value, netmask data may be located in the hosts or networks database. Names are looked up by first using gethostbyname(3NSL). If not found there, the names are looked up in getnetbyname(3SOCKET). These interfaces may in turn use nsswitch.conf(4) to determine what data store(s) to use to fetch the actual value.

For both inet and inet6, the same information conveyed by *mask* can be specified as a *prefix\_length* attached to the *address* parameter.

nuc

Enables the neighbor unreachability detection mechanism on a point-to-go interface.

-nud

Disables the neighbor unreachability detection mechanism on a point-to-go interface.

plumb

Open the device associated with the physical interface name and set up the streams needed for IP to use the device. When used with a logical interface name, this command is used to create a specific named logical interface. An interface must be separately plumbed for use by IPv4 and IPv6. The address\_family parameter controls whether the ifconfig command applies to IPv4 or IPv6.

Before an interface has been plumbed, , the interface will not show up in the output of the ifconfig —a command.

private

Tells the in.routed routing daemon that the interface should not be advertised.

-private

Specify unadvertised interfaces.

removeif address

Remove the logical interface on the physical interface specified that matches the *address* specified.

set

Set the address, prefix\_length or both, for an interface.

subnet

Set the subnet address for an interface.

tdst tunnel\_dest\_address

ifconfig(1M) Maintenance Commands

Set the destination address of a tunnel. The address should not be the same as the dest\_address of the tunnel, because no packets leave the system over such a tunnel.

#### trailers

This flag previously caused a nonstandard encapsulation of inet packets on certain link levels. Drivers supplied with this release no longer use this flag. It is provided for compatibility, but is ignored.

#### -trailers

Disable the use of a "trailer" link level encapsulation.

#### tsrc tunnel\_src\_address

Set the source address of a tunnel. This is the source address on an outer encapsulating IP header. It must be an address of another interface already configured using ifconfig.

#### unplumb

Destroy any streams associated with this physical interface and close the associated device. When used with a logical interface name, the logical interface is removed from the system. After this command is executed, the device name will no longer appear in the output of ifconfig—a. An interface must be "down" before it can be unplumbed.

ur

Mark an interface "up". This happens automatically when setting the first address on an interface. The up option enables an interface after an ifconfig down, which reinitializes the hardware.

#### xmit

Enable an interface to transmit packets. This is the default behavior when the interface is up.

## -xmit

Disable transmission of packets on an interface. The interface will continue to receive packets.

## **OPERANDS**

The *interface* operand, as well as address parameters that affect it, are described below.

interface

A string of the form, name physical-unit, for example, le0 or ie1; or of the form name physical-unit: logical-unit, for example, le0:1; or of the form ip.tunN, for tunnels.

If the interface name starts with a dash (-), it is interpreted as a set of options which specify a set of interfaces. In such a case, —a must be part

454 SunOS 5.8 Last modified 15 Nov 1999

of the options and any of the additional options below can be added in any order. If one of these interface names is given, the commands following it are applied to all of the interfaces that match.

- Apply the commands to all interfaces in the system.
- -d Apply the commands to all "down" interfaces in the system.
- Apply the commands to all interfaces not under DHCP (Dynamic Host Configuration Protocol) control.
- -u Apply the commands to all "up" interfaces in the system.
- Apply the commands to all IPv4 interfaces.
- Apply the commands to all IPv6 interfaces.

The address family is specified by the address\_family parameter. The ifconfig command currently supports the following families: ether, inet, and inet6. If no address family is specified, the default is inet.

For the IPv4 family (inet), the address is either a host name present in the host name data base (see hosts(4)) or in the Network Information Service (NIS) map hosts, or an IPv4 address expressed in the Internet standard "dot notation".

For the IPv6 family (inet6), the address is either a host name present in the host name data base (see ipnodes(4)) or in the Network Information Service (NIS) map ipnode, or an IPv6 address expressed in the Internet standard colon-separated hexadecimal format represented as X:X:X:X:X:X:X:X:X:X where X is a hexadecimal number between 0 and FFFF.

455

SunOS 5.8

address\_family

address

Last modified 15 Nov 1999

ifconfig(1M) Maintenance Commands

Some, though not all, of the Ethernet interface cards have their own addresses. To use cards that do not have their own addresses, refer to section 3.2.3(4) of the IEEE 802.3 specification for a definition of the locally administered address space. The use of interface groups should be restricted to those cards with their own addresses (see INTERFACE GROUPS).

prefix\_length

For the IPv4 and IPv6 families (inet and inet6), the *prefix\_length* is a number between 0 and the number of bits in the address. For inet, the number of bits in the address is 32; for inet6, the number of bits in the address is 128. The *prefix\_length* denotes the number of leading set bits in the netmask.

dest\_address

If the <code>dest\_address</code> parameter is supplied in addition to the <code>address</code> parameter, it specifies the address of the correspondent on the other end of a point-to-point link.

tunnel\_dest\_address

An address that is or will be reachable through an interface other than the tunnel being configured. This tells the tunnel where to send the tunneled packets. This address must not be the same as the tunnel\_dest\_address being configured.

tunnel\_src\_address

As address that is attached to an already configured interface that has been configured "up" with ifconfig.

# LOGICAL INTERFACES

Solaris TCP/IP allows multiple logical interfaces to be associated with a physical network interface. This allows a single machine to be assigned multiple IP addresses, even though it may have only one network interface. Physical network interfaces have names of the form driver-name physical-unit-number, while logical interfaces have names of the form driver-name physical-unit-number: logical-unit-number. A physical interface is configured into the system using the plumb command. For example:

example% ifconfig le0 plumb

456 SunOS 5.8

Last modified 15 Nov 1999

Once a physical interface has been "plumbed", logical interfaces associated with the physical interface can be configured by separate plumb or addif options to the ifconfig command.

```
example% ifconfig le0:1 plumb
```

allocates a specific logical interface associated with the physical interface le0. The command

```
example% ifconfig le0 addif 192.9.200.1/24 up
```

allocates the next available logical unit number on the 1e0 physical interface and assigns an *address* and *prefix\_length*.

A logical interface can be configured with parameters ( <code>address,prefix\_length</code>, and so on) different from the physical interface with which it is associated. Logical interfaces that are associated with the same physical interface can be given different parameters as well. Each logical interface must be associated with an existing and "up" physical interface. So, for example, the logical interface <code>le0:1</code> can only be configured after the physical interface <code>le0</code> has been plumbed.

To delete a logical interface, use the unplumb or removeif options. For example,

```
example% ifconfig le0:1 down unplumb
```

will delete the logical interface 1e0:1.

## INTERFACE GROUPS

If an interface (logical or physical) shares an IP prefix with another interface, these interfaces are collected into an *interface group*. IP uses an interface group to rotate source address selection when the source address is unspecified, and in the case of multiple physical interfaces in the same group, to scatter traffic across different IP addresses on a per-IP-destination basis. See netstat(1M) for per-IP-destination information.

This feature may be enabled by using ndd(1M).

## CONFIGURING IPv6 INTERFACES

When an IPv6 physical interface is plumbed and configured "up" with ifconfig, it is automatically assigned an IPv6 link-local address for which the last 64 bits are calculated from the MAC address of the interface.

```
ifconfig le0 inet6 plumb up
```

The following example shows that the link-local address has a prefix of fe80::/10.

ifconfig(1M) Maintenance Commands

If an advertising IPv6 router exists on the link advertising prefixes, then the newly plumbed IPv6 interface will autoconfigure logical interface(s) depending on the prefix advertisements. For example, for prefix advertisements fec0:0:0:55::/64 and 3ff0:0:0:55::/64, the autoconfigured interfaces will look like:

Even if there are no prefix advertisements on the link, you can still assign site-local and global addresses manually, for example:

```
example% ifconfig le0 inet6 addif fec0::55:a00:20ff:fe8e:f3ad/64 up example% ifconfig le0 inet6 addif 3ff0::55:a00:20ff:fe8e:f3ad/64 up
```

To configure boot-time defaults for the interface 1e0, place the following entries in the /etc/hostname6.le0 file:

```
addif fec0::55:a00:20ff:fe8e:f3ad/64 up addif 3ff0::55:a00:20ff:fe8e:f3ad/64 up
```

Link-local addresses are only used for on-link communication and are not visible to other subnets.

Configuring IPv6/IPv4 tunnels

An IPv6 over IPv4 tunnel interface can send and receive IPv6 packets encapsulated in an IPv4 packet. Create tunnels at both ends pointing to each other. IPv6 over IPv4 tunnels require the tunnel source and tunnel destination IPv4 and IPv6 addresses. Solaris 8 supports both automatic and configured tunnels. For automatic tunnels, an IPv4-compatible IPv6 address is used. The following demonstrates auto-tunnel configuration:

```
example% ifconfig ip.atun0 inet6 plumb
example% ifconfig ip.atun0 inet6 tsrc <IPv4-address> \
::<IPv4 address>/96 up
```

458 SunOS 5.8 Last modified 15 Nov 1999

where IPv4-address is the IPv4 address of the interface through which the tunnel traffic will flow, and IPv4-address, ::<IPv4-address, is the corresponding IPv4-compatible IPv6 address.

The following is an example of a configured tunnel:

```
example% ifconfig ip.tun0 inet6 plumb tsrc <my-ipv4-address> \
tdst <peer-ipv4-address> up
```

This creates a configured tunnel between my-ipv4-address and peer-ipv4-address with corresponding link-local addresses. For tunnels with global or site-local addresses, the logical tunnel interfaces need to be configured in the following form:

```
ifconfig ip.tun0 inet6 addif <my-v6-address> <peer-v6-address> up
```

For example,

```
example% ifconfig ip.tun0 inet6 plumb tsrc 109.146.85.57 \
   tdst 109.146.85.212 up
example% ifconfig ip.tun0 inet6 addif 2::45 2::46 up
```

To show all IPv6 interfaces that are up and configured:

## **EXAMPLES**

## **EXAMPLE 1** Using the ifconfig Command

If your workstation is not attached to an Ethernet, the le0 interface should be marked "down" as follows:

```
example% ifconfig le0 down
```

## **EXAMPLE 2** Printing Addressing Information

To print out the addressing information for each interface, use the following command:

```
example% ifconfig -a
```

ifconfig(1M) Maintenance Commands

## **EXAMPLE 3** Resetting the Broadcast Address

To reset each interface's broadcast address after the netmasks have been correctly set, use the next command:

example% ifconfig -a broadcast +

#### **EXAMPLE 4** Changing the Ethernet Address

To change the Ethernet address for interface 1e0, use the following command: example% ifconfig 1e0 ether aa:1:2:3:4:5

### **EXAMPLE 5** Configuring an IP-in-IP Tunnel

To configure an IP-in-IP tunnel, first plumb it with the following command: example% ifconfig ip.tun0 plumb

Then configure it as a point-to-point interface, supplying the tunnel source and the tunnel destination:

example% ifconfig ip.tun0 myaddr mydestaddr tsrc another\_myaddr \
 tdst a\_dest\_addr up

Tunnel security properties must be configured on one invocation of ifconfig: example% ifconfig ip.tun0 encr\_auth\_algs md5 encr\_algs 3des

## **EXAMPLE 6** Requesting a Service Without Algorithm Preference

To request a service without any algorithm preferences, specify any: example% inconfig ip.tun0 encr\_auth\_algs any encr\_algs any

### **EXAMPLE 7** Disabling All Security

To disable all security, specify any security service with none as the algorithm value:

```
example% ifconfig ip.tun0 auth_algs none
Or
example% ifconfig ip.tun0 encr_algs none
```

## **FILES**

/etc/netmasks

netmask data

# ATTRIBUTES /usr/sbin

See attributes(5) for descriptions of the following attributes:

| ATTRIBUTE TYPE                                                | ATTRIBUTE VALUE |
|---------------------------------------------------------------|-----------------|
| Availability                                                  | SUNWcsu         |
| Stability Level for options modlist, modinsert, and modremove | Evolving        |

460 SunOS 5.8

Last modified 15 Nov 1999

#### /sbin

| ATTRIBUTE TYPE                                                | ATTRIBUTE VALUE |
|---------------------------------------------------------------|-----------------|
| Availability                                                  | SUNWcsr         |
| Stability Level for options modlist, modinsert, and modremove | Evolving        |

#### **SEE ALSO**

$$\label{eq:continuous} \begin{split} & \texttt{dhcpinfo(1)}, \texttt{dhcpagent(1M)}, \texttt{in.routed(1M)}, \texttt{ndd(1M)}, \texttt{netstat(1M)}, \\ & \texttt{ethers(3SOCKET)}, \texttt{gethostbyname(3NSL)}, \texttt{getnetbyname(3SOCKET)}, \\ & \texttt{hosts(4)}, \texttt{netmasks(4)}, \texttt{networks(4)}, \texttt{nsswitch.conf(4)}, \texttt{attributes(5)}, \\ & \texttt{arp(7P)}, \texttt{ipsecah(7P)}, \texttt{ipsecesp(7P)}, \texttt{tun(7M)} \end{split}$$

## **DIAGNOSTICS**

ifconfig sends messages that indicate if:

- the specified interface does not exist
- the requested address is unknown
- the user is not privileged and tried to alter an interface's configuration

### **NOTES**

It is recommended that the names broadcast, down, private, trailers, up, and the other possible option names not be selected when choosing host names. Choosing any one of these names as host names will cause bizarre problems that can be extremely difficult to diagnose.

in.comsat(1M) Maintenance Commands

NAME

in.comsat, comsat - biff server

SYNOPSIS

#### /usr/sbin/in.comsat

## **DESCRIPTION**

comsat is the server process which listens for reports of incoming mail and notifies users who have requested to be told when mail arrives. It is invoked as needed by  ${\tt inetd}(1M)$ , and times out if inactive for a few minutes.

 ${\tt comsat}$  listens on a datagram port associated with the  ${\tt biff}$  service specification (see  ${\tt services}(4)$ ) for one line messages of the form

user @ mailbox - offset

If the *user* specified is logged in to the system and the associated terminal has the owner execute bit turned on (by a biff y), the *offset* is used as a seek offset into the appropriate mailbox file, and the first 7 lines or 560 characters of the message are printed on the user's terminal. Lines which appear to be part of the message header other than the From , To , Date , or Subject lines are not printed when displaying the message.

**FILES** 

/var/adm/utmpxuser access and administration information

**ATTRIBUTES** 

See attributes(5) for descriptions of the following attributes:

| ATTRIBUTE TYPE | ATTRIBUTE VALUE |
|----------------|-----------------|
| Availability   | SUNWcsu         |

**SEE ALSO** 

inetd(1M), services(4), attributes(5)

**NOTES** 

The message header filtering is prone to error.

462 SunOS 5.8 Last modified 22 Feb 1999

Maintenance Commands in.dhcpd(1M)

**NAME** 

in.dhcpd - Dynamic Host Configuration Protocol server

**SYNOPSIS** 

/usr/lib/inet/in.dhcpd [-denv] [-h relay\_hops] [-i interface, ...]

[-1 Syslog\_local\_Facility] [-b automatic | manual] [-o
DHCP\_offer\_Time\_to\_Live] [-t dhcptab\_rescan\_interval]

/usr/lib/inet/in.dhcpd [-dv] [-h relay\_hops] [-i interface,...] [-1
Syslog\_local\_Facility] -r IP\_address | hostname, ...

**DESCRIPTION** 

in . dhcpd is a daemon that responds to Dynamic Host Configuration Protocol (DHCP) requests and optionally to BOOTP protocol requests. The daemon forks a copy of itself that runs as a background process. It must be run as root. The daemon has two run modes, DHCP server (with optional BOOTP compatibility mode) and BOOTP relay agent mode. The first synopsis illustrates the options available in the DHCP/BOOTP server mode. The second synopsis illustrates the options available when the daemon is run in BOOTP relay agent mode.

The DHCP and BOOTP protocols are used to provide configuration parameters to Internet hosts. Client machines are allocated their IP addresses as well as other host configuration parameters through this mechanism.

The DHCP/BOOTP server manages two types of databases:

dhcptab database (see dhcptab(4))
dhcp network databases (see dhcp\_network(4))

The dhcptab database contains macro definitions defined using a termcap-like syntax which permits network administrators to define groups of DHCP configuration parameters to be returned to clients. A DHCP/BOOTP server returns hostname, network broadcast address, network subnet mask, or IP maximum transfer unit (MTU) if requested by a client attached to the same network as the server without having to be explicitly configured in the dhcptab. The dhcptab database is read at startup, upon receipt of a SIGHUP signal, or periodically as specified by the -t option. A SIGHUP causes the DHCP/BOOTP server to reread the dhcptab within an interval from 0-60 seconds (depending on where the dhcp server is in its polling cycle). For busy servers, users should run /etc/init.d/dhcp stop, followed by /etc/init.d/dhcp start to force the dhcptab to be reread.

The dhcp network databases contain client identifier to IP address mappings. These databases are named after the network they support. For example, 10\_0\_0\_0 is the dhcp\_network database for the 10.0.0.0 network.

The dhop network databases are consulted during runtime. A client request received from a network for which no dhop network database exists is ignored.

Multiple DHCP servers on the same network operate much more efficiently if they share DHCP databases through NIS+ or NFS. Sharing allows DHCP servers

in.dhcpd(1M) Maintenance Commands

to communicate through a common datastore, increasing redundancy and balancing load among cooperating servers.

The hosts database is consulted if the clients request their hostname. See hosts(4) and nsswitch.conf(4) for more details.

This command may change in future releases of Solaris software. Scripts, programs, or procedures that use this command might need modification when upgrading to future Solaris software releases.

Default settings for the command line options can be set in /etc/default/dhcp. See dhcp(4) for more details.

#### **OPTIONS**

-b automatic | manual

This option enables BOOTP compatibility mode, allowing the DHCP server to respond to BOOTP clients. The option argument specifies whether the DHCP server should automatically allocate permanent lease IP addresses to requesting BOOTP clients if the clients are not registered in the server's database (automatic) or respond only to BOOTP clients who have been manually registered in the server's databases (manual). This option only affects DHCP server mode.

Debugging mode. The daemon remains as a foreground process, and displays verbose messages as it processes DHCP and/or BOOTP datagrams.
 Messages are displayed on the current TTY. This option can be used in both DHCP/BOOTP server mode and BOOTP relay agent mode.

#### -h relay\_hops

Specifies the maximum number of relay agent hops that can occur before the daemon drops the DHCP/BOOTP datagram. The default number of relay agent hops is 4. This option affects both DHCP/BOOTP server mode and BOOTP relay agent mode.

#### −i interface, . . .

Selects the network interfaces that the daemon should monitor for DHCP/BOOTP datagrams. The daemon ignores DHCP/BOOTP datagrams on network interfaces not specified in this list. This option is only useful on machines that have multiple network interfaces. If this option is not specified, then the daemon listens for DHCP/BOOTP datagrams on all network interfaces. The option argument consists of a comma-separated list of interface names. It affects both DHCP/BOOTP server and BOOTP relay agent run modes.

# -1 Syslog\_Local\_Facility

The presence of this option turns on DHCP Server or BOOTP relay agent transaction logging. The value specifies the syslog local facility (an

464 SunOS 5.8 Last modified 7 Nov 1999

**Maintenance Commands** in.dhcpd(1M)

> integer from 0 to 7 inclusive) the DHCP daemon should use for tagging the transactions. Using a facility separate from the LOG\_DAEMON facility allows the network administrator to capture these transactions separately from other DHCP daemon events for such purposes as generating transaction reports. See syslog(3C), for details about local facilities. Transactions are logged using a record with 9 space-separated fields as follows:

#### 1. Protocol:

```
"BOOTP"
Relay mode:
Server mode: "BOOTP" or "DHCP" based upon client
         type.
```

2. Type:

```
"RELAY-CLNT", "RELAY-SRVR"
Server mode: "ASSIGN", "EXTEND", "RELEASE",
         "DECLINE", "INFORM", "NAK" "ICMP-ECHO."
```

- 3. Transaction time: absolute time in seconds (unix time)
- 4. Lease time:

```
Relay mode: Always 0.
Server mode: 0 for ICMP-ECHO events, absolute time in
          seconds (unix time) otherwise
```

5. Source IP address: Dotted Internet form

Relay interface IP on RELAY-CLNT, Relay mode: INADDR\_ANY on RELAY-SRVR. Server mode: Client IP.

6. Destination IP address: Dotted Internet form

Client IP on RELAY-CLNT, Server IP on Relay mode: RELAY-SRVR. Server mode: Server IP.

7. Client Identifier: Hex representation (0-9, A-F)

in.dhcpd(1M) Maintenance Commands

Relay mode: MAC address

Server mode: BOOTP - MAC address; DHCP - client id

8. Vendor Class identifier (white space converted to periods (.)).

Relay mode: Always "N/A"

Server mode: Vendor class ID tokenized by

converting white space characters

to periods (.)

9. MAC address: Hex representation (0-9, A-F)

Relay mode: MAC address Server mode: MAC address

The format of this record is subject to change between releases.

Transactions are logged to the console if daemon is in debug mode (-d).

Logging transactions impact daemon performance.

It is suggested that you manage log file size periodically using a script run by cron(1M) and sending syslogd(1M) a SIGHUP signal. You could, for example, clone /usr/lib/newsyslog and alter it to match your DHCP logging requirements.

-n

Disable automatic duplicate IP address detection. When this option is specified, the DHCP server does not attempt to verify that an IP address it is about to offer a client is not in use. By default, the DHCP server pings an IP address before offering it to a DHCP/BOOTP client, to verify that the address is not in use by another machine.

# -o DHCP\_offer\_Time\_To\_Live

Specifies the number of seconds the DHCP server should cache the offers it has extended to discovering DHCP clients. The default setting is 10 seconds. On slow network media, this value can be increased to compensate for slow network performance. This option only affects DHCP server mode.

#### -r IP\_address | hostname, . . .

This option enables BOOTP relay agent mode. The option argument specifies a comma-separated list of IP addresses or hostnames of DHCP or BOOTP servers to which the relay agent is to forward BOOTP requests. When the daemon is started in this mode, any DHCP databases are ignored, and the daemon simply acts as a BOOTP relay agent.

466 SunOS 5.8 Last modified 7 Nov 1999

Maintenance Commands in.dhcpd(1M)

A BOOTP relay agent listens to UDP port 68, and forwards BOOTP request packets received on this port to the destinations specified on the command line. It supports the BROADCAST flag described in RFC 1542. A BOOTP relay agent can run on any machine that has knowledge of local routers, and thus does not have to be an Internet gateway machine.

Note that the proper entries must be made to the netmasks database so that the DHCP server being served by the BOOTP relay agents can identify the subnet mask of the foreign BOOTP/DHCP client's network. See netmasks(4) for the format and use of this database.

-t dhcptab\_rescan\_interval

Specifies the interval in minutes that the DHCP server should use to schedule the automatic rereading of the dhcptab information. Typically, one would use this option if the changes to the dhcptab are relatively frequent. Once the contents of the dhcptab have stabilized, one can turn off this option to avoid needless reinitialization from the dhcptab.

-v

Verbose mode. The daemon displays more messages than in the default mode. Note that verbose mode can reduce daemon efficiency due to the time taken to display messages. Messages are displayed to the current TTY if the debugging option is used; otherwise, messages are logged to the syslogd facility. This option can be used in both DHCP/BOOTP server mode and BOOTP relay agent mode.

#### **EXAMPLES**

**EXAMPLE 1** Starting a DHCP server in BOOTP compatibility mode.

The following command starts a DHCP server in BOOTP compatibility mode, permitting the server to automatically allocate permanent IP addresses to BOOTP clients which are not registered in the server's database; limits the server's attention to incoming datagrams on network devices le2 and tr0; drops BOOTP packets whose hop count exceeds 2; configures the DHCP server to cache extended DHCP offers for 15 seconds; and schedules dhcptab rescans to occur every 10 minutes:

```
# in.dhcpd -i le2,tr0 -h 2 -o 15 -t 10 -b automatic
```

**EXAMPLE 2** Starting the daemon in BOOTP relay agent mode.

The following command starts the daemon in BOOTP relay agent mode, registering the hosts bladerunner and 10.0.0.5 as relay destinations, with debugging and verbose modes enabled, and drops BOOTP packets whose hop count exceeds 5:

```
# in.dhcpd -d -v -h 5 -r bladerunner,10.0.0.5
```

Last modified 7 Nov 1999 SunOS 5.8 467

in.dhcpd(1M) Maintenance Commands

#### **FILES**

 $/ \verb|var/dhcp/dhcptab| \qquad \qquad \textbf{file or NIS+ table}$ 

/var/dhcp/NNN\_NNN\_NNN\_NNN where NNN\_NNN\_NNN\_NNN are

database files(s) or NIS+ table(s) which are named for the network

they support. For example, 10\_0\_0\_0 is the dhcp network database which serves the 10.0.0.0 network. See dhcp\_network(4) for

more details.

/etc/hosts file or NIS+ table

/etc/init.d/dhcp file

/etc/default/dhcp configuration file. See dhcp(4) for

more details.

### **ATTRIBUTES**

See attributes(5) for descriptions of the following attributes:

| ATTRIBUTE TYPE | ATTRIBUTE VALUE |
|----------------|-----------------|
| Availability   | SUNWdhcsu       |

## **SEE ALSO**

 $\label{eq:cron(1M)} $$ $\operatorname{cron}(1M)$, $\operatorname{dhcpmgr}(1M)$, $\operatorname{dhcpmgr}(1M)$, $\operatorname{pntadm}(1M)$, $\operatorname{syslog}(3C)$, $\operatorname{dhcp}(4)$, $\operatorname{dhcp_network}(4)$, $\operatorname{dhcptab}(4)$, $\operatorname{ethers}(4)$, $\operatorname{hosts}(4)$, $\operatorname{netmasks}(4)$, $\operatorname{nsswitch.conf}(4)$, $\operatorname{attributes}(5)$$ 

Alexander, S., and R. Droms, *DHCP Options and BOOTP Vendor Extensions*, RFC 2132, Silicon Graphics, Inc., Bucknell University, March 1997.

Droms, R., *Interoperation Between DHCP and BOOTP*, RFC 1534, Bucknell University, October 1993.

Droms, R., Dynamic Host Configuration Protocol, RFC 2131, Bucknell University, March 1997.

Wimer, W., Clarifications and Extensions for the Bootstrap Protocol, RFC 1542, Carnegie Mellon University, October 1993.

468 SunOS 5.8 Last modified 7 Nov 1999

Maintenance Commands inetd(1M)

**NAME** 

inetd - Internet services daemon

SYNOPSIS

inetd [-d] [-s] [-t] [-r count interval] [configuration-file]

**DESCRIPTION** 

inetd is the server process for the Internet standard services. It is usually started up at system boot time. The *configuration-file* lists the services that inetd is to provide. If no *configuration-file* is given on the command line, inetd reads its configuration information from the file /etc/inetd.conf. See inetd.conf(4) for more information on the format of this file. inetd listens for service requests on the TCP or UDP ports associated with each of the service listed in the configuration file. When a request arrives, inetd executes the server program associated with the service.

A service can be configured to be "wait" wait-status, in which case, inetd waits for the server process to exit before starting a second server process. RPC services can also be started by inetd.

inetd provides a number of simple Internet services internally. These include echo, discard, chargen (character generator), daytime (human-readable time), and time (machine-readable time, in the form of the number of seconds since midnight, January 1, 1900).

inetd rereads its *configuration-file* once when it is started and again whenever it receives a hangup signal, SIGHUP. New services can be activated and existing services can be deleted or modified by editing the *configuration-file*, then sending inetd a SIGHUP signal.

Then inetd reads the *configuration-file* and attempts to bind() to the service to start listening to it. That attempt may fail if another standalone server or "wait" wait-status server started by inetd is already listening for this service. inetd will defer implementing the newly read configuration for that service and will attempt periodically to start listening, after logging an error on console. The retry interval is currently 10 minutes.

# **OPTIONS**

- Runs inetd in the foreground and enables debugging output.
- -s Allows you to run inetd "stand-alone," outside the Service Access Facility ("SAF"). If the -s option is omitted, inetd will attempt to contact the service access controller ("SAC") and will exit if SAC is not already running. See sac(1M)
- Instructs inetd to trace the incoming connections for all of its TCP services. It does this by logging the client's IP address and TCP port number, along with the name of the service, using the syslog(3C) facility. UDP services can not be traced. When tracing is enabled, inetd uses the syslog facility code "daemon" and "notice" priority level.

inetd(1M) Maintenance Commands

-r Allows inetd to detect and then suspend "broken" connectionless datagram services servers, for example, UDP, and RPC/CLTS. Without this detection, a buggy server that fails before consuming the service request will be continuously restarted and will tax system resources too much. The -r flag has the form:

-r count interval

*count* and *interval* are decimal numbers that represent the maximum *count* of invocations per *interval* of seconds a service may be started before the service is considered "broken."

Once considered "broken," a server is suspended for ten minutes. After ten minutes, inetd again enables service, hoping the server behaves correctly.

If the -r flag is not specified, inetd behaves as though -r40 60 was specified.

**OPERANDS** 

configuration-file

Lists the services inetd is to provide.

**EXIT STATUS** 

inetd does not return an exit status.

**ATTRIBUTES** 

See attributes(5) for descriptions of the following attributes:

| ATTRIBUTE TYPE | ATTRIBUTE VALUE |
|----------------|-----------------|
| Availability   | SUNWcsu         |

**SEE ALSO** 

in.ftpd(1M), in.rexecd(1M), in.rshd(1M), in.tftpd(1M), sac(1M), syslog(3C), inetd.conf(4), attributes(5)

Postel, Jon, *RFC 862: Echo Protocol*, Network Information Center, SRI International, Menlo Park, CA, May 1983.

Postel, Jon, *RFC 863: Discard Protocol*, Network Information Center, SRI International, Menlo Park, CA, May 1983.

Postel, Jon, *RFC 864: Character Generator Protocol*, Network Information Center, SRI International, Menlo Park, CA, May 1983.

Postel, Jon, RFC 867: Daytime Protocol, Network Information Center, SRI International, Menlo Park, CA, May 1983.

Postel, Jon, and Ken Harrenstien, *RFC 868: Time Protocol*, Network Information Center, SRI International, Menlo Park, CA, May 1983.

**WARNINGS** 

Do not configure udp services as nowait. This will cause a race condition where the inetd program selects on the socket and the server program reads

470 SunOS 5.8 Last modified 26 Oct 1999

Maintenance Commands inetd(1M)

from the socket. Many server programs will be forked and performance will be severely compromised.

**NOTES** 

For RPC services, inetd listens on all the transports (not only tcp and udp) as specified for each service in the inetd.conf(4) file.

Last modified 26 Oct 1999 SunOS 5.8 471

in.fingerd(1M) Maintenance Commands

NAME

in.fingerd, fingerd - remote user information server

## **SYNOPSIS**

## /usr/sbin/in.fingerd

## **DESCRIPTION**

fingerd implements the server side of the Name/Finger protocol, specified in *RFC 742*. The Name/Finger protocol provides a remote interface to programs which display information on system status and individual users. The protocol imposes little structure on the format of the exchange between client and server. The client provides a single command line to the finger server which returns a printable reply.

fingerd waits for connections on TCP port 79. Once connected, it reads a single command line terminated by RETURN-LINEFEED and passes the arguments to finger(1), prepended with -s. fingerd closes its connections as soon as the output is finished.

You must invoke fingerd from inetd. See inetd(1M) for more information.

**FILES** 

/var/adm/utmpx User and accounting information.

/etc/passwd System password file.

/var/adm/lastlog Last login times.

\$HOME/.plan User's plans.

\$HOME/.project User's projects.

USAGE

fingerd and in.fingerd are IPv6-enabled. See ip6(7P).

## **ATTRIBUTES**

See attributes(5) for descriptions of the following attributes:

| ATTRIBUTE TYPE | ATTRIBUTE VALUE |
|----------------|-----------------|
| Availability   | SUNWcsu         |

**SEE ALSO** 

finger(1), inetd(1M), inetd.conf(4), attributes(5), ip6(7P)

Harrenstien, Ken, *RFC 742, NAME/FINGER*, Network Information Center, SRI International, Menlo Park, Calif., December 1977.

**NOTES** 

Connecting directly to the server from a TIP or an equally narrow-minded TELNET-protocol user program can result in meaningless attempts at option negotiation being sent to the server, which will foul up the command line interpretation. fingerd should be taught to filter out IAC 's and perhaps even respond negatively (IAC will not) to all option commands received.

472 SunOS 5.8 Last modified 2 Nov 1999

Maintenance Commands infocmp(1M)

**NAME** 

infocmp – compare or print out terminfo descriptions

**SYNOPSIS** 

/usr/bin/infocmp [-d] [-c] [-n] [-I] [-L] [-C] [-r] [-u] [-s | d | i | l | c ][-v] [-V] [-1] [-w width] [-A directory] [-B directory] [termname...]

**DESCRIPTION** 

infocmp compares a binary terminfo entry with other terminfo entries, rewrites a terminfo description to take advantage of the use= terminfo field, or prints out a terminfo description from the binary file (term) in a variety of formats. It displays boolean fields first, then numeric fields, followed by the string fields. If no options are specified and zero, or one termname is specified, the -I option is assumed. If more than one termname is specified, the -d option is assumed.

**OPTIONS** 

The -d, -c, and -n options can be used for comparisons. inform compares the terminfo description of the first terminal *termname* with each of the descriptions given by the entries for the other terminal's *termname*. If a capability is defined for only one of the terminals, the value returned will depend on the type of the capability: F for boolean variables, -1 for integer variables, and NULL for string variables.

- Produce a list of each capability that is different between two entries.
   This option is useful to show the difference between two entries,
   created by different people, for the same or similar terminals.
- Produce a list of each capability that is common between two entries.
   Capabilities that are not set are ignored. This option can be used as a quick check to see if the −u option is worth using.
- -n Produce a list of each capability that is in neither entry. If no *termname* is given, the environment variable TERM will be used for both of the *termnames*. This can be used as a quick check to see if anything was left out of a description.

The  $-\mathtt{I}\,$  ,  $\,-\mathtt{L}\,$  , and  $-\mathtt{C}$  options will produce a source listing for each terminal named.

- -I Use the terminfo names.
- -L Use the long C variable name listed in < term.h >.
- Use the termcap names. The source produced by the -C option may be used directly as a termcap entry, but not all of the parameterized strings may be changed to the termcap format. inform will attempt to convert most of the parameterized information, but anything not converted will be plainly marked in the output and commented out. These should be edited by hand.
- -r When using -C, put out all capabilities in termcap form.

Last modified 5 Jul 1990 SunOS 5.8 473

infocmp(1M) Maintenance Commands

If no *termname* is given, the environment variable TERM will be used for the terminal name.

All padding information for strings will be collected together and placed at the beginning of the string where termcap expects it. Mandatory padding (padding information with a trailing '/') will become optional.

All termcap variables no longer supported by terminfo , but are derivable from other terminfo variables, will be displayed. Not all terminfo capabilities will be translated; only those variables which were part of termcap will normally be displayed. Specifying the -r option will take off this restriction, allowing all capabilities to be displayed in termcap form.

Note that because padding is collected to the beginning of the capability, not all capabilities are displayed. Mandatory padding is not supported. Because termcap strings are not as flexible, it is not always possible to convert a terminfo string capability into an equivalent termcap format. A subsequent conversion of the termcap file back into terminfo format will not necessarily reproduce the original terminfo source.

Some common terminfo parameter sequences, their termcap equivalents, and some terminal types which commonly have such sequences, are:

```
terminfo termcap Representative Terminals
%pl%c %. adm
%pl%d %d hp, ANSI standard, vt100
%pl%'x'%+%c %+x concept
%i %i ANSI standard, vt100
%pl%?%'x'%>%t%pl%'y'%+%; %>xy concept
%p2 is printed before %pl %r hp
```

Produce a terminfo source description of the first terminal termname which is relative to the sum of the descriptions given by the entries for the other terminals' termnames. It does this by analyzing the differences between the first termname and the other termnames and producing a description with use= fields for the other terminals. In this manner, it is possible to retrofit generic terminfo entries into a terminal's description. Or, if two similar terminals exist, but were coded at different times, or by different people so that each description is a full description, using inform will show what can be done to change one description to be relative to the other.

A capability is displayed with an at-sign (@) if it no longer exists in the first *termname*, but one of the other *termname* entries contains a value for it. A capability's value is displayed if the value in the first *termname* is not found in any of the other *termname* entries, or if the first of the other *termname* entries that has this capability gives a different value for that capability.

474 SunOS 5.8 Last modified 5 Jul 1990

Maintenance Commands infocmp(1M)

The order of the other *termname* entries is significant. Since the terminfo compiler tic does a left-to-right scan of the capabilities, specifying two use= entries that contain differing entries for the same capabilities will produce different results, depending on the order in which the entries are given. inform will flag any such inconsistencies between the other *termname* entries as they are found.

Alternatively, specifying a capability *after* a use= entry that contains, it will cause the second specification to be ignored. Using informp to recreate a description can be a useful check to make sure that everything was specified correctly in the original source description.

Another error that does not cause incorrect compiled files, but will slow down the compilation time, is specifying superfluous use= fields. infocmp will flag any superfluous use= fields.

 Sorts the fields within each type according to the argument below:

- d Leave fields in the order that they are stored in the terminfo database.
- i Sort by terminfo name.
- 1 Sort by the long C variable name.
- c Sort by the termcap name.

If the -s option is not given, the fields are sorted alphabetically by the terminfo name within each type, except in the case of the -C or the -L options, which cause the sorting to be done by the termcap name or the long C variable name, respectively.

- -v Print out tracing information on standard error as the program runs.
- -V Print out the version of the program in use on standard error and exit.
- -1 Print the fields one to a line. Otherwise, the fields are printed several to a line to a maximum width of 60 characters.
- -wwidth Changes the output to width characters.

The location of the compiled terminfo database is taken from the environment variable TERMINFO . If the variable is not defined, or the terminal is not found in that location, the system terminfo database, usually in

Last modified 5 Jul 1990 SunOS 5.8 475

infocmp(1M) Maintenance Commands

/usr/share/lib/terminfo, is used. The options  $-\mathtt{A}$  and  $-\mathtt{B}$  may be used to override this location.

-A *directory* Set TERMINFO for the first *termname*.

-B directory Set TERMINFO for the other termnames. With this, it is

possible to compare descriptions for a terminal with the same name located in two different databases. This is useful for comparing descriptions for the same terminal created

by different people.

**FILES** 

/usr/share/lib/terminfo/?/\* Compiled terminal description database.

**ATTRIBUTES** 

See attributes(5) for descriptions of the following attributes:

| ATTRIBUTE TYPE | ATTRIBUTE VALUE |
|----------------|-----------------|
| Availability   | SUNWcsu         |

**SEE ALSO** 

captoinfo(1M), tic(1M), curses(3CURSES), terminfo(4), attributes(5)

476 SunOS 5.8 Last modified 5 Jul 1990

Maintenance Commands in.ftpd(1M)

| NAME        | in.ftpd, ftpd – file transfer protocol server                                                                                                    |                                                                                                    |
|-------------|----------------------------------------------------------------------------------------------------|----------------------------------------------------------------------------------------------------|
| SYNOPSIS    | in.ftpd [-dl] [-t timeout]                                                                                                    |                                                                                                    |
| DESCRIPTION | in.ftpd is the Internet File Transfer Protocol (FTP) server process. The server is invoked by the Internet daemon inetd(1M) each time a connection to the FTP service (see services(4)) is made. |                                                                                                    |
| OPTIONS     | -d                                                                                                    | Debugging information is logged to the system log daemon ${\tt syslogd}(1M)$ .                                                 |
|             | -1                                                                                                    | Each FTP session is logged to the system log daemon $syslogd(1M)$ .                                                            |
|             | –t<br>timeou                                                                                                    | Set the inactivity timeout period to <i>timeout</i> seconds. The FTP server will timeout an inactive session after 15 minutes. |
| Requests    |                                                                                                    | P server currently supports the following FTP requests; case is not uished. abort previous command                             |
|             | ACCT                                                                                                    | specify account (ignored)                                                                                                    |
|             | ALLO                                                                                                    | allocate storage (vacuously)                                                                                                   |
|             | APPE                                                                                                    | append to a file                                                                                                    |
|             | CDUP                                                                                                    | change to parent of current working directory                                                                                  |
|             | CWD                                                                                                    | change working directory                                                                                                    |
|             | DELE                                                                                                    | delete a file                                                                                                    |
|             | HELP                                                                                                    | give help information                                                                                                    |
|             | LIST                                                                                                    | give list files in a directory ( $ls - lg$ )                                                                                   |
|             | MKD                                                                                                    | make a directory                                                                                                    |
|             | MODE                                                                                                    | specify data transfer mode                                                                                                    |
|             | NLST                                                                                                    | give name list of files in directory (1s )                                                                                     |
|             | NOOP                                                                                                    | do nothing                                                                                                    |
|             | PASS                                                                                                    | specify password                                                                                                    |
|             | PASV                                                                                                    | prepare for server-to-server transfer                                                                                          |
|             | EPSV                                                                                                    | extended passive command request                                                                                               |
|             | LPSV                                                                                                    | long passive command request                                                                                                   |

specify data connection port

PORT

in.ftpd(1M) Maintenance Commands

```
specify extended address for the transport connection
EPRT
       specify "long" address for the transport connection
LPRT
PWD
        print the current working directory
       terminate session
QUIT
       retrieve a file
RETR
RMD
        remove a directory
       specify rename-from file name
RNFR
       specify rename-to file name
RNTO
       store a file
STOR
       store a file with a unique name
STOU
       specify data transfer structure
STRU
TYPE
       specify data transfer type
       specify user name
USER
        change to parent of current working directory
XCUP
       change working directory
XCWD
       make a directory
XMKD
XPWD
        print the current working directory
XRMD
        remove a directory
```

The remaining FTP requests specified in *RFC 959* are recognized, but not implemented.

The FTP server will abort an active file transfer only when the ABOR command is preceded by a Telnet "Interrupt Process" (IP) signal and a Telnet "Synch" signal in the command Telnet stream, as described in RFC 959.in.ftpd interprets file names according to the "globbing" conventions used by  $\mathfrak{sh}(1)$ . This allows users to utilize the metacharacters: \* ? [ ] { } ~ in.ftpd 's umask (which it uses to create files during PUT operations) may be adjusted by adding the line

UMASK=nnn

to /etc/default/ftpd.

The banner returned by in.ftpd in the parenthetical portion of its greeting is configurable. The default is equivalent to "'uname -sr'" and will be used if no banner is set in /etc/default/ftpd. To set the banner, add a line of the form

478 SunOS 5.8 Last modified 8 Dec 1999

Maintenance Commands in.ftpd(1M)

BANNER="..."

to /etc/default/ftpd. Nonempty banner strings are fed to shells for evaluation.

The default banner may also be obtained by

BANNER=" 'uname -s' 'uname -r'"

and no banner will be printed if /etc/default/ftpd contains

BANNER="

in.ftpd authenticates users according to four rules.

First, the user name must be in the password data base, /etc/passwd, and have a password that is not NULL . A password must always be provided by the client before any file operations may be performed. The PAM framework (see <code>SECURITY</code> below) is used to verify that the correct password was entered.

Second, if the user name appears in the file /etc/ftpusers, ftp access is denied. The default list of users in /etc/ftpusers includes all of the accounts in passwd(4). See ftpusers(4).

Third, ftp access is denied if the user's shell is not a shell listed in qetusershell(3C).

Fourth, if the user name is "anonymous" or "ftp", an entry for the user name ftp must be present in the password and shadow files. The user is then allowed to log in by specifying any password – by convention this is given as the user's e-mail address (such as user@host.Sun.COM). Do not specify a valid shell in the password entry of the ftp user, and do not give it a valid password (use NP in the encrypted password field of the shadow file).

For anonymous ftp users, in.ftpd takes special measures to restrict the client's access privileges. The server performs a chroot(2) command to the home directory of the "ftp" user. In order that system security is not breached, it is recommended that the "ftp" subtree be constructed with care; the following rules are suggested.

~ftp

Make the home directory owned by root and unwritable by anyone.

~ftp/bin

Make this directory owned by the superuser and unwritable by anyone. Make this a symbolic link to ~ftp/usr/bin The program ls(1) must be present to support the list commands. This program should have mode 111.

~ftp/usr/lib

Make this directory owned by the superuser and unwritable by anyone. Copy the following shared libraries from /usr/lib into this directory:

Last modified 8 Dec 1999 SunOS 5.8 479

in.ftpd(1M) Maintenance Commands

```
ld.so.1*
libc.so.1*
libdl.so.1*
libmp.so.2*
libnsl.so.1*
libsocket.so.1*
nss_compat.so.1*
nss_dns.so.1*
nss_files.so.1*
nss_nis.so.1*
nss_nis.so.1*
straddr.so*
straddr.so.2*
```

#### ~ftp/etc

Make this directory owned by the superuser and unwritable by anyone. Copies of the files passwd(4), group(4), and netconfig(4) must be present for the ls(1) command to work properly. These files should be mode 444.

# ~ftp/pub

Make this directory mode 755 and owned by root. Users should then place files which are to be accessible via the anonymous account in this directory.

## ~ftp/dev

Make this directory owned by the superuser and unwritable by anyone. First perform 1s -1L on the device files listed below to determine their major and minor numbers, then use mknod to create them in this directory.

```
/dev/zero
/dev/tcp
/dev/udp
/dev/ticotsord
```

Set the read and write mode on these nodes to 666 so that passive ftp will not fail with "permission denied" errors.

## ~ftp/usr/share/lib/zoneinfo

Make this directory mode 555 and owned by the superuser. Copy its contents from /usr/share/lib/zoneinfo. This enables ls-l to display time and date stamps correctly.

480 SunOS 5.8 Last modified 8 Dec 1999

Maintenance Commands in.ftpd(1M)

## **SECURITY**

in.ftpd uses pam(3PAM) for authentication, account management, and session management. The PAM configuration policy, listed through /etc/pam.conf , specifies the module to be used for in.ftpd . Here is a partial pam.conf file with entries for the in.ftpd command using the UNIX authentication, account management, and session management module.

| ftp | auth    | required | /usr/lib/security/pam_unix.so.1 |
|-----|---------|----------|---------------------------------|
| ftp | account | required | /usr/lib/security/pam_unix.so.1 |
| ftp | session | required | /usr/lib/security/pam_unix.so.1 |

If there are no entries for the ftp service, then the entries for the "other" service will be used. Unlike login, passwd, and other commands, the ftp protocol will only support a single password. Using multiple modules will prevent in.ftpd from working properly.

#### USAGE

The in.ftpd command is IPv6-enabled. See ip6(7P).

## **EXAMPLES**

**EXAMPLE 1** Setting Up An Anonymous Ftp

To set up anonymous ftp, add the following entry to the /etc/passwd file. In this example, /export/ftp was chosen to be the anonymous ftp area, and the shell is the non-existent file /nosuchshell. This prevents users from logging in as the ftp user.

```
ftp:x:30000:30000:Anonymous FTP:/export/ftp:/nosuchshell
```

Add the following entry to the /etc/shadow file:

```
ftp:NP:6445:::::
```

The following shell script sets up the anonymous ftp area. It presumes that names are resolved using NIS.

```
#!/bin/sh
    # script to setup anonymous ftp area
#

# verify you are root
    /usr/bin/id | grep -w 'uid=0' >/dev/null 2>&1
if [ "$?" != "0" ]; then
    echo
    exit 1
fi

# handle the optional command line argument
case $# in

# the default location for the anon ftp comes from the passwd file
    0) ftphome="'getent passwd ftp | cut -d: -f6'"
```

in.ftpd(1M) Maintenance Commands

```
;;
   1) if [ "$1" = "start" ]; then
         ftphome="'getent passwd ftp | cut -d: -f6'"
      else
         ftphome=$1
      fi
      ;;
   *) echo "Usage: $0 [anon-ftp-root]"
      exit 1
      ;;
esac
if [-z "\$\{ftphome\}"]; then
   echo "$0: ftphome must be non-null"
   exit 2
case ${ftphome} in
  /*) # ok
       ;;
   *) echo "$0: ftphome must be an absolute pathname"
      exit 1
esac
\sharp This script assumes that ftphome is neither / nor /usr so ... if [ -z "${ftphome}" -o "${ftphome}" = "/" -o "${ftphome}" = "/usr" ]; then
   echo "$0: ftphome must be non-null and neither / or /usr"
   exit 2
fi
# If ftphome does not exist but parent does, create ftphome
if [ ! -d ${ftphome} ]; then
    # lack of -p below is intentional
    mkdir ${ftphome}
chown root ${ftphome}
chmod 555 ${ftphome}
echo Setting up anonymous ftp area ${ftphome}
# Ensure that the /usr directory exists
if [ ! -d $\{ftphome\}/usr ]; then
    mkdir -p ${ftphome}/usr
# Now set the ownership and modes to match the man page
chown root ${ftphome}/usr
chmod 555 ${ftphome}/usr
\# Ensure that the /usr/bin directory exists
if [ ! -d ${ftphome}/usr/bin ]; then
    mkdir -p ${ftphome}/usr/bin
```

482 SunOS 5.8 Last modified 8 Dec 1999

Maintenance Commands in.ftpd(1M)

```
fi
    # Now set the ownership and modes to match the man page
    chown root ${ftphome}/usr/bin
    chmod 555 ${ftphome}/usr/bin
    # this may not be the right thing to do
    # but we need the bin -> usr/bin link
    rm -f ${ftphome}/bin
    ln -s usr/bin ${ftphome}/bin
    # Ensure that the /usr/lib and /etc directories exist
    if [ ! -d ${ftphome}/usr/lib ]; then
        mkdir -p ${ftphome}/usr/lib
    chown root ${ftphome}/usr/lib
    chmod 555 ${ftphome}/usr/lib
    if [ ! -d ${ftphome}/usr/lib/security ]; then
        mkdir -p ${ftphome}/usr/lib/security
    fi
    chown root ${ftphome}/usr/lib/security
    chmod 555 ${ftphome}/usr/lib/security
    if [ ! -d ${ftphome}/etc ]; then
        mkdir -p ${ftphome}/etc
    chown root ${ftphome}/etc
    chmod 555 ${ftphome}/etc
    # a list of all the commands that should be copied to ${ftphome}/usr/bin
    # /usr/bin/ls is needed at a minimum.
    ftpcmd="
       /usr/bin/ls
    # ${ftphome}/usr/lib needs to have all the libraries needed by the above
    # commands, plus the runtime linker, and some name service libraries
    # to resolve names. We just take all of them here.
    ftplib="'ldd $ftpcmd | nawk '$3 ~ /lib/ { print $3 }' | sort | uniq'"
    ftplib="$ftplib /usr/lib/nss_* /usr/lib/straddr* /usr/lib/libmp.so*"
    ftplib="$ftplib /usr/lib/libnsl.so.1 /usr/lib/libsocket.so.1 /usr/lib/ld.so.1"
    ftplib="'echo $ftplib | tr ' ' \
' | sort | uniq'"
    cp ${ftplib} ${ftphome}/usr/lib
    chmod 555 ${ftphome}/usr/lib/*
    cp /usr/lib/security/* ${ftphome}/usr/lib/security
    chmod 555 ${ftphome}/usr/lib/security/*
    cp ${ftpcmd} ${ftphome}/usr/bin
    chmod 111 ${ftphome}/usr/bin/*
```

483

in.ftpd(1M) Maintenance Commands

```
# you also might want to have separate minimal versions of passwd and group
cp /etc/passwd /etc/group /etc/netconfig /etc/pam.conf ${ftphome}/etc
chmod 444 ${ftphome}/etc/*
 # need /etc/default/init for timezone to be correct
if [ ! -d ${ftphome}/etc/default ]; then
   mkdir ${ftphome}/etc/default
chown root ${ftphome}/etc/default
chmod 555 ${ftphome}/etc/default
cp /etc/default/init ${ftphome}/etc/default
chmod 444 ${ftphome}/etc/default/init
 # Copy timezone database
mkdir -p ${ftphome}/usr/share/lib/zoneinfo
(cd ${ftphome}/usr/share/lib/zoneinfo
   (cd /usr/share/lib/zoneinfo; find . -print |
   cpio -o) 2>/dev/null | cpio -imdu 2>/dev/null
  find . -print | xargs chmod 555
  find . -print | xargs chown root
# Ensure that the /dev directory exists
if [ ! -d \{ftphome\}/dev ]; then
    mkdir -p ${ftphome}/dev
fi
 # make device nodes. ticotsord and udp are necessary for
 # 'ls' to resolve NIS names.
for device in zero tcp udp ticotsord ticlts
   line='ls -lL /dev/${device} | sed -e 's/,//''
   major='echo $line | awk '{print $5}''
   minor='echo $line | awk '{print $6}''
   rm -f ${ftphome}/dev/${device}
   mknod ${ftphome}/dev/${device} c ${major} ${minor}
done
chmod 666 ${ftphome}/dev/*
## Now set the ownership and modes
chown root ${ftphome}/dev
chmod 555 ${ftphome}/dev
# uncomment the below if you want a place for people to store things,
# but beware the security implications
#if [ ! -d ${ftphome}/pub ]; then
    mkdir -p ${ftphome}/pub
#fi
 #chown root ${ftphome}/pub
 #chmod 1755 ${ftphome}/pub
```

After running this script, edit the files in ~ftp/etc to make sure all non-public information is removed.

484 SunOS 5.8 Last modified 8 Dec 1999

Maintenance Commands in.ftpd(1M)

# **ATTRIBUTES**

See attributes (5) for descriptions of the following attributes:

| ATTRIBUTE TYPE | ATTRIBUTE VALUE |
|----------------|-----------------|
| Availability   | SUNWcsu         |

## **FILES**

/etc/default/ftpd

/etc/ftpusers file listing users for whom ftp login privileges

are disallowed.

### **SEE ALSO**

$$\label{eq:figure_state} \begin{split} &\text{ftp(1)}\,,\,\text{ld.so.1(1)}\,,\,\text{ls(1)}\,,\,\text{sh(1)}\,,\,\text{aset(1M)}\,,\,\text{inetd(1M)}\,,\,\text{mknod(1M)}\,,\\ &\text{syslogd(1M)}\,,\,\text{chroot(2)}\,,\,\text{getsockopt(3SOCKET)}\,,\,\text{pam(3PAM)}\,,\\ &\text{ftpusers(4)}\,,\,\text{group(4)}\,,\,\text{inetd.conf(4)}\,,\,\text{netconfig(4)}\,,\,\text{netrc(4)}\,,\\ &\text{pam.conf(4)}\,,\,\text{passwd(4)}\,,\,\text{services(4)}\,,\,\text{attributes(5)}\,,\,\text{pam\_unix(5)} \end{split}$$

Allman, M., Ostermann, S., and Metz, C., *RFC 2428, FTP Extensions for IPv6 and NATs*, The Internet Society, 1998.

Postel, Jon, and Joyce Reynolds, *RFC 959, File Transfer Protocol (FTP )*, Network Information Center, SRI International, Menlo Park, Calif., October 1985.

Piscitello, D., RFC 1639, FTP Operation Over Big Address Records (FOOBAR), Network Working Group, June 1994.

# DIAGNOSTICS Info Severity

in.ftpd logs various errors to syslogd, with a facility code of daemon. These messages are logged only if the -1 flag is specified.

FTPD: connection from *host* at time

A connection was made to  $\mbox{ftpd}$  from the host  $\mbox{\it host}$  at the date and time  $\mbox{\it time}$  .

FTPD: User user timed out after timeout seconds at time

The user user was logged out because they had not entered any commands after timeout seconds; the logout occurred at the date and time time.

# **Debug Severity**

These messages are logged only if the -d flag is specified.

FTPD: command: command

A command line containing command was read from the FTP client.

lost connection

The FTP client dropped the connection.

- <-- replycode
- <-- replycode-

A reply was sent to the FTP client with the reply code *replycode*. The next message logged will include the message associated with the reply. If a – follows the reply code, the reply is continued on later lines.

in.ftpd(1M) Maintenance Commands

# **NOTES**

The anonymous ftp account is inherently dangerous and should be avoided when possible.

The name service caching daemon /usr/sbin/nscd may interfere with some of the functionality of anonymous ftp. The *sublogin* feature does not work unless caching for passwd is disabled in /etc/nscd.conf.

The server must run as the superuser to create sockets with privileged port numbers. It maintains an effective user id of the logged in user, reverting to the superuser only when binding addresses to sockets. The possible security holes have been extensively scrutinized, but are possibly incomplete.

The file /etc/ftpusers, which is now included as part of Solaris, contains a list of users who cannot access the system; the default list of users in /etc/ftpusers includes all of the accounts in passwd(4). See ftpusers(4).

486 SunOS 5.8 Last modified 8 Dec 1999

Maintenance Commands init(1M)

**NAME** 

init, telinit – process control initialization

**SYNOPSIS** 

/sbin/init [0123456abcQqSs] /etc/telinit [0123456abcQqSs]

DESCRIPTION

init is a general process spawner. Its primary role is to create processes from information stored in the file /etc/inittab.

**Run Level Defined** 

At any given time, the system is in one of eight possible run levels. A run level is a software configuration under which only a selected group of processes exists. Processes spawned by init for each of these run levels are defined in /etc/inittab. init can be in one of eight run levels, 0-6 and S or s (S and s are identical). The run level changes when a privileged user runs /sbin/init. This sends appropriate signals to the original init spawned by the operating system at boot time, saying which run level to invoke.

init and System Booting When the system is booted, init is invoked and the following occurs. First, it reads /etc/default/init to set environment variables. This is typically where TZ (time zone) and locale-related environments such as LANG or LC\_CTYPE get set.

init then looks in /etc/inittab for the initdefault entry (see inittab(4)
). If the initdefault entry:

exists

init usually uses the run level specified in that

entry as the initial run level to enter.

does not exist

/etc/inittab, init asks the user to enter a run level from the system console.

s init goes to the single-user state. In or s this state, the system console device (/dev/console) is opened for reading and writing and the command /sbin/su, (see su(1M)), is invoked. Use either init or telinit to change the run level of the system. Note that if the shell is terminated (using an end-of-file), init only re-initializes to the single-user state if /etc/inittab does not exist.

0-6 init enters the corresponding run level. Run levels 0, 5, and 6 are reserved states for shutting the system down. Run levels 2, 3, and 4 are available as multi-user operating states. init(1M) Maintenance Commands

If this is the first time since power up that init has entered a run level other than single-user state, init first scans /etc/inittab for boot and bootwait entries (see inittab(4)). These entries are performed before any other processing of /etc/inittab takes place, providing that the run level entered matches that of the entry. In this way any special initialization of the operating system, such as mounting file systems, can take place before users are allowed onto the system. init then scans /etc/inittab and executes all other entries that are to be processed for that run level.

To spawn each process in /etc/inittab, init reads each entry and for each entry that should be respawned, it forks a child process. After it has spawned all of the processes specified by /etc/inittab, init waits for one of its descendant processes to die, a powerfail signal, or a signal from another init or telinit process to change the system's run level. When one of these conditions occurs, init re-examines /etc/inittab.

inittab Additions

When init comes up at boot time and whenever the system changes from the single-user state to another run state, init sets the ioctl(2) states of the console to those modes saved in the file /etc/ioctl.syscon.init writes this file whenever the single-user state is entered.

**Run Level Changes** 

When a run level change request is made, init sends the warning signal (SIGTERM) to all processes that are undefined in the target run level. init waits five seconds before forcibly terminating these processes by sending a kill signal (SIGKILL).

When init receives a signal telling it that a process it spawned has died, it records the fact and the reason it died in /var/adm/utmpx and /var/adm/wtmpx if it exists (see who(1)). A history of the processes spawned is kept in /var/adm/wtmpx.

If init receives a powerfail signal (SIGPWR) it scans /etc/inittab for special entries of the type powerfail and powerwait. These entries are invoked (if the run levels permit) before any further processing takes place. In this way init can perform various cleanup and recording functions during the powerdown of the operating system.

/etc/defaults/init File

Default values can be set for the following flags in /etc/default/init. For example: TZ =US/Pacific

TZ

Either specifies the timezone information (see ctime(3C)) or the name of a timezone information file /usr/share/lib/zoneinfo.

488 SunOS 5.8 Last modified 22 Feb 1999

Maintenance Commands init(1M)

| LC_CTYPE                              | Character characterization information.                                                                                                    |
|---------------------------------------|----------------------------------------------------------------------------------------------------|
| LC_MESSAGES                           | Message translation.                                                                                                    |
| LC_MONETARY                           | Monetary formatting information.                                                                                                    |
| LC_NUMERIC                            | Numeric formatting information.                                                                                                    |
| LC_TIME                               | Time formatting information.                                                                                                    |
| LC_ALL                                | If set, all other $\protect\operatorname{LC}\protect\protect\operatorname{LC}\protect\protect\protect\operatorname{LC}\protect\protect\pr$ |
| LANG                                  | If $LC\_ALL$ is not set, and any particular $LC\_*$ is also not set, the value of LANG is used for that particular environmental variable.                                                                                                    |
|                                       | n is linked to /sbin/init, is used to direct the actions of init haracter argument and signals init to take the appropriate                                                                                                    |
| listed through /e<br>be used for init | PAM) for session management. The PAM configuration policy, etc/pam.conf, specifies the session management module to . Here is a partial pam.conf file with entries for init using a management module.                                                                                                    |
| init session                          | required /usr/lib/security/pam_unix.so.1                                                                                                    |
| If there are no en                    | atries for the init service, then the entries for the "other" sed.                                                                                                    |
| 0                                     | Go into firmware.                                                                                                    |
| 1                                     | Put the system in system administrator mode. All local file systems are mounted. Only a small set of essential kernel processes are left running. This mode is for administrative tasks such as installing optional utility packages. All files are accessible and no users are logged in on the system.                                                                                                    |
| 2                                     | Put the system in multi-user mode. All multi-user environment terminal processes and daemons are spawned. This state is commonly referred to as the multi-user state.                                                                                                    |
| 3                                     | Extend multi-user mode by making local resources available over the network.                                                                                                    |
| 4                                     | Is available to be defined as an alternative multi-user<br>environment configuration. It is not necessary for system<br>operation and is usually not used.                                                                                                    |

telinit

**SECURITY** 

**OPTIONS** 

init(1M) Maintenance Commands

| 5           |   | Shut the machine down so that it is safe to remove the power. Have the machine remove power, if possible.                                                                                                    |
|-------------|---|----------------------------------------------------------------------------------------------------|
| 6           |   | Stop the operating system and reboot to the state defined by the initdefault entry in /etc/inittab .                                                                                                    |
| a<br>,<br>, |   | process only those <code>/etc/inittab</code> entries having the <code>a</code> , <code>b</code> , or <code>c</code> run level set. These are pseudo-states, which may be defined to run certain commands, but which do not cause the current run level to change.                                                                                                    |
| Q           | đ | Re-examine /etc/inittab.                                                                                                    |
| S , :       | 5 | Enter single-user mode. This is the only run level that doesn't require the existence of a properly formatted <code>/etc/inittab</code> file. If this file does not exist, then by default, the only legal run level that <code>init</code> can enter is the single-user mode. When in single-user mode, the filesystems required for basic system operation will be mounted. When the system comes down to single-user mode, these file systems will remain mounted (even if provided by a remote file server), and any other local filesystems will also be left mounted. During the transition down to single-user mode, all processes started by <code>init</code> or <code>init.d</code> scripts that should only be running in multi-user mode are killed. In addition, any process that has a <code>utmpx</code> entry will be killed. This last condition insures that all port monitors started by the SAC are killed and all services started by these port monitors, including <code>ttymon</code> login services, are killed. |
|             |   |                                                                                                    |

**FILES** 

/etc/inittab controls process dispatching by init

/var/adm/utmpx user access and administration information

/var/adm/wtmpx history of user access and administration

information

/etc/ioctl.syscon

/dev/console system console device
/etc/default/init environment variables.

**ATTRIBUTES** 

See attributes(5) for descriptions of the following attributes:

490 SunOS 5.8 Last modified 22 Feb 1999

Maintenance Commands init(1M)

| ATTRIBUTE TYPE | ATTRIBUTE VALUE |
|----------------|-----------------|
| Availability   | SUNWcsu         |

## **SEE ALSO**

login(1), sh(1), stty(1), who(1), shutdown(1M), su(1M), ttymon(1M), ioctl(2), kill(2), ctime(3C), pam(3PAM), inittab(4), pam.conf(4), utmpx(4), attributes(5),  $pam\_unix(5)$ , termio(7I)

## **DIAGNOSTICS**

If init finds that it is respawning an entry from /etc/inittab more than ten times in two minutes, assumes that there is an error in the command string in the entry, and generates an error message on the system console. It will then refuse to respawn this entry until either five minutes has elapsed or it receives a signal from a user-spawned init or telinit. This prevents init from eating up system resources when someone makes a typographical error in the inittab file, or a program is removed that is referenced in /etc/inittab.

# **NOTES**

init and telinit can be run only by a privileged user.

The S or s state must not be used indiscriminately in /etc/inittab. When modifying this file, it is best to avoid adding this state to any line other than initdefault.

If a default state is not specified in the initdefault entry in /etc/inittab , state 6 is entered. Consequently, the system will loop by going to firmware and rebooting continuously.

If the utmpx file cannot be created when booting the system, the system will boot to state "s " regardless of the state specified in the initdefault entry in /etc/inittab. This can occur if the /var file system is not accessible.

init.wbem(1M) Maintenance Commands

NAME

init.wbem - start and stop the CIM Boot Manager

SYNOPSIS DESCRIPTION /etc/init.d/init.wbem start | stop

CIM Object Manager

The init.wbem utility is run automatically during installation and each time the system is rebooted. This utility starts the CIM Boot Manager, cimomboot, a process that listens for connection requests from WBEM clients. When a client requests a connection, the cimomboot program starts the Common Information Model (CIM) Object Manager. Generally, you do not need to stop the CIM Object Manager. However, if you change an existing provider, you must stop and restart the CIM Object Manager before using the udpated provider. The CIM Object Manager manages CIM objects on a WBEM-enabled system. A CIM object is a computer representation, or model, of a managed resource, such as a printer, disk drive, or CPU. CIM objects are stored internally as Java classes.

When a WBEM client application accesses information about a CIM object, the CIM Object Manager contacts either the appropriate provider for that object or the CIM Object Manager Repository. Providers are classes that communicate with managed objects to access data.

When a WBEM client application requests data from a managed resource that is not available from the CIM Object Manager Repository, the CIM Object Manager forwards the request to the provider for that managed resource. The provider dynamically retrieves the information.

At startup, the CIM Object Manager performs the following functions:

- Listens for RMI connections on RMI port 5987 and for XML/HTTP connections on HTTP port 80.
- Sets up a connection to the CIM Object Manager Repository.
- Waits for incoming requests.

During normal operations, the CIM Object Manager performs the following functions:

- Performs security checks to authenticate user login and authorization to access namespaces.
- Performs syntactical and semantic checking of CIM data operations to ensure that they comply with the latest CIM Specification.
- Routes requests to the appropriate provider or to the CIM Object Manager Repository.
- Delivers data from providers and from the CIM Object Manager Repository to WBEM client applications.

Maintenance Commands init.wbem(1M)

A WBEM client application contacts the CIM Object Manager to establish a connection when it needs to perform WBEM operations, such as creating a CIM class or updating a CIM instance. When a WBEM client application connects to a CIM Object Manager, it gets a reference to the CIM Object Manager, which it then uses to request services and operations.

**System Booting** 

The init.wbem script is installed in the /etc/init.d directory. The init.wbem script is executed at system reboot. It is also executed by /etc/rc2.d/S90wbem start when init state 2 is entered, and by /etc/rc0.d/K36wbem stop when init state 0 is entered.

**OPTIONS** 

The following options are supported:

start Start the CIM Boot Manager on the local host.

stop Stop the CIM Object Manager on the local host.

**ATTRIBUTES** 

See attributes(5) for descriptions of the following attributes:

| ATTRIBUTE TYPE | ATTRIBUTE VALUE |
|----------------|-----------------|
| Availability   | SUNWwbcor       |

**SEE ALSO** 

wbemadmin(1M), wbemlogviewer(1M), mofcomp(1M), attributes(5)

in.lpd(1M) Maintenance Commands

**NAME** 

in.lpd - BSD print protocol adaptor

## **SYNOPSIS**

# /usr/lib/print/in.lpd

## **DESCRIPTION**

in.lpd implements the network listening service for the BSD print protocol specified in RFC 1179. The BSD print protocol provides a remote interface for systems to interact with a local spooling system. The protocol defines five standard requests from the client to the server: starting queue processing, transfering print jobs, retrieving terse status, retrieving verbose status, and canceling print jobs.

in.lpd is started from inetd (see inetd(1M)). inetd waits for connections on TCP port 515. Upon receipt of a connect request, in.lpd is started to service the connection. Once the request has been filled, in.lpd closes the connection and exits.

## **EXIT STATUS**

The following exit values are returned:

Successful completion.

non-zero An error occurred.

**FILES** 

/etc/printers.conf

System printer configuration database.

printers.conf.byname

NIS version of /etc/printers.conf.

fns.ctx\_dir.domain

NIS+ version of /etc/printers.conf.

/usr/lib/print/bsd-adaptor/bsd\_\*.so\*

Spooler translation modules.

### **ATTRIBUTES**

See attributes(5) for descriptions of the following attributes:

| ATTRIBUTE TYPE | ATTRIBUTE VALUE |
|----------------|-----------------|
| Availability   | SUNWpcu         |

# **SEE ALSO**

inetd(1M), printers.conf(4), attributes(5)

Maintenance Commands in.named(1M)

**NAME** 

in.named, named - internet domain name server

**SYNOPSIS** 

**in.named** [-d debuglevel] [-q] [-r] [-f] [-p remote/local-port] [-w dirname] [[-b | -c ] configfile ]

## DESCRIPTION

in.named is the Internet domain name server. in.named spawns the named-xfer process whenever it needs to perform a zone transfer. See named-xfer(1M).

The in.named name service is used by hosts on the Internet to provide access to the Internet distributed naming database. See *RFC 1034* and *RFC 1035* for more information on the Internet domain name system.

With no arguments, *in.named* reads the default configuration file /etc/named.conf for any initial data, and listens for queries. Any additional arguments beyond those shown in the SYNOPSIS section are interpreted as the names of boot files. If multiple boot files are specified, only the last is used.

The name server reads the boot file to obtain instructions on where to find its initial data.

### **OPTIONS**

| -b       | Use bootfile rather than /etc/named.conf.    |
|----------|----------------------------------------------|
| bootfile | This option allows filenames to begin with a |
|          | leading dash.                                |
|          |                                              |

Use bootfile rather than /etc/named.conf.

bootfile This option allows filenames to begin with a leading dash.

-d Print debugging information. *level* is a number *level* indicating the level of messages printed.

-p Use different, port numbers. The default is remote/local-port the standard port number as returned by

getservbyname(3SOCKET) for service domain. The -p argument can specify up to two port numbers. The specification of two port numbers requires a '/' (slash) separator. In this case, the first port is used when contacting remote servers, and the second one is the service port bound by the local instance of in.named. This option is used mostly for debugging purposes.

Trace all incoming queries. Note: this option is ignored in favor of the boot file directive,

options query-log , when both options are  $% \left( 1\right) =\left( 1\right) \left( 1\right) \left( 1$ 

used.

Last modified 1 Oct 1999

**-**a

SunOS 5.8

495

in.named(1M) Maintenance Commands

Turns recursion off in the server. Answers can come only from local (primary or secondary) zones. This option can be used on root servers. Note: This option will probably be eventually abandoned in favor of the boot file directive, options no-recursion.

-w change the current working directory of dirname in.named to dirname

# USAGE /etc/named.conf File Directives

The following is a simple configuration file /etc/named.conf containing directives to guide the in.named process at startup time.

```
options {
             directory "/usr/local/adm/named";
             pid-file "/var/named/named.pid";
             named-xfer "/usr/sbin/named-xfer";
             forwarders
                      10.0.0.78;
                      10.2.0.78;
             };
             transfers-in
                              10;
             forward only;
             fake-iquery yes;
             pollfd-chunk-size 20;
     };
     logging {
             category lame-servers { null; };
             category cname { null; };
     };
     zone "." in {
             type hint;
             file "root.cache";
     };
     zone "cc.berkeley.edu" in {
             type slave;
             file "128.32.137.3";
             masters { 128.32.137.8; };
     };
     zone "6.32.128.in-addr.arpa" in {
             type slave;
             file "128.32.137.3";
             masters { 128.32.137.8; };
     };
zone "0.0.127.in-addr.arpa" in {
             type master;
```

496 SunOS 5.8 Last modified 1 Oct 1999

Maintenance Commands in.named(1M)

The configuration file consists of sections and comments. Sections end with a ' i' and contain statements which are enclosed in '  $\{\ \}$  ' and may span multiple lines. The following sections are supported: options , zone , server , logging , acl , include , and key .

**Comments Syntax** 

The following are examples of comments syntax in BIND 8.1:

```
/* This is a BIND comment as in C */
// This is a BIND comment as in C++
# This is a BIND comment as in common Unix shells and perl
```

WARNING: you cannot use the semicolon character (; ) to start a comment.

**Options Section** 

The sytax of the options section is as follows:

```
options {
      [ directory path_name; ]
      [ named-xfer path_name; ]
       [ pid-file path_name; ]
       [ auth-nxdomain yes or no; ]
       [ fake-iquery yes_or_no; ]
       [ fetch-glue yes_or_no; ]
       [ multiple-cnames yes_or_no; ]
       [ notify yes_or_no; ]
       [ recursion yes_or_no; ]
       [ forward ( only | first ); ]
       [ forwarders { [ in_addr ; [ in_addr ; ... ] ] }; ]
       [ check-names ( master | slave | response ) ( warn | fail | ignore); ]
       [ allow-query { address_match_list }; ]
       [ allow-transfer { address_match_list }; ]
       [ listen-on [ port ip_port ] { address_match_list }; ]
       [ query-source [ address ( ip_addr | * ) ] [ port ( ip_port | * ) ] ; ]
       [ max-transfer-time-in number; ]
       [ transfer-format ( one-answer | many-answers ); ]
       [ transfers-in number; ]
       [ transfers-out number; ]
       [ transfers-per-ns number; ]
       [ coresize size_spec ; ]
```

Last modified 1 Oct 1999

SunOS 5.8

497

in.named(1M) Maintenance Commands

```
[ datasize size_spec ; ]
[ files size_spec ; ]
[ stacksize size_spec ; ]
[ clean-interval number; ]
[ interface-interval number; ]
[ scan-interval number; ]
[ topology { address_match_list }; ]
};
```

# **Definitions and Use** of Options

The options section sets up global options to be used by BIND. This section may appear at only once in a configuration file; if more than one occurrence is found, the first occurrence determines the actual options used, and a warning will be generated. If there is no options section, an options block with each option set to its default will be used.

#### **Pathnames**

directory The

The working directory of the server. Any non-absolute pathnames in the configuration file will be taken as relative to this directory. The default location for most server output files (for example, "named.run") is this directory. If a directory is not specified, the working directory defaults to ". ", the directory from which the server was started. The directory specified should be an absolute path.

named-xfer

The pathname to the named-xfer program that the server uses for inbound zone transfers. If not specified, the default is operating system dependent, for example, "/usr/sbin/named-xfer").

pid-file

The pathname of the file the server writes its process ID in. If not specified, the default is operating system dependent, but is usually "/var/run/named.pid" or "/etc/named.pid". The pid-file is used by programs like "ndc" that want to send signals to the running nameserver.

# **Boolean Options**

auth-nxdomain

If yes, then the AA bit is always set on NXDOMAIN responses, even if the server is not actually authoritative. The default is yes. Do not turn off auth-nxdomain unless you are sure you know

498 SunOS 5.8 Last modified 1 Oct 1999

Maintenance Commands in.named(1M)

what you are doing, as some older software

will notlike it.

fake-iquery If yes, the server will simulate the obsolete DNS

query type IQUERY. The default is no.

fetch-glue If yes (the default), the server will fetch "glue"

resource records it does not have when constructing the additional data section of a response. fetch-glue no can be used in conjunction with recursion no to prevent the server's cache from growing or becoming corrupted (at the cost of requiring more work

from the client).

be allowed for a domain name. The default is no. Allowing multiple CNAME records is against standards and is not recommended. Multiple CNAME support is available because previous versions of BIND allowed multiple CNAME records, and these records have been used for

load balancing by a number of sites.

notify If yes (the default), DNS NOTIFY messages are

sent when a zone the server is authoritative for changes. The use of NOTIFY speeds convergence between the master and its slaves. Slave servers that receive a NOTIFY message and understand it will contact the master server for the zone and see if they need to do a zone transfer, and if they do, they will initiate it immediately. The notify option may also be specified in the zone section, in which case it overrides the options

notify statement.

recursion If yes, and a DNS query requests recursion,

then the server will attempt to do all the work required to answer the query. If recursion is not on, the server will return a referral to the client if it doesn't know the answer. The default

is yes. See also fetch-glue above.

**Forwarding** 

The forwarding facility can be used to create a large sitewide cache on a few servers, reducing traffic over links to external name servers. It can also be used to

Last modified 1 Oct 1999 SunOS 5.8 499

in.named(1M) Maintenance Commands

allow queries by servers that do not have direct access to the Internet, but wish to look up exterior names anyway. Forwarding occurs only on those queries for which the server is not authoritative, and it does not have the answer in its cache.

forward This option is only meaningful if the

forwarders list is not empty. A value of first, the default, causes the server to query the forwarders first, and if that doesn't answer the question, the server will then look for the answer itself. If only is specified, the server will only

query the forwarders.

forwarders Specifies the IP addresses to be used for

forwarding. The default is the empty list (no

forwarding).

Future versions of BIND 8 will provide a more powerful forwarding system. The syntax described above will continue to be supported.

Name Checking

The server can check domain names based upon their expected client contexts. For example, a domain name used as a hostname can be checked for compliance with the valid hostnames defined in the RFC's. Three checking methods are available:

ignore No checking is done.

warn Names are checked against their expected client contexts.

Invalid names are logged, but processing continues normally.

fail Names are checked against their expected client contexts.

Invalid names are logged, and the offending data is rejected.

The server can check names three areas: master zone files, slave zone files, and in responses to queries the server has initiated. If <code>check-names response fail</code> has been specified, and answering the client's question would require sending an invalid name to the client, the server will send a <code>REFUSED</code> response code to the client.

The defaults are:

```
check-names master fail;
check-names slave warn;
check-names response ignore;
```

check-names may also be specified in the zone section, in which case it overrides the options check-names statement. When used in a zone section, the area is not specified (because it can be deduced from the zone type).

500 SunOS 5.8 Last modified 1 Oct 1999

Maintenance Commands in.named(1M)

#### **Access Control**

Access to the server can be restricted based on the IP address of the requesting system. See address\_match\_list for details on how to specify IP address lists.

allow-query Specifies which hosts are allowed to ask ordinary

questions. allow-query may also be specified in the zone section, in which case it overrides the options allow-query statement. If not specified, the default is to allow queries from all hosts.

allow-transfer Specifies which hosts are allowed to receive zone

transfers from the server. allow-transfer may also be specified in the zonesection, in which case it overrides the options allow-transfer statement. If not specified, the default is to allow

transfers from all hosts.

#### **Interfaces**

The interfaces and ports that the server will answer queries from may be specified using the <code>listen-on</code> option. <code>listen-on</code> takes an optional port, and an <code>address\_match\_list</code>. The server will listen on all interfaces allowed by the address match list. If a port is not specified, port 53 will be used.

Multiple listen-on statements are allowed. For example,

```
listen-on { 5.6.7.8; };
listen-on port 1234 { !1.2.3.4; 1.2/16; };
```

If no listen-on is specified, the server will listen on port 53 on all interfaces.

## **Query Address**

If the server does not know the answer to a question, it will query other name servers. query-source specifies the address and port used for such queries. If address is \* or is omitted, a wildcard IP address (INADDR\_ANY) will be used. If port is \* or is omitted, a random unprivileged port will be used. The default is:

```
query-source address * port *;
```

Note: query-source currently applies only to UDP queries; TCP queries always use a wildcard IP address and a random unprivileged port.

## **Zone Transfers**

max-transfer-time-in Inbound zone transfers (named-xfer processes)

running longer than this many minutes will be

terminated. The default is 120 minutes.

transfer-format The server supports two zone transfer methods.

one-answer uses one DNS message per resource record transferred. many-answers packs as many resource records as possible into a message.

Last modified 1 Oct 1999

SunOS 5.8

501

in.named(1M) Maintenance Commands

many-answers is more efficient, but is only known to be understood by BIND 8.1 and patched versions of BIND 4.9.5. The default is one-answer. transfer-format may be overridden on a per-server basis by using the server section.

transfers-in The maximum number of inbound zone transfers

that can be running concurrently. The default value is 10. Increasing transfers-in may speed up the convergence of slave zones, but it also may increase the load on the local system.

transfers-out This option will be used in the future to limit the

number of concurrent outbound zone transfers. It is checked for syntax, but is otherwise ignored.

transfers-per-ns The maximum number of inbound zone

transfers (named-xfer processes) that can be concurrently transferring from a given remote name server. The default value is 2. Increasing transfers-per-ns may speed up the convergence of slave zones, but it also may increase the load on the remote name server. transfers-per-ns may be overridden on a per-server basis by using the transfers statement

in the server section.

**Resource Limits** 

The server's usage of many system resources can be limited. Some operating systems do not support some of the limits, and a warning will be generated if an unsupported limit is set in the configuration file.

Scaled values are allowed when specifying resource limits. For example, 1G can be used instead of 1073741824 to specify a limit of one gigabyte, unlimited requests unlimited use, or the maximum available amount. Default uses the limit that was in force when the server was started. See ulimit(1) for a discussion of 'ulimit -a '(ksh only) for defaults.

coresize The maximum size of a core dump. The default is system

dependent.

datasize The maximum amount of data memory the server may use.

The default is system dependent.

files The maximum number of files that the server may have

open concurrently. The default is system dependent.

502 SunOS 5.8 Last modified 1 Oct 1999

Maintenance Commands in.named(1M)

stacksize

The maximum amount of stack memory the server may use. The default is system dependent.

Topology

All other things being equal, when the server chooses a name server to query from a list of name servers, it prefers the one that is topologically closest to itself. The topology statement takes an address\_match\_list and interprets it in a special way. Each top-level list element is assigned a distance. Non-negated elements get a distance based on their position in the list, where the closer the match is to the start of the list, the shorter the distance is between it and the server. A negated match will be assigned the maximum distance from the server. If there is no match, the address will get a distance which is further than any non-negated list element, and closer than any negated element. For example,

```
topology {
    10/8;
    !1.2.3/24;
    { 1.2/16; 3/8; };
};
```

will prefer servers on network 10 the most, followed by hosts on network 1.2.0.0 (netmask 255.255.0.0) and network 3, with the exception of hosts on network 1.2.3 (netmask 255.255.255.0), which is preferred least of all. The default topology is

```
topology { localhost; localnets; };
```

The Server Section

The syntax of the server section is as follows:

```
server ip_addr {
      [ bogus yes_or_no; ]
      [ transfers number; ]
      [ transfer-format ( one-answer | many-answers ); ]
      [ keys { key_id [key_id ... ] }; ]
```

The server statement defines the characteristics to be associated with a remote name server.

If you discover that a server is giving out bad data, marking it as bogus will prevent further queries to it. The default value is no.

The server supports two zone transfer methods. The first, one-answer, uses one DNS message per resource record transferred. many-answers packs as many resource records as possible into a message. many-answers is more efficient, but is only known to be understood by BIND 8.1 and patched

in.named(1M) Maintenance Commands

versions of BIND 4.9.5. You can specify which method to use for a server with the transfer-format option. If transfer-format is not specified, the transfer-format specified by the options statementwill be used.

The transfers will be used in a future release of the server to limit the number of concurrent inbound zone transfers from the specified server. It is checked for syntax but is otherwise ignored.

The keys statement is intended for future use by the server. It is checked for syntax but is otherwise ignored.

The Zone Section

The syntax of the zone section is as follows:

```
zone domain_name [ ( in | hs | hesiod | chaos ) ] {
       type master;
       file path_name;
       [ check-names ( warn | fail | ignore ); ]
       [ allow-update { address_match_list }; ]
       [ allow-query { address_match_list }; ]
       [ allow-transfer { address_match_list }; ]
       [ notify yes_or_no; ]
       [ also-notify { ip_addr; [ ip_addr; ... ] };
};
zone domain_name [ ( in | hs | hesiod | chaos ) ] {
       type ( slave | stub );
       [ file path_name; ]
       masters { ip_addr; [ ip_addr; ... ] };
       [ check-names ( warn | fail | ignore ); ]
       [ allow-update { address_match_list }; ]
       [ allow-query { address_match_list }; ]
       [ allow-transfer { address_match_list }; ]
       [ max-transfer-time-in number; ]
       [ notify yes_or_no; ]
       [ also-notify { ip_addr; [ ip_addr; ... ] };
};
zone . [ ( in | hs | hesiod | chaos ) ] {
       type hint;
       file path_name;
       [ check-names ( warn | fail | ignore ); ]
};
```

Zone types are defined as follows:

master

The master copy of the data in a zone.

slave

A slave zone is a replica of a master zone . The masters list specifies one or more IP addresses that the slave contacts to update its copy of the zone . If file is specified, then the replica will be written to the file. Use of file is

504 SunOS 5.8 Last modified 1 Oct 1999

Maintenance Commands in.named(1M)

recommended, since it often speeds server startup and

eliminates a needless waste of bandwidth.

stub A stub zone is like a slave zone, except that it replicates

only the NS records of a master zone instead of the entire

zone.

hint The initial set of root name servers is specified using a hint

 ${\tt zone}$  . When the server starts up, it uses the root hints to find a root name server and get the most recent list of root

name servers.

Note: previous releases of BIND used the term primary for a master zone, secondary for a slave zone, and cache for a hint zone.

The zone's name may optionally be followed by a class . If a class is not specified, class in is used.

Zone options are described as follows:

check-names See Name Checking.

allow-query See the description of allow-query in the

Access Control section.

allow-update Specifies which hosts are allowed to submit

dynamic DNS updates to the server. The default

is to deny updates from all hosts.

allow-transfer See the description of allow-transfer in the

Access Control section.

max-transfer-time-in See the description of max-transfer-time-in

in the Zone Transfers section.

notify See the description of notify in the Boolean

Options section.

also-notify also-notify is only meaningful if notify is

active for this zone.

The set of machines that will receive a DNS NOTIFY message for this zone is made up of all the listed name servers for the zone (other than the primary master) plus any IP addresses specified with also-notify. also-notify is not meaningful for stub zones. The default is the empty list.

## The Logging Section

The syntax of the logging section is as follows:

in.named(1M) Maintenance Commands

The logging statement configures a wide variety of logging options for the name server. Its channel phrase associates output methods, format options and severity levels with a name that can then be used with the category phrase to select how various classes of messages are logged.

Only one logging statement is used to define as many channels and categories as are wanted. If there are multiple logging statements in a configuration, the first defined determines the logging, and warnings are issued for the others. If there is no logging statement, the default logging configuration will be:

```
logging {
   category default { default_syslog; default_debug; };
   category panic { default_syslog; default_stderr; };
   category packet { default_debug; };
   category eventlib { default_debug; };
};
```

**The Channel Phrase** 

All log output goes to one or more "channels"; you can make as many of them as you want.

Every channel definition must include a clause that says whether messages selected for the channel go to a file, to a particular <code>syslog</code> facility, or are discarded. It can optionally also limit the message severity level that will be accepted by the channel (default is "info"), and whether to include a named-generated time stamp, the category name and/or severity level (default is not to include any).

506 SunOS 5.8 Last modified 1 Oct 1999

Maintenance Commands in.named(1M)

The word null as the destination option for the channel will cause all messages sent to it to be discarded; other options for the channel are meaningless.

The file clause can include limitations both on how large the file is allowed to become, and how many versions of the file will be saved each time the file is opened.

The size option for files is simply a hard ceiling on log growth. If the file ever exceeds the size, then named will just not write anything more to it until the file is reopened; exceeding the size does not automatically trigger a reopen. The default behavior is to not limit the size of the file.

If you use the version logfile option, then named will retain that many backup versions of the file by renaming them when opening. For example, if you choose to keep 3 old versions of the file "lamers.log" then just before it is opened lamers.log.1 is renamed to lamers.log.2, lamers.log.0 is renamed to lamers.log.1, and lamers.log is renamed to lamers.log.0. No rolled versions are kept by default. The unlimited keyword is synonymous with 99 in current BIND releases.

The argument for the syslog() clause is a syslog() facility as described in the syslog(3) manual page. How syslogd(1M) will handle messages sent to this facility is described in the syslog.conf(4) manual page. If you have a system which uses a very old version of syslog() that only uses two arguments to the openlog() function, then this clause is silently ignored.

The severity clause works like the "priorities" to syslog(), except that they can also be used if you are writing straight to a file rather than using syslog(). Messages which are not at least of the severity level given will not be selected for the channel; messages of higher severity levels will be accepted.

If you are using <code>syslog()</code>, then the <code>syslog.conf</code> priorities will also determine what eventually passes through. For example, defining a channel facility and severity as daemon and debug but only logging <code>daemon.warning</code> by way of <code>syslog.conf</code> will cause messages of <code>severity info</code> and <code>notice</code> to be dropped. If the situation were reversed, with named writing messages of only warning or higher, then <code>syslogd</code> would print all messages it received from the channel.

The server can supply extensive debugging information when it is in debugging mode. If the server's global debug level is greater than zero, then debugging mode will be active. The global debug level is set either by starting the server with the <code>-d</code> option followed by a positive integer, or by sending the server the <code>SIGUSR1</code> signal (for example, by using "ndc trace"). The global debug level can be set to zero, and debugging mode turned off, by sending the server the <code>SIGUSR2</code> signal ("ndc notrace". All debugging messages in the server have a debug level, and higher debug levels give more more detailed output. Channels that specify a specific debug severity, for example:

Last modified 1 Oct 1999 SunOS 5.8 507

in.named(1M) Maintenance Commands

```
channel specific_debug_level {
   file "foo";
   severity debug 3;
};
```

will get debugging output of level 3 or less any time the server is in debugging mode, regardless of the global debugging level. Channels with dynamic severity use the server's global level to determine what messages to print.

If print-time has been turned on, then the date and time will be logged. print-time may be specified for a syslog() channel, but is usually pointless since syslog() also prints the date and time. If print-category is requested, then the category of the message will be logged as well. Finally, if print-severity is on, then the severity level of the message will be logged. The print- options may be used in any combination, and will always be printed in the following order: time, category, severity. Here is an example where all three print- options are on:

```
28-Apr-1997 15:05:32.863 default: notice: Ready to answer queries.
```

There are four predefined channels that are used for default logging for in.named as follows. How they are used is described in the next section.

```
channel default_syslog {
   syslog daemon;
                         # send to syslog's daemon facility
   severity info;
                         # only send priority info and higher
 };
channel default_debug {
   file "named.run";
                         # write to named.run in the working directory
   severity dynamic;
                        # log at the server's current debug level
channel default_stderr {  # writes to stderr
   file "<stderr>";
                         # this is illustrative only;
  # there's currently
                         # no way of specifying an internal file
                         # descriptor in the configuration language.
   severity info;
                         # only send priority info and higher
        };
channel null {
   null;
                         # toss anything sent to this channel
```

508 SunOS 5.8 Last modified 1 Oct 1999

Maintenance Commands in.named(1M)

Once a channel is defined, it cannot be redefined. Thus you cannot alter the built-in channels directly, but you can modify the default logging by pointing categories at channels you have defined.

The Category Phase

There are many categories, so you can send the logs you want to see wherever you want, without seeing logs you do not want. If you do not specify a list of channels for a category, then log messages in that category will be sent to the default category instead. If do not specify a default category, the following "default default" is used:

```
category default { default_syslog; default_debug; };
```

For example, if you want to log security events to a file, but you also want keep the default logging behavior, specify the following:

```
channel my_security_channel {
    file "my_security_file";
    severity info;
};
category security { my_security_channel; default_syslog; default_debug; };
```

To discard all messages in a category, specify the null channel:

```
category lame-servers { null; };
category cname { null; };
```

The following categories are available:

default The catch-all. Many things still are not classified

into categories, and they all end up here. Also, if you do notspecify any channels for a category, the default category is used instead. If you do not define the default category, the following

definition is used:

```
category default { default_syslog; default_debug; };
```

config High-level configuration file processing.

parser Low-level configuration file processing.

queries A short log message is generated for every query

the server receives.

in.named(1M) Maintenance Commands

lame-servers Messages like "Lame server on ..."

statistics Statistics.

panic If the server has to shut itself down due to an

internal problem, it will log the problem in this category as well as in the problem's native category. If you do not define the panic category,

the following definition is used:

category panic { default\_syslog; default\_stderr; };

update Dynamic updates. ncache Negative caching.

xfer-in Zone transfers the server is receiving.xfer-out Zone transfers the server is sending.

db All database operations.

eventlib Debugging info from the event system. Only one

channel may be specified for this category, and it must be a file channel. If you do not define the eventlib category, the following definition is used:

category eventlib { default\_debug; };

packet Dumps of packets received and sent. Only one

channel may be specified for this category, and it must be a file channel. If you do not define the packet category, the following definition is used:

category packet { default\_debug; };

notify The NOTIFY protocol.

cname Messages like "... points to a CNAME".

security Approved/unapproved requests.

os Operating system problems.

insist Internal consistency check failures.

maintenance Periodic maintenance events.

load Zone loading messages.

response-checks Messages arising from response checking, such as

"Malformed response ...", "wrong ans. name ...",

510 SunOS 5.8 Last modified 1 Oct 1999

Maintenance Commands in.named(1M)

"unrelated additional info ...", "invalid RR type ...", and "bad referral ...".

The Key Section

The syntax of the key section is as follows:

```
key key_id {
    algorithm algorithm_id;
    secret secret_string;
};
```

The key section defines a key ID which can be used in a server section to associate an authentication method with a particular name server.

A key ID must be created with the key statement before it can be used in a server definition.

The algorithm\_id is a string that specifies a security/authentication algorithm. secret\_string is the secret to be used by the algorithm.

The key statement is intended for future use by the server. It is checked for syntax but is otherwise ignored.

The Include Section

The syntax of the include section is as follows:

```
include path_name;
```

The include statement inserts the specified file at the point that the include statement is encountered. It cannot be used within another statement, though, so a line such as acl internal\_hosts { "include internal\_hosts.acl" } is not allowed. Use include to break the configuration up into easily-managed chunks. For example:

```
include "/etc/security/keys.bind";
include "/etc/acls.bind";
```

could be used at the top of a BIND configuration file in order to include any ACL or key information.

Be careful not to type "#include", like you would in a C program, because "# " is used to start a comment.

The ACL Format

The syntax of the ACL section is as follows:

Last modified 1 Oct 1999 SunOS 5.8 511

in.named(1M) Maintenance Commands

```
acl name {
    address_match_list
};
```

The acl statement creates a named address match list. It gets its name from a primary use of address match lists: Access Control Lists (ACLs).

Note that an address match list's name must be defined with acl before it can be used elsewhere: no forward references are allowed.

The following ACLs are built-in:

any Allows all hosts.

none Denies all hosts.

localhost Allows the IP addresses of all interfaces on the

system.

localnets Allows any host on a network for which the

system has an interface.

## **Zone File Format**

The zone files are also known as the authoritative master files (data files) for a zone. In the boot file, references were made to these files as part of the specification of any primary directives.

Two classes of entries populate the zone files, directives and resource records. The start of the zone file is likely to contain one or two directives that establish a context that modifies the way subsequent records are interpreted.

Resource records for a zone determine how a zone is managed by establishing zone characteristics. For example, one type of zone record establishes the zone's mailbox information.

The very first record of each zone file should be a Start-of-Authority record (SOA) for a zone. A multiple-line SOA record is presented below. The meaning of the values in this sample will become clearer with the help of a list that describes the purpose of each field in the zone record (see the SOA list subitem under the rr-type list item in, Format of Resource Records in Zone Files).

```
@ IN SOA ucbvax.Berkeley.EDU. rwh.ucbvax.Berkeley.EDU. (
1989020501 ;serial
10800 ;refresh
3600 ;retry
3600000 ;expire
86400 ) ;minimum
```

512 SunOS 5.8 Last modified 1 Oct 1999

Maintenance Commands in.named(1M)

Resource records normally end at the end of a line, but may be continued across lines between opening and closing parentheses (as demonstrated by the preceding sample).

Comments are introduced by semicolons. They continue to the end of the line.

## Directives in Zone Files

There are two control directives that help determine how the zone file is processed, \$INCLUDE and \$ORIGIN.

The \$INCLUDE directive refers to still another file within which zone characteristics are described. Such files typically contain groups of resource records, but they may also contain further directives.

The \$ORIGIN directive establishes a current origin that is appended to any domain values that do not end with a '. ' (dot). The placeholder domain represents the first resource record field as shown in Format of Resource Records in Zone Files. The format for these directives is:

\$INCLUDE filename opt-current-domain \$ORIGIN current-domain

#### where:

current-domain Specifies the value of the current origin that

remains in effect for this configuration file unless a subsequent \$ORIGIN directive overrides it for

the remaining portion of the file.

filename Specifies a file, the contents of which are, in

effect, incorporated into the configuration file at the location of the corresponding \$INCLUDE

directive.

opt-current-domain Optionally defines a current origin that is

applicable only to the records residing in the specified file in the corresponding \$INCLUDE directive. This directive overrides the origin given in a preceding \$ORIGIN directive, but only for the scope of the included text. See also

current-domain.

Neither the opt-current-domain argument of \$INCLUDE nor the \$ORIGIN directive in the included file can affect the current origin in effect for the remaining records in the main configuration file (as defined by those \$ORIGIN directives that reside there).

Last modified 1 Oct 1999 SunOS 5.8 513

in.named(1M) Maintenance Commands

## Format of Resource Records in Zone Files

## The format of the resource records is:

domain opt-ttl opt-class rr-type rr-data...

where:

domain Specifies the domain being described by the

current line and any following lines that lack a value for this field. Beware of any domain values that you enter without full qualification, because the value of the current origin will be appended to them. The value of the current origin is

appended when domain does not end with a dot.

A domain value specified as the symbol @ is replaced with the value of the current origin. The current-domain or any locally-overriding opt-current-domain value is used as its replacement. (For a discussion of these placeholders, see the earlier discussion of the \$ORIGIN and \$INCLUDE directives.)

A domain value specified as a '. ' (dot)

represents the root.

opt-ttl Specifies the number of seconds corresponding to

the time-to-live value applicable to the zone characteristic that is defined in the remaining fields. This field is optional. It defaults to zero. Zero is interpreted as the minimum value specified in the SOA record for the zone.

opt-class Specifies the object address type; currently only

one type is supported, IN, for objects connected

to the Internet.

rr-type rr-data ... Specifies values that describe a zone charateristic.

Permissible rr-type and other field values are listed below. The field values are listed in the

order that they must appear.

A address

Specifies the host address (in dotted-quad

format). DCE or AFS server.

**CNAME** canonical-name

514 SunOS 5.8 Last modified 1 Oct 1999

Maintenance Commands in.named(1M)

Specifies in a domain-name format the canonical name for the alias (domain).

## HINFO cpu-type OS-type

Host information supplied in terms of a CPU type and an OS type.

## MX preference mail-exchanger

Specifies in domain-name format a mail exchanger preceded by a preference value (between 0 and 32767), with lower numeric values representing higher logical preferences.

## NS authoritative-server

Specifies in domain-name format an authoritative name server.

#### **NULL**

Specifies a null zone record.

## PTR domain-pointer

Specifies in domain-name format a domain name pointer.

## RP mailbox txt-referral

Offers details about how to reach a responsible person for the domain name.

retry expire ttl

SOA host-domain maintainer-addr serial- no refresh

Establishes the start of a zone of authority in terms of the domain of the originating host (host-domain), the domain address of the maintainer (maintainer-addr), a serial number (serial-no), the refresh period in seconds (refresh), the retry period in seconds (retry), the expiration period in seconds (expire), and the minimum time-to-live period in seconds (ttl). See RFC 1035.

The serial number should be changed each time the master file is changed. Secondary servers check the serial number at intervals specified by the refresh time in seconds; if the serial

Last modified 1 Oct 1999 SunOS 5.8 515

in.named(1M) Maintenance Commands

number changes, a zone transfer will be done to load the new data.

If a master server cannot be contacted when a refresh is due, the retry time specifies the interval at which refreshes should be attempted. If a master server cannot be contacted within the interval given by the expire time, all data from the zone is discarded by secondary servers. The minimum value is the time-to-live used by records in the file with no explicit time-to-live value.

The serial number can be given as a dotted number. However, this is a very unwise thing to do, since the translation to normal integers is via concatenation rather than multiplication and addition. You could spell out the year, month, day of month, and 0.99 version number and still fit it inside the unsigned 32-bit size of this field. This strategy should work for the forseeable future (but is questionable after the year 4293).

For more detailed information, see RFC 883.

rr-data ... See the description of rr-type .

Consult Name Server Operations Guide for BIND for further information about the supported types of resource records.

## **EXIT STATUS**

The in.named process returns the following exit values:

0 Successful completion.

1 An error occurred.

**FILES** 

/etc/named.conf name server configuration boot file.
/etc/named.pid the process ID (on older systems).

/var/tmp/named.run debug output.

/var/tmp/named.stats nameserver statistics data.

/var/tmp/nameddump.db dump of the name servers database.

516 SunOS 5.8 Last modified 1 Oct 1999

Maintenance Commands in.named(1M)

/var/tmp/named.pid the process ID (on newer systems).

## **ATTRIBUTES**

See attributes(5) for descriptions of the following attributes:

| ATTRIBUTE TYPE | ATTRIBUTE VALUE |
|----------------|-----------------|
| Availability   | SUNWcsu         |

## **SEE ALSO**

 $\label{eq:kill(1)} \mbox{,named-xfer(1M), syslogd(1M), getservbyname(3SOCKET)}, \\ \mbox{listen(3SOCKET), resolver(3RESOLV), signal(3C), syslog(3C),} \\ \mbox{resolv.conf(4), syslog.conf(4), attributes(5)} \\ \mbox{} \mbox{}$ 

Braden, R. (Editor), *RFC* 1123, Requirements for Internet Hosts - Applications and Support Internet Engineering Task Force - Network Working Group, October 1989.

Mockapetris, Paul, *RFC 1034, Domain Names - Concepts and Facilities*, Network Information Center, SRI International, Menlo Park, Calif., November 1987.

Mockapetris, Paul, *RFC* 1035, *Domain Names - Implementation and Specification*, Network Information Center, SRI International, Menlo Park, Calif., November 1987.

Mockapetris, Paul, *RFC* 973, *Domain System Changes and Observations*, Network Information Center, SRI International, Menlo Park, Calif., January 1986.

Partridge, Craig, *RFC* 974, *Mail Routing and the Domain System*, Network Information Center, SRI International, Menlo Park, Calif., January 1986.

Vixie, Paul, Dunlap, Keven J., Karels, Michael J., Name Server Operations Guide for BIND (public domain), Internet Software Consortium, 1995.

## **NOTES**

The following signals have the specified effect when sent to the server process using the kill(1) command:

| SIGHUP | Causes the server to read /etc/named.conf and reload the database.                                                                                                    |
|--------|----------------------------------------------------------------------------------------------------|
| SIGHUP | Also causes the server to check the serial number on all secondary zones. Normally the serial numbers are only checked at the intervals specified by the SOA record at the start of each zones-definition file. |
| SIGINT | Dumps the current database and cache to /var/tmp/nameddump.db.                                                                                                    |
| SIGIOT | Dumps statistical data into /var/tmp/named.stats. Statistical data are appended to the file.                                                                                                    |

Last modified 1 Oct 1999 SunOS 5.8 517

in.named(1M) Maintenance Commands

SIGUSR1 Turns on debugging at the lowest level when received the first time; receipt of each additional SIGUSR1 signal causes the server to increment the debug level.

SIGUSR2 Turns off debugging completely.

SIGWINCH Toggles logging of all incoming queries through the syslog

system daemon. See syslogd(1M).

518 SunOS 5.8 Last modified 1 Oct 1999

Maintenance Commands in.ndpd(1M)

**NAME** 

in.ndpd - daemon for IPv6 autoconfiguration

## SYNOPSIS

## DESCRIPTION

/usr/sbin/in.ndpd [-adt] [-f config\_file]

in.ndpd provides both the host and router autoconfiguration components of Neighbor Discovery for IPv6 and Stateless Address Autoconfiguration for IPv6. In particular, in.ndpd implements

- router discovery;
- prefix discovery;
- parameter discovery; and
- address autoconfiguration.

Other aspects of Neighbor Discovery are implemented by ip6(7P), including:

- address resolution;
- neighbor unreachability detection; and
- redirect.

The duplicate address detection function is implemented by ifconfig(1M).

If the /etc/inet/ndpd.conf file does not exist or does not set the variable AdvSendAdvertisements to true for a network interface, then in.ndpd will make the node a host for that interface, that is, sending router solicitation messages and then using router advertisement messages it receives to autoconfigure the node. Note that in.ndpd only autoconfigures the addresses of global or site-local scope from the prefix advertisement.

If AdvSendAdvertisements is set to true for an interface, then in.ndpd will perform router functions on that interface, that is, sending router advertisement messages to autoconfigure the attached hosts, but not use any advertisements it receives for autoconfiguration. However, when sending advertisements, in.ndpd will use the advertisements it sends itself to autoconfigure its prefixes. For improved robustness in.ndpd stores any autoconfigured IPv6 addresses and their expiration times in state files named ndpd\_state.interface that are located in the /var/inet directory. Should in.ndpd fail to find any routers, it will use the state files as a fallback, autoconfiguring those addresses if the recorded addresses have remaining lifetime. This ensures that a host that reboots faster than the routers, for example after a short power failure, will continue using the addresses that it had before the power failure.

## **OPTIONS**

-a

Turn off stateless address auto configuration. When set, the daemon does not autoconfigure any addresses and does not renumber any addresses.

Last modified 9 Nov 1999 SunOS 5.8 519

in.ndpd(1M) Maintenance Commands

Turn on large amounts of debugging output on stdout.

When set, the program runs in the foreground and stays attached to the controlling terminal.

-f config\_file

Use config\_file for configuration information instead of the default /etc/inet/ndpd.conf.

-t

Turn on tracing (printing) of all sent and received packets tostdout. When set, the program runs in the foreground and stays attached to the controlling terminal.

**FILES** 

/etc/inet/ndpd.conf

Configuration file. Not needed on a host but required on a router to enable in.ndpd to advertise autoconfiguration information to

the hosts.

/var/inet/ndpd\_state.interface Contains the addresses for interface.

The existence of an address in this file does not imply that the address is usable, since the address lifetime may

have expired.

**ATTRIBUTES** 

See attributes(5) for descriptions of the following attributes:

| ATTRIBUTE TYPE | ATTRIBUTE VALUE |
|----------------|-----------------|
| Availability   | SUNWcsu         |

**SEE ALSO** 

ifconfig(1M), ndpd.conf(4), attributes(5), icmp6(7p), ip6(7p) attributes(5)

Narten, T., Nordmark, E., Simpson, W., *RFC* 2461, *Neighbor Discovery for IP Version* 6 (*IPv6*), The Internet Society, December 1998.

Thomson, S., Narten, T., *RFC* 2462, *IPv6* Stateless Address Autoconfiguration, The Internet Society, December 1998.

**DIAGNOSTICS** 

Receipt of a SIGHUP signal will make in.ndpd restart and reread /etc/inet/ndpd.conf.

520 SunOS 5.8 Last modified 9 Nov 1999

Maintenance Commands in.rarpd(1M)

**NAME** 

in.rarpd, rarpd - DARPA Reverse Address Resolution Protocol server

**SYNOPSIS** 

/usr/sbin/in.rarpd [-d] -a

/usr/sbin/in.rarpd [-d] device unit

#### DESCRIPTION

in.rarpd starts a daemon that responds to Reverse Address Resolution Protocol (RARP) requests. The daemon forks a copy of itself that runs in background. It must be run as root.

RARP is used by machines at boot time to discover their Internet Protocol (IP) address. The booting machine provides its Ethernet address in a RARP request message. Using the ethers and hosts databases, in.rarpd maps this Ethernet address into the corresponding IP address which it returns to the booting machine in an RARP reply message. The booting machine must be listed in both databases for in.rarpd to locate its IP address. in.rarpd issues no reply when it fails to locate an IP address.

in.rarpd uses the STREAMS-based Data Link Provider Interface (DLPI) message set to communicate directly with the datalink device driver.

#### **OPTIONS**

The following options are supported:

- Get the list of available network interfaces from IP using the SIOCGIFADDR ioctl and start a RARP daemon process on each interface returned.
- –d Print assorted debugging messages while executing.

## **EXAMPLES**

**EXAMPLE 1** Starting An in.rarpd Daemon For Each Network Interface Name Returned From /dev/ip:

The following command starts an in.rarpd for each network interface name returned from /dev/ip:

example# /usr/sbin/in.rarpd -a

**EXAMPLE 2** Starting An in.rarpd Daemon On The Device /dev/le With The Device Instance Number 0

The following command starts one in . rarpd on the device /dev/le with the device instance number 0 .

example# /usr/sbin/in.rarpd le 0

## **FILES**

/etc/ethers File or other source, as specified by nsswitch.conf(4).
/etc/hosts File or other source, as specified by nsswitch.conf(4).

/ L C L - - - - L

/tftpboot

/dev/ip /dev/arp

## **ATTRIBUTES**

See attributes(5) for descriptions of the following attributes:

| ATTRIBUTE TYPE | ATTRIBUTE VALUE |
|----------------|-----------------|
| Availability   | SUNWcsu         |

## **SEE ALSO**

 $\verb|boot(1M)|, \verb|ifconfig(1M)|, \verb|ethers(4)|, \verb|hosts(4)|, \verb|netconfig(4)|, \\ \verb|nsswitch.conf(4)|, \verb|attributes| (5)|, \verb|dlpi(7P)|$ 

Finlayson, R., Mann, T., Mogul, J., and Theimer, M., *RFC 903, A Reverse Address Resolution Protocol*, Network Information Center, SRI International, June 1984.

Unix International, *Data Link Provider Interface*, Version 2, May 7, 1991, Sun Microsystems, 800-6915-01.

Maintenance Commands in.rdisc(1M)

**NAME** 

in.rdisc, rdisc - network router discovery daemon

**SYNOPSIS** 

/usr/sbin/in.rdisc [-a] [-f] [-s] [send-address] [receive-address]

/usr/sbin/in.rdisc -r [-p preference] [-T interval] [send-address] [receive-address]

DESCRIPTION

in.rdisc implements the ICMP router discovery protocol. The first form of the command is used on hosts and the second form is used on routers. On a host, in.rdisc is invoked at boot time to populate the network routing tables with default routes. On a router, it is also invoked at boot time in order to start advertising the router to all the hosts.

**Host (First Form)** 

On a host, in.rdisc listens on the ALL\_HOSTS (224.0.0.1) multicast address for ROUTER\_ADVERTISE messages from routers. The received messages are handled by first ignoring those listed router addresses with which the host does not share a network. Among the remaining addresses, the ones with the highest preference are selected as default routers and a default route is entered in the kernel routing table for each one of them.

Optionally, in.rdisc can avoid waiting for routers to announce themselves by sending out a few ROUTER\_SOLICITATION messages to the ALL\_ROUTERS (224.0.0.2) multicast address when it is started.

A timer is associated with each router address. The address will no longer be considered for inclusion in the routing tables if the timer expires before a new *advertise* message is received from the router. The address will also be excluded from consideration if the host receives an *advertise* message with the preference being maximally negative.

**Router (Second Form)** 

When in.rdisc is started on a router, it uses the SIOCGIFCONF ioctl(2) to find the interfaces configured into the system and it starts listening on the ALL\_ROUTERS multicast address on all the interfaces that support multicast. It sends out advertise messages to the ALL\_HOSTS multicast address advertising all its IP addresses. A few initial advertise messages are sent out during the first 30 seconds and after that it will transmit advertise messages approximately every 600 seconds.

When in.rdisc receives a *solicitation* message, it sends an *advertise* message to the host that sent the *solicitation* message.

When in.rdisc is terminated by a signal, it sends out an *advertise* message with the preference being maximally negative.

**OPTIONS** 

-a

Accept all routers independent of the preference they have in their *advertise* messages. Normally, in.rdisc only accepts (and enters in the kernel routing tables) the router or routers with the highest preference.

Last modified 1 Feb 1993 SunOS 5.8 523

in.rdisc(1M) Maintenance Commands

| -f               | Run in.rdisc forever even if no routers are found. Normally, in.rdisc gives up if it has not received any advertise message after soliciting three times, in which case it exits with a non-zero exit code. If -f is not specified in the first form then -s must be specified. |
|------------------|----------------------------------------------------------------------------------------------------|
| -r               | Act as a router, rather than a host.                                                                                                    |
| -s               | Send three <i>solicitation</i> messages initially to quickly discover the routers when the system is booted. When $-s$ is specified, in.rdisc exits with a non-zero exit code if it can not find any routers. This can be overridden with the $-f$ option.                      |
| -р<br>preference | Set the preference transmitted in the <i>solicitation</i> messages. The default is zero.                                                                                                    |
| -т<br>interval   | Set the interval between transmitting the <i>advertise</i> messages. The default time is 600 seconds.                                                                                                    |

## **ATTRIBUTES**

See attributes(5) for descriptions of the following attributes:

| ATTRIBUTE TYPE | ATTRIBUTE VALUE |  |
|----------------|-----------------|--|
| Availability   | SUNWcsu         |  |

## **SEE ALSO**

in.routed(1M), ioctl(2), attributes(5), icmp(7P), inet(7P)

Deering, S.E., editor, ICMP Router Discovery Messages, RFC 1256, Network Information Center, SRI International, Menlo Park, California, September 1991.

524 SunOS 5.8 Last modified 1 Feb 1993

Maintenance Commands in.rexecd(1M)

**NAME** 

in.rexecd. rexecd – remote execution server

## SYNOPSIS

## in.rexecd

## **DESCRIPTION**

in . rexecd is the server for the rexec(3SOCKET) routine. The server provides remote execution facilities with authentication based on user names and passwords. It is invoked automatically as needed by  $\mathtt{inetd}(1M)$ , and then executes the following protocol:

- 1) The server reads characters from the socket up to a null (\\0 ) byte. The resultant string is interpreted as an ASCII number, base 10.
- 2) If the number received in step 1 is non-zero, it is interpreted as the port number of a secondary stream to be used for the stderr. A second connection is then created to the specified port on the client's machine.
- 3) A null terminated user name of at most 16 characters is retrieved on the initial socket.
- 4) A null terminated password of at most 16 characters is retrieved on the initial socket.
- 5) A null terminated command to be passed to a shell is retrieved on the initial socket. The length of the command is limited by the upper bound on the size of the system's argument list.
- 6) rexecd then validates the user as is done at login time and, if the authentication was successful, changes to the user's home directory, and establishes the user and group protections of the user. If any of these steps fail the connection is aborted and a diagnostic message is returned.
- 7) A null byte is returned on the connection associated with the stderr and the command line is passed to the normal login shell of the user. The shell inherits the network connections established by rexecd.

## USAGE

## **ATTRIBUTES**

in.rexecd and rexecd are IPv6-enabled. See ip6(7P).

See attributes(5) for descriptions of the following attributes:

| ATTRIBUTE TYPE | ATTRIBUTE VALUE |  |
|----------------|-----------------|--|
| Availability   | SUNWcsu         |  |

## SEE ALSO

inetd(1M), rexec(3SOCKET), inetd.conf(4), attributes(5), ip6(7P)

## **DIAGNOSTICS**

All diagnostic messages are returned on the connection associated with the stderr, after which any network connections are closed. An error is indicated

Last modified 5 Nov 1999

SunOS 5.8

525

in.rexecd(1M) Maintenance Commands

by a leading byte with a value of 1 (0 is returned in step 7 above upon successful completion of all the steps prior to the command execution).

argument list (as configured into the system).

Login incorrect. No password file entry for the user name existed.

Password incorrect. The wrong password was supplied.

No remote directory. The chdir command to the home directory

failed.

Try again. A fork by the server failed.

/usr/bin/sh: ... The user's login shell could not be started.

526 SunOS 5.8 Last modified 5 Nov 1999

Maintenance Commands in.ripngd(1M)

**NAME** 

in.ripngd - network routing daemon for IPv6

SYNOPSIS DESCRIPTION /usr/sbin/in.ripngd [-s] [-q] [-t] [-p n] [-P] [-v ] [logfile]

in.ripngd is the IPv6 equivalent of in.routed(1M). It is invoked at boot time to manage the network routing tables. The routing daemon uses the Routing Information Protocol for IPv6.

In normal operation, in.ripngd listens on the udp(7P) socket port 521 for routing information packets. If the host is an internetwork router, it periodically supplies copies of its routing tables to any directly connected hosts and networks.

Whenin.ripngd is started, it uses the SIOCGLIFCONF ioctl(2) to find those directly connected IPv6 interfaces configured into the system and marked "up"; the software loopback interface is ignored. If multiple interfaces are present, it is assumed the host will forward packets between networks. in.ripngd then multicasts a request packet on each IPv6 interface and enters a loop, listening for request and response packets from other hosts.

When a request packet is received, in.ripngd formulates a reply based on the information maintained in its internal tables. The response packet contains a list of known routes. With each route is a number specifying the number of bits in the prefix. The prefix is the number of bits in the high order part of an address that indicate the subnet or network that the route describes. Each route reported also has a "hop count" metric. A count of 16 or greater is considered "infinity." The metric associated with each route returned provides a metric relative to the sender.

The request packets received by in.ripngd are used to update the routing tables if one of the following conditions is satisfied:

- No routing table entry exists for the destination network or host, and the metric indicates the destination is "reachable, that is, the *hop count* is not infinite.
- The source host of the packet is the same as the router in the existing routing table entry. That is, updated information is being received from the very internetwork router through which packets for the destination are being routed.
- The existing entry in the routing table has not been updated for a period of time, defined to be 90 seconds, and the route is at least as cost-effective as the current route.
- The new route describes a shorter route to the destination than the one currently stored in the routing tables; this is determined by comparing the metric of the new route against the one stored in the table.

Last modified 8 Nov 1999 SunOS 5.8 527

in.ripngd(1M) Maintenance Commands

When an update is applied, in.ripngd records the change in its internal tables and generates a response packet to all directly connected hosts and networks. To allow possible unstable situations to settle, in.ripngd waits a short period of time (no more than 30 seconds) before modifying the kernel's routing tables.

In addition to processing incoming packets, in.ripngd also periodically checks the routing table entries. If an entry has not been updated for 3 minutes, the entry's metric is set to infinity and marked for deletion. Deletions are delayed an additional 60 seconds to insure the invalidation is propagated throughout the internet.

Hosts acting as internetwork routers gratuitously supply their routing tables every 30 seconds to all directly connected hosts and networks.

## **OPTIONS**

in.ripngd supports the following options:

| -q | Do not supply | routing information. |
|----|---------------|----------------------|
|    |               |                      |

| -s | Force in | ripngd to | supply | routing | in formation | whether it |
|----|----------|-----------|--------|---------|--------------|------------|
|    |          |           |        |         |              |            |

is acting as an internetwork router or not.

-p *n* Send and receive the routing packets from other routers

using the UDP port number *n*.

−P Do not use poison reverse.

-t Print all packets sent or received to standard output.

 $\hbox{\tt in.ripngd will not divorce itself from the controlling terminal. Accordingly, interrupts from the keyboard will}$ 

kill the process.

-v Print all changes made to the routing tables to standard

output with a timestamp.

Any other argument supplied is interpreted as the name of the file in which the actions of in.ripngd, as specified by this option or by -t, should be logged versus being sent

to standard output.

## **ATTRIBUTES**

See attributes(5) for descriptions of the following attributes:

| ATTRIBUTE TYPE | ATTRIBUTE VALUE |  |
|----------------|-----------------|--|
| Availability   | SUNWcsu         |  |

## **SEE ALSO**

in.routed(1M), ioctl(2), attributes(5), udp(7P)

Malkin, G., Minnear, R., RFC 2080, RIPng for IPv6, January 1997.

528 SunOS 5.8

Last modified 8 Nov 1999

Maintenance Commands in.ripngd(1M)

## **NOTES**

The kernel's routing tables may not correspond to those of in.ripngd for short periods of time while processes that utilize existing routes exit; the only remedy for this is to place the routing process in the kernel.

in.ripngd currently does not support all of the functionality of in.routed(1M). Future releases may support more if appropriate.

in.ripngd initially obtains a routing table by examining the interfaces configured on a machine. It then sends a request on all directly connected networks for more routing information. in.ripngd does not recognize or use any routing information already established on the machine prior to startup. With the exception of interface changes, in.ripngd does not see any routing table changes that have been done by other programs on the machine, for example, routes added, deleted or flushed by way of the route(1M) command. Therefore, these types of changes should not be done while in.ripngd is running. Rather, shut down in.ripngd, make the changes required, and then restart in.ripngd.

Last modified 8 Nov 1999 SunOS 5.8 529

in.rlogind(1M) Maintenance Commands

NAME

in.rlogind, rlogind - remote login server

# SYNOPSIS DESCRIPTION

## /usr/sbin/in.rlogind

in.rlogind is the server for the rlogin(1) program. The server provides a remote login facility with authentication based on privileged port numbers.

in.rlogind is invoked by inetd(1M) when a remote login connection is established, and executes the following protocol:

- The server checks the client's source port. If the port is not in the range 0-1023, the server aborts the connection.
- The server checks the client's source address. If an entry for the client exists in both /etc/hosts and /etc/hosts.equiv, a user logging in from the client is not prompted for a password. If the address is associated with a host for which no corresponding entry exists in /etc/hosts, the user is prompted for a password, regardless of whether or not an entry for the client is present in /etc/hosts.equiv. See hosts(4) and hosts.equiv(4).

Once the source port and address have been checked, in.rlogind allocates a pseudo-terminal and manipulates file descriptors so that the slave half of the pseudo-terminal becomes the stdin, stdout, and stderr for a login process. The login process is an instance of the login(1) program, invoked with the -r.

The login process then proceeds with the pam(3PAM) authentication process. See SECURITY below. If automatic authentication fails, it reprompts the user to login.

The parent of the login process manipulates the master side of the pseudo-terminal, operating as an intermediary between the login process and the client instance of the rlogin program. In normal operation, a packet protocol is invoked to provide Ctrl-S and Ctrl-Q type facilities and propagate interrupt signals to the remote programs. The login process propagates the client terminal's baud rate and terminal type, as found in the environment variable, TERM; see environ(4).

## USAGE SECURITY

rlogind and in.rlogind are IPv6-enabled. See ip6(7P).

in.rlogind uses pam(3PAM) for authentication, account management, and session management. The PAM configuration policy, listed through /etc/pam.conf, specifies the modules to be used for in.rlogind. Here is a partial pam.conf file with entries for the rlogin command using the "rhosts" and UNIX authentication modules, and the UNIX account, session management, and password management modules.

530 SunOS 5.8 Last modified 2 Nov 1999

**Maintenance Commands** in.rlogind(1M)

| rlogin | auth    | sufficient | /usr/lib/security/pam_rhosts_auth.so.1 |
|--------|---------|------------|----------------------------------------|
| rlogin | auth    | required   | /usr/lib/security/pam_unix.so.1        |
| rlogin | account | required   | /usr/lib/security/pam_unix.so.1        |
| rlogin | session | required   | /usr/lib/security/pam_unix.so.1        |

With this configuration, the server checks the client's source address. If an entry for the client exists in both /etc/hosts and /etc/hosts.equiv, a user logging in from the client is not prompted for a password. If the address is associated with a host for which no corresponding entry exists in /etc/hosts, the user is prompted for a password, regardless of whether or not an entry for the client is present in /etc/hosts.equiv. See hosts(4) and hosts.equiv(4).

If there are no entries for the rlogin service, then the entries for the "other" service will be used. If multiple authentication modules are listed, then the user may be prompted for multiple passwords. Removing the "pam\_rhosts\_auth.so.1" entry will disable the /etc/hosts.equiv and ~/.rhosts authentication protocol and the user would always be forced to type the password. The sufficient flag indicates that authentication through the pam rhosts auth. so. 1 module is "sufficient" to authenticate the user. Only if this authentication fails is the next authentication module used.

## **ATTRIBUTES**

See attributes(5) for descriptions of the following attributes:

| ATTRIBUTE TYPE | ATTRIBUTE VALUE |
|----------------|-----------------|
| Availability   | SUNWcsu         |

## SEE ALSO

login(1), rlogin(1), in.rshd(1M), inetd(1M), pam(3PAM), environ(4), hosts(4), hosts.equiv(4), inetd.conf(4), pam.conf(4), attributes(5), pam\_rhosts\_auth(5), pam\_unix(5), ip6(7P)

## **DIAGNOSTICS**

All diagnostic messages are returned on the connection associated with the stderr, after which any network connections are closed. An error is indicated by a leading byte with a value of 1.

Hostname for your address unknown.

No entry in the host name database existed for the client's

machine.

Try again. A fork by the server failed.

The user's login shell could not /usr/bin/sh: be started.

Last modified 2 Nov 1999

SunOS 5.8

in.rlogind(1M) Maintenance Commands

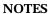

The authentication procedure used here assumes the integrity of each client machine and the connecting medium. This is insecure, but it is useful in an "open" environment.

A facility to allow all data exchanges to be encrypted should be present.

532 SunOS 5.8 Last modified 2 Nov 1999

Maintenance Commands in.routed(1M)

**NAME** 

in.routed, routed - network routing daemon

SYNOPSIS DESCRIPTION /usr/sbin/in.routed [-s] [-q] [-t] [-g] [-S] [-v] [logfile]

in.routed is invoked at boot time to manage the network routing tables. The routing daemon uses a variant of the Xerox NS Routing Information Protocol in maintaining up-to-date kernel routing table entries.

In normal operation, in.routed listens on udp(7P) socket 520 (decimal) for routing information packets. If the host is an internetwork router, it periodically supplies copies of its routing tables to any directly connected hosts and networks.

When in.routed is started, it uses the SIOCGIFCONF ioctl(2) to find those directly connected interfaces configured into the system and marked "up" (the software loopback interface is ignored). If multiple interfaces are present, it is assumed the host will forward packets between networks. in.routed then transmits a request packet on each interface (using a broadcast packet if the interface supports it) and enters a loop, listening for request and response packets from other hosts.

When a *request* packet is received, in.routed formulates a reply based on the information maintained in its internal tables. The *response* packet contains a list of known routes, each marked with a "hop count" metric (a count of 16, or greater, is considered "infinite"). The metric associated with each route returned, provides a metric relative to the sender.

request packets received by in.routed are used to update the routing tables if one of the following conditions is satisfied:

- No routing table entry exists for the destination network or host, and the metric indicates the destination is "reachable" (that is, the hop count is not infinite).
- The source host of the packet is the same as the router in the existing routing table entry. That is, updated information is being received from the very internetwork router through which packets for the destination are being routed.
- The existing entry in the routing table has not been updated for some time (defined to be 90 seconds) and the route is at least as cost effective as the current route.
- The new route describes a shorter route to the destination than the one currently stored in the routing tables; the metric of the new route is compared against the one stored in the table to decide this.

When an update is applied, in.routed records the change in its internal tables and generates a *response* packet to all directly connected hosts and networks.

in.routed(1M) Maintenance Commands

in.routed waits a short period of time (no more than 30 seconds) before modifying the kernel's routing tables to allow possible unstable situations to settle.

In addition to processing incoming packets, in.routed also periodically checks the routing table entries. If an entry has not been updated for 3 minutes, the entry's metric is set to infinity and marked for deletion. Deletions are delayed an additional 60 seconds to insure the invalidation is propagated throughout the internet.

Hosts acting as internetwork routers gratuitously supply their routing tables every 30 seconds to all directly connected hosts and networks.

In addition to the facilities described above, in.routed supports the notion of "distant" passive and active gateways. When in.routed is started up, it reads the file gateways to find gateways which may not be identified using the SIOCGIFCONF ioctl. Gateways specified in this manner should be marked passive if they are not expected to exchange routing information, while gateways marked active should be willing to exchange routing information (that is, they should have a in.routed process running on the machine). Routes through passive gateways are installed in the kernel's routing tables once upon startup. They may change, depending upon routing information they receive from other gateways. Information regarding their existence is not included in any routing information transmitted. Active gateways are treated equally to network interfaces. Routing information is distributed to the gateway, and if no routing information is received for a period of time, the associated route is deleted.

The gateways is comprised of a series of lines, each in the following format:

```
< net | host > filename1 gateway filename2 metric value < passive | active >
```

The net or host keyword indicates if the route is to a network or specific host.

filename1 is the name of the destination network or host. This may be a symbolic name located in networks or hosts, or an Internet address specified in "dot" notation; see inet(3SOCKET).

*filename2* is the name or address of the gateway to which messages should be forwarded.

*value* is a metric indicating the hop count to the destination host or network.

The keyword passive or active indicates if the gateway should be treated as passive or active (as described above).

## **OPTIONS**

-g Is used on internetwork routers to offer a route to the "default" destination. This is typically used on a gateway to the Internet, or on

534 SunOS 5.8 Last modified 12 Nov 1998

Maintenance Commands in.routed(1M)

a gateway that uses another routing protocol whose routes are not reported to other local routers.

- -q Is the opposite of the −s option.
- -s Forces in.routed to supply routing information whether it is acting as an internetwork router or not.
- If in.routed is not acting as an internetwork router it will, instead of entering the whole routing table in the kernel, only enter a default route for each internetwork router. This reduces the memory requirements without losing any routing reliability.
- -t All packets sent or received are printed on standard output. In addition, in.routed will not divorce itself from the controlling terminal so that interrupts from the keyboard will kill the process. Any other argument supplied is interpreted as the name of the file in which in.routed 's actions should be logged. This log contains information about any changes to the routing tables and a history of recent messages sent and received which are related to the changed route.
- -v Allows a logfile (whose name must be supplied) to be created showing the changes made to the routing tables with a timestamp.

**FILES** 

/etc/gateways for distant gateways

/etc/networks associations of Internet Protocol network numbers

with network names

**ATTRIBUTES** 

See attributes(5) for descriptions of the following attributes:

| ATTRIBUTE TYPE | ATTRIBUTE VALUE |
|----------------|-----------------|
| Availability   | SUNWcsu         |

## **SEE ALSO**

route(1M), ioctl(2), inet(3SOCKET), attributes(5), inet(7P), udp(7P)

**NOTES** 

The kernel's routing tables may not correspond to those of in.routed for short periods of time while processes that utilize existing routes exit; the only remedy for this is to place the routing process in the kernel.

in.routed should listen to intelligent interfaces, such as an IMP, and to error protocols, such as ICMP, to gather more information.

in.routed(1M) Maintenance Commands

in.routed initially obtains a routing table by examining the interfaces configured on a machine and the <code>gateways</code> file. It then sends a request on all directly connected networks for more routing information. <code>in.routed</code> does not recognize or use any routing information already established on the machine prior to startup. With the exception of interface changes, <code>in.routed</code> does not see any routing table changes that have been done by other programs on the machine, for example, routes added, deleted or flushed by way of the <code>route(1M)</code> command. Therefore, these types of changes should not be done while <code>in.routed</code> is running. Rather, shut down <code>in.routed</code>, make the changes required, and then restart <code>in.routed</code>.

536 SunOS 5.8 Last modified 12 Nov 1998

Maintenance Commands in.rshd(1M)

**NAME** 

in.rshd. rshd - remote shell server

SYNOPSIS

in.rshd host.port

DESCRIPTION

in.rshd is the server for the rsh(1) program. The server provides remote execution facilities with authentication based on privileged port numbers.

in.rshd is invoked by inetd(1M) each time a shell service is requested, and executes the following protocol:

- 1. The server checks the client's source port. If the port is not in the range 0-1023, the server aborts the connection. The client's host address (in hex) and port number (in decimal) are the arguments passed to in.rshd.
- 2. The server reads characters from the socket up to a null ( \\0 ) byte. The resultant string is interpreted as an ASCII number, base 10.
- 3. If the number received in step 1 is non-zero, it is interpreted as the port number of a secondary stream to be used for the stderr. A second connection is then created to the specified port on the client's machine. The source port of this second connection is also in the range 0-1023.
- 4. The server checks the client's source address. If the address is associated with a host for which no corresponding entry exists in the host name data base (see hosts(4)), the server aborts the connection. Please refer to the SECURITY section below for more details.
- A null terminated user name of at most 16 characters is retrieved on the initial socket. This user name is interpreted as the user identity on the client's machine.
- 6. A null terminated user name of at most 16 characters is retrieved on the initial socket. This user name is interpreted as a user identity to use on the *server* 's machine.
- 7. A null terminated command to be passed to a shell is retrieved on the initial socket. The length of the command is limited by the upper bound on the size of the system's argument list.
- 8. in.rshd then validates the user according to the following steps. The remote user name is looked up in the password file and a chdir is performed to the user's home directory. If the lookup fails, the connection is terminated. If the chdir fails, it does a chdir to / (root). If the user is not the superuser, (user ID 0), and if the pam\_rhosts\_auth PAM module is configured for authentication, the file /etc/hosts.equiv is consulted for a list of hosts considered "equivalent". If the client's host name is present in this file, the authentication is considered successful. See the SECURITY section below for a discussion of PAM authentication.

Last modified 2 Nov 1999 SunOS 5.8 537

in.rshd(1M) Maintenance Commands

If the lookup fails, or the user is the superuser, then the file .rhosts in the home directory of the remote user is checked for the machine name and identity of the user on the client's machine. If this lookup fails, the connection is terminated

9. A null byte is returned on the connection associated with the stderr and the command line is passed to the normal login shell of the user. (The PATH variable is set to /usr/bin.) The shell inherits the network connections established by in.rshd.

## USAGE SECURITY

rshd and in.rshd are IPv6-enabled. See ip6(7P).

in.rshd uses pam(3PAM) for authentication, account management, and session management. The PAM configuration policy, listed through /etc/pam.conf, specifies the modules to be used for in.rshd. Here is a partial pam.conf file with entries for the rsh command using rhosts authentication, UNIX account management, and session management module.

| rsh | auth    | required | /usr/lib/security/pam_rhosts_auth.so.1 |
|-----|---------|----------|----------------------------------------|
| rsh | account | required | /usr/lib/security/pam_unix.so.1        |
| rsh | session | required | /usr/lib/security/pam_unix.so.1        |

If there are no entries for the rsh service, then the entries for the "other" service will be used. To maintain the authentication requirement for in.rshd, the rsh entry must always be configured with the pam\_rhosts\_auth.so.1 module.

## **FILES**

/etc/hosts.equiv

## **ATTRIBUTES**

See attributes(5) for descriptions of the following attributes:

| ATTRIBUTE TYPE | ATTRIBUTE VALUE |
|----------------|-----------------|
| Availability   | SUNWcsu         |

## **SEE ALSO**

rsh(1), inetd(1M), pam(3PAM), hosts(4), inetd.conf(4), pam.conf(4), attributes(5), pam\_rhosts\_auth(5), pam\_unix(5), ip6(7P)

## **DIAGNOSTICS**

The following diagnostic messages are returned on the connection associated with stderr, after which any network connections are closed. An error is indicated by a leading byte with a value of 1 in step 9 above (0 is returned above upon successful completion of all the steps prior to the command execution).

538 SunOS 5.8 Last modified 2 Nov 1999

Maintenance Commands in.rshd(1M)

client's machine is longer than

16 characters.

remote machine is longer than

16 characters.

exceeds the size of the argument list (as configured

into the system).

Hostname for your address unknown. No entry in the host name

database existed for the client's

machine.

Login incorrect. No password file entry for the

user name existed.

Permission denied. The authentication procedure

described above failed.

Can't make pipe. The pipe needed for the

stderr was not created.

Try again. A fork by the server failed.

## **NOTES**

The authentication procedure used here assumes the integrity of each client machine and the connecting medium. This is insecure, but it is useful in an "open" environment.

A facility to allow all data exchanges to be encrypted should be present.

in.rwhod(1M) Maintenance Commands

NAME

in.rwhod, rwhod - system status server

## SYNOPSIS DESCRIPTION

/usr/sbin/in.rwhod [-m [tt/]]

in.rwhod is the server which maintains the database used by the rwho(1) and ruptime(1) programs. Its operation is predicated on the ability to broadcast or multicast messages on a network.

in.rwhod operates as both a producer and consumer of status information. As a producer of information it periodically queries the state of the system and constructs status messages which are broadcast or multicast on a network. As a consumer of information, it listens for other in.rwhod servers' status messages, validating them, then recording them in a collection of files located in the directory /var/spool/rwho.

The rwho server transmits and receives messages at the port indicated in the rwho service specification, see services(4). The messages sent and received are defined in /usr/include/protocols/rwhod.h and are of the form:

```
struct outmp {
                 out_line[8]; /* tty name */
        char
                 out_name[8];
                                /* user id */
        char
                                /* time on */
                 out time;
        long
};
struct
        whod {
        char
                 wd vers;
        char
                 wd_type;
        char
                 wd fill[2];
        int
                 wd_sendtime;
                 wd_recvtime;
        int
                 wd_hostname[32];
        char
                 wd_loadav[3];
        int
        int.
                 wd boottime;
                 whoent {
        struct
                 struct
                          outmp we utmp;
                 int
                          we idle;
     } wd_we[1024 / sizeof (struct whoent)];
 };
```

All fields are converted to network byte order prior to transmission. The load averages are as calculated by the w(1) program, and represent load averages over the 5, 10, and 15 minute intervals prior to a server's transmission. The host name included is that returned by the uname(2) system call. The array at the end of the message contains information about the users who are logged in to the sending machine. This information includes the contents of the utmpx(4) entry for each non-idle terminal line and a value indicating the time since a character was last received on the terminal line.

Messages received by the rwho server are discarded unless they originated at a rwho server's port. In addition, if the host's name, as specified in the message,

540 SunOS 5.8 Last modified 22 Feb 1999

Maintenance Commands in.rwhod(1M)

contains any unprintable ASCII characters, the message is discarded. Valid messages received by <code>in.rwhod</code> are placed in files named <code>whod.</code> hostname in the directory <code>/var/spool/rwho</code>. These files contain only the most recent message, in the format described above.

Status messages are generated approximately once every 3 minutes.

# **OPTIONS**

| -m    | Use the rwho IP multicast address (224.0.1.3) when             |
|-------|----------------------------------------------------------------|
|       | transmitting. Receive announcements both on this multicast     |
| [ ttl | address and on the IP broadcast address. If ttl is not         |
| ]     | specified in.rwhod will multicast on all interfaces but        |
|       | with the IP TimeToLive set to 1 (that is, packets will not be  |
|       | forwarded by multicast routers.) If ttl is specified in.rwhod  |
|       | will only transmit packets on one interface and setting the IP |
|       | TimeToLive to the specified <i>ttl</i> .                       |
|       | <del>-</del>                                                   |

#### FILES

/var/spool/rwho/whod.\*

information about other machines

#### **ATTRIBUTES**

See attributes(5) for descriptions of the following attributes:

| ATTRIBUTE TYPE | ATTRIBUTE VALUE |
|----------------|-----------------|
| Availability   | SUNWcsu         |

#### **SEE ALSO**

ruptime(1), rwho(1), w(1), uname(2), services(4), utmpx(4), attributes(5)

#### **WARNINGS**

This service can cause network performance problems when used by several hosts on the network. It is not run at most sites by default. If used, include the -m multicast option.

# **NOTES**

This service takes up progressively more network bandwidth as the number of hosts on the local net increases. For large networks, the cost becomes prohibitive.

in.rwhod should relay status information between networks. People often interpret the server dying as a machine going down.

install(1M) Maintenance Commands

#### NAME

install - install commands

#### **SYNOPSIS**

/usr/sbin/install -c dira [-m mode] [-u user] [-g group] [-o] [-s] file
/usr/sbin/install -f dirb [-m mode] [-u user] [-g group] [-o] [-s] file
/usr/sbin/install -n dirc [-m mode] [-u user] [-g group] [-o] [-s] file
/usr/sbin/install -d | -i [-m mode] [-u user] [-g group] [-o] [-s] dirx...
/usr/sbin/install [-m mode] [-u user] [-g group] [-o] [-s] file [dirx...]

# **DESCRIPTION**

install is most commonly used in "makefiles" (see make(1S)) to install a file in specific locations, or to create directories within a file system. Each file is installed by copying it into the appropriate directory.

install uses no special privileges to copy files from one place to another. The implications of this are:

- You must have permission to read the files to be installed.
- You must have permission to copy into the destination directory.
- You must have permission to change the modes on the final copy of the file if you want to use the -m option.
- You must be super-user if you want to specify the ownership of the installed file with the -u or -g options. If you are not the super-user, the installed file will be owned by you, regardless of who owns the original.

install prints messages telling the user exactly what files it is replacing or creating and where they are going.

If no options or directories (dirx...) are given, install searches a set of default directories (/bin, /usr/bin, /etc, /lib, and /usr/lib, in that order) for a file with the same name as file. When the first occurrence is found, install issues a message saying that it is overwriting that file with file, and proceeds to do so. If the file is not found, the program states this and exits.

If one or more directories (*dirx*...) are specified after file, those directories are searched before the default directories.

# **OPTIONS**

| −c dira | Install file in the directory specified by <i>dira</i> , if file does not yet exist. If it is found, install issues a message saying that the file already exists, and exits without overwriting it. |
|---------|----------------------------------------------------------------------------------------------------|
| _f dirh | Force file to be installed in given directory even if the file                                                                                                    |

Force file to be installed in given directory, even if the file already exists. If the file being installed does not already exist, the mode and owner of the new file will be set to 755 and bin , respectively. If the file already exists, the mode and owner will be that of the already existing file.

542 SunOS 5.8

Last modified 16 Sep 1996

Maintenance Commands install(1M)

| −n <i>dirc</i> | If file is not found in any of the searched directories, it is put in the directory specified in <i>dirc</i> . The mode and owner of the new file will be set to 755 and bin, respectively.                                                          |
|----------------|----------------------------------------------------------------------------------------------------|
| -d             | Create a directory. Missing parent directories are created as required as in mkdir -p. If the directory already exists, the owner, group and mode will be set to the values given on the command line.                                               |
| -i             | Ignore default directory list, searching only through the given directories ( $dirx$ ).                                                                                                    |
| −m <i>mode</i> | The mode of the new file is set to <i>mode</i> . Set to 0755 by default.                                                                                                    |
| –u <i>USEF</i> | The owner of the new file is set to <i>user</i> . Only available to the super-user. Set to bin by default.                                                                                                    |
| −g group       | The group id of the new file is set to <i>group</i> . Only available to the super-user. Set to bin by default.                                                                                                    |
| -0             | If file is found, save the "found" file by copying it to OLDfile in the directory in which it was found. This option is useful when installing a frequently used file such as /bin/sh or /lib/saf/ttymon, where the existing file cannot be removed. |
| -s             | Suppress printing of messages other than error messages.                                                                                                    |

#### **USAGE**

See largefile(5) for the description of the behavior of install when encountering files greater than or equal to 2 Gbyte (  $2^{31}$  bytes).

# **ATTRIBUTES**

See attributes(5) for descriptions of the following attributes:

| ATTRIBUTE TYPE | ATTRIBUTE VALUE |
|----------------|-----------------|
| Availability   | SUNWcsu         |

# **SEE ALSO**

 $\label{eq:chgrp(1)} \mbox{chgrp(1), chown(1), cp(1), make(1S), mkdir(1), chown(1M),} \\ \mbox{attributes(5), largefile(5)}$ 

installboot(1M) Maintenance Commands

NAME

installboot – install bootblocks in a disk partition

**SYNOPSIS** 

**SPARC** 

installboot bootblk raw-disk-device

IΑ

installboot phoot bootblk raw-disk-device

**DESCRIPTION** 

The boot(1M) program, ufsboot, is loaded from disk by the bootblock program which resides in the boot area of a disk partition.

The ufs boot objects are platform-dependent, and reside in the /usr/platform/platform-name/lib/fs/ufs directory. The platform name can be found using the -i option of uname(1).

**OPERANDS** 

bootblk The name of the bootblock code.

raw-disk-device The name of the disk device onto which the

bootblock code is to be installed; it must be a character device which is readable and writable. Naming conventions for a SCSI or IPI drive are

c?t?d?s? and c?d?s? for an IDE drive.

pboot The name of the partition boot file.

EXAMPLES SPARC

To install a ufs bootblock on slice 0 of target 0 on controller 1 of the platform where the command is being run, use:

example# installboot /usr/platform/'uname -i'/lib/fs/ufs/bootblk \
/dev/rdsk/c1t0d0s0

ΙA

To install the ufs bootblock and partition boot program on slice 2 of target 0 on controller 1 of the platform where the command is being run, use:

**FILES** 

/usr/platform/platform-name/lib/fs/ufs directory where ufs boot objects reside.

/platform/platform-name/ufsboot second level program to boot from a disk or CD

**ATTRIBUTES** 

See attributes(5) for descriptions of the following attributes:

Maintenance Commands installboot(1M)

| ATTRIBUTE TYPE | ATTRIBUTE VALUE |
|----------------|-----------------|
| Availability   | SUNWcsu         |

**SEE ALSO** 

od(1), uname(1), boot(1M), init(1M), kadb(1M), kernel(1M), reboot(1M), rpc.bootparamd(1M), init.d(4), attributes(5)

Solaris 8 Advanced Installation Guide monitor(1M)

**SPARC** 

IA fdisk(1M), fmthard(1M)

**WARNINGS** 

The installboot utility will fail if the bootblk, pboot or openfirmware files do not exist or if the raw disk device is not a character device.

installf(1M) Maintenance Commands

#### NAME

installf - add a file to the software installation database

#### **SYNOPSIS**

**installf**  $[-c \ class]$  [-M] -R root\_path ]  $[-V \ fs_file]$  pkginst pathname  $[ftype \ [major \ minor \ ]$   $[mode \ owner \ group \ ]$ 

 $\textbf{installf} \ [-\texttt{c} \ \textit{class}] \ [[-\texttt{M}] \ -\texttt{R} \ \textit{root\_path} \ ] \ [-\texttt{V} \ \textit{fs\_file}] \ \textit{pkginst}$ 

installf -f [-c class] [[-M] -R root\_path] [-V fs\_file] pkginst

#### **DESCRIPTION**

installf informs the system that a pathname not listed in the pkgmap(4) file is being created or modified. It should be invoked before any file modifications have occurred.

When the second synopsis is used, the pathname descriptions will be read from standard input. These descriptions are the same as would be given in the first synopsis but the information is given in the form of a list. The descriptions should be in the form:

pathname [ ftype [ major minor ] [ mode owner group ] ]

After all files have been appropriately created and/or modified, installf should be invoked with the -f synopsis to indicate that installation is final. Links will be created at this time and, if attribute information for a pathname was not specified during the original invocation of installf, or was not already stored on the system, the current attribute values for the pathname will be stored. Otherwise, installf verifies that attribute values match those given on the command line, making corrections as necessary. In all cases, the current content information is calculated and stored appropriately.

#### **OPTIONS**

| −c class     | Class to which installed objects should be associated. Defauclass is none.                                                                                                    |
|--------------|----------------------------------------------------------------------------------------------------|
| -f           | Indicates that installation is complete. This option is used with the final invocation of installf (for all files of a given class).                                                                                                    |
| —М           | Instruct installf not to use the \$root_path/etc/vfstab file for determining the client's mount points. This option assumes the mount points are correct on the server and it behaves consistently with Solaris 2.5 and earlier releases.                                                                                            |
| −R root_path | Define the full path name of a directory to use as the <i>root_path</i> . All files, including package system information files, are relocated to a directory tree starting in the specified <i>root_path</i> . The <i>root_path</i> may be specified when installing to a client from a server (for example, /export/root/client1). |

546 SunOS 5.8 Last modified 4 Oct 1996

Maintenance Commands installf(1M)

**OPERANDS** 

| –v fs_file | Specify an alternative <i>fs_file</i> to map the client's file systems. For example, used in situations where the \$root_path/etc/vfstab file is non-existent or unreliable.                                                                                                    |  |
|------------|----------------------------------------------------------------------------------------------------|--|
| pkginst    | Name of package instance with which the pathname should be associated.                                                                                                    |  |
| pathname   | Pathname that is being created or modified.                                                                                                    |  |
| ftype      | A one-character field that indicates the file type. Possible file types include:                                                                                                    |  |
|            | b block special device                                                                                                    |  |
|            | c character special device                                                                                                    |  |
|            | d directory                                                                                                    |  |
|            | e a file to be edited upon installation or removal                                                                                                    |  |
|            | f a standard executable or data file                                                                                                    |  |
|            | l linked file                                                                                                    |  |
|            | p named pipe                                                                                                    |  |
|            | s symbolic link                                                                                                    |  |
|            | v volatile file (one whose contents are expected to change)                                                                                                    |  |
|            | x an exclusive directory                                                                                                    |  |
| major      | The major device number. The field is only specified for block or character special devices.                                                                                                    |  |
| minor      | The minor device number. The field is only specified for block or character special devices.                                                                                                    |  |
| mode       | The octal mode of the file (for example, 0664). A question mark (?) indicates that the mode will be left unchanged, implying that the file already exists on the target machine. This field is not used for linked or symbolically linked files.                                                     |  |
| owner      | The owner of the file (for example, bin or root). The field is limited to 14 characters in length. A question mark (?) indicates that the owner will be left unchanged, implying that the file already exists on the target machine. This field is not used for linked or symbolically linked files. |  |

installf(1M) Maintenance Commands

group

The group to which the file belongs (for example, bin or sys). The field is limited to 14 characters in length. A question mark (?) indicates that the group will be left unchanged, implying that the file already exists on the target machine. This field is not used for linked or symbolically linked files.

#### **EXAMPLES**

**EXAMPLE 1** The use of installf.

The following example shows the use of installf, invoked from an optional pre-install or post-install script:

```
#create /dev/xt directory
#(needs to be done before drvinstall)
installf $PKGINST /dev/xt d 755 root sys ||
 exit 2
majno='/usr/sbin/drvinstall -m /etc/master.d/xt
     -d $BASEDIR/data/xt.o -v1.0 \ |
 exit 2
i = 0.0
while [ $i -lt $limit ]
do
    for j in 0 1 2 3 4 5 6 7
        echo /dev/xt$i$j c $majno 'expr $i ? 8 + $j'
             644 root sys
        echo /dev/xt$i$j=/dev/xt/$i$j
   done
    i='expr $i + 1'
    [ $i -le 9 ] && i="0$i" #add leading zero
done | installf $PKGINST - || exit 2
# finalized installation, create links
installf -f $PKGINST || exit 2
```

#### **EXIT STATUS**

- Successful operation.
- >0 An error occurred.

#### **ATTRIBUTES**

See attributes(5) for descriptions of the following attributes:

| ATTRIBUTE TYPE | ATTRIBUTE VALUE |
|----------------|-----------------|
| Availability   | SUNWcsu         |

# SEE ALSO

pkginfo(1), pkgmk(1), pkgparam(1), pkgproto(1), pkgtrans(1),
pkgadd(1M), pkgask(1M), pkgchk(1M), pkgrm(1M), removef(1M),
pkgmap(4), space(4), attributes(5)

Application Packaging Developer's Guide

**NOTES** 

When *ftype* is specified, all applicable fields, as shown below, must be defined:

548 SunOS 5.8 Last modified 4 Oct 1996

Maintenance Commands installf(1M)

| ftype               | Required Fields              |
|---------------------|------------------------------|
| p, x, d, f, v, or e | mode owner group             |
| c or b              | major minor mode owner group |

The installf command will create directories, named pipes and special devices on the original invocation. Links are created when installf is invoked with the -f option to indicate installation is complete.

Links should be specified as *path1=path2*. *path1* indicates the destination and *path2* indicates the source file.

Files installed with installf will be placed in the class none, unless a class is defined with the command. Subsequently, they will be removed when the associated package is deleted. If this file should not be deleted at the same time as the package, be certain to assign it to a class which is ignored at removal time. If special action is required for the file before removal, a class must be defined with the command and an appropriate class action script delivered with the package.

When classes are used, installf must be used in one of the following forms:

```
installf -c class1 ...
installf -f -c class1 ...
installf -c class2 ...
installf -f -c class2 ...
```

Last modified 4 Oct 1996 SunOS 5.8 549

install scripts(1M) Maintenance Commands

#### NAME

 $install\_scripts, add\_install\_client, add\_to\_install\_server, modify\_install\_server, rm\_install\_client, setup\_install\_server, check - scripts used to install the Solaris software$ 

# **SYNOPSIS**

add install client

cdrom-mnt-pt /Solaris\_8/Tools/add\_install\_client [-i IP\_address] [-e

Ethernet\_address] [-s server\_name: path] [-c server\_name: path] [-n [server]: name\_service [( netmask ] ] [-p server\_name: path ] [-f boot\_file\_name]

host\_name platform\_group

cdrom-mnt-pt /Solaris\_8/Tools/add\_install\_client -d [-s server\_name:path] [-c server\_name:path] [-t install\_boot\_image\_path] [-f boot\_file\_name] platform\_name platform\_group

cdrom-mnt-pt /**Solaris\_8/Tools/add\_install\_client** -d [-s server\_name:path] [-c server\_name:path] [-p server\_name:path] [-t install\_boot\_image\_path] [-f boot\_file\_name] -e Ethernet\_address platform\_group

add\_to\_install\_server

cdrom-mnt-pt /Solaris\_8\_supplemental\_CD/add\_to\_install\_server [-s] [-p product\_image\_path] install\_server\_path

check

cdrom-mnt-pt /**Solaris\_8/Tools/jumpstart\_sample/check** [¬p install\_dir\_path] [¬r rulesfile]

modify\_install\_server

cdrom-mnt-pt/modify\_install\_server [-p] install\_dir\_path installer\_miniroot\_pat h

rm\_install\_client

cdrom-mnt-pt /Solaris\_8/Tools/rm\_install\_client host\_name

setup\_install\_server

cdrom-mnt-pt /Solaris\_8/Tools/setup\_install\_server [-b] install\_dir\_path

DESCRIPTION

These commands are located on slice 0 of the Solaris Software and Solaris Installer CD s. If the Solaris CD has been copied to a local disk,  $cdrom_mnt_pt$  is the path to the copied Solaris CD . They can be used for a variety of installation tasks.

add\_install\_client

There are three versions of this command. See  ${\tt SYNOPSIS}$ .

Use the following version of the add\_install\_client command to add clients for network installation (these commands update the bootparams(4) file). The add\_install\_client command must be run from the install server's Solaris installation image (a mounted Solaris CD or a Solaris CD copied to disk) or the boot server's boot directory (if a boot server is required). The Solaris installation image or the boot directory must be the same Solaris release that you want installed on the client.

550

SunOS 5.8

Last modified 27 Sep 1999

```
cdrom-mnt-pt /Solaris_8/Tools/add_install_client [-i IP_address] [-e

Ethernet_address] [-s server_name: path] [-c server_name: path] [-n

[server]: name_service [( netmask ] ] [-p server_name: path ] host_name

platform_group
```

Use the following version of the add\_install\_client command to add support for instances of a platform within a platform group to the install server. This group will be booted and configured using DHCP. The script will perform the necessary configuration steps on the server, and prints the data that the user needs to add to the DHCP server for the group.

```
cdrom-mnt-pt /Solaris_8/Tools/add_install_client -d [-s server :path] [-c server :path] [-p server :path] [-t install boot image path] [-f boot file name] platform_name platform_group
```

Use the following version of the add\_install\_client command to add a single client to the install server. This client will be booted and configured using DHCP . The script will perform the necessary configuration steps on the server, and will print the data that the user needs to add to the DHCP server for the client. The -f flag used above needs to be added to the existing usage as well. -f allows the user to specify a boot file name to be used for a given client.

```
cdrom-mnt-pt /Solaris_8/Tools/add_install_client -d [-s server_name:path] [-c server_name:path] [-p server_name:path] [-t install_boot_image_path] [-f boot_file_name] -e Ethernet_address platform_group
```

add\_to\_install\_server

Use add\_to\_install\_server to merge other Solaris CD s with an existing image on a Net Install Server. Each CD that can be merged (currently OS CD 2, and the Language CD) has its own add\_to\_install\_server script. Do not use add\_to\_install\_server scripts with CD s other than the ones with which they were delivered.

check

Use check to validate the rules in a rules file (this is only necessary if a custom JumpStart installation is being set up).

modify\_install\_server

Use modify\_install\_server to replace an existing net install server's miniroot with a Solaris Installation CD 's miniroot. This will change the net install server's install time user interface over to the Solaris Installation CD 's Web Start user interface.

An existing install image (created using setup\_install\_server) must exist prior to using the modify\_install\_server command.

install\_scripts(1M) Maintenance Commands

rm\_install\_client

Use rm\_install\_client to remove clients for network installation (these commands update the bootparams(4) file).

setup\_install\_server

Use setup\_install\_server to copy the Solaris CD to a disk (to set up an install server) or to copy just the boot software of the Solaris CD to a disk (to set up a boot server). An install server is required to install clients over the network. A boot server is also required for network installations if the install server and clients to be installed are on different subnets (the boot server must be located on the client's subnet).

# OPTIONS add\_install\_client

The following options are supported:

-c server name : path

This option is required only to specify a JumpStart directory for a custom JumpStart installation. *server\_name* is the host name of the server with a JumpStart directory. *path* is the absolute path to the JumpStart directory.

-d

Specify as a DHCP client.

−e Ethernet\_address

Specify the Ethernet address of the system to be installed.

—f

Specify the *boot\_file\_name* of the client to be installed.

−i IP\_address

Specify the IP address of the client to be installed.

-n [server]: name\_service [(netmask)]

This option specifies which name service should be used during system configuration. This sets the ns keyword in the bootparams(4) file.

name\_service

Valid entries are nis, nisplus, and none.

netmask

A series of four numbers separated by periods, specifying which portion of an IP address is the network part, and which is the host part.

server

The name of the server or IP address of the specified name service. If the server specified is on a different subnet, then the *netmask* may be needed to enable the client to contact the server.

-p server\_name : path

This option is the location of the user-defined sysidcfg file for pre-configuring system or network information. *server\_name* is either a valid host name or IP address. *path* is the absolute path to the file.

−s server name : path

This option is required only when using add\_install\_client from a boot server. Specify the name of the server and the absolute path of the Solaris installation image that will be used for this installation. *path* is either the path to a mounted Solaris CD or a path to a directory with a copy of the Solaris CD.

add\_to\_install\_server

Specifies the location of the CD (containing the supplemental products) to be copied.

-s

Allows users to select from a list only the products needing installation.

check

-p install\_dir\_path

Validates the rules file by using the <code>check</code> script from a specified Solaris installation image, instead of the <code>check</code> script from the system you are using. <code>install\_dir\_path</code> is the path to a Solaris installation image on a local disk or a mounted Solaris <code>CD</code>.

Use this option to run the most recent version of check if your system is running a previous version of Solaris.

-r rulesfile

Specifies a rules file other than the one named  ${\tt rules}$ . Using this option, the validity of a rule can be tested before integrating it into the rules file. check will report whether or not the rule is valid, but it will not create the  ${\tt rules.ok}$  file necessary for a custom JumpStart installation.

modify\_install\_server

**a**–

This option preserves the existing images miniroot in <code>install\_dir\_path</code> /Solaris\_8/Tools/Boot.orig.

setup\_install\_server

-b

This option sets up the server only as a boot server.

# OPERANDS add\_install\_client

The following operands are supported:

host\_name

This is the name of the client to be installed.

platform\_group

Vendor-defined grouping of hardware platforms for the purpose of distributing specific software. Examples of valid platform groups are:

| System          | Platform Group |
|-----------------|----------------|
| IA              | i86pc          |
| SPARCstation 1+ | sun4c          |
| SPARCstation 5  | sun4m          |

Use the uname(1) command (with the -m option) to determine a system's platform group.

#### platform\_name

Use the uname(1) command (with the -i option) to determine a system's platform name.

The following example shows the use of the uname command to determine the system platform name for an Ultra 1:

uname -

The system responds with:

SUNW, Ultra-1

Therefore, the system's platform name is SUNW, Ultral.

The following command calls add\_install\_client for Ultra 1s:

```
add_install_client -d SUNW,Ultra-1 sun4u
```

For IA32 platforms, the platform name is always SUNW.i86pc.

The following command calls add\_install\_client for IA32 platforms:

```
add_install_client -d SUNW.i86pc i86pc
```

rm\_install\_client

host\_name

This is the name of the client to be removed.

setup\_install\_server

install\_dir\_path

The absolute path of the directory in which the Solaris software is to be copied. The directory must be empty.

# **EXAMPLES** add\_install\_client

**EXAMPLE 1** Using add\_install\_client

The following add\_install\_client commands add clients for network installation from a mounted Solaris CD on an install server:

```
example# cd /cdrom/cdrom0/s0/Solaris_8/Tools
example# ./add_install_client system_1 sun4c
example# ./add_install_client system_2 sun4m
```

**EXAMPLE 2** Using add\_install\_client

The following add\_install\_client commands add clients for network installation from a mounted Solaris CD on an install server. The -c option

specifies a server and path to a JumpStart directory that has a rules file and a profile file for performing a custom JumpStart installation. Also, the Solaris CD has been copied to the /export/install directory.

```
example# cd /export/install/Solaris_8/Tools
example# /add_install_client -c install_server:/jumpstart system_1 i86pc
example# ./add_install_client -c install_server:/jumpstart system_2 i86pc
```

#### **EXAMPLE 3** Using add\_install\_client

The following add\_install\_client command adds support for a specific sun4u platform machine (8:0:20:99:88:77) using the boot file: sun4u.solaris8.

```
example# add_install_client -d -f sun4u.solaris8 -e 8:0:20:99:88:77 sun4u
```

#### add\_to\_install\_sever

#### **EXAMPLE 4** Using add\_to\_install\_server

The following add\_to\_install\_server command copies the packages in all the supplemental CD 's products directories to an existing install server:

```
example# cd /cdrom/cdrom0/s0
example# ./add_to_install_server /export/Solaris_8
```

#### check

#### **EXAMPLE 5** Using check

The following check command validates the syntax of the rules file used for a custom JumpStart installation:

```
example# cd jumpstart_dir_path
example# ./check -p /cdrom/cdrom0/s0
```

#### modify\_install\_server

#### **EXAMPLE 6** Using modify\_install\_server

The following  $modify_install_server$  command replaces the miniroot created using the above  $setup_install_server$  with the miniroot on the Solaris Installer CD .

```
example# cd /cdrom/cdrom0/s0
example# ./modify_install_server /export/install /cdrom/cdrom0/s1
```

# **EXAMPLE 7** Using modify\_install\_server

The following modify\_install\_server command moves the miniroot created using the above setup\_install\_server to Boot.orig and replaces it with the miniroot on the Solaris Installer CD.

```
example# cd /cdrom/cdrom0/s0
example# ./modify_install_server -p /export/install /cdrom/cdrom0/s1
```

install\_scripts(1M) Maintenance Commands

#### rm\_install\_client

**EXAMPLE 8** Using rm\_install\_client

The following  $rm\_install\_client$  commands remove clients for network installation:

```
example# cd /export/install/Solaris_8/Tools
example# ./rm_install_client holmes
example# ./rm_install_client watson
```

#### setup\_install\_server

**EXAMPLE 9** Using setup\_install\_server commands

The following setup\_install\_server command copies the mounted Solaris CD to a directory named /export/install on the local disk:

```
example# cd /cdrom/cdrom0/s0/Solaris_8/Tools
example# ./setup_install_server /export/install
```

**EXAMPLE 10** Using setup\_install\_server

The following setup\_install\_server command copies the boot software of a mounted Solaris CD to a directory named /boot\_dir on a system that is going to be a boot server for a subnet:

```
example# cd /cdrom/cdrom0/s0/Solaris_8/Tools
example# ./setup_install_server -b /boot_dir
```

# **EXIT STATUS**

The following exit values are returned:

- 0 Successful completion.
- 1 An error has occurred.

# **ATTRIBUTES**

See attributes(5) for descriptions of the following attributes:

| ATTRIBUTE TYPE | ATTRIBUTE VALUE |
|----------------|-----------------|
| Availability   | Solaris CD      |

#### **SEE ALSO**

uname(1), bootparams(4), attributes(5)

Solaris 8 Advanced Installation Guide

Maintenance Commands in.talkd(1M)

**NAME** in.talkd, talkd – server for talk program

SYNOPSIS in.talkd

**DESCRIPTION** talkd is a server used by the talk(1) program. It listens at the UDP port

indicated in the "talk" service description; see  $\mathtt{services}(4)$ . The actual conversation takes place on a TCP connection that is established by negotiation

between the two machines involved.

**ATTRIBUTES** See attributes(5) for descriptions of the following attributes:

| ATTRIBUTE TYPE | ATTRIBUTE VALUE |  |  |  |  |
|----------------|-----------------|--|--|--|--|
| Availability   | SUNWcsu         |  |  |  |  |

**SEE ALSO** talk(1), inetd(1M), services(4), attributes(5)

**NOTES** The protocol is architecture dependent.

in.telnetd(1M) Maintenance Commands

NAME

in.telnetd, telnetd - DARPA TELNET protocol server

# SYNOPSIS DESCRIPTION

#### /usr/sbin/in.telnetd

in.telnetd is a server that supports the DARPA standard TELNET virtual terminal protocol. in.telnetd is normally invoked in the internet server (see inetd(1M)), for requests to connect to the TELNET port as indicated by the /etc/services file (see services(4)).

in.telnetd operates by allocating a pseudo-terminal device for a client, then creating a login process which has the slave side of the pseudo-terminal as its standard input, output, and error. in.telnetd manipulates the master side of the pseudo-terminal, implementing the TELNET protocol and passing characters between the remote client and the login process.

When a TELNET session starts up, in.telnetd sends TELNET options to the client side indicating a willingness to do remote echo of characters, and to suppress go ahead. The pseudo-terminal allocated to the client is configured to operate in "cooked" mode, and with XTABS, ICRNL and ONLCR enabled. See termio(7I).

in.telnetd is willing to do: echo, binary, suppress go ahead, and timing mark
. in.telnetd is willing to have the remote client do: binary, terminal type,
terminal size, logout option, and suppress go ahead.

in.telnetd also allows environment variables to be passed, provided that the client negotiates this during the initial option negotiation. The DISPLAY environment variable may be sent this way, either by the TELNET general environment passing methods, or by means of the XDISPLOC TELNET option. DISPLAY can be passed in the environment option during the same negotiation where XDISPLOC is used. Note that if you use both methods, use the same value for both. Otherwise, the results may be unpredictable.

These options are specified in Internet standards RFC 1096, RFC 1408, RFC 1571, and RFC 1572.

The banner printed by in.telnetd is configurable. The default is (more or less) equivalent to "'uname -sr'" and will be used if no banner is set in /etc/default/telnetd. To set the banner, add a line of the form

```
BANNER="..."
```

to /etc/default/telnetd . Nonempty banner strings are fed to shells for evaluation. The default banner may be obtained by

```
BANNER="\\\r\\\
\\\r\\\
'uname -s' 'uname -r'\\\r\\\
```

558 SunOS 5.8 Last modified 2 Nov 1999

Maintenance Commands in.telnetd(1M)

\\\\r\\\

and no banner will be printed if /etc/default/telnetd contains

BANNER=""

# **USAGE**

telnetd and in.telnetd are IPv6-enabled. See ip6(7P).

#### **SECURITY**

in.telnetd uses pam(3PAM) for authentication, account management, session management, and password management. The PAM configuration policy, listed through /etc/pam.conf , specifies the modules to be used for in.telnetd. Here is a partial pam.conf file with entries for the telnet command using the UNIX authentication, account management, session management, and password management modules.

| telnet | auth     | required | /usr/lib/security/pam_unix.so.1 |
|--------|----------|----------|---------------------------------|
| telnet | account  | required | /usr/lib/security/pam_unix.so.1 |
| telnet | session  | required | /usr/lib/security/pam_unix.so.1 |
| telnet | password | required | /usr/lib/security/pam_unix.so.1 |

If there are no entries for the telnet service, then the entries for the "other" service will be used. If multiple authentication modules are listed, then the user may be prompted for multiple passwords.

# **FILES**

/etc/default/telnetd

#### **ATTRIBUTES**

See attributes(5) for descriptions of the following attributes:

| ATTRIBUTE TYPE | ATTRIBUTE VALUE |
|----------------|-----------------|
| Availability   | SUNWcsu         |

#### **SEE ALSO**

telnet(1), inetd(1M), pam(3PAM), inetd.conf(4) pam.conf(4), services(4), attributes(5), pam\_unix(5), ip6(7P), termio(7I)

Alexander, S., *TELNET Environment Option*, RFC 1572, Network Information Center, SRI International, Menlo Park, Calif., January 1994.

Borman, Dave, *TELNET Environment Option*, RFC 1408, Network Information Center, SRI International, Menlo Park, Calif., January 1993.

Borman, Dave, TELNET Environment Option Interoperability Issues, RFC 1571, Network Information Center, SRI International, Menlo Park, Calif., January 1994.

in.telnetd(1M) Maintenance Commands

Crispin, Mark, *TELNET Logout Option*, RFC 727, Network Information Center, SRI International, Menlo Park, Calif., April 1977.

Marcy, G., *TELNET X Display Location Option*. RFC 1096, Network Information Center, SRI International, Menlo Park, Calif., March 1989.

Postel, Jon, and Joyce Reynolds, *TELNET Protocol Specification*, RFC 854, Network Information Center, SRI International, Menlo Park, Calif., May 1983.

Waitzman, D., *TELNET Window Size Option*, RFC 1073, Network Information Center, SRI International, Menlo Park, Calif., October 1988.

**NOTES** 

Some TELNET commands are only partially implemented.

Binary mode has no common interpretation except between similar operating systems.

The terminal type name received from the remote client is converted to lower case.

The *packet* interface to the pseudo-terminal should be used for more intelligent flushing of input and output queues.

in.telnetd never sends TELNET go ahead commands.

560 SunOS 5.8 Last modified 2 Nov 1999

Maintenance Commands in.tftpd(1M)

**NAME** 

in.tftpd, tftpd - Internet Trivial File Transfer Protocol server

SYNOPSIS

in.tftpd [-s] [homedir]

# **DESCRIPTION**

tftpd is a server that supports the Internet Trivial File Transfer Protocol (TFTP). This server is normally started by inetd(1M) and operates at the port indicated in the tftp Internet service description in the /etc/inetd.conf file. By default, the entry for in.tftpd in etc/inetd.conf is commented out. To make in.tftpd operational, the comment character(s) must be deleted from the file. See inetd.conf(4).

Before responding to a request, the server attempts to change its current directory to *homedir*; the default directory is /tftpboot.

The use of tftp does not require an account or password on the remote system. Due to the lack of authentication information, in.tftpd will allow only publicly readable files to be accessed. Files may be written only if they already exist and are publicly writable. Note that this extends the concept of "public" to include all users on all hosts that can be reached through the network; this may not be appropriate on all systems, and its implications should be considered before enabling this service.

in.tftpd runs with the user ID and group ID set to <code>[GU]ID\_NOBODY</code> under the assumption that no files exist with that owner or group. However, nothing checks this assumption or enforces this restriction.

#### **OPTIONS**

-s Secure. When specified, the directory change to *homedir* must succeed. The daemon also changes its root directory to *homedir*.

#### **FILES**

/etc/inetd.conf

#### USAGE

The in.tftpd server is IPv6-enabled. See ip6(7P).

#### **ATTRIBUTES**

See attributes(5) for descriptions of the following attributes:

| ATTRIBUTE TYPE | ATTRIBUTE VALUE |  |  |  |  |
|----------------|-----------------|--|--|--|--|
| Availability   | SUNWcsu         |  |  |  |  |

# **SEE ALSO**

 $\label{eq:tftp} \texttt{tftp}(1)\,,\,\texttt{inetd}(1M)\,,\,\texttt{inetd.conf}(4)\,,\,\texttt{netconfig}(4)\,,\,\texttt{attributes}(5)\,,\\ \texttt{ip6}(7P)$ 

Sollins, K.R., *RFC* 783, The TFTP Protocol (Revision 2), Network Information Center, SRI International, Menlo Park, California, June 1981.

in.tnamed(1M) Maintenance Commands

NAME | in.tnamed, tnamed – DARPA trivial name server

**SYNOPSIS** /usr/sbin/in.tnamed [-v]

**DESCRIPTION** in . tnamed is a server that supports the DARPA Name Server Protocol. The

name server operates at the port indicated in the "name" service description (see services(4)), and is invoked by inetd(1M) when a request is made

to the name server.

**OPTIONS** –v Invoke the daemon in verbose mode.

**ATTRIBUTES** | See attributes(5) for descriptions of the following attributes:

| ATTRIBUTE TYPE | ATTRIBUTE VALUE |  |  |  |  |
|----------------|-----------------|--|--|--|--|
| Availability   | SUNWcsu         |  |  |  |  |

**SEE ALSO** | uucp(1C), inetd(1M), services(4), attributes(5)

Postel, Jon, Internet Name Server, IEN 116, SRI International, Menlo Park,

California, August 1979.

NOTES The protocol implemented by this program is obsolete. Its use should be phased

out in favor of the Internet Domain Name Service (DNS) protocol.

Maintenance Commands in.uucpd(1M)

**NAME** 

in.uucpd, uucpd - UUCP server

# SYNOPSIS

# /usr/sbin/in.uucpd [-n]

DESCRIPTION

in . uucpd is the server for supporting UUCP connections over networks.

in.uucpd is invoked by inetd(1M) when a UUCP connection is established (that is, a connection to the port indicated in the "uucp" service specification) and executes the following protocol. See services(4):

- 1. The server prompts with login: The uucico(1M) process at the other end must supply a username.
- 2. Unless the username refers to an account without a password, the server then prompts with Password: . The uucico process at the other end must supply the password for that account.

# **SECURITY**

in.uucpd uses pam(3PAM) for authentication, account management, and session management. The PAM configuration policy, listed through /etc/pam.conf , specifies the modules to be used for in.uucpd . Here is a partial pam.conf file with entries for uucp using the UNIX authentication, account management, and session management module.

| uucp | auth    | required | /usr/lib/security/pam_unix.so.1 |
|------|---------|----------|---------------------------------|
| uucp | account | required | /usr/lib/security/pam_unix.so.1 |
| uucp | session | required | /usr/lib/security/pam_unix.so.1 |

If there are no entries for the uucp service, then the entries for the "other" service will be used. If multiple authentication modules are listed, then the peer may be prompted for multiple passwords.

# **FILES**

/var/adm/utmpx accounting /var/adm/wtmpx accounting

in.uucpd(1M) Maintenance Commands

/var/adm/lastlog time of last login

**ATTRIBUTES** 

See attributes(5) for descriptions of the following attributes:

| ATTRIBUTE TYPE | ATTRIBUTE VALUE |  |  |  |  |
|----------------|-----------------|--|--|--|--|
| Availability   | SUNWbnuu        |  |  |  |  |

**SEE ALSO** 

 $\verb|inetd(1M)|, \verb|uucico(1M)|, \verb|pam(3PAM)|, \verb|pam.conf(4)|, \verb|services(4)|, \\ \verb|attributes(5)|, \verb|pam_unix(5)|$ 

**DIAGNOSTICS** 

All diagnostic messages are returned on the connection, after which the connection is closed.

user read An error occurred while reading the username.

passwd read An error occurred while reading the password.

Login incorrect. The username is invalid or refers to an

account with a login shell other than

/usr/lib/uucp/uucico, or the password is not the correct password for the account.

564 SunOS 5.8 Last modified 10 Nov 1998

Maintenance Commands iostat(1M)

**NAME** 

iostat – report I/O statistics

**SYNOPSIS** 

/usr/bin/iostat [-cCdDeEImMnpPrstxz] [-1 n] [-T u | d] [disk...] [interval [count]]

# **DESCRIPTION**

The iostat utility iteratively reports terminal, disk, and tape I/O activity, as well as CPU utilization. The first line of output is for all time since boot; each subsequent line is for the prior interval only.

To compute this information, the kernel maintains a number of counters. For each disk, the kernel counts reads, writes, bytes read, and bytes written. The kernel also takes hi-res time stamps at queue entry and exit points, which allows it to keep track of the residence time and cumulative residence-length product for each queue. Using these values, iostat produces highly accurate measures of throughput, utilization, queue lengths, transaction rates and service time. For terminals collectively, the kernel simply counts the number of input and output characters.

During execution of this kernel status command, the "state" of the kernel can change. An example would be CPUs going online or offline. iostat reports this as one or more of the following messages:

device\_name added device\_name removed NFS\_filesystem mounted NFS\_filesystem unmounted cpu[s] taken offline: cpuid cpu[s] brought online: cpuid

where *device\_name*, *NFS\_filesystem* and *cpuid* are replaced with the actual name or names of the entities formatted according to other options.

For more general system statistics, use sar(1), sar(1M), or vmstat(1M).

See Solaris Transition Guide for device naming conventions for disks.

# **OPTIONS**

The iostat utility's activity class options default to tdc (terminal, disk, and CPU). If any activity class options are specified, the default is completely overridden. Therefore, if only -d is specified, neither terminal nor CPU statistics will be reported. The last disk option specified (-d, -D, or -x) is the only one that is used.

The following options are supported:

-c Report the percentage of time the system has spent in user mode, in system mode, waiting for I/O, and idling.

iostat(1M) Maintenance Commands

| -C       | When the $-n$ and $-x$ options are also selected, report extended disk statistics aggregated by <i>controller id</i> .                                                                                                    |
|----------|----------------------------------------------------------------------------------------------------|
| -d       | For each disk, report the number of kilobytes transferred per second, the number of transfers per second, and the average service time in milliseconds.                                                                          |
| -D       | For each disk, report the reads per second, writes per second, and percentage disk utilization.                                                                                                    |
| -e       | Display device error summary statistics. The total errors, hard errors, soft errors, and transport errors are displayed.                                                                                                    |
| -E       | Display all device error statistics.                                                                                                    |
| -I       | Report the counts in each interval, rather than rates (where applicable).                                                                                                    |
| -1 n     | Limit the number of disks included in the report to $n$ ; the disk limit defaults to 4 for $-d$ and $-D$ , and unlimited for $-x$ . Note: disks explicitly requested (see <i>disk</i> below) are not subject to this disk limit. |
| -m       | Report file system mount points. This option is most useful if the $-P$ or $-P$ option is also specified.                                                                                                    |
| -М       | Display data throughput in MB/sec instead of KB/sec.                                                                                                    |
| -n       | Display names in descriptive format (for example, cXtYdZ, rmt/N, server:/export/path).                                                                                                    |
| -p       | For each disk, report per-partition statistics in addition to per-device statistics.                                                                                                    |
| -P       | For each disk, report per-partition statistics only, no per-device statistics.                                                                                                    |
| -r       | Emit data in a comma-separated format.                                                                                                    |
| -s       | Suppress messages related to "state changes."                                                                                                    |
| -t       | Report the number of characters read and written to terminals per second.                                                                                                    |
| -т u   d | Emit a time stamp.                                                                                                    |
|          | Specify u for a printed representation of the internal representation of time. See time(2). Specify d for standard date format. See ctime(3C).                                                                                   |
| -x       | For each disk, report extended disk statistics. The output is in tabular form.                                                                                                    |

566 SunOS 5.8 Last modified 1 Nov 1999

Maintenance Commands iostat(1M)

−z Don't print lines whose underlying data values are all zeroes.

#### **OPERANDS**

The following operands are supported:

disk Explicitly specify the disks to be reported; in addition to any

explicit disks, any active disks up to the disk limit (see -1

above) will also be reported.

count Only print count reports.

interval Report once each interval seconds.

# **EXAMPLES**

**EXAMPLE 1** Using the iostat command example% iostat -xtc 5 2

device

|           |         | exten    | ded d | levice | stat  | istics | 3    |    | tty | •    |    | сри | 1   |     |
|-----------|---------|----------|-------|--------|-------|--------|------|----|-----|------|----|-----|-----|-----|
| device r/ | s w/s   | kr/s k   | w/s w | ait a  | ctv s | vc_t % | kw s | ₽p | tin | tout | us | sy  | wt  | id  |
| sd0 0.    | 4 0.3   | 10.4     | 8.0   | 0.0    | 0.0   | 36.9   | 0    | 1  | 0   | 10   | 0  | 0   | 1   | 99  |
| sd1 0.    | 0.0     | 0.3      | 0.4   | 0.0    | 0.0   | 35.0   | 0    | 0  |     |      |    |     |     |     |
| sd6 0.    | 0.0     | 0.0      | 0.0   | 0.0    | 0.0   | 0.0    | 0    | 0  |     |      |    |     |     |     |
| nfs1 0.   | 0.0     | 0.0      | 0.0   | 0.0    | 0.0   | 0.0    | 0    | 0  |     |      |    |     |     |     |
| nfs2 0.   | 0.0     | 0.0      | 0.1   | 0.0    | 0.0   | 35.6   | 0    | 0  |     |      |    |     |     |     |
|           | exte    | ended de | vice  | stati  | stics | 3      |      |    | tty | •    |    | сри | 1   |     |
| device r/ | s w/s   | kr/s     | kw/s  | wait   | actv  | svc_t  | %W   | %b | tin | tout | us | sy  | wt  | id  |
| sd0 0.    | 0.0     | 0 0      |       |        |       |        |      |    |     |      |    |     |     |     |
| sau u.    | . 0 . 0 | 0.0      | 0.0   | 0.0    | 0.0   | 0.0    | 0    | 0  | 0   | 155  | 0  | 0   | 0 1 | 0.0 |
| sd0 0.    |         |          |       |        |       | 0.0    | 0    | 0  | 0   | 155  | 0  | 0   | 0 1 | .00 |
|           | 0.0     | 0.0      | 0.0   | 0.0    | 0.0   |        | -    | -  | 0   | 155  | 0  | 0   | 0 1 | -00 |
| sd1 0.    | 0.0     | 0.0      | 0.0   | 0.0    | 0.0   | 0.0    | 0    | 0  | 0   | 155  | 0  | 0   | 0 1 | 100 |

reads per second

w/s writes per second

Kr/s kilobytes read per second

Kw/s kilobytes written per second

wait average number of transactions waiting for service (queue length)

actv average number of transactions actively being

name of the disk

serviced (removed from the queue but not yet

completed)

svc\_t average service time, in milliseconds

%w percent of time there are transactions waiting for

service (queue non-empty)

iostat(1M) Maintenance Commands

percent of time the disk is busy (transactions in progress)

**EXAMPLE 2** Using the iostat command example% iostat -xnp

| extended device statistics |                               |      |      |      |      |        |        |    |    |          |
|----------------------------|-------------------------------|------|------|------|------|--------|--------|----|----|----------|
| r/s                        | w/s                           | kr/s | kw/s | wait | actv | wsvc_t | asvc_t | %W | %b | device   |
| 0.4                        | 0.3                           | 10.4 | 7.9  | 0.0  | 0.0  | 0.0    | 36.9   | 0  | 1  | c0t0d0   |
| 0.3                        | 0.3                           | 9.0  | 7.3  | 0.0  | 0.0  | 0.0    | 37.2   | 0  | 1  | c0t0d0s0 |
| 0.0                        | 0.0                           | 0.1  | 0.5  | 0.0  | 0.0  | 0.0    | 34.0   | 0  | 0  | c0t0d0s1 |
| 0.0                        | 0.0                           | 0.0  | 0.1  | 0.0  | 0.0  | 0.6    | 35.0   | 0  | 0  |          |
| expos                      | expositor:/export/home3/user3 |      |      |      |      |        |        |    |    |          |

The fields have the same meanings as in the previous example, with the following additions:

wsvc\_t average service time in wait queue, in

milliseconds

asvc\_t average service time active transactions, in

milliseconds

**ATTRIBUTES** 

See attributes(5) for descriptions of the following attributes:

| ATTRIBUTE TYPE | ATTRIBUTE VALUE |  |  |  |  |
|----------------|-----------------|--|--|--|--|
| Availability   | SUNWcsu         |  |  |  |  |

**SEE ALSO** 

sar(1), sar(1M), vmstat(1M), time(2), ctime(3C), attributes(5)

Solaris Transition Guide System Administration Guide, Volume 1

568 SunOS 5.8 Last modified 1 Nov 1999

**Maintenance Commands** ipsecconf(1M)

NAME

ipsecconf – configure system wide IPSEC policy

**SYNOPSIS** 

/usr/sbin/ipsecconf

/usr/sbin/ipsecconf -a file [-q] /usr/sbin/ipsecconf -d index

/usr/sbin/ipsecconf -f

/usr/sbin/ipsecconf -1 [-n]

# **DESCRIPTION**

The ipseconf utility configures the IPsec policy for a host. Once the policy is configured, all outbound and inbound datagrams are subject to policy checks as they exit and enter the host. If no entry is found, no policy checks will be completed, and all the traffic will pass through. Datagrams that are being forwarded will not be subjected to policy checks that are added using this command. See ifconfig(1M) and tun(7M) for information on how to protect forwarded packets. Depending upon the match of the policy entry, a specific action will be taken.

This command can be run only by superuser. Each entry protects traffic only in one direction, that is, either outbound or inbound. Thus to protect traffic in both directions, you need to have one entry in each direction.

When the command is issued without any arguments, the policies configured in the system are shown. Each entry is displayed with an index followed by a number. You can use the -d option with the *index* to delete a given policy in the system. The entries are displayed in the order that they were added, which is not necessarily the order that the traffic match will take place. To view the order in which the traffic match will take place, use −1 option.

Policy entries are not preserved across reboot. Thus the policy needs to be added everytime the machine reboots. To configure policies early in the boot, one can setup policies in the /etc/inet/ipsecinit.conf file, which are then read from the inetinit startup script.

# See SECURITY CONSIDERATIONS.

#### **OPTIONS**

ipsecconf supports the following options:

-a file

Add the IPSEC policy to the system as specified by each entry in the file. An IPsec configuration file contains one or more entries that specify the configuration. Once the policy is added, all outbound and inbound datagrams are subject to policy checks.

Entries in the files are described in the OPERANDS section below. Examples can be found in the EXAMPLES section below.

ipsecconf(1M) Maintenance Commands

Policy is latched for TCP/UDP sockets on which a connect(3SOCKET) or accept(3SOCKET) is issued. So, addition of new policy entries may not affect such endpoints/sockets. Also, an old connection that was not subject to any policy, may be subject to policy checks by the addition of new policy entries. This could disrupt the old communication if the other end is not expecting similar policy. Thus, make sure that there are not any pre-existing connections that would be subject to checks by the new policy entries.

The feature of policy latching explained above may change in the future. It is not advisable to depend upon this feature.

-d index

Delete the policy denoted by the *index*. The *index* is obtained by viewing the policy configured in the system. Once the entry is deleted, all outbound and inbound datagrams affected by this policy entry will not be subjected to policy checks. Be advised that for connections whose policy has been latched, packets will continue to go out with the same policy even it has been deleted.

-f Flush all the policies in the system. Constraints are similar to the -d option with respect to latching .

Long listing of the policy entries. When ipseconf is invoked without any arguments, it shows the complete list ofpolicy entries added by the user since the boot. The -1 option displays the current kernel table. The current table can differ from the previous one if, for example, a multi-homed entry was added or policy re-ordering occurred. In the case of a multi-homed entry, all the addresses are listed explicitly. If a mask was not specified earlier but was instead inferred from the address, it will be explicitly listed here. This option is used to view policy

policy entries are listed separately.

-n Show network addresses, ports, protocols in numbers. The

−n option may only be used with the −1 option.

entries in the correct order. The outbound and inbound

-q Quiet mode. Supresses the warning message generated

when adding policies.

#### **OPERANDS**

Each policy entry contains 3 parts specified as follows:

570 SunOS 5.8 Last modified 13 Oct 1999

Maintenance Commands ipsecconf(1M)

```
{pattern} action {properties}
```

Every policy entry begins on a new line and can span multiple lines. "pattern" specifies the traffic pattern that should be matched against the outbound and inbound datagrams. If there is a match, a specific "action" determined by the second argument will be taken, depending upon the "properties" of the policy entry. Pattern and properties are name-value pairs where name and value are separated by space, tab or newline. Multiple name-value pairs should be separated by space, tab or newline. The beginning and end of the pattern and properties are marked by "{" and "}" respectively.

Files can contain multiple policy entries. An unspecified name-value pair in the "pattern" will be considered as wildcard. Wildcard entries matches any corresponding entry in the datagram.

File can be commented by using "#" as the first character. Comments may be inserted either at the beginning or the end of a line.

The complete syntax of a policy entry is:

```
policy ::= {pattern} action {properties}
pattern ::= <pattern_name_value_pair>|
            <pattern_name_value_pair>, <pattern>
action ::= apply | permit | bypass
prop_name_value_pair>, properties>
pattern_name_value_pair ::=
    <saddr/prefix address>|
    <smask mask>
    <sport part>|
     <daddr/prefix address>|
    <dmask mask>
     <dport port>
     ulp protocol>
address ::= <Internet dot notation> | <String recognized by gethostbyname> |
            <String recongnized by getnetbyname>
prefix ::= <number>
mask ::= <0xhexdigit[hexdigit]> | <0Xhexdigit[hexdigit]> |
        <Internet dot notation>
port ::= <number> | <String recognized by getservbyname>
protocol ::= <number> | <String recognized by getprotobyname>
prop name value pair ::=
```

ipsecconf(1M) Maintenance Commands

Policy entries may contain the following (name value) pairs in the pattern field. Each (name value) pair may appear only once in given policy entry.

Saddr/plen The value that follows is the source address of

The value that follows is the source address of the datagram with the prefix length. Only *plen* leading bits of the source address of the packet will be matched. *plen* is optional.

The source address value can be a hostname as described in gethostbyname(3XNET) or a network name as described in getnetbyname(3XNET) or a host address or network address in the Internet standard dot notation. See inet\_addr(3XNET).

If a hostname is given and gethostbyname(3XNET) returns multiple addresses for the host, then policy will be added for each of the addresses with other entries remaining the same.

The value that follows is the destination address of the datagram with the prefix length. Only *plen* leading bits of the destination address of the packet will be matched. *plen* is optional.

See *saddr* for valid values that can be given. If multiple source and destination addresses are found, then policy entry covering each (source address - destination address) pair will be added to the system.

daddr/plen

572

SunOS 5.8

Last modified 13 Oct 1999

Maintenance Commands ipsecconf(1M)

smask

The value that follows is the source mask. If prefix length is given with *saddr*, this should not be given. This can be represented either in hexadecimal number with a leading 0x or 0X, for example, 0xffff0000, 0xffff0000 or in the Internet decimal dot notation, for example, 255.255.0.0 and 255.255.255.0. The mask should be contiguous and the behavior is not defined for non-contiguous masks.

smask is considered only when saddr is given.

dmask The value that follows is the destination mask.

If prefix length is given with *daddr*, this should not be given. This can be represented either in hexadecimal number with a leading 0x or 0X, for example, 0xffff0000, 0Xffff0000 or in the Internet decimal dot nontation, for example, 255.255.0.0 and 255.255.255.0. The mask should be contiguous and the behavior is not

defined for non-contiguous masks.

dmask is considered only when daddr is given.

sport The value that follows is the source port of the

datagram. This can be either a port number or a string searched with a NULL proto argument, as

described in getservbyname(3XNET)

dport The value that follows is the destination port of

the datagram. This can be either a port number or a string as described in getservbyname(3XNET)

searched with NULL proto argument.

*ulp* The value that follows is the Upper Layer

Protocol that this entry should be matched against. It could be a number or a string as described in getprotobyname(3XNET)

If any component of the entry is not given, it will be considered as a wildcard entry. Thus, if pattern is null, all packets will match the policy entry. If neither the prefix length nor the mask is given for the address, a mask will be inferred For example, if a.b.c.d is the address and

- b, c and d are zeroes, the mask is 0xff000000.
- only c and d are zeroes, the mask is 0xffff0000.

ipsecconf(1M) Maintenance Commands

- only d is zero, the mask is 0xffffff00.
- neither a, b,c nor d are zeroes, the mask is 0xffffffff.

To avoid ambiguities, it is advisable to explicitly give either the prefix length or the mask.

Policy entries may contain the following (name value) pairs in teh properties filed. Each (name value) pair may appear only once in a give policy entry.

auth\_algs

An acceptable value following this implies that IPsec AH header will be present in the outbound datagram. Values following this describe the authentication algorithms that will be used while applying the IPsec AH on outbound datagrams and verified to be present on inbound datagrams. See *RFC* 2402.

This entry can contain either a string or a decimal number.

string

This should be either MD5 or HMAC-MD5 denoting the HMAC-MD5 algorithm as described in RFC 2403, and SHA1, or HMAC-SHA1 or SHA or HMAC-SHA denoting the HMAC-SHA algorithm described in RFC 2404. The string can also be ANY, which denotes no-preference for the algorithm. Default algorithms will be chosen based upon the SAs available at this time for manual SAs and the key negotiating daemon for automatic SAs. Strings are not case-sensitive.

number

A number in the range 1-255. This is useful when new algorithms can be dynamically loaded.

If *auth\_algs* is not present, the AH header will not be present in the outbound datagram, and the same will be verified for the inbound datagram.

574 SunOS 5.8 Last modified 13 Oct 1999

Maintenance Commands ipsecconf(1M)

encr\_algs

An acceptable value following this implies that IPsec ESP header will be present in the outbound datagram. The value following this describes the encryption algorithms that will be used to apply the IPsec ESP protocol to outbound datagrams and verify it to be present on inbound datagrams. See *RFC* 2406.

This entry can contain either a string or a decimal number. Strings are not case-sensitive.

string

This should be either DES or DES-CBC, to denote the algorithm described in RFC 2405 or 3DES or 3DES-CBC, to denote the used of 3DES in a manner consistent with RFC 2451. The value can be NULL which implies a NULL encryption pursuant to RFC 2410. This means that the payload will not be encrypted. The string can be ANY, which denotes no-preference for the algorithm. Default algorithms will be chosen depending upon the SAs available at this time for manual SAs and upon the key negotating daemon for automatic SAs.

number

A decimal number in the range 1-255. This is useful when new algorithms can be dynamically loaded.

575

encr\_auth\_algs

An acceptable value following encr\_auth\_algs implies that the IPsec ESP header will be present in the outbound datagram. The values following encr\_auth\_algs describe the authentication algorithms that will be used while applying the IPsec ESP protocol on outbound datagrams and verified to be present on inbound datagrams. See

ipsecconf(1M) Maintenance Commands

*RFC* 2406. This entry can contain either a string or a number. Strings are case-insensitive.

string Valid values are the same

as the ones described for auth\_algs above.

number This should be a decimal

number in the range 1-255. This is useful when new algorithms can be dynamically

loaded.

If encr\_algs is present and encr\_auth\_algs is not present in a policy entry, the system will use an ESP SA regardless of whether the SA has an authentication algorithm or not.

If encr\_algs is not present and encr\_auth\_algs is present in a policy entry, null encryption will be provided, which is equivalent to encr\_algs with NULL, for outbound and inbound datagrams.

If both encr\_algs and encr\_auth\_algs are not present in a policy entry, ESP header will not be present for outbound datagrams and the same will be verified for inbound datagrams.

If both encr\_algs and encr\_auth\_algs are present in a policy entry, ESP header with integrity checksum will be present on outbound datagrams and the same will be verified for inbound datagrams.

Values following this decides whether this entry is for outbound or inbound datagram. Valid values are strings that should be one of the following.

out This means that this policy

entry should be considered only for outbound datagrams.

in This means that this policy

entry should be considered only for inbound datagrams.

dir

576

SunOS 5.8 Last modified 13 Oct 1999

Maintenance Commands ipsecconf(1M)

sa

This entry is not needed when the action is "apply" or "permit". But if it is given while the action is "apply" or "permit", it should be "out" or "in" respectively. This is mandatory when the action is "bypass".

Values following this decide the attribute of the security association. Value indicates whether an unique security association should be used or any existing SA can be used. If there is a policy requirement, SAs are created dynamically on the first outbound datagram using the key management daemon. Static SAs can be created using ipseckey(1M). The values used here determine whether a new SA will be used/obtained. Valid values are strings that could be one of the following:

unique

Unique Association. A new/unused association will be obtained/used for packets matching this policy entry. If an SA that was previously used by the same 5 tuples, that is, {Source address, Destination address. Source port, Destination Port, Protocol (for example, TCP/UDP)} exists, it will be reused. Thus uniqueness is expressed by the 5 tuples given above. The security association used by the above 5 tuples will not be used by any other socket. For inbound datagrams, uniqueness will not be verified.

shared

Shared association. If an SA exists already for this source-destination pair, it will be used. Otherwise a new SA will be obtained.

This is mandatory only for outbound policy entries and should not be given for entries whose ipsecconf(1M) Maintenance Commands

action is "bypass". If this enty is not given for inbound entries, for example, when "dir" is in or "action" is permit, it will be assumed to be shared.

Action follows the pattern and should be given before properties. It should be one of the following and this field is mandatory.

apply Apply IPSEC to the datagram as described by the properties,

if the pattern matches the datagram. If apply is given, the

pattern is matched only on the outbound datagram.

permit Permit the datagram if the pattern matches the incoming

datagram and satisfies the constraints described by the properties. If it does not satisfy the properties, discard the datagram. If permit is given, the pattern is matched only

for inbound datagrams.

bypass Bypass any policy checks if the pattern matches the

datagram. dir in the properties decides whether the check is done on outbound or inbound datagrams. All the bypass entries are checked before checking with any other policy entry in the system. This has the highest precedence over any other entries. dir is the only field that should be present

when action is bypass.

If the file contains multiple policy entries, for example, they are assumed to be listed in the orderd in which they are to be applied. In cases of multiple entries matching the outbound and inbound datagram, the first match will be taken. The system will re-order the policy entry, that is, add the new entry before the old entry, only when:

■ The level of protection is "stronger" than the old level of protection. Currently, strength is defined as:

AH and ESP > ESP > AH

The standard uses of AH and ESP were what drove this ranking of "stronger". There are flaws with this. ESP can be used either without authentication, which will allow cut-and-paste or replay attacks, or without encryption, which makes it equivalent or slightly weaker than AH. An administrator should take care to use ESP properly. See <code>ipsecesp(7P)</code> for more details.

■ If the new entry has bypass as action.

bypass has the highest precedence. It can be added in any order, and the system will still match all the bypass entries before matching any other entries. This

578 SunOS 5.8 Last modified 13 Oct 1999

Maintenance Commands ipsecconf(1M)

is useful for key management demons which can use this feature to bypass IPSEC as it protects its own traffic.

Entries with both AH (auth\_algs present in the policy entry) and ESP (encr\_auth\_algs or encr\_auth\_algs present in the policy entry) protection are ordered after all the entries with AH and ESP and before any AH-only and ESP-only entries. In all other cases the order specified by the user is not modified, that is newer entries are added at the end of all the old entries. See EXAMPLES.

A new entry is considered duplicate of the old entry if an old entry matches the same traffic pattern as the new entry. See EXAMPLES for information on duplicates.

# SECURITY CONSIDERATIONS

If, for example, the policy file comes over the wire from an NFS mounted file system, an adversary can modify the data contained in the file, thus changing the policy configured on the machine to suit his needs. Administrators should be cautious about transmitting a copy of the policy file over a network.

Policy is latched for TCP/UDP sockets on which a connect(3SOCKET) or accept(3SOCKET) has been issued. Adding new policy entries will not have any effects on them. This feature of latching may change in the future. It is advisable not to depend upon this feature.

Make sure to set up the policies before starting any communications, as existing connections may be affected by the addition of new policy entries. Similarly, do not change policies in the middle of a communication.

If your source address is a host that can be looked up over the network, and your naming system itself is compromised, then any names used will no longer be trustworthy.

## **EXAMPLES**

## **EXAMPLE 1** Protecting Outbound TCP Traffic With ESP and the DES Algorithm

```
#
# Protect the outbound TCP traffic between hosts spiderweb
# and arachnid with ESP and use DES algorithm.
#
{
          saddr spiderweb
          daddr arachnid
          ulp tcp #only TCP datagrams.
} apply {
          encr_algs DES
}
```

This entry specifies that for any TCP packet from spiderweb to arachnid should be encrypted with DES and the SA could be a shared one. As no prefix len or mask is given, a mask will be inferred. To look at the mask, use the <code>ipsecconf</code> command with the <code>-l</code> option.. Note that <code>dir</code> is not given in properties as <code>apply</code> implies that only outbound packets will be matched with the pattern.

ipsecconf(1M) Maintenance Commands

## **EXAMPLE 2** Verifying Whether or Not Inbound Traffic is Encrypted

The above entry will not verify whether or not the inbound traffic is encrypted. Thus you need the following entry to protect inbound traffic..

```
# Protect the TCP traffic on inbound with ESP/DES from arachnid
# to spiderweb
#
{
    saddr arachnid
    daddr spiderweb
    ulp tcp
} permit {
    encr_algs DES
}
```

"sa" can be absent for inbound policy entries as it implies that it can be a shared one. Uniqueness is not verified on inbound. Note that in both the above entries, authentication was never specified..This can lead to cut and paste attacks. As mentioned previously, though the authentication is not specified, the system will still use an ESP SA with encr\_auth\_alg specified, if it was found in the SA tables.

**EXAMPLE 3** Authenticating All Inbound Traffic to the Telnet Port

```
#
# All the inbound traffic to the telnet port should be
# authenticated.
#
{
    dport telnet  # telnet is 23
} permit {
    auth_algs SHA1
    dir in
}
```

This entry specifies that any inbound datagram to telnet port should come in authenticated with the SHA1 algorithm. Otherwise the datagram should not be permitted. Without this entry, traffic destined to port number 23 can come in clear. Note that dir as given is optional, as permit implies that this policy entry will be checked only on inbound. "sa" is not specified, which implies that it is shared. This can be done only for inbound entries. You need to have an equivalent entry to protect outbound traffic so that the outbound traffic is authenticated as well.

**EXAMPLE 4** Verifying Inbound Traffic is Null-Encrypted

```
#
# Make sure that all inbound traffic from network-B is NULL
# encrypted, but bypass for host-B alone from that network.
# Add the bypass first.
{
    saddr host-B
} bypass {
    dir in
```

580 SunOS 5.8 Last modified 13 Oct 1999

Maintenance Commands ipsecconf(1M)

```
}
# Now add for network-B.
{
   saddr network-B/16
} permit {
   encr_algs ENUL
   encr_auth_algs md5
}
```

The first entry specifies that any packet with address host-B should not be checked against any policies. The second entry specifies that all inbound traffic from network-B should be encrypted with a NULL encryption algorithm and the MD5 authentication algorithm. NULL encryption implies that ESP header will be used without encrypting the datagram. As the first entry is bypass it need not be given first in order, as bypass entries have the highest precedence. Thus any inbound traffic will be matched against all bypass entries before any other policy entries..

**EXAMPLE 5** Encrypting a Packet with 3DES and SHA1

The following entry on host-B specifies that that any packet from hostA to hostB should be encrypted with 3DES and SHA1.

```
{
    saddr hostA
    daddr hostB
} permit {
    encr_algs 3DES
    encr_auth_algs SHA1
}
If you try to add an entry
{
    saddr hostA
    daddr hostB
    dport 23
} permit {
    encr_algs DES
}
```

it will fail with "ioctl:File exists". But if you change the order, that is, give the second entry first, and first entry second, it will succeed. This is because traffic to port number 23 from hostB to hostA will be protected with DES and the remainder will be protected with 3DES and SHA1.

If you modify the second entry as follows,

```
{
    saddr hostA
    daddr hostB
    dport 23
} permit {
    encr_algs DES
    auth_algs SHA1
}
```

ipsecconf(1M) Maintenance Commands

it will not fail. This entry gets ordered first in the list, as the entry is protected with AH and ESP, which has precedence before the prior entry that has only ESP. You can add a bypass entry in any order and it will always have the highest precedence. But, all other entries are subject to the check as explained above.

The following entry

```
{
    daddr 134.56.0.0  # Network address
    dmask 0xfffff0000
} permit { auth_algs any}
expects any traffic originating from 134.56.0.0 to be authenticated. You cannot add the following entry after the above entry has been added,
{
    daddr 134.56.123.0
    dmask 0xffffff00
} permit { encr_algs any}
```

as the previous entry would match the traffic from 134.56.0.0. But you can add this entry before adding the previous entry, or you can add it with AH and ESP protection. It will be reordered and considered before the previous one.

**EXAMPLE 6** Entries to Bypass Traffic from IPsec

The first two entries provide that any datagram leaving the machine with source port 500 or coming into port number 500 should not be subjected to IPsec policy checks, irrespective of any other policy entry in the system. Thus the latter two entries will be considered only for ports other than port number 500.

```
#
# Bypass traffic for port no 500
#
{sport 500} bypass {dir out}
{dport 500} bypass {dir in}
{saddr spiderweb} apply { encr_algs any sa unique}
{daddr spiderweb} permit { encr_algs any}
```

## **EXAMPLE 7** Protecting Outbound Traffic

If gethostbyname ("spiderweb") and gethostbyname ("arachnid") yield multiple addresses, multiple policy entries will be added for each (saddr

582 SunOS 5.8 Last modified 13 Oct 1999

Maintenance Commands ipsecconf(1M)

daddr) pair with the same properties. Use <code>ipsecconf-l</code> to view all the policy entries added here.

**EXAMPLE 8** Bypassing Unauthenticated Traffic

```
#
# Protect all the outbound traffic with ESP except any traffic
# to network-b which should be authenticated and bypass anything
# to network-c
#
{daddr network-b/16} apply { auth_algs any }
{} apply { encr_algs any sa shared} # NULL pattern
{daddr network-c/16} bypass {dir out}
```

Note that bypass can be given anywhere and it will take precedence over all other entries. NULL pattern matches all the traffic. .

**FILES** 

/etc/inet/ipsecpolicy.conf
File containing IPSEC policies
configured in the system. Maintained
by ipsecconf command. Do not
manually edit this file.

/etc/inet/ipsecinit.conf
File containting IPsec policies
that are configured early in the
boot. If present, it is read from
/etc/initd.d/inetinitafter

/etc/initd.d/ineti
/usr is mounted.

, a.z.

## **ATTRIBUTES**

See attributes(5) for descriptions of the following attributes:

| ATTRIBUTE TYPE      | ATTRIBUTE VALUE |
|---------------------|-----------------|
| Availability        | SUNWcsu         |
| Interface Stability | Evolving        |

#### **SEE ALSO**

init(1M), ifconfig(1M), ipseckey(1M), accept(3SOCKET),
connect(3SOCKET), gethostbyname(3XNET), getnetbyname(3XNET),
getprotobyname(3XNET), getservbyname(3XNET), socket(3SOCKET),
attributes(5), ipsecah(7P), ipsecesp(7P), tun(7M)

Glenn, R. and Kent, S.RFC 2410, The NULL Encryption Algorithm and Its Use With IPsec, The Internet Society, 1998.

Kent, S. and Atkinson, R.RFC 2402, IP Authentication Header, The Internet Society, 1998.

Kent, S. and Atkinson, R.RFC 2406, IP Encapsulating Security Payload (ESP), The Internet Society, 1998.

Madsen, C. and Glenn, R., RFC 2403, The Use of HMAC-MD5-96 within ESP and AH, The Internet Society, 1998.

ipsecconf(1M) Maintenance Commands

Madsen, C. and Glenn, R., RFC 2404, The Use of HMAC-SHA-1-96 within ESP and AH, The Internet Society, 1998.

Madsen, C. and Doraswamy, N., RFC 2405, The ESP DES-CBC Cipher Algorithm With Explicit IV, The Internet Society, 1998.

Pereira, R. and Adams, R., RFC 2451, The ESP CBC-Mode Cipher Algorithms, The Internet Society, 1998.

# **DIAGNOSTICS**

Bad "string" on line N.

Duplicate "string" on line N.

String reflects one of the names in pattern or properties is wrong. Bad indicates a malformed argument, and Duplicate indicates that there are multiple arguments of similar type. for example, multiple saddr.

Error before or at line N.

Indicates parsing error before or at line *N*.

Non-existent index

Reported when the index for delete is not a valid one.

ioctl: File exists

Reported when there is already a policy entry that matches the traffic of this new entry.

584 SunOS 5.8 Last modified 13 Oct 1999

Maintenance Commands ipseckey(1M)

## **NAME**

ipseckey – manually manipulate an IPsec Security Association Database (SADB)

## **SYNOPSIS**

ipseckey [-nvp]

ipseckey [-nvp] -f filename

ipseckey [-nvp] [delete | get ]SA\_TYPE {EXTENSION value... }

ipseckey [-np] [monitor | passive\_monitor | pmonitor ]

ipseckey [-nvp] flush {SA\_TYPE}

ipseckey [-nvp] dump {SA\_TYPE}

ipseckey [-nvp] save SA\_TYPE {filename}

ipseckey [-nvp] -s filename

#### DESCRIPTION

The ipseckey command is used to manually manipulate the security association databases of the network security services, ipsecah(7P) and ipsecesp(7P). You can use the ipseckey command to set up security associations between communicating parties when automated key management is not available.

While the ipseckey utility has only a limited number of general options, it supports a rich command language. The user may specify requests to be delivered by means of a programmatic interface specific for manual keying. See pf\_key(7P). When ipseckey is invoked with no arguments, it will enter an interactive mode which prints a prompt to the standard output and accepts commands from the standard input until the end-of-file is reached. Some commands require an explicit security association ("SA") type, while others permit the SA type to be unspecified and act on all SA types.

ipseckey uses a PF\_KEY socket and the message types SADB\_ADD, SADB\_DELETE, SADB\_GET, SADB\_UPDATE, SADB\_FLUSH, and SADB\_X\_PROMISE. Thus, you must be a superuser to use this command.

ipseckey handles sensitive cryptographic keying information. Please read the SECURITY CONSIDERATIONS section for details on how to use this command securely.

## **OPTIONS**

-f Read commands from an input file, filename.

[filename] The lines of the input file are identical to the command line language. The load command provides similar functionality. The -s option or the save command can generate files readable

by the -f argument.

-n Prevent attempts to print host and network

names symbolically when reporting actions. This

ipseckey(1M) Maintenance Commands

**COMMANDS** 

|               | is useful, for example, when all name servers are down or are otherwise unreachable.                                                                                                    |
|---------------|----------------------------------------------------------------------------------------------------|
| -р            | Paranoid. Do not print any keying material, even if saving SAs. Instead of an actual hexadecimal digit, print an X when this flag is turned on.                                                                                                    |
| −s [filename] | The opposite of the $-f$ option. If '-' is given for a <i>filename</i> , then the output goes to the standard output. A snapshot of all current SA tables will be output in a form readable by the $-f$ option. The output will be a series of add commands.                                                                                                    |
| -v            | Verbose. Print the messages being sent into the PF_KEY socket, and print raw seconds values for lifetimes.                                                                                                    |
| add           | Add an SA. Because it involves the transfer of keying material, it cannot be invoked from the command line. The add command accepts all extension-value pairs described below.                                                                                                    |
| update        | Update SA lifetime, and in the cases of larval SAs (leftover from faulty automated key management), keying material and other extensions. Like add, this command cannot be invoked from the command line because keying material could be seen by the ps(1) command. The update command accepts all extension-value pairs, but normally is only used for SA lifetime updates. |
| delete        | Delete a specific SA from a specific SADB.  This command requires the spi extension, and the dest extension for IPsec SAs. Other extension-value pairs are superfluous for a delete message.                                                                                                    |
| get           | Lookup and display a security association from a specifc SADB. Like delete, this command only requires spi and dest for IPsec.                                                                                                    |
| flush         | Remove all SA for a given $SA\_TYPE$ , or all SA for all types.                                                                                                    |
|               |                                                                                                    |

SunOS 5.8 Last modified 11 Feb 1999

Maintenance Commands ipseckey(1M)

| monitor         | Continuously report on any PF_KEY messages. This uses the SADB_X_PROMISC message to enable messages that a normal PF_KEY socket would not receive to be received See pf_key(7P).                                                                         |
|-----------------|----------------------------------------------------------------------------------------------------|
| passive_monitor | Like monitor, except that it does not use the SADB_X_PROMISC message.                                                                                                    |
| pmonitor        | Synonym for passive_monitor.                                                                                                    |
| dump            | Will display all SAs for a given SA type, or will display all SAs. Because of the large amount of data generated by this command, there is no guarantee that all SA information will be successfully delivered, or that this command will even complete. |
| save            | Is the command analog of the -s option. It is included as a command to provide a way to snapshot a particular SA type, for example, esp or ah.                                                                                                    |
| help            | Prints a brief summary of commands.                                                                                                    |
| all             | Specifies all known SA types. This type is only used for the flush and dump commands. This is equivalent to having no SA type for these commands.                                                                                                    |
| ah              | Specifies the IPsec Authentication Header ("AH") SA.                                                                                                    |
| esp             | Specifies the IPsec Encapsulating Security Payload ("ESP") SA).                                                                                                    |
|                 | ete, get, and update require that certain extensions pecified. The extensions will be listed here, followed                                                                                                    |

# EXTENSION VALUE TYPES

SECURITY ASSOCIATION

**TYPES** 

Commands like add, delete, get, and update require that certain extensions and associated values be specified. The extensions will be listed here, followed by the commands that use them, and the commands that require them. Requirements are currently documented based upon the IPsec definitions of an SA. Required extensions may change in the future. <number> can be in either hex (0xnnn), decimal (nnn) or octal (0nnn). <string> is a text string. <hexstr> is a long hexidecmal number with a bit-length. Extensions are usually paired with values; however, some extensions require two values after them. spi <number>

ipseckey(1M) Maintenance Commands

Specifies the security parameters index of the SA. This extension is required for the add, delete, get and update commands.

```
replay <number>
```

Specifies the replay window size. If not specified, the replay window size is assumed to be zero. It is not recommended that manually added SAs have a replay window. This extension is used by the add and update commands.

```
state <string> | <number>
```

Specifies the SA state, either by numeric value or by the strings "larval", "mature", "dying" or "dead". If not specified, the value defaults to mature. This extension is used by the add and update commands.

```
auth_alg <string> | <number>
authalg <string> | <number>
```

Specifies the authentication algorithm for an SA, either by numeric value, or by strings indicating an algorithm name. Current authentication algorithms include:

```
HMAC-MD5 md5, hmac-md5

HMAC-SH-1 sha, sha-1, hmac-sha1, hmac-sha
```

Often, algorithm names will have several synonyms. This extension is required by the add command for certain SA types. It is also used by the update command.

```
encr_alg <string> | <number>
encralg <string> | <number>
```

Specifies the encryption algorithm for an SA, either by numeric value, or by strings indicating an algorithm name. Current encryption algorithms include DES ("des")and Triple-DES ("3des"). This extension is required by the add command for certain SA types. It is also used by the update command.

The next six extensions are lifetime extensions. There are two varieties, "hard" and "soft". If a hard lifetime expires, the SA will be deleted automatically by the system. If a soft lifetime expires, an SADB\_EXPIRE message will be transmitted by the system, and its state will be downgraded to dying from mature. See pf\_key(7P). The monitor command to key allows you to view SADB\_EXPIRE messages.

```
soft_bytes <number>
hard_bytes <number>
```

Specifies the number of bytes that this SA can protect. If <number> is not specified, the default value is zero, which means that the SA will not expire

588 SunOS 5.8 Last modified 11 Feb 1999

Maintenance Commands ipseckey(1M)

based on the number of bytes protected. This extension is used by the add and update commands.

soft\_addtime <number>
hard\_addtime <number>

Specifies the number of seconds that this SA can exist after being added or updated from a larval SA. An update of a mature SA does not reset the initial time that it was added. If <number> is not specified, the default value is zero, which means the SA will not expire based on how long it has been since it was added. This extension is used by the add and update commands.

soft\_usetime <number>
hard\_usetime <number>

Specifies the number of seconds this SA can exist after first being used. If <number> is not specified, the default value is zero, which means the SA will not expire based on how long it has been since it was added. This extension is used by the add and update commands.

srcaddr <address>
src <address>

srcaddr <address> and src <address> are synonyms that indicate the source address of the SA. If unspecified, the source address will either remain unset, or it will be set to a wildcard address if a destination address was supplied. This is valid for IPsec SAs. Future SA types may alter this assumption. This extension is used by the add, update, get and delete commands.

dstaddr <addr>
dst <addr>

dstaddr <addr> and dst <addr> are synonyms that indicate the destination address of the SA. If unspecified, the destination address will remain unset. Because IPsec SAs require a specified destination address and spi for identification, this extension, with a specific value, is required for the add, update, get and delete commands.

proxyaddr <address>
proxy <address>

proxyaddr <address> and proxy <address> are synonyms that indicate the proxy address for the SA. A proxy address is used for an SA that is protecting an inner protocol header. The proxy address is the source address of the inner protocol's header. This extension is used by the add and update commands.

authkey <hexstring>

ipseckey(1M) Maintenance Commands

Specifies the authentication key for this SA. The key is expressed as a string of hexidecimal digits, with an optional / at the end, for example, 123/12. Bits are counted from the most-significant bits down. For example, to express three '1' bits, the proper syntax is the string "e/3". For multi-key algorithms, the string is the concatentation of the multiple keys. This extension is used by the add and update commands.

encrkey <hexstring>

Specifies the encryption key for this SA. The syntax of the key is the same as authkey. A concrete example of a multi-key encryption algorithm is 3des, which would express itself as a 192-bit key, which is three 64-bit parity-included DES keys. This extension is used by the add and update commands.

Keying material is very sensitive and should be generated as randomly as possible. Some algorithms have known weak keys. IPsec algorithms have built-in weak key checks, so that if a weak key is in a newly added SA, the add command will fail with an invalid value.

Certificate identities are very useful in the context of automated key management, as they tie the SA to the public key certificates used in most automated key management protocols. They are less useful for manually added SAs. Unlike other extensions, srcidtype takes two values, a type, and an actual value. The type can be one of the following:

prefix An address prefix.

fqdn A fully-qualified domain name.

domain Domain name, synonym for fqdn.

user fqdn User identity of the form user@fqdn.

mailbox Synonym for user\_fqdn.

The value is an arbitrary text string, which should identify the certificate.

srcidtype <type, value>

Specifies a source certificate identity for this SA. This extension is used by the add and update commands.

dstidtype <type, value>

Specifies a destination certificate identity for this SA. This extension is ued by the add and update commands

# SECURITY CONSIDERATIONS

The ipseckey command allows a privileged user to enter cryptographic keying information. If an adversary gains access to such information, the security of

590 SunOS 5.8 Last modified 11 Feb 1999

Maintenance Commands ipseckey(1M)

IPsec traffic is compromised. The following issues should be taken into account when using the ipseckey command.

- 1. Is the TTY going over a network (interactive mode)?
  - If it is, then the security of the keying material is the security of the network path for this TTY's traffic. Using ipseckey over a clear-text telnet or rlogin session is risky.
  - Even local windows may be vulnerable to attacks where a concealed program that reads window events is present.
- 2. Is the file accessed over the network or readable to the world (-f option)?
  - A network-mounted file can be sniffed by an adversary as it is being read. A world-readable file with keying material in it is also risky.

If your source address is a host that can be looked up over the network, and your naming system itself is compromised, then any names used will no longer be trustworthy.

Security weaknesses often lie in misapplication of tools, not the tools themselves. Administrators are urged to be cautious when using <code>ipseckey</code>. The safest mode of operation is probably on a console, or other hard-connected TTY.

For further thoughts on this subject, see the afterward by Matt Blaze in Bruce Schneier's Applied Cryptography: Protocols, Algorithms, and Source Code in C.

#### **EXAMPLES**

**EXAMPLE 1** Emptying Out All SAs

To empty out all SA: example# ipseckey flush

**EXAMPLE 2** Flushing Out IPsec AH SAs Only

To flush out only IPsec AH SAs: example# ipseckey flush ah

**EXAMPLE 3** Saving All SAs To Standard Output

To save all SAs to the standard output: example# ipseckey save all

**EXAMPLE 4** Saving ESP SAs To The File /tmp/snapshot

To save ESP SAs to the file /tmp/snapshot:: example# ipseckey save esp /tmp/snapshot

ipseckey(1M) Maintenance Commands

## **EXAMPLE 5** Deleting an IPsec SA

To delete an IPsec SA, only the SPI and the destination address are needed: example# ipseckey delete esp spi 0x2112 dst 224.0.0.1

## **EXAMPLE 6** Getting Information on an IPsec SA

Likewise, getting information on a SA only requires the destination address and SPI:

```
example# ipseckey get ah spi 0x5150 dst mypeer
```

## **EXAMPLE 7** Adding or Updating IPsec SAs

Adding or updating SAs requires entering interactive mode:

## **EXAMPLE 8** Adding an SA in the Opposite Direction

In the case of IPsec, SAs are unidirectional. To communicate securely, a second SA needs to be added in the opposite direction. The peer machine also needs to add both SAs.

## **EXAMPLE 9** Monitoring PF\_KEY Messages

Monitoring for PF\_KEY messages is straightforward: example# ipseckey monitor

## **EXAMPLE 10** Using Commands in a File

Commands can be placed in a file that can be parsed with the -f option. This file may contain comment lines that begin with the "#" symbol. For example:

```
# This is a sample file for flushing out the ESP table and
# adding a pair of SAs.

flush esp

### Watch out! I have keying material in this file. See the
### SECURITY CONSIDERATIONS section in this manual page for why this can be
### dangerous.
```

592 SunOS 5.8 Last modified 11 Feb 1999

Maintenance Commands ipseckey(1M)

## End of file - This is a gratuitous comment

## **ATTRIBUTES**

# See attributes(5) for descriptions of the following attributes:

| ATTRIBUTE TYPE      | ATTRIBUTE VALUE |
|---------------------|-----------------|
| Availability        | SUNWcsu         |
| Interface Stability | Evolving        |

## **SEE ALSO**

ps(1), ipsecconf(1M), route(1M), attributes(5), ipsec(7P), ipsecah(7P), ipsecesp(7P), pf\_key(7P)

Schnier, B., Applied Cryptography: Protocols, Algorithms, and Source Code in C. Second ed. New York, New York: John Wiley & Sons, 1996.

# **DIAGNOSTICS**

Parse error on line N.

If an interactive use of ipseckey would print usage information, this would print instead. Usually proceeded by another diagnostic.

Unexpected end of command line.

An additional argument was expected on the command line.

Unknown

A value for a specific extension was unknown.

Address type N not supported.

A name-to-address lookup returned an unsupported address family.

is not a bit specifier

bit length  $\boldsymbol{N}$  is too big for

string is not a hex string

Keying material was not entered appropriately.

Can only specify single

A duplicate extension was entered.

Don't use extension for <string> for <command>.

An extension not used by a command was used.

ipseckey(1M) Maintenance Commands

## **NOTES**

In spite of its IPsec-specific name, <code>ipseckey</code> is analogous to <code>route(1M)</code>, in that it is a command-line interface to a socket-based administration engine, in this case, <code>PF\_KEY</code>. <code>PF\_KEY</code> was originally developed at the United States Naval Research Laboratory.

To have machines communicate securely with manual keying, SAs need to be added by all communicating parties. If two nodes wish to communicate securely, both nodes need the appropriate SAs added.

If the -n flag is not used when saving SAs, the resulting name for an address may not directly map to the address of an SA. In the future <code>ipseckey</code> may be invoked under additional names as other security protocols become available to <code>PF\_KEY</code>.

594 SunOS 5.8 Last modified 11 Feb 1999

Maintenance Commands kadb(1M)

NAME | kadb - a kernel debugger

**SYNOPSIS** 

**SPARC** | **ok** boot device\_specifier kadb [-d] [boot-flags]

> b kadb [-d] [boot-flags]

IA select (b)oot or (i)nterpreter: b kadb [-d] [boot-flags]

select (b)oot or (i)nterpreter: i kadb [-d] [boot-flags]

**DESCRIPTION** 

kadb is an interactive kernel debugger with a user interface similar to adb(1), the assembly language debugger.

kadb must be loaded prior to the standalone program it is to debug. kadb runs with the same environment as the standalone program, so it shares many resources with that program. The debugger is cognizant of and able to control multiple processors, should they be present in a system.

When kadb is started, it requests the default filename from boot(1M), and if loaded non-interactively (without the -d option), it loads the default filename.

On systems which support both 32-bit and 64-bit operating system, boot(1M) chooses an appropriate default filename for that system. If loaded interactively (by specifying the -d option), kadb prompts with the default filename, which can be changed before continuing. The default filename can be specified on the boot(1M) command line. See boot(1M) for details.

Before loading the 64-bit kernel explicitly, review the information in boot(1M) for restrictions on running the 64-bit kernel on certain configurations.

Unlike adb(1), kadb runs in the same supervisor virtual address space as the program being debugged, although it maintains a separate context. The debugger runs as a co-process that cannot be killed (no :k command as in adb) or rerun (no :r command as in adb). There is no signal control (no :i, :t, or \$i commands as in adb), although the keyboard facilities (CTRL-C, CTRL-S, and CTRL-Q) are simulated.

In the case of the UNIX system kernel, the keyboard abort sequence suspends kernel operations and breaks into the debugger. This behavior may be disabled by way of the kbd(1) command and may not be the current default on all systems. See kb(7M) for more information.

As the kernel is composed of the core image file and the set of loadable modules already in memory, kadb has the capability of debugging all of these by traversing special data structures. kadb makes use of this feature to allow it to reference any kernel data structure, even if it resides in a loadable module. kadb sets the -d flag by default so the program being debugged can tell it is

kadb(1M) Maintenance Commands

being watched. If this flag is not given, kadb loads and immediately runs the default kernel.

Most adb(1) commands function in kadb as they do in adb. As with adb -k, p works when debugging kernels. The verbs ? and / are equivalent in kadb, as there is only one address space in use.

The keyboard abort sequence is L1+A on keyboards with an L1 key, and F1+A on keyboards with no L1 key. On serial lines, the default abort sequence is a BREAK signal, but this can be changed to the sequence "carriage return, tilde, control-B" using:

kbd -a alternate

See kbd(1).

Once aborted, kadb responds with the following:

kadb[cpu]

where cpu is the number of the CPU on which kadb is currently executing.

## **OPTIONS**

The following options are supported:

 Interactive startup. If specified, kadb stops after loading and displays the kadb: prompt, followed by the name of the default program to debug.

The user may either press RETURN to debug the default program, or BACK SPACE followed by the name of another program to debug.

## **OPERANDS**

The following operands are supported:

boot-flags Specifies boot flags as arguments to kadb. The

specified boot-flags are passed to the program being debugged. See boot(1M) for available

boot-flags.

SPARC Only

device-specifier Specifies the device from which to load. See

monitor(1M).

## USAGE Kernel Macros

As with adb(1), kernel macros can be used with kadb, but they cannot be read from a file at runtime. Use the kadb \$M command to list all of the built-in kadb macros.

#### **Commands**

596 SunOS 5.8 Last modified 30 Jul 1998

Maintenance Commands kadb(1M)

Additionally, kadb supports the following commands:

Performs the same function as :e in adb(1), but requires only one keystroke and no RETURN (ENTER on IA based systems).

Performs the same function as :s in adb(1), but requires only one keystroke and no RETURN (ENTER on IA based systems).

: a

Sets a hardware access (read or write) breakpoint using the processor hardware facilities. The syntax and action for this command is the same as the :b command in adb, with the following exceptions:

- The breakpoint triggers if any bytes from the breakpoint for length bytes are being accessed. See \$1 below for setting the length of a hardware breakpoint.
- Breakpoints should be aligned for the length specified. Any address is valid for length 1. Addresses divisible by 2 should be used for length 2 (short). Addresses divisible by 4 should be used for length 4 (int).
- Detection of an access breakpoint occurs after completion of the instruction that caused it.
- There are a limited number (4) of hardware breakpoint registers, and, when set, this uses one.
- As this breakpoint does not modify memory locations, this command will work on locations that are not in core at the time the breakpoint is set.

@fm

Used in the same manner as the adb / and ? commands. Specify @ as a physical memory address as opposed to the normal virtual address. Specify fmt as any of the formats used with the adb / command. This command is useful for displaying memory that may not be mapped, for example, kernel page tables or buffers used for DMA by device drivers.

```
function:: call arg1, arg2, arg3, ...
```

Invokes kernel functions with 0 or more arguments. Using this command results in a a response such as:

```
retval = function(arg1,arg2,arg3,...);
```

where *retval* is the return value of the function. This feature can be error prone, as functions may have side effects that cause failures if the kernel is continued.

:p

Last modified 30 Jul 1998 SunOS 5.8 597

kadb(1M) Maintenance Commands

Sets a hardware access (read or write) breakpoint using the processor hardware facilities when an instruction at the specified address is run. The \$1 operation has no effect on this type of breakpoint. This breakpoint occurs before the instruction is executed.

: P

Works as :a, but this command will only breakpoint when an access is made to the address in IA I/O space. See :a.

: 74

Sets a write hardware access breakpoint using the processor hardware facilities.

[length]\$1

Sets the default data length for an access or write breakpoint. *length* can be set to 1 for byte, 2 for short, and 4 for int word accesses. If *length* is not specified, 1 byte is assumed. Once set, this value affects any newly set access or write breakpoints, but does not affect ones set before this operation.

Śŀ

Displays two additional columns that adb does not. The first is the type column which indicates soft for a normal breakpoint, access for an access hardware breakpoint, write for a write hardware breakpoint, and inst for an instruction hardware breakpoint. The second is the len column which for access and write breakpoints indicate the length of the operation to break on.

**SPARC** 

\$q Gives control to the boot prom, from which you may reboot the system.

*cpu*:x Switches the active CPU to *cpu*. Thereafter, commands such as \$r and \$c displays the registers and stack of the new CPU, *cpu*.

ΙA

| port:i       | Inputs a byte for display from <i>port</i> . <i>port</i> is an address-specified I/O port. For example, 330:i inputs from address port 330.                                                           |
|--------------|----------------------------------------------------------------------------------------------------|
| port:i8      | Same as the :i command. See :i.                                                                                                    |
| port:i16     | Inputs two bytes for display from <i>port. port</i> is an address-specified I/O port.                                                                                                    |
| port:i32     | Inputs four bytes for display from <i>port. port</i> is an address-specified I/O port.                                                                                                    |
| port,data∶o  | Outputs a byte to <i>port</i> . <i>port</i> is an address-specified I/O port. [address], [data]: o outputs the value data to address I/O port. For example, 330,80: o outputs 80 to address port 330. |
| port,data:08 | Same as the $: \circ$ command. See <i>port,data</i> : $\circ$ .                                                                                                    |
|              |                                                                                                    |

598 SunOS 5.8 Last modified 30 Jul 1998

Maintenance Commands kadb(1M)

|                                | port,data: o16                                                                                                    | Outputs two bytes to <i>port. port</i> is an address-specified I/O port.                                                                                                    |
|--------------------------------|----------------------------------------------------------------------------------------------------|----------------------------------------------------------------------------------------------------|
|                                | port,data: o32                                                                                                    | Outputs four bytes to <i>port</i> . <i>port</i> is an address-specified I/O port.                                                                                                    |
|                                | \$q                                                                                                    | Prompts the user with:                                                                                                    |
|                                |                                                                                                    | Type 'y' if you really want to reboot.                                                                                                    |
|                                |                                                                                                    | Responding with a $y$ or $Y$ causes the system to reboot. Responding with anything other than a $y$ or $Y$ returns control to kadb. Use this feature when you cannot press the reset switch on your machine. Because using $q$ may result in data loss, this command should only be used when you would press the reset switch or power off your system.                                                                                                    |
| Online Help<br>Commands        | ::help                                                                                                    | Displays the formats of kadb commands and extended commands.                                                                                                    |
|                                | ::?                                                                                                    | Same as the ::help command. See ::help.                                                                                                    |
|                                | ::morehelp                                                                                                    | Displays additional information about commonly used commands and provides an explanation of data formats.                                                                                                    |
| Scroll Control Feature         | num::more                                                                                                    | A common problem with using kadb is that scrolling is sometimes too fast and that CTRL-s and CTRL-q are inexact controls. A conditional scroll control feature similar to more(1) has been added to kadb. To enable this feature, the user specifies the number of lines to be displayed, followed by ::more. For example, the command 14::more displays 14 (current radix) lines, followed by theMore prompt. At this prompt, press: ENTER or RETURN to display one more line. Press c, C, or CTRL-c to interrupt the display. Press any other key to display the next num number of specified lines (14 in this example). The command ::more displays the current setting for the number of lines that kadb displays before printing theMore prompt. The initial scroll control value of this feature is 0, meaning that scrolling is disabled. Once enabled, the 0::more command disables the scroll control feature. |
| Deferred Breakpoint<br>Feature | Since the kernel is dynamically loaded, not all modules may be loaded when a breakpoint is set. kadb can set <i>deferred</i> breakpoints which will be dynamically inserted when the corresponding module is loaded. The module and the location must both be specified when referring to a deferred breakpoint, as follows: |                                                                                                    |
|                                |                                                                                                    |                                                                                                    |

kadb(1M) Maintenance Commands

module\_name#location:

This syntax is implemented for kadb only and uses existing breakpoint commands (for example, ufs#ufs\_open:b or ufs#ufs\_open+4,5:b).

If the module has been loaded, kadb attempts to find the symbol in the module specified. If kadb finds the symbol, it sets a regular breakpoint. If it does not find the symbol, it generates an error message and returns to the command line without setting a breakpoint.

If kadb fails to find the module on the list of currently loaded modules, it does not resolve the location. Instead, it sends a message to the user and sets a deferred breakpoint.

When the specified module is loaded, kadb tries to resolve the location. If the location can be resolved, the deferred breakpoint is converted to a regular breakpoint. If kadb cannot resolve the location, a message is sent to the user, and kadb halts execution. In this case, kadb does not convert the deferred breakpoint to a regular breakpoint; it removes it from the breakpoint table. The user may then re-enter a correct breakpoint. Strict scoping is enforced, so kadb does not look at any other module than the one specified with the location.

The output from the the \$b command indicates whether the breakpoint is of type "deferred" (defr) or is another type.

**FILES** 

/platform/platform-name/kadb primary debugger path

/platform/hardware-class-name/kadb alternative debugger path for some platforms

/platform/platform-name/kernel/unix primary default 32-bit kernel

/platform/hardware-class-name/kernel/unix alternative default 32-bit kernel for some platforms

## **ATTRIBUTES**

See attributes(5) for descriptions of the following attributes:

| ATTRIBUTE TYPE | ATTRIBUTE VALUE |
|----------------|-----------------|
| Availability   | SUNWcar         |

SEE ALSO SPARC Only

adb(1), more(1), uname(1), boot(1M), kernel(1M), attributes(5), kb(7M), kbd(1), monitor(1M), obpsym(1M)

600 SunOS 5.8 Last modified 30 Jul 1998

Maintenance Commands kadb(1M)

**DIAGNOSTICS** 

When there is no current command or format, kadb comments about syntax errors, abnormal termination of commands, and the like.

WARNINGS SPARC Only

**NOTES** 

platform-name can be found using the -i option of uname(1). hardware-class-name can be found using the -m option of uname(1).

Last modified 30 Jul 1998 SunOS 5.8 601

kdmconfig(1M) Maintenance Commands

NAME

kdmconfig – configure or unconfigure keyboard, display, and mouse options for OpenWindows and internationalization

**SYNOPSIS** 

## kdmconfig

**kdmconfig** [-fv] [-s hostname] -c | -t | -u | -d filename

DESCRIPTION

The kdmconfig program configures or unconfigures the <code>/etc/openwin/server/etc/OWconfig</code> file with the keyboard, display, and mouse information relevant to a client's machine on IA based systems for Solaris software. kdmconfig can also be used to set up the <code>display</code>, <code>pointer</code>, and <code>keyboard</code> entries in the <code>bootparams(4)</code> database on a server machine or the <code>monitor</code>, <code>keyboard</code>, <code>display</code>, and <code>pointer</code> keywords in a <code>sysidcfg(4)</code> file. kdmconfig can only be run by the super-user. Upon completion of device selection, kdmconfig prompts the user to test the configuration, which is done by running the window system.

The kdmconfig program is normally run during installation and upon reboot, but it can also be run from the command line after the system has been installed. When configuring a client during an initial installation or a reconfigure reboot, the sysidconfig(1M) program will invoke kdmconfig with the -c option, and when the user executes the sys-unconfig(1M) program, kdmconfig will be executed with the -u option. Similarly, when you run kdmconfig from the command line, use the -u option to unconfigure the existing OpenWindows configuration. You can then rerun kdmconfig with the -cf options to create a new OpenWindows configuration. To edit the existing configuration, run kdmconfig from the command line without options. After each reboot, kdmconfig will be invoked by the system with the -t (test mode) option to ensure autoconfiguration capability and identify possible conflicts between the current configuration and the one recorded in the Owconfig file.

## **OPTIONS**

#### The valid options are:

-c

Run the program in the configuration mode. This mode is used to create or update the <code>OWconfig</code> file. When invoked in this way, <code>kdmconfig</code> first looks for the relevant configuration information in the <code>bootparams(4)</code> databases. It also takes into account the information returned from device probes, unless the <code>-s</code> option is also used. The <code>bootparams(4)</code> databases available to the client are all of the <code>/etc/bootparams</code> files on servers on the same subnet as the client, provided the server machine is running the <code>bootparamd(1M)</code> daemon. <code>kdmconfig</code> is invoked with the <code>-c</code> option when called by <code>sysidconfig(1M)</code>

-d filename

Set up a sysidcfg(4) file. This option displays the same screens as the -c option, but the information you specify

602 SunOS 5.8 Last modified 12 Feb 1997

Maintenance Commands kdmconfig(1M)

is saved as sysidcfg(4) keywords (monitor, keyboard, display, and pointer). This enables you to use a sysidcfg (4) file to preconfigure a system's device information and bypass kdmconfig during an installation.

filename is the sysidcfg(4) file that is created, and it is created in the directory where kdmconfig is being run unless a path is specified. If filename already exists in the specified directory, the keywords are appended to the existing file.

Force screens mode. When this option is invoked, no network probing will be performed. This is helpful when debugging the client's configuration environment. Note that the −s option implies the use of −f, bypassing network probing when setting up a server.

Set up the bootparams(4) database on this machine for the specified client. This option presents the same screens as it does when run on a client, but instead writes the resulting information to the /etc/bootparams file. Also, -s implies the use of the -f option. That is, the program will always present the screens to the user when invoked this way. This option will reconfigure the nsswitch.conf(4) file to look for a bootparams(4) database on a local server. This option is only available to the super-user.

Run the program in test mode. In this mode, kdmconfig will use device probe information to determine whether the OWconfig file contains complete and up-to-date information about the keyboard, display, and mouse. If the information is accurate, kdmconfig will exit silently. Otherwise, kdmconfig will prompt for the super-user password and proceed to a normal editing session (as though it had been run without options).

Unconfigure the system, returning it to an "out-of-the-box" state. In this state, the factory default keyboard, mouse, and display are selected as a result of removing the device configuration entries from the /etc/openwin/server/etc/OWconfig file. This may result in an unusable configuration for the display server.

Enable verbose mode. Normally, kdmconfig will not produce any output. This option is helpful for debugging, as it records the different actions taken by kdmconfig on stderr.

−s hostname

-t

-u

-v

kdmconfig(1M) Maintenance Commands

No Options Run without options, kdmconfig is used to edit the current configuration.

kdmconfig uses the information from the Owconfig file in addition to information obtained from the bootparams(4) file and from device probes. In

other respects, it is similar to using the -c option of kdmconfig.

FILES /etc/openwin/server/etc/OWconfig OpenWindows configuration

file

/etc/bootparams contains list of clients that

diskless clients use for booting

/etc/nsswitch.conf name service configuration file

IA Only /dev/openprom installed devices and properties

**ATTRIBUTES** | See attributes(5) for descriptions of the following attributes:

| ATTRIBUTE TYPE | ATTRIBUTE VALUE |
|----------------|-----------------|
| Architecture   | IA              |
| Availability   | SUNWos86r       |

**SEE ALSO** 

 $\label{eq:bootparamd} bootparamd(1M), \ sys-unconfig(1M), \ sysidconfig(1M), \ bootparams(4), \\ nsswitch.conf(4), \ sysidcfg(4), \ attributes(5)$ 

604 SunOS 5.8 Last modified 12 Feb 1997

Maintenance Commands kerbd(1M)

**NAME** 

kerbd - generates and validates Kerberos tickets for kernel RPC

## **SYNOPSIS**

## /usr/sbin/kerbd [-dg]

# **DESCRIPTION**

kerbd is the usermode daemon which interfaces between kernel RPC and the Kerberos key distribution center (KDC) for the purposes of generating and validating Kerberos authentication tickets. In addition, kerbd maps Kerberos user names into local user and group ids. By default, all groups that the requested user belongs to will be included in the grouplist credential. kerbd is automatically started when the system enters the multi-user state.

## **OPTIONS**

- -d Run in debug mode. kerbd will output various information about Kerberos tickets being processed.
- -g Do not initialize the grouplist in the user credential when mapped from Kerberos' principal name. If this option is selected, only each user's group from the passwd entry will be included in mapped credentials.

# **ATTRIBUTES**

See attributes(5) for descriptions of the following attributes:

| ATTRIBUTE TYPE | ATTRIBUTE VALUE |
|----------------|-----------------|
| Availability   | SUNWcsu         |

## **SEE ALSO**

kdestroy(1), kerberos(1), kinit(1), krb.conf(4), attributes(5)

kernel(1M) Maintenance Commands

NAME

kernel – UNIX system executable file containing basic operating system services

**SYNOPSIS** 

**kernel-name** [-afsrvx]

**DESCRIPTION** 

The operating system image, or kernel, is the collection of software made up of the core image files (unix and genunix) all of the modules loaded at any instant in time. The system will not function without a kernel to control it.

The kernel is loaded by the boot(1M) command in a machine-specific way. The kernel may be loaded from disk or CD-ROM (diskfull boot) or over the network (diskless boot). In either case, the directories under /platform and /kernel must be readable and must contain executable code which is able to perform the required kernel service. If the -a flag is given, the user is able to supply different pathnames for the default locations of the kernel and modules. See boot(1M) for more information on loading a specific kernel.

If the kernel name is not explicitly specified, then on systems capable of supporting the 64-bit kernel, the boot program will attempt to load the 64-bit kernel in preference to the 32-bit kernel by default. See boot(1m).

The moddir variable contains a colon-separated list of directories that the kernel searches for modules. moddir can be set in the /etc/system file. The minimal default is /platform/platform-name/kernel:/kernel:/usr/kernel, but this default they be overridden by a specific platform. It is common for many systems to override the default path with

/platform/platform/platform/hardware-class-name/kernel:/wsr/kernel;/usr/kernel,

where platform-name can be found using the -i option of uname(1), and hardware-class-name can be found using the -m option of uname(1).

The kernel configuration can be controlled using the /etc/system file (see system(4)).

genunix is the platform-independent component of the base kernel.

## **OPTIONS**

- Ask the user for configuration information, such as where to find the system file, where to mount root, and even override the name of the kernel itself. Default responses will be contained in square brackets ([]), and the user may simply enter RETURN to use the default response (note that RETURN is labeled ENTER on some keyboards). To help repair a damaged /etc/system file, enter /dev/null at the prompt that asks for the pathname of the system configuration file. See system(4).
- -f Causes Autoclient systems to flush and reinitialize the client system's local cache. This flag is ignored for all non-Autoclient systems.

606 SunOS 5.8 Last modified 6 Oct 1998

Maintenance Commands kernel(1M)

-r Reconfiguration boot. The system will probe all attached hardware devices and assign nodes in the file system to represent only those devices actually found. It will also configure the logical namespace in /dev as well as the physical namespace in /devices. See add\_drv(1M) and rem\_drv(1M) for additional information about maintaining device drivers.

- -s Boot only to init level 's'. See init(1M).
- -v Boot with verbose messages enabled. If this flag is not given, the messages are still printed, but the output is directed to the system logfile. See syslogd(1M).
- Do not boot in clustered mode. This option only has an effect when a version of Sun Cluster software that supports this option has been installed.

#### **EXAMPLES**

See boot(1M) for examples and instructions on how to boot.

**FILES** 

/kernel Contains kernel components common to all platforms within a particular instruction set that are needed for booting the system. of the core image file.

/platform/platform-name/kernel The platform-specific kernel

components.

/platform/hardware-class-name/kernel The kernel components specific

to this hardware class.

/usr/kernel Contains kernel components

common to all platforms within a particular instruction set.

The /kernel.

/platform/platform-name/kernel, /platform/hardware-class-name/kernel, and /usr/kernel directories can potentially contain the following subdirectories:

dry Loadable device drivers

exec The modules that execute programs stored in various file formats.

fs File system modules

misc Miscellaneous system-related modules

sched Operating system schedulers

strmod System V STREAMS loadable modules

Last modified 6 Oct 1998 SunOS 5.8 607

kernel(1M) Maintenance Commands

sys Loadable system calls

SPARC Additionall

Additionally, the subdirectories mentioned in this section may contain sparcv9 subdirectories that contain 64-bit versions of the same module classes.

cpu Processor specific modules

tod Time-Of-Day hardware interface modules

IA mach IA hardware support

**ATTRIBUTES** See attributes(5) for descriptions of the following attributes:

| ATTRIBUTE TYPE | ATTRIBUTE VALUE   |
|----------------|-------------------|
| Availability   | SUNWcar, SUNWcarx |

**SEE ALSO** 

uname(1), isainfo(1), add\_drv(1M), boot(1M), init(1M), kadb(1M), rem\_drv(1M), savecore(1M), syslogd(1M), system(4), attributes(5) monitor(1M)

SPARC Only
DIAGNOSTICS

The kernel gives various warnings and error messages. If the kernel detects an unrecoverable fault, it will panic or halt.

**BUGS** 

Bugs in the kernel often result in kernel panics.

Reconfiguration boot does not currently remove filesystem entries for devices that have been physically removed from the system.

608 SunOS 5.8 Last modified 6 Oct 1998

Maintenance Commands keyserv(1M)

**NAME** 

keyserv – server for storing private encryption keys

## **SYNOPSIS**

**keyserv** [-c] [-d] [-D] [-n] [-s sizespec]

## **DESCRIPTION**

keyserv is a daemon that is used for storing the private encryption keys of each user logged into the system. These encryption keys are used for accessing secure network services such as secure NFS and NIS+.

Normally, root's key is read from the file /etc/.rootkey when the daemon is started. This is useful during power-fail reboots when no one is around to type a password.

## **OPTIONS**

-c Do not use disk caches. This option overrides any −s option.

-d Disable the use of default keys for nobody.

-D Run in debugging mode and log all requests to keyserv.

Root's secret key is not read from /etc/.rootkey. Instead, keyserv prompts the user for the password to decrypt root's key stored in the publickey database and then stores the decrypted key in /etc/.rootkey for future use. This option is useful if the /etc/.rootkey file ever gets out of

date or corrupted.

-s sizespec Specify the size of the extended Diffie-Hellman common key

disk caches. The sizespec can be one of the following forms:

*mechtype*=size size is an integer specifying the

maximum number of entries in the cache, or an integer immediately followed by the letter M, denoting the maximum size

in MB.

size This form of sizespec applies to all caches.

See nisauthconf(1M) for mechanism types. Note that the des mechanism, AUTH\_DES, does not use a disk cache.

#### FILES

/etc/.rootkey

## **ATTRIBUTES**

See attributes(5) for descriptions of the following attributes:

| ATTRIBUTE TYPE | ATTRIBUTE VALUE |
|----------------|-----------------|
| Availability   | SUNWcsu         |

## **SEE ALSO**

keylogin(1), keylogout(1), nisauthconf(1M), publickey(4),
attributes(5)

keyserv(1M) Maintenance Commands

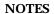

keyserv will not start up if the system does not have a secure rpc domain configured. Set up the domain name by using the /usr/bin/domainname command. Usually the /etc/init.d/inetinit script reads the domain from /etc/defaultdomain. Invoking the domainname command without arguments tells you if you have a domain set up.

610 SunOS 5.8 Last modified 18 Oct 1999

Maintenance Commands killall(1M)

**NAME** 

killall - kill all active processes

**SYNOPSIS** 

/usr/sbin/killall [signal]

**DESCRIPTION** 

 ${\tt killall}$  is used by  ${\tt shutdown}(1M)$  to kill all active processes not directly related to the shutdown procedure.

killall terminates all processes with open files so that the mounted file systems will be unbusied and can be unmounted.

killall sends signal (see kill(1)) to the active processes. If no signal is specified, a default of 15 is used.

The killall command can be run only by the super-user.

**ATTRIBUTES** 

See attributes(5) for descriptions of the following attributes:

| ATTRIBUTE TYPE | ATTRIBUTE VALUE |
|----------------|-----------------|
| Availability   | SUNWcsu         |

**SEE ALSO** 

kill(1), ps(1), fuser(1M), shutdown(1M), signal(3C), attributes(5)

kstat(1M) Maintenance Commands

NAME

kstat - display kernel statistics

**SYNOPSIS** 

**kstat** [-lpq] [-T u | d] [-c class] [-m module] [-i instance] [-n name] [-s statistic] [interval [count]]

**kstat** [-lpq]  $[-Tu \mid d]$  [-c class] [module:instance:name:statistic...] [interval [count]]

#### DESCRIPTION

The kstat utility examines the available kernel statistics, or kstats, on the system and reports those statistics which match the criteria specified on the command line. Each matching statistic is printed with its module, instance, and name fields, as well as its actual value.

Kernel statistics may be published by various kernel subsystems, such as drivers or loadable modules; each kstat has a module field that denotes its publisher. Since each module may have countable entities (such as multiple disks associated with the sd(7D) driver) for which it wishes to report statistics, the kstat also has an instance field to index the statistics for each entity; kstat instances are numbered starting from zero. Finally, the kstat is given a name unique within its module.

Each kstat may be a special kstat type, an array of name-value pairs, or raw data. In the name-value case, each reported value is given a label, which we refer to as the statistic. Known raw and special kstats are given statistic labels for each of their values by kstat; thus, all published values can be referenced as module:instance:name:statistic.

When invoked without any module operands or options, kstat will match all defined statistics on the system. Example invocations are provided below. All times are displayed as fractional seconds since system boot.

#### **OPTIONS**

The tests specified by the following options are logically ANDed, and all matching kstats will be selected. A regular expression containing shell meta-characters must be protected from the shell by enclosing it with the appropriate quotes.

The argument for the -c, -i, -m, -n, and -s options may be specified as a shell glob pattern, or a Perl regular expression enclosed in '\' characters.

-c class
 -i instance
 Display only kstats that match the specified class.
 -l instance
 List matching kstat names without displaying values.
 -m module
 Display only kstats that match the specified module.

-n *name* Display only kstats that match the specified name.

612 SunOS 5.8

Last modified 2 Sep 1997

**Maintenance Commands** kstat(1M)

| -p           | Display output in parseable format. All example output in this document is given in this format. If this option is not specified, kstat produces output in a human-readable, table format. |
|--------------|----------------------------------------------------------------------------------------------------|
| -q           | Display no output, but return appropriate exit status for matches against given criteria.                                                                                                  |
| −s statistic | Display only kstats that match the specified statistic.                                                                                                    |
| –т d   u     | Display a time stamp before each statistics block, either in $\texttt{ctime}(3C)$ format ('d') or as an alphanumeric representation of the value returned by $\texttt{time}(2)$ ('u').     |
|              |                                                                                                    |

# **OPERANDS**

# The following operands are supported:

module:instance:name:statistic

Alternate method of specifying module, instance, name, and statistic as described above. Each of the module, instance, name, or statistic specifiers may be a shell glob pattern or a Perl regular expression enclosed by '\' characters. It is possible to use both specifier types within a single operand. Leaving a specifier empty is equivalent to using the '\*' glob

pattern for that specifier.

The number of seconds between interval

reports.

count The number of reports to be printed.

# **EXAMPLES**

In the following examples, all the command lines in a block produce the same output, as shown immediately below. The exact statistics and values will of course vary from machine to machine.

#### **EXAMPLE 1**

```
$ kstat -p -m unix -i 0 -n system_misc -s 'avenrun*'
$ kstat -p -s 'avenrun*'
$ kstat -p 'unix:0:system_misc:avenrun*'
$ kstat -p ':::avenrun*'
$ kstat -p ':::/^avenrun_\d+min$/'
unix:0:system_misc:avenrun_15min
                                        3
unix:0:system_misc:avenrun_1min 4
unix:0:system_misc:avenrun_5min 2
```

kstat(1M) Maintenance Commands

**EXAMPLE 2** 

```
$ kstat -p -m cpu_stat -s 'intr*'
 $ kstat -p cpu_stat:::/^intr/
 cpu_stat:0:cpu_stat0:intr
                                29682330
 cpu_stat:0:cpu_stat0:intrblk
                                87
 cpu_stat:0:cpu_stat0:intrthread 15054222
 cpu_stat:1:cpu_stat1:intr
                                426073
 cpu_stat:1:cpu_stat1:intrblk
                                51
 cpu_stat:1:cpu_stat1:intrthread 289668
 cpu_stat:2:cpu_stat2:intr 134160
 cpu_stat:2:cpu_stat2:intrblk
 cpu_stat:2:cpu_stat2:intrthread 131
 cpu_stat:3:cpu_stat3:intr 196566
 cpu_stat:3:cpu_stat3:intrblk
                                30
 cpu_stat:3:cpu_stat3:intrthread 59626
EXAMPLE 3
 $ kstat -p :::state ':::avenrun*'
 $ kstat -p :::state :::/^avenrun/
 cpu_info:0:cpu_info0:state
                               on-line
 unix:0:system_misc:avenrun_15min
 unix:0:system_misc:avenrun_1min 10
 unix:0:system_misc:avenrun_5min 3
EXAMPLE 4
 $ kstat -p 'unix:0:system_misc:avenrun*' 1 3
 unix:0:system_misc:avenrun_15min
 unix:0:system_misc:avenrun_1min 11
 unix:0:system_misc:avenrun_5min 21
 unix:0:system_misc:avenrun_15min
                                        15
 unix:0:system_misc:avenrun_1min 11
 unix:0:system_misc:avenrun_5min 21
 unix:0:system_misc:avenrun_15min
                                        15
 unix:0:system_misc:avenrun_1min 11
 unix:0:system_misc:avenrun_5min 21
EXAMPLE 5
 $ kstat -p -T d 'unix:0:system_misc:avenrun*' 5 2
 Thu Jul 22 19:39:50 1999
 unix:0:system_misc:avenrun_15min
                                        12
 unix:0:system_misc:avenrun_1min 0
 unix:0:system_misc:avenrun_5min 11
 Thu Jul 22 19:39:55 1999
```

614 SunOS 5.8 Last modified 2 Sep 1997

Maintenance Commands kstat(1M)

```
unix:0:system_misc:avenrun_15min 12
unix:0:system_misc:avenrun_1min 0
unix:0:system_misc:avenrun_5min 11
```

#### **EXAMPLE 6**

```
$ kstat -p -T u 'unix:0:system_misc:avenrun*'
932668656
unix:0:system_misc:avenrun_15min 14
unix:0:system_misc:avenrun_1min 5
unix:0:system_misc:avenrun_5min 18
```

# **EXIT STATUS**

The following exit values are returned:

- One or more statistics were matched.
- 1 No statistics were matched.
- 2 Invalid command line options were specified.
- 3 A fatal error occurred.

**FILES** 

/dev/kstat

kernel statistics driver

# **ATTRIBUTES**

See attributes(5) for descriptions of the following attributes:

| ATTRIBUTE TYPE | ATTRIBUTE VALUE |
|----------------|-----------------|
| Availability   | SUNWcsu         |

# **SEE ALSO**

sh(1), time(2), ctime(3C) gmatch(3GEN), kstat(3KSTAT), attributes(5), kstat(7D), sd(7D), kstat(9S)

# **NOTES**

If the pattern argument contains glob or Perl RE meta-characters which are also shell meta-characters, it will be necessary to enclose the pattern with appropriate shell quotes.

ktkt\_warnd(1M) Maintenance Commands

NAME | ktkt\_warnd - Kerberos warning daemon

SYNOPSIS /usr/lib/krb5/ktkt\_warnd

**DESCRIPTION** ktkt\_warnd is a daemon on Kerberos clients that can warn users when

their Kerberos tickets are about to expire. It is invoked by inetd when a ticket-granting ticket (TGT) is obtained for the first time, such as after using the kinit command. ktkt\_warnd can be configured through the

/etc/krb5/warn.conf file on the client.

FILES /etc/krb5/warn.conf Kerberos warning configuration file

SEE ALSO inetd(1M), warn.conf(4), SEAM(5)

616 SunOS 5.8 Last modified 17 Nov 1999

**Maintenance Commands** labelit(1M)

> NAME labelit – list or provide labels for file systems

**SYNOPSIS labelit** [-F FSType] [-V] special [operands]

**DESCRIPTION** The labelit utility is used to write or display labels on unmounted disk

file systems.

**OPTIONS** The following options are supported:

> -F FSTvpe Specify the *FSType* on which to operate. The *FSType*

> > should either be specified here or be determinable from /etc/vfstab by matching the special with an entry in the table. If no matching entry is found, the default file system

type specified in /etc/default/fs will be used.

Echo complete command line. This option may be used -V

to verify and validate the command line. Additional information obtained using a /etc/vfstab lookup is included in the output. The command is not executed.

**OPERANDS** The following operands are supported. If no operands are specified, labelit will display the value of the labels.

special The disk partition (for example, /dev/rdsk/c0t3d0s6).

The device may not be on a remote machine.

FSType-specific operands. Consult the manual page of the operands

FSType-specific labelit command for detailed descriptions.

See largefile(5) for the description of the behavior of labelit when **USAGE** 

encountering files greater than or equal to 2 Gbyte (2<sup>31</sup> bytes).

**EXIT STATUS** The following exit values are returned:

Write or display of labels was successful.

non-zero An error occurred.

**FILES** /etc/vfstab list of default parameters for each file system

> /etc/default/fs default local file system type. Default

values can be set for the following flags in

/etc/default/fs. For example:

LOCAL=ufs

The default partition for a LOCAL

command if no *FSType* is

specified.

**ATTRIBUTES** See attributes(5) for descriptions of the following attributes:

Last modified 5 Feb 1997 SunOS 5.8 617 labelit(1M) Maintenance Commands

| ATTRIBUTE TYPE | ATTRIBUTE VALUE |
|----------------|-----------------|
| Availability   | SUNWcsu         |

**SEE ALSO** 

volcopy(1M), vfstab(4), attributes(5), largefile(5) Manual pages for the FSType-specific modules of labelit

**NOTES** 

This utility may not be supported for all FSTypes.

618 SunOS 5.8 Last modified 5 Feb 1997

Maintenance Commands labelit hsfs(1M)

**NAME** 

labelit\_hsfs - provide and print labels for hsfs file systems

# SYNOPSIS

/usr/sbin/labelit -F hsfs [generic\_options] [-0 specific\_options] special

# **DESCRIPTION**

labelit can be used to provide labels for unmounted CD-ROM images (CD-ROMs may not be labeled, as they are read-only media).

*generic\_options* are options supported by the generic labelit command.

If no  $\textit{specific\_options}$  are specified, labelit prints the current value of all label fields.

The *special* name should be the physical disk section (for example, /dev/dsk/c0d0s6).

#### **OPTIONS**

Use one or more of the following <code>name=value</code> pairs separated by commas (with no intervening spaces) to specify values for specific label fields. According to the ISO 9660 specification, only certain sets of characters may be used to fill in these labels. Thus, "d-characters" below refers to the characters 'A' through 'Z', the digits '0' through '9', and the '\_' (underscore) character. "a-characters" below refers to 'A' through 'Z', '0' through '9', space, and the following characters: !"%&'()\*+,-./;:<=>? .

| absfile=  | Abstract file identifier, d-characters, 37 characters maximum.      |
|-----------|---------------------------------------------------------------------|
| applid=   | Application identifier, d-characters, 128 characters maximum.       |
| bibfile=  | Bibliographic file identifier, d-characters, 37 characters maximum. |
| copyfile= | Copyright file identifier, d-characters, 128 maximum.               |
| prepid=   | Data preparer identifier, d-characters, 128 maximum.                |
| pubid=    | Publisher identifier, d-characters, 128 maximum.                    |
| sysid=    | System identifier, a-characters, 32 maximum.                        |
| volid=    | Volume identifier, d-characters, 32 maximum.                        |
| volsetid= | Volume set identifier, d-characters, 128 maximum.                   |

# **ATTRIBUTES**

See attributes(5) for descriptions of the following attributes:

Last modified 20 Mar 1992 SunOS 5.8 619

labelit\_hsfs(1M) Maintenance Commands

| ATTRIBUTE TYPE | ATTRIBUTE VALUE |
|----------------|-----------------|
| Availability   | SUNWcsu         |

**SEE ALSO** 

labelit(1M), volcopy(1M), attributes(5)

620 SunOS 5.8 Last modified 20 Mar 1992

Maintenance Commands labelit\_udfs(1M)

**NAME** | labelit\_udfs – provide and print labels for udf file systems

**SYNOPSIS labelit** –F udfs [generic\_options] special [fsname volume]

**DESCRIPTION** labelit writes labels on an unmounted disk that contains a universal disk file

(udf) system. These labels can be used to identify volumes.

**OPTIONS** The following options are supported:

generic\_options Specify generic\_options supported by the generic labelit

command. See labelit(1M) for descriptions of supported

options.

**OPERANDS** The following operands are supported:

special Specify special as the physical disk slice, for example,

/dev/rdsk/c0t0d0s6. The device can not be on a remote

machine.

fsname Specify fsname as the mount point, (for example, root, u1,

and so forth), of the file system.

volume Specify volume as the physical volume name.

If fsname and volume are not specified, labelit prints the current values

of these labels.

**EXIT STATUS** The following exit values are returned:

O Successful completion.

non-zero An error occurred.

**ATTRIBUTES** See attributes(5) for descriptions of the following attributes:

| ATTRIBUTE TYPE | ATTRIBUTE VALUE |
|----------------|-----------------|
| Availability   | SUNWudf         |

SEE ALSO

labelit(1M), attributes(5)

labelit\_ufs(1M) Maintenance Commands

**NAME** | labelit\_ufs – provide and print labels for ufs file systems

**SYNOPSIS** | labelit –F ufs [generic\_options] special [fsname volume]

**DESCRIPTION** labelit is used to write labels on unmounted disk file systems. Such labels

may be used to uniquely identify volumes and are used by volume-oriented  $% \left( 1\right) =\left( 1\right) \left( 1\right) \left$ 

programs such as volcopy(1M).

**OPTIONS** The following option is supported:

generic\_options options supported by the generic labelit

command. See labelit(1M).

**OPERANDS** The following operands are supported:

special name should be the physical disk section (for example,

/dev/dsk/c0d0s6). The device may not be on a remote

machine.

fsname represents the mount point (for example, root, u1, and

so on) of the file system.

volume may be used to represent the physical volume name.

If fsname and volume are not specified, labelit prints the current values of these

labels. Both fsname and volume are limited to six or fewer characters.

**EXIT STATUS** The following exit values are returned:

0 Write or display of labels was successful.

non-zero An error occurred.

**ATTRIBUTES** See attributes(5) for descriptions of the following attributes:

| ATTRIBUTE TYPE | ATTRIBUTE VALUE |
|----------------|-----------------|
| Availability   | SUNWcsu         |

**SEE ALSO** 

labelit(1M), volcopy(1M), fs\_ufs(4), attributes(5)

622 SunOS 5.8 Last modified 20 Mar 1995

**NAME** 

ldap\_cachemgr – LDAP daemon to cache server and client information for NIS lookups

#### SYNOPSIS

/usr/lib/ldap/ldap\_cachemgr [-g] [-1 log-file] [-r revalidate-interval]

## **DESCRIPTION**

The ldap\_cachemgr utility is a process that provides an up-to-date configuration cache for LDAP naming services. It is started during multi-user boot.

The ldap\_cachemgr utility provides cacheing for all parameters as specified and used by the ldap naming service clients. The ldap\_cachemgr utility uses the cache files (see FILES) as cold start files which are originally created by executing the ldapclient(1M) utility. Updates to the cache files take place dynamically if profiles are used.

The ldap\_cachemgr utility helps improve the performance of the clients that are using LDAP as the Naming service repository. Although it is not required that the ldap\_cachemgr daemon be running in order for LDAP naming requests to be serviced, it is strongly recommended that it be run on all machines. It will not only improve the performance on both clients and the server(s), but will also improves system security by making the credential file readable by superuser only.

The cache maintained by this daemon is shared by all the processes that access LDAP Naming information. All processes access this cache thru a door call. On startup, ldap\_cachemgr initializes the cache from the cache files (see ldapclient(1M) Thus, the cache survives machine reboots.

The ldap\_cachemgr daemon is normally started from a system startup script.

The ldap\_cachemgr utility also acts as its own administration tool. If an instance of ldap\_cachemgr is already running, commands are passed transparently to the running version.

#### **OPTIONS**

The following options are supported:

| <b>-</b> g | Print current configuration and statistics  |
|------------|---------------------------------------------|
|            | to standard output. This is the only option |

to standard output. This is the only option executable without superuser privileges.

-1 log-file Cause ldap\_cachemgr to use a log file other

than the default /var/ldap/cachemgr.log.

-r revalidate-interval Override the built-in default refresh interval.

When the refresh interval expires, the cache files are updated. The default for this value is 600 seconds. This value can be overridden from the

server profile (see ldapclient(1M)).

# **EXAMPLES**

**EXAMPLE 1** Stop and restart the ldap\_cachemgr daemon.

example# /etc/init.d/ldap.client stop
example# /etc/init.d/ldap.client start

**EXAMPLE 2** Force ldap\_cachemgr to re-read the

/var/ldap/ldap\_client\_cache and /var/ldap/ldap\_client\_cred files.

**FILES** 

/var/ldap/ldap\_client\_cache cold start file for the

ldap\_cachemgr daemon

/var/ldap/ldap\_client\_cred credential file as created by

ldapclient(1M)

**WARNINGS** 

The ldap\_cachemgr utility is included in the Solaris 8 release on an uncommitted basis only, and is subject to change or removal in a future minor release.

**ATTRIBUTES** 

See attributes(5) for descriptions of the following attributes:

| ATTRIBUTE TYPE | ATTRIBUTE VALUE |
|----------------|-----------------|
| Availability   | SUNWnisu        |

**SEE ALSO** 

ldap(1), ldapclient(1M), attributes(5)

624 SunOS 5.8 Last modified 12 Oct 1999

Maintenance Commands ldapclient(1M)

#### **NAME**

ldapclient, ldap\_gen\_profile – initialize LDAP client machine or create an LDIF of an LDAP client profile

#### **SYNOPSIS**

/usr/sbin/ldapclient [-v] -P profile\_name [-d domaianname] LDAP\_server\_addr
/usr/sbin/ldapclient -i | -m [-0] [-v] [-a none | simple | cram\_md5] [-b
baseDN] [-B alternate\_search\_dn] [-d domainname] [-D Bind\_DN] [-e
client\_TTL] [-o timeout\_value] [-p server\_preference] [-r follow\_referals] [-w
client\_password] LDAP\_server\_addr...

/usr/sbin/ldapclient -1

/usr/sbin/ldapclient -u [-v]

/usr/sbin/ldap\_gen\_profile -P profile\_name [-0] [-a none | simple | cram\_md5] [-b baseDN] [-B alternate\_search\_dn] [-d domainname] [-D Bind\_DN] [-e client\_TTL] [-o timeout\_value] [-p server\_preference] [-r follow\_referals] [-w client\_password] LDAP\_server\_addr...

#### DESCRIPTION

The ldapclient utility can be used to:

- initialize LDAP client machines
- restore the network service environment on LDAP clients
- list the contents of the LDAP client cache in human-readable format.

The <code>ldap\_gen\_profile</code> utility creates (on the standard output) an LDIF file that can be loaded into an LDAP server to be used as the client profile, which can be downloaded by <code>ldapclient</code>.

The synopsis ( $\neg P$  profile\_name) is used to initialize an LDAP client machine, using a profile stored on an LDAP server specified by  $LDAP\_server\_addr$ . This is simplest method and will provide the default format with all the correct settings for talking to the set of servers. It will also ensure that the  $ldap\_cachemgr(1M)$  can automatically update the configuration file as it changes.

The second synopsis  $(-i \mid -m)$  is used to initialize a LDAP client machine. The -i option is used to convert machines to use LDAP or to change the machine's domain name. It assigns a default value for the required parameters if they are not specified. You must be logged in as superuser on the machine that is to become a LDAP client. The -m option is used to modify the parameters in the cache file. It updates the parameter specified.

The -i option in conjunction with -a none option can be used to initialize an unauthenticated LDAP client machine without having to specify a password.

If the authentication method such as simple or cram\_md5r equires a password and one is not specified with the -w *client\_password* option, the administrator is prompted for the password. If one is not provided, the command will fail.

ldapclient(1M) **Maintenance Commands** 

> During the client initialization process, files that are being modified are backed up as files.orig. The files that are usually modified during a client initialization are: /etc/defaultdomain, /etc/nsswitch.conf , and, if they exist, /var/yp/binding/'domainname' for a NIS(YP) client or /var/nis/NIS\_COLD\_START for a NIS+ client, or if the machine is already an LDAP client, /var/ldap/ldap\_client\_cache and /var/ldap/ldap\_client\_cred. Note that a file will not be saved if a backup file already exists.

> The -i option does not set up an LDAP client to resolve hostnames using DNS. Refer to the DNS documentation for information on setting up DNS. See resolv.conf(4).

The third synopsis (-1) is used to list the LDAP client cache. The output will be human-readable (cache files are not guaranteed to be human-readable.)

The fourth synopsis (-u ) is used to uninitialize the network service environment, restoring it to the one in use before ldapclient -i was executed. You must be logged in as superuser on the machine that is to be restored. The restoration will succeeds only if the machine was initialized with ldapclient -i because it uses the backup files created by the -i option.

The machine must be rebooted after initializing a machine or restoring the network service.

#### **OPTIONS**

-B

The following options are supported:

Specify authentication method. none | simple | cram\_md5 Multiple values can be specified, separated by commas. The default value is none. If simple or cram\_md5 is specified, a password must be provided (see -w below). Specify search baseDN (for example

-bbaseDN dc=eng,dc=sun,dc=com.) The default is the root naming context on

the first server specified.

database without any argument (for

Specify alternative baseDN for LDAP searches (for example, ou=people alternate\_search\_dn ,dc=corp ,dc=sun ,dc=com .) An define alternative search baseDN can be defined for each database possible in the /etc/nsswitch.conf file (see nsswitch.conf(4)). To remove a specific alternate baseDN, specify the

626 SunOS 5.8 Last modified 22 Oct 1999 Maintenance Commands ldapclient(1M)

example, "passwd:"). The default value for all databases is NULL. Specify the domain name (which -ddomainname becomes the defaultdomain for the machine). The default is the current domain name. Specify the Bind Distinguished Name -DBind\_DN (for example, cn=proxyagent ou=profile,cd=eng,dc=sun ,dc=com.) Specify the TTL value for the client client\_TTL information. This is only relevant if the machine was initialized with a client profile. Set client\_TTL to 0 (zero) if you do not wish for ldap\_cachemgr to attempt an automatic refresh from the servers. The times are specified with either a zero "0" (for no expiration) or a positive integer and either "d" for days, "h" for hours, "m" for minutes or "s" for seconds. The default is 12h. Initialize client. -i-1 (ell) List the contents of the LDAP client cache. The output (sent to standard output) is meant to be easily readable (the direct contents of the cache files might not be easily readable.). Modify parameters in the -m configuration file. Specify LDAP operation timeout timeout\_value value. The default is the TCP default (usually 3 minutes.) -0 Inform the client to contact only the servers on the preferred list (if for instance they are at the wrong end of a WAN). The default is FALSE. Specify the server server\_preference preference list (for example,

Idapclient(1M) Maintenance Commands

129.100.100.0:8080,129.100.200.1:386.) The preferred servers can be defined either by the server specific address or the subnet that the server resides. To remove the server preference, specify "" for the -p option. The default preference is the local subnet.

Specify a profile that is downloaded

−P

profile\_name

from the server and sets all the entries automatically. This option also sets an expiration time that ldap\_cachemgr can use to automatically update the file if needed. The default profile\_name is 'default' and is stored in the bind distinguished name. The profile name is also stored in cache file.

-r

follow\_referals

Specify the search referal option, either followref or noref . The

default is followref.

-u

Uninitialize LDAP client. This option is appropriate only if ldapclient was used to initialize client.

-v

Specify verbose mode.

-w

client\_password

Specify client password for simple and cram\_md5 authentication modes. This option is not required if authentication mode is none.

# **OPERANDS**

The following operands are supported:

LDAP\_server\_addr Server address (for example,

129.100.100.1:389,129.100.200.1.) The port number is optional; if not specified, the default LDAP

server port number ':389' is used.

# **EXAMPLES**

**EXAMPLE 1** Setup a client using the default profile stored on the server specified.

Setup a client using the default profile stored on the server specified. This should list all the correct values for talking to your domain.

example# ldapclient -P default 129.100.100.1

628 SunOS 5.8 Last modified 22 Oct 1999

Maintenance Commands ldapclient(1M)

**EXAMPLE 2** Setup a client using only one server and with authentication mode of none .

```
example# ldapclient -i -a none 129.100.100.1
```

**EXAMPLE 3** Setup a client using only one server and with authentication mode of  $cram\_md5$ .

Setup an LDAP client to use cram\_md5 with client password "secret", with the domain information expiring once a week, with no search dereference, with the domain name "xyz.sun.com", and with the LDAP server running on port number 386 at IP address 129.100.100.1.

```
example# ldapclient -i -a cram_md5 -w secret -d xyz.sun.com. \\
-r noref 129.100.100.1:386
```

 $\begin{tabular}{ll} \textbf{EXAMPLE 4} & Setup a client using two servers and with authentication mode of $$ simple . \end{tabular}$ 

Setup an LDAPclient using two servers and with authentication mode of simple. The user will be prompted for a client password.

example# ldapclient -i 129.100.100.1 129.100.234.15:386

 $\textbf{EXAMPLE 5} \quad \textbf{Setup a client with authentication mode of none} \; .$ 

Setup an LDAP client with authentication mode of none that does not try an encrypt the transport with SSL and talks to only one server.

```
example# ldapclient -i -a none -a 129.140.44.1
```

**EXAMPLE 6** Use ldap\_gen\_profile to set only the Base DN and the server addresses.

Use ldap\_gen\_profile to set only the Base DN and the server addresses, usoing all possible default values.

```
example# ldap_gen_profile \\
   -D cn=proxyagent,ou=profile,cd=eng,dc=sun,dc=com \\
   129.100.100.1 129.100.234.15:386 > ldif_profile
```

**EXAMPLE 7** Create a profile overriding every default value.

```
example# ldap_gen_profile -P eng -a cram_md5 -d ge.co.uk -w test123 \\
   -b dc=eng,dc=ge-uk,dc=com -B ou=people,dc=lab,dc=ge-uk,dc=com \\
   -D cn=proxyagent,ou=profile,cd=eng,dc=ge-uk,dc=com -r noref \\
   -e 1h -O -p 129.100.100.0 -o 30s 129.100.200.1 129.100.100.1 \\
   204.34.5.6 > ldif_profile
```

**FILES** 

```
/var/ldap/ldap_client_cache
```

contains a list of servers, their transport addresses, and the security method used to access them

Last modified 22 Oct 1999 SunOS 5.8 629

ldapclient(1M) **Maintenance Commands** 

> contains Bind Distinguished Name /var/ldap/ldap\_client\_cred (see -D above) and the encrypted

password

system default domainname, /etc/defaultdomain

matching the domainname of the "NIS data" in the LDAP servers

/etc/nsswitch.conf configuration file for the

name-service switch

sample configuration file that uses /etc/nsswitch.ldap

"files" and "ldap"

#### **ATTRIBUTES**

See attributes(5) for descriptions of the following attributes:

| ATTRIBUTE TYPE | ATTRIBUTE VALUE |
|----------------|-----------------|
| Availability   | SUNWnisu        |

# **SEE ALSO**

ldap(1), ldapadd(1), ldapdelete(1), ldaplist(1), ldapmodify(1),  ${\tt ldapmodrdn(1)\,,\,ldap\_cachemgr(1M)\,,\,suninstall(1M)\,,}$ resolv.conf(4), attributes(5)

630 SunOS 5.8 Last modified 22 Oct 1999 Maintenance Commands link(1M)

NAME

link, unlink – link and unlink files and directories

**SYNOPSIS** 

/usr/sbin/link existing-file new-file

/usr/xpg4/bin/link existing-file new-file

/usr/sbin/unlink file

DESCRIPTION

The link and unlink commands link and unlink files and directories. Only super-users can use these commands.

Use link to create a new file that points to an existing file. The existing-file and new-file operands specify the existing file and newly-created files. See <code>OPERANDS</code>.

link and unlink directly invoke the link(2) and unlink(2) system calls, performing exactly what they are told to do and abandoning all error checking. This differs from the ln(1) command. See ln(1).

While linked files and directories can be removed using unlink, it is safer to use rm(1) and rmdir(1) instead. See rm(1) and rmdir(1).

/usr/xpg4/bin/link

If the existing file being hard linked is itself a symbolic link, then the newly created file (*new-file*) will be a hard link to the file referenced by the symbolic link, not to the symbolic link object itself (*existing-file*).

**OPERANDS** 

existing-file Specifies the name of the existing file to be linked.

file Specifies the name of the file to be unlinked.

new-file Specifies the name of newly created (linked) file.

ENVIRONMENT VARIABLES

See environ(5) for descriptions of the following environment variables that affect the execution of link: LANG, LC\_ALL, LC\_CTYPE, LC\_MESSAGES, and NLSPATH.

**ATTRIBUTES** 

See attributes(5) for descriptions of the following attributes:

| ATTRIBUTE TYPE | ATTRIBUTE VALUE |
|----------------|-----------------|
| Availability   | SUNWcsu         |

/usr/xpg4/bin/link

| ATTRIBUTE TYPE | ATTRIBUTE VALUE |
|----------------|-----------------|
| Availability   | SUNWxcu4        |

**SEE ALSO** 

ln(1), rm(1), link(2), unlink(2), attributes(5), environ(5)

list\_devices(1M) Maintenance Commands

**NAME** | list\_devices – list allocatable devices

**SYNOPSIS** | list\_devices [-s] [-U uid ] -1 [device]

list\_devices [-s] [-U uid ] -n [device] list\_devices [-s] [-U uid ] -u [device]

**DESCRIPTION** list\_devices lists the allocatable devices in the system according to specified

qualifications.

The *device* and all device special files associated with the device are listed. The device argument is optional and if it is not present, all relevant devices are listed.

**OPTIONS** –1 [*device*] List the pathname(s) of the device special files associated

with the device that are allocatable to the current process. If *device* is given, list only the files associated with the

specified device.

-n [device] List the pathname(s) of device special files associated with

the device that are allocatable to the current process but are not currently allocated. If *device* is given, list only the files

associated with that device.

-s Silent. Suppress any diagnostic output.

-u [device] List the pathname(s) of device special files, associated with

the device that are allocated to the owner of the current process. If *device* is given, list only the files associated with

that device.

−U *uid* Use the user ID *uid* instead of the real user ID of the current

process when performing the  ${\tt list\_devices}$  operation.

Only a user with the  ${\tt solaris.devices.revoke}$ 

authorization can use this option.

**DIAGNOSTICS** list\_devices returns an nonzero exit status in the event of an error.

FILES /etc/security/device\_allocate

/etc/security/device\_maps

/etc/security/dev/\*

/usr/security/lib/\*

**ATTRIBUTES** See attributes(5) for descriptions of the following attributes:

| ATTRIBUTE TYPE | ATTRIBUTE VALUE |
|----------------|-----------------|
| Availability   | SUNWcsu         |

Maintenance Commands list\_devices(1M)

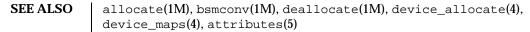

NOTES The functionality described in this man page is available only if the Basic Security Module (BSM) has been enabled. See bsmconv(1M) for more information.

listdgrp(1M) Maintenance Commands

**NAME** 

listdgrp - lists members of a device group

**SYNOPSIS** 

/usr/bin/listdgrp dgroup...

**DESCRIPTION** 

listdgrp displays the members of the device groups specified by the *dgroup* list.

**EXAMPLES** 

**EXAMPLE 1** An example of listdgrp.

The following example lists the devices that belong to group partitions:

```
example% listdgrp partitions root swap
```

**EXIT STATUS** 

The following exit values are returned:

- O Successful completion.
- 1 Command was syntax incorrect, an invalid option used, or an internal error occurred.
- 2 A device group table could not be opened for reading.
- 3 A device group *dgroup* could not be found in the device group table.

**FILES** 

/etc/dgroup.tab

**ATTRIBUTES** 

See attributes(5) for descriptions of the following attributes:

| ATTRIBUTE TYPE | ATTRIBUTE VALUE |
|----------------|-----------------|
| Availability   | SUNWcsu         |

**SEE ALSO** 

putdgrp(1M), attributes(5)

634 SunOS 5.8 Last modified 5 Jul 1990

Maintenance Commands listen(1M)

**NAME** 

listen – network listener daemon

SYNOPSIS

/usr/lib/saf/listen [-m devstem] net\_spec

**DESCRIPTION** 

The listen process "listens" to a network for service requests, accepts requests when they arrive, and invokes servers in response to those service requests. The network listener process may be used with any connection-oriented network (more precisely, with any connection-oriented transport provider) that conforms to the Transport Layer Interface (TLI) Specification.

The listener internally generates a pathname for the minor device for each connection; it is this pathname that is used in the utmpx entry for a service, if one is created. By default, this pathname is the concatenation of the prefix /dev/netspec with the decimal representation of the minor device number. In either case, the representation of the minor device number will be at least two digits (for example, 05 or 27), or longer when it is necessary to accommodate minor device numbers larger than 99.

SERVER INVOCATION

When a connection indication is received, the listener creates a new transport endpoint and accepts the connection on that endpoint. Before giving the file descriptor for this new connection to the server, any designated STREAMS modules are pushed and the configuration script is executed, (if one exists). This file descriptor is appropriate for use with either TLI (see  $t_{sync}(3NSL)$ ) or the sockets interface library.

By default, a new instance of the server is invoked for each connection. When the server is invoked, file descriptor 0 refers to the transport endpoint, and is open for reading and writing. File descriptors 1 and 2 are copies of file descriptor 0; no other file descriptors are open. The service is invoked with the user and group IDs of the user name under which the service was registered with the listener, and with the current directory set to the HOME directory of that user.

Alternatively, a service may be registered so that the listener will pass connections to a standing server process through a FIFO or a named STREAM, instead of invoking the server anew for each connection. In this case, the connection is passed in the form of a file descriptor that refers to the new transport endpoint. Before the file descriptor is sent to the server, the listener interprets any configuration script registered for that service using doconfig(3NSL), although doconfig is invoked with both the NORUN and NOASSIGN flags. The server receives the file descriptor for the connection in a strrecvfd structure using an I\_RECVFD ioct1(2).

For more details about the listener and its administration, see nlsadmin(1M).

**OPTIONS** 

-mdevstem The listener will use devstem as the prefix for the pathname.

**FILES** 

/etc/saf/pmtag/\*

listen(1M) Maintenance Commands

#### **ATTRIBUTES**

See attributes(5) for descriptions of the following attributes:

| ATTRIBUTE TYPE | ATTRIBUTE VALUE |
|----------------|-----------------|
| Availability   | SUNWcsu         |

# **SEE ALSO**

$$\label{eq:nlsadmin} \begin{split} &\text{nlsadmin}(1M), \, \text{pmadm}(1M), \, \text{sac}(1M), \, \text{sacadm}(1M), \, \text{ioctl}(2), \\ &\text{doconfig}(3NSL), \, \text{nlsgetcall}(3NSL), \, \text{nlsprovider}(3NSL), \, \text{t\_sync}(3NSL), \\ &\text{attributes}(5), \, \text{streamio}(7I) \end{split}$$

System Administration Guide, Volume 1

# **NOTES**

When passing a connection to a standing server, the user and group IDs contained in the strrecvfd structure will be those for the listener (that is, they will both be 0); the user name under which the service was registered with the listener is not reflected in these IDs.

When operating multiple instances of the listener on a single transport provider, there is a potential race condition in the binding of addresses during initialization of the listeners, if any of their services have dynamically assigned addresses. This condition would appear as an inability of the listener to bind a static-address service to its otherwise valid address, and would result from a dynamic-address service having been bound to that address by a different instance of the listener.

Maintenance Procedures llc2 loop(1M)

**NAME** 

llc2\_loop – loopback diagnostics to test the driver, adapter and network.

**SYNOPSIS** 

/usr/lib/llc2/llc2\_loop2 [-v] ppa /usr/lib/llc2/llc2\_loop3 ppa sap frames /usr/lib/llc2/llc2\_loop3 ppa type frames /usr/lib/llc2/llc2\_loop4 [-v] ppa

#### **DESCRIPTION**

Loop 2

The 100p2 test sends a NULL XID frame to the broadcast (all 1's) destination MAC address. The source SAP (Service Access Point) value used is 0x04 (SNA's SAP). Therefore, if SNA is running on the system, the 100p2 test will fail. The destination SAP value is the NULL SAP (0x00). This test finds out who is listening and can receive frames sent out from a node. The verbose (-v) option displays the MAC address of responding nodes. All possible responders may not be displayed, since the 100p2 test only waits for responses for 2 seconds, but during this time 50-200 nodes may be displayed. The most likely error is:

Unexpected DLPI primitive X, expected Y.

where x = 5 and y = 6. From /usr/include/sys/dlpi.h, the expected return value from one of the DLPI primitives is 6 (DL\_OK\_ACK), but instead a 5 (DL\_ERROR\_ACK) was received. This can occur for two reasons:

- The loop2 command was issued to a non-existent PPA (Physical Point of Attachment).
- $\blacksquare$  The SAP (0x04) is already in use (for example, the SNA subsystem is up).

Loop 3

The loop3 test sends 1,495 byte Unnumbered Information (UI) frames to the NULL (all 0's) destination MAC address. This should be used along with data capture either on the local node or another node on the same LAN to verify the transmission of data. The *ppa* argument specifies the adapter on which to run the test. The *ppa* is the relative physical position of the adapter and may be ascertained by viewing the adapter configuration (see llc2\_config(1)). For Token Ring or Ethernet, specify an even *sap* value from 2 through 254, or, for Ethernet only, any *type* value from 1519 (0x05ef) through 65535 (0xffff). It is advised to pick a value that is easily recognized when the data capture output is viewed. *frames* is the decimal number of 1,495 bytes packets to transmit. The test will only display a message if a failure occurs.

Loop 4

The loop4 test sends a TEST frame (no information field) to the broadcast (all 1's) destination MAC address. The source SAP value used is 0x04 (SNA's SAP). Therefore, if SNA is running on the system, the loop4 test will fail. The destination SAP value is the NULL SAP (0x00). This test finds out who is listening and can receive frames sent out from a node. The verbose (-v) option displays the MAC address of responding nodes. All possible responders may not be displayed since the loop4 test only waits for responses for 2 seconds,

llc2\_loop(1M) Maintenance Procedures

but during this time 50-200 nodes may be displayed. The loop4 test displays information similar to the following example if other nodes are listening and respond (verbose mode):

```
-Attaching
-Binding
-Sending TEST
-Responders
1-0000c0c12449
2-08000e142990
3-08000e142a51
4-0000c00450044
5-0000c0199e46
-Unbinding
-Detaching
5 nodes responding
```

The errors displayed are the same as for loop2.

# **ATTRIBUTES**

See attributes(5) for descriptions of the following attributes:

| ATTRIBUTE TYPE | ATTRIBUTE VALUE |
|----------------|-----------------|
| Availability   | SUNWllc         |

# **SEE ALSO**

11c2\_config(1), 11c2(4), attributes(5), 11c2(7D)

## **NOTES**

For information about how to start the service, see llc2(7D)

638

SunOS 5.8

Last modified 18 May 1999

Maintenance Commands lockd(1M)

**NAME** 

lockd - network lock daemon

#### SYNOPSIS

/usr/lib/nfs/lockd [-g graceperiod] [-t timeout] [nthreads]

#### **DESCRIPTION**

The lockd utility is part of the NFS lock manager, which supports record locking operations on NFS files. See fcntl(2) and lockf(3C). The lock manager provides two functions:

- it forwards fcntl(2) locking requests for NFS mounted file systems to the lock manager on the NFS server
- it generates local file locking operations in response to requests forwarded from lock managers running on NFS client machines.

State information kept by the lock manager about these locking requests can be lost if the  ${\tt lockd}$  is killed or the operating system is rebooted. Some of this information can be recovered as follows. When the server lock manager restarts, it waits for a grace period for all client-site lock managers to submit reclaim requests. Client-site lock managers, on the other hand, are notified by the status monitor daemon,  ${\tt statd}(1M)$ , of the restart and promptly resubmit previously granted lock requests. If the lock daemon fails to secure a previously granted lock at the server site, then it sends  ${\tt SIGLOST}$  to a process.

#### **OPTIONS**

-g graceperiod Specify the number of seconds that clients have to reclaim

locks after the server reboots. The default is 45 seconds.

-t timeout Specify the number of seconds to wait before retransmitting

a lock request to the remote server. The default value is

15 seconds.

nthreads Specify the maximum number of concurrent threads that the

server can handle. This concurrency is achieved by up to *nthreads* threads created as needed in the kernel. *nthreads* should be based on the load expected on this server. If *nthreads* is not specified, the maximum number of concurrent

threads will default to 20.

# **ATTRIBUTES**

See attributes(5) for descriptions of the following attributes:

| ATTRIBUTE TYPE | ATTRIBUTE VALUE |
|----------------|-----------------|
| Availability   | SUNWcsu         |

#### **SEE ALSO**

statd(1M), fcntl(2), lockf(3C), attributes(5)

lockfs(1M) Maintenance Commands

#### **NAME**

lockfs - change or report file system locks

#### **SYNOPSIS**

/usr/sbin/lockfs [-adefhnuw] [-c string] [file-system...]

# **DESCRIPTION**

lockfs is used to change and report the status of file system locks. lockfs reports the lock status and unlocks the file systems that were improperly left locked by an application such as ufsdump(1M). This could occur if ufsdump(1M) is killed using kill(1).

Using lockfs to lock a file system is discouraged because this requires extensive knowledge of SunOS internals to be used effectively and correctly.

When invoked with no arguments, lockfs lists the UFS file systems that are locked. If *file-system* is not specified, and -a is specified, lockfs is run on all mounted, UFS type file systems.

#### **OPTIONS**

The following options are supported. You must be super-user to use any of the following options, with the exception of -a.

| following options, with the exception of –a. |                                                                                                    |  |  |
|----------------------------------------------|----------------------------------------------------------------------------------------------------|--|--|
| -a                                           | Apply command to all mounted, UFS type file systems. <i>file-system</i> is ignored when —a is specified.                                                                                                    |  |  |
| -c string                                    | Accept a string that is passed as the comment field. The $-c$ only takes affect when the lock is being set using the $-d$ , $-h$ , $-n$ , $-u$ , or $-w$ options.                                                                                                    |  |  |
| -d                                           | delete-lock (dlock) the specified <i>file-system</i> . dlock suspends access that could remove directory entries.                                                                                                    |  |  |
| <b>−</b> e                                   | error-lock (elock) the specified <i>file-system</i> . elock blocks all local access to the locked file system and returns EWOULDBLOCK on all remote access. File systems are elocked by UFS on detection of internal inconsistency. They may only be unlocked after successful repair by <code>fsck</code> , which is usually done automatically (see <code>mount_ufs(1M)</code> ). elocked file systems can be unmounted. |  |  |
| -f                                           | Flush all transactions out of the log and write the transactions to the master file system. This option is valid only if logging has been enabled on the file system.                                                                                                    |  |  |

-h Hard-lock (hlock) the specified *file-system*. hlock returns an error on every access to the locked file system, and cannot be

unlocked. hlocked file systems can be unmounted.

-n Name-lock (nlock) the specified *file-system*. nlock suspends accesses that could change or remove existing directories

twice

entries.

640 SunOS 5.8 Last modified 13 Feb 1998

Maintenance Commands lockfs(1M)

 -u Unlock (ulock) the specified file-system. ulock awakens suspended accesses.

Write-lock (wlock) the specified *file-system*. wlock suspends writes that would modify the file system. Access times are

not kept while a file system is write-locked.

#### **OPERANDS**

The following operands are supported.

file-system A list of path names separated by white spaces.

#### **USAGE**

See largefile(5) for the description of the behavior of lockfs when encountering files greater than or equal to 2 Gbyte ( $2^{31}$  bytes).

## **EXAMPLES**

**EXAMPLE 1** lockfs with the -a option.

In the following examples, *filesystem* is the pathname of the mounted-on directory (mount point). Locktype is one of "write," "name," "delete," "hard," or "unlock". When enclosed in parenthesis, the lock is being set. Comment is a string set by the process that last issued a lock command.

The following example shows the lockfs output when only the -a option is specified.

example# /usr/sbin/lockfs -a

| Filesystem | Locktype | Comment |
|------------|----------|---------|
| /          | unlock   |         |
| /var       | unlock   |         |

#### example#

**EXAMPLE 2** lockfs with the -w option.

The following example shows the lockfs output when the -w option is used to write lock the /var file system and the comment string is set using the -c option. The -a option is then specified on a separate command line.

```
example# /usr/sbin/lockfs -w -c "lockfs: write lock example" /var example# /usr/sbin/lockfs -a
```

| Filesystem | Locktype | Comment                    |
|------------|----------|----------------------------|
| /          | unlock   |                            |
| /var       | write    | lockfs: write lock example |

example#

lockfs(1M) Maintenance Commands

**EXAMPLE 3** lockfs with the -u option.

The following example shows the lockfs output when the -u option is used to unlock the /var file system and the comment string is set using the -c option.

example# /usr/sbin/lockfs -uc "lockfs: unlock example" /var example# /usr/sbin/lockfs /var

| Filesystem | Locktype | Comment                |
|------------|----------|------------------------|
| /var       | unlock   | lockfs: unlock example |

# example#

# **ATTRIBUTES**

See attributes(5) for descriptions of the following attributes:

| ATTRIBUTE TYPE | ATTRIBUTE VALUE |
|----------------|-----------------|
| Availability   | SUNWcsu         |

#### **SEE ALSO**

kill(1), mount\_ufs(1M), ufsdump(1M), fs\_ufs(4), attributes(5), largefile(5)

System Administration Guide, Volume 1

# **DIAGNOSTICS**

file system: Not owner

You must be root to use this command.

file system : Deadlock condition detected/avoided
 A file is enabled for accounting or swapping, on file system.

file system: Device busy

Another process is setting the lock on file system.

642 SunOS 5.8 Last modified 13 Feb 1998

Maintenance Commands lockstat(1M)

NAME

lockstat – report kernel lock and profiling statistics

**SYNOPSIS** 

lockstat [-ACEHI] [-e event\_list] [-i rate] [-b | -t | -h | -s depth] [-n nrecords]

[-1 lock [, size]] [-d duration] [-f function [, size]] [-T] [-ckgwWRpP]

[-D count] [-o filename] command [args]

**DESCRIPTION** 

The lockstat utility gathers and displays kernel locking and profiling statistics. lockstat allows you to specify which events to watch (for example, "spin on adaptive mutex," "block on read access to rwlock due to waiting writers," and so forth) how much data to gather for each event, and how to display the data. By default, lockstat monitors all lock contention events, gathers frequency and timing data about those events, and displays the data in decreasing frequency order, so that the most common events appear first.

lockstat gathers data until the specified command completes. For example, to gather statistics for a fixed-time interval, use sleep(1) as the command, as follows:

example# lockstat sleep 5

When the -I option is specified, lockstat establishes a per-processor high-level periodic interrupt source to gather profiling data. The interrupt handler simply generates a lockstat event whose "caller" is the interrupted PC (program counter). The profiling event is just like any other lockstat event, so all of the normal lockstat options are applicable.

lockstat relies on the lockstat(7D) driver, an exclusive-access device that modifies the running kernel's text to intercept events of interest. This imposes a small but measurable overhead on all system activity, so access to the lockstat(7D) driver is restricted to super-user by default. The system administrator may relax this restriction by changing the permissions on /dev/lockstat.

# OPTIONS Event selection options:

| -C            | Watch contention events.                                                                                           |
|---------------|----------------------------------------------------------------------------------------------------|
| -E            | Watch error events.                                                                                                |
| —Н            | Watch hold events.                                                                                                 |
| -I            | Watch profiling interrupt events.                                                                                  |
| -A            | Watch all lock events. —A is equivalent to —CEH.                                                                   |
| -e event_list | Only watch the specified events. <i>event list</i> is a comma-separated list of events or ranges of events such as |

lockstat(1M) Maintenance Commands

|                                              |                    | 1,4-7,35. Run lockstat with no arguments to get a brief description of all events.                                                                                            |
|----------------------------------------------|--------------------|----------------------------------------------------------------------------------------------------|
|                                              | –i rate            | Interrupt rate (per second) for $-I$ . The default is 97 Hz, so that profiling doesn't run in lockstep with the clock interrupt (which runs at 100 Hz).                       |
|                                              | If no event select | ion options are specified, the default is -CE.                                                                                                    |
| Data gathering options (mutually exclusive): | -b                 | Basic statistics: lock, caller, number of events.                                                                                                    |
|                                              | -t                 | Timing: Basic plus timing for all events [default].                                                                                                    |
|                                              | –h                 | Histogram: Timing plus time-distribution histograms.                                                                                                    |
|                                              | −s depth           | Stack trace: Histogram plus stack traces up to <i>depth</i> frames deep.                                                                                                    |
| Data filtering options:                      | –n <i>nlocks</i>   | Maximum number of data records.                                                                                                    |
|                                              | -l lock[,size]     | Only watch <i>lock</i> , which can be specified as a symbolic name or hex address. size defaults to the ELF symbol size or 1 if the symbol size is not available.             |
|                                              | -f func[,size]     | Only watch events generated by <i>func</i> , which can be specified as a symbolic name or hex address. <i>size</i> defaults to the ELF symbol size if available, or 1 if not. |
|                                              | –d duration        | Only watch events longer than duration.                                                                                                    |
|                                              | -т                 | Trace (rather than sample) events [off by default].                                                                                                    |
| Data reporting options:                      | -c                 | Coalesce lock data for lock arrays (for example, pse_mutex[]).                                                                                                    |
|                                              | -w                 | Wherever: distinguish events only by lock, not by caller.                                                                                                    |
|                                              | <b>−</b> ₩         | Whichever: distinguish events only by caller, not by lock.                                                                                                    |
|                                              | –R                 | Display rates (events per second) rather than counts.                                                                                                    |
|                                              | -p                 | Parsable output format.                                                                                                    |
|                                              | -P                 | Sort data by (count * time) product.                                                                                                    |
|                                              | –D count           | Only display the top <i>count</i> events of each type.                                                                                                    |
|                                              | −o filename        | Direct output to filename.                                                                                                    |
|                                              |                    |                                                                                                    |
|                                              |                    |                                                                                                    |
|                                              |                    |                                                                                                    |
|                                              |                    |                                                                                                    |

**Maintenance Commands** lockstat(1M)

| DISPLAY        |
|----------------|
| <b>FORMATS</b> |

| The following headers appear over various columns of data. |                                                                                                    |  |  |  |  |  |  |
|------------------------------------------------------------|----------------------------------------------------------------------------------------------------|--|--|--|--|--|--|
| Count or ops/s                                             | Number of times this event occurred, or the rate (times per second) if $-\mathbb{R}$ was specified.                                                                                                    |  |  |  |  |  |  |
| indv                                                       | Percentage of all events represented by this individual event.                                                                                                    |  |  |  |  |  |  |
| genr                                                       | Percentage of all events generated by this function.                                                                                                    |  |  |  |  |  |  |
| cuml                                                       | Cumulative percentage; a running total of the individuals.                                                                                                    |  |  |  |  |  |  |
| rent                                                       | Average reference count. This will always be 1 for exclusive locks (mutexes, spin locks, rwlocks held as writer) but may be greater than 1 for shared locks (rwlocks held as reader).                    |  |  |  |  |  |  |
| spin <b>or</b> nsec                                        | Average number of times caller spun trying to get the lock, or average duration of the events in nanoseconds, as appropriate for the event. For the profiling event, "duration" means interrupt latency. |  |  |  |  |  |  |
| Lock                                                       | Address of the lock; displayed symbolically if possible.                                                                                                    |  |  |  |  |  |  |
| CPU+PIL                                                    | CPU plus processor interrupt level (PIL). For example, if CPU 4 is interrupted while at PIL 6, this will be reported as cpu[4]+6.                                                                        |  |  |  |  |  |  |
| Caller                                                     | Address of the caller; displayed symbolically if                                                                                                    |  |  |  |  |  |  |

# **EXAMPLES**

# **EXAMPLE 1** Measuring kernel lock contention

example# lockstat sleep 5 Adaptive mutex spin: 2210 events in 5.055 seconds (437 events/sec)

possible.

| Cou | nt                                                     | indv                                            | cuml                                          | rcnt                                                 | spin                                | Lock                                                                                                    | Caller                                                                                                    |  |
|-----|--------------------------------------------------------|-------------------------------------------------|-----------------------------------------------|------------------------------------------------------|-------------------------------------|----------------------------------------------------------------------------------------------------|----------------------------------------------------------------------------------------------------|--|
| 2   | <br>69<br>49<br>28<br>68<br>59<br>43<br>42<br>41<br>40 | 12%<br>11%<br>10%<br>3%<br>3%<br>2%<br>2%<br>2% | 23%<br>34%<br>37%<br>40%<br>41%<br>43%<br>45% | 1.00<br>1.00<br>1.00<br>1.00<br>1.00<br>1.00<br>1.00 | 8<br>13<br>7<br>38<br>3<br>34<br>13 | service_queue<br>service_queue<br>service_queue<br>0x30000024070<br>0x300066fa8e0<br>rqcred_lock<br>0x30006834eb8<br>0x3000021058<br>rqcred_lock | background+0xdc<br>qenable_locked+0x64<br>background+0x15c<br>untimeout+0x1c<br>background+0xb0<br>svc_getreq+0x3c<br>background+0xb0<br>untimeout+0x1c<br>svc_getreq+0x260 |  |
|     |                                                        |                                                 |                                               |                                                      |                                     |                                                                                                    |                                                                                                    |  |

lockstat(1M) Maintenance Commands

| 37 | 2% | 49% 1.00 | 237 | 0x300068e83d0 | hmestart+0x1c4       |
|----|----|----------|-----|---------------|----------------------|
| 36 | 2% | 50% 1.00 | 7   | 0x30000021058 | timeout_common+0x4   |
| 36 | 2% | 52% 1.00 | 35  | 0x300066fa120 | background+0xb0      |
| 32 | 1% | 53% 1.00 | 9   | 0x30000024070 | timeout_common+0x4   |
| 31 | 1% | 55% 1.00 | 292 | 0x300069883d0 | hmestart+0x1c4       |
| 29 | 1% | 56% 1.00 | 36  | 0x300066fb290 | background+0xb0      |
| 28 | 1% | 57% 1.00 | 11  | 0x3000001e040 | untimeout+0x1c       |
| 25 | 1% | 59% 1.00 | 9   | 0x3000001e040 | timeout_common+0x4   |
| 22 | 1% | 60% 1.00 | 2   | 0x30005161110 | sync_stream_buf+0xdc |
| 21 | 1% | 60% 1.00 | 29  | 0x30006834eb8 | putq+0xa4            |
| 19 | 1% | 61% 1.00 | 4   | 0x3000515dcb0 | mdf_alloc+0xc        |
| 18 | 1% | 62% 1.00 | 45  | 0x30006834eb8 | qenable+0x8          |
| 18 | 1% | 63% 1.00 | 6   | service_queue | queuerun+0x168       |
| 17 | 1% | 64% 1.00 | 26  | 0x30005418ee8 | vmem_free+0x3c       |
| [] |    |          |     |               |                      |
|    |    |          |     |               |                      |

R/W reader blocked by writer: 76 events in 5.055 seconds (15 events/sec)

| Coı | unt | indv | cuml | rcnt | nsec     | Lock          | Caller             |
|-----|-----|------|------|------|----------|---------------|--------------------|
|     | 23  | 30%  | 30%  | 1.00 | 22590137 | 0x300098ba358 | ufs_dirlook+0xd0   |
|     | 17  | 22%  | 53%  | 1.00 | 5820995  | 0x3000ad815e8 | find_bp+0x10       |
|     | 13  | 17%  | 70%  | 1.00 | 2639918  | 0x300098ba360 | ufs_iget+0x198     |
|     | 4   | 5%   | 75%  | 1.00 | 3193015  | 0x300098ba360 | ufs_getattr+0x54   |
|     | 3   | 4%   | 79%  | 1.00 | 7953418  | 0x3000ad817c0 | find_bp+0x10       |
|     | 3   | 4%   | 83%  | 1.00 | 935211   | 0x3000ad815e8 | find_read_lof+0x14 |
|     | 2   | 3%   | 86%  | 1.00 | 16357310 | 0x300073a4720 | find_bp+0x10       |
|     | 2   | 3%   | 888  | 1.00 | 2072433  | 0x300073a4720 | find_read_lof+0x14 |
|     | 2   | 3%   | 91%  | 1.00 | 1606153  | 0x300073a4370 | find_bp+0x10       |
|     | 1   | 1%   | 92%  | 1.00 | 2656909  | 0x300107e7400 | ufs_iget+0x198     |
| [.  | ]   |      |      |      |          |               |                    |

# **EXAMPLE 2** Measuring hold times

example# lockstat -H -D 10 sleep 1
Adaptive mutex spin: 513 events

| Count | indv | cuml | rcnt | nsec | Lock             | Caller            |
|-------|------|------|------|------|------------------|-------------------|
| 480   | 5%   | 5%   | 1.00 | 1136 | 0x300007718e8    | putnext+0x40      |
| 286   | 3%   | 9%   | 1.00 | 666  | 0x3000077b430    | getf+0xd8         |
| 271   | 3%   | 12%  | 1.00 | 537  | 0x3000077b430    | msgio32+0x2fc     |
| 270   | 3%   | 15%  | 1.00 | 3670 | 0x300007718e8    | strgetmsg+0x3d4   |
| 270   | 3%   | 18%  | 1.00 | 1016 | 0x300007c38b0    | getq_noenab+0x200 |
| 264   | 3%   | 20%  | 1.00 | 1649 | 0x300007718e8    | strgetmsg+0xa70   |
| 216   | 2%   | 23%  | 1.00 | 6251 | tcp_mi_lock      | tcp_snmp_get+0xfc |
| 206   | 2%   | 25%  | 1.00 | 602  | thread_free_lock | clock+0x250       |
| 138   | 2%   | 27%  | 1.00 | 485  | 0x300007c3998    | putnext+0xb8      |
| 138   | 2%   | 28%  | 1.00 | 3706 | 0x300007718e8    | strrput+0x5b8     |

[...]

Last modified 12 October 1999

Maintenance Commands lockstat(1M)

**EXAMPLE 3** Measuring hold times for stack traces containing a specific function

```
example# lockstat -H -f tcp_rput_data -s 50 -D 10 sleep 1
Adaptive mutex spin: 11 events in 1.023 seconds (11
events/sec)
```

|                                                     |                                                    | nsec Lock<br>2540 0x30000031 | L380                       | Caller<br>tcp_rput_data+0x2b9                                                                                      |
|-----------------------------------------------------|----------------------------------------------------|------------------------------|----------------------------|----------------------------------------------------------------------------------------------------|
| 256<br>512<br>1024<br>2048<br>4096<br>8192<br>16384 | 5   @@@@@@@@@@@@@<br>2   @@@@@@@<br>5     @@@<br>5 | istribution<br>@@@@          | 5<br>2<br>1<br>0<br>0<br>0 | Stack tcp_rput_data+0x2b9 putnext+0x78 ip_rput+0xec4 _c_putnext+0x148 hmeread+0x31c hmeintr+0x36c                  |
|                                                     | cuml rcnt 91% 1.00                                 | nsec Lock<br>1036 0x30000055 | 5380                       | Caller<br>freemsg+0x44                                                                                             |
| nsec<br>1024                                        |                                                    | istribution                  |                            | Stack<br>freemsg+0x44<br>tcp_rput_data+0x2fd<br>putnext+0x78<br>ip_rput+0xec4<br>_c_putnext+0x148<br>hmeread+0x31c |

# **EXAMPLE 4** Basic kernel profiling

For basic profiling, we don't care whether the profiling interrupt sampled foo()+0x4c or foo()+0x78; we care only that it sampled somewhere in foo(), so we use -k. The CPU and PIL aren't relevant to basic profiling because we are measuring the system as a whole, not a particular CPU or interrupt level, so we use -W.

```
example# lockstat -kIW -D 20 ./polltest
Profiling interrupt: 82 events in 0.424 seconds (194
events/sec)
```

| Count | indv | cuml | rcnt | nsec | Hottest | CPU+PIL | Caller |
|-------|------|------|------|------|---------|---------|--------|
| 8     | 10%  | 10%  | 1.00 | 698  | cpu[1]  |         | ut10   |
| 6     | 7%   | 17%  | 1.00 | 299  | cpu[0]  |         | read   |

lockstat(1M) Maintenance Commands

| 5    | 6% | 23% | 1.00 | 124 | cpu[1]    | getf            |
|------|----|-----|------|-----|-----------|-----------------|
| 4    | 5% | 28% | 1.00 | 327 | cpu[0]    | fifo_read       |
| 4    | 5% | 33% | 1.00 | 112 | cpu[1]    | poll            |
| 4    | 5% | 38% | 1.00 | 212 | cpu[1]    | uiomove         |
| 4    | 5% | 43% | 1.00 | 361 | cpu[1]    | mutex_tryenter  |
| 3    | 4% | 46% | 1.00 | 682 | cpu[0]    | write           |
| 3    | 4% | 50% | 1.00 | 89  | cpu[0]    | pcache_poll     |
| 3    | 4% | 54% | 1.00 | 118 | cpu[1]    | set_active_fd   |
| 3    | 4% | 57% | 1.00 | 105 | cpu[0]    | syscall_trap32  |
| 3    | 4% | 61% | 1.00 | 640 | cpu[1]    | (usermode)      |
| 2    | 2% | 63% | 1.00 | 127 | cpu[1]    | fifo_poll       |
| 2    | 2% | 66% | 1.00 | 300 | cpu[1]    | fifo_write      |
| 2    | 2% | 68% | 1.00 | 669 | cpu[0]    | releasef        |
| 2    | 2% | 71% | 1.00 | 112 | cpu[1]    | bt_getlowbit    |
| 2    | 2% | 73% | 1.00 | 247 | cpu[1]    | splx            |
| 2    | 2% | 76% | 1.00 | 503 | cpu[0]    | mutex_enter     |
| 2    | 2% | 78% | 1.00 | 467 | cpu[0]+10 | disp_lock_enter |
| 2    | 2% | 80% | 1.00 | 139 | cpu[1]    | default_copyin  |
| <br> |    |     |      |     |           |                 |

**EXAMPLE 5** Generated-load profiling

In the example above, 5% of the samples were in poll(). This tells us how much time was spent inside poll() itself, but tells us nothing about how much work was *generated* by poll(); that is, how much time we spent in functions called by poll(). To determine that, we use the -g option. The example below shows that although polltest spends only 5% of its time in poll() itself, poll()-induced work accounts for 34% of the load.

Note that the functions that generate the profiling interrupt (lockstat\_intr(), cyclic\_fire(), and so forth) appear in every stack trace, and therefore are considered to have generated 100% of the load. This illustrates an important point: the generated load percentages do *not* add up to 100% because they are not independent. If 72% of all stack traces contain both foo() and bar(), then both foo() and bar() are 72% load generators.

```
example# lockstat -kgIW -D 20 ./polltest
Profiling interrupt: 80 events in 0.412 seconds (194 events/sec)
```

| Count                                        | genr                                                            | cuml | rcnt                                                         | nsec                                                        | Hottest CPU+PIL                                                                                   | Caller                                                                                                    |
|----------------------------------------------|-----------------------------------------------------------------|------|--------------------------------------------------------------|-------------------------------------------------------------|---------------------------------------------------------------------------------------------------|----------------------------------------------------------------------------------------------------|
| 80<br>80<br>80<br>27<br>20<br>19<br>17<br>17 | 100%<br>100%<br>100%<br>100%<br>34%<br>25%<br>24%<br>21%<br>18% |      | 1.00<br>1.00<br>1.00<br>1.00<br>1.00<br>1.00<br>1.00<br>1.00 | 310<br>310<br>310<br>176<br>221<br>249<br>232<br>207<br>319 | cpu[1] cpu[1] cpu[1] cpu[1] cpu[1] cpu[1] cpu[0] cpu[0] cpu[1] cpu[0] cpu[1] cpu[0] cpu[1] cpu[0] | lockstat_intr cyclic_fire cbe_level14 current_thread pol1 write read write32 pcache_pol1 fifo_write read32 |
| 10                                           | 12%                                                             |      | 1.00                                                         | 208                                                         | cpu[1]                                                                                            | fifo_read                                                                                                  |

SunOS 5.8

Last modified 12 October 1999

Maintenance Commands lockstat(1M)

|   | 10 | 12% 1.00 | 787 cpu[1] | ut10              |
|---|----|----------|------------|-------------------|
|   | 9  | 11% 1.00 | 178 cpu[0] | pcacheset_resolve |
|   | 9  | 11% 1.00 | 262 cpu[0] | uiomove           |
|   | 7  | 9% 1.00  | 506 cpu[1] | (usermode)        |
|   | 5  | 6% 1.00  | 195 cpu[1] | fifo_poll         |
|   | 5  | 6% 1.00  | 136 cpu[1] | syscall_trap32    |
|   | 4  | 5% 1.00  | 139 cpu[0] | releasef          |
|   | 3  | 4% 1.00  | 277 cpu[1] | polllock          |
| - |    |          |            |                   |

. . .

**EXAMPLE 6** Gathering lock contention and profiling data for a specific module

In this example we use the -f option not to specify a single function, but rather to specify the entire text space of the sbus module. We gather both lock contention and profiling statistics so that contention can be correlated with overall load on the module.

lockstat(1M) Maintenance Commands

| 23 | 10% | 77% 1.0  | 0 324 | cpu[0]+6 | iommu_dvma_kaddr_load |
|----|-----|----------|-------|----------|-----------------------|
| 21 | 9%  | 86% 1.0  | 0 512 | cpu[0]+6 | iommu_tlb_flush       |
| 14 | 6%  | 92% 1.0  | 0 342 | cpu[0]+6 | iommu_dvma_unload     |
| 13 | 6%  | 98% 1.0  | 0 306 | cpu[1]   | iommu_dvma_sync       |
| 5  | 2%  | 100% 1.0 | 0 389 | cpu[1]   | iommu_dma_bindhdl     |
|    |     |          |       |          |                       |

# **EXAMPLE 7** Determining the average PIL (processor interrupt level) for a CPU

## example# lockstat -Iw -l cpu[3] ./testprog

Profiling interrupt: 14791 events in 152.463 seconds (97 events/sec)

| 13641 92% 92% 1.00 253 cpu[3] (usermode) 579 4% 96% 1.00 325 cpu[3]+6 ip_ocsum+0xe8 375 3% 99% 1.00 411 cpu[3]+10 splx 154 1% 100% 1.00 527 cpu[3]+4 fas_intr_svc+0x80 41 0% 100% 1.00 293 cpu[3]+13 send_mondo+0x18 1 0% 100% 1.00 266 cpu[3]+12 zsa_rxint+0x400 | Count             | indv                 | cuml                       | rcnt                         | nsec                     | CPU+PIL                                        | Hottest Caller                                                |  |
|----------------------------------------------------------------------------------------------------|-------------------|----------------------|----------------------------|------------------------------|--------------------------|------------------------------------------------|---------------------------------------------------------------|--|
|                                                                                                    | 579<br>375<br>154 | 4%<br>3%<br>1%<br>0% | 96%<br>99%<br>100%<br>100% | 1.00<br>1.00<br>1.00<br>1.00 | 325<br>411<br>527<br>293 | cpu[3]+6<br>cpu[3]+10<br>cpu[3]+4<br>cpu[3]+13 | ip_ocsum+0xe8<br>splx<br>fas_intr_svc+0x80<br>send_mondo+0x18 |  |

## **FILES**

/dev/lockstat

lockstat driver

## **ATTRIBUTES**

See attributes(5) for descriptions of the following attributes:

| ATTRIBUTE TYPE | ATTRIBUTE VALUE   |
|----------------|-------------------|
| Availability   | SUNWcsu (32-bit)  |
|                | SUNWcsxu (64-bit) |

## **SEE ALSO**

attributes(5), lockstat(7D), mutex(9F), rwlock(9F)

# NOTES

The profiling support provided by lockstat -I replaces the old (and undocumented) /usr/bin/kgmon and /dev/profile.

Tail-call elimination may affect call sites. For example, if foo()+0x50 calls bar() and the last thing bar() does is call mutex\_exit(), the compiler may arrange for bar() to branch to mutex\_exit() with a return address of foo()+0x58. Thus, the mutex\_exit() in bar() will appear as though it occurred at foo()+0x58.

The PC in the stack frame in which an interrupt occurs may be bogus because, between function calls, the compiler is free to use the return address register for local storage.

650

SunOS 5.8

Last modified 12 October 1999

Maintenance Commands lockstat(1M)

When using the  $-\mathbb{I}$  and  $-\mathbb{S}$  options together, the interrupted PC will usually not appear anywhere in the stack since the interrupt handler is entered asynchronously, not by a function call from that PC.

The lockstat technology is provided on an as-is basis. The format and content of lockstat output reflect the current Solaris kernel implementation and are therefore subject to change in future releases.

lofiadm(1M) Maintenance Commands

NAME

lofiadm - administer files available as block devices through lofi

**SYNOPSIS** 

/usr/sbin/lofiadm -a file [device] /usr/sbin/lofiadm -d file | device /usr/sbin/lofiadm [file | device]

**DESCRIPTION** 

lofiadm administers lofi(7D), the loopback file driver. lofi(7D) allows a file to be associated with a block device. That file can then be accessed through the block device. This is useful when the file contains an image of some filesystem (such as a floppy or CD-ROM image), because the block device can then be used with the normal system utilities for mounting, checking or repairing filesystems. See fsck(1M) and mount(1M).

Use lofiadm to add a file as a loopback device, remove such an association, or print information about the current associations.

**OPTIONS** 

The following options are supported:

-a file [device] Add file as a block device.

If device is not specified, an available device is picked.

If device is specified, lofiadm attempts to assign it to file. device must be available or lofiadm will fail. The ability to specify a device is provided for use in scripts that wish to re-establish a particular set of associations.

-d file | device

Remove an association by *file* or *device* name, if the associated block device is not busy, and de-allocates the block device.

**OPERANDS** 

The following operands are supported:

file Print the block device associated with file.

device Print the file name associated with the block

device device.

Without arguments, print a list of the current associations. Filenames must be valid absolute

pathnames.

When a file is added, it is opened for reading or writing by root. Any restrictions apply (such as restricted root access over NFS). The file is held open until the association is removed. It is not actually accessed until the block device is used, so it will never be written to if the block device is

only opened read-only.

652

SunOS 5.8

Last modified 25 Aug 1999

Maintenance Commands lofiadm(1M)

#### **EXAMPLES**

# **EXAMPLE 1** Mounting an existing CD-ROM image

You should ensure that Solaris understands the image before creating the CD. lofi allows you to mount the image and see if it works.

This example mounts an existing CD-ROM image (sparc.iso), of the Red Hat 6.0 CD which was downloaded from the Internet. It was created with the mkisofs utility from the Internet.

Use lofiadm to attach a block device to it:

```
# lofiadm -a /home/mike_s/RH6.0/sparc.iso
/dev/lofi/1
```

lofiadm picks the device and prints the device name to the standard output. You can run lofiadm again by issuing the following command:

```
# lofiadm
Block Device File
/dev/lofi/1 /home/mike_s/RH6.0/sparc.iso
```

Or, you can give it one name and ask for the other, by issuing the following command:

```
# lofiadm /dev/lofi/1
/home/mike_s/RH6.0/sparc.iso
```

## Use the mount command to mount the image:

```
# mount -F hsfs -o ro /dev/lofi/1 /mnt
```

Check to ensure that Solaris understands the image:

lofiadm(1M) Maintenance Commands

Solaris can mount the CD-ROM image, and understand the filenames. The image was created properly, and you can now create the CD-ROM with confidence.

As a final step, unmount and detach the images:

```
# umount /mnt
# lofiadm -d /dev/lofi/1
# lofiadm
Block Device File
```

## **EXAMPLE 2** Mounting a floppy image

This is similar to Example 1.

Using lofi to help you mount files that contain floppy images is helpful if a floppy disk contains a file that you need, but the machine which you're on doesn't have a floppy drive. It is also helpful if you don't want to take the time to use the dd command to copy the image to a floppy.

This is an example of getting to MDB floppy for Solaris x86:

# **EXAMPLE 3** Making a UFS filesystem on a file

Making a UFS filesystm on a file can be useful, particularly if a test suite requires a scratch filesystem. It can be painful (or annoying) to have to re-partition a disk just for the test suite, but you don't have to. You can newfs a file with lofi

## Create the file:

```
# mkfile 35m /export/home/test
```

Attach it to a block device. You also get the character device that newfs requires, so newfs that:

Maintenance Commands lofiadm(1M)

Note that ufs might not be able to use the entire file. Mount and use the filesystem:

# ENVIRONMENT VARIABLES

**EXIT STATUS** 

See environ(5) for descriptions of the following environment variables that affect the execution of lofiadm: LC\_CTYPE, LC\_MESSAGES and NLSPATH.

The following exit values are returned:

O Successful completion.

>0 An error occurred.

#### **ATTRIBUTES**

See attributes(5) for descriptions of the following attributes:

| ATTRIBUTE TYPE | ATTRIBUTE VALUE |
|----------------|-----------------|
| Availability   | SUNWcsu         |

# SEE ALSO NOTES

fsck(1M), mount(1M), mount\_ufs(1M), attributes(5), lofi(7D)

Just as you would not directly access a disk device that has mounted file systems, you should not access a file associated with a block device except through the lofi file driver. It might also be appropriate to ensure that the file has appropriate permissions to prevent such access.

Associations are not persistant across reboots. A script can be used to re-establish them if required.

The abilities of lofiadm, and who can use them, are controlled by the permissions of /dev/lofictl. Read-access allows query operations, such as listing all the associations. Write-access is required to do any state-changing operations, like adding an association. As shipped, /dev/lofictl is owned by root, in group sys, and mode 0644, so all users can do query operations but only root can change anything. The should probably only be given to a trusted group.

When mounting a filesystem image, take care to use appropriate mount options. In particular, the nosuid mount option might be appropriate for UFS images whose origin is unknown. Also, some options might not be useful or appropriate, like logging or forcedirectio for UFS. For compatability

lofiadm(1M) Maintenance Commands

purposes, a raw device is also exported along with the block device. For example,  ${\tt newfs}(1M)$  requires one.

The output of  ${\tt lofiadm}$  (without arguments) may change in future releases.

656 SunOS 5.8 Last modified 25 Aug 1999

Maintenance Commands logins(1M)

**NAME** 

logins – list user and system login information

## **SYNOPSIS**

/usr/bin/logins [-admopstux] [-g group...] [-1 login...]

## **DESCRIPTION**

This command displays information on user and system logins known to the system. Contents of the output is controlled by the command options and can include the following: user or system login, user id number, passwd account field value (user name or other information), primary group name, primary group id, multiple group names, multiple group ids, home directory, login shell, and four password aging parameters. The default information is the following: login id, user id, primary group name, primary group id and the account field value. Output is sorted by user id, system logins, followed by user logins.

## **OPTIONS**

The following options are supported:

Options may be used together. If so, any login that matches any criteria will be displayed.

| -a | Add two password expiration fields to the display. The      |
|----|-------------------------------------------------------------|
|    | fields show how many days a password can remain unused      |
|    | before it automatically becomes inactive, and the date that |
|    | the password will expire.                                   |
|    |                                                             |

-d Selects logins with duplicate uids.

−m Displays multiple group membership information.

−○ Formats output into one line of colon-separated fields.

–p Selects logins with no passwords.

−s Selects all system logins.

-t Sorts output by login instead of by uid.

-u Selects all user logins.

-x

Prints an extended set of information about each selected user. The extended information includes home directory, login shell and password aging information, each displayed on a separate line. The password information consists of password status (PS for password, NP for no password or LK for locked). If the login is passworded, status is followed by the date the password was last changed, the number of days required between changes, and the number of days allowed before a change is required. The password aging information shows the time interval that the user will receive a password expiration warning message (when logging on)

before the password expires.

Last modified 5 Jul 1990 SunOS 5.8 657

logins(1M) Maintenance Commands

Selects all users belonging to group, sorted by login.

Multiple groups can be specified as a comma-separated list. When the -1 and -g options are combined, a user will only be listed once, even if the user belongs to more than one of the selected groups.

-1 login Selects the requested login. Multiple logins can be specified

as a comma-separated list. Depending on the nameservice lookup types set in /etc/nsswitch.conf, the information can come from the /etc/passwd and /etc/shadow files and other nameservices. When the -1 and -g options are combined, a user will only be listed once, even if the user

belongs to more than one of the selected groups.

**ATTRIBUTES** 

See attributes(5) for descriptions of the following attributes:

| ATTRIBUTE TYPE | ATTRIBUTE VALUE |
|----------------|-----------------|
| Availability   | SUNWcsu         |

**SEE ALSO** 

attributes(5)

658 SunOS 5.8 Last modified 5 Jul 1990

Maintenance Commands lpadmin(1M)

**NAME** 

lpadmin – configure the LP print service

**SYNOPSIS** 

**lpadmin** –p printer options

lpadmin -x dest

lpadmin -d [dest]

**lpadmin** –S print-wheel –A alert-type [–W minutes] [–Q requests]

**lpadmin** –M –f form-name [-a [-o filebreak ] [-t tray-number] ]

DESCRIPTION

lpadmin configures the LP print service by defining printers and devices. It is used to add and change printers, to remove printers from service, to set or change the system default destination, to define alerts for printer faults, and to mount print wheels.

OPTIONS
Adding or Changing
a Printer

The first form of the lpadmin command (lpadmin  $\neg p$  printer options) is used to configure a new printer or to change the configuration of an existing printer. When creating a new printer, one of three options ( $\neg v$ ,  $\neg v$ , or  $\neg s$ ) must be supplied. In addition, only one of the following may be supplied:  $\neg e$ ,  $\neg i$ , or  $\neg m$ ; if none of these three options is supplied, the model standard is used. The  $\neg h$  and  $\neg l$  options are mutually exclusive. Printer and class names may be no longer than 14 characters and must consist entirely of the characters A-Z, a-z, 0-9, dash ( $\neg l$ ) and underscore (l). If  $\neg l$  is specified, the following options are invalid:  $\neg l$ ,  $\neg l$ ,  $\neg l$ ,  $\neg l$ ,  $\neg l$ ,  $\neg m$ ,  $\neg m$ ,  $\neg v$ , and  $\neg w$ .

The following *printer options* may appear in any order.

−A alert-type [¬w minutes]

The -A option is used to define an alert that informs the administrator when a printer fault is detected, and periodically thereafter, until the printer fault is cleared by the administrator. The *alert-types* are:

mail

Send the alert message using mail (see mail(1)) to the administrator.

write

Write the message to the terminal on which the administrator is logged in. If the administrator is logged in on several terminals, one is chosen arbitrarily.

quiet

Do not send messages for the current condition. An administrator can use this option to temporarily stop receiving further messages about a known problem. Once the fault has been cleared and printing resumes, messages will again be sent when another fault occurs with the printer.

lpadmin(1M) Maintenance Commands

#### showfault

Attempt to execute a fault handler on each system that has a print job in the queue. The fault handler is /etc/lp/alerts/printer. It is invoked with three parameters: printer\_name, date, file\_name. The file\_name is the name of a file containing the fault message.

#### none

Do not send messages; any existing alert definition for the printer will be removed. No alert will be sent when the printer faults until a different alert-type (except quiet) is used.

## shell-command

Run the *shell-command* each time the alert needs to be sent. The shell command should expect the message in standard input. If there are blank spaces embedded in the command, enclose the command in quotes. Note that the mail and write values for this option are equivalent to the values mail *user-name* and write *user-name* respectively, where *user-name* is the current name for the administrator. This will be the login name of the person submitting this command unless he or she has used the su command to change to another user ID. If the su command has been used to change the user ID, then the *user-name* for the new ID is used.

#### list

Display the type of the alert for the printer fault. No change is made to the alert.

The message sent appears as follows:

The printer printer has stopped printing for the reason given below. Fix the problem and bring the printer back on line. Printing has stopped, but will be restarted in a few minutes; issue an enable commant if you want to restart sooner.

Unless someone issues the change request:

```
lp −i request-id −P ...
```

to change the page list to print, the current request will be reprinted from the beginning. The reason(s) it stopped (multiple reasons indicate reprinted attempts):*reason* 

The LP print service can detect printer faults only through an adequate fast filter and only when the standard interface program or a suitable customized interface program is used. Furthermore, the level of recovery after a fault depends on the capabilities of the filter.

660

SunOS 5.8

Last modified 3 Aug 1998

Maintenance Commands lpadmin(1M)

If the *printer* is all, the alerting defined in this command applies to all existing printers.

If the —W option is not used to arrange fault alerting for *printer*, the default procedure is to mail one message to the administrator of *printer* per fault. This is equivalent to specifying —W once or —W 0. If *minutes* is a number greater than zero, an alert will be sent at intervals specified by *minutes*.

#### -c class

Insert *printer* into the specified *class*. *class* will be created if it does not already exist.

#### -D comment

Save this *comment* for display whenever a user asks for a full description of *printer* (see lpstat(1)). The LP print service does not interpret this comment.

## −e printer

Copy the interface program of an existing *printer* to be the interface program for *printer*. (Options -i and -m may not be specified with this option.)

## −F fault-recovery

This option specifies the recovery to be used for any print request that is stopped because of a printer fault, according to the value of *fault-recovery*:

continue Continue printing on the top of the page where printing

stopped. This requires a filter to wait for the fault to clear

before automatically continuing.

beginning Start printing the request again from the beginning.

wait Disable printing on printer and wait for the administrator

or a user to enable printing again.

During the wait, the administrator or the user who submitted the stopped print request can issue a change request that specifies where printing should resume. (See the -i option of the 1p command.) If no change request is made before printing is enabled, printing resumes at the top of the page where stopped, if the filter allows; otherwise, the request is printed from the beginning.

-f allow:form-list
-f deny:form-list

Allow or deny the forms in *form-list* to be printed on *printer*. By default no forms are allowed on a new printer.

lpadmin(1M) Maintenance Commands

For each printer, the LP print service keeps two lists of forms: an "allow-list" of forms that may be used with the printer, and a "deny-list" of forms that may not be used with the printer. With the -f allow option, the forms listed are added to the allow-list and removed from the deny-list. With the -f deny option, the forms listed are added to the deny-list and removed from the allow-list.

If the allow-list is not empty, only the forms in the list may be used on the printer, regardless of the contents of the deny-list. If the allow-list is empty, but the deny-list is not, the forms in the deny-list may not be used with the printer. All forms can be excluded from a printer by specifying -f deny:all. All forms can be used on a printer (provided the printer can handle all the characteristics of each form) by specifying -f allow:all.

The LP print service uses this information as a set of guidelines for determining where a form can be mounted. Administrators, however, are not restricted from mounting a form on any printer. If mounting a form on a particular printer is in disagreement with the information in the allow-list or deny-list, the administrator is warned but the mount is accepted. Nonetheless, if a user attempts to issue a print or change request for a form and printer combination that is in disagreement with the information, the request is accepted only if the form is currently mounted on the printer. If the form is later unmounted before the request can print, the request is canceled and the user is notified by mail.

If the administrator tries to specify a form as acceptable for use on a printer that doesn't have the capabilities needed by the form, the command is rejected.

Note the other use of -f, with the -M option, below.

The -T option must be invoked first with lpadmin to identify the printer type before the -f option can be used.

- -h Indicate that the device associated with the printer is hardwired. If neither of the mutually exclusive options, -h and -1, is specified, -h is assumed.
- -I content-type-list Allow printer to handle print requests with the content types listed in a content-type-list. If the list includes names of more than one type, the names must be separated by commas or blank spaces. (If they are separated by

blank spaces, the entire list must be enclosed in double quotes.)

The type simple is recognized as the default content type for files in the UNIX system. A simple type of file is a data stream containing only printable ASCII characters and the following control characters.

Maintenance Commands lpadmin(1M)

Control Character Octal Value Meaning
BACKSPACE 10 move back one character,
except at beginning of line
TAB 11 move to next tab stop
LINEFEED (newline) 12 move to beginning of next line
FORMFEED 14 move to beginning of next page
RETURN 15 move to beginning of current line

To prevent the print service from considering simple a valid type for the printer, specify either an explicit value (such as the printer type) in the *content-type-list*, or an empty list. If you do want simple included along with other types, you must include simple in the *content-type-list*.

Except for simple, each *content-type* name is freely determined by the administrator. If the printer type is specified by the -T option, then the printer type is implicitly considered to be also a valid content type.

#### −i interface

Establish a new interface program for *printer*. *interface* is the pathname of the new program. (The -e and -m options may not be specified with this option.)

-1

Indicate that the device associated with *printer* is a login terminal. The LP scheduler (lpsched) disables all login terminals automatically each time it is started. (The -h option may not be specified with this option.)

-M -f form-name [-a [-o filebreak]] [-t tray-number]]
Mount the form form-name on printer. Print requests that need the pre-printed form form-name will be printed on printer. If more than one printer has the form mounted and the user has specified any (with the -d option of the lp command) as the printer destination, then the print request will be printed on the one printer that also meets the other needs of the request.

The page length and width, and character and line pitches needed by the form are compared with those allowed for the printer, by checking the capabilities in the terminfo database for the type of printer. If the form requires attributes that are not available with the printer, the administrator is warned but the mount is accepted. If the form lists a print wheel as mandatory, but the print wheel mounted on the printer is different, the administrator is also warned but the mount is accepted.

If the —a option is given, an alignment pattern is printed, preceded by the same initialization of the physical printer that precedes a normal print request, with one exception: no banner page is printed. Printing is assumed to start at the top of the first page of the form. After the pattern is printed, the administrator can adjust the mounted form in the printer and press

lpadmin(1M) Maintenance Commands

return for another alignment pattern (no initialization this time), and can continue printing as many alignment patterns as desired. The administrator can quit the printing of alignment patterns by typing q.

If the  $-\circ$  filebreak option is given, a formfeed is inserted between each copy of the alignment pattern. By default, the alignment pattern is assumed to correctly fill a form, so no formfeed is added.

If the -t tray-number option is specified, printer tray tray-number will used.

A form is "unmounted" either by mounting a new form in its place or by using the -f none option. By default, a new printer has no form mounted.

Note the other use of -f without the -M option above.

## -M -S print-wheel

Mount the *print-wheel* on *printer*. Print requests that need the *print-wheel* will be printed on *printer*. If more than one printer has *print-wheel* mounted and the user has specified any (with the –d option of the 1p command) as the printer destination, then the print request will be printed on the one printer that also meets the other needs of the request.

If the *print-wheel* is not listed as acceptable for the printer, the administrator is warned but the mount is accepted. If the printer does not take print wheels, the command is rejected.

A print wheel is "unmounted" either by mounting a new print wheel in its place or by using the option –S none. By default, a new printer has no print wheel mounted.

Note the other uses of the -S option without the -M option described below.

#### -m model

Select *model* interface program, provided with the LP print service, for the printer. (Options -e and -i may not be specified with this option.)

#### -o option

The -o option defines default printer configuration values given to an interface program. The default may be explicitly overwritten for individual requests by the user (see lp(1)), or taken from a preprinted form description (see lpforms(1M) and lp(1)).

There are several options which are pre-defined by the system. In addition, any number of key-value pairs may be defined. Each of the predefined and undefined options are described.

The Predefined Options

Maintenance Commands lpadmin(1M)

The following options are predefined: adjusting printer capabilities, adjusting printer port characteristics, configuring network printers, and controlling the use of banner.

```
Adjusting Printer Capabilities
```

```
length=scaled-decimal-number
width=scaled-decimal-number
cpi=scaled-decimal-number
lpi=scaled-decimal-number
```

The term *scaled-decimal-number* refers to a non-negative number used to indicate a unit of size. The type of unit is shown by a "trailing" letter attached to the number. Three types of *scaled-decimal-numbers* can be used with the LP print service: numbers that show sizes in centimeters (marked with a trailing c); numbers that show sizes in inches (marked with a trailing i); and numbers that show sizes in units appropriate to use (without a trailing letter), that is, lines, characters, lines per inch, or characters per inch.

The option values must agree with the capabilities of the type of physical printer, as defined in the terminfo database for the printer type. If they do not, the command is rejected.

The defaults are defined in the terminfo entry for the specified printer type. The defaults may be reset by:

```
lpadmin -p printername -o length=
lpadmin -p printername o width=
lpadmin -p printername o cpi=
lpadmin -p printername o lpi=

Adjusting Printer Port Characteristics
stty="'stty-option-list'"
```

The *stty-option-list* is not checked for allowed values, but is passed directly to the stty program by the standard interface program. Any error messages produced by stty when a request is processed (by the standard interface program) are mailed to the user submitting the request.

The default for stty is:

```
stty="'9600 cs8 -cstopb -parenb ixon
    -ixany opost -olcuc onlcr
    -ocrnl -onocr
    -onlret -ofill nl0 cr0 tab0 bs0 vt0 ff0'"
```

The default may be reset by:

```
lpadmin -p printername -o stty=
```

lpadmin(1M) Maintenance Commands

Configuring Network Printers

```
dest=string
protocol=string
bsdctrl=string
timeout=non-negative-integer-seconds
```

These four options are provided to support network printing. Each option is passed directly to the interface program; any checking for allowed values is done there.

The value of dest is the name of the destination for the network printer; the semantics for value dest are dependent on the printer and the configuration. There is no default.

The value of option protocol sets the over-the-wire protocol to the printer. The default for option protocol is bsd. The value of option bsdctrl sets the print order of control and data files (BSD protocol only); the default for this option is control file first. The value of option timeout sets the seed value for backoff time when the printer is busy. The default value for the timeout option is 10 seconds. The defaults may be reset by:

```
lpadmin -p printername -o protocol=
lpadmin -p printername -o bsdctrl=
lpadmin -p printername -o timeout=
Controlling the Use of the Banner Page
```

nobanner

Allow a user to submit a print request specifying that no banner page be printed.

banner

Force a banner page to be printed with every print request, even when a user asks for no banner page. This is the default. Specify —o nobanner to allow users to specify —o nobanner with the lp command.

```
Undefined Options
```

key=value

Each *key=value* is passed directly to the interface program. Any checking for allowed values is done in the interface program.

Any default values for a given *key=value* option are defined in the interface program. If a default is provided, it may be reset by typing the key without any value:

```
lpadmin -p printername -o key=
```

666 SunOS 5.8

Last modified 3 Aug 1998

Maintenance Commands lpadmin(1M)

- -₽ paper-name
  - Specify a paper type list that the printer supports.
- -r class

Remove *printer* from the specified *class*. If *printer* is the last member of *class*, then *class* will be removed.

-S lis

Allow either the print wheels or aliases for character sets named in *list* to be used on the printer.

If the printer is a type that takes print wheels, then *list* is a comma or space separated list of print wheel names. (Enclose the list with quotes if it contains blank spaces.) These will be the only print wheels considered mountable on the printer. (You can always force a different print wheel to be mounted.) Until the option is used to specify a list, no print wheels will be considered mountable on the printer, and print requests that ask for a particular print wheel with this printer will be rejected.

If the printer is a type that has selectable character sets, then *list* is a comma or blank separated list of character set name "mappings" or aliases. (Enclose the list with quotes if it contains blank spaces.) Each "mapping" is of the form *known-name=alias* The *known-name* is a character set number preceded by cs (such as cs3 for character set three) or a character set name from the terminfo database entry csnm. See terminfo(4). If this option is not used to specify a list, only the names already known from the terminfo database or numbers with a prefix of cs will be acceptable for the printer. If *list* is the word none, any existing print wheel lists or character set aliases will be removed.

Note the other uses of the -S with the -M option described above.

The -T option must be invoked first with lpadmin to identify the printer type before the -S option can be used.

-s system-name[! printer-name]

Make a remote printer (one that must be accessed through another system) accessible to users on your system. *system-name* is the name of the remote system on which the remote printer is located it. *printer-name* is the name used on the remote system for that printer. For example, if you want to access *printer1* on *system1* and you want it called *printer2* on your system:

- −p printer2 −s system1! printer1
- -T printer-type-list

Identify the printer as being of one or more *printer-types*. Each *printer-type* is used to extract data from the terminfo database; this information is used

lpadmin(1M) Maintenance Commands

to initialize the printer before printing each user's request. Some filters may also use a *printer-type* to convert content for the printer. If this option is not used, the default *printer-type* will be unknown; no information will be extracted from terminfo so each user request will be printed without first initializing the printer. Also, this option must be used if the following are to work: -o cpi, -o lpi, -o width, and -o length options of the lpadmin and lp commands, and the -S and -f options of the lpadmin command.

If the *printer-type-list* contains more than one type, then the *content-type-list* of the  $-\mathbb{I}$  option must either be specified as simple, as empty  $(-\mathbb{I} \ "\ ")$ , or not specified at all.

-t number-of-trays

Specify the number of trays when creating the printer.

- -u allow: login-ID-list
- -u deny: login-ID-list

Allow or deny the users in *login-ID-list* access to the printer. By default all users are allowed on a new printer. The *login-ID-list* argument may include any or all of the following constructs:

login-ID a user on any system

system-name! login-ID a user on system system-name

system-name!all all users on system system-name

all! login-ID a user on all systems
all all users on all systems

For each printer, the LP print service keeps two lists of users: an "allow-list" of people allowed to use the printer, and a "deny-list" of people denied access to the printer. With the -u allow option, the users listed are added to the allow-list and removed from the deny-list. With the -u deny option, the users listed are added to the deny-list and removed from the allow-list.

If the allow-list is not empty, only the users in the list may use the printer, regardless of the contents of the deny-list. If the allow-list is empty, but the deny-list is not, the users in the deny-list may not use the printer. All users can be denied access to the printer by specifying -u deny:all. All users may use the printer by specifying -u allow:all.

–∪ dial-info

SunOS 5.8

The -U option allows your print service to access a remote printer. (It does not enable your print service to access a remote printer service.) Specifically, -U assigns the "dialing" information *dial-info* to the printer. *dial-info* is used with the dial routine to call the printer. Any network connection supported

Maintenance Commands lpadmin(1M)

by the Basic Networking Utilities will work. *dial-info* can be either a phone number for a modem connection, or a system name for other kinds of connections. Or, if -U direct is given, no dialing will take place, because the name direct is reserved for a printer that is directly connected. If a system name is given, it is used to search for connection details from the file /etc/uucp/Systems or related files. The Basic Networking Utilities are required to support this option. By default, -U direct is assumed.

−v device

Associate a *device* with *printer*. *device* is the path name of a file that is writable by 1p. Note that the same *device* can be associated with more than one printer.

# Removing a Printer Destination

The -x dest option removes the destination dest (a printer or a class), from the LP print service. If dest is a printer and is the only member of a class, then the class will be deleted, too. If dest is all, all printers and classes are removed. No other options are allowed with -x.

# Setting/Changing the System Default Destination

The <code>-d</code> <code>[dest]</code> option makes <code>dest</code> (an existing printer or class) the new system default destination. If <code>dest</code> is not supplied, then there is no system default destination. No other <code>options</code> are allowed with <code>-d</code>.

# Setting an Alert for a Print Wheel

-S print-wheel -A alert-type [-₩ minutes] [-Q requests]

The  $\neg S$  print-wheel option is used with the  $\neg A$  alert-type option to define an alert to mount the print wheel when there are jobs queued for it. If this command is not used to arrange alerting for a print wheel, no alert will be sent for the print wheel. Note the other use of  $\neg A$ , with the  $\neg P$  option, above.

The alert-types are:

| mail  | Send the alert message using the mail command to the administrator.                                                                                                    |
|-------|----------------------------------------------------------------------------------------------------|
| write | Write the message, using the write command, to the terminal on which the administrator is logged in. If the administrator is logged in on several terminals, one is arbitrarily chosen.                                                                                  |
| quiet | Do not send messages for the current condition. An administrator can use this option to temporarily stop receiving further messages about a known problem. Once the <i>print-wheel</i> has been mounted and subsequently unmounted, messages will again be sent when the |

lpadmin(1M) Maintenance Commands

number of print requests reaches the threshold specified

by the -Q option.

none Do not send messages until the -A option is given again

with a different alert-type (other than quiet).

shell-command Run the shell-command each time the alert needs to be

sent. The shell command should expect the message in standard input. If there are blanks embedded in the command, enclose the command in quotes. Note that the mail and write values for this option are equivalent to the values mail user-name and write user-name respectively, where user-name is the current name for the administrator. This will be the login name of the person submitting this command unless he or she has used the su command to change to another user ID. If the su command has been used to change the user ID, then the

user-name for the new ID is used.

Display the type of the alert for the print wheel on

standard output. No change is made to the alert.

The message sent appears as follows:

The print wheel print-wheel needs to be mounted on the printer(s): printer(integer1requests) integer2 print requests await this print wheel.

The printers listed are those that the administrator had earlier specified were candidates for this print wheel. The number <code>integer1</code> listed next to each printer is the number of requests eligible for the printer. The number <code>integer2</code> shown after the printer list is the total number of requests awaiting the print wheel. It will be less than the sum of the other numbers if some requests can be handled by more than one printer.

If the *print-wheel* is all, the alerting defined in this command applies to all print wheels already defined to have an alert.

If the  $-\mathtt{W}$  option is not given, the default procedure is that only one message will be sent per need to mount the print wheel. Not specifying the  $-\mathtt{W}$  option is equivalent to specifying  $-\mathtt{W}$  once or  $-\mathtt{W}$  0. If *minutes* is a number greater than zero, an alert will be sent at intervals specified by *minutes*.

If the -Q option is also given, the alert will be sent when a certain number (specified by the argument *requests*) of print requests that need the print wheel are waiting. If the -Q option is not given, or *requests* is 1 or any

670

Maintenance Commands lpadmin(1M)

(which are both the default), a message is sent as soon as anyone submits a print request for the print wheel when it is not mounted.

**EXIT STATUS** 

The following exit values are returned:

O Successful completion.

non-zero An error occurred.

**FILES** 

/var/spool/lp/\*

/etc/lp

/etc/lp/alerts/printer fault handler for lpadmin.

**ATTRIBUTES** 

See attributes(5) for descriptions of the following attributes:

| ATTRIBUTE TYPE | ATTRIBUTE VALUE |
|----------------|-----------------|
| Availability   | SUNWpcu         |

**SEE ALSO** 

enable(1), lp(1), lpstat(1), mail(1), stty(1), accept (1M), lpsched(1M), lpsched(1M), lpsystem(1M), dial(3NSL), terminfo(4), attributes(5)

System Administration Guide, Volume 1

lpfilter(1M) Maintenance Commands

#### NAME

lpfilter - administer filters used with the LP print service

## **SYNOPSIS**

/usr/sbin/lpfilter -f filter-name  $\{- \mid -i \mid -1 \mid -x \mid -F$  pathname  $\}$ 

## **DESCRIPTION**

The lpfilter command is used to add, change, delete, or list a filter used with the LP print service. These filters convert the content of a file to have a content type acceptable to a printer.

## **OPTIONS**

Arguments consist of the -f filter-name option and exactly one of the arguments appearing within braces ( $\{\ \}$ ) in the SYNOPSIS.

| −£ filter-name | Specifies the <i>filter-name</i> of the filter to be added, changed, |
|----------------|----------------------------------------------------------------------|
|                | reset, deleted, or listed. The filter name all is a special filter   |
|                | name defined below. The -f option is required.                       |

Adds or changes a filter as specified from standard input.
 The format of the input is specified below. If -f all is specified with the - option, the specified change is made to all existing filters. This is not useful.

 $\neg F$  pathname Adds or changes a filter as specified by the contents of the file pathname. The format of the file's contents is specified below. If  $\neg f$  all is specified with the  $\neg F$  option, the specified change is made to all existing filters. This is not useful.

-i Resets a filter to its default settings. Using -f all with the -i option restores all filters for which predefined settings are available to their original settings.

Deletes a filter. Using -f all with the -x option results in all filters being deleted.

-1 Lists a filter description. Using -f all with the -l option produces a list of all filters.

# USAGE Adding or Changing a Filter

The filter named in the -f option is added to the filter table. If the filter already exists, its description is changed to reflect the new information in the input.

When – is specified, standard input supplies the filter description. When –F is specified, the file *pathname* supplies the filter description. One of these two options must be specified to add or change a filter.

When an existing filter is changed with the -F or - option, lines in the filter description that are not specified in the new information are not changed. When a new filter is added with this command, unspecified lines receive default values. See below.

Maintenance Commands lpfilter(1M)

Filters are used to convert the content of a request from its initial type into a type acceptable to a printer. For a given print request, the LP print service knows the following:

- The content type of the request (specified by lp ¬T or determined implicitly)
- The name of the printer (specified by lp -d)
- The printer type (specified by lpadmin -T)

The printer type is intended to be a printer model, but some people specify it with a content type even though <code>lpadmin-I</code> is intended for this purpose.

- The content types acceptable to the printer (specified by lpadmin -I)

  The values specified by the lpadmin -T are treated as if they were specified by the -I option as well.
- The modes of printing asked for by the originator of the request (specified by various options to lp)

The system uses the above information to construct a list of one or more filters that converts the document's content type into a content type acceptable to the printer and consumes all 1p arguments that invoke filters (-y and -p).

The contents of the file (specified by the –F option) and the input stream from standard input (specified by –) must consist of a series of lines, such that each line conforms to the syntax specified by one of the seven lines below. All lists are comma or space separated. Each item contains a description.

Input types: content-type-list
Output types: content-type-list
Printer types: printer-type-list
Printers: printer-list
Filter type: filter-type
Command: shell-command
Options: template-list

Input types

This gives the content types that can be accepted by the filter. The default is any. The document content type must be a member of this list for the initial filter in the sequence.

Output types

This gives the content types that the filter can produce from any of the input (content) types. The default is any. The intersection of the output types of this list and the content types acceptable to the printer (from lpadmin —I and lpadmin —I) must be non-null for the last filter in the sequence. For adjacent filters in the sequence, the intersection of output types of one and the input types of the part must be non-pull.

the next must be non-null.

lpfilter(1M) **Maintenance Commands** 

> This gives the printer types for which this printer can be Printer types used. The LP print service will restrict the use of the filter to

these printer types (from lpadmin -T). The default is any.

Printers This gives the names of the printers for which the filter can

be used. The LP print service will restrict the use of the filter

to just the printers named. The default is any.

This marks the filter as a slow filter or a fast filter. Slow Filter type

> filters are generally those that take a long time to convert their input (that is, minutes or hours). They are run before the job is scheduled for a printer, to keep the printers from being tied up while the filter is running. If a listed printer is on a remote system, the filter type for it must have the value slow. That is, if a client defines a filter, it must be a slow filter. Fast filters are generally those that convert their input quickly (that is, faster than the printer can process the data), or those that must be connected to the printer when run. Fast filters will be given to the interface program to run

while connected to the physical printer.

This specifies which program to run to invoke the filter. Command

The full program pathname as well as fixed options must be included in the shell-command; additional options are constructed, based on the characteristics of each print request and on the Options field. A command must be given for each filter. The command must accept a data stream as standard input and produce the converted data stream on its standard output. This allows filter pipelines to be

sequence to be built even if there is no need for a conversion

constructed to convert data not handled by a single filter.

Options This is a comma separated list of templates used by the LP print service to construct options to the filter from the characteristics of each print request listed in the table later. The -y and -P arguments to the 1p command cause a filter

of content types.

In general, each template is of the following form:

keyword pattern = replacement

The *keyword* names the characteristic that the template attempts to map into a filter-specific option; each valid

*keyword* is listed in the table below.

Maintenance Commands lpfilter(1M)

A *pattern* is one of the following: a literal pattern of one of the forms listed in the table, a single asterisk (\*), or a regular expression. If *pattern* matches the value of the characteristic, the template fits and is used to generate a filter-specific option. The *replacement* is what will be used as the option.

Regular expressions are the same as those found on the regexp(5) manual page. This includes the  $\backslash (... \backslash)$  and  $\backslash n$  constructions, which can be used to extract portions of the *pattern* for copying into the *replacement*, and the &, which can be used to copy the entire *pattern* into the *replacement*.

The *replacement* can also contain a \*; it too, is replaced with the entire *pattern*, just like the & of regexp(5).

# The keywords are:

| lp Option           | Characteristic            | keyword         | Possible patterns                      |
|---------------------|---------------------------|-----------------|----------------------------------------|
| -Т                  | Content type (input)      | INPUT           | content-type                           |
| not applicable      | Content type (output)     | OUTPUT          | content-type                           |
| not applicable      | Printer type              | TERM            | printer-type                           |
| -d                  | Printer name              | PRINTER         | printer-name                           |
| -f, -o <b>cpi</b> = | Character pitch           | CPI             | integer                                |
| -f, -○ lpi=         | Line pitch                | LPI             | integer                                |
| -f, -o length=      | Page length               | LENGTH          | integer                                |
| -f, -0 width=       | Page width                | WIDTH           | integer                                |
| -P                  | Pages to print            | PAGES           | page-list                              |
| -S                  | Character set Print wheel | CHARSET CHARSET | character-set-name<br>print-wheel-name |
| -f                  | Form name                 | FORM            | form-name                              |
| -у                  | Modes                     | MODES           | mode                                   |
| -n                  | Number of copies          | COPIES          | integer                                |

**Large File Behavior** 

See largefile(5) for the description of the behavior of lpfilter when encountering files greater than or equal to 2 Gbyte (  $2^{31}$  bytes).

lpfilter(1M) Maintenance Commands

#### **EXAMPLES**

**EXAMPLE 1** Printing examples.

For example, the template

```
MODES landscape = -1
```

shows that if a print request is submitted with the -y landscape option, the filter will be given the option -1.

As another example, the template

```
TERM * = -T *
```

shows that the filter will be given the option —T *printer-type* for whichever *printer-type* is associated with a print request using the filter.

As a last example, consider the template

```
MODES prwidth\=\(.*\) = -w\1
```

Suppose a user gives the command

```
lp -y prwidth=10
```

From the table above, the LP print service determines that the -y option is handled by a Modes template. The Modes template here works because the pattern prwidth=) matches the prwidth=10 given by the user. The replacement -w1 causes the LP print service to generate the filter option -w10. If necessary, the LP print service will construct a filter pipeline by concatenating several filters to handle the user's file and all the print options. See sh(1) for a description of a pipeline. If the print service constructs a filter pipeline, the INPUT and OUTPUT values used for each filter in the pipeline are the types of input and output for that filter, not for the entire pipeline.

Resetting a Filter to Defaults

If the filter named is one originally delivered with the LP print service, the  $-\mathtt{i}$  option restores the original filter description.

**Deleting a Filter** 

The -x option is used to delete the filter specified in filter-name from the LP filter table.

Listing a Filter Description

The -1 option is used to list the description of the filter named in filter-name. If the command is successful, the following message is sent to standard output:

Input types: content-type-list
Output types: content-type-list
Printer types: printer-type-list
Printers: printer-list
Filter type: filter-type
Command: shell-command

SunOS 5.8

676

Last modified 3 Apr 1997

Maintenance Commands lpfilter(1M)

Options: template-list

If the command fails, an error message is sent to standard error.

**EXIT STATUS** 

The following exit values are returned:

O Successful completion.

non-zero An error occurred.

**ATTRIBUTES** 

See attributes(5) for descriptions of the following attributes:

| ATTRIBUTE TYPE | ATTRIBUTE VALUE |  |
|----------------|-----------------|--|
| Availability   | SUNWpsu         |  |

**SEE ALSO** 

lp(1), sh(1), lpadmin(1M), attributes(5), largefile(5), regexp(5)

System Administration Guide, Volume 1

**NOTES** 

If the 1p command specifies more than one document, the filtering chain is determined by the first document. Other documents may have a different format, but they will print correctly only if the filter chain is able to handle their format.

lpforms(1M) Maintenance Commands

NAME

lpforms – administer forms used with the LP print service

**SYNOPSIS** 

**lpforms** -f form-name option

**lpforms** –f form-name –A alert-type [–P paper-name [–d]] [–Q requests] [–W minutes]

## **DESCRIPTION**

The lpforms command administers the use of preprinted forms, such as company letterhead paper, with the LP print service. A form is specified by its form-name. Users may specify a form when submitting a print request (see lp(1)). The argument all can be used instead of form-name with either of the command lines shown above. The first command line allows the administrator to add, change, and delete forms, to list the attributes of an existing form, and to allow and deny users access to particular forms. The second command line is used to establish the method by which the administrator is alerted that the form form-name must be mounted on a printer.

## **OPTIONS**

The following options are supported:

−f form-name Specify a form.

The first form of lpforms requires that one of the following options (-, -1, -1)

-F, -x) must be used:

-F pathname To add or change form form-name, as specified by the

information in pathname.

To add or change form form-name, as specified by the

information from standard input.

−1 To list the attributes of form *form-name*.

-x To delete form *form-name* (this option must be used

separately; it may not be used with any other option).

The second form of the lpforms command requires the -A alert-type option. The other options are optional.

-A *alert-type* Defines an alert to mount the form when there

are queued jobs which need it.

-P paper-name [ -d ] Specify the paper name when creating the form.

If -d is specified, this paper is the default.

−○ requests An alert will be sent when a certain number of

print requests that need the form are waiting.

-w minutes An alert will be sent at intervals specified by

minutes.

# USAGE Adding or Changing a Form

The -F *pathname* option is used to add a new form, *form-name*, to the LP print service, or to change the attributes of an existing form. The form description is

SunOS 5.8

Last modified 3 Apr 1997

Maintenance Commands lpforms(1M)

taken from *pathname* if the –F option is given, or from the standard input if the – option is used. One of these two options must be used to define or change a form.

pathname is the path name of a file that contains all or any subset of the following information about the form.

Page length: scaled-decimal-number1
Page width: scaled-decimal-number2
Number of pages: integer
Line pitch: scaled-decimal-number3
Character pitch: scaled-decimal-number4
Character set choice: character-set/print-wheel [mandatory]
Ribbon color: ribbon-color
Comment:
comment
Alignment pattern: [content-type]
content

The term "scaled-decimal-number" refers to a non-negative number used to indicate a unit of size. The type of unit is shown by a "trailing" letter attached to the number. Three types of scaled decimal numbers can be used with the LP print service: numbers that show sizes in centimeters (marked with a trailing c); numbers that show sizes in inches (marked with a trailing i); and numbers that show sizes in units appropriate to use (without a trailing letter); lines, characters, lines per inch, or characters per inch.

Except for the last two lines, the above lines may appear in any order. The Comment: and comment items must appear in consecutive order but may appear before the other items, and the Alignment pattern: and the content items must appear in consecutive order at the end of the file. Also, the comment item may not contain a line that begins with any of the key phrases above, unless the key phrase is preceded with a > sign. Any leading > sign found in the comment will be removed when the comment is displayed. There is no case distinction among the key phrases.

When this command is issued, the form specified by *form-name* is added to the list of forms. If the form already exists, its description is changed to reflect the new information. Once added, a form is available for use in a print request, except where access to the form has been restricted, as described under the -u option. A form may also be allowed to be used on certain printers only.

A description of each form attribute is below:

Page length and Page Width

Before printing the content of a print request needing this form, the generic interface program provided with the LP print service will initialize the lpforms(1M) Maintenance Commands

physical printer to handle pages scaled-decimal-number1 long, and scaled-decimal-number2 wide using the printer type as a key into the terminfo(4) database. The page length and page width will also be passed, if possible, to each filter used in a request needing this form.

Each time the alignment pattern is printed, the LP print service will attempt to truncate the *content* to a single form by, if possible, passing to each filter the page subset of 1-integer.

Before printing the content of a print request needing this form, the interface program provided with the LP print service will initialize the physical printer to handle these pitches, using the printer type as a key into the terminfo(4) database. Also, the pitches will be passed, if possible, to each filter used in a request needing this form. scaled-decimal-number3 is in lines-per-centimeter if a c is appended, and lines-per-inch otherwise; similarly, scaled-decimal-number4 is in characters-per-centimeter if a c is appended, and characters-per-inch otherwise. The character pitch can also be given as elite (12 characters-per-inch), pica (10 characters-per-inch), or compressed (as many characters-per-inch as possible).

When the LP print service alerts an administrator to

Number of pages

Line pitch and Character pitch

Character set choice

SunOS 5.8

Maintenance Commands lpforms(1M)

mount this form, it will also mention that the print wheel print-wheel should be used on those printers that take print wheels. If printing with this form is to be done on a printer that has selectable or loadable character sets instead of print wheels, the interface programs provided with the LP print service will automatically select or load the correct character set. If mandatory is appended, a user is not allowed to select a different character set for use with the form; otherwise, the character set or print wheel named is a suggestion and a default only.

Ribbon color

When the LP print service alerts an administrator to mount this form, it will also mention that the color of the ribbon should be *ribbon-color*.

Comment

The LP print service will display the *comment* unaltered when a user asks about this form (see lpstat(1)).

Alignment pattern

When mounting this form, an administrator can ask for the *content* to be printed repeatedly, as an aid in correctly positioning the preprinted form. The optional *content-type* defines the type of printer for which *content* had been generated. If *content-type* is not given, simple is assumed. Note that the *content* is stored as given, and will be readable only by the user lp.

lpforms(1M) Maintenance Commands

When an existing form is changed with this command, items missing in the new information are left as they were. When a new form is added with this command, missing items will get the following defaults:

Page Length: 66
Page Width: 80
Number of Pages: 1
Line Pitch: 6
Character Pitch: 10
Character Set Choice: any
Ribbon Color: any

**Deleting a Form** 

LP print service" The -x option is used to delete the form *form-name* from the LP print service.

Listing Form Attributes

The -1 option is used to list the attributes of the existing form form-name. The attributes listed are those described under Adding and Changing a Form, above. Because of the potentially sensitive nature of the alignment pattern, only the administrator can examine the form with this command. Other people may use the lpstat(1) command to examine the non-sensitive part of the form description.

Allowing and Denying Access to a Form The -u option, followed by the argument allow: login-ID-list or -u deny: login-ID-list lets you determine which users will be allowed to specify a particular form with a print request. This option can be used with the -F or - option, each of which is described above under Adding or Changing a Form.

The *login-ID-list* argument may include any or all of the following constructs:

login-ID A user on any system

system\_name! login-ID A user on system\_system\_name
system\_name!all All users on system system\_name

all! login-ID A user on all systems

All users on all systems

The LP print service keeps two lists of users for each form: an "allow-list" of people allowed to use the form, and a "deny-list" of people that may not use the form. With the -u allow option, the users listed are added to the allow-list and removed from the deny-list. With the -u deny option, the users listed are added to the deny-list and removed from the allow-list. (Both forms of the -u option can be run together with the -F or the - option.)

If the allow-list is not empty, only the users in the list are allowed access to the form, regardless of the content of the deny-list. If the allow-list is empty but the deny-list is not, the users in the deny-list may not use the form, (but Maintenance Commands lpforms(1M)

## Setting an Alert to Mount a Form

all others may use it). All users can be denied access to a form by specifying -f deny:all. All users can be allowed access to a form by specifying -f allow:all. (This is the default.)

The -f form-name option is used with the -A alert-type option to define an alert to mount the form when there are queued jobs which need it. If this option is not used to arrange alerting for a form, no alert will be sent for that form.

The method by which the alert is sent depends on the value of the *alert-type* argument specified with the –A option. The *alert-types* are:

mail Send the alert message using the mail command to the

administrator.

write Write the message, using the write command, to the

terminal on which the administrator is logged in. If the administrator is logged in on several terminals, one is

arbitrarily chosen.

quiet Do not send messages for the current condition. An

administrator can use this option to temporarily stop receiving further messages about a known problem. Once the form *form-name* has been mounted and subsequently unmounted, messages will again be sent when the number of print requests reaches the threshold specified by the -Q

option.

showfault Attempt to execute a form alert handler on each system

that has a print job for that form in the queue. The fault handler is /etc/lp/alerts/form. It is invoked with three parameters: form\_name, date, file\_name. file\_name is the

name of a file containing the form alert message.

none Do not send messages until the -A option is given again with

a different alert-type (other than quiet).

shell-command Run the shell-command each time the alert needs to be

sent. The shell command should expect the message in standard input. If there are blank spaces embedded in the command, enclose the command in quotes. Note that the mail and write values for this option are equivalent to the values mail login-ID and write login-ID respectively, where login-ID is the current name for the administrator. This will be the login name of the person submitting this command unless he or she has used the su command to change to another login-ID. If the su command has been used to change the user ID, then the user-name for the new

ID is used.

lpforms(1M) Maintenance Commands

Display the type of the alert for the form on standard output.

No change is made to the alert.

The message sent appears as follows:

```
The form form-name needs to be mounted on the printer(s):printer (integer1 requests).

integer2 print requests await this form.

Use the ribbon-color ribbon.

Use the print-wheel print wheel, if appropriate.
```

The printers listed are those that the administrator has specified as candidates for this form. The number <code>integer1</code> listed next to each printer is the number of requests eligible for the printer. The number <code>integer2</code> shown after the list of printers is the total number of requests awaiting the form. It will be less than the sum of the other numbers if some requests can be handled by more than one printer. The <code>ribbon-color</code> and <code>print-wheel</code> are those specified in the form description. The last line in the message is always sent, even if none of the printers listed use print wheels, because the administrator may choose to mount the form on a printer that does use a print wheel.

Where any color ribbon or any print wheel can be used, the statements above will read:

```
Use any ribbon.
Use any print-wheel.
```

If form-name is any, the alert-type defined in this command applies to any form for which an alert has not yet been defined. If form-name is all, the alert-type defined in this command applies to all forms.

If the  $-\mathbb{W}$  minutes option is not given, the default procedure is that only one message will be sent per need to mount the form. Not specifying the  $-\mathbb{W}$  option is equivalent to specifying  $-\mathbb{W}$  once or  $-\mathbb{W}$  0. If minutes is a number greater than 0, an alert will be sent at intervals specified by minutes.

If the -Q requests option is also given, the alert will be sent when a certain number (specified by the argument requests) of print requests that need the form are waiting. If the -Q option is not given, or the value of requests is 1 or any (which are both the default), a message is sent as soon as anyone submits a print request for the form when it is not mounted.

Listing the Current Alert The -f option, followed by the -A option and the argument list is used to list the *alert-type* that has been defined for the specified form *form-name*. No change is made to the alert. If *form-name* is recognized by the LP print service,

Maintenance Commands lpforms(1M)

one of the following lines is sent to the standard output, depending on the type of alert for the form.

- When requests requests are queued: alert with

shell-command every minutes minutes

- When requests requests are queued: write to user-name

every *minutes* minutes

- When requests requests are queued: mail to user-name

every *minutes* minutes

No alert

The phrase every minutes minutes is replaced with once if minutes (-Wminutes) is 0.

# Terminating an Active Alert

The -A quiet option is used to stop messages for the current condition. An administrator can use this option to temporarily stop receiving further messages about a known problem. Once the form has been mounted and then unmounted, messages will again be sent when the number of print requests reaches the threshold *requests*.

# Removing an Alert Definition

No messages will be sent after the -A none option is used until the -A option is given again with a different *alert-type*. This can be used to permanently stop further messages from being sent as any existing alert definition for the form will be removed.

### **Large File Behavior**

See largefile(5) for the description of the behavior of lpforms when encountering files greater than or equal to 2 Gbyte ( $2^{31}$  bytes).

### **EXIT STATUS**

The following exit values are returned:

O Successful completion.

non-zero An error occurred.

## FILES

/etc/lp/alerts/form Fault handler for lpform.

## **ATTRIBUTES**

See attributes(5) for descriptions of the following attributes:

| ATTRIBUTE TYPE | ATTRIBUTE VALUE |
|----------------|-----------------|
| Availability   | SUNWpsu         |

### **SEE ALSO**

lp(1), lpstat(1), lpadmin(1M), terminfo(4), attributes(5), largefile(5) System Administration Guide, Volume 1

lpget(1M) Maintenance Commands

NAME

lpget - get printing configuration

**SYNOPSIS** 

**lpget** [-k key] [destination... | list ]

**DESCRIPTION** 

The lpget utility reads printing configuration information from the configuration databases in \$HOME/.printers, /etc/printers.conf, printers.conf.byname, printers.org\_dir, and FNS printer contexts. This information (called a *configuration report*) is displayed to the standard output. See printers(4) and printers.conf(4) for information about the printer configuration databases.

lpget displays a configuration report for all keys for the specified destination or destinations by default. Use the <code>-k</code> option to display a configuration report for specific keys. Use the <code>list</code> operand to display a configuration report for all configured destinations.

**OPTIONS** 

The following option is supported:

-k key Displays a configuration report for key. See printers.conf(4) for information about specifying key.

**OPERANDS** 

The following operands are supported:

destination Displays a configuration report for destination. Destination

can be either a printer of a class of printers, (see

lpadmin(1M)). Specify destination using atomic, POSIX-style (server: destination), or Federated Naming Service (FNS) (.../service/printer/...) names. See printers.conf (4) for information regarding the naming conventions for atomic and FNS names, and standards(5) for information

concerning POSIX.

list Displays a configuration report for all configured

destinations.

**EXAMPLES** 

**EXAMPLE 1** Displaying a configuration report for the bsdaddr key

The following example displays a configuration report for the bsdaddr key for printer catalpa.

example% lpget -k bsdaddr catalpa

**EXAMPLE 2** A configuration report for all keys for all configured destinations

The following example displays a configuration report for all keys for all configured destinations.

example% lpget list

**EXIT STATUS** 

The following exit values are returned:

686 SunOS 5.8 Last modified 10 Nov 1999

Maintenance Commands lpget(1M)

O Successful completion.

non-zero An error occurred.

**FILES** /etc/printers.conf

System printer configuration

database.

\$HOME/.printers

User-configurable printer

database.

printers.conf.byname

NIS version of /etc/printers.conf.

printers.org\_dir

NIS+ version of

/etc/printers.conf.

fns.ctx\_dir.domain

FNS version of

/etc/printers.conf.

### **ATTRIBUTES**

See attributes(5) for descriptions of the following attributes:

| ATTRIBUTE TYPE  | ATTRIBUTE VALUE |
|-----------------|-----------------|
| Availability    | SUNWpcu         |
| Stability Level | Stable          |

### **SEE ALSO**

lp(1), lpc(1B), lpq(1B), lpr(1B), lpstat(1), lpadmin (1M), lpset(1M),
printers(4), printers.conf(4), attributes(5), standards(5)

lpmove(1M) Maintenance Commands

NAME

lpmove – move print requests

**SYNOPSIS** 

**lpmove** request- ID destination

**lpmove** destination1 destination2

DESCRIPTION

The lpmove command moves print requests queued by lp(1) or lpr(1B) between destinations. Only use lpmove to move jobs on the local system.

The first form of lpmove moves specific print requests (request-ID) to a specific (destination).

The second form of the lpmove command moves all print requests from one destination (destination1) to another (destination2). This form of lpmove also rejects new print requests for destination1.

When moving requests, 1pmove does not check the acceptance status of the destination to which the print requests are being moved (see accept(1M)). 1pmove does not move requests that have options (for example, content type or requiring a special form) that cannot be handled by the new destination.

**OPERANDS** 

The following operands are supported.

destination The name of the printer or class of printers (see

lpadmin(1M)) to which lpmove moves a specified print request. Specify destination using atomic, POSIX-style (server: destination), or Federated Naming Service (FNS) (.../service/printer/...) names. See

 ${\tt printers.conf(4)} \ for \ information \ regarding \ the \ naming$ 

conventions for atomic and FNS names.

destination1 The name of the destination from which lpmove moves

all print requests. Specify destination using atomic, POSIX-style (server: destination), or Federated Naming Service (FNS) (.../service/printer/...) names. See printers.conf(4) for information regarding the naming conventions for atomic and FNS names, and standards(5)

for information regarding POSIX.

destination2 The name of the destination to which lpmove moves

all print requests. Specify destination using atomic, POSIX-style (server: destination), or Federated Naming Service (FNS) (.../service/printer/...) names. See printers.conf(4) for information regarding the naming

conventions for atomic and FNS names.

request-ID The specific print request to be moved. Specify request-ID as

the identifier associated with a print request as reported by

lpstat. See lpstat(1).

**Maintenance Commands** lpmove(1M)

**EXIT STATUS** The following exit values are returned:

Successful completion.

An error occurred. non-zero

**FILES** /var/spool/print/\*

LP print queue.

**ATTRIBUTES** 

See  ${\tt attributes}(5)$  for descriptions of the following attributes:

| ATTRIBUTE TYPE | ATTRIBUTE VALUE |
|----------------|-----------------|
| Availability   | SUNWpcu         |

**SEE ALSO** 

lp(1), lpr(1B), lpstat(1), accept(1M), lpadmin(1M), lpsched(1M), printers.conf(4), attributes(5), standards(5)

System Administration Guide, Volume 1

lpsched(1M) **Maintenance Commands** 

> NAME lpsched – start the LP print service

**SYNOPSIS lpsched** [-f num\_filters] [-n num\_notifiers] [-p fd\_limit] [-r reserved\_fds]

**DESCRIPTION** The lpsched command starts or restarts the LP print service.

> The lpshut command stops the LP print service. Printers that are restarted using lpsched reprint (in their entirety) print requests that were stopped by

lpshut. See lpshut(1M).

**OPTIONS** The following options are supported:

> −£ num\_filters Specifies the number of concurrent slow filters

> > that may be run on a print server. A default value of 1 is used if none is specified. Depending on server configuration, a value of 1 may cause printers to remain idle while there are jobs

queued to them.

-n num\_notifiers Specifies the number of concurrent notification

processes that can run on a print server. A default

value of 1 is used when none is specified.

−p fd limit Specifies the file descriptor resource limit for

> the lpsched process. A default value of 4096 is used if none is specified. On extremely large and active print servers, it may be necessary to

increase this value.

-r reserved fds Specifies the number of file descriptors that the

scheduler reserves for internal communications under heavy load. A default value of 2 is used when none is specified. It should not be necessary to modify this value unless instructed to do so when troubleshooting problems under

high load.

**EXIT STATUS** The following exit values are returned:

> Successful completion. 0

non-zero An error occurred.

**FILES** /var/spool/lp/\* LP print queue.

**ATTRIBUTES** See attributes(5) for descriptions of the following attributes:

690 SunOS 5.8 Last modified 8 Jan 1998 Maintenance Commands lpsched(1M)

| ATTRIBUTE TYPE | ATTRIBUTE VALUE |
|----------------|-----------------|
| Availability   | SUNWpsu         |

**SEE ALSO** 

lp(1), lpstat(1), lpadmin(1M), lpmove(1M), lpshut(1M), attributes(5) System Administration Guide, Volume 1

Last modified 8 Jan 1998 SunOS 5.8 691

lpset(1M) Maintenance Commands

NAME

lpset – set printing configuration in /etc/printers.conf or FNS

**SYNOPSIS** 

**lpset** [-n system | nisplus | fns ][-x] [-a key=value] [-d key] destination

**DESCRIPTION** 

The lpset utility sets printing configuration information in the system configuration databases. Use lpset to create and update printing configuration in /etc/printers.conf, printers.org\_dir (NIS+), or Federated Naming System (FNS). See nsswitch.conf(4), printers.conf(4), and fns(5).

Only a superuser or a member of Group 14 may execute lpset.

**OPTIONS** 

The following options are supported:

[-n Creates or updates the configuration

system|nisplus|fns| information for the destination entry in /etc/printers.conf, printers.org\_dir (NIS+), or FNS printer contexts. system specifies

that the information is created or updated in /etc/printers.conf. nisplus specifies that the information is created or updated in the printers.org\_dir NIS+ table. fns specifies that the information is written using federated

naming context.

If -n is not specified, system is the default.

-x Removes all configuration for the destination entry

in /etc/printers.conf, printers.org\_dir

(NIS+), or FNS.

-a *key=value* Configures the specified *key=value* pair for the

destination entry in /etc/printers.conf,

printers.org\_dir, or FNS. See

printers.conf(4) for information regarding the

specification of *key=value* pairs.

-d *key* Deletes the configuration option specified

by key for the destination entry in /etc/printers.conf or FNS. See

printers.conf(4) for information regarding the

specification of key and key=value pairs.

**OPERANDS** 

The following operand is supported:

destination Specifies the entry in /etc/printers.conf,

printers.org\_dir, or FNS in which to create or modify information. *destination* names a printer of class of printers (see lpadmin(1M)). Each entry in printers.conf describes one destination. Specify

692 SunOS 5.8 Last modified 10 Nov 1999

Maintenance Commands lpset(1M)

destination using atomic or Federated Naming Service (FNS) (.../service/printer/...) names. POSIX-style destination names are not acceptable. See printers.conf(4) for information regarding the naming conventions for atomic and FNS names, and standards(5) for information regarding POSIX.

### **EXAMPLES**

**EXAMPLE 1** Removing all existing printing configuration information

The following example removes all existing printing configuration information for destination dogs from /etc/printers.conf:

example% lpset -x dogs

**EXAMPLE 2** Setting a key=value pair

The following example sets the user-equivalence =true key=value pair for destination tabloid in FNS context:

example% lpset -n fns -a user-equivalence=true tabloid

### **EXIT STATUS**

The following exit values are returned:

O Successful completion.

non-zero An error occurred.

**FILES** 

/etc/printers.conf System configuration database.

printer.org\_dir(NIS+) NIS+ version of

/etc/printers.conf.

fns.ctx\_dir.domain FNS version of

/etc/printers.conf.

### **ATTRIBUTES**

See attributes(5) for descriptions of the following attributes:

| ATTRIBUTE TYPE  | ATTRIBUTE VALUE |
|-----------------|-----------------|
| Availability    | SUNWpcu         |
| Stability Level | Stable          |

### **SEE ALSO**

lp(1), lpc(1B), lpq(1B), lpr(1B), lpstat(1), lpadmin (1M), lpget(1M), nsswitch.conf(4), printers(4), printers.conf(4), attributes(5), fns(5), standards(5)

lpshut(1M) Maintenance Commands

**NAME** | lpshut – stop the LP print service

SYNOPSIS | lpshut

**DESCRIPTION** The lpshut command stops the LP print service.

Printers that are printing when  ${\tt lpshut}$  is invoked stop printing. Start or restart

printers using lpsched(1M).

**EXIT STATUS** The following exit values are returned:

O Successful completion.

non-zero An error occurred.

**FILES** /var/spool/lp/\* LP print queue.

**ATTRIBUTES** See attributes(5) for descriptions of the following attributes:

| ATTRIBUTE TYPE | ATTRIBUTE VALUE |
|----------------|-----------------|
| Availability   | SUNWpsu         |

SEE ALSO | lp(1), lpstat(1), lpadmin(1M), lpmove(1M), lpsched(1M), attributes(5)

System Administration Guide, Volume 1

694 SunOS 5.8 Last modified 8 Jan 1998

Maintenance Commands lpsystem(1M)

NAME

lpsystem – register remote systems with the print service

**DESCRIPTION** 

The lpsystem command is obsolete, and could be removed at any time. The print system no longer uses the information generated by lpsystem. See lpadmin(1M), lpusers(1M) or printers.conf(4) for equivalent functionality.

**ATTRIBUTES** 

See attributes(5) for descriptions of the following attributes:

| ATTRIBUTE TYPE  | ATTRIBUTE VALUE |
|-----------------|-----------------|
| Availability    | SUNWpcu         |
| Stability Level | Obsolete*       |

<sup>\*</sup> This command could be removed at any time.

**SEE ALSO** 

lpadmin(1M), lpusers(1M), printers.conf(4), attributes(5)

lpusers(1M) Maintenance Commands

NAME

lpusers – set printing queue priorities

**SYNOPSIS** 

lpusers -d priority-level

**lpusers** –q priority-level –u login-ID-list

**lpusers** –u login-ID-list

**lpusers** –q priority-level

lpusers -1

### DESCRIPTION

The lpusers command sets limits to the queue priority level that can be assigned to jobs submitted by users of the LP print service.

The first form of the command (with -d) sets the system-wide priority default to *priority-level*, where *priority-level* is a value of 0 to 39, with 0 being the highest priority. If a user does not specify a priority level with a print request (see 1p(1)), the default priority level is used. Initially, the default priority level is 20.

The second form of the command (with -q and -u) sets the default highest priority-level (0-39) that the users in login-ID-list can request when submitting a print request. The login-ID-list argument may include any or all of the following constructs:

login-ID A user on any system

system\_name! login-ID A user on the system\_name
system\_name!all All users on system\_system\_name

all! login-ID A user on all systems

All users on all systems

Users that have been given a limit cannot submit a print request with a higher priority level than the one assigned, nor can they change a request that has already been submitted to have a higher priority. Any print requests submitted with priority levels higher than allowed will be given the highest priority allowed.

The third form of the command (with –u) removes any explicit priority level for the specified users.

The fourth form of the command (with -q) sets the default highest priority level for all users not explicitly covered by the use of the second form of this command.

The last form of the command (with -1) lists the default priority level and the priority limits assigned to users.

### **OPTIONS**

The following options are supported:

-d priority-level

Set the system-wide priority default to *priority-level*.

696 SunOS 5.8

Last modified 19 Aug 1996

Maintenance Commands lpusers(1M)

-1

List the default priority level and the priority limits assigned to users.

-q priority-level

Set the default highest priority level for all users not explicitly covered.

−q priority-level –u login-ID-list

Set the default highest *priority-level* that the users in *login-ID-list* can request when submitting a print request.

-u login-ID-list

Remove any explicit priority level for the specified users.

### **EXIT STATUS**

The following exit values are returned:

Successful completion.

non-zero An error occurred.

### **ATTRIBUTES**

See attributes(5) for descriptions of the following attributes:

| ATTRIBUTE TYPE | ATTRIBUTE VALUE |
|----------------|-----------------|
| Availability   | SUNWpsu         |

### **SEE ALSO**

lp(1), attributes(5)

### NAME

luxadm – administration program for the Sun Enterprise Network Array (SENA), RSM, SPARCstorage Array (SSA) subsystems, and individual Fiber Channel Arbitrated Loop (FC\_AL) devices

## SYNOPSIS DESCRIPTION

**luxadm** [options...] subcommand [options...] enclosure [,dev] | pathname...

The luxadm program is an administrative command that manages the SENA, RSM, SPARCstorage Array subsystems and individual FC\_AL devices. luxadm performs a variety of control and query tasks depending on the command line arguments and options used.

The command line must contain a subcommand. The command line may also contain options, usually at least one enclosure name or pathname, and other parameters depending on the subcommand. You need specify only as many characters as are required to uniquely identify a subcommand.

Specify the device that a subcommand interacts with by entering a pathname. For the SENA subsystem, a disk device or enclosure services controller may instead be specified by entering the World Wide Name (WWN) for the device or a port to the device. The device may also be specified by entering the name of the SENA enclosure, and an optional identifier for the particular device in the enclosure. The individual FC\_AL devices may be specified by entering the WWN for the device or a port to the device.

Pathname

Specify the device or controller by either a complete physical pathname or a complete logical pathname.

For SENA, a typical physical pathname for a device is:

```
/devices/sbus@1f,0/SUNW,socal@1,0/sf@0,0/ssd@w2200002037000f96,
0:a,raw
```

or

```
/devices/io-unit@f,e0200000/sbi@0,0/SUNW,socal@2,0/sf@0,0/ssd@34,0:a,raw
```

For all SENA IBs (Interface Boards) on the system, a logical link to the physical paths is kept in the directory /dev/es. An example of a logical link is /dev/es/ses0.

The WWN may be used in place of the pathname to select an FC\_AL device or SENA subsystem IB. The WWN is a unique 16 hexadecimal digit value that specifies either the port used to access the device or the device itself. A typical WWN value is:

Maintenance Commands luxadm(1M)

2200002037000f96

See NOTES for more information on the WWN formats.

For the SPARCstorage Array controller, a typical physical pathname is:

```
/devices/.../.../SUNW,soc@3,0/SUNW,pln@

axxxxxxx,xxxxxxxxxctlr
```

whereas, a typical physical pathname for an RSM controller is:

```
/devices/sbus@1f,0/QLGC,isp@1,10000:devctl
```

In order to make it easier to address the SPARCstorage Array or RSM controller, a logical pathname of the form cN is supported, where N is the logical controller number. luxadm uses the cN name to find an entry in the /dev/rdsk directory of a disk that is attached to the SPARCstorage Array or RSM controller. The /dev/rdsk entry is then used to determine the physical name of the SPARCstorage Array or RSM controller.

For a SPARCstorage Array disk, a typical physical pathname is:

```
/devices/.../.../SUNW,soc@3,0/SUNW,pln@axxxxxxx,xxxxxxxxxxxxssd@0,0:c,raw
```

and a typical logical pathname is:

```
/dev/rdsk/c1t0d0s2
```

For an RSM a typical physical pathname is:

```
/devices/sbus@1f,0/QLGC,isp@1,10000/sd@8,0:c,raw
```

and a typical logical pathname is:

```
/dev/rdsk/c2t8d0s2
```

For individual FC\_AL devices, a typical physical pathname is:

```
/devices/sbus@3.0/SUNW,socal@d,10000/sf@0,0/ssd@w2200002037049fc3,0:a,raw
```

and a typical logical pathname is:

/dev/rdsk/c1t0d0s2

### **Enclosure**

For SENA, a device may be identified by its enclosure name and slotname:

box\_name[,fslot\_number]
box\_name[,rslot\_number]

box\_name is the name of the SENA enclosure, as specified by the enclosure\_name subcommand. When used without the optional slot\_number parameter, the box\_name identifies the SENA subsystem IB.

f or r specifies the front or rear slots in the SENA enclosure.

 $slot\_number$  specifies the slot number of the device in the SENA enclosure, 0-6 or 0-10.

See disks(1M) and devlinks(1M) for additional information on logical names for disks and subsystems.

### **OPTIONS**

The following options are supported by all subcommands:

- -e Expert mode. This option is not recommended for the novice user.
- -v Verbose mode.

Options that are specific to particular subcommands are described with the subcommand in the USAGE section.

### **OPERANDS**

The following operands are supported:

enclosure The box\_name of the SENA.

pathname The logical or physical path of a SENA IB, SPARCstorage

Array or RSM controller (cN name) or disk device. pathname

can also be the WWN of a SENA IB, SENA disk, or

individual FC\_AL device.

# **USAGE** Subcommands

```
display enclosure[,dev]... | pathname...
display -p pathname...
display -r enclosure[,dev]... | pathname...
display -v enclosure[,dev]... | pathname...
```

Displays enclosure or device specific data.

Subsystem data consists of enclosure environmental sense information and status for all subsystem devices, including disks.

Disk data consists of inquiry, capacity, and configuration information.

-p

Maintenance Commands luxadm(1M)

Displays performance information for the device or subsystem specified by *pathname*. This option only applies to subsystems that accumulate performance information.

-r

Displays error information for the FC\_AL device specified by the pathname, or, if the path is a SENA, for all devices on the loop. The -r option only applies to SENA subsystems and individual FC\_AL devices.

-v

Displays in verbose mode, including mode sense data.

download [-s][-w WWN][-f filename\_path] enclosure...

Download the prom image pointed to by *filename\_path* to the SENA subsystem Interface Board unit or the SPARCstorage Array controllers specified by the enclosure or pathname. The SPARCstorage Array must be reset in order to use the downloaded code.

When the SENA's download is complete, the SENA will be reset and the downloaded code executed. If no filename is specified, the default prom image will be used. The default prom image for the SPARCstorage Array controller is in usr/lib/firmware/ssa/ssafirmware. The default prom image for the SENA is in the directory usr/lib/locale/C/LC\_MESSAGES and is named ibfirmware.

-5

Save. The -s option is used to save the downloaded firmware in the FEPROM. If -s is not specified, the downloaded firmware will not be saved across power cycles. The -s option does not apply to the SPARCstorage Array controller as it *always* writes the downloaded firmware into the FEPROM. When using the -s option, the <code>download</code> subcommand modifies the FEPROM on the subsystem and should be used with *caution*.

-w WWN

Change the SPARCstorage Array controller's World Wide Name. *WWN* is a 12-digit hex number; leading zeros are required. The –w option applies only to the SPARCstorage Array. The new SPARCstorage Array controller's image will have the least significant 6 bytes of the 8-byte World Wide Name modified to *WWN*.

enclosure\_name new\_name enclosure | pathname

Change the enclosure name of the enclosure or enclosures specified by the enclosure or pathname. The new name (new\_name) must be 16 or less

Last modified 29 Jul 1999 SunOS 5.8 701

characters. Only alphabetic or numeric characters are acceptable. This subcommand applies only to the SENA.

### fc\_s\_download [-F][-f fcode-file]

Download the fcode contained in the file *fcode-file* into *all* the FC/S Sbus Cards. This command is interactive and expects user confirmation before downloading the fcode.

Use fc\_s\_download *only* in single-user mode. Using fc\_s\_download to update a host adapter while there is I/O activity through that adapter *will* cause the adapter to reset. Newly updated FCode will not be executed or visible until a system reboot.

### −£ fcode-file

When invoked without the -f *fcode-file* option, the current version of the fcode in each FC/S Sbus card is printed.

-F

Forcibly downloads the fcode, but the command still expects user confirmation before the download. The version of the FC/S Sbus Cards fcode that was released with this version of the Operating System is kept in the directory usr/lib/firmware/fc\_s and is named fc\_s\_fcode.

### fcal\_s\_download [ -f fcode-file ]

Download the fcode contained in the file *fcode-file* into *all* the FC100/S Sbus Cards. This command is interactive and expects user confirmation before downloading the fcode.

Use fcal\_s\_download only in single-user mode. Using fcal\_s\_download to update a host adapter while there is I/O activity through that adapter will cause the adapter to reset. Newly updated FCode will not be executed or visible until a system reboot.

### -f fcode-file

When invoked without the -f option, the current version of the fcode in each FC100/S Sbus card is printed. The version of the FC100/S Sbus Cards fcode that was released with this version of the operating system is kept in the directory  $usr/lib/firmware/fc_s$  and is named fcal\_s\_fcode.

### fcode\_download [-p] [-d dir-name]

Locate the installed FC/S, FC100/S, FC100/P, or FC100/2P host bus adapter cards and download the FCode files in *dir-name* to the appropriate cards. The command determines the correct card for each type of file, and is interactive. User confirmation is required before downloading the FCode to each device.

Maintenance Commands luxadm(1M)

Use fcode\_download to load FCode only in single-user mode. Using fcode\_download to update a host adapter while there is I/O activity through that adapter causes the adapter to reset. Newly updated FCode will not be executed or visible until a system reboot.

-d dir-name

Download the FCode files contained in the directory *dir-name* to the appropriate adapter cards. When invoked without the -d option, the default directory usr/lib/firmware/fc\_s is used.

**-**p

Prints the current version of FCode loaded on each card. No download is performed.

inquiry enclosure[,dev]... | pathname...

Display the inquiry information for the selected device specified by the enclosure or pathname.

```
insert_device [ enclosure, dev... ]
```

Assist the user in the hot insertion of a new device or a chain of new devices. Refer to NOTES for limitations on hotplug operations. This subcommand applies only to the SENA, RSM, and individual FC\_AL drives. For the SENA, if more than one enclosure has been specified, concurrent hot insertions on multiple busses can be performed. With no arguments to the subcommand, entire enclosures or individual FC\_AL drives can be inserted. For the RSM, only one controller can be specified. For the SENA, this subcommand guides the user interactively through the hot insertion steps of a new device or chain of devices. If a list of disks was entered it will ask the user to verify the list of devices to be inserted is correct, at which point the user can continue or quit. It then interactively asks the user to insert the disk(s) or enclosure(s) and then creates and displays the logical pathnames for the devices.

For the RSM, the following steps are taken:

- Quiesce the bus or buses which support quiescing and unquiescing.
- Inform the user that the device can be safely inserted.
- Request confirmation from the user that the device has been inserted.
- Unquiesce the bus or buses which support quiescing and unquiescing.
- Create the logical device name for the new device.

led enclosure, dev... | pathname...

Display the current state of the LED associated with the disk specified by the enclosure or pathname. This subcommand only applies to subsystems that support this functionality.

Last modified 29 Jul 1999 SunOS 5.8 703

```
led_blink enclosure,dev... | pathname...
```

Requests the subsystem to start blinking the LED associated with the disk specified by the enclosure or pathname. This subcommand only applies to subsystems that support this functionality.

```
led_off enclosure,dev... | pathname...
```

Requests the subsystem to disable (turn off) the LED associated with the disk specified by the enclosure or pathname. On a SENA subsystem, this may or may not cause the LED to turn off or stop blinking depending on the state of the SENA subsystem. Refer to the SENA Array Installation and Service Manual (p/n 802-7573). This subcommand only applies to subsystems that support this functionality.

```
led on pathname...
```

Requests the subsystem to enable (turn on) the LED associated with the disk specified by the pathname. This subcommand only applies to subsystems that support this functionality.

```
power_off [-F] enclosure[,dev]... | pathname ...
power_off pathname [ enclosure-port ] ... | controller tray-number
```

When a SENA is addressed, this subcommand causes the SENA subsystem to go into the power-save mode. The SENA drives are not available when in the power-save mode. When an Enclosure Services card within the SPARCstorage Array is addressed, the RSM tray is powered down. When a drive in a SENA is addressed the drive is set to the drive off/unmated state. In the drive off/unmated state, the drive is spun down (stopped) and in bypass mode.

-F

The force option only applies to the SENA. Instructs <code>luxadm</code> to attempt to power off one or more devices even if those devices are being used by this host (and are, therefore, busy).

*Warning*: Powering off a device which has data that is currently being used will cause unpredictable results. Users should attempt to power off the device normally (without  $-\mathbb{F}$ ) first, only resorting to this option when sure of the consequences of overriding normal checks.

```
power_on enclosure[, dev]..
```

Causes the SENA subsystem to go out of the power-save mode, when this subcommand is addressed to a SENA. There is no programmatic way to power on the SPARCstorage Array RSM tray. When this subcommand is addressed to a drive the drive is set to its normal start-up state.

```
probe [ -p ]
```

Maintenance Commands luxadm(1M)

Finds and displays information about all attached SENA subsystems and individual FC\_AL devices, including the logical pathname, the WWNs, and enclosure names. This subcommand warns the user if it finds different SENAs with the same enclosure names.

-p

Includes the physical pathname in the display.

qlgc\_s\_download[-f fcode-file]

Download the FCode contained in the file <code>fcode-file</code> into all the FC100/P, FC100/2P PCI host adapter cards. This command is interactive and expects user confirmation before downloading the FCode to each device. Only use <code>qlgc\_s\_download</code> in single-user mode. Using <code>qlgc\_s\_download</code> to update a host adapter while there is I/O activity through that adapter will cause the adapter to reset. Newly updated FCode will not be executed or visible until a system reboot.

−£ fcode-file

When invoked without the -f option, the current version of the FCode in each FC100/P, FC100/2P PCI card is printed.

release pathname

Release a reservation held on the specified disk. The pathname should be the physical or logical pathname for the disk. If the pathname is of the SPARCstorage Array controller, then all of the disks in the SPARCstorage Array will be released.

This subcommand is included for historical and diagnostic purposes only.

remove\_device [ -F ] enclosure[,dev]... | pathname...

Assists the user in hot removing a device or a chain of devices. This subcommand can also be used to remove entire enclosures. This subcommand applies to the SENA, RSM, and individual FC\_AL drives. Refer to Notes for limitations on hotplug operations. For the SENA and individual FC\_AL devices, this subcommand guides the user through the hot removal of a device or devices. During execution it will ask the user to verify the list of devices to be removed is correct, at which point the user can continue or quit. It then prepares the disk(s) or enclosure(s) for removal and interactively asks the user to remove the disk(s) or enclosure(s).

For the RSM, the steps taken are:

- Take the device offline.
- Quiesce the bus or buses which support quiescing and unquiescing.
- Inform user that the device can be safely removed.

Last modified 29 Jul 1999 SunOS 5.8 705

- Request confirmation from the user that the device has been removed.
- Unquiesce the bus or buses which support quiescing and unquiescing.
- Bring the (now removed) device back online.
- Remove the logical device name for the removed device.

-F

Instructs luxadm to attempt to hot plug one or more devices even if those devices are being used by this host (and are, therefore, busy or reserved), to force the hotplugging operation.

*Warning*: Removal of a device which has data that is currently being used will cause unpredictable results. Users should attempt to hotplug normally (without  $-\mathbb{F}$ ) first, only resorting to this option when sure of the consequences of overriding normal hotplugging checks.

### replace\_device [ -F ] pathname

This subcommand applies only to the RSM. Refer to NOTES for limitations on hotplug operations. This subcommand guides the user interactively through the hot replacement of a device.

For the RSM, the steps taken are:

- Take the device offline.
- Quiesce the bus or buses which support quiescing and unquiescing.
- Inform user that the device can be safely replaced.
- Request confirmation from the user that the device has been replaced.
- Unquiesce the bus or buses which support quiescing and unquiescing.
- Bring the device back online.

-F

Instructs luxadm to attempt to hot plug one or more devices even if those devices are *busy* or *reserved*, (that is, to *force* the hotplugging operation).

Warning: Removal of a device which has data that is currently being used will cause unpredictable results. Users should attempt to hotplug normally (without -F) first, only resorting to this option when sure of the consequences of overriding normal hotplugging checks.

### reserve pathname

Reserve the specified disk for exclusive use by the issuing host. The pathname used should be the physical or logical pathname for the disk. If

Maintenance Commands luxadm(1M)

the pathname is of the SPARCstorage Array controller, then all of the disks in the SPARCstorage Array will be reserved.

This subcommand is included for historical and diagnostic purposes only.

```
set_boot_dev[ -y ] pathname
```

Set the boot-device variable in the system PROM to the physical device name specified by *pathname*, which can be a block special device or the pathname of the directory on which the boot file system is mounted. The command normally runs interactively requesting confirmation for setting the default boot-device in the PROM. The -y option can be used to run it non-interactively, in which case no confirmation is requested or required.

```
start [-t tray-number] pathname...
```

Spin up the specified disk(s). If *pathname* specifies the SPARCstorage Array controller, this action applies to all disks in the SPARCstorage Array.

-t Spin up all disks in the tray specified by tray-number. *pathname* must specify the SPARCstorage Array controller.

```
stop [-t tray-number] pathname...
```

Spin down the specified disk(s). If *pathname* specifies the SPARCstorage Array controller, this action applies to all disks in the SPARCstorage Array.

\_+

Spin down all disks in the tray specified by tray-number. *pathname* must specify the SPARCstorage Array controller.

### SPARCstorage Array Subcommands

```
fast_write[-s]-c pathname
fast_write[-s]-d pathname
```

fast\_write [ -s ] -e pathname
Enable or disable the use of the NVRAM to enhance the performance of
writes in the SPARCstorage Array. pathname refers to the SPARCstorage
Array controller or to an individual disk.

-s

Cause the SPARCstorage Array to save the change so it will persist across power-cycles.

-c

Enable fast writes for synchronous writes only.

-d

Disable fast writes.

Last modified 29 Jul 1999 SunOS 5.8 707

-е

Enable fast writes.

nvram\_data pathname

Display the amount of fast write data in the NVRAM for the specified disk. This command can only be used for an individual disk.

```
perf_statistics -d pathname
perf_statistics -e pathname
```

Enable or disable the accumulation of performance statistics for the specified SPARCstorage Array controller. The accumulation of performance statistics must be enabled before using the display –p subcommand. This subcommand can be issued only to the SPARCstorage Array controller.

-d

Disable the accumulation of performance statistics.

 $-\epsilon$ 

Enable the accumulation of performance statistics.

purge pathname

Purge any fast write data from NVRAM for one disk, or all disks if the controller is specified. This option should be used with caution, usually only when a drive has failed.

sync\_cache pathname

Flush all outstanding writes for the specified disk from NVRAM to the media. If pathname specifies the controller, this action applies to all disks in the SPARCstorage Array subsystem.

## **Enclosure Services Card Subcommands**

The <code>env\_display</code> and <code>alarm\*</code> subcommands apply only to an Enclosure Services Card (SES) in a RSM tray in a SPARCstorage Array. The RSM tray is addressed by using the logical or physical path of the SES device or by specifying the controller followed by the tray number. The controller is addressed by cN or the physical path to the SSA's controller.

alarm pathname | controller tray\_number

Display the current state of audible alarm.

alarm\_off pathname | controller tray\_number
Disable the audible alarm for this RSM tray.

alarm\_on pathname | controller tray\_number Enable the audible alarm for this RSM tray.

alarm\_set controller-pathname | controller tray\_number [ seconds ] Set the audible alarm setting to seconds.

Maintenance Commands luxadm(1M)

# SENA and Individual FC\_AL Drive Expert Mode Subcommands

env\_display pathname | controller tray\_number

Display the environmental information for the specified unit.

The following subcommands are for expert use only, and are applicable only to the SENA and fiber channel loops. They should only be used by users that are knowledgeable about the SENA subsystem and fiber channel loops.

If you specify a disk to an expert subcommand that operates on a bus, the subcommand operates on the bus to which the specified disk is attached.

-e forcelip enclosure[, dev] ... | pathname...

Force the link to reinitialize, using the Loop Initialization Primitive (LIP) sequence. The enclosure or pathname can specify any device on the loop. Use the pathname to specify a specific path for multiple loop configurations.

This is an expert only command and should be used with caution. It will reset all ports on the loop.

-e rdls enclosure[, dev] ... | pathname...

Read and display the link error status information for all available devices on the loop that contains the device specified by the enclosure or pathname.

See  ${\tt NOTES}$  for limitations of these subcommands. They should only be used by users that are knowledgeable about the systems they are managing.

-e bus\_getstate pathname

Get and display the state of the specified bus.

-e bus\_quiesce pathname
Quiesce the specified bus.

-e bus\_reset pathname
Reset the specified bus only.

-e bus\_resetall pathname

Reset the specified bus and all devices.

bus\_unquiesce pathnameUnquiesce the specified bus. the specified device.

-e dev\_getstate pathnameGet and display the state of the specified device.

-e dev\_reset pathname
Reset the specified device.

-e offline pathnameTake the specified device offline.

-e online pathname
Put the specified device online.

Other Expert Mode Subcommands

Last modified 29 Jul 1999 SunOS 5.8 709

### **EXAMPLES**

**EXAMPLE 1** Displaying all of the SENAs and individual FC\_AL devices on a system.

The following example finds and displays all of the SENAs and individual FC\_AL devices on a system:

example% luxadm probe

**EXAMPLE 2** Displaying an SSA.

The following example displays an SSA:

example% luxadm display c1

**EXAMPLE 3** Displaying a SENA.

The following example displays a SENA:

example% luxadm display /dev/es/ses0

**EXAMPLE 4** Display of two subsystems.

The following example displays two subsystems using the enclosure names:

example% luxadm display BOB system1

**EXAMPLE 5** Displaying information about the first disk.

The following example displays information about the first disk in the front of the enclosure named BOB. Use  $\tt f$  to specify the front disks. Use  $\tt r$  to specify the rear disks.

example% luxadm display BOB,f0

**EXAMPLE 6** Displaying information about a SENA disk, an enclosure, or an individual FC\_AL drive.

The following example displays information about a SENA disk, an enclosure, or an individual FC\_AL drive with the port WWN of 2200002037001246:

example% luxadm display 2200002037001246

**EXAMPLE 7** Characters required to uniquely identify a subcommand.

The following example uses only as many characters as are required to uniquely identify a subcommand:

example% luxadm disp BOB

**EXAMPLE 8** Displaying error information.

The following example displays error information about the loop that the enclosure  ${\tt BOB}$  is on:

example% luxadm display -r BOB

Maintenance Commands luxadm(1M)

**EXAMPLE 9** Downloading new firmware into the Interface Board.

The following example downloads new firmware into the Interface Board in the enclosure named BOB (using the default path for the file to download):

```
example% luxadm download -s BOB
```

**EXAMPLE 10** Displaying information from the SCSI inquiry command.

The following example displays information from the SCSI inquiry command from all individual disks on the system, using only as many characters as necessary to uniquely identify the inquiry subcommand:

```
example% luxadm inq /dev/rdsk/c?t?d?s2
```

### **EXAMPLE 11** Hotplugging.

The following example hotplugs a new drive into the first slot in the front of the enclosure named BOB:

```
example% luxadm insert_device BOB,f0
```

**EXAMPLE 12** Running an expert subcommand.

The following example runs an expert subcommand. The subcommand forces a loop initialization on the loop that the enclosure BOB is on:

```
example% luxadm -e forcelip BOB
```

**EXAMPLE 13** Using the expert mode hot plugging subcommands.

An example of using the expert mode hot plugging subcommands to hot remove a disk on a SSA follows. See NOTES for hot plugging limitations.

The first step reserves the SCSI device so that it can't be accessed by way of its second SCSI bus:

```
example# luxadm reserve /dev/rdsk/c1t8d0s2
```

**EXAMPLE 14** Taking the disk to be removed offline.

The next two steps take the disk to be removed offline then quiesce the bus:

```
example# luxadm -e offline /dev/rdsk/c1t8d0s2
example# luxadm -e bus_quiesce /dev/rdsk/c1t8d0s2
```

### **EXAMPLE 15** Unquiescing the bus.

The user then removes the disk and continues by unquiescing the bus, putting the disk back online, then unreserving it:

Last modified 29 Jul 1999 SunOS 5.8 711

```
example# luxadm -e bus_unquiesce /dev/rdsk/c1t8d0s2 example# luxadm -e online /dev/rdsk/c1t8d0s2 example# luxadm release /dev/rdsk/c1t8d0s2
```

# ENVIRONMENT VARIABLES

See environ(5) for a description of the LANG environment variable that affects the execution of luxadm.

**EXIT STATUS** 

The following exit values are returned:

O Successful completion.

-1 An error occurred.

**FILES** 

usr/lib/firmware/fc\_s/fcal\_s\_fcode
usr/lib/firmware/fc\_s/fc\_s\_fcode
usr/lib/firmware/ssa/ssafirmware
usr/lib/locale/C/LC\_MESSAGES/ibfirmware

ATTRIBUTES usr/sbin

See attributes(5) for descriptions of the following attributes:

| ATTRIBUTE TYPE | ATTRIBUTE VALUE |
|----------------|-----------------|
| Availability   | SUNWluxop       |

**SEE ALSO** 

devlinks(1M), disks(1M), ssaadm(1M), attributes(5), environ(5), ses(7D)

SENA Array Installation and Service Manual (p/n 802-7573).

RAID Manager 6.1 Installation and Support Guide Answerbook

RAID Manager 6.1 User's Guide Answerbook

**NOTES** 

See the SENA Array Installation and Service Manual for additional information on the SENA. Refer to Tutorial for SCSI use of IEEE Company\_ID, R. Snively, for additional information regarding the IEEE extended WWN. See SEE ALSO. Currently, only some device drivers support hot plugging. If hot plugging is attempted on a disk or bus where it is not supported, an error message of the form:

```
luxadm: can't acquire "PATHNAME": No such file or directory
```

will be displayed.

You must be careful not to quiesce a bus that contains the root or the /usr filesystems or any swap data. If you do quiesce such a bus a deadlock can result, requiring a system reboot.

Maintenance Commands m64config(1M)

### **NAME**

m64config, SUNWm64\_config - configure the M64 Graphics Accelerator

### **SYNOPSIS**

/usr/sbin/m64config [-dev device-filename] [-res video-mode [now | try ] [noconfirm | nocheck]] [-file machine|system] [-propt] [-prconf] [-defaults] [-depth 8 | 24]

/usr/sbin/m64config [-propt] [-prconf]

/usr/sbin/m64config [-help] [-res?]

### DESCRIPTION

m64config configures the M64 Graphics Accelerator and some of the X11 window system defaults for M64.

The first form of m64config stores the specified options in the OWconfig file. These options will be used to initialize the M64 device the next time the window system is run on that device. Updating options in the OWconfig file provides persistence of these options across window system sessions and system reboots.

The second and third forms which invoke only the -prconf, -propt, -help, and -res? options do not update the OWconfig file. Additionally, for the third form all other options are ignored.

Options may be specified for only one M64 device at a time. Specifying options for multiple M64 devices requires multiple invocations of m64config.

Only M64-specific options can be specified through m64config. The normal window system options for specifying default depth, default visual class and so forth are still specified as device modifiers on the openwin command line. See the *OpenWindows Desktop Reference Manual* for details.

The user can also specify the OWconfig file that is to be updated. By default, the machine-specific file in the /etc/openwin directory tree is updated. The -file option can be used to specify an alternate file to use. For example, the system-global OWconfig file in the /usr/openwin directory tree can be updated instead.

Both of these standard OW config files can only be written by root. Consequently, the  ${\tt m64config}$  program, which is owned by the root user, always runs with  ${\tt setuid}$  root permission.

### **OPTIONS**

-dev device-filename

Specifies the M64 special file. If not specified, m64config will try /dev/fbs/m640 through /dev/fbs/m648 until one is found.

-file machine|system

Specifies which OWconfig file to update. If machine, the machine-specific OWconfig file in the /etc/openwin directory tree is used. If system, the global OWconfig file in the /usr/openwin directory tree is used. If the file does not exist, it is created.

m64config(1M) Maintenance Commands

-res *Video-mode* [now | try [noconfirm | nocheck]]

Specifies the video mode used to drive the monitor connected to the specified M64 device. Video modes are built-in. *video-mode* has the format of *width* xheight xrate . width is the screen width in pixels, height is the screen height in pixels, and rate is the vertical frequency of the screen refresh. As a convenience, -res also accepts formats with @ preceding the refresh rate instead of x . For example,  $1280 \times 1024 @ 76$ .

The following list shows the list of valid video-modes. This list can also be obtained by running m64config-res'?'. Note that the ? must be quoted. Not all resolutions are supported by both the video board and by the monitor. m64config will not permit you to set a resolution the board does not support, and will request confirmation before setting a resolution the monitor does not support.

720x400x70 720x400x88 640x480x60 640x480x67 640x480x72 640x480x75 800x600x56 800x600x60 800x600x72 800x600x75 832x624x75 1024x768x87 1024x768x60 1024x768x70 1024x768x75 1280x1024x75 1280x1024x76 1152x870x75 1280×1024×60 1152x900x66 1152x900x76 1280x1024x67 1600x1280x76 1920×1080×72 1280x800x76 1440x900x76 1600x1000x66 1600x1000x76 1920x1200x70

Symbolic names

For convenience, some video modes have symbolic names defined for them. Instead of the form  $width \ xheight \ xrate$ , one of these names may be supplied as the argument to -res. The meaning of the symbolic name none is that

714 SunOS 5.8 Last modified 29 Oct 1999

Maintenance Commands m64config(1M)

when the window system is run the screen resolution will be the video mode that is currently programmed in the device.

| Name | Corresponding Video Mode                    |
|------|---------------------------------------------|
| svga | 1024x768x60                                 |
| 1152 | 1152x900x76                                 |
| 1280 | 1280x1024x76                                |
| none | (video mode currently programmed in device) |

The -res option also accepts additional, optional arguments immediately following the video mode specification. Any or all of these may be present.

### now

If present, not only will the video mode be updated in the OWconfig file, but the M64 device will be immediately programmed to display this video mode. (This is useful for changing the video mode before starting the window system).

It is inadvisable to use this suboption with m64config while the configured device is being used (for example, while running the window system); unpredictable results may occur. To run m64config with the now suboption, first bring the window system down. If the now suboption is used within a window system session, the video mode will be changed immediately, but the width and height of the affected screen won't change until the window system is exited and reentered again. Consequently, this usage is strongly discouraged.

### noconfirm

Using the <code>-res</code> option, the user could potentially put the system into an usable state, a state where there is no video output. This can happen if there is ambiguity in the monitor sense codes for the particular code read. To reduce the chance of this, the default behavior of <code>m64config</code> is to print a warning message to this effect and to prompt the user to find out if it is okay to continue. The noconfirm option instructs <code>m64config</code> to bypass this confirmation and to program the requested video mode anyway. This option is useful when <code>m64config</code> is being run from a shell script.

### nocheck

If present, the normal error checking based on the monitor sense code will be suspended. The video mode specified by the user will be accepted regardless of whether it is appropriate for the currently attached monitor. This option is useful if a different monitor is to be connected to the M64 device. Use of this option implies noconfirm as well.

Last modified 29 Oct 1999 SunOS 5.8 715

m64config(1M) Maintenance Commands

try

If present, the specified video mode will be programmed on a trial basis. The user will be asked to confirm the video mode by typing y within 10 seconds. Or the user may terminate the trial before 10 seconds are up by typing any character. Any character other than 'y' or carriage return is considered a no and the previous video mode will be restored and m64config will not change the video mode in the OWconfig file (other options specified will still take effect). If a carriage return is typed, the user is prompted for a yes or no answer on whether to keep the new video mode. This option implies the now suboption. (see the warning note on the now suboption).

### -depth 8 | 24

Sets the screen depth to 8 or 24 bits per pixel. 24 bits per pixel enables TrueColor graphics in the window system, at the expense of screen resolution.

The maximum resolution that is available with 24 bits per pixel depends on the amount of memory installed on the PGX card. For 2-Meg PGX cards, the maximum available resolution is  $800 \times 600$ . For 4-Meg cards, it is  $1152 \times 900$ . If there is not enough memory for the specified combination of resolution and depth, m64config will print an error message and exit.

### -defaults

Resets all option values to their default values.

### -propt

Prints the current values of all M64 options in the OWconfig file specified by the <code>-file</code> option for the device specified by the <code>-dev</code> option. Prints the values of options as they will be in the OWconfig file after the call to <code>m64config</code> completes. The following is a typical display using the <code>-propt</code> option:

```
--- OpenWindows Configuration for /\text{dev}/\text{fbs/m640} --- OWconfig: machine Video Mode: not set Depth: 8
```

### -prconf

Prints the M64 hardware configuration. The following is a typical display using the <code>-prconf</code> option:

```
--- Hardware Configuration for /dev/fbs/m640 ---
ASIC: version 0x41004754
DAC: version 0x0
PROM: version 0x0
Card possible resolutions: 640x480x60, 800x600x75, 1024x768x60
1024x768x70, 1024x768x75, 1280x1024x75, 1280x1024x76
1280x1024x60, 1152x900x66, 1152x900x76, 1280x1024x67
```

716 SunOS 5.8 Last modified 29 Oct 1999

Maintenance Commands m64config(1M)

```
960x680x112S, 960x680x108S, 640x480x60i, 768x575x50i, 1280x800x76 1440x900x76, 1600x1000x66, 1600x1000x76, vga, svga, 1152, 1280 stereo, ntsc, pal

Monitor possible resolutions: 720x400x70, 720x400x88, 640x480x60 640x480x67, 640x480x72, 640x480x75, 800x600x56, 800x600x60 800x600x72, 800x600x75, 832x624x75, 1024x768x87, 1024x768x60 1024x768x70, 1024x768x75, 1280x1024x75, 1280x1024x76, 1152x900x66 1152x900x76, 1280x1024x67, 960x680x112S, vga, svga, 1152, 1280 stereo

Possible depths: 8, 24

Current resolution setting: 1280x1024x76

Current depth: 8
```

### -helr

Prints a list of the m64config command line options, along with a brief explanation of each.

### **DEFAULTS**

For a given invocation of m64config command line if an option does not appear on the command line, the corresponding OWconfig option is not updated; it retains its previous value.

When the window system is run, if an M64 option has never been specified by m64config, a default value is used. The option defaults are as follows:

| Option | Default       |  |
|--------|---------------|--|
| -dev   | /dev/fbs/m640 |  |
| -file  | machine       |  |
| -res   | none          |  |

The default for the -res option of none means that when the window system is run the screen resolution will be the video mode that is currently programmed in the device.

This provides compatibility for users who are used to specifying the device resolution through the PROM. On some devices (for example, GX) this is the only way of specifying the video mode. This means that the PROM ultimately determines the default M64 video mode.

### **EXAMPLES**

**EXAMPLE 1** Switching the monitor type.

The following example switches the monitor type to the maximum resolution of 1280 x 1024 at 76 Hz:

```
example% /usr/sbin/m64config -res 1280x1024x76
```

### FILES

```
/dev/fbs/m640 device special file
/usr/openwin/server/etc/OWconfig system config file
```

Last modified 29 Oct 1999 SunOS 5.8 717

m64config(1M) Maintenance Commands

/etc/openwin/server/etc/OWconfig system config file

## **ATTRIBUTES**

See attributes(5) for descriptions of the following attributes:

| ATTRIBUTE TYPE | ATTRIBUTE VALUE |
|----------------|-----------------|
| Availability   | SUNWm64cf       |

## **SEE ALSO**

mmap(2), attributes(5), fbio(7I), m64(7D)

OpenWindows Desktop Reference Manual

718 SunOS 5.8 Last modified 29 Oct 1999

Maintenance Commands mail.local(1M)

**NAME** 

mail.local - store mail in a mailbox

### **SYNOPSIS**

/usr/lib/mail.local [-f sender] [-d] recipient

### **DESCRIPTION**

mail.local reads the standard input up to an end-of-file and appends it to each user's mail file (mailbox). This program is intended to be used by sendmail(1M) as a mail delivery agent for local mail. It is not a user interface agent.

Messages are appended to the user's mail file in the /var/mail directory. The user must be a valid user name.

Each delivered mail message in the mailbox is preceded by a "Unix From line" with the following format:

From sender\_address time\_stamp

The *sender\_address* is extracted from the SMTP envelope address (the envelope address is specified with the -f option).

A trailing blank line is also added to the end of each message.

The mail files are locked with a .lock file while mail is appended.

The mail files are created with mode 660, owner is set to recipient, and group is set to mail. If the "biff" service is returned by getservbyname(3SOCKET), the biff server is notified of delivered mail. This program also computes the Content-Length: header which will be used by the mailbox reader to mark the message boundary.

### **OPTIONS**

The following options are supported:

-f sender Specifies the "envelope from address" of the message. This

flag is technically optional, but should be used.

-d Specifies the recipient of the message. This flag is also

optional and is supported here for backward compatibility. That is, mail.local *recipient* is the same as mail.local

-d recipient.

### **OPERANDS**

The following operand is supported:

recipient The recipient of the mail message.

### ENVIRONMENT VARIABLES

TZ Used to set the appropriate time zone on the timestamp.

### **EXIT STATUS**

The following exit values are returned:

0 Successful operation.

>0 An error occurred.

mail.local(1M) Maintenance Commands

**FILES** /tmp/local.XXXXXX temporary files

/tmp/lochd.XXXXXX temporary files
/var/mail/user\_name user's mail file

**ATTRIBUTES** 

See  ${\tt attributes}(5)$  for descriptions of the following attributes:

| ATTRIBUTE TYPE | ATTRIBUTE VALUE |
|----------------|-----------------|
| Availability   | SUNWcsu         |

**SEE ALSO** 

$$\label{eq:mail_socket} \begin{split} & \texttt{mail}(1), \, \texttt{comsat}(1M), \, \texttt{sendmail}(1M), \, \texttt{getservbyname}(3SOCKET), \\ & \texttt{attributes}(5) \end{split}$$

720 SunOS 5.8 Last modified 11 Apr 1997

Maintenance Commands makedbm(1M)

**NAME** 

makedbm - make a dbm file, or get a text file from a dbm file

**SYNOPSIS** 

**makedbm** [-b] [-1] [-s] [-E] [-i yp\_input\_file] [-o yp\_output\_name] [-d yp\_domain\_name] [-m yp\_master\_name] [-s delimiter] [-D number\_of\_delimiters] infile outfile

**makedbm** [-u dbmfilename]

DESCRIPTION

The makedbm utility takes the *infile* and converts it to a pair of files in ndbm format (see dbm\_clearerr(3C)), namely *outfile*.pag and *outfile*.dir. Each line of the input file is converted to a single dbm record. All characters up to the first TAB or SPACE form the key, and the rest of the line is the data. If a line ends with '\' (backslash), the data for that record is continued on to the next line. makedbm does not treat '#' (pound-sign) as a special character.

Because makedbm is mainly used in generating dbm files for the NIS name service, it generates a special entry with the key *yp\_last\_modified*, which is the date of *infile* (or the current time, if *infile* is '–'). The entries that have keys with the prefix *yp\_* are interpreted by NIS server utilities.

**OPTIONS** 

The following options are supported:

-b Insert the YP\_INTERDOMAIN into the output.
This key causes ypserv(1M) to use DNS for host name and address lookups for hosts not

found in the maps.

-d yp\_domain\_name Create a special entry with the key

yp\_domain\_name.

-D number\_of delimiters Specify number\_of\_delimiters to skip before

forming the key.

−E Delimiters are escaped.

-i yp\_input\_file Create a special entry with the key yp\_input\_file.

−1 Lower case. Convert the keys of the given map

to lower case, so that, for example, host name matches succeed independent of upper or lower

case distinctions.

-m *yp\_master\_name* Create a special entry with the key

yp\_master\_name. If no master host name is specified, yp\_master\_name is set to the local host

name.

−o yp\_output\_name Create a special entry with the key

yp\_output\_name.

makedbm(1M) Maintenance Commands

-s Secure map. Accept connections from secure

NIS networks only.

-S delimiter Specify the delimiter to use instead of the default

delimiter for forming the key.

-u dbmfilename Undo a dbm file. Prints out the file in text format,

one entry per line, with a single space separating

keys from values.

**OPERANDS** The following operands are supported:

infile Input file for makedbm. If infile is '-' (dash), the standard

input is read.

outfile One of two output files in ndbm format: outfile.pag and

outfile.dir.

**ATTRIBUTES** See attributes(5) for descriptions of the following attributes:

| ATTRIBUTE TYPE | ATTRIBUTE VALUE |
|----------------|-----------------|
| Availability   | SUNWcsu         |

**SEE ALSO** 

ypserv(1M), dbm\_clearerr(3C), attributes(5)

Maintenance Commands makemap(1M)

#### **NAME**

makemap - create database maps for sendmail

# SYNOPSIS

makemap [-N] [-d] [-f] [-o] [-r] [-s] [-v] mantrype mapname

# DESCRIPTION

makemap creates the database maps used by the keyed map lookups in sendmail(1M). makemap reads from the standard input and outputs to the specified mapname.

In all cases, makemap reads lines from the standard input consisting of two words separated by white space. The first is the database key, the second is the value. The value may contain %n strings to indicated parameter substitution. Literal percents should be doubled (%%). Blank lines and lines beginning with # are ignored.

makemap handles three different database formats. Database format is selected using the *maptype* parameter. See OPERANDS.

#### **OPTIONS**

The following options are supported:

- $-{\tt N}$  Include the null byte that terminates strings in the map. This must match the  $-{\tt N}$  flag in the K line in <code>sendmail.cf</code>
- -d Allow duplicate keys in the map. This is only allowed on B-Tree format maps. If two identical keys are read, they will both be inserted into the map.
- -f Normally all upper case letters in the key are folded to lower case. This flag disables that behavior. This is intended to mesh with the -f flag in the K line in sendmail.cf. The value is never case folded.
- −o Append to an old file. This allows you to augment an existing file.
- -r Allow replacement of existing keys. Normally makemap complains if you repeat a key, and does not do the insert.
- -s Ignore safety checks on maps being created. This includes checking for hard or symbolic links in world writable directories.
- -v Verbosely print what it is doing.

#### **OPERANDS**

The following operands are supported:

mapname File name of the database map being created.

maptype Specifies the database format. The following maptype

parameters are available:

dbm Specifies DBM format maps.
btree Specifies B-Tree format maps.

hash Specifies hash format maps.

Last modified 6 Jul 1998 SunOS 5.8 723

makemap(1M) Maintenance Commands

# **ATTRIBUTES**

See  ${\tt attributes}(5)$  for descriptions of the following attributes:

| ATTRIBUTE TYPE | ATTRIBUTE VALUE |
|----------------|-----------------|
| Availability   | SUNWsndmu       |

## **SEE ALSO**

sendmail(1M), attributes(5)

724 SunOS 5.8 Last modified 6 Jul 1998

**NAME** 

mibiisa - Sun SNMP Agent

#### **SYNOPSIS**

mibiisa [-ar] [-c config-dir] [-d debug-level] [-p port]

## **DESCRIPTION**

The mibiisa utility is an RFC 1157-compliant SNMP agent. It supports MIB-II as defined in RFC 1213, with Sun extensions under Sun's enterprise number. The MIB (Management Information Base) is both readable and writable. The mibiisa utility supports all SNMP protocol operations including GET-REQUEST, GETNEXT-REQUEST, SET-REQUEST, GET-REPLY, and TRAP.

The mibiisa utility supports the coldStart, linkUp, linkDown, and authentication traps. The authentication trap may be disabled by a command-line switch, which itself may be overridden by a management station writing to a MIB variable in the standard SNMP MIB group.

The mibiisa utility supports four distinct views of the MIB. The view used for any request is determined by the community string contained in that request.

To enhance security, mibiisa supports an option to block all writes to the MIB. You can also limit the set of management stations from which the agent will accept requests in the configuration file used when starting the mibiisa. See the SECURITY section for more information.

Unless overridden, mibiisa uses UDP port 161, the standard SNMP port. The mibiisa utility issues traps through the same port on which it receives SNMP requests.

The mibiisa utility must run with super-user privileges and is typically started at system startup via /etc/rc3.d. mibiisa may not be started using inetd(1M). When started, mibiisa detaches itself from the keyboard, disables all signals except SIGKILL, SIGILL, SIGUSR1, and SIGUSR2, and places itself in the background.

#### **OPTIONS**

The following options are supported:

-a Disable the generation of authentication traps.

However, an SNMP manager may write a value into snmpEnableAuthenTraps to enable or disable

authentication traps.

-c config-dir Specify a directory where it expects snmpd.conf file, on

startup. The default directory is /etc/snmp/conf for

Solaris 2.x.

-d debug-level Debug. A value of 0 disables all debug and is the default.

Levels 1 through 3 represent increasing levels of debug output. When mibiisa receives the signal SIGUSR1, it resets the debug-level to 0. When mibiisa receives the signal SIGUSR2, it increments the debug-level by one.

Debug output is sent to the standard output in effect at the time mibiisa is started. No matter what debug level is in effect, certain significant events are logged in the system log. Define an alternative UDP port on which mibiisa listens

for incoming requests. The default is UDP port 161.

-r Place the MIB into read-only mode.

### CONFIGURATION FILE

−p port

The snmpd.conf file is used for configuration information. Each entry in the file consists of a keyword followed by a parameter string. The keyword must begin in the first position. Parameters are separated from the keyword and from one another by white space. Case in keywords is ignored. Each entry must be contained on a single line. All text following (and including) a pound sign (#) is ignored. Keywords currently supported are:

sysdescr The value to be used to answer

queries for sysDescr.

syscontact The value to be used to answer

queries for sysContact.

syslocation The value to be used to answer

queries for sysLocation.

The parameter names one or more

hosts to receive traps. Only five hosts

may be listed.

system-group-read-community The community name to get read

access to the system group and Sun's

extended system group.

system-group-write-community The community name to get write

access to the system group and Sun's

extended system group.

read-community The community name to get read

access to the entire MIB.

write-community The community name to get write

access to the entire MIB (implies

read access).

trap-community The community name to be used in

traps.

kernel-file The name of the file to use for kernel

symbols.

managers The names of hosts that may send

SNMP queries. Only five hosts may be listed on any one line. This keyword may be repeated for a total

of 32 hosts.

newdevice The additional devices which are not

built in SNMPD. The format is as follows: newdevice type speed name where newdevice is the keyword, type is an integer which has to match your schema file, speed is the new device's speed, and name is this

new device's name.

An example snmpd.conf file is shown below:

```
Sun SNMP Agent, SPARCstation 10, Company
sysdescr
                  Property Number 123456
syscontact.
               Cliff Claven
sysLocation Stool next to Norms at Cheers
system-group-read-community
                              public
system-group-write-community
                              private
read-community all_public
write-community all_private
trap
               localhost
trap-community SNMP-trap
#kernel-file
               /vmunix
managers
               lvs golden
managers
               swap
```

## **INSTALLATION**

The mibiisa utility and its configuration file, snmpd.conf, may be placed in any directory. However, /usr/lib/snmp for Solaris 2.4, 2.5, and 2.6 is suggested for mibiisa itself and /etc/snmp/conf (Solaris 2.4, 2.5, and 2.6) for the configuration file. You should modify the configuration file as appropriate. If you make any changes to snmpd.conf file keyword values, you must kill and restart mibiisa for the changes to take effect.

Your /etc/services file (or NIS equivalent) should contain the following entries:

| snmp      | 161/udp |          | # Simple<br>Network Mgmt<br>Protocol |
|-----------|---------|----------|--------------------------------------|
| snmp-trap | 162/udp | snmptrap | # SNMP trap<br>(event)<br>messages   |

The following is an example for Solaris 2.*x*:

#### **SECURITY**

SNMP, as presently defined, offers relatively little security. The mibiisa utility accepts requests from other machines, which can have the effect of disabling the network capabilities of your computer. To limit the risk, the configuration file lets you specify a list of up to 32 manager stations from which mibiisa will accept requests. If you do not specify any such manager stations, mibiisa accepts requests from anywhere.

The  $\mbox{mibiisa}$  utility also allows you to mark the MIB as "read-only" by using the  $-\mbox{r}$  option.

Finally, mibiisa supports four different community strings. These strings, however, are visible in the configuration file and within the SNMP packets as they flow on the network.

The configuration file should be owned by, and readable only by super-user. In other words the mode should be:

For Solaris 2.4, 2.5, and 2.6:

```
-rw----- 1 root 2090 Oct 17 15:04 /etc/snmp/conf/snmpd.conf
```

#### **MIB**

This section discusses some of the differences between the mibiisa MIB and the standard MIB-II (as defined in RFC 1213).

The following variables are read-only in the mibiisa MIB:

```
sysName
atIfIndex
ipDefaultTTL
```

These variables are read-write in the standard MIB-II.

The mibiisa MIB Address Translation tables support limited write access: only atPhysAddress may be written, either to change the physical address of an existing entry or to delete an entire ARP table entry.

The mibiisa MIB IP Net to Media table supports limited write access: only ipNetToMediaPhysAddress and ipNetToMediaType may be written, either to change the physical address of an existing entry or to delete an entire ARP table entry.

The following variables are read-write in the mibiisa MIB; however, these variables have fixed values. Any new values "set" to them are accepted, but have no effect:

```
ipRoutIfIndex
ipRouteMetric1
ipRouteMetric2
ipRouteMetric3
ipRouteMetric4
ipRouteType
ipRouteAge
ipRouteMask
ipRouteMetric5
```

The following mibiisa MIB variable reflects the actual state of the related table entry. "Sets" are accepted but have no effect:

```
tcpConnState
```

The following mibiisa MIB variables are readable, but return a fixed value:

| icmpInDestUnreachs | Returns 1 |
|--------------------|-----------|
| icmpInTimeExcds    | Returns 1 |
| icmpInParmProbs    | Returns 1 |
| icmpInSrcQuenchs   | Returns 1 |
| icmpInRedirects    | Returns 1 |
| icmpInEchos        | Returns 1 |
| icmpInEchoReps     | Returns 1 |
| icmpInTimestamps   | Returns 1 |

| icmpInTimestampReps  | Returns 1           |
|----------------------|---------------------|
| icmpInAddrMasks      | Returns 1           |
| icmpInAddrMaskReps   | Returns 1           |
| icmpOutDestUnreachs  | Returns 1           |
| icmpOutTimeExcds     | Returns 1           |
| icmpOutParmProbs     | Returns 1           |
| icmpOutSrcQuenchs    | Returns 1           |
| icmpOutRedirects     | Returns 1           |
| icmpOutEchos         | Returns 1           |
| icmpOutEchoReps      | Returns 1           |
| icmpOutTimestamps    | Returns 1           |
| icmpOutTimestampReps | Returns 1           |
| icmpOutAddrMasks     | Returns 1           |
| icmpOutAddrMaskReps  | Returns 1           |
| ifInUnknownProtos    | Returns 0           |
| ipAdEntBcastAddr     | Returns 1           |
| ipAdEntReasmMaxSiz   | Returns 65535       |
| ipRouteMetric1       | Returns –1          |
| ipRouteMetric2       | Returns –1          |
| ipRouteMetric3       | Returns -1          |
| ipRouteMetric4       | Returns –1          |
| ipRouteAge           | Returns 0           |
| ipRouteMetric5       | Returns –1          |
| ipNetToMediaType     | Returns (3) dynamic |
| ipRoutingDiscards    | Returns 0           |

The following variables return a fixed value of 0 for drivers not conforming to the GLD framework (see  $\mbox{gld}(7D)$ ), including the old LAN drivers on SPARC machines:

| ifInOctets     | Returns 0 |
|----------------|-----------|
| ifInNUcastPkts | Returns 0 |
| ifInDiscards   | Returns 0 |

| ifOutOctets     | Returns 0 |
|-----------------|-----------|
| ifOutNUcastPkts | Returns 0 |
| ifOutDiscards   | Returns 0 |

## SCHEMA ATTRIBUTES system

The following describes the attributes in the group and table definitions in the /var/snmp/mib/sun.mib file.

The system group reports statistics about a particular system (for example, a workstation or a printer).

sysDescr – A textual description of the entity. This value should include the full name and version identification of the system's hardware type, software operating-system, and networking software. This value must only contain printable ASCII characters. (string[255])

sysobjectID – The vendor's authoritative identification of the network management subsystem contained in the entity. This value is allocated within the SMI enterprises subtree (1.3.6.1.4.1) and provides an easy and unambiguous means for determining what type of equipment is being managed. For example, if vendor "Flintstones, Inc." was assigned the subtree 1.3.6.1.4.1.4242, it could assign the identifier 1.3.6.1.4.1.4242.1.1 to its "Fred Router." (objectid)

 ${\tt sysUpTime-Time} \ - \ Time \ (in \ hundred ths \ of \ a \ second) \ since \ the \ network \ management \\ portion \ of \ the \ system \ was \ last \ reinitialized. \ (timeticks)$ 

sysContact – The textual identification of the contact person for this managed node, together with information on how to contact this person. (string[255])

sysName – An administratively-assigned name for this managed node. By convention, this is the node's fully-qualified domain name. (string[255])

sysLocation – The physical location of this node (for example, "telephone closet, 3rd floor" (string[255]))

sysServices – A value indicating the set of services that this entity primarily offers. (int) The value is a sum. This sum initially takes the value zero. Then, for each layer L in the range 1 through 7 for which this node performs transactions, 2 raised to (L - 1) is added to the sum. For example, a node that performs primarily routing functions would have a value of 4 ( $2^{**}(3-1)$ ). In contrast, a node that is a host offering application services would have a value of 72 ( $2^{**}(4-1) + 2^{**}(7-1)$ ). Note that in the context of the Internet suite of protocols, values should be calculated accordingly:

| layer |   | functionality                         |
|-------|---|---------------------------------------|
|       | 1 | physical (such as repeaters)          |
|       | 2 | datalink/subnetwork (such as bridges) |

| 3 | internet (such as IP gateways)     |
|---|------------------------------------|
| 4 | end-to-end (such as IP hosts)      |
| 7 | applications (such as mail relays) |

For systems including OSI protocols, Layers 5 and 6 may also be counted.

#### interfaces

The interfaces group reports the number of interfaces handled by the agent.

ifNumber - The number of network interfaces, regardless of their current state, present on this system. (int)

#### ifTable

The ifTable is a table of interface entries. The number of entries is given by the value of ifNumber.

ifIndex – A unique value for each interface. Its value ranges between 1 and the value of ifNumber. The value for each interface must remain constant at least from one reinitialization of the entity's network management system to the next reinitialization. (int)

 $\verb|ifdescr-A| textual string containing information about the interface. This string should include the name of the manufacturer, the product name, and the version of the hardware interface. (string[255])$ 

ifType – The type of interface, distinguished according to the physical/link protocol(s) immediately below the network layer in the protocol stack. (enum)

ifMtu – The size of the largest datagram that can be sent/received on the interface, specified in octets. For interfaces used for transmitting network datagrams, this is the size of the largest network datagram that can be sent on the interface. (int)

ifSpeed – An estimate of the interface's current bandwidth in bits-per-second. For interfaces that do not vary in bandwidth, or for those where no accurate estimation can be made, this object should contain the nominal bandwidth. (gauge)

iflhysAddress – The interface's address at the protocol layer immediately below the network layer in the protocol stack. For interfaces without such an address (for example, a serial line), this object should contain an octet string of zero length. (octet[128])

ifAdminStatus – The desired state of the interface. The testing(3) state indicates that no operational packets can be passed. (enum)

if OperStatus – The current operational state of the interface. The testing(3) state indicates that no operational packets can be passed. (enum)

ifLastChange – The value of sysUpTime at the time the interface entered its current operational state. If the current state was entered prior to the last reinitialization of the local network management subsystem, then this object contains a zero value. (timeticks)

- ifInOctets The total number of octets received on the interface, including framing characters. (counter) Returns a fixed value of 0.
- ifInUcastPkts The number of subnetwork-unicast packets delivered to a higher-layer protocol. (counter)
- $\verb|ifInNUcastPkts| The number of non-unicast (that is, subnetwork-broadcast or subnetwork-multicast) packets delivered to a higher-layer protocol. (counter) Returns a fixed value of 0.$
- ifInDiscards The number of inbound packets chosen to be discarded, even though no errors had been detected to prevent their being deliverable to a higher-layer protocol. One possible reason for discarding such a packet could be to free up buffer space. (counter) Returns a fixed value of 0.
- ifInErrors The number of inbound packets that contained errors preventing them from being deliverable to a higher-layer protocol. (counter)
- $\verb|ifInUnknownProtos| The number of packets received via the interface that were discarded because of an unknown or unsupported protocol. (counter) Returns a fixed value of 0.$
- ifOutOctets The total number of octets transmitted out of the interface, including framing characters. (counter) Returns a fixed value of 0.
- $\verb|ifOutUcastPkts| The total number of packets that higher-level protocols requested be transmitted to a subnetwork-unicast address, including those that were discarded or not sent. (counter)$
- $\label{lower_norm} \begin{tabular}{ll} $ifOutNUcastPkts-The total number of packets that higher-level protocols requested be transmitted to a non- unicast (that is, a subnetwork-broadcast or subnetwork-multicast) address, including those that were discarded or not sent. (counter) Returns a fixed value of 0. \\ \end{tabular}$
- ifOutDiscards The number of outbound packets that were chosen to be discarded even though no errors had been detected to prevent their being transmitted. One possible reason for discarding such a packet could be to free up buffer space. (counter) Returns a fixed value of 0.
- $\verb|ifOutErrors| The number of outbound packets that could not be transmitted because of errors. (counter)$
- ifOutQLen The length of the output packet queue (in packets). (gauge)

ifSpecific – A reference to MIB definitions specific to the particular media being used to realize the interface. For example, if the interface is realized by an Ethernet, then the value of this object refers to a document defining objects specific to Ethernet. If this information is not present, its value should be set to the OBJECT IDENTIFIER {  $0\ 0$  }, which is a syntactically valid object identifier. Any conformant implementation of ASN.1 and BER must be able to generate and recognize this value. (objectid)

atTable

attable Address Translation tables contain the NetworkAddress to physical address equivalences. Some interfaces do not use translation tables for determining address equivalences (for example, DDN-X.25 has an algorithmic method). If all interfaces are of this type, then the Address Translation table is empty, that is, has zero entries.

atIfIndex – The interface on which this entry's equivalence is effective. The interface identified by a particular value of this index is the same interface as identified by the same value of ifIndex. (int)

atPhysAddress – The media-dependent physical address. (octet[128]) Setting this object to a null string (one of zero length) has the effect of invaliding the corresponding entry in the atTable object. That is, it effectively dissociates the interface identified with said entry from the mapping identified with said entry. It is an implementation-specific matter as to whether the agent removes an invalidated entry from the table. Accordingly, management stations must be prepared to receive tabular information from agents that corresponds to entries not currently in use. Proper interpretation of such entries requires examination of the relevant atPhysAddress object.

atNetAddress – The NetworkAddress (that is, the IP address) corresponding to the media-dependent physical address. (netaddress)

ip

The ip group reports statistics about the Internet Protocol (IP) group.

ipForwarding – The indication of whether this entity is acting as an IP gateway in respect to the forwarding of datagrams received by, but not addressed to, this entity. IP gateways forward datagrams. IP hosts do not—except those source-routed via the host. (enum)

Note that for some managed nodes, this object may take on only a subset of the values possible. Accordingly, it is appropriate for an agent to return a "badValue" response if a management station attempts to change this object to an inappropriate value.

ipDefaultTTL – The default value inserted into the Time-To-Live field of the IP header of datagrams originated at this entity, whenever a TTL value is not supplied by the transport layer protocol. (int)

ipInReceives – The total number of input datagrams received from interfaces, including those received in error. (counter)

ipInHdrErrors – The number of input datagrams discarded due to errors in their IP headers, including bad checksums, version number mismatch, other format errors, time-to-live exceeded, errors discovered in processing their IP options, and so on. (counter)

ipInAddrerrors — The number of input datagrams discarded because the IP address in their IP header's destination field was not a valid address to be received at this entity. This count includes invalid addresses (for example, 0.0.0.0) and addresses of unsupported Classes (for example, Class E). For entities that are not IP Gateways and therefore do not forward datagrams, this counter includes datagrams discarded because the destination address was not a local address. (counter)

ipForwDatagrams – The number of input datagrams for which this entity was not their final IP destination, as a result of which an attempt was made to find a route to forward them to that final destination. In entities that do not act as IP Gateways, this counter will include only those packets that were Source-Routed via this entity, and the Source-Route option processing was successful. (counter)

ipInUnknownProtos – The number of locally-addressed datagrams received successfully but discarded because of an unknown or unsupported protocol. (counter)

ipInDiscards – The number of input IP datagrams for which no problems were encountered to prevent their continued processing, but which were discarded, for example, for lack of buffer space. Note that this counter does not include any datagrams discarded while awaiting reassembly. (counter)

 ${\tt ipInDelivers-The\ total\ number\ of\ input\ datagrams\ successfully\ delivered\ to\ IP\ user-protocols\ (including\ ICMP).\ (counter)}$ 

 ${\tt ipOutRequests-The\ total\ number\ of\ IP\ datagrams\ that\ local\ IP\ user-protocols\ (including\ ICMP)\ supplied\ to\ IP\ in\ requests\ for\ transmission.\ Note\ that\ this\ counter\ does\ not\ include\ any\ datagrams\ counted\ in\ ipForwDatagrams.\ (counter)}$ 

ipOutDiscards – The number of output IP datagrams for which no problem was encountered to prevent their transmission to their destination, but which were discarded (for example, for lack of buffer space). Note that this counter would include datagrams counted in ipForwDatagrams if any such packets met this (discretionary) discard criterion. (counter)

ipOutNoRoutes – The number of IP datagrams discarded because no route could be found to transmit them to their destination. Note that this counter includes any packets counted in ipForwDatagrams which meet this "no-route"

criterion. Note that this includes any datagrams that a host cannot route because all its default gateways are down. (counter)

ipReasmTimeout – The maximum number of seconds that received fragments are held while they are awaiting reassembly at this entity. (int)

ipReasmReqds – The number of IP fragments received that needed to be reassembled at this entity. (counter)

ipReasmOKs - The number of IP datagrams successfully reassembled. (counter)

ipReasmFails — The number of failures detected by the IP reassembly algorithm, for whatever reason: timed out, errors, and the like. Note that this is not necessarily a count of discarded IP fragments since some algorithms (notably the algorithm in RFC 815) can lose track of the number of fragments by combining them as they are received. (counter)

ipFragOKs – The number of IP datagrams that have been successfully fragmented at this entity. (counter)

ipFragFails – The number of IP datagrams that have been discarded because they needed to be fragmented at this entity but could not be, for example, because their "Don't Fragment" flag was set. (counter)

ipFragCreates - The number of IP datagram fragments that have been generated as a result of fragmentation at this entity. (counter)

ipRoutingDiscards – The number of routing entries that were chosen to be discarded even though they were valid. One possible reason for discarding such an entry could be to free-up buffer space for other routing entries. (counter) Returns a fixed value of 0.

ipAddrTable

ipAddrTable is a table of addressing information relevant to this entity's IP addresses.

 $\verb"ipAdEntAddr-The IP address to which this entry's addressing information pertains. (netaddress)$ 

ipAdEntIfIndex – The index value that uniquely identifies the interface to which this entry is applicable. The interface identified by a particular value of this index is the same interface as identified by the same value of ifIndex. (int)

ipAdEntNetMask – The subnet mask associated with the IP address of this entry. The value of the mask is an IP address with all the network bits set to 1, and all the hosts bits set to 0. (netaddress)

ipAdEntBcastAddr – The value of the least-significant bit in the IP broadcast address used for sending datagrams on the (logical) interface associated with the IP address of this entry. For example, when the Internet standard all-ones broadcast address is used, the value will be 1. This value applies to both the

subnet and network broadcasts addresses used by the entity on this (logical) interface. (int) Returns a fixed value of 1.

ipAdEntReasmMaxSize – The size of the largest IP datagram that this entity can reassemble from incoming IP fragmented datagrams received on this interface. (int) Returns a fixed value of 65535.

### **ipRouteTable**

The ipRouteTable is this entity's IP Routing table.

ipRouteDest – The destination IP address of this route. An entry with a value of 0.0.0.0 is considered a default route. Multiple routes to a single destination can appear in the table, but access to such multiple entries is dependent on the table- access mechanisms defined by the network management protocol in use. (netaddress)

ipRouteIfIndex – The index value that uniquely identifies the local interface through which the next hop of this route should be reached. The interface identified by a particular value of this index is the same interface as identified by the same value of ifIndex. (int)

ipRouteMetric1 – The primary routing metric for this route. The semantics of this metric are determined by the routing-protocol specified in the route's ipRouteProto value. If this metric is not used, its value should be set to -1. (int) Returns a fixed value of -1.

ipRouteMetric2 – An alternate routing metric for this route. The semantics of this metric are determined by the routing-protocol specified in the route's ipRouteProto value. If this metric is not used, its value should be set to -1. (int) Returns a fixed value of -1.

ipRouteMetric3 – An alternate routing metric for this route. The semantics of this metric are determined by the routing-protocol specified in the route's ipRouteProto value. If this metric is not used, its value should be set to -1. (int) Returns a fixed value of -1.

ipRouteMetric4 – An alternate routing metric for this route. The semantics of this metric are determined by the routing-protocol specified in the route's ipRouteProto value. If this metric is not used, its value should be set to -1. (int) Returns a fixed value of -1.

 ${\tt ipRouteNextHop-The\ IP\ address\ of\ the\ next\ hop\ of\ this\ route}.\ (In\ the\ case\ of\ a\ route\ bound\ to\ an\ interface\ that\ is\ realized\ via\ a\ broadcast\ media,\ the\ value\ of\ this\ field\ is\ the\ agent's\ IP\ address\ on\ that\ interface.)\ (netaddress)$ 

ipRouteType – The type of route. Note that the values direct (3) and indirect (4) refer to the notion of direct and indirect routing in the IP architecture. (enum)

Setting this object to the value invalid (2) has the effect of invalidating the corresponding entry in the ipRouteTable object. That is, it effectively dissociates

the destination identified with said entry from the route identified with said entry. It is an implementation-specific matter as to whether the agent removes an invalidated entry from the table. Accordingly, management stations must be prepared to receive tabular information from agents that corresponds to entries not currently in use. Proper interpretation of such entries requires examination of the relevant ipRouteType object.

ipRouteProto – The routing mechanism through which this route was learned. Inclusion of values for gateway routing protocols is not intended to imply that hosts should support those protocols. (enum)

ipRouteAge — The number of seconds since this route was last updated or otherwise determined to be correct. Note that no semantics of "too old" can be implied except through knowledge of the routing protocol by which the route was learned. (int) Returns a fixed value of 0.

ipRouteMask – Indicate the mask to be logical-ANDed with the destination address before being compared to the value in the ipRouteDest field. For those systems that do not support arbitrary subnet masks, an agent constructs the value of the ipRouteMask by determining whether the value of the correspondent ipRouteDest field belongs to a class-A, B, or C network, and then using one of:

| mask          | network |
|---------------|---------|
| 255.0.0.0     | class-A |
| 255.255.0.0   | class-B |
| 255.255.255.0 | class-C |

If the value of the ipRouteDest is 0.0.0.0 (a default route), then the mask value is also 0.0.0.0. It should be noted that all IP routing subsystems implicitly use this mechanism. (netaddress)

ipRouteMetric5 – An alternate routing metric for this route. The semantics of this metric are determined by the routing-protocol specified in the route's ipRouteProto value. If this metric is not used, its value should be set to -1. (int) Returns a fixed value of -1.

ipRouteInfo – A reference to MIB definitions specific to the particular routing protocol responsible for this route, as determined by the value specified in the route's ipRouteProto value. If this information is not present, its value should be set to the OBJECT IDENTIFIER {  $0\ 0$  }, which is a syntactically valid object identifier. Any conformant implementation of ASN.1 and BER must be able to generate and recognize this value. (objectid)

ipNetToMediaTable

The ipNetToMediaTable is the IP Address Translation table used for mapping from IP addresses to physical addresses.

ipNetToMediaIfIndex – The interface on which this entry's equivalence is effective. The interface identified by a particular value of this index is the same interface as identified by the same value of ifIndex. (int)

ipNetToMediaPhysAddress - The media-dependent physical address.
(octet[128])

ipNetToMediaNetAddress - The IpAddress corresponding to the mediadependent physical address. (netaddress)

ipNetToMediaType – The type of mapping. (enum) Returns a fixed value of (3)dynamic. Setting this object to the value invalid(2) has the effect of invalidating the corresponding entry in the ipNetToMediaTable. That is, it effectively dissociates the interface identified with said entry from the mapping identified with said entry. It is an implementation-specific matter as to whether the agent removes an invalidated entry from the table. Accordingly, management stations must be prepared to receive tabular information from agents that corresponds to entries not currently in use. Proper interpretation of such entries requires examination of the relevant ipNetToMediaType object.

icmp

The icmp group reports statistics about the ICMP group.

icmpInMsgs – The total number of ICMP messages that the entity received. Note that this counter includes all those counted by icmpInErrors. (counter)

icmpInErrors - The number of ICMP messages that the entity received but determined as having ICMP-specific errors (bad ICMP checksums, bad length, and the like.). (counter)

 $\verb|icmpInDestUnreachs-The number of ICMP Destination Unreachable \\ messages received. (counter)$ 

 $\verb|icmpInTimeExcds| - The number of ICMP Time Exceeded messages received. \\ (counter)$ 

icmpInParmProbs - The number of ICMP Parameter Problem messages
received. (counter)

icmpInSrcQuenchs - The number of ICMP Source Quench messages received.
(counter)

icmpInRedirects - The number of ICMP Redirect messages received.
(counter)

icmpInEchos - The number of ICMP Echo (request) messages received.
(counter)

 $\verb|icmpInEchoReps| - The number of ICMP Echo Reply messages received. \\ (counter)$ 

 $\verb|icmpInTimestamps-The number of ICMP Timestamp (request) messages received. (counter)$ 

icmpInTimestampReps - The number of ICMP Timestamp Reply messages
received. (counter)

icmpInAddrMasks - The number of ICMP Address Mask Request messages
received. (counter)

icmpInAddrMaskReps - The number of ICMP Address Mask Reply messages
received. (counter)

icmpOutMsgs — The total number of ICMP messages that this entity attempted to send. Note that this counter includes all those counted by icmpOutErrors. (counter)

icmpOutErrors – The number of ICMP messages that this entity did not send due to problems discovered within ICMP, such as a lack of buffers. This value should not include errors discovered outside the ICMP layer, such as the inability of IP to route the resultant datagram. In some implementations there may be no types of errors that contribute to this counter's value. (counter)

 $\verb|icmpOutDestUnreachs| - The number of ICMP Destination Unreachable \\ messages sent. (counter)$ 

icmpOutTimeExcds - The number of ICMP Time Exceeded messages sent.
(counter)

icmpOutParmProbs - The number of ICMP Parameter Problem messages sent. (counter)

icmpOutSrcQuenchs - The number of ICMP Source Quench messages sent. (counter)

icmpOutRedirects - The number of ICMP Redirect messages sent. For a host, this object will always be zero, since hosts do not send redirects. (counter)

icmpOutEchos - The number of ICMP Echo (request) messages sent. (counter)

icmpOutEchoReps - The number of ICMP Echo Reply messages sent. (counter)

 $\verb|icmpOutTimestamps| - The number of ICMP Timestamp (request) messages sent. (counter)$ 

 $\verb|icmpOutTimestampReps-The number of ICMP Timestamp Reply messages sent. (counter)|$ 

 $\verb|icmpOutAddrMasks| - The number of ICMP Address Mask Request messages sent. (counter)$ 

 $\verb|icmpOutAddrMaskReps-The number of ICMP Address Mask Reply messages sent. (counter)|$ 

tcp | The tcp group reports statistics about the TCP group.

tcpRtoAlgorithm – The algorithm used to determine the timeout value used for retransmitting unacknowledged octets. (enum)

tcpRtoMin – The minimum value permitted by a TCP implementation for the retransmission timeout, measured in milliseconds. More refined semantics for objects of this type depend upon the algorithm used to determine the retransmission timeout. In particular, when the timeout algorithm is rsre(3), an object of this type has the semantics of the LBOUND quantity described in RFC 793. (int)

tcpRtoMax – The maximum value permitted by a TCP implementation for the retransmission timeout, measured in milliseconds. More refined semantics for objects of this type depend upon the algorithm used to determine the retransmission timeout. In particular, when the timeout algorithm is rsre(3), an object of this type has the semantics of the UBOUND quantity described in RFC 793. (int)

cpMaxConn – The limit on the total number of TCP connections that the entity can support. In entities where the maximum number of connections is dynamic, this object should contain the value -1. (int)

tcpActiveOpens – The number of times that TCP connections have made a direct transition to the SYN-SENT state from the CLOSED state. (counter)

tcpPassiveOpens – The number of times that TCP connections have made a direct transition to the SYN-RCVD state from the LISTEN state. (counter)

tcpAttemptFails – The number of times that TCP connections have made a direct transition to the CLOSED state from either the SYN-SENT state or the SYN-RCVD state, plus the number of times TCP connections have made a direct transition to the LISTEN state from the SYN-RCVD state. (counter)

 ${\tt tcpEstabResets-The\ number\ of\ times\ TCP\ connections\ have\ made\ a\ direct\ transition\ to\ the\ CLOSED\ state\ from\ either\ the\ ESTABLISHED\ state\ or\ the\ CLOSE-WAIT\ state.\ (counter)}$ 

tcpCurrEstab – The number of TCP connections for which the current state is either ESTABLISHED or CLOSE-WAIT. (gauge)

 ${\tt tcpInSegs-The\ total\ number\ of\ segments\ received,\ including\ those\ received}$  in error. This count includes segments received on currently established connections. (counter)

tcpOutSegs – The total number of segments sent, including those on current connections but excluding those containing only retransmitted octets. (counter)

tcpRetransSegs – The total number of segments retransmitted - that is, the number of TCP segments transmitted containing one or more previously transmitted octets. (counter)

tcpInErrs – The total number of segments received in error (for example, bad TCP checksums). (counter)

tcpOutRsts - The number of TCP segments sent containing the RST flag. (counter)

tcpConnTable

The tcpConnTable is a table containing TCP connection-specific information.

tcpConnState - The state of this TCP connection. (enum)

The only value that may be set by a management station is deleteTCB(12). Accordingly, it is appropriate for an agent to return a "badValue" response if a management station attempts to set this object to any other value.

If a management station sets this object to the value deleteTCB(12), then this has the effect of deleting the TCB (as defined in RFC 793) of the corresponding connection on the managed node. This results in immediate termination of the connection.

As an implementation-specific option, an RST segment may be sent from the managed node to the other TCP endpoint. (Note, however, that RST segments are not sent reliably.)

 ${\tt tcpConnLocalAddress-The\ local\ IP\ address\ for\ this\ TCP\ connection.\ For\ a\ connection\ in\ the\ listen\ state\ that\ is\ willing\ to\ accept\ connections\ for\ any\ IP\ interface\ associated\ with\ the\ node,\ the\ value\ 0.0.0.0\ is\ used.\ (netaddress)}$ 

tcpConnLocalPort - The local port number for this TCP connection. (int)

tcpConnRemAddress - The remote IP address for this TCP connection. (netaddress)

tcpConnRemPort - The remote port number for this TCP connection. (int)

upd

The udp group reports statistics about the UDP group.

udpInDatagrams – The total number of UDP datagrams delivered to UDP users. (counter) Returns a fixed value of 0.

udpNoPorts – The total number of received UDP datagrams for which there was no application at the destination port. (counter) Returns a fixed value of 0.

udpInErrors – The number of received UDP datagrams that could not be delivered for reasons other than the lack of an application at the destination port. (counter)

 ${\tt udpOutDatagrams}$  — The total number of UDP datagrams sent from this entity. (counter) Returns a fixed value of 0.

#### udpTable

The udpTable is a table containing UDP listener information.

udpLocalAddress – The local IP address for this UDP listener. For a UDP listener that is willing to accept datagrams for any IP interface associated with the node, the value 0.0.0.0 is used. (netaddress)

udpLocalPort - The local port number for this UDP listener. (int)

snmp

The snmp group reports statistics about the SNMP group.

snmpInPkts – The total number of Messages delivered to the SNMP entity from the transport service. (counter)

snmpOutPkts — The total number of SNMP Messages passed from the SNMP protocol entity to the transport service. (counter)

snmpInBadVersions – The total number of SNMP Messages delivered to the SNMP protocol entity that were for an unsupported SNMP version. (counter)

snmpInBadCommunityNames – The total number of SNMP Messages delivered to the SNMP protocol entity that used a SNMP community name not known to said entity. (counter)

snmpInBadCommunityUses – The total number of SNMP Messages delivered to the SNMP protocol entity, which represented an SNMP operation not allowed by the SNMP community named in the Message. (counter)

snmpInASNParseErrs – The total number of ASN.1 or BER errors encountered by the SNMP protocol entity when decoding received SNMP Messages. (counter)

snmpInTooBigs – The total number of SNMP PDUs delivered to the SNMP protocol entity for which the value of the error-status field is "tooBig." (counter)

snmpInNoSuchNames – The total number of SNMP PDUs delivered to the SNMP protocol entity for which the value of the error-status field is "noSuchName." (counter)

snmpInBadValues – The total number of SNMP PDUs delivered to the SNMP protocol entity for which the value of the error-status field is "badValue." (counter)

snmpInReadOnlys – The total number valid SNMP PDUs delivered to the SNMP protocol entity for which the value of the error-status field is "readOnly." It should be noted that it is a protocol error to generate an SNMP PDU that contains the value "readOnly" in the error-status field. This object is provided as a means of detecting incorrect implementations of the SNMP. (counter)

snmpInGenErrs – The total number of SNMP PDUs delivered to the SNMP protocol entity for which the value of the error-status field is "genErr." (counter)

snmpInTotalReqVars — The total number of MIB objects successfully retrieved by the SNMP protocol entity as the result of receiving valid SNMP Get-Request and Get-Next PDUs. (counter)

snmpInTotalSetVars — The total number of MIB objects successfully altered by the SNMP protocol entity as the result of receiving valid SNMP Set-Request PDUs. (counter)

 ${\tt snmpInGetRequests-The\ total\ number\ of\ SNMP\ Get-Request\ PDUs\ accepted\ and\ processed\ by\ the\ SNMP\ protocol\ entity.\ (counter)}$ 

snmpInGetNexts – The total number of SNMP Get-Next PDUs accepted and processed by the SNMP protocol entity. (counter)

snmpInSetRequests – The total number of SNMP Set-Request PDUs accepted and processed by the SNMP protocol entity. (counter)

snmpInGetResponses – The total number of SNMP Get-Response PDUs accepted and processed by the SNMP protocol entity. (counter)

 $\verb|snmpInTraps| - The total number of SNMP Trap PDUs accepted and processed by the SNMP protocol entity. (counter)$ 

snmpOutTooBigs – The total number of SNMP PDUs generated by the SNMP protocol entity for which the value of the error-status field is "tooBig." (counter)

snmpOutNoSuchNames – The total number of SNMP PDUs generated by the SNMP protocol entity for which the value of the error-status is "noSuchName." (counter)

snmpOutBadValues – The total number of SNMP PDUs generated by the SNMP protocol entity for which the value of the error-status field is "badValue." (counter)

snmpOutGenErrs – The total number of SNMP PDUs generated by the SNMP protocol entity for which the value of the error-status field is "genErr." (counter)

 ${\tt snmpOutGetRequests-The\ total\ number\ of\ SNMP\ Get-Request\ PDUs\ which\ have\ been\ generated\ by\ the\ SNMP\ protocol\ entity.\ (counter)}$ 

 ${\tt snmpOutGetNexts-The\ total\ number\ of\ SNMP\ Get-Next\ PDUs\ generated\ by\ the\ SNMP\ protocol\ entity.\ (counter)}$ 

snmpOutSetRequests - The total number of SNMP Set-Request PDUs generated by the SNMP protocol entity. (counter)

 ${\tt snmpOutGetResponses-The\ total\ number\ of\ SNMP\ Get-Response\ PDUs\ generated\ by\ the\ SNMP\ protocol\ entity.\ (counter)}$ 

 ${\tt snmpOutTraps-The\ total\ number\ of\ SNMP\ Trap\ PDUs\ generated\ by\ the\ SNMP\ protocol\ entity.\ (counter)}$ 

snmpEnableAuthenTraps – Indicates whether the SNMP agent process is permitted to generate authentication-failure traps. The value of this object overrides any configuration information. As such, it provides a means whereby all authentication-failure traps may be disabled. (enum)

Note that this object must be stored in non-volatile memory, so that it remains constant between reinitializations of the network management system.

The following are Sun-specific group and table definitions.

## sunSystem

The sunSystem group reports general system information.

agentDescr - The SNMP agent's description of itself. (string[255])

hostID – The unique Sun hardware identifier. The value returned is four byte binary string. (octet[4])

motd - The first line of /etc/motd. (string[255])

 ${\tt unixTime}$  — The UNIX system time. Measured in seconds since January 1, 1970 GMT. (counter)

#### sunProcessTable

The sunProcessTable table reports UNIX process table information.

psProcessID - The process identifier for this process. (int)

psParentProcessID - The process identifier of this process's parent. (int)

psProcessSize – The combined size of the data and stack segments (in kilobytes.) (int)

psProcessCpuTime - The CPU time (including both user and system time) consumed so far. (int)

psProcessState - The run-state of the process. (octet[4])

| R | Runnable                        |
|---|---------------------------------|
| Т | Stopped                         |
| P | In page wait                    |
| D | Non-interruptable wait          |
| S | Sleeping (less than 20 seconds) |
| I | Idle (more than 20 seconds)     |
| z | Zombie                          |

psProcessWaitChannel – Reason process is waiting. (octet[16])
psProcessTTY – Terminal, if any, controlling this process. (octet[16])

sunHostPerf

psProcessUserName - Name of the user associated with this process.

(octet[16]) psProcessUserID - Numeric form of the name of the user associated with this process. (int) psProcessName - Command name used to invoke this process. (octet[64]) psProcessStatus - Setting this variable will cause a signal of the set value to be sent to the process. (int) The sunHostPerf group reports hostperf information. rsUserProcessTime - Total number of timeticks used by user processes since the last system boot. (counter) rsNiceModeTime - Total number of timeticks used by "nice" mode since the last system boot. (counter) rsSystemProcessTime - Total number of timeticks used by system processes since the last system boot. (counter) rsIdleModeTime - Total number of timeticks in idle mode since the last system boot. (counter) rsDiskXfer1 - Total number of disk transfers since the last boot for the first of four configured disks. (counter) rsDiskXfer2 - Total number of disk transfers since the last boot for the second of four configured disks. (counter)  ${\tt rsDiskXfer3-Total\ number\ of\ disk\ transfers\ since\ the\ last\ boot\ for\ the\ third}$ of four configured disks. (counter) rsDiskXfer4 - Total number of disk transfers since the last boot for the fourth of four configured disks. (counter) rsVPagesIn - Number of pages read in from disk. (counter) rsVPagesOut - Number of pages written to disk. (counter) rsVSwapIn - Number of pages swapped in. (counter) rsVSwapOut - Number of pages swapped out. (counter) rsVIntr - Number of device interrupts. (counter) rsIfInPackets - Number of input packets. (counter) rsIfOutPackets - Number of output packets. (counter) rsIfInErrors - Number of input errors. (counter) rsIfOutErrors - Number of output errors. (counter)

rsIfCollisions - Number of output collisions. (counter)

FILES

/etc/snmp/conf/snmpd.conf configuration information
/var/snmp/mib/sun.mib standard SNMP MIBII file

**ATTRIBUTES** 

See attributes(5) for descriptions of the following attributes:

| ATTRIBUTE TYPE | ATTRIBUTE VALUE |
|----------------|-----------------|
| Availability   | SUNWmibii       |

**SEE ALSO** 

inetd(1M), select(3C), recvfrom(3SOCKET), sendto(3SOCKET),
attributes(5), gld(7D),

**DIAGNOSTICS** 

cannot dispatch request

The proxy cannot dispatch the request. The rest of the message indicates the cause of the failure.

select(3C) failed

A select(3C) call failed. The rest of the message indicates the cause of the failure.

sendto(3N) failed

A sendto(3SOCKET) call failed. The rest of the message indicates the cause of the failure.

recvfrom(3N) failed

A recvfrom(3SOCKET) call failed. The rest of the message indicates the cause of the failure.

no response from system

The SNMP agent on the target system does not respond to SNMP requests. This error might indicate that the SNMP agent is not running on the target system, the target system is down, or the network containing the target system is unreachable.

response too big

The agent could not fit the results of an operation into a single SNMP message. Split large groups or tables into smaller entities.

missing attribute

An attribute is missing from the requested group.

bad attribute type

An object attribute type received from the SNMP agent that does not match the attribute type specified by the proxy agent schema. The rest of the message indicates the expected type and received type.

747

cannot get sysUpTime

```
The proxy agent cannot get the variable sysUpTime from the SNMP agent.
sysUpTime type bad
  The variable sysUpTime received from the SNMP agent has the wrong data
  type.
unknown SNMP error
  An unknown SNMP error was received.
bad variable value
  The requested specified an incorrect syntax or value for a set operation.
variable is read only
  The SNMP agent did not perform the set request because a variable to set
  may not be written.
general error
  A general error was received.
cannot make request PDU
  An error occurred building a request PDU.
cannot make request varbind list
  An error occurred building a request variable binding list.
cannot parse response PDU
  An error occurred parsing a response PDU.
request ID - response ID mismatch
  The response ID does not match the request ID.
string contains non-displayable characters
  A displayable string contains non-displayable characters.
cannot open schema file
  An error occurred opening the proxy agent schema file.
cannot parse schema file
  The proxy agent couldn't parse the proxy agent schema file.
cannot open host file
  An error occurred opening the file associated with the na.snmp.hostfile
  keyword in /etc/snmp/conf/snmpd.conf for Solaris 2.4, 2.5, 2.6.
cannot parse host file
  The proxy agent was unable to parse the file associated with the
  na.snmp.hostfile keyword in /etc/snmp/conf/snm.conf for Solaris 2.4,
  2.5, 2.6.
attribute unavailable for set operations
```

The set could not be completed because the attribute was not available for set operations.

**BUGS** 

The mibiisa utility returns the wrong interface speed for the SBUS FDDI interface (for example, "bf0").

The  $\tt mibiisa$  utility does not return a MAC address for the SBUS FDDI interface (for example, "bf0").

Process names retrieved from mibiisa contain a leading blank space.

When you change attribute values in the system group with an SNMP set request, the change is effective only as long as mibiisa is running. mibiisa does not save the changes to /etc/snmp/conf/snmpd.conf for Solaris 2.4, 2.5, and 2.6.

Last modified 17 Dec 1996 SunOS 5.8 749

mk(1M) Maintenance Commands

# NAME DESCRIPTION

mk - remake the binary system and commands from source code

All source code for the UNIX system is distributed in the directory /usr/src. The directory tree rooted at /usr/src includes source code for the operating system, libraries, commands, miscellaneous data files necessary for the system and procedures to transform this source code into an executable system.

Within the /usr/src directory are the cmd, lib, uts, head, and stand directories, as well as commands to remake the parts of the system found under each of these sub-directories. These commands are named :mk and :mkdir where dir is the name of the directory to be recreated. Each of these :mkdir commands rebuilds all or part of the directory it is responsible for. The :mk command runs each of the other commands in order and thus recreates the whole system. The :mk command is distributed only to source code licensees.

Each command, with its associated directory, is described below.

:mklib The lib directory contains the source code for the system

libraries. The most important of these is the C library. Each library is in its own sub-directory. If any arguments are specified on the <code>:mklib</code> command line then only the given libraries are rebuilt. The argument  $\*\*$  causes it to rebuild all

libraries found under the lib directory.

:mkhead The head directory contains the source code versions of

the headers found in the /usr/include directory. The :mkhead command installs the headers given as arguments.

The argument \\* causes it to install all headers.

:mkuts The uts directory contains the source code for the UNIX

Operating System. The :mkuts command takes no arguments and invokes a series of makefiles that recreates

the operating system.

Associated with the operating system is a set of headers that describe the user interface to the operating system. The source for these headers is found in a sub-directory within the uts directory tree. The user-accessible versions of these headers are found in the /usr/include/sys directory. The :mksyshead command installs these headers into the

/usr/include/sys directory.

:mkstand The stand directory contains stand-alone commands

and boot programs. The <code>:mkstand</code> command rebuilds and installs these programs. Note that these stand-alone programs are only applicable to the DEC processors and are

not built for any other machine.

750 SunOS 5.8 Last modified 3 Jul 1990

Maintenance Commands mk(1M)

:mkcmd

The cmd directory contains the source code for all the commands available on the system. There are two types of entries within the cmd directory: commands whose source code consists of only one file with one of the following suffixes: .1, .y, .c, .s, .sh, or a sub-directory that contains the multiple source files that comprise a particular command or subsystem. Each sub-directory is assumed to have a makefile (see make(1S)) with the name command .mk that takes care of creating everything associated with that directory and its sub-directories.

The :mkcmd command transforms source code into an executable command based on a set of predefined rules. If the :mkcmd command encounters a sub-directory within the cmd directory then it runs the makefile found in that sub-directory. If no makefile is found then an error is reported. For single-file commands, the predefined rules are dependent on the file's suffix. C programs (.c) are compiled by the C compiler and loaded stripped with shared text. Assembly language programs (.s) are assembled and loaded stripped. Yacc programs (.y) and lex programs (.1) are processed by yacc() and lex() respectively, before C compilation. Shell programs (.sh) are copied to create the command. Each of these operations leaves a command in the ./cmd directory which is then installed into a user-accessible directory by using /usr/sbin/install.

The arguments to :mkcmd are either command names or subsystem names. Some subsystems distributed with the UNIX system are: acct, graf, sgs, sccs, and text. Prefacing the :mkcmd command with an assignment to the shell variable \$ARGS causes the indicated components of the subsystem to be rebuilt.

For example, the entire sccs subsystem can be rebuilt by:

/usr/src/:mkcmd sccs

while the delta component of sccs can be rebuilt by:

ARGS="delta" /usr/src/:mkcmd sccs

mk(1M) Maintenance Commands

The log command, which is a part of the stat package, which is itself a part of the graf package, can be rebuilt by:

ARGS="stat log" /usr/src/:mkcmd graf

The argument \\* causes all commands and subsystems to be rebuilt.

Makefiles throughout the system, and particularly in the cmd directory, have a standard format. In particular, :mkcmd depends on each makefile having target entries for install and clobber. The install target should cause everything over which the makefile has jurisdiction to be built and installed by /usr/sbin/install. The clobber target should cause a complete cleanup of all unnecessary files resulting from the previous invocation. The commands that use the CLOBBER environment variable are :mkcmd, :mklib, and :mkuts. These commands all check the CLOBBER variable before executing make clobber. If this variable is set to OFF, then make clobber is not performed. If the variable is not set or is set to anything other than OFF, the make clobber is performed.

An effort has been made to separate the creation of a command from source and its installation on the running system. The command /usr/sbin/install is used by :mkcmd and most makefiles to install commands in standard directories on the system. The use of install allows maximum flexibility in the administration of the system. The install command makes very few assumptions about where a command is located, who owns it, and what modes are in effect. All assumptions may be overridden on invocation of the command, or more permanently by redefining a few variables in install. The purpose of install is to install a new version of a command in the same place, with the same attributes as the prior version.

In addition, the use of a separate command to perform installation allows for the creation of test systems in other than standard places, easy movement of commands to balance load, and independent maintenance of makefiles.

SEE ALSO

make(1S) install(1M),

752 SunOS 5.8 Last modified 3 Jul 1990

Maintenance Commands mkfifo(1M)

**NAME** 

mkfifo - make FIFO special file

**SYNOPSIS** 

/usr/bin/mkfifo [-m mode] path...

**DESCRIPTION** 

The mkfifo command creates the FIFO special files named by its argument list. The arguments are taken sequentially, in the order specified; and each FIFO special file is either created completely or, in the case of an error or signal, not created at all.

If errors are encountered in creating one of the special files, mkfifo writes a diagnostic message to the standard error and continues with the remaining arguments, if any.

The mkfifo command calls the library routine mkfifo(3C), with the path argument is passed as the path argument from the command line, and mode is set to the equivalent of a=rw, modified by the current value of the file mode creation mask umask(1).

**OPTIONS** 

The following option is supported:

-m *mode*  Set the file permission bits of the newly-created FIFO to the specified *mode* value. The *mode* option-argument will be the same as the *mode* operand defined for the chmod(1) command. In <symbolic mode> strings, the *op* characters + and – will be interpreted relative to an assumed initial mode of a=rw.

**OPERANDS** 

The following operand is supported:

file A path name of the FIFO special file to be created.

**USAGE** 

See largefile(5) for the description of the behavior of mkfifo when encountering files greater than or equal to 2 Gbyte ( $2^{31}$  bytes).

ENVIRONMENT VARIABLES See environ(5) for descriptions of the following environment variables that affect the execution of mkfifo: LC\_CTYPE, LC\_MESSAGES, and NLSPATH.

**EXIT STATUS** 

The following exit values are returned:

- O All the specified FIFO special files were created successfully.
- >0 An error occurred.

**ATTRIBUTES** 

See attributes(5) for descriptions of the following attributes:

| ATTRIBUTE TYPE | ATTRIBUTE VALUE |
|----------------|-----------------|
| Availability   | SUNWesu         |

**SEE ALSO** 

mkfifo(3C), attributes(5), environ(5), largefile(5)

mkfile(1M) Maintenance Commands

NAME

mkfile - create a file

**SYNOPSIS** 

**mkfile** [-nv] size [k | b | m ]filename...

**DESCRIPTION** 

mkfile creates one or more files that are suitable for use as NFS-mounted swap areas, or as local swap areas. When a root user executes mkfile(), the sticky bit is set and the file is padded with zeros by default. When non-root users execute mkfile(), they must manually set the sticky bit using chmod(1). The default size is in bytes, but it can be flagged as kilobytes, blocks, or megabytes, with the k, b, or m suffixes, respectively.

**OPTIONS** 

- -n Create an empty *filename*. The size is noted, but disk blocks are not allocated until data is written to them. Files created with this option cannot be swapped over local UFS mounts.
- -v Verbose. Report the names and sizes of created files.

**USAGE** 

See largefile(5) for the description of the behavior of mkfile when encountering files greater than or equal to 2 Gbyte ( $2^{31}$  bytes).

**ATTRIBUTES** 

See attributes(5) for descriptions of the following attributes:

| ATTRIBUTE TYPE | ATTRIBUTE VALUE |
|----------------|-----------------|
| Availability   | SUNWcsu         |

**SEE ALSO** 

chmod(1), swap(1M), attributes(5), largefile(5)

754

SunOS 5.8

Last modified 16 Sep 1996

Maintenance Commands mkfs(1M)

**NAME** 

mkfs - construct a file system

**SYNOPSIS** 

**mkfs** [¬F FSType] [generic\_options] [¬o FSType-specific\_options] raw\_device\_file [operands]

DESCRIPTION

The mkfs utility constructs a file system on the raw\_device\_file by calling the specific mkfs module indicated by -F FSType.

Note: ufs file systems are normally created with the newfs(1M) command.

generic\_options are independent of file system type. FSType-specific\_options is a comma-separated list of keyword=value pairs (with no intervening spaces), which are FSType-specific. raw\_device\_file specifies the disk partition on which to write the file system. It is required and must be the first argument following the specific\_options (if any). operands are FSType-specific. See the FSType-specific manual page of mkfs (for example, mkfs\_ufs (1M)) for a detailed description.

**OPTIONS** 

The following are the generic options for mkfs:

- -F Specify the FSType to be constructed. If -F is not specified, the FSType is determined from /etc/vfstab by matching the raw\_device\_file with a vfstab entry, or by consulting the /etc/default/fs file.
- -V Echo the complete command line, but do not execute the command. The command line is generated by using the options and arguments provided and adding to them information derived from /etc/vfstab or /etc/default/fs. This option may be used to verify and validate the command line.
- Return the command line which was used to create the file system.
   The file system must already exist. This option provides a means of determining the command used in constructing the file system.
- -o Specify *FSType*-specific options. See the manual page for the mkfs module specific to the file system type.

USAGE

See largefile(5) for the description of the behavior of mkfs when encountering files greater than or equal to 2 Gbyte ( $2^{31}$  bytes).

**FILES** 

/etc/default/fs Default file system type. Default values can be set

for the following flags in /etc/default/fs.

For example: LOCAL=ufs

LOCAL The default partition for a command if

no *FSType* is specified.

/etc/vfstab List of default parameters for each file system

**ATTRIBUTES** 

See attributes(5) for descriptions of the following attributes:

mkfs(1M) Maintenance Commands

| ATTRIBUTE TYPE | ATTRIBUTE VALUE |
|----------------|-----------------|
| Availability   | SUNWcsu         |

**SEE ALSO** 

 ${\tt mkfs\_ufs(1M), newfs(1M), vfstab(4), attributes(5), largefile(5)}$ 

Manual pages for the FSType-specific modules of mkfs.

**NOTES** 

This command may not be supported for all FSTypes.

Maintenance Commands mkfs\_pcfs(1M)

**NAME** 

mkfs\_pcfs - construct a FAT file system

SYNOPSIS

**mkfs** –F pcfs [generic\_options] [–o FSType\_specific\_options] raw\_device\_file

# **DESCRIPTION**

The pcfs-specific module of mkfs constructs a File Allocation Table (FAT) on removable media (diskette, JAZ disk, ZIP disk, PCMCIA card) or a hard disk. FATs are the standard MS-DOS and Windows file system format. Note that you can use fdformat(1) to construct a FAT file system only on a diskette or PCMCIA card.

mkfs for pcfs determines an appropriate FAT size for the media, then it installs an initial boot sector and an empty FAT. A sector size of 512 bytes is used. mkfs for pcfs can also install the initial file in the file system (see the pcfs-specific  $-\circ$  i option). This first file can optionally be marked as read-only, system, and/or hidden.

If you want to construct a FAT with mkfs for pcfs on media that is not formatted, you must first perform a low-level format on the media with fdformat(1) or format(1M). Non-diskette media must also be partitioned with the fdisk(1M) utility. Note that all existing data on the diskette or disk partition, if any, is destroyed when a new FAT is constructed.

generic\_options are supported by the generic mkfs command. See mkfs(1M) for a description of these options.

 $raw\_device\_file$  indicates the device on which to write unless the  $-\circ$  N option has been specified, or if the  $-\lor$  or -m generic options are passed from the generic mkfs module.

#### **OPTIONS**

See mkfs(1M) for the list of supported generic options.

The following options are supported:

-o FSType\_specific\_options

Specify pcfs file system specific options in a comma-separated list with no intervening spaces. If invalid options are specified, a warning message is printed and the invalid options are ignored.

b=*label* Label the media with volume label. The

volume label is restricted to 11 uppercase

characters.

B=filename as the boot loader in the file

system's boot sector. If you don't specify a boot loader, an MS-DOS boot loader is installed. The MS-DOS boot loader requires specific MS-DOS system files to make the mkfs\_pcfs(1M) Maintenance Commands

diskette bootable. See  ${\tt NOTES}$  for more

information.

fat=*n* The size of a FAT entry. Currently, only 12

and 16 are valid values. The default is 12 for

diskettes, 16 for larger media.

h Mark the first file installed as a hidden file.

The -i option must also be specified.

hidden=n Set the number of hidden sectors to n. This

is the number of sectors on the physical disk preceding the start of the volume (which is the boot sector itself). This defaults to 0 for diskettes or a computed valued (based on the fdisk table) for disks. This option may be used only in conjunction with the nofdisk option.

i=filename as the initial file in the new

file system. The initial file's contents are guaranteed to occupy consecutive clusters at the start of the files area. When creating bootable media, a boot program should be

specified as the initial file.

nofdisk Do not attempt to find an fdisk table on the

media, instead rely on the size option for determining the partition size. By default, the created FAT is 16 bits and begins at the first sector of the device. This origination sector can

be modified with the hidden option (-h).

nsect=*n* The number of sectors per track on the disk.

If not specified, the value is determined by using a dkio(7I) ioctl to get the disk geometry, or (for diskette) from the results of

an FDIOGCHAR ioctl.

ntrack=*n* The number of tracks per cylinder on the

disk. If not specified, the value is determined by using a dkio(7I) ioctl to get the disk geometry, or (for diskette) from the results of

an FDIOGCHAR ioctl.

No execution mode. Print normal output,

but do not actually write the file system to

758 SunOS 5.8 Last modified 31 Mar 1999

Maintenance Commands mkfs\_pcfs(1M)

the media. This is most useful when used in conjunction with the verbose option. Mark the first file installed as read-only. The −i option must also be specified. Set the number of reserved sectors to *n*. This is reserve=n the number of sectors in the volume, preceding the start of the first FAT, including the boot sector. The value should always be at least 1, and the default value is exactly 1. Mark the first file installed as a system file. S The -i option must also be specified. The number of sectors in the file system. If not size=n specified, the value is determined from the size of the partition given in the fdisk table or (for diskette) by way of computation using the FDIOGCHAR ioctl. The size of the allocation unit for space within spc=n the file system, expressed as a number of sectors. The default value depends on the FAT entry size and the size of the file system. Verbose output. Describe, in detail, operations v being performed. raw\_device\_file The device on which to build the FAT. The device name for a diskette must be specified as /dev/rdiskette0 for the first diskette drive. or /dev/rdiskette1 for a second diskette drive. For non-diskette media, a disk device name must be qualified with a suffix to indicate the proper partition. For example, in the name /dev/rdsk/c0t0d0p0:c, the :c suffix indicates that the first partition on the disk should receive the new FAT. The media in these examples must be formatted before running mkfs for pcfs. See DESCRIPTION for more details. **EXAMPLE 1** Creating a FAT File System on a Diskette The following command creates a FAT file system on a diskette:

**EXAMPLES** 

**FILES** 

mkfs -F pcfs /dev/rdiskette

mkfs\_pcfs(1M) Maintenance Commands

# **EXAMPLE 2** Creating a FAT File System on a Disk

The following command creates a FAT file system on the second fdisk partition of a disk attached to an IA based system:

mkfs -F pcfs /dev/rdsk/c0d0p0:d

**EXAMPLE 3** Creating a FAT File System on a ZIP Disk

The following command creates a FAT file system on a ZIP disk located on a SPARC based system:

mkfs -F pcfs /dev/rdsk/c0t4d0s2:c

**EXAMPLE 4** Creating a FAT File System on a JAZ Disk

The following command creates a FAT file system on a JAZ disk located on a SPARC based system and overrides the sectors/track and tracks/cylinder values obtained from the device's controller:

mkfs -F pcfs -o nsect=32,ntrack=64 /dev/rdsk/c0t3d0s2:c

# **ATTRIBUTES**

See attributes(5) for descriptions of the following attributes:

| ATTRIBUTE TYPE      | ATTRIBUTE VALUE |
|---------------------|-----------------|
| Availability        | SUNWesu         |
| Interface Stability | Stable          |

#### **SEE ALSO**

fdformat(1), fdisk(1M), format(1M), mkfs(1M), attributes(5), fd(7D), dkio(7I), fdio(7I)

#### **NOTES**

The default MS-DOS boot loader, which is installed by default if  $\neg \circ B$  is not specified, requires specific MS-DOS system files to make the diskette bootable. These MS-DOS files are not installed when you format a diskette with mkfs for pcfs, which makes a diskette formatted this way not bootable. Trying to boot from it on an IA based system will result in the following message:

Non-System disk or disk error Replace and strike any key when ready

You must format a diskette with the DOS format command to install the specific MS-DOS system files required by the default boot loader.

760 SunOS 5.8 Last modified 31 Mar 1999

Maintenance Commands mkfs udfs(1M)

**NAME** 

mkfs\_udfs - construct a udfs file system

**SYNOPSIS** 

mkfs -F udfs [generic\_options] [-o specific\_options] raw\_device\_file [size]

**DESCRIPTION** 

This is the universal disk format file system (udfs) -specific module of the mkfs command. mkfs constructs a udfs file system with a root directory.

**OPTIONS** 

See mkfs(1M) for the list of supported generic\_options.

The following options are supported:

-o specific\_options

Specify a udfs-specific option. Specify udfs file system specific options in a comma-separated list with no intervening spaces. If invalid options are specified, a warning message is printed and the invalid options are ignored.

The following specific\_options are available:

N

Print the file system parameters without actually creating the file system.

label=string

Specify the label to be written into the volume header structures. Specify *string* as the name of the label. If *string* is not specified, a default *string* is generated in the form of \*NoLabel\*.

**OPERANDS** 

The following operands are supported:

raw\_device\_file Specify the disk partition on which to write.

size Specify the number of 512-byte blocks in the

file system.

**ATTRIBUTES** 

See attributes(5) for descriptions of the following attributes:

| ATTRIBUTE TYPE | ATTRIBUTE VALUE |
|----------------|-----------------|
| Availability   | SUNWudf         |

SEE ALSO

fsck(1M), mkfs(1M), attributes(5)

**DIAGNOSTICS** 

not currently a valid file system

The specified device does not contain a valid udfs file system.

Last modified 11 Jun 1999

SunOS 5.8

761

mkfs\_udfs(1M) Maintenance Commands

Invalid size: larger than the partition size

Number of blocks given as parameter to create the file system is larger than the size of the device specified.

is mounted can't mkfs

Device is in use, cannot create file system when the device is in use.

preposterous size

Negative size parameter provided is invalid.

sector size must be between 512, 8192 bytes

Sector size given is not in the valid range.

Volume integrity sequence descriptors too long File set descriptor too long.

Not enough space to create volume integrity sequence or file set descriptor.

mkfs: argument out of range

One of the arguments is out of range.

mkfs: bad numeric arg

One of the arguments is potentially a bad numeric.

762 SunOS 5.8 Last modified 11 Jun 1999

Maintenance Commands mkfs\_ufs(1M)

#### **NAME**

mkfs\_ufs - construct a ufs file system

# **SYNOPSIS**

# DESCRIPTION

**mkfs** –F ufs [generic\_options] [-o FSType\_specific\_options] raw\_device\_file [size]

The ufs-specific module of mkfs builds a ufs file system with a root directory and a lost+found directory (see fsck(1M))

The ufs-specific  ${\tt mkfs}$  is rarely run directly; use the  ${\tt newfs}(1M)$  command instead.

 $raw\_device\_file$  indicates the disk partition to write on unless the -o N option has been specified, or either the -V or -m generic options are passed from the generic mkfs module. size specifies the number of sectors in the file system. This argument must follow the  $raw\_device\_file$  argument and is required (even with -o N), unless the -V or -m generic options are specified.

generic\_options are supported by the generic  ${\tt mkfs}$  command. See  ${\tt mkfs}(1M)$  for a description of these options.

#### **OPTIONS**

The following options are supported:

-o Use one or more of the following values separated by commas (with no intervening spaces) to specify ufs-specific options:

| N                | Print out the file system parameters without actually creating the file system.                                                                                                    |
|------------------|----------------------------------------------------------------------------------------------------|
| nsect=n          | The number of sectors per track on the disk. The default is 32.                                                                                                    |
| ntrack= <i>n</i> | The number of tracks per cylinder on the disk.<br>The default is 16.                                                                                                    |
| bsize=n          | Logical block size, either 4096 or 8192. The default is 8192. The sun4u architecture does not support the 4096 block size.                                                                                                    |
| fragsize=n       | The smallest amount of disk space in bytes to allocate to a file. The smallest amout of disk space in bytes to allocate to a file. If the logical block size is 4096, legal values are 512, 1024, 2048, and 4096. When the logical block size is 8192, legal values are 1024, 2048, 4096, and 8192. The default value is 1024. |
| cgsize=N         | The number of cylinders per cylinder group (ranging from 16 to 256). The default is calculated by dividing the number of sectors in the file system by the number of sectors in a gigabyte,                                                                                                    |

mkfs ufs(1M) Maintenance Commands

and then multiplying the result by 32. The default value will always be between 16 and 256. The per-cylinder-group meta data must fit in a space no larger than that available in one logical file system block. If too large a cgsize is requested, it is decreased by the minimum amount necessary.

free=n

The minimum percentage of free space to maintain in the file system. This space is off-limits to normal users. Once the file system is filled to this threshold, only the superuser can continue writing to the file system. This parameter can be subsequently changed using the tunefs(1M) command. The default is 10%.

rps=n

The rotational speed of the disk, in revolutions per second. The default is 60.

nbpi=n

The number of bytes per inode, which specifies the density of inodes in the file system. The number is divided into the total size of the file system to determine the fixed number of inodes to create. It should reflect the expected average size of files in the file system. If fewer inodes are desired, a larger number should be used; to create more inodes, a smaller number should be given. The default is 2048.

opt=a

Space or time optimization preference; s specifies optimization for space, t specifies optimization for time. The default is t. This parameter may be subsequently changed with the tunefs(1M) command.

apc=n

The number of alternates per cylinder to reserve for bad block replacement (SCSI devices only). The default is 0.

gap=n

Rotational delay. The expected time (in milliseconds) to service a transfer completion interrupt and initiate a new transfer on the same disk. The value is used to decide how much rotational spacing to place between successive blocks in a file. This parameter can be subsequently changed using the tunefs(1M) command. The default is disk-type dependent.

764

Maintenance Commands mkfs ufs(1M)

nrpos=n The

The number of different rotational positions in which to divide a cylinder group. The default is 8.

maxcontig=n

The maximum number of blocks, belonging to one file, that will be allocated contiguously before inserting a rotational delay. For a 4K file system, the default is 14; for an 8K file system it is 7. This parameter can be subsequently changed using the tunefs(1M) command.

This parameter also controls clustering. Regardless of the value of *gap*, clustering is enabled only when maxcontig is greater than 1. Clustering allows higher I/O rates for sequential I/O and is described in tunefs(1M).

Alternatively, parameters can be entered as a list of space-separated values (without keywords) whose meaning is positional. In this case, the -o option is omitted and the list follows the size operand. This is the way newfs passes the parameters to mkfs.

#### **OPERANDS**

The following operands are supported:

raw device file

The disk partition on which to write.

#### **ATTRIBUTES**

See attributes(5) for descriptions of the following attributes:

| ATTRIBUTE TYPE | ATTRIBUTE VALUE |
|----------------|-----------------|
| Availability   | SUNWcsu         |

## **SEE ALSO**

 $\mbox{fsck}(1M), \mbox{mkfs}(1M), \mbox{newfs}(1M), \mbox{tunefs}(1M), \mbox{dir\_ufs}(4), \mbox{fs\_ufs}(4), \mbox{attributes}(5)$ 

#### **DIAGNOSTICS**

The following error message occurs typically on very high density disks. On such disks, the file system structure cannot encode the proper disk layout information, resulting in suboptimal performance.

```
Warning: insufficient space in super block for rotational layout tables with nsect sblock.fs_nsect and ntrak sblock.fs_ntrak. (File system performance may be impaired.)
```

The following error message occurs if a user request for inodes or bytes (with the nbpi keyword) and the disk geometry results in a situation in which the last truncated cylinder group cannot contain the correct number of data blocks; some disk space is wasted.

mkfs\_ufs(1M) Maintenance Commands

Warning: inode blocks/cyl group ( grp) >= data blocks ( num) in last cylinder

The following error message occurs if the user parameters and disk geometry conflict; some disk space is lost. A possible cause is the specified size being smaller than the partition size.

Warning: num sector(s) in last cylinder group unallocated

766 SunOS 5.8 Last modified 11 May 1999

Maintenance Commands mknod(1M)

**NAME** | mknod – make a special file

**SYNOPSIS** | **mknod** name b major minor

**mknod** name c major minor

mknod name p

**DESCRIPTION** 

mknod makes a directory entry for a special file.

**OPTIONS** 

The following options are supported:

b Create a block-type special file.

c Create a character-type special file.

p Create a FIFO (named pipe).

**OPERANDS** 

The following operands are supported:

major The major device number.

minor The minor device number; can be either decimal or octal. The

assignment of major device numbers is specific to each system. You

must be the super-user to use this form of the command.

name A special file to be created.

USAGE

See largefile(5) for the description of the behavior of mknod when encountering files greater than or equal to 2 Gbyte ( $2^{31}$  bytes).

**ATTRIBUTES** 

See attributes(5) for descriptions of the following attributes:

| ATTRIBUTE TYPE | ATTRIBUTE VALUE |
|----------------|-----------------|
| Availability   | SUNWcsu         |

**SEE ALSO** 

ftp(1), in.ftpd(1M), mknod(2), symlink(2), attributes(5), largefile(5)

**NOTES** 

If mknod(2) is used to create a device, the major and minor device numbers are always interpreted by the kernel running on that machine.

With the advent of physical device naming, it would be preferable to create a symbolic link to the physical name of the device (in the /devices subtree) rather than using mknod.

modinfo(1M) Maintenance Commands

#### NAME

modinfo - display information about loaded kernel modules

# SYNOPSIS

/usr/sbin/modinfo [-c] [-w] [-i module-id]

#### **DESCRIPTION**

The modinfo utility displays information about the loaded modules. The format of the information is as follows:

```
Id Loadaddr Size Info Rev Module Name
```

where *Id* is the module ID, *Loadaddr* is the starting text address in hexadecimal, *Size* is the size of text, data, and bss in hexadecimal bytes, *Info* is module specific information, *Rev* is the revision of the loadable modules system, and *Module Name* is the filename and description of the module.

The module specific information is the block and character major numbers for drivers, the system call number for system calls, or, for other module types, the index into the appropriate kernel table:

fmodsw for STREAMS modules

vfssw for filesystems

class for scheduling classes
execsw for exec modules

#### **OPTIONS**

The following options are supported:

−c Displays the number of instances of the module loaded and

the module's current state.

−i *module-id* Displays information about this module only.

-w Does not truncate module information at 80 characters.

# **EXAMPLES**

**EXAMPLE 1** Using the modinfo command.

The following example displays the status of module 3:

```
example% modinfo -i 3

Id Loadaddr Size Info Rev Module Name
3 f5a7a000 3bc0 1 1 spedfs (filesystem for specfs)
```

# **ATTRIBUTES**

See attributes(5) for descriptions of the following attributes:

| ATTRIBUTE TYPE | ATTRIBUTE VALUE |
|----------------|-----------------|
| Availability   | SUNWcsu         |

# **SEE ALSO**

modload(1M), modunload(1M), attributes(5)

768 SunOS 5.8 Last modified 14 Jan 1999

Maintenance Commands modload(1M)

**NAME** 

modload - load a kernel module

#### **SYNOPSIS**

**modload** [-p] [-e exec\_file] filename

# **DESCRIPTION**

modload loads the loadable module *filename* into the running system. *filename* is an object file produced by ld -r. If *filename* is an absolute pathname then the file specified by that absolute path is loaded. If *filename* does not begin with a '/' then the path to load *filename* is relative to the current directory unless the -p option is specified. The kernel's modpath variable can be set using the /etc/system file. The default value of the kernel's modpath variable is set to the path where the operating system was loaded. Typically this is /kernel/usr/kernel. Hence if you type:

example# modload drv/foo

The kernel will look for ./drv/foo.

If you type:

example# modload -p drv/foo

The kernel will look for /kernel/drv/foo and then /usr/kernel/drv/foo.

#### **OPTIONS**

-p Use the kernel's internal modpath variable as the search

path for the module.

-e exec\_file Specify the name of a shell script or executable image file

that is executed after the module is successfully loaded. The first argument passed is the module ID (in decimal). The other argument is module specific. The module specific information is: the block and character major numbers for drivers, the system call number for system calls, or, for other module types, the index into the appropriate kernel table.

See modinfo(1M)

# **ATTRIBUTES**

See attributes(5) for descriptions of the following attributes:

| ATTRIBUTE TYPE | ATTRIBUTE VALUE |
|----------------|-----------------|
| Availability   | SUNWcsu         |

#### **SEE ALSO**

 $\label{eq:ld(1)} $$ld(1)$, $add\_drv(1M)$, $kernel(1M)$, $modinfo(1M)$, $modunload(1M)$, $system(4)$, $attributes(5)$, $modldrv(9S)$, $modlinkage(9S)$, $modlstrmod(9S)$, $module_info(9S)$$ 

Writing Device Drivers

modload(1M) Maintenance Commands

Solaris Transition Guide

**NOTES** 

Use  ${\tt add\_drv}(1M)$  to add device drivers, not modload . See Writing Device Drivers for procedures on adding device drivers.

770 SunOS 5.8 Last modified 1 Dec 1993

Maintenance Commands modunload(1M)

**NAME** 

modunload - unload a module

**SYNOPSIS** 

modunload -i module\_id [-e exec\_file]

**DESCRIPTION** 

modunload unloads a loadable module from the running system. The  $module\_id$  is the ID of the module as shown by modinfo(1M). If ID is 0, all modules that were autoloaded which are unloadable, are unloaded. Modules loaded by modload(1M) are not affected.

**OPTIONS** 

-i module\_id Specify the module to be unloaded.

-е exec\_file

Specify the name of a shell script or executable image file to be executed before the module is unloaded. The first argument passed is the module id (in decimal). There are two additional arguments that are module specific. For loadable drivers, the second and third arguments are the block major and character major numbers respectively. For loadable system calls, the second argument is the system call number. For loadable exec classes, the second argument is the index into the execsw table. For loadable filesystems, the second argument is the index into the vfssw table. For loadable streams modules, the second argument is the index into the fmodsw table. For loadable scheduling classes, the second argument is the index into the class array. Minus one is passed for an argument that does not apply.

**ATTRIBUTES** 

See attributes(5) for descriptions of the following attributes:

| ATTRIBUTE TYPE | ATTRIBUTE VALUE |
|----------------|-----------------|
| Availability   | SUNWcsu         |

**SEE ALSO** 

modinfo(1M), modload(1M), attributes(5)

mofcomp(1M) Maintenance Commands

#### NAME

mofcomp - compile MOF files into CIM classes

#### **SYNOPSIS**

/usr/sadm/bin/mofcomp [-h ] [-v ] [-sc ] [-si ] [-sq ] [-version] [-c cimom\_hostname] [-p password] [-u username] file

## **DESCRIPTION**

The mofcomp utility is executed during installation to compile MOF files that describe the CIM and Solaris Schemas into the CIM Object Manager Repository, a central storage area for management data. The CIM Schema is a collection of class definitions used to represent managed objects that occur in every management environment. The Solaris Schema is a collection of class definitions that extend the CIM Schema and represent managed objects in a typical Solaris operating environment.

The mofcomp utility must be run as root or as a user with write access to the namespace in which you are compiling.

MOF is a language for defining CIM classes and instances. MOF files are ASCII text files that use the MOF language to describe CIM objects. A CIM object is a computer representation or model of a managed resource, such as a printer, disk drive, or CPU.

Many sites store information about managed resources in MOF files. Because MOF can be converted to Java, Java applications that can run on any system with a Java Virtual Machine can interpret and exchange this information. You can also use the mofcomp utility to compile MOF files at any time after installation.

#### **OPTIONS**

The following options are supported:

−c cimom\_hostname Specify a remote system running the CIM Object

Manager.

-h List the arguments to the mofcomp utility.

-p password Specify a password for connecting to the CIM

Object Manager. Use this option for compilations that require privileged access to the CIM Object Manager. If you specify both -p and -u, you must type the password on the command line, which can pose a security risk. A more secure way to specify a password is to specify -u but not -p, so that the compiler will prompt for

the password.

-sc Run the compiler with the set class option, which

updates a class if it exists, and returns an error if the class does not exist. If you do not specify this option, the compiler adds a CIM class to the

772

SunOS 5.8

Last modified 24 Aug 1999

Maintenance Commands mofcomp(1M)

connected namespace, and returns an error if the class already exists.

-si Run the compiler with the set instance option,

which updates an instance if it exists, and returns an error if the instance does not exist. If you do not specify this option, the compiler adds a CIM instance to the connected namespace, and returns

an error if the instance already exists.

-sq Run the compiler with the set qualifier types

option, which updates a qualifier type if it exists, and returns an error if the qualifier type does not exist. If you do not specify this option, the compiler adds a CIM qualifier type to the connected namespace, and returns an error if the

qualifier type already exists.

-u username Specify user name for connecting to the CIM

Object Manager. Use this option for compilations that require privileged access to the CIM Object Manager. If you specify both -p and -u, you must type the password on the command line, which can pose a security risk. A more secure way to specify a password is to specify -u but not -p, so that the compiler will prompt for

the password.

−v Run the compiler in verbose mode, which

displays compiler messages.

-version Display the version of the MOF compiler.

**OPERANDS** 

The following operands are supported:

The pathname of the file to be compiled.

**EXIT STATUS** 

The mofcomp utility exits with 0 upon success and a positive integer upon failure.

**FILES** 

The MOF files that describe the CIM Version 1 and Version 2 Schema and the Solaris Schema are:

/usr/sadm/mof/CIM\_Application22.mof
/usr/sadm/mof/CIM\_Core22.mof
/usr/sadm/mof/CIM\_DAP22.mof
/usr/sadm/mof/CIM\_Device22.mof
/usr/sadm/mof/CIM\_Device221.mof

mofcomp(1M) Maintenance Commands

```
/usr/sadm/mof/CIM_Network22.mof
/usr/sadm/mof/CIM_Physical22.mof
/usr/sadm/mof/CIM_Schema22.mof
/usr/sadm/mof/Solaris_Acl1.0.mof
/usr/sadm/mof/Solaris_Application1.0.mof
/usr/sadm/mof/Solaris_Core1.0.mof
/usr/sadm/mof/Solaris_Device1.0.mof
/usr/sadm/mof/Solaris_Schema1.0.mof
/usr/sadm/mof/Solaris_System1.0.mof
```

## **ATTRIBUTES**

# See attributes(5) for descriptions of the following attributes:

| ATTRIBUTE TYPE | ATTRIBUTE VALUE |
|----------------|-----------------|
| Availability   | SUNWwbcor       |

# **SEE ALSO**

wbemadmin(1M), wbemlogviewer(1M), init.wbem(1M), attributes(5)

774 SunOS 5.8 Last modified 24 Aug 1999

Maintenance Commands monitor(1M)

**NAME** 

monitor - SPARC system PROM monitor

**SYNOPSIS** 

L1-A

BREAK

initial system power-on

exit from a client program, e.g., the Operating System

**DESCRIPTION** 

The CPU board of a workstation contains one or more EPROMs or EEPROMs. The program which executes from the PROMs is referred to as "the monitor". Among other things, the monitor performs system initialization at power-on and provides a user interface.

**Monitor Prompt** 

The monitor of earlier workstations was known as the Sunmon monitor and displayed the > for its prompt. See the Sunmon monitor usage section for further details.

Existing workstations use a monitor which is known as the OpenBoot monitor. The OpenBoot monitor typically displays ok as its prompt, but it may also display the > prompt under certain circumstances.

If the 'auto-boot?' NVRAM parameter is set to 'false' when the workstation is powered on then the system will not attempt to boot and the monitor will issue its prompt. If 'auto-boot' is set to 'true' then the system will initiate the boot sequence. The boot sequence can be aborted by simultaneously pressing two keys on the system's keyboard: L1 and A (on older keyboards), or Stop and A (on newer keyboards). Note that either a lower case 'a' or an upper case 'A' will work for the keyboard abort sequence. If a console has been attached via one of the system's serial ports then the abort sequence can be accomplished by sending a BREAK – see the tip(1) manpage.

When the NVRAM 'security-mode' parameter has been turned on, or when the value of the 'sunmon-compat?' parameter is true, then the OpenBoot monitor will display the message:

Type b (boot), c (continue), or n (new command mode)

and the > prompt will appear.

OPENBOOT PROM USAGE

Some of the more useful commands that can be issued from OpenBoot's ok prompt are described here. Refer to the *OpenBoot 2.x Command Reference Manual* book for a complete list of commands.

Help

Help for various functional areas of the OpenBoot monitor can be obtained by typing help. The help listing will provide a number of other key words which can then be used in the help command to provide further details.

monitor(1M) Maintenance Commands

#### **NVRAM Parameters**

Each workstation contains one or more NVRAM devices which contains unique system ID information, as well as a set of user-configurable parameters. The NVRAM parameters allow the user a certain level of flexibility in configuring the system to act in a given manner under a specific set of circumstances.

See the eeprom(1M) manpage for a description of the parameters. This manpage also describes a way of setting the parameters from the OS level.

The following commands can be used at the OpenBoot monitor to access the NVRAM parameters.

printenv Used to list the NVRAM parameters, along with their default

values and current values.

setenv pn pv Used to set or modify a parameter. The pn represents the

parameter name, and pv represents the parameter value.

set-defaultpn Used to set an individual parameter back to its default value.

set-defaults Used to reset all parameters to their default values. (Note

that 'set-defaults' only affects parameters that have

assigned default values.)

# Hardware Checks and Diagnostics

The following commands are available for testing or checking the system's hardware. If the 'diag-switch?' NVRAM parameter is set to true when the system is powered on, then a Power-On Self Test (POST) diagnostic will be run, if present, sending its results messages to the system's serial port A. Not all of the commands shown are available on all workstations.

test-all Run the diagnostic tests on each device which has provided

a self-test.

test floppy Run diagnostics on the system's floppy device.

test /memory Run the main memory tests. If the NVRAM parameter

 $\label{eq:diag-switch?'} \begin{tabular}{ll} ' diag-switch?' is set to true, then all of main memory is tested. If the parameter is false then only the amount of memory specified in the 'selftest-\#megs' NVRAM \\ \end{tabular}$ 

parameter will be tested.

test net Test the network connection for the on-board network

controller.

watch-net Monitor the network attached to the on-board net controller.

watch-net-all Monitor the network attached to the on-board net controller,

as well as the network controllers installed in SBus slots.

watch-clock Test the system's clock function.

#### **System Information**

The following commands are available for displaying information about the system. Not all commands are available on all workstations.

776 SunOS 5.8 Last modified 14 Dec 1994

Maintenance Commands monitor(1M)

Display the power-on banner. banner .enet-addr Display the system's Ethernet address. .idprom Display the formatted contents of the IDPROM. module-info Display information about the system's processor(s). Identify the devices attached to the on-board probe-scsi SCSI controller. probe-scsi-all Identify the devices attached to the on-board SCSI controller as well as those devices which are attached to SBus SCSI controllers. Display a list of the device paths for installed show-disks SCSI disk controllers. Display a list of the device paths for installed show-displays display devices. Display a list of the device paths for installed show-nets Ethernet controllers. Display list of installed SBus devices. show-sbus Display a list of the device paths for installed show-tapes SCSI tape controllers. Display a list of the device paths for tty devices. show-ttys Display a list of the SPARC trap types. .traps .version Display the version and date of the OpenBoot PROM.

# **Emergency Commands**

These commands must be typed from the keyboard, they will not work from a console which is attached via the serial ports. With the exception of the Stop-A command, these commands are issued by pressing and holding down the indicated keys on the keyboard immediately after the system has been powered on. The keys must be held down until the monitor has checked their status. The Stop-A command can be issued at any time after the console display begins, and the keys do not need to be held down once they've been pressed. The Stop-D, Stop-F and Stop-N commands are not allowed when one of the security modes has been set. Not all commands are available on all workstations.

Stop (L1) Bypass the Power-On Self Test (POST). This is only effective

if the system has been placed into the diagnostic mode.

Stop-A (L1-A) Abort the current operation and return to the monitor's

default prompt.

monitor(1M) Maintenance Commands

| Stop-D (L1-D) | set the system's 'diag-switch?' NVRAM parameter to 'true', which places the system in diagnostic mode. POST diagnostics, if present, will be run, and the messages will be displayed via the system's serial port A. |
|---------------|----------------------------------------------------------------------------------------------------|
| Stop-F (L1-F) | Enter the OpenBoot monitor before the monitor has probed<br>the system for devices. Issue the 'fexit' command to<br>continue with system initialization.                                                             |
| Stop-N (L1-N) | Causes the NVRAM parameters to be reset to their default values. Note that not all parameters have default values.                                                                                                   |

# Line Editor Commands

The following commands can be used while the monitor is displaying the ok prompt. Not all of these editing commands are available on all workstations. CTRL-APlace the cursor at the start of line.

CTRL-B Move the cursor backward one character.

ESC-B Move the cursor backward one word.

CTRL-DErase the character that the cursor is currently highlighting.

ESC-D Erase the portion of word from the cursor's present position to the end of the word.

CTRL-E Place the cursor at the end of line.

CTRL-F Move the cursor forward one character.

ESC-F Move the cursor forward one word.

CTRL-HErase the character preceding the cursor (also use Delete or Back Space)

ESC-H Erase the portion of the word which precedes the cursor (use also CTRL-W)

CTRL-KErase from the cursor's present position to the end of the line.

CTRL-L Show the command history list.

CTRL-NRecall the next command from the command history list

CTRL-P Recall a previous command from the command history list.

CTRL-QQuote the next character (used to type a control character).

CTRL-R Retype the current line.

CTRL-UErase from the cursor's present position to the beginning of the line.

CTRL-Y Insert the contents of the memory buffer into the line, in front (to the left) of the cursor.

778 SunOS 5.8 Last modified 14 Dec 1994

Maintenance Commands monitor(1M)

nvramrc

The nyramrc is an area of the system's NVRAM where users may store Forth programs. The programs which are stored in the nyramrc will executed each time the system is reset, provided that the 'use-nyramrc?' NVRAM parameter has been set to 'true'. Refer to the OpenBoot 2.x Command Reference Manual book for information on how to edit and use the nyramrc.

**Restricted Monitor** 

The command 'old-mode' is used to move OpenBoot into a restricted monitor mode, causing the > prompt to be displayed. Only three commands are allowed while in the restricted monitor; the 'go' command (to resume a program which was interrupted with the Stop-A command), the 'n' command (to return to the normal OpenBoot monitor), and boot commands. The restricted monitor's boot commands will approximate the older SunMON monitor's boot command syntax. If a 'security-mode' has been turned on then the restricted monitor becomes the default monitor environment. The restricted monitor may also become the default environment if the 'sunmon-compat?' NVRAM parameter is set to true. (Note that not all workstations will have the 'sunmon-compat?' parameter.)

# SunMON PROM USAGE

The following commands are available systems with older  ${\tt SunMON-based\ PROM}$ :

-|-

Increment or decrement the current address and display the contents of the new location.

^C source destination n

(caret-C) Copy, byte-by-byte, a block of length *n* from the source address to the *destination* address.

^I program

(caret-I) Display the compilation date and location of program.

^T virtual address

(caret-T) Display the physical address to which virtual\_address is mapped.

b[!] [ device [ (c,u,p) ] ] [ pathname ] [ arguments\_list ] b[?]

Reset appropriate parts of the system and bootstrap a program. A '!' (preceding the *device* argument) prevents the system reset from occurring. Programs can be loaded from various devices (such as a disk, tape, or Ethernet). 'b' with no arguments will cause a default boot, either from a disk, or from an Ethernet controller. 'b?' displays all boot devices and their *devices*.

device one of

le Lance Ethernet

Last modified 14 Dec 1994 SunOS 5.8 779

monitor(1M) Maintenance Commands

|                | ie                                                                   | Intel Ethernet                       |
|----------------|----------------------------------------------------------------------|--------------------------------------|
|                | sd                                                                   | SCSI disk, CDROM                     |
|                | st                                                                   | SCSI 1/4" or 1/2" tape               |
|                | fd                                                                   | Diskette                             |
|                | id                                                                   | IPI disk                             |
|                | mt                                                                   | Tape Master 9-track 1/2" tape        |
|                | xd                                                                   | Xylogics 7053 disk                   |
|                | xt                                                                   | Xylogics 1/2" tape                   |
|                | xy                                                                   | Xylogics 440/450 disk                |
| С              | A controlle                                                          | r number (0 if only one controller), |
| и              | A unit number (0 if only one driver), and                            |                                      |
| ρ              | A partition.                                                         |                                      |
| pathname       | A pathname for a program such as /stand/diag.                        |                                      |
| arguments_list | A list of up to seven arguments to pass to the program being booted. |                                      |

c [virtual\_address]

Resume execution of a program. When given,  $virtual\_address$  is the address at which execution will resume. The default is the current PC. Registers are restored to the values shown by the d, and r commands.

d [window\_number]

Display (dump) the state of the processor. The processor state is observable only after:

- An unexpected trap was encountered.
- A user program dropped into the monitor (by calling abortent).
- The user manually entered the monitor by typing L1–A or BREAK.

The display consists of the following:

- The special registers: PSR, PC, nPC, TBR, WIM, and Y
- Eight global registers
- 24 window registers (8 *in*, 8 *local*, and 8 *out*), corresponding to one of the 7 available windows. If a Floating-Point Unit is on board, its status register along with 32 floating-point registers are also shown.

780 SunOS 5.8 Last modified 14 Dec 1994

Maintenance Commands monitor(1M)

window\_number

Display the indicated *window\_number*, which can be any value between 0 and 6, inclusive. If no window is specified and the PSR's current window pointer contains a valid window number, registers from the window that was active just prior to entry into the monitor are displayed. Otherwise, registers from window 0 are displayed.

e [virtual\_address] [action] . . .

Open the 16-bit word at *virtual\_address* (default zero). The address is interpreted in the address space defined by the s command. See the a command for a description of *action*.

f virtual\_address1 virtual\_address2 pattern [size]

Fill the bytes, words, or long words from *virtual\_address1* (lower) to *virtual\_address2* (higher) with the constant, *pattern*. The size argument can take one of the following values:

- b byte format (the default)
- w word format
- long word format

For example, the following command fills the address block from 0x1000 to 0x2000 with the word pattern, 0xABCD:

f 1000 2000 ABCD W

- g [vector] [argument]
- g [virtual\_address] [argument]

Goto (jump to) a predetermined or default routine (first form), or to a user-specified routine (second form). The value of *argument* is passed to the routine. If the *vector* or *virtual\_address* argument is omitted, the value in the PC is used as the address to jump to.

To set up a predetermined routine to jump to, a user program must, prior to executing the monitor's g command, set the variable \*romp->v\_vector\_cmd to be equal to the virtual address of the desired routine. Predetermined routines need not necessarily return control to the monitor.

The default routine, defined by the monitor, prints the user-supplied *vector* according to the format supplied in *argument*. This format can be one of:

monitor(1M) Maintenance Commands

- %x hexadecimal
- %d decimal

**q0** 

Force a panic and produce a crash dump when the monitor is running as a result of the system being interrupted,

(Sun-4 systems only) Force a kernel stack trace when the monitor is running as a result of the system being interrupted,

Display the help menu for monitor commands and their descriptions. To return to the monitor's basic command level, press ESCAPE or q before pressing RETURN.

- i [cache\_data\_offset] [action]...

  Modify cache data RAM command. Display and/or modify one or more of the cache data addresses. See the a command for a description of action.
- j [cache\_tag\_offset] [action]...
  Modify cache tag RAM command. Display and/or modify the contents of one or more of the cache tag addresses. See the a command for a description of action.
- k [reset\_level]
  Reset the system, where reset\_level is:
  - O Reset VMEbus, interrupt registers, video monitor (Sun-4 systems). This is the default.
  - 1 Software reset.
  - Power-on reset. Resets and clears the memory. Runs the EPROM-based diagnostic self test, which can take several minutes, depending upon how much memory is being tested.

kb

Display the system banner.

1 [virtual\_address] [action]...

Open the long word (32 bit) at memory address *virtual\_address* (default zero). The address is interpreted in the address space defined by the s command (below). See the a command for a description of *action*.

m [virtual\_address] [action]...

782 SunOS 5.8 Last modified 14 Dec 1994

Maintenance Commands monitor(1M)

Open the segment map entry that maps *virtual\_address* (default zero). The address is interpreted in the address space defined by the s command. See the a command for a description of *action*.

ne ni

Disable, enable, or invalidate the cache, respectively.

o [virtual\_address] [action]...

Open the byte location specified by *virtual\_address* (default zero). The address is interpreted in the address space defined by the s command. See the a command for a description of *action*.

p [virtual\_address] [action]...

Open the page map entry that maps *virtual\_address* (default zero) in the address space defined by the s command. See the a command for a description of *action*.

q [eeprom\_offset] [action]...

Open the EEPROM *eeprom\_offset* (default zero) in the EEPROM address space. All addresses are referenced from the beginning or base of the EEPROM in physical address space, and a limit check is performed to insure that no address beyond the EEPROM physical space is accessed. This command is used to display or modify configuration parameters, such as: the amount of memory to test during self test, whether to display a standard or custom banner, if a serial port (A or B) is to be the system console, etc. See the a command for a description of *action*.

- r [register\_number]
- r [register\_type]
- r [w window number]

Display and/or modify one or more of the IU or FPU registers. A hexadecimal *register\_number* can be one of:

| 0x00-0x0f | $window(0,i0)-window(0,i7), \\ window(0,i0)-window(0,i7)$ |
|-----------|-----------------------------------------------------------|
| 0x16-0x1f | window(1,i0)—window(1,i7), window(1,i0)—window(1,i7)      |
| 0x20-0x2f | window(2,i0)—window(2,i7), window(2,i0)—window(2,i7)      |
| 0x30-0x3f | window(3,i0)—window(3,i7), window(3,i0)—window(3,i7)      |

monitor(1M) Maintenance Commands

| 0x40-0x4f | window(4,i0)—window(4,i7),<br>window(4,i0)—window(4,i7) |
|-----------|---------------------------------------------------------|
| 0x50-0x5f | window(5,i0)—window(5,i7), window(5,i0)—window(5,i7)    |
| 0x60-0x6f | window(6,i0)—window(6,i7), window(6,i0)—window(6,i7)    |
| 0x70-0x77 | g0, g1, g2, g3, g4, g5, g6, g7                          |
| 0x78-0x7d | PSR, PC, nPC, WIM, TBR, Y.                              |
| 0x7e-0x9e | FSR, f0-f31                                             |

Register numbers can only be displayed after an unexpected trap, a user program has entered the monitor using the *abortent* function, or the user has entered the monitor by manually typing L1–A or BREAK.

If a *register\_type* is given, the first register of the indicated type is displayed. *register\_type* can be one of:

- f floating-point
- g global
- s special

If w and a  $window_number$  (0—6) are given, the first in-register within the indicated window is displayed. If  $window_number$  is omitted, the window that was active just prior to entering the monitor is used. If the PSR's current window pointer is invalid, window 0 is used.

s [asi])

Set or display the Address Space Identifier. With no argument,  ${\tt s}$  displays the current Address Space Identifier. The asi value can be one of:

- 0x2 control space
- 0x3 segment table
- 0x4 Page table
- 0x8 user instruction
- 0x9 supervisor instruction
- 0xa user data
- 0xb supervisor data

784 SunOS 5.8

Last modified 14 Dec 1994

**Maintenance Commands** monitor(1M)

> flush segment 0xc 0xdflush page flush context 0xe cache data 0xf

- u [echo]
- u [ port ] [ options ] [ baud\_rate ]
- u [u] [virtual\_address]

With no arguments, display the current I/O device characteristics including: current input device, current output device, baud rates for serial ports A and B, an input-to-output echo indicator, and virtual addresses of mapped UART devices. With arguments, set or configure the current I/O device. With the u argument (uu...), set the I/O device to be the virtual\_address of a UART device currently mapped.

echo Can be either e to enable input to be echoed to the output

device, or ne, to indicate that input is not echoed.

Assign the indicated *port* to be the current I/O device. port

port can be one of:

serial port A

b serial port B

the workstation keyboard k

the workstation screen

baud\_rate Any legal baud rate.

options can be any combination of:

> i input

output 0

**UART** u

echo input to output е

ne do not echo input monitor(1M) Maintenance Commands

reset indicated serial port (a and b ports only)

If either a or b is supplied, and no *options* are given, the serial port is assigned for both input and output. If k is supplied with no options, it is assigned for input only. If s is supplied with no options, it is assigned for output only.

v virtual address1 virtual address2 [size]

Display the contents of *virtual\_address1* (lower) *virtual\_address2* (higher) in the format specified by size:

- b byte format (the default)
- w word format
- long word format

Enter return to pause for viewing; enter another return character to resume the display. To terminate the display at any time, press the space bar.

For example, the following command displays the contents of virtual address space from address 0x1000 to 0x2000 in word format:

v 1000 2000 W

w [virtual\_address] [argument]

Set the execution vector to a predetermined or default routine. Pass *virtual\_address* and *argument* to that routine.

To set up a predetermined routine to jump to, a user program must, prior to executing the monitor's w command, set the variable \*romp->v\_vector\_cmd to be equal to the virtual address of the desired routine. Predetermined routines need not necessarily return control to the monitor.

The default routine, defined by the monitor, prints the user-supplied *vector* according to the format supplied in *argument*. This format can be one of:

- %x hexadecimal
- %d decimal

X

Display a menu of extended tests. These diagnostics permit additional testing of such things as the I/O port connectors, video memory, workstation memory and keyboard, and boot device paths.

786 SunOS 5.8 Last modified 14 Dec 1994

Maintenance Commands monitor(1M)

y c context\_number

yp|s context\_number virtual\_address

Flush the indicated context, context page, or context segment.

- c flush context context\_number
- p flush the page beginning at virtual\_address within context context\_number
- s flush the segment beginning at *virtual\_address* within context *context\_number*

# **ATTRIBUTES**

See attributes(5) for descriptions of the following attributes:

| ATTRIBUTE TYPE | ATTRIBUTE VALUE |
|----------------|-----------------|
| Architecture   | SPARC           |

# **SEE ALSO**

tip(1), boot(1M), eeprom(1M), attributes(5)

OpenBoot 2.x Command Reference Manual

Last modified 14 Dec 1994 SunOS 5.8 787

mount(1M) Maintenance Commands

#### NAME

mount, umount - mount or unmount file systems and remote resources

#### **SYNOPSIS**

**mount** [-p | -v ]

mount [-F FSType] [generic\_options] [-o specific\_options] [-o] special | mount\_point mount [-F FSType] [generic\_options] [-o specific\_options] [-o] special mount\_point mount -a [-F FSType] [-v] [current\_options] [-o specific\_options] [mount\_point...] umount [-f] [-v] [-o specific\_options] special | mount\_point umount -a [-f] [-v] [-o specific\_options] [mount\_point...]

#### **DESCRIPTION**

mount attaches a file system to the file system hierarchy at the *mount\_point*, which is the pathname of a directory. If *mount\_point* has any contents prior to the mount operation, these are hidden until the file system is unmounted.

umount unmounts a currently mounted file system, which may be specified either as a *mount\_point* or as *special*, the device on which the file system resides.

The table of currently mounted file systems can be found by examining the mounted file system information file. This is provided by a file system that is usually mounted on /etc/mnttab. The mounted file system information is described in mnttab(4). Mounting a file system adds an entry to the mount table; a umount removes an entry from the table.

When invoked with both the <code>special</code> and <code>mount\_point</code> arguments and the <code>-F</code> option, mount validates all arguments except for <code>special</code> and invokes the appropriate <code>FSType</code>-specific mount module. If invoked with no arguments, mount lists all the mounted file systems recorded in the mount table, <code>/etc/mnttab</code>. If invoked with a partial argument list (with only one of <code>special</code> or <code>mount\_point</code>, or with both <code>special</code> or <code>mount\_point</code> specified but not <code>FSType</code>), mount will search <code>/etc/vfstab</code> for an entry that will supply the missing arguments. If no entry is found, and the <code>special</code> argument starts with "/", the default local file system type <code>specified</code> in <code>/etc/default/fs</code> will be used. Otherwise the default remote file system type will be used. The default remote file system type is determined by the first entry in the <code>/etc/dfs/fstypes</code> file. After filling in missing arguments, mount will invoke the <code>FSType</code>-specific mount module.

Only a super-user can mount or unmount file systems using mount and umount . However, any user can use mount to list mounted file systems and resources.

## **OPTIONS**

−F FSType

Used to specify the FSType on which to operate. The FSType must be specified or must be determinable from /etc/vfstab, or by consulting /etc/default/fs or /etc/dfs/fstypes.

-a [ mount\_points . . . ]

Perform mount or umount operations in parallel, when possible.

788

SunOS 5.8

Last modified 17 Aug 1999

Maintenance Commands mount(1M)

If mount points are not specified, mount will mount all file systems whose /etc/vfstab "mount at boot" field is "yes". If mount points are specified, then /etc/vfstab "mount at boot" field will be ignored.

If mount points are specified, umount will only umount those mount points. If none is specified, then umount will attempt to unmount all file systems in /etc/mnttab, with the exception of certain system required file systems: /, /usr, /var, /var/adm, /var/run, /proc, /dev/fd and /tmp.

-f

Forcibly unmount a file system.

Without this option, umount does not allow a file system to be unmounted if a file on the file system is busy. Using this option can cause data loss for open files; programs which access files after the file system has been unmounted will get an error (EIO).

-p Print the list of mounted file systems in the /etc/vfstab format. Must be the only option specified.

Print the list of mounted file systems in verbose format. Must be the only option specified.

-V

Echo the complete command line, but do not execute the command. umount generates a command line by using the options and arguments provided by the user and adding to them information derived from /etc/mnttab. This option should be used to verify and validate the command line.

## generic\_options

Options that are commonly supported by most *FSType* -specific command modules. The following options are available:

-m

Mount the file system without making an entry in /etc/mnttab.

**-**q

Globally mount the file system. On a clustered system, this globally mounts the file system on all nodes of the cluster. On a non-clustered system this has no effect.

-0

Specify FSType -specific options in a comma separated (without spaces) list of suboptions and keyword-attribute pairs for interpretation by the FSType -specific module of the command. (See mount\_ufs(1M))

mount(1M) Maintenance Commands

-0

Overlay mount. Allow the file system to be mounted over an existing mount point, making the underlying file system inaccessible. If a mount is attempted on a pre-existing mount point without setting this flag, the mount will fail, producing the error "device busy".

-r

Mount the file system read-only.

## **USAGE**

See largefile(5) for the description of the behavior of mount and umount when encountering files greater than or equal to 2 Gbyte ( $2^{31}$  bytes).

**FILES** 

/etc/mnttab mount table

/etc/default/fs default local file system type. Default

values can be set for the following flags in
/etc/default/fs . For example: LOCAL=ufs

LOCAL: The default partition for a command if

no FSType is specified.

/etc/vfstab list of default parameters for each file system.

#### **ATTRIBUTES**

See attributes(5) for descriptions of the following attributes:

| ATTRIBUTE TYPE | ATTRIBUTE VALUE |
|----------------|-----------------|
| Availability   | SUNWcsu         |

#### **SEE ALSO**

 $\label{eq:mount_cachefs} $$\operatorname{mount_nss}(1M)$, $\operatorname{mount_pcfs}(1M)$, $\operatorname{mount_pcfs}(1M)$, $\operatorname{mount_tmpfs}(1M)$, $\operatorname{mountall}(1M)$, $\operatorname{mountall}(1M$ 

# **NOTES**

If the directory on which a file system is to be mounted is a symbolic link, the file system is mounted on the directory to which the symbolic link refers, rather than on top of the symbolic link itself.

790

Last modified 17 Aug 1999

Maintenance Commands mountall(1M)

NAME

mountall, umountall – mount, unmount multiple file systems

**SYNOPSIS** 

mountall [-F FSType] [-1 | -r ][file\_system\_table]
umountall [-k] [-s] [-F FSType] [-1 | -r ]

umountall [-k] [-s] [-h host]

## **DESCRIPTION**

mountall is used to mount file systems specified in a file system table. The file system table must be in vfstab(4) format. If no file\_system\_table is specified, /etc/vfstab will be used. If '-' is specified as file\_system\_table, mountall will read the file system table from the standard input. mountall only mounts those file systems with the mount at boot field set to yes in the file\_system\_table.

Each file system which has an fsckdev entry specified in the file system table will be checked using fsck(1M) in order to determine if it may be safely mounted. If the file system does not appear mountable, it is fixed using fsck before the mount is attempted. File systems with a '-' entry in the fsckdev field will be mounted without first being checked.

umountall causes all mounted file systems except root , /usr , /var , /var/adm , /var/run , /proc , and /dev/fd to be unmounted. If the FSType is specified, mountall and umountall limit their actions to the FSType specified. There is no guarantee that umountall will unmount busy filesystems, even if the -k option is specified.

# **OPTIONS**

| the Koption is | pecifica.                                                                                                    |
|----------------|----------------------------------------------------------------------------------------------------|
| -F             | Specify the <i>FSType</i> of the file system to be mounted or unmounted.                                                                                                    |
| -h             | Unmount all file systems listed in /etc/mnttab that are remote-mounted from host.                                                                                                    |
| host           |                                                                                                    |
| –k             | Use the fuser $-k$ mount-point command. See the fuser(1M) for details. The $-k$ option sends the SIGKILL signal to each process using the file. As this option spawns kills for each process, the kill messages may not show up immediately. There is no guarantee that umountall will unmount busy filesystems, even if the $-k$ option is specified. |
| -1             | Limit the action to local file systems.                                                                                                    |

−r Limit the action to remote file system types.

¬s Do not perform the umount operation in parallel.

## **FILES**

/etc/mnttab mounted file system table
/etc/vfstab table of file system defaults

mountall(1M) Maintenance Commands

# **ATTRIBUTES**

See attributes(5) for descriptions of the following attributes:

| ATTRIBUTE TYPE | ATTRIBUTE VALUE |
|----------------|-----------------|
| Availability   | SUNWcsu         |

# SEE ALSO DIAGNOSTICS

fsck(1M), fuser(1M), mount(1M), mnttab(4), vfstab(4), attributes(5)

No messages are printed if the file systems are mountable and clean.

Error and warning messages come from  $\mathtt{fsck}(1M)$  and  $\mathtt{mount}(1M)$  .

792 SunOS 5.8 Last modified 4 May 1999

**NAME** 

mount\_cachefs - mount CacheFS file systems

**SYNOPSIS** 

**mount** -F cachefs [generic\_options] -o backfstype=file\_system\_type [specific\_options] [-0] special mount\_point

DESCRIPTION

The CacheFS-specific version of the mount command mounts a cached file system; if necessary, it NFS-mounts its back file system. It also provides a number of CacheFS-specific options for controlling the caching process. For more information regarding back file systems, refer to the *System Administration Guide, Volume 1*.

**OPTIONS** 

To mount a CacheFS file system, use the generic mount command with the -F option followed by the argument cachefs.

See mount(1M) for a list of supported generic\_options.

-o specific\_options

Specify CacheFS file system specific options in a comma-separated list with no intervening spaces.

acdirmax=n

Specifies that cached attributes are held for no more than *n* seconds after directory update. After *n* seconds, all directory information is purged from the cache. The default value is 30 seconds.

acdirmin=n

Specifies that cached attributes are held for at least n seconds after directory update. After n seconds, CacheFS checks to see if the directory modification time on the back file system has changed. If it has, all information about the directory is purged from the cache and new data is retrieved from the back file system. The default value is 30 seconds.

acregmax=n

Specifies that cached attributes are held for no more than n seconds after file modification. After n seconds, all file information is purged from the cache. The default value is 30 seconds.

acregmin=n

Specifies that cached attributes are held for at least *n* seconds after file modification. After *n* seconds, CacheFS checks to see if the file modification time on the back file system has changed. If it has, all information about the file is purged from the cache and new data is retrieved from the back file system. The default value is 30 seconds.

actimeo=n

Sets acregmin, acregmax, acdirmin, and acdirmax to n.

mount\_cachefs(1M) Maintenance Commands

backfstype=file\_system\_type

The file system type of the back file system (can be nfs or hsfs).

backpath=path

Specifies where the back file system is already mounted. If this argument is not supplied, CacheFS determines a mount point for the back file system. The back file system must be read-only.

cachedir=directory

The name of the cache directory.

cacheid=ID

*ID* is a string specifying a particular instance of a cache. If you do not specify a cache ID, CacheFS will construct one.

demandconst

Verifies cache consistency only when explicitly requested, rather than the periodic checking that is done by default. A consistency check is requested by using the -s option of the cfsadmin(1M) command. This option is useful for back file systems that change infrequently, for example, /usr/openwin. demandconst and noconst are mutually exclusive.

local-access

Causes the front file system to interpret the mode bits used for access checking instead of having the back file system verify access permissions. Do not use this argument with secure NFS.

noconst

Disables cache consistency checking. By default, periodic consistency checking is enabled. Specify noconst only when you know that the back file system will not be modified. Trying to perform cache consistency check using cfsadmin—s will result in error. demandconst and noconst are mutually exclusive.

purae

Purge any cached information for the specified file system.

ro | rw

Read-only or read-write (default).

suid | nosuid

Allow (default) or disallow setuid execution.

write-around | non-shared

Write modes for CacheFS. The write-around mode (the default) handles writes the same as NFS does; that is, writes are made to the back file system, and the affected file is purged from the cache. You can use the non-shared mode when you are sure that no one else will be writing to the cached file system. In this mode, all writes are made to both the front and the back file system, and the file remains in the cache.

-0

Overlay mount. Allows the filesystem to be mounted over an existing mount point, making the underlying filesystem inaccessible. If a mount is attempted on a pre-existing mount point without setting this flag, mount will fail with the error: mount -F cachefs: mount failed Device busy.

## **EXAMPLES**

## **EXAMPLE 1** CacheFS-mounting a file system.

The following example CacheFS-mounts the file system server1:/user2, which is already NFS-mounted on /usr/abc as /xyz.

The lines similar to the following appear in the /etc/mnttab file after the mount command is executed:

```
server1:/user2 /usr/abc nfs
/usr/abc /cache1/xyz cachefs backfstype=nfs
```

## **ATTRIBUTES**

## See attributes(5) for descriptions of the following attributes:

| ATTRIBUTE TYPE | ATTRIBUTE VALUE |
|----------------|-----------------|
| Availability   | SUNWcsu         |

## **SEE ALSO**

mountd(1M) Maintenance Commands

NAME

mountd - server for NFS mount requests and NFS access checks

**SYNOPSIS** 

/usr/lib/nfs/mountd [-v] [-r]

**DESCRIPTION** 

mountd is an RPC server that answers requests for NFS access information and file system mount requests. It reads the file /etc/dfs/sharetab to determine which file systems are available for mounting by which remote machines. See sharetab(4). nfsd running on the local server will contact mountd the first time an NFS client tries to access the file system to determine whether the client should get read-write, read-only, or no access. This access can be dependent on the security mode used in the remoted procedure call from the client. See share\_nfs(1M).

The command also provides information as to what file systems are mounted by which clients. This information can be printed using the showmount(1M) command.

The mountd daemon is automatically invoked in run level 3.

Only super user can run the mountd daemon.

**OPTIONS** 

- Run the command in verbose mode. Each time mountd determines what access a client should get, it will log the result to the console, as well as how it got that result.
- Reject mount requests from clients. Clients that have file systems mounted will not be affected.

**FILES** 

/etc/dfs/sharetab shared file system table

**ATTRIBUTES** 

See attributes(5) for descriptions of the following attributes:

| ATTRIBUTE TYPE | ATTRIBUTE VALUE |
|----------------|-----------------|
| Availability   | SUNWcsu         |

SEE ALSO

nfsd(1M), share\_nfs(1M), showmount(1M), sharetab(4), attributes(5)

NOTES

If nfsd is running, mountd must also be running in order to be assured that the NFS server can respond to requests, otherwise, the NFS service can hang.

Some routines that compare hostnames use case-sensitive string comparisons; some do not. If an incoming request fails, verify that the case of the hostname in the file to be parsed matches the case of the hostname called for, and attempt the request again.

796 SunOS 5.8 Last modified 6 Jun 1995

Maintenance Commands mount hsfs(1M)

#### **NAME**

mount\_hsfs - mount hsfs file systems

#### **SYNOPSIS**

**mount** –F **hsfs** [generic\_options] [-o FSType-specific\_options] [-o ] special | mount\_point

**mount** –F **hsfs** [generic\_options] [-0 FSType-specific\_options] [-0] special mount\_point

#### **DESCRIPTION**

mount attaches a High Sierra file system (hsfs) to the file system hierarchy at the *mount\_point*, which is the pathname of a directory. If *mount\_point* has any contents prior to the mount operation, these are hidden until the file system is unmounted.

If mount is invoked with special or mount\_point as the only arguments, mount will search /etc/vfstab to fill in the missing arguments, including the FSType-specific\_options; see mount(1M) for more details.

If the file system being mounted contains Rock Ridge extensions, by default they will be used, enabling support of features not normally available under High Sierra file systems such as symbolic links, and special files.

## **OPTIONS**

generic\_options

See mount(1M) for the list of supported options.

-0

Specify hsfs file system specific options. If invalid options are specified, a warning message is printed and the invalid options are ignored. The following options are available:

```
global | noglobal
```

If global is specified and supported on the file system, and the system in question is part of a cluster, the file system will be globally visible on all nodes of the cluster. If noglobal is specified, the mount will not be globally visible. The default behavior is noglobal.

ro

Mount the file system read-only. This option is required.

nrr

no Rock Ridge: if Rock Ridge extensions are present in the file system, ignore them; interpret it as a regular High Sierra file system.

notraildot

File names on High Sierra file systems consist of a proper name and an extension separated by a '.' (dot) character. By default, the separating dot is always considered part of the file's name for all file access operations,

Last modified 7 Oct 1998 SunOS 5.8 797

mount\_hsfs(1M) Maintenance Commands

even if there is no extension present. Specifying notraildot makes it optional to specify the trailing dot to access a file whose name lacks an extension.

Exceptions: This option is effective only on file systems for which Rock Ridge extensions are not active, either because they are not present on the CD-ROM, or they are explicitly ignored via the nrr option. If Rock Ridge extensions are active, hsfs quietly ignores this option.

#### nomaplcase

File names on High Sierra cdroms with no Rock Ridge extensions present should be uppercase characters only. By default, hsfs maps file names read from a non-Rock Ridge disk to all lowercase characters. nomaplcase turns off this mapping. The exceptions for notraildot discused above apply to nomaplcase.

#### nosuid

By default the file system is mounted with setuid execution allowed. Specifying nosuid causes the file system to be mounted with setuid execution disallowed.

-0

Overlay mount. Allow the file system to be mounted over an existing mount point, making the underlying file system inaccessible. If a mount is attempted on a pre-existing mount point without setting this flag, the mount will fail, producing the error device busy.

**FILES** 

/etc/mnttab table of mounted file systems

/etc/vfstab list of default parameters for each file system

#### **ATTRIBUTES**

See attributes(5) for descriptions of the following attributes:

| ATTRIBUTE TYPE | ATTRIBUTE VALUE |
|----------------|-----------------|
| Availability   | SUNWcsu         |

**SEE ALSO** 

 $\mathtt{mount}(1M), \mathtt{mountall}(1M), \mathtt{mount}(2), \mathtt{mnttab}(4), \mathtt{vfstab}(4), \mathtt{attributes}$  (5)

**NOTES** 

If the directory on which a file system is to be mounted is a symbolic link, the file system is mounted on the directory to which the symbolic link refers, rather than on top of the symbolic link itself.

798 SunOS 5.8 Last modified 7 Oct 1998

Maintenance Commands mount\_nfs(1M)

**NAME** 

mount\_nfs - mount remote NFS resources

**SYNOPSIS** 

**mount** [¬F nfs ] [generic\_options] [¬o specific\_options] [¬o] resource **mount** [¬F nfs ] [generic\_options] [¬o specific\_options] [¬o] mount\_point **mount** [¬F nfs ] [generic\_options] [¬o specific\_options] [¬o] resource mount\_point

#### DESCRIPTION

The mount utility attaches a named *resource* to the file system hierarchy at the pathname location *mount\_point*, which must already exist. If *mount\_point* has any contents prior to the mount operation, the contents remain hidden until the *resource* is once again unmounted.

If the resource is listed in the /etc/vfstab file, the command line can specify either resource or mount\_point, and mount will consult /etc/vfstab for more information. If the -F option is omitted, mount takes the file system type from /etc/vfstab.

If the resource is not listed in the /etc/vfstab file, then the command line must specify both the *resource* and the *mount\_point*.

A named *resource* can have one of the following formats: *host:pathname* 

Where *host* is the name of the NFS server host, and *pathname* is the path name of the directory on the server being mounted. The path name is interpreted according to the server's path name parsing rules and is not necessarily slash-separated, though on most servers, this will be the case.

nfs://host[:port]/pathname

This is an NFS URL and follows the standard convention for NFS URLs as described in *Internet RFC 2225 — NFS URL Scheme*. See the discussion of URL's and the public option under NFS FILE SYSTEMS below for a more detailed discussion.

A comma-separated list of host:pathname and/or nfs://host[:port]/pathname resources

See the discussion of Replicated file systems and failover under NFS FILE SYSTEMS below for a more detailed discussion.

A comma-separated list of hosts followed by a :pathname suffix See the discussion of Replicated file systems and failover under NFS FILE SYSTEMS below for a more detailed discussion

mount maintains a table of mounted file systems in /etc/mnt tab, described in mnttab(4).

**OPTIONS** 

See mount (1M) for the list of supported generic\_options.

Last modified 31 Jul 1998 SunOS 5.8 799

mount\_nfs(1M) Maintenance Commands

–o specific\_options

Set file system specific options according to a comma-separated list with no intervening spaces.

#### acdirmax=n

Hold cached attributes for no more than *n* seconds after directory update. The default value is 60.

#### acdirmin=n

Hold cached attributes for at least *n* seconds after directory update. The default value is 30.

#### acregmax=n

Hold cached attributes for no more than *n* seconds after file modification. The default value is 60.

#### acregmin=n

Hold cached attributes for at least n seconds after file modification. The default value is 3.

#### actimeo=n

Set *min* and *max* times for regular files and directories to *n* seconds.

### bg | fg

If the first attempt fails, retry in the background, or, in the foreground. The default is fg.

#### grpid

By default, the GID associated with a newly created file will obey the System V semantics; that is, the GID is set to the effective GID of the calling process. This behavior may be overridden on a per-directory basis by setting the set-GID bit of the parent directory; in this case, the GID of a newly created file is set to the GID of the parent directory (see open(2) and mkdir(2)). Files created on file systems that are mounted with the grpid option will obey BSD semantics independent of whether the set-GID bit of the parent directory is set;

800 SunOS 5.8 Last modified 31 Jul 1998

Maintenance Commands mount\_nfs(1M)

that is, the GID is unconditionally inherited from that of the parent directory.

hard | soft

Return an error if the server does not respond, or continue the retry request until the server responds. The default value is hard.

intr | nointr

Allow (do not allow) keyboard interrupts to kill a process that is hung while waiting for a response on a hard-mounted file system. The default is intr, which makes it possible for clients to interrupt applications that may be waiting for a remote mount.

kerberos

This option has been deprecated in favor of the sec=krb4 option.

noac

Suppress data and attribute caching.

port=r

The server IP port number. The default is NFS\_PORT. If the port option is specified, and if the resource includes one or more NFS URLs, and if any of the URLs include a port number, then the port number in the option and in the URL must be the same.

posix

Request POSIX.1 semantics for the file system. Requires a mount Version 2 mountd(1M) on the server. See standards(5) for information regarding POSIX.

proto=<netid>

mount\_nfs(1M) Maintenance Commands

<netid> is a value of network\_id field from entry in the /etc/netconfig file. By default, the transport protocol used for the NFS mount will be first available connection oriented transport supported on both the client and the server. If no connection oriented transport is found, then the first available connectionless transport is used. This default behavior can be overridden with the proto=<netid> option.

## public

The public option forces the use of the public file handle when connecting to the NFS server. The resource specified may or may not have an NFS URL. See the discussion of URL's and the public option under NFS FILE SYSTEMS below for a more detailed discussion.

## quota | noquota

Enable or prevent quota(1M) to check whether the user is over quota on this file system; if the file system has quotas enabled on the server, quotas will still be checked for operations on this file system.

#### remount

Remounts a read-only file system as read-write (using the rw option). This option cannot be used with other  $-\circ$  options, and this option works only on currently mounted read-only file systems.

#### retrans=n

Set the number of NFS retransmissions to *n*. The default value is 5. For connection-oriented transports, this option has no effect because it is assumed that the transport will perform retransmissions on behalf of NFS.

## retry=n

The number of times to retry the mount operation. The default for the mount command is 10000.

802 SunOS 5.8 Last modified 31 Jul 1998

Maintenance Commands mount\_nfs(1M)

The default for the automounter is 0, in other words, do not retry. You might find it useful to increase this value on heavily loaded servers, where automounter traffic is dropped, causing unnecessary "server not responding" errors.

### ro | rw

resource is mounted read-only or read-write. The default is rw.

#### rsize=n

Set the read buffer size to *n* bytes. The default value is 32768 when using Version 3 of the NFS protocol. The default can be negotiated down if the server prefers a smaller transfer size. When using Version 2, the default value is 8192.

#### sec=mode

Set the security *mode* for NFS transactions. If sec= is not specified, then the default action is to use AUTH\_SYS over NFS Version 2 mounts, or to negotiate a *mode* over NFS Version 3 mounts. NFS Version 3 mounts negotiate a security mode when the server returns an array of security modes. The client will pick the first mode in the array that is supported on the client. Only one mode can be specified with the sec= option. See nfssec(5) for the available *mode* options.

#### secure

This option has been deprecated in favor of the sec=dh option.

#### suid | nosuid

Allow or disallow setuid execution. The default is suid.

### timeo=n

Set the NFS timeout to *n* tenths of a second. The default value is 11 tenths of a second for connectionless transports, and 600 tenths of a second for connection-oriented transports.

mount\_nfs(1M) Maintenance Commands

vers=<NFS versionnumber>

By default, the version of NFS protocol used between the client and the server is the highest one available on both systems. If the NFS server does not support NFS Version 3 protocol, then the NFS mount will use NFS Version 2 protocol.

wsize=*n* 

Set the write buffer size to *n* bytes. The default value is 32768 when using Version 3 of the NFS protocol. The default can be negotiated down if the server prefers a smaller transfer size. When using Version 2, the default value is 8192.

Overlay mount. Allow the file system to be mounted over an existing mount point, making the underlying file system inaccessible. If a mount is attempted on a pre-existing mount point without setting this flag, the mount will fail, producing the error "device busy."

NFS FILE SYSTEMS

-0

Background versus Foreground

File systems mounted with the bg option indicate that mount is to retry in the background if the server's mount daemon (mountd(1M)) does not respond. mount retries the request up to the count specified in the retry=n option. (Note that the default value for retry differs between mount and automount. See the description of retry, above.) Once the file system is mounted, each NFS request made in the kernel waits timeo=n tenths of a second for a response. If no response arrives, the time-out is multiplied by 2 and the request is retransmitted. When the number of retransmissions has reached the number specified in the retrans=n option, a file system mounted with the soft option returns an error on the request; one mounted with the hard option prints a warning message and continues to retry the request.

Hard versus Soft

File systems that are mounted read-write or that contain executable files should always be mounted with the hard option. Applications using  $\mathtt{soft}$  mounted file systems may incur unexpected I/O errors, file corruption, and unexpected program core dumps. The soft option is not recommended.

Authenticated Requests

804 SunOS 5.8 Last modified 31 Jul 1998

Maintenance Commands mount\_nfs(1M)

The server may require authenticated NFS requests from the client. Either sec=dh or sec=krb4 authentication may be required. See nfssec(5).

URLs and the public option

If the public option is specified, or if the *resource* includes and NFS URL, mount will attempt to connect to the server using the public file handle lookup protocol. See *Internet RFC 2054 — WebNFS Client Specification*. If the server supports the public file handle, the attempt is successful; mount will not need to contact the server's rpcbind(1M), and the mountd(1M) daemons to get the port number of the mount server and the initial file handle of *pathname*, respectively. If the NFS client and server are separated by a firewall that allows all outbount connections through specific ports, such as NFS\_PORT, then this enables NFS operations through the firewall. The public option and the NFS URL can be specified independently or together. They interact as specified in the following matrix:

|               | resource style                                                   |                                                                                                    |
|---------------|------------------------------------------------------------------|----------------------------------------------------------------------------------------------------|
|               | host:pathname                                                    | NFS URL                                                                                               |
| public option | + force public file handle<br>and fail mountif not<br>supported. | + force public file handle<br>and fail mountif not<br>supported.                                      |
|               | + use Native paths                                               | + use Canonical paths                                                                                 |
| default       | + use MOUNT protocol                                             | + try public file handle<br>with Canonical paths. Fall<br>back to MOUNT protocol<br>if not supported. |

A *Native path* is a path name that is interpreted according to conventions used on the native operating system of the NFS server. A *Canonical path* is a path name that is interpreted according to the URL rules. See *Internet RFC 1738 — Uniform Resource Locators (URL)*. Also, see EXAMPLES for uses of *Native* and *Canonical* paths.

Replicated file systems and failover

Last modified 31 Jul 1998 SunOS 5.8 805

mount\_nfs(1M) Maintenance Commands

resource can list multiple read—only file systems to be used to provide data. These file systems should contain equivalent directory structures and identical files. It is also recommended that they be created by a utility such as rdist(1). The file systems may be specified either with a comma—separated list of host:/pathname entries and/or NFS URL entries, or with a comma—separated list of hosts, if all file system names are the same. If multiple file systems are named and the first server in the list is down, failover will use the next alternate server to access files. If the read—only option is not chosen, replication will be disabled. File access will block on the original if NFS locks are active for that file.

File Attributes

To improve NFS read performance, files and file attributes are cached. File modification times get updated whenever a write occurs. However, file access times may be temporarily out-of-date until the cache gets refreshed.

The attribute cache retains file attributes on the client. Attributes for a file are assigned a time to be flushed. If the file is modified before the flush time, then the flush time is extended by the time since the last modification (under the assumption that files that changed recently are likely to change soon). There is a minimum and maximum flush time extension for regular files and for directories. Setting actimeo=n sets flush time to n seconds for both regular files and directories.

Setting actimeo=0 disables attribute caching on the client. This means that every reference to attributes will be satisfied directly from the server though file data will still be cached. While this guarantees that the client always has the latest file attributes from the server, it has an adverse effect on performance through additional latency, network load, and server load.

Setting the noac option also disables attribute caching, but has the further effect of disabling client write caching. While this guarantees that data written by an application will be written directly to a server, where it can be viewed immediately by other clients, it has a significant adverse effect on client write performance. Data written into memory-mapped file pages ( mmap(2)) will not be written directly to this server.

## **EXAMPLES**

**EXAMPLE 1** Mounting An NFS File System

To mount an NFS file system:

example# mount serv:/usr/src /usr/src

**EXAMPLE 2** Mounting An NFS File System Read-Only With No Suid Privileges

To mount an NFS file system read-only with no suid privileges:

example# mount -r -o nosuid serv:/usr/src /usr/src

806 SunOS 5.8 Last modified 31 Jul 1998

Maintenance Commands mount\_nfs(1M)

**EXAMPLE 3** Mounting An NFS File System Over Version 2, With The UDP Transport

To mount an NFS file system over Version 2, with the UDP transport:

example# mount -o vers=2,proto=udp serv:/usr/src /usr/src

**EXAMPLE 4** Mounting An NFS File System Using An NFS URL

To mount an NFS file system using an NFS URL (a canonical path):

example# mount nfs://serv/usr/man /usr/man

**EXAMPLE 5** Mounting An NFS File System Forcing Use Of The Public File Handle

To mount an NFS file system and force the use of the public file handle and an NFS URL (a canonical path) that has a non 7-bit ASCII escape sequence:

example# mount -o public nfs://serv/usr/%A0abc /mnt/test

**EXAMPLE 6** Mounting An NFS File System Using A Native Path

To mount an NFS file system using a native path (where the server uses colons (":") as the component separator) and the public file handle:

example# mount -o public serv:C:doc:new /usr/doc

**EXAMPLE 7** Mounting an NFS file system using AUTH\_KERB authentication.

To mount an NFS file system using AUTH\_KERB authentication:

example# mount -o sec=krb4 serv:/usr/src /usr/src

**EXAMPLE 8** Mounting a replicated set of NFS file systems with the same pathnames.

To mount a replicated set of NFS file systems with the same pathnames:

example# mount serv-a,serv-b,serv-c:/usr/man /usr/man

**EXAMPLE 9** Mounting a replicated set of NFS file systems with different pathnames.

To mount a replicated set of NFS file systems with different pathnames:

example# mount serv-x:/usr/man,serv-y:/var/man,nfs://serv-z/man /usr/man

FILES

/etc/mnttab table of mounted file systems

/etc/dfs/fstypes default distributed file system type

/etc/vfstab table of automatically mounted resources

**ATTRIBUTES** 

See attributes(5) for descriptions of the following attributes:

mount\_nfs(1M) Maintenance Commands

| ATTRIBUTE TYPE | ATTRIBUTE VALUE |
|----------------|-----------------|
| Availability   | SUNWcsu         |

## **SEE ALSO**

rdist(1), mountall(1M), mountd(1M), quota(1M), mkdir(2), mmap(2), mount(2), open(2), umount(2), mnttab(4), attributes(5), nfssec(5), standards(5), lofs(7FS)

Internet RFC 1738— Uniform Resource Locators (URL)

Internet RFC 2054 — WebNFS Client Specification

Internet RFC 2225 — NFS URL Scheme

## **NOTES**

An NFS server should not attempt to mount its own file systems. See lofs(7FS).

If the directory on which a file system is to be mounted is a symbolic link, the file system is mounted on *the directory to which the symbolic link refers*, rather than being mounted on top of the symbolic link itself.

SunOS 4.X used the biod maintenance procedure to perform parallel read-ahead and write-behind on NFS clients. SunOS 5.X made biod obsolete with multi-threaded processing, which transparently performs parallel read-ahead and write-behind.

Since the root (/) file system is mounted read-only by the kernel during the boot process, only the remount option (and options that can be used in conjunction with remount) affect the root (/) entry in the /etc/vfstab file.

808 SunOS 5.8 Last modified 31 Jul 1998

Maintenance Commands mount\_pcfs(1M)

**NAME** 

mount\_pcfs - mount pcfs file systems

**SYNOPSIS** 

**mount** –F pcfs [generic\_options] [–o FSType-specific\_options] special | mount\_point **mount** –F pcfs [generic\_options] [–o FSType-specific\_options] special mount\_point

#### DESCRIPTION

mount attaches an MS-DOS file system (pcfs) to the file system hierarchy at the *mount\_point*, which is the pathname of a directory. If *mount\_point* has any contents prior to the mount operation, these are hidden until the file system is unmounted.

If mount is invoked with special or mount\_point as the only arguments, mount will search /etc/vfstab to fill in the missing arguments, including the FSType-specific\_options; see mount(1M) for more details.

The special argument can be one of two special device file types:

- A floppy disk, such as /dev/diskette0 or /dev/diskette1.
- A DOS logical drive on a hard disk expressed as device-name: logical-drive, where device-name specifies the special block device-file for the whole disk and logical-drive is either a drive letter (c through z) or a drive number (1 through 24). Examples are /dev/dsk/c0t0d0p0:c and /dev/dsk/c0t0d0p0:1.

The *special* device file type must have a formatted MS-DOS file system with either a 12-bit, 16-bit, or 32-bit File Allocation Table.

#### **OPTIONS**

generic\_options

See mount (1M) for the list of supported options.

-c

Specify  ${\tt pcfs}$  file system specific options. The following options are available:

rw|ro

Mount the file system read/write or read-only. The default is rw.

foldcase | nofoldcase

Force uppercase characters in filenames to lowercase when reading them from the filesystem. This is for compatibility with the previous behavior of pcfs. The default is nofoldcase.

## **FILES**

/etc/mnttab table of mounted file systems

/etc/vfstab list of default parameters for each file system

## **ATTRIBUTES**

See attributes(5) for descriptions of the following attributes:

Last modified 26 Jan 1998 SunOS 5.8 809

mount\_pcfs(1M) Maintenance Commands

| ATTRIBUTE TYPE | ATTRIBUTE VALUE |
|----------------|-----------------|
| Availability   | SUNWesu         |

**SEE ALSO** 

 ${\tt mount(1M)}, {\tt mountall(1M)}, {\tt mount(2)}, {\tt mnttab(4)}, {\tt vfstab(4)}, {\tt attributes}$  (5),  ${\tt pcfs(7FS)}$ 

**NOTES** 

If the directory on which a file system is to be mounted is a symbolic link, the file system is mounted on the directory to which the symbolic link refers, rather than on top of the symbolic link itself.

810 SunOS 5.8 Last modified 26 Jan 1998

Maintenance Commands mount\_s5fs(1M)

**NAME** 

mount\_s5fs - mount s5 file systems

**SYNOPSIS** 

**mount** -F s5fs [-r] [-o specific\_options] special | mount\_point **mount** -F s5fs [-r] [-o specific\_options] special mount\_point

**DESCRIPTION** 

mount attaches a s5 file system (a System V file system used by PC versions of UNIX) to the file system hierarchy at the *mount\_point*, which is the pathname of a directory. If *mount\_point* has any contents prior to the mount operation, these are hidden until the file system is unmounted.

If mount is invoked with special or mount\_point as the only arguments, mount will search /etc/vfstab to fill in the missing arguments, including the specific\_options. See mount(1M).

If special and mount\_point are specified without any specific\_options, the default is rw.

**OPTIONS** 

-o specific\_options

Specify \$5 file system specific options in a comma-separated list with no intervening spaces. If invalid options are specified, a warning message is printed and the invalid options are ignored. The following options are available:

remount

Remounts a read-only file system as read-write (using the rw option). This option cannot be used with other  $-\circ$  options, and this option works only on currently mounted read-only file systems.

ro | rv

Read-only or read-write. The default is rw.

suid | nosuid

Allow or disallow setuid execution. The default is suid.

-r

Mount the file system read-only.

**FILES** 

/etc/mnttab table of mounted file systems

/etc/vfstab list of default parameters for each file system

**ATTRIBUTES** 

See  ${\tt attributes}(5)$  for descriptions of the following attributes:

mount\_s5fs(1M) Maintenance Commands

| ATTRIBUTE TYPE | ATTRIBUTE VALUE |
|----------------|-----------------|
| Architecture   | IA              |
| Availability   | SUNWs53         |

## **SEE ALSO**

mount(1M), mountall(1M), mount(2), mnttab(4), vfstab(4), attributes(5)

## **NOTES**

If the directory on which a file system is to be mounted is a symbolic link, the file system is mounted on the directory to which the symbolic link refers, rather than on top of the symbolic link itself.

812 SunOS 5.8 Last modified 6 Apr 1998

**Maintenance Commands** mount\_tmpfs(1M)

NAME

mount\_tmpfs - mount tmpfs file systems

**SYNOPSIS** 

**mount** [-F tmpfs ] [-0 size= sz ] [-0] special mount\_point

**DESCRIPTION** 

tmpfs is a memory based file system which uses kernel resources relating to the VM system and page cache as a file system.

mount attaches a tmpfs file system to the file system hierarchy at the pathname location mount\_point, which must already exist. If mount\_point has any contents prior to the mount operation, these remain hidden until the file system is once again unmounted. The attributes (mode, owner, and group) of the root of the tmpfs filesystem are inherited from the underlying mount\_point, provided that those attributes are determinable. If not, the root's attributes are set to their default values.

The special argument is usually specified as swap but is in fact disregarded and assumed to be the virtual memory resources within the system.

**OPTIONS** 

-o size=*SZ* The sz argument controls the size of this particular tmpfs file system. If the argument is has a 'k' suffix, the number will be interpreted as a number of kilobytes. An 'm' suffix will be interpreted as a number of megabytes. No suffix is interpreted as bytes. In all cases, the actual size of the file system is the number of bytes specified, rounded up to the

physical pagesize of the system.

Overlay mount. Allow the file system to be mounted over -0an existing mount point, making the underlying file system inaccessible. If a mount is attempted on a pre-existing mount point without setting this flag, the mount will fail, producing

the errordevice busy.

**FILES** 

/etc/mnttab table of mounted file systems

**ATTRIBUTES** 

See attributes(5) for descriptions of the following attributes:

| ATTRIBUTE TYPE | ATTRIBUTE VALUE |
|----------------|-----------------|
| Availability   | SUNWcsu         |

**SEE ALSO** 

mount(1M), mkdir(2), mount(2), open(2), umount(2), mnttab(4), attributes(5), tmpfs(7FS)

**NOTES** 

If the directory on which a file system is to be mounted is a symbolic link, the file system is mounted on the directory to which the symbolic link refers, rather than on top of the symbolic link itself.

mount\_udfs(1M) Maintenance Commands

#### NAME

mount\_udfs - mount a udfs file system

#### **SYNOPSIS**

**mount** –F udfs [generic\_options] [-o specific\_options] [-o] special mount\_point mount –F udfs [generic\_options] [-o specific\_options] [-o] special | mount\_point

## **DESCRIPTION**

The mount utility attaches a udfs file system to the file system hierarchy at the *mount\_point*, which is the pathname of a directory. If *mount\_point* has any contents prior to the mount operation, these are hidden until the file system is unmounted.

If mount is invoked with either *special* or *mount\_point* as the only arguments, mount searches /etc/vfstab to fill in the missing arguments, including the *specific\_options*. See mount(1M).

If special and mount\_point are specified without any specific\_options, the default is rw.

If the directory on which a file system is to be mounted is a symbolic link, the file system is mounted on the directory to which the symbolic link refers, rather than on top of the symbolic link itself.

### **OPTIONS**

See mount(1M) for the list of supported generic\_options.

The following options are supported:

-o specific\_options

Specify udfs file system specific options in a comma-separated list with no intervening spaces. The following *specific\_options* are available:

m

Mount the file system without making an entry in /etc/mnttab.

#### nosuid

Mount the file system with setuid execution disallowed. You can also use nosuid to disallow setuid when mounting devices.

By default, the file system is mounted with setuid execution allowed.

#### remount

Remount the file system as read-write. The option is used in conjunction with the  ${\tt rw}$  option.

A file system mounted read-only can be remounted as read-write. This option fails if

814 SunOS 5.8 Last modified 11 Jun 1999

Maintenance Commands mount\_udfs(1M)

the file system is not currently mounted or if the file system is mounted as rw.

rw | ro

Read-write (rw) or read-only (ro). rw is the

default.

−○ Overlay mount. Allow the file system to be

mounted over an existing mount point, making the underlying file system inaccessible. If a mount is attempted on a pre-existing mount point without setting this flag, the mount fails,

producing the error device busy.

FILES /etc/mnttab Table of mounted file systems

/etc/vfstab List of default parameters for each file system

**ATTRIBUTES** See attributes(5) for descriptions of the following attributes:

| ATTRIBUTE TYPE | ATTRIBUTE VALUE |
|----------------|-----------------|
| Availability   | SUNWudf         |

**SEE ALSO** 

fsck(1M),  $fsck\_udfs(1M)$ , mount(1M), mountall(1M), mount(2) mnttab(4), vfstab(4), attributes(5)

**DIAGNOSTICS** 

not super user

The command is run by a non-root user. Run as root.

no such device

The device name specified does not exist.

not a directory

The specified mount point is not a directory.

is not an udfs file system

The device specified does not contain a udf 1.50 file system or the udfs file system module is not available.

is already mounted

The specified device is already in use.

not a block device

The device specified is not a block device. Use block device to mount.

write-protected

The device is read-only.

mount\_udfs(1M) Maintenance Commands

is corrupted. needs checking

The file system is in an inconsistent state. Run fsck.

**NOTES** 

Copy-protected files can be stored on DVD-ROM media using UDF. Reading these copy-protected files is not possible as this involves an authentication process. Unless an authentication process between the host and the drive is completed, reading these copy-protected files after mounting and before the authentication process, returns an error.

816 SunOS 5.8 Last modified 11 Jun 1999

Maintenance Commands mount\_ufs(1M)

**NAME** 

mount\_ufs - mount ufs file systems

**SYNOPSIS** 

**mount** –F ufs [generic\_options] [–o specific\_options] [–o] special | mount\_point **mount** –F ufs [generic\_options] [–o specific\_options] [–o] special mount\_point

DESCRIPTION

The mount utility attaches a ufs file system to the file system hierarchy at the *mount\_point*, which is the pathname of a directory. If *mount\_point* has any contents prior to the mount operation, these are hidden until the file system is unmounted.

If mount is invoked with special or mount\_point as the only arguments, mount will search /etc/vfstab to fill in the missing arguments, including the specific\_options. See mount(1M).

If special and mount\_point are specified without any specific\_options, the default is rw.

If the directory on which a file system is to be mounted is a symbolic link, the file system is mounted on the directory to which the symbolic link refers, rather than on top of the symbolic link itself.

**OPTIONS** 

See mount (1M) for the list of supported generic\_options.

The following options are supported:

-o specific\_options

Specify ufs file system specific options in a comma-separated list with no intervening spaces. If invalid options are specified, a warning message is printed and the invalid options are ignored. The following options are available:

noatime

By default, the file system is mounted with normal access time (atime) recording. If noatime is specified, the file system will ignore access time updates on files, except when they coincide with updates to the ctime or mtime. See stat(2). This option reduces disk activity on file systems where access times are unimportant (for example, a Usenet news spool).

noatime turns off access time recording regardless of dfratime or nodfratime.

dfratime | nodfratime

By default, writing access time updates to the disk may be deferred (dfratime) for the file system until the disk is accessed for a reason other than updating access times. nodfratime disables this behavior.

forcedirectio | noforcedirectio

mount\_ufs(1M) Maintenance Commands

If forcedirectio is specified and supported by the file system, then for the duration of the mount forced direct I/O will be used. If the filesystem is mounted using forcedirectio, then data is transferred directly between user address space and the disk. If the filesystem is mounted using noforcedirectio, then data is buffered in kernel address space when data is transferred between user address space and the disk. forcedirectio is a performance option that benefits only from large sequential data transfers. The default behavior is noforcedirectio.

## global | noglobal

If global is specified and supported on the file system, and the system in question is part of a cluster, the file system will be globally visible on all nodes of the cluster. If noglobal is specified, the mount will not be globally visible. The default behavior is noglobal.

## intr | nointr

Allow (do not allow) keyboard interrupts to kill a process that is waiting for an operation on a locked file system. The default is intr.

## largefiles | nolargefiles

If nolargefiles is specified and supported by the file system, then for the duration of the mount it is guaranteed that all regular files in the file system have a size that will fit in the smallest object of type off\_t supported by the system performing the mount. The mount will fail if there are any files in the file system not meeting this criterion. If largefiles is specified, there is no such guarantee. The default behavior is largefiles.

If nolargefiles is specified, mount will fail for ufs if the file system to be mounted has contained a large file (a file whose size is greater than or equal to 2 Gbyte) since the last invocation of fsck on the file system. The large file need not be present in the file system at the time of the mount for the mount to fail; it could have been created previously and destroyed. Invoking fsck (see fsck\_ufs(1M)) on the file system will reset the file system state if no large files are present. After invoking fsck, a successful mount of the file system with nolargefiles specified indicates the absence of large files in the file system; an unsuccessful mount attempt indicates the presence of at least one large file.

## logging | nologging

If logging is specified, then logging is enabled for the duration of the mounted file system. Logging is the process of storing transactions (changes that make up a complete UFS operation) in a log before the transactions are applied to the file system. Once a transaction is stored,

Maintenance Commands mount\_ufs(1M)

the transaction can be applied to the file system later. This prevents file systems from becoming inconsistent, therefore eliminating the need to run fsck. And, because fsck can be bypassed, logging reduces the time required to reboot a system if it crashes, or after an unclean halt. The default behavior is nologging.

The log is allocated from free blocks on the file system, and is sized approximately 1 Mbyte per 1 Gbyte of file system, up to a maximum of 64 Mbytes. Logging can be enabled on any UFS, including root (/). The log created by UFS logging is continually flushed as it fills up. The log is totally flushed when the file system is unmounted or as a result of the lockfs -f command.

m

Mount the file system without making an entry in /etc/mnttab.

onerror=action

This option specifies the action that UFS should take to recover from an internal inconsistency on a file system. Specify action as panic, lock, or umount. These values cause a forced system shutdown, a file system lock to be applied to the file system, or the file system to be forcibly unmounted, respectively. The default is panic.

quota

Quotas are turned on for the file system.

remount

Remounts a read-only file system as read-write (using the rw option). This option can be used only in conjunction with the f, logging | nologging, m, and noatime options. This option works only on currently mounted read-only file systems.

rq

Read-write with quotas turned on. Equivalent to rw, quota.

ro | rw

Read-only or read-write. Default is rw.

suid | nosuid

Allow or disallow setuid execution. The default is suid. This option can also be used when mounting devices.

-0

Overlay mount. Allow the file system to be mounted over an existing mount point, making the underlying file system inaccessible. If a mount is mount\_ufs(1M) Maintenance Commands

attempted on a pre-existing mount point without setting this flag, the mount will fail, producing the error "device busy".

FILES /

/etc/mnttab table of mounted file systems

/etc/vfstab list of default parameters for each file system

**ATTRIBUTES** 

See attributes(5) for descriptions of the following attributes:

| ATTRIBUTE TYPE | ATTRIBUTE VALUE |
|----------------|-----------------|
| Availability   | SUNWcsu         |

**SEE ALSO** 

fsck(1M), fsck\_ufs(1M), mount(1M), mountall(1M), mount(2), stat(2),
mnttab(4), vfstab(4), attributes(5), largefile(5)

**NOTES** 

Since the root (/) file system is mounted read-only by the kernel during the boot process, only the remount option (and options that can be used in conjunction with remount) affect the root (/) entry in the /etc/vfstab file.

820 SunOS 5.8 Last modified 9 May 1999

#### **NAME**

mount\_xmemfs - mount xmemfs file systems

# SYNOPSIS DESCRIPTION

**mount** –F xmemfs [generic\_options] –o[largebsize,|size=sz [–0] special mount\_point

<code>xmemfs</code> is an extended memory file system which provides file system semantics to manage and access large amounts of physical memory which can exceed  $4\ GB$  in size.

mount attaches a xmemfs file system to the file system hierarchy at the pathname location mount\_point, which must already exist. If mount\_point has any contents prior to the mount operation, these remain hidden until the file system is once again unmounted. The attributes (mode, owner, and group) of the root of the xmemfs filesystem are inherited from the underlying mount\_point, provided that those attributes are determinable. If not, the root's attributes are set to their default values.

The special argument is not currently used by xmemfs but a placeholder, (such as xmem), needs to be specified nevertheless.

#### **OPTIONS**

See mount(1M) for the list of supported generic\_options.

-ospecific\_options

Specify xmemfs file system specific options in a comma-separated list with *no intervening spaces*. If invalid options are specified, a warning message is printed and the invalid options are ignored.

The  ${\tt size=sz}$  specific option is required.

The following options are available:

size = SZ

The sz argument specifies the desired size of this particular xmemfs file system. If the sz argument has a k suffix, the number is interpreted as kilobytes. An m suffix is interpreted as megabytes and g is interpreted as gigabytes. A sz specified with no suffix is interpreted as bytes.

In all cases, the actual size of the file system is the number of bytes specified, rounded up to the physical pagesize of the system or to the large page size if largebsize is specified.

This *specific\_option* is required.

**Maintenance Commands** mount\_xmemfs(1M)

largebsize

If largebsize is specified, xmemfs uses the large memory page size as the file system block size. On IA32, the large memory page size with mmu36 which supports PAE (Physical Address Extension) is 2 MB. The large memory page size without mmu36/PAE is 4 MB. If there is no large page support, the file system block size is

PAGESIZE.

-0

Overlay mount. Allow the file system to be mounted over an existing mount point, making the underlying file system inaccessible. If a mount is attempted on a pre-existing mount point without setting this flag, the mount fails, producing the error device busy.

**FILES** 

/etc/mnttab table of mounted file systems

## **ATTRIBUTES**

See attributes(5) for descriptions of the following attributes:

| ATTRIBUTE TYPE      | ATTRIBUTE VALUE |
|---------------------|-----------------|
| Availability        | SUNWcsu         |
| Architecture        | i386            |
| Interface Stability | Evolving        |

### **SEE ALSO**

mount(1M), mount(2), mkdir(2), open(2), umount(2), mnttab(4), attributes(5), xmemfs(7FS)

## NOTES

If the directory on which a file system is to be mounted is a symbolic link, the file system is mounted on the directory to which the symbolic link refers, rather than on top of the symbolic link itself.

The only file types allowed on xmemfs are directories and regular files. The execution of object files resident in xmemfs is not supported. Execution is prevented by not allowing users to set execute permissions on regular files.

822

SunOS 5.8

Last modified 27 May 1999

Maintenance Commands mpstat(1M)

#### **NAME**

mpstat – report per-processor statistics

#### **SYNOPSIS**

/usr/bin/mpstat [-p | -P set ][interval [ count] ]

## **DESCRIPTION**

mpstat reports per-processor statistics in tabular form. Each row of the table represents the activity of one processor. The first table summarizes all activity since boot; each subsequent table summarizes activity for the preceding interval. All values are rates (events per second) unless otherwise noted.

During execution of this kernel status command, the "state" of the kernel can change. An example would be CPUs going online or offline. mpstat reports this as State change.

mpstat reports the following information:

CPU processor ID

minf minor faults

mjf major faults

xcal inter-processor cross-calls

intr interrupts

ithr interrupts as threads (not counting clock interrupt)

csw context switches

icsw involuntary context switches

migr thread migrations (to another processor)

smtx spins on mutexes (lock not acquired on first try)

srw spins on readers/writer locks (lock not acquired on first try)

syscl system calls

usr percent user time

sys percent system time

wt percent wait time

idl percent idle time

For the -p option, mpstat also reports the following information:

set processor set membership of the CPU

## **OPTIONS**

The following options are supported:

-р Report processor set membership of each CPU.

Sort the output by set. The default output is

sorted by CPU number.

mpstat(1M) Maintenance Commands

−P set Display only those processors in the specified set.

interval Report once each interval seconds.

count Only print count reports.

## **ATTRIBUTES**

See  ${\tt attributes}(5)$  for descriptions of the following attributes:

| ATTRIBUTE TYPE | ATTRIBUTE VALUE |
|----------------|-----------------|
| Availability   | SUNWcsu         |

## **SEE ALSO**

sar(1), iostat(1M), sar(1M), vmstat(1M), attributes(5)

824 SunOS 5.8 Last modified 21 Jan 1999

Maintenance Commands msgid(1M)

**NAME** 

msgid - generate message IDs

## **SYNOPSIS**

## /usr/sbin/msgid

#### **DESCRIPTION**

The msgid utility generates message IDs.

A message ID is a numeric identifier that, with a high probability, uniquely identifies a message. The probability of two distinct messages having the same ID is about one in a million. Specifically, the message ID is a hash signature on the message's unexpanded format string, generated by STRLOG\_MAKE\_MSGID() as defined in <sys/strlog.h>.

syslogd(1M) is a simple filter that takes strings as input and produces those same strings, preceded by their message IDs, as output. Every message logged by syslogd(1M) includes the message ID. The message ID is intended to serve as a small, language-independent identifier.

#### **EXAMPLES**

**EXAMPLE 1** Using the msgid command to generate a message ID

The following example uses the  ${\tt msgid}$  command to generate a message ID for the  ${\tt echo}$  command.

```
example# echo hello | msgid 205790 hello
```

**EXAMPLE 2** Using the msgid command to generate a message catalog

The following example uses the msgid command to enumerate all of the messages in the binary ufs, to generate a message catalog.

```
example# strings /kernel/fs/ufs | msgid

137713 free: freeing free frag, dev:0x%lx, blk:%ld, cg:%d, ino:%lu, fs:%s
567420 ialloccg: block not in mapfs = %s
845546 alloc: %s: file system full
...
```

## **ATTRIBUTES**

See attributes(5) for descriptions of the following attributes:

| ATTRIBUTE TYPE | ATTRIBUTE VALUE |
|----------------|-----------------|
| Availability   | SUNWcsu         |

## **SEE ALSO**

syslogd(1M) attributes(5) log(7d)

mvdir(1M) Maintenance Commands

**NAME** 

mvdir - move a directory

**SYNOPSIS** 

/usr/sbin/mvdir dirname name

#### **DESCRIPTION**

mvdir moves directories within a file system. dirname must be a directory. If name does not exist, it will be created as a directory. If name does exist, and is a directory, dirname will be created as name/dirname. dirname and name may not be on the same path; that is, one may not be subordinate to the other. For example:

example% mvdir x/y x/z

is legal, but

example% mvdir x/y x/y/z

is not.

**OPERANDS** 

dirname The name of the directory that is to be moved to another

directory in the filesystem.

name The name of the directory into which dirname is to be

moved. If name does not exist, it will be created. It may not

be on the same path as dirname.

**USAGE** 

See largefile(5) for the description of the behavior of mvdir when encountering files greater than or equal to 2 Gbyte ( $2^{31}$  bytes).

**EXIT STATUS** 

0 Successful operation.

>0 Operation failed.

**ATTRIBUTES** 

See attributes(5) for descriptions of the following attributes:

| ATTRIBUTE TYPE | ATTRIBUTE VALUE |
|----------------|-----------------|
| Availability   | SUNWcsu         |

SEE ALSO

mkdir(1), mv(1), attributes(5), largefile(5)

826 SunOS 5.8 Last modified 14 Mar 1997

#### **NAME**

named-bootconf – convert configuration file from BIND 4.8.x or BIND 4.9.x format to a format suitable for BIND 8.1

# SYNOPSIS

**named-bootconf** [-infile] [-ooutfile]

### **DESCRIPTION**

The named-bootconf command converts the named.boot configuration file used by BIND versions 4.9.6 and older to the named.conf format, used by BIND versions 8.1.1 and greater.

The named-bootconf command by default takes /etc/named.boot as the input file, unless a different file is specified using the '-i infile' option. By default, it creates /etc/named.conf as its output file unless a different file is specified using the '-o outfile' option.

The command converts all the options and directives in the input file, including comments; then it and creates an output file in a format acceptable to the BIND 8.1.1 version of in.named.

If the input file does not exist, named-bootconf writes a message on standard error and exits. If the input file contains the 'include' directive, named-bootconf will:

- convert the 'include' directive to the new format;
- rename the original (included) file with the '~' suffix; and
- convert the included file, to the new format, retaining the same file name.

The named-bootconf command can only be run by the superuser

## **OPTIONS**

-i infile Specify an input file. The default is /etc/named.boot.

-o *outfile* Specify an output file. The default is /etc/named.conf.

**FILES** 

/etc/named.boot

/etc/named.conf

## **ATTRIBUTES**

See attributes(5) for descriptions of the following attributes:

| ATTRIBUTE TYPE | ATTRIBUTE VALUE |
|----------------|-----------------|
| Availability   | SUNWcsu         |

## **SEE ALSO**

in.named(1M), attributes(5)

## **NOTES**

It is possible that during the conversion named-bootconf will not maintain the exact order in which comments appeared in the input file. If desired, the newly created named.conf file can be edited to add newly supported options and directives in BIND version 8.1.1.

named-xfer(1M) Maintenance Commands

#### NAME

named-xfer - ancillary agent for inbound zone transfers

## **SYNOPSIS**

**named-xfer** -z zone\_to\_transfer -f db\_file -s serial\_no [-d debuglevel] [-1 debug\_log\_file] [-t trace\_file] [-p port#] [-S] nameserver...

## **DESCRIPTION**

The <code>named-xfer</code> program is an ancillary program executed by <code>in.named</code> to perform an inbound zone transfer. It is rarely executed directly, and only by system administrators who are trying to debug a zone transfer problem. See RFC's 1033, 1034, and 1035 for more information on the Internet name-domain system.

#### **OPTIONS**

- −z Specifies the name of the zone to be transferred.
- -f Specifies the name of the file into which the zone should be dumped when it is received from the primary server.
- -s Specifies the serial number of the current copy of this zone. If the SOA RR from the primary server does not have a serial number higher than this, the transfer will be aborted.
- -d Print debugging information. A number after the "d" determines the level of messages printed.
- -1 Specifies a log file for debugging messages. The default is system-dependent but is usually in /var/tmp or /usr/tmp. Note that this only applies if -d is also specified.
- -t Specifies a trace file which will contain a protocol trace of the zone transfer. This is probably only of interest to those debugging the name server itself.
- -p Use a different port number. The default is the standard port number as returned by getservbyname(3SOCKET) for service "domain".
- -S Perform a restricted transfer of only the SOA, NS records and glue A records for the zone. The SOA record will not be loaded by named but will be used to determine when to verify the NS records. See the "stubs" directive in in.named(1M) for more information.

Additional arguments are taken as name server addresses in so-called "dotted-quad" syntax only; no host names are allowed. At least one address must be specified. If the first one fails to transfer successfully, the additional addresses will be tried in the order given.

## **ATTRIBUTES**

See attributes(5) for descriptions of the following attributes:

828 SunOS 5.8 Last modified 13 Feb 1997

Maintenance Commands named-xfer(1M)

| ATTRIBUTE TYPE | ATTRIBUTE VALUE |
|----------------|-----------------|
| Availability   | SUNWcsu         |

# **SEE ALSO**

in.named(1M), resolver(3RESOLV), resolv.conf(4), hostname(1),

RFC 882

RFC 883

RFC 973

RFC 974

RFC 1033

RFC 1034

RFC 1035

RFC 1123

Name Server Operations Guide for BIND

ncheck(1M) Maintenance Commands

| NAME        | ncheck – generate a list of path names versus i-numbers                                                                                                    |                                                                                                    |                                                                                                    |  |
|-------------|----------------------------------------------------------------------------------------------------|----------------------------------------------------------------------------------------------------|----------------------------------------------------------------------------------------------------|--|
| SYNOPSIS    | ncheck [-F FSType] [-V] [generic_options] [-0 FSType-specific_options] [special]                                                                                                    |                                                                                                    |                                                                                                    |  |
| DESCRIPTION | ncheck with no options generates a path-name versus i-number list of all files on <i>special</i> . If <i>special</i> is not specified on the command line the list is generated for all <i>specials</i> in /etc/vfstab which have a numeric fsckpass. <i>special</i> is a block special device on which the file system exists. |                                                                                                    |                                                                                                    |  |
| OPTIONS     | −F                                                                                                    | FSType should ei<br>determinable fro<br>entry in the table                                                        | ther be specified here or be m /etc/vfstab by finding an that has a numeric fsckpass kdev that matches special.                                                                     |  |
|             | -V                                                                                                    | execute the community generated by using provided by the information derivation derivative.                       | te command line, but do not<br>mand. The command line is<br>ng the options and arguments<br>user and adding to them<br>wed from /etc/vfstab. This<br>sed to verify and validate the |  |
|             | generic_options                                                                                                    | Options that are commonly supported by most FSType-specific command modules. The following options are available: |                                                                                                    |  |
|             |                                                                                                    | –i i-list                                                                                                    | Limit the report to the files on<br>the <i>i-list</i> that follows. The <i>i-list</i><br>must be separated by commas<br>with no intervening spaces.                                 |  |
|             |                                                                                                    | -a                                                                                                    | Print the names "." and "" which are ordinarily suppressed.                                                                                                    |  |
|             |                                                                                                    | <b>−</b> s                                                                                                    | Report only special files and files with set-user-ID mode. This option may be used to detect violations of security policy.                                                         |  |

Specify FSType-specific\_options in a comma separated (without spaces) list of suboptions and keyword-attribute pairs for interpretation by the FSType-specific module of the command.

830 SunOS 5.8 Last modified 16 Sep 1996

Maintenance Commands ncheck(1M)

USAGE | See largefile(5) for the description of the behavior of ncheck when

encountering files greater than or equal to 2 Gbyte (2<sup>31</sup> bytes).

FILES /etc/vfstab list of default parameters for each file system

**ATTRIBUTES** See attributes(5) for descriptions of the following attributes:

| ATTRIBUTE TYPE | ATTRIBUTE VALUE |  |
|----------------|-----------------|--|
| Availability   | SUNWcsu         |  |

SEE ALSO vfstab(4), attributes(5), largefile(5) Manual pages for the

FSType-specific modules of ncheck

**NOTES** This command may not be supported for all *FSTypes*.

ncheck\_ufs(1M) Maintenance Commands

**NAME** | ncheck\_ufs – generate pathnames versus i-numbers for ufs file systems

**SYNOPSIS** | **ncheck** –F ufs [generic\_options] [-o m ] [special...]

ncheck –F ufs generates a pathname versus i-number list of files for the ufs

file system residing on special. Names of directory files are followed by '/.'.

**OPTIONS** See ncheck(1M) for the list of *generic\_options* supported.

-o Specify ufs file system specific options. The available option is:

m Print mode information.

**ATTRIBUTES** See attributes(5) for descriptions of the following attributes:

| ATTRIBUTE TYPE | ATTRIBUTE VALUE |  |
|----------------|-----------------|--|
| Availability   | SUNWcsu         |  |

**SEE ALSO** 

ff(1M), ncheck(1M), attributes(5)

**DIAGNOSTICS** 

When the file system structure is improper, '??' denotes the "parent" of a parentless file and a pathname beginning with '. . .' denotes a loop.

832 SunOS 5.8 Last modified 18 Dec 1991

Maintenance Commands ndd(1M)

**NAME** 

ndd - get and set driver configuration parameters

SYNOPSIS

**ndd** [-set] driver parameter [value]

# DESCRIPTION

ndd gets and sets selected configuration parameters in some kernel drivers. Currently, ndd only supports the drivers that implement the TCP/IP Internet protocol family. Each driver chooses which parameters to make visible using ndd. Since these parameters are usually tightly coupled to the implementation, they are likely to change from release to release. Some parameters may be read-only.

If the -set option is omitted, ndd queries the named *driver*, retrieves the value associated with the specified *parameter*, and prints it. If the -set option is given, ndd passes *value*, which must be specified, down to the named *driver* which assigns it to the named *parameter*.

By convention, drivers that support ndd also support a special read-only *parameter* named "?" which can be used to list the parameters supported by the driver.

# **EXAMPLES**

**EXAMPLE 1** Getting Parameters Supported By The TCP Driver

To see which parameters are supported by the TCP driver, use the following command:

example% ndd /dev/tcp \?

The parameter name "?" may need to be escaped with a backslash to prevent its being interpreted as a shell meta character.

The following command sets the value of the parameter *ip\_forwarding* in the dual stack IP driver to zero. This disables IPv4 packet forwarding.

example% ndd -set /dev/ip ip\_forwarding 0

Similarly, in order to disable IPv6 packet forwarding, the value of parameter <code>ip6\_forwarding</code>

example% ndd -set /dev/ip ip6\_forwarding 0

To view the current IPv4 forwarding table, use the following command: example% ndd /dev/ip ipv4\_ire\_status

To view the current IPv6 forwarding table, use the following command: example% ndd /dev/ip ipv6\_ire\_status

# **ATTRIBUTES**

See attributes(5) for descriptions of the following attributes:

Last modified 8 Nov 1999 SunOS 5.8 833

ndd(1M) Maintenance Commands

| ATTRIBUTE TYPE | ATTRIBUTE VALUE |
|----------------|-----------------|
| Availability   | SUNWcsu         |

# SEE ALSO NOTES

ioctl(2), attributes(5), arp(7P), ip(7P), ip6(7P), tcp(7P), udp(7P)

The parameters supported by each driver may change from release to release. Like programs that read /dev/kmem, user programs or shell scripts that execute ndd should be prepared for parameter names to change.

The ioctl() command that ndd uses to communicate with drivers is likely to change in a future release. User programs should avoid making dependencies on it

The meanings of many ndd parameters make sense only if you understand how the driver is implemented.

834 SunOS 5.8 Last modified 8 Nov 1999

Maintenance Commands netstat(1M)

#### NAME

netstat - show network status

### **SYNOPSIS**

netstat [-anv] [-f address\_family]

**netstat** [-g | -p | -s ][-n] [-f address\_family] [-P protocol]

netstat -m

**netstat** -i [-I interface] [-an] [-f address\_family] [interval]

netstat -r [-anv] [-f address\_family]

**netstat** -M [-ns] [-f address\_family]

**netstat** -D [-I interface] [-f address\_family]

### **DESCRIPTION**

netstat displays the contents of certain network-related data structures in various formats, depending on the options you select.

The first form of the command displays a list of active sockets for each protocol. The second form selects one from among various other network data structures. The third form shows the state of the interfaces. The fourth form displays the routing table, the fifth form displays the multicast routing table, and the sixth form displays the state of DHCP on one or all interfaces.

With no arguments, netstat prints connected sockets for PF\_INET, PF\_INET6, and PF\_UNIX, unless modified otherwise by the -f option.

# **OPTIONS**

Show the state of all sockets, all routing table entries, or all interfaces, both physical and logical. Normally, sockets used by server processes are not shown. Only interface, host, network, and default routes are shown. Also, only the status of physical interfaces are shown.

-f address\_family

-a

**-**q

Limit all displays to those of the specified address\_family. The value of address\_family can be one of the following:

inet For the AF\_INET address family showing IPv4 information.

inet6 For the AF\_INET6 address family showing IPv6 information.

unix For the AF\_UNIX address family.

Show the multicast group memberships for all

interfaces.

-i Show the state of the interfaces that are used

for IP traffic. Normally this shows status and

netstat(1M) Maintenance Commands

|              | statistics for the physical interfaces. When combined with the $-a$ option, this will also report information for the logical interfaces. See <code>ifconfig(1M)</code> .                                                                                                    |
|--------------|----------------------------------------------------------------------------------------------------|
| -m           | Show the STREAMS statistics.                                                                                                    |
| –n           | Show network addresses as numbers. netstat normally displays addresses as symbols. This option may be used with any of the display formats.                                                                                                    |
| -p           | Show the net to media tables.                                                                                                    |
| -r           | Show the routing tables. Normally, only interface, host, network, and default routes are shown, but when this option is combined with the –a option, all routes will be printed, including cache.                                                                                               |
| <b>−</b> s   | Show per-protocol statistics. When used with the -M option, show multicast routing statistics instead. When used with the -a option, per-interface statistics will be displayed, when available, in addition to statistics global to the system.                                                |
| -v           | Verbose. Show additional information for the sockets and the routing table.                                                                                                    |
| −ı interface | Show the state of a particular interface. <i>interface</i> can be any valid interface such as hme0 or le0. Normally, the status and statistics for physical interfaces are displayed. When this option is combined with the –a option, information for the logical interfaces is also reported. |
| -М           | Show the multicast routing tables. When used with the $-s$ option, show multicast routing statistics instead.                                                                                                    |
| –₽ protocol  | Limit display of statistics or state of all sockets to those applicable to <i>protocol</i> . The protocol can be one of ip, ipv6, icmp, icmpv6, igmp, udp, tcp, rawip. The command accepts protocol options only as all lowercase.                                                              |
| <b>−</b> D   | Show the status of DHCP configured interfaces.                                                                                                    |

836 SunOS 5.8 Last modified 22 Jun 1999

Maintenance Commands netstat(1M)

#### **OPERANDS**

interval If interval is specified, netstat displays interface

information over the last *interval* seconds, repeating forever.

# DISPLAYS

Active Sockets (First Form)

The display for each active socket shows the local and remote address, the send and receive queue sizes (in bytes), the send and receive windows (in bytes), and the internal state of the protocol.

The symbolic format normally used to display socket addresses is either

hostname.port

when the name of the host is specified, or

network.port

if a socket address specifies a network but no specific host.

The numeric host address or network number associated with the socket is used to look up the corresponding symbolic hostname or network name in the hosts or networks database.

If the network or hostname for an address is not known, or if the -n option is specified, the numerical network address is shown. Unspecified, or "wildcard", addresses and ports appear as "\*". For more information regarding the Internet naming conventions, refer to inet(7P) and inet6(7P).

TCP Sockets

The possible state values for TCP sockets are as follows:

BOUND Bound, ready to connect or listen.

CLOSED Closed. The socket is not being used.

CLOSING Closed, then remote shutdown; awaiting acknowledgment.

 ${\tt CLOSE\_WAIT} \qquad {\tt Remote \ shutdown; \ waiting \ for \ the \ socket \ to \ close.}$ 

ESTABLISHED Connection has been established.

FIN\_WAIT\_1 Socket closed; shutting down connection.

FIN\_WAIT\_2 Socket closed; waiting for shutdown from remote.

IDLE Idle, opened but not bound.

LAST\_ACK Remote shutdown, then closed; awaiting acknowledgment.

LISTEN Listening for incoming connections.

SYN\_RECEIVED Initial synchronization of the connection under way.

SYN\_SENT Actively trying to establish connection.

netstat(1M) Maintenance Commands

# Network Data Structures (Second Form)

TIME\_WAIT Wait after close for remote shutdown retransmission.

The form of the display depends upon which of the -g, -m, -p, or -s options you select.

- −g Displays the list of multicast group membership.
- -m Displays the memory usage, for example, STREAMS mblks.
- -p Displays the net to media mapping table. For IPv4, the address resolution table is displayed. See arp(1M). For IPv6, the neighbor cache is displayed.
- –s Displays the statistics for the various protocol layers.

The statistics use the MIB specified variables. The defined values for ipForwarding are:

forwarding(1) Acting as a gateway.

not-forwarding(2) Not acting as a gateway.

The IPv6 and ICMPv6 protocol layers maintain per-interface statistics. If the -a option is specified with the -s option, then the per-interface statistics as well as the total sums are displayed. Otherwise, just the sum of the statistics are shown.

If you specify more than one of these options, netstat displays the information for each one of them.

# Interface Status (Third Form)

The interface status display lists information for all current interfaces, one interface per line. If an interface is specified using the -I option, it displays information for only the specified interface.

The list consists of the interface name, <code>mtu</code> (maximum transmission unit, or maximum packet size)(see <code>ifconfig(1M)</code>), the network to which the interface is attached, addresses for each interface, and counter associated with the interface. The counters show the number of input packets, input errors, output packets, output errors, and collisions, respectively. For Point-to-Point interfaces, the Net/Dest field is the name or address on the other side of the link.

If the -a optionis specified with either the -i option or the -I option, then the output includes additional information about the physical interface(s), input packets, input packets and output packets for each logical interface, for example the local IP address, associated with the physical interface(s).

If the -n option is specified, the list displays the IP address instead of the interface name.

If an optional *interval* is specified, the output will be continuously displayed in *interval* seconds until interrupted by the user.

838 SunOS 5.8 Last modified 22 Jun 1999

Maintenance Commands netstat(1M)

The input interface is specified using the -I option. In this case, the list only displays traffic information in columns; the specified interface is first, the total count is second. This column list has the format of:

| input   | le0  |         | output | Ę     | input   |      | (Total) | output | t     |
|---------|------|---------|--------|-------|---------|------|---------|--------|-------|
| packets | errs | packets | errs   | colls | packets | errs | packets | errs   | colls |
| 227681  | 0    | 659471  | 1      | 502   | 261331  | 0    | 99597   | 1      | 502   |
| 10      | 0    | 0       | 0      | 0     | 10      | 0    | 0       | 0      | 0     |
| 8       | 0    | 0       | 0      | 0     | 8       | 0    | 0       | 0      | 0     |
| 1.0     | 0    | 2       | 0      | 0     | 10      | 0    | 2       | 0      | 0     |

If the input interface is not specified, the first interface of address family inet or inet6 will be displayed.

Routing Table (Fourth Form)

The routing table display lists the available routes and the status of each. Each route consists of a destination host or network, and a gateway to use in forwarding packets. The *flags* column shows the status of the route (U if "up"), whether the route is to a gateway (G), and whether the route was created dynamically by a redirect (D). If the -a option is specified, there will be routing entries with flags for combined routing and address resolution entries (A), broadcast addresses (B), and the local addresses for the host (L).

Interface routes are created for each interface attached to the local host; the gateway field for such entries shows the address of the outgoing interface.

The use column displays the number of packets sent using a combined routing and address resolution (A) or a broadcast (B) route. For a local (L) route, this count is the number of packets received, and for all other routes it is the number of times the routing entry has been used to create a new combined route and address resolution entry.

The *interface* entry indicates the network interface utilized for the route.

Multicast Routing Tables (Fifth Form) The multicast routing table consists of the virtual interface table and the actual routing table.

DHCP Interface Information (Sixth Form) The DHCP interface information consists of the interface name, its current state, lease information, packet counts, and a list of flags.

The states correlate with the specifications set forth in *RFC* 2131.

Lease information includes:

- when the lease began;
- when lease renewal will begin; and
- when the lease will expire.

netstat(1M) Maintenance Commands

The flags currently defined include:

BOOTP The interface has a lease obtained through BOOTP.

BUSY The interface is busy with a DHCP transaction.

PRIMARY The interface is the primary interface. See

dhcpinfo(1).

FAILED The interface is in failure state and must be

manually restarted.

Packet counts are maintained for the number of packets sent, the number of packets received, and the number of lease offers declined by the DHCP client. All three counters are initialized at zero and then incremented while obtaining a lease. The counters are reset when the period of lease renewal begins for the interface. Thus, the counters represent either the number of packets sent, received, and declined while obtaining the current lease, or the number of packets sent, received, and declined while attempting to obtain a future lease.

**FILES** 

/etc/default/inet\_typeDEFAULT\_IP setting

# **ATTRIBUTES**

See attributes(5) for descriptions of the following attributes:

| ATTRIBUTE TYPE | ATTRIBUTE VALUE |  |
|----------------|-----------------|--|
| Availability   | SUNWcsu         |  |

# **SEE ALSO**

arp(1M), crash(1M), dhcpinfo(1), dhcpagent(1M), ifconfig(1M), iostat(1M), mibiisa(1M), savecore(1M), vmstat(1M), hosts(4),  $inet\_type(4)$ , networks(4), protocols(4), services(4), attributes(5), inet(7P), inet(7P)

Droms, R., RFC 2131, Dynamic Host Configuration Protocol, Network Working Group, March 1997.

# **NOTES**

When printing interface information, netstat honors the DEFAULT\_IP setting in /etc/default/inet\_type. If it is set to IP\_VERSION4, then netstat will omit information relating to IPv6 interfaces, statistics, connections, routes and the like.

However you can override the DEFAULT\_IP setting in /etc/default/inet\_type on the command-line. For example, if you have used the command-line to explicitly request IPv6 information by using the inet6 address family or one of the IPv6 protocols, it will override the DEFAULT\_IP setting.

If you need to examine network status information following a kernel crash, use the crash(1M) utility on the savecore(1M) output.

840 SunOS 5.8 Last modified 22 Jun 1999

Maintenance Commands newfs(1M)

| TAT | Α. | N 1 | т.  |
|-----|----|-----|-----|
| 120 | 4  | 11/ | ιн. |
|     |    |     |     |

newfs - construct a new UFS file system

#### **SYNOPSIS**

**newfs** [-Nv] [mkfs-options] raw-device

## **DESCRIPTION**

newfs is a "friendly" front-end to the mkfs(1M) program for making UFS file systems on disk partitions. newfs calculates the appropriate parameters to use and calls mkfs.

If run interactively (that is, standard input is a tty), newfs will prompt for confirmation before making the file system.

If the -N option is not specified and the inodes of the device are not randomized, newfs will call fsirand(1M).

You must be super-user to use this command, except when creating a UFS file system on a *diskette* (see EXAMPLES).

# **OPTIONS**

The following options are supported:

-N Print out the file system parameters that would be used in creating the file system without actually creating the file

system. fsirand(1M) is not called here.

-v Verbose. newfs prints out its actions, including the

parameters passed to mkfs.

*mkfs-options* Options that override the default parameters are:

–a *apc* The number of alternate blocks per

cylinder (SCSI devices only) to reserve for bad block replacement. The default is 0.

–b bsize The logical block size of the file system in

bytes (either 4096 or 8192). The default is 8192. The sun4u architecture does not

support the 4096 block size.

-с *cgsize* The number of cylinders per cylinder

group (ranging from 16 to 256). The default is calculated by dividing the number of sectors in the file system by the number of sectors in a gigabyte, and then multiplying the result by 32. The default value will always be between 16 and 256. mkfs may override this value. See

mkfs\_ufs(1M) for details.

-d *gap* Rotational delay. The expected time

(in milliseconds) to service a transfer

newfs(1M) Maintenance Commands

completion interrupt and initiate a new transfer on the same disk. It is used to decide how much rotational spacing to place between successive blocks in a file. This parameter can be subsequently changed using the tunefs(1M) command. The default is disk-type dependent.

−f fragsize

The smallest amount of disk space in bytes to allocate to a file. The values must be a power of two selected from the range 512 to the logical block size. If logical block size is 4096, legal values are 512, 1024, 2048 and 4096; if logical block size is 8192, 8192 is also a legal value. The default is 1024.

−i nbpi

The number of bytes per inode. This specifies the density of inodes in the file system. The number is divided into the total size of the file system to determine the fixed number of inodes to create. It should reflect the expected average size of files in the file system. If fewer inodes are desired, a larger number should be used; to create more inodes a smaller number should be given. The default for *nbpi* is as follows:.

| Disk size | Density |
|-----------|---------|
| -1GB      | 2048    |
| -2GB      | 4096    |
| -3GB      | 6144    |
| 3GB-      | 8192    |

-m free

The minimum percentage of free space to maintain in the file system (between 1% and 99%, inclusively). This space is off-limits to normal users. Once the file system is filled to this threshold, only the super-user can continue writing to the file system. This parameter can

842 SunOS 5.8 Last modified 4 Dec 1998

Maintenance Commands newfs(1M)

be subsequently changed using the tunefs(1M) command.

The default is ((64 Mbytes/partition size) \* 100), rounded down to the nearest integer and limited between 1% and 10%, inclusively.

-n *nrpos* The number of different rotational

positions in which to divide a cylinder

group. The default is 8.

-o opt (space or time). The file system can

either be instructed to try to minimize the time spent allocating blocks, or to try to minimize the space fragmentation on the

disk. The default is time.

-r rpm The speed of the disk in revolutions per

minute. The default is 3600.

−s *size* The size of the file system in sectors. The

default is to use the entire partition.

–t *ntrack* The number of tracks per cylinder on the

disk. The default is taken from the disk

label.

−C *maxcontig* The maximum number of blocks,

belonging to one file, that will be allocated contiguously before inserting a rotational delay. The default is determined from the disk drives maximum transfer rate. The maximum *maxcontig* that UFS supports is 1048576. This parameter can be subsequently changed using the

tunefs(1M) command.

This parameter also controls clustering. Regardless of the value of *gap*, clustering is enabled only when *maxcontig* is greater than 1. Clustering allows higher I/O rates for sequential I/O and is described

in tunefs(1M).

**OPERANDS** 

The following operands are supported:

Last modified 4 Dec 1998 SunOS 5.8 843

newfs(1M) Maintenance Commands

raw-device

The name of a raw special device residing in /dev/rdsk (for example, /dev/rdsk/c0t0d0s6) on which to create the file system.

### **USAGE**

See largefile(5) for the description of the behavior of newfs when encountering files greater than or equal to 2 Gbyte (2<sup>31</sup> bytes).

### **EXAMPLES**

**EXAMPLE 1** Verbosely displaying the parameters for the raw special device.

The following example verbosely displays the parameters for the raw special device, c0t0d0s6, but does not actually create a new file system:

```
example# newfs -Nv /dev/rdsk/c0t0d0s6
mkfs -F ufs -o N /dev/rdsk/c0t0d0s6 1112940 54 15 8192 1024 16 10 60
2048 t 0 -1 8 /dev/rdsk/c0t0d0s6: 1112940 sectors in
1374 cylinders of 15 tracks, 54 sectors 569.8MB in 86 cyl
groups (16 c/g, 6.64MB/g, 3072 i/g) super-block backups
(for fsck -b #) at:
32, 13056, 26080, 39104, 52128, 65152, 78176, 91200, 104224, ...
```

#### **EXAMPLE 2** Creating a UFS file system.

The following example uses the command to create a UFS file system on a diskette that is managed by Volume Manager.

# **EXIT STATUS**

The following exit values are returned:

- O The operation was successful.
- 1, 10 Usage error or internal error. A message is output to STDERR explaining the error.

Other exit values may be returned by mkfs(1M), which is called by newfs.

# **ATTRIBUTES**

See attributes(5) for descriptions of the following attributes:

| ATTRIBUTE TYPE | ATTRIBUTE VALUE |
|----------------|-----------------|
| Availability   | SUNWcsu         |

# SEE ALSO

fsck(1M),  $fsck\_ufs(1M)$ , fsirand(1M), mkfs(1M),  $mkfs\_ufs(1M)$ , tunefs(1M),  $fs\_ufs(4)$ , attributes(5), largefile(5)

844 SunOS 5.8 Last modified 4 Dec 1998

**Maintenance Commands** newfs(1M)

**DIAGNOSTICS** 

newfs: No such file or directory

The device specified does not exist, or a disk partition was

not specified.

special: cannot open

You must be super-user to use

845

this command.

newkey(1M) Maintenance Commands

#### NAME

newkey - create a new Diffie-Hellman key pair in the publickey database

# **SYNOPSIS**

```
newkey -h hostname [-s nisplus | nis | files ]
newkey -u username [-s nisplus | nis | files ]
```

# **DESCRIPTION**

newkey establishes new public keys for users and machines on the network. These keys are needed when using secure RPC or secure NFS service.

newkey prompts for a password for the given *username* or hostname and then creates a new public/secret Diffie-Hellman 192 bit key pair for the user or host. The secret key is encrypted with the given password. The key pair can be stored in the /etc/publickey file, the NIS publickey map, or the NIS+ cred.org\_dir table.

newkey consults the publickey entry in the name service switch configuration file (see nsswitch.conf(4)) to determine which naming service is used to store the secure RPC keys. If the publickey entry specifies a unique name service, newkey will add the key in the specified name service. However, if there are multiple name services listed, newkey cannot decide which source to update and will display an error message. The user is required to specify the source explicitly with the -s option.

In the case of NIS, newkey should be run by the superuser on the master NIS server for that domain. In the case of NIS+, newkey should be run by the superuser on a machine which has permission to update the <code>cred.org\_dir</code> table of the new user/host domain.

In the case of NIS+, nisaddcred(1M) should be used to add new keys. newkey cannot be used to create keys other than 192-bit Diffie-Hellman.

# **OPTIONS**

| –h hostname | Create a new public/secret key pair for the privileged |
|-------------|--------------------------------------------------------|
|             | user at the given hostname. Prompts for a password for |

the given hostname.

-u username Create a new public/secret key pair for the given username.

Prompts for a password for the given username.

-s nisplus

-s nis

-s files Update the database in the specified source: nisplus

(for NIS+), nis (for NIS), or files. Other sources may

be available in the future.

### **ATTRIBUTES**

See attributes(5) for descriptions of the following attributes:

846 SunOS 5.8 Last modified 5 Feb 1998

Maintenance Commands newkey(1M)

| ATTRIBUTE TYPE | ATTRIBUTE VALUE |
|----------------|-----------------|
| Availability   | SUNWcsu         |

# **SEE ALSO**

Last modified 5 Feb 1998 SunOS 5.8 847

nfsd(1M) Maintenance Commands

# nfsd - NFS daemon NAME **SYNOPSIS** /usr/lib/nfs/nfsd [-a] [-c #\_conn] [-1 listen\_backlog] [-p protocol] [-t device] [nservers] **DESCRIPTION** nfsd is the daemon that handles client file system requests. Only the super-user can run this daemon. The nfsd daemon is automatically invoked in run level 3 with the -a option. By default nfsd will start over the tcp and udp transports. A previously invoked nfsd daemon started with or without options must be stopped before invoking another nfsd command. **OPTIONS** The following options are supported: Start a NFS daemon over all available connectionless and connection-oriented transports, including udp and tcp. This sets the maximum number of connections allowed to -c # conn the NFS server over connection-oriented transports. By default, the number of connections is unlimited. -1Set connection queue length for the NFS TCP over a connection-oriented transport. The default value is 32 entries. −p protocol Start a NFS daemon over the specified protocol. -t device Start a NFS daemon for the transport specified by the given device. The following operands are supported: **OPERANDS** nservers This sets the maximum number of concurrent NFS requests that the server can handle. This concurrency is achieved by up to *nservers* threads created as needed in the kernel. nservers should be based on the load expected on this server. 16 is the usual number of nservers. If nservers is not specified, the maximum number of concurrent NFS requests will default to 1. If the NFS\_PORTMON variable is set, then clients are required to use privileged **USAGE** ports (ports < IPPORT\_RESERVED) in order to get NFS services. This variable is equal to zero by default. This variable has been moved from the "nfs" module to the "nfssrv" module. To set the variable, edit the /etc/system file and add this entry:

set nfssrv:nfs\_portmon = 1

**EXIT STATUS** 

0 Daemon started successfully.

848 SunOS 5.8 Last modified 26 Jan 1996

Maintenance Commands nfsd(1M)

1 Daemon failed to start.

**FILES** 

.nfsXXX client machine pointer to an

open-but-unlinked file

/etc/init.d/nfs.server shell script for starting nfsd

/etc/system system configuration information file

**ATTRIBUTES** 

See attributes(5) for descriptions of the following attributes:

| ATTRIBUTE TYPE | ATTRIBUTE VALUE |
|----------------|-----------------|
| Availability   | SUNWcsu         |

**SEE ALSO** 

ps(1), mountd(1M), sharetab(4), system(4), attributes(5)

NFS Administration Guide

**NOTES** 

- 1. The NFS service uses kernel threads to process all of the NFS requests. Currently, system utilization associated with these threads is not charged to the nfsd process. Therefore, ps(1) can report 0 cpu time associated with the NFS daemon, even though NFS processing is taking place on the server.
- 2. Manually starting and restarting nfsd is not recommended. If it is necessary to do so, use the NFS server start/stop script (/etc/init.d/nfs.server). See NFS Administration Guide for more information.

nfslogd(1M) Maintenance Commands

NAME

nfslogd - nfs logging daemon

SYNOPSIS DESCRIPTION

# /usr/lib/nfs/nfslogd

The nfslogd daemon provides operational logging to the Solaris NFS server. It is the nfslogd daemon's job to generate the activity log by analyzing the RPC operations processed by the the NFS server. The log will only be generated for file systems exported with logging enabled. This is specified at file system export time by means of the share\_nfs(1M) command.

Each record in the log file includes a time stamp, the IP address (or hostname if it can be resolved) of the client system, the file or directory name the operation was performed on, and the type of operation. In the basic format, the operation can either be an input (i) or output (o) operation. The basic format of the NFS server log is compatible with the log format generated by the Washington University FTPd daemon. The log format can be extended to include directory modification operations, such as mkdir, rmdir, and remove. The extended format is not compatible with the Washington University FTPd daemon format. See nfslog.conf(4) for details.

The NFS server logging mechanism is divided in two phases. The first phase is performed by the NFS kernel module, which records raw RPC requests and their results in work buffers backed by permanent storage. The location of the work buffers is specified in the /etc/nfs/nfslog.conf file. Refer to nfslog.conf (4) for more information. The second phase involves the nfslogd user-level daemon, which periodically reads the work buffers, interprets the raw RPC information, groups related RPC operations into single transaction records, and generates the output log. The nfslogd daemon then sleeps waiting for more information to be logged to the work buffers. The amount of time that the daemon sleeps can be configured by modifying the IDLE\_TIME parameter in /etc/default/nfslogd. The work buffers are intended for internal consumption of the nfslogd daemon.

NFS operations use file handles as arguments instead of path names. For this reason the nfslogd daemon needs to maintain a database of file handle to path mappings in order to log the path name associated with an operation instead of the corresponding file handle. A file handle entry is added to the database when a client performs a lookup or other NFS operation that returns a file handle to the client.

Once an NFS client obtains a file handle from a server, it can hold on to it for an indefinite time, and later use it as an argument for an NFS operation on the file or directory. The NFS client can use the file handle even after the server reboots. Because the database needs to survive server reboots, it is backed by permanent storage. The location of the database is specified by the *fhtable* 

850 SunOS 5.8 Last modified 9 Nov 1999

Maintenance Commands nfslogd(1M)

parameter in the /etc/nfs/nfslog.conf file. This database is intended for the internal use of the nfslogd daemon.

In order to keep the size of the file handle mapping database manageable, nfslogd prunes the database periodically. It removes file handle entries that have not been accessed in more than a specified amount of time. The PRUNE\_TIMEOUT configurable parameter in /etc/default/nfslogd specifies the interval length between successive runs of the pruning process. A file handle record will be removed if it has not been used since the last time the pruning process was executed. Pruning of the database can effectively be disabled by setting the PRUNE\_TIMEOUT as high as INT\_MAX.

When pruning is enabled, there is always a risk that a client may have held on to a file handle longer than the PRUNE\_TIMEOUT and perform an NFS operation on the file handle after the matching record in the mapping database had been removed. In such case, the pathname for the file handle will not be resolved, and the log will include the file handle instead of the pathname.

There are various configurable parameters that affect the behavior of the nfslogd daemon. These parameters are found in /etc/default/nfslogd and are described below:

UMASK Sets the file mode for the log files,

work buffer files and file handle

mapping database.

MIN\_PROCESSING\_SIZE Specifies the minimum size, in bytes,

that the buffer file must reach before processing the work information and writing to the log file. The value of MIN\_PROCESSING\_SIZE must be

between 1 and ulimit.

IDLE\_TIME Specifies the amount of time, in

while waiting for more information to be placed in the buffer file. IDLE\_TIME also determines how often the configuration file will be reread. The value of IDLE\_TIME must be between 1 and INT\_MAX.

MAX\_LOGS\_PRESERVE The nfslogd periodically cycles its

logs. MAX\_LOGS\_PRESERVE specifies the maximum number of log files to save. When MAX\_LOGS\_PRESERVE is reached, the oldest files will be

851

nfslogd(1M) Maintenance Commands

overwritten as new log files are created. These files will be saved with a numbered extension, beginning with filename.0. The oldest file will have the highest numbered extension up to the value configured for MAX\_LOGS\_PRESERVE. The value of MAX\_LOGS\_PRESERVE must be between 1 and INT\_MAX.

CYCLE\_FREQUENCY

Specifies how often, in hours, the log files are cycled. CYCLE\_FREQUENCY is used to insure that the log files do not get too large. The value of CYCLE\_FREQUENCY must be between 1 and INT\_MAX.

MAPPING\_UPDATE\_INTERVAL

Specifies the time interval, in seconds, between updates of the records in the file handle to path mapping tables. Instead of updating the atime of a record each time that record is accessed, it is only updated if it has aged based on this parameter. The record access time is used by the pruning routine to determine whether the record should be removed from the database. The value of this parameter must be between 1 and INT\_MAX.

PRUNE\_TIMEOUT

Specifies when a database record times out, in hours. If the time that elapsed since the record was last accessed is greater than PRUNE\_TIMEOUT then the record can be pruned from the database. The default value for PRUNE\_TIMEOUT is 168 hours (7 days). The value of PRUNE\_TIMEOUT must be between 1 and INT MAX.

#### **EXIT STATUS**

The following exit values are returned:

Daemon started successfully.

852 SunOS 5.8 Last modified 9 Nov 1999

Maintenance Commands nfslogd(1M)

1 Daemon failed to start.

**FILES** 

/etc/nfs/nfslogtab
/etc/nfs/nfslog.conf
/etc/default/nfslogd

**ATTRIBUTES** 

See attributes(5) for descriptions of the following attributes:

| ATTRIBUTE TYPE | ATTRIBUTE VALUE |
|----------------|-----------------|
| Availability   | SUNWcsu         |

**SEE ALSO** 

share\_nfs(1M), nfslog.conf(4), attributes(5)

Last modified 9 Nov 1999 SunOS 5.8 853

nfsstat(1M) Maintenance Commands

NAME

nfsstat - NFS statistics

**SYNOPSIS** 

nfsstat [-cnrsmza]

**DESCRIPTION** 

nfsstat displays statistical information about the NFS and RPC (Remote Procedure Call), interfaces to the kernel. It can also be used to reinitialize this information. If no options are given the default is

nfsstat -csnra

That is, display everything, but reinitialize nothing.

### **OPTIONS**

- -a Display NFS\_ACL information.
- Display client information. Only the client side NFS, RPC, and NFS\_ACL information is printed. Can be combined with the -n,
   -r, and -a options to print client side NFS, RPC, and NFS\_ACL information only.
- Display statistics for each NFS mounted file system. This includes the server name and address, mount flags, current read and write sizes, the retransmission count, the attribute cache timeout values, failover information, and the timers used for dynamic retransmission. Note that the dynamic retransmission timers are displayed only where dynamic retransmission is in use. By default, NFS mounts over the TCP protocols and NFS Version 3 mounts over either TCP or UDP do not use dynamic retransmission.

If you specify the -m option, this is the only option nfsstat uses. Any options specified in addition to -m are checked for validity, then ignored.

- -n Display NFS information. NFS information for both the client and server side will be printed. Can be combined with the -c and -s options to print client or server NFS information only.
- -r Display RPC information.
- −s Display server information.
- -z Zero (reinitialize) statistics. This option is for use by the super user only, and can be combined with any of the above options to zero particular sets of statistics after printing them.

# **DISPLAYS**

The server RPC display includes the following fields: calls The total number of RPC calls received.

854 SunOS 5.8

Last modified 3 Apr 1997

Maintenance Commands nfsstat(1M)

|                                                                     | badcalls  | The total number of calls rejected by the RPC layer (the sum of badlen and xdrcall as defined below). |
|---------------------------------------------------------------------|-----------|----------------------------------------------------------------------------------------------------|
|                                                                     | nullrecv  | The number of times an RPC call was not available when it was thought to be received.                 |
|                                                                     | badlen    | The number of RPC calls with a length shorter than a minimum-sized RPC call.                          |
|                                                                     | xdrcall   | The number of RPC calls whose header could not be XDR decoded.                                        |
|                                                                     | dupchecks | The number of RPC calls that looked up in the duplicate request cache.                                |
|                                                                     | dupreqs   | The number of RPC calls that were found to be duplicates.                                             |
| The server NFS display shows the number of NFS calls received (call |           |                                                                                                    |

rejected (badcalls), and the counts and percentages for the various calls that were made.

The server NFS\_ACL display shows the counts and percentages for the various calls that were made.

The client RPC display includes the following fields:

| calls    | The total number of RPC calls made.                                                                                             |
|----------|----------------------------------------------------------------------------------------------------|
| badcalls | The total number of calls rejected by the RPC layer.                                                                            |
| badxids  | The number of times a reply from a server was received which did not correspond to any outstanding call.                        |
| timeouts | The number of times a call timed out while waiting for a reply from the server.                                                 |
| newcreds | The number of times authentication information had to be refreshed.                                                             |
| badverfs | The number of times the call failed due to a bad verifier in the response.                                                      |
| timers   | The number of times the calculated time-out value was greater than or equal to the minimum specified time-out value for a call. |
| cantconn | The number of times the call failed due to a failure to make a connection to the server.                                        |
| nomem    | The number of times the call failed due to a failure to allocate memory.                                                        |

nfsstat(1M) Maintenance Commands

interrupts The number of times the call was interrupted by a signal

before completing.

retrans The number of times a call had to be retransmitted due to a

timeout while waiting for a reply from the server. Applicable

only to RPC over connection-less transports.

cantsend The number of times a client was unable to send an RPC

request over a connectionless transport when it tried to

do so.

The client NFS display shows the number of calls sent and rejected, as well as the number of times a CLIENT handle was received (clgets), the number of times the CLIENT handle cache had no unused entries (cltoomany), as well as a count of the various calls and their respective percentages.

The client NFS\_ACL display shows the counts and percentages for the various calls that were made.

The -m option includes information about mount flags set by mount options, mount flags internal to the system, and other mount information. See  $mount\_nfs(1M)$ .

The following mount flags are set by mount options:

sec sec has one of the following values:

none No authentication.

sys UNIX-style authentication (UID, GID).

short Short hand UNIX style authentication.

dh des—style authentication (encrypted timestamps).

krb4 kerberos v4—style authentication.

krb5 kerberos v5—style authentication.

krb5i kerberos v5—style authentication with integrity.

hard Hard mount.
soft Soft mount.

intr Interrupts allowed on hard mount.

nointr No interrupts allowed on hard mount.

noac Client is not caching attributes.

rsize Read buffer size in bytes.

SunOS 5.8

Maintenance Commands nfsstat(1M)

wsize Write buffer size in bytes.

retrans NFS retransmissions.

timeo Initial NFS timeout, in tenths of a second.

nocto No close-to-open consistency.

llock Local locking being used (no lock manager).

grpid System V group id inheritance.

rpctimesync RPC time sync.

The following mount flags are internal to the system:

printed "Not responding" message printed.

down Server is down.

dynamic Dynamic transfer size adjustment.

link Server supports links.

symlink Server supports symbolic links.

readdir Use readdir instead of readdirplus.

acl Server supports NFS\_ACL.

The following flags relate to additional mount information:

vers NFS version.

proto Protocol.

The -m option also provides attribute cache timeout values. The following fields

in -m ouput provide timeout values for attribute cache:

acregmin Minimum seconds to hold cached file attributes.

acregmax Maximum seconds to hold cached file attributes.

acdirmin Minimum seconds to hold cached directory

attributes.

acdirmax Maximum seconds to hold cached directory

attributes.

The following fields in -m output provide failover information:

noresponse How many times servers have failed to respond.

failover How many times a new server has been selected.

nfsstat(1M) Maintenance Commands

remap How may times files have been re-evaluated to the new

server.

currserver Which server is currently providing NFS service. See the

NFS Administration Guide for additional details.

The fields in -m output shown below provide information on dynamic retransmissions. Note that these items are displayed only where dynamic retransmission is in use.

srtt The value for the smoothed round-trip time, in milliseconds.

dev Estimated deviation, in milliseconds.

cur Current backed-off retransmission value, in milliseconds.

### **EXIT STATUS**

The following exit values are returned:

O Successful completion.

>0 An error occurred.

### **ATTRIBUTES**

See attributes(5) for descriptions of the following attributes:

| ATTRIBUTE TYPE | ATTRIBUTE VALUE |
|----------------|-----------------|
| Availability   | SUNWcsu         |

# **SEE ALSO**

mount\_nfs(1M), attributes(5)

Solaris 8 Advanced Installation Guide

NFS Administration Guide

Maintenance Commands nisaddcred(1M)

NAME

nisaddcred - create NIS+ credentials

**SYNOPSIS** 

**nisaddcred** [-p principal] [-P nis\_principal] [-1 login\_password] auth\_type [domain\_name]

**nisaddcred** -r [nis\_principal] [domain\_name]

**DESCRIPTION** 

The nisaddcred command is used to create security credentials for NIS+ principals. NIS+ credentials serve two purposes. The first is to provide authentication information to various services; the second is to map the authentication service name into a NIS+ principal name.

When the <code>nisaddcred</code> command is run, these credentials get created and stored in a table named <code>cred.org\_dir</code> in the default NIS+ domain. If <code>domain\_name</code> is specified, the entries are stored in the <code>cred.org\_dir</code> of the specified domain. The specified domain must either be the one to which you belong, or one in which you are authenticated and authorized to create credentials, that is, a subdomain. Note that the credentials of normal users must be stored in the same domain as their passwords.

It is simpler to add credentials using nisclient(1M), because it obtains the required information itself. nispopulate(1M) is used for "bulk" updates and can also be used to add credentials for entries in the hosts and the passwd NIS+ tables.

NIS+ principal names are used in specifying clients that have access rights to NIS+ objects. For more details, refer to the "Principal Names" subsection of the nis+(1) manual page. See nischmod(1), nischown(1), nis\_objects(3NSL), and nis\_groups(3NSL). Various other services can also implement access control based on these principal names.

The cred.org\_dir table is organized as follows:

| cname          | auth_type | auth_name         | public_data | private_data |
|----------------|-----------|-------------------|-------------|--------------|
| user1.foo.com. | LOCAL     | 2990              | 10,102,44   |              |
| user1.foo.com. | DES       | unix.2990@foo.com | 098819      | 3b8ab2       |
| user1.foo.com. | DHmmm-n   | unix.2990@foo.com | 248428      | a42f32       |

The cname column contains a canonical representation of the NIS+ principal name. By convention, this name is the login name of a user, or the host name of a machine, followed by a dot ('.') followed by the fully qualified "home" domain of that principal. For users, the home domain is defined to be the domain where their DES credentials are kept. For hosts, their home domain is defined to be the domain name returned by the domainname(1M) command executed on that host.

859

nisaddcred(1M) Maintenance Commands

There are two basic types of <code>auth\_type</code> entries in the <code>cred.org\_dir</code> table, those with authentication type LOCAL, and those with authentication type DES, <code>auth\_type</code>, specified on the command line in upper or lower case, should be either <code>local</code> or <code>des</code>.

However, the <code>cred.org\_dir</code> table may also be used to hold data for other values of <code>auth\_type</code>. Currently, this is limited to the mechanisms listed on the <code>nisauthconf(1M)</code> man page, for which the <code>nisaddcred</code> <code>auth\_type</code> argument is the same as the name of the mechanism. These mechanisms use a modified form of Secure RPC, and they are similar to the DES authentication type.

If the <code>auth\_type</code> is <code>des</code>, and other authentication mechanisms are configured with <code>nisauthconf(1M)</code>, then credential entries are added or updated for each mechanism configured. To only add or update 1992-bit Diffie Hellman credentials, that is, those with the <code>auth\_type</code> of DES, use <code>dh192-0</code> on the command line. If there are no authentication mechanisms configured, using <code>des</code> on the command line will only add or update 192-bit Diffie Hellman credentials.

Entries of type LOCAL are used by the NIS+ service to determine the correspondence between fully qualified NIS+ principal names and users identified by UIDs in the domain containing the <code>cred.org\_dir</code> table. This correspondence is required when associating requests made using the <code>AUTH\_SYS</code> RPC authentication flavor (see <code>rpc\_clnt\_auth(3NSL))</code> to a NIS+ principal name. It is also required for mapping a UID in one domain to its fully qualified NIS+ principal name whose home domain may be elsewhere. The principal's credentials for any authentication flavor may then be sought for within the <code>cred.org\_dir</code> table in the principal may have LOCAL credential entries in more than one domain. Only users, and not machines, have LOCAL credentials. In their home domain, users of NIS+ should have both types of credentials.

The <code>auth\_name</code> associated with the LOCAL type entry is a UID that is valid for the principal in the domain containing the <code>cred.org\_dir</code> table. This may differ from that in the principal's home domain. The public information stored in <code>public\_data</code> for this type contains a list of GIDs for groups in which the user is a member. The GIDs also apply to the domain in which the table resides. There is no private data associated with this type. Neither a UID nor a principal name should appear more than once among the LOCAL entries in any one <code>cred.org\_dir</code> table.

The DES *auth\_type* is used for Secure RPC authentication (see secure\_rpc(3NSL)).

The authentication name associated with the DES <code>auth\_type</code> is a Secure RPC <code>netname</code>. A Secure RPC netname has the form <code>unix.id@domain.com</code>, where <code>domain</code> must be the same as the domain of the principal. For principals that are users the <code>id</code> must be the UID of the principal in the principal's home domain.

860 SunOS 5.8 Last modified 12 Feb 1998

**Maintenance Commands** nisaddcred(1M)

> For principals that are hosts, the id is the host's name. In Secure RPC, processes running under effective UID 0 (root) are identified with the host principal. Unlike LOCAL, there cannot be more than one DES credential entry for one NIS+ principal in the NIS+ namespace.

The public information in an entry of authentication type DES is the public key for the principal. The private information in this entry is the private key of the principal encrypted by the principal's network password.

User clients of NIS+ should have credentials of both types in their home domain. In addition, a principal must have a LOCAL entry in the cred.org\_dir table of each domain from which the principal wishes to make authenticated requests. A client of NIS+ that makes a request from a domain in which it does not have a LOCAL entry will be unable to acquire DES credentials. A NIS+ service running at security level 2 or higher will consider such users unauthenticated and assign them the name *nobody* for determining access rights.

This command can only be run by those NIS+ principals who are authorized to add or delete the entries in the cred table.

If credentials are being added for the caller itself, nisaddcred automatically performs a keylogin for the caller.

You can list the cred entries for a particular principal with nismatch(1).

#### **OPTIONS**

The following options are supported:

−p principal The name principal specifies the name of the principal as defined by the naming rules for that specific mechanism. For example, LOCAL credential names are supplied with this option by including a string specifying a UID. For DES credentials, the name should be a Secure RPC netname of the form unix.id@domain.com. as described earlier. If the -p option is not specified, the auth\_name field is constructed from the effective UID of the current process and the name

of the local domain.

Use the NIS+ principal name nis\_principal. This option should be used when creating LOCAL or

DES credentials for users whose home domain is different than the local machine's default domain.

Whenever the -P option is not specified, nisaddcred constructs a principal name for the entry as follows. When it is not creating an entry of type LOCAL, nisaddcred calls

-₽ nis\_principal

nisaddcred(1M) Maintenance Commands

nis\_local\_principal, which looks for an existing LOCAL entry for the effective UID of the current process in the cred.org\_dir table and uses the associated principal name for the new entry. When creating an entry of authentication type LOCAL, nisaddcred constructs a default NIS+ principal name by taking the login name of the effective UID for its own process, and appending to it a dot ('.') followed by the local machine's default domain. If the caller is a superuser, the machine name is used instead of the login name.

-1 login\_password

Use the <code>login\_password</code> specified as the password to encrypt the secret key for the credential entry. This overrides the prompting for a password from the shell. This option is intended for administration scripts only. Prompting guarantees not only that no one can see your password on the command line using ps(1) but it also checks to make sure you have not made any mistakes.

<code>NOTE: login\_password</code> does not really HAVE to be the user's password but if it is, it simplifies logging in.

-r [ nis\_principal

Remove all credentials associated with the principal <code>nis\_principal</code> from the <code>cred.org\_dir</code> table. This option can be used when removing a client or user from the system. If <code>nis\_principal</code> is not specified the default is to remove credentials for the current <code>user</code>. If <code>domain\_name</code> is not specified, the operation is executed in the default NIS+ domain.

# **EXAMPLES**

# **EXAMPLE 1** How to add the LOCAL and DES credentials.

The following examples illustrate how to add the LOCAL and DES credentials for some user, user1, with a UID of 2990, who is an NIS+ user principal in the some.domain.com. NIS+ domain:

```
example% nisaddcred -p 2990 \
-P user1.some.domain.com. local
```

Note that credentials are always added in the <code>cred.org\_dir</code> table in the domain where <code>nisaddcred</code> is run, unless <code>domain\_name</code> is specified as the last parameter on the command line. If credentials are being added from the domain

862 SunOS 5.8 Last modified 12 Feb 1998

Maintenance Commands nisaddcred(1M)

server for its clients, then <code>domain\_name</code> should be specified. The caller should have adequate permissions to create entries in the <code>cred.org\_dir</code> table.

The system administrator can add a DES credential for the same user, using the following example:

```
example% nisaddcred -p unix.2990@some.domain.com \
-P user1.some.domain.com. des
```

Please note that DES credentials can be added only after the LOCAL credentials have been added. Also, if the system is configured to use more than one authentication mechanism, credentials will be made for each mechanism configured. See nisauthconf(1M).

Note that the secure RPC netname does not end with a dot ('.') while the NIS+ principal name (specified with the -P option) does. This command should be executed from a machine in the same domain as is the user.

The following example shows how to add a machine's DES credentials in the same domain:

```
example% nisaddcred -p unix.foo@some.domain.com \
-P foo.some.domain.com. des
```

Please note that no LOCAL credentials are needed in this case.

The following example illustrates how to add a NIS+ workstation's principal DES credential:

```
example% nisaddcred -p unix.host1@sub.some.domain.com \
-P newhost.sub.some.domain.com. des sub.some.domain.com.
```

This format is particularly useful if you are running this command from a server which is in a higher domain than sub.some.domain.com. Without the last option for domain name, nisaddcred would fail because it would attempt to use the default domain of some.domain.com.

The following example illustrates adding DES credentials without being prompted for the root login password:

```
example% nisaddcred -p unix.2990@some.domain.com \
-P user1.some.domain.com. -l login_password des
```

The following example shows how to add a credential for a user using a specific authentication mechanism that was previously configured with nisauthconf(1M). See nisauthconf(1M) for a list of the valid values of auth\_type:

nisaddcred(1M) Maintenance Commands

```
example% nisaddcred -p unix.2990@some.domain.com \ -P user.1.some.domain.com dh640-0
```

Note, the password should be the same for all the credentials that belong to the user. Otherwise, only the credentials encrypted with the user's password will be used at login, and the user will have to run <code>chkey(1)</code> using the <code>-p</code> option.

The following example shows how to add a DES credential when other authentication mechanisms are configured on the system:

```
example% nisaddcred -p unix.2990@some.domain.com \ -P user1.some.domain.com dh192-0
```

# **EXIT STATUS**

The following exit values are returned:

- 0 Successful operation.
- 1 Operation failed.

# **ATTRIBUTES**

See attributes(5) for descriptions of the following attributes:

| ATTRIBUTE TYPE | ATTRIBUTE VALUE |
|----------------|-----------------|
| Availability   | SUNWnisu        |

### **SEE ALSO**

chkey(1), keylogin(1), nis+(1), nischmod(1), nischown(1), nismatch(1),
nistbladm(1), ps(1), domainname(1M), nisclient(1M), nispopulate(1M),
nis\_groups(3NSL), nis\_local\_names(3NSL), nis\_objects(3NSL),
rpc\_clnt\_auth(3NSL), secure\_rpc(3NSL), attributes(5)

# **NOTES**

The <code>cred.org\_dir</code> NIS+ table replaces the maps publickey.byname and netid.byname used in NIS (YP).

864 SunOS 5.8 Last modified 12 Feb 1998

Maintenance Commands nisaddent(1M)

NAME

nisaddent - create NIS+ tables from corresponding /etc files or NIS maps

#### **SYNOPSIS**

/usr/lib/nis/nisaddent [-D defaults] [-Paorv] [-t table] type [nisdomain]
/usr/lib/nis/nisaddent [-D defaults] [-Paprmov] -f file [-t table] type [nisdomain]
/usr/lib/nis/nisaddent [-D defaults] [-Parmv] [-t table] -y ypdomain [-Y map]
type [nisdomain]

/usr/lib/nis/nisaddent -d [-AMoq] [-t table] type [nisdomain]

#### DESCRIPTION

nisaddent creates entries in NIS+ tables from their corresponding /etc files and NIS maps. This operation is customized for each of the standard tables that are used in the administration of Solaris systems. The type argument specifies the type of the data being processed. Legal values for this type are one of aliases, bootparams, ethers, group, hosts, ipnodes, netid, netmasks, networks, passwd, protocols, publickey, rpc, services, shadow, or timezone for the standard tables, or key-value for a generic two-column (key, value) table. For a site specific table, which is not of key-value type, one can use nistbladm(1) to administer it.

The NIS+ tables should have already been created by nistbladm(1), nissetup(1M), or nisserver(1M).

It is easier to use nispopulate(1M) instead of nisaddent to populate the system tables.

By default, nisaddent reads from the standard input and adds this data to the NIS+ table associated with the type specified on the command line. An alternate NIS+ table may be specified with the -t option. For type key-value, a table specification is required.

Note that the *data* type can be different than the table name (-t). For example, the automounter tables have key-value as the table type.

Although, there is a *shadow* data type, there is no corresponding *shadow* table. Both the shadow and the passwd data is stored in the passwd table itself.

Files may be processed using the -f option, and NIS version 2 (YP) maps may be processed using the -y option. The merge option is not available when reading data from standard input.

When a ypdomain is specified, the nisaddent command takes its input from the dbm files for the appropriate NIS map (mail.aliases, bootparams, ethers.byaddr, group.byname, hosts.byaddr, hosts.byname, ipnodes.byaddr,ipnodes.byname, netid.byname, netmasks.byaddr, networks.byname, passwd.byname, protocols.byname, publickey.byname, rpc.bynumber, services.byname, or timezone.byname). An alternate NIS map may be specified with the -Y

Last modified 18 Oct 1999 SunOS 5.8 865

nisaddent(1M) Maintenance Commands

option. For type key-value, a map specification is required. The map must be in the /var/yp/ypdomain directory on the local machine. Note that ypdomain is case sensitive. ypxfr(1M) can be used to get the NIS maps.

If a *nisdomain* is specified, nisaddent operates on the NIS+ table in that NIS+ domain, otherwise the default domain is used.

In terms of performance, loading up the tables is fastest when done through the dbm files (-y).

To accommodate other credential entries used by other authentication mechanisms stored in the  $\mathtt{cred.org\_dir}$  table, the <code>publickey</code> dump output has been modified to include a special algorithm <code>type</code> field. This format is incompatible with older versions of <code>nisaddent</code>. To produce dumps that can be read by older versions of <code>nisaddent</code>, or to load dumps created by such older versions, use the  $-\circ$  option.

#### **OPTIONS**

The following options are supported:

| -a | Add the file or map to the NIS+ table without deleting      |
|----|-------------------------------------------------------------|
|    | any existing entries. This option is the default. Note that |
|    | this mode only propagates additions and modifications,      |
|    | not deletions.                                              |

All data. This option specifies that the data within the table and all of the data in tables in the initial table's concatenation path be returned.

Dump the NIS+ table to the standard output in the appropriate format for the given type. For tables of type key-value, use niscat(1) instead. To dump the cred table, dump the publickey and the netid types.

-D defaults This option specifies a different set of defaults to be used during this operation. The defaults string is a series of tokens separated by colons. These tokens represent the default values to be used for the generic object properties. All of the legal tokens are described below.

ttl=time This token sets the default time

to live for objects that are created by this command. The value time is specified in the format as defined by the nischttl(1) command. The

default is 12 hours.

866 SunOS 5.8 Last modified 18 Oct 1999

Maintenance Commands nisaddent(1M)

This token specifies that the owner=ownername NIS+ principal ownername should own the created object. The default for this value is the principal who is executing the command. group=groupname This token specifies that the group groupname should be the group owner for the object that is created. The default is NULL. This token specifies the set of access=rights access rights that are to be granted for the given object. The value rights is specified in the format as defined by the nischmod(1) command. The default is ----rmcdr---r---£ file Specify that file should be used as the source of input (instead of the standard input). Merge the file or map with the NIS+ table. This is the most -m efficient way to bring an NIS+ table up to date with a file or NIS map when there are only a small number of changes. This option adds entries that are not already in the database, modifies entries that already exist (if changed), and deletes any entries that are not in the source. Use the -m option whenever the database is large and replicated, and the map being loaded differs only in a few entries. This option reduces the number of update messages that have to be sent to the replicas. Also see the -r option. Master server only. This option specifies that lookups should -Mbe sent to the master server. This guarantees that the most up-to-date information is seen at the possible expense that the master server may be busy, or that it may be made busy by this operation. Use strictly conforming publickey files. Dumps will **-**0 not add the algorithm type field used by additional authentication mechanisms that might be configured using nisauthconf(1M). 192-bit keys that are dumped using this

nisaddent(1M) Maintenance Commands

|             | option can be read by previous versions of nisaddent. However, the algorithm field will be lost and assumed to be "0" when read. Use the -o option when reading publickey files from previous versions of nisaddent to avoid warnings about the missing algorithm field.                                                                                                    |
|-------------|----------------------------------------------------------------------------------------------------|
| -p          | Process the password field when loading password information from a file. By default, the password field is ignored because it is usually not valid (the actual password appears in a shadow file).                                                                                                    |
| <b>−</b> P  | Follow concatenation path. This option specifies that lookups should follow the concatenation path of a table if the initial search is unsuccessful.                                                                                                    |
| <b>−</b> q  | Dump tables in "quick" mode. The default method for dumping tables processes each entry individually. For some tables (e.g., hosts), multiple entries must be combined into a single line, so extra requests to the server must be made. In "quick" mode, all of the entries for a table are retrieved in one call to the server, so the table can be dumped more quickly. However, for large tables, there is a chance that the process will run out of virtual memory and the table will not be dumped. |
| -r          | Replace the file or map in the existing NIS+ table by first deleting any existing entries, and then add the entries from the source (/etc files, or NIS+ maps). This option has the same effect as the -m option. The use of this option is <i>strongly</i> discouraged due to its adverse impact on performance, unless there are a large number of changes.                                                                                                    |
| –t table    | Specify that <i>table</i> should be the NIS+ table for this operation. This should be a relative name as compared to your default domain or the domainname if it has been specified.                                                                                                    |
| -v          | Verbose.                                                                                                    |
| −y ypdomain | Use the dbm files for the appropriate NIS map, from the NIS domain <i>ypdomain</i> , as the source of input. The files are expected to be on the local machine in the /var/yp/ypdomain directory. If the machine is not an NIS server, use ypxfr(1M) to get a copy of the dbm files for the appropriate map.                                                                                                    |
| –⊻ тар      | Use the dbm files for map as the source of input.                                                                                                    |
|             |                                                                                                    |

868 SunOS 5.8 Last modified 18 Oct 1999

Maintenance Commands nisaddent(1M)

#### **EXAMPLES**

**EXAMPLE 1** Using nisaddent

This example adds the contents of /etc/passwd to the passwd.org\_dir table:

```
example% cat /etc/passwd | nisaddent passwd
```

The next example adds the shadow information. Note that the table type here is "shadow", not "passwd", even though the actual information is stored in the passwd table:

```
example% cat /etc/shadow | nisaddent shadow
```

This example replaces the hosts.org\_dir table with the contents of /etc/hosts (in verbose mode):

```
example% nisaddent -rv -f /etc/hosts hosts
```

This example merges the passwd map from yypdomain with the passwd.org\_dir.nisdomain table (in verbose mode). The example assumes that the /var/yp/myypdomain directory contains the yppasswd map.

```
example% nisaddent -mv -y myypdomain passwd nisdomain
```

This example merges the auto.master map from myypdomain with the auto\_master.org\_dir table:

```
example% nisaddent -m -y myypdomain -Y auto.master \
   -t auto_master.org_dir key-value
```

This example dumps the hosts.org\_dir table:

```
example% nisaddent -d hosts
```

This example dumps the ipnodes.org\_dir table:

```
example% nisaddent -d ipnodes
```

# ENVIRONMENT VARIABLES

| NIS DEFAULTS | This variable contains a | default string that will |
|--------------|--------------------------|--------------------------|
| NIO DELMOTIO | THIS VALIABLE CULTAINS A | deraum sume mai wm       |

override the NIS+ standard defaults. If the -D switch is used, those values will then override both the NIS\_DEFAULTS variable and the standard defaults. To avoid security accidents, the access rights in the NIS\_DEFAULTS variable are ignored for the passwd table (but access

rights specified with -D are used).

NIS\_PATH If this variable is set, and neither the nisdomain

nor the table are fully qualified, each directory

nisaddent(1M) Maintenance Commands

specified in NIS\_PATH will be searched until the table is found (see nisdefaults(1)).

## **EXIT STATUS**

The following exit values are returned:

- O Successful operation.
- Failure caused by an error other than parsing.
- A parsing error occurred on an entry. A parsing error does not cause termination; the invalid entries are simply skipped.

## **ATTRIBUTES**

See attributes(5) for descriptions of the following attributes:

| ATTRIBUTE TYPE | ATTRIBUTE VALUE |
|----------------|-----------------|
| Availability   | SUNWnisu        |

## **SEE ALSO**

niscat(1), nischmod(1), nischttl(1), nisdefaults(1), nistbladm(1), nisauthconf(1M), nispopulate(1M), nisserver(1M), nissetup(1M), pxfr(1M), nissetup(1M), pxfr(1M), pxfr(1M)

870 SunOS 5.8 Last modified 18 Oct 1999

Maintenance Commands nisauthconf(1M)

**NAME** 

nisauthconf - configure NIS+ security

**SYNOPSIS** 

**nisauthconf** [-v] [mechanism,...]

**DESCRIPTION** 

nisauthconf controls which authentication flavors NIS+ should use when communicating with other NIS+ clients and servers. If the command is not executed, then NIS+ will default to the AUTH\_DES authentication flavor when running security level 2. See  $\tt rpc.nisd(1M)$ .

nisauthconf takes a list of authentication *mechanism*'s in order of preference. An authentication *mechanism* may use one or more authentication flavors listed below. If des is the only specified mechanism, then NIS+ only use AUTH\_DES with other NIS+ clients and servers. If des is the first mechanism, then other authentication *mechanism*'s after des will be ignored by NIS+, except for nisaddcred(1M). After changing the mechanism configuration, the keyserv(1M) daemon must be restarted. Note that doing so will remove encryption keys stored by the running keyserv process. This means that a reboot usually is the safest option when the mechanism configuration has been changed.

The following mechanisms are available:

| Authentication mechanism | Authentication Flavor                            |
|--------------------------|--------------------------------------------------|
| des                      | AUTH_DES                                         |
| dh640-0                  | RPCSEC_GSS using 640-bit<br>Diffie-Hellman keys  |
| dh1024-0                 | RPCSEC_GSS using 1024-bit<br>Diffie-Hellman keys |

If no mechanisms are specified, then a list of currently configured mechanisms is printed.

**OPTIONS** 

 Displays a verbose table listing the currently configured authentication mechanisms.

#### **EXAMPLES**

**EXAMPLE 1** Configuring a System with only RPCSEC\_GSS Authentication Flavor

To configure a system to use only the RPCSEC\_GSS authentication flavor with 640-bit Diffie-Hellman keys, execute the following as root:

example#/usr/lib/nis/nisauthconf dh640-0

nisauthconf(1M) Maintenance Commands

**EXAMPLE 2** Configuring a System with both RPCSEC\_GSS and AUTH\_DES Authentication Flavors

To configure a system to use both RPCSEC\_GSS (with 640-bit Diffie-Hellman keys) and AUTH\_DES authentication flavors:

example#/usr/lib/nis/nisauthconf dh640-0 des

#### **EXAMPLE 3** Transitioning to Other Authentication Flavors

The following example can be used while adding credentials for a new mechanism before NIS+ is authenticating with the new mechanism:

example# /usr/lib/nis/nisauthconf des dh640-0

Note that except for nisaddcred(1M), NIS+ will not use mechanisms that follow 'des.'

## **EXIT STATUS**

The following exit values are returned:

- 0 Successful completion.
- 1 An error occurred.

## **FILES**

/etc/rpcsec/nisplussec.conf

NIS+ authentication configuration file. This file may change or be removed in future versions of Solaris.

## **ATTRIBUTES**

See attributes(5) for descriptions of the following attributes:

| ATTRIBUTE TYPE | ATTRIBUTE VALUE |
|----------------|-----------------|
| Availability   | SUNWnisu        |

#### **SEE ALSO**

nis+(1), keyserv(1M), nisaddcred(1M), rpc.nisd(1M), attributes(5)

#### **NOTES**

A NIS+ client of a server that is configured for either dh640–0 or dh1024–0 must run Solaris 7, even if the server is also configured with des.

872 SunOS 5.8 Last modified 26 Jun 1998

Maintenance Commands nisbackup(1M)

**NAME** 

nisbackup - backup NIS+ directories

**SYNOPSIS** 

**nisbackup** [-v] backup-dir directory...

**nisbackup** [-v] -a backup-dir

## **DESCRIPTION**

nisbackup backs up a NIS+ directory object on a NIS+ master server. Updates to the NIS+ database will be temporarily disabled while nisbackup is running. The backup-dir is a UNIX directory that must exist prior to running nisbackup. The nisbackup command can be used to backup an individual NIS+ directory object or all (-a) of the NIS+ directory objects served by a master server. The NIS+ directory objects being backed up will be placed into subdirectories under the backup-dir directory. These subdirectories are named according to the NIS+ directory object they contain. nisbackup operates on individual NIS+ directory objects (for example, org\_dir.wiz.com). This allows an administrator to selectively backup specific directories.

The rpc.nisd(1M) process must be running on the master server with a stable NIS+ database for nisbackup to complete. nisbackup will not attempt to correct any corruption in the NIS+ database, so it is important that backups be done regularly as part of the NIS+ administration.

The first synopsis is used to backup a single NIS+ directory object or a list of NIS+ directory objects. The objects can be partially qualified or fully qualified. The machine on which the command is executing must be the master for the NIS+ directory objects specified.

The second synopsis will backup all of the NIS+ directory objects that are served by this master. The –a option is the recommended method of backing up a master server, since it will backup all NIS+ directory objects that are served by this master. If this server is a master server for more than one domain, the backup will include NIS+ directories that belong to all of the domains served. Individual NIS+ directory objects can be selected for restoring from a backup-dir created with the –a option (see nisrestore(1M)).

## **OPTIONS**

- -a Creates a backup of all NIS+ directory objects for which this server is a master.
- -v Verbose option. Additional output will be produced and sent to syslog(3C) upon execution of the command (see syslog.conf(4)).

## **OPERANDS**

backup-dir The directory into which the subdirectories containing the

backed up objects are placed. This must be created prior to

running nisbackup.

directory The NIS+ directory object(s) being backed up.

Last modified 3 Jul 1996 SunOS 5.8 873

nisbackup(1M) Maintenance Commands

#### **EXAMPLES**

 $\begin{tabular}{ll} \textbf{EXAMPLE 1} & \textbf{Backup of the org\_dir NIS+ directory object of the domain foo.com} \\ \textbf{on a master server to a directory named /backup} \\ \end{tabular}$ 

To backup the org\_dir NIS+ directory object of the domain foo.com on a master server to a directory named /backup:

```
master_server# nisbackup /backup org_dir.foo.com.
```

**EXAMPLE 2** Backup of the entire NIS+ domain foo.com to a directory named /backup

To backup the entire NIS+ domain foo.com to a directory named /backup: master\_server# nisbackup /backup foo.com. \
org\_dir.foo.com. groups\_dir.foo.com. \
ctx\_dir.foo.com.

**EXAMPLE 3** Backup of an entire NIS+ database to a backup directory named /backup

To backup an entire NIS+ database to a backup directory named /backup: master\_server# nisbackup -a /backup

## **EXIT STATUS**

- O Successful completion.
- 1 An error occurred.

## **FILES**

/ backup-dir/ backup\_list

This ascii file contains a list of all the objects contained in this *backup-dir* directory.

/backup-dir/directory-object

A subdirectory that is created in the *backup-dir* that contains the NIS+directory-object backup.

/backup-dir/directory-object/data

A subdirectory that contains the data files that are part of the NIS+directory-object backup.

/backup-dir/directory-object/last.upd

This data file contains timestamp information about the directory-object.

/backup-dir/directory-object/data.dict

A NIS+ data dictionary for all of the objects contained in the NIS+ directory-object backup.

## **ATTRIBUTES**

See attributes(5) for descriptions of the following attributes:

874 SunOS 5.8 Last modified 3 Jul 1996

Maintenance Commands nisbackup(1M)

| ATTRIBUTE TYPE | ATTRIBUTE VALUE |
|----------------|-----------------|
| Availability   | SUNWnisu        |

**SEE ALSO** 

nis+(1), nisdefaults(1), nisrm(1), nisrestore(1M), rpc.nisd(1M),
syslog(3C), xfn(3XFN), nisfiles(4), syslog.conf(4), attributes(5)

**NOTES** 

The -a option only includes directory objects for which this server is the master. It is possible, but not recommended, to configure a master server as a replica for other domains. The objects belonging to those replicated domains will not be backed up with the -a option. The backup of replicated objects must be run on the master server for those objects.

Do not use the same *backup-dir* to backup different master servers. Each master server must have its own *backup-dir*.

nisbackup will set the rpc.nisd(1M) to read only mode, which will disable updates to the NIS+ database. This is neccessary to ensure the consistency of the backup. For this reason, nisbackup should not be run while large numbers of updates are being applied to the NIS+ database. Update utilities such as nisaddent(1M) should not be run simultaneously with nisbackup.

Last modified 3 Jul 1996 SunOS 5.8 875

nis\_cachemgr(1M) Maintenance Commands

**NAME** 

nis\_cachemgr - NIS+ utility to cache location information about NIS+ servers

# SYNOPSIS

## /usr/sbin/nis\_cachemgr [-i] [-v]

DESCRIPTION

The nis\_cachemgr daemon maintains a cache of NIS+ directory objects and active servers for domains. It is responsible for locating servers for a domain on behalf of client processes. This improves performance because only one process has to search for servers. The cache contains location information necessary to contact the NIS+ servers. This includes transport addresses, information needed to authenticate the server, and a time to live field which gives a hint on how long the directory object can be cached. The cache helps to improve the performance of the clients that are traversing the NIS+ name space. nis\_cachemgr should be running on all the machines that are using NIS+. However, it is not required that the nis\_cachemgr program be running in order for NIS+ requests to be serviced.

The cache maintained by this program is shared by all the processes that access NIS+ on a machine. The cache is maintained in a file that is memory mapped (see mmap(2)) by all the processes. On start up,  $nis\_cachemgr$  initializes the cache from the cold start file (see nisinit(1M)) and preserves unexpired entries that already exist in the cache file. Thus, the cache survives machine reboots.

The nis\_cachemgr program is normally started from a system startup script. nisshowcache(1M) can be used to look at the cached objects and active servers.

The nisprefadm(1M) command can be used to control which NIS+ servers the nis\_cachemgr program will try to select.

The nis\_cachemgr program makes NIS+ requests under the NIS+ principal name of the host on which it runs. Before running nis\_cachemgr, security credentials for the host should be added to the cred.org\_dir table in the host's domain using nisaddcred(1M). Credentials of type DES will be needed if the NIS+ service is operating at security level 2 (see rpc.nisd(1M)). See the WARNINGS section, below. Additionally, a "keylogin -r " should be done on the machine.

## **OPTIONS**

- -i Force nis\_cachemgr to ignore the previous cache file and reinitialize the cache from just the cold start file. By default, the cache manager initializes itself from both the cold start file and the old cache file, thereby maintaining the entries in the cache across machine reboots.
- -v This flag sets verbose mode. In this mode, the nis\_cachemgr program logs not only errors and warnings, but also additional status messages. The additional messages are logged using syslog(3C) with a priority of LOG\_INFO.

**FILES** 

/var/nis/NIS\_SHARED\_DIRCACHE the shared cache file

876 SunOS 5.8 Last modified 23 Mar 1998

Maintenance Commands nis\_cachemgr(1M)

/var/nis/NIS\_COLD\_START the coldstart file

/etc/init.d/rpc initialization scripts for NIS+

## **ATTRIBUTES**

See attributes(5) for descriptions of the following attributes:

| ATTRIBUTE TYPE | ATTRIBUTE VALUE |
|----------------|-----------------|
| Availability   | SUNWcsu         |

## **SEE ALSO**

 $\label{eq:keylogin(1)} keylogin(1), \ nisaddcred(1M), \ nisinit(1M), \ nisprefadm(1M), \ nisshowcache(1M), \ rpc.nisd(1M), \ mmap(2), \ rpc(3NSL), \ syslog(3C), \ nisfiles(4), \ attributes(5)$ 

## **DIAGNOSTICS**

The <code>nis\_cachemgr</code> daemon logs error messages and warnings using <code>syslog(3C)</code>. Error messages are logged to the <code>DAEMON</code> facility with a priority of <code>LOG\_ERR</code>. Warning messages are logged with a priority of <code>LOG\_WARNING</code>. Additional status messages can be obtained using the -v option.

nisclient(1M) Maintenance Commands

NAME

nisclient - initialize NIS+ credentials for NIS+ principals

**SYNOPSIS** 

/usr/lib/nis/nisclient -c [-x] [-o] [-v] [-1 < network\_password>]

[-d <NIS+\_domain>] client\_name...

/usr/lib/nis/nisclient -i [-x] [-v] -h < NIS+\_server\_host> [-a < NIS+\_server\_addr>]

 $[-k < key\_domain>] [-d < NIS+\_domain>] [-s 0 | 2]$ 

/usr/lib/nis/nisclient -u [-x] [-v]

/usr/lib/nis/nisclient -r [-x]

#### **DESCRIPTION**

The nisclient shell script can be used to:

- create NIS+ credentials for hosts and users
- initialize NIS+ hosts and users
- restore the network service environment

NIS+ credentials are used to provide authentication information of NIS+ clients to NIS+ service.

Use the first synopsis (-c) to create individual NIS+ credentials for hosts or users. You must be logged in as a NIS+ principal in the domain for which you are creating the new credentials. You must also have write permission to the local "cred" table. The <code>client\_name</code> argument accepts any valid host or user name in the NIS+ domain (for example, the <code>client\_name</code> must exist in the hosts or passwd table). <code>nisclient</code> verifies each <code>client\_name</code> against both the host and <code>passwd</code> tables, then adds the proper NIS+ credentials for hosts or users. Note that if you are creating NIS+ credentials outside of your local domain, the host or user must exist in the host or <code>passwd</code> tables in both the local and remote domains.

By default, nisclient will not overwrite existing entries in the credential table for the hosts and users specified. To overwrite, use the -o option. After the credentials have been created, nisclient will print the command that must be executed on the client machine to initialize the host or the user. The -c option requires a network password for the client which is used to encrypt the secret key for the client. You can either specify it on the command line with the -l option or the script will prompt you for it. You can change this network password later with nispasswd(1) or chkey(1).

nisclient —c is not intended to be used to create NIS+ credentials for all users and hosts which are defined in the passwd and hosts tables. To define credentials for all users and hosts, use nispopulate(1M).

Use the second synopsis (-i) to initialize a NIS+ client machine. -i option can be used to convert machines to use NIS+ or to change the machine's domainname. You must be logged in as super-user on the machine that is to become a NIS+ client. Your administrator must have already created the NIS+

878 SunOS 5.8 Last modified 5 Feb 1998

Maintenance Commands nisclient(1M)

credential for this host by using nisclient -c or nispopulate -C. You will need the network password your administrator created. nisclient will prompt you for the network password to decrypt your secret key and then for this machine's root login password to generate a new set of secret/public keys. If the NIS+ credential was created by your administrator using nisclient -c, then you can simply use the initialization command that was printed by the nisclient script to initialize this host instead of typing it manually.

To initialize an unauthenticated NIS+ client machine, use the "-i" option with "-S 0". With these options, the nisclient -i option will not ask for any passwords.

During the client initialization process, files that are being modified are backed up as <files>.no\_nisplus. The files that are usually modified during a client initialization are: /etc/defaultdomain, /etc/nsswitch.conf, /etc/inet/hosts, and, if it exists, /var/nis/NIS\_COLD\_START. Note that a file will not be saved if a backup file already exists.

The -i option does not set up an NIS+ client to resolve hostnames using DNS. Please refer to the DNS documentation for information on setting up DNS. (See resolv.conf(4)).

It is not necessary to initialize either NIS+ root master servers or machines that were installed as NIS+ clients using suninstall(1M).

Use the third synopsis (-u) to initialize a NIS+ user. You must be logged in as the user on a NIS+ client machine in the domain where your NIS+ credentials have been created. Your administrator should have already created the NIS+ credential for your username using nisclient -c or nispopulate(1M). You will need the network password your administrator used to create the NIS+ credential for your username. nisclient will prompt you for this network password to decrypt your secret key and then for your login password to generate a new set of secret/public keys.

Use the fourth synopsis ( $\neg r$ ) to restore the network service environment to whatever you were using before nisclient  $\neg i$  was executed. You must be logged in as super-user on the machine that is to be restored. The restore will only work if the machine was initialized with nisclient  $\neg i$  because it uses the backup files created by the  $\neg i$  option.

Reboot the machine after initializing a machine or restoring the network service.

## **OPTIONS**

-a < NIS+\_server\_addr>
 Specifies the IP address for the NIS+ server. This option is used only with the −i option.
 -c Adds DES credentials for NIS+ principals.

Last modified 5 Feb 1998 SunOS 5.8 879

nisclient(1M) Maintenance Commands

| -d <nis+_domain></nis+_domain> | Specifies the NIS+ domain where the credential should be created when used in conjunction with the $-c$ option. It specifies the name for the new NIS+ domain when used in conjunction with the $-i$ option. The default is your current domainname.                                                                                                    |
|--------------------------------|----------------------------------------------------------------------------------------------------|
| -h < NIS+_server_host>         | Specifies the NIS+ server's hostname. This option is used <i>only</i> with the $-i$ option.                                                                                                    |
| -i                             | Initializes an NIS+ client machine.                                                                                                    |
| -1 < network_password>         | Specifies the network password for the clients. This option is used <i>only</i> with the $-c$ option. If this option is not specified, the script will prompt you for the network password.                                                                                                    |
| –k <key_domain></key_domain>   | This option specifies the domain where root's credentials are stored. If a domain is not specified, then the system default domain is assumed.                                                                                                    |
| -0                             | Overwrite existing credential entries. The default is not to overwrite. This is used <i>only</i> with the $-c$ option.                                                                                                    |
| -r                             | restores the network service environment.                                                                                                    |
| -s 0   2                       | Specifies the authentication level for the NIS+ client. Level 0 is for unauthenticated clients and level 2 is for authenticated (DES) clients. The default is to set up with level 2 authentication. This is used <i>only</i> with the -i option. nisclient always uses level 2 authentication (DES) for both -c and -u options. There is no need to run nisclient with -u and -c for level 0 authentication. To configure authentication mechanisms other than DES at security level 2, use nisauthconf(1M) before running nisclient. |

880 SunOS 5.8 Last modified 5 Feb 1998

Maintenance Commands nisclient(1M)

| Initializes an NIS+ user.                                                                                                    |
|----------------------------------------------------------------------------------------------------|
| Runs the script in verbose mode.                                                                                                    |
| turns the "echo" mode on. The script<br>just prints the commands that it<br>would have executed. Note that the<br>commands are not actually executed.<br>The default is off. |
|                                                                                                    |

# **EXAMPLES**

**EXAMPLE 1** Adding the DES credential for host *sunws* and user *fred* in the local domain

To add the DES credential for host *sunws* and user *fred* in the local domain:

```
example% /usr/lib/nis/nisclient -c sunws fred
```

To add the DES credential for host *sunws* and user *fred* in domain *xyz.sun.com*.:

```
example% /usr/lib/nis/nisclient -c -d xyz.sun.com. sunws fred
```

To initialize host *sunws* as an NIS+ client in domain *xyz.sun.com*. where *nisplus\_server* is a server for the domain *xyz.sun.com*.:

```
example# /usr/lib/nis/nisclient -i -h nisplus_server -d xyz.sun.com.
```

The script will prompt you for the IP address of *nisplus\_server* if the server is not found in the /etc/hosts file. The -d option is needed only if your current domain name is different from the new domain name.

To initialize host sunws as an unauthenticated NIS+ client in domain xyz.sun.com. where nisplus\_server is a server for the domain xyz.sun.com.

```
example# /usr/lib/nis/nisclient -i -S 0 \
   -h nisplus_server -d xyz.sun.com. -a 129.140.44.1
```

To initialize user *fred* as an NIS+ principal, log in as user *fred* on an NIS+ client machine.

```
example% /usr/lib/nis/nisclient -u
```

#### **FILES**

/var/nis/NIS\_COLD\_START

This file contains a list of servers, their transport addresses, and their Secure RPC public keys that serve the machines default domain. nisclient(1M) Maintenance Commands

/etc/defaultdomain the system default domainname

/etc/nsswitch.conf configuration file for the

name-service switch

/etc/inet/hosts local host name database

**ATTRIBUTES** 

See  ${\tt attributes}(5)$  for descriptions of the following attributes:

| ATTRIBUTE TYPE | ATTRIBUTE VALUE |
|----------------|-----------------|
| Availability   | SUNWnisu        |

**SEE ALSO** 

882 SunOS 5.8 Last modified 5 Feb 1998

Maintenance Commands nisinit(1M)

**NAME** 

nisinit - NIS+ client and server initialization utility

**SYNOPSIS** 

nisinit -r

**nisinit** −p Y | D | N parent\_domain host...

**nisinit** -c [-k < key\_domain>] -H host | -B | -C coldstart

DESCRIPTION

nisinit initializes a machine to be a NIS+ client or an NIS+ root master server. It may be easier to use nisclient(1M) or nisserver(1M) to accomplish this same task.

**OPTIONS** 

-r

Initialize the machine to be a NIS+ root server. This option creates the file /var/nis/data/root.object and initialize it to contain information about this machine. It uses the sysinfo(2) system call to retrieve the name of the default domain.

To initialize the machine as an NIS+ root server, it is advisable to use the "-r" option of nisserver(1M), instead of using "nisinit -r".

-p Y | D | N parent\_domain host . . .

This option is used on a root server to initialize a <code>/var/nis/data/parent.object</code> to make this domain a part of the namespace above it. Only root servers can have parent objects. A parent object describes the namespace "above" the NIS+ root. If this is an isolated domain, this option should not be used. The argument to this option tells the command what type of name server is serving the domain above the NIS+ domain. When clients attempt to resolve a name that is outside of the NIS+ namespace, this object is returned with the error <code>NIS\_FOREIGNNS</code> indicating that a name space boundary has been reached. It is up to the client to continue the name resolution process.

The parameter *parent\_domain* is the name of the parent domain in a syntax that is native to that type of domain. The list of host names that follow the domain parameter are the names of hosts that serve the parent domain. If there is more than one server for a parent domain, the first host specified should be the master server for that domain.

- Y Specifies that the parent directory is a NIS version 2 domain.
- D Specifies that the parent directory is a DNS domain.
- N Specifies that the parent directory is another NIS+ domain. This option is useful for connecting a pre-existing NIS+ subtree into the global namespace.

nisinit(1M) Maintenance Commands

Note that in the current implementation, the NIS+ clients do not take advantage of the -p feature. Also, since the parent object is currently not replicated on root replica servers, it is recommended that this option not be used.

-с

Initializes the machine to be a NIS+ client. There are three initialization options available: initialize by coldstart, initialize by hostname, and initialize by broadcast. The most secure mechanism is to initialize from a trusted coldstart file. The second option is to initialize using a hostname that you specify as a trusted host. The third method is to initialize by broadcast and it is the least secure method.

-c coldstart

Causes the file *coldstart* to be used as a prototype coldstart file when initializing a NIS+ client. This coldstart file can be copied from a machine that is already a client of the NIS+ namespace. For maximum security, an administrator can encrypt and encode (with uuencode(IC)) the coldstart file and mail it to an administrator bringing up a new machine. The new administrator would then decode (with uudecode), decrypt, and then use this file with the nisinit command to initialize the machine as an NIS+ client. If the coldstart file is from another client in the same domain, the nisinit command may be safely skipped and the file copied into the /var/nis directory as /var/nis/NIS COLD START.

–н hostname

Specifies that the host hostname should be contacted as a trusted NIS+ server. The nisinit command will iterate over each transport in the NETPATH environment variable and attempt to contact rpcbind(1M) on that machine. This hostname *must* be reachable from the client without the name service running. For IP networks this means that there must be an entry in /etc/hosts for this host when nisinit is invoked.

-B

Specifies that the nisinit command should use an IP broadcast to locate a NIS+ server on the local subnet. Any machine that is running the NIS+ service may answer. No guarantees are made that the server that answers is a server of the organization's namespace. If this option is used, it is advisable to check with your system administrator that the server and domain served are valid.

884 SunOS 5.8 Last modified 30 Jan 1998

**Maintenance Commands** nisinit(1M)

> The binding information can be dumped to the standard output using the nisshowcache(1M) command.

Note that nisinit -c will just enable navigation of the NIS+ name space from this client. To make NIS+ your name service, modify the file /etc/nsswitch.conf to reflect that. See nsswitch.conf(4) for more details.

-k <key\_domain>

This option specifies the domain where root's credentials are stored. If it is not specified, then the system default domain is assumed. This domain name is used to create the /var/nis/NIS\_COLD\_START file.

## **RETURN VALUES**

nisinit returns 0 on success and 1 on failure.

## **EXAMPLES**

**EXAMPLE 1** Initialising the machine as an NIS+ client using the host freddy as a trusted server

This example initializes the machine as an NIS+ client using the host freddy as a trusted server.

example# nisinit -cH freddy

**EXAMPLE 2** Setting up a client using a trusted coldstart file

This example sets up a client using a trusted coldstart file.

example# nisinit -cC /tmp/colddata

**EXAMPLE 3** Setting up a client using an IP broadcast

This example sets up a client using an IP broadcast.

example# nisinit -cB

**EXAMPLE 4** Setting up a root server

This example sets up a root server.

example# nisinit -r

## **ENVIRONMENT VARIABLES**

This environment variable may be set to the transports to try NETPATH

> when contacting the NIS+ server (see netconfig(4)). The client library will only attempt to contact the server using connection oriented transports.

**FILES** 

/var/nis/NIS\_COLD\_START

This file contains a list of servers. their transport addresses, and their

Last modified 30 Jan 1998

SunOS 5.8

885

**Maintenance Commands** nisinit(1M)

> Secure RPC public keys that serve the machine's default domain. This file describes the root object of /var/nis/data/root.object the NIS+ namespace. It is a standard XDR-encoded NIS+ directory object that can be modified by authorized clients using the nis\_modify() interface. This file describes the namespace /var/nis/data/parent.object that is logically above the NIS+ namespace. The most common type of parent object is a DNS object. This object contains contact information for a server of that domain. /etc/hosts

Internet host table.

## **ATTRIBUTES**

See attributes(5) for descriptions of the following attributes:

| ATTRIBUTE TYPE | ATTRIBUTE VALUE |
|----------------|-----------------|
| Availability   | SUNWnisu        |

## **SEE ALSO**

nis+(1), uuencode(1C), nisclient(1M), nisserver(1M), nisshowcache(1M), sysinfo (2), hosts(4), netconfig(4), nisfiles(4), attributes(5)

886 SunOS 5.8 Last modified 30 Jan 1998 Maintenance Commands nislog(1M)

NAME

nislog - display the contents of the NIS+ transaction log

**SYNOPSIS** 

/usr/sbin/nislog [-h num | -t num ][-v] [directory...]

#### **DESCRIPTION**

nislog displays the contents of the NIS+ server transaction log on the standard output. This command can be used to track changes in the namespace. The /var/nis/trans.log file contains the transaction log maintained by the NIS+ server. When updates occur, they are logged to this file and then propagated to replicas as log transactions. When the log is checkpointed, updates that have been propagated to the replicas are removed.

The nislog command can only be run on an NIS+ server by superuser. It displays the log entries for that server only.

If *directory* is not specified, the entire log is searched. Otherwise, only those logs entries that correspond to the specified directories are displayed.

**OPTIONS** 

-h *num* Display *num* transactions from the "head" of the log. If the

numeric parameter is 0, only the log header is displayed.

-t num Display num transactions from the "tail" of the log. If the

numeric parameter is 0, only the log header is displayed.

-v Verbose mode.

**FILES** 

/var/nis/trans.log transaction log

#### **ATTRIBUTES**

See attributes(5) for descriptions of the following attributes:

| ATTRIBUTE TYPE | ATTRIBUTE VALUE |
|----------------|-----------------|
| Availability   | SUNWnisu        |

**SEE ALSO** 

nis+(1), rpc.nisd(1M), nisfiles(4), attributes(5)

nisping(1M) **Maintenance Commands** 

NAME

nisping - send ping to NIS+ servers

**SYNOPSIS** 

/usr/lib/nis/nisping [-uf] [-H hostname] [-r | directory] /usr/lib/nis/nisping -C [-a] [-H hostname] [directory]

**DESCRIPTION** 

In the first SYNOPSIS line, the nisping command sends a "ping" to all replicas of a NIS+ directory. Once a replica receives a ping, it will check with the master server for the directory to get updates. Prior to pinging the replicas, this command attempts to determine the last update "seen" by a replica and the last update logged by the master. If these two timestamps are the same, the ping is not sent. The -f (force) option will override this feature.

Under normal circumstances, NIS+ replica servers get the new information from the master NIS+ server within a short time. Therefore, there should not be any need to use nisping.

In the second SYNOPSIS line, the nisping -C command sends a checkpoint request to the servers. If no *directory* is specified, the home domain, as returned by nisdefaults(1), is checkpointed. If all directories, served by a given server, have to be checkpointed, then use the –a option.

On receiving a checkpoint request, the servers would commit all the updates for the given *directory* from the table log files to the database files. This command, if sent to the master server, will also send updates to the replicas if they are out of date. This option is needed because the database log files for NIS+ are not automatically checkpointed. nisping should be used at frequent intervals (such as once a day) to checkpoint the NIS+ database log files. This command can be added to the crontab(1) file. If the database log files are not checkpointed, their sizes will continue to grow.

#### **OPTIONS**

| -C          | Send a request to checkpoint, rather than a ping, to each server. The servers schedule to commit all the transactions to stable storage. |
|-------------|----------------------------------------------------------------------------------------------------|
| –н hostname | Only the host hostname is sent the ping, checked for an update time, or checkpointed.                                                    |
| -f          | Force a ping, even though the timestamps indicate there is no reason to do so. This option is useful for debugging.                      |

Checkpoint all directories on the server.

This option can be used to update or get status about the root object from the root servers, especially when new root

replicas are added or deleted from the list.

888 SunOS 5.8 Last modified 11 Jun 1999 **Maintenance Commands** nisping(1M)

|                                                        | If used without –u option, –r will send a ping request to the servers serving the root domain. When the replicas receive a ping, they will update their root object if needed. |
|--------------------------------------------------------|----------------------------------------------------------------------------------------------------|
|                                                        | The $-r$ option can be used with all other options except with the $-c$ option; the root object need not be checkpointed.                                                      |
| –u                                                     | Display the time of the last update; no servers are sent a ping.                                                                                                    |
| -1                                                     | No servers were contacted, or the server specified by the $-\mathrm{H}$ switch could not be contacted.                                                                         |
| 0                                                      | Success.                                                                                                    |
| 1                                                      | Some, but not all, servers were successfully contacted.                                                                                                    |
| EXAMPLE 1                                              | Using nisping                                                                                                    |
| This example pings all replicas of the default domain: |                                                                                                    |

## **EXAMPLES**

**RETURN VALUES** 

example% nisping

Note that this example will not ping the the  $org\_dir$  and  $groups\_dir$ subdirectories within this domain.

This example pings the server *example* which is a replica of the *org\_dir.foo.com*.

example \* nisping -H example org\_dir.foo.com.

This example checkpoints all servers of the *org\_dir.bar.com*. directory. example% nisping -C org\_dir.bar.com.

## **ENVIRONMENT VARIABLES**

NIS\_PATH If this variable is set, and the NIS+ directory

name is not fully qualified, each directory specified will be searched until the directory

is found.

## **ATTRIBUTES**

See attributes(5) for descriptions of the following attributes:

| ATTRIBUTE TYPE | ATTRIBUTE VALUE |
|----------------|-----------------|
| Availability   | SUNWnisu        |

## **SEE ALSO**

crontab(1), nisdefaults(1), nisopaccess(1), nislog(1M), nisfiles(4), attributes(5)

## **NOTES**

If the server specified by the -H option does not serve the directory, then no ping is sent.

nisping(1M) Maintenance Commands

Per-server and per-directory access restrictions may apply; see nisopaccess(1). nisping uses NIS\_CPTIME and NIS\_PING (resync (ping) of replicas), or NIS\_CHECKPOINT (for checkpoint). Since the NIS\_PING operation does not return a status, the nisping command is typically unable to indicate success or failure for resyncs.

890 SunOS 5.8 Last modified 11 Jun 1999

Maintenance Commands nispopulate(1M)

**NAME** 

nispopulate - populate the NIS+ tables in a NIS+ domain

**SYNOPSIS** 

DESCRIPTION

The nispopulate shell script can be used to populate NIS+ tables in a specified domain from their corresponding files or NIS maps. nispopulate assumes that the tables have been created either through nisserver(1M) or nissetup(1M).

The table argument accepts standard names that are used in the administration of Solaris systems and non-standard <code>key-value</code> type tables. See <code>nisaddent(1M)</code> for more information on <code>key-value</code> type tables. If the table argument is not specified, <code>nispopulate</code> will automatically populate each of the standard tables. These standard (default) tables are: <code>auto\_master</code>, <code>auto\_home</code>, <code>ethers</code>, <code>group</code>, <code>hosts</code>, <code>ipnodes</code>, <code>networks</code>, <code>passwd</code>, <code>protocols</code>, <code>services</code>, <code>rpc</code>, <code>netmasks</code>, <code>bootparams</code>, <code>netgroup</code>, <code>aliases</code> and <code>shadow</code>. Note that the <code>shadow</code> table is only used when populating from files. The non-standard tables that <code>nispopulate</code> accepts are those of <code>key-value</code> type. These tables must first be created manually with the <code>nistbladm(1)</code> command.

Use the first synopsis (-Y) to populate NIS+ tables from NIS maps. nispopulate uses ypxfr(1M) to transfer the NIS maps from the NIS servers to the  $/var/yp/<NIS\_domain>$  directory on the local machine. Then, it uses these files as the input source. Note that  $<NIS\_domain>$  is case sensitive. Make sure there is enough disk space for that directory.

Use the second synopsis (-F) to populate NIS+ tables from local files. nispopulate will use those files that match the table name as input sources in the current working directory or in the specified directory.

Note that when populating the hosts, ipnodes, and passwd tables, nispopulate will automatically create the NIS+ credentials for all users and hosts (ipnodes) that are defined in the hosts, ipnodes, and passwd tables, respectively. A network passwd is required to create these credentials. This network password is used to encrypt the secret key for the new users and hosts. This password can be specified using the -1 option or it will use the default password, "nisplus". nispopulate will not overwrite any existing credential entries in the credential table. Use nisclient(1M) to overwrite the entries in the cred table. It creates both LOCAL and DES credentials for users, and only

nispopulate(1M) Maintenance Commands

DES credentials for hosts. To disable automatic credential creation, specify the "-S  $\mbox{\it 0}$ " option.

The third synopsis (-C) is used to populate NIS+ credential table with level 2 authentication (DES) from the hosts, ipnodes and passwd tables of the specified domain. The valid table arguments for this operation are hosts, ipnodes and passwd. If this argument is not specified then it will use hosts, ipnodes and passwd as the input source. If other authentication mechanisms are configured using nisauthconf(1M), the NIS+ credential table will be loaded with credentials for those mechanisms.

If nispopulate was earlier used with "-S  $\mathcal{O}$ " option, then no credentials were added for the hosts or the users. If later the site decides to add credentials for all users and hosts, then this (-C) option can be used to add credentials.

## **OPTIONS**

| -a < NIS_server_addr>                  | Specifies the IP address for the NIS server. This option is only used with the $-Y$ option.                                                                                                    |
|----------------------------------------|----------------------------------------------------------------------------------------------------|
| -C                                     | Populate the NIS+ credential table from hosts, ipnodes, and passwd tables using DES authentication (security level 2). If other authentication mechanisms are configured using nisauthconf(1M), the NIS+ credential table will be populated with credentials for those mechanisms.                                                                                              |
| -d <nis+_domain.></nis+_domain.>       | Specifies the NIS+ domain. The default is the local domain.                                                                                                    |
| <b>−</b> F                             | Populates NIS+ tables from files.                                                                                                    |
| -f                                     | Forces the script to populate the NIS+ tables without prompting for confirmation.                                                                                                    |
| -h <nis_server_host></nis_server_host> | Specifies the NIS server hostname from where the NIS maps are copied from. This is only used with the -Y option. This hostname must be present in the NIS+ hosts or ipnodes table, or in the /etc/hosts or /etc/inet/ipnodes file. If the hostname is not defined, the script will prompt you for its IP address, or you can use the -a option to specify the address manually. |
| -1 < network_passwd>                   | Specifies the network password for populating the NIS+ credential table. This is only used when you are populating the hosts, ipnodes, and passwd tables. The default passwd is "nisplus".                                                                                                    |

892 SunOS 5.8 Last modified 18 Oct 1999

Maintenance Commands nispopulate(1M)

Does not overwrite local NIS maps in /var/yp/<*NISdomain*> directory if they already exist. The default is to overwrite the existing NIS maps in the local /var/yp/<NISdomain> directory. This is only used with the -Y option. Specifies the directory where the files are stored. -p <directory\_path> This is only used with the -F option. The default is the current working directory. Specifies the authentication level for the NIS+ -s 0/2clients. Level 0 is for unauthenticated clients and no credentials will be created for users and hosts in the specified domain. Level 2 is for authenticated (DES) clients and DES credentials will be created for users and hosts in the specified domain. The default is to set up with level 2 authentication (DES). There is no need to run nispopulate with -C for level 0 authentication. Also, if other authentication mechanisms are configured with nisauthconf(1M), credentials for those mechanisms will also be populated for the NIS+ clients. Updates the NIS+ tables (ie., adds, deletes, -u modifies) from either files or NIS maps. This option should be used to bring an NIS+ table up to date when there are only a small number of changes. The default is to add to the NIS+ tables without deleting any existing entries. Also, see the -n option for updating NIS+ tables from existing maps in the /var/yp directory. Runs the script in verbose mode. -vTurns the "echo" mode on. The script just prints -xthe commands that it would have executed. Note that the commands are not actually executed. The default is off. Populate the NIS+ tables from NIS maps. -Y-y < NIS\_domain> Specifies the NIS domain to copy the NIS maps from. This is only used with the -Y option. The default domainname is the same as the local domainname.

nispopulate(1M) Maintenance Commands

#### **EXAMPLES**

**EXAMPLE 1** Using nispopulate

To populate all the NIS+ standard tables in the domain *xyz.sun.com*. from NIS maps of the *yp.sun.COM* domain as input source where host *yp\_host* is a YP server of *yp.sun.COM*:

```
nis_server# /usr/lib/nis/nispopulate -Y -y yp.sun.COM \
-h yp_host -d xyz.sun.com.
```

To update all of the NIS+ standard tables from the same NIS domain and hosts shown above:

```
nis_server# /usr/lib/nis/nispopulate -Y -u -y yp.sun.COM -h yp_host \
-d xyz.sun.com.
```

To populate the hosts table in domain xyz.sun.com. from the hosts file in the /var/nis/files directory and using "somepasswd" as the network password for key encryption:

```
nis_server# /usr/lib/nis/nispopulate -F -p \
  /var/nis/files -l somepasswd hosts
```

To populate the passwd table in domain xyz.sun.com. from the passwd file in the /var/nis/files directory without automatically creating the NIS+credentials:

```
nis_server# /usr/lib/nis/nispopulate -F -p /var/nis/files \
  -d xys.sun.com. -S 0 passwd
```

To populate the credential table in *domain xyz.sun.com*. for all users defined in the passwd table.

```
nis_server# /usr/lib/nis/nispopulate -C -d xys.sun.com. passwd
```

To create and populate a non-standard key-value type NIS+ table, "private", from the file /var/nis/files/private: (nispopulate assumes that the private.org dirkey-value type table has already been created).

```
nis_server# /usr/bin/nistbladm -D access=og=rmcd,nw=r \
-c private key=S,nogw= value=,nogw= private.org.dir
nis_server# /usr/lib/nis/nispopulate -F -p /var/nis/files private
```

# ENVIRONMENT VARIABLES

nispopulate normally creates temporary files in the directory /tmp. You may specify another directory by setting the environment variable TMPDIR to your chosen directory. If TMPDIR is not a valid directory, then nispopulate will use /tmp).

FILES

/etc/inet/hosts

local host name database

894 SunOS 5.8 Last modified 18 Oct 1999

**Maintenance Commands** nispopulate(1M)

> local database associating names of nodes with IP /etc/inet/ipnodes

> > addresses

NIS(YP) domain directory /var/yp NIS+ domain directory

/tmp

/var/nis

# **ATTRIBUTES**

See attributes(5) for descriptions of the following attributes:

| ATTRIBUTE TYPE | ATTRIBUTE VALUE |
|----------------|-----------------|
| Availability   | SUNWnisu        |

## **SEE ALSO**

nis+(1), nistbladm(1), nisaddcred(1M), nisaddent(1M), nisauthconf(1M), nisclient(1M), nisserver(1M), nissetup(1M), rpc.nisd(1M), ypxfr(1M), attributes(5)

nisprefadm(1M) Maintenance Commands

NAME

nisprefadm - NIS+ utility to set server preferences for NIS+ clients

**SYNOPSIS** 

/usr/bin/nisprefadm -a {-L | -G }[-o opt-string] [-d domain] [-C client] server...
/usr/bin/nisprefadm -m {-L | -G }[-o opt-string] [-d domain] [-C client]
oldserver=newserver...

/usr/bin/nisprefadm -r {-L | -G}[-o opt-string] [-d domain] [-C client] server...
/usr/bin/nisprefadm -u {-L | -G}[-o opt-string] [-d domain] [-C client] server...
/usr/bin/nisprefadm -x {-L | -G}[-d domain] [-C client]
/usr/bin/nisprefadm -1 {-L | -G}[-d domain] [-C client]

/usr/bin/nisprefadm -F

#### **DESCRIPTION**

nisprefadm defines which servers are to be preferred by NIS+ clients. This information is used by nis\_cachemgr(1M) to control the order in which it selects which server to use for a particular domain. On a client system, the cache manager first looks for a local preferred server list in /var/nis. If it doesn't find one, it looks for an entry with its host name in the NIS+ table. Finally, if it doesn't find it there, it looks for an entry for its subnet.

By default, nis\_cachemgr puts all servers that are on the same subnet as the client system (that is, local servers) are on the preferred server list. In some cases this default preferred server list is inadequate. For example, if all of the servers for a domain are remote, but some are *closer* than others, the cache manager should try to select the closer one. Because the cache manager has no reliable way to determine the distance to remote servers, nisprefadm is used to provide this information.

The preferred server information is stored either globally in a NIS+ table (with the -G option) or locally in a file, /var/nis/client\_info (with the -L option). It is preferable to store the information globally so that it can be used by all clients on a subnet. The nis\_cachemgr process on a client machine reloads the preferred server information periodically, depending on the machine's setup. If the local file is used, the information is reloaded every 12 hours. If the global table is used, the information is reloaded based on the TTL value of the client information table. This TTL value can be changed using nischttl(1). If you want your changes to take effect immediately, use the nisprefadm -F command. When changing local information (-L), nisprefadm automatically forces nis\_cachemgr to reload the information.

The cache manager assigns weights to all of the servers on the preferred list. By default, local servers (that is, servers on the same subnet) are given a weight of 0. Other servers are given the weight, "infinite". This can be changed by using the nisprefadm command and giving a weight in parentheses after the server name. When selecting a server for a domain, the cache manager first tries to

SunOS 5.8

Last modified 12 May 1997

Maintenance Commands nisprefadm(1M)

contact the servers with the lowest weight. If it doesn't get a response, it tries the servers with the next lowest weight, and so on. If it fails to get a response from any of the preferred servers, it tries to contact the non-preferred servers.

The use of weights gives fine control over the server selection process, but care must be given to avoid assigning too many different weights. For example, if weights 0, 1, 2, and 3 are used, but all of the servers with weight 0, 1, and 2, are unavailable, then there will be a noticeable delay in selecting a server. This is because the cache manager waits 5 seconds for a response at each weight level before moving on to the next one. As a general rule, one or two weight levels provides a good balance of server selection control and performance.

When specifying a server name, it is not necessary to fully qualify the name. When the cache manager tries to access a domain, it compares the list of servers for the domain with the list of preferred servers. It will find a match if a preferred server name is a prefix of the name of a server for the domain. If a domain is served by two servers with the same prefix, the preferred server name must include enough of the domain name to distinguish the two.

## **OPTIONS**

In the SYNOPSIS, when several options are surrounded by braces (that is, by '{' and '}') one of the options must be specified.

| and '}') one of the | options must be specified.                                                                                                    |
|---------------------|----------------------------------------------------------------------------------------------------|
| -a                  | Add the specified servers to the preferred server list.                                                                                                    |
| –C client           | Store the preferred server information with the key, <i>client</i> . The <i>client</i> can be either a hostname or a subnet number. When a hostname is specified, the preferred server information applies to that host only. When a subnet is specified, the preferred server information applies to all clients on that subnet. The cache manager searches for host specific entries first. It only searches for subnet entries if no host entry is found. If this option is not specified, then the hostname of the machine on which the command is run is used. |
| –d domain           | Specify the <i>domain</i> to which the command is to apply.                                                                                                    |
| <b>−</b> F          | Tells nis_cachemgr(1M) to refresh its preferred server information. The program periodically does this anyway, but this option forces it to do the refresh immediately. When updating the local information, nis_cachemgr automatically refreshes the preferred server information.                                                                                                    |
|                     | This option must be executed as root.                                                                                                    |
| -1                  | List the current preferred server information.                                                                                                    |
| -L   -G             | Store the preferred server information locally in the file, /var/nis/client_info (the -L option), or globally in a                                                                                                    |
|                     |                                                                                                    |

nisprefadm(1M) Maintenance Commands

| NIS+ table client.info.org-dir.domain (the -G option).            |
|-------------------------------------------------------------------|
| If the information is stored locally, then it only applies to the |
| system on which the command is run. If it is stored globally      |
| then it can apply to all systems on a subnet (depending on        |
| the value of the -C option).                                      |

The -L option must be run as root.

-m Modify the preferred server list. The server specified by *oldserver* is replaced by *newserver*. This is typically used to change the weight for a server.

Specify additional options to control server selection. Currently the only valid option is <code>pref\_type</code>, which can have a value of either all (the default) or <code>pref\_only</code>. If the value is all, then the cache manager tries to contact non-preferred servers if all of the preferred servers fail to respond. If <code>pref\_only</code> is specified, then it won't try non-preferred servers. The only exception to this is when a domain is not served by any of the preferred servers. In this case, the cache manager ignores the option. This is to avoid requiring that preferred servers be defined for every domain.

-r Remove the specified servers from the preferred server list.

 Clear the list of preferred servers and then add the specified servers to the preferred server list.

-x Remove the preferred server information completely.

## **RETURN VALUES**

nisprefadm returns the following values:

0 On success.

-0

1 On failure.

#### **EXAMPLES**

**EXAMPLE 1** Using nisprefadm

This command sets the preferred server list for the system on which it is run:

```
example% nisprefadm -L -a srv1 srv2
```

The information is stored in a file,  $\protect\normalfont{\sc var/nis/client\_info}$ , so it will only affect this one system.

The following command has the same effect, but the information is stored in a NIS+ table in the default domain.

```
example% nisprefadm -G -a srv1 srv2
```

898

SunOS 5.8

Last modified 12 May 1997

Maintenance Commands nisprefadm(1M)

As a system administrator, you might want to set the preferred server information for a client system other than the one you are running the command on. The following command sets the preferred server information for a client system named *client1*:

```
example% nisprefadm -G -a -C client1 srv1 srv2
```

It is common for all client systems on a subnet to use the same set of preferred servers. The following command sets a preferred server list that applies to all clients on subnet, 192.85.18.0:

```
example% nisprefadm -G -a -C 192.85.18.0 srv1 srv2
```

#### **ATTRIBUTES**

See attributes(5) for descriptions of the following attributes:

| ATTRIBUTE TYPE | ATTRIBUTE VALUE |
|----------------|-----------------|
| Availability   | SUNWcsu         |

#### **SEE ALSO**

nischttl(1), nis\_cachemgr(1M), attributes(5)

# NOTES

The nis\_cachemgr(1M) process automatically adds local servers (same subnet as the client) to the preferred server list with a weight of 0. Thus, it is not necessary to specify them, though it does no harm.

If you specify a weight for a server, you probably should quote the parentheses to avoid having the shell interpret them. The following command illustrates this:

```
example% nisprefadm -G -a -C client1 "srv1(2)"
```

In general, nis\_cachemgr does a fairly good job of selecting servers on its own. Therefore, the use of nisprefadm is not usually necessary. Some situations in which it is recommended are:

No local servers, many remote servers

In this case, <code>nis\_cachemgr</code> needs to choose one of the remote servers. Because it doesn't have information on which is closest, it sends a ping to all of them and then selects the one that responds fastest. This may not always select the best server. If some of the servers are closer to the client than the others, they should be listed as preferred servers so that <code>nis\_cachemgr</code> will try them first. This reduces the amount of network traffic for selecting a server.

#### Very remote servers

In some networks there are NIS+ servers that are only reachable through very slow network connections. It is usually best to avoid unnecessary traffic over that connection. If the <code>pref\_type=pref\_only</code> option is set along

nisprefadm(1M) Maintenance Commands

with preferred servers, then only the preferred servers are contacted for domains they serve. The non-preferred servers are not tried at all; even if all of the preferred servers are unavailable. For domains that are not served by any of the preferred servers, the pref\_only option is ignored.

900 SunOS 5.8

Last modified 12 May 1997

Maintenance Commands nisrestore(1M)

**NAME** 

nisrestore - restore NIS+ directory backup

**SYNOPSIS** 

**nisrestore** [-fv] backup-dir directory...

**nisrestore** [-fv] -a backup-dir

nisrestore -t backup-dir

### DESCRIPTION

nisrestore restores an existing backup of a NIS+ directory object that was created using nisbackup(1M). The backup-dir is the UNIX directory that contains the NIS+ backup on the server being restored. The nisrestore command can be used to restore a NIS+ directory object or a complete NIS+ database. It also can be used as an "out of band" fast replication for a new replica server being initialized. The rpc.nisd(1M) daemon must be stopped before running nisrestore.

The first synopsis is used to restore a single directory object or a specified list of directory objects. The directory can be partially qualified or fully qualified. The server being restored will be verified against the list of servers serving the directory. If this server is not configured to serve this object, nisrestore will exit with an error. The -f option will override this check and force the operation.

The second synopsis will restore all of the directory objects contained in the backup-dir. Again, the server will be validated against the serving list for each of the directory objects in the backup-dir. If one of the objects in the backup-dir are not served by this server, nisrestore will exit with an error. The -f option will override this check and force the operation.

# **OPTIONS**

- Restores all directory objects included in the backup-dir partition.
- -f Forces the restoration of a directory without the validation of the server in the directory object's serving list.
- -t Lists all directory objects contained in backup-dir.
- Verbose option. Additional output will be produced upon execution of the command.

### **OPERANDS**

backup-dir The UNIX directory that contains the data files for the NIS+

directory objects to be restored.

directory The NIS+ directory object(s) to be restored. This can be a

fully or partially qualified name.

# **EXAMPLES**

**EXAMPLE 1** Restoring the org\_dir directory object of the domain foo.com on a replica server from a local ufs partition named /var/backup.

To restore the org\_dir directory object of the domain foo.com on a replica server from a local ufs partition named /var/backup:

Last modified 3 Jul 1996 SunOS 5.8 901

nisrestore(1M) Maintenance Commands

replica\_server# nisrestore /var/backup org\_dir.foo.com.

**EXAMPLE 2** Forcing the restore of an entire backed up NIS+ namespace to a replica server from the backup partition named /var/backup.

To force the restore of an entire backed up NIS+ namespace to a replica server from the backup partition named /var/backup:

```
replica_server# nisrestore -f -a /var/backup
```

 $\begin{tabular}{ll} \textbf{EXAMPLE 3} & Restoring the subdomain $\verb"sub.foo.com" on a master server, from a backup that includes other directory objects. \end{tabular}$ 

To restore the subdomain sub.foo.com on a master server, from a backup that includes other directory objects:

```
master_server# nisrestore /var/backup sub.foo.com. \
  org_dir.sub.foo.com. groups_dir.sub.foo.com.
```

### **EXIT STATUS**

- O Successful completion.
- 1 An error occurred.

### **FILES**

/backup-dir/backup\_list

This ascii file contains a list of all the objects contained in this *backup-dir* directory. This information can be displayed with the -t option.

/backup-dir/directory-object

A subdirectory that is created in the *backup-dir* which contains the directory-object backup.

/backup-dir/directory-object/data

A subdirectory that contains the data files that are part of the directory-object backup.

/backup-dir/directory-object/last.upd

This data file contains timestamp information about the directory-object.

/backup-dir/directory-object/data.dict

A NIS+ data dictionary for all of the objects contained in this directory-object backup.

# **ATTRIBUTES**

See attributes(5) for descriptions of the following attributes:

| ATTRIBUTE TYPE | ATTRIBUTE VALUE |
|----------------|-----------------|
| Availability   | SUNWnisu        |

902 SunOS 5.8 Last modified 3 Jul 1996

Maintenance Commands nisrestore(1M)

**SEE ALSO** 

nis+(1), nisdefaults(1), nisbackup(1M), nisserver(1M), rpc.nisd(1M),  $share_nfs(1M)$ , nisfiles(4), attributes(5)

**NOTES** 

The —a option will attempt to restore all NIS+ objects contained in the *backup-dir*. If any of these objects are not served by the server, nisrestore will exit with an error. If the *backup-dir* contains objects that are not served by the server, nisrestore must be executed without the —a option and the specific directory objects listed.

The -f option will disable verification of the server being configured to serve the objects being restored. This option should be used with care, as data could be inadvertently restored to a server that doesn't serve the restored data. This option is required in the case of restoring a single server domain (master server only) or if the other NIS+ servers are unavailable for NIS+ lookups.

The combination of options -f and -a should be used with caution, as no validation of the server serving the restored objects will be done.

New replicas can be quickly added to a namespace with the nisrestore command. The steps are as follows.

Configure the new replica on the master server (see nisserver(1M)):

```
master# nisserver -R -h replica
```

Kill the rpc.nisd server process on the new replica server:

```
replica# kill rpc.nisd-pid
```

Create a backup of the NIS+ database on the master, which will include the new replica information (see nisbackup(1M)). The /backup will need to be exported (see share\_nfs(1M)) to the new replica:

```
master# nisbackup -a /backup
```

Restore the backup of the NIS+ database on the new replica. Use the <code>-f</code> option if <code>nisrestore</code> is unable to lookup the NIS+ objects being restored. The backup should be available through nfs or similar means (see <code>share\_nfs(1M))</code>:

```
replica# nisrestore -f -a //nfs-mnt/backup
```

Restart the  ${\tt rpc.nisd}(1M)$  process on the new replica, and the server will immediately be available for service.

Last modified 3 Jul 1996 SunOS 5.8 903

nisserver(1M) Maintenance Commands

NAME

nisserver – set up NIS+ servers.

**SYNOPSIS** 

/usr/lib/nis/nisserver -r [-x] [-f] [-v] [-Y] [-d NIS+\_domain]

[-g NIS+\_groupname] [-1 network\_passwd]

 $/usr/lib/nis/nisserver - M[-x][-f][-v][-Y] - dNIS+\_domain[-gNIS+\_groupname]$ 

[-h NIS+\_server\_host]

/usr/lib/nis/nisserver -R [-x] [-f] [-v] [-Y] [-d NIS+\_domain]

[-h NIS+\_server\_host]

**DESCRIPTION** 

The nisserver shell script can be used to set up a root master, non-root master, and replica NIS+ server with level 2 security (DES). If other authentication mechanisms are configured with nisauthconf(1M), nisserver will set up a NIS+ server using those mechanisms. nisauthconf(1M) should be used before nisserver.

When setting up a new domain, this script creates the NIS+ directories (including groups\_dir and org\_dir) and system table objects for the domain specified. It does not populate the tables. nispopulate(1M) must be used to populate the tables.

**OPTIONS** 

-d *NIS+\_domain* Specifies the name for the NIS+ domain. The

default is your local domain.

-f Forces the NIS+ server setup without prompting

for confirmation.

-g NIS+\_groupname Specifies the NIS+ group name for the new

domain. This option is not valid with  $-\mathbb{R}$  option.

The default group is admin.<domain>.

-h *NIS+\_server\_host* Specifies the hostname for the NIS+ server.

It must be a valid host in the local domain. Use a fully qualified hostname (for example, hostx.xyz.sun.com.) to specify a host outside of your local domain. This option is only used for setting up non-root master or replica servers. The default for non-root master server setup is to use the same list of servers as the parent domain. The default for replica server setup is

the local hostname.

-1 network\_password Specifies the network password with which to

create the credentials for the root master server. This option is *only* used for master root server setup (-r option). If this option is not specified, the script prompts you for the login password.

904 SunOS 5.8 Last modified 9 Feb 1998

Maintenance Commands nisserver(1M)

| <b>-</b> М | Sets up the specified host as a master server. Make sure that rpc.nisd(1M) is running on the new master server before this command is executed.                |
|------------|----------------------------------------------------------------------------------------------------|
| -R         | Sets up the specified host as a replica server. Make sure that rpc.nisd is running on the new replica server.                                                  |
| -r         | Sets up the server as a root master server. Use the $-\mathbb{R}$ option to set up a root replica server.                                                      |
| -v         | Runs the script in verbose mode.                                                                                                    |
| -x         | Turns the echo mode on. The script just prints the commands that it would have executed. Note that the commands are not actually executed. The default is off. |
| <b>-</b> Y | Sets up a NIS+ server with NIS-compatibility mode. The default is to set up the server without NIS-compatibility mode.                                         |

### **USAGE**

Use the first synopsis of the command (-r) to set up a root master server. To run the command, you must be logged in as super-user on the server machine.

Use the second synopsis of the command (-M) to set up a non-root master server for the specified domain. To run the command, you must be logged in as a NIS+ principal on a NIS+ machine and have write permission to the parent directory of the domain that you are setting up. The new non-root master server machine must already be an NIS+ client (see nisclient(1M)) and have the rpc.nisd(1M) daemon running.

Use the third synopsis of the command (-R) to set up a replica server for both root and non-root domains. To run the command, you must be logged in as a NIS+ principal on a NIS+ machine and have write permission to the parent directory of the domain that you are replicating. The new non-root replica server machine must already be an NIS+ client and have the rpc.nisd daemon running.

### **EXAMPLES**

**EXAMPLE 1** Setting up servers.

To set up a root master server for domain sun.com.:

root\_server# /usr/lib/nis/nisserver -r -d sun.com.

For the following examples make sure that the new servers are NIS+ clients and rpc.nisd is running on these hosts before executing nisserver. To set up a replica server for domain sun.com. on host sunreplica:

Last modified 9 Feb 1998 SunOS 5.8 905

nisserver(1M) Maintenance Commands

```
root_server# /usr/lib/nis/nisserver -R -d sun.com. -h sunrep
```

To set up a non-root master server for domain xyz.sun.com. on host sunxyz with the NIS+ groupname as admin-mgr.xyz.sun.com.:

```
\label{local_com_model} $$\operatorname{root\_server} + \operatorname{usr/lib/nis/nisserver} - M - d xyz.sun.com. - h sunxyz \setminus -g admin-mgr.xyz.sun.com.
```

To set up a non-root replica server for domain xyz.sun.com. on host sunabc:

```
sunxyz# /usr/lib/nis/nisserver -R -d xyz.sun.com. -h sunabc
```

# **ATTRIBUTES**

See attributes(5) for descriptions of the following attributes:

| ATTRIBUTE TYPE | ATTRIBUTE VALUE |
|----------------|-----------------|
| Availability   | SUNWcsu         |

# **SEE ALSO**

$$\label{eq:nismodel} \begin{split} &\text{nis+(1), nisgrpadm(1), nismkdir(1), nisaddcred(1M), nisauthconf(1M),} \\ &\text{nisclient (1M), nisinit(1M), nispopulate(1M), nisprefadm(1M),} \\ &\text{nissetup(1M), rpc.nisd(1M), attributes(5)} \end{split}$$

906 SunOS 5.8 Last modified 9 Feb 1998

Maintenance Commands nissetup(1M)

**NAME** 

nissetup - initialize a NIS+ domain

**SYNOPSIS** 

/usr/lib/nis/nissetup [-Y] [domain]

### **DESCRIPTION**

nissetup is a shell script that sets up a NIS+ domain to service clients that wish to store system administration information in a domain named *domain*. This domain should already exist prior to executing this command (see nismkdir(1) and nisinit(1M)).

A NIS+ domain consists of a NIS+ directory and its subdirectories: org\_dir and groups\_dir. org\_dir stores system administration information and groups\_dir stores information for group access control.

nissetup creates the subdirectories org\_dir and groups\_dir in domain. Both subdirectories will be replicated on the same servers as the parent domain. After the subdirectories are created, nissetup creates the default tables that NIS+ serves. These are auto\_master, auto\_home, bootparams, cred, ethers, group, hosts, mail\_aliases, netmasks, networks, passwd, protocols, rpc, services, and timezone. The nissetup script uses the nistbladm(1) command to create these tables. The script can be easily customized to add site specific tables that should be created at setup time.

This command is normally executed just once per domain.

# **OPTIONS**

-Y Specify that the domain will be served as both a NIS+ domain as well as an NIS domain using the backward compatibility flag. This will set up the domain to be less secure by making all the system tables readable by unauthenticated clients as well.

### **ATTRIBUTES**

See  ${\tt attributes}(5)$  for descriptions of the following attributes:

| ATTRIBUTE TYPE | ATTRIBUTE VALUE |
|----------------|-----------------|
| Availability   | SUNWnisu        |

# **SEE ALSO**

nis+(1), nismkdir(1), nistbladm(1), nisaddent(1M), nisinit(1M)
nisserver(1M), attributes(5)

# **NOTES**

While this command creates the default tables, it does not initialize them with data. This is accomplished with the nisaddent(1M) command.

It is easier to use the nisserver(1M) script to create subdirectories and the default tables.

nisshowcache(1M) Maintenance Commands

**NAME** 

nisshowcache - NIS+ utility to print out the contents of the shared cache file

**SYNOPSIS** 

/usr/lib/nis/nisshowcache [-v]

**DESCRIPTION** 

nisshowcache prints out the contents of the per-machine NIS+ directory cache that is shared by all processes accessing NIS+ on the machine. By default, nisshowcache only prints out the directory names in the cache along with the list of active servers. The shared cache is maintained by nis\_cachemgr(1M).

**OPTIONS** 

 Verbose mode. Print out the contents of each directory object, including information on the server name and its universal addresses.

**FILES** 

/var/nis/NIS\_SHARED\_DIRCACHE

**ATTRIBUTES** 

See attributes(5) for descriptions of the following attributes:

| ATTRIBUTE TYPE | ATTRIBUTE VALUE |
|----------------|-----------------|
| Availability   | SUNWcsu         |

**SEE ALSO** 

nis\_cachemqr(1M), syslogd(1M), nisfiles(4), attributes(5)

**DIAGNOSTICS** 

Error messages are sent to the syslogd(1M) daemon.

908 SunOS 5.8 Last modified 7 Jan 1997

**Maintenance Commands** nisstat(1M)

NAME

nisstat - report NIS+ server statistics

# **SYNOPSIS**

/usr/lib/nis/nisstat [-H host] [directory]

# DESCRIPTION

The nisstat command queries a NIS+ server for various statistics about its operations. These statistics may vary between implementations and from release to release. Not all statistics are available from all servers. Requesting a statistic from a server that does not support that statistic is never fatal, it simply returns "unknown statistic."

By default, statistics are fetched from the server(s) of the NIS+ directory for the default domain. If *directory* is specified, servers for that directory are queried.

Supported statistics for this release are as follows:

This reports whether the server is root server

a root server.

NIS compat mode This reports whether the server is

running in NIS compat mode.

DNS forwarding in NIS mode This reports whether the server in

NIS compat mode will forward host

lookup calls to DNS.

security level This reports the security level of

this server.

serves directories This lists the directories served by

this server.

**Operations** This statistic returns

results in the form:

OP=opname: C=calls: E=errors: T=micros Where opname is replaced by the RPC procedure name or operation, calls is the number of calls to this procedure that have been made since the server started running. errors is the number of errors that have occurred while processing a call, and micros is the average time in microseconds to

complete the last 16 calls.

Directory Cache This statistic reports the number of

> calls to the internal directory object cache, the number of hits on that cache, the number of misses, and the

hit rate percentage.

nisstat(1M) Maintenance Commands

Group Cache This statistic reports the number of

calls to the internal NIS+ group object cache, the number of hits on that cache, the number of misses, and

the hit rate percentage.

Static Storage This statistic reports the number of

bytes the server has allocated for its

static storage buffers.

Dynamic Storage This statistic reports the amount of

heap the server process is currently

using.

Uptime This statistic reports the time since

the service has been running.

**OPTIONS** 

–H host Normally all servers for the directory are queried. With

this option, only the machine named *host* is queried. If the named machine does not serve the directory, no statistics

are returned.

ENVIRONMENT VARIABLES

NIS\_PATH If this variable is set, and the NIS+ directory

name is not fully qualified, each directory specified will be searched until the directory is

found (see nisdefaults(1)).

**ATTRIBUTES** 

See attributes(5) for descriptions of the following attributes:

| ATTRIBUTE TYPE | ATTRIBUTE VALUE |
|----------------|-----------------|
| Availability   | SUNWnisu        |

SEE ALSO

nisdefaults(1), nisopaccess(1), attributes(5)

**NOTES** 

Per-server and per-directory access restrictions may apply; see nisopaccess(1). nisstat uses NIS\_STATUS.

Maintenance Commands nisupdkeys(1M)

**NAME** 

nisupdkeys - update the public keys in a NIS+ directory object

**SYNOPSIS** 

/usr/lib/nis/nisupdkeys [-a | -C ][-H host] [directory] /usr/lib/nis/nisupdkeys -s [-a | -C ]-H host

DESCRIPTION

This command updates the public keys in an NIS+ directory object. When the public key(s) for a NIS+ server are changed, nisupdkeys reads a directory object and attempts to get the public key data for each server of that directory. These keys are placed in the directory object and the object is then modified to reflect the new keys. If *directory* is present, the directory object for that directory is updated. Otherwise the directory object for the default domain is updated. The new key must be propagated to all directory objects that reference that server.

On the other hand, nisupdkeys—s gets a list of all the directories served by host and updates those directory objects. This assumes that the caller has adequate permission to change all the associated directory objects. The list of directories being served by a given server can also be obtained by nisstat(1M). Before you do this operation, make sure that the new address/public key has been propagated to all replicas. If multiple authentication mechanisms are configured using nisauthconf(1M), then the keys for those mechanisms will also be updated or cleared.

# **OPTIONS**

-н host

-s

| Update the universal addresses of the NIS+ servers in the                     |
|-------------------------------------------------------------------------------|
| directory object. Currently, this only works for the TCP/IP                   |
| family of transports. This option should be used when                         |
| the IP address of the server is changed. The server's new                     |
| address is resolved using getipnodebyname(3SOCKET) on                         |
| this machine. The /etc/nsswitch.conf file must point                          |
| to the correct source for <i>ipnodes</i> and <i>hosts</i> for this resolution |
| to work.                                                                      |

Specify to clear rather than set the public key(s).
 Communication with a server that has no public key(s) does not require the use of secure RPC.

Limit key changes only to the server named *host*. If the hostname is not a fully qualified NIS+ name, then it is assumed to be a host in the default domain. If the named host does not serve the directory, no action is taken.

Update all the NIS+ directory objects served by the specified server. This assumes that the caller has adequate access rights to change all the associated directory objects. If the NIS+ principal making this call does not have adequate permissions to update the directory objects, those particular updates will fail and the caller will be notified. If the

Last modified 6 Oct 1999 SunOS 5.8 911

nisupdkeys(1M) Maintenance Commands

rpc.nisd on *host* cannot return the list of servers it serves, the command will print an error message. The caller would then have to invoke nisupdkeys multiple times (as in the first synopsis), once per NIS+ directory that it serves.

### **EXAMPLES**

**EXAMPLE 1** Using nisupdkeys

The following example updates the keys for servers of the foo.bar. domain. example% nisupdkeys foo.bar.

This example updates the key(s) for host fred which serves the foo.bar. domain. example% nisupdkeys -H fred foo.bar.

This example clears the public key(s) for host wilma in the foo.bar. directory. example% nisupdkeys -CH wilma foo.bar.

This example updates the public key(s) in all directory objects that are served by the host wilma.

example% nisupdkeys -s -H wilma

### **ATTRIBUTES**

See attributes(5) for descriptions of the following attributes:

| ATTRIBUTE TYPE | ATTRIBUTE VALUE |
|----------------|-----------------|
| Availability   | SUNWnisu        |

### **SEE ALSO**

chkey(1), niscat(1), nisaddcred(1M), nisauthconf(1M), nisstat(1M), getipnodebyname(3SOCKET), nis\_objects(3NSL), attributes(5)

# **NOTES**

The user executing this command must have modify access to the directory object for it to succeed. The existing directory object can be displayed with the niscat(1) command using the -o option.

This command does not update the directory objects stored in the  ${\tt NIS\_COLD\_START}$  file on the  ${\tt NIS+}$  clients.

If a server is also the root master server, then nisupdkeys—s cannot be used to update the root directory.

912 SunOS 5.8 Last modified 6 Oct 1999

Maintenance Commands nlsadmin(1M)

**NAME** 

nlsadmin – network listener service administration

**SYNOPSIS** 

/usr/sbin/nlsadmin -x

/usr/sbin/nlsadmin [options] net\_spec

/usr/sbin/nlsadmin [options] -N port\_monitor\_tag

/usr/sbin/nlsadmin -V

/usr/sbin/nlsadmin -c cmd | -o streamname [-p modules] [-A address | -D ]

[-R prognum: versnum]

# **DESCRIPTION**

nlsadmin is the administrative command for the network listener process(es) on a machine. Each network has at least one instance of the network listener process associated with it; each instance (and thus, each network) is configured separately. The listener process "listens" to the network for service requests, accepts requests when they arrive, and invokes servers in response to those service requests. The network listener process may be used with any network (more precisely, with any connection-oriented transport provider) that conforms to the transport provider specification.

nlsadmin can establish a listener process for a given network, configure the specific attributes of that listener, and start and kill the listener process for that network. nlsadmin can also report on the listener processes on a machine, either individually (per network) or collectively.

net\_spec represents a particular listener process. Specifically, net\_spec is the relative path name of the entry under /dev for a given network (that is, a transport provider). address is a transport address on which to listen and is interpreted using a syntax that allows for a variety of address formats. By default, address is interpreted as the symbolic ASCII representation of the transport address. An address preceded by \x will let you enter an address in hexadecimal notation. Note that address must appear as a single word to the shell, thus it must be quoted if it contains any blanks.

Changes to the list of services provided by the listener or the addresses of those services are put into effect immediately.

# **OPTIONS**

nlsadmin may be used with the following combinations of options and arguments:

-x Report the status of all of the listener

processes installed on this machine.

net\_spec Print the status of the listener process

for net\_spec .

-¬¬¬ net\_spec Query the status of the listener

process for the specified network,

nlsadmin(1M) Maintenance Commands

its exit code. If a listener process is active, nlsadmin will exit with a status of 0; if no process is active, the exit code will be 1; the exit code will be greater than 1 in case of error. Print a verbose report on the servers -v net\_spec associated with net\_spec, giving the service code, status, command, and comment for each. It also specifies the uid the server will run as and the list of modules to be pushed, if any, before the server is started. Print a report on the server associated -z service\_code net\_spec with *net spec* that has service code service\_code, giving the same information as in the -v option. Query the status of the service with −q −z service\_code net\_spec service code service\_code on network net\_spec, and exits with a status of 0 if that service is enabled, 1 if that service is disabled, and greater than 1 in case of error. Change or set the transport address -1 address net\_spec on which the listener listens (the general listener service). This address can be used by remote processes to access the servers available through this listener (see the -a option, below). If address is just a dash (" - "), nlsadmin reports the address currently configured, instead of changing it. A change of address takes effect immediately. Change or set the address on which −t address net spec the listener listens for requests for terminal service but is otherwise similar to the -1 option above. A

914

and reflects the result of that query in

Maintenance Commands nlsadmin(1M)

−i net\_spec

-a service\_code

terminal service address should not be defined unless the appropriate remote login software is available; if such software is available, it must be configured as service code 1 (see the –a option, below).

Initialize an instance of the listener for the network specified by <code>net\_spec;</code> that is, create and initialize the files required by the listener as well as starting that instance of the listener. Note that a particular instance of the listener should be initialized only once. The listener must be initialized before assigning addresses or services.

[ -p modules ] [ -w name ] -c cmd -y comment net\_spec

Add a new service to the list of services available through the indicated listener. service\_code is the code for the service, cmd is the command to be invoked in response to that service code, comprised of the full path name of the server and its arguments, and comment is a brief (free-form) description of the service for use in various reports. Note that cmd must appear as a single word to the shell; if arguments are required, the cmd and its arguments must be enclosed in quotation marks. The comment must also appear as a single word to the shell. When a service is added, it is initially enabled (see the -e and -d options, below).

Service codes are alphanumeric strings, and are administered by AT&T. The numeric service codes 0 through 100 are reserved for internal use by the listener. Service code

nlsadmin(1M) Maintenance Commands

0 is assigned to the nlps server, which is the service invoked on the general listening address. In particular, code 1 is assigned to the remote login service, which is the service automatically invoked for connections to the terminal login address.

If the -p option is specified, then *modules* will be interpreted as a list of STREAMS modules for the listener to push before starting the service being added. The modules are pushed in the order they are specified. *modules* should be a comma-separated list of modules, with no white space included.

If the —w option is specified, then name is interpreted as the user name from /etc/passwd that the listener should look up. From the user name, the listener obtains the user ID, the group ID(s), and the home directory for use by the server. If —w is not specified, the default is to use the user name listen.

A service must explicitly be added to the listener for each network on which that service is to be available. This operation will normally be performed only when the service is installed on a machine, or when populating the list of services for a new network.

Remove the entry for the *service\_code* from that listener's list of services. This is normally done only in conjunction with the de-installation of a service from a machine.

-r service\_code net\_spec

-e service\_code net\_spec

Maintenance Commands nlsadmin(1M)

-d service\_code net\_spec

Enable or disable (respectively) the service indicated by *service\_code* for the specified network. The service must previously have been added to the listener for that network (see the –a option, above). Disabling a service will cause subsequent service requests for that service to be denied, but the processes from any prior service requests that are still running will continue unaffected.

-s net\_spec
-k net\_spec

Start and kill (respectively) the listener process for the indicated network. These operations are normally performed as part of the system startup and shutdown procedures. Before a listener can be started for a particular network, it must first have been initialized (see the -i option, above). When a listener is killed, processes that are still running as a result of prior service requests will continue unaffected.

Under the Service Access Facility, it is possible to have multiple instances of the listener on a single <code>net\_spec</code>. In any of the above commands, the option <code>-N</code> <code>port\_monitor\_tag</code> may be used in place of the <code>net\_spec</code> argument. This argument specifies the tag by which an instance of the listener is identified by the Service Access Facility. If the <code>-N</code> option is not specified (that is, the <code>net\_spec</code> is specified in the invocation), then it will be assumed that the last component of the <code>net\_spec</code> represents the tag of the listener for which the operation is destined. In other words, it is assumed that there is at least one listener on a designated <code>net\_spec</code>, and that its tag is identical to the last component of the <code>net\_spec</code>. This listener may be thought of as the primary, or default, listener for a particular <code>net\_spec</code>.

nlsadmin is also used in conjunction with the Service Access Facility commands. In that capacity, the following combinations of options can be used:

Write the current version number of the listener's administrative file to the standard output. It is used as part of the sacadm command line when sacadm adds a port monitor to the system.

nlsadmin(1M) Maintenance Commands

-c cmd | -o streamname [-p modules] [-A address | -D] [-R prognum: versnum] Format the port monitor-specific information to be used as an argument to pmadm(1M)

The -c option specifies the full path name of the server and its arguments. *cmd* must appear as a single word to the shell, and its arguments must therefore be surrounded by quotes.

The −o option specifies the full path name of a FIFO or named STREAM through which a standing server is actually receiving the connection.

If the -p option is specified, then *modules* will be interpreted as a list of STREAMS modules for the listener to push before starting the service being added. The modules are pushed in the order in which they are specified. *modules* must be a comma-separated list, with no white space included.

If the -A option is specified, then *address* will be interpreted as the server's private address. The listener will monitor this address on behalf of the service and will dispatch all calls arriving on this address directly to the designated service. This option may not be used in conjunction with the -D option.

If the  $\neg D$  option is specified, then the service is assigned a private address dynamically, that is, the listener will have the transport provider select the address each time the listener begins listening on behalf of this service. For RPC services, this option will be often be used in conjunction with the  $\neg R$  option to register the dynamically assigned address with the rpcbinder. This option may not be used in conjunction with the  $\neg A$  option.

When the  $-\mathbb{R}$  option is specified, the service is an RPC service whose address, program number, and version number should be registered with the rpcbinder for this transport provider. This registration is performed each time the listener begins listening on behalf of the service. *prognum* and *versnum* are the program number and version number, respectively, of the RPC service.

nlsadmin may be invoked by any user to generate reports; all operations that affect a listener's status or configuration may only be run by a super-user.

The options specific to the Service Access Facility may not be used together with any other options.

# **ERRORS**

If successful, nlsadmin exits with a status of 0. If nlsadmin fails for any reason, it exits with a status greater than or equal to 2. See -q option for a return status of 1.

# **ATTRIBUTES**

See attributes(5) for descriptions of the following attributes:

918

SunOS 5.8

Last modified 3 Apr 1997

Maintenance Commands nlsadmin(1M)

| ATTRIBUTE TYPE | ATTRIBUTE VALUE |
|----------------|-----------------|
| Availability   | SUNWcsu         |

**SEE ALSO** 

listen(1M), pmadm(1M), rpcbind(1M), sacadm(1M), attributes(5)

System Administration Guide, Volume 1

**NOTES** 

Dynamically assigned addresses are not displayed in reports as statically assigned addresses are.

nscd(1M) Maintenance Commands

NAME

nscd - name service cache daemon

# SYNOPSIS DESCRIPTION

/usr/sbin/nscd [-f configuration-file] [-g] [-e cachename, yes | no ][-i cachename]

nscd is a process that provides a cache for the most common name service requests. It starts up during multi-user boot. The default *configuration-file* /etc/nscd.conf determines the behavior of the cache daemon. See nscd.conf(4).

nscd provides caching for the passwd(4), group(4), hosts(4), ipnodes(4), exec\_attr(4), prof\_attr(4), and user\_attr(4) databases through standard libc interfaces, such as gethostbyname(3NSL), getipnodebyname(3SOCKET), gethostbyaddr(3NSL), and others. Each cache has a separate time-to-live for its data; modifying the local database (/etc/hosts, and so forth) causes that cache to become invalidated within ten seconds. The shadow file is specifically not cached. getspnam(3C) calls remain uncached as a result.

nscd also acts as its own administration tool. If an instance of nscd is already running, commands are passed to the running version transparently.

In order to preserve NIS+ security, the startup script for nscd (/etc/init.d/nscd) checks the permissions on the passwd, group and host tables if NIS+ is being used. If those tables are not readable by unauthenticated users, then caching is disabled so that each process continues to authenticate itself as before.

### **OPTIONS**

Several of the options described below require a *cachename* specification. Supported values are passwd, group and hosts.

-f configuration-file Causes nscd to read its configuration data from

the specified file.

-g Prints current configuration and statistics

to standard output. This is the only option

executable by non-root users.

-e cachename, yes no Enables or disables the specified cache.

−i cachename Invalidate the specified cache.

# **EXAMPLES**

**EXAMPLE 1** Stopping and restarting the nscd daemon.

example# /etc/init.d/nscd stop
 example# /etc/init.d/nscd start

**FILES** 

/etc/nscd.conf determines behavior of cache daemon

### **ATTRIBUTES**

See attributes(5) for descriptions of the following attributes:

920 SunOS 5.8 Last modified 8 Nov 1999

Maintenance Commands nscd(1M)

| ATTRIBUTE TYPE | ATTRIBUTE VALUE |
|----------------|-----------------|
| Availability   | SUNWcsu         |

# **SEE ALSO**

 $\label{eq:getspnam} $$\gcdspnam(3C), gethostbyname(3NSL), getipnodebyname(3SOCKET), exec_attr(4), group(4), hosts(4), ipnodes(4), nscd.conf(4), nsswitch.conf(4), passwd(4), prof_attr(4), user_attr(4), attributes(5)$ 

# **WARNINGS**

The  $\verb|nscd|$  interface is included in this release on an uncommitted basis only and is subject to change or removal in a future minor release.

Last modified 8 Nov 1999 SunOS 5.8 921

nslookup(1M) Maintenance Commands

NAME

nslookup - query name servers interactively

**SYNOPSIS** 

**nslookup** [– option] ... host [server] **nslookup** [– option] ... – [server]

nslookup

**DESCRIPTION** 

nslookup sends queries to Internet domain name servers. It has two modes: interactive and non-interactive. Interactive mode allows the user to contact servers for information about various hosts and domains or to display a list of hosts in a domain. Non-interactive mode is used to display just the name and requested information for a host or domain.

**OPTIONS** 

-option Set the permissible options, as shown in the following list. These are the same options that the set command supports in interactive mode (see set in the Commands section for more complete descriptions).

all List the current settings

class=classname Restrict search according to the specified

class

d2 Set exhaustive debug mode on nod2 Set exhaustive debug mode off

debug Set debug mode on nodebug Set debug mode off

defname Set domain-appending mode on nodefname Set domain-appending mode off domain=string Establish the appendable domain

ignoretc Set it to ignore packet truncation errors

noignoretc Set it to acknowledge packet truncation

errors

**OPERANDS** 

Inquires about the specified host. In this non-interactive command format, nslookup Does not prompt for additional commands.

Causes nslookup to prompt for more information, such as

host names, before sending one or more queries.

server Directs inquiries to the name server specified here in

the command line rather than the one read from the

922 SunOS 5.8 Last modified 7 Jan 1997

Maintenance Commands nslookup(1M)

/etc/resolv.conf file (see resolv.conf(4)). server can be either a name or an Internet address. If the specified host cannot be reached, nslookup resorts to using the name server specified in /etc/resolv.conf.

# **USAGE** Non-interactive Mode

Non-interactive mode is selected when the name or Internet address of the host to be looked up is given as the first argument.

Within non-interactive mode, space-separated options can be specified. They must be entered before the host name, to be queried. Each option must be prefixed with a hyphen.

For example, to request extensive host information and to set the timeout to 10 seconds when inquiring about gypsy, enter:

example% nslookup-query=hinfo-timeout=10gypsy

To avoid repeated entry of an option that you almost always use, place a corresponding set command in a .nslookuprc file located inside your home directory. (See Commands for more information about set.) The .nslookuprc file can contain several set commands if each is followed by a RETURN.

# **Entering and Leaving Interactive Mode**

Interactive mode is selected when

- No arguments are supplied.
- A '-' (hyphen) character is supplied as the *host* argument.

To exit from an interactive nslookup session, type Control-d or type the command exit followed by RETURN.

# Supported Command Interactions

The commands associated with interactive mode are subject to various limitations and run-time conventions.

The maximum length of a command line is 255 characters. When the RETURN key is pressed, command-line execution begins. While a command is running, its execution can be interrupted by typing Control-c.

The first word entered on the command line must be the name of a nslookup command unless you wish to enter the name of a host to inquire about. Any unrecognized command is handled as a host name to inquire about. To force a command to be treated as a host name to be inquired about, precede it with a backslash character.

### Commands

exit

Exit the nslookup program.

help

Last modified 7 Jan 1997

SunOS 5.8

923

nslookup(1M) Maintenance Commands

?

Display a brief summary of commands.

host [server]

Look up information for *host* using the current default server, or using *server* if it is specified.

If the *host* supplied is an Internet address and the query type is A or 1PTR, the name of the host is returned. If the *host* supplied is a name and it does not have a trailing period, the default domain name is appended to the name. (This behavior depends on the state of the set options domain, srchlist, defname, and search).

To look up a host that is not in the current domain, append a period to the name.

finger [ name ] [ >> filename ]

Connect with the finger server on the current host, which is defined by the most recent successful host lookup.

If no *name* value is specified, a list of login account names on the current host is generated.

Similar to a shell command interpreter, output can be redirected to a file using the usual redirection symbols: > and >>.

ls [ -options ] domain [ >> filename ]

List the information available for *domain*, optionally creating or appending to *filename*. The default output contains host names and their Internet addresses.

Output can be redirected to *filename* using the > and >> redirection symbols. When output is directed to a file, hash marks are shown for every 50 records received from the server. The permissible values for *options* are:

| a | Lists aliases of hosts in the domain. This is a synonym for the command $ls-tCNAME$ .                   |
|---|----------------------------------------------------------------------------------------------------|
| d | Lists all records for the domain. This is a synonym for the command ls-tany.                            |
| h | Lists CPU and operating system information for the domain. This is a synonym for the command ls-thinfo. |
| S | Lists well-known services of hosts in the domain. This is a synonym for the command ls-tWKS.            |

924 SunOS 5.8 Last modified 7 Jan 1997

Maintenance Commands nslookup(1M)

t *querytype-value* lists all records of the specified type (see

querytype within the discussion of the set

command).

set token=value set keyword

Establish a preferred mode of search operation. Permissible *token* and *keyword* values are:

all Display the current values of frequently-used

options. Information about the current default

server and host is also displayed.

cl[ass]=classname Limit the search according to the protocol

group (classname) for which lookup

information is desired. Permissible classname

values are:

ANY A wildcard selecting all classes

IN The Internet class (the default)

CHAOS The Chaos class.

HESIOD The MIT Athena Hesiod class.

d2

nod2 Enable or disable exhaustive debugging

mode. Essentially all fields of every packet are displayed. By default, this option is disabled.

deb[ug]

nodeb[ug] Enable or disable debugging mode. When

debugging mode is enabled, much more information is produced about the packet sent to the server and the resulting answer. By

default, this option is disabled.

def[name]

nodef[name] Enable or disable appending the default

domain name to a single-component lookup request (one that lacks a dot). By default, this option is enabled for nslookup. The default value for the domain name is the value given in /etc/resolv.conf, unless: there is an environmental value for LOCALDOMAIN when nslookup is run; a recent value has been

nslookup(1M) Maintenance Commands

specified through the srchlist command or the set domain command.

do[main]=string

Change the default domain name to be appended to all lookup requests to *string*. For this option to have any effect, the defname option must also be enabled and the search option must be set in a compatible way.

The domain search list contains the parents of the default domain if it has at least two components in its name. For example, if the default domain is CC.Berkeley.EDU, the search list is CC.Berkeley.EDU and Berkeley.EDU. Use the set srchlist command to specify a different list. Use the set all command to display the list.

ignoretc noignoretc

Ignore packet truncation errors. By default, this option is disabled.

srch[list]=name1/name2/...

Change the default domain name to <code>name1</code> and the domain search list to <code>name1</code>, <code>name2</code>, etc. A maximum of 6 names can be specified, along with slash characters to separate them. For example,

```
example%
set srchlist=lcs.MIT.EDU/ai.MIT.EDU/MIT.EDU
```

sets the domain to lcs.MIT.EDU and the search list to all three names. This command overrides the default domain name and search list of the set domain command. Use the set all command to display the list.

search

nosearch

Enable or disable having the domain names in the domain search list appended to the request, generating a series of lookup queries if necessary until an answer is received. To take effect, the lookup request must contain at least one dot (period); yet it must not contain a trailing period. By default, this option is enabled.

```
po[rt]=value
```

Specify the default TCP/UDP name server port. By default, this value is 53.  $\label{eq:querytype} $$ = value $$$ 

926 SunOS 5.8 Last modified 7 Jan 1997

Maintenance Commands nslookup(1M)

# ty[pe]=value

Change the type of information returned from a query to one of:

A The Internet address of the host

CNAME The canonical name for an alias

HINFO The host CPU and operating system type

MD The mail destination

MX The mail exchanger

MB The mailbox domain name

MG The mail group member

MINFO The mailbox or mail list information

NS The name server

PTR The host name if the query is in the form of an Internet address; otherwise the pointer to other information

SOA The domain's start-of-authority information

TXT The text information

UINFO The user information

WKS The supported well-known services

(Other types specified in the *RFC 1035* document are valid, but they are not as useful.)

### recurse

### norecurse

Enable or disable having to query other name servers before abandoning a search. By default, this feature is enabled.

# ret[ry]=count

Set the maximum number of times to retry a request before abandoning a search. When a reply to a request is not received within a certain amount of time (changed with set timeout), the timeout period is doubled and the request is resent. The retry value controls how many times a request is resent before the request is aborted. The default for *count* is 4.

### ro[ot]=hosi

Change the name of the root server to *host*. This affects the root command. The default root server is ns.internet.net.

Last modified 7 Jan 1997 SunOS 5.8 927

nslookup(1M) Maintenance Commands

# t[timeout]=interval

Change the amount of time to wait for a reply to *interval* seconds. Each retry doubles the timeout period. The default *interval* is 5 seconds.

VC

novc

Enable or disable the use of a virtual circuit when sending requests to the server. By default, this feature is disabled.

root

Change the default server to the server for the root of the domain name space. Currently, the host ns.internic.net is used; this command is a synonym for server ns.internic.net. The name of the root server can be changed with the set root command.

server domain

lserver domain

Change the default server to *domain*. 1server uses the initial server to look up information about *domain* while server uses the current default server. If an authoritative answer can not be found, the names of servers that might have the answer are returned.

view filename

Sort the output of previous 1s command(s) and display it one text screenful at a time, similar to more(1).

### **EXAMPLES**

**EXAMPLE 1** Searching the Internet domain namespace.

To effectively search the Internet domain namespace, it helps to know its structure. At present, the Internet domain name-space is tree-structured, with one top level domain for each country except the U.S.A. There are also some traditional top level domains, not explicitly tied to any particular country. These include:

COM Commercial establishments

EDU Educational institutions

ORG Not-for-profit organizations

GOV Government agencies

MILNET hosts

If you are looking for a specific host, you need to know something about the host's organization in order to determine the top-level domain that it belongs to. For instance, if you want to find the Internet address of a machine at UCLA, do the following:

928 SunOS 5.8 Last modified 7 Jan 1997

Maintenance Commands nslookup(1M)

■ Connect with the root server using the root command. The root server of the name space has knowledge of the top-level domains.

- Since UCLA is a university, its domain name is ucla.edu. Connect with a server for the ucla.edu domain with the command server ucla.edu. The response produces the names of hosts that act as servers for that domain. Note: the root server does not have information about ucla.edu, but knows the names and addresses of hosts that do. Once located by the root server, all future queries will be sent to the UCLA name server.
- To request information about a particular host in the domain (for instance, locus), just type the host name. To request a listing of hosts in the UCLA domain, use the ls command. The ls command requires a domain name (in this case, ucla.edu) as an argument.

If you are connected with a name server that handles more than one domain, all lookups for host names must be fully specified with its domain. For instance, the domain harvard.edu is served by seismo.css.gov, which also services the css.gov and cornell.edu domains. A lookup request for the host aiken in the harvard.edu domain must be specified as aiken.harvard.edu. However, the set domain=name and set defname commands can be used to automatically append a domain name to each request.

After a successful lookup of a host, use the finger(1) command to see who is on the system, or to finger a specific person. (finger requires the type to be A.)

To get other information about the host, use the set querytype=*value* command to change the type of information desired and request another lookup.

ENVIRONMENT VARIABLES

HOSTALIASES References the file containing host aliases

LOCALDOMAIN Overrides default domain

**EXIT STATUS** 

The process returns the following values:

On success.

1 On failure.

**FILES** 

/etc/resolv.conf initial domain name and name

server addresses

\$HOME/.nslookuprc initial option commands

/usr/lib/nslookup.help summary of commands

**ATTRIBUTES** 

See attributes(5) for descriptions of the following attributes:

Last modified 7 Jan 1997 SunOS 5.8 929

nslookup(1M) **Maintenance Commands** 

| ATTRIBUTE TYPE | ATTRIBUTE VALUE |
|----------------|-----------------|
| Availability   | SUNWcsu         |

# **SEE ALSO**

finger(1), more(1), in.named(1M), nstest(1M), resolver(3RESOLV), resolv.conf(4), attributes(5)

Mockapetris, Paul, Domain Names - Concepts and Facilities, RFC 1034, Network Information Center, SRI International, Menlo Park, Calif., November 1987.

Mockapetris, Paul, Domain Names - Implementation and Specification, RFC 1035, Network Information Center, SRI International, Menlo Park, Calif., November 1987.

# DIAGNOSTICS

If the lookup request is successful, an error message is produced. Possible

errors are: Timed out The server did not respond to a request after a certain amount of time (changed with set timeout=value) and a certain number of retries (changed with set retry=value). No response from server No name server is running on the server machine. The server does not have resource No records records of the current query type for the host, although the host name is valid. The query type is specified with the set querytype command. Non-existent domain The host or domain name does not exist. Connection refused Network is unreachable The connection to the name or finger server can not be made at the current

time. This error commonly occurs with 1s and finger requests.

Server failure The name server found an internal

> inconsistency in its database and could not return a valid answer.

Refused The name server refused to service

the request.

930 SunOS 5.8 Last modified 7 Jan 1997 Maintenance Commands nslookup(1M)

Format error

The name server found that the request packet was not in the proper format. This may indicate an error in nslookup.

Last modified 7 Jan 1997 SunOS 5.8 931

nstest(1M) Maintenance Commands

NAME

nstest - DNS test shell

SYNOPSIS

**nstest** [-d] [-i] [-r] [-v] [-p port] [inet\_addr [logfile]]

# DESCRIPTION

nstest is an interactive DNS test program. Queries are formed and sent by user command; any reply received is printed on the standard output. <code>inet\_addr</code> is the Internet address of the DNS resolver to which nstest should send its queries. If <code>inet\_addr</code> is not included, nstest first tries to contact a DNS server on the local host; if that fails, it tries the servers listed in the <code>/etc/resolv.conf</code> file. If a <code>logfile</code> is supplied, nstest uses it to log the queries sent and replies received.

### **OPTIONS**

- -d Causes nstest to create a file named ns\_packet.dump (if it does not exist) and write into it a raw (binary) copy of each packet sent. If ns\_packet.dump does exist, nstest will truncate it.
- -i Sets the RES\_IGNTC flag on the queries it makes. See resolver(3RESOLV) for a description of the RES\_IGNTC flag.
- -r Turns off the RES\_RECURSE flag on the queries it makes. See resolver(3RESOLV) for a description of the RES\_RECURSE flag.
- -v Turns on the RES\_USEVC and RES\_STAYOPEN flags on the res\_send () calls made. See resolver(3RESOLV) for a description of the RES\_USEVC and RES\_STAYOPEN flags.
- -p Causes nstest to use the supplied port instead of the default name server port.

# **USAGE**

When nstest starts, it prints a prompt (">") and waits for user input. DNS queries are formed by typing a key letter followed by the appropriate argument. Each key letter results in a call to res\_mkquery () with op set to either IQUERY or QUERY and type set to one of the type values (defined in <arpa/nameser.h>). (Any other key letter than those listed below causes nstest to print a summary of the following table.)

| Key Letter &  |        |         |
|---------------|--------|---------|
| Argument      | Op     | Type    |
|               |        |         |
| a <i>host</i> | QUERY  | T_A     |
| Aaddr         | IQUERY | T_A     |
| Buser         | QUERY  | T_MG    |
| buser         | QUERY  | T_MB    |
| chost         | QUERY  | T_CNAME |

932

SunOS 5.8

Last modified 7 Apr 1994

Maintenance Commands nstest(1M)

| £host         | QUERY  | T_UINFO |
|---------------|--------|---------|
| Ggid          | IQUERY | T_GID   |
| ghost         | QUERY  | T_GID   |
| hhost         | QUERY  | T_HINFO |
| ihost         | QUERY  | T_MINFO |
| мhost         | QUERY  | T_MAILB |
| mhost         | QUERY  | T_MX    |
| nhost         | QUERY  | T_NS    |
| phost         | QUERY  | T_PTR   |
| rhost         | QUERY  | T_MR    |
| shost         | QUERY  | T_SOA   |
| Thost         | QUERY  | T_TXT   |
| Uuid          | IQUERY | T_UID   |
| u <i>host</i> | QUERY  | T_UID   |
| whost         | QUERY  | T_WKS   |
| <b>x</b> host | QUERY  | T_AXFR  |

After the query is successfully formed, res\_send ( ) is called to send it and wait for a reply. nstest then prints the following on the standard output:

- a summary of the request and reply packets, including the HEADER structure (defined in <arpa/nameser.h>) used in the request
- the question being asked of the name server
- an enumeration of the name server(s) being polled
- a summary of the HEADER structure received in the reply
- the question the name server answered
- the answer itself

### **EXAMPLES**

 $\begin{tabular}{ll} \textbf{EXAMPLE 1} & Fetching the address of host \verb"playground.sun.com" from the Sun name server. \end{tabular}$ 

To fetch the address of host  ${\tt playground.sun.com}$  from the Sun name server, the user would enter:

- \$ nstest 192.9.5.1
- > aplayground.sun.com

The utility nstest would return the following:

nstest(1M) Maintenance Commands

```
res_mkquery(0, playground.sun.com, 1, 1)
 res_send()
 HEADER:
          opcode = QUERY, id = 1, rcode = NOERROR
         header flags: rd
          qdcount = 1, ancount = 0, nscount = 0, arcount = 0
 QUESTIONS:
         playground.sun.com, type = A, class = IN
 Querying server (# 1) address = 192.9.5.1
 got answer:
 HEADER:
          opcode = QUERY, id = 1, rcode = NOERROR
         header flags: qr aa rd ra
          qdcount = 1, ancount = 1, nscount = 0, arcount = 0
 playground.sun.com, type = A, class = IN
ANSWERS:
 QUESTIONS:
         playground.sun.com
          type = A, class = IN, ttl = 1 day, dlen = 4
         internet address = 192.9.5.5
EXAMPLE 2 Looking up a PTR record.
To look up a PTR record, enter:
 $ nstest 192.9.5.1
 > p5.5.9.192.in-addr.arpa
The utility nstest would return the following:
 res_mkquery(0, 5.5.9.192.in-addr.arpa, 1, 12)
 res send()
 HEADER:
          opcode = QUERY, id = 2, rcode = NOERROR
         header flags: rd
         qdcount = 1, ancount = 0, nscount = 0, arcount = 0
 QUESTIONS:
         5.5.9.192.in-addr.arpa, type = PTR, class = IN
 Querying server (# 1) address = 192.9.5.1
 got answer:
 HEADER:
          opcode = QUERY, id = 2, rcode = NOERROR
         header flags: qr aa rd ra
         gdcount = 1, ancount = 1, nscount = 0, arcount = 0
 QUESTIONS:
         5.5.9.192.in-addr.arpa, type = PTR, class = IN
 ANSWERS:
         5.5.9.192.in-addr.arpa
         type = PTR, class = IN, ttl = 7 hours 47 mins 2 secs, dlen = 23
          domain name = playground.sun.com
```

SunOS 5.8

Last modified 7 Apr 1994

Maintenance Commands nstest(1M)

**FILES** 

/usr/include/arpa/nameser.h include file for implementation of

DNS protocol

/usr/include/resolv.h include file for the resolver daemon

(in.named)

**ATTRIBUTES** 

See attributes(5) for descriptions of the following attributes:

| ATTRIBUTE TYPE | ATTRIBUTE VALUE |
|----------------|-----------------|
| Availability   | SUNWcsu         |

**SEE ALSO** 

nslookup(1M), resolver(3RESOLV), attributes(5)

nsupdate(1M) Maintenance Commands

NAME

nsupdate - update DNS name servers

**SYNOPSIS** 

**nsupdate** [-d] [-v] [filename]

DESCRIPTION

nsupdate updates domain name servers. It has two modes: interactive and non-interactive. The interactive mode allows the user to update servers with information about various hosts and domains. The non-interactive mode allows for batch updates of zones. Both modes assume that the nameserver allows updates from the host where nsupdate is being run. See in.named(1M) for a discussion of the 'allow-update' option for configuring in.named.

**OPTIONS** 

-d Debug mode.

–v Make use of TCP instead of UDP for updates.

The name of the file containing the update requests and

entries. Data in the file must contain one line per entry

and should be of the form

class section name ttl type rdata

where:

class Any of the following opcodes: update,

zone, or prereq.

section One of the following opcodes: add,

delete, nxdomain, yxdomain, nxrrset,

yxrrset

name The name of the entry being added.

ttl The time to live (in seconds) for this entry.

type The RR type, for example: a, cname, ns,

mx, ptr or txt.

rdata The data appropriate for the RR type

being updated.

**USAGE** 

Interactive Mode In the interactive mode, the user is expected to provide the update data in the class section name ttl type rdata format against each prompt, with each field separated by a space. A return at with no data assumes the end of input and all update entries are the nameserver is

936 SunOS 5.8 Last modified 19 Feb 1998

Maintenance Commands nsupdate(1M)

updated in one atomic operation. A CTRL-D ends the interactive mode and exits the program.

Non-Interactive Mode

In the non-interactive mode, the user is expected to provide the update data in a file. Data in the file is in the form of rows and columns. Each row must contain the following update data:

class section name ttl type rdata

#### **EXAMPLES**

#### **EXAMPLE 1** nsupdate Session Using Interactive Mode

This example updates the nads.zn zone with a cname entry for ivy18.nads.zn as www.nads.zn.

#### example% nsupdate

#### **EXAMPLE 2** Deleting an Entry in Interactive Mode

This example deletes the entry created in Example 1.

```
example% nsupdate
> update delete www.nads.zn. cname
;; res_mkquery(0, www.nads.zn, 1, 6)
;; res send()
;; ->>HEADER<<- opcode: QUERY, status: NOERROR, id: 53350
;; flags: rd; QUERY: 1, ANSWER: 0, AUTHORITY: 0, ADDITIONAL: 0
       www.nads.zn, type = SOA, class = IN
;;
;; Querying server (# 1) address = 192.168.1.1
;; got answer:
;; ->>HEADER<<- opcode: QUERY, status: NOERROR, id: 53350
;; flags: qr aa rd ra; QUERY: 1, ANSWER: 1, AUTHORITY: 1, ADDITIONAL: 0
       www.nads.zn, type = SOA, class = IN
;;
www.nads.zn. 1M IN CNAME ivy18.nads.zn.
           1D IN SOA
                         nserver.eng.nads.com. admin.myhost.eng.nads.com. (
nads.zn.
                         1998012604 ; serial
                         3H
                                         ; refresh
                         1H
                                         ; retry
                                         ; expiry
                         1D )
                                         ; minimum
```

nsupdate(1M) Maintenance Commands

```
;; res_mkquery(0, nads.zn, 1, 6)
;; res_send()
;; ->>HEADER<<- opcode: QUERY, status: NOERROR, id: 53351
;; flags: rd; QUERY: 1, ANSWER: 0, AUTHORITY: 0, ADDITIONAL: 0
;; nads.zn, type = SOA, class = IN
;; Querying server (# 1) address = 192.168.1.1
;; got answer:
;; ->>HEADER<<- opcode: QUERY, status: NOERROR, id: 53351
;; flags: qr aa rd ra; QUERY: 1, ANSWER: 1, AUTHORITY: 1, ADDITIONAL: 1
      nads.zn, type = SOA, class = IN
nads.zn 1D IN SOA nserver.eng.nads.com. admin.myhost.eng.nads.com. (
                                   ; serial
                     1998012604
                     3H
                                     ; refresh
                     1H
                                     ; retry
                                    ; expiry
                     1D )
                                     ; minimum
                      1D IN NS obelix.nads.zn.
1D IN A 192.168.1.1
obelix.nads.zn.
                      1D IN A
                                       192.168.1.1
res_mkupdate: packet size = 41
;; res_send()
;; ->>HEADER<<- opcode: UPDATE, status: NOERROR, id: 53352
;; flags:; ZONE: 1, PREREQUISITE: 0, UPDATE: 1, ADDITIONAL: 0
       nads.zn, type = SOA, class = IN
;; Querying server (# 1) address = 192.168.1.1
;; got answer:
;; ->>HEADER<<- opcode: UPDATE, status: NOERROR, id: 53352
;; flags: qr ra; ZONE: 0, PREREQUISITE: 0, UPDATE: 0, ADDITIONAL: 0
```

### **EXAMPLE 3** Using Non-Interactive Mode

```
example% nsupdate nsupd.txt
where nsupd.txt contains the following information
    update delete www.nads.zn.
    update add www.nads.zn. 60 CNAME ivy18.nads.zn
```

# **EXIT STATUS**

# The following exit values are returned:

O Successful completion.

>0 An error occurred.

# **ATTRIBUTES**

See attributes(5) for descriptions of the following attributes:

| ATTRIBUTE TYPE | ATTRIBUTE VALUE |
|----------------|-----------------|
| Availability   | SUNWcsu         |

938 SunOS 5.8 Last modified 19 Feb 1998

Maintenance Commands nsupdate(1M)

**SEE ALSO** in.named(1M), attributes(5)

Last modified 19 Feb 1998

SunOS 5.8

939

ntpdate(1M) Maintenance Commands

NAME

ntpdate - set the date and time by way of NTP

**SYNOPSIS** 

/usr/sbin/ntpdate [-bBdoqsuv] [-a key#] [-e authdelay] [-k keyfile] [-m] [-o version] [-p samples] [-t timeout] [-w] server...

**DESCRIPTION** 

The ntpdate utility sets the local date and time. To determine the correct time, it polls the Network Time Protocol (NTP) servers on the hosts given as arguments. This utility must be run as root on the local host. It obtains a number of samples from each of the servers and applies the standard NTP clock filter and selection algorithms to select the best of these.

The reliability and precision of ntpdate improve dramatically with a greater number of servers. While a single server may be used, better performance and greater resistance to inaccuracy on the part of any one server can be obtained by providing at least three or four servers, if not more.

The ntpdate utility makes time adjustments in one of two ways. If it determines that your clock is off by more than 0.5 seconds it simply steps the time by calling gettimeofday(3C). If the error is less than 0.5 seconds, by default, it slews the clock's time with the offset, by way of a call to adjtime(2). The latter technique is less disruptive and more accurate when the offset is small; it works quite well when ntpdate is run by cron every hour or two. The adjustment made in the latter case is actually 50% larger than the measured offset. This adjustment tends to keep a badly drifting clock more accurate, at some expense to stability. This tradeoff is usually advantageous. At boot time, however, it is usually better to step the time. This can be forced in all cases by specifying the -b option on the command line.

The ntpdate utility declines to set the date if an NTP server daemon like xntpd(1M) is running on the same host. It can be run on a regular basis from cron(1M) as an alternative to running a daemon. Doing so once every one to two hours results in precise enough timekeeping to avoid stepping the clock.

#### **OPTIONS**

The following options are supported:

-a key# Authenticate transactions, using the key number, key#.

-b Step the time by calling gettimeofday(3C).

Force the time to always be slewed using the adjtime(2) system call, even if the measured offset is greater than +-128 ms. The default is to step the time using settimeofday(3C) if the offset is greater than +-128 ms. If the offset is much greater than +-128 ms in this case, that it can take a long time (hours) to slew the clock to the correct value. During this time the host should not be used to synchronize clients.

940 SunOS 5.8

Last modified 29 Sep 1999

Maintenance Commands ntpdate(1M)

| -d           | Display what will be done without actually doing it.<br>Information useful for general debugging is also printed.                                                                                                    |
|--------------|----------------------------------------------------------------------------------------------------|
| –e authdelay | Specify an authentication processing delay, <i>authdelay</i> in seconds. See xntpd(1M) for details. This number is usually small enough to be negligible for purposes of ntpdate. However, specifying a value may improve timekeeping on very slow CPU's.                     |
| –k keyfile   | Read keys from the file <i>keyfile</i> instead of the default file, /etc/ntp.keys. <i>keyfile</i> should be in the format described in xntpd(1M).                                                                                                    |
| -m           | Join multicast group specified in <i>server</i> and synchronize to multicast NTP packets. The standard NTP group is 224.0.1.1.                                                                                                    |
| –o version   | Force the program to poll as a version 1 or version 2 implementation. By default ntpdate claims to be an NTP version 3 implementation in its outgoing packets. However, some older software declines to respond to version 3 queries. This option can be used in these cases. |
| −p samples   | Set the number of samples ntpdate acquires from each server. <i>samples</i> can be between 1 and 8 inclusive. The default is 4.                                                                                                    |
| -q           | Query only. Do not set the clock.                                                                                                    |
| -s           | Log actions by way of the $syslog(3C)$ facility rather than to the standard output — a useful option when running the program from $cron(1M)$ .                                                                                                    |
| –t timeout   | Set the time ntpdate spends, waiting for a response. <i>timeout</i> is rounded to a multiple of 0.2 seconds. The default is 1 second, a value suitable for polling across a LAN.                                                                                              |
| -u           | Use an unprivileged port to send the packets from. This option is useful when you are behind a firewall that blocks incoming traffic to privileged ports, and you want to synchronize with hosts beyond the firewall. The –d option always uses unprivileged ports.           |
| -v           | Be verbose. This option causes ntpdate's version identification string to be logged.                                                                                                    |
| -w           | Wait until able to synchronize with a server. When the $-w$ option is used together with $-m$ , ntpdate waits until able to join the group and synchronize.                                                                                                    |
|              | John the group and synchronize.                                                                                                    |

ntpdate(1M) Maintenance Commands

**FILES** 

/etc/inet/ntp.keys Contains the encryption keys used by ntpdate.

**ATTRIBUTES** 

See attributes(5) for descriptions of the following attributes:

| ATTRIBUTE TYPE | ATTRIBUTE VALUE |
|----------------|-----------------|
| Availability   | SUNWntpu        |

**SEE ALSO** 

 $\label{eq:cron} \verb|cron|(1M)|, \verb|xntpd|(1M)|, adjtime|(2)|, gettimeofday|(3C)|, settimeofday|(3C)|, settimeofday|(3C)|, settimeofday|(3C)|, settimeofday|(3C)|, settimeofday|(3C)|, settimeofday|(3C)|, settimeofday|(3C)|, settimeofday|(3C)|, settimeofday|(3C)|, settimeofday|(3C)|, settimeofday|(3C)|, settimeofday|(3C)|, settimeofday|(3C)|, settimeofday|(3C)|, settimeofday|(3C)|, settimeofday|(3C)|, settimeofday|(3C)|, settimeofday|(3C)|, settimeofday|(3C)|, settimeofday|(3C)|, settimeofday|(3C)|, settimeofday|(3C)|, settimeofday|(3C)|, settimeofday|(3C)|, settimeofday|(3C)|, settimeofday|(3C)|, settimeofday|(3C)|, settimeofday|(3C)|, settimeofday|(3C)|, settimeofday|(3C)|, settimeofday|(3C)|, settimeofday|(3C)|, settimeofday|(3C)|, settimeofday|(3C)|, settimeofday|(3C)|, settimeofday|(3C)|, settimeofday|(3C)|, settimeofday|(3C)|, settimeofday|(3C)|, settimeofday|(3C)|, settimeofday|(3C)|, settimeofday|(3C)|, settimeofday|(3C)|, settimeofday|(3C)|, settimeofday|(3C)|, settimeofday|(3C)|, settimeofday|(3C)|, settimeofday|(3C)|, settimeofday|(3C)|, settimeofday|(3C)|, settimeofday|(3C)|, settimeofday|(3C)|, settimeofday|(3C)|, settimeofday|(3C)|, settimeofday|(3C)|, settimeofday|(3C)|, settimeofday|(3C)|, settimeofday|(3C)|, settimeofday|(3C)|, settimeofday|(3C)|, settimeofday|(3C)|, settimeofday|(3C)|, settimeofday|(3C)|, settimeofday|(3C)|, settimeofday|(3C)|, settimeofday|(3C)|, settimeofday|(3C)|, settimeofday|(3C)|, settimeofday|(3C)|, settimeofday|(3C)|, settimeofday|(3C)|, settimeofday|(3C)|, settimeofday|(3C)|, settimeofday|(3C)|, settimeofday|(3C)|, settimeofday|(3C)|, settimeofday|(3C)|, settimeofday|(3C)|, settimeofday|(3C)|, settimeofday|(3C)|, settimeofday|(3C)|, settimeofday|(3C)|, settimeofday|(3C)|, settimeofday|(3C)|, settimeofday|(3C)|, settimeofday|(3C)|, settimeofday|(3C)|, settimeofday|(3C)|, settimeofday|(3C)|, settimeofday|(3C)|, settimeofday|(3C)|, settimeofday|(3C)|, settimeofday|(3C)|, settimeofday|(3C)|, settimeofday|(3C)|, settimeofday|(3C)|, settimeofday|(3C)|, settimeofday|(3C)|, setti$ 

**NOTES** 

The technique of compensating for clock oscillator errors to improve accuracy is inadequate. However, to further improve accuracy would require the program to save *state* from previous runs.

942 SunOS 5.8 Last modified 29 Sep 1999

Maintenance Commands ntpq(1M)

**NAME** 

ntpq – standard Network Time Protocol query program

SYNOPSIS

/usr/sbin/ntpq [-inp] [-c command] [host] [...]

DESCRIPTION

ntpq queries NTP servers which implement the recommended NTP mode 6 control message format, about current state. It can also request changes in that state. The program can be run in interactive mode; or it can be controlled using command line arguments. Requests to read and write arbitrary variables can be assembled, with raw and pretty-printed output options available. By sending multiple queries to the server, ntpq can also obtain and print a list of peers in a common format.

If one or more request options are included on the command line, ntpq sends each of the requests to NTP servers running on each of the hosts given as command line arguments. By default, ntpq sends its requests to localhost, if hosts are not included on the command line. If no request options are given, ntpq attempts to read commands from the standard input and execute them on the NTP server running on the first host given on the command line. Again, ntpq defaults to localhost if no other host is specified.

ntpq uses NTP mode 6 packets to communicate with an NTP server. Thus, it can be used to query any compatible server on the network that permits queries. Since NTP is a UDP protocol, this communication will be somewhat unreliable, especially over large distances. ntpq makes one attempt to retransmit requests; requests timeout if the remote host is not heard from within a suitable period.

**OPTIONS** 

Command line options are described below. Specifying a command line option other than -i or -n causes the specified query (queries) to be sent, immediately to the indicated host(s). Otherwise, ntpq attempts to read interactive format commands from standard input.

- -c Interpret the next argument as an interactive format command and add it to the list of commands to be executed on the specified host(s). Multiple −c options may be given.
- -і Operate in interactive mode; write prompts to standard output and read commands from standard input.
- -n Output all host addresses in dotted-quad numeric format rather than converting them to canonical host names.
- -p Print a list of the peers known to the server as well as a summary of their state. This is equivalent to the peers interactive command.

  See USAGE below.

USAGE

Interactive format commands consist of a keyword followed by up to four arguments. Only enough characters of the full keyword to uniquely identify the

Last modified 8 Dec 1998 SunOS 5.8 943

ntpq(1M) Maintenance Commands

## Interactive Commands

command need be typed. Normally, the output of a command is sent to standard output; but this output may be written to a file by appending a '>', followed by a file name, to the command line.

A number of interactive format commands are executed entirely within the ntpq program itself. They do not result in NTP mode 6 requests being sent to a server. If no request options are included on the command line, and if the standard input is a terminal device, ntpq prompts for these commands. The interactive commands are described below:

### ? [ command\_keyword ]

A '?' by itself prints a list of all the command keywords known to the current version of ntpq. A '?' followed by a command keyword prints function and usage information about the command.

#### timeout milliseconds

Specifies a time out period for responses to server queries. The default is about 5000 milliseconds. Since ntpq retries each query once after a time out, the total waiting time for a time out is twice the time out value that is set.

### delay *milliseconds*

Specifies a time interval to be added to timestamps included in requests which require authentication. This command is used to enable (unreliable) server reconfiguration over long delay network paths or between machines whose clocks are unsynchronized. Currently, the server does not require time stamps in authenticated requests. Thus, this command may be obsolete.

#### host hostname

Set the name of the host to which future queries are to be sent. *Hostname* may be either a host name or a numeric address.

#### keyid#

Specify of a key number to be used to authenticate configuration requests. This number must correspond to a key number the server has been configured to use for this purpose.

#### passwd

Prompts the user to type in a password which will be used to authenticate configuration requests. If an authenticating key has been specified (see keyid above), this password must correspond to this key. ntpq does not echo the password as it is typed.

### hostnames yes | no

If "yes" is specified, host names are printed in information displays. If "no" is given, numeric addresses are printed instead. The default is "yes" unless modified using the command line -n switch.

raw

944 SunOS 5.8 Last modified 8 Dec 1998

Maintenance Commands ntpg(1M)

Print all output from query commands exactly as it is received from the remote server. The only formatting/filtering done on the data is to transform non- ASCII data into printable form.

cooked

Causes output from query commands to be "cooked". The values of variables recognized by the server are reformatted, so that they can be more easily read. Variables which ntpq thinks should have a decodable value, but do not, are marked with a trailing '?'.

```
ntpversion [1 | 2 | 3]
```

Sets the NTP version number which ntpq claims in packets (defaults is 3). Note that mode 6 control messages (and modes, for that matter) did not exist in NTP version 1. There appear to be no servers left which demand version 1.

```
authenticate [yes | no ]
```

The command authenticate yes instructs ntpq to send authentication with all requests it makes. Normally ntpq does not authenticate requests unless they are write requests. Authenticated requests cause some servers to handle requests slightly differently, and can occasionally cause a slowed response if you turn authentication on before doing a peer display. addvars <code>variable\_name[=value][,...]</code> rmvars <code>variable\_name[,...]</code> clearvars

The data carried by NTP mode 6 messages consists of a list of items of the form

```
variable_name=value
```

where the "=value" is ignored, and can be omitted, in requests to the server to read variables. ntpq maintains an internal list in which data to be included in control messages can be assembled, and sent. This is accomplished with the readlist and writelist commands described below. The addvars command allows variables and their optional values to be added to the list. If more than one variable is to be added, the list should be comma-separated, and it should not contain white space. The rmvars command can be used to remove individual variables from the list; the clearlist command removes all variables from the list.

```
debug [more | less | off ]
```

Turns internal query program debugging on and off.

quit

Exit ntpq.

Last modified 8 Dec 1998 SunOS 5.8 945

ntpq(1M) Maintenance Commands

### Control Message Commands

Each peer known to an NTP server has a 16 bit integer association identifier assigned to it. NTP control messages which carry peer variables must identify the peer that the values correspond to, by including its association ID. An association ID of 0 is special. It indicates the variables are system variables, whose names are drawn from a separate name space.

Control message commands send one or more NTP mode 6 messages to the server, and cause the data returned to be printed in some format. Most commands currently implemented send a single message and expect a single response. The current exceptions are the peers mreadlist and mreadvar commands. The peers command sends a preprogrammed series of messages to obtain the data it needs. The mreadlist and mreadvar commands, iterate over a range of associations.

Control message commands are described below:

#### associations

Obtains and prints a list of association identifiers and peer statuses for in-spec peers of the server being queried. The list is printed in columns. The first of these is an index that numbers the associations from 1, for internal use. The second column contains the actual association identifier returned by the server and the third the status word for the peer. This is followed by a number of columns containing data decoded from the status word. Note that the data returned by the associations command is cached internally in ntpq. The index is then of use when dealing with "dumb" servers which use association identifiers that are hard for humans to type. For any subsequent commands which require an association identifier as an argument, the identifier can be specified by using the form, &index. Here index is taken from the previous list.

#### lassociations

Obtains and prints a list of association identifiers and peer statuses for all associations for which the server is maintaining *state*. This command differs from the associations command only for servers which retain *state* for out-of-spec client associations. Such associations are normally omitted from the display when the associations command is used, but are included in the output of lassociations.

### passociations

Prints association data concerning in-spec peers from the internally cached list of associations. This command performs identically to the associations command except that it displays the internally stored data rather than making a new query.

### lpassociations

Print data for all associations, including out-of-spec client associations, from the internally cached list of associations. This command differs from

946 SunOS 5.8 Last modified 8 Dec 1998

Maintenance Commands ntpq(1M)

passociations only when dealing with servers which retain state for out-of-spec client associations.

```
pstatus assocID
```

Sends a read status request to the server for the given association. The names and values of the peer variables returned will be printed. Note that the status word from the header is displayed preceding the variables, both in hexadecimal and in pigeon English.

```
readvar [ assoc ] [ variable_name[=value] [ ,... ] ]
```

Requests that the values of the specified variables be returned by the server by sending a read variables request. If the association ID is omitted or is given as zero the variables are system variables, otherwise they are peer variables and the values returned will be those of the corresponding peer. Omitting the variable list will send a request with no data which should induce the server to return a default display.

```
rv [ assocID ] [ variable_name[=value] [ ,... ]]
```

An easy-to-type short form for the readvar command.

```
writevar assocID variable_name=value[,...]
```

Like the readvar request, except the specified variables are written instead of read.

```
readlist[assocID]
```

Requests that the values of the variables in the internal variable list be returned by the server. If the association ID is omitted or is 0 the variables are assumed to be system variables. Otherwise they are treated as peer variables. If the internal variable list is empty a request is sent without data, which should induce the remote server to return a default display.

```
rl [assocID]
```

An easy-to-type short form of the readlist command.

```
writelist[assocID]
```

Like the readlist request, except the internal list variables are written instead of read.

```
mreadvar assocID assocID [variable name[=value] [....]]
```

Like the readvar command except the query is done for each of a range of (nonzero) association IDs. This range is determined from the association list cached by the most recent associations command.

```
mrv assocID assocID [ variable_name[=value] [ ,... ] ]
```

An easy-to-type short form of the mreadvar command.

```
mreadlist assocID assocID
```

Last modified 8 Dec 1998 SunOS 5.8 947

ntpq(1M) Maintenance Commands

Like the readlist command except the query is done for each of a range of (nonzero) association IDs. This range is determined from the association list cached by the most recent associations command.

mrl assocID assocID

An easy-to-type short form of the mreadlist command.

clockvar [ assocID ] [ variable\_name[=value] [ ,... ] ]

Requests that a list of the server's clock variables be sent. Servers which have a radio clock or other external synchronization respond positively to this. If the association identifier is omitted or zero the request is for the variables of the "system clock". This request generally gets a positive response from all servers with a clock. Some servers may treat clocks as pseudo-peers and, hence, can possibly have more than one clock connected at once. For these servers, referencing the appropriate peer association ID shows the variables of a particular clock. Omitting the variable list causes the server to return a default variable display.

cv [ assocID ] [ variable\_name[=value] [ ,... ]]

An easy-to-type short form of the clockvar command.

#### peers

Obtains a list of in-spec peers of the server, along with a summary of each peer's state. Summary information includes:

- The address of the remote peer
- The reference ID (0.0.0.0 if the ref ID is unknown)
- The stratum of the remote peer
- The type of the peer (local, unicast, multicast or broadcast) when the last packet was received
- The polling interval in seconds
- The reachability register, in octal
- The current estimated delay offset and dispersion of the peer, all in milliseconds.

The character in the left margin indicates the fate of this peer in the clock selection process. The codes mean:

| SPACE | Discarded due to high stratum and/or failed sanity checks. |
|-------|------------------------------------------------------------|
| х     | Designated falsticker by the intersection algorithm.       |
|       | Culled from the end of the candidate list.                 |
| _     | Discarded by the clustering algorithm.                     |

948 SunOS 5.8 Last modified 8 Dec 1998

Maintenance Commands ntpq(1M)

- Included in the final selection set.
- # Selected for synchronization; but distance exceeds maximum.
- \* Selected for synchronization.
- o Selected for synchronization, pps signal in use.

Since the peers command depends on the ability to parse the values in the responses it gets, it may fail to work from time to time with servers which poorly control the data formats.

The contents of the host field may be given in one of four forms. It may be a host name, an IP address, a reference clock implementation name with its parameter or, REFCLK(implementation number, parameter). On "hostnames no" only IP-addresses will be displayed.

#### lpeers

Like peers, except a summary of all associations for which the server is maintaining state is printed. This can produce a much longer list of peers from inadequate servers.

#### opeers

An old form of the peers command with the reference ID replaced by the local interface address.

### **ATTRIBUTES**

See attributes(5) for descriptions of the following attributes:

| ATTRIBUTE TYPE | ATTRIBUTE VALUE |
|----------------|-----------------|
| Availability   | SUNWntpu        |

#### **SEE ALSO**

attributes(5)

# **BUGS**

The peers command is non-atomic. It may occasionally result in spurious error messages about invalid associations occurring and terminating the command.

The timeout value is a fixed constant. As a result, it often waits a long time to timeout, since the fixed value assumes sort of a worst case. The program should improve the time out estimate as it sends queries to a particular host; but it does not.

ntptrace(1M) Maintenance Commands

**NAME** 

ntptrace - trace a chain of NTP hosts back to their master time source

**SYNOPSIS** 

/usr/sbin/ntptrace [-vdn] [-r retries] [-t timeout] [server]

**DESCRIPTION** 

ntptrace determines where a given Network Time Protocol (NTP) server gets its time from, and follows the chain of NTP servers back to their master time source. If given no arguments, it starts with *localhost*.

**OPTIONS** 

-d Turns on some debugging output.

-n Turns off the printing of host names; instead, host IP

addresses are given. This may be necessary if a nameserver

is down.

-r retries Sets the number of retransmission attempts for each host.

-t timeout (in seconds); default = 2.

−v Prints verbose information about the NTP servers.

# **EXAMPLES**

**EXAMPLE 1** A sample output of ntptrace.

Here is an example of the output from ntptrace:

```
% ntptrace
localhost: stratum 4, offset 0.0019529, synch distance 0.144135
server2.bozo.com: stratum 2, offset 0.0124263, synch distance 0.115784
usndh.edu: stratum 1, offset 0.0019298, synch distance 0.011993, refid 'WWVB'
```

On each line, the fields are (left to right):

- The server's host name
- The server's stratum
- The time offset between that server and the local host (as measured by ntptrace; this is why it is not always zero for *localhost*)
- The host's synchronization distance
- The reference clock ID (only for stratum-1 servers)

All times are given in seconds. Synchronization distance is a measure of the goodness of the clock's time.

### **ATTRIBUTES**

See attributes(5) for descriptions of the following attributes:

| ATTRIBUTE TYPE | ATTRIBUTE VALUE |
|----------------|-----------------|
| Availability   | SUNWntpu        |

# **SEE ALSO**

 $\mathtt{xntpd}(1M)$ ,  $\mathtt{attributes}(5)$ 

**BUGS** 

This program makes no attempt to improve accuracy by doing multiple samples.

950 SunOS 5.8

Last modified 19 Mar 1998

Maintenance Commands obpsym(1M)

**NAME** 

obpsym – Kernel Symbolic Debugging for OpenBoot Firmware

SYNOPSIS DESCRIPTION modload -p misc/obpsym

obpsym is a kernel module that installs OpenBoot callback handlers that provide kernel symbol information to OpenBoot. OpenBoot firmware user interface commands use the callbacks to convert numeric *addresses* to kernel symbol names for display purposes, and to convert kernel symbol names to numeric *literals* allowing symbolic names to be used as input arguments to user interface commands.

Once obpsym is installed, kernel symbolic names may be used anywhere at the OpenBoot firmware's user interface command prompt in place of a literal (numeric) string. For example, if obpsym is installed, the OpenBoot firmware commands ctrace and dis typically display symbolic names and offsets in the form *modname:symbolname + offset*. User interface Commands such as dis can be given a kernel symbolic name such as ufs:ufs\_mount instead of a numeric address.

Placing the command

forceload: misc/obpsym

into the system(4) file forces the kernel module misc/obpsym to be loaded and activates the kernel callbacks during the kernel startup sequence.

obpsym may be useful as a kernel debugger in situations where other kernel debuggers are not useful. For example, on SPARC machines, if obpsym is loaded, you may be able to use the OpenBoot firmware's ctrace command to display symbolic names in the stack backtrace after a watchdog reset. The syntax for a kernel symbolic name is:

Kernel Symbolic Name Syntax

[ module-name : ] symbol-name

Where module-name is the name of the kernel module that the symbol symbol-name appears in. A NULL module name is taken as "all modules, in no particular order" by obpsym. The module name unix is equivalent to a NULL module name, so that conflicts with words defined in the firmware's vocabulary can be avoided.

Typically, OpenBoot firmware reads a word from the input stream and looks the word up in its internal *vocabulary* before checking if the word is a *literal*. Thus, kernel symbols, such as reset may be given as unix:reset to avoid the unexpected side effect of the firmware finding and executing a matching word in its vocabulary.

**FILES** 

/etc/system

obpsym(1M) Maintenance Commands

# system configuration information file

/platform/platform-name/kernel/misc/obpsym

#### **ATTRIBUTES**

See attributes(5) for descriptions of the following attributes:

| ATTRIBUTE TYPE | ATTRIBUTE VALUE |
|----------------|-----------------|
| Availability   | SUNWcar         |

### **SEE ALSO**

 $\mathtt{kadb}(1M), \mathtt{kernel}(1M), \mathtt{modload}(1M), \mathtt{modunload}(1M), \mathtt{uname}(1), \mathtt{system}(4), \mathtt{attributes}(5)$ 

OpenBoot 2.x Command Reference Manual

### **WARNINGS**

Some OpenBoot firmware user interface commands may use system resources incompatibly with the way they are used by the Unix kernel. These commands and the use of this feature as a kernel debugger may cause interactions that the Unix kernel is not prepared to deal with. If this occurs, the Unix kernel and/or the OpenBoot firmware user interface commands may react unpredictably and may panic the system, or may hang or may cause other unpredictable results. For these reasons, the use of this feature is only minimally supported and recommended to be used only as a kernel debugger of "last resort".

#### NOTES

platform-name can be found using the -i option of uname(1)

obpsym is supported only on architectures that support OpenBoot firmware.

On some systems, OpenBoot must be completely RAM resident so the <code>obpsym</code> symbol callback support can be added to the firmware, if the firmware doesn't include support for the symbol callbacks. On these systems, <code>obpsym</code> may complain that it requires that "you must use ramforth to use this module".

See the *OpenBoot 2.x Command Reference Manual* for details on how to use the *ramforth* command, how to place the command into *nvramrc*, and how to set *use-nvramrc*? to true. On systems with version 1.x OpenBoot firmware, *nvramrc* doesn't exist, and the *ramforth* command must be typed manually after each reset, in order to use this module.

Once installed, the symbol table callbacks can be disabled by using the following OpenBoot firmware command:

0 0 set-symbol-lookup

Maintenance Commands octserv(1M)

**NAME** | ocfserv – OCF server

**SYNOPSIS** ocfserv start

ocfserv stop

DESCRIPTION

The OCF server, ocfserv, is a per-host daemon that acts as the central point of communications with all smartcards connected to the host. Any application needing to use a smartcard communicates with the smartcard through this server, which is responsible for handling all traffic to the smartcards. All APIs exposed by this project are internally implemented to communicate with the OCF server. Applications communicate with the OCRF server using a socket-based protocol.

At startup time, the server reads the properties file to determine the terminals and cards currently registered.

**EXIT STATUS** 

The following exit values are returned:

0 Successful completion.

>0 An error occurred.

**USAGE** 

Root priveleges are required to execute this utility.

**FILES** 

/etc/smartcard/opencard.properties

file where server stores properties

**ATTRIBUTES** 

See attributes(5) for descriptions of the following attributes:

| ATTRIBUTE TYPE | ATTRIBUTE VALUE |
|----------------|-----------------|
| Availability   | SUNWocfr        |

**SEE ALSO** 

smartcard(1M), attributes(5), smartcard(5)

NAME

parse\_dynamic\_clustertoc - parse clustertoc file based on dynamic entries

**SYNOPSIS** 

<cdrom>/export/exec/sparc.Solaris\_2.x/sbin/install.d/parse\_dynamic\_clustertoc
<cdrom>/export/exec/i386.Solaris\_2.x/sbin/install.d/parse\_dynamic\_clustertoc

**DESCRIPTION** 

This script parses the clustertoc file before the suninstall(1M) process is run. parse\_dynamic\_clustertoc is called by a modified sysconfig script on the install CD. When parse\_dynamic\_clustertoc runs, it reads the clustertoc and when it encounters SUNW\_CSRMBRIFF lines, it either checks the platform using the script's builtin function, or calls an external script. The script exits with a 0 if the cluster entry is included, otherwise it will be ignored. If the cluster entry is to be included, the SUNW\_CSRMBRIFF = (<test> <test\_arg>) <cluster> line is converted to SUNW\_CSRMEMBER = <cluster>.

**EXAMPLES** 

**EXAMPLE 1** A simple external test to check for a SX Framebuffer.

The following is an example of a simple external test to check for a SX Framebuffer. The entry in the clustertoc file is shown and following that is the script that must be placed in the install.d/dynamic\_test directory.

**FILES** 

<cdrom>/Solaris\_2.x/locale/C/.clustertoc.dynamic
dynamic version of the clustertoc file

<cdrom>/export/exec/sparc.Solaris\_2.x/sbin/install.d/dynamic\_test
 directory that contains any additional tests

<cdrom>/export/exec/i386.Solaris\_2.x/sbin/install.d/dynamic\_test
 directory that contains any additional tests

**ATTRIBUTES** 

See attributes(5) for descriptions of the following attributes:

| ATTRIBUTE TYPE | ATTRIBUTE VALUE        |
|----------------|------------------------|
| Availability   | SHWPcdrom (Solaris CD) |

SEE ALSO

suninstall(1M), clustertoc(4), attributes(5)

Maintenance Commands passmgmt(1M)

| NAME     | passmgmt - password files management |
|----------|--------------------------------------|
| SYNOPSIS | passmgmt –a options name             |

**passmgmt** –m options name

passmgmt -d name

### **DESCRIPTION**

The passmgmt command updates information in the password files. This command works with both /etc/passwd and /etc/shadow.

passmgmt —a adds an entry for user name to the password files. This command does not create any directory for the new user and the new login remains locked (with the string \*LK\* in the password field) until the passwd(1) command is executed to set the password.

passmgmt —m modifies the entry for user name in the password files. The name field in the /etc/shadow entry and all the fields (except the password field) in the /etc/passwd entry can be modified by this command. Only fields entered on the command line will be modified.

passmgmt —d deletes the entry for user name from the password files. It will not remove any files that the user owns on the system; they must be removed manually.

passmgmt can be used only by the super-user.

# **OPTIONS**

| A short description of the login, enclosed in quotes. It is limited to a maximum of 128 characters and defaults to an empty field.  -h homedir  Home directory of name. It is limited to a maximum of 256 characters and defaults to /usr/name.  -u uid  UID of the name. This number must range from 0 to the maximum non-negative value for the system. It defaults to the next available UID greater than 99. Without the -o option, it enforces the uniqueness of a UID.  -o  This option allows a UID to be non-unique. It is used only with the -u option.  -g gid  GID of name. This number must range from 0 to the maximum non-negative value for the system. The default is 1.  -s shell  Login shell for name. It should be the full pathname of the program that will be executed when the user logs in. The maximum size of shell is 256 characters. The |                   |                                                                                                    |
|----------------------------------------------------------------------------------------------------|-------------------|----------------------------------------------------------------------------------------------------|
| characters and defaults to /usr/name.  -u uid  UID of the name. This number must range from 0 to the maximum non-negative value for the system. It defaults to the next available UID greater than 99. Without the -o option, it enforces the uniqueness of a UID.  -o  This option allows a UID to be non-unique. It is used only with the -u option.  -g gid  GID of name. This number must range from 0 to the maximum non-negative value for the system. The default is 1.  -s shell  Login shell for name. It should be the full pathname of the program that will be executed when the user logs                                                                                                    | -с comment        | limited to a maximum of 128 characters and defaults to                                                                 |
| maximum non-negative value for the system. It defaults to the next available UID greater than 99. Without the -o option, it enforces the uniqueness of a UID.  This option allows a UID to be non-unique. It is used only with the -u option.  GID of name. This number must range from 0 to the maximum non-negative value for the system. The default is 1.  Login shell for name. It should be the full pathname of the program that will be executed when the user logs                                                                                                    | -h <i>homedir</i> | · ·                                                                                                    |
| with the –u option.  —g gid GID of name. This number must range from 0 to the maximum non-negative value for the system. The default is 1.  —s shell Login shell for name. It should be the full pathname of the program that will be executed when the user logs                                                                                                    | –u <i>uid</i>     | maximum non-negative value for the system. It defaults to the next available UID greater than 99. Without the $-\circ$ |
| maximum non-negative value for the system. The default is 1.  -s shell Login shell for name. It should be the full pathname of the program that will be executed when the user logs                                                                                                    | -0                | 1 1                                                                                                    |
| the program that will be executed when the user logs                                                                                                    | −g gid            | maximum non-negative value for the system. The default is                                                              |
|                                                                                                    | −s shell          | the program that will be executed when the user logs                                                                   |

passmgmt(1M) Maintenance Commands

default is for this field to be empty and to be interpreted as /usr/bin/sh.

-1 logname

This option changes the *name* to logname. It is used only with the -m option. The total size of each login entry is limited to a maximum of 511 bytes in each of the password files.

#### **FILES**

/etc/passwd /etc/shadow /etc/opasswd /etc/oshadow

# **ATTRIBUTES**

See attributes(5) for descriptions of the following attributes:

| ATTRIBUTE TYPE | ATTRIBUTE VALUE |
|----------------|-----------------|
| Availability   | SUNWcsu         |

# **SEE ALSO**

passwd(1), useradd(1M), userdel(1M), usermod(1M), passwd(4), shadow(4), attributes(5)

#### **EXIT STATUS**

The passmgmt command exits with one of the following values:

- 0 Success.
- 1 Permission denied.
- Invalid command syntax. Usage message of the passmgmt command is displayed.
- 3 Invalid argument provided to option.
- 4 UID in use.
- Inconsistent password files (for example, *name* is in the /etc/passwd file and not in the /etc/shadow file, or vice versa).
- 6 Unexpected failure. Password files unchanged.
- 7 Unexpected failure. Password file(s) missing.
- 8 Password file(s) busy. Try again later.
- 9 name does not exist (if -m or -d is specified), already exists (if -a is specified), or logname already exists (if -m -1 is specified).

#### **NOTES**

Do not use a colon (:) or RETURN as part of an argument. It is interpreted as a field separator in the password file. The passmgmt command will be

Maintenance Commands passmgmt(1M)

removed in a future release. Its functionality has been replaced and enhanced by useradd, userdel, and usermod. These commands are currently available.

This command only modifies password definitions in the local /etc/passwd and /etc/shadow files. If a network nameservice such as NIS or NIS+ is being used to supplement the local files with additional entries, passmgmt cannot change information supplied by the network nameservice.

patchadd(1M) Maintenance Commands

#### NAME

patchadd - apply a patch package to a Solaris 2 or Solaris 7 system

#### **SYNOPSIS**

**patchadd** [-d] [-u] [-B backout\_dir] [-C net\_install\_image | -R client\_root\_path | -S service ]patch

### **DESCRIPTION**

patchadd applies a patch package to a Solaris 2 or compatible version system. This patch installation utility can not be used to apply Solaris 1 patches. patchadd must be run as root.

There are three forms of the patchadd command.

The first form of patchadd installs *one* patch to a system, client, service, or the mini root of a Net Install Image.

The second form of patchadd installs *more than one* patch to a system, client, service, or the mini root of a Net Install Image.

The third form of patchadd *displays* installed patches on the client, service, or the mini root of a Net Install Image.

#### **OPTIONS**

The following options are supported:

-d Does not back up the files to be patched. The patch cannot be removed.

−p Displays a list of the patches currently applied.

-u

Installs unconditionally, turns off file validation. Applies the patch even if some of the files to be patched have been modified since their original installation.

-в backout\_dir

Saves backout data to a directory other than the package database. Specify backout\_dir as an absolute path name.

-c net\_install\_image

Patches the files located on the mini root on a Net Install Image created by setup\_install\_server. Specify net\_install\_image as the absolute path name to a Solaris 2.6 or compatible version boot directory. See EXAMPLES.

-M patch\_dir patch\_id ... | patch\_dir patch\_list Specifies the patches to be installed. Specify patches to the -M option in one of the following ways:

958 SunOS 5.8 Last modified 11 Dec 1998

Maintenance Commands patchadd(1M)

1. By directory location and patch number.

To use the directory location and patch number, specify *patch\_dir* as the absolute path name of the directory that contains spooled patches. Specify *patch\_id* as the patch number of a given patch. Specifying multiple *patch\_id*'s is recommended.

2. By directory location *and* the name of a file containing a patch list.

To use the directory location and a file containing a patch list, specify *patch\_dir* as the absolute path name of the directory containing the file with a list of patches to be installed. Specify *patch\_list* as the name of the file containing the patches to be installed.

# -R client\_root\_path

Locates all patch files generated by patchadd under the directory <code>client\_root\_path</code>. <code>client\_root\_path</code> is the directory that contains the bootable root of a client from the server's perspective. Specify <code>client\_root\_path</code> as the absolute path name to the beginning of the directory tree under which all patch files generated by <code>patchadd</code> are to be located. <code>-R</code> cannot be specified with the <code>-S</code> option. See <code>NOTES</code>.

#### −S service

Specifies an alternate service (for example, Solaris\_2.3). This service is part of the server and client model, and can only be used from the server's console. Servers can contain shared /usr file systems that are created by Host Manager. These service areas can then be made available to the clients they serve. –S cannot be specified with the –R option. See NOTES.

#### **OPERANDS**

# The following operands are supported:

patch The absolute path name to patch\_id.

/var/sadm/spool/patch/104945-02 is an example of

a patch.

patch\_dir The absolute path name to the directory that contains all the

spooled patches. /var/sadm/spool/patch is an example

of a patch\_dir.

patch\_id The patch number of a given patch. 104945-02 is an

example of a patch\_id.

patch\_list The name of a file that contains a list of patches to install.

patch\_list files contain one patch\_id on each line.

# **EXAMPLES**

**EXAMPLE 1** Installing a patch to a standalone machine.

The examples in this section are all relative to the /usr/sbin directory.

The following example installs a patch to a standalone machine:

patchadd(1M) Maintenance Commands

```
example# patchadd /var/spool/patch/104945-02
```

**EXAMPLE 2** Installing a patch to a client from the server's console.

The following example installs a patch to a client from the server's console:

```
example# patchadd -R /export/root/client1 /var/spool/patch/104945-02
```

**EXAMPLE 3** Installing a patch to a service from the server's console.

The following example installs a patch to a service from the server's console:

```
example# patchadd -S Solaris_2.3 /var/spool/patch/104945-02
```

 $\textbf{EXAMPLE 4} \quad Installing \ multiple \ patches \ in \ a \ single \ \texttt{patchadd} \ invocation.$ 

The following example installs multiple patches in a single patchadd invocation:

```
example# patchadd -M /var/spool/patch 104945-02 104946-02 102345-02
```

**EXAMPLE 5** Installing multiple patches specifying a file with the list of patches to install.

The following example installs multiple patches specifying a file with the list of patches to install:

```
example# patchadd -M /var/spool/patch patchlist
```

**EXAMPLE 6** Installing multiple patches to a client and saves the backout data to a directory other than the default.

The following example installs multiple patches to a client and saves the backout data to a directory other than the default:

```
example# patchadd -M /var/spool/patch -R /export/root/client1 -B /export/backoutrepository 104945-02 104946-02 102345-02
```

**EXAMPLE 7** Installing a patch to a Solaris 2.6 or compatible version Net Install Image.

The following example installs a patch to a Solaris 2.6 or compatible version Net Install Image:

```
example# patchadd -C /export/Solaris_2.6/Tools/Boot
   /var/spool/patch/104945-02
```

**EXAMPLE 8** Displaying the patches installed on a client.

The following example displays the patches installed on a client:

```
example# patchadd -R /export/root/client1 -p
```

960 SunOS 5.8 Last modified 11 Dec 1998

Maintenance Commands patchadd(1M)

#### **EXIT STATUS**

The following exit values are returned:

- O Successful completion.
- >0 An error occurred.

#### **ATTRIBUTES**

See attributes(5) for descriptions of the following attributes:

| ATTRIBUTE TYPE | ATTRIBUTE VALUE   |
|----------------|-------------------|
| Availability   | SUNWswmt, SUNWcsu |

#### DIAGNOSTICS

Patch Installation errors

The following messages may help in determining some of the most common problems associated with installing a patch.

Message

The prepatch script exited with return code retcode. patchadd is terminating.

# **Explanation and Recommended Action**

The prepatch script supplied with the patch exited with a return code other than 0. Run a script trace of the prepatch script and find out why the prepatch had a bad return code. Add the -x option to the first line of the prepatch script to fix the problem and run patchadd again.

# Message

The postpatch script exited with return code retcode. Backing out patch.

# **Explanation and Recommended Action**

The postpatch script provided with the patch exited with an error code other than 0. This script is mostly used to cleanup files (that is, when a package is known to have ownership or permission problems) attributes that don't correspond to the patch package's objects. After the user has noted all validation errors and taken the appropriate action for each one, the user should re-run patchadd using the -u (unconditional) option. This time, the patch installation will ignore validation errors and install the patch anyway.

### Message

Insufficient space in  $\protect\ensuremath{\text{var/sadm/patch}}$  to save old files. (For 2.4 systems and previous)

patchadd(1M) Maintenance Commands

# **Explanation and Recommended Action**

There is insufficient space in the <code>/var/sadm/patch</code> directory to save old files. The user has three options for handling this problem: Use the <code>-B</code> option while invoking <code>patchadd</code>. This option will direct <code>patchadd</code> to: save the backout data to the user specified file system, generate additional disk space by deleting unneeded files, or override the saving of the old files by using the <code>-d</code> (do not save) option when running <code>patchadd</code>.

If the user elects not to save the old versions of the files to be patched, patchrm cannot be used. One way to regain space on a system is to remove the save area for previously applied patches. Once the user has decided that it is unlikely that a patch will be backed out, the user can remove the files that were saved by patchadd. The following commands should be executed to remove the saved files for patchpatch\_id:

```
cd /var/sadm/patch/patch_id
rm -r save/*
rm .oldfilessaved
```

After these commands have been executed, patch patch\_idcan no longer be backed out.

#### Message

```
Insufficient space in /var/sadm/pkg/PKG/save to save old files. (For 2.5 systems and later)
```

# **Explanation and Recommended Action**

There is insufficient space in the /var/sadm/pkg/PKG/save directory to save old files. The user has three options for handling this problem: (1) Use the -B option while invoking patchadd. This option will direct patchadd to save the backout data to the user specified file system. (See above synopsis) (2) Generate additional disk space by deleting unneeded files, or (3) override the saving of the old files by using the -d (do not save) option when running patchadd. However if the user elects not to save the old versions of the files to be patched, patchrm cannot be used. One way to regain space on a system is to remove the save area for previously applied patches. Once the user has decided that it is unlikely that a patch will be backed out, the user can remove the files that were saved by patchadd. The following commands should be executed to remove the saved files for patch\_id:

```
cd /var/sadm/pkg/pkgabbrev/save
rm -r patch_id
```

962 SunOS 5.8 Last modified 11 Dec 1998

Maintenance Commands patchadd(1M)

After these commands have been executed, patch patch\_id can no longer be backed out.

# Message

```
Save of old files failed. (For 2.4 systems and previous)
```

### **Explanation and Recommended Action**

Before applying the patch, the patch installation script uses cpio to save the old versions of the files to be patched. This error message means that the cpio failed. The output of the cpio would have been preceded this message. The user should take the appropriate action to correct the cpio failure. A common reason for failure will be insufficient disk space to save the old versions of the files. The user has two options for handling insufficient disk space: (1) generate additional disk space by deleting unneeded files, or (2) override the saving of the old files by using the -d option when running patchadd. However if the user elects not to save the old versions of the files to be patched, the patch cannot be backed out.

# Message

```
Pkgadd of pkgname package failed with error code code. See /tmp/log.patch\_id for reason for failure.
```

# **Explanation and Recommended Action**

The installation of one of the patch packages failed. patchadd will backout the patch to leave the system in its pre-patched state. See the log file for the reason for failure. Correct the problem and re-apply the patch.

### Message

```
Pkgadd of pkgname package failed with error code code. Will not backout patch...patch re-installation. Warning: The system may be in an unstable state! See /tmp/log.patch_id for reason for failure.
```

# **Explanation and Recommended Action**

The installation of one of the patch packages failed. patchadd will not backout the patch. You may manually backout the patch using patchrm, then re-apply the entire patch. Look in the log file for the reason pkgadd failed. Correct the problem and re-apply the patch.

patchadd(1M) Maintenance Commands

# Message

patchadd is unable to find the INST\_RELEASE file. This file must be present for patchadd to function correctly.

### **Explanation and Recommended Action**

The INST\_RELEASE file is missing from the system. This file is created during either initial installation or during an update.

### Message

A previous installation of patch  $patch\_id$  was invoked that saved files that were to be patched. Since files were saved, you must run this instance of patchadd without the -d option.

# **Explanation and Recommended Action**

If a patch was previously installed without using the -d option, then the re-installation attempt must also be invoked without the -d option. Execute patchadd without the -d option.

# Message

A previous installation of patch  $patch\_id$  was invoked with the -d option. (i.e. Do not save files that would be patched) Therefore, this invocation of patchadd must also be run with the -d option.

### **Explanation and Recommended Action**

If a patch was previously installed using the -d option, then the re-installation attempt must also be invoked with the-d option. Execute patchadd with the -d option.

### **Diagnostic Reference**

The patch installation messages listed below are not necessarily considered errors as indicated in the explanations given. These messages are, however, recorded in the patch installation log for diagnostic reference.

Message

Package not patched: PKG=SUNxxxx Original package not installed

# **Explanation and Recommended Action**

964 SunOS 5.8 Last modified 11 Dec 1998

Maintenance Commands patchadd(1M)

One of the components of the patch would have patched a package that is not installed on your system. This is not necessarily an error. A patch may fix a related bug for several packages.

For example, suppose a patch fixes a bug in both the online-backup and fddi packages. If you had online-backup installed but didn't have fddi installed, you would get the message:

```
Package not patched:
PKG=SUNWbf
Original package not installed
```

This message only indicates an error if you thought the package was installed on your system. If this is the case, take the necessary action to install the package, backout the patch (if it installed other packages) and re-install the patch.

# Message

```
Package not patched:
PKG=SUNxxx
ARCH=xxxxxxx
VERSION=xxxxxxx
Architecture mismatch
```

### **Explanation and Recommended Action**

One of the components of the patch would have patched a package for an architecture different from your system. This is not necessarily an error. Any patch to one of the architecture specific packages may contain one element for each of the possible architectures. For example, Assume you are running on a sun4m. If you were to install a patch to package SUNWcar, you would see the following (or similar) messages:

```
Package not patched:
PKG=SUNWcar
ARCH=sparc.sun4c
VERSION=11.5.0,REV=2.0.18
Architecture mismatch

Package not patched:
PKG=SUNWcar
ARCH=sparc.sun4d
VERSION=11.5.0,REV=2.0.18
Architecture mismatch

Package not patched:
PKG=SUNWcar
ARCH=sparc.sun4e
```

patchadd(1M) Maintenance Commands

```
VERSION=11.5.0, REV=2.0.18
Architecture mismatch
Package not patched:
PKG=SUNWcar
ARCH=sparc.sun4
VERSION=11.5.0, REV=2.0.18
Architecture mismatch
```

The only time these messages indicate an error condition is if patchadd does not correctly recognize your architecture.

### Message

Package not patched: PKG=SUNxxxx ARCH=xxxx VERSION=xxxxxxx Version mismatch

# **Explanation and Recommended Action**

The version of software to which the patch is applied is not installed on your system. For example, if you were running Solaris 5.5, and you tried to install a patch against Solaris 5.6, you would see the following (or similar) message:

```
Package not patched:
PKG=SUNWcsu
ARCH=sparc
VERSION=10.0.2
Version mismatch
```

This message does not necessarily indicate an error. If the version mismatch was for a package you needed patched, either get the correct patch version or install the correct package version. Then backout the patch (if necessary) and re-apply.

### Message

```
Re-installing Patch.
```

#### **Explanation and Recommended Action**

The patch has already been applied, but there is at least one package in the patch that could be added. For example, if you applied a patch that had both Openwindows and Answerbook components, but your system did not have Answerbook installed, the Answerbook parts of the patch would not have been applied. If, at a later time, you pkgadd

966 SunOS 5.8 Last modified 11 Dec 1998

Maintenance Commands patchadd(1M)

Answerbook, you could re-apply the patch, and the Answerbook components of the patch would be applied to the system.

# Message

```
patchadd Interrupted.
patchadd is terminating.
```

# **Explanation and Recommended Action**

patchadd was interrupted during execution (usually through pressing CTRL-c). patchadd will clean up its working files and exit.

### Message

```
patchadd Interrupted.
Backing out Patch...
```

# **Explanation and Recommended Action**

patchadd was interrupted during execution (usually through pressing CTRL-c). patchadd will clean up its working files, backout the patch, and exit.

**SEE ALSO** 

cpio(1), pkginfo(1), patchrm(1M), pkgadd(1M), pkgchk(1M), pkgrm(1M), showrev(1M), attributes(5)

NOTES

To successfully install a patch to a client or server, patchadd must be issued twice, once with the -R option and once with the -S option. This guarantees that the patch is installed to both the /usr and root partitions. This is necessary if there are both /usr and root packages in the patch.

pkgadd is invoked by patchadd and executes the installation scripts in the <code>pkg/install</code> directory. The checkinstall script is executed with its ownership set to user <code>install</code>, if there is no user <code>install</code> then <code>pkgadd</code> executes the <code>checkinstall</code> script as nobody. The SVR4 ABI states that the <code>checkinstall</code> shall only be used as an information gathering script. If the permissions for the <code>checkinstall</code> script are changed to something other than the initial settings, <code>pkgadd</code> may not be able to open the file for reading, thus causing the patch installation to abort with the following error:

```
pkgadd: ERROR: checkinstall script did not complete successfully.
```

The permission for the checkinstall script should not be changed. Contents of log file for a successfull installation: patchadd redirects pkgadd's output to

patchadd(1M) Maintenance Commands

the patch installation log file. For a successfull installation, pkgadd will produce the following message that gets inserted into the log file:

This appears to be an attempt to install the same architecture and version of a package which is already installed. This installation will attempt to overwrite this package.

This message does not indicate a failure, it represents the correct behavior by pkgadd when a patch installs correctly.

On client server machines the patch package is *not* applied to existing clients or to the client root template space. Therefore, when appropriate, *all client machines will need the patch applied directly using this same patchadd method on the client.* See instructions above for applying patches to a client. A bug affecting a package utility (for example, pkgadd, pkgrm, pkgchk) could affect the reliability of patchadd or patchrm which use package utilities to install and backout the patch package. It is recommended that any patch that fixes package utility problems be reviewed and, if necessary, applied before other patches are applied. Existing patches are:

Solaris 2.1: patch 100901

Solaris 2.2:

101122

Solaris 2.3: 10133

Solaris 2.4 Sparc Platform Edition: 102039

Solaris 2.4 Intel Platform Edition: 102041

Solaris 2.5.1 Sparc Platform Edition: 104578

Solaris 2.51 Intel Platform Edition: 104579

Solaris 2.6 Sparc Platform Edition: 106292

Solaris 2.6 Intel Platform Edition: 106293

968 SunOS 5.8 Last modified 11 Dec 1998

Maintenance Commands patchrm(1M)

**NAME** 

patchrm – remove a Solaris 2 or Solaris 7 patch package and restore previously saved files

**SYNOPSIS** 

DESCRIPTION

patchrm removes a patch package and restores previously saved files to a Solaris 2 or Solaris 7 system. patchrm cannot be used with Solaris 1 patches. patchrm must be run as root.

**OPTIONS** 

The following options are supported:

-f Forces the patch removal regardless of whether

the patch was superseded by another patch.

–в backout\_dir Removes a patch whose backout data has been

saved to a directory other than the package database. This option is only needed if the original backout directory, supplied to the patchadd command at installation time, has been moved. Specify backout\_dir as an absolute

path name.

-C net\_install\_image Removes the patched files located on the

mini root on a Net Install Image created by setup\_install\_server. Specify net\_install\_image as the absolute path name to a Solaris 2.6 or compatible version boot directory.

See EXAMPLES.

-R client\_root\_path Locates all patch files generated by patchrm

under the directory client\_root\_path.

client\_root\_path is the directory that contains the bootable root of a client from the server's perspective. Specify client\_root\_path as the absolute path name to the beginning of the directory tree under which all patch files generated from patchrm will be located. -R cannot be specified with the -S option.

-S service Specifies an alternate service (for example,

Solaris\_2.3). This service is part of the server and client model, and can only be used from the server's console. Servers can contain shared /usr file systems that are created by Host Manager. These service areas can then be made available

patchrm(1M) Maintenance Commands

to the clients they serve.  $\neg S$  cannot be specified with the  $\neg R$  option..

### **OPERANDS**

The following operands are supported:

patch\_id The patch number of a given patch. 104945-02 is an

example of a patch\_id.

# **EXAMPLES**

**EXAMPLE 1** Removing a patch from a standalone system.

The examples in this section assume that patch 104945-02 has been installed to the system prior to removal. All of the examples are relative to the /usr/sbin directory.

The following example removes a patch from a standalone system:

example# patchrm 104945-02

**EXAMPLE 2** Removing a patch from a client's system from the server's console.

The following example removes a patch from a client's system from the server's console:

example# patchrm -R /export/root/client1 104945-02

**EXAMPLE 3** Removing a patch from a server's service area.

The following example removes a patch from a server's service area:

example# patchrm -S Solaris\_2.3 104945-02

**EXAMPLE 4** Removing a patch from a Net Install Image.

The following example removes a patch from a Net Install Image:

example# patchrm -C /export/Solaris\_2.6/Tools/Boot 104945-02

#### **EXIT STATUS**

The following exit values are returned:

- 0 Successful completion.
- >0 An error occurred.

#### **ATTRIBUTES**

See attributes(5) for descriptions of the following attributes:

| ATTRIBUTE TYPE | ATTRIBUTE VALUE   |
|----------------|-------------------|
| Availability   | SUNWswmt, SUNWcsu |

# DIAGNOSTICS

The following messages may help in determining some of the most common problems associated with backing out a patch.

Message

970 SunOS 5.8

Last modified 11 Dec 1998

Maintenance Commands patchrm(1M)

prebackout patch exited with return code code. patchrm exiting.

### **Explanation and Recommended Action**

The prebackout script supplied with the patch exited with a return code other than 0. Generate a script trace of the prebackout script to determine why the prebackout script failed. Add the -x option to the first line of the prepatch script to fix the problem and run patchadd again.

# Message

postbackout patch exited with return code code. patchrm exiting.

# **Explanation and Recommended Action**

The postbackout script supplied with the patch exited with a return code other than 0. Look at the postbackout script to determine why it failed. Add the -x option to the first line of the prepatch script to fix the problem, and, if necessary, *re-execute the postbackout script only*.

### Message

Only one service may be defined.

# **Explanation and Recommended Action**

You have attempted to specify more than one service from which to backout a patch. Different services must have their patches backed out with different invocations of patchrm.

# Message

The -S and -R arguments are mutually exclusive.

### **Explanation and Recommended Action**

You have specified both a non-native service and a *client\_root\_path* from which to backout a patch. These two arguments are mutually exclusive. If backing out a patch from a non-native usr partition, the –S option should be used. If backing out a patch from a client's root partition (either native or non-native), the –R option should be used.

Last modified 11 Dec 1998 SunOS 5.8 971

patchrm(1M) Maintenance Commands

# Message

The Service service cannot be found on this system

## **Explanation and Recommended Action**

You have specified a non-native service from which to backout a patch, but the specified service is not installed on your system. Correctly specify the service when backing out the patch.

#### Message

Only one client\_root\_path may be defined.

### **Explanation and Recommended Action**

You have specified more than one  $client\_root\_path$  using the -R option. The -R option may be used only once per invocation of patchrm.

# Message

The directory cannot be found on this system.

# **Explanation and Recommended Action**

You have specified a directory using the  $-\mathbb{R}$  option which is either not mounted, or does not exist on your system. Verify the directory name and re-backout the patch.

### Message

Patch patch\_id has not been successfully installed to this system.

# **Explanation and Recommended Action**

You have attempted to backout a patch that is not installed on this system. If you must restore previous versions of patched files, you may have to restore the original files from the initial installation CD.

### Message

Patch  $patch\_id$  has not been successfully applied to this system. Will remove directory dir.

972 SunOS 5.8 Last modified 11 Dec 1998

Maintenance Commands patchrm(1M)

## **Explanation and Recommended Action**

You have attempted to back out a patch that is not applied to this system. While the patch has not been applied, a residual <code>/var/sadm/patch/patch\_id</code> (perhaps from an unsuccessful patchadd) directory still exists. The patch cannot be backed out. If you must restore old versions of the patched files, you may have to restore them from the initial installation CD.

### Message

This patch was obsoleted by patch *patch\_id*. Patches must be backed out in the reverse order in which they were installed. Patch backout aborted.

## **Explanation and Recommended Action**

You are attempting to backout patches out of order. Patches should never be backed-out out of sequence. This could undermine the integrity of the more current patch.

#### Message

Patch  $patch\_id$  is required to be installed by an already installed  $patch\_id$ . It cannot be backed out until the required patch is backed out first.

## **Explanation and Recommended Action**

Backout the patch that is required to be installed then backout the desired patch.

## Message

The installation of patch patch\_id was interrupted.

## **Explanation and Recommended Action**

A previous installation was interrupted. The interrupted patch needs to be installed before backing out the desired patch.

#### Message

Patch  $patch\_id$  was installed without backing up the original files. It cannot be backed out.

## **Explanation and Recommended Action**

Either the -d option of patchadd was set when the patch was applied, or the save area of the patch was deleted to regain space. As a result, the

patchrm(1M) Maintenance Commands

original files are not saved and patchrm cannot be used. The original files can only be recovered from the original installation CD.

#### Message

```
pkgadd of pkgname package failed return code code. See /var/sadm/patch/patch/id/log for reason for failure.
```

## **Explanation and Recommended Action**

The installation of one of patch packages failed. See the log file for the reason for failure. Correct the problem and run the backout script again.

## Message

```
Restore of old files failed.
```

# **Explanation and Recommended Action**

The backout script uses the <code>cpio</code> command to restore the previous versions of the files that were patched. The output of the cpio command should have preceded this message. The user should take the appropriate action to correct the <code>cpio</code> failure. This is for Solaris 2.4 or previous versions.

**SEE ALSO** 

cpio(1), pkginfo(1), patchadd(1M), pkgadd(1M), pkgchk(1M), pkgrm(1M), showrev(1M), attributes(5)

**NOTES** 

On client server machines the patch package is *not* removed from existing clients or from client root template space. Therefore, when appropriate, *all client machines will need the patch removed directly using this same patchrm method on the client.* A bug affecting a package utility (for example, pkgadd, pkgrm, pkgchk) could affect the reliability of patchadd or patchrm which use package utilities to install and backout the patch package. It is recommended that any patch that fixes package utility problems be reviewed and, if necessary, applied before other patches are applied. Existing patches are:

```
Solaris 2.1:
patch 100901
Solaris 2.2:
101122
```

Solaris 2.3:

Solaris 2.3: 10133

Solaris 2.4 Sparc Platform Edition: 102039

Solaris 2.4 Intel Platform Edition:

974 SunOS 5.8 Last modified 11 Dec 1998

Maintenance Commands patchrm(1M)

102041

Solaris 2.5.1 Sparc Platform Edition: 104578

Solaris 2.51 Intel Platform Edition: 104579

Solaris 2.6 Sparc Platform Edition: 106292

Solaris 2.6 Intel Platform Edition: 106293

pbind(1M) Maintenance Commands

NAME

pbind – control and query bindings of processes to processors

**SYNOPSIS** 

**pbind** -b processor\_id pid...

pbind -u pid...

**pbind** [-q] [*pid*...]

#### DESCRIPTION

pbind controls and queries bindings of processes to processors. pbind binds all the LWPs (lightweight processes) of a process to a processor, or removes or displays the bindings.

When an LWP is bound to a processor, it will be executed only by that processor except when the LWP requires a resource that is provided only by another processor. The binding is not exclusive, that is, the processor is free execute other LWPs as well.

Bindings are inherited, so new LWPs and processes created by a bound LWP will have the same binding. Binding an interactive shell to a processor, for example, binds all commands executed by the shell.

Superusers may bind or unbind any process, and other users can use pbind to bind or unbind any process for which the user has permission to signal, that is, any process that has the same effective user ID as the user.

## **OPTIONS**

The following options are supported:

-b processor\_id Binds all the LWPs of the specified processes to

the processor <code>processor\_id</code>. Specify <code>processor\_id</code> as the processor ID of the processor to be controlled or queried. <code>processor\_id</code> must be present and on-line. Use the <code>psrinfo</code> command to determine whether or not <code>processor\_id</code> is present and on-line.

See psrinfo(1M).

-q Displays the bindings of the specified processes,

or of all processes. If a process is composed of multiple LWPs, which have different bindings, the bindings of only one of the bound LWPs will

be displayed.

-u Removes the bindings of all LWPs of the specified

processes, allowing them to be executed on any

on-line processor.

### **OPERANDS**

The following operands are supported:

pid The process ID of the process to be controlled or queried.

976 SunOS 5.8 Last modified 10 Jan 1997

Maintenance Commands pbind(1M)

#### **EXAMPLES**

#### EXAMPLE 1

#### **Binding processes**

The following example binds processes 204 and 223 to processor 2.

```
example% pbind -b 2 204 223
```

This command displays the following output:

```
process id 204: was 2, now 2 process id 223: was 3, now 2
```

## **Unbinding a process**

The following example unbinds process 204.

```
example% pbind -u 204
```

#### **Querying Bindings**

The following example demonstrates that process 1 is bound to processor 0, process 149 has at least one LWP bound to CPU3, and process 101 has no bound LWPs.

```
example% pbind -q 1 149 101
```

This command displays the following output:

```
process id 1: 0
process id 149: 3
process id 101: not bound
```

## **ATTRIBUTES**

See attributes(5) for descriptions of the following attributes:

| ATTRIBUTE TYPE | ATTRIBUTE VALUE |
|----------------|-----------------|
| Availability   | SUNWcsu         |

# **EXIT STATUS**

The following exit values are returned:

- O Successful completion.
- >0 An error occurred.

#### **SEE ALSO**

psradm(1M), psrinfo(1M), psrset(1M), processor\_bind(2),
processor\_info(2), sysconf(3C), attributes(5)

## **DIAGNOSTICS**

pbind: cannot query pid 31: No such process

The process specified did not exist or has exited.

pbind: cannot bind pid 31: Not owner

The user does not have permission to bind the process.

pbind(1M) Maintenance Commands

pbind: cannot bind pid 31: Invalid argument
 The specified processor is not on-line.

978 SunOS 5.8 Last modified 10 Jan 1997

Maintenance Commands pcmciad(1M)

NAME | pcmciad – PCMCIA user daemon

SYNOPSIS /usr/lib/pcmciad

**DESCRIPTION** The PCMCIA user daemon provides user-level services for the PCMCIA nexus

driver and PCMCIA card client drivers. There are no user-configurable options

for this daemon.

**ATTRIBUTES** See attributes(5) for descriptions of the following attributes:

| ATTRIBUTE TYPE | ATTRIBUTE VALUE |
|----------------|-----------------|
| Availability   | SUNWpcmcu       |

SEE ALSO pcmcia(4), attributes(5)

**DIAGNOSTICS** pcmciad: can't open /dev/pem: No such file or directory
The user daemon could not communicate with the PCMCIA event

management driver.

pfinstall(1M) Maintenance Commands

NAME

pfinstall - tests installation profiles

# SYNOPSIS

/usr/sbin/install.d/pfinstall -D | -d disk\_config [-c CDpath ] profile

DESCRIPTION

After you create a profile, you can use the pfinstall command to test the profile and see if it does what you want before using it to install or upgrade a system. pfinstall enables you to test a profile against:

- The system's disk configuration where pfinstall is being run.
- Other disks by using a disk configuration file that represents a structure of a disk. See NOTES on how to create a disk configuration file.

To successfully and accurately test a profile for a particular Solaris release, you must test a profile within the Solaris environment of the same release. For example, if you want to test a profile for Solaris 2.6, you have to run the pfinstall command on a system running Solaris 2.6.

So, on a system running Solaris 2.6, you can test Solaris 2.6 initial installation profiles. However, if you want to test a Solaris 2.6 upgrade profile on a system running a previous version of Solaris, or if you don't have a Solaris 2.6 system installed yet to test Solaris 2.6 initial installation profiles, you have to boot a system from a Solaris 2.6 CD image and temporarily create a Solaris 2.6 install environment. Then, you can run pfinstall in the Solaris 2.6 install environment to test your profiles.

To create a temporary Solaris 2.6 install environment, boot a system from a Solaris 2.6 CD image (just as you would to install), answer any system identification questions, choose the Solaris Interactive Installation program, and exit out of the first screen that is presented. Then, from the shell, you can execute the pfinstall command.

### **OPTIONS**

The following options are supported:

-D pfinstall uses the system's disk configuration to test the

profile. You must specify either this option or the -d option

to test the profile (see WARNINGS).

-d disk\_config pfinstall uses a disk configuration file, disk\_config, to test

the profile. See NOTES on how to create a disk configuration file. You must specify either this option or the -D option to test the profile (see WARNINGS). This option cannot be used with an upgrade profile (install\_type upgrade). You must always test an upgrade profile against a system's disk

configuration ( -D option).

−c *CDpath* The path to the Solaris 2 installation image. This is required

if the image is not mounted on /cdrom. (For example, use

980 SunOS 5.8 Last modified 17 Jul 1997

Maintenance Commands pfinstall(1M)

this option if you copied the installation image to disk or mounted the CD-ROM on a directory other than /cdrom.)

#### **OPERANDS**

The following operand is supported:

profile

The file name of the profile to test. If *profile* is not in the directory where pfinstall is being run, you must specify the path.

### **EXAMPLES**

**EXAMPLE 1** Testing an upgrade profile.

The following example tests an upgrade profile, upgrade.prof, on a system with a previous version of the Solaris software installed.

- 1. Boot the system to be upgraded from a Solaris 2.6 image (just as you would to install). The image can be located in the system's local CD-ROM or on an install server.
- 2. Answer the system configuration questions, if prompted.
- 3. If you are presented with a choice of installation options, choose the Solaris Interactive Installation program.
- 4. Exit from the first screen of the Solaris Interactive Installation program.

  After the Solaris Interactive Installation program exits, a shell prompt is displayed.
- 5. Create a temporary mount point:

```
example# mkdir /tmp/mnt
```

6. Mount the directory that contains the profile(s) you want to test.

If you want to mount a remote NFS file system (for systems on the network), enter:

```
mount -F nfs server_name:path /tmp/mnt
```

If you want to mount a UFS-formatted diskette, enter: mount -F ufs /dev/diskette /tmp/mnt

If you want to mount a PCFS-formatted diskette, enter: mount -F pcfs /dev/diskette /tmp/mnt

7. Change directory to /tmp/mnt where the profile resides:

```
example# cd /tmp/mnt
```

8. Test the upgrade.prof profile:

/usr/sbin/install.d/pfinstall -D upgrade.prof

pfinstall(1M) Maintenance Commands

**EXAMPLE 2** Testing the basic.prof profile against the disk configuration on a Solaris 2.6 system.

The following example tests the basic.prof profile against the disk configuration on a Solaris 2.6 system where pfinstall is being run. The path to the Solaris CD image is specified because Volume Management is being used.

example# /usr/sbin/install.d/pfinstall -D -c /cdrom/cdrom0/s0 basic.prof

**EXAMPLE 3** Testing the basic.prof profile against the 535\_test disk configuration file.

The following example tests the <code>basic.prof</code> profile against the <code>535\_test</code> disk configuration file. This example uses a Solaris CD image located in the <code>/export/install</code> directory, and <code>pfinstall</code> is being run on a Solaris 2.6 system.

example# /usr/sbin/install.d/pfinstall -d 535\_test -c
/export/install basic.prof

## **EXIT STATUS**

- O Successful (system rebooted).
- 1 Successful (system not rebooted).
- 2 An error occurred.

## **ATTRIBUTES**

See attributes(5) for descriptions of the following attributes:

| ATTRIBUTE TYPE | ATTRIBUTE VALUE |
|----------------|-----------------|
| Availability   | SUNWinst        |

## SEE ALSO

fdisk(1M), prtvtoc(1M), attributes(5)

Solaris 8 Advanced Installation Guide

#### **WARNINGS**

If the  $\neg d$  or  $\neg D$  option is not specified, pfinstall may perform an actual installation on the system by using the specified profile, and the data on the system may be overwritten.

## **NOTES**

You have to test a profile on a system with the same platform type for which the profile was created.

## **SPARC**

To create a disk configuration file (-d option) for a SPARC based system:

- 1. Locate a SPARC based system with a disk that you want to test.
- 2. Create a disk configuration file by redirecting the output of the prtvtoc(1M) command to a file.

982 SunOS 5.8 Last modified 17 Jul 1997

Maintenance Commands pfinstall(1M)

example# prtvtoc /dev/rdsk/c0t3d0s2 > 535\_disk

3. (Optional.) Concatenate disk configuration files into a single file to test a profile against multiple disks. The target numbers in the disk device names must be unique.

```
example# cat 535_disk 1G_disk > mult_disks
```

IA To create a disk configuration file (-d option) for an IA based system:

- 1. Locate an IA based system with a disk that you want to test.
- 2. Create part of the disk configuration file by saving the output of the fdisk(1M) command to a file:

```
example# fdisk -R -W 535_disk /dev/rdsk/c0t3d0p0
```

3. Append the output of the prtvtoc(1M) command to the disk configuration file.

```
example# prtvtoc /dev/rdsk/c0t3d0s2 >> 535_disk
```

4. (Optional.) Concatenate disk configuration files into a single file to test a profile against multiple disks. The target numbers in the disk device names must be unique.

```
example# cat 535_disk 1G_disk > mult_disks
```

To test a profile with a specific system memory size, set SYS\_MEMSIZE to the specific memory size (in Mbytes) before running pfinstall:

```
example# SYS_MEMSIZE=memory_size
example# export SYS_MEMSIZE
```

pgxconfig(1M) Maintenance Commands

#### NAME

pgxconfig, GFXconfig - configure the PGX32 (Raptor GFX) Graphics Accelerator

## **SYNOPSIS**

/usr/sbin/pgxconfig [-dev device-filename] [-res video-mode [try | noconfirm |
 nocheck ]] [-file machine | system ] [-depth 8 | 24 ] [-24only]
 [-defaults]

/usr/sbin/pgxconfig [-propt] [-prconf]
/usr/sbin/pgxconfig [-help] [-res?]
/usr/sbin/pgxconfig [-i]

#### DESCRIPTION

The pgxconfig utility configures the PGX32 (Raptor GFX) Graphics Accelerator and some of the X11 window system defaults for PGX32 (Raptor GFX). A previous version of this utility was named  ${\tt GFXconfig}$ .

The first form of pgxconfig shown in the synopsis above stores the specified options in the OWconfig file. These options are used to initialize the PGX32 (Raptor GFX) device the next time the window system is run on that device. Updating options in the OWconfig file provides persistence of these options across window system sessions and system reboots.

The second, third, and fourth forms, which invoke only the -prconf, -propt, -help, and -res? options, do not update the OWconfig file. For the third form all other options are ignored.

The -i option starts pgxconfig in interactive mode.

Options may be specified for only one PGX32 (Raptor GFX) device at a time. Specifying options for multiple PGX32 (Raptor GFX) devices requires multiple invocations of pgxconfig-i.

Only PGX32 (Raptor GFX)-specific options can be specified through <code>pgxconfig</code> . The normal window system options for specifying default depth, default visual class and so forth are still specified as device modifiers on the <code>openwin</code> command line. See the <code>Xsun</code> (1) manual page available with the SUNWxwman package.

The user can also specify the OWconfig file that is to be updated. By default, the machine-specific file in the /usr/openwin directory tree is updated. The -file option can be used to specify an alternate file to use. For example, the system-global OWconfig file in the /etc/openwin directory tree can be updated instead.

Both of these standard OWconfig files can only be written by root. Consequently, the pgxconfig program, which is owned by the root user, always runs with setuid root permission.

## **OPTIONS**

-dev device-filename

984 SunOS 5.8

Last modified 25 Aug 1999

Maintenance Commands pgxconfig(1M)

Specify the PGX32 (Raptor GFX) special file. The default is /dev/fbs/gfxp0, or /dev/fbs/raptor0 if applicable.

-file machine | system

Specify which OWconfig file to update. If machine, the machine-specific OWconfig file in the /etc/openwin directory tree is used. If system, the global OWconfig file in the /usr/openwin directory tree is used. If the file does not exist, it is created.

-res video-mode [try | noconfirm | nocheck ]
 Specify the built-in video mode used to drive the monitor connected to the
 specified PGX32 (Raptor GFX) device.

The format for *video-mode* can be one of the following:

width
x
height
x
rate

The width is the screen width in pixels, height is the screen height in pixels, and rate is the vertical frequency of the screen refresh. As a convenience, -res also accepts formats with @ prepended to the refresh rate rather than  $\times$  . For example: 1280x1024@76. The list can be obtained by running pgxconfig with the -res? option (the third form shown in the command synopsis above). Note that not all resolutions are supported by both the video board and by the monitor. The pgxconfig utility will not permit you to set a resolution not supported by the board unless the noconfirm or nocheck option is specified. It will also request confirmation before setting a resolution not supported by the monitor if the nocheck option is not specified.

Symbolic names

For convenience, the video modes listed below have symbolic names defined. Rather than the form  $width \times height \times rate$ , the symbolic name may be supplied as the argument to —res . If the symbolic name is none , the screen resolution will be the video mode that is currently programmed in the device when the window system is run.

svga 1024x768x6011521152x900x76

pgxconfig(1M) Maintenance Commands

1280 1280x1024x76

vga 640x480x60

none default console resolution

The -res option also accepts additional, optional arguments immediately following the video mode specification. Any or all of these may be present.

noconfirm

Using the <code>-res</code> option, the user could put the system into an unusable state, a state where there is no video output. This can happen if there is ambiguity in the monitor sense codes for the particular code read. To reduce the chance of this occurring, the default behavior of <code>pgxconfig</code> is to print a warning message to this effect and to prompt the user to find out if it is okay to continue. The <code>noconfirm</code> option instructs <code>pgxconfig</code> to bypass this confirmation and to program the requested video mode anyway. This option is useful when <code>pgxconfig</code> is being run from a shell script.

nocheck

If present, normal error checking based on the monitor sense code is suspended. The video mode specified by the user will be accepted regardless of whether it is appropriate for the currently attached monitor. (This option is useful if a different monitor is to be connected to the PGX32 (Raptor GFX) device). Use of this

option implies noconfirm as well.

try

This option allows the user to test the specified resolution before committing it. It displays a pattern on the screen with the specified resolution. If the test pattern appears correctly, the user may answer "y" to the query. The other permissable answer is "n".

-res?

Print the list of possible resolutions supported by the PGX32 and the monitor.  $\,$ 

-24 only

Force the PGX32 (Raptor GFX) device to use 24 bit only when running Openwindows.

986 SunOS 5.8

Last modified 25 Aug 1999

Maintenance Commands pgxconfig(1M)

```
-defaultsReset all option values to their default values.
```

-propt

Print the current values of all PGX32 (Raptor GFX) options in the <code>OWconfig</code> file specified by the <code>-file</code> option for the device specified by the <code>-dev</code> option. Print the values of options as they would be in the <code>OWconfig</code> file after the call to <code>pgxconfig</code> would have completed. The following is a typical display:

```
--- OpenWindows Configuration for /\text{dev/fbs/gfxp0} --- OWconfig: machine Video Mode: not set
```

#### -prconf

Print the PGX32 (Raptor GFX) hardware configuration. Thie following is a typical display:

```
--- Hardware Configuration for /dev/fbs/gfxp0 ---
DAC: version 0x0
Type:
Board:
PROM: version 0x0
PROM Information:
RAM:
EDID Data:
Monitor Sense ID:
Card possible resolutions: 640x480x60, 800x600x75, 1024x768x60
               1024x768x70, 1024x768x75, 1280x1024x75, 1280x1024x76
               1280x1024x60, 1152x900x66, 1152x900x76, 1280x1024x67
               960x680x112S, 960x680x108S, 640x480x60i, 768x575x50i,
               1280x800x76, 1440x900x76, 1600x1000x66, 1600x1000x76,
               vga, svga, 1152, 1280, stereo, ntsc, pal
Monitor possible resolutions: 720x400x70, 720x400x88, 640x480x60
               640x480x67\,,\ 640x480x72\,,\ 640x480x75\,,\ 800x600x56\,,
               800x600x60, 800x600x72, 800x600x75, 832x624x75,
               1024x768x87, 1024x768x60, 1024x768x70, 1024x768x75,
               1280x1024x75, 1280x1024x76, 1152x900x66, 1152x900x76,
               1280x1024x67, 960x680x112S, vga, svga, 1152, 1280
               stereo
Current resolution setting: 1280x1024x76
Possible depths:
Current depth: 8
```

Print a list of the pgxconfig command line options, along with a brief explanation of each.

-i

Start pgxconfig in interactive mode.

pgxconfig(1M) Maintenance Commands

#### **DEFAULTS**

For a given invocation of pgxconfig, if an option does not appear on the command line, the corresponding OWconfig option is not updated; it retains its previous value, except for -depth and -24only.

A default value is used if a PGX32 (Raptor GFX) option has not been specified with pgxconfig when the window system is run. The option defaults are as follows:

-dev /dev/fbs/gfxp0

-file system
-res none

The default of none for the -res option indicates that when the window system is run, the screen resolution will be the video mode that is currently programmed in the device.

### **EXAMPLES**

**EXAMPLE 1** Switch the monitor type resolution.

The following example switches the monitor type to the resolution of 1280 x 1024 at 76 Hz:

example% /usr/sbin/pgxconfig -res 280x1024x76

#### **FILES**

/dev/fbs/gfxp0 device special file

/usr/openwin/server/etc/OWconfig

system configuration file

/etc/openwin/server/etc/OWconfig

machine configuration file

#### **SEE ALSO**

PGX32 Installation Manual

Maintenance Commands ping(1M)

**NAME** 

ping - send ICMP (ICMP6) ECHO\_REQUEST packets to network hosts

**SYNOPSIS** 

/usr/sbin/ping host [timeout]

/usr/sbin/ping -s [-1 | -U ][-adlLnrRv] [-A addr\_family] [-c traffic\_class]

[-g gateway [-g gateway...]] [-F flow\_label] [-I interval] [-i interface]

[-P tos] [-p port] [-t ttl] host [data\_size] [count]

**DESCRIPTION** 

The utility ping utilizes the ICMP (ICMP6 in IPv6) protocol's ECHO\_REQUEST datagram to elicit an ICMP (ICMP6) ECHO\_RESPONSE from the specified host or network gateway. If host responds, ping will print

host is alive

on the standard output and exit. Otherwise, after timeout seconds, it will write no answer from host

The default value of timeout is 20 seconds.

When the —s flag is specified, ping sends one datagram per second (adjustable with —I) and prints one line of output for every ECHO\_RESPONSE that it receives. No output is produced if there is no response. In this second form, ping computes round trip times and packet loss statistics; it displays a summary of this information upon termination or timeout. The default <code>data\_size</code> is 56 bytes, or you can specify a size with the <code>data\_size</code> command-line argument. If an optional <code>count</code> is specified, ping sends ping requests until it either sends <code>count</code> requests or receives <code>count</code> replies.

When using ping for fault isolation, first ping the local host to verify that the local network interface is running.

**OPTIONS** 

The following options are supported:

-A addr\_family

Specify the address family of the target host. addr\_family can be either inet or inet6. Address family determines which protocol to use. For an argument of inet, IPv4 is used. For inet6, IPv6 is used.

By default, if the name of a host is provided, not the literal IP address, and a valid IPv6 address exists in the name service database, ping will use this address. Otherwise, if the name service database contains an IPv4 address, it will try the IPv4 address.

Specify the address family inet or inet6 to override the default behavior. If the argument

**Maintenance Commands** ping(1M)

> specified is inet, ping will use the IPv4 address associated with the hostname. If none exists. ping will state that the host is unknown and exit. It will not try to determine if an IPv6 address exists in the name service database.

If the specified argument is inet6, ping will hostname. If none exists, ping will state that the

use the IPv6 address that is associated with the host is unknown and exit.

ping all of the addresses, both IPv4 and IPv6, of the multi-homed destination. The output will appear like ping has been run once for each IP address of the destination. If this option is used together with -A, ping probes only the addresses that are of the specified address family. When used with the -s option and count is not specified, ping continuously probes the destination addresses in a round robin fashion. if count is specified, ping will send count number of probes to each IP address of the destination and then exit.

Specify the traffic class of probe packets. The value must be an integer in the range from 0 to 255. Gateways along the path may route the probe packet differently depending upon the value of traffic class set in the probe packet. This option is valid only on IPv6.

Set the SO\_DEBUG socket option.

Specify the flow label of probe packets. The value must be an integer in the range from 0 to 1048575. This option is valid only on IPv6.

Specify a loose source route gateway so that the probe packet goes through the specified host along the path to the target host. The maximum number of gateways is 8 for IPv4 and 127 for IPv6. Note that some factors such as the link MTU can further limit the number of gateways

for IPv6.

Specify the outgoing interface address to use for multicast packets for IPv4 and both

−c traffic class

-d

-a

−F flow\_label

-g gatewav

-i interface\_address

SunOS 5.8

Last modified 7 Sep 1999

990

Maintenance Commands ping(1M)

multicast and unicast packets for IPv6. The

default interface address for multicast packets is determined from the (unicast) routing tables. interface\_address can be a literal IP address, for example, 10.123.100.99, or an interface name, for example, 1e0, or an interface index, for example 2. -I interval Turn on the statistics mode and specify the interval between successive transmissions. The default is one second. See the discussion of the -s option. -1Use to send the probe packet to the given host and back again using loose source routing. Usually specified with the -R option. If any gateways are specified using -g, they are visited twice, both to and from the destination. This option is ignored if the -U option is used. Turn off loopback of multicast packets. Normally, -Lif there are members in the host group on the outgoing interface, a copy of the multicast packets will be delivered to the local machine. Show network addresses as numbers. ping -n normally displays addresses as host names. −P tos Set the type of service (tos) in probe packets to the specified value. The default is zero. The value must be an integer in the range from 0 to 255. Gateways also in the path may route the probe packet differently depending upon the value of tos that is set in the probe packet. This option is valid only on IPv4. Set the base UDP port number used in probes. -p port This option is used with the -U option. The default base port number is 33434. The ping utility starts setting the destination port number of UDP packets to this base and increments it by one at each probe. Bypass the normal routing tables and send directly to a host on an attached network. If the host is not on a directly-attached network, an error is returned. This option can be used

ping(1M) Maintenance Commands

to ping a local host through an interface that has been dropped by the router daemon. See in.routed(1M). -RRecord route. Sets the IPv4 record route option, which will store the route of the packet inside the IPv4 header. The contents of the record route will only be printed if the -v and -s options are given. They will only be set on return packets if the target host preserves the record route option across echos, or the -1 option is given. This option is valid only on IPv4. Send one datagram per second and collect -s statistics. -t *ttl* Specify the IPv4 time to live, or IPv6 hop limit, for unicast and multicast packets. The default time to live (hop limit) for unicast packets is set with ndd(1M) using the icmp\_def\_ttl variable. The default time to live (hop limit) for multicast is one hop. –U Send UDP packets instead of ICMP (ICMP6) packets. ping sends UDP packets to consecutive ports expecting to receive back ICMP (ICMP6) PORT\_UNREACHABLE from the target host. Verbose output. List any ICMP (ICMP6) packets,

#### **OPERANDS**

#### host The network host

## **EXAMPLES**

## **EXAMPLE 1** Using ping With IPv6

This example shows ping sending probe packets to all the IPv6 addresses of the host london, one at a time. It sends an ICMP6 ECHO\_REQUEST every second until user interrupts it.

```
istanbul% ping -s -A inet6 -a london
PING london: 56 data bytes
64 bytes from london (4::114:a00:20ff:ab3d:83ed): icmp_seq=0. time=2. ms
64 bytes from london (fec0::114:a00:20ff:ab3d:83ed): icmp_seq=1. time=1. ms
64 bytes from london (4::114:a00:20ff:ab3d:83ed): icmp_seq=2. time=1. ms
64 bytes from london (fec0::114:a00:20ff:ab3d:83ed): icmp_seq=3. time=1. ms
64 bytes from london (4::114:a00:20ff:ab3d:83ed): icmp_seq=4. time=1. ms
64 bytes from london (fec0::114:a00:20ff:ab3d:83ed): icmp_seq=4. time=1. ms
64 bytes from london (fec0::114:a00:20ff:ab3d:83ed): icmp_seq=5. time=1. ms
65 c
----london PING Statistics----
```

other than replies from the target host.

992 SunOS 5.8 Last modified 7 Sep 1999

Maintenance Commands ping(1M)

6 packets transmitted, 6 packets received, 0% packet loss round-trip (ms)  $\min/avg/max = 1/1/2$ 

## **EXIT STATUS**

The following exit values are returned:

Successful operation; the machine is alive.

non-zero An error has occurred; either a malformed argument has

been specified, or the machine was not alive.

## **ATTRIBUTES**

See  ${\tt attributes}(5)$  for descriptions of the following attributes:

| ATTRIBUTE TYPE | ATTRIBUTE VALUE |
|----------------|-----------------|
| Availability   | SUNWcsu         |

#### **SEE ALSO**

 $\label{eq:config} \mbox{ifconfig(1M), in.routed(1M), ndd(1M), netstat(1M), rpcinfo(1M), traceroute(1M), attributes(5), icmp(7P), icmp6(7P)} \\$ 

pkgadd(1M) Maintenance Commands

#### NAME

pkgadd - transfer software packages to the system

#### **SYNOPSIS**

**pkgadd** [-nv] [-a admin] [-d device] [[-M] -R root\_path] [-r response] [-V fs\_file] [pkqinst...]

pkgadd -s spool [-d device] [pkginst...]

#### DESCRIPTION

<code>pkgadd</code> transfers the contents of a software package from the distribution medium or directory to install it onto the system. Used without the -d option, <code>pkgadd</code> looks in the default spool directory for the package (<code>var/spool//pkg</code>). Used with the -s option, it writes the package to a spool directory instead of installing it.

Certain unbundled and third-party packages are no longer entirely compatible with the latest version of pkgadd. These packages require user interaction throughout the installation and not just at the very beginning.

To install these older packages (released prior to Solaris 2.4), set the following environment variable:

NONABI\_SCRIPTS=TRUE

pkgadd will permit keyboard interaction throughout the installation as long as this environment variable is set.

#### **OPTIONS**

Define an installation administration file, admin, to be used in place of the default administration file. The token none overrides the use of any admin file, and thus forces interaction with the user. Unless a full path name is given, pkgadd first looks in the current working directory for the administration file. If the specified administration file is not in the current working directory, pkgadd looks in the /var/sadm/install/admin directory for the

administration file.

-d device Install or copy a package from device. device can be a

full path name to a directory or the identifiers for tape, floppy disk, or removable disk (for example, /var/tmp or /floppy/floppy\_name). It can also be a device alias (for

example, /floppy/floppy0).

-M Instruct pkgadd not to use the \$root\_path/etc/vfstab

file for determining the client's mount points. This option assumes the mount points are correct on the server and it behaves consistently with Solaris 2.5 and earlier releases.

994 SunOS 5.8 Last modified 2 Mar 1999

Maintenance Commands pkgadd(1M)

| -n                                   | Installation occurs in non-interactive mode. The default mode is interactive.                                                                                                    |
|--------------------------------------|----------------------------------------------------------------------------------------------------|
| -r response                          | Identify a file or directory which contains output from a previous pkgask(1M) session. This file supplies the interaction responses that would be requested by the package in interactive mode. <i>response</i> must be a full pathname.                                                                                             |
| −R root_path                         | Define the full path name of a directory to use as the <i>root_path</i> . All files, including package system information files, are relocated to a directory tree starting in the specified <i>root_path</i> . The <i>root_path</i> may be specified when installing to a client from a server (for example, /export/root/client1). |
| −s spool                             | Write the package into the directory <i>spool</i> instead of installing it.                                                                                                    |
| -v                                   | Trace all of the scripts that get executed by pkgadd, located in the <i>pkginst/install</i> directory. This option is used for debugging the procedural and non-procedural scripts.                                                                                                    |
| −v fs_file                           | Specify an alternative <i>fs_file</i> to map the client's file systems. For example, used in situations where the \$root_path/etc/vfstab file is non-existent or unreliable.                                                                                                    |
| When executed v<br>(the default spoo | without options or operands, pkgadd uses /var/spool/pkg l directory).                                                                                                    |

## **OPERANDS**

pkginst

The package instance or list of instances to be installed. The token all may be used to refer to all packages available on

the source medium. The format *pkginst*.\* can be used to

indicate all instances of a package.

The asterisk character (\*) is a special character to some shells and may need to be escaped. In the C-Shell, "\*" must be surrounded by single quotes (') or preceded by a

backslash (\).

# **EXAMPLES**

**EXAMPLE 1** Installing a package from a Solaris CD-ROM.

The following example installs a package from a Solaris CD-ROM. You are prompted for the name of the package you want to install.

example% pkgadd -d /cdrom/cdrom0/s0/Solaris\_2.6

## **EXIT STATUS**

- 0 Successful execution.
- 1 Fatal error.

pkgadd(1M) Maintenance Commands

- 2 Warning.
- 3 Interruption.
- 4 Administration.
- 5 Administration. Interaction is required. Do not use pkgadd -n.
- 10 Reboot after removal of all packages.
- 20 Reboot after removal of this package.

#### **ATTRIBUTES**

See attributes(5) for descriptions of the following attributes:

| ATTRIBUTE TYPE | ATTRIBUTE VALUE |
|----------------|-----------------|
| Availability   | SUNWcsu         |

## **SEE ALSO**

 $\label{eq:pkginfo(1)} $$ pkgmk(1), pkgparam(1), pkgproto(1), pkgtrans(1), installf(1M), pkgask(1M), pkgrm(1M), removef(1M), admin(4), attributes(5)$ 

Application Packaging Developer's Guide

### **NOTES**

When transferring a package to a spool directory, the -r, -n, and -a options cannot be used.

The -r option can be used to indicate a directory name as well as a filename. The directory can contain numerous response files, each sharing the name of the package with which it should be associated. This would be used, for example, when adding multiple interactive packages with one invocation of pkgadd.

Each package would need a response file. If you create response files with the same name as the package (for example, pkinst1 and pkinst2), then name the directory in which these files reside after the -r.

The -n option causes the installation to halt if any interaction is needed to complete it.

If the default admin file is too restrictive, the administration file may need to be modified to allow for total non-interaction during a package installation. See admin(4) for details.

996 SunOS 5.8 Last modified 2 Mar 1999

**Maintenance Commands** pkgask(1M)

NAME

pkgask – stores answers to a request script

**SYNOPSIS** 

**pkgask** [-d device] [-R root\_path] -r response pkginst...

**DESCRIPTION** 

pkgask allows the administrator to store answers to an interactive package (one with a request script, that is, a user-created file that must be named request). Invoking this command generates a response file that is then used as input at installation time. The use of this response file prevents any interaction from occurring during installation since the file already contains all of the information the package needs.

**OPTIONS** 

The following options are supported

Run the request script for a package on device. device can be a -d device

> directory pathname or the identifiers for tape, floppy disk or removable disk (for example, /var/tmp, /dev/diskette,

and /dev/dsk/cld0s0). The default device is the

installation spool directory.

Define the full path name of a directory to use as the -R root\_path

root\_path. All files, including package system information files, are relocated to a directory tree starting in the specified

root\_path.

-r response Identify a file or directory which should be created to

> contain the responses to interaction with the package. The name must be a full pathname. The file, or directory of files,

can later be used as input to the pkgadd(1M) command.

**OPERANDS** 

The following operands are supported:

pkginst Specify the package instance, or list of instances for which

request scripts will be created. The token all may be used

to refer to all packages available on the source medium.

**EXIT STATUS** 

- 0 Successful completion.
- An error occurred. >0

**ATTRIBUTES** 

See attributes(5) for descriptions of the following attributes:

| ATTRIBUTE TYPE | ATTRIBUTE VALUE |
|----------------|-----------------|
| Availability   | SUNWcsu         |

SEE ALSO

pkginfo(1), pkgmk(1), pkgparam(1), pkgproto(1), pkgtrans(1), installf(1M), pkgadd(1M), pkgchk(1M), pkgrm(1M), removef(1M), admin(4), attributes(5)

pkgask(1M) Maintenance Commands

Application Packaging Developer's Guide

**NOTES** 

The -r option can be used to indicate a directory name as well as a filename. The directory name is used to create numerous response files, each sharing the name of the package with which it should be associated. This would be used, for example, when you will be adding multiple interactive packages with one invocation of pkgadd(1M). Each package would need a response file. To create multiple response files with the same name as the package instance, name the directory in which the files should be created and supply multiple instance names with the pkgask command. When installing the packages, you will be able to identify this directory to the pkgadd(1M) command.

If the default admin file is too restrictive, the administration file may need to be modified to allow for total non-interaction during a package installation. See admin(4) for details.

998 SunOS 5.8 Last modified 11 Aug1998

Maintenance Commands pkgchk(1M)

**NAME** 

pkgchk - check package installation accuracy

**SYNOPSIS** 

pkgchk [-1 | -acfnqvx][-i file] [-p path...] [-R root\_path] [[-m pkgmap [-e
envfile] ] [pkginst] ... ]

**pkgchk** -d device [-1 | -fv][-i file] [-M] [-p path...] [-V fs\_file] [pkginst...]

DESCRIPTION

pkgchk checks the accuracy of installed files or, by using the -1 option, displays information about package files. pkgchk checks the integrity of directory structures and files. Discrepancies are written to standard error along with a detailed explanation of the problem.

The first synopsis defined above is used to list or check the contents and/or attributes of objects that are currently installed on the system, or in the indicated pkgmap. Package names may be listed on the command line, or by default, the entire contents of a machine will be checked.

The second synopsis is used to list or check the contents of a package which has been spooled on the specified device, but not installed. Note that attributes cannot be checked for spooled packages.

**OPTIONS** 

The following options are supported:

-a Audit the file attributes only and do not check file contents.

Default is to check both.

−c Audit the file contents only and do not check file attributes.

Default is to check both.

-d *device* Specify the device on which a spooled package resides.

device can be a directory path name or the identifiers for tape, floppy disk, or removable disk (for example, /var/tmp

or /dev/diskette).

-e envfile Request that the package information file named as envfile be

used to resolve parameters noted in the specified pkgmap

file.

-f Correct file attributes if possible. If used with the −x option,

this option removes hidden files. When pkgchk is invoked with this option, it creates directories, named pipes, links, and special devices if they do not already exist. If the -d option calls out an uninstalled package, the -f option will only take effect if the package is in directory (not stream) format. All file attributes will be set to agree with the entries in the pkgmap file except that setuid, setgid, and sticky bits

will not be set in the mode.

pkgchk(1M) Maintenance Commands

| -i file      | Read a list of path names from file and compare this list against the installation software database or the indicated pkgmap file. Path names which are not contained in file are not checked.                                                                                                    |
|--------------|----------------------------------------------------------------------------------------------------|
| -1           | List information on the selected files that make up a package. This option is not compatible with the $-a$ , $-c$ , $-f$ , $-g$ , and $-v$ options.                                                                                                    |
| -m pkgmap    | Check the package against the package map file, pkgmap.                                                                                                    |
| <b>-</b> М   | Instruct pkgchk not to use the \$root_path/etc/vfstab file for determining the client's mount points. This option assumes the mount points are correct on the server and it behaves consistently with Solaris 2.5 and earlier releases.                                                                                         |
| -n           | Do not check volatile or editable files' contents. This should<br>be used for most post-installation checking.                                                                                                    |
| −p path      | Only check the accuracy of the path name or path names listed. <i>path</i> can be one or more path names separated by commas (or by white space, if the list is quoted).                                                                                                    |
| -q           | Quiet mode. Do not give messages about missing files.                                                                                                    |
| −R root_path | Define the full name of a directory to use as the <i>root_path</i> . All files, including package system information files, are relocated to a directory tree starting in the specified <i>root_path</i> . The <i>root_path</i> may be specified when installing to a client from a server (for example, /export/root/client1). |
| -v           | Verbose mode. Files are listed as processed.                                                                                                    |
| −v fs_file   | Specify an alternative <i>fs_file</i> to map the client's file systems. For example, used in situations where the \$ <i>root_path</i> /etc/vfstab file is non-existent or unreliable.                                                                                                    |
| -x           | Search exclusive directories, looking for files which exist that are not in the installation software database or the indicated pkgmap file.                                                                                                    |
| pkginst      | The package instance or instances to be checked. The format <i>pkginst</i> .* can be used to check all instances of a package. The default is to display all information about all installed packages.                                                                                                    |
|              | The asterisk character (*) is a special character to some shells and may need to be escaped. In the C-Shell, "*"                                                                                                    |

1000 SunOS 5.8 Last modified 1 Feb 1999

**OPERANDS** 

Maintenance Commands pkgchk(1M)

must be surrounded by single quotes (') or preceded by a backslash (\);

## **EXAMPLES**

**EXAMPLE 1** Using pkgchk for Displaying Package Installation Information

The following example displays package installation information for /usr/bin/ls:

example% pkgchk -l -p /usr/bin/ls

## **EXIT STATUS**

- O Successful completion.
- >0 An error occurred.

## **ATTRIBUTES**

See  ${\tt attributes}(5)$  for descriptions of the following attributes:

| ATTRIBUTE TYPE | ATTRIBUTE VALUE |
|----------------|-----------------|
| Availability   | SUNWcsu         |

## **SEE ALSO**

 $\label{eq:pkginfo} \texttt{pkginfo(1)}, \, \texttt{pkgtrans(1)}, \, \texttt{pkgadd(1M)}, \, \texttt{pkgask(1M)}, \, \texttt{pkgrm(1M)}, \\ \texttt{attributes(5)}$ 

Application Packaging Developer's Guide

Last modified 1 Feb 1999 SunOS 5.8 1001

pkgrm(1M) Maintenance Commands

#### **NAME**

pkgrm - remove a package from the system

#### **SYNOPSIS**

**pkgrm** [-nv] [-a admin] [[ $-A \mid -M$ ]-R root\_path] [-V fs\_file] [pkginst...] **pkgrm** -s spool [pkginst...]

## **DESCRIPTION**

pkgrm will remove a previously installed or partially installed package from the system. A check is made to determine if any other packages depend on the one being removed. If a dependency exists, the action taken is defined in the admin file.

The default state for the command is in interactive mode, meaning that prompt messages are given during processing to allow the administrator to confirm the actions being taken. Non-interactive mode can be requested with the -n option.

The -s option can be used to specify the directory from which spooled packages should be removed.

Certain unbundled and third-party packages are no longer entirely compatible with the latest version of pkgrm. These packages require user interaction throughout the removal and not just at the very beginning.

To remove these older packages (released prior to Solaris 2.4), set the following environment variable:

NONABI\_SCRIPTS=TRUE

pkgrm will permit keyboard interaction throughout the removal as long as this environment variable is set.

#### **OPTIONS**

The following options are supported:

|            | $o_{\mathbf{I}}$ | 1 1                                                                                                    |
|------------|------------------|----------------------------------------------------------------------------------------------------|
| −a admin   |                  | Use the installation administration file, admin, in place of the default admin file. pkgrm first looks in the current working directory for the administration file. If the specified administration file is not in the current working directory, pkgrm looks in the /var/sadm/install/admin directory for the administration file. |
| -A         |                  | Remove the package files from the client's file system, absolutely. If a file is shared with other packages, the default behavior is to not remove the file from the client's file system.                                                                                                    |
| <b>-</b> M |                  | Instruct pkgrm not to use the \$root_path/etc/vfstab file for determining the client's mount points. This option assumes the mount points are correct on the server and it behaves consistently with Solaris 2.5 and earlier releases.                                                                                               |

1002 SunOS 5.8 Last modified 4 Feb 1999

**Maintenance Commands** pkgrm(1M)

| -n               | Non-interactive mode. If there is a need for interaction, the command will exit. Use of this option requires that at least one package instance be named upon invocation of the command.                         |
|------------------|----------------------------------------------------------------------------------------------------|
| −R root_path     | Defines the full path name of a directory to use as the <i>root_path</i> . All files, including package system information files, are relocated to a directory tree starting in the specified <i>root_path</i> . |
| −s spool         | Remove the specified package(s) from the directory <i>spool</i> . The default directory for spooled packages is /var/sadm/pkg.                                                                                   |
| -v               | Trace all of the scripts that get executed by pkgrm, located in the <i>pkginst/install</i> directory. This option is used for debugging the procedural and non-procedural scripts.                               |
| −v fs_file       | Specify an alternative <i>fs_file</i> to map the client's file systems. Used in situations where the \$root_path/etc/vfstab file is non-existent or unreliable.                                                  |
| The following o  | perand is supported:  Specifies the package to be removed. The format <i>pkginst</i> .*  can be used to remove all instances of a package.                                                                       |
|                  | The asterisk character (*) is a special character to some shells and may need to be escaped. In the C-Shell, "*" must be surrounded by single quotes (') or preceded by a backslash (\).                         |
| EXAMPLE 1 Rem    | noving all instances of SUNWjunk from client1.                                                                                                    |
| The following ex | xample removes all instances of SUNW junk from client1:                                                                                                    |
| example% pkgr    | rm -R /export/root/client1 SUNWjunk*                                                                                                    |
| O                | xit values are returned:<br>ful execution.                                                                                                    |
| 1 Fatal er       |                                                                                                    |
| 2 Warning        | g.                                                                                                    |

**EXIT STATUS** 

**EXAMPLES** 

**OPERANDS** 

- 3 Interruption.4 Administration Administration.
- Reboot after removal of all packages.

pkgrm(1M) Maintenance Commands

20 Reboot after removal of this package.

## **ATTRIBUTES**

See attributes(5) for descriptions of the following attributes:

| ATTRIBUTE TYPE | ATTRIBUTE VALUE |  |
|----------------|-----------------|--|
| Availability   | SUNWcsu         |  |

# **SEE ALSO**

$$\label{eq:pkginfo} \begin{split} & \texttt{pkginfo(1)}, \, \texttt{pkgmk(1)}, \, \texttt{pkgparam(1)}, \, \texttt{pkgproto(1)}, \, \texttt{pkgtrans(1)}, \\ & \texttt{installf(1M)}, \, \texttt{pkgadd(1M)}, \, \texttt{pkgask(1M)}, \, \texttt{pkgchk(1M)}, \, \texttt{removef(1M)}, \\ & \texttt{admin(4)}, \, \texttt{attributes(5)} \end{split}$$

Application Packaging Developer's Guide

1004 SunOS 5.8 Last modified 4 Feb 1999

Maintenance Commands pmadm(1M)

#### **NAME**

pmadm - port monitor administration

#### **SYNOPSIS**

#### DESCRIPTION

pmadm is the administrative command for the lower level of the Service Access Facility hierarchy, that is, for service administration. A port may have only one service associated with it although the same service may be available through more than one port. In order to uniquely identify an instance of a service, the pmadm command must identify both the port monitor or port monitors through which the service is available (-p or -t) and the service (-s). See OPTIONS.

pmadm performs the following functions:

- adds or removes a service
- enables or disables a service
- installs or replaces a per-service configuration script
- prints requested service information

Any user on the system may invoke pmadm to request service status (-1 or -L) or to print per-service configuration scripts (-g without the -z option). pmadm with other options may be executed only by a privileged user.

## **OPTIONS**

The following options are supported:

| -a |  | Add a service. pmadm adds an entry for the new service      |
|----|--|-------------------------------------------------------------|
|    |  | to the port monitor's administrative file. Because of the   |
|    |  | complexity of the options and arguments that follow the -a  |
|    |  | option, it may be convenient to use a command script or the |
|    |  | menu system to add services.                                |

-d Disable a service. Add  $\times$  to the flag field in the entry for the service *svctag* in the port monitor's administrative file. This is the entry used by port monitor *pmtag*. See the -f option, below, for a description of the flags available.

pmadm(1M) Maintenance Commands

| -e    | Enable a service. Remove $\times$ from the flag field in the entry for the service <i>svctag</i> in the port monitor administrative file. This is the entry used by port monitor <i>pmtag</i> . See the $-f$ option, below, for a description of the flags available.                                                                                                    |                                                                  |  |
|-------|----------------------------------------------------------------------------------------------------|------------------------------------------------------------------|--|
| −f xu | The $-f$ option specifies one or both of the following two lags which are then included in the flag field of the entry for he new service in the port monitor's administrative file. If he $-f$ option is not included, no flags are set and the default conditions prevail. By default, a new service is enabled and no utmpx entry is created for it. An $-f$ option without a following argument is illegal.                                                                                                    |                                                                  |  |
|       | x Do not enable the s<br>port monitor <i>pmtag</i>                                                                                                    | ervice svctag available through                                  |  |
|       | u Create a utmpx ent<br>through port monit                                                                                                    | ry for service svctag available or pmtag.                        |  |
| –g    | Print, install, or replace a per-service configuration script. The ¬g option with a ¬p option and a ¬s option prints the per-service configuration script for service svctag available through port monitor pmtag. The ¬g option with a ¬p option, a ¬s option, and a ¬z option installs the per-service configuration script contained in the file script as the per-service configuration script for service svctag available through port monitor pmtag. The ¬g option with a ¬s option, a ¬t option, and a ¬z option installs the file script as the per-service configuration script for service svctag available through any port monitor of type type. Other combinations of options with ¬g are invalid. |                                                                  |  |
| -i id | id is the identity that is to be assigned to service svctag when it is started. id must be an entry in /etc/passwd.                                                                                                    |                                                                  |  |
| -1    | The $-1$ option requests service information. Used by itself and with the options described below, it provides a filter for extracting information in several different groupings.                                                                                                    |                                                                  |  |
|       | -1                                                                                                    | By itself, the $-1$ option lists all services on the system.     |  |
|       | −1 −p pmtag                                                                                                    | Lists all services available through port monitor <i>pmtag</i> . |  |
|       | −1 −s svctag                                                                                                    | Lists all services with tag svctag.                              |  |
|       |                                                                                                    |                                                                  |  |

1006 SunOS 5.8 Last modified 10 Nov 1998

Maintenance Commands pmadm(1M)

|                      | −1 −p pmtag—ssvctag                                                                                                    | Lists service svctag.                                                                                                    |  |
|----------------------|----------------------------------------------------------------------------------------------------|----------------------------------------------------------------------------------------------------|--|
|                      | −l −t type                                                                                                    | Lists all services available through port monitors of type type.                                                                     |  |
|                      | −1 −t type−ssvctag                                                                                                    | Lists all services with tag svctag available through a port monitor of type type.                                                    |  |
|                      | Other combinations of options with $-1$ are invalid.                                                                                                    |                                                                                                    |  |
| -L                   | The $-\mbox{L}$ option is identical to the $-\mbox{l}$ option except that output is printed in a condensed format.                                                                                     |                                                                                                    |  |
| −m <i>pmspecific</i> | <i>pmspecific</i> is the port monitor-specific portion of the port monitor administrative file entry for the service.                                                                                  |                                                                                                    |  |
| − <sub>P</sub> pmtag | Specifies the tag associated with the port monitor through which a service (specified as $-s$ <i>svctag</i> ) is available.                                                                            |                                                                                                    |  |
| -r                   | Remove a service. When pmadm removes a service, the entry for the service is removed from the port monitor's administrative file.                                                                      |                                                                                                    |  |
| −s svctag            | Specifies the service tag associated with a given service. The service tag is assigned by the system administrator and is part of the entry for the service in the port monitor's administrative file. |                                                                                                    |  |
| –t type              | Specifies the the port monitor type.                                                                                                    |                                                                                                    |  |
| −v ver               | Specifies the version number of the port monitor administrative file. The version number may be given as                                                                                               |                                                                                                    |  |
|                      | −v ′pmspec −V`                                                                                                    |                                                                                                    |  |
|                      | monitor <i>pmtag</i> . This special and nlsadmin for lister                                                                                                    | administrative command for port command is ttyadm for ttymon in the version stamp of the port command and is returned when v option. |  |
| −y comment           | Associate <i>comment</i> with the administrative file.                                                                                                    | e service entry in the port monitor                                                                                                  |  |
| −z script            | Used with the $-g$ option to specify the name of the file that contains the per-service configuration script. Modifying a configuration script is a three-step procedure. First a copy                 |                                                                                                    |  |

pmadm(1M) Maintenance Commands

of the existing script is made ( $\neg g$  alone). Then the copy is edited. Finally, the copy is put in place over the existing script ( $\neg g$  with  $\neg z$ ).

Options that request information write the requested information to the standard output. A request for information using the -1 option prints column headers and aligns the information under the appropriate headings. In this format, a missing field is indicated by a hyphen. A request for information in the condensed format using the -L option prints the information in colon-separated fields; missing fields are indicated by two successive colons. # is the comment character.

#### **EXAMPLES**

### **EXAMPLE 1** Using the pmadmCommand

Add a service to a port monitor with tag pmtag. Give the service the tag svctag. Port monitor-specific information is generated by specpm. The service defined by svctag will be invoked with identity root.

```
pmadm -a -p pmtag -s svctag -i root -m 'specpm -a arg1
-b arg2'-v 'specpm -V'
```

Add a service with service tag  $\mathtt{svctag}$ , identity  $\mathtt{guest}$ , and port monitor-specific information generated by  $\mathtt{specpm}$  to all port monitors of type  $\mathtt{type}$ :

```
pmadm -a -s svctag -i guest -t type -m 'specpm -a arg1 -b arg2'-v 'specpm -V'
```

Remove the service svctag from port monitor pmtag:

```
pmadm -r -p pmtag -s svctag
```

Enable the service svctag available through port monitor pmtag:

```
pmadm -e -p pmtag -s svctag
```

Disable the service svctag available through port monitor pmtag:

```
pmadm -d -p pmtag -s svctag
```

List status information for all services:

```
pmadm -1
```

List status information for all services available through the port monitor with tag ports:

```
pmadm -1 -p ports
```

List the same information in condensed format:

```
pmadm -L -p ports
```

1008 SunOS 5.8

Last modified 10 Nov 1998

Maintenance Commands pmadm(1M)

List status information for all services available through port monitors of type listen:

pmadm -1 -t listen

Print the per-service configuration script associated with the service svctag available through port monitor pmtag:

```
pmadm -g -p pmtag -s svctag
```

# **EXIT STATUS**

The following exit values are returned:

O Successful operation.

>0 Operation failed.

**FILES** 

/etc/saf/pmtag/\_config
/etc/saf/pmtag/svctag
/var/saf/pmtag/\*

### **ATTRIBUTES**

See attributes(5) for descriptions of the following attributes:

| ATTRIBUTE TYPE | ATTRIBUTE VALUE |
|----------------|-----------------|
| Availability   | SUNWcsu         |

### **SEE ALSO**

sac(1M), sacadm(1M), doconfig(3NSL), attributes(5)

pmconfig(1M) Maintenance Commands

NAME

pmconfig - Configure the Power Management system

**SYNOPSIS** 

/usr/sbin/pmconfig [-r] | [-f file]

**DESCRIPTION** 

The pmconfig utility sets the Power Management and suspend-resume configuration. User has permission to change Power Management configuration using pmconfig only if he is allowed to do so according to PMCHANGEPERM keyword of /etc/default/power. User has permission to change the suspend-resume configuration using pmconfig only if he is allowed to do so according to the CPRCHANGEPERM keyword of /etc/default/power. See FILES section below for a description of the PMCHANGEPERM and CPRCHANGEPERM keywords of /etc/default/power.

Based on user permissions, pmconfig first resets the Power Management and/or suspend-resume state back to its default and then reads the new Power Management and/or suspend-resume configuration from /etc/power.conf and issues the commands to activiate the new configuration. The pmconfig utility is run at system boot. This utility can also be run from the command line after manual changes have been made to the /etc/power.conf file. For editing changes made to the /etc/power.conf file to take effect, users must run pmconfig.

The preferred interface for changing Power Management and suspend-resume configuration is dtpower(1M).

**OPTIONS** 

The following options are supported:

- -r Reset Power Management and suspend-resume state to default and exit. User must have both Power Management and suspend-resume configuration permission for this option.
- -f file Based on user permissions, pmconfig first resets the Power Management and/or suspend-resume state back to its default and then reads the new Power Management and/or suspend-resume configuration from file instead of /etc/power.conf and issues the commands to activiate the new configuration. If pmconfig was successful in setting the Power Management and/or suspend-resume configuration, the corresponding configuration in /etc/power.conf is replaced with the configuration in file.

**EXIT STATUS** 

The following exit values are returned:

0 Upon successful completion

>0 An error occurred

**FILES** 

/etc/power.conf System Power Management configuration file

1010 SunOS 5.8

Last modified 15 Sep 1999

Maintenance Commands pmconfig(1M)

/etc/default/power File that controls permissions for system's Power

Management and suspend-resume features. The PMCHANGEPERM keyboard controls the Power Management configuration permissions, while the CPRCHANGEPERM keyword controls the suspend-resume configuration permissions.

Allowed values are:

all Any user can change the configuration.

No one except super-user can change the

configuration.

<user1, user2,...> A user in this user list or a super-user can change

the configuration. The user list is a space and/or comma (,) separated list. You must enclose the

list in < and > characters.

console-owner A user who owns the system console device node

or a super-user can change the configuration.

The default values are PMCHANGEPERM=console-owner and CPRCHANGEPERM=console-owner.

### **ATTRIBUTES**

See attributes(5) for descriptions of the following attributes:

| ATTRIBUTE TYPE      | ATTRIBUTE VALUE |
|---------------------|-----------------|
| Availability        | SUNWpmu         |
| Interface stability | Unstable        |

### **SEE ALSO**

powerd(1M), power.conf(4), attributes(5), cpr(7), pm(7D)

Using Power Management

### **DIAGNOSTICS**

If the program cannot open the configuration file, it prints an error message to standard error. If the program encounters a syntax error in the configuration file, it prints an error message and the line number of the error in the configuration file. It then skips the rest of the information on that line and processes the next line. Any configuration information already processed on the line containing the error is used. If user does not have permission to change Power Management and/or suspend-resume configuration, and configuration file has entries for which user doesn't have permission, it process the entries for which user has permissions and prints error on rest.

pntadm(1M) Maintenance Commands

#### NAME

pntadm - DHCP network table management utility

#### **SYNOPSIS**

pntadm -C [-r resource] [-p path] network

**pntadm**  $\neg A$  name\_IP\_address [ $\neg c$  comment] [ $\neg e$  mm/dd/yyyy] [ $\neg f$  num | keywords ][ $\neg h$  host name] [ $\neg i$  [ $\neg a$ ] client ID] [ $\neg m$  [ $\neg y$ ] dhcptab\_macro] [ $\neg s$  server] [ $\neg r$  resource] [ $\neg p$  path] network

**pntadm**  $\_$ M name\_IP\_address [ $\_$ c comment] [ $\_$ e mm/dd/yyyy] [ $\_$ f num | keywords ][ $\_$ h host name] [ $\_$ i [ $\_$ a] client ID] [ $\_$ m [ $\_$ y] dhcptab\_macro] [ $\_$ s server] [ $\_$ r resource] [ $\_$ p path] network

pntadm -D name\_IP\_address [-y] [-r resource] [-p path] network

pntadm -P [-v] [-r resource] [-p path] network

pntadm -R [-r resource] [-p path] network

pntadm -L

#### **DESCRIPTION**

The pntadm command manages the dhcp network DHCP client tables. One of the following option flags must be specified: -C, -A, -M, -D, -R, or -L.

Note also that if the networks you wish to add are subnetted, you will need to update the netmasks(4) table. Depending on the resource type (-r option), you must have the proper file permissions or NIS+ credentials.

For a description of the format of dhcp  $\mbox{network}$  tables, see  $\mbox{dhcp\_network}(4)$ .

### **OPTIONS**

pntadm supports the following options:

−A name\_IP\_address

Add a client entry with hostname or client IP address, name\_IP\_address, to the named dhcp network table. Optional sub-options, with defaults, are:

| Option(s) | Argument          | Description              | Default |
|-----------|-------------------|--------------------------|---------|
| -c        | comment           | Comment text             | NULL    |
| -e        | mm/dd/yyyy        | Absolute<br>lease        | 0       |
| -f        | num  <br>keywords | Flag value               | 00      |
| -h        | host name         | Client<br>hostname       | NULL    |
| -i        | client ID         | Client<br>identifier[–a] | 00      |

1012

SunOS 5.8

Last modified 8 Apr 1999

Maintenance Commands pntadm(1M)

| -m | dhcptab<br><i>macro</i> [-y] | Macro name   | UNKNOWN  |
|----|------------------------------|--------------|----------|
| -s | server                       | Server IP or | nodename |

When the -h option is used in this mode, the *host name* is added to the hosts table within the resource. The command will fail if this *host name* is already present in the hosts table.

The flag (-f) option can be specified either as a single number denoting the intended flag value, or as a series of the following keywords, combined using the plus (+) symbol:

| Keyword   | Numeric | Description                            |
|-----------|---------|----------------------------------------|
| DYNAMIC   | 00      | Server manages assignment              |
| PERMANENT | 01      | Lease on entry is permanent            |
| MANUAL    | 02      | Administrator<br>managed<br>assignment |
| UNUSABLE  | 04      | Entry is not valid                     |
| BOOTP     | 08      | Entry reserved<br>for BOOTP<br>clients |

For a more detailed description of the flag values, see dhcp\_network(4).

The -i option modified with -a specifies that the client identifier is in ASCII format, and thus needs to be converted to hexadecimal format before insertion into the table.

The -m option modified with -y verifies the existence of the named macro in the dhcptab table before adding the entry.

Create the DHCP network table for the network specified by *network*. See OPERANDS. For details, see dhcp\_network(4) and networks(4).

-C

pntadm(1M) Maintenance Commands

| −D name_IP_address | Delete the specified client entry with hostname or client IP address, <code>name_IP_address</code> , in the named dhcp network table. (See dhcp_network(4).) Optional sub-options are:                                                                                                    |                               |                                 |                  |
|--------------------|----------------------------------------------------------------------------------------------------|-------------------------------|---------------------------------|------------------|
|                    | Opt                                                                                                    | tion                          | Descri                          | ption            |
|                    | =:                                                                                                    | У                             | Remove associable entry         | ciated host      |
|                    | The -y optionassociated which in the resour                                                                                                    | ith the IP ad                 | dress in the l                  |                  |
| -L                 | List the DHC<br>configured, connected are founded are founded are founded at the control of the configuration of the configuration of the | one per line,<br>nd, no outpu | on standard on will be prir     | output. If       |
| –м name_IP_address | Modify the s<br>hostname or<br>in the named<br>dhcp_netwo                                                                                                    | client IP add                 | dress, name_II<br>ork table. Se | P_address,<br>ee |
|                    | Option(s)                                                                                                    | Argument                      | Description                     | Default          |
|                    | -c                                                                                                    | comment                       | Comment text                    | NULL             |
|                    | -e                                                                                                    | mm/dd/yyyy                    | Absolute<br>lease               | 0                |
|                    | -f                                                                                                    | num  <br>keywords             | Flag value                      | 00               |
|                    | -h                                                                                                    | host name                     | Client<br>hostname              | NULL             |
|                    | -i                                                                                                    | client ID                     | Client<br>identifier[-a]        | 00               |
|                    | -m                                                                                                    | dhcptab<br>macro[-y]          | Macro<br>name                   | UNKNOWN          |
|                    | -n                                                                                                    | client IP                     | New IP<br>address               | NULL             |
|                    | -s                                                                                                    | server                        | Server IP<br>or name            | nodename         |
|                    |                                                                                                    |                               |                                 |                  |
|                    |                                                                                                    |                               |                                 |                  |

Maintenance Commands pntadm(1M)

| The -h option allows you to change the current    |  |  |
|---------------------------------------------------|--|--|
| hostname associated with the IP address or to add |  |  |
| a new hostname to the hosts table if an entry     |  |  |
| associated with this IP address does not exist.   |  |  |

For more detailed description of the sub-options and flag values, see the information given under —A option above and dhcp\_network(4).

Display the named dhcp network table. See dhcp\_network(4). Optional sub-options are:

| Options | Description                          |
|---------|--------------------------------------|
| -v      | Display lease time in verbose format |

-p path Override the /etc/default/dhcp configuration

value for resource path, path. The resource path for the files resource is an absolute UNIX pathname and a fully specified nisplus directory (including the tailing period) for the NIS+ resource. See dhcp(4) for more details.

-R Remove the named dhcp network table. See

dhcp\_network(4).

-r resource Override the /etc/default/dhcp configuration

value for resource type, resource. Currently supported resource types are files or nisplus.

See dhcp(4) for more details.

### **OPERANDS**

-P

network The network address or network name which corresponds to

the dhcp network table. See dhcp\_network(4).

### **EXAMPLES**

**EXAMPLE 1** Creating A Table For The 10.0.0.0 DHCP Network

The following command creates a table for the 10.0.0.0 (subnetted to class C) DHCP network table. Note that if you have an alias for this network in your networks(4) table, you can use that value rather than the dotted Internet Address notation.

example# pntadm -C 10.0.0.0

pntadm(1M) Maintenance Commands

# **EXAMPLE 2** Adding An Entry To The 10.0.0.0 Table

The following command adds an entry to the 10.0.0.0 table in the files resource in the /var/mydhcp directory:

```
example# pntadm -r files -p /var/mydhcp -A 10.0.0.1 10.0.0.0
```

**EXAMPLE 3** Modifying The 10.0.0.1 Entry Of The 10.0.0.0 Table

The following command modifies the 10.0.0.1 entry of the 10.0.0.0 table, changing the macro name to Green, setting the flags field to MANUAL and PERMANENT:

```
example# pntadm -M 10.0.0.1 -m Green -f 'PERMANENT + MANUAL' 10.0.0.0
```

**EXAMPLE 4** Changing The 10.0.0.1 Entry To 10.0.0.2

The following command changes the 10.0.0.1 entry to 10.0.0.2, making an entry in the hosts(4) table called myclient:

```
example# pntadm -M 10.0.0.1 -n 10.0.0.2 -h myclient 10.0.0.0
```

### **EXAMPLE 5** Setting The Client ID As ASCII

The following command sets the client ID as ASCII aruba.foo.com for the myclient entry:

```
example# pntadm -M myclient -i 'aruba.foo.com' -a 10.0.0.0
```

**EXAMPLE 6** Deleting The myclientEntry From The 10.0.0.0 Table

The following command deletes the myclient (10.0.0.2) entry from the 10.0.0.0 table:

```
example# pntadm -D myclient 10.0.0.0
```

#### **EXAMPLE 7** Removing The Named DHCP Network Table

The following command removes the named DHCP network table in the nisplus directory specified:

```
example# pntadm -r nisplus -p Test.Nis.Plus. -R 10.0.0.0
```

### **EXAMPLE 8** Listing The Configured DHCP Network Tables

The following command lists the configured DHCP network tables:

```
example# pntadm -L 192.168.0.0 10.0.0.0
```

#### **EXIT STATUS**

- O Successful completion.
- 1 Object already exists.
- 2 Object does not exist.

Maintenance Commands pntadm(1M)

3 Non-critical error.

4 Critical error.

**FILES** 

/var/dhcp/XXX\_XXX\_XXX\_XXX files or NIS+ tables where XXX

represents octets of the dotted IP

address

/etc/default/dhcp DHCP service configuration file

/etc/inet/hosts file or NIS+ table

#### **ATTRIBUTES**

See attributes(5) for descriptions of the following attributes:

| ATTRIBUTE TYPE | ATTRIBUTE VALUE |
|----------------|-----------------|
| Availability   | SUNWdhcsu       |

### **SEE ALSO**

$$\label{local_decomp} \begin{split} &\text{dhcpconfig(1M), dhcpmgr(1M), dhcp(4), dhcp_network(4), dhcptab(4),} \\ &\text{hosts(4), networks(4), networks(4), attributes(5)} \end{split}$$

Alexander, S., and R. Droms, *DHCP Options and BOOTP Vendor Extensions*, RFC 1533, Lachman Technology, Inc., Bucknell University, October 1993.

Droms, R., *Interoperation Between DHCP and BOOTP*, RFC 1534, Bucknell University, October 1993.

Droms, R., Dynamic Host Configuration Protocol, RFC 1541, Bucknell University, October 1993.

Wimer, W., Clarifications and Extensions for the Bootstrap Protocol, RFC 1542, Carnegie Mellon University, October 1993.

ports(1M) Maintenance Commands

**NAME** 

ports - creates / dev entries and inittab entries for serial lines

SYNOPSIS

/usr/sbin/ports [-r rootdir]

**DESCRIPTION** devfsadm(1M) is now the pr

 ${\tt devfsadm(1M)} \ is \ now \ the \ preferred \ command \ for \ / {\tt dev} \ and \ / {\tt devices} \ and \ should \ be \ used \ instead \ of \ {\tt ports}.$ 

The ports command creates symbolic links in the /dev/term and /dev/cua directories to the serial-port character device files in /devices and adds new entries in /etc/inittab for non-system ports found. System-board ports are given single lower-case letters for names (such as a and b) while other ports are named numerically.

ports searches the kernel device tree to find the serial devices attached to the system. It also checks /dev/term and /dev/cua to see what symbolic links to serial devices already exist. ports then performs the following:

- 1. Assigns new numbers (or letters for system-board ports) to ports that are attached to the system but do not have /dev/term and /dev/cua entries. The numbers or letters assigned are the lowest-unused numbers or letters.
- Removes dangling links: links from /dev/term and /dev/cua pointing to no-longer-existing ports.
- 3. Creates new /dev/term and /dev/cua links for new serial devices.
- 4. Invokes sacadm(1M) to make new port monitor entries for the new devices. This is not done automatically for on-board ports; on workstations these ports are often not used for dial-in sessions, so a port-monitor for one of these ports must be created explicitly.

If the configuration has not changed, ports exits without doing anything.

ports is run each time a reconfiguration-boot is performed, or when  ${\tt add\_drv(1M)}$  is executed. When invoking ports manually, first run  ${\tt drvconfig(1M)}$  to ensure /devices is consistent with the current device configuration.

Notice to Driver Writers ports considers devices with a node type of DDI\_NT\_SERIAL, DDI\_NT\_SERIAL\_MB, DDI\_NT\_SERIAL\_DO, or DDI\_NT\_SERIAL\_MB\_DO to be serial port devices. Devices with one of these node types must create minor device names that obey the following conventions when calling ddi\_create\_minor\_node(9F).

■ The minor name for non-system port devices (DDI\_NT\_SERIAL) consists of an ASCII numeric string, where the first port on the device is named 0, the second named 1, the third named 2, up to the number of ports provided by the device.

1018 SunOS 5.8 Last modified 10 Feb 1999

Maintenance Commands ports(1M)

■ The minor name for non-system dialout devices (DDI\_NT\_SERIAL\_DO) is the ASCII numeric port name, concatenated with ,cu. For example, the minor name for the first dialout port on the serial board is 0,cu.

- The minor name for system-board port devices (DDI\_NT\_SERIAL\_MB) consists of a string containing a single ASCII lowercase character, where the first port on the device is named a, the second is named b, the third is named c, for all ports on the device (or up through port z).
- The minor name for system-board dialout devices (DDI\_NT\_SERIAL\_MB\_DO) consists of the lowercase character port name, concatenated with ,cu. For example, the minor name for the first dialout port on the on-board serial device is a,cu.

To prevent disks from attempting to automatically generate links for a device, drivers must specify a private node type and refrain from using one of the above node types when calling ddi\_create\_minor\_node(9F).

**OPTIONS** 

−r rootdir

Causes ports to presume that the /dev/term, /dev/cua, and /devices directories are found under *rootdir*, not directly under /. If this argument is specified, sacadm(1M) is not invoked, since it would update terminal administration files under /etc without regard to the *rootdir*.

# **EXAMPLES**

**EXAMPLE 1** Creating the serial and dialout minor device nodes from the xkserial driver's attach(9E) function.

The following demonstrates creating the serial and dialout minor device nodes from the xkserial driver's attach(9E) function.

```
* Create the minor number by combining the instance number
* with the port number.
*/ #define XKNUMPORTS
                                 8
#define XKMINORNUM(i, p) ((i) \ll 4 \mid (p))
#define XKMINORNUM_DO(i, p) ((i) << 4 \mid (p) \mid 0x80)
xkserialattach(dev_info_t *dip, ddi_attach_cmd_t cmd)
   int instance, portnum;
   char name[8];
      /* other stuff in attach... */
   instance = ddi_get_instance(dip);
   for (portnum = 0; portnum < XKNUMPORTS; portnum++) {</pre>
        * create the serial port device
        * /
        sprintf(name, "%d", portnum);
        ddi_create_minor_node(dip, name, S_IFCHR,
           XKMINORNUM(instance, portnum), DDI_NT_SERIAL, 0);
```

ports(1M) Maintenance Commands

```
* create the dialout device
          sprintf(name, "%d, cu", portnum);
          ddi_create_minor_node(dip, name, S_IFCHR,
              XKMINORNUM_DO(instance, portnum), DDI_NT_SERIAL_DO, 0);
      }
 }
EXAMPLE 2 Installing the xkserial port driver on a SPARC station 20.
Installing the xkserial port driver on a SPARC station 20 (with the driver
controlling the fictional XKSerial 8 port serial board) and performing a
reconfiguration-boot would create the following special files in /devices.
 # ls -1 /devices/iommu@f,e0000000/sbus@f,e0001000/xkserial@f,800000/
                           32, 16 Aug 29 00:02 xkserial@2000:0
32, 144 Aug 29 00:02 xkserial@2000:0,cu
 crw-r----
              1 root sys
 crw-r----
              1 root sys
 crw-r----
             1 root sys
                            32, 17 Aug 29 00:02 xkserial@2000:1
 crw-r---- 1 root sys
                            32, 145 Aug 29 00:02 xkserial@2000:1,cu
                            32, 18 Aug 29 00:02 xkserial@2000:2
              1 root sys
             1 root sys
 crw-r----
                            32, 146 Aug 29 00:02 xkserial@2000:2,cu
             1 root sys
 crw-r----
                            32, 19 Aug 29 00:02 xkserial@2000:3
 crw-r----
              1 root sys
                            32, 147 Aug 29 00:02 xkserial@2000:3,cu
                            32, 20 Aug 29 00:02 xkserial@2000:4
 crw-r----
              1 root sys
                            32, 148 Aug 29 00:02 xkserial@2000:4,cu
             1 root sys
                            32, 21 Aug 29 00:02 xkserial@2000:5
 crw-r----
              1 root sys
 crw-r----
              1 root sys
                            32, 149 Aug 29 00:02 xkserial@2000:5,cu
 crw-r----
             1 root sys
                            32, 22 Aug 29 00:02 xkserial@2000:6
 crw-r---- 1 root sys
                            32, 150 Aug 29 00:02 xkserial@2000:6,cu
                            32, 23 Aug 29 00:02 xkserial@2000:7
 crw-r---- 1 root sys
                            32, 151 Aug 29 00:02 xkserial@2000:7,cu
/dev/term will contain symbolic links to the serial port device nodes in
/devices
 # ls -l /dev/term
 /dev/term/0 -> ../../devices/[....]/xkserial@2000:0
 /dev/term/1 -> ../../devices/[....]/xkserial@2000:1
 /dev/term/2 -> ../../devices/[....]/xkserial@2000:2
 /dev/term/3 -> ../../devices/[....]/xkserial@2000:3
 /dev/term/4 -> ../../devices/[....]/xkserial@2000:4
 /dev/term/5 -> ../../devices/[....]/xkserial@2000:5
 /dev/term/6 -> ../../devices/[....]/xkserial@2000:6
 /dev/term/7 -> ../../devices/[....]/xkserial@2000:7
and /dev/cua will contain symbolic links to the dialout port device nodes in
/devices
 # ls -l /dev/cua
 /dev/cua/0 -> ../../devices/[....]/xkserial@2000:0,cu
 /dev/cua/1 -> ../../devices/[....]/xkserial@2000:1,cu
 /dev/cua/2 -> ../../devices/[....]/xkserial@2000:2,cu
 /dev/cua/3 -> ../../devices/[....]/xkserial@2000:3,cu
```

1020 SunOS 5.8 Last modified 10 Feb 1999

Maintenance Commands ports(1M)

```
/dev/cua/4 -> ../../devices/[....]/xkserial@2000:4,cu
/dev/cua/5 -> ../../devices/[....]/xkserial@2000:5,cu
/dev/cua/6 -> ../../devices/[....]/xkserial@2000:6,cu
/dev/cua/7 -> ../../devices/[....]/xkserial@2000:7,cu
```

**FILES** 

/dev/term/n logical serial port devices

/dev/cua/n logical dialout port devices

/etc/inittab
/etc/saf/\*

**ATTRIBUTES** 

See attributes(5) for descriptions of the following attributes:

| ATTRIBUTE TYPE | ATTRIBUTE VALUE |
|----------------|-----------------|
| Availability   | SUNWcsu         |

**SEE ALSO** 

 $\label{eq:config} \begin{array}{l} \text{add\_drv}(1M),\,\text{devfsadm}(1M),\,\text{devlinks}(1M),\,\text{disks}(1M),\,\text{drvconfig}(1M),\\ \text{pmadm}(1M),\,\text{sacadm}(1M),\,\text{tapes}(1M),\,\text{attributes}(5),\,\text{attach}(9E),\\ \text{ddi\_create\_minor\_node}(9F) \end{array}$ 

Writing Device Drivers

powerd(1M) Maintenance Commands

NAME

powerd - Power manager daemon

**SYNOPSIS** 

/usr/lib/power/powerd [-n]

**DESCRIPTION** 

The powerd daemon is started by pmconfig(1M) to monitor system activity and perform an automatic shutdown using the suspend-resume feature. When the system is suspended, complete current state is saved on the disk before power is removed. On reboot, the system automatically starts a resume operation and the system is restored to the same state it was in immediately prior to suspend.

Immediately prior to system shutdown, the daemon notifies syslogd(1M) of the shutdown, which broadcasts a notification.

**OPTIONS** 

The following option is supported:

-n No broadcast mode. The daemon silently shuts down the system without notifying syslogd(1M).

**FILES** 

/etc/power.conf

Power Management configuration information

file

**ATTRIBUTES** 

See attributes(5) for descriptions of the following attributes:

| ATTRIBUTE TYPE      | ATTRIBUTE VALUE |
|---------------------|-----------------|
| Availability        | SUNWpmu         |
| Interface stability | Unstable        |

**SEE ALSO** 

pmconfig(1M), dtpower(1M), syslogd(1M), power.conf(4), attributes(5), cpr(7), pm(7D)

Using Power Management

1022 SunOS 5.8 Last modified 15 Oct 1999

Maintenance Commands praudit(1M)

**NAME** 

praudit - print contents of an audit trail file

**SYNOPSIS** 

praudit [-lrs] [-ddel] [filename...]

#### **DESCRIPTION**

praudit reads the listed *filenames* (or standard input, if no *filename* is specified) and interprets the data as audit trail records as defined in audit.log(4). By default, times, user and group IDs (UIDs and GIDs, respectively) are converted to their ASCII representation. Record type and event fields are converted to their ASCII representation. A maximum of 100 audit files can be specified on the command line.

# **OPTIONS**

- Prints one line per record. The record type and event fields are always converted to their short ASCII representation as is done for the -s option.
- -r Print records in their raw form. Times, UIDs, GIDs, record types, and events are displayed as integers. This option and the -s option are exclusive. If both are used, a format usage error message is output.
- -s Print records in their short form. All numeric fields are converted to ASCII and displayed. The short ASCII representations for the record type and event fields are used. This option and the -r option are exclusive. If both are used, a format usage error message is output.
- -ddel Use del as the field delimiter instead of the default delimiter, which is the comma. If del has special meaning for the shell, it must be quoted. The maximum size of a delimiter is four characters.

**FILES** 

/etc/security/audit\_event
/etc/security/audit\_class

### **ATTRIBUTES**

See attributes(5) for descriptions of the following attributes:

| ATTRIBUTE TYPE | ATTRIBUTE VALUE |
|----------------|-----------------|
| Availability   | SUNWcsu         |

**SEE ALSO** 

bsmconv(1M), audit(2), getauditflags(3BSM), audit.log(4),
audit\_class(4), audit\_event(4), group(4), passwd(4), attributes(5)

NOTES

The functionality described in this man page is available only if the Basic Security Module (BSM) has been enabled. See bsmconv(1M) for more information.

printmgr(1M) Maintenance Commands

NAME

printmgr – Solaris Print Manager is a graphical user interface for managing printers in a network

#### **SYNOPSIS**

# /usr/sadm/admin/bin/printmgr

### **DESCRIPTION**

Solaris Print Manager is a Java-based graphical user interface that enables you to manage local and remote printer access. This tool can be used in the following name service environments: NIS, NIS+, NIS+ with Federated Naming Service (FNS), and files. You must be logged in as superuser to use this tool.

Using Solaris Printer Manager is the preferred method for managing printer access instead of Admintool: Printers because Solaris Print Manager centralizes printer information when it is used in a name service environment.

Adding printer information to a name service makes access to printers available to all systems on the network and generally makes printer administration easier because all the information about printers is centralized.

Solaris Print Manager may be run on a remote system with the display sent to the local system. See *Managing Printing Services* in the *System Administration Guide, Volume II*, for instructions on setting the DISPLAY environment variable.

Using Solaris Print Manager to perform printer-related tasks automatically updates the appropriate printer databases. Solaris Print Manager also includes a command-line console that displays the 1p command line for the add, modify, and delete printer operations. Errors and warnings may also be displayed when Printer Manager operations are performed.

Help is available by clicking the Help button.

### **USAGE**

Solaris Print Manager enables you to do the following tasks:

Select a Name Service

Select a name service for retrieving or changing printer information.

# Add Access to a Printer

Add printer access on a printer client using Solaris Print Manager.

#### Add an Attached Printer

After physically attaching the printer to a system, use Solaris Print Manager to install a local printer and make it available for printing.

#### Add a Network Printer

After physically attaching the printer to a system, use Solaris Print Manager to install a local printer and make it available for printing.

# **Modify Printer Properties**

After adding access to a printer or adding an attached or network printer, you can modify certain printer attributes.

1024

SunOS 5.8

Last modified 24 May 1999

Maintenance Commands printmgr(1M)

Delete a Printer

Delete access to a printer from the print client or delete a printer from the print server or from the name service environment.

**ATTRIBUTES** 

See attributes(5) for descriptions of the following attributes:

| ATTRIBUTE TYPE | ATTRIBUTE VALUE |
|----------------|-----------------|
| Availability   | SUNWppm         |

# **SEE ALSO**

attributes(5)

System Administration Guide, Volume II

prstat(1M) Maintenance Commands

#### **NAME**

prstat - report active process statistics

### **SYNOPSIS**

prstat [-aclmRtv] [-C psrsetlist] [-n nprocs[,nusers]] [-p pidlist] [-P cpulist] [-s
key | -S key ] [-u euidlist] [-U uidlist] [interval [count]]

### **DESCRIPTION**

The prstat utility iteratively examines all active processes on the system and reports statistics based on the selected output mode and sort order. prstat provides options to examine only processes matching specified PIDs, UIDs, CPU IDs, and processor set IDs.

The -C, -p, -p, -u, and -u options accept lists as arguments. Items in a list can be either separated by commas or enclosed in quotes and separated by commas or spaces.

If you do not specify an option, prstat examines all processes and reports statistics sorted by CPU usage.

#### **OPTIONS**

The following options are supported:

| -a | Report information about processes and users. |
|----|-----------------------------------------------|
|    | In this mode prstat displays separate reports |
|    | about processes and users at the same time    |

-с Print new reports below previous reports instead

of overprinting them.

-C psrsetlist Report only processes or lwps that are bound to

processor sets in the given list. Each processor set is identified by an integer as reported by

psrset(1M).

-L Report statistics for each light-weight process

(LWP). By default, prstat reports only the

number of LWPs for each process.

-m Report microstate process accounting information.

In addition to all fields listed in –v mode, this mode also includes the percentage of time the process has spent processing system traps, text page faults, data page faults, waiting for user locks and waiting for CPU (latency time).

-n *nproc*[,*nusers*] Restrict number of output lines. The nproc

argument determines how many lines of process or 1 wp statistics are reported, and the nusers argument determines how many lines of user statistics are reported if the -a or -t options are specified. By default, prstat can display as

1026 SunOS 5.8

Last modified 28 May 1999

Maintenance Commands prstat(1M)

many lines of output as will fit within a window or terminal. −p pidlist Report only processes whose process ID is in the given list. -₽ cpulist Report only processes or lwps which have most recently executed on a CPU in the given list. Each CPU is identified by an integer as reported by psrinfo(1M). Put prstat in the real time scheduling class. -RWhen this option is used, prstat is given priority over time-sharing and interactive processes. This option is available only for superuser. -s key Sort output lines (that is, processes, lwps, or users) by key in descending order. Only one key can be used as an argument. There are five possible key values: cpu Sort by process CPU usage. This is the default. Sort by process execution time. size Sort by size of process image. rss Sort by resident set size. Sort by process priority. −s key Sort output lines by key in ascending order. Possible key values are the same as for the -s option. See -s. Report total usage summary for each user. The summary includes the total number of processes or LWPs owned by the user, total size of process images, total resident set size, total cpu time,

prstat(1M) Maintenance Commands

and percentages of recent cpu time and system memory. -u euidlist Report only processes whose effective user ID is in the given list. Each user ID may be specified as either a login name or a numerical user ID. –ʊ *uidlis*t Report only processes whose real user ID is in the given list. Each user ID may be specified as either a login name or a numerical user ID. Report verbose process usage. This output format includes the percentage of time the process has spent in user mode, in system mode, and sleeping. It also includes the number of voluntary and involuntary context switches, system calls and the number of signals received. The following list defines the column headings and the meanings of a prstat report: PID The process ID of the process. **USERNAME** The real user (login) name or real user ID. **SIZE** The total virtual memory size of the process, including all mapped files and devices, in kilobytes (K), megabytes (M), or gigabytes (G). The resident set size of the process (RSS), in kilobytes (K), megabytes (M), or gigabytes (G). **STATE** The state of the process:

cpuN

Process is running on CPU N.

sleep

Sleeping: process is witing for an event to

complete.

run

Runnable: process in on run queue.

zombie

Zombie state: process terminated and parent

not waiting.

stop

1028 SunOS 5.8

**OUTPUT** 

Last modified 28 May 1999

Maintenance Commands prstat(1M)

|                             | Process is stopped.                                                                                      |
|-----------------------------|----------------------------------------------------------------------------------------------------|
| PRI                         | The priority of the process. Larger numbers mean higher priority.                                        |
| NICE                        | Nice value used in priority computation. Only processes in certain scheduling classes have a nice value. |
| TIME                        | The cumulative execution time for the process.                                                           |
| CPU                         | The percentage of recent CPU time used by the process.                                                   |
| PROCESS                     | The name of the process (name of executed file).                                                         |
| LWPID                       | The lwp ID of the lwp being reported.                                                                    |
| NLWP                        | The number of lwps in the process.                                                                       |
| The following columns are o | displayed when the $-v$ or $-m$ option is specified                                                      |
| USR                         | The percentage of time the process has spent in user mode.                                               |
| SYS                         | The percentage of time the process has spent in system mode.                                             |
| TRP                         | The percentage of time the process has spent in processing system traps.                                 |
| TFL                         | The percentage of time the process has spent processing text page faults.                                |
| DFL                         | The percentage of time the process has spent processing data page faults                                 |
| LCK                         | The percentage of time the process has spent waiting for user locks.                                     |
| SLP                         | The percentage of time the process has spent sleeping                                                    |
| LAT                         | The percentage of time the process has spent in                                                          |
| VCX                         | The number of voluntary context switches.                                                                |
| ICX                         | The number of involuntary context switches.                                                              |
| SCL                         | The number of system calls.                                                                              |
| SIG                         | The number of signals received.                                                                          |
|                             |                                                                                                    |

prstat(1M) Maintenance Commands

Under the −1 option, one line is printed for each lwp in the process and some reporting fields show the values for the lwp, not the process.

#### **OPERANDS**

The following operands are supported:

count Specifies the number of times that the statistics are repeated.

By default, prstat reports statistics until a termination

signal is received.

interval Specifies the sampling interval in seconds; the default

interval is 5 seconds.

#### **EXAMPLES**

# **EXAMPLE 1** Reporting the five most active super-user processes

The following command reports the five most active super-user processes running on CPU1 and CPU2:

```
PID USERNAME SIZE RSS STATE PRI NICE TIME CPU PROCESS/LWP
42 root 1280K 856K sleep 55 0 0:00.00 0.2% devfseventd/7
102 root 1600K 592K sleep 59 0 0:00.00 0.1% in.rdisc/1
250 root 1000K 552K sleep 58 0 0:00.00 0.0% utmpd/1
288 root 1720K 1032K sleep 58 0 0:00.00 0.0% sac/1
1 root 744K 168K sleep 58 0 0:00.00 0.0% init/1
TOTAL: 25, load averages: 0.05, 0.08, 0.12
```

### **EXAMPLE 2** Displaying verbose process usage information

The following command displays verbose process usage information about processes with lowest resident set sizes owned by users root and john.

### **EXIT STATUS**

The following exit values are returned:

- O Successful completion.
- 1 An error occurred.

# **ATTRIBUTES**

See attributes(5) for descriptions of the following attributes:

1030

SunOS 5.8

Last modified 28 May 1999

Maintenance Commands prstat(1M)

| ATTRIBUTE TYPE | ATTRIBUTE VALUE |
|----------------|-----------------|
| Availability   | SUNWcsu         |

# SEE ALSO NOTES

proc(1), psrinfo(1M), psrset(1M), sar(1M), proc(4), attributes(5)

The snap-shot of system usage displayed by prstat is true only for a split-second, and it may not be accurate by the time it is displayed. When the -m option is specified, prstat tries to turn on microstate accounting for each process; the original state is restored when prstat exits. See proc(4) for additional information about the microstate accounting facility.

prtconf(1M) Maintenance Commands

**NAME** 

prtconf - print system configuration

**SYNOPSIS** 

**SPARC** 

/usr/sbin/prtconf [-V] | [-F] | [-x] | [-VpPD]

IΑ

/usr/sbin/prtconf [-V] | [-x] | [-vpPD]

DESCRIPTION

The prtconf command prints the system configuration information. The output includes the total amount of memory, and the configuration of system peripherals formatted as a device tree.

**OPTIONS** 

The following options are supported:

- -D For each system peripheral in the device tree, displays the name of the device driver used to manage the peripheral.
- -F (SPARC only). Returns the device pathname of the console frame buffer, if one exists. If there is no frame buffer, prtconf returns a non-zero exit code. This flag must be used by itself. It returns only the name of the console, frame buffer device or a non-zero exit code. For example, if the console frame buffer on a SPARCstation 1 is cgthree in SBus slot #3, the command returns: /sbus@1,f80000000/cgthree@3,0. This option could be used to create a symlink for /dev/fb to the actual console device.
- Displays information derived from the device tree provided by the firmware (PROM) on SPARC platforms or the booting system on IA platforms.
- −P Includes information about pseudo devices. By default, information regarding pseudo devices is omitted.
- -v Specifies verbose mode.
- –V Displays platform-dependent PROM (on SPARC platforms) or booting system (on IA platforms) version information. This flag must be used by itself. The output is a string. The format of the string is arbitrary and platform-dependent.
- -x Reports if the firmware on this system is 64-bit ready. Some existing platforms may need a firmware upgrade in order to run the 64-bit kernel. If the operation is not applicable to this platform or the firmware is already 64-bit ready, it exits silently with a return code of zero. If the operation is applicable to this platform and the firmware is not 64-bit ready, it displays a descriptive message on stdout and exits with a non-zero return code. The hardware platform documentation contains more information about the platforms that may need a firmware upgrade in order to run the 64-bit kernel.

1032 SunOS 5.8 Last modified 30 Jul 1998

Maintenance Commands prtconf(1M)

This flag overrides all other flags and must be used by itself.

#### **EXAMPLES**

#### **EXAMPLE 1** Running prtconf on a SPARC Sun4/65 Series Machine

Running prtconf on a Sun4/65 series machine produces the following sample output:

```
example% prtconf
System Configuration: Sun Microsystems sun4c
Memory size: 16 Megabytes
System Peripherals (Software Nodes):
Sun 4_65
   options, instance #0
   zs, instance #0
   zs, instance #1
   fd (driver not attached)
   audio (driver not attached)
    sbus, instance #0
        dma, instance #0
        esp, instance #0
           sd (driver not attached)
            st (driver not attached)
            sd, instance #0
            sd, instance #1 (driver not attached)
            sd, instance #2 (driver not attached)
            sd, instance #3
            sd, instance #4 (driver not attached)
            sd, instance #5 (driver not attached)
            sd, instance #6 (driver not attached)
        le, instance #0
        cgsix (driver not attached)
    auxiliary-io (driver not attached)
    interrupt-enable (driver not attached)
   memory-error (driver not attached)
    counter-timer (driver not attached)
    eeprom (driver not attached)
   pseudo, instance #0
```

# **EXAMPLE 2** Running prtconf on an IA Machine

Running prtconf on an IA machine produces the following sample output:

```
example% prtconf
System Configuration: Sun Microsystems i86pc
Memory size: 32 Megabytes
System Peripherals (Software Nodes):

i86pc
eisa, instance #0
kd, instance #0
ata, instance #0
cmdk, instance #0
aha, instance #0
cmdk, instance #1 (driver not attached)
cmdk, instance #2 (driver not attached)
cmdk, instance #3 (driver not attached)
cmdk, instance #3 (driver not attached)
```

prtconf(1M) Maintenance Commands

```
cmdk, instance #4 (driver not attached)
           cmdk, instance #5 (driver not attached)
            cmdk, instance #6 (driver not attached)
           cmdk, instance #7
        chanmux, instance #0
        asy, instance #0
        asy, instance #1
        elx, instance #0
        elx, instance #1 (driver not attached)
        elx, instance #2 (driver not attached)
        elx, instance #3 (driver not attached)
        fdc, instance #0
            fd, instance #0
           fd, instance #1
   options, instance #0
   objmgr, instance #0
   pseudo, instance #0
example%
```

#### **EXIT STATUS**

The following exit values are returned:

No error occurred.

non-zero

With the -F option (SPARC only), a non-zero return value means that the output device is not a framebuffer. With the -x option, a non-zero return value means that the firmware is not 64-bit ready. In all other cases, a non-zero return value

means that an error occurred.

#### **ATTRIBUTES**

See attributes(5) for descriptions of the following attributes:

| ATTRIBUTE TYPE | ATTRIBUTE VALUE   |
|----------------|-------------------|
| Availability   | SUNWesu (32-bit)  |
|                | SUNWesxu (64-bit) |

**SEE ALSO** 

modinfo(1M), sysdef(1M), attributes(5)

Sun Hardware Platform Guide

**SPARC Only** 

openprom(7D)

**NOTES** 

The output of the prtconf command is highly dependent on the version of the PROM installed in the system. The output will be affected in potentially all circumstances.

The driver not attached message means that no driver is currently attached to that instance of the device. In general, drivers are loaded and installed (and attached to hardware instances) on demand, and when needed, and may be uninstalled and unloaded when the device is not in use.

1034 SunOS 5.8 Last modified 30 Jul 1998

Maintenance Commands prtdiag(1M)

**NAME** 

prtdiag - display system diagnostic information

#### **SYNOPSIS**

/usr/platform/platform-name/sbin/prtdiag [-v] [-1]

# **DESCRIPTION**

prtdiag displays system configuration and diagnostic information on sun4u and sun4d systems.

The diagnostic information lists any failed Field Replaceable Units (FRUs) in the system.

The interface, output, and location in the directory hierarchy for prtdiag are uncommitted and subject to change in future releases.

platform-name is the name of the platform implementation and can be found using the -i option of uname(1).

Note: prtdiag does not display diagnostic information and environmental status when executed on the Sun Enterprise 10000 server. See the  $\label{local_problem} $$ \operatorname{SUNW\_HOSTNAME} \to \operatorname{Server}. $$$  Service Processor (SSP) to obtain such information for this server.

### **OPTIONS**

The following options are supported:

- Verbose mode. Displays the time of the most recent AC Power failure, and the most recent hardware fatal error information, and (if applicable) environmental status. The hardware fatal error information is useful to repair and manufacturing for detailed diagnostics of FRUs.
- -1 Log output. If failures or errors exist in the system, output this information to syslogd(1M) only.

#### **EXIT STATUS**

The following exit values are returned:

- 0 No failures or errors are detected in the system.
- 1 Failures or errors are detected in the system.
- 2 An internal prtdiag error occurred, for example, out of memory.

### **ATTRIBUTES**

See attributes(5) for descriptions of the following attributes:

| ATTRIBUTE TYPE | ATTRIBUTE VALUE |
|----------------|-----------------|
| Availability   | SUNWkvm         |

# **SEE ALSO**

 $\label{eq:conform} \begin{array}{ll} \text{uname(1), modinfo(1M), prtconf(1M), psrinfo(1M), sysdef(1M),} \\ \text{syslogd(1M), attributes(5), openprom(7D)} \end{array}$ 

prtvtoc(1M) Maintenance Commands

#### **NAME**

prtvtoc - report information about a disk geometry and partitioning

# **SYNOPSIS**

prtvtoc [-fhs] [-t vfstab] [-m mnttab] device

#### **DESCRIPTION**

The prtvtoc command allows the contents of the VTOC (volume table of contents) to be viewed. The command can be used only by the super-user.

The device name can be the file name of a raw device in the form of /dev/rdsk/c?t?d?s2 or can be the file name of a block device in the form of /dev/dsk/c?t?d?s2.

#### **OPTIONS**

The following options are supported:

| -f | Report on the disk free space, including the starting block |
|----|-------------------------------------------------------------|
|    | address of the free space, number of blocks, and unused     |
|    | partitions.                                                 |

-h Omit the headers from the normal output.

-s Omit all headers but the column header from the normal

output.

-t vfstab Use vfstab as the list of filesystem defaults, in place of

/etc/vfstab.

-m mnttab Use mnttab as the list of mounted filesystems, in place

of /etc/mnttab.

#### **EXAMPLES**

### **EXAMPLE 1** The prtvtoc command.

The command line entry and system response shown below are for a 424-megabyte hard disk:

```
example# prtvtoc /dev/rdsk/c0t3d0s2
* /dev/rdsk/c0t3d0s2 partition map
*
* Dimension:
* 512 bytes/sector
* 80 sectors/track
* 9 tracks/cylinder
* 720 sectors/cylinder
* 2500 cylinders
* 1151 accessible cylinders
*
* Flags:
* 1: unmountable
* 10: read-only
*
```

The data in the Tag column above indicates the type of partition, as follows:

| Name       | Number |     |
|------------|--------|-----|
| UNASSIGNED | 02     | x00 |

1036

Maintenance Commands prtvtoc(1M)

| ВООТ    | 0x01 |
|---------|------|
| ROOT    | 0x02 |
| SWAP    | 0x03 |
| USR     | 0x04 |
| BACKUP  | 0x05 |
| STAND   | 0x06 |
| VAR     | 0x07 |
| HOME    | 0x08 |
| ALTSCTR | 0x09 |
| CACHE   | 0x0a |

The data in the Flags column above indicates how the partition is to be mounted, as follows:

| Name                      | Number |
|---------------------------|--------|
| MOUNTABLE, READ AND WRITE | 0x00   |
| NOT MOUNTABLE             | 0x01   |
| MOUNTABLE, READ ONLY      | 0x10   |

# **EXAMPLE 2** Output for the -f option.

The following example shows output for the -f option for the same disk as above.

```
example# prtvtoc -f /dev/rdsk/c0t3d0s2
FREE_START=0 FREE_SIZE=0 FREE_COUNT=0 FREE_PART=34
```

# **ATTRIBUTES**

See attributes(5) for descriptions of the following attributes:

| ATTRIBUTE TYPE | ATTRIBUTE VALUE |
|----------------|-----------------|
| Availability   | SUNWcsu         |

# SEE ALSO WARNINGS

devinfo(1M), fmthard(1M), format(1M), mount(1M), attributes(5)

The mount command does not check the "not mountable" bit.

psradm(1M) Maintenance Commands

NAME

psradm - change processor operational status

**SYNOPSIS** 

#### DESCRIPTION

The psradm utility changes the operational status of processors. The legal states for the processor are on-line, off-line, and no-intr.

An on-line processor processes LWPs (lightweight processes) and may be interrupted by I/O devices in the system.

An off-line processor does not process any LWPs. Usually, an off-line processor is not interruptible by I/O devices in the system. On some processors or under certain conditions, it may not be possible to disable interrupts for an off-line processor. Thus, the actual effect of being off-line may vary from machine to machine.

A no-intr processor processes LWPs but is not interruptible by I/O devices.

A processor may not be taken off-line if there are LWPs that are bound to the processor. On some architectures, it might not be possible to take certain processors off-line if, for example, the system depends on some resource provided by the processor.

At least one processor in the system must be able to process LWPs. At least one processor must also be able to be interrupted. Since an off-line processor may be interruptible, it is possible to have an operational system with one processor no-intr and all other processors off-line but with one or more accepting interrupts.

If any of the specified processors are powered off, psradm may power on one or more processors.

Only superusers can use the psradm utility.

### **OPTIONS**

The following options are supported:

- −a Perform the action on all processors, or as many as possible.
- -f Take the specified processors off-line.
- -i Set the specified processors no-intr.
- -n Bring the specified processors on-line.
- -v Output a message giving the results of each attempted operation.

# **OPERANDS**

The following operands are supported:

processor\_id The processor ID of the processor to be set on-line or
 off-line or no-intr.

1038 SunOS 5.8 Last modified 10 Dec 1998

Maintenance Commands psradm(1M)

Specify *processor\_id* as an individual processor number (for example, 3), multiple processor numbers separated by spaces (for example, 1 2 3), or a range of processor numbers (for example, 1-4). It is also possible to combine ranges and (individual or multiple) *processor\_id*s (for example, 1-3 5 7-8 9).

#### **EXAMPLES**

**EXAMPLE 1** Examples of psradm.

The following example sets processors 2 and 3 off-line.

psradm -f 2 3

The following example sets processors 1 and 2 no-intr.

psradm -i 1 2

The following example sets all processors on-line.

psradm -a -n

### **EXIT STATUS**

The following exit values are returned:

O Successful completion.

>0 An error occurred.

### **FILES**

/etc/wtmpx

records logging processor status changes

### **ATTRIBUTES**

See attributes(5) for descriptions of the following attributes:

| ATTRIBUTE TYPE | ATTRIBUTE VALUE |
|----------------|-----------------|
| Availability   | SUNWcsu         |

# SEE ALSO DIAGNOSTICS

psrinfo(1M), psrset(1M), p\_online(2), attributes(5)

psradm: processor 4: Invalid argument

The specified processor does not exist in the configuration.

psradm: processor 3: Device busy

The specified processor could not be taken off-line because it either has LWPs bound to it, is the last on-line processor in the system, or is needed by the system because it provides some essential service.

psradm: processor 3: Device busy

The specified processor could not be set no-intr because it is the last interruptible processor in the system, or or it is the only processor in the system that can service interrupts needed by the system.

psradm(1M) Maintenance Commands

psradm: processor 3: Device busy

The specified processor is powered off, and it cannot be powered on because some platform-specific resource is unavailable.

psradm: processor 0: Not owner

The user does not have permission to change processor status.

psradm: processor 2: Operation not supported

The specified processor is powered off, and the platform does not support power on of individual processors.

1040 SunOS 5.8 Last modified 10 Dec 1998

Maintenance Commands psrinfo(1M)

**NAME** 

psrinfo - displays information about processors

**SYNOPSIS** 

**psrinfo** [-v] [processor\_id...]

psrinfo -s processor\_id

DESCRIPTION

psrinfo displays information about processors.

Without the *processor\_id* operand, psrinfo displays one line for each configured processor, displaying whether it is on-line, non-interruptible (designated by no-intr), off-line, or powered off, and when that status last changed. Use the *processor\_id* operand to display information about a specific processor. See OPERANDS.

**OPTIONS** 

The following options are supported:

-s processor\_id

Silent mode. Displays 1 if the specified processor is fully on-line, and 0 if the specified processor is non-interruptible, off-line, or powered off.

Use silent mode when using psrinfo in shell scripts.

-v

Verbose mode. Displays additional information about the specified processors, including: processor type, floating point unit type and clock speed. If any of this information cannot be determined, psrinfo displays unknown.

**OPERANDS** 

The following operands are supported:

processor\_id

The processor ID of the processor about which information is to be displayed.

Specify *processor\_id* as an individual processor number (for example, 3), multiple processor numbers separated by spaces (for example, 1 2 3), or a range of processor numbers (for example, 1-4). It is also possible to combine ranges and (individual or multiple) *processor\_id*s (for example, 1-3 5 7-8 9).

**EXAMPLES** 

**EXAMPLE 1** Displaying information about all configured processors in verbose mode.

The following example displays information about all configured processors in verbose mode.

psrinfo -v

**EXAMPLE 2** Determining if a processor is on-line.

The following example uses psrinfo in a shell script to determine if a processor is on-line.

psrinfo(1M) Maintenance Commands

```
if [ "'psrinfo -s 3 2> /dev/null'" -eq 1 ]
then
  echo "processor 3 is up"
fi
```

# **EXIT STATUS**

The following exit values are returned:

- 0 Successful completion.
- >0 An error occurred.

# **ATTRIBUTES**

See attributes(5) for descriptions of the following attributes:

| ATTRIBUTE TYPE | ATTRIBUTE VALUE |
|----------------|-----------------|
| Availability   | SUNWcsu         |

# SEE ALSO

psradm(1M), p\_online(2), processor\_info(2), attributes(5)

# **DIAGNOSTICS**

psrinfo: processor 9: Invalid argument

The specified processor does not exist.

1042 SunOS 5.8 Last modified 19 Feb 1999

Maintenance Commands psrset(1M)

### **NAME**

psrset - creation and management of processor sets

### **SYNOPSIS**

psrset -a processor\_set\_id processor\_id...

psrset -b processor\_set\_id pid...

psrset -c [processor\_id...]

psrset -d processor\_set\_id

psrset -e processor\_set\_id command [argument(s)]

psrset -f processor\_set\_id

psrset [-i] [processor\_set\_id...]

psrset -n processor\_set\_id

psrset -p [processor\_id...]

psrset -q [pid...]

psrset -r processor\_id...

psrset -u pid...

#### **DESCRIPTION**

The psrset utility controls the management of processor sets. Processor sets allow the binding of processes to groups of processors, rather than just a single processor. There are two types of processor sets, those created by the user using the psrset command or the pset\_create(2) system call, and those automatically created by the system. Processors assigned to user-created processor sets will run only LWPs that have been bound to that processor set, but system processor sets may run other LWPs as well.

System-created processor sets will not always exist on a given machine. When they exist, they will generally represent particular characteristics of the underlying machine, such as groups of processors that can communicate more quickly with each other than with other processors in the system. These processor sets cannot be modified or removed, but processes may be bound to them.

# **OPTIONS**

The following options are supported:

-a Assigns the specified processors to the specified processor set.

Processor sets automatically created by the system cannot have processors assigned to them. However, processors belonging to system processor sets may be assigned to user-created processor sets. This option is restricted to use by the super-user.

-b Binds all the LWPs of the specified processes to the specified processor set

LWPs bound to a processor set will be restricted to run only on the processors in that set unless they require resources available only on another processor. Processes may only be bound to non-empty

psrset(1M) Maintenance Commands

processor sets, that is, processor sets that have had processors assigned to them.

Bindings are inherited, so new LWPs and processes created by a bound LWP will have the same binding. Binding an interactive shell to a processor, for example, binds all commands executed by the shell.

−c Creates a new processor set and displays the new processor set ID.

If a list of processors is given, it also attempts to assign those processors to the processor set. If this succeeds, the processors will be idle until LWPs are bound to the processor set. This option is restricted to use by the super-user.

Only a limited number of processor sets may be active (created and not destroyed) at a given time. This limit will always be greater than the number of processors in the system. If the -c option is used when the maximum number of processor sets is already active, the command will fail.

The following format will be used for the first line of output of the -c option when the LC\_MESSAGES locale category specifies the "C" locale. In other locales, the strings created, processor, and set may be replaced with more appropriate strings corresponding to the locale.

"created processor set %d\n" processor set ID

 Removes the specified processor set, releasing all processors and processes associated with it.

Processor sets automatically created by the system cannot be removed. This option is restricted to use by the super-user.

-е Executes a command (with optional arguments) in the specified processor set.

The command process and any child processes are executed only by processors in the processor set.

The super-user may execute a command in any active processor set. Other users may only execute commands in system processor sets.

-f Disables interrupts for all processors within the specified processor set.

See psradm(1M). If some processors in the set cannot have their interrupts disabled, the other processors will still have their interrupts disabled, and the command will report an error and return non-zero exit status. This option is restricted to use by the super-user.

1044 SunOS 5.8 Last modified 10 Dec 1998

Maintenance Commands psrset(1M)

Displays a list of processors assigned to each named processor set. If no argument is given, a list of all processor sets and the processors assigned to them is displayed. This is also the default operation if the psrset command is not given an option.

- -n Enables interrupts for all processors within the specified processor set.
  - See psradm(1M). This option is restricted to use by the super-user.
- Displays the processor set assignments for the specified list of processors. If no argument is given, the processor set assignments for all processors in the system is given.
- -q Displays the processor set bindings of the specified processes. If a process is composed of multiple LWPs, which have different bindings, the bindings of only one of the bound LWPs will be shown. If no argument is given, the processor set bindings of all processes in the system is displayed.
- -r Removes a list of processors from their current processor sets.

  Processors that are removed will return to either the system processor set to which they previously belonged, or to the general pool of processors if they did not belong to a system processor set. This option is restricted to use by the super-user.

Processors with LWPs bound to them using pbind(1M) cannot be assigned to or removed from processor sets.

-u Removes the processor set bindings from all the LWPs of the specified processes, allowing them to be executed on any on-line processor if they are not bound to individual processors through pbind.

The super-user may bind or unbind any process to any active processor set. Other users may only bind or unbind processes to system processor sets. Furthermore, they may only bind or unbind processes for which they have permission to signal, that is, any process that has the same effective user ID as the user.

#### **OPERANDS**

The following operands are supported:

pid Specify pid as a process ID.

processor\_id Specify processor\_id as an individual processor

number (for example, 3), multiple processor numbers separated by spaces (for example, 1 2 3), or a range of processor numbers (for example, 1-4). It is also possible to combine ranges and (individual or multiple) *processor\_ids* 

(for example, 1-3 5 7-8 9).

psrset(1M) Maintenance Commands

processor\_set\_id Specify processor\_set\_id as a processor set ID.

**EXIT STATUS** 

The following exit values are returned:

O Successful completion.

non-0 An error occurred.

**ATTRIBUTES** 

See attributes(5) for descriptions of the following attributes:

| ATTRIBUTE TYPE  | ATTRIBUTE VALUE |
|-----------------|-----------------|
| Availability    | SUNWcsu         |
| Stability Level | Stable          |

**SEE ALSO** 

pbind(1M), psradm(1M), psrinfo(1M), processor\_bind(2),
processor\_info(2), pset\_bind(2), pset\_create(2), pset\_info(2),
sysconf(3C), attributes(5)

**DIAGNOSTICS** 

psrset: cannot query pid 31: No such process The process specified did not exist or has exited.

psrset: cannot bind pid 31: Not owner
The user does not have permission to bind the process.

psrset: cannot assign processor 4: Not owner
The user does not have permission to assign the processor.

psrset: cannot assign processor 8: Invalid argument
 The specified processor is not on-line, or the specified processor does not
 exist.

psrset: cannot bind pid 67: Device busy
An LWP in the specified process is bound to a processor and cannot be bound to a processor set that does not include that processor.

psrset: cannot assign processor 7: Device busy
The specified processor could not be added to the processor set. This may
be due to bound LWPs on that processor, or because that processor cannot
be combined in the same processor set with other processors in that set, or
because the processor is the last one in its current processor set.

psrset: cannot execute in processor set 8: Invalid
argument

The specified processor set does not exist.

psrset: cannot create processor set: Not enough space

1046 SunOS 5.8 Last modified 10 Dec 1998

The maximum number of processor sets allowed in the system is already

**Maintenance Commands** 

psrset(1M)

Last modified 10 Dec 1998 SunOS 5.8 1047

putdev(1M) Maintenance Commands

NAME

putdev - edits device table

**SYNOPSIS** 

putdev -a alias [attribute=value [...] ]

**putdev** –m device attribute=value [attribute = value [...]]

putdev -d device [attribute [...] ]

#### DESCRIPTION

putdev adds a new device to the device table, modifies an existing device description or removes a device entry from the table. The first synopsis is used to add a device. The second synopsis is used to modify existing entries by adding or changing attributes. If a specified attribute is not defined, this option adds that attribute to the device definition. If a specified attribute is already defined, it modifies the attribute definition. The third synopsis is used to delete either an entire device entry or, if the attribute argument is used, to delete an attribute assignment for a device.

#### **OPTIONS**

The following options are supported:

- Add a device to the device table using the specified attributes. The device must be referenced by its alias.
- -m Modify a device entry in the device table. If an entry already exists, it adds any specified attributes that are not defined. It also modifies any attributes which already have a value with the value specified by this command.
- -d Remove a device from the device table, when executed without the attributes argument. Used with the attribute argument, it deletes the given attribute specification for device from the table.

#### **OPERANDS**

The following operands are supported:

alias Designates the alias of the device to be added.

device Designates the pathname or alias of the device whose

attribute is to be added, modified, or removed.

attribute Designates a device attribute to be added, modified, or

deleted. Can be any of the device attributes described under DEVICE ATTRIBUTES except alias. This prevents an accidental modification or deletion of a device's alias

from the table.

*value* Designates the value to be assigned to a device's attribute.

## DEVICE ATTRIBUTES

The following list shows the standard device attributes, used by applications such as ufsdump(1M) and ufsrestore(1M), which can be defined for a device. You are not limited to this list, you can define any attribute you like.

1048

SunOS 5.8

Last modified 3 Apr 1997

Maintenance Commands putdev(1M)

| alias                 | The unique name by which a device is known. No two devices in the database may share the same alias name. The name is limited in length to 14 characters and should contain only alphanumeric characters and the following special characters if they are escaped with a backslash: underscore ( _ ), dollar sign (\$), hyphen (-), and period (.).                   |
|-----------------------|----------------------------------------------------------------------------------------------------|
| bdevice               | The pathname to the block special device node associated with the device, if any. The associated major/minor combination should be unique within the database and should match that associated with the cdevice field, if any. (It is the administrator's responsibility to ensure that these major/minor numbers are unique in the database.)                        |
| capacity              | The capacity of the device or of the typical volume, if removable.                                                                                                    |
| cdevice               | The pathname to the character special device node associated with the device, if any. The associated major/minor combination should be unique within the database and should match that associated with the bdevice field, if any. (It is the administrator's responsibility to ensure that these major/minor numbers are unique in the database.)                    |
| cyl                   | Used by the command specified in the mkfscmd attribute.                                                                                                    |
| desc                  | A description of any instance of a volume associated with<br>this device (such as floppy diskette).                                                                                                    |
| dpartlist             | The list of disk partitions associated with this device. Used                                                                                                    |
|                       | only if type=disk. The list should contain device aliases, each of which must have type=dpart.                                                                                                    |
| dparttype             | only if type=disk. The list should contain device aliases,                                                                                                    |
| dparttype<br>erasecmd | only if type=disk. The list should contain device aliases, each of which must have type=dpart.  The type of disk partition represented by this device. Used only if type=dpart. It should be either fs (for file system)                                                                                                    |
|                       | only if type=disk. The list should contain device aliases, each of which must have type=dpart.  The type of disk partition represented by this device. Used only if type=dpart. It should be either fs (for file system) or dp (for data partition).                                                                                                    |
| erasecmd              | only if type=disk. The list should contain device aliases, each of which must have type=dpart.  The type of disk partition represented by this device. Used only if type=dpart. It should be either fs (for file system) or dp (for data partition).  The command string that, when executed, erases the device.  The command string that, when executed, formats the |

putdev(1M) Maintenance Commands

| mkfscmd  | The command string that, when executed, places a file system on a previously formatted device.                                                                                                    |
|----------|----------------------------------------------------------------------------------------------------|
| mountpt  | The default mount point to use for the device. Used only if the device is mountable. For disk partitions where type=dpart and dparttype=fs, this attribute should specify the location where the partition is normally mounted. |
| nblocks  | The number of blocks in the file system administered on this partition. Used only if type=dpart and dparttype=fs.                                                                                                    |
| ninodes  | The number of inodes in the file system administered on this partition. Used only if type=dpart and dparttype=fs.                                                                                                    |
| norewind | The name of the character special device node that allows access to the serial device without rewinding when the device is closed.                                                                                              |
| pathname | Defines the pathname to an i-node describing the device (used for non-block or character device pathnames, such as directories).                                                                                                |
| type     | A token that represents inherent qualities of the device.<br>Standard types include: 9-track, ctape, disk, directory,<br>diskette, dpart, and qtape.                                                                            |
| volname  | The volume name on the file system administered on this partition, as supplied to the /usr/sbin/labelit command. Used only if type=dpart and dparttype=fs.                                                                      |
| volume   | A text string used to describe any instance of a volume associated with this device. This attribute should not be defined for devices which are not removable.                                                                  |
|          |                                                                                                    |

#### **EXIT STATUS**

## The following exit values are returned:

- O Successful completion.
- Command syntax was incorrect, an invalid option was used, or an internal error occurred.
- 2 The device table could not be opened for reading, or a new device table could not be created.
- If executed with the -a option, indicates that an entry in the device table with the alias already exits. If executed with the -m or -d options, indicates that no entry exists for device device.
- Indicates that -d was requested and one or more of the specified attributes were not defined for the device.

1050

SunOS 5.8

Last modified 3 Apr 1997

Maintenance Commands putdev(1M)

**FILES** 

/etc/device.tab

**ATTRIBUTES** 

See attributes(5) for descriptions of the following attributes:

| ATTRIBUTE TYPE | ATTRIBUTE VALUE |
|----------------|-----------------|
| Availability   | SUNWcsu         |

**SEE ALSO** 

 $\label{eq:devattr} \mbox{devattr}(1M), \mbox{ putdgrp}(1M), \mbox{ ufsdump}(1M), \mbox{ ufsrestore}(1M), \mbox{ attributes}(5)$ 

System Administration Guide, Volume 1

putdgrp(1M) Maintenance Commands

NAME

putdgrp - edits device group table

**SYNOPSIS** 

putdgrp [-d] dgroup [device...]

#### **DESCRIPTION**

putdgrp modifies the device group table. It performs two kinds of modification. It can modify the table by creating a new device group or removing a device group. It can also change group definitions by adding or removing a device from the group definition.

When the command is invoked with only a *dgroup* specification, the command adds the specified group name to the device group table if it does not already exist. If the –d option is also used with only the *dgroup* specification, the command deletes the group from the table.

When the command is invoked with both a *dgroup* and a *device* specification, it adds the given device name(s) to the group definition. When invoked with both arguments and the -d option, the command deletes the device name(s) from the group definition.

When the command is invoked with both a *dgroup* and a *device* specification and the device group does not exist, it creates the group and adds the specified devices to that new group.

#### **OPTIONS**

The following options are supported:

-d Delete the group or, if used with *device*, delete the device from a group definition.

#### **OPERANDS**

The following operands are supported:

dgroup Specify a device group name.

device Specify the pathname or alias of the device that is to be added to, or deleted from, the device group.

#### **EXIT STATUS**

The following exit values are returned:

- O Successful completion.
- 1 Command syntax was incorrect, an invalid option was used, or an internal error occurred.
- Device group table could not be opened for reading or a new device group table could not be created.
- If executed with the —d option, indicates that an entry in the device group table for the device group *dgroup* does not exist and so cannot be deleted. Otherwise, indicates that the device group *dgroup* already exists and cannot be added.

1052 SunOS 5.8 Last modified 5 Jul 1990

Maintenance Commands putdgrp(1M)

If executed with the –d option, indicates that the device group *dgroup* does not have as members one or more of the specified devices.

Otherwise, indicates that the device group *dgroup* already has one or more of the specified devices as members.

#### **EXAMPLES**

**EXAMPLE 1** Adding a new device group.

The following example adds a new device group:

example# putdgrp floppies

**EXAMPLE 2** Adding a device to a device group.

The following example adds a device to a device group:

example# putdgrp floppies diskette2

**EXAMPLE 3** Deleting a device group.

The following example deletes a device group:

example# putdgrp -d floppies

**EXAMPLE 4** Deleting a device from a device group.

The following example deletes a device from a device group:

example# putdgrp -d floppies diskette2

#### **FILES**

/etc/dgroup.tab

## **ATTRIBUTES**

See attributes(5) for descriptions of the following attributes:

| ATTRIBUTE TYPE | ATTRIBUTE VALUE |
|----------------|-----------------|
| Availability   | SUNWcsu         |

## **SEE ALSO**

listdgrp(1M), putdev(1M), attributes(5)

Last modified 5 Jul 1990 SunOS 5.8 1053

pwck(1M) Maintenance Commands

**NAME** 

pwck, grpck - password/group file checkers

**SYNOPSIS** 

/usr/sbin/pwck [filename]

/usr/sbin/grpck [filename]

**DESCRIPTION** 

pwck scans the password file and notes any inconsistencies. The checks include validation of the number of fields, login name, user ID, group ID, and whether the login directory and the program-to-use-as-shell exist. The default password file is /etc/passwd.

grpck verifies all entries in the group file. This verification includes a check of the number of fields, group name, group ID, whether any login names belong to more than NGROUPS\_MAX groups and that all login names appear in the password file. The default group file is /etc/group.

**FILES** 

/etc/group
/etc/passwd

**ATTRIBUTES** 

See attributes(5) for descriptions of the following attributes:

| ATTRIBUTE TYPE | ATTRIBUTE VALUE |
|----------------|-----------------|
| Availability   | SUNWcsu         |

**SEE ALSO** 

getpwent(3C), group(4), passwd(4), attributes(5)

**DIAGNOSTICS** 

Group entries in /etc/group with no login names are flagged.

Group file 'filename' is empty

The /etc/passwd or /etc/group file is an empty file.

cannot open file *filename*: No such file or directory The /etc/passwd or /etc/group file does not exist.

**NOTES** 

If no filename argument is given, grpck checks the local group file, /etc/group, and also makes sure that all login names encountered in the checked group file are known to the system getpwent(3C) routine. This means that the login names may be supplied by a network name service.

Maintenance Commands pwconv(1M)

**NAME** 

pwconv – installs and updates /etc/shadow with information from /etc/passwd

#### **SYNOPSIS**

#### pwconv

#### **DESCRIPTION**

The pwconv command creates and updates /etc/shadow with information from /etc/passwd.

pwconv relies on a special value of 'x' in the password field of /etc/passwd. This value of 'x' indicates that the password for the user is already in /etc/shadow and should not be modified.

If the /etc/shadow file does not exist, this command will create /etc/shadow with information from /etc/passwd. The command populates /etc/shadow with the user's login name, password, and password aging information. If password aging information does not exist in /etc/passwd for a given user, none will be added to /etc/shadow. However, the last changed information will always be updated.

If the /etc/shadow file does exist, the following tasks will be performed:

Entries that are in the /etc/passwd file and not in the /etc/shadow file will be added to the /etc/shadow file.

Entries that are in the /etc/shadow file and not in the /etc/passwd file will be removed from /etc/shadow.

Password attributes (for example, password and aging information) that exist in an /etc/passwd entry will be moved to the corresponding entry in /etc/shadow.

The pwconv command can only be used by the super-user.

#### **FILES**

/etc/opasswd
/etc/oshadow
/etc/passwd
/etc/shadow

## **ATTRIBUTES**

See attributes(5) for descriptions of the following attributes:

| ATTRIBUTE TYPE | ATTRIBUTE VALUE |
|----------------|-----------------|
| Availability   | SUNWcsu         |

#### **SEE ALSO**

passwd(1), passmgmt(1M), usermod(1M), passwd(4), attributes(5)

#### **DIAGNOSTICS**

 ${\tt pwconv}$  exits with one of the following values:

- 0 SUCCESS.
- 1 Permission denied.

Last modified 9 Mar 1993 SunOS 5.8 1055

pwconv(1M) Maintenance Commands

- 2 Invalid command syntax.
- 3 Unexpected failure. Conversion not done.
- 4 Unexpected failure. Password file(s) missing.
- 5 Password file(s) busy. Try again later.
- 6 Bad entry in /etc/shadow file.

1056 SunOS 5.8 Last modified 9 Mar 1993

Maintenance Commands quot(1M)

**NAME** 

quot - summarize file system ownership

**SYNOPSIS** 

quot [-acfhnv] filesystem

quot -a [-cfhnv]

DESCRIPTION

quot displays the number of blocks (1024 bytes) in the named *filesystem* currently owned by each user. There is a limit of 2048 blocks. Files larger than this will be counted as a 2048 block file, but the total block count will be correct.

**OPTIONS** 

The following options are supported:

- -a Generate a report for all mounted file systems.
- Display three columns giving a file size in blocks, the number of files of that size, and a cumulative total of blocks containing files of that size or a smaller size.
- Display count of number of files as well as space owned by each user.
   This option is incompatible with the ¬c and ¬v options.
- -h Estimate the number of blocks in the file. This does not account for files with holes in them.
- -n Attach names to the list of files read from standard input. quot -n cannot be used alone, because it expects data from standard input. For example, the pipeline

ncheck myfilesystem | sort +0n | quot -n myfilesystem

will produce a list of all files and their owners. This option is incompatible with all other options.

-v In addition to the default output, display three columns containing the number of blocks not accessed in the last 30, 60, and 90 days.

**OPERANDS** 

filesystem

mount-point of the filesystem being checked

**USAGE** 

See largefile(5) for the description of the behavior of quot when encountering files greater than or equal to 2 Gbyte ( $2^{31}$  bytes).

**EXIT STATUS** 

- O Successful operation.
- Error condition (bad or missing argument, bad path, or other error).

**FILES** 

/etc/mnttab mounted file systems

/etc/passwd to get user names

**ATTRIBUTES** 

See attributes(5) for descriptions of the following attributes:

quot(1M) Maintenance Commands

| ATTRIBUTE TYPE | ATTRIBUTE VALUE |
|----------------|-----------------|
| Availability   | SUNWcsu         |

SEE ALSO NOTES  $\mathtt{du}(1M)$ ,  $\mathtt{mnttab}(4)$ ,  $\mathtt{passwd}(4)$ ,  $\mathtt{attributes}(5)$ ,  $\mathtt{largefile}(5)$ 

This command may only be used by the super-user.

Maintenance Commands quota(1M)

**NAME** 

quota - display a user's ufs file system disk quota and usage

**SYNOPSIS** 

quota [-v] [username]

**DESCRIPTION** 

quota displays users' ufs disk usage and limits. Only the super-user may use the optional *username* argument to view the limits of other users.

quota without options only display warnings about mounted file systems where usage is over quota. Remotely mounted file systems which do not have quotas turned on are ignored.

username can be the numeric UID of a user.

**OPTIONS** 

-v Display user's quota on all mounted file systems where quotas exist.

**USAGE** 

See largefile(5) for the description of the behavior of quota when encountering files greater than or equal to 2 Gbyte ( $2^{31}$  bytes).

**FILES** 

/etc/mnttab list of currently mounted filesystems

**ATTRIBUTES** 

See attributes(5) for descriptions of the following attributes:

| ATTRIBUTE TYPE | ATTRIBUTE VALUE |
|----------------|-----------------|
| Availability   | SUNWcsu         |

**SEE ALSO** 

edquota(1M), quotaon(1M), quotacheck(1M), repquota(1M), rquotad(1M), attributes(5), largefile(5)

**NOTES** 

quota will also display quotas for NFS mounted ufs-based file systems if the rquotad daemon is running. See rquotad(1M).

quota may display entries for the same file system multiple times for multiple mount points. For example,

quota -v user1

may display identical quota information for user1 at the mount points /home/user1, /home/user2, and /home/user, if all three mount points are mounted from the same file system with quotas turned on.

quotacheck(1M) Maintenance Commands

NAME

quotacheck – ufs file system quota consistency checker

**SYNOPSIS** 

**quotacheck** [-fp] [-v] filesystem...

quotacheck -a [-fpv]

#### **DESCRIPTION**

quotacheck examines each mounted ufs file system, builds a table of current disk usage, and compares this table against the information stored in the file system's disk quota file. If any inconsistencies are detected, both the quota file and the current system copy of the incorrect quotas are updated.

*filesystem* is either a file system mount point or the block device on which the file system resides.

quotacheck expects each file system to be checked to have a quota file named quotas in the root directory. If none is present, quotacheck will not check the file system.

quotacheck accesses the character special device in calculating the actual disk usage for each user. Thus, the file systems that are checked should be quiescent while quotacheck is running.

#### **OPTIONS**

- -p Check quotas of file systems in parallel. For file systems with logging enabled, no check is performed unless the -f option is also specified.
- Force check on file systems with logging enabled. Use in combination with the −p option.
- Indicate the calculated disk quotas for each user on a particular file system. quotacheck normally reports only those quotas modified.
- -a Check the file systems which /etc/mnttab indicates are ufs file systems. These file systems must be read-write mounted with disk quotas enabled, and have an rq entry in the mntopts field in /etc/vfstab.

**USAGE** 

See largefile(5) for the description of the behavior of quotacheck when encountering files greater than or equal to 2 Gbyte ( $2^{31}$  bytes).

**FILES** 

/etc/mnttab mounted file systems

/etc/vfstab list of default parameters for each file system

#### **ATTRIBUTES**

See attributes(5) for descriptions of the following attributes:

| ATTRIBUTE TYPE | ATTRIBUTE VALUE |
|----------------|-----------------|
| Availability   | SUNWcsu         |

1060 SunOS 5.8 Last modified 31 Jul 1998

Maintenance Commands quotacheck(1M)

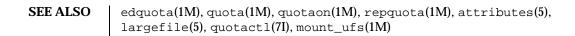

Last modified 31 Jul 1998 SunOS 5.8 1061

quotaon(1M) Maintenance Commands

#### NAME

quotaon, quotaoff - turn ufs file system quotas on and off

#### **SYNOPSIS**

**quotaon** [-v] filesystem...

quotaon -a [-v]

quotaoff [-v] filesystem...

quotaoff -a [-v]

#### DESCRIPTION

quotaon turns on disk quotas for one or more ufs file systems.

Before a file system may have quotas enabled, a file named  $\mathtt{quotas}$ , owned by root, must exist in the root directory of the file system. See  $\mathtt{edquota}(1M)$  for details on how to modify the contents of this file.

quotaoff turns off disk quotas for one or more ufs file systems.

The file systems specified must already be mounted.

These commands update the mntopts field of the appropriate entries in /etc/mnttab to indicate when quotas are on or off for each file system. If quotas are on, "quota" will be added to mntopts; if quotas are off, mntopts will be marked "noquota".

*filesystem* must be either the mount point of a file system, or the block device on which the file system resides.

## OPTIONS

#### quotaon

- -a This option is normally used at boot time to enable quotas. It applies only to those file systems in /etc/vfstab which have "rq" in the mntopts field, are currently mounted "rw", and have a quotas file in the root directory.
- -v Display a message for each file system after quotas are turned on.

#### quotaoff

- -a Force all file systems in /etc/mnttab to have their quotas disabled.
- –v Display a message for each file system affected.

## **USAGE**

See largefile(5) for the description of the behavior of quotaon and quotaoff when encountering files greater than or equal to 2 Gbyte ( $2^{31}$  bytes).

#### **FILES**

/etc/mnttab mounted file systems

/etc/vfstab list of default parameters for each file system

## ATTRIBUTES

See attributes(5) for descriptions of the following attributes:

1062

SunOS 5.8

Last modified 16 Sep 1996

Maintenance Commands quotaon(1M)

| ATTRIBUTE TYPE | ATTRIBUTE VALUE |
|----------------|-----------------|
| Availability   | SUNWcsu         |

**SEE ALSO** 

$$\label{eq:continuous} \begin{split} & \texttt{edquota(1M)}\,,\,\texttt{quota(1M)}\,,\,\texttt{quotacheck(1M)}\,,\,\texttt{repquota(1M)}\,,\,\texttt{mnttab(4)}\,,\\ & \texttt{vfstab(4)}\,,\,\texttt{attributes(5)}\,,\,\texttt{largefile(5)}\,,\,\texttt{quotactl(7I)} \end{split}$$

rdate(1M) Maintenance Commands

**NAME** | rdate – set system date from a remote host

**SYNOPSIS** rdate hostname

**DESCRIPTION** rdate sets the local date and time from the hostname given as an argument.

You must have the authorization  ${\tt solaris.system.date}$  on the local system.

Typically rdate can be inserted as part of a startup script.

**USAGE** The rdate command is IPv6-enabled. See ip6(7P).

**ATTRIBUTES** See attributes(5) for descriptions of the following attributes:

| ATTRIBUTE TYPE | ATTRIBUTE VALUE |
|----------------|-----------------|
| Availability   | SUNWcsu         |

**SEE ALSO** attributes(5), ip6(7P)

1064 SunOS 5.8 Last modified 2 Nov 1999

Maintenance Commands reboot(1M)

#### **NAME**

reboot - restart the operating system

#### **SYNOPSIS**

/usr/sbin/reboot [-dlnq] [boot arguments]

#### **DESCRIPTION**

The reboot utility restarts the kernel. The kernel is loaded into memory by the PROM monitor, which transfers control to the loaded kernel.

Although reboot can be run by the super-user at any time, shutdown(1M) is normally used first to warn all users logged in of the impending loss of service. See shutdown(1M) for details.

The reboot utility performs a sync(1M) operation on the disks, and then a multi-user reboot is initiated. See init(1M) for details.

The reboot utility normally logs the reboot to the system log daemon, syslogd(1M), and places a shutdown record in the login accounting file /var/adm/wtmpx. These actions are inhibited if the -n or -q options are present.

Normally, the system will reboot itself at power-up or after crashes.

#### **OPTIONS**

| -d         | Force a system crash dump before rebooting. See dumpadm(1M) for information on configuring system crash dumps. |
|------------|----------------------------------------------------------------------------------------------------|
| -1         | Suppress sending a message to the system log daemon, syslogd(1M) about who executed reboot.                    |
| -n         | Avoid the ${\tt sync}(1M)$ operation. Use of this option can cause file system damage.                         |
| <b>−</b> α | Quick Reboot quickly and ungracefully without shutting                                                         |

Quick. Reboot quickly and ungracefully, without shutting down running processes first.

bootarguments These arguments are accepted for compatibility, and are

passed unchanged to the uadmin(2) function.

#### **EXAMPLES**

**EXAMPLE 1** Example of the reboot utility.

In the example below, the delimiter '—' (two hyphens) must be used to separate the options of reboot from the arguments of boot(1M).

```
example# reboot -dl -- -rv
```

#### **FILES**

/var/adm/wtmpx

login accounting file

#### **ATTRIBUTES**

See attributes(5) for descriptions of the following attributes:

reboot(1M) Maintenance Commands

| ATTRIBUTE TYPE | ATTRIBUTE VALUE |
|----------------|-----------------|
| Availability   | SUNWcsu         |

## **SEE ALSO**

 $\label{eq:boot_model} $\operatorname{boot}(1M)$, $\operatorname{crash}(1M)$, $\operatorname{dumpadm}(1M)$, $\operatorname{fsck}(1M)$, $\operatorname{halt}(1M)$, $\operatorname{init}(1M)$, $\operatorname{shutdown}(1M)$, $\operatorname{sync}(1M)$, $\operatorname{syslogd}(1M)$, $\operatorname{uadmin}(2)$, $\operatorname{reboot}(3C)$, $\operatorname{attributes}(5)$$ 

1066 SunOS 5.8 Last modified 30 Mar 1999

Maintenance Commands rem\_drv(1M)

**NAME** 

rem\_drv - remove a device driver from the system

**SYNOPSIS** 

rem\_drv [-b basedir] device\_driver

**DESCRIPTION** 

The rem\_drv command informs the system that the device driver device\_driver is no longer valid. If possible, rem\_drv unloads device\_driver from memory. Entries for the device in the /devices namespace are removed. rem\_drv also updates the system driver configuration files.

If rem\_drv has been executed, the next time the system is rebooted it will automatically perform a reconfiguration boot (see kernel(1M)).

**OPTIONS** 

−b basedir

Sets the path to the root directory of the diskless client. Used on the server to execute rem\_drv for a client. The client machine must be rebooted to unload the driver.

**EXAMPLES** 

**EXAMPLE 1** Examples of rem\_drv.

The following example removes the sd driver from use:

example% rem\_drv sd

The next example removes the driver from the sun1 diskless client. The driver will not be uninstalled nor unloaded until the client machine is rebooted.

example% rem\_drv -b /export/root/sun1 sd

**ATTRIBUTES** 

See attributes(5) for descriptions of the following attributes:

| ATTRIBUTE TYPE | ATTRIBUTE VALUE |
|----------------|-----------------|
| Availability   | SUNWcsu         |

**SEE ALSO** 

add\_drv(1M), drvconfig(1M), kernel(1M), attributes(5)

removef(1M) Maintenance Commands

| NAME        | removef – remov                                                                                                    | ve a file from software database                                                                                                    |
|-------------|----------------------------------------------------------------------------------------------------|----------------------------------------------------------------------------------------------------|
| SYNOPSIS    | removef [[-M] -F                                                                                                    | R root_path] [-v fs_file] pkginst path                                                                                                    |
|             | removef [[-M] -F                                                                                                    | R root_path ] [–V fs_file] –£ pkginst                                                                                                    |
| DESCRIPTION | removef informs the system that the user, or software, intends to remove a pathname. Output from removef is the list of input pathnames that may be safely removed (no other packages have a dependency on them).                  |                                                                                                    |
| OPTIONS     | -f                                                                                                    | After all files have been processed, removef should be invoked with the -f option to indicate that the removal phase is complete.                                                                                                    |
|             | <b>-</b> М                                                                                                    | Instruct removef not to use the \$root_path/etc/vfstab file for determining the client's mount points. This option assumes the mount points are correct on the server and it behaves consistently with Solaris 2.5 and earlier releases.                                                                                             |
|             | −R root_path                                                                                                    | Define the full path name of a directory to use as the <i>root_path</i> . All files, including package system information files, are relocated to a directory tree starting in the specified <i>root_path</i> . The <i>root_path</i> may be specified when installing to a client from a server (for example, /export/root/client1). |
|             | –∨ fs_file                                                                                                    | Specify an alternative <i>fs_file</i> to map the client's file systems. For example, used in situations where the \$root_path/etc/vfstab file is non-existent or unreliable.                                                                                                    |
| OPERANDS    | pkginst                                                                                                    | The package instance from which the pathname is being removed.                                                                                                    |
|             | path                                                                                                    | The pathname to be removed.                                                                                                    |
| EXAMPLES    | EXAMPLE 1 The                                                                                                    | removef command.                                                                                                    |
|             | The following shows the use of removef in an optional pre-install script:  echo "The following files are no longer part of this package and are being removed."  removef \$PKGINST /dev/xt[0-9][0-9][0-9]   while read pathname do |                                                                                                    |
|             |                                                                                                    |                                                                                                    |
|             | echo "\$pathna<br>rm -f                                                                                                    | ame"<br>\$pathname                                                                                                    |

EXIT STATUS

Successful completion.

removef -f \$PKGINST || exit 2

1068 SunOS 5.8 Last modified 4 Oct 1996

Maintenance Commands removef(1M)

## >0 An error occurred.

## **ATTRIBUTES**

See  ${\tt attributes}(5)$  for descriptions of the following attributes:

| ATTRIBUTE TYPE | ATTRIBUTE VALUE |
|----------------|-----------------|
| Availability   | SUNWcsu         |

## **SEE ALSO**

 $\label{eq:pkginfo(1)} pkgmk(1), pkgparam(1), pkgproto(1), pkgtrans(1), \\ installf(1M), pkgadd(1M), pkgask(1M), pkgchk(1M), attributes(5) \\$ 

Application Packaging Developer's Guide

Last modified 4 Oct 1996 SunOS 5.8 1069

repquota(1M) Maintenance Commands

NAME

repquota - summarize quotas for a ufs file system

**SYNOPSIS** 

repquota [-v] filesystem...

repquota -a [-v]

DESCRIPTION

repquota prints a summary of the disk usage and quotas for the specified ufs file systems. The current number of files and amount of space (in kilobytes) is printed for each user along with any quotas created with edquota(1M).

The *filesystem* must have the file quotas in its root directory.

Only the super-user may view quotas which are not their own.

**OPTIONS** 

- Report on all mounted ufs file systems that have rq in the mntopts field of the /etc/vfstab file.
- -v Report quotas for all users, even those who do not consume resources.

**USAGE** 

See largefile(5) for the description of the behavior of repquota when encountering files greater than or equal to 2 Gbyte ( $2^{31}$  bytes).

**ATTRIBUTES** 

See  ${\tt attributes}(5)$  for descriptions of the following attributes:

| ATTRIBUTE TYPE | ATTRIBUTE VALUE |
|----------------|-----------------|
| Availability   | SUNWcsu         |

**SEE ALSO** 

 $\label{eq:condition} \mbox{edquota(1M), quota(1M), quotacheck(1M), quotaon(1M), attributes(5),} \\ \mbox{largefile(5), quotactl(7I)}$ 

1070

SunOS 5.8

Last modified 16 Sep 1996

Maintenance Commands re-preinstall(1M)

**NAME** 

re-preinstall – installs the JumpStart software on a system

**SYNOPSIS** 

#### cdrom-mnt-pt/Solaris\_2.6/Tools/Boot/usr/sbin/install.d/re-preinstall

[-m Solaris\_boot\_dir] [-k platform\_name] target-slice

DESCRIPTION

re-preinstall installs the JumpStart software (Preinstall Boot Image) on a system, so you can power-on the system and have it automatically install the Solaris software (perform a JumpStart installation on the system). When you turn on a re-preinstalled system, the system looks for the JumpStart software on the system's default boot disk. *All* new SPARC systems have the JumpStart software already preinstalled.

There are two ways to use the re-preinstall command. The most common way is to run re-preinstall on a system to install the JumpStart software on its own default boot disk. This is useful if you want to restore a system to its original factory conditions. (See the first procedure described in EXAMPLES.)

You can also run re-preinstall on a system to install JumpStart software on any attached disk (non-boot disk). Once you install the JumpStart software on a disk, you can move the disk to a different system and perform a JumpStart installation on the different system. (See the second procedure described in EXAMPLES.)

re-preinstall creates a standard file system on the specified *target-slice* (usually slice 0), and re-preinstall makes sure there is enough space on the *target-slice* for the JumpStart software. If sufficient space is not available, re-preinstall fails with the following message:

re-preinstall: target-slice too small XX Megabytes required

You can use the format(1M) command to create sufficient space on the *target-slice* for the JumpStart software.

**OPTIONS** 

The following options are supported:

-k platform\_name Platform name of the system that will use the

disk with the JumpStart software. The default is the platform name of the system running re-preinstall. (Use the uname(1) command (-i option) to determine a system's platform

name.)

-m Solaris\_boot\_dir Absolute path to the

Solaris 2.6/Tools/Boot

subdirectory of a mounted Solaris CD or a Solaris CD copied to disk that re-preinstall uses to install the JumpStart software. The default is

re-preinstall(1M) Maintenance Commands

/cdrom/Solaris\_2.6/Tools/Boot, which is where the Solaris CD is mounted in single-user mode.

#### **OPERANDS**

The following operands are supported:

target-slice

Device name of the disk slice where the JumpStart software will be installed (usually slice 0). For example, cot3d0s0.

#### **EXAMPLES**

**EXAMPLE 1** Installing the Jumpstart software.

The following procedure installs the Jumpstart software on a system's own default boot disk:

1. From the "ok" prompt, boot the system from the Solaris CD (local or remote) in single-user mode:

```
ok boot cdrom -s
```

2. With the re-preinstall command, install the JumpStart software on the system's default boot disk, which is a slice on the disk (usually slice 0) where the system automatically boots from. (The system's default boot disk is probably where the current root (/) file system is located, which can be determined with the format(1M) command.)

For example, the following command installs the JumpStart software on the system's default boot disk, c0t3d0s0:

The following procedure installs the JumpStart software on a system's attached disk (non-boot disk):

- 1. Mount the Solaris CD if vold(1M) is not running or CD is not mounted.
- 2. Use the format(1M) command to determine the target-slice where JumpStart will be installed.
- 3. Use the  $\mathtt{uname}(1)$  command  $(-\mathtt{i}$  option) to determine the platform name of the system that will use the re-preinstalled disk
- 4. Run re-preinstall with the -m Solaris\_boot\_dir option if the Solaris CD is not mounted on /cdrom.

For example, the following command installs the JumpStart software on the system's attached disk for a system with a Sun4c kernel architecture, and it uses the Solaris CD mounted with vold(1M):

Maintenance Commands re-preinstall(1M)

-k sun4c c0t2d0s0

**EXIT STATUS** 

The following exit values are returned:

- Successful completion.
- 1 An error has occurred.

## **ATTRIBUTES**

See attributes(5) for descriptions of the following attributes:

| ATTRIBUTE TYPE | ATTRIBUTE VALUE                                   |
|----------------|---------------------------------------------------|
| Availability   | SUNWcdrom (Solaris CD, SPARC<br>Platform Edition) |

## **SEE ALSO**

 $\label{eq:condition} \begin{array}{ll} \text{uname(1), eeprom(1M), format(1M), mount(1M), vold(1M), attributes(5)} \\ \text{\it Solaris 8 Advanced Installation Guide} \end{array}$ 

rmmount(1M) Maintenance Commands

NAME

rmmount - removable media mounter for CD-ROM and floppy

## SYNOPSIS

#### /usr/sbin/rmmount [-D]

## DESCRIPTION

The rmmount utility is a removable media mounter that is executed by Volume Management whenever a CD-ROM or floppy is inserted. The Volume Management daemon, vold(1M), manages CD-ROM and floppy devices. rmmount can also be called by using volrmmount(1).

Upon insertion, rmmount determines what type of file system (if any) is on the media. If a file system is present, rmmount mounts the file system in one of the following locations:

Mount Location State of Media

/floppy/floppy0 symbolic link to mounted floppy in

local floppy drive

/floppy/floppy\_name mounted named floppy
/floppy/unnamed\_floppy mounted unnamed floppy

/cdrom/cdrom0 symbolic link to mounted CD-ROM

in local CD-ROM drive

/cdrom/CD-ROM\_name mounted named CD-ROM

/cdrom/CD-ROM\_name/partition mounted named CD-ROM with

partitioned file system

/cdrom/unnamed\_cdrom mounted unnamed CD-ROM

If the media is read-only (either CD-ROM or floppy with write-protect tab set), the file system is mounted read-only.

If a file system is not identified, rmmount does not mount a file system. See the System Administration Guide, Volume 1 for more information on the location of CD-ROM and floppy media without file systems. Also see volfs(7FS).

If a file system type has been determined, it is then checked to see that it is "clean." If the file system is "dirty," fsck-p (see fsck(1M)) is run in an attempt to clean it. If fsck fails, the file system is mounted read-only.

After the mount is complete, "actions" associated with the media type are executed. These actions allow for the notification to other programs that new media are available. These actions are shared objects and are described in the configuration file, /etc/rmmount.conf.

Actions are executed in the order in which they appear in the configuration file. The action function can return either 1 or 0. If it returns 0, no further actions will be executed. This allows the function to control which applications are executed.

1074 SunOS 5.8 Last modified 9 Mar 1998

Maintenance Commands rmmount(1M)

In order to execute an action, rmmount performs a dlopen(3DL) on the shared object and calls the action function defined within it. The definition of the interface to actions can be found in /usr/include/rmmount.h.

File systems mounted by rmmount are always mounted with the nosuid flag set, thereby disabling set-uid programs and access to block or character devices in that file system. Upon ejection, rmmount unmounts mounted file systems and executes actions associated with the media type. If a file system is "busy" (that is, it contains the current working directory of a live process), the ejection will fail.

**OPTIONS** 

-D Turn on the debugging output from the rmmount dprintf calls.

**FILES** 

/etc/rmmount.conf removable media mounter configuration file.

/usr/lib/rmmount/\*.so.1 shared objects used by rmmount.

**ATTRIBUTES** 

See attributes(5) for descriptions of the following attributes:

| ATTRIBUTE TYPE | ATTRIBUTE VALUE |
|----------------|-----------------|
| Availability   | SUNWvolu        |

#### **SEE ALSO**

 $\label{eq:continuous} $\operatorname{volcancel}(1), \operatorname{volcheck}(1), \operatorname{volmissing}(1), \operatorname{volrmmount}(1), \operatorname{fsck}(1M), \\ \operatorname{vold}(1M), \operatorname{dlopen}(3DL), \operatorname{rmmount.conf}(4), \operatorname{vold.conf}(4), \operatorname{attributes}(5), \\ \operatorname{volfs}(7FS)$ 

System Administration Guide, Volume 1

rmt(1M) Maintenance Commands

NAME

rmt - remote magtape protocol module

# SYNOPSIS DESCRIPTION

#### /usr/sbin/rmt

rmt is a program used by the remote dump and restore programs in manipulating a magnetic tape drive through an interprocess communication connection. rmt is normally started up with an rexec(3SOCKET) or remd(3SOCKET) call.

The rmt program accepts requests that are specific to the manipulation of magnetic tapes, performs the commands, then responds with a status indication. All responses are in ASCII and in one of two forms. Successful commands have responses of:

Anumber\n

where *number* is an ASCII representation of a decimal number.

Unsuccessful commands are responded to with:

Eerror-number\nerror-message\n

where *error-number* is one of the possible error numbers described in intro(3), and *error-message* is the corresponding error string as printed from a call to perror(3C).

The protocol consists of the following commands:

S\n Return the status of the open device, as obtained

with a MTIOCGET ioctl call. If the operation was successful, an "ack" is sent with the size of the status buffer, then the status buffer is sent

(in binary).

Cdevice\n Close the currently open device. The device

specified is ignored.

Ioperation\ncount\n
Perform a MTIOCOP ioctl(2) command using

the specified parameters. The parameters are interpreted as the ASCII representations of the decimal values to place in the *mt\_op* and *mt\_count* fields of the structure used in the <code>ioctl</code> call. When the operation is successful the return value

is the *count* parameter.

Loffset\nwhence\n Perform an lseek(2) operation using the

specified parameters. The response value is

returned from the 1seek call.

Odevice\nmode\n Open the specified device using the indicated

mode. device is a full pathname, and mode is

1076 SunOS 5.8 Last modified 8 Dec 1995

Maintenance Commands rmt(1M)

an ASCII representation of a decimal number suitable for passing to open(9E). If a device is already open, it is closed before a new open

is performed.

Read count bytes of data from the open device.

rmt performs the requested read(9E) and responds with Acount-read\n if the read was successful; otherwise an error in standard format is returned. If the read was successful, the data

read is sent.

Wcount\n Write data onto the open device. rmt reads

count bytes from the connection, aborting if a premature EOF is encountered. The response value is returned from the write(9E) call.

Any other command causes rmt to exit.

#### **ATTRIBUTES**

See attributes(5) for descriptions of the following attributes:

| ATTRIBUTE TYPE | ATTRIBUTE VALUE |
|----------------|-----------------|
| Availability   | SUNWcsu         |

#### **SEE ALSO**

ufsdump(1M), ufsrestore(1M), intro(3), ioctl(2), lseek(2), perror (3C), rcmd(3SOCKET), rexec(3SOCKET), attributes(5), mtio(7I), open(9E), read(9E), write(9E)

#### **DIAGNOSTICS**

All responses are of the form described above.

## **BUGS**

Do not use this for a remote file access protocol.

roleadd(1M) Maintenance Commands

#### NAME

roleadd - administer a new role account on the system

#### **SYNOPSIS**

roleadd [-c comment] [-d dir] [-e expire] [-f inactive] [-g group] [-G group [, group...]] [-m [-k skel\_dir]] [-u uid [-o]] [-s shell] [-A authorization [,authorization...]] role

**roleadd**  $\neg D$  [ $\neg b$  base\_dir] [ $\neg e$  expire] [ $\neg f$  inactive] [ $\neg g$  group] [ $\neg A$  authorization [,authorization...] ] [ $\neg P$  profile [,profile...] ]

#### **DESCRIPTION**

roleadd adds a role entry to the /etc/passwd and /etc/shadow and /etc/user\_attr files. The -A and -P options respectively assign authorizations and profiles to the role. Roles cannot be assigned to other roles.

roleadd also creates supplementary group memberships for the role (-G option) and creates the home directory (-m option) for the role if requested. The new role account remains locked until the passwd(1) command is executed.

Specifying roleadd  $\neg D$  with the  $\neg g$ ,  $\neg b$ ,  $\neg f$ , or  $\neg e$  option (or any combination of these option) sets the default values for the respective fields. See the  $\neg D$  option. Subsequent roleadd commands without the  $\neg D$  option use these arguments.

The system file entries created with this command have a limit of 512 characters per line. Specifying long arguments to several options can exceed this limit.

The role (role) field accepts a string of no more than eight bytes consisting of characters from the set of alphabetic characters, numeric characters, period (.), underscore (\_), and hyphen (-). The first character should be alphabetic and the field should contain at least one lower case alphabetic character. A warning message will be written if these restrictions are not met. A future Solaris release may refuse to accept role fields that do not meet these requirements.

The role field must contain at least one character and must not contain a colon (:) or a newline ( $\n$ ).

#### **OPTIONS**

The following options are supported:

-b base\_dir The default base directory for the system if -d dir is not

specified. *base\_dir* is concatenated with the account name to define the home directory. If the –m option is not used,

base\_dir must exist.

-c comment Any text string. It is generally a short description of the role.

This information is stored in the role's /etc/passwd entry.

-d *dir* The home directory of the new role. It defaults to

base\_dir/account\_name, where base\_dir is the base directory for new login home directories and account\_name is the

new role name.

1078

SunOS 5.8

Last modified 24 Sep 1999

Maintenance Commands roleadd(1M)

-D

Display the default values for group, base\_dir, skel\_dir,

shell, inactive, and expire. When used with the -q, -b, or -f, options, the -D option sets the default values for the specified fields. The default values are: other (GID of 1) group base\_dir /home skel\_dir /etc/skel shell /bin/sh inactive Null expire Null auths Null profiles −е *expire* Specify the expiration date for a role. After this date, no user will be able to access this role. The expire option argument is a date entered using one of the date formats included in the template file /etc/datemsk. See getdate(3C). If the date format that you choose includes spaces, it must be quoted. For example, you can enter 10/6/90 or "October 6, 1990". A null value (" ") defeats the status of the expired date. This option is useful for creating temporary roles. -£ inactive The maximum number of days allowed between uses of a role ID before that ID is declared invalid. Normal values are positive integers. A value of 0 defeats the status. An existing group's integer ID or character-string name. −g group Without the -D option, it defines the new role's primary group membership and defaults to the default group. You can reset this default value by invoking roleadd -D -g group. An existing group's integer ID or character-string name. It -G group defines the new role's supplementary group membership. Duplicates between group with the -g and -G options are ignored. No more than NGROUPS\_MAX groups can be specified.

roleadd(1M) Maintenance Commands

| −k skel_dir | A directory that contains skeleton information (such as .profile) that can be copied into a new role's home directory. This directory must already exist. The system provides the /etc/skel directory that can be used for this purpose. |
|-------------|----------------------------------------------------------------------------------------------------|
| -m          | Create the new role's home directory if it does not already exist. If the directory already exists, it must have read, write, and execute permissions by <i>group</i> , where <i>group</i> is the role's primary group.                  |
| -0          | This option allows a UID to be duplicated (non-unique).                                                                                                    |

-s shell Full pathname of the program used as the user's shell on

login. It defaults to an empty field causing the system to use /bin/sh as the default. The value of *shell* must be a valid

executable file.

-u *uid* The UID of the new role. This UID must be a

non-negative decimal integer below MAXUID as defined in <sys/param.h>. The UID defaults to the next available (unique) number above the highest number currently assigned. For example, if UIDs 100, 105, and 200 are assigned, the next default UID number will be 201. (UIDs from 0-99 are reserved for possible use in future

applications.)

FILES /etc/datemsk

/etc/passwd

/etc/shadow

/etc/group

/etc/skel

/usr/include/limits.h

/etc/user\_attr

#### **ATTRIBUTES**

See attributes(5) for descriptions of the following attributes:

| ATTRIBUTE TYPE | ATTRIBUTE VALUE |
|----------------|-----------------|
| Availability   | SUNWcsu         |

## **SEE ALSO**

$$\label{eq:passwd} \begin{split} & \texttt{passwd(1)} \ \texttt{profiles(1)} \ \texttt{roles(1)}, \ \texttt{users(1B)}, \ \texttt{groupadd(1M)}, \ \texttt{groupdel(1M)}, \\ & \texttt{groupmod(1M)}, \ \texttt{grpck(1M)}, \ \texttt{logins(1M)}, \ \texttt{pwck(1M)}, \ \texttt{userdel(1M)}, \end{split}$$

1080 SunOS 5.8

Last modified 24 Sep 1999

Maintenance Commands roleadd(1M)

usermod(1M), getdate(3C), auth\_attr(4), passwd(4), prof\_attr(4),
user\_attr(4), attributes(5)

## **DIAGNOSTICS**

In case of an error, roleadd prints an error message and exits with a non-zero status

The following indicates that login specified is already in use:

UX: roleadd: ERROR: login is already in use. Choose another.

The following indicates that the *uid* specified with the –u option is not unique:

UX: roleadd: ERROR: uid uid is already in use. Choose another.

The following indicates that the *group* specified with the -g option is already in use:

UX: roleadd: ERROR: group group does not exist. Choose another.

The following indicates that the *uid* specified with the –u option is in the range of reserved UIDs (from 0-99):

UX: roleadd: WARNING: uid uid is reserved.

The following indicates that the *uid* specified with the -u option exceeds MAXUID as defined in <sys/param.h>:

UX: roleadd: ERROR: uid uid is too big. Choose another.

The following indicates that the /etc/passwd or /etc/shadow files do not exist:

UX: roleadd: ERROR: Cannot update system files - login cannot be created.

## **NOTES**

If a network nameservice such as NIS or NIS+ is being used to supplement the local /etc/passwd file with additional entries, roleadd cannot change information supplied by the network nameservice.

roledel(1M) Maintenance Commands

**NAME** | roledel – delete a role's login from the system

**SYNOPSIS** | **roledel** [-r] *role* 

**DESCRIPTION** The roledel utility deletes a role account from the system and makes the

appropriate account-related changes to the system file and file system. roledel

also removes the role from each user's list of assumable roles.

**OPTIONS** The following options are supported:

-r Remove the role's home directory from the system. This

directory must exist. The files and directories under the home directory will no longer be accessible following

successful execution of the command.

**OPERANDS** The following operands are supported:

role An existing role name to be deleted.

**EXIT STATUS** The following exit values are returned:

O Successful completion.

2 Invalid command syntax. A usage message for the roledel

command is displayed.

The account to be removed does not exist.

8 The account to be removed is in use.

10 Cannot update the /etc/group or /etc/user\_attr file

but the login is removed from the /etc/passwd file.

Cannot remove or otherwise modify the home directory.

FILES /etc/passwd system password file

/etc/shadow system file containing roles' encrypted passwords

and related information

/etc/group system file containing group definitions

/etc/user\_attr system file containing additional role attributes

**ATTRIBUTES** See attributes(5) for descriptions of the following attributes:

ATTRIBUTE TYPE ATTRIBUTE VALUE
Availability SUNWcsu

SEE ALSO

auths(1), passwd(1), profiles(1), roles(1), users(1B), groupadd(1M), groupdel(1M), groupmod(1M), logins(1M), roleadd(1M), rolemod(1M),

1082 SunOS 5.8 Last modified 8 Sep 1999

Maintenance Commands roledel(1M)

useradd(1M), userdel(1M), usermod(1M), passwd(4),  $prof_attr(4)$ ,  $user_attr(4)$ , attributes(5)

## **NOTES**

The roledel utility only deletes an account definition that is in the local /etc/group, /etc/passwd, /etc/shadow, and /etc/user\_attr file. file. If a network name service such as NIS or NIS+ is being used to supplement the local /etc/passwd file with additional entries, roledel cannot change information supplied by the network name service.

rolemod(1M) Maintenance Commands

### NAME

rolemod - modify a role's login information on the system

### **SYNOPSIS**

**rolemod** [ $\neg u$  uid [ $\neg o$ ] [ $\neg g$  group] [ $\neg g$  group [, group...]] [ $\neg d$  dir [ $\neg m$ ] [ $\neg g$  shell] [ $\neg g$  comment] [ $\neg g$  name] [ $\neg g$  inactive] [ $\neg g$  expire] [ $\neg g$  authorization [, authorization]] [ $\neg g$  profile [, profile]] role

### DESCRIPTION

The rolemod utility modifies a role's login information on the system. It changes the definition of the specified login and makes the appropriate login-related system file and file system changes.

The system file entries created with this command have a limit of 512 characters per line. Specifying long arguments to several options may exceed this limit.

## **OPTIONS**

The following options are supported:

-A authorization One or more comma separated authorizations as

deined in auth\_attr(4). Only role with grant rights to the authorization can assign it to an account. This replaces any existing authorization

setting.

−c comment string. comment can be any

text string. It is generally a short description of the login, and is currently used as the field for the user's full name. This information is stored in

the user's /etc/passwd entry.

-d *dir* Specify the new home directory of the role. It

defaults to base\_dir/login, where base\_dir is the base directory for new login home directories,

and login is the new login.

-e *expire* Specify the expiration date for a role. After this

date, no role will be able to access this login. The expire option argument is a date entered using one of the date formats included in the template

file /etc/datemsk. See getdate(3C).

For example, you may enter 10/6/90 or

October 6, 1990. A value of ''' defeats the

status of the expired date.

-f inactive Specify the maximum number of days allowed

between uses of a login ID before that login ID is declared invalid. Normal values are positive

integers. A value of 0 defeats the status.

1084 SunOS 5.8

Last modified 9 Sep 1999

Maintenance Commands rolemod(1M)

Specify an existing group's integer ID or -g group character-string name. It redefines the role's primary group membership. Specify an existing group's integer "ID" "," or -G group character string name. It redefines the role's supplementary group membership. Duplicates between group with the -q and -G options are ignored. No more than NGROUPS\_UMAX groups may be specified as defined in <param.h>. Specify the new login name for the role. The -1 new\_logname new\_logname argument is a string no more than eight bytes consisting of characters from the set of alphabetic characters, numeric characters, period (.), underline (\_), and hypen (-). The first character should be alphabetic and the field should contain at least one lower case alphabetic character. A warning message will be written if these restrictions are not met. A future Solaris release may refuse to accept login fields that do not meet these requirements. The new\_logname argument must contain at least one character and must not contain a colon (:) or NEWLINE (\n). Move the role's home directory to the new -m directory specified with the -d option. If the directory already exists, it must have permissions read/write/execute by group, where group is the role's primary group. This option allows the specified UID to be -0 duplicated (non-unique). −P *profile* One or more comma-separated execution profiles defined in auth\_attr(4). This replaces any existing profile setting. -s shell Specify the full pathname of the program that is used as the role's shell on login. The value of shell must be a valid executable file. -u uid Specify a new UID for the role. It must be a non-negative decimal integer less than MAXUID as defined in <param.h>. The UID associated with the role's home directory is not modified with this option; a role will not have access to

rolemod(1M) Maintenance Commands

their home directory until the UID is manually reassigned using chown(1M).

### **OPERANDS**

The following operands are supported:

login An existing login name to be modified.

### **EXIT STATUS**

In case of an error, rolemod prints an error message and exits with one of the following values:

- 2 The command syntax was invalid. A usage message for the rolemod command is displayed.
- 3 An invalid argument was provided to an option.
- 4 The *uid* given with the –u option is already in use.
- The password files contain an error. pwconv(1M) can be used to correct possible errors. See passwd(4).
- The login to be modified does not exist, the *group* does not exist, or the login shell does not exist.
- 8 The login to be modified is in use.
- 9 The new\_logname is already in use.
- Cannot update the /etc/group or /etc/user\_attr file. Other update requests will be implemented.
- Insufficient space to move the home directory (-m option). Other update requests will be implemented.
- Unable to complete the move of the home directory to the new home directory.

## **FILES**

/etc/group system file containing group definitions

/etc/datemsk system file of date formats

/etc/passwd system password file

/etc/shadow system file containing users' and roles' encrypted

passwords and related information

/etc/usr\_attr system file containing additional user and role

attributes

## **ATTRIBUTES**

See attributes(5) for descriptions of the following attributes:

1086 SunOS 5.8

Last modified 9 Sep 1999

Maintenance Commands rolemod(1M)

| ATTRIBUTE TYPE | ATTRIBUTE VALUE |
|----------------|-----------------|
| Availability   | SUNWcsu         |

# **SEE ALSO**

 $\label{eq:passwd} $$\operatorname{passwd}(1), \operatorname{users}(1B), \operatorname{chown}(1M), \operatorname{groupadd}(1M), \operatorname{groupdel}(1M), \\ \operatorname{groupmod}(1M), \operatorname{logins}(1M), \operatorname{pwconv}(1M), \operatorname{roleadd}(1M), \operatorname{roledel}(1M), \\ \operatorname{useradd}(1M), \operatorname{userdel}(1M), \operatorname{usermod}(1M), \operatorname{getdate}(3C), \operatorname{auth\_attr}(4), \\ \operatorname{passwd}(4), \operatorname{attributes}(5) \\$ 

route(1M) Maintenance Commands

### NAME

route - manually manipulate the routing tables

### **SYNOPSIS**

route [-fnvq] command [[modifiers] args ]

 $\textbf{route} \; [\texttt{-fnvq}] \; \textbf{add} \; \mid \; \textbf{delete} \; [\textit{modifiers}] \; \textit{destination gateway} \; [\textit{args}]$ 

route [-fnvq] change | get [modifiers] destination [gateway [args] ]

**route** [-n] monitor [modifiers]

route [-n] flush [modifiers]

### **DESCRIPTION**

route manually manipulates the network routing tables. These tables are normally maintained by the system routing daemon, such as in.routed(1M) and in.ripngd(1M).

This utility supports a limited number of general options, but a rich command language. It enables the user to specify any arbitrary request that could be delivered by means of the programmatic interface discussed in route(7P).

route uses a routing socket and the new message types RTM\_ADD, RTM\_DELETE, RTM\_GET, and RTM\_CHANGE. As such, only the superuser may modify the routing tables.

### **OPTIONS**

- -f Flush the routing tables of all gateway entries. If this is used in conjunction with one of the commands described above, route flushes the gateways before performing the command.
- -n Prevent attempts to print host and network names symbolically when reporting actions. This is useful, for example, when all name servers are down on your local net, and you need a route before you can contact the name server.
- –v (Verbose) Print additional details.
- -q Suppress all output.

### **Commands**

route executes one of four *commands* on a route to a *destination*. Two additional *commands* operate globally on all routing information. The six commands are:

add Add a route.

delete Delete a specific route.

flush Remove all gateway entries from the routing table.

get Lookup and display the route for a destination.

monitor Continuously report any changes to the routing information

base, routing lookup misses, or suspected network

partitionings.

1088 SunOS 5.8 Last modified 8 Nov 1999

Maintenance Commands route(1M)

The add, delete, and change commands have the following syntax:

```
route [ -fnvq ] add | delete [ -net | -host ] destination gateway [args]
or
route [ -fnvq ] change | get [ -net | -host ] destination gateway [args]
```

where *destination* is the destination host or network, and *gateway* is the next-hop intermediary through which packets should be routed.

## OPERANDS Destinations

route executes its commands on routes to destinations.

By default, a destination is looked up under the AF\_INET address family or as an IPv4 address. All symbolic names specified for a destination or gateway are looked up first as a host name, using getipnodebyname(3SOCKET). If this lookup fails in the AF\_INET case, getnetbyname(3SOCKET) is used to interpret the name as that of a network.

An optional modifier may be included on the command line before a *destination*, to force how route interprets a destination:

| -host  | Forces the destination to be interpreted as a host.                                                        |
|--------|----------------------------------------------------------------------------------------------------|
| -net   | Forces the destination to be interpreted as a network.                                                     |
| -inet  | Forces the destination to be interpreted under the ${\tt AF\_INET}$ address family or as an IPv4 address.  |
| -inet6 | Forces the destination to be interpreted under the ${\tt AF\_INET6}$ address family or as an IPv6 address. |

In the case of the AF\_INET address family or an IPv4 address, routes to a particular host may be distinguished from those to a network by interpreting the Internet address specified as the *destination*. If the *destination* has a "local address part" of INADDR\_ANY, or if the *destination* is the symbolic name of a network, then the route is assumed to be to a network; otherwise, it is presumed to be a route to a host.

For example:

| The following route: | Is interpreted as: |
|----------------------|--------------------|
| 128.32               | -host 128.0.0.32   |
| 128.32.130           | -host 128.32.0.130 |
| -net <b>128.32</b>   | 128.32.0.0         |
| -net 128.32.130      | 128.32.130.0       |

route(1M) Maintenance Commands

If the destination is directly reachable by way of an interface requiring no intermediary system to act as a gateway, this can be indicated by including one of two optional modifiers after the destination: The <code>-interface</code> modifier can be included or a *metric* of 0 can be specified. These modifiers are illustrated in the following alternative examples:

```
example% route add default hostname -interface example% route add default hostname \mathbf{0}
```

hostname is the name or IP address associated with the network interface all packets should be sent over. On a host with a single network interface, hostname is normally the same as the *nodename* returned by uname —n (see uname(1)).

In the above examples, the route does not refer to a gateway, but rather to one of the machine's interfaces. Destinations matching such a route are sent out on the interface identified by the *gateway* address. For interfaces using the ARP protocol, this type of route is used to specify *all destinations are local*. That is, a host should ARP for all addresses by adding a default route using one of the two commands listed above.

With the AF\_INET address family or an IPv4 address, the optional <code>-netmask</code> qualifier is intended to manually add subnet routes with netmasks different from that of the implied network interface. The implicit network mask generated in the AF\_INET case can be overridden by making sure this option, and an ensuing address parameter (to be interpreted as a network mask), follows the destination parameter.

Alternatively, the length of the netmask may be supplied by appending a slash character and the length immediately after the destination. For example:

```
example% route add 192.0.2.32/27 somegateway
```

will create an IPv4 route to the destination 192.0.2.32 with a netmask of 255.255.255.224, and

```
example% route add -inet6 3ffe::/16 somegateway
```

will create an IPv6 route to the destination 33fe:: with a netmask of 16 one-bits followed by 112 zero-bits.

## **Routing Flags**

Routes have associated flags which influence operation of the protocols when sending to destinations matched by the routes. These flags may be set (or sometimes cleared) by including the following corresponding modifiers on the command line:

1090 SunOS 5.8 Last modified 8 Nov 1999

Maintenance Commands route(1M)

| Modifier   | Flag          | Description                             |
|------------|---------------|-----------------------------------------|
| -cloning   | RTF_CLONING   | generates a new route on use            |
| -xresolve  | RTF_XRESOLVE  | emit mesg on use (for external lookup)  |
| -iface     | ~RTF_GATEWAY  | destination is directly reachable       |
| -static    | RTF_STATIC    | manually added route                    |
| -nostatic  | ~RTF_STATIC   | pretend route added by kernel or daemon |
| -reject    | RTF_REJECT    | emit an ICMP unreachable when matched   |
| -blackhole | RTF_BLACKHOLE | silently discard pkts (during updates)  |
| -proto1    | RTF_PROTO1    | set protocol specific routing flag #1   |
| -proto2    | RTF_PROTO2    | set protocol specific routing flag #2   |
| -private   | RTF_PRIVATE   | do not adveritse this route             |

The optional modifiers -rtt, -rttvar, -sendpipe, -recvpipe, -mtu, -hopcount, -expire, and -ssthresh provide initial values to quantities maintained in the routing entry by transport level protocols, such as TCP. These may be individually locked either by preceding each modifier to be locked by the -lock meta-modifier, or by specifying that all ensuing metrics may be locked by the -lockrest meta-modifier.

The optional modifiers are defined as follows:

| -expire   | Lifetime for the entry. This optional modifier is not currently supported. |
|-----------|----------------------------------------------------------------------------|
| -hopcount | Maximum hop count. This optional modifier is not currently supported.      |
| -mtu      | Maximum MTU in bytes.                                                      |
| -recvpipe | Receive pipe size in bytes.                                                |
| -rtt      | Round trip time in microseconds.                                           |
| -rttvar   | Round trip time variance in microseconds.                                  |
| -sendpipe | Send pipe size in bytes.                                                   |
| -ssthresh | Send pipe size threshold in bytes.                                         |

Some transport layer protocols may support only some of these metrics.

In a change or add command where the destination and gateway are not sufficient to specify the route (for example, , when several interfaces have the

route(1M) Maintenance Commands

same address), the -ifp or -ifa modifiers may be used to determine the interface or interface address.

**FILES** 

/etc/hosts list of host names and net addresses

/etc/networks list of network names and addresses

**ATTRIBUTES** 

See attributes(5) for descriptions of the following attributes:

| ATTRIBUTE TYPE | ATTRIBUTE VALUE |
|----------------|-----------------|
| Availability   | SUNWcsu         |

**SEE ALSO** 

get(1), uname(1), in.rdisc(1M), netstat(1M), routed(1M), ioctl(2), getipnodebyname(3SOCKET), getnetbyname(3SOCKET), hosts(4), networks(4), attributes(5), ARP(7P), route(7P), routing(7P)

**DIAGNOSTICS** 

add [host | network ] destination:gateway flags

The specified route is being added to the tables. The values printed are from the routing table entry supplied in the <code>ioctl(2)</code> call. If the gateway address used was not the primary address of the gateway (the first one returned by <code>getipnodebyname(3SOCKET))</code> the gateway address is printed numerically as well as symbolically.

delete [host | network] destination:gateway flags As above, but when deleting an entry.

destination done

When the -f flag is specified, or in the flush command, each routing table entry deleted is indicated with a message of this form.

Network is unreachable

An attempt to add a route failed because the gateway listed was not on a directly-connected network. Give the next-hop gateway instead.

not in table

A delete operation was attempted for an entry that is not in the table.

routing table overflow

An add operation was attempted, but the system was unable to allocate memory to create the new entry.

**NOTES** 

All destinations are local assumes that the routers implement the protocol, proxy arp. Normally, using router discovery (see in.rdisc(1M)) is more reliable than using proxy arp.

1092 SunOS 5.8 Last modified 8 Nov 1999

Maintenance Commands route(1M)

Combining the *all destinations are local* route with subnet or network routes can lead to unpredictable results: the search order as it relates to the *all destinations are local* route are undefined and may vary from release to release.

Last modified 8 Nov 1999 SunOS 5.8 1093

rpcbind(1M) Maintenance Commands

NAME

rpcbind - universal addresses to RPC program number mapper

**SYNOPSIS** 

rpcbind [-d] [-w]

**DESCRIPTION** 

rpcbind is a server that converts RPC program numbers into universal addresses. It must be running on the host to be able to make RPC calls on a server on that machine.

When an RPC service is started, it tells rpcbind the address at which it is listening, and the RPC program numbers it is prepared to serve. When a client wishes to make an RPC call to a given program number, it first contacts rpcbind on the server machine to determine the address where RPC requests should be sent.

rpcbind should be started before any other RPC service. Normally, standard RPC servers are started by port monitors, so rpcbind must be started before port monitors are invoked.

When rpcbind is started, it checks that certain name-to-address translation-calls function correctly. If they fail, the network configuration databases may be corrupt. Since RPC services cannot function correctly in this situation, rpcbind reports the condition and terminates.

rpcbind can only be started by the super-user.

**OPTIONS** 

The following options are supported:

- -d Run in debug mode. In this mode, rpcbind will not fork when it starts, will print additional information during operation, and will abort on certain errors. With this option, the name-to-address translation consistency checks are shown in detail.
- -w Do a warm start. If rpcbind aborts or terminates on SIGINT or SIGTERM, it will write the current list of registered services to /tmp/portmap.file and /tmp/rpcbind.file. Starting rpcbind with the -w option instructs it to look for these files and start operation with the registrations found in them. This allows rpcbind to resume operation without requiring all RPC services to be restarted.

**FILES** 

/tmp/portmap.file
/tmp/rpcbind.file

**ATTRIBUTES** 

See attributes(5) for descriptions of the following attributes:

| ATTRIBUTE TYPE | ATTRIBUTE VALUE |
|----------------|-----------------|
| Availability   | SUNWcsu         |

**SEE ALSO** 

rpcinfo(1M), rpcbind(3NSL), attributes(5)

1094

SunOS 5.8

Last modified 14 Sep 1992

Maintenance Commands rpcbind(1M)

## **NOTES**

Terminating  ${\tt rpcbind}$  with  ${\tt SIGKILL}$  will prevent the warm-start files from being written.

All RPC servers must be restarted if the following occurs: rpcbind crashes (or is killed with SIGKILL) and is unable to to write the warm-start files; rpcbind is started without the -w option after a graceful termination; or, the warm-start files are not found by rpcbind.

rpc.bootparamd(1M) Maintenance Commands

**NAME** 

rpc.bootparamd, bootparamd - boot parameter server

**SYNOPSIS** 

## /usr/sbin/rpc.bootparamd [-d]

## **DESCRIPTION**

rpc.bootparamd is a server process that provides information from a
bootparams database to diskless clients at boot time. See bootparams(4)

The source for the bootparams database is determined by the nsswitch.conf(4) file (on the machine running the rpc.bootparamd process).

The  ${\tt rpc}$  .bootparamd program can be invoked either by  ${\tt inetd}(1M)$  or directly from the command line.

**OPTIONS** 

–d Display debugging information.

**FILES** 

/etc/bootparams boot parameter data base

/etc/nsswitch.conf

configuration file for the name-service switch

**ATTRIBUTES** 

See attributes(5) for descriptions of the following attributes:

| ATTRIBUTE TYPE | ATTRIBUTE VALUE |
|----------------|-----------------|
| Availability   | SUNWcsu         |

# SEE ALSO

inetd(1M), bootparams(4), nsswitch.conf(4), attributes(5)

**NOTES** 

A diskless client requires service from at least one  ${\tt rpc}$ . bootparamd process running on a server that is on the same IP subnetwork as the diskless client.

Some routines that compare hostnames use case-sensitive string comparisons; some do not. If an incoming request fails, verify that the case of the hostname in the file to be parsed matches the case of the hostname called for, and attempt the request again.

1096 SunOS 5.8 Last modified 6 Jun 1995

Maintenance Commands rpcinfo(1M)

NAME

rpcinfo - report RPC information

**SYNOPSIS** 

**rpcinfo** [-m | -s ][*host*]

**rpcinfo** -p [host]

**rpcinfo** –T transport host prognum [versnum]

**rpcinfo** −1 [−T transport] host prognum versnum

**rpcinfo** [-n portnum] -u host prognum [versnum]

**rpcinfo** [-n portnum] -t host prognum [versnum]

rpcinfo -a serv\_address -T transport prognum [versnum]

rpcinfo -b [-T transport] prognum versnum

rpcinfo -d [-T transport] prognum versnum

### **DESCRIPTION**

rpcinfo makes an RPC call to an RPC server and reports what it finds.

In the first synopsis, rpcinfo lists all the registered RPC services with rpcbind on *host*. If *host* is not specified, the local host is the default. If -s is used, the information is displayed in a concise format.

In the second synopsis, rpcinfo lists all the RPC services registered with rpcbind, version 2. Note that the format of the information is different in the first and the second synopsis. This is because the second synopsis is an older protocol used to collect the information displayed (version 2 of the rpcbind protocol).

The third synopsis makes an RPC call to procedure 0 of *prognum* and *versnum* on the specified *host* and reports whether a response was received. *transport* is the transport which has to be used for contacting the given service. The remote address of the service is obtained by making a call to the remote rpcbind.

The *prognum* argument is a number that represents an RPC program number (see rpc(4)).

If a *versnum* is specified, rpcinfo attempts to call that version of the specified *prognum*. Otherwise, rpcinfo attempts to find all the registered version numbers for the specified *prognum* by calling version 0, which is presumed not to exist; if it does exist, rpcinfo attempts to obtain this information by calling an extremely high version number instead, and attempts to call each registered version. Note that the version number is required for -b and -d options.

The EXAMPLES section describe other ways of using rpcinfo.

### **OPTIONS**

−T transport

Specify the transport on which the service is required. If this option is not specified, rpcinfo uses the transport specified in the NETPATH environment variable, or if that is unset or NULL,

**Maintenance Commands** rpcinfo(1M)

> used. This is a generic option, and can be used in conjunction with other options as shown in the SYNOPSIS. –a serv\_address Use serv\_address as the (universal) address for the service on transport to ping procedure 0 of the specified *prognum* and report whether a response was received. The -T option is required with the -a option. If versnum is not specified, rpcinfo tries to ping all available version numbers for that program number. This option avoids calls to remote rpcbind to find the address of the service. The serv\_address is specified in universal address format of the given transport. Make an RPC broadcast to procedure 0 of -b the specified prognum and versnum and report all hosts that respond. If transport is specified, it broadcasts its request only on the specified transport. If broadcasting is not supported by any transport, an error message is printed. Use of broadcasting should be limited because of the potential for adverse effect on other systems. Delete registration for the RPC service of the **–**d specified prognum and versnum. If transport is specified, unregister the service on only that transport, otherwise unregister the service on all the transports on which it was registered. Only the owner of a service can delete a registration, except the superuser who can delete any service. Display a list of entries with a given prognum and -1versnum on the specified host. Entries are returned for all transports in the same protocol family as that used to contact the remote rpcbind. Display a table of statistics of rpcbind –m operations on the given *host*. The table shows statistics for each version of rpcbind (versions 2, 3 and 4), giving the number of times each procedure was requested and successfully serviced, the number and type of remote call SunOS 5.8 Last modified 18 Aug 1992

the transport in the netconfig(4) database is

Maintenance Commands rpcinfo(1M)

requests that were made, and information about RPC address lookups that were handled. This is useful for monitoring RPC activities on host. -n portnum Use portnum as the port number for the -t and -u options instead of the port number given by rpcbind. Use of this option avoids a call to the remote rpcbind to find out the address of the service. This option is made obsolete by the -a option. Probe rpcbind on host using version 2 of the -p rpcbind protocol, and display a list of all registered RPC programs. If host is not specified, it defaults to the local host. Note that version 2 of the rpcbind protocol was previously known as the portmapper protocol. -s

Display a concise list of all registered RPC programs on *host*. If *host* is not specified, it defaults to the local host.

Make an RPC call to procedure 0 of *prognum* on the specified *host* using TCP, and report whether a response was received. This option is made obsolete by the –T option as shown in the third synopsis.

Make an RPC call to procedure 0 of *prognum* on the specified *host* using UDP, and report whether a response was received. This option is made obsolete by the -T option as shown in the third

synopsis.

## **EXAMPLES**

## **EXAMPLE 1** RPC services.

-t

-u

To show all of the RPC services registered on the local machine use:

example% rpcinfo

To show all of the RPC services registered with rpcbind on the machine named klaxon use:

example% rpcinfo klaxon

The information displayed by the above commands can be quite lengthy. Use the —s option to display a more concise list:

rpcinfo(1M) Maintenance Commands

example% rpcinfo -s klaxon

```
programversionetid(s)
                                              service owner
100000 2,3,4 tcp,udp,ticlts,ticots,ticotsordrpcbind superuser
100008 1
             ticotsord, ticots, ticlts, udp, tcp walld
                                                       superuser
100002 2,1 ticotsord, ticots, ticlts, udp, tcprusersd superuser
100001 2,3,4 ticotsord, ticots, tcp, ticlts, udprstatd
                                                       superuser
100012 1
             ticotsord, ticots, ticlts, udp, tcp sprayd
                                                       superuser
100007 3
             ticotsord, ticots, ticlts, udp, tcp ypbind
                                                       superuser
100029 1
           ticotsord, ticots, ticlts
                                              keyserv superuser
100078 4
             ticotsord, ticots, ticlts
                                              kerbd
                                                       superuser
100024 1
             ticotsord, ticots, ticlts, udp, tcp status
                                                       superuser
100021 2,1
             ticotsord, ticots, ticlts, udp, tcp nlockmgr superuser
100020 1
             ticotsord, ticots, ticlts, udp, tcp llockmgr superuser
```

To show whether the RPC service with program number *prognum* and version *versnum* is registered on the machine named klaxon for the transport TCP use:

```
example% rpcinfo -T tcp klaxon prognum versnum
```

To show all RPC services registered with version 2 of the rpcbind protocol on the local machine use:

```
example% rpcinfo -p
```

To delete the registration for version 1 of the walld (program number 100008) service for all transports use:

```
example# rpcinfo -d 100008 1

Or

example# rpcinfo -d walld 1
```

## **ATTRIBUTES**

See attributes(5) for descriptions of the following attributes:

1100

SunOS 5.8

Last modified 18 Aug 1992

Maintenance Commands rpcinfo(1M)

| ATTRIBUTE TYPE | ATTRIBUTE VALUE |
|----------------|-----------------|
| Availability   | SUNWcsu         |

**SEE ALSO** 

rpcbind(1M), rpc(3NSL), netconfig(4), rpc(4), attributes(5)

rpc.nisd(1M) Maintenance Commands

### NAME

rpc.nisd, nisd - NIS+ service daemon

### **SYNOPSIS**

/usr/sbin/rpc.nisd [-ACDFhlv] [-Y [-B [-t netid]]] [-d dictionary] [-L load] [-S level]

## **DESCRIPTION**

The rpc.nisd daemon is an RPC service that implements the NIS+ service. This daemon must be running on all machines which serve a portion of the NIS+ namespace.

rpc.nisd is usually started from a system startup script.

The -B option causes  $\mathtt{rpc.nisd}$  to start an auxiliary process,  $\mathtt{rpc.nisd\_resolv}$ , which provides ypserv compatible DNS forwarding for NIS host requests.  $\mathtt{rpc.nisd\_resolv}$  can also be started independently. See  $\mathtt{rpc.nisd\_resolv}(1M)$  for more information on using  $\mathtt{rpc.nisd\_resolv}$  independently.

## **OPTIONS**

- $-\mathtt{A}$  Authentication verbose mode. The daemon logs all the authentication related activities to  $\mathtt{syslogd}(1M)$  with  $\mathtt{LOG\_INFO}$  priority.
- -C Open diagnostic channel on /dev/console.
- −D Debug mode (don't fork).
- Force the server to do a checkpoint of the database when it starts up. Forced checkpoints may be required when the server is low on disk space. This option removes updates from the transaction log that have propagated to all of the replicas.
- -h Print list of options.
- Verbose. With this option, the daemon sends a running narration of what it is doing to the syslog daemon (see syslogd(1M)) at LOG\_INFO priority. This option is most useful for debugging problems with the service (see also –A option).
- Put the server into NIS (YP) compatibility mode. When operating in this mode, the NIS+ server will respond to NIS Version 2 requests using the version 2 protocol. Because the YP protocol is not authenticated, only those items that have read access to nobody (the unauthenticated request) will be visible through the V2 protocol. It supports only the standard Version 2 maps in this mode (see -B option and NOTES in ypfiles(4)).

1102 SunOS 5.8 Last modified 30 Jan 1998

Maintenance Commands rpc.nisd(1M)

Provide ypserv compatible DNS forwarding for NIS host requests. The DNS resolving process, rpc.nisd\_resolv, is started and controlled by rpc.nisd. This option requires that the /etc/resolv.conf file be setup for communication with a DNS nameserver. The nslookup utility can be used to verify communication with a DNS nameserver. See resolv.conf(4) and nslookup(1M).

Use *netid* as the transport for communication between rpc.nisd and rpc.nisd\_resolv. The default transport is ticots(7D) (tcp on SunOS 4.x systems).

Specify an alternate dictionary for the NIS+ database. The primary use of this option is for testing. Note that the string is not interpreted, rather it is simply passed to the db initialize function.>

Specify the "load" the NIS+ service is allowed to place on the server. The load is specified in terms of the *number* of child processes that the server may spawn. This *number must* be at least 1 for the callback functions to work correctly. The default is 128.

Set the authorization security level of the service. The argument is a number between 0 and 2. By default, the daemon runs at security level 2.

- O Security level 0 is designed to be used for testing and initial setup of the NIS+ namespace. When running at level 0, the daemon does not enforce any access controls. Any client is allowed to perform any operation, including updates and deletions.
- At security level 1, the daemon accepts both AUTH\_SYS and AUTH\_DES credentials for authenticating clients and authorizing them to perform NIS+ operations. This is not a secure mode of operation since AUTH\_SYS credentials are easily forged. It should not be used on networks in which any untrusted users may potentially have access.
- At security level 2, the daemon only accepts authentication using the security mechanisms configured by nisauthconf(1M). The default security mechanism is AUTH\_DES. Security level 2 is the default if the -S option is not used.

Last modified 30 Jan 1998

–t netid

–d dictionary

-L

-S

level

number

SunOS 5.8

1103

rpc.nisd(1M) Maintenance Commands

### **EXAMPLES**

**EXAMPLE 1** Setting up the NIS+ service.

The following example sets up the NIS+ service.

example% rpc.nisd

**EXAMPLE 2** Setting Up NIS+ Service Emulating YP With DNS Forwarding

The following example sets up the NIS+ service, emulating YP with DNS forwarding.

example% rpc.nisd -YB

# ENVIRONMENT VARIABLES

NETPATH The transports that the NIS+ service will use can be limited

by setting this environment variable (see netconfig(4)).

**FILES** 

/var/nis/data/parent.object This file describes the namespace

that is logically above the NIS+ namespace. The most common type of parent object is a DNS object. This object contains contact information

for a server of that domain.

/var/nis/data/root.object This file describes the root object of

the NIS+ namespace. It is a standard XDR -encoded NIS+ directory object that can be modified by authorized clients using the nis\_modify(3NSL)

interface.

### **ATTRIBUTES**

See attributes(5) for descriptions of the following attributes:

| ATTRIBUTE TYPE | ATTRIBUTE VALUE |
|----------------|-----------------|
| Availability   | SUNWnisu        |

## **SEE ALSO**

$$\label{eq:nis_cachemgr} \begin{split} &\text{nis\_cachemgr}(1M)\,,\, \text{nisauthconf}(1M)\,,\, \text{nisinit}(1M)\,,\, \text{nissetup}(1M)\,,\, \\ &\text{nslookup}(1M)\,,\, \text{rpc.nisd\_resolv}(1M)\,,\, \text{rpc.nispasswdd}(1M)\,,\, \\ &\text{syslogd}(1M)\,,\, \text{nis\_modify}(3NSL)\,,\, \text{netconfig}(4)\,,\, \text{nisfiles}(4)\,,\, \\ &\text{resolv.conf}(4)\,,\, \text{ypfiles}(4)\,,\, \text{attributes}(5)\,,\, \text{ticots}(7D) \end{split}$$

1104 SunOS 5.8 Last modified 30 Jan 1998

**NAME** 

rpc.nisd\_resolv, nisd\_resolv - NIS+ service daemon

### **SYNOPSIS**

**rpc.nisd\_resolv** [-v | -V ][-F [-C fd] ] [-t xx] [-p yy]

### **DESCRIPTION**

<code>rpc.nisd\_resolv</code> is an auxiliary process which provides DNS forwarding service for NIS hosts requests to both <code>ypserv</code> and <code>rpc.nisd</code> that are running in the NIS compatibility mode. It is generally started by invoking <code>rpc.nisd(1M)</code> with the <code>-B</code> option or <code>ypserv(1M)</code> with the <code>-d</code> option. Although it is not recommended, <code>rpc.nisd\_resolv</code> can also be started independently with the following options.

### **OPTIONS**

- -F Run in foreground.
- -C Use fd for service xprt (from nisd).

fd

- -v Verbose. Send output to the syslog daemon.
- −V Verbose. Send output to stdout.
- -t Use transport xx.

XX

–р Use transient program# yy .

уу

### **ATTRIBUTES**

See attributes(5) for descriptions of the following attributes:

| ATTRIBUTE TYPE | ATTRIBUTE VALUE |
|----------------|-----------------|
| Availability   | SUNWnisu        |

## **SEE ALSO**

nslookup(1M), rpc.nisd(1M), resolv.conf(4), attributes(5)

## **NOTES**

This command requires that the <code>/etc/resolv.conf</code> file be setup for communication with a DNS nameserver. The <code>nslookup</code> utility can be used to verify communication with a DNS nameserver. See <code>resolv.conf(4)</code> and <code>nslookup(1M)</code>.

rpc.nispasswdd(1M) Maintenance Commands

### NAME

rpc.nispasswdd, nispasswdd - NIS+ password update daemon

# SYNOPSIS

/usr/sbin/rpc.nispasswdd [-a attempts] [-c minutes] [-D] [-q] [-v]

## **DESCRIPTION**

<code>rpc.nispasswdd</code> daemon is an ONC+ RPC service that services password update requests from <code>nispasswd(1)</code> and <code>yppasswd(1)</code>. It updates password entries in the NIS+ <code>passwd</code> table.

rpc.nispasswdd is normally started from a system startup script after the NIS+ server (rpc.nisd(1M)) has been started. rpc.nispasswdd will determine whether it is running on a machine that is a master server for one or more NIS+ directories. If it discovers that the host is not a master server, then it will promptly exit. It will also determine if rpc.nisd(1M) is running in NIS(YP) compatibility mode (the -Y option) and will register as yppasswdd for NIS(YP) clients as well.

rpc.nispasswdd will syslog all failed password update attempts, which will allow an administrator to determine whether someone was trying to "crack" the passwords.

rpc.nispasswdd has to be run by a superuser.

#### **OPTIONS**

| –a<br>attempts | Set the maximum number of attempts allowed to authenticate the caller within a password update request |
|----------------|----------------------------------------------------------------------------------------------------|
| •              | session. Failed attempts are syslogd(1M) and the request                                               |
|                | is cached by the daemon. After the maximum number of                                                   |
|                | allowed attempts the daemon severs the connection to the                                               |
|                | client. The default value is set to 3.                                                                 |

Set the number of minutes a failed password update request should be cached by the daemon. This is the time during which if the daemon receives further password update requests for the same user and authentication of the caller

fails, then the daemon will simply not respond. The default

value is set to 30 minutes.

−D Debug. Run in debugging mode.

Generate DES credential. By default the DES credential is not generated for the user if they do not have one. By specifying

this option, if the user does not have a credential, then one will be generated for them and stored in the NIS+ cred table.

−v Verbose. With this option, the daemon sends a running

narration of what it is doing to the syslog daemon. This

option is useful for debugging problems.

## **EXIT STATUS**

0 success

1106 SunOS 5.8 Last modified 24 Oct 1994

Maintenance Commands rpc.nispasswdd(1M)

1 an error has occurred.

**FILES** 

/etc/init.d/rpc initialization script for NIS+

**ATTRIBUTES** 

See attributes(5) for descriptions of the following attributes:

| ATTRIBUTE TYPE | ATTRIBUTE VALUE |
|----------------|-----------------|
| Availability   | SUNWnisu        |

**SEE ALSO** 

 $\label{eq:nispasswd} \mbox{ nispasswd(1),passwd(1),ppc.nisd(1M),syslogd(1M),nsswitch.conf(4),attributes(5)}$ 

Last modified 24 Oct 1994 SunOS 5.8 1107

rpc.rexd(1M) Maintenance Commands

NAME

rpc.rexd, rexd - RPC-based remote execution server

### **SYNOPSIS**

### /usr/sbin/rpc.rexd [-s]

## **DESCRIPTION**

rpc.rexd is the Sun RPC server for remote program execution. This daemon is started by inetd(1M) whenever a remote execution request is made.

For non-interactive programs, the standard file descriptors are connected directly to TCP connections. Interactive programs involve pseudo-terminals, in a fashion that is similar to the login sessions provided by rlogin(1). This daemon may use NFS to mount file systems specified in the remote execution request.

## **SECURITY**

<code>rpc.rexd</code> uses <code>pam(3PAM)</code> for account and session management. The PAM configuration policy, listed through <code>/etc/pam.conf</code>, specifies the modules to be used for <code>rpc.rexd</code>. Here is a partial <code>pam.conf</code> file with <code>rpc.rexd</code> entries for account and session management using the UNIX module.

| rpc.rexd | account | required | /usr/lib/security/pam_unix.so.1 |
|----------|---------|----------|---------------------------------|
| rpc.rexd | session | required | /usr/lib/security/pam_unix.so.1 |

If there are no entries for the rpc.rexd service, then the entries for the "other" service will be used. rpc.rexd uses the getpwuid() call to determine whether the given user is a legal user.

### **OPTIONS**

-s Secure. When specified, requests must have valid DES credentials. If the request does not have a DES credential it is rejected. The default publickey credential is rejected. Only newer on(1) commands send DES credentials.

If access is denied with an authentication error, you may have to set your publickey with the chkey(1) command.

Specifying the -s option without presenting secure credentials will result in an error message: Unix too weak auth (DesONly)!

## **FILES**

/dev/ptsn pseudo-terminals used for interactive mode

/etc/passwd authorized users

/tmp\_rex/rexd?????? temporary mount points for remote file systems.

## **ATTRIBUTES**

See attributes(5) for descriptions of the following attributes:

| ATTRIBUTE TYPE | ATTRIBUTE VALUE |
|----------------|-----------------|
| Availability   | SUNWnisu        |

Maintenance Commands rpc.rexd(1M)

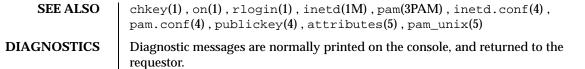

**NOTES** Root cannot execute commands using rexd client programs such as on(1).

rpc.rstatd(1M) **Maintenance Commands** 

**NAME** 

rpc.rstatd, rstatd - kernel statistics server

**SYNOPSIS** 

/usr/lib/netsvc/rstat/rpc.rstatd

**DESCRIPTION** 

rpc.rstatd is a server which returns performance statistics obtained from the kernel.  $\operatorname{rup}(1)$  uses  $\operatorname{rpc.rstatd}$  to collect the uptime information that it displays.

rpc.rstatd is an RPC service.

**ATTRIBUTES** 

See attributes(5) for descriptions of the following attributes:

| ATTRIBUTE TYPE | ATTRIBUTE VALUE |
|----------------|-----------------|
| Availability   | SUNWcsu         |

**SEE ALSO** 

rup(1), inetd(1M), services(4), attributes(5)

1110 SunOS 5.8 Last modified 1 Oct 1991 Maintenance Commands rpc.rusersd(1M)

NAME

rpc.rusersd, rusersd – network username server

**SYNOPSIS** 

## /usr/lib/netsvc/rusers/rpc.rusersd

**DESCRIPTION** 

 $\label{lem:continuous} \verb|rpc.rusersd| is a server that returns a list of users on the host. The \\ \verb|rpc.rusersd| daemon may be started by \verb|inetd(1M)| or listen(1M)|.$ 

**ATTRIBUTES** 

See attributes(5) for descriptions of the following attributes:

| ATTRIBUTE TYPE | ATTRIBUTE VALUE |
|----------------|-----------------|
| Availability   | SUNWcsu         |

**SEE ALSO** 

 $\mathtt{inetd}(1M)\,,\,\mathtt{listen}(1M)\,,\,\mathtt{pmadm}(1M)\,,\,\mathtt{sacadm}(1M)\,,\,\mathtt{attributes}(5)$ 

Last modified 5 Jul 1990 SunOS 5.8 1111

rpc.rwalld(1M) Maintenance Commands

**NAME** | rpc.rwalld, rwalld – network rwall server

SYNOPSIS /usr/lib/netsvc/rwall/rpc.rwalld

**DESCRIPTION** rpc.rwalld is a server that handles rwall(1M) requests. It is implemented by

calling wall(1M) on all the appropriate network machines. The rpc.rwalld

daemon may be started by inetd(1M) or listen(1M).

**ATTRIBUTES** See attributes(5) for descriptions of the following attributes:

| ATTRIBUTE TYPE | ATTRIBUTE VALUE |
|----------------|-----------------|
| Availability   | SUNWcsu         |

SEE ALSO inetd(1M), listen(1M), rwall(1M), wall(1M), attributes(5)

1112 SunOS 5.8 Last modified 5 Jul 1990

Maintenance Commands rpc.sprayd(1M)

**NAME** 

rpc.sprayd, sprayd - spray server

**SYNOPSIS** 

## /usr/lib/netsvc/spray/rpc.sprayd

## **DESCRIPTION**

 $\label{eq:condition} \verb"rpc.spray" d is a server that records the packets sent by \verb"spray" (1M) . The \\ \verb"rpc.spray" d daemon may be started by \verb"inetd" (1M) or \\ \verb"listen" (1M) .$ 

The service provided by  $\mathtt{rpc}$ .  $\mathtt{sprayd}$  is not useful as a networking benchmark as it uses unreliable connectionless transports, (udp for example). It can report a large number of packets dropped when the drops were caused by the program sending packets faster than they can be buffered locally (before the packets get to the network medium).

**ATTRIBUTES** 

See attributes(5) for descriptions of the following attributes:

| ATTRIBUTE TYPE | ATTRIBUTE VALUE |
|----------------|-----------------|
| Availability   | SUNWcsu         |

## **SEE ALSO**

 $\mathtt{inetd}(1M)\ \mathtt{listen}(1M)\ \mathtt{,pmadm}(1M)\ \mathtt{,sacadm}(1M)\ \mathtt{,spray}(1M)\ \mathtt{,attributes}(5)$ 

Last modified 2 Jun 1994 SunOS 5.8 1113

rpc.yppasswdd(1M) Maintenance Commands

NAME

rpc.yppasswdd, yppasswdd - server for modifying NIS password file

**SYNOPSIS** 

/usr/lib/netsvc/yp/rpc.yppasswdd [-D directory] [-nogecos] [-noshell] [-nopw] [-m argument1 argument2...]

 $/usr/lib/netsvc/yp/rpc.yppasswdd \ [\textit{passwordfile} \ [\textit{adjunctfile}] \ ] \ [-\texttt{nogecos}]$ 

[-noshell] [-nopw] [-m argument1 argument2...]

**DESCRIPTION** 

rpc.yppasswdd is a server that handles password change requests from yppasswd(1). It changes a password entry in the passwd, shadow, and security/passwd.adjunct files. The passwd and shadow files provide the basis for the passwd.byname and passwd.byuid maps. The passwd.adjunct file provides the basis for the passwd.adjunct.byname and passwd.adjunct.byuid maps. Entries in the passwd, shadow or passwd.adjunct files are only changed if the password presented by yppasswd(1) matches the encrypted password of the entry. All password files are located in the PWDIR directory.

If the  $\neg D$  option is given, the passwd, shadow, or passwd.adjunct files are located under the directory path specified with  $\neg D$ .

If the -noshell, -nogecos or -nopw options are given, these fields may not be changed remotely using chfn, chsh, or passwd(1).

If the -m option is given, a make(1) is performed in /var/yp after any of the passwd, shadow, or passwd.adjunct files are modified. Any arguments following the flag are passed to make.

The second of the listed syntaxes is provided only for backward compatibility. If the second syntax is used the passwordfile is the full pathname of the password file and adjunctfile is the full pathname of the optional passwd.adjunct file. If a shadow file is found in the same directory as passwordfile the shadowfile is used as described above. Use of this syntax and the discovery of a shadowfile file generates diagnostic output. The daemon, however, starts normally.

The first and second syntaxes are mutually exclusive. You cannot specify the full pathname of the passwd, passwd.adjunct files and use the -D option at the same time.

The daemon is started automatically on the master server of the passwd map by the /etc/init.d/rpc script (see makedbm(1M))

The server does not insist on the presence of a shadow file unless there is no  $\neg D$  option present or the directory named with the  $\neg D$  option is / etc. In addition, a passwd.adjunct file is not necessary. If the  $\neg D$  option is given, the server attempts to find a passwd.adjunct file in the security subdirectory of the

1114 SunOS 5.8 Last modified 30 Jul 1998

named directory. For example, in the presence of "-D /var/yp" the server checks for a "/var/yp/security/passwd.adjunct "file.

If there is only a passwd file, then the encrypted password is expected in the second field. If there is a passwd and a passwd.adjunct file, the encrypted password is expected in the second field of the adjunct file with ##username in the second field of the passwd file. If all three files are in use, the encrypted password is expected in the shadow file. Any deviation causes a password update to fail.

## **ATTRIBUTES**

See attributes(5) for descriptions of the following attributes:

| ATTRIBUTE TYPE | ATTRIBUTE VALUE |
|----------------|-----------------|
| Availability   | SUNWypu         |

# **SEE ALSO**

 ${\tt make}(1)$ ,  ${\tt passwd}(1)$ ,  ${\tt yppasswd}(1)$ ,  ${\tt inetd}(1M)$ ,  ${\tt ypmake}(1M)$ ,  ${\tt passwd}(4)$ ,  ${\tt shadow}(4)$ ,  ${\tt ypfiles}(4)$ ,  ${\tt attributes}(5)$ 

## **NOTES**

If make has not been installed and the -m option is given, the daemon outputs a warning and proceeds, effectively ignoring the -m flag.

When using the -D option, you should make sure that the PWDIR of the /var/yp/Makefile is set accordingly.

The second listed syntax is supplied only for backwards compatibility and may be removed in a future release of this daemon.

The Network Information Service (NIS) was formerly known as Sun Yellow Pages (YP). The functionality of the two remains the same; only the name has changed. The name Yellow Pages is a registered trademark in the United Kingdom of British Telecommunications plc, and may not be used without permission.

rpc.ypupdated(1M) Maintenance Commands

**NAME** 

rpc.ypupdated, ypupdated - server for changing NIS information

**SYNOPSIS** 

/usr/lib/netsvc/yp/rpc.ypupdated [-is]

**DESCRIPTION** 

ypupdated is a daemon that updates information in the Network Information Service (NIS). ypupdated consults the updaters(4) file in the /var/yp directory to determine which NIS maps should be updated and how to change them

By default, the daemon requires the most secure method of authentication available to it, either DES (secure) or UNIX (insecure).

**OPTIONS** 

- -i Accept RPC calls with the insecure AUTH\_UNIX credentials. This allows programmatic updating of the NIS maps in all networks.
- -s Accept only calls authenticated using the secure RPC mechanism (AUTH\_DES authentication). This disables programmatic updating of the NIS maps unless the network supports these calls.

**FILES** 

/var/yp/updaters

Configuration file for rpc.updated command.

**ATTRIBUTES** 

See attributes(5) for descriptions of the following attributes:

| ATTRIBUTE TYPE | ATTRIBUTE VALUE |
|----------------|-----------------|
| Availability   | SUNWypu         |

**SEE ALSO** 

keyserv(1M), updaters(4), attributes(5)

System Administration Guide, Volume I

Network Interfaces Programmer's Guide

**NOTES** 

The Network Information Service (NIS) was formerly known as Sun Yellow Pages (YP). The functionality of the two remains the same; only the name has changed. The name Yellow Pages is a registered trademark in the United Kingdom of British Telecommunications plc, and may not be used without permission.

1116 SunOS 5.8 Last modified 23 Oct 1996

Maintenance Commands rpld(1M)

**NAME** 

rpld - IA Network Booting RPL (Remote Program Load) Server

**SYNOPSIS** 

/usr/sbin/rpld [-fdDMblgz] interface

/usr/sbin/rpld -a [-fdDMblqz]

DESCRIPTION

The RPL server provides network booting functionality to IA clients by listening to boot requests from them according to the RPL protocol specifications. Boot requests can be generated by clients using the boot floppy supplied in the IA distribution. Once the request has been received, the server validates the client and adds it to its internal service list. Subsequent requests from the client to download bootfiles will result in the sending of data frames from the server to the client specifying where to load the boot program in memory. When all the bootfiles have been downloaded, the server specifies where to start execution to initiate the boot process.

In the first synopsis, the interface parameter names the network interface upon which rpld is to listen for requests. For example:

/usr/sbin/rpld /dev/le0 /usr/sbin/rpld /dev/smc0

In the second synopsis, rpld locates all of the network interfaces present on the system and starts a daemon process for each one.

The server starts by reading the default configuration file, or an alternate configuration file if one is specified. If no configuration file can be found, internal default values will be used. Alternatively, command line options are available to override any of the values in the configuration file. After the configuration options are set, it then opens the network interface as specified in the command line and starts listening to RPL boot requests.

Network boot IA clients have to have information pre-configured on a server for the RPL server to validate and serve them. This involves putting configuration information in both the ethers(4) and the bootparams(4) databases. The ethers database contains a translation from the physical node address to the IP address of the clients and is normally used by the RARP server. The bootparams database stores all other information needed for booting off this client, such as the number of bootfiles and the file names of the various boot components. Both databases can be looked up by the RPL server through NIS. See the sub-section Client Configuration for information on how to set up these databases.

To assist in the administration and maintenance of the network boot activity, there are two run-time signals that the server will accept to change some

rpld(1M) Maintenance Commands

**Client Configuration** 

run-time parameters and print out useful status information. See the sub-section Signals for details.

The RPL server is not limited to the ability to boot only IA clients. If properly configured, the server should be able to download any bootfiles to the clients. The following configuration information is specific to booting IA clients.

In order to allow clients to boot IA from across the network, the client's information has to be pre-configured in two databases: ethers(4) and bootparams(4). Both databases can be accessed through NIS. Refer to *Solaris 8 Advanced Installation Guide* for information on how to configure a diskless IA client. The discussion contained in the rest of this section is provided for your information only and should not be performed manually.

The ethers database contains a translation table to convert the physical node address to the IP address of the client. Therefore, an IP address must be assigned to the client (if this has not been done already), the node address of the client must be obtained, and then this information needs to be entered in the ethers database.

The bulk of the configuration is done in the bootparams database. This is a free-format database that essentially contains a number of keyword-value string pairs. A number of keywords have been defined for specific purposes, like the bootparams RPC in bootparamd(1M). Three more keywords have been defined for the RPL server. They are numbootfiles, bootfile, and bootaddr. All three keywords must be in lowercase letters with no spaces before or after the equals symbol following the keyword.

numbootfiles Specifies the number of files to be downloaded to the network boot client. The format of this option is:

numbootfiles=n

Always use  ${\tt numbootfiles=3}$  to boot IA across the network.

bootfile

Specifies the path name of the bootfile to be downloaded and where in memory to start loading the bootfile. A complete path name should be used. For example, assuming the client's IP address is 129.181.32.15:

bootfile=/rplboot/129.181.32.15.hw.com:45000 bootfile=/rplboot/129.181.32.15.glue.com:35000 bootfile=/rplboot/129.181.32.15.inetboot=8000

The path name following the equals symbol specifies the bootfile to be downloaded, and the hex address following the colon (:) is the absolute address of the memory location to start loading that bootfile. These addresses should be

Maintenance Commands rpld(1M)

in the range of 7c00 to a0000 (i.e., the base 640K range excluding the interrupt vector and BIOS data areas). Address 45000 for this hw.com bootfile is also a suggested value and if possible should not be changed. The address of 35000 for glue.com is a suggested value that, if possible, should not be changed. The address of 8000 for inetboot is an absolute requirement and should never be changed.

These files, when created following the procedures in the *Solaris 8 Advanced Installation Guide* are actually symbolic links to to the real file to be downloaded to the client. hw.com is linked to a special driver that corresponds to the network interface card of the client. glue.com and inetboot are generic to all network boot clients.

The order of these bootfile lines is not significant, but because problems have been found with certain boot PROMs, it is highly recommended that the bootfile lines be ordered in descending order of the load addresses.

bootaddr

The absolute address in memory to start executing after all the bootfiles have been downloaded. This address should always correspond to the address where glue.com is being loaded. If possible, always use:

bootaddr=35000

### **OPTIONS**

 $-\mathtt{f}$  config filename. Use this to specify a configuration file name other

than the system default /etc/rpld.conf file.

-d debug level. Specify a level of 0 if you do not want any error

or warning messages to be generated, or a level from 1 to 9 for increasing amounts of messages. This option corresponds to the *DebugLevel* setting in the configuration file. The default value is 0. Note that it is best to limit the level to 8 or below; use of level 9 may generate so many debug messages that the performance of the RPL

server may be impacted.

 $-\! \text{D}$  debug destination. Specify 0 to send error or warning messages to

standard output, 1 to syslogd, and 2 to the log file. This option corresponds to the *DebugDest* setting in the configuration file. The default

value is 2.

-M maximum clients. Specify the maximum number of simultaneous network hoot clients to be served. This option

network boot clients to be served. This option corresponds to the *MaxClients* setting in the

rpld(1M) Maintenance Commands

configuration file. A value of -1 means unlimited, and the actual number will depend on available system resources. The default value is -1.

-b background mode.

Specify 1 to run the server in the background and relinquish the controlling terminal, or 0 to run in the foreground without relinquishing the controlling terminal. This option corresponds to the BackGround setting in the configuration file. If you have specified that the error or warning messages be sent to standard output in the configuration file or by using the -D option above, the server cannot be run in background mode. Doing so will cause the server to exit after announcing the error.

−1 log filename.

Specify an alternate log file name to hold the error or warning messages in connection with the -D 2 option or the configuration file *DebugDest* = 2 setting. This option corresponds to the *LogFile* setting in the configuration file. The default is /var/spool/rpld.log.

-s start delay count.

This option corresponds to the StartDelay setting in the configuration file. Specify the number of delay units between outgoing data frames sent to clients to avoid retransmission requests from them. Using the LLC type 1 protocol, data transfer is a one-way, best-effort delivery mechanism. The server, without any type of delay mechanism, can overrun the client by sending data frames too quickly. Therefore, a variable delay is built into the server to limit the speed of sending data to the clients, thus avoiding the clients sending back retransmission requests. This value should be machine environment specific. If you have a fast server machine but slow client machines, you may want to set a large start delay count. If you have comparable server and client machines, the delay count may be set to 1. The delay is only approximate and should not be taken as an accurate measure of time. There is no specific correlation between the delay unit and the actual time of delay. The default value is 20.

Maintenance Commands rpld(1M)

-g delay granularity.

This corresponds to the *DelayGran* setting in the configuration file. If retransmission requests from clients do occur, the delay granularity factor will be used to adjust the delay count for this client upwards or downwards. If the retransmission request is caused by data overrun, the delay count will be incremented by delay granularity units to increase the delay between data frames. If the retransmission request is caused by sending data too slowly, this will be used to adjust the delay count downwards to shorten the delay. Eventually the server will settle at the delay count value that works best with the speed of the client and no retransmission request will be needed. The default value is 2.

-z frame size.

This option corresponds to the FrameSize setting in the configuration file. This specifies the size of the data frames used to send data to the clients. This is limited by the underlying physical medium. For ethernet/802.3, the maximum physical frame size is 1500 octets. The default value is 1500. Note that the protocol overhead of LLC1 and RPL is 32 octets, resulting in a maximum data length of 1468 octets.

**Signals** 

The RPL server accepts two signals to change run-time parameters and display status information, respectively:

HANGUP This will cause the RPL server to reread the default configuration file /etc/rpld.conf or an alternate configuration file if one is specified when the server is started. New values of certain parameters can be used immediately, such as <code>DebugLevel</code>, <code>DebugDest</code>, <code>LogFile</code>, <code>DelayGran</code>, and <code>FrameSize</code>. For <code>MaxClients</code>, if the server is already serving more than the new value, the server will not accept additional boot requests until the number has fallen below the <code>MaxClients</code> parameter. For <code>StartDelay</code>, this will only affect new boot requests. All the existing delay counts for the various clients in service will not be affected. Finally, the <code>BackGround</code> parameter will have no effect once the server has been running. You cannot change the mode of service without first killing the server and then restarting it.

USR1 This signal will cause the server to dump all the parameter values and the status of each individual boot client to the destination specified by <code>DebugDest</code>.

rpld(1M) Maintenance Commands

**FILES** /usr/sbin/rpld

/etc/rpld.conf

/var/spool/rpld.log

/etc/ethers

/etc/bootparams

/rplboot

**ATTRIBUTES** 

See attributes(5) for descriptions of the following attributes:

| ATTRIBUTE TYPE | ATTRIBUTE VALUE |
|----------------|-----------------|
| Architecture   | IA              |
| Availability   | SUNWcsu         |

**SEE ALSO** 

bootparamd(1M), in.rarpd(1M), bootparams(4), ethers(4), nsswitch.conf(4), rpld.conf(4), attributes(5)

Solaris 8 Advanced Installation Guide

1122 SunOS 5.8 Last modified 3 Apr 1997

Maintenance Commands rquotad(1M)

**NAME** | rquotad – remote quota server

SYNOPSIS /usr/lib/nfs/rquotad

**DESCRIPTION** rquotad is an rpc(4) server which returns quotas for a user of a local file

system which is mounted by a remote machine over the NFS. The results are used by quota(1M) to display user quotas for remote file systems. The rquotad

daemon is normally invoked by inetd(1M).

**FILES** quotas quota file at the file system root

**ATTRIBUTES** See attributes(5) for descriptions of the following attributes:

| ATTRIBUTE TYPE | ATTRIBUTE VALUE |
|----------------|-----------------|
| Availability   | SUNWcsu         |

SEE ALSO inetd(1M), quota(1M), rpc(4), services(4), attributes(5)

Solaris 8 Advanced Installation Guide

rsh(1M) Maintenance Commands

NAME

rsh, restricted\_shell - restricted shell command interpreter

SYNOPSIS DESCRIPTION

/usr/lib/rsh [-acefhiknprstuvx] [argument...]

rsh is a limiting version of the standard command interpreter sh, used to restrict logins to execution environments whose capabilities are more controlled than those of sh (see sh(1) for complete description and usage).

When the shell is invoked, it scans the environment for the value of the environmental variable, SHELL. If it is found and rsh is the file name part of its value, the shell becomes a restricted shell.

The actions of rsh are identical to those of sh, except that the following are disallowed:

- lacktriangle changing directory (see cd(1)),
- setting the value of \$PATH ,
- pecifying path or command names containing / ,
- redirecting output (> and >> ).

The restrictions above are enforced after .profile is interpreted.

A restricted shell can be invoked in one of the following ways:

- rsh is the file name part of the last entry in the /etc/passwd file (see passwd(4));
- 2. the environment variable SHELL exists and rsh is the file name part of its value; the environment variable SHELL needs to be set in the .login file;
- 3. the shell is invoked and rsh is the file name part of argument 0;
- 4. the shell is invoke with the −r option.

When a command to be executed is found to be a shell procedure, rsh invokes sh to execute it. Thus, it is possible to provide to the end-user shell procedures that have access to the full power of the standard shell, while imposing a limited menu of commands; this scheme assumes that the end-user does not have write and execute permissions in the same directory.

The net effect of these rules is that the writer of the <code>.profile</code> (see <code>profile(4)</code>) has complete control over user actions by performing guaranteed setup actions and leaving the user in an appropriate directory (probably <code>not</code> the login directory).

The system administrator often sets up a directory of commands (that is, /usr/rbin) that can be safely invoked by a restricted shell. Some systems also provide a restricted editor, red.

1124 SunOS 5.8 Last modified 1 Nov 1993

Maintenance Commands rsh(1M)

**EXIT STATUS** 

Errors detected by the shell, such as syntax errors, cause the shell to return a non-zero exit status. If the shell is being used non-interactively execution of the shell file is abandoned. Otherwise, the shell returns the exit status of the last command executed.

**ATTRIBUTES** 

See attributes(5) for descriptions of the following attributes:

| ATTRIBUTE TYPE | ATTRIBUTE VALUE |
|----------------|-----------------|
| Availability   | SUNWcsu         |

**SEE ALSO** 

intro(1), cd(1), login(1), rsh(1), sh(1), exec(2), passwd(4), profile(4), attributes(5)

**NOTES** 

The restricted shell, /usr/lib/rsh, should not be confused with the remote shell, /usr/bin/rsh, which is documented in rsh(1).

rtc(1M) Maintenance Commands

NAME

rtc - provide all real-time clock and GMT-lag management

**SYNOPSIS** 

/usr/sbin/rtc [-c] [-z zone-name]

**DESCRIPTION** 

The rtc command reconciles the difference in the way that time is established between UNIX and MS-DOS systems. UNIX systems utilize Greenwich Mean Time (GMT), while MS-DOS systems utilize local time.

Without arguments, rtc displays the currently configured time zone string. The currently configured time zone string is based on what was last recorded by rtc-z zone-name.

The rtc command is not normally run from a shell prompt; it is generally invoked by the system. Commands such as date(1) and rdate(1M), which are used to set the time on a system, invoke /usr/sbin/rtc-c to ensure that daylight savings time (DST) is corrected for properly.

**OPTIONS** 

-c This option checks for DST and makes corrections if

necessary. It is normally run once a day by a cron job.

If there is no RTC time zone or /etc/rtc\_config file,

this option will do nothing.

-z zone-name This option, which is normally run by the system at software

installation time, is used to specify the time zone in which the RTC is to be maintained. It updates the configuration file /etc/rtc\_config with the name of the specified zone and the current GMT lag for that zone. If there is an existing rtc\_config file, this command will update it. If

not, this command will create it.

**FILES** 

GMT lag. This file is completely managed by /usr/sbin/rtc, and it is read by the kernel.

**ATTRIBUTES** 

See attributes(5) for descriptions of the following attributes:

| ATTRIBUTE TYPE | ATTRIBUTE VALUE |
|----------------|-----------------|
| Architecture   | IA              |
| Availability   | SUNWcsu         |

**SEE ALSO** 

date(1), rdate(1M), attributes(5)

1126 SunOS 5.8 Last modified 1 June 1999

Maintenance Commands runacct(1M)

**NAME** 

runacct - run daily accounting

# SYNOPSIS

## /usr/lib/acct/runacct [mmdd [state]]

# DESCRIPTION

runacct is the main daily accounting shell procedure. It is normally initiated using cron. runacct processes connect, fee, disk, and process accounting files. It also prepares summary files for prdaily or billing purposes. runacct is distributed only to source code licensees.

runacct takes care not to damage active accounting files or summary files in the event of errors. It records its progress by writing descriptive diagnostic messages into active. When an error is detected, a message is written to /dev/console, mail (see mail(1)) is sent to root and adm, and runacct terminates. runacct uses a series of lock files to protect against re-invocation. The files lock and lock1 are used to prevent simultaneous invocation, and lastdate is used to prevent more than one invocation per day.

runacct breaks its processing into separate, restartable *states* using statefile to remember the last *state* completed. It accomplishes this by writing the *state* name into statefile. runacct then looks in statefile to see what it has done and to determine what to process next. *states* are executed in the following order:

| SETUP | Move active | accounting | files into | working files. |
|-------|-------------|------------|------------|----------------|
|       |             |            |            |                |

WTMPFIX Verify integrity of wtmpx file, correcting date changes if

necessary.

 ${\tt CONNECT} \qquad \qquad {\tt Produce \ connect \ session \ records \ in \ tacct.h \ format.}$ 

PROCESS Convert process accounting records into tacct.h format.

MERGE Merge the connect and process accounting records.

FEES Convert output of chargefee into tacct.h format, merge

with connect, and process accounting records.

DISK Merge disk accounting records with connect, process, and fee

accounting records.

MERGETACCT Merge the daily total accounting records in daytacct

with the summary total accounting records in

/var/adm/acct/sum/tacct.

CMS Produce command summaries.

USEREXIT Any installation dependent accounting programs can be

included here.

CLEANUP Clean up temporary files and exit. To restart runacct after

a failure, first check the active file for diagnostics, then

runacct(1M) Maintenance Commands

fix any corrupted data files, such as pacet or wtmpx. The lock, lockl, and lastdate files must be removed before runacet can be restarted. The argument *mmdd* is necessary if runacet is being restarted. *mmdd* specifies the month and day for which runacet will rerun the accounting. The entry point for processing is based on the contents of statefile; to override this, include the desired *state* on the command line to designate where processing should begin.

# **EXAMPLES**

**EXAMPLE 1** A sample display of using runacct command.

The following example starts runacct:

```
example% nohup runacct 2> /var/adm/acct/nite/fd2log &
```

The following example restarts runacct:

```
example% nohup runacct 0601 2>> /var/adm/acct/nite/fd2log &
```

The following example restarts runacct at a specific state:

```
example% nohup runacct 0601 MERGE 2>> /var/adm/acct/nite/fd2log &
```

### **FILES**

/var/adm/wtmpx

histroy of user access and administration information

/var/adm/pacct*incr* 

/var/adm/acct/nite/active

/var/adm/acct/nite/daytacct

/var/adm/acct/nite/lock

/var/adm/acct/nite/lock1

/var/adm/acct/nite/lastdate

/var/adm/acct/nite/statefile

## **ATTRIBUTES**

See attributes(5) for descriptions of the following attributes:

1128 SunOS 5.8

Last modified 11 May 1999

Maintenance Commands runacct(1M)

| ATTRIBUTE TYPE | ATTRIBUTE VALUE |
|----------------|-----------------|
| Availability   | SUNWaccu        |

## **SEE ALSO**

$$\label{eq:acctcom} \begin{split} & \texttt{acctcom}(1), \texttt{mail}(1), \texttt{acct}(1M), \texttt{acctcms}(1M), \texttt{acctcon}(1M), \texttt{acctmerg}(1M), \\ & \texttt{acctprc}(1M), \texttt{acctsh}(1M), \texttt{cron}(1M), \texttt{fwtmp}(1M), \texttt{acct}(2), \texttt{acct}(4), \\ & \texttt{utmpx}(4), \texttt{attributes}(5) \end{split}$$

### **NOTES**

It is not recommended to restart runacct in the SETUP state. Run SETUP manually and restart using:

runacct mmdd WTMPFIX

If runacct failed in the PROCESS *state*, remove the last ptacct file because it will not be complete.

The runacct command can process a maximum of

```
6000 distinct sessions
1000 distinct terminal lines
2000 distinct login names
```

during a single invocation of the command. If at some point the actual number of any one of these items exceeds the maximum, the command will not succeed.

Do not invoke runacct at the same time as ckpacct, as there may be a conflict if both scripts attempt to execute turnacct switch simultaneously.

rwall(1M) Maintenance Commands

**NAME** 

rwall - write to all users over a network

**SYNOPSIS** 

/usr/sbin/rwall hostname...

/usr/sbin/rwall -n netgroup...

/usr/sbin/rwall -h hostname -n netgroup

**DESCRIPTION** 

rwall reads a message from standard input until EOF. It then sends this message, preceded by the line:

Broadcast Message . . .

to all users logged in on the specified host machines. With the -n option, it sends to the specified network groups.

**OPTIONS** 

-n *netgroup* Send the broadcast message to the specified network groups.

-h hostname Specify the hostname, the name of the host machine.

**ATTRIBUTES** 

See attributes(5) for descriptions of the following attributes:

| ATTRIBUTE TYPE | ATTRIBUTE VALUE |
|----------------|-----------------|
| Availability   | SUNWcsu         |

**SEE ALSO** 

inetd(1M), listen(1M), pmadm(1M), sacadm(1M), wall(1M), attributes(5)

**NOTES** 

The timeout is fairly short to allow transmission to a large group of machines (some of which may be down) in a reasonable amount of time. Thus the message may not get through to a heavily loaded machine.

Maintenance Commands sac(1M)

**NAME** 

sac - service access controller

**SYNOPSIS** 

sac -t sanity\_interval

/usr/lib/saf/sac

DESCRIPTION

The Service Access Controller (SAC) is the overseer of the server machine. It is started when the server machine enters multiuser mode. The SAC performs several important functions as explained below.

Customizing the SAC Environment When sac is invoked, it first looks for the per-system configuration script /etc/saf/\_sysconfig. sac interprets \_sysconfig to customize its own environment. The modifications made to the SAC environment by \_sysconfig are inherited by all the children of the SAC. This inherited environment may be modified by the children.

Starting Port Monitors After it has interpreted the <code>\_sysconfig</code> file, the <code>sac</code> reads its administrative file <code>/etc/saf/\_sactab</code>. <code>\_sactab</code> specifies which port monitors are to be started. For each port monitor to be started, <code>sac</code> forks a child (see <code>fork(2)</code>) and creates a <code>utmpx</code> entry with the <code>type</code> field set to <code>LOGIN\_PROCESS</code>. Each child then interprets its per-port monitor configuration script <code>/etc/saf/pmtag/\_config</code>, if the file exists. These modifications to the environment affect the port monitor and will be inherited by all its children. Finally, the child process <code>execs</code> the port monitor, using the command found in the <code>\_sactab</code> entry. (See <code>sacadm</code>; this is the command given with the <code>-c</code> option when the port monitor is added to the system.)

Polling Port Monitors to Detect Failure

The -t option sets the frequency with which sac polls the port monitors on the system. This time may also be thought of as half of the maximum latency required to detect that a port monitor has failed and that recovery action is necessary.

Administrative functions

The Service Access Controller represents the administrative point of control for port monitors. Its administrative tasks are explained below.

When queried (sacadm with either -1 or -L), the Service Access Controller returns the status of the port monitors specified, which sacadm prints on the standard output. A port monitor may be in one of six states:

ENABLED The port monitor is currently running and is accepting

connections. See sacadm(1M) with the -e option.

DISABLED The port monitor is currently running and is not accepting

connections. See sacadm with the -d option, and see

NOTRUNNING, below.

STARTING The port monitor is in the process of starting up. STARTING

is an intermediate state on the way to ENABLED or

DISABLED.

Maintenance Commands sac(1M)

> FAILED The port monitor was unable to start and remain running. The port monitor has been manually terminated but has STOPPING

not completed its shutdown procedure. STOPPING is an

intermediate state on the way to NOTRUNNING.

NOTRUNNING The port monitor is not currently running. (See sacadm with

-k.) This is the normal "not running" state. When a port monitor is killed, all ports it was monitoring are inaccessible. It is not possible for an external user to tell whether a port is not being monitored or the system is down. If the port monitor is not killed but is in the DISABLED state, it may be possible (depending on the port monitor being used) to write a message on the inaccessible port telling the user who is trying to access the port that it is disabled. This is the advantage of having a DISABLED state as well as the NOTRUNNING state.

When a port monitor terminates, the SAC removes the utmpx entry for that port monitor.

The SAC receives all requests to enable, disable, start, or stop port monitors and takes the appropriate action.

The SAC is responsible for restarting port monitors that terminate. Whether or not the SAC will restart a given port monitor depends on two things:

- The restart count specified for the port monitor when the port monitor was added by sacadm; this information is included in /etc/saf/pmtag/\_sactab.
- The number of times the port monitor has already been restarted.

### **SECURITY**

sac uses pam(3PAM) for session management. The PAM configuration policy. listed through /etc/pam.conf, specifies the session management module to be used for sac. Here is a partial pam. conf file with entries for sac using the UNIX session management module.

```
/usr/lib/security/pam_unix.so.1
session
          required
```

If there are no entries for the sac service, then the entries for the "other" service will be used.

## **OPTIONS**

-t sanity\_interval Sets the frequency (sanity\_interval) with which sac polls the port monitors on the system.

FILES

/etc/saf/\_sactab /etc/saf/\_sysconfig

1132 SunOS 5.8 Last modified 11 Nov 1998 Maintenance Commands sac(1M)

/var/adm/utmpx
/var/saf/\_log

# **ATTRIBUTES**

See  ${\tt attributes}(5)$  for descriptions of the following attributes:

| ATTRIBUTE TYPE | ATTRIBUTE VALUE |
|----------------|-----------------|
| Availability   | SUNWcsu         |

# **SEE ALSO**

 $\label{eq:pmadm} \verb|pmadm|(1M), \verb|sacadm|(1M), \verb|fork|(2)| pam|(3PAM), \verb|pam.conf|(4), attributes|(5), \\ \verb|pam_unix|(5)|$ 

sacadm(1M) Maintenance Commands

#### NAME

sacadm – service access controller administration

### **SYNOPSIS**

#### DESCRIPTION

sacadm is the administrative command for the upper level of the Service Access Facility hierarchy (port monitor administration). sacadm performs the following functions:

- adds or removes a port monitor
- starts or stops a port monitor
- enables or disables a port monitor
- installs or replaces a per-system configuration script
- installs or replaces a per-port monitor configuration script
- prints requested port monitor information

Requests about the status of port monitors (-1 and -L) and requests to print per-port monitor and per-system configuration scripts (-g and -G without the -z option) may be executed by any user on the system. Other sacadm commands may be executed only by the super-user.

### **OPTIONS**

-a

Add a port monitor. When adding a port monitor, sacadm creates the supporting directory structure in /etc/saf and /var/saf and adds an entry for the new port monitor to /etc/saf/\_sactab. The file \_sactab already exists on the delivered system. Initially, it is empty except for a single line, which contains the version number of the Service Access Controller. Unless the command line that adds the new port monitor includes the -f option with the -x argument, the new port monitor will be started. Because of the complexity of the options and arguments that follow the

Last modified 14 Sep 1992

Maintenance Commands sacadm(1M)

 a option, it may be convenient to use a command script or the menu system to add port monitors. Execute the command string *cmd* to start a port monitor. −c cmd The -c option may be used only with a -a. A -a option requires a -c. Disable the port monitor pmtag. -e Enable the port monitor *pmtag*. The -f option specifies one or both of the following two -f dx flags which are then included in the flags field of the \_sactab entry for the new port monitor. If the -f option is not included on the command line, no flags are set and the default conditions prevail. By default, a port monitor is started. A –f option with no following argument is illegal. d Do not enable the new port monitor. Do not start the new port monitor. The -q option is used to request output or to install -g or replace the per-port monitor configuration script /etc/saf/pmtag/\_config. -g requires a -p option. The -g option with only a -p option prints the per-port monitor configuration script for port monitor pmtag. The -g option with a -p option and a -z option installs the file script as the per-port monitor configuration script for port monitor *pmtag.* Other combinations of options with –g are invalid. -G The -G option is used to request output or to install or replace the per-system configuration script /etc/saf/\_sysconfig. The -G option by itself prints the per-system configuration script. The -G option in combination with a -z option installs the file script as the per-system configuration script. Other combinations of options with a -G option are invalid. -kStop port monitor pmtag. -1The -1 option is used to request port monitor information. The -1 by itself lists all port monitors on the system. The -1option in combination with the -p option lists only the port monitor specified by pmtag. A -1 in combination with the -t option lists all port monitors of type type. Any other combination of options with the −1 option is invalid.

sacadm(1M) Maintenance Commands

| -L                                       | The $-L$ option is identical to the $-1$ option except that the output appears in a condensed format.                                                                                                    |
|------------------------------------------|----------------------------------------------------------------------------------------------------|
| –n count                                 | Set the restart count to <i>count</i> . If a restart count is not specified, count is set to 0. A count of 0 indicates that the port monitor is not to be restarted if it fails.                                                                                                    |
| −p pmtag                                 | Specifies the tag associated with a port monitor.                                                                                                    |
| -r                                       | Remove port monitor <i>pmtag.</i> sacadm removes the port monitor entry from /etc/saf/_sactab. If the removed port monitor is not running, then no further action is taken. If the removed port monitor is running, the Service Access Controller (SAC) sends it SIGTERM to indicate that it should shut down. Note that the port monitor's directory structure remains intact.                                                                                                    |
| -s                                       | Start a port monitor. The SAC starts the port monitor <i>pmtag</i> .                                                                                                    |
| -t type Specifies the port monitor type. |                                                                                                    |
| -v ver                                   | Specifies the version number of the port monitor. This version number may be given as                                                                                                    |
|                                          | -v 'pmspec -V' where pmspec is the special administrative command for port monitor pmtag. This special command is ttyadm for ttymon and nlsadmin for listen. The version stamp of the port monitor is known by the command and is returned when pmspec is invoked with a -V option.                                                                                                    |
| -x                                       | The $-x$ option by itself tells the SAC to read its database file ( $\_$ sactab). The $-x$ option with the $-p$ option tells port monitor <i>pmtag</i> to read its administrative file.                                                                                                    |
| −y comment                               | Include <i>comment</i> in the _sactab entry for port monitor <i>pmtag</i> .                                                                                                    |
| -z script                                | Used with the $\neg g$ and $\neg G$ options to specify the name of a file that contains a configuration script. With the $\neg g$ option, script is a per-port monitor configuration script; with $\neg G$ it is a per-system configuration script. Modifying a configuration script is a three-step procedure. First a copy of the existing script is made ( $\neg g$ or $\neg G$ ). Then the copy is edited. Finally, the copy is put in place over the existing script ( $\neg g$ or $\neg G$ with $\neg z$ ). |
| If successful, sad                       | cadm will exit with a status of 0. If sacadm fails for any reason,                                                                                                    |

**OUTPUT** 

If successful,  $\operatorname{sacadm}$  will exit with a status of 0. If  $\operatorname{sacadm}$  fails for any reason, it will exit with a nonzero status. Options that request information will write

Last modified 14 Sep 1992

Maintenance Commands sacadm(1M)

the information on the standard output. In the condensed format (-L), port monitor information is printed as a sequence of colon-separated fields; empty fields are indicated by two successive colons. The standard format (-1) prints a header identifying the columns, and port monitor information is aligned under the appropriate headings. In this format, an empty field is indicated by a hyphen. The comment character is #.

### **EXAMPLES**

**EXAMPLE 1** A sample output of the sacadm command.

The following command line adds a port monitor. The port monitor tag is npack; its type is listen; if necessary, it will restart three times before failing; its administrative command is nlsadmin; and the configuration script to be read is in the file script:

```
sacadm -a -p npack -t listen -c /usr/lib/saf/listen npack
-v `nlsadmin -V` -n 3 -z script
```

Remove a port monitor whose tag is pmtag:

```
sacadm -r -p pmtag
```

Start the port monitor whose tag is pmtag:

```
sacadm -s -p pmtag
```

Stop the port monitor whose tag is pmtag:

```
sacadm -k -p pmtag
```

Enable the port monitor whose tag is pmtag:

```
sacadm -e -p pmtag
```

Disable the port monitor whose tag is pmtag:

```
sacadm -d -p pmtag
```

List status information for all port monitors:

```
sacadm -1
```

List status information for the port monitor whose tag is pmtag:

```
sacadm -1 -p pmtag
```

List the same information in condensed format:

```
sacadm -L -p pmtag
```

sacadm(1M) Maintenance Commands

List status information for all port monitors whose type is listen:

```
sacadm -l -t listen
```

Replace the per-port monitor configuration script associated with the port monitor whose tag is pmtag with the contents of the file file.config:

```
sacadm -g -p pmtag -z file.config
```

**FILES** 

/etc/saf/\_sactab
/etc/saf/\_sysconfig
/etc/saf/pmtag/\_config

**ATTRIBUTES** 

See attributes(5) for descriptions of the following attributes:

| ATTRIBUTE TYPE | ATTRIBUTE VALUE |
|----------------|-----------------|
| Availability   | SUNWcsu         |

**SEE ALSO** 

pmadm(1M), sac(1M), doconfig(3NSL), attributes(5)

1138 SunOS 5.8 Last modified 14 Sep 1992

Maintenance Commands sadmind(1M)

**NAME** 

sadmind - distributed system administration daemon

**SYNOPSIS** 

**sadmind** [-c keywords] [-i secs] [-1 [logfile]] [-0 OW\_path\_name] [-S security\_level] [-v]

DESCRIPTION

sadmind is the daemon used by Solstice AdminSuite applications to perform distributed system administration operations.

The sadmind daemon is started automatically by the inetd daemon whenever a request to invoke an operation is received. The sadmind daemon process continues to run for 15 minutes after the last request is completed, unless a different idle-time is specified with the -i command line option. The sadmind daemon may be started independently from the command line, for example, at system boot time. In this case, the -i option has no effect; sadmind continues to run, even if there are no active requests.

The sadmind daemon process can be configured to write tracing information into a log file by specifying the -c and -1 command line options. The -c option specifies a comma-separated list of keywords indicating the types of information to be logged. The following keywords may be useful to you as an administrator:

System-Info Includes messages about when the sadmind daemon was

started and stopped.

Requests Includes messages about which operations sadmind invoked

and when.

Errors Includes messages about errors that occurred during the

daemon execution.

\* Includes all possible log messages.

The -1 option enables logging and optionally specifies the path and file name of the log file. If no log file is specified, the default log file /var/adm/admin.log is used

is used

**OPTIONS** The following options are supported:

−c keywords Specify the types of information to be logged as a

comma-separated list of keywords. The default

is to log all types of messages.

−i secs Specify the number of seconds for sadmind to

stay up after the last request is completed. The default is 15 minutes (900 seconds). If secs is 0 or over 10,000,000, sadmind stays up forever.

—i only applies when sadmind is started by the inetd daemon. You may want sadmind to run permanently (or for extended durations) on systems that are frequently administered by

sadmind(1M) Maintenance Commands

applications using sadmind (for example, a server managed through Host Manager) to improve application performance.

-1 [logfile]

Enable logging and optionally define the path name to the distributed system administration log file. The default log file is:

/var/adm/admin.log

-0 OW\_path\_name

Define the path name to the OpenWindows home directory. If this option is not specified, the sadmind daemon will use the OpenWindows home directory defined in the OPENWINHOME environment variable, if defined; the home directory specified in the /etc/OPENWINHOME file, if it exists; or the default directory /usr/openwin. When the sadmind daemon is started by the inetd daemon, the environment variable OPENWINHOME is typically not defined. If the OpenWindows home directory is not one of the path names specified (/usr/openwin or in the file /etc/OPENWINHOME), the -O option must be added to the sadmind entry in the inetd.conf(4) configuration file.

-S security\_level

Define the level of security to be used by the sadmind daemon when checking a client's right to perform an operation on the server system. Security level specifies the authentication mechanism used to provide and check the client's identity. The client's identity must be authenticated by the specified mechanism for sadmind to accept his or her request. The system-wide authentication requirements set by the security level may take precedence over any operation-specific requirements. Consequently, the security level can be used system-wide to ensure that all operations meet minimum authentication requirements, regardless of the requirements assigned specifically to an operation. In addition, the security level determines whether sadmind will perform authorization access control checking.

1140

SunOS 5.8

Last modified 3 Apr 1999

Maintenance Commands sadmind(1M)

Security level may be one of the following:

O Set authentication type to NONE. All clients' user and group identities are set to the nobody identity by sadmind (see Solstice AdminSuite 2.1 User's Guide). If access is granted to nobody, sadmind executes the operation. Use this level only for testing.

- Set authentication type to WEAK. Clients' 1 user and group identities are set by sadmind from their authentication credentials. Client identities are accepted by sadmind when they have satisfied either AUTH\_SYS or AUTH\_DES authentication mechanisms. The authenticated client identity is checked by sadmind for authorization to execute the operation. If an operation calls for a stronger security level, sadmind demotes the user identity to nobody, and then checks whether nobody is authorized to execute the operation. Since AUTH\_SYS client credentials are easily forged, this level should be used only in relatively secure environments. No check is done that the user ID of the client represents the same user on the server system as on the client system. It is assumed that user and group identities are set up consistently on the network. This security level is the default.
- Set authentication type to STRONG.
  Clients' user and group identities are set
  by sadmind from their authentication
  credential mappings (effectively, user and
  group IDs from netid.byname for
  NIS, or cred table for NIS+). Client
  identities are accepted by sadmind only
  when they have satisfied the AUTH\_DES
  authentication mechanism. The
  sadmind daemon checks whether the

sadmind(1M) Maintenance Commands

client identity is authorized to execute the operation. This level provides the most secure environment for executing distributed administration operations. It overrides any weaker level specific to an operation. A DES credential must exist for the host running the sadmind daemon and all administration client user identities.

-v

Enable the writing of log messages to the system logger, syslogd. Messages logged include fatal errors encountered while attempting to start the sadmind daemon process and those specified by the -c trace message keywords.

#### **EXAMPLES**

### **EXAMPLE 1** Using the sadmind command

By default, the line in /etc/inetd.conf that starts sadmind appears as follows:

```
100232/10 tli rpc/udp wait root /usr/sbin/sadmind sadmind
```

To make a network as secure as possible, change the line to:

```
100232/10 tli rpc/udp wait root /usr/sbin/sadmind sadmind -S 2
```

To minimize delays due to starting up  $\mathtt{sadmind}$ , change the line to include the  $-\mathtt{i}$  option:

```
100232/10 tli rpc/udp wait root /usr/sbin/sadmind sadmind -i 86400
```

In this example, the duration that sadmind remains up after the last operation request was completed is extended to 24 hours (86,400 seconds). Extending the timeout period may enhance performance on servers and workstations that frequently run or are administered by applications that use the sadmind daemon (for example, Solstice AdminSuite applications such as Host Manager).

## **FILES**

```
/var/adm/admin.log distributed system administration default log file
/etc/inetd.conf internet servers database file
```

## **ATTRIBUTES**

See attributes(5) for descriptions of the following attributes:

1142

SunOS 5.8

Last modified 3 Apr 1999

Maintenance Commands sadmind(1M)

| ATTRIBUTE TYPE | ATTRIBUTE VALUE |
|----------------|-----------------|
| Availability   | SUNWadmfw       |

## **SEE ALSO**

inetd(1M), rpcbind(1M), inetd.conf(4), attributes(5)

Solstice AdminSuite 2.1 User's Guide

### **NOTES**

Whenever inetd fails to start sadmind, re-register the RPC number for sadmind, 100232, with rpcbind by sending the inetd process a SIGHUP signal: example% kill -HUP pid or example% kill -1

Sometimes inetd does not start sadmind in response to system administration requests, even though the inetd.conf file has the correct entry for the sadmind daemon. This can happen when sadmind is started manually from the command line and takes over the previous registration of the sadmind RPC number, 100232, by inetd. When the manually-started sadmind daemon is terminated, the sadmind RPC number, 100232, is de-registered with rpcbind. Consequently, system administration requests are ignored by inetd.

saf(1M) Maintenance Commands

NAME

saf - Service Access Facility

**DESCRIPTION** 

The SAF generalizes the procedures for service access so that login access on the local system and network access to local services are managed in similar ways. Under the SAF, systems may access services using a variety of port monitors, including ttymon, the listener, and port monitors written expressly for a user's application. The manner in which a port monitor observes and manages access ports is specific to the port monitor and not to any component of the SAF. Users may therefore extend their systems by developing and installing their own port monitors. One of the important features of the SAF is that it can be extended in this way by users.

Relative to the SAF, a service is a process that is started. There are no restrictions on the functions a service may provide. The SAF consists of a controlling process, the service access controller (SAC), and two administrative levels corresponding to two levels in the supporting directory structure. The top administrative level is concerned with port monitor administration, the lower level with service administration. The SAC is documented in the sac(1M) man page. The administrative levels and associated utilities are documented in the *System Administration Guide - Volume II*. The requirements for writing port monitors and the functions a port monitor must perform to run under the SAF and the SAC are documented here.

**Port Monitors** 

A port monitor is a process that is responsible for monitoring a set of homogeneous, incoming ports on a machine. A port monitor's major purpose is to detect incoming service requests and to dispatch them appropriately.

A port is an externally seen access point on a system. A port may be an address on a network (TSAP or PSAP), a hardwired terminal line, an incoming phone line, etc. The definition of what constitutes a port is strictly a function of the port monitor itself.

A port monitor performs certain basic functions. Some of these are required to conform to the SAF; others may be specified by the requirements and design of the port monitor itself. Port monitors have two main functions: managing ports and monitoring ports for indications of activity.

Port Management

The first function of a port monitor is to manage a port. The actual details of how a port is managed are defined by the person who defines the port monitor. A port monitor is not restricted to handling a single port; it may handle multiple ports simultaneously.

Some examples of port management are setting the line speed on incoming phone connections, binding an appropriate network address, reinitializing the port when the service terminates, outputting a prompt, etc.

**Activity Monitoring** 

1144 SunOS 5.8 Last modified 30 Jul1998

Maintenance Commands saf(1M)

The second function of a port monitor is to monitor the port or ports for which it is responsible for indications of activity. Two types of activity may be detected.

The first is an indication to the port monitor to take some port monitor-specific action. Pressing the break key to indicate that the line speed should be cycled is an example of a port monitor activity. Not all port monitors need to recognize and respond to the same indications. The indication used to attract the attention of the port monitor is defined by the person who defines the port monitor.

The second is an incoming service request. When a service request is received, a port monitor must be able to determine which service is being requested from the port on which the request is received. The same service may be available on more than one port.

Other Port Monitor Functions This section briefly describes other port monitor functions.

Restricting Access to the System

A port monitor must be able to restrict access to the system without disturbing services that are still running. In order to do this, a port monitor must maintain two internal states: enabled and disabled. The port monitor starts in the state indicated by the ISTATE environment variable provided by the sac. See sac(1M) for details. Enabling or disabling a port monitor affects all ports for which the port monitor is responsible. If a port monitor is responsible for a single port, only that port will be affected. If a port monitor is responsible for multiple ports, the entire collection of ports will be affected. Enabling or disabling a port monitor is a dynamic operation: it causes the port monitor to change its internal state. The effect does not persist across new invocations of the port monitor. Enabling or disabling an individual port, however, is a static operation: it causes a change to an administrative file. The effect of this change will persist across new invocations of the port monitor.

# Creating utmpx Entries

Port monitors are responsible for creating utmpx entries with the type field set to USER\_PROCESS for services they start. If this action has been specified, by using the -fu option in the pmadm command line that added the service, these utmpx entries may in turn be modified by the service. When the service terminates, the utmpx entry must be set to DEAD\_PROCESS.

### Port Monitor Process IDs and Lock Files

When a port monitor starts, it writes its process id into a file named \_pid in the current directory and places an advisory lock on the file.

Changing the Service Environment: Running

Last modified 30 Jul 1998 SunOS 5.8 1145

saf(1M) Maintenance Commands

doconfig(3NSL) Before invoking the service designated in the port monitor administrative file, \_pmtab, a port monitor must arrange for the per-service configuration script to be run, if one exists, by calling the library function doconfig(3NSL). Because the per-service configuration script may specify the execution of restricted commands, as well as for other security reasons, port monitors are invoked with root permissions. The details of how services are invoked are specified by the person who defines the port monitor.

## Terminating a Port Monitor

A port monitor must terminate itself gracefully on receipt of the signal SIGTERM. The termination sequence is the following:

- The port monitor enters the stopping state; no further service requests are accepted.
- 2. Any attempt to re-enable the port monitor will be ignored.
- 3. The port monitor yields control of all ports for which it is responsible. It must be possible for a new instantiation of the port monitor to start correctly while a previous instantiation is stopping.
- 4. The advisory lock on the process id file is released. Once this lock is released, the contents of the process id file are undefined and a new invocation of the port monitor may be started.

**SAF Files** 

This section briefly covers the files used by the SAF.

The Port Monitor Administrative File

A port monitor's current directory contains an administrative file named \_pmtab; \_pmtab is maintained by the pmadm command in conjunction with a port monitor-specific administrative command.

The port monitor administrative command for a listen port monitor is nlsadmin(1M); the port monitor administrative command for ttymon is ttyadm(1M). Any port monitor written by a user must be provided with an administrative command specific to that port monitor to perform similar functions.

## **Per-Service Configuration Files**

A port monitor's current directory also contains the per-service configuration scripts, if they exist. The names of the per-service configuration scripts correspond to the service tags in the \_pmtab file.

# **Private Port Monitor Files**

A port monitor may create private files in the directory /var/saf/tag, where tag is the name of the port monitor. Examples of private files are log files or temporary files.

The SAC/Port Monitor Interface The SAC creates two environment variables for each port monitor it starts:PMTAG and ISTATE.

1146 SunOS 5.8 Last modified 30 Jul1998

Maintenance Commands saf(1M)

This variable is set to a unique port monitor tag by the SAC. The port monitor uses this tag to identify itself in response to <code>sac</code> messages. ISTATE is used to indicate to the port monitor what its initial internal state should be. ISTATE is set to "enabled" or "disabled" to indicate that the port monitor is to start in the enabled or disabled state respectively.

The SAC performs a periodic sanity poll of the port monitors. The SAC communicates with port monitors through FIFOs. A port monitor should open \_pmpipe, in the current directory, to receive messages from the SAC and . . /\_sacpipe to send return messages to the SAC.

Message Formats

This section describes the messages that may be sent from the SAC to a port monitor (sac messages), and from a port monitor to the SAC (port monitor messages). These messages are sent through FIFOs and are in the form of C structures.

sac Messages

The format of messages from the SAC is defined by the structure sacmsg:

```
struct sacmsg
{
  int sc_size; /* size of optional data portion */
  char sc_type; /* type of message */
};
```

The SAC may send four types of messages to port monitors. The type of message is indicated by setting the  $sc\_type$  field of the sacmsg structure to one of the following:

```
SC_STATUS status request
SC_ENABLE enable message
SC_DISABLE disable message
```

SC\_READDB message indicating that the port monitor's \_pmtab file

should be read

The sc\_size field indicates the size of the optional data part of the message. See "Message Classes." For Solaris, sc\_size should always be set to 0. A port monitor must respond to every message sent by the sac.

Port Monitor Messages The format of messages from a port monitor to the SAC is defined by the structure pmmsg:

saf(1M) Maintenance Commands

Port monitors may send two types of messages to the SAC. The type of message is indicated by setting the pm\_type field of the pmmsg structure to one of the following:

PM\_STATUS

state information

PM UNKNOWN

negative acknowledgment

For both types of messages, the  $pm_tag$  field is set to the port monitor's tag and the  $pm_state$  field is set to the port monitor's current state. Valid states are:

PM\_STARTING starting
PM\_ENABLED enabled
PM\_DISABLED disabled
PM\_STOPPING stopping

The current state reflects any changes caused by the last message from the SAC. The status message is the normal return message. The negative acknowledgment should be sent only when the message received is not understood. pm\_size indicates the size of the optional data part of the message. pm\_maxclass is used to specify a message class. Both are discussed under "Message Classes." In Solaris, always set pm\_maxclass to 1 and sc\_size to 0. Port monitors may never initiate messages; they may only respond to messages that they receive.

**Message Classes** 

The concept of message class has been included to accommodate possible SAF extensions. The messages described above are all class 1 messages. None of these messages contains a variable data portion; all pertinent information is contained in the message header. If new messages are added to the protocol, they will be defined as new message classes (for example, class 2). The first message the SAC sends to a port monitor will always be a class 1 message. Since all port monitors, by definition, understand class 1 messages, the first message the SAC sends is guaranteed to be understood. In its response to the SAC, the port monitor sets the pm\_maxclass field to the maximum message class number for that port monitor. The SAC will not send messages to a port monitor from a class with a larger number than the value of pm\_maxclass. Requests that require messages of a higher class than the port monitor can understand will fail. For Solaris, always set pm\_maxclass to 1.

1148 SunOS 5.8 Last modified 30 Jul1998

Maintenance Commands saf(1M)

For any given port monitor, messages of class pm\_maxclass and messages of all classes with values lower than pm\_maxclass are valid. Thus, if the pm\_maxclass field is set to 3, the port monitor understands messages of classes 1, 2, and 3. Port monitors may not generate messages; they may only respond to messages. A port monitor's response must be of the same class as the originating message. Since only the SAC can generate messages, this protocol will function even if the port monitor is capable of dealing with messages of a higher class than the SAC can generate. pm\_size (an element of the pmmsg structure) and sc\_size (an element of the sacmsg structure) indicate the size of the optional data part of the message. The format of this part of the message is undefined. Its definition is inherent in the type of message. For Solaris, always set both sc\_size and pm\_size to 0.

Administrative Interface

The SAC Administrative File sactab This section discusses the port monitor administrative files available under the SAC.

The service access controller's administrative file contains information about all the port monitors for which the SAC is responsible. This file exists on the delivered system. Initially, it is empty except for a single comment line that contains the version number of the SAC. Port monitors are added to the system by making entries in the SAC's administrative file. These entries should be made using the administrative command  $\mathtt{sacadm}(1M)$  with a  $-\mathtt{a}$  option.  $\mathtt{sacadm}(1M)$  is also used to remove entries from the SAC's administrative file. Each entry in the SAC's administrative file contains the following information.

A unique tag that identifies a particular port monitor. The system administrator is responsible for naming a port monitor. This tag is then used by the SAC to identify the port monitor for all administrative purposes. PMTAG may consist of up to 14 alphanumeric characters.

### PMTYPE

The type of the port monitor. In addition to its unique tag, each port monitor has a type designator. The type designator identifies a group of port monitors that are different invocations of the same entity. ttymon and listen are examples of valid port monitor types. The type designator is used to facilitate the administration of groups of related port monitors. Without a type designator, the system administrator has no way of knowing which port monitor tags correspond to port monitors of the same type. PMTYPE may consist of up to 14 alphanumeric characters.

#### FLGS

The flags that are currently defined are:

d When started, do not enable the port monitor.

Last modified 30 Jul 1998 SunOS 5.8 1149

saf(1M) Maintenance Commands

### x Do not start the port monitor.

If no flag is specified, the default action is taken. By default a port monitor is started and enabled.

#### RCNT

The number of times a port monitor may fail before being placed in a failed state. Once a port monitor enters the failed state, the SAC will not try to restart it. If a count is not specified when the entry is created, this field is set to 0. A restart count of 0 indicates that the port monitor is not to be restarted when it fails.

#### COMMAND

A string representing the command that will start the port monitor. The first component of the string, the command itself, must be a full path name.

Each port monitor will have two directories for its exclusive use. The current directory will contain files defined by the SAF (\_pmtab, \_pid) and the per-service configuration scripts, if they exist. The directory /var/saf/pmtag, where pmtag is the tag of the port monitor, is available for the port monitor's private files. Each port monitor has its own administrative file. The pmadm(1M) command should be used to add, remove, or modify service entries in this file. Each time a change is made using pmadm(1M), the corresponding port monitor rereads its administrative file. Each entry in a port monitor's administrative file defines how the port monitor treats a specific port and what service is to be invoked on that port. Some fields must be present for all types of port monitors. Each entry must include a service tag to identify the service uniquely and an identity to be assigned to the service when it is started (for example, root).

The combination of a service tag and a port monitor tag uniquely define an instance of a service. The same service tag may be used to identify a service under a different port monitor. The record must also contain port monitor specific data (for example, for a ttymon port monitor, this will include the prompt string which is meaningful to ttymon). Each type of port monitor must provide a command that takes the necessary port monitor-specific data as arguments and outputs these data in a form suitable for storage in the file. The ttyadm(1M) command does this for ttymon and nlsadmin(1M) does it for listen. For a user-defined port monitor, a similar administrative command must also be supplied. Each service entry in the port monitor administrative file must have the following format and contain the information listed below:

svctag:flgs:id:reserved:reserved:pmspecific# comment

SVCTAG is a unique tag that identifies a service. This tag is unique only for the port monitor through which the service is available. Other port monitors may offer the same or other services with the same tag. A service requires both a port

The Port Monitor Administrative File \_pmtab

1150 SunOS 5.8 Last modified 30 Jul1998

Maintenance Commands saf(1M)

monitor tag and a service tag to identify it uniquely. SVCTAG may consist of up to 14 alphanumeric characters. The service entries are defined as:

FLGS

Flags with the following meanings may currently be included in this field:

- x Do not enable this port. By default the port is enabled.
- u Create a utmpx entry for this service. By default no utmpx entry is created for the service.

ID

The identity under which the service is to be started. The identity has the form of a login name as it appears in /etc/passwd.

### **PMSPECIFIC**

Examples of port monitor information are addresses, the name of a process to execute, or the name of a STREAMS pipe to pass a connection through. This information will vary to meet the needs of each different type of port monitor.

#### COMMENT

A comment associated with the service entry. Port monitors may ignore the u flag if creating a utmpx entry for the service is not appropriate to the manner in which the service is to be invoked. Some services may not start properly unless utmpx entries have been created for them (for example, login). Each port monitor administrative file must contain one special comment of the form:

#### # VERSION=value

where *value* is an integer that represents the port monitor's version number. The version number defines the format of the port monitor administrative file. This comment line is created automatically when a port monitor is added to the system. It appears on a line by itself, before the service entries.

Monitor-Specific Administrative Command Previously, two pieces of information included in the \_pmtab file were described: the port monitor's version number and the port monitor part of the service entries in the port monitor's \_pmtab file. When a new port monitor is added, the version number must be known so that the \_pmtab file can be correctly initialized. When a new service is added, the port monitor part of the \_pmtab entry must be formatted correctly. Each port monitor must have an administrative command to perform these two tasks. The person who defines the port monitor must also define such an administrative command and its input options. When the command is invoked with these options, the information required for the port monitor part of the service entry must be correctly formatted for inclusion in the port monitor's \_pmtab file and must be written to the standard output. To request the version number the command must be

Last modified 30 Jul 1998 SunOS 5.8 1151

saf(1M) Maintenance Commands

invoked with a  $\neg \lor$  option; when it is invoked in this way, the port monitor's current version number must be written to the standard output. If the command fails for any reason during the execution of either of these tasks, no data should be written to standard output.

# The Port Monitor/Service Interface

The interface between a port monitor and a service is determined solely by the service. Two mechanisms for invoking a service are presented here as examples. New Service Invocations

The first interface is for services that are started anew with each request. This interface requires the port monitor to first fork(2) a child process. The child will eventually become the designated service by performing an exec(1). Before the exec(1) happens, the port monitor may take some port monitor-specific action; however, one action that must occur is the interpretation of the per-service configuration script, if one is present. This is done by calling the library routine doconfig(3NSL).

## **Standing Service Invocations**

The second interface is for invocations of services that are actively running. To use this interface, a service must have one end of a stream pipe open and be prepared to receive connections through it.

# Port Monitor Requirements

To implement a port monitor, several generic requirements must be met. This section summarizes these requirements. In addition to the port monitor itself, an administrative command must be supplied.

### **Initial Environment**

When a port monitor is started, it expects an initial execution environment in which:

- It has no file descriptors open
- It cannot be a process group leader
- It has an entry in /etc/utmpx of type LOGIN\_PROCESS
- An environment variable, ISTATE, is set to "enabled" or "disabled" to indicate the port monitor's correct initial state
- An environment variable, PMTAG, is set to the port monitor's assigned tag
- The directory that contains the port monitor's administrative files is its current directory
- pThe port monitor is able to create private files in the directory /var/saf/tag, where tag is the port monitor's tag
- The port monitor is running with user id 0 (root)

#### **Important Files**

Relative to its current directory, the following key files exist for a port monitor.

1152 SunOS 5.8 Last modified 30 Jul1998

Maintenance Commands saf(1M)

\_config

The port monitor's configuration script. The port monitor configuration script is run by the SAC. The SAC is started by init(1M) as a result of an entry in /etc/inittab that calls sac(1M).

\_pid

The file into which the port monitor writes its process id.

\_pmtak

The port monitor's administrative file. This file contains information about the ports and services for which the port monitor is responsible.

\_pmpipe

The FIFO through which the port monitor will receive messages from the SAC.

svctag

The per-service configuration script for the service with the tag svctag.

../\_sacpipe

The FIFO through which the port monitor will send messages to sac(1M).

A port monitor is responsible for performing the following tasks in addition to its port monitor function:

- Write its process id into the file \_pid and place an advisory lock on the file
- Terminate gracefully on receipt of the signal SIGTERM
- Follow the protocol for message exchange with the SAC

A port monitor must perform the following tasks during service invocation:

- Create a utmpx entry if the requested service has the u flag set in \_pmtab
- Port monitors may ignore this flag if creating a utmpx entry for the service does not make sense because of the manner in which the service is to be invoked. On the other hand, some services may not start properly unless utmpx entries have been created for them.
- Interpret the per-service configuration script for the requested service, if it exists, by calling the doconfig(3NSL) library routine

Configuration Files and Scripts

Port Monitor Responsibilities

The library routine doconfig(3NSL), defined in libnsl.so, interprets the configuration scripts contained in the files /etc/saf/\_sysconfig (the per-system configuration file), and /etc/saf/pmtag/\_config (per-port monitor configuration files); and in /etc/saf/pmtag/svctag (per-service configuration files). Its syntax is:

Last modified 30 Jul 1998 SunOS 5.8 1153

saf(1M) Maintenance Commands

```
#include <sac.h>
int doconfig (int fd, char *script, long rflag);
```

script is the name of the configuration script; fd is a file descriptor that designates the stream to which stream manipulation operations are to be applied; flag is a bitmask that indicates the mode in which script is to be interpreted. flag may take two values, NORUN and NOASSIGN, which may be or'd. If flag is zero, all commands in the configuration script are eligible to be interpreted. If flag has the NOASSIGN bit set, the assign command is considered illegal and will generate an error return. If flag has the NORUN bit set, the run and runwait commands are considered illegal and will generate error returns. If a command in the script fails, the interpretation of the script ceases at that point and a positive integer is returned; this number indicates which line in the script failed. If a system error occurs, a value of -1 is returned. If a script fails, the process whose environment was being established should not be started. In the example, doconfig(3NSL) is used to interpret a per-service configuration script.

```
if ((i = doconfig (fd, svctag, 0)) != 0){
error ("doconfig failed on line %d of script %s",i,svctag);
```

### The Per-System Configuration File

The per-system configuration file, <code>/etc/saf/\_sysconfig</code>, is delivered empty. It may be used to customize the environment for all services on the system by writing a command script in the interpreted language described in this chapter and on the <code>doconfig(3NSL)</code> manpage. When the SAC is started, it calls the <code>doconfig(3NSL)</code> function to interpret the per-system configuration script. The SAC is started when the system enters multiuser mode.

## **Per-Port Monitor Configuration Files**

Per-port monitor configuration scripts ( /etc/saf/pmtag/\_config) are optional. They allow the user to customize the environment for any given port monitor and for the services that are available through the ports for which that port monitor is responsible. Per-port monitor configuration scripts are written in the same language used for per-system configuration scripts. The per-port monitor configuration script is interpreted when the port monitor is started. The port monitor is started by the SAC after the SAC has itself been started and after it has run its own configuration script, /etc/saf/\_sysconfig. The per-port monitor configuration script may override defaults provided by the per-system configuration script.

**Per-Service Configuration Files** 

1154 SunOS 5.8 Last modified 30 Jul1998

Maintenance Commands saf(1M)

Per-service configuration files allow the user to customize the environment for a specific service. For example, a service may require special privileges that are not available to the general user. Using the language described in the doconfig(3NSL) manpage, you can write a script that will grant or limit such special privileges to a particular service offered through a particular port monitor. The per-service configuration may override defaults provided by higher-level configuration scripts. For example, the per-service configuration script may specify a set of STREAMS modules other than the default set.

# The Configuration Language

The language in which configuration scripts are written consists of a sequence of commands, each of which is interpreted separately. The following reserved keywords are defined: assign, push, pop, runwait, and run. The comment character is #. Blank lines are not significant. No line in a command script may exceed 1024 characters.

## assign variable=value

Used to define environment variables; *variable* is the name of the environment variable and *value* is the value to be assigned to it. The value assigned must be a string constant; no form of parameter substitution is available. *value* may be quoted. The quoting rules are those used by the shell for defining environment variables. assign will fail if space cannot be allocated for the new variable or if any part of the specification is invalid.

## push module1[, module2, module3, . . .]

Used to push STREAMS modules onto the stream designated by fd; *module1* is the name of the first module to be pushed, *module2* is the name of the second module to be pushed, and so on. The command will fail if any of the named modules cannot be pushed. If a module cannot be pushed, the subsequent modules on the same command line will be ignored and modules that have already been pushed will be popped.

# pop [module]

Used to pop STREAMS modules off the designated stream. If pop is invoked with no arguments, the top module on the stream is popped. If an argument is given, modules will be popped one at a time until the named module is at the top of the stream. If the named module is not on the designated stream, the stream is left as it was and the command fails. If *module* is the special keyword ALL, then all modules on the stream will be popped. Only modules above the topmost driver are affected.

## runwait command

The runwait command runs a command and waits for it to complete; command is the path name of the command to be run. The command is run with /bin/sh-c prepended to it; shell scripts may thus be executed from configuration scripts. The runwait command will fail if command cannot be found or cannot be executed, or if command exits with a nonzero status.

Last modified 30 Jul1998 SunOS 5.8 1155

saf(1M) Maintenance Commands

run command

The run command is identical to runwait except that it does not wait for command to complete; command is the path name of the command to be run. run will not fail unless it is unable to create a child process to execute the command. Although they are syntactically indistinguishable, some of the commands available to run and runwait are interpreter built-in commands. Interpreter built-ins are used when it is necessary to alter the state of a process within the context of that process. The doconfig interpreter built-in commands are similar to the shell special commands and, like these, they do not spawn another process for execution. See the sh(1) man page. The initial set of built-in commands is: cd, ulimit, umask.

# Sample Port Monitor Code

This example shows an example of a "null" port monitor that simply responds to messages from the SAC.

```
# include <stdlib.h>
# include <stdio.h>
# include <unistd.h>
# include <fcntl.h>
# include <signal.h>
# include <sac.h>
char Scratch[BUFSIZ]; /* scratch buffer */
char Tag[PMTAGSIZE + 1]; /* port monitor's tag */
FILE *Fp; /* file pointer for log file */
FILE *Tfp; /* file pointer for pid file */
char State; /* portmonitor's current state*/
main(argc, argv)
int argc;
 char *argv[];
 char *istate;
 strcpy(Tag, getenv("PMTAG"));
 * open up a log file in port monitor's private directory
 sprintf(Scratch, "/var/saf/%s/log", Tag);
Fp = fopen(Scratch, "a+");
 if (Fp == (FILE *)NULL)
  exit(1);
 log(Fp, "starting");
 * retrieve initial state (either "enabled" or "disabled") and set
 * State accordingly
 istate = getenv("ISTATE");
 sprintf(Scratch, "ISTATE is %s", istate);
 log(Fp, Scratch);
if (!strcmp(istate, "enabled"))
 State = PM_ENABLED;
 else if (!strcmp(istate, "disabled"))
  State = PM_DISABLED;
```

1156 SunOS 5.8 Last modified 30 Jul1998

Maintenance Commands saf(1M)

```
else {
 log(Fp, "invalid initial state");
  exit(1);
sprintf(Scratch, "PMTAG is %s", Tag);
log(Fp, Scratch);
* set up pid file and lock it to indicate that we are active
Tfp = fopen("_pid", "w");
if (Tfp == (FILE *)NULL) {
 log(Fp, "couldn't open pid file");
  exit(1);
if (lockf(fileno(Tfp), F_TEST, 0) < 0) {</pre>
 log(Fp, "pid file already locked");
  exit(1);
log(Fp, "locking file");
if (lockf(fileno(Tfp), F_LOCK, 0) < 0) {</pre>
 log(Fp, "lock failed");
 exit(1);
fprintf(Tfp, "%d", getpid());
fflush(Tfp);
 ^{\star} handle poll messages from the sac ... this function never returns
handlepoll();
pause();
fclose(Tfp);
fclose(Fp);
handlepoll()
int pfd; /* file descriptor for incoming pipe */
int sfd; /* file descriptor for outgoing pipe */
struct sacmsg sacmsg; /* incoming message */
struct pmmsg pmmsg; /* outgoing message */
* open pipe for incoming messages from the sac
pfd = open("_pmpipe", O_RDONLY|O_NONBLOCK);
if (pfd < 0) {
 log(Fp, "_pmpipe open failed");
  exit(1);
}
* open pipe for outgoing messages to the sac
sfd = open("../_sacpipe", O_WRONLY);
if (sfd < 0) {</pre>
```

saf(1M) Maintenance Commands

```
log(Fp, "_sacpipe open failed");
 exit(1);
* start to build a return message; we only support class 1 messages
strcpy(pmmsg.pm_tag, Tag);
pmmsg.pm_size = 0;
pmmsg.pm_maxclass = 1;
* keep responding to messages from the sac
 for (;;) {
  if (read(pfd, &sacmsg, sizeof(sacmsg)) != sizeof(sacmsg)) {
   log(Fp, "_pmpipe read failed");
   exit(1);
* determine the message type and respond appropriately
  switch (sacmsg.sc_type) {
  case SC_STATUS:
    log(Fp, "Got SC_STATUS message");
   pmmsg.pm_type = PM_STATUS;
    pmmsg.pm_state = State;
   break;
   case SC_ENABLE:
    /*note internal state change below*/
    log(Fp, "Got SC_ENABLE message");
    pmmsg.pm_type = PM_STATUS;
    State = PM_ENABLED;
    pmmsg.pm_state = State;
   break;
   case SC_DISABLE:
    /*note internal state change below*/
    log(Fp, "Got SC_DISABLE message");
    pmmsg.pm_type = PM_STATUS;
    State = PM_DISABLED;
    pmmsg.pm_state = State;
    break;
   case SC_READDB:
    \mbox{\ensuremath{\star}} if this were a fully functional port
    * monitor it would read _pmtab here
    \mbox{*} and take appropriate action
    log(Fp, "Got SC_READDB message");
    pmmsg.pm_type = PM_STATUS;
    pmmsg.pm_state = State;
    break;
   default:
    sprintf(Scratch, "Got unknown message <%d>",
    sacmsg.sc_type);
    log(Fp, Scratch);
    pmmsg.pm_type = PM_UNKNOWN;
```

1158 SunOS 5.8 Last modified 30 Jul1998

Maintenance Commands saf(1M)

```
pmmsg.pm_state = State;
    break;
}

/*
 * send back a response to the poll
 * indicating current state
 */
    if (write(sfd, &pmmsg, sizeof(pmmsg)) != sizeof(pmmsg))
      log(Fp, "sanity response failed");
    }
}

/*
 * general logging function
 */
log(fp, msg)
FILE *fp;
char *msg;
{
fprintf(fp, "%d; %s\n", getpid(), msg);
fflush(fp);
}
```

The sac.h Header File

The following example shows the sac.h header file.

```
/* length in bytes of a utmpx id */
# define IDLEN 4
/* wild character for utmpx ids */
# define SC_WILDC 0xff
/* max len in bytes for port monitor tag */
# define PMTAGSIZE 14
* values for rflag in doconfig()
/* don't allow assign operations */
# define NOASSIGN 0x1
/* don't allow run or runwait operations */
# define NORUN 0x2
* message to SAC (header only). This header is forever fixed. The
* size field (pm_size) defines the size of the data portion of the
* message, which follows the header. The form of this optional data
* portion is defined strictly by the message type (pm_type).
struct pmmsg {
                            /* type of message */
char pm_type;
unchar_t pm_state;
                             /* current state of pm */
                            /* max message class this port monitor
char pm_maxclass;
                    understands */
char pm_tag[PMTAGSIZE + 1]; /* pm's tag */
                            /* size of opt data portion */
int pm_size;
};
* pm_type values
```

saf(1M) Maintenance Commands

```
# define PM_STATUS 1 /* status response */
# define PM_UNKNOWN 2 /* unknown message was received */
 * pm_state values
 * Class 1 responses
# define PM_STARTING 1 /* monitor in starting state */
# define PM_STOPPING 4 /* monitor in stopping state */
 * message to port monitor
struct sacmsg {
                      /* size of optional data portion */
/* type of message */
 int sc_size;
 char sc_type;
};
 * sc_type values
 * These represent commands that the SAC sends to a port monitor.
 * These commands are divided into "classes" for extensibility. Each
 * subsequent "class" is a superset of the previous "classes" plus
 \mbox{\ensuremath{^{\star}}} the new commands defined within that "class". The header for all
 * commands is identical; however, a command may be defined such that
 * an optional data portion may be sent in addition to the header.
 * The format of this optional data piece is self-defining based on
 * the command. The first message sent by the SAC
 \mbox{\ensuremath{^{\star}}} will always be a class 1 message. The port monitor response
 * indicates the maximum class that it is able to understand. Another
 * note is that port monitors should only respond to a message with
 \mbox{\scriptsize \star} an equivalent class response (i.e. a class 1 command causes a
 * class 1 response).
 * Class 1 commands (currently, there are only class 1 commands)
# define SC_STATUS 1
                          /* status request *
                        /* enable request */
/* disable request */
# define SC_ENABLE 2
# define SC_DISABLE 3
                          /* read pmtab request */
# define SC_READDB 4
 * 'errno' values for Saferrno, note that Saferrno is used by both
 ^{\star} pmadm and sacadm and these values are shared between them
\mbox{\tt\#} define E_BADARGS 1 \mbox{\tt/*} bad args/ill-formed cmd line */
                        /* user not priv for operation */
# define E_NOPRIV 2
                       /* generic SAF error */
# define E_SAFERR 3
                       /* system error */
/* invalid specification */
# define E_SYSERR 4
# define E_NOEXIST 5
# define E_DUP 6 /* entry already exists */
# define E_PMRUN 7 /* port monitor is running */
# define E_PMNOTRUN 8 /* port monitor is not running */
# define E_RECOVER 9
```

1160 SunOS 5.8 Last modified 30 Jul1998

Maintenance Commands saf(1M)

/\* in recovery \*/

# **Directory Structure**

This section gives a description of the SAF files and directories.

/etc/saf/\_sysconfig The per-system configuration script.

/etc/saf/\_sactab The SAC's administrative file.

Contains information about the port monitors for which the SAC

is responsible.

/etc/saf/pmtag The home directory for port monitor

pmtag.

 $\verb|/etc/saf/pmtag/_config| \qquad \qquad \textbf{The per-port monitor configuration}$ 

script for port monitor pmtag. /etc/saf/pmtag/\_pmtab Port monitor pmtag's administrative file. Contains information about the services for which pmtag is responsible. /etc/saf/pmtag/svctag The file in which the per-service configuration script for service svctag (available through port monitor pmtag) is placed. /etc/saf/pmtag/\_pid The file in which a port monitor writes its process id in the current directory and places an advisory lock on the file. /etc/saf/ pmtag /\_pmpipe The file in which the port monitor receives messages from the SAC

/var/saf/\_log The SAC's log file. /var/saf/pmtag The directory for files created by port monitor pmtag,

and ../\_sacpipe and sends return messages to the SAC.

for example its log file.

LIST OF COMMANDS

The following administrative commands relate to SAF. sacadm(1M) port monitor administrative command

pmadm(1M) service administration command

**ATTRIBUTES** 

See attributes(5) for descriptions of the following attributes:

Last modified 30 Jul1998 SunOS 5.8 1161

saf(1M) Maintenance Commands

| ATTRIBUTE TYPE | ATTRIBUTE VALUE |
|----------------|-----------------|
| Availability   | SUNWcsr         |

**SEE ALSO** 

exec(1), sh(1), init(1M), nlsadmin(1M), pmadm(1M), sac(1M), sacadm(1M), ttyadm(1M), fork(2), doconfig(3NSL), attributes(5)

1162 SunOS 5.8 Last modified 30 Jul1998

Maintenance Commands sar(1M)

**NAME** 

sar, sa1, sa2, sadc - system activity report package

**SYNOPSIS** 

/usr/lib/sa/sadc [t n ] [ofile]

/usr/lib/sa/sa1 [t n]

/usr/lib/sa/sa2 [-aAbcdgkmpqruvwy] [-e time] [-f filename] [-i sec] [-s time]

#### DESCRIPTION

System activity data can be accessed at the special request of a user (see sar(1)) and automatically, on a routine basis, as described here. The operating system contains several counters that are incremented as various system actions occur. These include counters for CPU utilization, buffer usage, disk and tape I/O activity, TTY device activity, switching and system-call activity, file-access, queue activity, inter-process communications, and paging. For more general system statistics, use <code>iostat(1M), sar(1)</code>, or <code>vmstat(1M)</code>.

See Solaris Transition Guide for device naming conventions for disks.

 ${\tt sadc}$  and two shell procedures,  ${\tt sal}$  and  ${\tt sa2}$  , are used to sample, save, and process this data.

sadc , the data collector, samples system data n times, with an interval of t seconds between samples, and writes in binary format to  $\mathit{ofile}$  or to standard output. The sampling interval t should be greater than 5 seconds; otherwise, the activity of sadc itself may affect the sample. If t and n are omitted, a special record is written. This facility can be used at system boot time, when booting to a multi-user state, to mark the time at which the counters restart from zero. For example, when accounting is enabled, the <code>/etc/init.d/perf</code> file writes the restart mark to the daily data file using the command entry:

```
su sys -c "/usr/lib/sa/sadc /var/adm/sa/sa'date +%d'"
```

The shell script sal, a variant of sadc, is used to collect and store data in the binary file /var/adm/sa/sa dd, where dd is the current day. The arguments t and n cause records to be written n times at an interval of t seconds, or once if omitted. The following entries in /var/spool/cron/crontabs/sys will produce records every 20 minutes during working hours and hourly otherwise:

```
0 * * * 0-6 /usr/lib/sa/sal
20,40 8-17 * * 1-5 /usr/lib/sa/sal
```

See crontab(1) for details.

The shell script sa2, a variant of sar, writes a daily report in the file /var/adm/sa/sar dd. See the OPTIONS section in sar(1) for an explanation of the various options. The following entry in /var/spool/cron/crontabs/sys will report important activities hourly during the working day:

sar(1M) Maintenance Commands

5 18 \* \* 1-5 /usr/lib/sa/sa2 -s 8:00 -e 18:01 -i 1200 -A

FILES /etc/init.d/perf

/tmp/sa.adrfl address file /var/adm/sa/sa daily data file

dd

/var/adm/sa/sar daily report file

dd

/var/spool/cron/crontabs/sys

## **ATTRIBUTES**

See attributes(5) for descriptions of the following attributes:

| ATTRIBUTE TYPE | ATTRIBUTE VALUE |
|----------------|-----------------|
| Availability   | SUNWaccu        |

# **SEE ALSO**

 $\texttt{crontab}(1)\,,\, \texttt{sag}(1)\,,\, \texttt{sar}(1)\,,\, \texttt{timex}(1)\,,\, \texttt{iostat}(1M)\,,\, \texttt{vmstat}(1M)\,,\, \texttt{attributes}(5)$ 

System Administration Guide, Volume 1 Solaris Transition Guide

1164 SunOS 5.8 Last modified 3 Apr 1997

Maintenance Commands savecore(1M)

**NAME** 

savecore - save a crash dump of the operating system

## SYNOPSIS

/usr/bin/savecore [-Lvd] [-f dumpfile] directory

## **DESCRIPTION**

The savecore utility saves a crash dump of the kernel (assuming that one was made) and writes a reboot message in the shutdown log. It is invoked by the /etc/init.d/savecore file after the system boots, if savecore is enabled by way of dumpadm(1M). savecore is enable on reboot by default.

The savecore utility checks the crash dump to be certain it corresponds with the version of the operating system currently running. If it does, savecore saves the crash dump data in the file <code>directory/vmcore.n</code> and the kernel's namelist in <code>directory/unix.n</code>. The trailing <code>.n</code> in the pathnames is replaced by a number which grows every time <code>savecore</code> is run in that directory.

Before writing out a crash dump, savecore reads a number from the file <code>directory/minfree</code>. This is the minimum number of kilobytes that must remain free on the file system containing <code>directory</code>. If after saving the crash dump the file system containing <code>directory</code> would have less free space the number of kilobytes specified in <code>minfree</code>, the crash dump is not saved. If the <code>minfree</code> file does not exist, <code>savecore</code> assumes a <code>minfree</code> value of 1 megabyte.

The savecore utility also logs a reboot message using facility  $LOG_AUTH$  (see syslog(3C)). If the system crashed as a result of a panic, savecore logs the panic string too.

#### **OPTIONS**

The following options are supported:

| -L | Save a crash dump of the live running Solaris system,         |
|----|---------------------------------------------------------------|
|    | without actually rebooting or altering the system in any way. |
|    | This option forces savecore to save a live snapshot of the    |
|    | system to the dump device, and then immediately to retrieve   |
|    | the data and to write it out to a new set of crash dump files |
|    | in the specified directory. Live system crash dumps may       |
|    | only be performed if you have configured your system to       |
|    | have a dedicated dump device using dumpadm(1M).               |

-v Verbose. Enables verbose error messages from savecore.

-d Disregard dump header valid flag. Force savecore to attempt to save a crash dump even if the header information stored on the dump device indicates the dump has already

been saved.

-f dumpfile Attempt to save a crash dump from the specified file instead

of from the system's current dump device. This option may be useful if the information stored on the dump device savecore(1M) Maintenance Commands

has been copied to an on-disk file by means of the dd(1M)

command.

directory Save the crash dump files to the specified directory. If

no directory argument is present on the command line, savecore saves the crash dump files to the default savecore *directory*, configured by the dumpadm(1M)

command.

**FILES** directory/vmcore.n

directory/unix.n
directory/bounds
directory/minfree

/dev/ksyms the kernel namelist

/etc/init.d/savecore

/var/crash/'uname -n' default crash dump directory

**ATTRIBUTES** 

See attributes(5) for descriptions of the following attributes:

| ATTRIBUTE TYPE | ATTRIBUTE VALUE   |
|----------------|-------------------|
| Availability   | SUNWcsu (32-bit)  |
|                | SUNWcsxu (64-bit) |

**SEE ALSO** 

adb(1), crash(1M), dd(1M), dumpadm(1M), syslog(3C), attributes(5)

**BUGS** 

If the dump device is also being used as a swap device, you must run savecore very soon after booting, before the swap space containing the crash dump is overwritten by programs currently running.

1166 SunOS 5.8 Last modified 11 Dec 1998

NAME

sendmail - send mail over the internet

**SYNOPSIS** 

/usr/lib/sendmail [-ba] [-bd] [-bd] [-bi] [-bm] [-bp] [-bs] [-bt] [-bv] [-B type]

[-C file] [-d X] [-F fullname] [-f name] [-h N] [-M xvalue] [-Nnotifications]

[-n] [-Ooption = value] [-o xvalue] [-p protocol] [-q [time]] [-q Xstring]

[-R ret] [-r name] [-t] [-V envid] [-v] [-X logfile] [ address...]

**DESCRIPTION** 

sendmail sends a message to one or more people, routing the message over whatever networks are necessary. sendmail does internetwork forwarding as necessary to deliver the message to the correct place.

sendmail is not intended as a user interface routine; other programs provide user-friendly front ends. sendmail is used only to deliver pre-formatted messages.

With no flags, sendmail reads its standard input up to an EOF, or a line with a single dot, and sends a copy of the letter found there to all of the addresses listed. It determines the network to use based on the syntax and contents of the addresses.

Local addresses are looked up in the local aliases(4) file, or in a name service as defined by the nsswitch.conf(4) file, and aliased appropriately. In addition, if there is a .forward file in a recipient's home directory, sendmail forwards a copy of each message to the list of recipients that file contains. Refer to the NOTES section for more information about .forward files. Aliasing can be prevented by preceding the address with a backslash. Normally the sender is not included in alias expansions. For example, if "john" sends to "group", and "group" includes "john" in the expansion, then the message will not be delivered to "john". See the Metoo Processing Option for more information.

There are several conditions under which the expected behavior is for the alias database to be either built or rebuilt. It is important to note that this cannot occur under any circumstances unless root owns *and* has exclusive write permission to the /etc/mail/aliases\* files.

If a message is found to be undeliverable, it is returned to the sender with diagnostics that indicate the location and nature of the failure; or, the message is placed in a dead.letter file in the sender's home directory.

**OPTIONS** 

Go into ARPANET mode. All input lines must end with a RETURN-LINEFEED, and all messages will be generated with a RETURN-LINEFEED at the end. Also, the From: and Sender: fields are examined for the name of the sender.

 -bd Run as a daemon in the background, waiting for incoming SMTP connections.

| -bD                  | Run as a daemon in the foreground, waiting for incoming SMTP connections.                                                                                                    |  |  |
|----------------------|----------------------------------------------------------------------------------------------------|--|--|
| -bi                  | Initialize the aliases(4) database. Root must own and have exclusive write permission to the /etc/mail/aliases* files for successful use of this option.                                                                                                    |  |  |
| -bm                  | Deliver mail in the usual way (default).                                                                                                    |  |  |
| -bp                  | Print a summary of the mail queue.                                                                                                    |  |  |
| -bs                  | Use the SMTP protocol as described in RFC 821. This flag implies all the operations of the $-ba$ flag that are compatible with SMTP.                                                                                                    |  |  |
| -bt                  | Run in address test mode. This mode reads addresses<br>and shows the steps in parsing; it is used for debugging<br>configuration tables.                                                                                                    |  |  |
| -bv                  | Verify names only; do not try to collect or deliver a message. Verify mode is normally used for validating users or mailing lists.                                                                                                    |  |  |
| –в <i>type</i>       | Indicate body type (7BIT or 8BITMIME).                                                                                                    |  |  |
| −c file              | Use alternate configuration file.                                                                                                    |  |  |
| -d X                 | Set debugging value to <i>X</i> .                                                                                                    |  |  |
| – <b>F fullnam</b> e | Set the full name of the sender.                                                                                                    |  |  |
| −f name              | Sets the name of the "from" person (that is, the sender of the mail).                                                                                                    |  |  |
| -h <i>N</i>          | Set the hop count to <i>N</i> . The hop count is incremented every time the mail is processed. When it reaches a limit, the mail is returned with an error message, the victim of an aliasing loop.                                                                                      |  |  |
| −M <i>xvalu</i> e    | Set macro <i>x</i> to the specified <i>value</i> .                                                                                                    |  |  |
| -n                   | Do not do aliasing.                                                                                                    |  |  |
| –N notifications     | Tag all addresses being sent as wanting the indicated notifications, which consists of the word "NEVER" or a comma-separated list of "SUCCESS", "FAILURE", and "DELAY" for successful delivery, failure and a message that is stuck in a queue somwhere. The default is "FAILURE,DELAY". |  |  |

1168 SunOS 5.8 Last modified 17 Dec 1998

| –oxvalue       | Set option x to the specified <i>value</i> . Processing Options are described below.                                                                                                    |  |  |
|----------------|----------------------------------------------------------------------------------------------------|--|--|
| -ooption=value | Set <i>option</i> to the specified <i>value</i> (for long from names). Processing Options are described below.                                                                                                    |  |  |
| −p protocol    | Set the sending protocol. The <i>protocol</i> field can be in form <i>protocol: host</i> to set both the sending protocol and the sending host. For example: <code>-puucp:uunet</code> sets the sending <i>protocol</i> to <code>uucp</code> and the sending host to <code>uunet</code> . (Some existing programs use <code>-om</code> to set the <code>r</code> and <code>s</code> macros; this is equivalent to using <code>-p</code> ). |  |  |
| −q[time]       | Process saved messages in the queue at given intervals. If <i>time</i> is omitted, process the queue once. <i>time</i> is given as a tagged number, with s being seconds, $m$ being minutes, $h$ being hours, $d$ being days, and $w$ being weeks. For example, $-q1h30m$ or $-q90m$ would both set the timeout to one hour thirty minutes.                                                                                                |  |  |
| −q Xstring     | Run the queue once, limiting the jobs to those matching <i>Xstring</i> . The key letter <i>X</i> can be:                                                                                                    |  |  |
|                | I to limit based on queue identifier.                                                                                                    |  |  |
|                | R to limit based on recipient.                                                                                                    |  |  |
|                | S to limit based on sender.                                                                                                    |  |  |
|                | A particular queued job is accepted if one of the corresponding addresses contains the indicated <i>string</i> .                                                                                                    |  |  |
| -r name        | An alternate and obsolete form of the −f flag.                                                                                                    |  |  |
| −R ret         | Identify the information you want returned if the message bounces; <i>ret</i> can be "HDRS" for headers only or "FULL" for headers plus body.                                                                                                    |  |  |
| -t             | Read message for recipients. To:, Cc:, and Bcc: lines will be scanned for people to send to. The Bcc: line will be deleted before transmission. Any addresses in the argument list will be suppressed. The NorecipientAction Processing Option can be used to change the behaviour when no legal recipients are included in the message.                                                                                                   |  |  |
| -v             | Go into verbose mode. Alias expansions will be announced, and so forth.                                                                                                    |  |  |

-V *envid* The indicated *envid* is passed with the envelope of the

message and returned if the message bounces.

-X logfile Log all traffic in and out of sendmail in the indicated logfile

for debugging mailer problems. This produces a lot of data

very quickly and should be used sparingly.

**Processing Options** 

There are a number of "random" options that can be set from a configuration file. Options are represented by a single character or by multiple character names. The syntax for the single character names of is:

oxvalue

This sets option x to be *value*. Depending on the option, *value* may be a string, an integer, a boolean (with legal values t, T, f, or F; the default is TRUE), or a time interval.

The multiple character or long names use this syntax:

O Longname=argument

This sets the option *Longname* to be *argument*. The long names are beneficial because they are easier to interpret than the single character names.

Not all processing options have single character names associated with them. In the list below the multiple character name is presented first followed by the single character syntax enclosed in parentheses.

AliasFile (Afile)

Specify possible alias file(s).

AliasWait (a N)

If set, wait up to N minutes for an "@:@" entry to exist in the aliases(4) database before starting up. If it does not appear in N minutes, rebuild the database (if the AutoRebuildAliases option is also set) or issue a warning. Defaults to 10 minutes.

AllowBogusHELO

Allow a Helo smtp command that does not include a host name. By default this option is disabled.

```
AutoRebuildAliases (D)
```

If set, rebuild the /etc/mail/aliases database if necessary and possible. If this option is not set, sendmail will never rebuild the aliases database unless explicitly requested using -bi, or newaliases(1) is invoked. Note that in order for the database to be rebuilt, root must own and have exclusive write permission to the /etc/mail/aliases\* files.

1170 SunOS 5.8 Last modified 17 Dec 1998

#### BlankSub (BC)

Set the blank substitution character to *c*. Unquoted spaces in addresses are replaced by this character. Defaults to SPACE (that is, no change is made).

#### CheckAliases (n)

Validate the RHS of aliases when rebuilding the aliases(4) database.

#### CheckpointInterval (CN)

Checkpoints the queue every N (default 10) addresses sent. If your system crashes during delivery to a large list, this prevents retransmission to any but the last N recipients.

### ClassFactor (zfact)

The indicated factor *fact* is multiplied by the message class (determined by the Precedence: field in the user header and the P lines in the configuration file) and subtracted from the priority. Thus, messages with a higher Priority: will be favored. Defaults to 1800.

#### ColonOkInAddr

If set, colons are treated as a regular character in addresses. If not set, they are treated as the introducer to the RFC 822 "group" syntax. This option is on for version 5 and lower configuration files.

## ConnectionCacheSize (kN)

The maximum number of open connections that will be cached at a time. The default is 1. This delays closing the current connection until either this invocation of sendmail needs to connect to another host or it terminates. Setting it to 0 defaults to the old behavior, that is, connections are closed immediately.

## ConnectionCacheTimeout (Ktimeout)

The maximum amount of time a cached connection will be permitted to idle without activity. If this time is exceeded, the connection is immediately closed. This value should be small (on the order of ten minutes). Before sendmail uses a cached connection, it always sends a NOOP (no operation) command to check the connection; if this fails, it reopens the connection. This keeps your end from failing if the other end times out. The point of this option is to be a good network neighbor and avoid using up excessive resources on the other end. The default is five minutes.

#### ConnectionRateThrottle

The maximum number of connections permitted per second. After this many connections are accepted, further connections will be delayed. If not set or  $\leq 0$ , there is no limit.

## DaemonPortOptions (Ooptions)

Set server SMTP options. The options are *key=value* pairs. Known keys are:

Addr Address mask (defaults INADDR\_ANY)

The address mask may be a numeric address

in dot notation or a network name.

Family Address family (defaults to INET)

Listen Size of listen queue (defaults to 10)

Port Name/number of listening port (defaults

to smtp)

ReceiveSize The size of the TCP/IP receive buffer.

SendSize The size of the TCP/IP send buffer.

#### DefaultCharSet

Set the default character set to use when converting unlabeled 8 bit input to MIME.

DefaultUser (ggid) or (uuid)

Set the default group ID for mailers to run in to *gid* or set the default userid for mailers to *uid*. Defaults to 1. The value can also be given as a symbolic group or user name.

DeliveryMode (dX)

Deliver in mode *x*. Legal modes are:

- i Deliver interactively (synchronously).
- b Deliver in background (asynchronously).
- d Deferred mode database lookups are deferred until the actual queue run.
- g Just queue the message (deliver during queue run).

Defaults to b if no option is specified, i if it is specified but given no argument (that is, Od is equivalent to Odi).

### DialDelay

If a connection fails, wait this many seconds and try again. Zero means "do not retry".

DontBlameSendmail

If set, override the file safety checks. This compromises system security and should not be used. See

1172 SunOS 5.8 Last modified 17 Dec 1998

http://www.sendmail.org/tips/DontBlameSendmail.html for more information.

#### DontExpandCnames

If set, [... 5] lookups that do DNS-based lookups do not expand CNAME records.

#### DontInitGroups

If set, the initgroups(3C) routine will never be invoked. If you set this, agents run on behalf of users will only have their primary (/etc/passwd) group permissions.

## DontProbeInterfaces

If set, sendmail will not insert the names and addresses of any local interfaces into the S=w class. If set, you must also include support for these addresses, otherwise mail to addresses in this list will bounce with a configuration error.

#### DontPruneRoutes (R)

If set, do not prune route-addr syntax addresses to the minimum possible.

## DoubleBounceAddress

If an error occurs when sending an error message, send that "double bounce" error message to this address.

#### EightBitMode (8)

Use 8-bit data handling. This option requires one of the following keys. The key can selected by using just the first character, but using the full word is better for clarity.

mimify Do any necessary conversion of 8BITMIME

to 7-bit.

pass Pass unlabeled 8-bit input through as is.

strict Reject unlabeled 8-bit input.

## ErrorHeader (Efile/message)

Append error messages with the indicated message. If it begins with a slash, it is assumed to be the pathname of a file containing a message (this is the recommended setting). Otherwise, it is a literal message. The error file might contain the name, email address, and/or phone number of a local postmaster who could provide assistance to end users. If the option is missing or NULL, or if it names a file which does not exist or which is not readable, no message is printed.

#### ErrorMode (eX)

Dispose of errors using mode x. The values for x are:

- Mail back errors and give 0 exit status always.
- m Mail back errors.
- p Print error messages (default).
- q No messages, just give exit status.
- w Write back errors (mail if user not logged in).

#### FallbackMXhost (Vfallbackhost)

If specified, the *fallbackhost* acts like a very low priority MX on every host. This is intended to be used by sites with poor network connectivity.

#### ForkEachJob (Y)

If set, deliver each job that is run from the queue in a separate process. Use this option if you are short of memory, since the default tends to consume considerable amounts of memory while the queue is being processed.

```
ForwardPath (Jpath)
```

Set the path for searching for users'.forward files. The default is z/.forward. Some sites that use the automounter may prefer to change this to  $\sqrt{\sqrt{forward}}$  to search a file with the same name as the user in a system directory. It can also be set to a sequence of paths separated by colons; sendmail stops at the first file it can successfully and safely open. For example,  $\sqrt{\sqrt{rforward}}$  username and then in  $\sqrt{\sqrt{rforward}}$  (but only if the first file does not exist). Refer to the NOTES section for more information.

```
HelpFile (Hfile)
```

Specify the help file for SMTP.

```
HoldExpensive (c)
```

If an outgoing mailer is marked as being expensive, don't connect immediately.

#### ${ t HostsFile}$

Set the file to use when doing "file" type access of host names.

#### HostStatusDirectory

If set, host status is kept on disk between sendmail runs in the named directory tree. If a full path is not used, then the path is interpreted relative to the queue directory.

```
IgnoreDots (i)
```

1174 SunOS 5.8 Last modified 17 Dec 1998

Ignore dots in incoming messages. This is always disabled (that is, dots are always accepted) when reading SMTP mail.

LogLevel (Ln)

Set the default log level to *n*. Defaults to 9.

(MX value

Set the macro *x* to *value*. This is intended only for use from the command line

MatchGECOS (G)

Try to match recipient names using the GECOS field. This allows for mail to be delivered using names defined in the GECOS field in /etc/passwd as well as the login name.

MaxDaemonChildren

The maximum number of children the daemon will permit. After this number, connections are rejected. If not set or <=0, there is no limit.

MaxHopCount (hN)

The maximum hop count. Messages that have been processed more than N times are assumed to be in a loop and are rejected. Defaults to 25.

MaxMessageSize

The maximum size of messages that will be accepted (in bytes).

MaxMimeHeaderLength=M[/N]

Sets the maximum length of certain MIME header field values to M characters. For some of these headers which take parameters, the maximum length of each parameter is set to N if specified. If /N is not specified, one half of M will be used. By default, these values are 0, meaning no checks are done.

MaxQueueRunSize

If set, limit the maximum size of any given queue run to this number of entries. This stops reading the queue directory after this number of entries is reached; job priority is not used. If not set, there is no limit.

MeToo (M

Send to me too, even if I am in an alias expansion.

MaxRecipientsPerMessage

If set, allow no more than the specified number of recipients in an SMTP envelope. Further recipients receive a 452 error code and are deferred for the next delivery attempt.

MinFreeBlocks (bN/M)

Insist on at least N blocks free on the file system that holds the queue files before accepting email via SMTP. If there is insufficient space, sendmail

gives a 452 response to the Mail command. This invites the sender to try again later. The optional M is a maximum message size advertised in the ESMTP EHLO response. It is currently otherwise unused.

#### MinQueueAge

The amount of time a job must sit in the queue between queue runs. This allows you to set the queue run interval low for better responsiveness without trying all jobs in each run. The default value is 0.

#### MustQuoteChars

Characters to be quoted in a full name phrase. & ,  $i : \setminus ()$  [ ] are quoted automatically.

#### NoRecipientAction

Set action if there are no legal recipient files in the message. The legal values are:

add-apparently-to Add an Apparently-to: header with all

the known recipients (which may expose

blind recipients).

add-bcc Add an empty Bcc: header.

add-to Add a To: header with all the known

recipients (which may expose blind recipients).

add-to-undisclosed Add a To: undisclosed-recipients:

header.

none Do nothing, leave the message as it is.

#### OldStyleHeaders (o)

Assume that the headers may be in old format, that is, spaces delimit names. This actually turns on an adaptive algorithm: if any recipient address contains a comma, parenthesis, or angle bracket, it will be assumed that commas already exist. If this flag is not on, only commas delimit names. Headers are always output with commas between the names.

# OperatorChars or \$0

Defines the list of characters that can be used to separate the components of an address into tokens.

# PostmasterCopy (Ppostmaster)

If set, copies of error messages will be sent to the named *postmaster*. Only the header of the failed message is sent. Since most errors are user problems, this is probably not a good idea on large sites, and arguably contains all

1176 SunOS 5.8 Last modified 17 Dec 1998

sorts of privacy violations, but it seems to be popular with certain operating systems vendors.

PrivacyOptions (popt,opt,...)

Set privacy options. Privacy is really a misnomer; many of these are just a way of insisting on stricter adherence to the SMTP protocol.

The goaway pseudo-flag sets all flags except restrictmailq and restrictqrun. If mailq is restricted, only people in the same group as the queue directory can print the queue. If queue runs are restricted, only root and the owner of the queue directory can run the queue. authwarnings add warnings about various conditions that may indicate attempts to spoof the mail system, such as using a non-standard queue directory.

The options can be selected from:

authwarnings Put X-Authentication-Warning: headers in

messages.

goaway Disallow essentially all SMTP status queries.

needexpnhelo Insist on HELO or EHLO command before

EXPN.

needmailhelo Insist on HELO or EHLO command before

MAIL.

needvrfyhelo Insist on HELO or EHLO command before

VRFY.

noetrn Disallow ETRN entirely.

noexpn Disallow EXPN entirely.

noreceipts Prevent return receipts.

novrfy Disallow VRFY entirely.

public Allow open access.

restrictmailg Restrict mailg command.

restrictqrun Restrict -q command line flag.

QueueDirectory (Qdir)

Use the named *dir* as the queue directory.

QueueFactor (qfactor)

Use factor as the multiplier in the map function to decide when to just queue up jobs rather than run them. This value is divided by the difference between the current load average and the load average limit (xflag) to determine the maximum message priority that will be sent. Defaults to 600000.

QueueLA (xLA)

When the system load average exceeds *LA*, just queue messages (that is, do not try to send them). Defaults to 8.

QueueSortOrder

Select the queue sort algorithm. The default value is Priority. Other values are Host or Time.

OueueTimeout (Trtime/wtime)

Set the queue timeout to *rtime*. After this interval, messages that have not been successfully sent will be returned to the sender. Defaults to five days (5d). The optional *wtime* is the time after which a warning message is sent. If it is missing or 0, then no warning messages are sent.

RecipientFactor (yfact)

The indicated factor *fact* is added to the priority (thus *lowering* the priority of the job) for each recipient, that is, this value penalizes jobs with large numbers of recipients. Defaults to 30000.

RefuseLA (XLA)

When the system load average exceeds *LA*, refuse incoming SMTP connections. Defaults to 12.

RemoteMode (>[RemoteMboxHost])

If RemoteMboxHost is specified, then remote-mode is enabled using this host. If RemoteMboxHost is not specified, and if /var/mail is remotely mounted, then remote-mode is enabled using the remote mount host. If RemoteMboxHost is not specified and /var/mail is locally mounted, then remote-mode is disabled.

When remote-mode is enabled, all outgoing messages are sent through that server.

ResolverOptions (I)

Tune DNS lookups.

RetryFactor ( $\mathbf{Z} fact$ )

The indicated factor *fact* is added to the priority every time a job is processed. Thus, each time a job is processed, its priority will be decreased by the indicated value. In most environments this should be positive, since hosts that are down are all too often down for a long time. Defaults to 90000.

1178 SunOS 5.8 Last modified 17 Dec 1998

RunAsUser

If set, become this user when reading and delivering mail. Intended for use of firewalls where users do not have accounts.

SafeFileEnvironment

If set, sendmail will do a chroot into this directory before writing files.

SaveFromLine (f)

Save Unix-style From lines at the front of headers. Normally they are assumed redundant and discarded.

SendMimeErrors (j)

If set, send error messages in MIME format (see RFC 1341 and RFC 1344 for details).

ServiceSwitchFile

Defines the path to the service-switch file. Since the service-switch file is defined in the Solaris operating environment this option is ignored.

SevenBitInput (7)

Strip input to seven bits for compatibility with old systems. This should not be necessary.

SingleLineFromHeader

If set, From: lines that have embedded newlines are unwrapped onto one line.

SingleThreadDelivery

If this option and the HostStatusDirectory option are both set, use single thread deliveries to other hosts.

SmtpGreetingMessage or \$e

The initial SMTP greeting message.

StatusFile (Sfile)

Log statistics in the named file.

SuperSafe (s)

Be super-safe when running things, that is, always instantiate the queue file, even if you are going to attempt immediate delivery. sendmail always instantiates the queue file before returning control to the client under any circumstances.

 ${\tt TempFileMode}~({\tt F}\textit{mode})$ 

The file mode for queue files.

Timeout (rtimeouts)

Timeout reads after time interval. The *timeouts* argument is a list of *keyword=value* pairs. All but *command* apply to client SMTP. For backward

compatibility, a timeout with no *keyword*= part will set all of the longer values. The recognized timeouts and their default values, and their

```
minimum values specified in RFC 1123 section 5.3.2 are:
command
  command read [1h, 5m]
connect
  initial connect [0, unspecified]
datablock
  data block read [1h, 3m]
datafinal
  reply to final "." in data [1h, 10m]
datainit
  reply to DATA command [5m, 2m]
fileopen
  file open [60sec, none]
helo
  reply to HELO or EHLO command [5m, none]
hoststatus
  host retry [30m, unspecified]
iconnect
  first attempt to connect to a host [0, unspecified]
ident
  IDENT protocol timeout [30s, none]
initial
  wait for initial greeting message [5m, 5m]
mail
```

1180 SunOS 5.8 Last modified 17 Dec 1998

reply to NOOP and VERB commands [2m, none]

reply to MAIL command [10m, 5m]

undeliverable message returned [5d]

queuereturn

```
queuewarn
    deferred warning [4h]
  quit
    reply to QUIT command [2m, none]
    reply to RCPT command [1h, 5m]
  rset
    reply to RSET command [5m, none]
TimeZoneSpec (ttzinfo)
  Set the local time zone info to tzinfo, for example, "PST8PDT". Actually,
  if this is not set, the TZ environment variable is cleared (so the system
  default is used); if set but null, the user's TZ variable is used, and if set and
  non-null, the TZ variable is set to this value.
TryNullMXList (w)
  If you are the "best" (that is, lowest preference) MX for a given host, you
  should normally detect this situation and treat that condition specially,
  by forwarding the mail to a UUCP feed, treating it as local, or whatever.
  However, in some cases (such as Internet firewalls) you may want to try to
  connect directly to that host as though it had no MX records at all. Setting
  this option causes sendmail to try this. The downside is that errors in your
  configuration are likely to be diagnosed as "host unknown" or "message
  timed out" instead of something more meaningful. This option is deprecated.
UnixFromLine or $1
  The "From " line used when sending to files or programs.
UnsafeGroupWrites
  If set, group-writable :include: and .forward files are considered "unsafe",
  that is, programs and files cannot be directly referenced from such files.
UseErrorsTo (1)
  If there is an Errors-To: header, send error messages to the addresses
  listed there. They normally go to the envelope sender. Use of this option
  causes sendmail to violate RFC 1123.
UserDatabaseSpec (U)
  Defines the name and location of the file containing User Database
  information.
Verbose (v)
```

Run in verbose mode. If this is set, sendmail adjusts the HoldExpensive and DeliveryMode options so that all mail is delivered completely in a single job so that you can see the entire delivery process. The Verbose option should never be set in the configuration file; it is intended for command line use only.

All options can be specified on the command line using the -oflag, but most will cause sendmail to relinquish its setuid permissions. The options that will not cause this are b, d, e, E, i, L, m, o, p, r, s, v, C, and 7. Also considered "safe" is M (define macro) when defining the r or s macros.

If the first character of the user name is a vertical bar, the rest of the user name is used as the name of a program to pipe the mail to. It may be necessary to quote the name of the user to keep sendmail from suppressing the blanks from between arguments.

If invoked as newaliases, sendmail rebuilds the alias database, so long as the /etc/mail/aliases\* files are owned by root and root has exclusive write permission. If invoked as mailq, sendmail prints the contents of the mail queue.

**OPERANDS** 

address address of an intended recipient of the message being sent.

**USAGE** 

See largefile(5) for the description of the behavior of sendmail when encountering files greater than or equal to 2 Gbyte ( $2^{31}$  bytes).

**EXIT STATUS** 

 $\verb|sendmail| returns an exit status describing what it did. The codes are defined in \verb|/usr/include/sysexits.h.| \\$ 

EX\_OK Successful completion on all addresses.

EX\_NOUSER User name not recognized.

EX\_UNAVAILABLE Catchall. Necessary resources were not available.

EX\_SYNTAX Syntax error in address.

EX\_SOFTWARE Internal software error, including bad arguments.

EX\_OSERR Temporary operating system error, such as

"cannot fork".

EX\_NOHOST Host name not recognized.

EX\_TEMPFAIL Message could not be sent immediately, but

was queued.

FILES dead.letter unmailable text

/etc/mail/aliases mail aliases file (ASCII)

1182 SunOS 5.8 Last modified 17 Dec 1998

| /etc/mail/aliases.dir | database of mail aliases (binary)          |
|-----------------------|--------------------------------------------|
| /etc/mail/aliases.pag | database of mail aliases (binary)          |
| /etc/mail/sendmail.cf | defines environment for sendmail           |
| /etc/mail/sendmail.cf | defines environment for sendmail           |
| /var/spool/mqueue/*   | temp files and queued mail                 |
| ~/.forward            | list of recipients for forwarding messages |

#### **ATTRIBUTES**

See attributes(5) for descriptions of the following attributes:

| ATTRIBUTE TYPE | ATTRIBUTE VALUE |
|----------------|-----------------|
| Availability   | SUNWsndmu       |

## **SEE ALSO**

biff(1B), mail(1), mailx(1), newaliases(1), check-hostname(1M), check-permissions(1M), getusershell(3C), resolver(3RESOLV), aliases(4), hosts(4), shells(4), attributes(5), largefile(5)

Postel, Jon, Simple Mail Transfer Protocol, RFC 821, Network Information Center, SRI International, Menlo Park, Calif., August 1982.

Crocker, Dave, Standard for the Format of ARPA-Internet Text Messages, RFC 822, Network Information Center, SRI International, Menlo Park, Calif., August 1982.

Costales, Bryan with Eric Allman, sendmail, Second Edition, O'Reilly & Associates, Inc., 1997.

## **NOTES**

The sendmail program requires a fully qualified host name when starting. A script has been included to help verify if the host name is defined properly (see check-hostname(1M)).

The permissions and the ownership of several directories have been changed in order to increase security. In particular, access to /etc/mail and /var/spool/mqueue has been restricted.

Security restrictions have been placed users using .forward files to pipe mail to a program or redirect mail to a file. The default shell (as listed in /etc/passwd) of these users must be listed in /etc/shells. This restriction does not affect mail that is being redirected to another alias.

Additional restrictions have been put in place on .forward and :include: files. These files and the directory structure that they are placed in cannot be group- or world-writable (see check-permissions(1M)).

NAME

server\_upgrade - upgrade clients of a heterogeneous OS server

## SYNOPSIS

**server\_upgrade** -d <install\_image\_dir> [-p <profile> ]

# **DESCRIPTION**

Use this command to upgrade clients of a heterogeneous OS server that have different platforms (for example, SPARC or IA) or platform groups (for example, sun4d, sun4L) from the OS server. This command is necessary because clients of an OS server are not upgraded during a standard upgrade if the installation image does not support their platform or platform group.

Following are the steps for performing a standard upgrade of an OS server and upgrading clients, followed by the steps for upgrading clients with different platforms and platform groups using the server\_upgrade command. The steps assume you are mounting the Solaris CD locally, remotely, or otherwise making it available.

- 1. Using the Solaris CD that matches the platform of the OS server, boot the OS server and perform a standard upgrade. Only clients that have the same platform and platform group supported on the installation image are upgraded. For example, when you boot a SPARC based server using a Solaris SPARC CD; all clients that are SPARC based and share the same platform group are upgraded.
- 2. Reboot the OS server.
- 3. Insert a platform-specific CD into the CD-ROM drive. For example, if the OS server is a SPARC based system, which shares services for both SPARC and IA based clients, you would load the IA Solaris CD at this point.
- 4. At the root prompt, type:

```
server_upgrade -d <install_image_dir> [-p profile>]
```

The command upgrades the platform-specific services for clients on the OS server from the installation image.

- 5. Reboot the OS server.
- Repeat steps 3-5 to upgrade platforms or platform groups of other clients.

## **OPTIONS**

-p profile>

Specify the full path to a custom JumpStart profile (a text file that defines how to install Solaris software on a system). For information on setting up a profile, see Installing Solaris Software. NOTE: The profile

1184 SunOS 5.8 Last modified 12 Feb 1997

|                                            | must have the keyword set to upgrade.                    |  |
|--------------------------------------------|----------------------------------------------------------|--|
| -d <install_image_dir></install_image_dir> | Specify the path to the installation image. For example, |  |
|                                            | /cdrom/cdrom0.                                           |  |

## **EXAMPLES**

**EXAMPLE 1** Sample states of output of the server\_upgrade command.

The following example shows the states of a SPARC based OS server and its clients each time the server\_upgrade command is used to upgrade clients. The scenario uses the server\_upgrade command once to upgrade a client with an IA platform, and once to upgrade a client with a different platform group (sun4L).

**Initial State of Solaris** 

The OS server is a sparc.sun4d, running Solaris 2.4, sharing the following services:

```
> Solaris 2.4 for sparc.{sun4c, sun4d, sun4e, sun4m, and sun4L}
> Solaris 2.4 for i386.i86pc
> Solaris 2.3 for sparc.{sun4c, sun4d, sun4e, sun4m}
```

# Initial client states are:

| Host name | Is A        | Running     |
|-----------|-------------|-------------|
| red       | sparc.sun4c | Solaris 2.4 |
| blue      | sparc.sun4e | Solaris 2.4 |
| yellow    | sparc.sun4L | Solaris 2.4 |
| green     | i386.i86pc  | Solaris 2.4 |
| purple    | sparc.sun4c | Solaris 2.3 |
| brown     | sparc.sun4e | Solaris 2.3 |

# Upgrade the 2.4 OS server to 2.5

Use the SPARC Solaris 2.5 CD to upgrade the Solaris 2.4 OS server, then reboot the OS server.

After rebooting the OS server, it is running Solaris 2.5 and sharing the following services:

```
> Solaris 2.5 for sparc.{sun4c, sun4d, sun4m}
> Solaris 2.3 for sparc.{sun4c, sun4d, sun4e, sun4m}
```

## Client states are:

server\_upgrade(1M) Maintenance Commands

| Host name | Is A        | Running     | And is Now   |
|-----------|-------------|-------------|--------------|
| * red     | sparc.sun4c | Solaris 2.5 | bootable     |
| blue      | sparc.sun4e | Solaris 2.4 | not bootable |
| yellow    | sparc.sun4L | Solaris 2.4 | not bootable |
| green     | i386.i86pc  | Solaris 2.4 | not bootable |
| * purple  | sparc.sun4c | Solaris 2.5 | bootable     |
| * brown   | sparc.sun4e | Solaris 2.3 | bootable     |

NOTE: Client brown can still be booted because it is running Solaris 2.3, which is supported by the OS server, and because Solaris 2.3 supports sun4e.

# Upgrade the IA clients and services

Insert the IA Solaris 2.5 CD and type:

server\_upgrade -d /cdrom/cdrom0

After rebooting the OS server, it is running Solaris 2.5 and sharing the following services:

> Solaris 2.5 for sparc.{sun4c, sun4d, sun4m} > Solaris 2.5 for i386.i86pc > Solaris 2.3 for sparc.{sun4c, sun4d, sun4e, sun4m}

# Client states are:

| Host name | Is A        | Running     | And is Now   |
|-----------|-------------|-------------|--------------|
| red       | sparc.sun4c | Solaris 2.5 | bootable     |
| blue      | sparc.sun4e | Solaris 2.4 | not bootable |
| yellow    | sparc.sun4L | Solaris 2.4 | not bootable |
| * green   | i386.i86pc  | Solaris 2.5 | bootable     |
| purple    | sparc.sun4c | Solaris 2.5 | bootable     |
| brown     | sparc.sun4e | Solaris 2.3 | bootable     |

# Upgrade the sun4L (Hardware Partner) client

Insert the Hardware Edition Solaris 2.5 CD and type:

server\_upgrade -d /cdrom/cdrom0

After rebooting the OS server, it is running Solaris 2.5 and sharing the following services:

1186 SunOS 5.8 Last modified 12 Feb 1997

```
> Solaris 2.5 for sparc.{sun4c, sun4d, sun4m, sun4L}
> Solaris 2.5 for i386.i86pc
> Solaris 2.3 for sparc.{sun4c, sun4d, sun4e, sun4m}
```

# Client states are:

| Host name | Is A        | Running     | And is Now   |
|-----------|-------------|-------------|--------------|
| red       | sparc.sun4c | Solaris 2.5 | bootable     |
| blue      | sparc.sun4e | Solaris 2.4 | not bootable |
| * yellow  | sparc.sun4L | Solaris 2.5 | bootable     |
| green     | i386.i86pc  | Solaris 2.5 | bootable     |
| purple    | sparc.sun4c | Solaris 2.5 | bootable     |
| brown     | sparc.sun4e | Solaris 2.3 | bootable     |

## State of sun4e clients

Client blue is not bootable because sun4e systems are not supported by Solaris 2.5. However, it can be made bootable again by using the Solstice Host Manager and adding the Solaris 2.4 services to the OS server.

# Client states are:

| Host name | Is A        | Running     | And is Now   |
|-----------|-------------|-------------|--------------|
| red       | sparc.sun4c | Solaris 2.5 | bootable     |
| * blue    | sparc.sun4e | Solaris 2.4 | not bootable |
| yellow    | sparc.sun4L | Solaris 2.5 | bootable     |
| green     | i386.i86pc  | Solaris 2.5 | bootable     |
| purple    | sparc.sun4c | Solaris 2.5 | bootable     |
| brown     | sparc.sun4e | Solaris 2.3 | bootable     |

setuname(1M) Maintenance Commands

## NAME

setuname - change machine information

#### **SYNOPSIS**

setuname [-t] [-n node] [-s name]

#### **DESCRIPTION**

The setuname utility changes the parameter value for the system name and node name. Each parameter can be changed using setuname and the appropriate option.

Either or both the -s and -n options must be given when invoking setuname.

The system architecture may place requirements on the size of the system and network node name. The command will issue a fatal warning message and an error message if the name entered is incompatible with the system requirements.

## **OPTIONS**

The following options are supported:

-t Temporary change. No attempt will be made to create a

permanent change.

-n *node* Changes the node name. *node* specifies the new network

node name and can consist of alphanumeric characters and the special characters dash, underbar, and dollar sign.

-s name Changes the system name. name specifies new system name

and can consist of alphanumeric characters and the special

characters dash, underbar, and dollar sign.

#### **ATTRIBUTES**

See attributes(5) for descriptions of the following attributes:

| ATTRIBUTE TYPE | ATTRIBUTE VALUE   |
|----------------|-------------------|
| Availability   | SUNWcsu (32-bit)  |
|                | SUNWcsxu (64-bit) |

## **SEE ALSO**

attributes(5)

#### **NOTES**

setuname attempts to change the parameter values in two places: the running kernel and, as necessary per implementation, to cross system reboots. A temporary change changes only the running kernel.

1188 SunOS 5.8 Last modified 52 Jul 1998

Maintenance Commands share(1M)

**NAME** 

share - make local resource available for mounting by remote systems

#### **SYNOPSIS**

**share** [-F FSType] [-o specific\_options] [-d description] [pathname]

## **DESCRIPTION**

The share command exports, or makes a resource available for mounting, through a remote file system of type <code>FSType</code>. If the option -F FSType is omitted, the first file system type listed in /etc/dfs/fstypes is used as default. For a description of NFS specific options, see  $\texttt{share\_nfs}(1M)$ . pathname is the pathname of the directory to be shared. When invoked with no arguments, share displays all shared file systems.

#### **OPTIONS**

–F *FSType* Specify the filesystem type.

-o specific\_options The specific\_options are used to control access of

the shared resource. (See share\_nfs(1M) for the NFS specific options.) They may be any of

the following:

rw pathname is shared

read/write to all clients. This is also the default behavior.

rw=client[:client]... pathname is shared

read/write only to the listed clients. No other systems can access *pathname*.

ro pathname is shared

read-only to all

clients.

ro=client[:client]... pathname is shared

read-only only to the listed clients. No other systems can access pathname.

-d description The -d flag may be used to provide a description

of the resource being shared.

#### **EXAMPLES**

**EXAMPLE 1** A sample of using share command.

This line will share the /disk file system read-only at boot time.

share -F nfs -o ro /disk

Last modified 4 Oct 1994 SunOS 5.8 1189

share(1M) Maintenance Commands

FILES / /etc/dfs/dfstab list of share commands to be executed at boot

time

/etc/dfs/fstypes list of file system types, NFS by default /etc/dfs/sharetab system record of shared file systems

**ATTRIBUTES** 

See attributes(5) for descriptions of the following attributes:

| ATTRIBUTE TYPE | ATTRIBUTE VALUE |
|----------------|-----------------|
| Availability   | SUNWcsu         |

**SEE ALSO** 

mountd(1M), nfsd(1M),  $share_nfs(1M)$ , shareall(1M), unshare(1M), attributes(5)

**NOTES** 

Export (old terminology): file system sharing used to be called exporting on SunOS 4.x, so the share command used to be invoked as exportfs(1B) or /usr/sbin/exportfs.

If share commands are invoked multiple times on the same filesystem, the last share invocation supersedes the previous—the options set by the last share command replace the old options. For example, if read-write permission was given to usera on /somefs, then to give read-write permission also to userb on /somefs:

example% share -F nfs -o rw=usera:userb /somefs

This behavior is not limited to sharing the root filesystem, but applies to all filesystems.

1190 SunOS 5.8 Last modified 4 Oct 1994

Maintenance Commands shareall(1M)

NAME

shareall, unshareall - share, unshare multiple resources

**SYNOPSIS** 

**shareall** [-F FSType [,FSType ...] ] [-| file] **unshareall** [-F FSType [,FSType ...] ]

DESCRIPTION

When used with no arguments, shareall shares all resources from file, which contains a list of share command lines. If the operand is a hyphen (-), then the share command lines are obtained from the standard input. Otherwise, if neither a file nor a hyphen is specified, then the file /etc/dfs/dfstab is used as the default.

Resources may be shared by specific file system types by specifying the file systems in a comma-separated list as an argument to -F.

unshareall unshares all currently shared resources. Without a -F flag, it unshares resources for all distributed file system types.

**OPTIONS** 

-F Specify file system type. Defaults to the first entry in FSType /etc/dfs/fstypes.

**FILES** 

/etc/dfs/dfstab

**ATTRIBUTES** 

See attributes(5) for descriptions of the following attributes:

| ATTRIBUTE TYPE | ATTRIBUTE VALUE |
|----------------|-----------------|
| Availability   | SUNWcsu         |

**SEE ALSO** 

share(1M), unshare(1M), attributes(5)

share\_nfs(1M) Maintenance Commands

NAME

share\_nfs - make local NFS file systems available for mounting by remote systems

**SYNOPSIS** 

**share** [-d description] [-F nfs ] [-o specific\_options] pathname

**DESCRIPTION** 

The share utility makes local file systems available for mounting by remote systems.

If no argument is specified, then share displays all file systems currently shared, including NFS file systems and file systems shared through other distributed file system packages.

**OPTIONS** 

The following options are supported:

-d description Provide a comment that describes the file system

to be shared.

-F nfs Share NFS file system type.

-o specific\_options Specify specific\_options in a comma-separated list

of keywords and attribute-value-assertions for interpretation by the file-system-type-specific command. If *specific\_options* is not specified, then by default sharing will be read-write to all clients. *specific\_options* can be any combination of the following:

the follown

aclok

Allows the NFS server to do access control for NFS Version 2 clients (running SunOS 2.4 or earlier). When aclok is set on the server, maximal access is given to all clients. For example, with aclok set, if anyone has read permissions, then everyone does. If aclok is not set, minimal access is given to all clients.

anon=uid

Set *uid* to be the effective user ID of unknown users. By default, unknown users are given the effective user ID UID\_NOBODY. If *uid* is set to -1, access is denied.

index=file

Load file rather than a listing of the directory containing this file when the directory is referenced by an NFS URL.

1192 SunOS 5.8 Last modified 15 Nov 1999

Maintenance Commands share nfs(1M)

#### kerberos

This option has been deprecated in favor of the sec=krb4 option.

#### log=tag

Enables NFS server logging for the specified file system. The optional tag determines the location of the related log files. The tag is defined in etc/nfs/nfslog.conf. If no tag is specified, the default values associated with the "global" tag in etc/nfs/nfslog.conf will be used.

#### nosub

Prevents clients from mounting subdirectories of shared directories. For example, if /export is shared with the nosub option on server fooey then a NFS client will not be able to do:

mount -F nfs fooey:/export/home/mnt

#### nosuid

By default, clients are allowed to create files on the shared file system with the setuid or setgid mode enabled. Specifying nosuid causes the server file system to silently ignore any attempt to enable the setuid or setgid mode bits.

## public

Moves the location of the public file handle from root (/) to the exported directory for WebNFS-enabled browsers and clients. This option does not enable WebNFS service; WebNFS is always on. Only one file system per server may use this option. Any other option, including the -ro=list and -rw=list options can be included with the public option.

rc

Sharing will be read-only to all clients.

ro=access\_list

share\_nfs(1M) Maintenance Commands

Sharing will be read-only to the clients listed in *access\_list*; overrides the rw suboption for the clients specified. See *access\_list* below.

root=access\_list

Only root users from the hosts specified in <code>access\_list</code> will have root access. See <code>access\_list</code> below. By default, no host has root access, so root users are mapped to an anonymous user ID (see the <code>anon=uid</code> option described above). Netgroups can be used if the file system shared is using UNIX authentication ( <code>AUTH\_SYS</code>).

rw

Sharing will be read-write to all clients.

rw=access\_list

Sharing will be read-write to the clients listed in *access\_list*; overrides the ro suboption for the clients specified. See *access\_list* below.

sec=mode[:mode]...

Sharing will use one or more of the specified security modes. The *mode* in the sec=*mode* option must be a node name supported on the client. If the sec= option is not specified, the default security mode used is AUTH\_SYS. Multiple sec= options can be specified on the command line, although each mode can appear only once. The security modes are defined in nfssec(5).

Each sec= option specifies modes that apply to any subsequent window=, rw, ro, rw=, ro= and root= options that are provided before another sec=option. Each additional sec= resets the security mode context, so that more window=, rw, ro, rw=, ro= and root= options can be supplied for additional modes.

sec=none

If the option sec=none is specified when the client uses AUTH\_NONE, or if the client uses a security mode that is not one that the file system is shared with, then the credential of

1194 SunOS 5.8 Last modified 15 Nov 1999

Maintenance Commands share nfs(1M)

each NFS request is treated as unauthenticated. See the anon=*uid* option for a description of how unauthenticated requests are handled.

secure

This option has been deprecated in favor of the sec=dh option.

window=value

When sharing with sec=dh or sec=krb4 set the maximum life time (in seconds) of the RPC request's credential (in the authentication header) that the NFS server will allow. If a credential arrives with a life time larger than what is allowed, the NFS server will reject the request. The default value is 30000 seconds (8.3 hours).

access\_list

The *access\_list* argument is a colon-separated list whose components may be any number of the following:

hostname The name of a host. With a server configured for

DNS or LDAP naming in the nsswitch "hosts" entry, any hostname must be represented as a

fully qualified DNS or LDAP name.

netgroup A netgroup contains a number of hostnames.

With a server configured for DNS or LDAP naming in the nsswitch "hosts" entry, any hostname in a netgroup must be represented as a

fully qualified DNS or LDAP name.

domain name suffix

To use domain membership the server must

use DNS or LDAP to resolve hostnames to IP addresses; that is, the "hosts" entry in the /etc/nsswitch.conf must specify "dns" or "ldap" ahead of "nis" or "nisplus", since only DNS and LDAP return the full domain name of the host. Other name services like NIS or NIS+cannot be used to resolve hostnames on the server because when mapping an IP address to a hostname they do not return domain information.

For example,

share\_nfs(1M) Maintenance Commands

NIS or NIS+ 129.144.45.9 -> "myhost

DNS or LDAP 129.144.45.9 ->

"myhost.mydomain.mycompany.com"

The domain name suffix is distinguished from hostnames and netgroups by a prefixed dot. For example,

rw=.mydomain.mycompany.com

A single dot can be used to match a hostname with no suffix. For example,

rw=.

will match "mydomain" but not "mydomain.mycompany.com". This feature can be used to match hosts resolved through NIS and NIS+ rather than DNS and LDAP.

The network or subnet component is preceded by an at-sign (a). It can be either a name or a dotted address. If a name, it will be converted to a dotted address by getnetbyname(3SOCKET). For example,

=@mynet

would be equivalent to:

=@129.144 or =@129.144.0.0

The network prefix assumes an octet aligned netmask determined from the zero octets in the low-order part of the address. In the case where network prefixes are not byte-aligned, the syntax will allow a mask length to be specified explicitly following a slash (/) delimiter. For example,

=@mynet/17 or rw=@129.144.132/17

network

1196

SunOS 5.8

Last modified 15 Nov 1999

Maintenance Commands share\_nfs(1M)

where the mask is the number of leftmost contiguous significant bits in the corresponding IP address.

A prefixed minus sign (–) denies access to that component of <code>access\_list</code>. The list is searched sequentially until a match is found that either grants or denies access, or until the end of the list is reached. For example, if host "terra" is in the "engineering" netgroup, then

rw=-terra:engineering

will deny access to terra but

rw=engineering:-terra

will grant access to terra.

#### **OPERANDS**

The following operands are supported:

pathname The pathname of the file system to be shared.

### **EXAMPLES**

**EXAMPLE 1** Sharing A File System With Logging Enabled

The following example shows the /export file system shared with logging enabled:

example% share -o log /export

The default global logging parameters are used since no tag identifier is specified. The location of the log file, as well as the necessary logging work files, is specified by the global entry in /etc/nfs/nfslog.conf. Note that the nfslogd(1M) daemon will run only if at least one file system entry in /etc/dfs/dfstab is shared with logging enabled upon starting or rebooting the system. Simply sharing a file system with logging enabled from the command line will not start the nfslogd(1M).

## **EXIT STATUS**

The following exit values are returned:

O Successful completion.

>0 An error occurred.

## **FILES**

/etc/dfs/fstypes list of system types, NFS by default
/etc/dfs/sharetab system record of shared file systems
/etc/nfs/nfslogtab system record of logged file systems
/etc/nfs/nfslog.conf logging configuration file

## **ATTRIBUTES**

See attributes(5) for descriptions of the following attributes:

share\_nfs(1M) Maintenance Commands

| ATTRIBUTE TYPE | ATTRIBUTE VALUE |
|----------------|-----------------|
| Availability   | SUNWcsu         |

#### **SEE ALSO**

$$\label{eq:mount_def} \begin{split} & \texttt{mount}(1M), \texttt{mountd}(1M), \texttt{nfsd}(1M), \texttt{nfslogd}(1M), \texttt{share}(1M), \texttt{unshare}(1M), \\ & \texttt{getnetbyname}(3SOCKET), \texttt{nfslog.conf}(4), \texttt{netgroup}(4), \texttt{attributes}(5), \\ & \texttt{nfssec}(5) \end{split}$$

#### **NOTES**

If the sec= option is presented at least once, all uses of the window=, rw, ro, rw=, ro= and root= options must come after the first sec= option. If the sec= option is not presented, then sec= sys is implied.

If one or more explicit sec= options are presented, sys must appear in one of the options mode lists for accessing using the AUTH\_SYS security mode to be allowed. For example:

```
share -F nfs /var
share -F nfs -o sec=sys /var
```

will grant read-write access to any host using AUTH\_SYS, but

```
share -F nfs -o sec=dh /var
```

will grant no access to clients that use AUTH\_SYS.

Unlike previous implementations of  $share_nfs(1M)$ , access checking for the window=, rw, ro, rw=, and ro= options is done per NFS request, instead of per mount request.

Combining multiple security modes can be a security hole in situations where the ro= and rw= options are used to control access to weaker security modes. In this example,

```
share -F nfs -o sec=dh,rw,sec=sys,rw=hosta /var
```

an intruder can forge the IP address for hosta (albeit on each NFS request) to side-step the stronger controls of AUTH\_DES. Something like:

```
share -F nfs -o sec=dh,rw,sec=sys,ro /var
```

is safer, because any client (intruder or legitimate) that avoids AUTH\_DES will only get read-only access. In general, multiple security modes per share command should only be used in situations where the clients using more secure modes get stronger access than clients using less secure modes.

If rw=, and ro= options are specified in the same sec= clause, and a client is in both lists, the order of the two options determines the access the client gets.

1198 SunOS 5.8

Last modified 15 Nov 1999

Maintenance Commands share\_nfs(1M)

If client hosta is in two netgroups - group1 and group2 - in this example, the client would get read-only access:

```
share -F nfs -o ro=group1,rw=group2 /var
```

In this example hosta would get read-write access:

```
share -F nfs -o rw=group2,ro=group1 /var
```

If within a sec= clause, both the ro and rw= options are specified, for compatibility, the order of the options rule is not enforced. All hosts would get read-only access, with the exception to those in the read-write list. Likewise, if the ro= and rw options are specified, all hosts get read-write access with the exceptions of those in the read-only list.

The ro= and rw= options are guaranteed to work over UDP and TCP but may not work over other transport providers.

The root= option with AUTH\_SYS is guaranteed to work over UDP and TCP but may not work over other transport providers.

The root= option with AUTH\_DES and AUTH\_KERB is guaranteed to work over any transport provider.

There are no interactions between the root= option and the rw, ro, rw=, and ro= options. Putting a host in the root list does not override the semantics of the other options. The access the host gets is the same as when the root= options is absent. For example, the following share command will deny access to hostb:

```
share -F nfs -o ro=hosta,root=hostb /var
```

The following will give read-only permissions to hostb:

```
share -F nfs -o ro=hostb,root=hostb /var
```

The following will give read-write permissions to hostb:

```
share -F nfs -o ro=hosta,rw=hostb,root=hostb /var
```

share\_nfs(1M) Maintenance Commands

If the file system being shared is a symbolic link to a valid pathname, the canonical path (the path which the symbolic link follows) will be shared. For example, if /export/foo is a symbolic link to /export/bar (/export/foo -> /export/bar), the following share command will result in /export/bar as the shared pathname (and not /export/foo).

```
example# share -F nfs /export/foo
```

Note that an NFS mount of server: /export/foo will result in server: /export/bar really being mounted.

This line in the /etc/dfs/dfstab file will share the /disk file system read-only at boot time:

```
share -F nfs -o ro /disk
```

Note that the same command entered from the command line will not share the /disk file system unless there is at least one file system entry in the /etc/dfs/dfstab file. The mountd(1M) and nfsd(1M) daemons only run if there is a file system entry in /etc/dfs/dfstab when starting or rebooting the system.

1200 SunOS 5.8 Last modified 15 Nov 1999

Maintenance Commands showmount(1M)

NAME

showmount - show all remote mounts

**SYNOPSIS** 

/usr/sbin/showmount [-ade] [hostname]

## **DESCRIPTION**

showmount lists all the clients that have remotely mounted a filesystem from host. This information is maintained by the mountd(1M) server on host, and is saved across crashes in the file /etc/rmtab. The default value for host is the value returned by hostname(1).

## **OPTIONS**

-a Print all remote mounts in the format:

hostname: directory

where hostname is the name of the client, and directory is the root of the file system that has been mounted.

- -d List directories that have been remotely mounted by clients.
- −e Print the list of shared file systems.

**FILES** 

/etc/rmtab

## **ATTRIBUTES**

See attributes(5) for descriptions of the following attributes:

| ATTRIBUTE TYPE | ATTRIBUTE VALUE |
|----------------|-----------------|
| Availability   | SUNWcsu         |

**SEE ALSO** 

hostname(1), mountd(1M), attributes(5)

Solaris 8 Advanced Installation Guide

**BUGS** 

If a client crashes, its entry will not be removed from the list of remote mounts on the server.

showrev(1M) Maintenance Commands

#### NAME

showrey – show machine and software revision information

#### **SYNOPSIS**

/usr/bin/showrev [-a] [-p] [-w] [-c command] [-s hostname]

#### **DESCRIPTION**

showrev displays revision information for the current hardware and software. With no arguments, showrev shows the system revision information including hostname, hostid, release, kernel architecture, application architecture, hardware provider, domain, and kernel version.

If a command is supplied with the -c option, showrev shows the PATH and LD\_LIBRARY\_PATH and finds out all the directories within the PATH that contain it. For each file found, its file type, revision, permissions, library information, and checksum are printed as well.

#### **OPTIONS**

The following options are supported:

-а Print all system revision information available. Window

system and patch information are added.

-p Print only the revision information about patches.

-w Print only the OpenWindows revision information.

−c command Print the revision information about command.

−s hostname Perform this operation on the specified hostname. The −s

operation completes correctly only when hostname is running

Solaris 2.5 or compatible versions.

## **OUTPUT**

Varies, based on flags passed. If no flags are passed, output similar to the following appears:

Hostname: system1 Hostid: 7233808e Release: 5.4

Kernel architecture: sun4m Application architecture: sparc Hardware provider: Sun\_Microsystems

Domain: a.network.COM

Kernel version: SunOS 5.4 generic July 1994

## **EXIT STATUS**

The following error values are returned:

- O Successful completion.
- >0 An error occurred.

## **ATTRIBUTES**

See attributes(5) for descriptions of the following attributes:

1202 SunOS 5.8 Last modified 11 Feb 1999

Maintenance Commands showrev(1M)

| ATTRIBUTE TYPE | ATTRIBUTE VALUE |
|----------------|-----------------|
| Availability   | SUNWadmc        |

## **SEE ALSO**

arch(1), ldd(1), mcs(1), sum(1), patchadd(1M), attributes(5)

**BUGS** 

For the -s option to work when hostname is running a version of Solaris prior to 2.5, the Solstice AdminSuite must be installed on hostname.

shutdown(1M) Maintenance Commands

NAME

shutdown - shut down system, change system state

SYNOPSIS DESCRIPTION /usr/sbin/shutdown [-y] [-q grace-period] [-i init-state] [message]

shutdown is executed by the super user to change the state of the machine. In most cases, it is used to change from the multi-user state (state 2) to another state.

By default, shutdown brings the system to a state where only the console has access to the operating system. This state is called single-user.

Before starting to shut down daemons and killing processes, shutdown sends a warning message and, by default, a final message asking for confirmation. *message* is a string that is sent out following the standard warning message "The system will be shut down in ..." If the string contains more than one word, it should be contained within single (') or double (") quotation marks.

The warning message and the user provided *message* are output when there are 7200, 3600, 1800, 1200, 600, 300, 120, 60, and 30 seconds remaining before shutdown begins. See EXAMPLES.

System state definitions are:

state 0 Stop the operating system.

state 1 State 1 is referred to as the administrative state. In state 1 file

systems required for multi-user operations are mounted, and logins requiring access to multi-user file systems can be used. When the system comes up from firmware mode into state 1, only the console is active and other multi-user (state 2) services are unavailable. Note that not all user processes are stopped when transitioning from multi-user state to state 1.

state s, S State s (or S) is referred to as the single-user state. All

user processes are stopped on transitions to this state. In the single-user state, file systems required for multi-user logins are unmounted and the system can only be accessed through the console. Logins requiring access to multi-user

file systems cannot be used.

state 5 Shut the machine down so that it is safe to remove the

power. Have the machine remove power, if possible. The

rc0 procedure is called to perform this task.

state 6 Stop the operating system and reboot to the state defined

by the initdefault entry in /etc/inittab. The rc6

procedure is called to perform this task.

**OPTIONS** 

Pre-answer the confirmation question so the command can be run without user intervention.

1204 SunOS 5.8 Last modified 19 Dec 1995

Maintenance Commands shutdown(1M)

−g grace-period Allow the super user to change the number of

seconds from the 60-second default.

−i *init-state* If there are warnings, *init-state* specifies the state

init is to be in. By default, system state 's' is

used.

#### **EXAMPLES**

## **EXAMPLE 1** Using shutdown

In the following example, shutdown is being executed on host foo and is scheduled in 120 seconds. The warning message is output 2 minutes, 1 minute, and 30 seconds before the final confirmation message.

```
example# shutdown -i S -g 120 "===== disk replacement ====="
Shutdown started. Tue Jun 7 14:51:40 PDT 1994

Broadcast Message from root (pts/1) on foo Tue Jun 7 14:51:41...
The system will be shut down in 2 minutes
===== disk replacement =====
Broadcast Message from root (pts/1) on foo Tue Jun 7 14:52:41...
The system will be shut down in 1 minutes
===== disk replacement =====
Broadcast Message from root (pts/1) on foo Tue Jun 7 14:53:41...
The system will be shut down in 30 seconds
===== disk replacement =====
Do you want to continue? (y or n):
```

### **FILES**

/etc/inittab controls process dispatching by init

#### **ATTRIBUTES**

See attributes(5) for descriptions of the following attributes:

| ATTRIBUTE TYPE | ATTRIBUTE VALUE |
|----------------|-----------------|
| Availability   | SUNWcsu         |

## SEE ALSO

boot(1M), halt(1M), init(1M), killall(1M), reboot(1M), ufsdump(1M), init.d(4), inittab(4), nologin(4), attributes(5)

slpd(1M) Maintenance Commands

NAME

slpd - Service Location Protocol Daemon

SYNOPSIS

/usr/lib/inet/slpd [-f configuration-file]

**DESCRIPTION** 

The slpd daemon provides common server functionality for the Service Location Protocol ("SLP") versions 1 and 2, as defined by IETF in *RFC 2165* and *RFC 2608*. SLP provides a scalable framework for the discovery and selection of network services.

slpd provides the following framework services:

Directory Agent This service automatically caches

service advertisements from service agents to provide them to user agents, and makes directory agent advertisements of its services. This service is optional. slpd does not provide directory agent service by default. Directory agents are not databases, and they do not need to

be maintained.

Service Agent Server All service agents on the local host

register and deregister with this server. This service responds to all requests for services, and forwards registrations to directory agents. By default, slpd is a service agent

server.

Passive Directory Agent Discovery This service listens for directory

agent advertisements and maintains a table of active directory agents. When a user agent wishes to discover a directory agent, it can simply query slpd, obviating the need to perform discovery by means of multicast. By default, slpd performs this service.

Proxy Registration This service can act as a proxy service

agent for services that cannot register themselves. slpd reads the proxy registration file for information on services it is to proxy. By default, no services are registered by proxy.

1206 SunOS 5.8 Last modified 17 Nov 1999

Maintenance Commands slpd(1M)

All configuration options are available from the configuration file. slpd reads its configuration file upon startup.

Stop and start the slpd daemon by using the startup script:

/etc/init.d/slpd. Use the command /etc/init.d/slpd stop to stop the slpd daemon. Use the command /etc/init.d/slpd start to start it.

The file /etc/inet/slp.conf must exist before the startup script can start the daemon. Only the example file /etc/inet/slp.conf.example is present by default. To enable SLP, copy /etc/inet/slp.conf.example to /etc/inet/slp.conf.

**OPTIONS** 

The following options are supported:

-f configuration-file Specify an alternate configuration file

**EXAMPLES** 

**EXAMPLE 1** Stopping the slpd daemon

The following command stops the slpd daemon:

example# /etc/init.d/slpd stop

**EXAMPLE 2** Restarting the slpd daemon

The following command restarts the slpd daemon:

example# /etc/init.d/slpd start

**FILES** 

/etc/inet/slp.conf The default configuration file

slpd.reg The proxy registration file

**ATTRIBUTES** 

See attributes(5) for descriptions of the following attributes:

| ATTRIBUTE TYPE      | ATTRIBUTE VALUE    |
|---------------------|--------------------|
| Availability        | SUNWslpu, SUNWslpr |
| CSI                 | Enabled            |
| Interface Stability | Evolving           |

**SEE ALSO** 

slp\_api(3SLP), slp.conf(4), slpd.reg(4), attributes(5), slp(7P)

Service Location Protocol Administration Guide

Guttman, E., Perkins, C., Veizades, J., and Day, M., *RFC* 2608, *Service Location Protocol*, *Version* 2, The Internet Society, June 1999.

smartcard(1M) Maintenance Commands

# smartcard - configure and administer a smartcard NAME **SYNOPSIS smartcard** –c admin [–a application] [propertyname...] **smartcard** –c admin [–a application] [–x { add | delete | modify} propertyname=value... ] **smartcard** –c admin –t service –j classname –x { add | delete | modify} **smartcard** -c admin -t terminal -j classname -d device -r userfriendlyreadername -n readername -x { add | delete | modify} [-R] **smartcard** –c admin –t debug –j classname –1 level –x { add | delete | modify} **smartcard** –c admin –t override –x { add | delete | modify} propertyname=value **smartcard** −c admin −I −k *keytype* −i *filename* smartcard −c admin −E −k keytype −o filename smartcard -c load -A aid [-r userfriendlyreadername] -P pin [-s slot] [-i inputfile] [-p propfile] [-v] [propertyname=value...] smartcard -c load -u -P pin [-A aid] [-r userfriendlyreadername] [-s slot] [-v] **smartcard** -c bin2capx -T cardname [-i inputfile] [-o outputfile] [-p propfile] [-I anothercapxfile [-v] [propertyname=value...] **smartcard** -c init -A aid [-r readername] [-s slot] -L **smartcard** -c init -A aid [-r readername] -P pin [-s slot] [propertyname=value...]

## **DESCRIPTION**

The smartcard utility is used for all configurations related to a smartcard. It comprises various subcommands descibed below:

1. Administration of OCF properties. (-c admin)

smartcard −c enable smartcard −c disable

This subcommand is used to list and modify any of the OCF properties. With no arguments it will list all the current properties. It can only be executed by root. Some OCF properies are:

defaultcard # default card for an application

defaultreader # default reader for an application

authmechanism # authentication mechanism to

validcards # list of cards valid for an application

A complete listing can be obtained by using the smartcard command as described in the EXAMPLES section below.

1208 SunOS 5.8

Last modified 13 Sep 1999

Maintenance Commands smartcard(1M)

2. Loading and Unloading of applets from the smartcard (-c load) and performing initial configuration of a non-Java card.

This subcommand administers the applets or properties on a smartcard. It can be used to load or unload applets and/or properites to and from a smartcard. The applet is a java class file that has been run through a convertor to make the byte code JavaCard-compliant. This command can be used to load both an applet file in the standard format or a file converted to the capx format. If no -r option is specified, the loader tries to load to any connected reader, provided it has already been inserted using the smartcard -c admin command.

3. Converting card applets or properties to the capx format (-c bin2capx)
This subcommand is used to convert a java card applet or properties into a new format called capx before downloading it onto the smartcard.
Converting to this format enables the applet developer to add applet-specific information that is useful during the downloading process and identifies the applet.

In the following example,

```
smartcard -c bin2capx -i cyberflex.bin \ -T CyberFlex aidto-000102030405060708090A0B0C0D0E0F fileID=2222 \ instanceID=2223 and more.
```

if no output file is specified, a default file with the name <code>input\_filename.capx</code> is created in the current directory. The mandatory  $-\mathtt{T}$  option requires the user to specify the card name for which the <code>capx</code> file is being generated.

The following example

```
smartcard -c bin2capx -T IButton
```

tells the loader eventually that the  $\mathtt{capx}$  file contains the binary for IButton. A single  $\mathtt{capx}$  file can hold binaries for multiple cards (1 per card.) Users can, for example, hold binary files for both CyberFlex and IButton in the same capx file as follows:

```
smartcard -c bin2capx -T IButton -i IButton.jib -o file.capx
```

In the following example,

```
smartcard -c bin2capx -T CyberFlex -i cyberflex.bin \
-1 file.capx -o file.capx
```

smartcard(1M) Maintenance Commands

the -1 option is used to provide an already-generated capx file. The output is directed to the same capx file, resulting in capx file holding binaries for both cards.

4. Personalizing the smartcard (-c init)

This subcommand is used to set user-specific information required by an applet on a smartcard. For example, the Sun applet requires a user name to be set on the card. This subcommand is also used to personalize information for non-Java cars.

5. Enabling and disabling the host for smartcard (-c {enable | disable)

## **OPTIONS**

| 0                                    |                                                                                                    |  |
|--------------------------------------|----------------------------------------------------------------------------------------------------|--|
| The following options are supported: |                                                                                                    |  |
| —a application                       | Specify application name for the configuration parameter. Parameters may differ depending on the application. If no application name is specified, then ocf is the default application.                                                                                           |  |
| −A aid                               | Specify a unique alphanumeric string that identifies the applet. The <i>aid</i> argument must be a minimum of 5 characters and can be a maximum of 16 characters in length. If an applet with an identical <i>aid</i> already exists on the card, a load will result in an error. |  |
| -с                                   | Specify subcommand name. Valid options are: admin, load, bin2capx, init, enable and disable.                                                                                                    |  |
| -d device                            | Specify device on which the reader is connected (for example, /dev/cua/a).                                                                                                    |  |
| -D                                   | Disable a system from using smartcards.                                                                                                    |  |
| -E                                   | Export the keys to a file.                                                                                                    |  |
| −i filename                          | Specify input file name.                                                                                                    |  |
| -I                                   | Import from a file.                                                                                                    |  |
| –j classname                         | Specify fully-qualified class name.                                                                                                    |  |
| –k keytype                           | Specify type of key (for example, challenge_response, pki.)                                                                                                    |  |
| -1                                   | Specify debug level (0–9), signifying level of debug information displayed.                                                                                                    |  |
| -L                                   | List all properties configurable in an applet.                                                                                                    |  |
| -n readername                        | Specify reader name as required by the driver.                                                                                                    |  |

1210 SunOS 5.8 Last modified 13 Sep 1999

Maintenance Commands smartcard(1M)

-o filename Specify output file name. Specify properties file name. This file could −p propfile contain a list of property names and value pairs, in the format propertyname=value. -₽ pin Specify pin used to validate to the card. -r userfriendlyreadername Specify user-defined reader name where the card to be initialized is inserted. Restart the ocf server. -R-s slot Specify slot number. If a reader has multiple slots, this option specifies which slot to use for initialization. If a reader has only one slot, this option is not required. If no slot number is specified, by default the fist slot of the reader is used. Specify type of property being updated. The -tvalid values are: Updating a card service service provider details. Updating a card reader terminal provider details. OCF trace level. debug Override a system property override of the same name. −т cardname Specify card name. Unload the applet specified by the application ID -u from the card. If no application ID is specified, all applets are unloaded from the card. Verbose mode (displays helpful messages). -vSpecify action to be taken. Valid values are: add, -xdelete, or modify.

## **EXAMPLES**

**EXAMPLE 1** View the values of all properties.

To view the values of all the properties that are set:

% smartcard -c admin

smartcard(1M) Maintenance Commands

#### **EXAMPLE 2** View the values of specific properties.

### To view the values of specific properties:

% smartcard -c admin language country

#### **EXAMPLE 3** Add a card service.

To add a card service factory for a CyberFlex card, available in the package com.sun.services.cyberflex, to the properties:

```
% smartcard -c admin -t service \
-j com.sun.services.cyberflex.CyberFlexCardServiceFactory -x add
```

#### **EXAMPLE 4** Add a reader.

To add a SCM reader, available in the package com.sun.services.scm, to the properties on device /dev/cua/a and assign it a name of "SCM":

```
% smartcard -c admin -t terminal \
-j com.sun.terminal.scm.SCMstcCardTerminalFactory \
-x add -d /dev/cua/a -r SCM -n SCM123
```

#### **EXAMPLE 5** Delete a reader.

To delete the SCM reader, added in the previous example, from the properties:

```
% smartcard -c admin -t terminal -r SCM -x delete
```

## **EXAMPLE 6** Change the debug level.

To change the debug level for all of the com.sun package to 9:

```
% smartcard -c admin -t debug -j com.sun -1 9 -x modify
```

## **EXAMPLE 7** Set the default card for an application.

To set the default card for an application (dtlogin) to be CyberFlex:

```
% smartcard -c admin -a dtlogin defaultcard=CyberFlex
```

#### **EXAMPLE 8** Export keys for a user into a file.

To export the challege-response keys for a user into a file:

```
% smartcard -c admin -k challenge_response -E -o /tmp/mykeys
```

#### **EXAMPLE 9** Import keys from a file.

To import the challege-response keys for a user from a file:

```
% smartcard -c admin -k challenge_response -I -i /tmp/mykeys
```

Maintenance Commands smartcard(1M)

## **EXAMPLE 10** Download an applet into a Java card.

To download an applet into a Java card or to configure a PayFlex (non-Java) card inserted into a SCM reader for the capx file supplied in the /usr/share/lib/smartcard directory:

```
% smartcard -c load -r SCM \
  -i /usr/share/lib/smartcard/SolarisAuthApplet.capx
```

## **EXAMPLE 11** Download an applet binary.

To download an applet binary from some place other that the capx file supplied with Solaris8 into an IButton (the AID and input file are mandatory, the remaining parameters are optional):

```
% smartcard -c load -A A000000062030400 -i newapplet.jib
```

## **EXAMPLE 12** Download an applet on a CyberFlex Access card.

On a CyberFlex Access Card, to download an applet newapplet.bin at fileID 2222, instanceID 3333 using the specified verifyKey and a heap size of 2000 bytes:

```
% smartcard -c load -A newAID -i newapplet.bin \
fileID=2222 instanceID=3333 verifyKey=newKey \
MAC=newMAC heapsize=2000
```

### **EXAMPLE 13** Configure a PayFlex card

To configure a PayFlex (non-Java) card with specific AID, transport key, and initial pin:

```
% smartcard -c load aid-A00000006203400 \
pin=242424246A617661 transportKey=4746584932567840
```

## **EXAMPLE 14** Unload an applet from a card.

To unload the applet, with ID A000000062030400, from the card inserted into an IButton reader:

```
% smartcard -c load -r IButtonAdapter -u -A A000000062030400
```

## **EXAMPLE 15** Display usage of smartcard -c load

To display the usage of the smartcard -c load command:

```
% smartcard -c load
```

## **EXAMPLE 16** Display all configurable parameters for an applet.

To display all the configurable parameters for an applet with aid 123456 residing on a card inserted into an SM reader:

```
% smartcard -c init -r SM -A 123456 -L
```

smartcard(1M) Maintenance Commands

## **EXAMPLE 17** Change the pin.

To change the pin for the SolarisAuthApplet residing on a card or to change the pin for a PayFlex (non-Java) card inserted into an SM reader:

% smartcard -c init -A A000000062030400 -P oldpin pin=newpin

**EXAMPLE 18** Display all configurable parameters for the SolarisAuthApplet.

To display all the configurable parameters for the SolarisAuthApplet residing on a card inserted into an SM reader:

```
% smartcard -c init -A A000000062030400 -L
```

#### **EXAMPLE 19** Set a property to a value on a smartcard.

To set properties called "user" to the value "james" and "application" to the value "login" on a card inserted into an SM reader that has a pin "testpin":

```
% smartcard -c init -A A000000062030400 -r CyberFlex -P testpin \ application=login user=james
```

## **EXAMPLE 20** Convert an applet for the CyberFlex card into capx format.

To convert an applet for the CyberFlex card into the capx format required for downloading the aplet into the card:

```
% smartcard -c bin2capx \
-i /usr/share/lib/smartcard/SolarisAuthApplet.bin \
-T CyberFlex -o /home/CorporateCard.capx -v memory=128 heapsize=12
```

### **EXAMPLE 21** Convert an applet for the IButton card into capx format.

To convert an applet for the IButton card into the capx format required for downloading the aplet into the button:

```
% smartcard -c bin2capx -i /usr/share/lib/smartcard/SolarisAuthApplet.jib \
-T IButton -o /home/CorporateCard.capx -v
```

## **EXIT STATUS**

The following exit values are returned:

- O Successful completion.
- 1 An error occurred.

#### **ATTRIBUTES**

See attributes(5) for descriptions of the following attributes:

| ATTRIBUTE TYPE | ATTRIBUTE VALUE |
|----------------|-----------------|
| Availability   | SUNWocf         |

## **SEE ALSO**

ocfserv(1M), attributes(5), smartcard(5)

#### **NOTES**

The command line options contain only alphanumeric input.

Maintenance Commands smrsh(1M)

**NAME** 

smrsh - restricted shell for sendmail

**SYNOPSIS** 

smrsh -c command

## **DESCRIPTION**

The smrsh program is intended as a replacement for the sh command in the prog mailer in sendmail(1M) configuration files. The smrsh program sharply limits commands that can be run using the |program syntax of sendmail. This improves overall system security. smrsh limits the set of programs that a programmer can execute, even if sendmail runs a program without going through an alias or forward file.

Briefly, smrsh limits programs to be in the directory /var/adm/sm.bin, allowing system administrators to choose the set of acceptable commands. It also rejects any commands with the characters:  $,, <, >, |, ;, &, $, \r (RETURN)$ , or  $\n (NEWLINE)$  on the command line to prevent end run attacks.

Initial pathnames on programs are stripped, so forwarding

to /usr/ucb/vacation, /usr/bin/vacation,
/home/server/mydir/bin/vacation, and vacation all
actually forward to/var/adm/sm.bin/vacation.

System administrators should be conservative about populating /var/adm/sm.bin. Reasonable additions are utilities such as vacation(1) and procmail. Never include any shell or shell-like program (for example, perl) in the sm.bin directory. This does not restrict the use of shell or perl scrips in the sm.bin directory (using the #! syntax); it simply disallows the execution of arbitrary programs.

**OPTIONS** 

The following options are supported:

−c command Where command is a valid command, executes

command.

FILES

/var/adm/sm.bin dire

directory for restricted programs

## **ATTRIBUTES**

See attributes(5) for descriptions of the following attributes:

| ATTRIBUTE TYPE | ATTRIBUTE VALUE  |
|----------------|------------------|
| Availability   | SUNWcsr, SUNWcsu |

**SEE ALSO** 

sendmail(1M), , attributes(5)

snmpdx(1M) Maintenance Commands

NAME

snmpdx - Sun Solstice Enterprise Master Agent

**SYNOPSIS** 

/usr/lib/snmp/snmpdx [-hy] [-a filename] [-c config-dir] [-d debug-level]

[-i filename] [-m GROUP -m SPLIT] [-o filename] [-p port] [-r filename]

DESCRIPTION

The Master Agent, snmpdx, is the main component of Solstice Enterprise Agent technology. It runs as a daemon process and listens to User Datagram Protocol (UDP) port 161 for SNMP requests. The Master Agent also opens another port to receive SNMP trap notifications from various subagents. These traps are forwarded to various managers, as determined by the configuration file.

Upon invocation, snmpdx reads its various configuration files and takes appropriate actions by activating subagents, determining the subtree Object Identifier (OID) for various subagents, populating its own Management Information Bases (MIBs), and so forth. The Master Agent invokes subagents, registers subagents, sends requests to subagents, receives responses from subagents, and traps notifications from subagents.

**OPTIONS** 

The following options are supported:

-a filename Specify the full path of the access control file used

by the Master Agent. The default access control

file is /etc/snmp/conf/snmpdx.acl.

-c config-dir Specify the full path of the directory containing

the Master Agent configuration files. The default

directory is /etc/snmp/conf.

-d debug-level Debug. Levels from 0 to 4 are supported, giving

various levels of debug information. The default is 0 which means no debug information is given.

–h Help. Print the command line usage.

-i filename Specify the full path of the enterprise-name

OID map. This file contains the PID used by the Master Agent for recovery after a crash. It contains tuples of the UNIX process ID, port number, resource name, and agent name. The

default file is /var/snmp/snmpdx.st.

-m Group  $\mid -m$  Split Specify the mode to use for forwarding of SNMP

requests.

GROUP Multiple variables can be included in

each request from the Master Agent to the subagents. This results in, at mose,

one send-request per agent.

1216 SunOS 5.8 Last modified 17 Dec 1996

Maintenance Commands snmpdx(1M)

SPLIT Each variable in the incoming request results in one send-request to each subagent.

The default is GROUP.

−o filename Specify the full path of the file containing the

tuple (enterprise-name, OID). For example, (Sun Microsystems, 1.3.1.6.1.4.32). The Master Agent uses this file as a base for look-up in the trap-filtering and forwarding process. The default file is /etc/snmp/conf/enterprises.oid.

−p *port* Specify the port number. The default port

number is 161.

-r filename Specify the full path of the resource file to be

used by the Master Agent. This file stores information about the subagents that the Master Agent invokes and manages. The default resource

file is /etc/snmp/conf/snmpdx.rsrc.

-y Set a recovery indicator to invoke the recovery

module. The recovery process discovers which subagents in the previous session are still active; those subagents not active are re-spawned by the

Master Agent.

FILES /var/snmp/conf/enterprises.oid Enterprise-name OID map

/var/snmp/conf/snmpdx.acl Access control file

/var/snmp/conf/snmpdx.rsrc Resource configuration file
/var/snmp/snmpdx.st Master Agent status file
/var/snmp/mib/snmpdx.mib Master Agent MIB file

EXIT STATUS T

The following error values are returned:

0 Successful completion.

non-zero An error occurred.

**ATTRIBUTES** 

See attributes(5) for descriptions of the following attributes:

| ATTRIBUTE TYPE | ATTRIBUTE VALUE |
|----------------|-----------------|
| Availability   | SUNWsasnm       |

SEE ALSO | snmpXdmid(1M), attributes(5)

1218 SunOS 5.8 Last modified 17 Dec 1996

Maintenance Commands snmpXdmid(1M)

**NAME** 

snmpXdmid - Sun Solstice Enterprise SNMP-DMI mapper subagent

# SYNOPSIS DESCRIPTION

/usr/lib/dmi/snmpXdmid -s hostname [-h] [-c config-dir] [-d debug-level]

The snmpXdmid utility is a subagent in the Solstice Enterprise Agent Desktop Management Interface package. It maps the SNMP requests forwarded by the Master Agent (snmpdx(1M)) into one or more equivalent DMI requests. Further, it remaps the DMI response into SNMP response back to snmpdx. By default, snmpXdmid also forwards the DMI indications as SNMP traps to snmpdx. The feature is configurable and can be disabled by setting TRAP\_FORWARD\_TO\_MAGENT=0 in the snmpXdmid configuration file, snmpXdmid.conf.

This subagent runs as a daemon in the system. The subagent uses a set of .MAP files located in /var/dmi/map to map the SNMP Object Identifier (OID) into a corresponding DMI component. The map files are generated using the MIF-to-MIB utility, miftomib. They are read by snmpXdmid when a corresponding MIF file gets registered with the DMI Service Provider (dmispd(1M)).

The snmpXdmid.conf file is used for configuration information. Each entry in the file consists of a keyword followed by an equal sign (=), followed by a parameter string. The keyword must begin in the first position. A line beginning with a pound sign (#) is treated as a comment and the subsequent characters on that line are ignored. The keywords currently supported are:

WARNING\_TIMESTAMP Indication subscription expiration,

warning time.

EXPIRATION\_TIMESTAMP Indication subscription expiration

timestamp.

FAILURE\_THRESHOLD DMISP retries before dropping

indication due to comm errors.

TRAP\_FORWARD\_TO\_MAGENT

0 Drop indication at

the subagent level.

non-zero Forward

indications as SNMP traps to snmpdx.

By default, the configuration file snmpXdmid.conf is located in the /etc/dmi/conf directory. You can specify an alternative directory with the -c option.

snmpXdmid(1M) Maintenance Commands

**OPTIONS** | The following options are supported:

-c config-dir Specify the directory where snmpXdmid.conf file is located.

-d debug-level Debug. Levels from 1 to 5 are supported, giving various

levels of debug information.

-h Help. Print the command line usage.

-s hostname Specify the host on which dmispd is running.

FILES /etc/dmi/conf/snmpXdmid.conf DMI mapper configuration file

**ATTRIBUTES** See attributes(5) for descriptions of the following attributes:

| ATTRIBUTE TYPE | ATTRIBUTE VALUE |
|----------------|-----------------|
| Availability   | SUNWsadmi       |

**SEE ALSO** 

dmispd(1M), snmpdx(1M), attributes(5)

1220 SunOS 5.8 Last modified 17 Dec 1996

Maintenance Commands snoop(1M)

snoop - capture and inspect network packets

#### **SYNOPSIS**

#### DESCRIPTION

snoop captures packets from the network and displays their contents. snoop uses both the network packet filter and streams buffer modules to provide efficient capture of packets from the network. Captured packets can be displayed as they are received, or saved to a file for later inspection.

snoop can display packets in a single-line summary form or in verbose multi-line forms. In summary form, only the data pertaining to the highest level protocol is displayed. For example, an NFS packet will have only NFS information displayed. The underlying RPC, UDP, IP, and ethernet frame information is suppressed but can be displayed if either of the verbose options are chosen.

snoop requires an interactive interface.

#### **OPTIONS**

| -a | Listen to packets on /dev/audio (warning: can be noisy).                                                                                                    |
|----|----------------------------------------------------------------------------------------------------|
| -C | List the code generated from the filter expression for either the kernel packet filter, or snoop's own filter.                                                                                                    |
| -D | Display number of packets dropped during capture on the summary line.                                                                                                    |
| -N | Create an IP address-to-name file from a capture file. This must be set together with the <code>-i</code> option that names a capture file. The address-to-name file has the same name as the capture file with <code>.names</code> appended. This file records the IP address to hostname mapping at the capture site and increases the portability of the capture file. Generate a <code>.names</code> file if the capture file is to be analyzed elsewhere. Packets are not displayed when this flag is used. |
| -P | Capture packets in non-promiscuous mode. Only broadcast, multicast, or packets addressed to the host machine will be seen.                                                                                                    |
| -d | When capturing network packets into a file, do not display the packet count. This can improve packet capturing performance.                                                                                                    |

snoop(1M) Maintenance Commands

| -r            | Do not resolve the IP address to the symbolic name. This prevents snoop from generating network traffic while capturing and displaying packets. However, if the -n option is used, and an address is found in the mapping file, its corresponding name will be used.                                                                                                    |
|---------------|----------------------------------------------------------------------------------------------------|
| -S            | Display size of the entire ethernet frame in bytes on the summary line.                                                                                                    |
| -v            | Verbose mode. Print packet headers in lots of detail. This display consumes many lines per packet and should be used only on selected packets.                                                                                                    |
| -V            | Verbose summary mode. This is halfway between summary mode and verbose mode in degree of verbosity. Instead of displaying just the summary line for the highest level protocol in a packet, it displays a summary line for each protocol layer in the packet. For instance, for an NFS packet it will display a line each for the ETHER, IP, UDP, RPC and NFS layers. Verbose summary mode output may be easily piped through grep to extract packets of interest. For example to view only RPC summary lines: |
|               | example# snoop -i rpc.cap -V   grep RPC                                                                                                    |
| -t[r<br> a d] | Time-stamp presentation. Time-stamps are accurate to within 4 microseconds. The default is for times to be presented in d (delta) format (the time since receiving the previous packet). Option a (absolute) gives wall-clock time. Option $\mathbf{r}$ (relative) gives time relative to the first packet displayed. This can be used with the $-\mathbf{p}$ option to display time relative to any selected packet.                                                                                          |
| −c maxcount   | Quit after capturing <i>maxcount</i> packets. Otherwise keep capturing until there is no disk left or until interrupted with Control-C.                                                                                                    |
| −d device     | Receive packets from the network using the interface specified by <i>device</i> . Usually 1e0 or ie0. The program $netstat(1M)$ , when invoked with the $-i$ flag, lists all the interfaces that a machine                                                                                                    |
|               |                                                                                                    |

1222 SunOS 5.8 Last modified 22 Jun 1999

Maintenance Commands snoop(1M)

has. Normally, snoop will automatically choose the first non-loopback interface it finds. −i filename Display packets previously captured in filename. Without this option, snoop reads packets from the network interface. If a filename. names file is present, it is automatically loaded into the snoop IP address-to-name mapping table (See -N flag). -n filename Use filename as an IP address-to-name mapping table. This file must have the same format as the /etc/hosts file (IP address followed by the hostname). -o filename Save captured packets in filename as they are captured. During packet capture, a count of the number of packets saved in the file is displayed. If you wish just to count packets without saving to a file, name the file /dev/null. -p first [, last] Select one or more packets to be displayed from a capture file. The first packet in the file is packet number 1. Truncate each packet after snaplen bytes. Usually -s snaplen the whole packet is captured. This option is useful if only certain packet header information is required. The packet truncation is done within the kernel giving better utilization of the streams packet buffer. This means less chance of dropped packets due to buffer overflow during periods of high traffic. It also saves disk space when capturing large traces to a capture file. To capture only IP headers (no options) use a snaplen of 34. For UDP use 42, and for TCP use 54. You can capture RPC headers with a snaplen of 80 bytes. NFS headers can be captured in 120 bytes. -x offset [, length] Display packet data in hexadecimal and ASCII format. The offset and length values select a portion of the packet to be displayed. To display the whole packet, use an offset of 0. If a length value is not provided, the rest of the packet is displayed.

snoop(1M) Maintenance Commands

**OPERANDS** 

expression

Select packets either from the network or from a capture file. Only packets for which the expression is true will be selected. If no expression is provided it is assumed to be true.

Given a filter expression, snoop generates code for either the kernel packet filter or for its own internal filter. If capturing packets with the network interface, code for the kernel packet filter is generated. This filter is implemented as a streams module, upstream of the buffer module. The buffer module accumulates packets until it becomes full and passes the packets on to snoop. The kernel packet filter is very efficient, since it rejects unwanted packets in the kernel before they reach the packet buffer or snoop. The kernel packet filter has some limitations in its implementation; it is possible to construct filter expressions that it cannot handle. In this event, snoop tries to split the filter and do as much filtering in the kernel as possible. The remaining filtering is done by the packet filter for snoop. The -C flag can be used to view generated code for either the packet filter for the kernel or the packet filter for snoop. If packets are read from a capture file using the -i option, only the packet filter for snoop is used.

A filter *expression* consists of a series of one or more boolean primitives that may be combined with boolean operators (AND, OR, and NOT). Normal precedence rules for boolean operators apply. Order of evaluation of these operators may be controlled with parentheses. Since parentheses and other filter expression characters are known to the shell, it is often necessary to enclose the filter expression in quotes. Refer to Example 2 for information about setting up more efficient filters.

The primitives are:

host hostname

True if the source or destination address is that of hostname. The hostname argument may be a literal address. The keyword host may be omitted if the name does not conflict with the name of another expression primitive. For example, "pinky" selects packets transmitted to or received from the host pinky, whereas "pinky and dinky" selects packets exchanged between hosts pinky AND dinky.

1224 SunOS 5.8 Last modified 22 Jun 1999

Maintenance Commands snoop(1M)

The type of address used depends on the primitive which precedes the host primitive. The possible qualifiers are "inet", "inet6", "ether", or none. These three primitives are discussed below. Having none of the primitives present is equivalent to "inet host hostname or inet6 host hostname". In other words, snoop tries to filter on all IP addresses associate with hostname.

#### inet or inet6

A qualifier that modifies the host primitive that follows. If it is *inet*, then snoop tries to filter on all IPv4 addresses returned from a name lookup. If it is *inet6*, snoop tries to filter on all IPv6 addresses returned from a name lookup.

# ipaddr or etheraddr

Literal addresses, both IP dotted and ethernet colon are recognized. For example,

- "129.144.40.13" matches all packets with that IP;
- "2::9255:a00:20ff:fe73:6e35" matches all packets with that IPv6 address as source or destination;
- "8:0:20:f:b1:51" matches all packets with the ethernet address as source or destination.

An ethernet address beginning with a letter is interpreted as a hostname. To avoid this, prepend a zero when specifying the address. For example, if the ethernet address is "aa:0:45:23:52:44", then specify it by add a leading zero to make it "0aa:0:45:23:52:44".

## from or src

A qualifier that modifies the following host, net, *ipaddr*, etheraddr, port or rpc primitive to match just the source address, port, or RPC reply.

## to or dst

A qualifier that modifies the following host, net, *ipaddr*, *etheraddr*, port or rpc primitive to match just the destination address, port, or RPC call.

#### ether

A qualifier that modifies the following host primitive to resolve a name to an ethernet address. Normally, IP address matching is performed. snoop(1M) Maintenance Commands

ethertype number

True if the ethernet type field has value *number*. Equivalent to "ether[12:2] = *number*".

ip, ip6, arp, rarp

True if the packet is of the appropriate ethertype.

broadcast

True if the packet is a broadcast packet. Equivalent to "ether[2:4] = 0xffffffff".

multicast

True if the packet is a multicast packet. Equivalent to "ether[0] & 1 = 1".

apple

True if the packet is an Apple Ethertalk packet. Equivalent to "ethertype 0x809b or ethertype 0x803f".

decnet

True if the packet is a DECNET packet.

greater length

True if the packet is longer than length.

less length

True if the packet is shorter than length.

udp, tcp, icmp, icmp6, ah, esp

True if the IP or IPv6 protocol is of the appropriate type.

net net

True if either the IP source or destination address has a network number of *net*. The from or to qualifier may be used to select packets for which the network number occurs only in the source or destination address.

port port

True if either the source or destination port is *port*. The *port* may be either a port number or name from <code>/etc/services</code>. The tcp or udp primitives may be used to select TCP or UDP ports only. The from or to qualifier may be used to select packets for which the *port* occurs only as the source or destination.

1226 SunOS 5.8 Last modified 22 Jun 1999

Maintenance Commands snoop(1M)

rpc prog

[, vers[, proc]] True if the packet is an RPC call or reply packet for the protocol identified by prog. The prog may be either the name of an RPC protocol from /etc/rpc or a program number. The vers and proc may be used to further qualify the program version and procedure number, for example, "rpc nfs, 2, 0" selects all calls and replies for the NFS null procedure. The to or from qualifier may be used to select either call or reply packets only.

gateway host

True if the packet used *host* as a gateway, that is, the ethernet source or destination address was for *host* but not the IP address. Equivalent to "ether host *host* and not host *host*".

nofrag

True if the packet is unfragmented or is the first in a series of IP fragments. Equivalent to "ip[6:2] & 0x1fff = 0".

expr relop expr

True if the relation holds, where *relop* is one of >, <, >=, <=, =, !=, and expr is an arithmetic expression composed of numbers, packet field selectors, the length primitive, and arithmetic operators +, -, \*, &, |,  $^$ , and&. The arithmetic operators within expr are evaluated before the relational operator and normal precedence rules apply between the arithmetic operators, such as multiplication before addition. Parentheses may be used to control the order of evaluation. To use the value of a field in the packet use the following syntax:

```
base[expr [: size ] ]
```

where expr evaluates the value of an offset into the packet from a base offset which may be ether, ip, udp, tcp, or icmp. The size value specifies the size of the field. If not given, 1 is assumed. Other legal values are 2 and 4. For example,

```
ether[0] & 1 = 1
is equivalent to multicast.
ether[2:4] = 0xffffffff
is equivalent to broadcast.
ip[ip[0] & 0xf * 4 : 2] = 2049
is equivalent to udp[0:2] = 2049
```

Last modified 22 Jun 1999 SunOS 5.8 1227

snoop(1M) Maintenance Commands

```
ip[0] & 0xf > 5
selects IP packets with options.
ip[6:2] & 0x1fff = 0
eliminates IP fragments.
udp and ip[6:2]&0x1fff = 0 and udp[6:2] != 0
finds all packets with UDP checksums.
```

The length primitive may be used to obtain the length of the packet. For instance "length > 60" is equivalent to "greater 60", and "ether[length - 1]" obtains the value of the last byte in a packet.

and

Perform a logical AND operation between two boolean values. The AND operation is implied by the juxtaposition of two boolean expressions, for example "dinky pinky" is the same as "dinky AND pinky".

or or ,

Perform a logical OR operation between two boolean values. A comma may be used instead, for example, "dinky, pinky" is the same as "dinky OR pinky".

not or !

Perform a logical NOT operation on the following boolean value. This operator is evaluated before AND or OR.

slp

True if the packet is an SLP packet.

# **EXAMPLES**

**EXAMPLE 1** Using the snoop Command

Capture all packets and display them as they are received: example# snoop

Capture packets with host funky as either the source or destination and display them as they are received:

```
example# snoop funky
```

Capture packets between funky and pinky and save them to a file. Then inspect the packets using times (in seconds) relative to the first captured packet:

```
example# snoop -o cap funky pinky example# snoop -i cap -t r | more
```

1228 SunOS 5.8 Last modified 22 Jun 1999

Maintenance Commands snoop(1M)

```
To look at selected packets in another capture file:
 example# snoop -i pkts - 99,108
     0.0027 boutique -> sunroof
                                    NFS C GETATTR FH=8E6C
 0.0004 beeblebrox -> sunroof NFS C GETATTR FH=0307
 106
 NFS C READ
 FH=2584 at 40960 for 8192
To look at packet 101 in more detail:
 example# snoop -i pkts -v -p101
 ETHER: ---- Ether Header ----
 ETHER:
 ETHER: Packet 101 arrived at 16:09:53.59
 ETHER: Packet size = 210 bytes
ETHER: Destination = 8:0:20:1:3d:94, Sun
 ETHER: Source = 8:0:69:1:5f:e, Silicon Graphics
 ETHER: Ethertype = 0800 (IP)
 ETHER:
     ---- IP Header ----
 IP:
 IP:
 TP:
      Version = 4, header length = 20 bytes
 IP:
      Type of service = 00
 IP:
           ..0. .... = routine
 IP:
            ...0 .... = normal delay
 IP:
           .... 0... = normal throughput
            .... .0.. = normal reliability
 IP:
 IP: Total length = 196 bytes
      Identification 19846
 IP:
 IP: Flags = 0X
     .0.. .... = may fragment
 IP:
      ..0. .... = more fragments
 IP:
     Fragment offset = 0 bytes
 IP:
 IP:
      Time to live = 255 seconds/hops
 IP:
     Protocol = 17 (UDP)
 IP:
      Header checksum = 18DC
      Source address = 129.144.40.222, boutique
 IP:
 IP:
      Destination address = 129.144.40.200, sunroof
 IP:
 UDP: ---- UDP Header ----
 UDP:
 UDP: Source port = 1023
 UDP: Destination port = 2049 (Sun RPC)
 UDP: Length = 176
 UDP: Checksum = 0
 UDP:
 RPC: ---- SUN RPC Header ----
 RPC:
 RPC: Transaction id = 665905
```

snoop(1M) Maintenance Commands

```
RPC: Type = 0 (Call)
RPC: RPC version = 2
RPC: Program = 100003 (NFS), version = 2, procedure = 1
RPC: Credentials: Flavor = 1 (Unix), len = 32 bytes
        Time = 06-Mar-90 07:26:58
RPC:
RPC:
       Hostname = boutique
       Uid = 0, Gid = 1
RPC:
RPC:
        Groups = 1
RPC: Verifier : Flavor = 0 (None), len = 0 bytes
RPC:
NFS:
     ---- SUN NFS ----
NFS:
NFS: Proc = 11 (Rename)
NFS: File handle = 00001643000000100080000305A1C47
                   597A0000000800002046314AFC450000
NFS:
NFS: File name = MTra00192
NFS: File handle = 00001643000000100080000305A1C47
NFS:
                   597A0000000800002046314AFC450000
NFS: File name = .nfs08
NFS:
```

# To view just the NFS packets between sunroof and boutique:

```
example# snoop -i pkts rpc nfs and sunroof and boutique
1 0.0000 boutique -> sunroof
2 0.0046 sunroof -> boutique NFS C GETATTR FH=8E6C
3 0.0080 boutique -> sunroof NFS C RENAME FH=8E6C
MTra00192 to .nfs08
```

# To save these packets to a new capture file:

```
example# snoop -i pkts -o pkts.nfs rpc nfs sunroof boutique
```

# To view encapsulated packets, there will be an indicator of encapsulation: example# snoop ip-in-ip

# **EXAMPLE 2** Setting Up A More Efficient Filter

To set up a more efficient filter, the following filters should be used toward the end of the expression, so that the first part of the expression can be set up in the kernel: greater, less, port, rpc, nofrag, and relop. The presence of OR makes it difficult to split the filtering when using these primitives that cannot be set in the kernel. Instead, use parenthesis to enforce the primitives that should be OR'd.

1230 SunOS 5.8 Last modified 22 Jun 1999

Maintenance Commands snoop(1M)

To capture packets between funky and pinky of type tcp or udp on port 80:

example# snoop funky and pinky and port 80 and tcp or udp

Since the primitive port cannot be handled by the kernel filter, and there is also an OR in the expression, a more efficient way to filter is to move the OR to the end of the expression and to use parenthesis to enforce the OR between tcp and udp:

example# snoop funky and pinky and (tcp or udp) and port 80

# **EXIT STATUS**

- O Successful completion.
- 1 An error occurred.

**FILES** 

/dev/audio Symbolic link to the system's primary audio

device.

/dev/null The null file.

/etc/hosts Host name database.

/etc/rpc RPC program number data base.

/etc/services Internet services and aliases.

### **ATTRIBUTES**

See attributes(5) for descriptions of the following attributes:

| ATTRIBUTE TYPE | ATTRIBUTE VALUE |
|----------------|-----------------|
| Availability   | SUNWcsu         |

### **SEE ALSO**

netstat(1M), hosts(4), rpc(4), services(4), attributes(5), audio(7I), bufmod(7M), dlpi(7P), le(7D), pfmod(7M), tun(7M)

# WARNINGS

The processing overhead is much higher for realtime packet interpretation. Consequently, the packet drop count may be higher. For more reliable capture, output raw packets to a file using the  $-\circ$  option and analyze the packets off-line.

Unfiltered packet capture imposes a heavy processing load on the host computer—particularly if the captured packets are interpreted realtime. This processing load further increases if verbose options are used. Since heavy use of snoop may deny computing resources to other processes, it should not be used on production servers. Heavy use of snoop should be restricted to a dedicated computer.

 ${\tt snoop}$  does not reassemble IP fragments. Interpretation of higher level protocol halts at the end of the first IP fragment.

snoop(1M) Maintenance Commands

snoop may generate extra packets as a side-effect of its use. For example it may use a network name service (NIS or NIS+) to convert IP addresses to host names for display. Capturing into a file for later display can be used to postpone the address-to-name mapping until after the capture session is complete. Capturing into an NFS-mounted file may also generate extra packets.

Setting the snaplen (-s option) to small values may remove header information that is needed to interpret higher level protocols. The exact cutoff value depends on the network and protocols being used. For NFS Version 2 traffic using UDP on 10 Mb/s ethernet, do not set snaplen less than 150 bytes. For NFS Version 3 traffic using TCP on 100 Mb/s ethernet, snaplen should be 250 bytes or more.

snoop requires information from an RPC request to fully interpret an RPC reply. If an RPC reply in a capture file or packet range does not have a request preceding it, then only the RPC reply header will be displayed.

1232 SunOS 5.8 Last modified 22 Jun 1999

Maintenance Commands soconfig(1M)

**NAME** 

soconfig – configure transport providers for use by sockets

**SYNOPSIS** 

/sbin/soconfig -f file

/sbin/soconfig family type protocol [path]

**DESCRIPTION** 

The soconfig utility configures the transport provider driver for use with sockets. It specifies how the family, type, and protocol parameters in the socket(3SOCKET) call are mapped to the name of a transport provider such as /dev/tcp. This utility can be used to add an additional mapping or remove a previous mapping.

The init(1M) utility uses soconfig with the sock2path(4) file during the booting sequence.

**OPTIONS** 

The following options are supported:

-f file Set up the soconfig configuration for each driver according to the information stored in file. A soconfig file consists of lines of at least the first three fields listed below, separated by spaces:

family type protocol path

These fields are described in the OPERANDS section below.

An example of file can be found in the EXAMPLES section below.

**OPERANDS** 

The following operands are supported:

family The protocol family as listed in the

/usr/include/sys/socket.h file, expressed

as an integer.

type The socket type as listed in the

/usr/include/sys/socket.h file, expressed

as an integer.

protocol The protocol number as specified in the family-specific

include file, expressed as an integer. For

example, for AF\_INET this number is specified in

/usr/include/netinet/in.h. An unspecified protocol

number is denoted with the value zero.

path The string that specifies the path name of the device that

corresponds to the transport provider. If this parameter is specified, the configuration will be added for the specified family, type, and protocol. If this parameter is not specified,

the configuration will be removed.

soconfig(1M) Maintenance Commands

# **EXAMPLES**

**EXAMPLE 1** Using soconfig

The following example sets up /dev/tcp for family AF\_INET and type SOCK\_STREAM:

example# soconfig 2 2 0 /dev/tcp

The following is a sample file used with the -f option. Comment lines begin with a number sign (#):

| # | Family<br>2<br>2 | Type 1 2 2 | Protocol<br>0<br>6 | Path<br>/dev/tcp<br>/dev/tcp  |
|---|------------------|------------|--------------------|-------------------------------|
|   | 2<br>2           | 1          | 0<br>17            | /dev/udp<br>/dev/udp          |
|   | 1                | 2          | 0<br>0             | /dev/ticotsord<br>/dev/ticlts |
|   | 2                | 4          | 0                  | /dev/rawip                    |

# **FILES**

/etc/sock2path

file containing mappings from sockets to transport providers

# **ATTRIBUTES**

See attributes(5) for descriptions of the following attributes:

| ATTRIBUTE TYPE | ATTRIBUTE VALUE |
|----------------|-----------------|
| Availability   | SUNWcsr         |

# **SEE ALSO**

init(1M),, sock2path(4), attributes(5)

Network Interfaces Programmer's Guide

Last modified 30 Sep 1996

Maintenance Commands soladdapp(1M)

**NAME** 

soladdapp – add an application to the Solstice application registry

**SYNOPSIS** 

/usr/snadm/bin/soladdapp [-r registry] -n name -i icon -e executable [args]

**DESCRIPTION** 

soladdapp adds an application to the Solstice application registry. After it is added, the application is displayed in the Solstice Launcher main window (see solstice(1M)).

**OPTIONS** 

-r registry Define the full path name of the Solstice registry file.

-n name Define the name of the tool to be registered.
 -i icon Define the full path name of the tool icon.
 -e executable Define the full path name of the tool.

args Specify any arguments to use with the tool.

When executed without options, soladdapp uses /opt/SUNWadm/etc/.solstice\_registry (the default registry path).

## **RETURN VALUES**

- 0 on success
- 1 on failure
- 2 if the registry is locked
- 3 if the entry is a duplicate.

# **EXAMPLES**

**EXAMPLE 1** A sample display of the soladdapp command.

The following adds an application called Disk Manager to the Solstice application registry for display in the Solstice Launcher main window.

# soladdapp -r /opt/SUNWadm/etc/.solstice\_registry -n "Disk Manager"
-i /opt/SUNWdsk/etc/diskmgr.xpm -e /opt/SUNWdsk/bin/diskmgr

**FILES** 

/opt/SUNWadm/etc/.solstice\_registry The default registry path.

## **ATTRIBUTES**

See attributes(5) for descriptions of the following attributes:

| ATTRIBUTE TYPE | ATTRIBUTE VALUE |
|----------------|-----------------|
| Availability   | SUNWsadml       |

## **SEE ALSO**

soldelapp(1M), solstice(1M), attributes(5)

## **NOTES**

Globally registered applications are used by local and remote users sharing the software in a particular /opt directory. They can be added only using soladdapp.

soldelapp(1M) Maintenance Commands

NAME

soldelapp - remove an application from the Solstice application registry

**SYNOPSIS** 

/usr/snadm/bin/soldelapp [-r registry] -n name

**DESCRIPTION** 

soldelapp removes an application from the Solstice application registry. After removal, the application is no longer displayed in the Solstice Launcher main window (see solstice(1M)).

**OPTIONS** 

-r registry Define the full path name of the Solstice registry file.

-n *name* Define the name of the tool to be removed.

When executed without options, soldelapp uses /opt/SUNWadm/etc/.solstice\_registry (the default registry path).

## **RETURN VALUES**

- 0 on success
- 1 on failure
- 2 if the registry is locked
- 3 if name is not found in the registry
- 4 if the named registry or default registry is not found

### **EXAMPLES**

**EXAMPLE 1** A sample display of the soldelapp command.

The following removes an application called Disk Manager from the Solstice application registry and the Solstice Launcher main window.

# soldelapp -r /opt/SUNWadm/etc/.solstice\_registry -n "Disk Manager"

## **FILES**

/opt/SUNWadm/etc/.solstice\_registry The default registry file.

## **ATTRIBUTES**

See  ${\tt attributes}(5)$  for descriptions of the following attributes:

| ATTRIBUTE TYPE | ATTRIBUTE VALUE |
|----------------|-----------------|
| Availability   | SUNWsadml       |

#### SEE ALSO

soladdapp(1M), solstice(1M), attributes(5)

## **NOTES**

Globally registered applications are used by local and remote users sharing the software in a particular /opt directory. They can be removed only using soldelapp.

Maintenance Commands solstice(1M)

**NAME** 

solstice – access system administration tools with a graphical user interface

**SYNOPSIS** 

/bin/solstice

**DESCRIPTION** 

solstice used on a system presents the Solstice Launcher, a graphical user interface that provides access to the Solstice AdminSuite product family of system administration tools. The tools that appear in the launcher depend on what Solstice products you installed on your system.

Help is available by using the Help button.

**USAGE** 

The Solstice Launcher allows you to do the following tasks:

Launch applications Use the Solstice Launcher

to launch system administration

tools.

Register applications Use the Solstice Launcher

to add and register applications locally with the launcher.

Remove applications Use the Solstice Launcher

to remove locally registered

applications.

> to show, hide, or remove applications in the launcher, reorder the icons, change the launcher window width, modify applications properties,

and add applications.

**FILES** 

/\$HOME/.solstice\_registry Local registry information.

**ATTRIBUTES** 

See attributes(5) for descriptions of the following attributes:

| ATTRIBUTE TYPE | ATTRIBUTE VALUE |
|----------------|-----------------|
| Availability   | SUNWsadml       |

**SEE ALSO** 

soladdapp(1M), soldelapp(1M), attributes(5)

**NOTES** 

The Solstice Launcher adds or removes local applications that are private to the user (not local to the system) only. The properties of globally registered applications that are used by local and remote users sharing the software from a particular /opt directory cannot be modified from the Solstice Launcher. To register global applications for use by local and remote users,

solstice(1M) Maintenance Commands

use the  ${\tt soladdapp}(1M)$  command. To remove globally registered applications, use the  ${\tt soldelapp}(1M)$  command.

1238 SunOS 5.8

Maintenance Commands spray(1M)

**NAME** 

spray - spray packets

### **SYNOPSIS**

/usr/sbin/spray [-c count] [-d delay] [-1 length] [-t nettype] host

## **DESCRIPTION**

spray sends a one-way stream of packets to *host* using RPC, and reports how many were received, as well as the transfer rate. The *host* argument can be either a name or an Internet address.

spray is not useful as a networking benchmark, as it uses unreliable connectionless transports, UDP for example. spray can report a large number of packets dropped when the drops were caused by spray sending packets faster than they can be buffered locally, that is, before the packets get to the network medium.

## **OPTIONS**

| −c count | Specify how many packets to send. The default value of    |
|----------|-----------------------------------------------------------|
|          | count is the number of packets required to make the total |
|          | stream size 100000 bytes.                                 |

-d *delay* Specify how many microseconds to pause between sending each packet. The default is 0.

The *length* parameter is the numbers of bytes in the Ethernet packet that holds the RPC call message. Since the data is encoded using XDR, and XDR only deals with 32 bit quantities, not all values of *length* are possible, and spray rounds up to the nearest possible value. When *length* is greater than 1514, then the RPC call can no longer be encapsulated in one Ethernet packet, so the *length* field no longer has a simple correspondence to Ethernet packet size.

The default value of *length* is 86 bytes, the size of the RPC and UDP headers.

-t nettype Specify class of transports. Defaults to netpath. See

rpc(3NSL) for a description of supported classes.

# **ATTRIBUTES**

See attributes(5) for descriptions of the following attributes:

| ATTRIBUTE TYPE | ATTRIBUTE VALUE |
|----------------|-----------------|
| Availability   | SUNWcsu         |

# **SEE ALSO**

rpc(3NSL), attributes(5)

ssaadm(1M) Maintenance Commands

NAME

ssaadm – administration program for SPARCstorage Array and SPARCstorage RSM disk systems

# SYNOPSIS

**ssaadm** [-v] [-e] subcommand [subcommand\_option...] | pathname...

## DESCRIPTION

The ssaadm program is an administrative command that manages the SPARCstorage Array and SPARCstorage RSM disk systems (henceforth called SPARCstorage systems). ssaadm performs a variety of control and query tasks depending on the command line arguments and options used.

The command line must contain a *subcommand* (listed under USAGE) and at least one *pathname*. Commands specific to either a SPARCstorage Array or a SPARCstorage RSM state that fact. It may also contain options and other parameters depending on the subcommand. The subcommand is applied to each of the pathnames on the command line.

*pathname* specifies the SPARCstorage system controller or a disk in the SPARCstorage system. The controller name is specified by its physical name, for example,

```
/devices/.../.../SUNW,soc@3,0/SUNW,
pln@axxxxxxx,xxxxxxxxxcctlr
```

or by a name of the form

сN

where N is the logical controller number. ssaadm uses the cN name to find an entry in the /dev/rdsk directory of a disk that is attached to the SPARCstorage system controller. The /dev/rdsk entry is then used to determine the physical name of the SPARCstorage system controller. A disk in the SPARCstorage system is specified by its logical or physical device name, for example,

See disks(1M) for more information on logical names for disks and controllers.

# **OPTIONS**

The following options are supported:

 Expert mode. This is required for the expert mode subcommands listed below.

1240 SunOS 5.8 Last modified 21 Jul 1999

Maintenance Commands ssaadm(1M)

-v Verbose mode.

Subcommands and their options are described below. Expert mode subcommands are listed separately.

**OPERANDS** 

The following operands are supported:

pathname

The SPARCstorage system controller or a disk in the SPARCstorage system.

**USAGE** Subcommands

display [-p] pathname...

Display configuration information for the specified units or display performance information for the specified SPARCstorage Array controller. If *pathname* specifies the controller, the configuration information is displayed for all disks in the SPARCstorage Array. For each drive that has fast write enabled, (FW) are displayed after the drive identification.

**-**p

Display performance information for the specified SPARCstorage Array controller. The accumulation of the performance statistics must be enabled using the perf\_statistics subcommand before displaying the performance information. If not enabled, all of the I/Os per second are displayed as zeros.

The performance display reports the following information:

BUSY

How busy the controller in the SPARCstorage Array is, expressed as a percentage.

IOPS

The total I/Os per second for the SPARCstorage Array.

entries for each disk

The total number of I/Os per second.

download -f filename pathname download -w wwn pathname

Download an image to the SPARCstorage Array controller.

-f

Download the prom image specified by *filename* to the SPARCstorage Array controller FEPROMs. When the download is complete, the SPARCstorage Array must be reset in order to use the downloaded code.

Last modified 21 Jul 1999 SunOS 5.8 1241

ssaadm(1M) Maintenance Commands

Note that the download subcommand modifies the FEPROM on the SPARCstorage Array and should be used *with caution*.

-w

Change the SPARCstorage Array controller's World Wide Name. *wwn* is a 12 digit hex number, leading zeros required. The new SPARCstorage Array controller's image have the least significant 6 bytes of the 8-byte World Wide Name modified to *wwn*.

```
fast_write [-s] -c pathname
fast_write [-s] -d pathname
fast_write [-s] -e pathname
```

Enable or disable the use of the NVRAM to enhance the performance of writes in the SPARCstorage Array. *pathname* may refer to the SPARCstorage Array controller or to an individual disk.

-с

Enable fast writes for synchronous writes only.

<u>—</u>C

Disable fast writes.

 $-\epsilon$ 

Enable fast writes.

-9

Save the state that is currently being requested so it persists across power-cycles.

```
fc_s_download [-f fcode-file]
```

Download the fcode contained in the file *fcode-file* into *all* the FC/S Sbus Cards. This subcommand is interactive and expects user confirmation before downloading the fcode. When invoked without the [-f *fcode-file*] option, the current version of the fcode in each FC/S Sbus card is printed. Note that the fc\_s\_download subcommand should be used *only in single-user mode*; otherwise the FC/S card could be reset.

```
insert_device pathname
```

Guide user through hot insertion of a disk device.

This subcommand only applies to the RSM. See  ${\tt NOTES}$  for hot plugging limitations.

```
perf_statistics -d pathname
perf_statistics -e pathname
```

1242 SunOS 5.8 Last modified 21 Jul 1999

Maintenance Commands ssaadm(1M)

Enable or disable the accumulation of performance statistics for the specified SPARCstorage Array controller. The accumulation of performance statistics must be enabled before using the <code>display-p</code> subcommand. This subcommand can be issued only to the SPARCstorage Array controller.

-d

Disable the accumulation of performance statistics.

-e

Enable the accumulation of performance statistics.

# purge pathname

Purge any fast write data from NVRAM for one disk, or all disks if the controller is specified. This option should be used with caution, usually only when a drive has failed.

# release pathname

Release a reservation held on the specified controllers or disks. When HA (High\_Availability) Software is running on a system, do not use this subcommand to release a disk on an SSA. Doing so could cause problems for the HA software.

### remove\_device pathname

Guide user through hot removal of a disk device.

This subcommand only applies to the RSM. See NOTES for hot plugging limitations.

# replace\_device pathname

Guide user through hot replacement of a disk device.

This subcommand only applies to the RSM. See NOTES for hot plugging limitations.

# reserve pathname

Reserve the specified controllers or disks for exclusive use by the issuing host. When HA (High\_Availability) Software is running on a system, do not use this subcommand to reserve a disk on an SSA. Doing so could cause problems for the HA software.

# set\_boot\_dev [-y] pathname

Set the boot-device variable in the PROM to the physical device name specified by *pathname* which can be a block special device or the pathname of the directory on which the boot file system is mounted. This subcommand normally runs interactively and requests confirmation for setting the default boot device in the PROM. The –y option can be used to

Last modified 21 Jul 1999 SunOS 5.8 1243

ssaadm(1M) Maintenance Commands

run it in non-interactive mode, in which case no confirmation is requested or required.

start [-t tray-number] pathname

Spin up the specified disks. If *pathname* specifies the controller, this action applies to all disks in the SPARCstorage Array.

-t

Spin up all disks in the tray specified by *tray-number*. *pathname* must specify the controller.

stop [-t tray-number] pathname

Spin down the specified disks. If *pathname* specifies the controller, this action applies to all disks in the SPARCstorage Array.

-t

Spin down all disks in the tray specified by *tray-number. pathname* must specify the controller.

sync\_cache pathname

Flush all outstanding writes for the specified disk from NVRAM to the media. If *pathname* specifies the controller, this action applies to all disks in the SPARCstorage Array.

SCSI Enclosure Services (SES) Subcommands The SPARCstorage RSM tray is addressed by the using the logical or physical path of the SES device or specifying the controller followed by the tray number if that controller has multiple trays. The controller is addressed by cN or the physical path to the SPARCstorage Array's controller.

See  ${\tt ses}(7D)$  for more information about environmental sensor cards and associated devices.

These subcommands also work with RSM trays directly attached to wide differential SCSI controllers.

alarm pathname | controller tray-number
Display the current state of the audible alarm.

alarm\_on pathname | controller tray-number
alarm\_off pathname | controller tray-number
Enable or disable the audible alarm for this enclosure.

alarm\_set pathname | controller tray-number [seconds] Set the audible alarm setting to seconds.

env\_display pathname | controller tray-number
Display the environmental information for the specified unit.

led pathname

1244 SunOS 5.8 Last modified 21 Jul 1999

Maintenance Commands ssaadm(1M)

Display the current state of the led for the specified disk.

led\_on pathname

led\_off pathname

Turn on or off the led for this disk.

power\_off pathname | controller tray-number

Power down this RSM. The RSM will need to be powered back on manually.

This subcommand does not work with RSMs directly attached to wide differential SCSI controllers.

# **Expert Mode Subcommands**

See NOTES for limitations of these subcommands. Only users that are knowledgeable about the systems they are managing should use the expert mode subcommands.

For the following subcommands that work on a bus if a disk is specified then the bus that disk attached to is used.

bus\_getstate pathname Get and display the state of the

specified bus.

bus\_quiesce pathname Quiesce the specified bus.

bus\_reset pathname Reset the specified bus.

bus\_resetall pathname Reset the specified bus and all

devices on that bus.

bus\_unquiesce pathname Unquiesce the specified bus.

dev\_getstate pathname Get the state (online or offline)

of the specified device.

dev\_reset pathname Reset the specified device.

offline pathname Turn the specified disk offline.

online pathname Turn the specified disk online.

# **EXAMPLES**

# **EXAMPLE 1** Usingssaadm to remove a disk on an SSA

An example of using the expert mode hot plugging subcommands to hot remove a disk on a SSA follows. See NOTES for hot plugging limitations.

The first step reserves the SCSI device so that it can't be accessed via its second SCSI bus:

example# ssaadm reserve /dev/dsk/c1t8d0s2

The next two steps take the disk to be removed offline then quiesce the bus:

ssaadm(1M) Maintenance Commands

```
example# ssaadm -e offline /dev/dsk/c1t8d0s2
example# ssaadm -e bus_quiesce /dev/dsk/c1t8d0s2
```

The user then removes the disk and continues by unquiescing the bus, putting the disk back online, then releasing it:

```
example# ssaadm -e bus_unquiesce /dev/dsk/c1t8d0s2
example# ssaadm -e online /dev/dsk/c1t8d0s2
example# ssaadm release /dev/dsk/c1t8d0s2
```

# **EXIT STATUS**

The following exit values are returned:

O Successful completion.

non-zero An error occurred.

# **ATTRIBUTES**

See attributes(5) for descriptions of the following attributes:

| ATTRIBUTE TYPE | ATTRIBUTE VALUE |
|----------------|-----------------|
| Availability   | SUNWssaop       |

# **SEE ALSO**

disks(1M), luxadm(1M), attributes(5), ses(7D)

SPARCstorage Array User's Guide

Platform Notes: RAID Manager User's Guide

RAID Manager 6.1 User's Guide

# **NOTES**

Currently, only some device drivers support hot plugging. If hot plugging is attempted on a disk or bus where it is not supported, an error message of the form:

```
ssaadm: can't acquire "PATHNAME": No such file or directory
```

is displayed.

Do not quiesce any bus containing a disk with the root, usr, or swap partitions to avoid possible system deadlock.

1246 SunOS 5.8 Last modified 21 Jul 1999

Maintenance Commands statd(1M)

**NAME** 

statd - network status monitor

### **SYNOPSIS**

### /usr/lib/nfs/statd

## **DESCRIPTION**

statd is an intermediate version of the status monitor. It interacts with lockd(1M) to provide the crash and recovery functions for the locking services on NFS. statd keeps track of the clients with processes which hold locks on a server. When the server reboots after a crash, statd sends a message to the statd on each client indicating that the server has rebooted. The client statd processes then inform the lockd on the client that the server has rebooted. The client lockd then attempts to reclaim the lock(s) from the server.

statd on the client host also informs the statd on the server(s) holding locks for the client when the client has rebooted. In this case, the statd on the server informs its lockd that all locks held by the rebooting client should be released, allowing other processes to lock those files.

**FILES** 

| /var/statmon/sm | lists hosts and network         |
|-----------------|---------------------------------|
|                 | addresses to be contacted after |
|                 | • .                             |

a reboot

/var/statmon/sm.bak lists hosts and network

addresses that could not be contacted after last reboot

/var/statmon/state includes a number which

changes during a reboot

/usr/include/rpcsvc/sm\_inter.x contains the rpcgen source

code for the interface services provided by the statd daemon.

# **ATTRIBUTES**

See attributes(5) for descriptions of the following attributes:

| ATTRIBUTE TYPE | ATTRIBUTE VALUE |
|----------------|-----------------|
| Availability   | SUNWcsu         |

**SEE ALSO** 

lockd(1M), attributes(5)

NFS Administration Guide

**NOTES** 

The crash of a server is only detected upon its recovery.

strace(1M) Maintenance Commands

## NAME

strace – print STREAMS trace messages

### **SYNOPSIS**

strace [mid sid level ...]

# **DESCRIPTION**

strace without arguments writes all STREAMS event trace messages from all drivers and modules to its standard output. These messages are obtained from the STREAMS log driver (see log(7D)). If arguments are provided, they must be in triplets of the form *mid*, *sid*, *level*, where *mid* is a STREAMS module ID number, *sid* is a sub-ID number, and *level* is a tracing priority level. Each triplet indicates that tracing messages are to be received from the given module/driver, sub-ID (usually indicating minor device), and priority level equal to, or less than the given level. The token all may be used for any member to indicate no restriction for that attribute.

The format of each trace message output is:

```
<seq> <time> <ticks> <level> <flags> <mid> <sid> <text>
<seq> trace sequence number

<time> time of message in hh:mm:ss
<ticks> time of message in machine ticks since boot

<level> tracing priority level

<flags> E: message is also in the error log F: indicates a fatal error N: mail was sent to the system administrator (hardcoded as root)

<mid> module ID number of source
```

<text> formatted text of the trace message

sub-ID number of source

Once initiated, strace will continue to execute until terminated by the user.

## **EXAMPLES**

**EXAMPLE 1** A sample output of the strace command:

The following example outputs all trace messages from the module or driver whose module ID is 41:

```
strace 41 all all
```

<sid>

The following example outputs those trace messages from driver or module ID 41 with sub-IDs 0, 1, or 2:

```
strace 41 0 1 41 1 1 41 2 0
```

1248 SunOS 5.8 Last modified 4 Oct 1994

Maintenance Commands strace(1M)

Messages from sub-IDs 0 and 1 must have a tracing level less than or equal to 1. Those from sub-ID 2 must have a tracing level of 0.

## **ATTRIBUTES**

See attributes(5) for descriptions of the following attributes:

| ATTRIBUTE TYPE | ATTRIBUTE VALUE |
|----------------|-----------------|
| Availability   | SUNWcsu         |

# **SEE ALSO**

attributes(5), log(7D)

STREAMS Programming Guide

## **NOTES**

- There is no restriction to the number of strace processes opening the STREAMS log driver at a time.
- The log-driver records the list of the triplets specified in the command invocation, and compares each potential trace message against this list to decide if it should be formatted and sent up to the strace process. Hence, long lists of triplets will have a greater impact on overall STREAMS performance. Running strace will have the most impact on the timing of the modules and drivers generating the trace messages that are sent to the strace process. If trace messages are generated faster than the strace process can handle them, some of the messages will be lost. This last case can be determined by examining the sequence numbers on the trace messages output.

Last modified 4 Oct 1994 SunOS 5.8 1249

strclean(1M) Maintenance Commands

**NAME** | strclean – STREAMS error logger cleanup program

**SYNOPSIS** | **strclean** [-a age] [-d logdir]

**DESCRIPTION** strclean is used to clean up the STREAMS error logger directory on a regular

basis (for example, by using cron. By default, all files with names matching error.\* in /var/adm/streams that have not been modified in the last three

days are removed.

**OPTIONS** The following options are supported:

-aage The maximum age in days for a log file can be changed

using the -a option.

-dlogdir A directory other than /var/adm/streams can be specified

using the -d option.

**EXAMPLES** | EXAMPLE 1 A sample of using the strclean command.

This example has the same result as running strclean with no arguments:

example% strclean -d /var/adm/streams -a 3

FILES /var/adm/streams/error.\*

**ATTRIBUTES** See attributes(5) for descriptions of the following attributes:

| ATTRIBUTE TYPE | ATTRIBUTE VALUE |
|----------------|-----------------|
| Availability   | SUNWcsu         |

**SEE ALSO** cron(1M), strerr(1M), attributes(5)

STREAMS Programming Guide

NOTES strclean is typically run from cron on a daily or weekly basis.

Maintenance Commands strerr(1M)

**NAME** 

strerr - STREAMS error logger daemon

## SYNOPSIS

#### strerr

# **DESCRIPTION**

strerr receives error log messages from the STREAMS log driver (see  $\log(7D)$ ) and appends them to a log file. The resultant error log files reside in the directory  $\sqrt{\frac{2m}{adm}}$ , and are named error . mm-dd, where mm is the month and dd is the day of the messages contained in each log file.

The format of an error log message is:

<seq> <time> <ticks> <flags> <mid> <sid> <text>

<seq> error sequence number

<time> time of message in hh:mm:ss

<ticks> time of message in machine ticks since boot priority level

< flags> T: the message was also sent to a tracing process F

: indicates a fatal error N : send mail to the system

administrator (hardcoded as root)

<mid> module ID number of source

<sid> sub-ID number of source

<text> formatted text of the error message

Messages that appear in the error log are intended to report exceptional conditions that require the attention of the system administrator. Those messages which indicate the total failure of a STREAMS driver or module should have the F flag set. Those messages requiring the immediate attention of the administrator will have the N flag set, which causes the error logger to send the message to the system administrator using mail. The priority level usually has no meaning in the error log but will have meaning if the message is also sent to a tracer process.

Once initiated, strerr continues to execute until terminated by the user. It is commonly executed asynchronously.

**FILES** 

/var/adm/streams/error.mm-dd error log file.

# **ATTRIBUTES**

See attributes(5) for descriptions of the following attributes:

| ATTRIBUTE TYPE | ATTRIBUTE VALUE |
|----------------|-----------------|
| Availability   | SUNWcsu         |

SEE ALSO

attributes(5), log(7D)

STREAMS Programming Guide

Last modified 4 Oct 1994

SunOS 5.8

1251

strerr(1M) Maintenance Commands

**NOTES** 

There is no restriction to the number of  ${\tt strerr}$  processes opening the STREAMS log driver at a time.

If a module or driver is generating a large number of error messages, running the error logger will cause a degradation in STREAMS performance. If a large burst of messages are generated in a short time, the log driver may not be able to deliver some of the messages. This situation is indicated by gaps in the sequence numbering of the messages in the log files.

1252 SunOS 5.8 Last modified 4 Oct 1994

Maintenance Commands sttydefs(1M)

NAME sttydefs - maintain line settings and hunt sequences for TTY ports **SYNOPSIS** /usr/sbin/sttydefs -a ttylabel [-b] [-f final-flags] [-i initial-flags] [-n nextlabel] /usr/sbin/sttydefs -1 [ttylabel] /usr/sbin/sttydefs -r ttylabel DESCRIPTION sttydefs is an administrative command that maintains the line settings and hunt sequences for the system's TTY ports by making entries in, and deleting entries from the /etc/ttydefs file. sttydefs with a -a or -r option may be invoked only by the super-user. sttydefs with -1 may be invoked by any user on the system. **OPTIONS** The following options are supported: -a ttylabel Add a record to the ttydefs file, using ttylabel as its label. The following describes the effect of the -b, -n, -i, or -f options when used in conjunction with the -a option: Enable autobaud. Autobaud allows the system to -b set the line speed of a given TTY port to the line speed of the device connected to the port without the user's intervention. -f final-flags Specify the value to be used in the final-flags field in /etc/ttydefs. final-flags must be in a format recognized by the stty command. final-flags are the termio(7I) settings used by ttymon after receiving a successful connection request and immediately before invoking the service on the port. If this option is not specified, sttydefs will set final-flags equal to the termio(7I) flags 9600 and sane. −i initial-flags Specify the value to be used in the initial-flags field in /etc/ttydefs. initial-flags must be in a format recognized by the stty command. These flags are used by ttymon when searching for the correct baud rate. They are set prior to writing the prompt. If this option is not specified, sttydefs will set initial-flags equal to the termio(7I) flag 9600. Specify the value to be used in the nextlabel field -n nextlabel

in /etc/ttydefs. If this option is not specified, sttydefs will set nextlabel equal to ttylabel.

sttydefs(1M) Maintenance Commands

| −1[ttylabel] | If a ttylabel is specified, sttydefs displays the record from /etc/ttydefs whose TTY label matches the specified ttylabel. If no ttylabel is specified, sttydefs displays the entire contents of /etc/ttydefs. sttydefs verifies that each entry it displays is correct and that the entry's nextlabel field references an existing |
|--------------|----------------------------------------------------------------------------------------------------|
| -r ttylabel  | Remove any record in the ttydefs file that has <i>ttylabel</i> as its label.                                                                                                    |

# **OUTPUT**

If successful, sttydefs will exit with a status of 0. sttydefs -1 will generate the requested information and send it to standard output.

## **EXAMPLES**

**EXAMPLE 1** A sample of sttydefs command.

The following command lists all the entries in the ttydefs file and prints an error message for each invalid entry that is detected.

```
example# sttydefs -1
```

The following shows a command that requests information for a single label and its output:

```
example# sttydefs -1 9600

9600:9600 hupcl erase ^h:9600 sane ixany tab3 hupcl erase ^h::4800

ttylabel: 9600
initial flags: 9600 hupcl erase ^h
final flags: 9600 sane ixany tab3 hupcl erase ^h
autobaud: no
nextlabel: 4800
```

The following sequence of commands will add the labels 1200, 2400, 4800, and 9600 and put them in a circular list:

```
sttydefs -a 1200 -n 2400 -i 1200 -f "1200 sane"
sttydefs -a 2400 -n 4800 -i 2400 -f "2400 sane"
sttydefs -a 4800 -n 9600 -i 4800 -f "4800 sane"
sttydefs -a 9600 -n 1200 -i 9600 -f "9600 sane"
```

# **FILES**

/etc/ttydefs

# **ATTRIBUTES**

See attributes(5) for descriptions of the following attributes:

| ATTRIBUTE TYPE | ATTRIBUTE VALUE |
|----------------|-----------------|
| Availability   | SUNWcsu         |

# **SEE ALSO**

attributes(5), termio(7I)

1254

SunOS 5.8

Last modified 14 Sep 1992

Maintenance Commands su(1M)

**NAME** 

su - become super user or another user

# **SYNOPSIS**

**su** [–] [username [arg...]]

# **DESCRIPTION**

The su command allows one to become another user without logging off or to assume a role. The default user *name* is root (super user).

To use su, the appropriate password must be supplied (unless the invoker is already root). If the password is correct, su creates a new shell process that has the real and effective user ID, group IDs, and supplementary group list set to those of the specified *username*. The new shell will be the shell specified in the shell field of *username*'s password file entry (see passwd(4)). If no shell is specified, /usr/bin/sh is used (see sh(1)). To return to normal user ID privileges, type an EOF character (CTRL-D) to exit the new shell.

Any additional arguments given on the command line are passed to the new shell. When using programs such as sh, an arg of the form -c string executes string using the shell and an arg of -r gives the user a restricted shell.

The following statements are true if the login shell is /usr/bin/sh or an empty string (which defaults to /usr/bin/sh) in the specific user's password file entry. If the first argument to su is a dash (-), the environment will be changed to what would be expected if the user actually logged in as the specified user. Otherwise, the environment is passed along, with the exception of \$PATH, which is controlled by PATH and SUPATH in /etc/default/su.

All attempts to become another user using su are logged in the log file /var/adm/sulog (see sulog(4)).

## **SECURITY**

su uses pam(3PAM) for authentication, account management, and session management. The PAM configuration policy, listed through /etc/pam.conf, specifies the modules to be used for su. Here is a partial pam.conf file with entries for the su command using the UNIX authentication, account management, and session management module.

```
su auth required /usr/lib/security/pam_unix.so.1
su account required /usr/lib/security/pam_unix.so.1
su session required /usr/lib/security/pam_unix.so.
```

If there are no entries for the su service, then the entries for the "other" service will be used. If multiple authentication modules are listed, then the user may be prompted for multiple passwords.

su(1M) Maintenance Commands

#### **EXAMPLES**

**EXAMPLE 1** Becoming User bin While Retaining Your Previously Exported Environment

To become user bin while retaining your previously exported environment, execute:

example% su bin

**EXAMPLE 2** Becoming User bin and Changing to bin's Login Environment

To become user bin but change the environment to what would be expected if bin had originally logged in, execute:

example% su - bin

**EXAMPLE 3** Executing command with user bin's Environment and Permissions

To execute command with the temporary environment and permissions of user bin, type:

example% su - bin -c "command args"

# ENVIRONMENT VARIABLES

Variables with LD\_ prefix are removed for security reasons. Thus, su bin will not retain previously exported variables with LD\_ prefix while becoming user bin.

If any of the LC\_\* variables ( LC\_CTYPE, LC\_MESSAGES, LC\_TIME, LC\_COLLATE, LC\_NUMERIC, and LC\_MONETARY) (see environ(5)) are not set in the environment, the operational behavior of su for each corresponding locale category is determined by the value of the LANG environment variable. If LC\_ALL is set, its contents are used to override both the LANG and the other LC\_\* variables. If none of the above variables are set in the environment, the "C" (U.S. style) locale determines how su behaves.

LC\_CTYPE

Determines how su handles characters. When LC\_CTYPE is set to a valid value, su can display and handle text and filenames containing valid characters for that locale. su can display and handle Extended Unix Code (EUC) characters where any individual character can be 1, 2, or 3 bytes wide. su can also handle EUC characters of 1, 2, or more column widths. In the "C" locale, only characters from ISO 8859-1 are valid.

LC\_MESSAGES

Determines how diagnostic and informative messages are presented. This includes the language and style of the messages, and the correct form of affirmative and negative responses. In the "C" locale, the messages are presented in the default form found in the program itself (in most cases, U.S. English).

SunOS 5.8

Last modified 17 Aug 1999

**Maintenance Commands** su(1M)

> **FILES** \$HOME/.profile user's login commands for sh and ksh /etc/passwd system's password file /etc/profile system-wide sh and ksh login commands /var/adm/sulog log file /etc/default/su the default parameters in this file are: If defined, all attempts to su SULOG to another user are logged in the indicated file. If defined, all attempts to su CONSOLE to root are logged on the console. PATH Default path. (/usr/bin:) SUPATH Default path for a user invoking su to root. (/usr/sbin:/usr/bin) SYSLOG Determines whether the syslog(3C) LOG\_AUTH facility should be used to log all su attempts. LOG\_NOTICE messages are generated for su's to root, LOG\_INFO messages are generated for su's to other users, and LOG\_CRIT messages are generated for failed su attempts. If present, sets the number of

SLEEPTIME

seconds to wait before login failure is printed to the screen and another login attempt is allowed. Default is 4 seconds. Minimum is 0 seconds. Maximum is 5 seconds.

**ATTRIBUTES** 

See attributes(5) for descriptions of the following attributes:

su(1M) Maintenance Commands

| ATTRIBUTE TYPE | ATTRIBUTE VALUE |
|----------------|-----------------|
| Availability   | SUNWcsu         |

# **SEE ALSO**

csh(1), env(1), ksh(1), login(1), roles(1), sh(1), syslogd(1M), pam(3PAM), syslog(3C), pam.conf(4), passwd(4), profile(4), sulog(4), attributes(5), environ(5),  $pam\_unix(5)$ 

1258 SunOS 5.8 Last modified 17 Aug 1999

Maintenance Commands sulogin(1M)

**NAME** 

sulogin – access single-user mode

### **SYNOPSIS**

# sulogin

## **DESCRIPTION**

The sulogin utility is automatically invoked by init when the system is first started. It prompts the user to type the root password to enter system maintenance mode (single-user mode) or to type EOF (typically CTRL-D) for normal startup (multi-user mode). The user should never directly invoke sulogin.

The sulogin utility can prompt the user to enter the root password on a variable number of serial console devices, in addition to the traditional console device. See consadm(1M) and msglog(7D) for a description of how to configure a serial device to display the single-user login prompt.

**FILES** 

/etc/default/sulogin Default value can be set for the following flag:

PASSREQ Determines if login requires

a password. Default is

PASSREQ=YES.

/etc/default/login Default value can be set for the following flag:

SLEEPTIME If present, sets the number of

seconds to wait before login failure is printed to the screen and another login attempt is allowed. Default is 4 seconds. Minimum is 0 seconds.

Maximum is 5 seconds.

**ATTRIBUTES** 

See attributes(5) for descriptions of the following attributes:

| ATTRIBUTE TYPE | ATTRIBUTE VALUE |
|----------------|-----------------|
| Availability   | SUNWcsr         |

**SEE ALSO** 

consadm(1M), init(1M), attributes(5), msglog(7D)

suninstall(1M) Maintenance Commands

**NAME** 

suninstall - install the Solaris environment

**SYNOPSIS** 

suninstall

**DESCRIPTION** 

suninstall is a forms-based subsystem for installing the operating system.

suninstall only exists on the Solaris CD-ROM and should only be invoked from there. Refer to the installation manual for more details.

suninstall allows installation of the operating system onto any stand-alone system. suninstall loads the software available on the CD-ROM. Refer to the installation manual for disk space requirements.

To abort the installation procedure, use the interrupt character (typically, CTRL-C).

**USAGE** 

Refer to the installation manual for more information on the various menus and selections.

**ATTRIBUTES** 

See attributes(5) for descriptions of the following attributes:

| ATTRIBUTE TYPE | ATTRIBUTE VALUE        |
|----------------|------------------------|
| Availability   | SUNWcdrom (Solaris CD) |

**SEE ALSO** 

pkginfo(1), install(1M), pkgadd(1M), attributes(5)

Solaris 8 Advanced Installation Guide

**NOTES** 

It is advisable to exit suninstall through the exit options from the suninstall menus.

1260 SunOS 5.8 Last modified 3 Apr 1997

#### **NAME**

SUNWifb\_config - configure the Sun Expert3D Graphics Accelerator

#### **SYNOPSIS**

/usr/lib/fbconfig/SUNWifb\_config [-dev device-filename] [-res video-mode [now | try] [noconfirm | nocheck]] [-file machine | system] [-deflinear true | false] [-defloverlay true | false] [-linearorder first | last] [-overlayorder first | last] [-expvis enable | disable] [-slave enable | disable] [-accum enable | disable] [-g gamma-correction-value] [-gfile gamma-correction-file] [-propt] [-pronf] [-defaults] [-slave] []

/usr/lib/fbconfig/SUNWifb\_config [-propt] [prconf] /usr/lib/fbconfig/SUNWifb\_config [-help] [-res \?]

# **DESCRIPTION**

SUNWifb\_config configures the Sun Expert3D Graphics Accelerator and some of the X11 window system defaults for the graphics accelerator.

The first form of SUNWifb\_config shown in the synopsis above stores the specified options in the Owconfig file. These options will be used to initialize the Sun Expert3D device the next time the window system is run on that device. Updating options in the Owconfig file provides persistence of these options across window system sessions and system reboots.

The second and third forms of SUNWifb\_config, which invoke only the -prconf, -propt, -help, and -res \? options, do not update the OWconfig file. Additionally, for the third form of the command, all other options are ignored.

Options may be specified for only one Sun Expert3D device at a time. Specifying options for multiple Sun Expert3D devices requires multiple invocations of SUNWifb\_config.

Only options specific to the Sun Expert3D device can be specified through SUNWifb\_config. The normal window system options for specifying default depth, default visual class and so forth are still specified as device modifiers on the openwin command line (see the Xsun(1) manual page in the OpenWindows Desktop Reference Manual).

#### **OPTIONS**

-dev device-filename

Specifies the Sun Expert3D special file. The default is /dev/fbs/ifb0.

-file machine | system

Specifies which OWconfig file to update. If machine, the machine-specific OWconfig file in the /etc/openwin directory tree is used. If system, the global OWconfig file in the /usr/openwin directory tree is used. If the file does not exist, it is created.

-res video-mode

Specifies the video mode used to drive the monitor connected to the specified Sun Expert3D device.

The format of these built-in video modes is:

widthxheightxrate

where width is the screen width in pixels, height is the screen height in pixels, and rate is the vertical frequency of the screen refresh. The s suffix of 960x680x112s and 960x680x108s means that these are stereo video modes. The i suffix of 640x480x60i and 768x575x50i designates interlaced video timing. If absent, non-interlaced timing will be used. As a convenience, -res also accepts formats with @ (at sign) in front of the refresh rate instead of x. For example: 1280x1024@76. Note that some video-modes supported by the Sun Expert3D device might not be supported by the monitor. The list of video-modes supported by the Sun Expert3D device and the monitor can be obtained by running SUNWifb\_config with the -res \? option (shown in the command synopsis above). A list of all possible video-modes supported on the Sun Expert3D device is shown below:

1024x768x60

1024x768x70

1024x768x75

1024x768x75

1024x768x77

1024x800x84

1152x900x66

1152x900x76

1280x800x76

1280x1024x60

1280x1024x67

1280x1024x76

1280x1024x85

1280x1024x112s (Stereo)

960x680x112s (Stereo)

960x680x108s (Stereo)

640x480x60

640x480x60i (Interlaced)

768x575x50i (Interlaced)

1440x900x76

1600x1000x66

1600x1000x76

1600x1280x76

1792x1344x75

1920x1080x72

1920x1200x70

1920x1200x75

Symbolic names

For convenience, some of the above video modes have symbolic names defined for them. Instead of the form *width* x *height* x *rate*, one of these names may be supplied as the argument to -res. The meaning of the symbolic name none is that when the window system is run the screen resolution will be the video mode that is currently programmed in the device.

| Name   | Corresponding Video Mode |
|--------|--------------------------|
| svga   | <br>1024x768x60          |
| 1152   | 1152x900x76              |
| 1280   | 1280x1024x76             |
| stereo | 960x680x112s             |
| ntsc   | 640x480x60i              |
| pal    | 768x575x50i              |
| none   | (see text above)         |

The res option also accepts additional, optional arguments immediately following the video mode specification. Any or all of the following might be present.

If present, not only will the video mode be updated in the OWconfig file, but the Sun Expert3D device will be immediately programmed to display this video mode. (This

now

is useful for changing the video mode before starting the window system).

Note that it is inadvisable to use this suboption with SUNWifb\_config while the configured device is being used (for example, while running the window system); unpredictable results might occur. To run SUNWifb\_config with the now suboption, first bring the window system down. If the now suboption is used within a window system session, the video mode will be changed immediately, but the width and height of the affected screen will not change until the window system is exited and reentered again. In addition, the system may not recognize changes in stereo mode. Consequently, this usage is strongly discouraged.

noconfirm

Using the <code>-res</code> option, the user could potentially put the system into an unusable state, a state where there is no video output. This can happen if there is ambiguity in the monitor sense codes for the particular code read. To reduce the chance of this, the default behavior of <code>SUNWifb\_config</code> is to print a warning message to this effect and to prompt the user to find out if it is okay to continue. The <code>noconfirm</code> option instructs <code>SUNWifb\_config</code> to bypass this confirmation and to program the requested video mode anyway. This option is useful when <code>SUNWifb\_config</code> is being run from a shell script.

nocheck

If present, the normal error checking based on the monitor sense code (described above) will be suspended. The video mode specified by the user will be accepted regardless of whether it is appropriate for the currently attached monitor. (This option is useful if a different monitor is to be connected to the Sun Expert3D device). Use of this option implies noconfirm as well.

SunOS 5.8

try

If present, the specified video mode will be programmed on a trial basis. The user will be asked to confirm the video mode by typing y within 10 seconds. Or the user may terminate the trial before 10 seconds are up by typing any character. Any character other than y or carriage return is considered a "no" and the previous video mode will be restored and SUNWifb\_config will not change the video mode in the OWconfig file (other options specified will still take effect). If a carriage return is typed, the user is prompted for a yes or no answer on whether to keep the new video mode. This option implies the now suboption (see the warning paragraph under the now suboption).

### -deflinear true | false

The Sun Expert3D device possesses two types of visuals: linear and nonlinear. Linear visuals are gamma corrected and nonlinear visuals are not. There are two visuals that have both linear and nonlinear versions: 24-bit TrueColor and 8-bit StaticGray. If true, the default visual is set to the linear visual that satisfies other specified default visual selection options (specifically, the Xsun(1) -defdepth and -defclass options described in the OpenWindows Desktop Reference Manual). If false, or if there is no linear visual that satisfies the other default visual selection options, the non-linear visual specified by these other options will be chosen to be the default. This option cannot be used when the -defoverlay option is present, because the Sun Expert3D does not possess a linear overlay visual.

#### -defoverlay true | false

The Sun Expert3D device provides an 8-bit PseudoColor visual whose pixels are disjoint from the rest of the Sun Expert3D visuals. This is called the overlay visual. Windows created in this visual will not damage windows created in other visuals. The converse, however, is not true. Windows created in other visuals will damage overlay windows. If the value of this option is true, the overlay visual will be made the default visual. If false, the nonoverlay visual that satisfies the other default visual selection options, such as <code>-defdepth</code> and <code>-defclass</code>, will be chosen as the default visual. See the <code>Xsun(1)</code> manual page in the OpenWindows Desktop Reference Manual. Whenever <code>-defoverlay</code> true is used, the default depth and class chosen on the <code>openwin</code> command line must be 8-bit PseudoColor. If not, a warning message will be printed and the <code>-defoverlay</code> option will be treated as false. This option cannot be used when the <code>-deflinear</code>

option is present, because the Sun Expert3D device does not possess a linear overlay visual.

### -linearorder first | last

If first, linear visuals will come before their non-linear counterparts on the X11 screen visual list for the Sun Expert3D screen. If last, the nonlinear visuals will come before the linear ones.

# -overlayorder first | last

If -first, the depth 8 PseudoColor Overlay visual will come before the non-overlay visual on the X11 screen visual list for the Sun Expert3D screen. If last, the non-overlay visual will come before the overlay one.

### -expvis enable | disable

If enabled, OpenGL Visual Expansion will be activated. Multiple instances of selected visual groups (8-bit PseudoColor, 24-bit TrueColor, and so forth) can be found in the screen visual list.

### -slave enable | disable

If enabled, the video for this frame buffer will be synced with the video of the display which is connected to it. For applications which support it buffers will also be swapped synchronously.

## -accum enable | disable

If enabled, frame buffer memory is allocated for accelerated accumulation buffer for windows. If disabled, software accumulation buffering will be done for windows. Accelerated accumulation buffers for pBuffers are always available as memory allows.

# −g gamma-correction\_value

This option allows changing the gamma correction value. All linear visuals provide gamma correction. By default the gamma correction value is 2.22. Any value less than zero is illegal. The gamma correction value is applied to the linear visual, which then has an effective gamma value of 1.0, which is the value returned by XSolarisGetVisualGamma(). See XSolarisGetVisualGamma(3) for a description of that function. This option can be used while the window system is running. Changing the gamma correction value will affect all the windows being displayed using the linear visuals.

#### -gfile gamma-correction\_file

This option loads gamma correction table from the specified file. This file should be formatted to provide the gamma correction values for R, G and B channels on each line. Each of these values should be in hexadecimal format and separated from each other by at least one space. Also, this file should provide 1024 such triplets. An example of this file is as follows.

```
0x00 0x00 0x00

0x01 0x01 0x01

0x02 0x02 0x02

...

0x3ff 0x3ff 0x3ff
```

Using this option, the gamma correction table can be loaded while the window system is running. The new gamma correction will affect all the windows being displayed using the linear visuals. Note that, when gamma correction is being done using a user-specified table, the gamma correction value is undefined. By default, the window system assumes a gamma correction value of 2.22 and loads the gamma table it creates corresponding to this value.

#### -defaults

Resets all option values to their default values.

#### -propt

Prints the current values of all Sun Expert3D options in the <code>OWconfig</code> file specified by the <code>-file</code> option for the device specified by the <code>-dev</code> option. Prints the values of options as they will be in the <code>OWconfig</code> file after the call to <code>SUNWifb\_config</code> completes. This is a typical display:

```
--- OpenWindows Configuration for /dev/fbs/ifb0 ---
OWconfig: machine
Video Mode: 1280x1024x76
Accum: Disabled (do not allocate an accumulation buffer)
Default Visual: Non-Linear Normal Visual
Visual Ordering: Linear Visuals are last
Overlay Visuals are last
OpenGL Visual Expansion: enabled
Gamma Correction Value: 2.22
Gamma Correction Table: Available
```

#### -prconf

Prints the Sun Expert3D hardware configuration. This is a typical display:

```
--- Hardware Configuration for /dev/fbs/ifb0 ---
PROM Information: @(#)ifb.fth 1.25 99/10/12 SMI
EDID Data: Available - EDID version 1 revision 1
Monitor possible resolutions: 1024x768x60, 1024x768x70, 1024x768x75,
1152x900x66, 1152x900x76, 1280x1024x67, 1280x1024x76, 960x680x112s,
640x480x60
Current resolution setting: 1280x1024x76
```

#### -helr

Prints a list of the SUNWifb\_config command-line options, along with a brief explanation of each.

#### **DEFAULTS**

For a given invocation of SUNWifb\_config command line if an option does not appear on the command line, the corresponding OWconfig option is not updated; it retains its previous value. When the window system is run, if an Sun Expert3D option has never been specified via SUNWifb\_config, a default value is used. The option defaults are as follows:

| Option                                                                    | Default                                                            |
|---------------------------------------------------------------------------|--------------------------------------------------------------------|
| option  -dev -file -res -deflinear -defoverlay -linearorder -overlayorder | /dev/fbs/ifb0<br>machine<br>none<br>false<br>false<br>last<br>last |
| -expvis                                                                   | enabled                                                            |
| -slave                                                                    | disabled                                                           |
| -accum                                                                    | enabled                                                            |
| -g                                                                        | 2.22                                                               |

The default for the <code>-res</code> option of none means that, when the window system is run, the screen resolution will be the video mode that is currently programmed in the device. This design choice provides compatibility for users who are used to specifying the device resolution through the PROM. On some devices (for example, GX), this is the only way of specifying the video mode. This means that the PROM ultimately determines the default Sun Expert3D video mode.

#### **EXAMPLES**

**EXAMPLE 1** Changing monitor resolution

The following example switches the monitor type to the resolution of  $1280 \times 1024$  at 76 Hz:

example% /usr/lib/fbconfig/SUNWifb\_config -res 1280x1024x76

#### **FILES**

/dev/fbs/ifb0

device special file

#### **ATTRIBUTES**

See attributes(5) for descriptions of the following attributes:

| ATTRIBUTE TYPE | ATTRIBUTE VALUE |
|----------------|-----------------|
| Availability   | SUNWifbcf       |

#### **SEE ALSO**

attributes(5), mmap(2), ifb(7D), fbio(7I)

Maintenance Commands swap(1M)

NAME | swap – swap ad

swap – swap administrative interface

**SYNOPSIS** 

/usr/sbin/swap -a swapname [swaplow] [swaplen]

/usr/sbin/swap -d swapname [swaplow]

/usr/sbin/swap -1

/usr/sbin/swap -s

**DESCRIPTION** 

The swap utility provides a method of adding, deleting, and monitoring the system swap areas used by the memory manager.

**OPTIONS** 

The following options are supported:

-a swapname

Add the specified swap area. This option can only be used by the super-user. swapname is the name of the swap file: for example, /dev/dsk/c0t0d0s1 or a regular file. swaplow is the offset in 512-byte blocks into the file where the swap area should begin. swaplen is the desired length of the swap area in 512-byte blocks. The value of swaplen can not be less than 16. For example, if *n* blocks are specified, then (n-1) blocks would be the actual swap length. swaplen must be at least one page in length. One page of memory is equivalent to eight 512-byte blocks. The size of a page of memory can be determined by using the pagesize command. See pagesize(1). Since the first page of a swap file is automatically skipped, and a swap file needs to be at least one page in length, the minimum size should be a factor of 2 pagesize bytes. The size of a page of memory is machine dependent.

swaplow + swaplen must be less than or equal to the size of the swap file. If swaplen is not specified, an area will be added starting at swaplow and extending to the end of the designated file. If neither swaplow nor swaplen are specified, the whole file will be used except for the first page. Swap areas are normally added automatically during system startup by the /sbin/swapadd script. This script adds all swap areas which have been specified in the /etc/vfstab file; for the syntax of these specifications, see vfstab(4).

To use an NFS or local file-system *swapname*, you should first create a file using mkfile(1M). A local file-system swap file can now be added to the running system by just running the swap-a command. For NFS mounted swap files, the server needs to export the file. Do this by performing the following steps:

swap(1M) Maintenance Commands

1. Add the following line to /etc/dfs/dfstab:

```
share -F nfs -o
rw=clientname,root=clientname path-to-swap-file
```

- 2. Run shareall(1M).
- 3. Have the client add the following lines to /etc/vfstab:

```
server: path-to-swap-file - local-path-to-swap-file nfs - - -
local-path-to-swap-file - swap - -
```

4. Have the client run mount:

# mount local-path-to-swap-file

5. The client can then run swap -a to add the swap space:

# swap -a local-path-to-swap-file

-d swapname

Delete the specified swap area. This option can only be used by the super-user. <code>swapname</code> is the name of the swap file: for example, <code>/dev/dsk/c0t0d0s1</code> or a regular file. <code>swaplow</code> is the offset in 512-byte blocks into the swap area to be deleted. If <code>swaplow</code> is not specified, the area will be deleted starting at the second page. When the command completes, <code>swap</code> blocks can no longer be allocated from this area and all <code>swap</code> blocks previously in use in this <code>swap</code> area have been moved to other <code>swap</code> areas.

-1 List the status of all the swap areas. The output has five columns:

path The path name for the swap area.

dev The major/minor device number in decimal if it is a block special device; zeroes otherwise.

swaplo The swaplow value for the area in 512-byte blocks.

blocks The swaplen value for the area in 512-byte blocks.

free The number of 512-byte blocks in this area that are not currently allocated.

1270

SunOS 5.8

Last modified 11 May 1999

Maintenance Commands swap(1M)

| The list does not include | swap space in the form of physical |
|---------------------------|------------------------------------|
| memory because this spa   | ace is not associated with a       |
| particular swap area.     |                                    |

If swap -1 is run while swapname is in the process of being deleted (by swap -d), the string INDEL will appear in a sixth column of the swap stats.

Print summary information about total swap space usage and availability:

| allocated | The total amount of swap space in bytes |
|-----------|-----------------------------------------|
|           | currently allocated for use as backing  |

store.

The total amount of swap space in bytes not currently allocated, but claimed by

memory mappings for possible future use.

used The total amount of swap space in bytes

that is either allocated or reserved.

available The total swap space in bytes that is

currently available for future reservation

and allocation.

These numbers include swap space from all configured swap areas as listed by the -1 option, as well swap space in the form of physical memory.

**USAGE** 

-s

Only the first 2 Gbyte of a block device larger than 2 Gbyte in size can be used for swap in swapfs on a 32-bit operating system. With a 64-bit operating system, a block device larger than 2 Gbyte can be fully utilized for swap up to  $2^{63}$  –1 bytes.

# ENVIRONMENT VARIABLES

See environ(5) for descriptions of the following environment variables that affect the execution of swap: LC\_CTYPE and LC\_MESSAGE.

#### **ATTRIBUTES**

See attributes(5) for descriptions of the following attributes:

| ATTRIBUTE TYPE | ATTRIBUTE VALUE |
|----------------|-----------------|
| Availability   | SUNWcsu         |

**SEE ALSO** 

pagesize(1), mkfile(1M), shareall(1M), getpagesize(3C), vfstab(4),
attributes(5), largefile(5)

**WARNINGS** 

No check is done to determine if a swap area being added overlaps with an existing file system.

swmtool(1M) Maintenance Commands

NAME

swmtool - install, upgrade, and remove software packages

**SYNOPSIS** 

swmtool [-d directory]

**DESCRIPTION** 

The swmtool command invokes the admintool(1M) application, which is preselected to add or remove software. Using the swmtool command, you can add software from a product CD or hard disk to an installed system, or you can remove software from an installed system.

Once logged in, you may run swmtool to examine the packages on your local system.

Membership in the sysadmin group (gid 14) is used to restrict access to administrative tasks. Members of the sysadmin group can use swmtool to add or remove software packages. Non-members have read-only permissions (where applicable).

Help is available by using the Help button.

**OPTIONS** 

-d directory

Specify the directory containing the software to be installed.

**EXAMPLES** 

**EXAMPLE 1** A sample display of using swmtool command.

The following example starts the admintool() application and tells it to look for software packages in the local directory /cdrom/cdrom0/s0 (the default directory for a CD when running Volume Manager).

example% /usr/sbin/swmtool -d /cdrom/cdrom0/s0

**ATTRIBUTES** 

See attributes(5) for descriptions of the following attributes:

| ATTRIBUTE TYPE | ATTRIBUTE VALUE |
|----------------|-----------------|
| Availability   | SUNWadmap       |

**SEE ALSO** 

admintool(1M), pkgadd(1M), pkgrm(1M), attributes(5)

OpenWindows Advanced User's Guide

1272 SunOS 5.8 Last modified 30 Jan 1996

**Maintenance Commands** sxconfig(1M)

| NAM | ŀ |
|-----|---|
|     |   |

sxconfig – configure contiguous memory for the SX video subsystem

#### **SYNOPSIS**

/usr/platform/platform-name/sbin/sxconfig -c

/usr/platform/platform-name/sbin/sxconfig -d

/usr/platform/ platform-name / sbin/sxconfig [-f | -n ][-1 limit] [-s size]

#### **DESCRIPTION**

The sxconfig command configures contiguous memory parameters for exclusive use by the SX video system on the Desktop SPARCsystems with graphics option. platform-name can be found using the -i option of uname(1).

After configuring the physically contiguous memory, using the various options described below, the system must be rebooted for the changes to take effect. If this command is being used to configure physically contiguous memory for the first time after the system software has been installed, then the system must be rebooted using the reconfiguration option (-r) of boot(1M).

The amount of memory to be reserved depends upon the type of application. Applications that benefit from the availability of contiguous memory are those that are written to the XGL and XIL graphics and imaging foundation library APIs.

The Platform Notes: SPARCstation 10SX System Configuration Guide provides more detailed information regarding how much memory to reserve for various types of graphics and imaging applications.

sxconfig is supported only on Desktop SPARCsystems with SX graphics option.

The interface, output, and command location are uncommitted and subject to change in future releases.

#### **OPTIONS**

The following options are supported:

| -c | Display the current configuration parameters in the driver     |
|----|----------------------------------------------------------------|
|    | configuration file. If the system was not rebooted after       |
|    | previously changing the configuration parameters, then the     |
|    | displayed values do not reflect the actual system setup.       |
| -d | Restore all configuration parameters to the default values. By |

default, 0 megabytes of physically contiguous memory are reserved, fragmentation is not allowed, and 32 megabytes of memory are reserved for system use.

Allow fragmentation. If no single chunk of memory of at -fleast the requested size is found, allow the request to span multiple chunks. This flag also specifies that less than size megabytes of data may be reserved if there are not enough contiguous chunks available. If this flag is not specified, then sxconfig(1M) Maintenance Commands

|          | the memory reserved must be exactly one chunk of the requested size for the request to succeed.                                 |
|----------|----------------------------------------------------------------------------------------------------|
| -n       | Fragmentation not allowed.                                                                                                    |
| −1 limit | Specify that at least limit megabytes of total memory must remain for system use after the contiguous memory has been reserved. |
| -s size  | Reserve size megabytes of contiguous memory for exclusive use by the SX video subsystem.                                        |

#### **EXAMPLES**

**EXAMPLE 1** A sample display of using sxconfig command.

The following example reserves 16 megabytes of contiguous memory without fragmentation and indicates 32 megabytes of memory should remain for system use after reserving the contiguous memory:

```
example# sxconfig -s 16 -1 32
```

The following example is identical to the one described above except that fragmentation is allowed:

```
example# sxconfig -s 16 -f -l 32
```

The following example reports current configuration parameters in the driver configuration file:

```
example# sxconfig -c
```

This example restores all configuration parameters to the default values:

```
example# sxconfig -d
```

The following example disables fragmentation:

```
example# sxconfig -n
```

#### **EXIT STATUS**

sxconfig returns 0 on success, and a positive integer on failure.

- 1 Permission denied. Only root can run this command.
- 2 Configuration file sx\_cmem.conf does not exist.
- 3 Illegal option.
- 4 Illegal combination of options.
- 5 Illegal argument for -s option. Should be an integer.

Maintenance Commands sxconfig(1M)

6 Illegal argument for -1 option. Should be an integer.

**FILES** 

/platform/platform-name/kernel/drv/sx\_cmem contiguous memory device driver

/platform/platform-name/kernel/drv/sx\_cmem.conf
configuration file for contiguous memory driver

/etc/init.d/sxcmem contiguous memory startup script

**ATTRIBUTES** 

See attributes(5) for descriptions of the following attributes:

| ATTRIBUTE TYPE | ATTRIBUTE VALUE |
|----------------|-----------------|
| Availability   | SUNWkvm         |

**SEE ALSO** 

uname(1), boot(1M), init(1M), attributes(5)

Platform Notes: SPARCstation 10SX System Configuration Guide

sync(1M) **Maintenance Commands** 

> sync – update the super block **NAME**

**SYNOPSIS** sync

**DESCRIPTION** sync executes the sync system primitive. If the system is to be stopped,

sync must be called to insure file system integrity. It will flush all previously unwritten system buffers out to disk, thus assuring that all file modifications up

to that point will be saved. See sync(2) for details.

**ATTRIBUTES** See attributes(5) for descriptions of the following attributes:

| ATTRIBUTE TYPE | ATTRIBUTE VALUE |
|----------------|-----------------|
| Availability   | SUNWcsu         |

**SEE ALSO** 

sync(2), attributes(5)

1276 SunOS 5.8 Last modified 1 Dec 1998 Maintenance Commands syncinit(1M)

**NAME** 

syncinit – set serial line interface operating parameters

SYNOPSIS

/usr/sbin/syncinit device [[baud\_rate] | [keyword=value,...] | [single-word option]]

DESCRIPTION

The syncinit utility allows the user to modify some of the hardware operating modes common to synchronous serial lines. This can be useful in troubleshooting a link, or necessary to the operation of a communications package.

If run without options, syncinit reports the options as presently set on the port. If options are specified, the new settings are reported after they have been made.

**OPTIONS** 

Options to syncinit normally take the form of a keyword, followed by an equal sign and a value. The exception is that a baud rate may be specified as a decimal integer by itself. Keywords must begin with the value shown in the options table, but may contain additional letters up to the equal sign. For example, loop= and loopback= are equivalent.

Recognized options are listed in the table below.

| Keyword | Value | Effect                                                                                                    |
|---------|-------|----------------------------------------------------------------------------------------------------|
| loop    | yes   | Set the port to operate in internal loopback mode. The receiver is electrically disconnected from the DCE receive data input and tied to the outgoing transmit data line. Transmit data is available to the DCE. The Digital Phase-Locked Loop (DPLL) may not be used as a clock source in this mode. If no other clocking options have been specified, perform the equivalent of txc=baud and rxc=baud.           |
|         | no    | Disable internal loopback mode. If no other clocking options have been specified, perform the equivalent of txc=txc and rxc=rxc.                                                                                                    |
| echo    | yes   | Set the port to operate in auto-echo mode. The transmit data output is electrically disconnected from the transmitter and tied to the receive data input. Incoming receive data is still visible. Use of this mode in combination with local loopback mode has no value, and should be rejected by the device driver. The auto-echo mode is useful to make a system become the endpoint of a remote loopback test. |
|         | no    | Disable auto-echo mode.                                                                                                    |
| nrzi    | yes   | Set the port to operate with NRZI data encoding.                                                                                                    |
|         | no    | Set the port to operate with NRZ data encoding.                                                                                                    |
| txc     | txc   | Transmit clock source will be the ${\tt TxC}$ signal (pin 15).                                                                                                    |
|         | rxc   | Transmit clock source will be the ${\tt RXC}$ signal (pin 17).                                                                                                    |

Last modified 9 Mar 1993 SunOS 5.8 1277

syncinit(1M) Maintenance Commands

|       | baud    | Transmit clock source will be the internal baud rate generator. |
|-------|---------|-----------------------------------------------------------------|
|       | pll     | Transmit clock source will be the output of the DPLL circuit.   |
| rxc   | rxc     | Receive clock source will be the RxC signal (pin 17).           |
|       | txc     | Receive clock source will be the TxC signal (pin 15).           |
|       | baud    | Receive clock source will be the internal baud rate generator.  |
|       | pll     | Receive clock source will be the output of the DPLL circuit.    |
| speed | integer | Set the baud rate to integer bits per second.                   |

There are also several single-word options that set one or more paramaters at a time:

| Keyword  | Equivalent to Options:   |
|----------|--------------------------|
| external | txc=txc rxc=rxc loop=no  |
| sender   | txc=baud rxc=rxc loop=no |
| internal | txc=pll rxc=pll loop=no  |
| stop     | speed=0                  |

# **EXAMPLES**

**EXAMPLE 1** A sample display of syncinit.

The following command sets the first CPU port to loop internally, use internal clocking and operate at 38400 baud:

```
example# syncinit zsh0 38400 loop=yes
device: /dev/zsh ppa: 0
speed=38400, loopback=yes, echo=no, nrzi=no, txc=baud, rxc=baud
```

The following command sets the same port's clocking, local loopback and baud rate settings to their default values:

```
example# syncinit zsh0 stop loop=no
device: /dev/zsh ppa: 0
speed=0, loopback=no, echo=no, nrzi=no, txc=txc, rxc=rxc
```

# **ATTRIBUTES**

See attributes(5) for descriptions of the following attributes:

| ATTRIBUTE TYPE | ATTRIBUTE VALUE |
|----------------|-----------------|
| Availability   | SUNWcsu         |

#### **SEE ALSO**

syncloop(1M), syncstat(1M), intro(2), ioctl(2), attributes(5), zsh(7D)

1278 SunOS 5.8 Last modified 9 Mar 1993

Maintenance Commands syncinit(1M)

# **DIAGNOSTICS**

device missing minor device number The name device does not end in

a decimal number that can be used as a minor device number.

bad speed: arg The string arg that accompanied

the speed= option could not be interpreted as a decimal integer.

Bad arg: arg The string arg did not make

sense as an option.

ioctl failure code = errno An ioctl(2) system called

failed. The meaning of the value of *errno* may be found in

intro(2).

# **WARNINGS**

syncinit should not be used on an active serial link, unless needed to resolve an error condition. It should not be run casually, or if the user is unsure of the consequences of its use.

Last modified 9 Mar 1993 SunOS 5.8 1279

syncloop(1M) Maintenance Commands

NAME

syncloop – synchronous serial loopback test program

# SYNOPSIS DESCRIPTION

/usr/sbin/syncloop [-cdlstv] device

The syncloop command performs several loopback tests that are useful in exercising the various components of a serial communications link.

Before running a test, syncloop opens the designated port and configures it according to command line options and the specified test type. It announces the names of the devices being used to control the hardware channel, the channel number (ppa) corresponding to the *device* argument, and the parameters it has set for that channel. It then runs the loopback test in three phases.

The first phase is to listen on the port for any activity. If no activity is seen for at least four seconds, <code>syncloop</code> proceeds to the next phase. Otherwise, the user is informed that the line is active and that the test cannot proceed, and the program exits.

In the second phase, called the "first-packet" phase, syncloop attempts to send and receive one packet. The program will wait for up to four seconds for the returned packet. If no packets are seen after five attempts, the test fails with an excoriating message. If a packet is returned, the result is compared with the original. If the length and content do not match exactly, the test fails.

The final phase, known as the "multiple-packet" phase, attempts to send many packets through the loop. Because the program has verified the integrity of the link in the first-packet phase, the test will not fail after a particular number of timeouts. If a packet is not seen after four seconds, a message is displayed. Otherwise, a count of the number of packets received is updated on the display once per second. If it becomes obvious that the test is not receiving packets during this phase, the user may wish to stop the program manually. The number and size of the packets sent during this phase is determined by default values, or by command line options. Each returned packet is compared with its original for length and content. If a mismatch is detected, the test fails. The test completes when the required number of packets have been sent, regardless of errors.

After the multiple-packet phase has completed, the program displays a summary of the hardware event statistics for the channel that was tested. The display takes the following form:

```
CRC errors Aborts Overruns Underruns In<-Drops-> Out
0 0 0 0 0
```

This is followed by an estimated line speed, which is an approximation of the bit rate of the line, based on the number of bytes sent and the actual time that it took to send them.

1280 SunOS 5.8 Last modified 9 Mar 1993

Maintenance Commands syncloop(1M)

# **OPTIONS**

The options for syncloop are described in the following table:

| Option | Parameter     | Default | Description                                                                                                    |
|--------|---------------|---------|----------------------------------------------------------------------------------------------------|
| -c     | packet_count  | 100     | Specifies the number of packets to be sent in the multiple-packet phase.                                                                                                    |
| -d     | hex_data_byte | random  | Specifies that each packet will be filled with bytes with the value of <code>hex_data_byte</code> .                                                                                                    |
| -1     | packet_length | 100     | Specifies the length of each packet in bytes.                                                                                                    |
| -s     | line_speed    | 9600    | Bit rate in bits per second.                                                                                                    |
| -v     |               |         | Sets verbose mode. If data errors occur, the expected and received data is displayed.                                                                                                    |
| -t     | test_type     | none    | A number, from 1 to 4, that specifies which test to perform. The values for test_type are as follows: 1: Internal loopback test. Port loopback is on. Transmit and receive clock sources are internal (baud rate generator).  2: External loopback test. Port loopback is off. Transmit and receive clock sources are internal. Requires a loopback plug suitable to the port under test. 3: External loopback test. Port loopback is off. Transmit and receive clock sources are external (modem). Requires that one of the local modem, the remote modem, or the remote system be set in a loopback configuration.  4: Test using predefined parameters. User defines hardware configuration and may select port parameters using the syncinit(1M) command. |

All numeric options except -d are entered as decimal numbers (for example, -s 19200). If you do not provide the -t test\_type option, syncloop prompts for it.

# **EXAMPLES**

**EXAMPLE 1** A sample display of using the syncloop command.

In the following command  ${\tt syncloop}$  uses a packet length of 512 bytes over the first CPU port:

```
example# syncloop -1 512 zsh0
```

In response to the above command, syncloop prompts you for the test option you want.

The following command performs an internal loopback test on the first CPU port, using 5000 packets and a bit rate of 56Kbps:

Last modified 9 Mar 1993 SunOS 5.8 1281

syncloop(1M) Maintenance Commands

example# syncloop -t 1 -s 56000 -c 5000 zsh0

#### **ATTRIBUTES**

See attributes(5) for descriptions of the following attributes:

| ATTRIBUTE TYPE | ATTRIBUTE VALUE |
|----------------|-----------------|
| Availability   | SUNWcsu         |

# SEE ALSO

syncinit(1M), syncstat(1M), attributes(5), zsh(7D)

#### DIAGNOSTICS

device missing minor device number

The name *device* does not end in a decimal number that can be used as a minor device number.

invalid packet length: nnn

The packet length was specified to be less than zero or greater than 4096.

poll: nothing to read

poll: nothing to read or write.

The poll(2) system call indicates that there is no input pending and/or that output would be blocked if attempted.

len XXX should be yyy

The packet that was sent had a length of yyy, but was received with a length of xxx.

nnn packets lost in outbound queueing
nnn packets lost in inbound queueing

A discrepancy has been found between the number of packets sent by syncloop and the number of packets the driver counted as transmitted, or between the number counted as received and the number read by the program.

#### **WARNINGS**

To allow its tests to run properly, as well as prevent disturbance of normal operations, syncloop should only be run on a port that is not being used for any other purpose at that time.

1282 SunOS 5.8 Last modified 9 Mar 1993

Maintenance Commands syncstat(1M)

**NAME** 

syncstat - report driver statistics from a synchronous serial link

# SYNOPSIS

/usr/sbin/syncstat [-c] device [interval]

# DESCRIPTION

The syncstat command reports the event statistics maintained by a synchronous serial device driver. The report may be a single snapshot of the accumulated totals, or a series of samples showing incremental changes. Prior to these it prints the device name being used to query a particular device driver, along with a number indicating the channel number (ppa) under control of that driver.

Event statistics are maintained by a driver for each physical channel that it supports. They are initialized to zero at the time the driver module is loaded into the system, which may be either at boot time or when one of the driver's entry points is first called.

The *device* argument is the name of the serial device as it appears in the /dev directory. For example, zsh0 specifies the first on-board serial device.

The following is a breakdown of syncstat output:

| speed  | The line speed the device has been set to operate at. It is the user's responsibility to make this value correspond to the modem clocking speed when clocking is provided by the modem. |
|--------|----------------------------------------------------------------------------------------------------|
| ipkts  | The total number of input packets.                                                                                                    |
| opkts  | The total number of output packets.                                                                                                    |
| undrun | The number of transmitter underrun errors.                                                                                                    |
| ovrrun | The number of receiver overrun errors.                                                                                                    |
| abort  | The number of aborted received frames.                                                                                                    |
| crc    | The number of received frames with CRC errors.                                                                                                    |
| isize  | The average size (in bytes) of input packets.                                                                                                    |
| osize  | The average size (in bytes) of output packets.                                                                                                    |

#### **OPTIONS**

Clear the accumulated statistics for the device specified. This may be useful when it is not desirable to unload a particular driver, or when the driver is not capable of being unloaded.

Last modified 9 Mar 1993 SunOS 5.8 1283

syncstat(1M) Maintenance Commands

interval

syncstat samples the statistics every *interval* seconds and reports incremental changes. The output reports line utilization for input and output in place of average packet sizes. These are the relationships between bytes transferred and the baud rate, expressed as percentages. The loop repeats indefinitely, with a column heading printed every twenty lines for convenience.

#### **EXAMPLES**

# **EXAMPLE 1** Sample output from the syncstat command: example# syncstat zsh0

speed ipkts opkts undrun ovrrun abort crc isize osize 9600 15716 17121 0 0 1 3 98 89

example# syncstat -c zsh0

ipkts opkts undrun ovrrun abort crc isize osize 9600 0 0 0 0 0 0 0 0

# In the following sample output a new line of output is generated every five seconds:

example# syncstat zsh0 5

| ipkts | opkts | undrun | ovrrun | abort | crc | iutil | outil |
|-------|-------|--------|--------|-------|-----|-------|-------|
| 12    | 10    | 0      | 0      | 0     | 0   | 5%    | 4%    |
| 22    | 60    | 0      | 0      | 0     | 0   | 3%    | 90%   |
| 36    | 14    | 0      | 0      | 0     | 1   | 51%   | 2%    |

#### **ATTRIBUTES**

# See attributes(5) for descriptions of the following attributes:

| ATTRIBUTE TYPE | ATTRIBUTE VALUE |
|----------------|-----------------|
| Availability   | SUNWcsu         |

## SEE ALSO

syncinit(1M), syncloop(1M), attributes(5), zsh(7D)

#### DIAGNOSTICS

bad interval: arg is expected to

be an interval and could not be

understood.

device missing minor device number The name device does not end in

a decimal number that can be used as a minor device number.

baud rate not set

The interval option is being

used and the baud rate on the device is zero. This would cause a divide-by-zero error

1284 SunOS 5.8

Last modified 9 Mar 1993

Maintenance Commands syncstat(1M)

when computing the line utilization statistics.

#### **WARNINGS**

Underrun, overrun, frame-abort, and CRC errors have a variety of causes. Communication protocols are typically able to handle such errors and initiate recovery of the transmission in which the error occurred. Small numbers of such errors are not a significant problem for most protocols. However, because the overhead involved in recovering from a link error can be much greater than that of normal operation, high error rates can greatly degrade overall link throughput. High error rates are often caused by problems in the link hardware, such as cables, connectors, interface electronics or telephone lines. They may also be related to excessive load on the link or the supporting system.

The percentages for input and output line utilization reported when using the *interval* option may occasionally be reported as slightly greater than 100% because of inexact sampling times and differences in the accuracy between the system clock and the modem clock. If the percentage of use greatly exceeds 100%, or never exceeds 50%, then the baud rate set for the device probably does not reflect the speed of the modem.

Last modified 9 Mar 1993 SunOS 5.8 1285

sysdef(1M) Maintenance Commands

NAME

sysdef - output system definition

**SYNOPSIS** 

/usr/sbin/sysdef [-n namelist] /usr/sbin/sysdef [-h] [-d] [-D]

**DESCRIPTION** 

The sysdef utility outputs the current system definition in tabular form. It lists all hardware devices, as well as pseudo devices, system devices, loadable modules, and the values of selected kernel tunable parameters.

It generates the output by analyzing the named bootable operating system file (namelist) and extracting the configuration information from it.

The default system namelist is /dev/kmem.

**OPTIONS** 

| –n <i>namelist</i> | Specifies a <i>namelist</i> other than the default (/dev/kmem). The <i>namelist</i> specified must be a valid bootable operating system. |
|--------------------|----------------------------------------------------------------------------------------------------|
| -h                 | Prints the identifier of the current host in hexadecimal. This numeric value is unique across all Sun hosts.                             |
| -d                 | The output includes the configuration of system peripherals formatted as a device tree.                                                  |
| <b>-</b> D         | For each system peripheral in the device tree, display the                                                                               |

name of the device driver used to manage the peripheral.

#### **EXAMPLES**

#### **EXAMPLE 1** Sample output format

The following example displays the format of the sysdef-d output:

```
example% sysdef -d
Node 'Sun 4/60', unit #0 (no driver)
      Node 'options', unit #0 (no driver)
      Node 'zs', unit #0
      Node 'zs', unit #1
     Node 'fd', unit #0
      Node 'audio', unit #0
     Node 'sbus', unit #0
Node 'dma', unit #0
             Node 'esp', unit #0
                 Node 'st', unit #1 (no driver)
                  Node 'st', unit #0
                  Node 'sd', unit #2
                  Node 'sd', unit #1
                  Node 'sd', unit #0
             Node 'le', unit #0
             Node 'bwtwo', unit #0
      Node 'auxiliary-io', unit #0
      Node 'interrupt-enable', unit #0
      Node 'memory-error', unit #0
      Node 'counter-timer', unit #0
      Node 'eeprom', unit #0
```

1286 SunOS 5.8 Last modified 6 Jul 1998

Maintenance Commands sysdef(1M)

**FILES** 

/dev/kmem

default operating system image

**ATTRIBUTES** 

See attributes(5) for descriptions of the following attributes:

| ATTRIBUTE TYPE | ATTRIBUTE VALUE   |
|----------------|-------------------|
| Availability   | SUNWcsu (32-bit)  |
|                | SUNWcsxu (64-bit) |

**SEE ALSO** 

hostid(1), prtconf(1M), nlist(3ELF), attributes(5)

Last modified 6 Jul 1998 SunOS 5.8 1287

sysidconfig(1M) Maintenance Commands

NAME

sysidconfig – execute system configuration applications, or define set of system configuration applications

# SYNOPSIS DESCRIPTION

sysidconfig [-lv] [-a application] [-b basedir] [-r application]

Invoked without any options, the sysidconfig program executes a list of applications. An application on this list is referred to as a "system configuration application." Every application on this list will be passed one command-line argument, -c. This flag will cause the system configuration application to perform its configuration function. Without options, sysidconfig should only be invoked by startup scripts, which occurs during the initial installation and during a reconfigure reboot.

All applications on the list will be executed, if possible. All activity taken by the <code>sysidconfig</code> program is logged in the <code>sysidconfig</code> log file, <code>/var/log/sysidconfig.log</code>. If one or more of the applications on the list are either not present at execution time, are not executable, or execute but return a failure code upon completion, then that information will be logged as well. Successful completion of the program can be assumed if no error message is present in the log file. Programs are executed sequentially, with only one configuration application active at a time.

Executed with the -1, -a, or -r options, the sysidconfig program allows the super-user to list the defined configuration applications, and to add items to or remove items from that list. Running sysidconfig with options is the only way to view or manipulate the list. Only the super-user can execute the sysidconfig program with options.

The -b and -v options change the behavior of sysidconfig, and can be used with or without the list manipulation options discussed above. The -b basedir option is used to specify a reference root directory other than the default, /. The -v option duplicates the log file output on stdout.

By default, no SPARC based applications exist on this list. However, the IA based systems are delivered with one application, kdmconfig(1M), on the list. kdmconfig is not delivered on SPARC based systems.

This application is an extension of the sysidtool(1M) suite of programs. It is executed during initial installation and during a reconfigure reboot, before the window system has been started. Graphical User Interface (GUI) applications will not execute successfully if they are added to the list of configuration applications via sysidconfig—a.

This program is referenced, but not fully described, in the sysidtool(1M) manual page.

## **OPTIONS**

The valid options are:

1288 SunOS 5.8 Last modified 12 Feb 1997

Maintenance Commands sysidconfig(1M)

| –a application                                                                                                    | Add the named application to the list of defined applications. When next invoked without arguments, sysidconfig will run this newly added application after all previously defined applications. <i>application</i> must be a fully qualified path name that is not currently on the list of applications to execute.                                                                                                    |  |  |  |
|----------------------------------------------------------------------------------------------------|----------------------------------------------------------------------------------------------------|--|--|--|
| –ъ basedir                                                                                                    | Specify an alternate base directory (/ is defined as the default base directory if no other is specified). The specified directory is used as the root directory when adding, listing, removing, or executing configuration applications. The log file where information is recorded is in /var/log, relative to the specified basedir. In the log file, the basedir is not noted. This means, for example, that if the super-user on a diskless client's server executes: |  |  |  |
|                                                                                                    | sysidconfig -b /export/root/client -a /sbin/someapp                                                                                                    |  |  |  |
|                                                                                                    | then the diskless client client would have /sbin/someapp executed upon reconfigure reboot. The diskless client's log file would note that /sbin/someapp was added, not /export/root/client/sbin/someapp.                                                                                                    |  |  |  |
| -1                                                                                                    | List defined configuration applications. Applications will be executed one at a time, in the order shown in the list.                                                                                                    |  |  |  |
| -r application                                                                                                    | Remove the named application from the list of defined applications. <i>application</i> must be a fully qualified path name and it must be on the existing list of applications to execute.                                                                                                    |  |  |  |
| -v                                                                                                    | Verbose mode. This option echoes all information sent to the log file to stdout. Such information includes timestamp information about when the program was executed, the names of applications being executed, and results of those executions.                                                                                                    |  |  |  |
| The sysidconf                                                                                                    | The sysidconfig program will return 0 if it completes successfully.                                                                                                    |  |  |  |
| When executed with the -r or -a options, error conditions or warnings will be reported on stderr. If the requested action completes successfully, an exit code of 0 will be returned. |                                                                                                    |  |  |  |
| EPERM The pro                                                                                                    | EPERM The program was executed by a user other than the super-user.                                                                                                    |  |  |  |
| EINVAL Option -1, -a, or -r was passed and the action could not be completed successfully.                                                                                            |                                                                                                    |  |  |  |
| /var/log/sys                                                                                                    | idconfig.log sysidconfig log file                                                                                                    |  |  |  |

**FILES** 

ATTRIBUTES

**ERRORS** 

**RETURN VALUES** 

See  ${\tt attributes}(5)$  for descriptions of the following attributes:

sysidconfig(1M) Maintenance Commands

| ATTRIBUTE TYPE | ATTRIBUTE VALUE |
|----------------|-----------------|
| Availability   | SUNWadmap       |

# SEE ALSO IA Only

$$\label{eq:sys-unconfig} \begin{split} & \text{sys-unconfig}(1M), \, \text{sysidtool}(1M), \, \text{attributes}(5) \\ & \text{kdmconfig}(1M) \end{split}$$

# **DIAGNOSTICS**

When run without options, a log of the sysidconfig program's activity can be found in /var/log/sysidconfig.log. This file contains a timestamp log of each program executed, its resulting stderr output, and its exit code. If an application in the list was not found or is not executable, that will also be noted.

1290 SunOS 5.8 Last modified 12 Feb 1997

Maintenance Commands sysidtool(1M)

**NAME** 

 $sysidtool,\, sysidnet,\, sysidns,\, sysidsys,\, sysidroot,\, sysidpm,\, sysidnis-system\, configuration$ 

**SYNOPSIS** 

/usr/sbin/sysidnet

/usr/sbin/sysidns

/usr/sbin/sysidsys

/usr/sbin/sysidroot

/usr/sbin/sysidpm

#### **DESCRIPTION**

 $\verb|sysidtoo|| is a suite of five programs that configure a new system, or one that has been unconfigured with <math display="block">\verb|sys-unconfig|(1M)|. The \\ \verb|sysidtoo|| programs \\ run automatically at system installation, or during the first boot after a machine has been successfully unconfigured.$ 

These programs have no effect except at such times, and should never be run manually.

The sysidtool programs set up the appropriate information in the machine's configuration files, in the kernel, and on the machine's network interface. They may prompt for the following information:

| Command                                                 | Information                                                                                                    |
|---------------------------------------------------------|----------------------------------------------------------------------------------------------------|
| sysidnet: network configuration                         | Machine's default locale.<br>Machine's console type.<br>Machine's host name.<br>Machine's IP address.                                                                                                    |
| sysidns: Name Service configuration (formerly sysidnis) | Name service choice: NIS, NIS+, DNS, or none. Machine's IP subnet mask (if no NIS/NIS+ server can automatically be located on the machine's sub-network. Domain name for chosen name service. Hostname and IP address of name server(s). DNS search list (DNS name service only). |
| sysidsys: miscellaneous system configuration            | Machine's IP subnet mask (if an NIS/NIS+ server was automatically located on the machine's sub-network). Machine's time zone. Date and time.                                                                                                    |
| sysidroot: control superuser information                | Machine's root password.                                                                                                    |

sysidtool(1M) Maintenance Commands

| Command                                              | Information                                                                                                    |
|------------------------------------------------------|----------------------------------------------------------------------------------------------------|
| sysidpm: Power Management configuration              | Auto-shutdown confirmation if the system is<br>Energystar-V2 compliant, that is, a new system<br>model shipped after October 1, 1995.                                             |
| sysidconfig: host or platform-specific configuration | This command controls specification and execution of custom configuration applications that may be specified for a particular host or a particular platform. See sysidconfig(1M). |

The sysidtool programs attempt to obtain system configuration information from various name service databases (for example, NIS) or from the sysidcfg(4) file, and you are prompted to provide the information if it cannot be found. However, you can avoid one or more of the prompts by preconfiguring the appropriate configuration information in the name service databases or in the sysidcfg(4) file.

To preconfigure the information in the name service databases, you must use the name service commands or the Solstice AdminSuite tools. See *Solaris 8 Advanced Installation Guide* for more details about how to preconfigure the system configuration information.

The machine's configuration information is set up in its /etc and /var files.

# **FILES**

```
/etc/.UNCONFIGURED
/etc/nodename
/etc/hostname.??[0-9]
/etc/default/init
/etc/defaultdomain
                                   password file. See passwd(4).
/etc/passwd
                                   shadow password file. See shadow(4)
/etc/shadow
/etc/inet/hosts
/etc/inet/netmasks
/etc/net/*/hosts
/var/nis/NIS_COLD_START
/var/yp/aliases
/var/yp/binding/*/ypservers
/etc/.sysIDtool.state
                                   Power Management configuration
/etc/power.conf
                                   file. See power.conf(4).
                                   If this file is present during system
/etc/.PM_RECONFIGURE
                                   reboot, the sysidpm program will
```

1292 SunOS 5.8 Last modified 1 Feb 1999

Maintenance Commands sysidtool(1M)

be run. This file will be removed by sysidpm.

#### **ATTRIBUTES**

See attributes(5) for descriptions of the following attributes:

| ATTRIBUTE TYPE | ATTRIBUTE VALUE |
|----------------|-----------------|
| Availability   | SUNWadmap       |
|                | SUNWpmu         |

#### **SEE ALSO**

powerd(1M), sys-unconfig(1M), sysidconfig(1M), passwd(4), power.conf(4), shadow (4), sysidcfg(4), attributes(5)

Solaris 8 Advanced Installation Guide

#### **NOTES**

If a system has more than one network interface, you can use sysidtool to configure only the primary interface on the system. All other interfaces on the system must be configured manually.

You cannot use the name service databases or the <code>sysidcfg(4)</code> file to suppress the Power Management configuration prompt; however, you can suppress it by creating either the <code>/autoshutdown</code> or <code>/noautoshutdown</code> file before installation reboot. Accordingly, the auto-shutdown feature is silently configured. The <code>/autoshutdown</code> or <code>/noautoshutdown</code> files are removed by <code>sysidpm</code> before it exits.

Last modified 1 Feb 1999 SunOS 5.8 1293

syslogd(1M) Maintenance Commands

NAME

syslogd - log system messages

# SYNOPSIS DESCRIPTION

/usr/sbin/syslogd [-d] [-f configfile] [-m markinterval] [-p path] [-t]

syslogd reads and forwards system messages to the appropriate log files and/or users, depending upon the priority of a message and the system facility from which it originates. The configuration file /etc/syslog.conf (see syslog.conf(4)) controls where messages are forwarded. syslogd logs a mark (timestamp) message every markinterval minutes (default 20) at priority LOG\_INFO to the facility whose name is given as mark in the syslog.conf file.

A system message consists of a single line of text, which may be prefixed with a priority code number enclosed in angle-brackets (< >); priorities are defined in <sys/syslog.h>.

syslogd reads from the STREAMS log driver, /dev/log, and from any transport provider specified in /etc/netconfig, /etc/net/transport/hosts, and /etc/net/transport/services.

syslogd reads the configuration file when it starts up, and again whenever it receives a HUP signal (see signal(3HEAD), at which time it also closes all files it has open, re-reads its configuration file, and then opens only the log files that are listed in that file. syslogd exits when it receives a TERM signal.

As it starts up, syslogd creates the file /etc/syslog.pid, if possible, containing its process identifier (PID).

If message ID generation is enabled (see log(7D)), each message will be preceded by an identifier in the following format: [ID msgid facility.priority]. msgid is the message's numeric identifier described in msgid(1M). facility and priority are described in syslog.conf(4). [ID 123456 kern.notice] is an example of an identifier when message ID generation is enabled.

If the message originated in a loadable kernel module or driver, the kernel module's name (for example, ufs) will be displayed instead of unix. See EXAMPLES for sample output from syslogd with and without message ID generation enabled.

In an effort to reduce visual clutter, message IDs are not displayed when writing to the console; message IDs are only written to the log file. See EXAMPLES.

## **OPTIONS**

The following options are supported:

-d

Turn on debugging. This option should only be used interactively in a root shell once the system is in multi-user mode. It should *not* be used in the system start-up scripts, as this will cause the system to hang at the point where syslogd is started.

Last modified 11 May 1999

1294

Maintenance Commands syslogd(1M)

−f configfile Specify an alternate configuration file.

-m *markinterval* Specify an interval, in minutes, between mark

messages.

-р path Specify an alternative log device name. The

default is /dev/log.

-t Disable the syslogd UPD port to turn off

logging of remote messages.

#### **EXAMPLES**

**EXAMPLE 1** syslogd output without message ID generation enabled

The following example shows the output from syslogd when message ID generation *is not* enabled:

```
Sep 29 21:41:18 cathy unix: alloc /: file system full
```

**EXAMPLE 2** syslogd output with ID generation enabled when writing to log file /var/adm/messages

The following example shows the output from syslogd when message ID generation *is* enabled. Note that the message ID is displayed when writing to log file/var/adm/messages.

```
Sep 29 21:41:18 cathy ufs: [ID 845546 kern.notice] alloc /: file system full
```

**EXAMPLE 3** syslogd output with ID generation enabled when writing to the console

The following example shows the output from syslogd when message ID generation *is* enabled when writing to the console. Note that even though message ID is enabled, the message ID is not displayed at the console.

```
Sep 29 21:41:18 cathy ufs: alloc /: file system full
```

#### **FILES**

/etc/syslog.conf configuration file

/etc/syslog.pid process ID

/dev/log STREAMS log driver

/etc/netconfig specifies the transport providers

available on the system

/etc/net/transport/hosts network hosts for each transport

syslogd(1M) Maintenance Commands

/etc/net/transport/services network services for each transport

**ATTRIBUTES** 

See attributes(5) for descriptions of the following attributes:

| ATTRIBUTE TYPE | ATTRIBUTE VALUE |
|----------------|-----------------|
| Availability   | SUNWcsu         |

**SEE ALSO** 

 $\label{eq:logger} $\log(1M)$, $\operatorname{syslog.conf}(4)$, $\operatorname{attributes}(5)$, $\operatorname{signal}(3HEAD)$, $\log(7D)$$ 

**NOTES** 

The mark message is a system time stamp, and so it is only defined for the system on which syslogd is running. It can not be forwarded to other systems.

Maintenance Commands sys-unconfig(1M)

**NAME** 

sys-unconfig – undo a system's configuration

SYNOPSIS

# /usr/sbin/sys-unconfig

# DESCRIPTION

The sys-unconfig command is used to restore a system's configuration to an "as-manufactured" state, ready to be reconfigured again. The system's configuration consists of hostname, Network Information Service (NIS) domain name, timezone, IP address, IP subnet mask, and root password. This operation is the inverse of those performed by the sysidnet(1M), sysidns(1M), and sysidsys(1M) programs run at boot. See sysidtool(1M).

sys-unconfig does the following:

- Saves current /etc/inet/hosts file information in /etc/inet/hosts.saved.
- If the current /etc/vfstab file contains NFS mount entries, saves the /etc/vfstab file to /etc/vfstab.orig.
- Restores the default /etc/inet/hosts file.
- Removes the default hostname in /etc/hostname.interface files for all interfaces configured when this command is run. To determine which interfaces are configured, run the command 'ifconfig-a'. The /etc/hostname.interface files corresponding to all of the interfaces listed in the resulting output, with the exception of the loopback interface (lo0), will be removed.
- Removes the default domainname in /etc/defaultdomain.
- Restores the timezone to PST8PDT in /etc/TIMEZONE.
- Disables the Network Information Service (NIS) and Network Information Service Plus (NIS+) if either NIS or NIS+ was configured.
- lacktriangle Removes the entries for this host in /etc/net/\*/hosts.
- Removes the file /etc/inet/netmasks.
- Removes the file /etc/defaultrouter.
- $\blacksquare$  Removes the password set for root in /etc/shadow.
- Removes the file /etc/.rootkey.
- Executes all system configuration applications. These applications are defined by prior executions of a sysidconfig —a application. (See sysidconfig(1M)). When sys-unconfig is run, all system configuration applications are passed one argument, —u.
- Removes the file /etc/resolv.conf.

sys-unconfig(1M) Maintenance Commands

When sys-unconfig is finished, it performs a system shutdown. sys-unconfig is a potentially dangerous utility and can only be run by the super user.

**FILES** 

/etc/default/init process control initialization

/etc/defaultdomain
/etc/defaultrouter
/etc/hostname.interface

/etc/inet/hosts host name database
/etc/inet/netmasks network mask database

/etc/net/\*/hosts
/etc/nodename

/etc/.rootkey super-user's secret key
/etc/shadow shadow password file
/etc/vfstab virtual file system table

/var/nis/NIS\_COLD\_START
/var/yp/binding/\*/ypservers

## **ATTRIBUTES**

See attributes(5) for descriptions of the following attributes:

| ATTRIBUTE TYPE | ATTRIBUTE VALUE |
|----------------|-----------------|
| Availability   | SUNWadmap       |

**SEE ALSO** 

init(1M), kdmconfig(1M), sysidconfig(1M), sysidtool(1M), hosts(4), netmasks(4), shadow(4), attributes(5)

NOTES

sys-unconfig is not available on diskless clients.

1298 SunOS 5.8 Last modified 17 Nov 1998

Maintenance Commands tapes(1M)

**NAME** 

tapes – creates /dev entries for tape drives attached to the system

SYNOPSIS DESCRIPTION /usr/sbin/tapes [-r rootdir]

 ${\tt devfsadm}(1M) \ is \ now \ the \ preferred \ command \ for \ / {\tt dev} \ and \ / {\tt devices} \ and \ should \ be \ used \ instead \ of \ tapes.$ 

tapes creates symbolic links in the /dev/rmt directory to the actual tape device special files under the /devices directory tree. tapes searches the kernel device tree to see what tape devices are attached to the system. For each equipped tape drive, the following steps are performed:

- 1. The /dev/rmt directory is searched for a /dev/rmt/n entry that is a symbolic link to the /devices special node of the current tape drive. If one is found, this determines the logical controller number of the tape drive.
- 2. The rest of the special devices associated with the drive are checked, and incorrect symbolic links are removed and necessary ones added.
- 3. If none are found, a new logical controller number is assigned (the lowest-unused number), and new symbolic links are created for all the special devices associated with the drive.

tapes does not remove links to non-existent devices; these must be removed by hand.

tapes is run each time a reconfiguration-boot is performed, or when  ${\tt add\_drv(1M)}$  is executed. When invoking  ${\tt tapes(1M)}$  manually, first run  ${\tt drvconfig(1M)}$  to ensure  ${\tt /devices}$  is consistent with the current device configuration.

Notice to Driver Writers tapes(1M) considers all devices with the node type <code>DDI\_NT\_TAPE</code> to be tape devices; these devices must have their minor name created with a specific format. The minor name encodes operational modes for the tape device and consists of an ASCII string of the form [1,m,h,c,u][b][n].

The first character set is used to specify the tape density of the device, and are named low (1), medium (m), high (h), compressed (c), and ultra (u). These specifiers only express a relative density; it is up to the driver to assign specific meanings as needed. For example, 9 track tape devices interpret these as actual bits-per-inch densities, where 1 means 800 BPI, m means 1600 BPI , and h means 6250 BPI, whereas 4mm DAT tapes defines 1 as standard format, and m, h, c and u as compressed format. Drivers may choose to implement any or all of these format types.

During normal tape operation (non-BSD behavior), once an EOF mark has been reached, subsequent reads from the tape device return an error. An explicit

tapes(1M) Maintenance Commands

IOCTL must be issued to space over the EOF mark before the next file can be read. b instructs the device to observe BSD behavior, where reading at EOF will cause the tape device to automatically space over the EOF mark and begin reading from the next file.

n or no-rewind-on-close instructs the driver to not rewind to the beginning of tape when the device is closed. Normal behavior for tape devices is to reposition to BOT when closing. See mtio(7I).

The minor number for tape devices should be created by encoding the device's instance number using the tape macro MTMINOR and ORing in the proper combination of density, BSD behavior, and no-rewind flags. See mtio(7I).

To prevent tapes from attempting to automatically generate links for a device, drivers must specify a private node type and refrain from using the node type string DDI\_NT\_TAPE when calling ddi\_create\_minor\_node(9F).

**OPTIONS** 

−r rootdir

Causes tapes to presume that the /dev/rmt directory tree is found under *rootdir*, not directly under /.

**ERRORS** 

If tapes finds entries of a particular logical controller linked to different physical controllers, it prints an error message and exits without making any changes to the /dev directory, since it cannot determine which of the two alternative logical to physical mappings is correct. The links should be manually corrected or removed before another reconfiguration boot is performed.

**EXAMPLES** 

**EXAMPLE 1** Creating Tape Device Nodes From Within the Driver's attach() Function

This example demonstrates creating tape device nodes from within the xktape driver's attach(9E) function.

```
#include
            <sys/mtio.h>
struct tape_minor_info {
    char *minor_name;
         minor_mode;
   create all combinations of logical tapes
static struct tape_minor_info example_tape[] = {
    {"",
            0},
                                      /* default tape */
    {"1",
            MT_DENSITY1},
    {"lb", MT_DENSITY1 | MT_BSD},
     "lbn", MT_DENSITY1 | MT_BSD | MT_NOREWIND},
     "m", MT_DENSITY2},
"mb", MT_DENSITY2 | MT_BSD},
     "mbn", MT_DENSITY2 | MT_BSD | MT_NOREWIND},
    {"h", MT_DENSITY3},
{"hb", MT_DENSITY3 | MT_BSD},
    {"hbn", MT_DENSITY3 | MT_BSD | MT_NOREWIND},
    {"c", MT_DENSITY4},
```

1300 SunOS 5.8 Last modified 11 Feb 1999

**Maintenance Commands** tapes(1M)

```
{"cb", MT_DENSITY4 | MT_BSD},
      { "cbn", MT_DENSITY4 | MT_BSD | MT_NOREWIND},
      {NULL, 0},
 };
 xktapeattach(dev_info_t *dip, ddi_attach_cmd_t cmd)
      int instance;
      struct tape_minor_info *mdp;
         /* other stuff in attach... */
      instance = ddi_get_instance(dip);
      for (mdp = example_tape; mdp->minor_name != NULL; mdp++) {
                ddi_create_minor_node(dip, mdp->minor_name, S_IFCHR,
                     (MTMINOR(instance) | mdp->minor_mode), DDI_NT_TAPE, 0);
       }
 }
Installing the xktape driver on a SPARCstation 20, with the driver controlling
a SCSI tape (target 4 attached to an esp(7D) SCSI HBA) and performing a
reconfiguration-boot creates the following special files in /devices.
 # ls -1 /devices/iommu@f,e0000000/sbus@f,e0001000/espdma@f,400000/esp@f,800000/
 crw-rw-rw- 1 root sys
                            33,136 Aug 29 00:02 xktape@4,0:
             1 root sys
                            33,200 Aug 29 00:02 xktape@4,0:b
 crw-rw-rw-
 crw-rw-rw- 1 root sys
                           33,204 Aug 29 00:02 xktape@4,0:bn
             1 root sys
1 root sys
 crw-rw-rw-
                            33,152 Aug 29 00:02 xktape@4,0:c
 crw-rw-rw-
                            33,216 Aug 29 00:02 xktape@4,0:cb
 crw-rw-rw- 1 root sys
                            33,220 Aug 29 00:02 xktape@4,0:cbn
 crw-rw-rw- 1 root sys
                            33,156 Aug 29 00:02 xktape@4,0:cn
 crw-rw-rw-
              1 root sys
                            33,144 Aug 29 00:02 xktape@4,0:h
             1 root sys
                            33,208 Aug 29 00:02 xktape@4,0:hb
 crw-rw-rw-
 crw-rw-rw- 1 root sys
                            33,212 Aug 29 00:02 xktape@4,0:hbn
 crw-rw-rw- 1 root sys
crw-rw-rw- 1 root sys
                            33,148 Aug 29 00:02 xktape@4,0:hn
                            33,128 Aug 29 00:02 xktape@4,0:1
 crw-rw-rw- 1 root sys
                            33,192 Aug 29 00:02 xktape@4,0:lb
 crw-rw-rw- 1 root sys
crw-rw-rw- 1 root sys
                            33,196 Aug 29 00:02 xktape@4,0:lbn
                            33,132 Aug 29 00:02 xktape@4,0:ln
 crw-rw-rw- 1 root sys
                            33,136 Aug 29 00:02 xktape@4,0:m
 crw-rw-rw- 1 root sys
crw-rw-rw- 1 root sys
                            33,200 Aug 29 00:02 xktape@4,0:mb
                            33,204 Aug 29 00:02 xktape@4,0:mbn
 crw-rw-rw- 1 root sys
                            33,140 Aug 29 00:02 xktape@4,0:mn
 crw-rw-rw- 1 root sys 33,140 Aug 29 00:02 xktape@4,0:n
/dev/rmt will contain the logical tape devices (symbolic links to tape devices
in /devices).
 # ls -l /dev/dsk
 /dev/rmt/0 -> ../../devices/[....]/xktape@4,0:
 /dev/rmt/0b
               -> ../../devices/[....]/xktape@4,0:b
```

```
/dev/rmt/0bn -> ../../devices/[....]/xktape@4,0:bn
/dev/rmt/0c -> ../../devices/[....]/xktape@4,0:c
/dev/rmt/0cb -> ../../devices/[....]/xktape@4,0:cb
```

tapes(1M) Maintenance Commands

```
/dev/rmt/0cbn -> ./../devices/[...]/xktape@4,0:cbn
/dev/rmt/0cn -> ./../devices/[...]/xktape@4,0:cn
/dev/rmt/0hb -> ./../devices/[...]/xktape@4,0:h
/dev/rmt/0hbn -> ./../devices/[...]/xktape@4,0:hb
/dev/rmt/0hbn -> ./../devices/[...]/xktape@4,0:hb
/dev/rmt/0hbn -> ./../devices/[...]/xktape@4,0:hb
/dev/rmt/0lb -> ./../devices/[...]/xktape@4,0:h
/dev/rmt/0lb -> ./../devices/[...]/xktape@4,0:lb
/dev/rmt/0lbn -> ./../devices/[...]/xktape@4,0:lb
/dev/rmt/0ln -> ./../devices/[...]/xktape@4,0:ln
/dev/rmt/0mb -> ./../devices/[...]/xktape@4,0:m
/dev/rmt/0mb -> ./../devices/[...]/xktape@4,0:mb
/dev/rmt/0mbn -> ./../devices/[...]/xktape@4,0:mb
/dev/rmt/0mn -> ./../devices/[...]/xktape@4,0:mb
/dev/rmt/0mn -> ./../devices/[...]/xktape@4,0:mb
/dev/rmt/0mn -> ./../devices/[...]/xktape@4,0:mn
/dev/rmt/0mn -> ./../devices/[...]/xktape@4,0:mn
```

**FILES** 

/dev/rmt/\* logical tape devices

/devices/\* tape device nodes

## **ATTRIBUTES**

See attributes(5) for descriptions of the following attributes:

| ATTRIBUTE TYPE | ATTRIBUTE VALUE |
|----------------|-----------------|
| Availability   | SUNWcsu         |

## **SEE ALSO**

 $\label{eq:config} \begin{array}{ll} \text{add\_drv}(1M),\,\text{devfsadm}(1M),\,\text{devlinks}(1M),\,\text{disks}(1M),\,\text{drvconfig}(1M),\\ \text{ports}(1M),\,\text{attributes}(5),\,\text{esp}(7D),\,\text{mtio}(7I),\,\text{attach}(9E),\\ \text{ddi\_create\_minor\_node}(9F) \end{array}$ 

Writing Device Drivers

## **BUGS**

tapes silently ignores malformed minor device names.

1302 SunOS 5.8 Last modified 11 Feb 1999

Maintenance Commands taskstat(1M)

**NAME** 

taskstat – prints ASET tasks status

**SYNOPSIS** 

/usr/aset/util/taskstat [-d aset\_dir]

**DESCRIPTION** 

taskstat is located in the /usr/aset/util directory. /usr/aset is the default operating directory of the Automated Security Enhancement Tool (ASET). An alternative working directory can be specified by the administrators through the aset -d command or the ASETDIR environment variable. See aset(1M). Because aset dispatches its tasks to run in the background, when it returns, these tasks may or may not have completed. taskstat prints the status of the tasks, listing those that are completed and those that are still executing.

The ASET reports, which are located in the /usr/aset/reports directory (see the -d option), are not complete until all the tasks finish executing.

**OPTIONS** 

-d aset\_dir Sp

Specify the working directory for ASET. By default, this directory is /usr/aset. With this option, the reports directory will be located under aset\_dir.

**ATTRIBUTES** 

See attributes(5) for descriptions of the following attributes:

| ATTRIBUTE TYPE | ATTRIBUTE VALUE |
|----------------|-----------------|
| Availability   | SUNWast         |

**SEE ALSO** 

aset(1M), attributes(5)

System Administration Guide, Volume 1

tcxconfig(1M) Maintenance Commands

NAME

tcxconfig – configure the default linearity of the 24-bit TrueColor Visual for OpenWindows on a system with an S24 frame buffer (TCX)

## SYNOPSIS

/usr/sbin/tcxconfig [linear | nonlinear ]

#### **DESCRIPTION**

The texconfig script changes the default linearity of a 24-bit TrueColor Visual for OpenWindows on a system with an S24 frame buffer. When the S24 graphics driver for OpenWindows is installed, the default 24-bit TrueColor Visual is nonlinear. You can run texconfig with an argument that specifies the setting you want.

OpenWindows should not be running when you execute the tcxconfig script with an option. Start OpenWindows after tcxconfig has set the linearity you desire.

**OPTIONS** 

If you specify no option, texconfig displays the current default setting.

You must become superuser before you can execute toxconfig with one of the following options.

linear Visual to be the default 24-bit TrueColor Visual.

This means colors will be gamma-corrected.

**EXIT STATUS** 

The following exit values are returned:

0 success

1 an error has occurred.

#### **ATTRIBUTES**

See attributes(5) for descriptions of the following attributes:

| ATTRIBUTE TYPE | ATTRIBUTE VALUE |
|----------------|-----------------|
| Availability   | SUNWtcxow       |

### **SEE ALSO**

attributes(5)

1304 SunOS 5.8 Last modified 14 Nov 1994

Maintenance Commands tic(1M)

**NAME** 

tic - terminfo compiler

**SYNOPSIS** 

**tic** [-v[n]] [-c] file

### **DESCRIPTION**

The command tic translates a terminfo file from the source format into the compiled format. The results are placed in the directory /usr/share/lib/terminfo. The compiled format is necessary for use with the library routines in curses(3CURSES).

If the environment variable TERMINFO is set, the compiled results are placed there instead of /usr/share/lib/terminfo.

Total compiled entries cannot exceed 4096 bytes. The name field cannot exceed 128 bytes. Terminal names exceeding 14 characters will be truncated to 14 characters and a warning message will be printed.

### **OPTIONS**

- -vn Specify that (verbose) output be written to standard error trace information showing tic's progress. The optional integer *n* is a number from 1 to 10, indicating the desired level of detail of information. If *n* is omitted, the default level is 1. If *n* is specified and greater than 1, the level of detail is increased.
- -c Specifies to check only file for errors. Errors in use= links are not detected.
- file Contains one or more terminfo terminal descriptions in source format [see terminfo(4)]. Each description in the file describes the capabilities of a particular terminal. When a use=entry-name field is discovered in a terminal entry currently being compiled, tic reads in the binary from /usr/share/lib/terminfo to complete the entry. (Entries created from file will be used first. If the environment variable TERMINFO is set, that directory is searched instead of /usr/share/lib/terminfo.) tic duplicates the capabilities in entry-name for the current entry, with the exception of those capabilities that are explicitly defined in the current entry.

**FILES** 

/usr/share/lib/terminfo/?/\* compiled terminal description database

# **ATTRIBUTES**

See attributes(5) for descriptions of the following attributes:

| ATTRIBUTE TYPE | ATTRIBUTE VALUE |
|----------------|-----------------|
| Availability   | SUNWcsu         |

**SEE ALSO** 

 ${\tt captoinfo(1M)}, {\tt infocmp(1M)}, {\tt curses(3CURSES)}, {\tt terminfo(4)}, {\tt attributes(5)}$ 

Last modified 5 Jul 1990 SunOS 5.8 1305

tic(1M) Maintenance Commands

**NOTES** 

When an entry, for example, entry\_name\_1, contains a use=entry\_name\_2 field, any canceled capabilities in entry\_name\_2 must also appear in entry\_name\_1 before use= for these capabilities to be canceled in entry\_name\_1.

1306 SunOS 5.8 Last modified 5 Jul 1990

Maintenance Commands traceroute(1M)

**NAME** 

traceroute - print the route packets take to network host

**SYNOPSIS** 

traceroute [-adFIlnSvx] [-A addr\_family] [-c traffic\_class] [-f first\_hop]
 [-g gateway [-g gateway...] -r][-i iface] [-L flow\_label] [-m max\_hop]
 [-P pause\_sec] [-p port] [-Q max\_timeout] [-q nqueries] [-s src\_addr] [-t tos]
 [-w wait\_time] host [packetlen]

## **DESCRIPTION**

The Internet is a large and complex aggregation of network hardware, connected by gateways. Tracking the route a packet follows can be difficult. The utility traceroute traces the route that an IP packet follows to another internet host.

The traceroute utility utilizes the both the IPv4 and IPv6 protocols. Use the -A option to override the default behavior. traceroute uses the IPv4 protocol ttl (time to live) field or the IPv6 field hop limit. It attempts to elicit an ICMP or ICMP6 TIME\_EXCEEDED response from each gateway along the path, and a PORT\_UNREACHABLE(or ECHO\_REPLY if -I is used) response from the destination host. It starts by sending probes with a ttl or hop limit of 1 and increases by 1 until it either gets to the host, or it hits the maximum  $max\_hop$ . The default maximum  $max\_hop$  is 30 hops, but this can be set by the -m option.

Three probes are sent at each ttl (hop limit) setting, and a line is printed showing the ttl (hop limit), the hostname and the address of the gateway, and the rtt (round trip time) of each probe. The number of probes may be specifically set using the -q option. If the probe answers come from different gateways, the hostname and the address of each responding system will be printed. If there is no response within a 5 second timeout interval, a "\*" is printed for that probe. The -w option may be used to set the timeout interval. Other possible annotations that may appear after the time are:

- ! the *ttl* (*hop limit*) value in the received packet is <= 1.
- !H host unreachable.
- !X communication administratively prohibited.
- <! N> ICMP (ICMP6) unreachable code N.

The following annotations appear only for IPv4:

- ! F fragmentation needed. This should never occur. If this is seen, the associated gateway is broken.
- !N network unreachable.
- !P protocol unreachable.
- source route failed. This should never occur. If this is seen, the associated gateway is broken.

traceroute(1M) Maintenance Commands

- !T unreachable for the specified tos (type-of-service).
- !U source host isolated or precedence problem.

The following annotations appear only for IPv6:

- !A host unreachable for a reason other than lack of an entry in the routing table.
- !B packet too big.
- !E destination is not a neighbor.
- !R unrecognized next header.

If almost all the probes result in some kind of unreachable code, then traceroute gives up and exits.

The destination *host* is not supposed to process the UDP probe packets, so the destination *port* default is set to an unlikely value. However, if some application on the destination is using that value, the value of *port* can be changed with the -p option.

The only mandatory parameter is the destination *host* name or IP number. The default probe datagram length is 40 bytes (60 bytes for IPv6), but this may be increased by specifying a packet length (in bytes) after the destination *host* name.

All integer arguments to traceroute can be specified in either decimal or hexadecimal notation. For example, *packetlen* can be specified either as 256 or 0x100.

#### **OPTIONS**

-A addr\_family

Specify the address family of the target host. addr\_family can be either inet or inet6. Address family determines which protocol to use. For an argument of inet, IPv4 is used. For inet6, IPv6 is used.

By default, if the name of a host is provided, not the literal IP address, and a valid IPv6 address exists in the name service database, traceroute will use this address. Otherwise, if the name service database contains an IPv4 address, it will try the IPv4 address.

Specify the address family inet or inet6 to override the default behavior. If the argument specified is inet, traceroute will use the IPv4 address associated with the hostname. If none exists, traceroute will state that the host is

1308 SunOS 5.8 Last modified 27 Oct 1999

Maintenance Commands traceroute(1M)

unknown and exit. It will not try to determine if an IPv6 address exists in the name service database.

If the specified argument is inet6, traceroute will use the IPv6 address that is associated with the hostname. If none exists, traceroute will state that the host is unknown and exit.

Probe all of the addresses of a multi-homed destination. The output looks like traceroute has been run once for each IP address of the destination. If this option is used together with —A, traceroute probes only the addresses that are of the specified address family. While probing one of the addresses of the destination, user can skip to the next address by sending a SIGINT, or exit traceroute by sending a SIGQUIT

signal. See signal(5)

Specify the traffic class of probe packets. The value must be an integer in the range from 0 to 255. Gateways along the path may route the probe packet differently depending upon the value of *traffic\_class* set in the probe packet. This option is valid only on IPv6.

Set the SO\_DEBUG socket option.

Set the "don't fragment" bit. This option is valid only on IPv4.

Set the starting *ttl* ( *hop limit*) value to *first\_hop*, to override the default value 1. traceroute skips processing for those intermediate gateways which are less than *first\_hop* hops away.

Specify a loose source route *gateway*. The user can specify more than one *gateway* by using -g for each gateway. The maximum number of gateways is 8 for IPv4 and 127 for IPv6. Note that some factors such as the link MTU can further limit the number of gateways for IPv6. This option cannot be used with the -r option.

Use ICMP (ICMP6) ECHO instead of UDP

datagrams.

-c traffic\_class

-d -F

-a

\_f first\_hop

–g gateway

-I

traceroute(1M) Maintenance Commands

| −i iface          | For IPv4, this option specifies a network interface to obtain the source IP address. This is normally only useful on a multi-homed host. The -s option is also another way to do this. For IPv6, it specifies the network interface on which probe packets are transmitted. The argument can be either an interface index, for example, 1, 2, or an interface name, for example, 1e0, hme0.                                                                                                    |
|-------------------|----------------------------------------------------------------------------------------------------|
| –L flow_label     | Specify the flow label of probe packets. The value must be an integer in the range from 0 to 1048575. This option is valid only on IPv6.                                                                                                    |
| -1                | Print the value of the ttl (hop limit) field in each packet received.                                                                                                    |
| -m <i>max_hop</i> | Set the maximum <i>ttl</i> ( <i>hop limit</i> ) used in outgoing probe packets. The default is 30 hops, which is the same default used for TCP connections.                                                                                                    |
| -n                | Print hop addresses numerically rather than symbolically and numerically. This saves a nameserver address-to-name lookup for each gateway found on the path.                                                                                                    |
| −P pause_sec      | Specify a delay, in seconds, to pause between probe packets. This may be necessary if the final destination does not accept undeliverable packets in bursts. By default, traceroute sends the next probe as soon as it has received a reply. Note that pause_sec is a real number.                                                                                                    |
| -р port           | Set the base UDP port number used in probes. The default is 33434. traceroute hopes that nothing is listening on UDP ports (base+(nhops-1)*nqueries) to (base+(nhops*nqueries)-1) at the destination host, so that an ICMP (ICMP6) PORT_UNREACHABLE message will be returned to terminate the route tracing. If something is listening on a port in the default range, this option can be used to select an unused port range. nhops is defined as the number of hops between the source and the destination. |
| −Q max_timeout    | Stop probing this hop after max_timeout consecutive timeouts are detected. The default                                                                                                    |

1310 SunOS 5.8 Last modified 27 Oct 1999

Maintenance Commands traceroute(1M)

value is 5. Useful in combination with the -q option if you have specified a large *nqueries* probe count.

Set the desired number of probe queries. The default is 3.

Bypass the normal routing tables and send directly to a host on an attached network. If the host is not on a directly-attached network, an error is returned. This option can be used to send probes to a local host through an interface that has been dropped by the router deamon. See in.routed(1M). You cannot use this option if the -q option is used.

Use the following address, which usually is given as a literal IP address, not a hostname, as the source address in outgoing probe packets. On multi-homed hosts, those with more than one IP address, this option can be used to force the source address to be something other than the IP address traceroute picks by default. If the IP address is not one of this machine's interface addresses, an error is returned and nothing is sent. For IPv4, when used together with the -i option, the given IP address should be configured on the specified interface. Otherwise, an error will be returned. In the case of IPv6, the interface name and the source address do not have to match.

Set the *tos*(type-of-service) in probe packets to the specified value. The default is zero. The value must be an integer in the range from 0 to 255. Gateways along the path may route the probe packet differently depending upon the *tos* value set in the probe packet. This option is valid only on IPv4.

Verbose output. For each hop, the size and the destination of the response packets is displayed. Also ICMP (ICMP6) packets received other than TIME\_EXCEEDED and UNREACHABLE are listed as well.

Last modified 27 Oct 1999

SunOS 5.8

1311

-v

-t tos

-a naueries

−s src\_addr

traceroute(1M) Maintenance Commands

| −w Waittime | Set the time, in seconds, to wait for a response to a probe. The default is 5 seconds.                                                                                                    |
|-------------|----------------------------------------------------------------------------------------------------|
| -x          | Prevent traceroute from calculating checksums. Note that checksums are usually required for the last hop when using ICMP ECHO probes. This option is valid only on IPv4. See the -I option. |

## **OPERANDS**

The following operands are supported: *host*The network host.

#### **EXAMPLES**

**EXAMPLE 1** Sample Output From the traceroute Utility

Some sample output from the traceroute utility might be:

```
istanbul% traceroute london
traceroute: Warning: london has multiple addresses; \
using 4::114:a00:20ff:ab3d:83ed
traceroute: Warning: Multiple interfaces found; \
using 4::56:a00:20ff:fe93:8dde @ le0:2
traceroute to london (4::114:a00:20ff:ab3d:83ed), 30 hops max, \
60 byte packets
1 frbldg7c-86 (4::56:a00:20ff:fe1f:65a1) 1.786 ms 1.544 ms 1.719 ms
2 frbldg7b-77 (4::255:0:0:c0a8:517) 2.587 ms 3.001 ms 2.988 ms
3 london (4::114:a00:20ff:ab3d:83ed) 3.122 ms 2.744 ms 3.356 ms
```

The target host, london, has both IPv4 and IPv6 addresses in the name service database. According to the default behavior, traceroute uses IPv6 address of the destination host.

**EXAMPLE 2** Using the traceroute Utility For a Host Which has Only IPv4 Addresses

In the following examples, traceroute is tracking the route to host sanfrancisco, which has only IPv4 addresses in the name service database. Therefore traceroute uses only IPv4 addresses. The following shows the 7-hop path that a packet would follow from the host istanbul to the host sanfrancisco.

```
istanbul® traceroute sanfrancisco

traceroute: Warning: Multiple interfaces found; using 172.31.86.247 @ le0

traceroute to sanfrancisco (172.29.64.39), 30 hops max, 40 byte packets

1 frbldg7c-86 (172.31.86.1) 1.516 ms 1.283 ms 1.362 ms

2 bldg1a-001 (172.31.1.211) 2.277 ms 1.773 ms 2.186 ms

3 bldg4-bldg1 (172.30.4.42) 1.978 ms 1.986 ms 13.996 ms

4 bldg6-bldg4 (172.30.4.49) 2.655 ms 3.042 ms 2.344 ms

5 ferbldg11a-001 (172.29.1.236) 2.636 ms 3.432 ms 3.830 ms

6 frbldg12b-153 (172.29.153.72) 3.452 ms 3.146 ms 2.962 ms

7 sanfrancisco (172.29.64.39) 3.430 ms 3.312 ms 3.451 ms
```

1312 SunOS 5.8 Last modified 27 Oct 1999

Maintenance Commands traceroute(1M)

### **EXAMPLE 3** Using the traceroute Utility With Source Routing

The following example shows the path of a packet that goes from istanbul to sanfrancisco through the hosts cairo and paris, as specified by the  $\neg g$  option. The  $\neg I$  option makes traceroute send ICMP ECHO probes to the host sanfrancisco. The  $\neg I$  options sets the source address to the IP address configured on the interface  $g \in 0$ .

```
istanbul% traceroute -g cairo -g paris -i qe0 -q 1 -I sanfrancisco
traceroute to sanfrancisco (172.29.64.39), 30 hops max, 56 byte packets
1 frbldg7c-86 (172.31.86.1) 2.012 ms
2 flrbldg7u (172.31.17.131) 4.960 ms
3 cairo (192.168.163.175) 4.894 ms
4 flrbldg7u (172.31.17.131) 3.475 ms
5 frbldg7c-017 (172.31.17.83) 4.126 ms
6 paris (172.31.86.31) 4.086 ms
7 frbldg7b-82 (172.31.82.1) 6.454 ms
8 bldg1a-001 (172.31.1211) 6.541 ms
9 bldg6-bldg4 (172.30.4.49) 6.518 ms
10 ferbldg1la-001 (172.29.1.236) 9.108 ms
11 frbldg12b-153 (172.29.153.72) 9.634 ms
12 sanfrancisco (172.29.64.39) 14.631 ms
```

## **EXIT STATUS**

The following exit values are returned:

O Successful operation.

>0 An error occurred.

## **ATTRIBUTES**

See attributes(5) for descriptions of the following attributes:

| ATTRIBUTE TYPE | ATTRIBUTE VALUE |
|----------------|-----------------|
| Availability   | SUNWcsu         |

# **SEE ALSO**

netstat(1M), ping(1M), attributes(5)

# WARNINGS

This utility is intended for use in network testing, measurement and management. It should be used primarily for manual fault isolation. Because of the load it could impose on the network, it is unwise to use traceroute(1M) during normal operations or from automated scripts.

ttyadm(1M) Maintenance Commands

ttyadm – format and output port monitor-specific information

#### **SYNOPSIS**

 $\label{eq:count} $$ $ \sup_{t \in \mathbb{R}} [-b] [-c] [-h] [-I] [-r \ count] [-i \ msg] [-m \ modules] [-p \ prompt] $$ [-t \ timeout] [-s \ y \ | \ n \ ][-T \ termtype] $-d \ device -1 \ ttylabel -s \ service $$ $$$ 

# /usr/sbin/ttyadm -V

#### DESCRIPTION

The ttyadm command is an administrative command that formats ttymon(1M)-specific information and writes it to standard output. The Service Access Facility (SAF) requires each port monitor to provide such a command. Note that the port monitor administrative file is updated by the Service Access Controller's administrative commands, sacadm(1M) and pmadm(1M). ttyadm provides a means of presenting formatted port monitor-specific (ttymon-specific) data to these commands.

#### **OPTIONS**

| -b | Set the "bi-directional port" flag. When this flag is set, the     |
|----|--------------------------------------------------------------------|
|    | line can be used in both directions. ttymon will allow users       |
|    | to connect to the service associated with the port, but if         |
|    | the port is free, $uucico(1M)$ , $cu(1C)$ , or $ct(1C)$ can use it |
|    | for dialing out.                                                   |
|    | -                                                                  |

Set the connect-on-carrier flag for the port. If the -c flag is set, ttymon will invoke the port's associated service immediately when a connect indication is received (that is, no prompt is printed and no baud-rate searching is done).

-h Set the hangup flag for the port. If the -h flag is not set, ttymon will force a hangup on the line by setting the speed to 0 before setting the speed to the default or specified value.

Initialize only. If the -I option is used, ttymon will invoke the service only once. This can be used to configure a particular device without actually monitoring it, as with

software carrier.

-d device device is the full pathname of the device file for the TTY port.

-i message Specify the inactive (disabled) response message. This message will be sent to the TTY port if the port is disabled

or the ttymon monitoring the port is disabled.

-1 *ttylabel* Specify which *ttylabel* in the /etc/ttydefs file to use as

the starting point when searching for the proper baud rate.

-m modules Specify a list of pushable STREAMS modules. The modules will be pushed in the order in which they are

specified before the service is invoked. *modules* must be a comma-separated list of modules, with no white space

1314 SunOS 5.8

-I

Last modified 14 Sep 1992

Maintenance Commands ttyadm(1M)

|             | included. Any modules currently on the stream will be popped before these modules are pushed.                                                                                                    |
|-------------|----------------------------------------------------------------------------------------------------|
| −p prompt   | Specify the prompt message, for example, "login:".                                                                                                    |
| -r count    | When the -r option is invoked, ttymon will wait until it receives data from the port before it displays a prompt. If count is 0, ttymon will wait until it receives any character. If count is greater than 0, ttymon will wait until count newlines have been received. |
| −s Service  | <i>service</i> is the full pathname of the service to be invoked when a connection request is received. If arguments are required, the command and its arguments must be enclosed in double quotes (" ").                                                                |
| −t timeout  | Specify that ttymon should close a port if the open on the port succeeds, and no input data is received in <i>timeout</i> seconds.                                                                                                    |
| -Sy n       | Set the software carrier value. $y$ will turn software carrier on. $n$ will turn software carrier off.                                                                                                    |
| −T termtype | Set the terminal type. The ${\tt TERM}$ environment variable will be set to ${\it termtype}.$                                                                                                    |
| -V          | Display the version number of the current /usr/lib/saf/ttymon command.                                                                                                    |

# **OUTPUT**

If successful, ttyadm will generate the requested information, write it to standard output, and exit with a status of 0. If ttyadm is invoked with an invalid number of arguments or invalid arguments, or if an incomplete option is specified, an error message will be written to standard error and ttymon will exit with a non-zero status.

# **FILES**

/etc/ttydefs

## **ATTRIBUTES**

See attributes(5) for descriptions of the following attributes:

| ATTRIBUTE TYPE | ATTRIBUTE VALUE |
|----------------|-----------------|
| Availability   | SUNWcsu         |

# **SEE ALSO**

 $\verb|ct(1C)|, \verb|cu(1C)|, \verb|pmadm(1M)|, \verb|sacadm(1M)|, \verb|ttymon(1M)|, \verb|uucico(1M)|, \\ \verb|attributes(5)|$ 

System Administration Guide, Volume 1

ttymon(1M) Maintenance Commands

NAME

ttymon – port monitor for terminal ports

**SYNOPSIS** 

## /usr/lib/saf/ttymon

/usr/lib/saf/ttymon -g [-d device] [-h] [-t timeout] [-1 ttylabel] [-p prompt] [-m modules] [-T termtype]

#### **DESCRIPTION**

ttymon is a STREAMS-based TTY port monitor. Its function is to monitor ports, to set terminal modes, baud rates, and line disciplines for the ports, and to connect users or applications to services associated with the ports. Normally, ttymon is configured to run under the Service Access Controller, sac(1M), as part of the Service Access Facility (SAF). It is configured using the sacadm(1M) command. Each instance of ttymon can monitor multiple ports. The ports monitored by an instance of ttymon are specified in the port monitor's administrative file. The administrative file is configured using the pmadm(1M) and ttyadm(1M) commands. When an instance of ttymon is invoked by the sac command, it starts to monitor its ports. For each port, ttymon first initializes the line disciplines, if they are specified, and the speed and terminal settings. For ports with entries in /etc/logindevperm, device owner, group and permissions are set. (See logindevperm(4).) The values used for initialization are taken from the appropriate entry in the TTY settings file. This file is maintained by the sttydefs(1M) command. Default line disciplines on ports are usually set up by the autopush (1M) command of the Autopush Facility.

ttymon then writes the prompt and waits for user input. If the user indicates that the speed is inappropriate by pressing the BREAK key, ttymon tries the next speed and writes the prompt again. When valid input is received, ttymon interprets the per-service configuration file for the port, if one exists, creates a utmpx entry if required (see utmpx(4)), establishes the service environment, and then invokes the service associated with the port. Valid input consists of a string of at least one non-newline character, terminated by a carriage return. After the service terminates, ttymon cleans up the utmpx entry, if one exists, and returns the port to its initial state.

If *autobaud* is enabled for a port, ttymon will try to determine the baud rate on the port automatically. Users must enter a carriage return before ttymon can recognize the baud rate and print the prompt. Currently, the baud rates that can be determined by *autobaud* are 110, 1200, 2400, 4800, and 9600.

If a port is configured as a bidirectional port, ttymon will allow users to connect to a service, and, if the port is free, will allow uucico(1M), cu(1C), or ct(1C) to use it for dialing out. If a port is bidirectional, ttymon will wait to read a character before it prints a prompt.

If the *connect-on-carrier* flag is set for a port, ttymon will immediately invoke the port's associated service when a connection request is received. The prompt message will not be sent.

1316

SunOS 5.8

Last modified 3 Apr 1997

Maintenance Commands ttymon(1M)

# SERVICE

**INVOCATION** 

If a port is disabled, ttymon will not start any service on that port. If a disabled message is specified, ttymon will send out the disabled message when a connection request is received. If ttymon is disabled, all ports under that instance of ttymon will also be disabled.

The service ttymon invokes for a port is specified in the ttymon administrative file. ttymon will scan the character string giving the service to be invoked for this port, looking for a %d or a %% two-character sequence. If %d is found, ttymon will modify the service command to be executed by replacing those two characters by the full path name of this port (the device name). If %% is found, they will be replaced by a single %. When the service is invoked, file descriptor 0, 1, and 2 are opened to the port device for reading and writing. The service is invoked with the user ID, group ID and current home directory set to that of the user name under which the service was registered with ttymon. Two environment variables, HOME and TTYPROMPT, are added to the service's environment by ttymon. HOME is set to the home directory of the user name under which the service is invoked. TTYPROMPT is set to the prompt string configured for the service on the port. This is provided so that a service invoked by ttymon has a means of determining if a prompt was actually issued by ttymon and, if so, what that prompt actually was.

See ttyadm(1M) for options that can be set for ports monitored by ttymon under the Service Access Controller.

## **SECURITY**

ttymon uses pam(3PAM) for session management. The PAM configuration policy, listed through /etc/pam.conf, specifies the modules to be used for ttymon. Here is a partial pam.conf file with entries for ttymon using the UNIX session management module.

ttymon session required /usr/lib/security/pam\_unix.so.1

If there are no entries for the ttymon service, then the entries for the "other" service will be used.

## **OPTIONS**

A special invocation of ttymon is provided with the -g option. This form of the command should only be called by applications that need to set the correct baud rate and terminal settings on a port and then connect to login service, but that cannot be pre-configured under the SAC.

The following combinations of options can be used with -g:

-d device device is the full path name of the port to which ttymon is to

attach. If this option is not specified, file descriptor 0 must

be set up by the invoking process to a TTY port.

ttymon(1M) Maintenance Commands

| -h                                                                                                    | If the -h flag is not set, ttymon will force a hangup on the line by setting the speed to zero before setting the speed to the default or specified speed.                                                                                                    |  |  |
|----------------------------------------------------------------------------------------------------|----------------------------------------------------------------------------------------------------|--|--|
| −1 ttylabel                                                                                                    | ttylabel is a link to a speed and TTY definition in the ttydefs file. This definition tells ttymon at what speed to run initially, what the initial TTY settings are, and what speed to try next if the user indicates that the speed is inappropriate by pressing the BREAK key. The default speed is 9600 baud. |  |  |
| −m <i>modules</i>                                                                                                    | When initializing the port, ttymon will pop all modules on the port, and then push <i>modules</i> in the order specified. <i>modules</i> is a comma-separated list of pushable modules. Default modules on the ports are usually set up by the Autopush Facility.                                                 |  |  |
| −p prompt                                                                                                    | Allows the user to specify a prompt string. The default prompt is Login: .                                                                                                    |  |  |
| -t timeout                                                                                                    | Specifies that ttymon should exit if no one types anything in <i>timeout</i> seconds after the prompt is sent.                                                                                                    |  |  |
| –т termtype                                                                                                    | Sets the TERM environment variable to termtype.                                                                                                    |  |  |
| If any of the LC_* variables (LC_CTYPE, LC_MESSAGES, LC_TIME, LC_COLLATE, LC_NUMERIC, and LC_MONETARY) (see environ(5)) are not set in the environment, the operational behavior of ttymon for each corresponding levels enterow in determined by the value of the LANG environment variable. |                                                                                                    |  |  |

# ENVIRONMENT VARIABLES

If any of the LC\_\* variables ( LC\_CTYPE, LC\_MESSAGES, LC\_TIME, LC\_COLLATE, LC\_NUMERIC, and LC\_MONETARY) (see environ(5)) are not set in the environment, the operational behavior of ttymon for each corresponding locale category is determined by the value of the LANG environment variable. If LC\_ALL is set, its contents are used to override both the LANG and the other LC\_\* variables. If none of the above variables is set in the environment, the "C" (U.S. style) locale determines how ttymon behaves.

LC\_CTYPE

Determines how ttymon handles characters. When LC\_CTYPE is set to a valid value, ttymon can display and handle text and filenames containing valid characters for that locale. ttymon can display and handle Extended Unix Code (EUC) characters where any individual character can be 1, 2, or 3 bytes wide. ttymon can also handle EUC characters of 1, 2, or more column widths. In the "C" locale, only characters from ISO 8859-1 are valid.

## **FILES**

/etc/logindevperm

# **ATTRIBUTES**

See attributes(5) for descriptions of the following attributes:

1318

SunOS 5.8

Last modified 3 Apr 1997

Maintenance Commands ttymon(1M)

| ATTRIBUTE TYPE | ATTRIBUTE VALUE |  |  |
|----------------|-----------------|--|--|
| Availability   | SUNWcsu         |  |  |

# **SEE ALSO**

 $\label{eq:ct(1C)} \text{ct(1C)}, \, \text{cu(1C)}, \, \text{autopush(1M)}, \, \text{pmadm(1M)}, \, \text{sac(1M)}, \, \text{sacadm(1M)}, \\ \text{sttydefs(1M)}, \, \text{ttyadm(1M)}, \, \text{uucico(1M)}, \, \text{pam(3PAM)}, \, \text{logindevperm(4)}, \\ \text{pam.conf(4)}, \, \text{utmpx(4)}, \, \text{attributes(5)}, \, \text{environ(5)}, \, \text{pam\_unix(5)}$ 

System Administration Guide, Volume 1

# **NOTES**

If a port is monitored by more than one ttymon, it is possible for the ttymons to send out prompt messages in such a way that they compete for input.

tunefs(1M) Maintenance Commands

NAME

tunefs – tune up an existing file system

**SYNOPSIS** 

**tunefs** [-a maxcontig] [-d rotdelay] [-e maxbpg] [-m minfree] [-o [space | time ]] special | filesystem

DESCRIPTION

tunefs is designed to change the dynamic parameters of a file system which affect the layout policies. When using tunefs with filesystem, filesystem must be in /etc/vfstab. The parameters which are to be changed are indicated by the options given below.

Generally one should optimize for time unless the file system is over 90% full.

**OPTIONS** 

-a maxcontig

Specify the maximum number of contiguous blocks that will be laid out before forcing a rotational delay (see –d). The default value is determined from the disk drive's maximum transfer rate. The maximum *maxconfig* that UFS supports is 10486576.

-d rotdelay

Specify the expected time (in milliseconds) to service a transfer completion interrupt and initiate a new transfer on the same disk. It is used to decide how much rotational spacing to place between successive blocks in a file.

−e maxbpg

Indicate the maximum number of blocks any single file can allocate out of a cylinder group before it is forced to begin allocating blocks from another cylinder group. Typically this value is set to approximately one quarter of the total blocks in a cylinder group. The intent is to prevent any single file from using up all the blocks in a single cylinder group, thus degrading access times for all files subsequently allocated in that cylinder group. The effect of this limit is to cause big files to do long seeks more frequently than if they were allowed to allocate all the blocks in a cylinder group before seeking elsewhere. For file systems with exclusively large files, this parameter should be set higher.

-m *minfree* 

Specify the percentage of space held back from normal users; the minimum free space threshold. This value can be set to 0, however up to a factor of three in throughput will be lost over the performance obtained at a 10% threshold. Note: If the value is raised above the current usage level, users will be unable to allocate files until enough files have been deleted to get under the higher threshold.

-o[space | time]

Change optimization strategy for the file system.

space: conserve space

1320 SunOS 5.8 Last modified 18 Feb 1999

Maintenance Commands tunefs(1M)

time: attempt to organize file layout to minimize access time

**USAGE** 

See largefile(5) for the description of the behavior of tunefs when encountering files greater than or equal to 2 Gbyte ( $2^{31}$  bytes).

**ATTRIBUTES** 

See attributes(5) for descriptions of the following attributes:

| ATTRIBUTE TYPE | ATTRIBUTE VALUE |  |  |
|----------------|-----------------|--|--|
| Availability   | SUNWcsu         |  |  |

**SEE ALSO** 

mkfs(1M), fork(2), terminfo(4), attributes(5), largefile(5)

uadmin(1M) Maintenance Commands

**NAME** | uadmin – administrative control

SYNOPSIS /usr/sbin/uadmin cmd fcn [mdep]

/sbin/uadmin cmd fcn [mdep]

**DESCRIPTION** 

The uadmin command provides control for basic administrative functions. This command is tightly coupled to the system administration procedures and is not intended for general use. It may be invoked only by the super-user.

Both the *cmd* (command) and *fcn* (function) arguments are converted to integers and passed to the uadmin system call. The optional *mdep* (machine dependent) argument is only available for the *cmd* values of 1 (A\_REBOOT) or 2 (A\_SHUTDOWN), to pass a single string of boot arguments to the uadmin system call. For any other *cmd* value, no *mdep* command-line argument is allowed.

When passing an *mdep* value that contains whitespaces, the string must be grouped together as a single argument enclosed within quotes (for example, uadmin 1 1 "-s kernel/unix").

**ATTRIBUTES** 

See attributes(5) for descriptions of the following attributes:

| ATTRIBUTE TYPE | ATTRIBUTE VALUE |  |  |
|----------------|-----------------|--|--|
| Availability   | SUNWcsu         |  |  |

**SEE ALSO** 

uadmin(2), attributes(5)

1322 SunOS 5.8 Last modified 17 Nov 1998

Maintenance Commands ufsdump(1M)

NAME

ufsdump - incremental file system dump

**SYNOPSIS** 

/usr/sbin/ufsdump [options] [arguments] files\_to\_dump

# DESCRIPTION

ufsdump backs up all files specified by <code>files\_to\_dump</code> (normally either a whole file system or files within a file system changed after a certain date) to magnetic tape, diskette, or disk file. When running <code>ufsdump</code>, the file system must be inactive; otherwise, the output of <code>ufsdump</code> may be inconsistent and restoring files correctly may be impossible. A file system is inactive when it is unmounted or the system is in single user mode. A file system is not considered inactive if one tree of the file system is quiescent while another tree has files or directories being modified.

options is a single string of one-letter ufsdump options.

*arguments* may be multiple strings whose association with the options is determined by order. That is, the first argument goes with the first option that takes an argument; the second argument goes with the second option that takes an argument, and so on.

*files\_to\_dump* is required and must be the last argument on the command line. See OPERANDS for more information.

With most devices ufsdump can automatically detect the end-of-media. Consequently, the d, s, and t options are not necessary for multi-volume dumps, unless ufsdump does not understand the way the device detects the end-of-media, or the files are to be restored on a system with an older version of the restore command.

#### **OPTIONS**

The following options are supported:

0–9 The "dump level." All files specified by

files\_to\_dump that have been modified since the last ufsdump at a lower dump level are copied to the dump\_file destination (normally a magnetic tape device). For instance, if a "level 2" dump was done on Monday, followed by a "level 4" dump on Tuesday, a subsequent "level 3" dump on Wednesday would contain all files modified or added since the "level 2" (Monday) backup. A "level 0" dump copies the entire file system to

the dump\_file.

a *archive file* Archive file. Archive a dump table-of-contents

in the specified  $\mbox{archive\_file}$  to be used by  $\mbox{ufsrestore}(1M)$  to determine whether a file is

in the dump file that is being restored.

ufsdump(1M) Maintenance Commands

| b factor     | Blocking factor. Specify the blocking factor for tape writes. The default is 20 blocks per write for tapes of density less than 6250BPI (bytes-per-inch). The default blocking factor for tapes of density 6250BPI and greater is 64. The default blocking factor for cartridge tapes (c option) is 126. The highest blocking factor available with most tape drives is 126. Note: the blocking factor is specified in terms of 512-byte blocks, for compatibility with tar(1).                                        |
|--------------|----------------------------------------------------------------------------------------------------|
| C            | Cartridge. Set the defaults for cartridge instead of the standard half-inch reel. This sets the density to 1000BPI and the blocking factor to 126. Since ufsdump can automatically detect the end-of-media, only the blocking parameter normally has an effect. When cartridge tapes are used, and this option is <i>not</i> specified, ufsdump will slightly miscompute the size of the tape. If the b, d, s or t options are specified with this option, their values will override the defaults set by this option. |
| d <i>bpi</i> | Tape density. Not normally required, as ufsdump can detect end-of-media. This parameter can be used to keep a running tab on the amount of tape used per reel. The default density is 6250BPI except when the c option is used for cartridge tape, in which case it is assumed to be 1000BPI per track. Typical values for tape devices are:                                                                                                    |
|              | 1/2 inch tape<br>6250 BPI                                                                                                    |
|              | 1/4 inch cartridge<br>1000 BPI The tape densities and other options<br>are documented in the st(7D) man page.                                                                                                    |
| D            | Diskette. Dump to diskette.                                                                                                    |
| £ dump_file  | Dump file. Use <code>dump_file</code> as the file to dump to, instead of <code>/dev/rmt/0</code> . If <code>dump_file</code> is specified as <code>-</code> , dump to standard output.                                                                                                    |
|              | If the name of the file is of the form <i>machine: device,</i> the dump is done from the                                                                                                    |

1324 SunOS 5.8 Last modified 16 Feb 1999

Maintenance Commands ufsdump(1M)

specified machine over the network using rmt(1M). Since ufsdump is normally run by root, the name of the local machine must appear in the /.rhosts file of the remote machine. If the file is specified as user@machine: device, ufsdump will attempt to execute as the specified user on the remote machine. The specified user must have a .rhosts file on the remote machine that allows the user invoking the command from the local machine to access the remote machine.

1

Autoload. When the end-of-tape is reached before the dump is complete, take the drive offline and wait up to two minutes for the tape drive to be ready again. This gives autoloading (stackloader) tape drives a chance to load a new tape. If the drive is ready within two minutes, continue. If it is not, prompt for another tape and wait.

**L** string

Sets the tape label to *string*, instead of the default none. *string* may be no more than sixteen characters long. If it is longer, it is truncated and a warning printed; the dump will still be done. The tape label is specific to the ufsdump tape format, and bears no resemblance to IBM or ANSI-standard tape labels.

n

Notify all operators in the sys group that ufsdump requires attention by sending messages to their terminals, in a manner similar to that used by the wall(1M) command. Otherwise, such messages are sent only to the terminals (such as the console) on which the user running ufsdump is logged in.

0

Offline. Take the drive offline when the dump is complete or the end-of-media is reached and rewind the tape, or eject the diskette. In the case of some autoloading 8mm drives, the tape is removed from the drive automatically. This prevents another process which rushes in to use the drive, from inadvertently overwriting the media.

s size

Specify the *size* of the volume being dumped to. Not normally required, as ufsdump can detect

ufsdump(1M) Maintenance Commands

end-of-media. When the specified size is reached, ufsdump waits for you to change the volume. ufsdump interprets the specified size as the length in feet for tapes and cartridges, and as the number of 1024-byte blocks for diskettes. The values should be a little smaller than the actual physical size of the media (for example, 425 for a 450-foot cartridge). Typical values for tape devices depend on the c option, for cartridge devices, and the D option for diskettes:

1/2 inch tape 2300 feet

60-Mbyte 1/4 inch cartridge 425 feet

150-Mbyte 1/4 inch cartridge 700 feet

#### diskette

1422 blocks (Corresponds to a 1.44-Mbyte diskette, with one cylinder reserved for bad block information.)

Size estimate. Determine the amount of space that is needed to perform the dump without actually doing it, and display the estimated number of bytes it will take. This is useful with incremental dumps to determine how many volumes of media will be needed.

Specify the number of tracks for a cartridge tape. Not normally required, as ufsdump can detect end-of-media. The default is 9 tracks. The t option is not compatible with the D option. Values for Sun-supported tape devices are:

60-Mbyte 1/4 inch cartridge 9 tracks

150-Mbyte 1/4 inch cartridge 18 tracks

Sets the amount of time to wait for an autoload command to complete. This option is ignored unless the 1 option has also been specified. The

SunOS 5.8

Last modified 16 Feb 1999

S

t tracks

T time\_wait[hms]

1326

Maintenance Commands ufsdump(1M)

default time period to wait is two minutes. Specify time units with a trailing h ( for hours), m (for minutes), or s (for seconds). The default unit is minutes.

Update the dump record. Add an entry to the file /etc/dumpdates, for each file system successfully dumped that includes the file system name, date, and dump level.

Verify. After each tape or diskette is written, verify the contents of the media against the source file system. If any discrepancies occur, prompt for new media, then repeat the dump/verification process. The file system *must* be unmounted. This option cannot be used to verify a dump to standard output.

Warning. List the file systems that have not been backed up within a day. This information is gleaned from the files /etc/dumpdates and /etc/vfstab. When the w option is used, all other options are ignored. After reporting, ufsdump exits immediately.

Warning with highlight. Similar to the w option, except that the w option includes all file systems that appear in /etc/dumpdates, along with information about their most recent dump dates and levels. File systems that have not been backed up within a day are highlighted.

**OPERANDS** 

The following operand is supported:

files\_to\_dump

u

Specifies the files to dump. Usually it identifies a whole file system by its raw device name (for example, /dev/rdsk/c0t3d0s6). Incremental dumps (levels 1 to 9) of files changed after a certain date only apply to a whole file system. Alternatively, files\_to\_dump can identify individual files or directories. All named directories that may be examined by the user running ufsdump, as well as any explicitly-named files, are dumped. This dump is equivalent to a level 0 dump of the indicated portions of the filesystem, except that /etc/dumpdates is not updated even if the -u option has been specified. In all cases, the files must be

ufsdump(1M) Maintenance Commands

contained in the same file system, and the file system must be local to the system where ufsdump is being run.

*files\_to\_dump* is required and must be the last argument on the command line.

If no options are given, the default is 9uf /dev/rmt/0 files\_to\_dump.

**USAGE** 

See largefile(5) for the description of the behavior of ufsdump when encountering files greater than or equal to 2 Gbyte (2<sup>31</sup> bytes).

**EXAMPLES** 

**EXAMPLE 1** A sample display of the ufsdump command.

To make a full dump of a root file system on cOt3dO, on a 150-MByte cartridge tape unit O, use:

example# ufsdump Ocfu /dev/rmt/0 /dev/rdsk/c0t3d0s0

To make and verify an incremental dump at level 5 of the usr partition of c0t3d0, on a 1/2 inch reel tape unit 1, use:

example# ufsdump 5fuv /dev/rmt/1 /dev/rdsk/c0t3d0s6

#### **EXIT STATUS**

While running, ufsdump emits many verbose messages. ufsdump returns the following exit values:

- 0 Normal exit.
- 1 Startup errors encountered.
- 3 Abort no checkpoint attempted.

**FILES** 

/dev/rmt/0 default unit to dump to

/etc/dumpdates dump date record /etc/group to find group sys

/etc/hosts to gain access to remote system with drive

/etc/vfstab list of file systems

## **ATTRIBUTES**

See attributes(5) for descriptions of the following attributes:

| ATTRIBUTE TYPE | ATTRIBUTE VALUE |  |  |
|----------------|-----------------|--|--|
| Availability   | SUNWcsu         |  |  |

#### **SEE ALSO**

cpio(1), tar(1), dd(1M), devnm(1M), prtvtoc(1M), rmt(1M), shutdown(1M), ufsrestore(1M), volcopy(1M), wall(1M), attributes(5), largefile(5), st(7D)

1328 SunOS 5.8 Last modified 16 Feb 1999

Maintenance Commands ufsdump(1M)

## NOTES Read Errors

Fewer than 32 read errors on the file system are ignored.

**Process Per Reel** 

Because each reel requires a new process, parent processes for reels that are already written hang around until the entire tape is written.

## **Operator Intervention**

ufsdump requires operator intervention on these conditions: end of volume, end of dump, volume write error, volume open error or disk read error (if there are more than a threshold of 32). In addition to alerting all operators implied by the n option, ufsdump interacts with the operator on ufsdump's control terminal at times when ufsdump can no longer proceed, or if something is grossly wrong. All questions ufsdump poses must be answered by typing yes or no, as appropriate.

Since backing up a disk can involve a lot of time and effort, ufsdump checkpoints at the start of each volume. If writing that volume fails for some reason, ufsdump will, with operator permission, restart itself from the checkpoint after a defective volume has been replaced.

## Suggested Dump Schedule

It is vital to perform full, "level 0", dumps at regular intervals. When performing a full dump, bring the machine down to single-user mode using shutdown(1M). While preparing for a full dump, it is a good idea to clean the tape drive and heads. Incremental dumps should be performed with the system running in single-user mode.

Incremental dumps allow for convenient backup and recovery of active files on a more frequent basis, with a minimum of media and time. However, there are some tradeoffs. First, the interval between backups should be kept to a minimum (once a day at least). To guard against data loss as a result of a media failure (a rare, but possible occurrence), capture active files on (at least) two sets of dump volumes. Another consideration is the desire to keep unnecessary duplication of files to a minimum to save both operator time and media storage. A third consideration is the ease with which a particular backed-up version of a file can be located and restored. The following four-week schedule offers a reasonable tradeoff between these goals.

|         | Sun  | Mon | Tue | Wed | Thu | Fri |
|---------|------|-----|-----|-----|-----|-----|
| Week 1: | Full | 5   | 5   | 5   | 5   | 3   |
| Week 2: |      | 5   | 5   | 5   | 5   | 3   |
| Week 3: |      | 5   | 5   | 5   | 5   | 3   |
| Week 4: |      | 5   | 5   | 5   | 5   | 3   |

Although the Tuesday through Friday incrementals contain "extra copies" of files from Monday, this scheme assures that any file modified during the week can be recovered from the previous day's incremental dump.

ufsdump(1M) Maintenance Commands

# Process Priority of ufsdump

ufsdump uses multiple processes to allow it to read from the disk and write to the media concurrently. Due to the way it synchronizes between these processes, any attempt to run dump with a nice (process priority) of '-5' or better will likely make ufsdump run slower instead of faster.

# Overlapping Partitions

Most disks contain one or more overlapping slices because slice 2 covers the entire disk. The other slices are of various sizes and usually do not overlap. For example, a common configuration places root on slice 0, swap on slice 1, /opt on slice 5 and /usr on slice 6.

It should be emphasized that ufsdump dumps one ufs file system at a time. Given the above scenario where slice 0 and slice 2 have the same starting offset, executing ufsdump on slice 2 with the intent of dumping the entire disk would instead dump only the root file system on slice 0. To dump the entire disk, the user must dump the file systems on each slice separately.

**BUGS** 

The /etc/vfstab file does not allow the desired frequency of backup for file systems to be specified (as /etc/fstab did). Consequently, the w and W options assume file systems should be backed up daily, which limits the usefulness of these options.

1330 SunOS 5.8 Last modified 16 Feb 1999

Maintenance Commands ufsrestore(1M)

**NAME** 

ufsrestore - incremental file system restore

**SYNOPSIS** 

/usr/sbin/ufsrestore  $i \mid r \mid R \mid t \mid x$  [abcdfhlmostvyLT] [archive\_file] [factor] [dumpfile] [n] [label] [timeout] [filename...]

#### DESCRIPTION

The ufsrestore utility restores files from backup media created with the ufsdump command. ufsrestores's actions are controlled by the key argument. The key is exactly one function letter (i, r, R, t, or x) and zero or more function modifiers (letters). The key string contains no SPACE characters. Function modifier arguments are listed on the command line in the same order as their corresponding function modifiers appear in the key string.

filename arguments which appear on the command line, or as arguments to an interactive command, are treated as shell glob patterns by the x and t functions; any files or directories matching the patterns are selected. The metacharacters t, and t must be protected from the shell if they appear on the command line. There is no way to quote these metacharacters to explicitly match them in a filename.

The temporary files rstdir\* and rstmode\* are placed in /tmp by default. If the environment variable TMPDIR is defined with a non-empty value, that location is used instead of /tmp.

# **OPTIONS Function Letters**

One (and only one) of the following function letters is required:

- i Interactive. After reading in the directory information from the media, ufsrestore invokes an interactive interface that allows you to browse through the dump file's directory hierarchy and select individual files to be extracted. See Interactive Commands, below, for a description of available commands.
- r Recursive. Restore the entire contents of the dumped file system into the current directory (which should be the top-level of the file system). To completely restore a file system, use this function letter to restore the level 0 dump, and again for each incremental dump. Although this function letter is intended for a complete restore onto a clear file system, if the file system contains files not on the dump, they are preserved.
- R Resume restoring. ufsrestore requests a particular volume of a multi-volume set from which to resume a full restore (see the r function letter above). This allows ufsrestore to start from a checkpoint when it is interrupted in the middle of a full restore.
- t Table of contents. List each *filename* that appears on the media. If no *filename* argument is given, the root directory is listed. This results in a list of all files on the media, unless the h function modifier is in effect.

ufsrestore(1M) Maintenance Commands

The table of contents is taken from the media or from the specified archive file, when the a function modifier is used. This function modifier is mutually exclusive with the x and y function letters.

x Extract the named files from the media. If a named file matches a directory whose contents were written onto the media, and the h modifier is not in effect, the directory is recursively extracted. The owner, modification time, and mode are restored (if possible). Existing files are overwritten and a warning is given. If no *filename* argument is given, the root directory is extracted. This results in the entire tape being extracted unless the h modifier is in effect. Use the x option to restore partial file system dumps, as they are (by definition) not entire file systems.

#### **Function Modifiers**

a archive\_file

Read the table of contents from <code>archive\_file</code> instead of the media. This function modifier can be used in combination with the t, i, or x function letters, making it possible to check whether files are on the media without having to mount the media. When used with the x and interactive (i) function letters, it prompts for the volume containing the file(s) before extracting them.

b factor

Blocking factor. Specify the blocking factor for tape reads. For variable length SCSI tape devices, unless the data was written with the default blocking factor, a blocking factor at least as great as that used to write the tape must be used; otherwise, an error will be generated. Note that a tape block is 512 bytes. Refer to the man page for your specific tape driver for the maximum blocking factor.

c

Convert the contents of the media in 4.1BSD format to the new ufs file system format.

d

Debug. Turn on debugging output.

f dump\_file

Use <code>dump\_file</code> instead of <code>/dev/rmt/0</code> as the file to restore from. Typically <code>dump\_file</code> specifies a tape or diskette drive. If <code>dump\_file</code> is specified as '-', <code>ufsrestore</code> reads from the standard input. This allows <code>ufsdump(1M)</code> and <code>ufsrestore</code> to be used in a pipeline to copy a file system:

If the name of the file is of the form *machine: device*, the restore is done from the specified machine over the network using rmt(1M). Since ufsrestore is normally run by

1332

SunOS 5.8

Last modified 14 Apr 1999

Maintenance Commands ufsrestore(1M)

root, the name of the local machine must appear in the /.rhosts file of the remote machine. If the file is specified as user@machine: device, ufsrestore will attempt to execute as the specified user on the remote machine. The specified user must have a .rhosts file on the remote machine that allows the user invoking the command from the local machine to access the remote machine. h Extract or list the actual directory, rather than the files that it references. This prevents hierarchical restoration of complete subtrees from the tape. 1 Autoload. When the end-of-tape is reached before the restore is complete, take the drive off-line and wait up to two minutes (the default, see the T function modifier) for the tape drive to be ready again. This gives autoloading (stackloader) tape drives a chance to load a new tape. If the drive is ready within two minutes, continue. If it is not, prompt for another tape and wait. I. label The label that should appear in the header of the dump file. If the labels do not match, ufsrestore issues a diagnostic and exits. The tape label is specific to the ufsdump tape format, and bears no resemblance to IBM or ANSI-standard tape labels. m Extract by inode numbers rather than by filename to avoid regenerating complete pathnames. Regardless of where the files are located in the dump hierarchy, they are restored into the current directory and renamed with their inode number. This is useful if only a few files are being extracted. Offline. Take the drive off-line when the restore is complete o or the end-of-media is reached and rewind the tape, or eject the diskette. In the case of some autoloading 8mm drives, the tape is removed from the drive automatically. Skip to the *n*'th file when there are multiple dump files on s n the same tape. For example, the command: example# ufsrestore xfs /dev/rmt/0hn 5

would position you to the fifth file on the tape when reading volume 1 of the dump. If a dump extends over more than

ufsrestore(1M) Maintenance Commands

one volume, all volumes except the first are assumed to start at position 0, no matter what "s n" value is specified.

If "s n" is specified, the backup media must be at BOT (beginning of tape). Otherwise, the initial positioning to read the table of contents will fail, as it is performed by skipping the tape forward n-1 files rather than by using absolute positioning. This is because on some devices absolute positioning is very time consuming.

T timeout [hms]

Sets the amount of time to wait for an autoload command to complete. This function modifier is ignored unless the 1 function modifier has also been specified. The default timeout period is two minutes. The time units may be specified as a trailing h (hours), m (minutes), or s (seconds). The default unit is minutes.

Verbose. ufsrestore displays the name and inode number

of each file it restores, preceded by its file type.

y Do not ask whether to abort the restore in the event of tape errors. ufsrestore tries to skip over the bad tape block(s)

and continue as best it can.

# **Interactive Commands**

ufsrestore enters interactive mode when invoked with the i function letters. Interactive commands are reminiscent of the shell. For those commands that accept an argument, the default is the current directory. The interactive options are:

add [filename] Add the named file or directory to the list of

files to extract. If a directory is specified, add that directory and its files (recursively) to the extraction list (unless the h modifier is in effect).

cd directory Change to directory (within the dump file).

delete [filename] Delete the current directory, or the named file

or directory from the list of files to extract. If a directory is specified, delete that directory and all its descendents from the extraction list (unless the h modifier is in effect). The most expedient way to extract a majority of files from a directory is to add that directory to the extraction list, and

then delete specific files to omit.

extract Extract all files on the extraction list from the

dump media. ufsrestore asks which volume the user wishes to mount. The fastest way to

Maintenance Commands ufsrestore(1M)

extract a small number of files is to start with the last volume and work toward the first. If "s n" is given on the command line, volume 1 will automatically be positioned to file n when it is read.

help

Display a summary of the available commands.

ls [directory]

List files in *directory* or the current directory, represented by a '.' (period). Directories are appended with a '/' (slash). Entries marked for extraction are prefixed with a '\*' (asterisk). If the verbose option is in effect, inode numbers

are also listed.

marked [directory] Like 1s, except only files marked for extraction

are listed.

pager Toggle the pagination of the output from the 1s

and marked commands. The pager used is that defined by the PAGER environment variable, or more(1) if that envar is not defined. The PAGER envar may include white-space-separated

arguments for the pagination program.

pwd Print the full pathname of the current working

directory.

quit ufsrestore exits immediately, even if the

extraction list is not empty.

setmodes Prompts: set owner/mode for '.' (period).

Type  $\gamma$  for yes to set the mode (permissions, owner, times) of the current directory '.' (period) into which files are being restored equal to the mode of the root directory of the file system from which they were dumped. Normally, this is what you want when restoring a whole file system, or restoring individual files into the same locations from which they were dumped. Type n for no, to leave the mode of the current directory unchanged. Normally, this is what you want when restoring part of a dump to a directory other than the one from which the

files were dumped.

ufsrestore(1M) **Maintenance Commands** 

> setpager command Sets the command to use for paginating output

> > instead of the default or that inherited from the environment. The *command* string may include arguments in addition to the command itself.

Toggle the status of the v modifier. While v verbose

is in effect, the 1s command lists the inode numbers of all entries, and ufsrestore displays information about each file as it is extracted.

what Display the dump header on the media.

**OPERANDS** 

The following operands are supported.

Specifies the pathname of files (or directories) to be restored filename

> to disk. Unless the h function modifier is also used, a directory name refers to the files it contains, and (recursively) its subdirectories and the files they contain. filename is associated with either the x or t function letters, and must

come last.

**USAGE** 

See largefile(5) for the description of the behavior of ufsrestore when encountering files greater than or equal to 2 Gbyte (2<sup>31</sup> bytes).

**EXIT STATUS** 

The following exit values are returned:

Successful completion.

1 An error occurred. Verbose messages are displayed.

**ENVIRONMENT VARIABLES**  **PAGER** The command to use as a filter for paginating output. This

can also be used to specify the options to be used. Default is

more(1).

**TMPDIR** Selects the directory for temporary files. Defaults to /tmp if

not defined in the environment.

**FILES** 

the default tape drive /dev/rmt/0

\$TMPDIR/rstdir\* file containing directories on the tape

owner, mode, and timestamps for directories \$TMPDIR/rstmode\* information passed between incremental restores

./restoresymtable

**ATTRIBUTES** 

See attributes(5) for descriptions of the following attributes:

Maintenance Commands ufsrestore(1M)

| ATTRIBUTE TYPE | ATTRIBUTE VALUE |
|----------------|-----------------|
| Availability   | SUNWcsu         |

#### **SEE ALSO**

more(1), mkfs(1M), mount(1M), rmt(1M), ufsdump(1M), attributes(5), largefile(5)

#### **DIAGNOSTICS**

ufsrestore complains about bad option characters.

Read errors result in complaints. If y has been specified, or the user responds y, ufsrestore will attempt to continue.

If the dump extends over more than one tape, ufsrestore asks the user to change tapes. If the x or i function letter has been specified, ufsrestore also asks which volume the user wishes to mount. If the s modifier has been specified, and volume 1 is mounted, it is automatically positioned to the indicated file.

There are numerous consistency checks that can be listed by ufsrestore. Most checks are self-explanatory or can "never happen". Common errors are given below.

Converting to new file system format

A dump tape created from the old file system has been loaded. It is automatically converted to the new file system format.

filename: not found on tape

The specified file name was listed in the tape directory, but was not found on the tape. This is caused by tape read errors while looking for the file, using a dump tape created on an active file system, or restoring a partial dump with the  ${\bf r}$  function.

expected next file inumber, got inumber

A file that was not listed in the directory showed up. This can occur when using a dump tape created on an active file system.

Incremental tape too low

When doing an incremental restore, a tape that was written before the previous incremental tape, or that has too low an incremental level has been loaded.

Incremental tape too high

When doing incremental restore, a tape that does not begin its coverage where the previous incremental tape left off, or one that has too high an incremental level has been loaded.

media read error: invalid argument

Blocking factor specified for read is smaller than the blocking factor used to write data.

ufsrestore(1M) Maintenance Commands

Tape read error while restoring filename
Tape read error while skipping over inode inumber
Tape read error while trying to resynchronize

A tape read error has occurred

If a file name is specified, then its contents are probably partially wrong. If an inode is being skipped or the tape is trying to resynchronize, then no extracted files have been corrupted, though files may not be found on the tape.

resync ufsrestore, skipped num

After a tape read error, ufsrestore may have to resynchronize itself. This message lists the number of blocks that were skipped over.

Incorrect tape label. Expected 'foo', got 'bar'. The  ${\tt L}$  option was specified, and its value did not match what was recorded in the header of the dump file.

**NOTES** 

ufsrestore can get confused when doing incremental restores from dump tapes that were made on active file systems.

A level 0 dump must be done after a full restore. Because ufsrestore runs in user mode, it has no control over inode allocation. This means that ufsrestore repositions the files, although it does not change their contents. Thus, a full dump must be done to get a new set of directories reflecting the new file positions, so that later incremental dumps will be correct.

1338

Last modified 14 Apr 1999

Maintenance Commands unshare(1M)

**NAME** 

unshare – make local resource unavailable for mounting by remote systems

**SYNOPSIS** 

**unshare** [-F FSType] [-o specific\_options] [pathname | resourcename]

**DESCRIPTION** 

The unshare command makes a shared local resource unavailable as file system type FSType. If the option —F FSType is omitted, then the first file system type listed in file /etc/dfs/fstypes will be used as the default. Specific\_options, as well as the semantics of resourcename, are specific to particular distributed file systems.

**OPTIONS** 

−F *FSType* Specify the file system type.

-o specific\_options Specify options specific to the file system

provided by the -F option.

**FILES** 

/etc/dfs/fstypes
/etc/dfs/sharetab

**ATTRIBUTES** 

See attributes(5) for descriptions of the following attributes:

| ATTRIBUTE TYPE | ATTRIBUTE VALUE |
|----------------|-----------------|
| Availability   | SUNWcsu         |

**SEE ALSO** 

share(1M), shareall(1M), attributes(5)

**NOTES** 

If *pathname* or *resourcename* is not found in the shared information, an error message will be sent to standard error.

unshare\_nfs(1M) Maintenance Commands

NAME

 $unshare\_nfs-make\ local\ NFS\ file\ systems\ unavailable\ for\ mounting\ by\ remote\ systems$ 

**SYNOPSIS** 

**unshare** [-F nfs ] pathname

**DESCRIPTION** 

The unshare command makes local file systems unavailable for mounting by remote systems. The shared file system must correspond to a line with NFS as the FSType in the file /etc/dfs/sharetab.

**OPTIONS** 

The following options are supported:

-F This option may be omitted if NFS is the first file system type listed in the file /etc/dfs/fstypes.

**FILES** 

/etc/dfs/fstypes
/etc/dfs/sharetab

**ATTRIBUTES** 

See attributes(5) for descriptions of the following attributes:

| ATTRIBUTE TYPE | ATTRIBUTE VALUE |
|----------------|-----------------|
| Availability   | SUNWcsu         |

**SEE ALSO** 

share(1M), attributes(5)

**NOTES** 

If the file system being unshared is a symbolic link to a valid pathname, the canonical path (the path which the symbolic link follows) will be unshared.

For example, if /export/foo is a symbolic link to /export/bar (/export/foo -> /export/bar), the following unshare command will result in /export/bar as the unshared pathname (and not /export/foo):

example# unshare -F nfs /export/foo

1340 SunOS 5.8 Last modified 5 Jul 1990

Maintenance Commands useradd(1M)

#### **NAME**

useradd - administer a new user login on the system

#### **SYNOPSIS**

#### DESCRIPTION

useradd adds a new user to the /etc/passwd and /etc/shadow and /etc/user\_attr files. The -A and -P options respectively assign authorizations and profiles to the user. The -R option assigns roles to a user.

useradd also creates supplementary group memberships for the user ( $\neg G$  option) and creates the home directory ( $\neg m$  option) for the user if requested. The new login remains locked until the passwd(1) command is executed.

Specifying useradd  $\neg D$  with the  $\neg g$ ,  $\neg b$ ,  $\neg f$ ,  $\neg e$ ,  $\neg A$ ,  $\neg P$ , or  $\neg R$  option (or any combination of these options) sets the default values for the respective fields. See the  $\neg D$  option. Subsequent useradd commands without the  $\neg D$  option use these arguments.

The system file entries created with this command have a limit of 512 characters per line. Specifying long arguments to several options can exceed this limit.

The login (login) and role (role) fields accept a string of no more than eight bytes consisting of characters from the set of alphabetic characters, numeric characters, period (.), underscore (\_), and hyphen (-). The first character should be alphabetic and the field should contain at least one lower case alphabetic character. A warning message will be written if these restrictions are not met. A future Solaris release may refuse to accept login and role fields that do not meet these requirements.

The login and role fields must contain at least one character and must not contain a colon (:) or a newline  $(\n)$ .

## **OPTIONS**

The following options are supported:

| 0 1              | 1 1                                                                                                    |
|------------------|----------------------------------------------------------------------------------------------------|
| -A authorization | One or more comma separated authorizations defined in auth_attr(4). Only a user or role who has grant rights to the authorization can assign it to an account.                                                                 |
| –b base_dir      | The default base directory for the system if $-d$ <i>dir</i> is not specified. <i>base_dir</i> is concatenated with the account name to define the home directory. If the $-m$ option is not used, <i>base_dir</i> must exist. |
| −c comment       | Any text string. It is generally a short description of the login, and is currently used as the field for                                                                                                    |

useradd(1M) Maintenance Commands

the user's full name. This information is stored in the user's /etc/passwd entry. -d dir The home directory of the new user. It defaults to base dir/account name, where base dir is the base directory for new login home directories and account\_name is the new login name. Display the default values for group, base\_dir, -Dskel\_dir, shell, inactive, and expire. When used with the -g, -b, -f, -e, -A, -P, or -R options, the -D option sets the default values for the specified fields. The default values are: other (GID of 1) group base\_dir /home skel\_dir /etc/skel shell /bin/sh inactive expire Null auths Null profiles Null roles Null -е expire Specify the expiration date for a login. After this date, no user will be able to access this login. The expire option argument is a date entered using one of the date formats included in the template file /etc/datemsk. See getdate(3C). If the date format that you choose includes spaces, it must be quoted. For example, you can enter 10/6/90 or "October 6, 1990". A null value (" ") defeats the status of the expired date. This option is useful for creating temporary logins. -£ inactive The maximum number of days allowed between uses of a login ID before that ID is declared invalid. Normal values are positive integers. A value of 0 defeats the status.

SunOS 5.8

Maintenance Commands useradd(1M)

| −g group    | An existing group's integer ID or character-string name. Without the -D option, it defines the new user's primary group membership and defaults to the default group. You can reset this default value by invoking useradd -D -g group.                                                                                                  |
|-------------|----------------------------------------------------------------------------------------------------|
| −G group    | An existing group's integer ID or character-string name. It defines the new user's supplementary group membership. Duplicates between <i>group</i> with the -g and -G options are ignored. No more than NGROUPS_MAX groups can be specified.                                                                                             |
| –k skel_dir | A directory that contains skeleton information (such as .profile) that can be copied into a new user's home directory. This directory must already exist. The system provides the /etc/skel directory that can be used for this purpose.                                                                                                 |
| _m          | Create the new user's home directory if it does not already exist. If the directory already exists, it must have read, write, and execute permissions by <i>group</i> , where <i>group</i> is the user's primary group.                                                                                                    |
| -0          | This option allows a UID to be duplicated (non-unique).                                                                                                    |
| −₽ profile  | One or more comma-separated execution profiles defined in prof_attr(4).                                                                                                    |
| −R role     | One or more comma-separated execution profiles defined in user_attr(4). Roles cannot be assigned to other roles.                                                                                                    |
| —s shell    | Full pathname of the program used as the user's shell on login. It defaults to an empty field causing the system to use /bin/sh as the default. The value of <i>shell</i> must be a valid executable file.                                                                                                    |
| –u uid      | The UID of the new user. This UID must be a non-negative decimal integer below MAXUID as defined in <sys param.h="">. The UID defaults to the next available (unique) number above the highest number currently assigned. For example, if UIDs 100, 105, and 200 are assigned, the next default UID number will be 201. (UIDs from</sys> |
|             |                                                                                                    |

useradd(1M) Maintenance Commands

# 0-99 are reserved for possible use in future applications.)

## **FILES**

/etc/datemsk

/etc/passwd

/etc/shadow

/etc/group

/etc/skel

/usr/include/limits.h

/etc/user\_attr

## **ATTRIBUTES**

See attributes(5) for descriptions of the following attributes:

| ATTRIBUTE TYPE | ATTRIBUTE VALUE |
|----------------|-----------------|
| Availability   | SUNWcsu         |

#### **SEE ALSO**

 $\label{eq:passwd} \begin{subarray}{l} passwd(1)\ profiles(1)\ roles(1),\ users(1B),\ groupadd(1M),\ groupdel(1M),\ groupmod(1M),\ gpck(1M),\ logins(1M),\ pwck(1M),\ userdel(1M),\ usermod(1M),\ getdate(3C),\ auth_attr(4),\ passwd(4),\ prof_attr(4),\ user_attr(4),\ attributes(5) \end{subarray}$ 

## **DIAGNOSTICS**

In case of an error, useradd prints an error message and exits with a non-zero status.

The following indicates that login specified is already in use:

UX: useradd: ERROR: login is already in use. Choose another.

The following indicates that the *uid* specified with the –u option is not unique:

UX: useradd: ERROR: uid uid is already in use. Choose another.

The following indicates that the *group* specified with the -g option is already in use:

UX: useradd: ERROR: group group does not exist. Choose another.

The following indicates that the uid specified with the -u option is in the range of reserved UIDs (from 0-99):

UX: useradd: WARNING: uid uid is reserved.

The following indicates that the uid specified with the -u option exceeds MAXUID as defined in <sys/param.h>:

Maintenance Commands useradd(1M)

UX: useradd: ERROR: uid uid is too big. Choose another.

The following indicates that the /etc/passwd or /etc/shadow files do not exist:

UX: useradd: ERROR: Cannot update system files - login cannot be created.

**NOTES** 

The useradd utility only adds definitions to the local /etc/group, etc/passwd, /etc/passwd, /etc/shadow and /etc/user\_attr files. If a network nameservice such as NIS or NIS+ is being used to supplement the local /etc/passwd file with additional entries, useradd cannot change information supplied by the network nameservice. However useradd will verify the uniqueness of the user name (or role) and user id and the existence of any group names specified against the external nameservice.

userdel(1M) Maintenance Commands

NAME

userdel - delete a user's login from the system

**SYNOPSIS** 

userdel [-r] login

**DESCRIPTION** 

The userdel utility deletes a user account from the system and makes the appropriate account-related changes to the system file and file system.

**OPTIONS** 

The following options are supported:

-r Remove the user's home directory from the system. This directory must exist. The files and directories under the home directory will no longer be accessible following successful execution of the command.

**OPERANDS** 

The following operands are supported:

login An existing login name to be deleted.

**EXIT STATUS** 

The following exit values are returned:

- O Successful completion.
- Invalid command syntax. A usage message for the userdel command is displayed.
- 6 The account to be removed does not exist.
- 8 The account to be removed is in use.
- Cannot update the /etc/group or /etc/user\_attr file but the login is removed from the /etc/passwd file.
- Cannot remove or otherwise modify the home directory.

**FILES** 

/etc/passwd system password file

/etc/shadow system file contain users' encrypted passwords

and related information

/etc/group system file containing group definitions

/etc/user\_attr system file containing additional user attributes

**ATTRIBUTES** 

See attributes(5) for descriptions of the following attributes:

| ATTRIBUTE TYPE | ATTRIBUTE VALUE |
|----------------|-----------------|
| Availability   | SUNWcsu         |

SEE ALSO

auths(1), passwd(1), profiles(1), roles(1), users(1B), groupadd(1M), groupdel(1M), groupmod(1M), logins(1M), roleadd(1M), rolemod(1M), useradd(1M), userdel(1M), usermod(1M), passwd(4), prof\_attr(4), user\_attr(4), attributes(5)

1346

SunOS 5.8

Maintenance Commands userdel(1M)

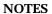

The userdel utility only deletes an account definition that is in the local /etc/group, /etc/passwd, /etc/shadow, and  $/\text{etc/user\_attr}$  file. If a network name service such as NIS or NIS+ is being used to supplement the local /etc/passwd file with additional entries, userdel cannot change information supplied by the network name service.

usermod(1M) Maintenance Commands

| Т | NΤ | Λ | N. | 1 | Г |
|---|----|---|----|---|---|
|   |    |   |    |   |   |

usermod - modify a user's login information on the system

#### **SYNOPSIS**

**usermod** [ $\neg u$  uid [ $\neg o$ ] [ $\neg g$  group] [ $\neg G$  group [, group...]] [ $\neg d$  dir [ $\neg m$ ] [ $\neg s$  shell] [ $\neg c$  comment] [ $\neg 1$  new\_name] [ $\neg 1$  inactive] [ $\neg 1$  expire] [ $\neg 1$  authorization [, authorization]] [ $\neg 1$  profile [, profile]] [ $\neg 1$  role [, role]] login

#### DESCRIPTION

The usermod utility modifies a user's login definition on the system. It changes the definition of the specified login and makes the appropriate login-related system file and file system changes.

The system file entries created with this command have a limit of 512 characters per line. Specifying long arguments to several options may exceed this limit.

## **OPTIONS**

The following options are supported:

-A authorization One or more comma separated authorizations as deined in auth\_attr(4). Only a user or role who

has grant rights to the authorization can assign it to an account. This replaces any existing

authorization setting.

−c comment string. comment can be any

text string. It is generally a short description of the login, and is currently used as the field for the user's full name. This information is stored in

the user's /etc/passwd entry.

-d *dir* Specify the new home directory of the user. It

defaults to base\_dir/login, where base\_dir is the base directory for new login home directories,

and login is the new login.

-e *expire* Specify the expiration date for a login. After this

date, no user will be able to access this login. The expire option argument is a date entered using one of the date formats included in the template

file /etc/datemsk. See getdate(3C).

For example, you may enter 10/6/90 or

October 6, 1990. A value of ''' defeats the

status of the expired date.

-f inactive Specify the maximum number of days allowed

between uses of a login ID before that login ID is declared invalid. Normal values are positive

integers. A value of 0 defeats the status.

1348

SunOS 5.8

Maintenance Commands usermod(1M)

Specify an existing group's integer ID or -g group character-string name. It redefines the user's primary group membership. −G group Specify an existing group's integer "ID" "," or character string name. It redefines the user's supplementary group membership. Duplicates between group with the -q and -G options are ignored. No more than NGROUPS\_UMAX groups may be specified as defined in <param.h>. Specify the new login name for the user. The -1 new\_logname new\_logname argument is a string no more than eight bytes consisting of characters from the set of alphabetic characters, numeric characters, period (.), underline (\_), and hypen (-). The first character should be alphabetic and the field should contain at least one lower case alphabetic character. A warning message will be written if these restrictions are not met. A future Solaris release may refuse to accept login fields that do not meet these requirements. The new\_logname argument must contain at least one character and must not contain a colon (:) or NEWLINE (\n). Move the user's home directory to the new -m directory specified with the -d option. If the directory already exists, it must have permissions read/write/execute by group, where group is the user's primary group. This option allows the specified UID to be -0 duplicated (non-unique). One or more comma-separated execution profiles −P *profile* defined in auth\_attr(4). This replaces any existing profile setting. -R role One or more comma-separated execution profiles defined in auth\_attr(4). This replaces any existing role setting. Specify the full pathname of the program that is -s shell used as the user's shell on login. The value of shell must be a valid executable file.

usermod(1M) Maintenance Commands

-u *uid* Specify a new UID for the user. It must be a

reassigned using chown(1M).

**OPERANDS** 

The following operands are supported:

login An existing login name to be modified.

## **EXIT STATUS**

In case of an error, usermod prints an error message and exits with one of the following values:

- The command syntax was invalid. A usage message for the usermod command is displayed.
- 3 An invalid argument was provided to an option.
- 4 The *uid* given with the –u option is already in use.
- The password files contain an error. pwconv(1M) can be used to correct possible errors. See passwd(4).
- The login to be modified does not exist, the *group* does not exist, or the login shell does not exist.
- 8 The login to be modified is in use.
- 9 The new\_logname is already in use.
- Cannot update the /etc/group or /etc/user\_attr file. Other update requests will be implemented.
- Insufficient space to move the home directory (-m option). Other update requests will be implemented.
- Unable to complete the move of the home directory to the new home directory.

## **FILES**

/etc/group system file containing group definitions

/etc/datemsk system file of date formats

/etc/passwd system password file

/etc/shadow system file containing users' encrypted passwords

and related information

/etc/usr\_attr system file containing additional user and role

attributes

1350 SunOS 5.8

Maintenance Commands usermod(1M)

#### **ATTRIBUTES**

See attributes(5) for descriptions of the following attributes:

| ATTRIBUTE TYPE | ATTRIBUTE VALUE |
|----------------|-----------------|
| Availability   | SUNWcsu         |

## **SEE ALSO**

 $\label{eq:passwd} $$\operatorname{passwd}(1), \operatorname{users}(1B), \operatorname{chown}(1M), \operatorname{groupadd}(1M), \operatorname{groupdel}(1M), \\ \operatorname{groupmod}(1M), \operatorname{logins}(1M), \operatorname{pwconv}(1M), \operatorname{roleadd}(1M), \operatorname{roledel}(1M), \\ \operatorname{rolemod}(1M), \operatorname{useradd}(1M), \operatorname{userdel}(1M), \operatorname{getdate}(3C), \operatorname{auth\_attr}(4), \\ \operatorname{passwd}(4), \operatorname{attributes}(5) \\$ 

## **NOTES**

The usermod utility modifies passwd definitions only in the local /etc/passwd and /etc/shadow files. If a network nameservice such as NIS or NIS+ is being used to supplement the local files with additional entries, usermod cannot change information supplied by the network nameservice. However usermod will verify the uniqueness of user name and user ID against the external nameservice.

The usermod utility uses the /etc/datemsk file, available with SUNWaccr, for date formatting.

utmpd(1M) Maintenance Commands

NAME

utmpd - utmp and utmpx monitoring daemon

**SYNOPSIS** 

utmpd [-debug]

**DESCRIPTION** 

The utmpd daemon monitors /var/adm/utmp and /var/adm/utmpx files. See utmp(4) and utmpx(4).

utmpd receives requests from pututline(3C) and pututxline(3C) by way of a named pipe. It maintains a table of processes and uses poll(2) on /proc files to detect process termination. When utmpd detects that a process has terminated, it checks that the process has removed its utmp entry from /var/adm/utmp and /var/adm/utmpx. If the process' utmp entry has not been removed, utmpd removes the entry. By periodically scanning the /var/adm/utmp and /var/adm/utmpx files, utmpd also monitors processes that are not in its table.

**OPTIONS** 

-debug Run in debug mode, leaving the process connected to the controlling terminal. Write debugging information to standard output.

**EXIT STATUS** 

The following exit values are returned:

0 Successful completion.

>0 An error occurred.

**FILES** 

/var/adm/utmp file containing user and accounting information

for commands such as who(1), write(1), and

login(1)

/var/adm/utmpx file containing an extended version of the

information in /var/adm/utmp

/proc directory containing files for processes whose

utmp entries are being monitored

**ATTRIBUTES** 

See attributes(5) for descriptions of the following attributes:

| ATTRIBUTE TYPE | ATTRIBUTE VALUE |
|----------------|-----------------|
| Availability   | SUNWcsu         |

**SEE ALSO** 

poll(2), pututline(3C), pututxline(3C), proc(4), utmp(4), utmpx(4), attributes(5)

Maintenance Commands uucheck(1M)

**NAME** 

uucheck – check the uucp directories and permissions file

**SYNOPSIS** 

/usr/lib/uucp/uucheck [-v] [-x debug-level]

**DESCRIPTION** 

uucheck checks for the presence of the uucp system required files and directories. uucheck also does error checking of the Permissions file (/etc/uucp/Permissions).

uucheck is executed during package installation. uucheck can only be used by the super-user or uucp.

**OPTIONS** 

The following options are supported:

-v Give a detailed (verbose) explanation of how the uucp

programs will interpret the Permissions file.

-x debug-level Produce debugging output on the standard output.

debug-level is a number from 0 to 9. Higher numbers give

more detailed debugging information.

**FILES** 

/etc/uucp/Devices
/etc/uucp/Limits
/etc/uucp/Permissions
/etc/uucp/Systems
/var/spool/locks/\*
/var/spool/uucp/\*
/var/spool/uucppublic/\*

**ATTRIBUTES** 

See attributes(5) for descriptions of the following attributes:

| ATTRIBUTE TYPE | ATTRIBUTE VALUE |
|----------------|-----------------|
| Availability   | SUNWbnuu        |

**SEE ALSO** 

uucp(1C), uustat(1C), uux(1C), uucico(1M), uusched(1M), attributes (5)

**BUGS** 

The program does not check file/directory modes or some errors in the Permissions file such as duplicate login or machine name.

uucico(1M) Maintenance Commands

NAME

uucico – file transport program for the uucp system

**SYNOPSIS** 

/usr/lib/uucp/uucico [-f] [-c type] [-d spool-directory] [-i interface]

[-r role-number] [-s system-name] [-x debug-level]

DESCRIPTION OPTIONS

uucico is the file transport program for uucp work file transfers.

The following options are supported:

-f This option is used to "force execution" of uucico

by ignoring the limit on the maximum number of uucicos defined in the /etc/uucp/Limits file.

-c type The first field in the Devices file is the "Type"

field. The -c option forces uucico to only use entries in the "Type" field that match the user specified type. The specified type is usually the

name of a local area network.

-d spool-directory This option specifies the directory spool-directory

that contains the uucp work files to be transferred. The default spool directory is

/var/spool/uucp.

−i *interface* This option defines the *interface* used with

uucico. The interface only affects slave mode. Known interfaces are UNIX (default), TLI (basic Transport Layer Interface), and TLIS (Transport Layer Interface with Streams modules,

read/write).

-r role-number 1 is used for master mode.

role-number 0 is used for slave mode (default). When uucico is started by a program or cron, role-number 1 should be used for master mode.

−s system-name The −s option defines the remote system

(system-name) that uucico will try to contact. It is required when the role is master; system-name

must be defined in the Systems file.

-x debug-level Both uux and uucp queue jobs that will be

transferred by uucico. These jobs are normally started by the uusched scheduler, for debugging purposes, and can be started manually. For example, the shell Uutry starts uucico with debugging turned on. The debug-level is a number

Maintenance Commands uucico(1M)

between 0 and 9. Higher numbers give more detailed debugging information.

## **FILES**

/etc/uucp/Devconfig
/etc/uucp/Devices
/etc/uucp/Limits
/etc/uucp/Permissions
/etc/uucp/Sysfiles
/etc/uucp/Systems
/var/spool/locks/\*
/var/spool/uucp/\*
/var/spool/uucppublic/\*

## **ATTRIBUTES**

See  ${\tt attributes}(5)$  for descriptions of the following attributes:

| ATTRIBUTE TYPE | ATTRIBUTE VALUE |
|----------------|-----------------|
| Availability   | SUNWbnuu        |

## **SEE ALSO**

 $\verb"uucp(1C)"$ ,  $\verb"uux(1C)"$ ,  $\verb"uux(1C)"$ ,  $\verb"uutry(1M)"$ ,  $\verb"cron(1M)"$ ,  $\verb"uusched(1M)"$ ,  $\verb"attributes(5)"$ 

uucleanup(1M) Maintenance Commands

### NAME

uucleanup - uucp spool directory clean-up

#### **SYNOPSIS**

/usr/lib/uucp/uucleanup [-Ctime] [-Dtime] [-mstring] [-otime] [-ssystem] [-Wtime] [-xdebug-level] [-Xtime]

## **DESCRIPTION**

uucleanup will scan the spool directories for old files and take appropriate action to remove them in a useful way:

- Inform the requester of send/receive requests for systems that can not be reached.
- Return undeliverable mail to the sender.
- Deliver rnews files addressed to the local system.
- Remove all other files.

In addition, there is a provision to warn users of requests that have been waiting for a given number of days (default 1 day). Note: uucleanup will process as if all option times were specified to the default values unless time is specifically set.

This program is typically started by the shell uudemon.cleanup, which should be started by cron(1M).

#### **OPTIONS**

| -Ctime        | Remove any ${\tt C}$ . files greater or equal to time days old and send appropriate information to the requester (default 7 days).                                                                                                    |
|---------------|----------------------------------------------------------------------------------------------------|
| -Dtime        | Remove any D. files greater or equal to time days old, make an attempt to deliver mail messages, and execute rnews when appropriate (default 7 days).                                                                                                    |
| -mstring      | Include $string$ in the warning message generated by the $-\mathbb{W}$ option. The default line is "See your local administrator to locate the problem".                                                                                                    |
| -otime        | Delete other files whose age is more than time days (default 2 days).                                                                                                    |
| -ssystem      | Execute for system spool directory only.                                                                                                    |
| -Wtime        | Any $\mathbb C$ . files equal to time days old will cause a mail message to be sent to the requester warning about the delay in contacting the remote. The message includes the $JOBID$ , and in the case of mail, the mail message. The administrator may include a message line telling whom to call to check the problem ( $-m$ option) (default 1 day). |
| –xdebug-level | Produce debugging output on standard ouput. <i>debug-level</i> is a single digit between 0 and 9; higher numbers give more                                                                                                    |

Last modified 19 May 1993

Maintenance Commands uucleanup(1M)

detailed debugging information. (This option may not be

available on all systems.)

-Xtime Any X. files greater or equal to time days old will be

removed. The  $\mathbb D$ . files are probably not present (if they were, the  $\mathbb X$ . could get executed). But if there are  $\mathbb D$ . files, they will

be taken care of by D. processing (default 2 days).

FILES /usr/lib/uucp directory with commands used by uucleanup

internally

/var/spool/uucp spool directory

**ATTRIBUTES** See attributes(5) for descriptions of the following attributes:

| ATTRIBUTE TYPE | ATTRIBUTE VALUE |
|----------------|-----------------|
| Availability   | SUNWbnuu        |

SEE ALSO

uucp(1C), uux(1C), cron(1M), attributes(5)

uusched(1M) Maintenance Commands

NAME

uusched - uucp file transport program scheduler

**SYNOPSIS** 

/usr/lib/uucp/uusched [-u debug-level] [-x debug-level]

**DESCRIPTION** 

uusched is the uucp(1C) file transport scheduler. It is usually started by the daemon uudemon.hour that is started by cron(1M) from an entry in user uucp's crontab file:

11,41 \* \* \* \* /etc/uucp/uucp/uudemon.hour

**OPTIONS** 

The options are for debugging purposes only. *debug-level* is a number between 0 and 9. Higher numbers give more detailed debugging information:

The following options are supported:

-u debug-level

Passes the -u debug-level option uucico(1M) as

-x debug-level.

−x debug-level

Outputs debugging messages from uusched.

**FILES** 

/etc/uucp/Devices
/etc/uucp/Permissions
/etc/uucp/Systems
/var/spool/locks/\*
/var/spool/uucp/\*

/var/spool/uucppublic/\*

**ATTRIBUTES** 

See attributes(5) for descriptions of the following attributes:

| ATTRIBUTE TYPE | ATTRIBUTE VALUE |
|----------------|-----------------|
| Availability   | SUNWbnuu        |

**SEE ALSO** 

uucp(1C), uux(1C), cron(1M), uucico(1M), attributes(5)

Maintenance Commands Uutry(1M)

**NAME** Uutry, uutry – attempt to contact remote system with debugging on

**SYNOPSIS** 

/usr/lib/uucp/Uutry [-r] [-c type] [-x debug-level] system-name

**DESCRIPTION** 

Uutry is a shell script that is used to invoke uucico(1M) to call a remote site. Debugging is initially turned on and is set to the default value of 5. The debugging output is put in file / tmp/ system-name.

**OPTIONS** 

The following options are supported:

-r This option overrides the retry time that is set in file

/var/uucp/.Status/ system-name.

The first field in the Devices file is the "Type" field. The -c type option forces uucico to use only entries in the "Type" field that match the user-specified type. The specified type is

that match the user-specified type. The specified type i

usually the name of a local area network.

debug-level is a number from 0 to 9. Higher numbers give

debug-level more detailed debugging information.

**FILES** 

/etc/uucp/Devices

/etc/uucp/Limits

/etc/uucp/Permissions

/etc/uucp/Systems

/tmp/ system-name

/var/spool/locks/\*

/var/spool/uucp/\*

/var/spool/uucppublic/\*

### **ATTRIBUTES**

See attributes(5) for descriptions of the following attributes:

| ATTRIBUTE TYPE | ATTRIBUTE VALUE |
|----------------|-----------------|
| Availability   | SUNWbnuu        |

**SEE ALSO** 

uucp(1C), uux(1C), uucico(1M), attributes(5)

uuxqt(1M) Maintenance Commands

NAME

uuxqt – execute remote command requests

#### **SYNOPSIS**

/usr/lib/uucp/uuxqt [-s system] [-x debug-level]

## **DESCRIPTION**

uuxqt is the program that executes remote job requests from remote systems generated by the use of the uux command. (mail uses uux for remote mail requests). uuxqt searches the spool directories looking for execution requests. For each request, uuxqt checks to see if all the required data files are available, accessible, and the requested commands are permitted for the requesting system. The Permissions file is used to validate file accessibility and command execution permission.

There are two environment variables that are set before the uuxqt command is executed:

- UU\_MACHINE is the machine that sent the job (the previous one).
- UU\_USER is the user that sent the job.

These can be used in writing commands that remote systems can execute to provide information, auditing, or restrictions.

## **OPTIONS**

The following options are supported:

−s system Specifies the remote system name.

-x debug-level is a number from 0 to 9. Higher numbers give

more detailed debugging information.

## **FILES**

/etc/uucp/Limits
/etc/uucp/Permissions
/var/spool/locks/\*
/var/spool/uucp/\*

## **ATTRIBUTES**

See attributes(5) for descriptions of the following attributes:

| ATTRIBUTE TYPE | ATTRIBUTE VALUE |
|----------------|-----------------|
| Availability   | SUNWbnuu        |

## **SEE ALSO**

mail(1), uucp(1C), uustat(1C), uux(1C), uucico(1M), attributes(5)

1360

SunOS 5.8

Last modified 19 May 1993

Maintenance Commands vmstat(1M)

#### **NAME**

vmstat - report virtual memory statistics

## **SYNOPSIS**

vmstat [-cipsS] [disks] [interval [count] ]

### **DESCRIPTION**

vmstat reports virtual memory statistics regarding process, virtual memory, disk, trap, and CPU activity.

On MP systems, vmstat averages the number of CPUs into the output. For per-process statistics, see mpstat(1M).

vmstat only supports statistics for certain devices. For more general system statistics, use sar(1), iostat(1M), or sar(1M).

Without options, vmstat displays a one-line summary of the virtual memory activity since the system was booted.

During execution of this kernel status command, the "state" of the kernel can change. An example would be CPUs going online or offline. vmstat will report this as <<State change>>.

See Solaris Transition Guide for device naming conventions for disks.

#### **OPTIONS**

The following options are supported:

- -c Report cache flushing statistics. By default, report the total number of each kind of cache flushed since boot time. The types are: user, context, region, segment, page, and partial-page.
- -i Report the number of interrupts per device. *count* and *interval* does not apply to the -i option.
- -p Report paging activity in details. This option will display the following, respectively:

epi Executable page-ins.

epo Executable page-outs.

epf Executable page-frees.

api Anonymous page-ins.

apo Anonymous page-outs.

apf Anonymous page-frees.

fpi File system page-ins.

fpo File system page-outs.

fpf File system page-frees.

Last modified 6 Oct 1998 SunOS 5.8 1361

vmstat(1M) Maintenance Commands

- -s Display the total number of various system events since boot. *count* and *interval* does not apply to the −s option.
- -S Report on swapping rather than paging activity. This option will change two fields in vmstat's "paging" display: rather than the "re" and "mf" fields, vmstat will report "si" (swap-ins) and "so" (swap-outs).

# **OPERANDS**

The following operands are supported:

count Specifies the number of times that the statitics are repeated.

*count* does not apply to the -i and -s options.

disks Specifies which disks are to be given priority in the output

(only four disks fit on a line). Common disk names are id, sd, xd, or xy, followed by a number (for example, sd2,

xd0, and so forth).

interval Specifies the last number of seconds over which vmstat

summarizes activity. This number of seconds repeats forever.

interval does not apply to the -i and -s options.

#### **EXAMPLES**

#### **EXAMPLE 1** Using vmstat

The following command displays a summary of what the system is doing every five seconds.

example% vmstat 5

```
disk
                                                                  faults
procs memory
                              page
r b w swap free re mf pi p fr de sr s0 s1 s2 s3 in sy cs us sy id
\begin{smallmatrix}0&0&0&0&11456&4120&1&41&19&1&3&0&2&0&4&0&0&48&112&130&4&14&82\\0&0&1&10132&4280&0&4&44&0&0&0&0&23&0&0&211&230&144&3&35&62\end{smallmatrix}
\begin{smallmatrix} 0 & 0 & 1 & 10132 & 4616 & 0 & & 0 & 20 & 0 & & 0 & & 0 & & 19 & & 0 & & 150 & 172 & 146 & & 3 & 33 & 64 \end{smallmatrix}
0 \ 0 \ 1 \ 10132 \ 5292 \ 0 \quad 0 \ 9 \ 0 \quad 0 \quad 0 \quad 0 \ 21 \quad 0 \quad 0 \ 165 \ 105 \ 130 \quad 1 \ 21 \ 78
1 1 1 10132 5496 0
                          0 5 0 0 0 0 0 23 0
                                                              0 183 92 134
                         0 25 0 0 0 0 0 18 0 0 131 231 116
1 0 1 10132 5564 0
1 0 1 10124 5412 0 0 37 0 0 0 0 0 22 0 0 166 179 118 1 33 67
1 0 1 10124 5236 0
                           0 24 0 0 0 0 0 14 0 0 109 243 113
example%
```

The fields of vmstat's display are

procs Report the number of processes in each of the three

following states:

r in run queue

1362 SunOS 5.8 Last modified 6 Oct 1998

Maintenance Commands vmstat(1M)

|        | b                 | blocked for resources I/O, paging, and so forth                                                                                                    |
|--------|-------------------|----------------------------------------------------------------------------------------------------|
|        | W                 | runnable but swapped                                                                                                    |
| memory | Report            | on usage of virtual and real memory.                                                                                                    |
|        |                   |                                                                                                    |
|        | swap              | amount of swap space currently available (Kbytes)                                                                                                    |
|        | free              | size of the free list (Kbytes)                                                                                                    |
| page   | The inf           | information about page faults and paging activity. Formation on each of the following activities is given as per second.                                                                                             |
|        | re                | page reclaims — but see the $-S$ option for how this field is modified.                                                                                                    |
|        | mf                | minor faults — but see the $-\mbox{S}$ option for how this field is modified.                                                                                                    |
|        | pi                | kilobytes paged in                                                                                                    |
|        | po                | kilobytes paged out                                                                                                    |
|        | fr                | kilobytes freed                                                                                                    |
|        | de                | anticipated short-term memory shortfall (Kbytes)                                                                                                    |
|        | sr                | pages scanned by clock algorithm                                                                                                    |
| disk   | slots fo<br>numbe | the number of disk operations per second. There are r up to four disks, labeled with a single letter and r. The letter indicates the type of disk (s = SCSI, i = d so forth); the number is the logical unit number. |
| faults | Report            | the trap/interrupt rates (per second).                                                                                                    |
|        | in                | (non clock) device interrupts                                                                                                    |
|        | sy                | system calls                                                                                                    |
|        | CS                | CPU context switches                                                                                                    |
| сри    |                   | breakdown of percentage usage of CPU time. On MP s, this is an average across all processors.                                                                                                    |
|        | us                | user time                                                                                                    |
|        | sy                | system time                                                                                                    |
|        |                   |                                                                                                    |

vmstat(1M) Maintenance Commands

## id idle time

# **ATTRIBUTES**

See attributes(5) for descriptions of the following attributes:

| ATTRIBUTE TYPE | ATTRIBUTE VALUE |
|----------------|-----------------|
| Availability   | SUNWcsu         |

# **SEE ALSO**

sar(1), iostat(1M), mpstat(1M), sar(1M), attributes(5)

Solaris Transition Guide

System Administration Guide, Volume 1

1364 SunOS 5.8 Last modified 6 Oct 1998

Maintenance Commands volcopy(1M)

**NAME** 

volcopy - make an image copy of file system

# SYNOPSIS DESCRIPTION

**volcopy** [-F FSType] [-V] [generic\_options] [-o FSType-specific\_options] operands volcopy makes a literal copy of the file system. This command may not be supported for all FSTypes.

**OPTIONS** 

The following options are supported:

−F FSType

Specify the *FSType* on which to operate. The *FSType* should either be specified here or be determinable from /etc/vfstab by matching the *operands* with an entry in the table. Otherwise, the default file system type specified in /etc/default/fs will be used.

-V

Echo the complete command line, but do not execute the command. The command line is generated by using the options and arguments provided by the user and adding to them information derived from /etc/vfstab. This option should be used to verify and validate the command line.

generic\_options

Options that are commonly supported by most *FSType*-specific command modules. The following options are available:

- Require the operator to respond "yes" or "no" instead of simply waiting ten seconds before the copy is made.
- -s (Default) Invoke the DEL if wrong verification sequence.

−o FSType-specific\_options

Specify *FSType*-specific options in a comma separated (without spaces) list of suboptions and keyword-attribute pairs for interpretation by the *FSType*-specific module of the command.

1365

Last modified 20 Mar 1995 SunOS 5.8

volcopy(1M) Maintenance Commands

**OPERANDS** 

The following operands are supported:

operands generally include the device and volume names and are file

system specific. A detailed description of the operands can be

found on the FSType-specific man pages of volcopy.

**EXIT STATUS** 

The following exit values are returned:

O Successful file system copy

1 An error has occurred.

**FILES** 

/etc/vfstab list of default parameters for each file system

/etc/default/fs default local file system type. Default

values can be set for the following flags in /etc/default/fs. For example: LOCAL=ufs.

LOCAL: The default partition for a command if

no FSType is specified.

**ATTRIBUTES** 

See attributes(5) for descriptions of the following attributes:

| ATTRIBUTE TYPE | ATTRIBUTE VALUE |
|----------------|-----------------|
| Availability   | SUNWcsu         |

**SEE ALSO** 

labelit(1M), vfstab(4), attributes(5) Manual pages for the FSType-specific modules of volcopy.

1366 SunOS 5.8 Last modified 20 Mar 1995

Maintenance Commands volcopy\_ufs(1M)

**NAME** | volcopy\_ufs – make an image copy of a ufs file system

**SYNOPSIS** | **volcopy** [-F ufs ] [generic\_options] fsname srcdevice volname1 destdevice volname2

**DESCRIPTION** volcopy makes a literal copy of the ufs file system using a blocksize matched

to the device.

**OPTIONS** The following option is supported:

generic\_options options supported by the generic volcopy

command. See volcopy(1M).

**OPERANDS** The following operands are supported:

fsname represents the mount point (for

example, root, u1, etc.) of the file

system being copied.

srcdevice or destdevice the disk partition specified

using the raw device (for example, /dev/rdsk/cld0s8, /dev/rdsk/cld1s8, etc.).

srcdevice and volname1 the device and physical volume from

which the copy of the file system is

being extracted.

destdevice and volname2 the target device and physical

volume.

fsname and volname are limited to six or fewer characters and recorded in the

superblock. *volname* may be '-' to use the existing volume name.

**EXIT STATUS** The following exit values are returned:

O Successful file system copy.

non-zero An error has occurred.

FILES /var/adm/filesave.log a record of file systems/volumes copied

**ATTRIBUTES** See attributes(5) for descriptions of the following attributes:

| ATTRIBUTE TYPE | ATTRIBUTE VALUE |
|----------------|-----------------|
| Availability   | SUNWcsu         |

**SEE ALSO** 

 $\texttt{cpio}(1), \texttt{dd}(1M), \texttt{labelit}(1M), \texttt{volcopy}(1M), \texttt{fs\_ufs}(4), \texttt{attributes}(5)$ 

**NOTES** 

 $\verb|volcopy| does not support copying to tape devices. Use \verb|dd(1M)| for copying to and from tape devices.$ 

vold(1M) Maintenance Commands

#### NAME

vold - Volume Management daemon to manage CD-ROM and floppy devices

#### **SYNOPSIS**

/usr/sbin/vold [-n] [-t] [-v] [-f config-file] [-1 log-file] [-d root-dir] [-L debug-level]

## **DESCRIPTION**

The Volume Management daemon, vold, creates and maintains a file system image rooted at *root-dir* that contains symbolic names for floppies and CD-ROMs. The default *root-dir* is set to /vol if no directory is specified by the –d option.

vold reads the /etc/vold.conf configuration file upon startup. If the configuration file is modified later, vold must be told to reread the /etc/vold.conf file. Do this by entering

```
example# kill -HUP vold_pid
```

To tell vold to clean up and exit, the SIGTERM signal is used:

```
example# kill -TERM vold_pid
```

where vold\_pid is the process ID of vold.

## **OPTIONS**

The following options are supported:

| The following options are supported: |                                                                                                    |  |  |  |
|--------------------------------------|----------------------------------------------------------------------------------------------------|--|--|--|
| -n                                   | Never writeback. Volume Management updates media labels with unique information if labels are not unique. This flag keeps Volume Management from changing your media. The default setting is FALSE. |  |  |  |
| -t                                   | Dump NFS trace information to the log file. The default setting is FALSE.                                                                                                    |  |  |  |
| -v                                   | Provide lots of status information to the log file. The default setting is FALSE (do not provide status info to log file).                                                                          |  |  |  |
| –droot-dir                           | Specify an alternate root directory. The default location is $/vol$ . Setting this will also cause other Volume Management utilities to use this as the default root directory.                     |  |  |  |
| −£ config-file                       | Specify an alternate configuration file. The default file is /etc/vold.conf.                                                                                                    |  |  |  |
| −1 log-file                          | Specify an alternate log file. The default log file is /var/adm/vold.log.                                                                                                    |  |  |  |
| −L debug-level                       | Change the level (verbosity) of debug messages sent to the log file. The range is 0 to 99 where 0 is nothing and 99 is everything. The default level is 0.                                          |  |  |  |

1368 SunOS 5.8 Last modified 2 Feb 1995

Maintenance Commands vold(1M)

## ENVIRONMENT VARIABLES

vold sets the following environment variables to aid programs which are called when events such as insert, notify, and eject occur:

VOLUME\_ACTION Event that caused this program to be executed.

VOLUME\_PATH Pathname of the matched regex from the

vold.conf file.

VOLUME\_DEVICE Device (in /vol/dev) that applies to the media.

VOLUME\_NAME Name of the volume in question.

VOLUME\_SYMNAME Symbolic name of a device containing the

volume.

VOLUME\_MEDIATYPE Name of the type of media (CD-ROM or floppy)

**FILES** 

/etc/vold.conf Volume Management daemon configuration

file. Directs the Volume Management daemon to control certain devices, and causes events to

occur when specific criteria are met.

/usr/lib/vold/\*.so.1 Shared objects called by Volume Management

daemon when certain actions occur.

/var/adm/vold.log the default log file location (see the -1 option for

a description).

/vol the default Volume Management root directory.

#### **ATTRIBUTES**

See attributes(5) for descriptions of the following attributes:

| ATTRIBUTE TYPE | ATTRIBUTE VALUE |
|----------------|-----------------|
| Availability   | SUNWvolu        |

#### **SEE ALSO**

volcancel(1), volcheck(1), volmissing(1) rmmount(1M),
rmmount.conf(4), vold.conf(4), attributes(5), volfs(7FS)

System Administration Guide, Volume 1

wall(1M) Maintenance Commands

**NAME** 

wall - write to all users

# SYNOPSIS DESCRIPTION

/usr/sbin/wall [-a] [-g grpname] [filename]

wall reads its standard input until an end-of-file. It then sends this message to all currently logged-in users preceded by:

Broadcast Message from . . .

If *filename* is given, then the message is read in from that file. Normally, pseudo-terminals that do not correspond to rlogin sessions are ignored. Thus, when using a window system, the message appears only on the console window. However, -a will send the message even to such pseudo-terminals.

It is used to warn all users, typically prior to shutting down the system.

The sender must be superuser to override any protections the users may have invoked See mesq(1).

wall runs  $\mathtt{setgid}()$  to the group ID  $\mathtt{tty}$ , in order to have write permissions on other user's terminals. See  $\mathtt{setuid}(2)$ .

wall will detect non-printable characters before sending them to the user's terminal. Control characters will appear as a " ^ " followed by the appropriate ASCII character; characters with the high-order bit set will appear in "meta" notation. For example, ' $\003$ ' is displayed as ' $\C$ ' and ' $\372$ ' as ' $\M-z$ '.

## **OPTIONS**

The following options are supported:

-a broadcast message to the console and pseudo-terminals.

–g grpname broadcast to a specified group only.

## ENVIRONMENT VARIABLES

If the LC\_\* variables ( LC\_CTYPE, LC\_TIME, LC\_COLLATE, LC\_NUMERIC, and LC\_MONETARY) are not set in the environment, the operational behavior of wall for each corresponding locale category is determined by the value of the LANG environment variable. See environ(5). If LC\_ALL is set, its contents are used to override both the LANG and the other LC\_\* variables. If none of the above variables are set in the environment, the "C" (U.S. style) locale determines how wall behaves.

## **FILES**

/dev/tty\*

## **ATTRIBUTES**

See attributes(5) for descriptions of the following attributes:

| ATTRIBUTE TYPE | ATTRIBUTE VALUE |
|----------------|-----------------|
| Availability   | SUNWcsu         |

1370 SunOS 5.8 Last modified 13 Jul 1994

Maintenance Commands wall(1M)

SEE ALSO mesg(1), write(1), setuid(2), attributes(5), environ(5)

NOTES wall displays "Cannot send to ..." when the open on a user's tty file fails.

Last modified 13 Jul 1994 SunOS 5.8 1371

wbemadmin(1M) Maintenance Commands

NAME

wbemadmin - start Sun WBEM User Manager

## SYNOPSIS

#### /usr/sadm/bin/wbemadmin

DESCRIPTION

The wbemadmin utility starts Sun WBEM User Manager, a graphical user interface that enables you to add and delete authorized WBEM users and to set their access privileges. Use this application to manage access to groups of managed resources, such as disks and installed software, in the Solaris operating environment.

The wbemadmin utility allows you to perform the following tasks:

Manage user access rights

Use the wbemadmin utility to add,

delete, or modify an individual user's access rights to a namespace on a

WBEM-enabled system.

Manage namespace access rights

Use the wbemadmin utility to add,

delete, or modify access rights for all

users to a namespace.

The Sun WBEM User Manager displays a Login dialog box. You must log in as root or a user with write access to the root\security namespace to grant access rights to users. By default, Solaris users have guest privileges, which grants them read access to the default namespaces.

Managed resources are described using a standard information model called Common Information Model (CIM). A CIM object is a computer representation, or model, of a managed resource, such as a printer, disk drive, or CPU. CIM objects can be shared by any WBEM-enabled system, device, or application. CIM objects are grouped into meaningful collections called schema. One or more schemas can be stored in directory-like structures called namespaces.

All programming operations are performed within a namespace. Two namespaces are created by default during installation:

- root\cimv2 Contains the default CIM classes that represent objects on your system.
- root\security Contains the security classes used by the CIM Object Manager to represent access rights for users and namespaces.

When a WBEM client application connects to the CIM Object Manager in a particular namespace, all subsequent operations occur within that namespace. When you connect to a namespace, you can access the classes and instances in that namespace (if they exist) and in any namespaces contained in that namespace.

1372 SunOS 5.8 Last modified 7 Oct 1999

Maintenance Commands wbemadmin(1M)

When a WBEM client application accesses CIM data, the WBEM system validates the user's login information on the current host. By default, a validated WBEM user is granted read access to the Common Information Model (CIM) Schema. The CIM Schema describes managed objects on your system in a standard format that all WBEM-enabled systems and applications can interpret.

You can set access privileges on individual namespaces or for a user-namespace combination. When you add a user and select a namespace, by default the user is granted read access to CIM objects in the selected namespace. An effective way to combine user and namespace access rights is to first restrict access to a namespace. Then grant individual users read, read and write, or write access to that namespace.

You cannot set access rights on individual managed objects. However you can set access rights for all managed objects in a namespace as well as on a per-user basis.

If you log in to the root account, you can set the following types of access to CIM objects:

- Read Only Allows read-only access to CIM Schema objects. Users with this privilege can retrieve instances and classes, but cannot create, delete, or modify CIM objects.
- Read/Write Allows full read, write, and delete access to all CIM classes and instances.
- Write Allows write and delete, but not read access to all CIM classes and instances.
- None Allows no access to CIM classes and instances.

Context help is displayed in the left side of the wbemadmin dialog boxes. When you click on a field, the help content changes to describe the selected field. No context help is available on the main User Manager window.

The wbemadmin security administration tool updates the following Java classes in the root\security namespace:

- Solaris\_UserAcl Updated when access rights are granted or changed for a user.
- Solaris\_namespaceAc1 Updated when access rights are granted or changed for a namespace.

**USAGE** 

The wbemadmin utility is not the tool for a distributed environment. It is used for local administration on the machine on which the CIM Object Manager is running.

Last modified 7 Oct 1999 SunOS 5.8 1373

wbemadmin(1M) Maintenance Commands

**EXIT STATUS** The wbemadmin utility terminates with exit status 0.

**WARNING** The root\security namespace stores access privileges. If you grant other

users access to the root\security namespace, those users can grant

themselves or other users rights to all other namespaces.

**ATTRIBUTES** See attributes(5) for descriptions of the following attributes:

| ATTRIBUTE TYPE | ATTRIBUTE VALUE |
|----------------|-----------------|
| Availability   | SUNWwbcor       |

SEE ALSO mofcomp(1M), wbemlogviewer(1M), init.wbem(1M), attributes(5)

1374 SunOS 5.8 Last modified 7 Oct 1999

**NAME** 

wbemlogviewer - start WBEM Log Viewer

#### SYNOPSIS

## /usr/sadm/bin/wbemlogviewer

## **DESCRIPTION**

The wbemlogviewer utility starts the WBEM Log Viewer graphical user interface, which enables administrators to view and maintain log records created by WBEM clients and providers. The WBEM Log Viewer displays a Login dialog box. You must log in as root or a user with write access to the root\cimv2 namespace to view and maintain log files. Namespaces are described in wbemadmin(1M).

Log events can have three severity levels.

- Errors
- Warnings
- Informational

The WBEM log file is created in the <code>/var/sadm/wbem/log</code> directory, with the name <code>wbem\_log</code>. The first time the log file is backed up, it is renamed <code>wbem\_log.1</code>, and a new <code>wbem\_log</code> file is created. Each succeeding time the <code>wbem\_log</code> file is backed up, the file extension number of each backup log file is increased by 1, and the oldest backup log file is removed. Older backup files have higher file extension numbers than more recent backup files.

The log file is renamed with a .1 file extension and saved when one of the following two conditions occur:

- The current file reaches the file size limit specified in the WBEM Services properties file, /var/sadm/wbem/WbemServices.properties.
- A WBEM client application uses the clearLog() method in the Solaris\_LogService class to clear the current log file.

## The WBEM Services properties file

 $/{\tt var/sadm/wbem/WbemServices.properties} \ is \ modified \ when \ you \ change \ the \ properties \ of \ log \ files.$ 

Help is displayed in the left panel of each dialog box. Context help is not displayed in the main Log Viewer window.

#### **USAGE**

The WBEM Log Viewer is not the tool for a distributed environment. It is used for local administration.

The WBEM Log Viewer allows you to perform the following tasks:

View the logs

Set properties of log files Click Action->Log File Settings to specify log file

parameters and the log file directory.

wbemlogviewer(1M) Maintenance Commands

Back up a log file Click Action->Back Up Now to back up and close

the current log file and start a new log file.

Delete an old log file Click Action->Open Log File to open a backed-up

log file. To delete a backed-up log file, open it and then click Action->Delete Log File. You can

only delete backed-up log files.

View log record details Double-click a log entry to display its details.

Sort the logs Click View->Sort By to sort displayed entries.

You can also click any column heading to sort the list. By default, the log entries are displayed in reverse chronological order (new logs first).

**EXIT STATUS** 

The wbemlogviewer utility terminates with exit status 0.

**FILES** 

/var/sadm/wbem/log/wbem\_log

WBEM log file

/var/sadm/wbem/WbemServices.properties

WBEM Services properties file

**ATTRIBUTES** 

See attributes(5) for descriptions of the following attributes:

| ATTRIBUTE TYPE | ATTRIBUTE VALUE |
|----------------|-----------------|
| Availability   | SUNWwbcor       |

**SEE ALSO** 

wbemadmin(1M), init.wbem(1M), mofcomp(1M), attributes(5)

1376 SunOS 5.8 Last modified 9 Aug 1999

Maintenance Commands whodo(1M)

#### **NAME**

whodo - who is doing what

#### **SYNOPSIS**

/usr/sbin/whodo [-h] [-1] [user]

## **DESCRIPTION**

whodo produces formatted and dated output from information in the /var/adm/utmpx, /tmp/ps\_data, and /proc/pid files.

The display is headed by the date, time, and machine name. For each user logged in, device name, user-ID and login time is shown, followed by a list of active processes associated with the user-ID. The list includes the device name, process-ID, CPU minutes and seconds used, and process name.

If *user* is specified, output is restricted to all sessions pertaining to that user.

#### **OPTIONS**

- -h Suppress the heading.
- Produce a long form of output. The fields displayed are: the user's login name, the name of the tty the user is on, the time of day the user logged in (in <code>hours:minutes</code>), the idle time that is, the time since the user last typed anything (in <code>hours:minutes</code>), the CPU time used by all processes and their children on that terminal (in <code>minutes:seconds</code>), the CPU time used by the currently active processes (in <code>minutes:seconds</code>), and the name and arguments of the current process.

## **EXAMPLES**

**EXAMPLE 1** An example of the whodo command.

#### The command:

example% whodo

## produces a display like this:

```
Tue Mar 12 15:48:03 1985
bailey
tty09
       mcn
   tty09 28158 0:29 sh
tty52 bdr
              15:23
   tty52 21688 0:05 sh
   tty52
          22788
                 0:01 whodo
   tty52
          22017
                 0:03 vi
   tty52 22549
                0:01 sh
      lee
              10:20
   tty08 6748 0:01 layers
   xt162 6751
                 0:01 sh
   xt163
          6761
                 0:05 sh
   tty08 6536
                0:05 sh
```

whodo(1M) Maintenance Commands

## ENVIRONMENT VARIABLES

If any of the LC\_\* variables ( LC\_CTYPE, LC\_MESSAGES, LC\_TIME, LC\_COLLATE, LC\_NUMERIC, and LC\_MONETARY) (see environ(5)) are not set in the environment, the operational behavior of tar(1) for each corresponding locale category is determined by the value of the LANG environment variable. If LC\_ALL is set, its contents are used to override both the LANG and the other LC\_\* variables. If none of the above variables is set in the environment, the "C" (U.S. style) locale determines how tar behaves.

LC\_CTYPE

Determines how tar handles characters. When LC\_CTYPE is set to a valid value, tar can display and handle text and filenames containing valid characters for that locale. tar can display and handle Extended Unix code (EUC) characters where any individual character can be 1, 2, or 3 bytes wide. tar can also handle EUC characters of 1, 2, or more column widths. In the "C" locale, only characters from ISO 8859-1 are valid.

LC\_MESSAGES

Determines how diagnostic and informative messages are presented. This includes the language and style of the messages, and the correct form of affirmative and negative responses. In the "C" locale, the messages are presented in the default form found in the program itself (in most cases, U.S. English).

LC\_TIME

Determines how tar handles date and time formats. In the "C" locale, date and time handling follow the U.S. rules.

#### **EXIT STATUS**

The following exit values are returned:

Successful completion.

non-zeroAn error occurred.

**FILES** 

/etc/passwd system password file

/tmp/ps\_data

/var/adm/utmpxuser access and administration information

/proc/pid

#### **ATTRIBUTES**

See attributes(5) for descriptions of the following attributes:

| ATTRIBUTE TYPE | ATTRIBUTE VALUE |
|----------------|-----------------|
| Availability   | SUNWcsu         |

**SEE ALSO** 

ps(1), tar(1), who(1), attributes(5), environ(5)

1378 SunOS 5.8 Last modified 22 Feb 1999

Maintenance Commands whodo(1M)

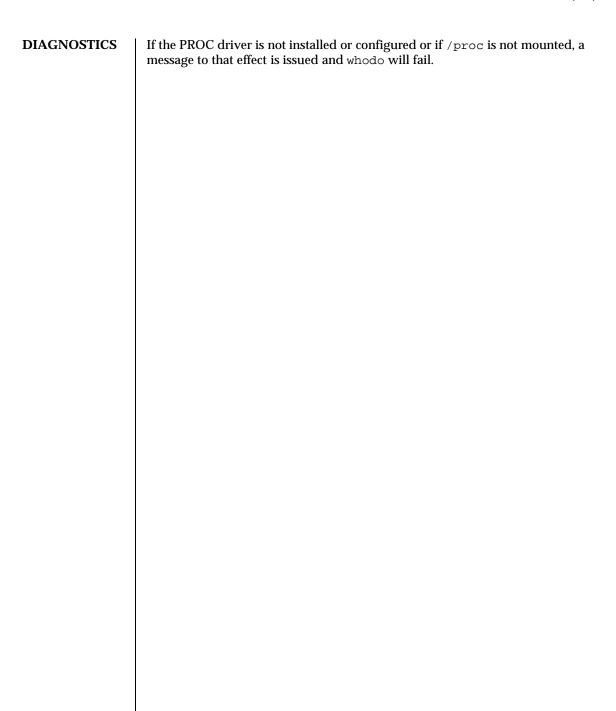

1379

NAME

xntpd - Network Time Protocol daemon

**SYNOPSIS** 

/usr/lib/inet/xntpd [-aAbdm] [-c conffile] [-e authdelay] [-f driftfile] [-k keyfile] [-l logfile] [-p pidfile] [-r broadcastdelay] [-s statsdir] [-t trustedkey] [-v variable] [-v variable]

DESCRIPTION

xntpd is a daemon which sets and maintains a UNIX system time-of-day in agreement with Internet standard time servers. xntpd is a complete implementation of the Network Time Protocol (NTP) version 3 standard, as defined by *RFC 1305*. It also retains compatibility with version 1 and 2 servers as defined by *RFC 1059* and *RFC 1119*, respectively. The computations done in the protocol and clock adjustment code are carried out with high precision and with attention to the details which might introduce systematic bias into the computations. This is done to try to maintain an accuracy suitable for synchronizing with even the most precise external time source.

Ordinarily, xntpd reads its configuration from a configuration file at startup time. The default configuration file name is /etc/inet/ntp.conf, although this may be overridden from the command line. It is also possible to specify a working, although limited, xntpd configuration entirely on the command line, obviating the need for a configuration file. This may be particularly appropriate when xntpd is to be configured as a broadcast or multicast client, with all peers being determined by listening to broadcasts at run time. Through the use of the ntpq(1M) program, various internal xntpd variables can be displayed and configuration options altered while the daemon is running.

The daemon can operate in any of several modes, including symmetric active/passive, client/server and broadcast/multicast. A broadcast/multicast client can automatically discover remote servers, compute one-way delay correction factors and configure itself automatically. This makes it possible to deploy a fleet of workstations without specifying a configuration file or configuration details specific to its environment.

## **OPTIONS**

The following command line arguments are understood by xntpd. See Configuration Commands for a more complete functional description:

-a Run in authentication mode.

−A Disable authentication mode.

-b Listen for broadcast NTP and sync to this if available.

−c conffile Specify an alternate configuration file.

-d Specify debugging mode. This flag may occur multiple

times, with each occurrence indicating greater detail of

display.

1380 SunOS 5.8 Last modified 29 Sep 1999

| Specify the time (in seconds) it takes to compute the NTP encryption field on this computer.                                                                                                    |
|----------------------------------------------------------------------------------------------------|
| Specify the location of the drift file.                                                                                                    |
| Specify the location of the file which contains the NTP authentication keys.                                                                                                    |
| Specify a log file instead of logging to syslog.                                                                                                    |
| Listen for multicast messages and synchronize to them if available (requires multicast kernel).                                                                                                    |
| Specify the name of the file to record the daemon's process id.                                                                                                    |
| Ordinarily, the daemon automatically compensates for the network delay between the broadcast/multicast server and the client; if the calibration procedure fails, use the specified default delay (in seconds). |
| Specify the directory to be used for creating statistics files.                                                                                                    |
| Add a key number to the trusted key list.                                                                                                    |
| Add a system variable.                                                                                                    |
| Add a system variable listed by default.                                                                                                    |
|                                                                                                    |

#### **USAGE**

xntpd's configuration file format is similar to other Unix configuration files. Comments begin with a '#' character and extend to the end of the line. Blank lines are ignored. Configuration commands consist of an initial keyword followed by a list of arguments, separated by whitespace. Some arguments may be optional. These commands may not be continued over multiple lines. Arguments may be host names, host addresses written in dotted–decimal, integers, floating point numbers (when specifying times in seconds) and text strings.

## Configuration Commands

In the following descriptions, optional arguments are delimited by '[]', while alternatives are separated by '['. The first three commands specify various time servers to be used and time services to be provided.

peer host\_address[key #][version #][prefer]

Specifies that the local server is to operate in "symmetric active" mode with the remote server <code>host\_address</code> named in the command. In this mode, the local server can be synchronized to the remote server. In addition, the remote server can be synchronized by the local server. This is useful in a network of servers where, depending on various failure scenarios, either the local or remote server host may be the better source of time. The <code>peer</code> command, and the <code>server</code> and <code>broadcast</code> commands that follow, can take the following arguments:

key Indicates that all packets sent to the address are to include

authentication fields, encrypted using the specified key number. The range of this number is that of an unsigned 32 bit integer. By default, an encryption field is not

included.

version Specifies the version number to be used for outgoing NTP

packets. Versions 1, 2, and 3 are the choices; version 3

is the default.

prefer Marks the host as a preferred host. This host will be

preferred for synchronization over other comparable

hosts

server <code>host\_address</code> [ key # ] [ version f1#] [ prefer ] [ mode f1#] server Specifies that the local server is to operate in "client" mode with the remote server named in the command. In this mode the local server can be synchronized to the remote server, but the remote server can never be synchronized to the local server.

broadcast host\_address [ key # ] [ version # ] [ ttl # ]

Specifies that the local server is to operate in "broadcast" mode where the local server sends periodic broadcast messages to a client population at the broadcast/multicast address named in the command. Ordinarily, this specification applies only to the local server operating as a transmitter. For operation as a broadcast client, see broadcastclient or multicastclient commands elsewhere in this document. In broadcast mode the host\_address is usually the broadcast address on a local network or a multicast address assigned to NTP. The IANA has assigned the network, 224.0.1.1 to NTP. This is presently the only network that should be used. The following option is used only with the broadcast mode:

Specifies the time-to-live (TTL) to use on multicast packets. Selection of the proper value, which defaults to 127, is something of a black art and must be coordinated

with the network administrator(s).

## broadcastclient

Directs the local server to listen for broadcast messages on the local network, in order to discover other servers on the same subnet. Upon hearing a broadcast message for the first time, the local server measures the nominal network delay using a brief client/server exchange with the remote server. Then the server enters the "broadcastclient" mode, in which it listens for and synchronizes to succeeding broadcast messages. In order to avoid accidental or malicious disruption in this mode, both the local and remote servers must operate using authentication, with the same trusted key and key identifier.

#### multicastclient

[ *IP address* ...] Used in the same way as the broadcastclient command, but operates using IP multicasting. Support for this command requires the use of authentication. If one or more IP addresses are given, the server joins the respective multicast group(s). If none are given, the IP address assigned to NTP (224.0.1.1) is assumed.

#### driftfile filename

Specifies the name of the file used to record the frequency offset of the local clock oscillator. If the file exists, it is read at startup in order to set the initial frequency offset. Then the file is updated once per hour with the current offset computed by the daemon. If the file does not exist or this command is not given, the initial frequency offset is assumed to be zero. In this case, it may take some hours for the frequency to stabilize and the residual timing errors to subside. The file contains a single floating point value equal to the offset in parts-per-million (ppm). The file is updated by first writing the current drift value into a temporary file and then using rename(2) to replace the old version. This implies that xntpd must have write permission for the directory the drift file is located in, and that file system links, symbolic or otherwise, should probably be avoided.

```
enable auth | bclient | pll | monitor | stats [...]
disable auth | bclient | pll | monitor | stats [...]
```

Provides a way to enable or disable various server options. To do so, execute a two word command, where the first word is enable or disable and the second is the flag. Flags not mentioned are unaffected. Flags that can be changed are described below, along with their default values.

| Flag    | Default | Description                                                                                                    |
|---------|---------|----------------------------------------------------------------------------------------------------|
| auth    | disable | Causes the server to synchronize with unconfigured peers only if the peer has been correctly authenticated using a trusted key and key identifier.                                                                                                    |
| bclient | disable | Causes the server to listen for a message from a broadcast or multicast server. After this occurs, an association is automatically instantiated for that server. default for this flag is disable (off).                                                                                     |
| pll     | enable  | Enables the server to adjust its local clock. If not set, the local clock free-runs at its intrinsic time and frequency offset. This flag is useful in case the local clock is controlled by some other device or protocol and NTP is used only to provide synchronization to other clients. |

| Flag           | Default | Description                                                                                                    |
|----------------|---------|----------------------------------------------------------------------------------------------------|
| monitor        | disable | Enables the monitoring facility (see elsewhere).                                                                                                    |
| stats          | enable  | Enables statistics facility filegen (see Monitoring Commands below).                                                                                                    |
| keys filename  |         | Specifies the name of a file which contains the encryption keys and key identifiers used by xntpd when operating in authenticated mode. The format of this file is described later in this document.                                                                                                    |
| trustedkey     |         | # [ # ] Specifies the encryption key identifiers which are trusted for the purposes of authenticating peers suitable for synchronization. The authentication procedures require that both the local and remote servers share the same key and key identifier, defined to be used for this purpose. However, different keys can be used with different servers. The arguments are 32 bit unsigned integers. Note, however, that key 0 is fixed and globally known. If meaningful authentication is to be performed, the 0 key should not be trusted.                                                                         |
| controlkey #   |         | Specifies the key identifier to use with the ntpq(1M) program, which is useful to diagnose and repair problems that affect xntpd operation. The operation of the ntpq program and xntpd conform to those specified in RFC 1305. Requests from a remote ntpq program which affect the state of the local server must be authenticated. This requires that both the remote program and local server share a common key and key identifier. The argument to this command is a 32 bit unsigned integer. If no controlkey command is included in the configuration file, or if the keys don't match. These requests are ignored. |
| authdelay seco | onds    | Indicates the amount of time it takes to encrypt<br>an NTP authentication field on the local<br>computer. This value is used to correct transmit<br>timestamps when the authentication is used                                                                                                    |
|                |         |                                                                                                    |

**Authentication Commands** 

#### Access Control Commands

restrict

on outgoing packets. The value usually lies somewhere in the range 0.0001 seconds to 0.003 seconds, though it is very dependent on the CPU speed of the host computer.

address [ mask numeric\_mask ] [ flag ] [ . . . ]

xntpd implements a general purpose address-and-mask based restriction list. The list is sorted by IP address and mask, and the list is searched in this order for matches, with the last match found defining the restriction flags associated with the incoming packets. The source address of incoming packets is used for the match, with the 32 bit address being logically and ed with the mask associated with the restriction entry and then compared with the entry's address (which has also been and ed with the mask) to look for a match. The "mask" argument defaults to 255.255.255, meaning that the "address" is treated as the address of an individual host. A default entry (address 0.0.0.0, mask 0.0.0.0) is always included and, given the sort algorithm, is always the first entry in the list. Note that, while "address" is normally given in dotted-quad format, the text string "default", with no mask option, may be used to indicate the default entry.

In the current implementation, flags always restrict access, i.e., an entry with no flags indicates that free access to the server is to be given. The flags are not orthogonal, in that more restrictive flags often make less restrictive ones redundant. The flags can generally be classed into two categories, those which restrict time service and those which restrict informational queries and attempts to do run time reconfiguration of the server.

One or more of the following flags may be specified:

ignore Ignore all packets from hosts

which match this entry. If this flag is specified neither queries nor time server polls will be

responded to.

noquery Ignore all NTP mode 7 packets

(i.e., information queries and configuration requests) from the source. Time service is

not affected.

nomodify

Ignore all NTP mode 7 packets
which attempt to modify the
state of the server (i.e., run

state of the server (i.e., run time reconfiguration). Queries which return information are

permitted.

notrap Decline to provide mode 6 control message trap service

to matching hosts. The trap service is a subsystem of the mode 6 control message protocol which is intended for use by remote event logging

programs.

lowpriotrap Declare traps set by matching

hosts to be low priority. The number of traps a server can maintain is limited. The current limit is 3. Traps are usually assigned on a first come, first served basis, with later trap requestors being denied service. This flag modifies the assignment algorithm by allowing low priority traps to be overridden by later requests for normal priority traps.

noserve Ignore NTP packets whose

mode is other than 7. In effect, time service is denied, though queries may still be permitted.

nopeer Provide stateless time service

to polling hosts, but do not allocate peer memory resources to these hosts even if they otherwise might be considered useful as future synchronization partners.

notrust Treat these hosts normally

in other respects, but never

use them as synchronization sources.

limited

These hosts are subject to a limitation on number of clients from the same net that will be accepted. Net in this context refers to the IP notion of net (class A, class B, class C, etc.). Only the first client\_limit hosts that have shown up at the server and that have been active during the last client\_limit\_period seconds are accepted. Requests from other clients from the same net are rejected. Only time request packets are taken into account. "Private", "control", and "broadcast" packets are not subject to client limitation and therefore do not contribute to client count. A history of clients is kept using the monitoring capability of xntpd. Thus, monitoring is active as long as there is a restriction entry with the limited flag. The default value for client\_limit is 3. The default value for client\_limit\_period is 3600 seconds. Currently both variables are not runtime configurable.

ntpport

This is actually a match algorithm modifier, rather than a restriction flag. Its presence causes the restriction entry to be matched only if the source port in the packet is the standard NTP UDP port (123). Both ntpport

and non-ntpport may be specified. The ntpport is considered more specific and is sorted later in the list.

Default restriction list entries, with the flags, ignore, ntpport, for each of the local host's interface addresses are inserted into the table at startup to prevent the server from attempting to synchronize to its own time. A default entry is also always present, though if it is otherwise unconfigured no flags are associated with the default entry (i.e., everything besides your own NTP server is unrestricted).

The restriction facility was added to allow the current access policies of the time servers running on the NSF net backbone to be implemented with xntpd as well. This facility may be useful for keeping unwanted or broken remote time servers from affecting your own. However, it should not be considered an alternative to the standard NTP authentication facility.

clientlimit limit

Sets *client\_limit* to limit; allows configuration of client limitation policy. This variable defines the number of clients from the same network that are allowed to use the server.

clientperiod period

Sets *client\_limit\_period*; allows configuration of client limitation policy. This variable specifies the number of

## Monitoring Commands

seconds after which a client is considered inactive and thus no longer is counted for client limit restriction.

statsdir /directory path/

Indicates the full path of a directory where statistics files should be created (see below). This keyword allows the (otherwise constant) filegen filename prefix to be modified for file generation sets used for handling statistics logs (see filegen statement below).

statistics name...

Enables writing of statistics records. Currently, three kinds of statistics are supported. Each type is described below by giving its *name*, a sample line of data, and an explanation of each field:

| loopstats | enables recording of loop filter statistics information. Each update of the local clock outputs a line of the following form to the file generation set named "loopstats":  48773 10847.650 0.0001307 17.3478 2                                                                                      |
|-----------|----------------------------------------------------------------------------------------------------|
| Field No. | Description                                                                                                    |
| 1         | The date (Modified Julian day)                                                                                                    |
| 2         | The time (seconds and fraction past UTC midnight)                                                                                                    |
| 3         | Time offset in seconds                                                                                                    |
| 4         | Frequency offset in parts-per-million                                                                                                    |
| 5         | Time constant of the clock-discipline algorithm at each update of the clock                                                                                                    |
| peerstats | enables recording of peer statistics information. This includes statistics records of all peers of a NTP server and of the 1-pps signal, where present and configured. Each valid update appends a line similar to the one below, to the current element of a file generation set named "peerstats": |
|           | 48773 10847.650 127.127.4.1 9714 -0.001605 \ 0.00000 0.00142                                                                                                    |
| Field No. | Description                                                                                                    |

| 1                                                      | The date (Modified Julian Day)                                                                                                    |
|--------------------------------------------------------|----------------------------------------------------------------------------------------------------|
| 2                                                      | The time (seconds and fraction past UTC midnight)                                                                                                    |
| 3                                                      | The peer address in dotted-quad notation                                                                                                    |
| 4                                                      | peer status. The status field is encoded in hex in the format described in Appendix A of the NTP specification, <i>RFC 1305</i> .                                                                                                    |
| 5                                                      | Offset in seconds                                                                                                    |
| 6                                                      | Delay in seconds                                                                                                    |
| 7                                                      | Dispersion in seconds                                                                                                    |
| clockstats                                             | enables recording of clock driver statistics information. Each update received from a clock driver outputs a line of the following form to the file generation set named "clockstats":                                                                                     |
|                                                        | 49213 525.624 127.127.4.1 93 226 \ 00:08:29.606 D                                                                                                    |
| Field No.                                              | Description                                                                                                    |
| 1                                                      | The date (Modified Julian Day)                                                                                                    |
| 2                                                      | The time (seconds and fraction past UTC midnight)                                                                                                    |
| 3                                                      | The clock address in dotted-quad notation                                                                                                    |
| 4                                                      | The last timecode received from the clock in decoded ASCII format, where meaningful                                                                                                    |
|                                                        | In some clock drivers a good deal of additional information can be gathered and displayed as well.                                                                                                    |
|                                                        | Statistic files are managed using file generation sets (see filegen below). The information obtained by enabling statistics recording allows analysis of temporal properties of a xntpd server. It is usually only useful to primary servers or maybe main campus servers. |
| <pre>filegen name [file filename link   nolink ]</pre> | e][type typename][flag flagval][                                                                                                    |
|                                                        |                                                                                                    |

SunOS 5.8 Last modified 29 Sep 1999

#### [ enable | disable ]

Configures setting of generation file set name. Generation file sets provide a means for handling files that are continuously growing during the lifetime of a server. Server statistics are a typical example for such files. Generation file sets provide access to a set of files used to store the actual data. At any time at most one element of the set is being written to. The type given specifies when and how data will be directed to a new element of the set. This way, information stored in elements of a file set that are currently unused are available for administrational operations without the risk of disturbing the operation of xntpd. (Most important: they can be removed to free space for new data produced.)

Filenames of set members are built from three elements:

prefix This is a constant filename path. It is not

subject to modifications via the filegen statement. It is defined by the server, usually specified as a compile time constant. It may, however, be configurable for individual file generation sets via other commands. For example, the prefix used with "loopstats" and "peerstats" filegens can be configured using the statsdir statement explained above.

This string is directly concatenated to the

prefix mentioned above (no intervening '/' (slash)). This can be modified using the file argument to the filegen statement. No '..' elements are allowed in this component to prevent filenames referring to parts outside the

filesystem hierarchy denoted by prefix.

suffix This part is reflects individual elements of a

file set. It is generated according to the  $\ensuremath{\operatorname{\textit{type}}}$ 

of a file set as explained below.

A file generation set is characterized by its type. The following types are supported:

none The file set is actually a single plain file.

One element of file set is used per incarnation of a xntpd server.

This type does not perform any changes to file set members during runtime. However it provides an easy way of separating files belonging to different xntpd server incarnations. The set member filename is built by appending a '.' (dot) to concatenated prefix and

*filename* strings, and appending the decimal representation of the process id of the xntpd server process.

One file generation set element is created per day. The term *day* is based on UTC . A day is defined as the period between 00:00 and 24:00 UTC . The file set member suffix consists of a '.' (dot) and a day specification in the form, *YYYYMMDD*. *YYYY* is a 4 digit year number (e.g., 1992). *MM* is a two digit month number. *DD* is a two digit day number. Thus, all information written at December 10th, 1992 would end up in a file named, *PrefixFilename*.19921210.

week Any file set member contains data related to a certain week of a year. The term *week* is defined by computing "day of year" modulo 7. Elements of such a file generation set are distinguished by appending the following suffix to the file set filename base: a dot, a four digit year number, the letter 'W', and a two digit week number. For example, information from January, 5th 1992 would end up in a file with suffix ".1992W1".

month One generation file set element is generated per month. The file name suffix consists of a dot, a four digit year number, and a two digit month.

year One generation file elment is generated per year. The filename suffix consists of a dot and a 4 digit year number.

age This type of file generation sets changes to a new element of the file set every 24 hours of server operation. The filename suffix consists of a dot, the letter 'a', and an eight digit number. This number is taken to be the number of seconds the server is running at the start of the corresponding 24 hour period.

Information is only written to a file generation set when this set is enabled. Output is prevented by specifying, disabled.

It is convenient to be able to access the current element of a file generation set by a fixed name. This feature is enabled by specifying link and disabled using nolink. If link is specified, a hard link from the current file set element to a file without suffix is created. When there is already a file with this name and the number of links of this file is one, it is renamed appending a dot, the letter, 'C', and the pid of the xntpd server process. When the number of links is greater than one, the file is unlinked. This allows the current file to be accessed by a constant name.

## Miscellaneous Commands

precision#

Specifies the nominal precision of the local clock. The value of, # is an integer approximately equal to the base 2 logarithm of the local timekeeping precision in seconds. Normally, the daemon determines the precision automatically at startup. So this command is necessary only in special cases when the precision cannot be determined automatically.

broadcastdelay seconds

The broadcast and multicast modes require a special calibration to determine the network delay between the local and remote servers. Ordinarily, this is done automatically by the initial protocol exchanges between the local and remote servers. In some cases, the calibration procedure may fail due to, for example, network or server access controls. This command specifies the default delay to be used under these circumstances. Typically (for Ethernet), a number between 0.003 and 0.007 is appropriate for *seconds*. When this command is not used, the default is 0.004 seconds.

trap host\_address [port port\_number][interface interface\_address]
Configures a trap receiver at the given host\_address and port\_number for sending messages with the specified local interface\_address. If the port number is unspecified, a value of 18447 is used. If the interface address is not specified, the message is sent with the source address of the local interface the message is sent through. On a multi-homed host, the interface used may change with routing changes.

C information from the server in a log file. While such monitor programs may also request their own trap dynamically, configuring a trap receiver ensures that no messages are lost when the server is started.

```
setvar variable [ default ]
```

This command adds an additional system variable. Variables like this can be used to distribute additional information such as the access policy. If the variable of the form, <code>variable\_name=value</code> is followed by the <code>default</code> keyword, the variable will be listed as one of the default system variables (see the <code>ntpq(1M)</code> command). Additional variables serve informational purposes only. They can be listed; but they are not related to the protocol. The known protocol variables always override any variables defined via the <code>setvar</code> mechanism.

Three special variables contain the names of all variable of the same group.  $sys\_var\_list$  holds the names of all system variables.  $peer\_var\_list$  holds the names of all peer variables. And  $clock\_var\_list$  hold the names of the reference clock variables.

```
monitor[yes | no]
authenticate[yes | no]
```

These commands have been superseded by the enable and disable commands. They are listed here for historical purposes.

#### logconfig configkeyword

Controls the amount of output written to syslog or the logfile. By default all output is turned on. *configkeyword* is formed by concatenating the message class with the event class. It is permissible to use the prefix, all, instead of a message class. A message class may also be followed by the keyword, all, meaning to enable/disable all of the respective message class. All *configkeywords* can be prefixed with the symbols, '=', '+' and '-'. Here, '=' sets the syslogmask, '+' adds messages, and '-' removes messages. Syslog messages can be controlled in four classes: *sys*, *peer*, *clock*, sync. Within these classes four types of messages can be controlled. Each is described below, along with its configkeyword:

Configkeyword Message type

info Informational messages control configuration

information.

events Event messages control logging of events

(reachability, synchronization, alarm

conditions).

statistics Statistical messages control statistical output.

status Status messages describe mainly the

synchronization status.

A minimal log configuration might look like this:

logconfig =syncstatus +sysevents

A configuration like this lists, just the synchronization state of xntp and the major system events. For a simple reference server, the following minimum message configuration could be useful:

```
logconfig =syncall +clockall
```

This configuration lists all clock information and synchronization information. All other events and messages about peers, system events and so on, is suppressed.

## Authentication Key File Format

The NTP standard specifies an extension to allow verification of the authenticity of received NTP packets, and to provide an indication of authenticity in outgoing packets. This is implemented in xntpd using the DES or MD5 algorithms to compute a digital signature, or message-digest. The specification allows any one of possibly 4 billion keys, numbered with 32 bit key identifiers, to be used to authenticate an association. The servers involved in an association must agree

on the key and key identifier used to authenticate their data. However they must each learn the key and key identifier independently. In the case of DES, the keys are 56 bits long with, depending on type, a parity check on each byte. In the case of MD5, the keys are 64 bits (8 bytes). xntpd reads its keys from a file specified using the –k command line option or the keys statement in the configuration file. While key number 0 is fixed by the NTP standard (as 56 zero bits) and may not be changed, one or more of the keys numbered 1 through 15 may be arbitrarily set in the keys file.

The key file uses the same comment conventions as the configuration file. Key entries use a fixed format of the form, *keyno type key*. Here, *keyno* is a positive integer, type is a single character which defines the format the key is given in, and *key* is the key itself.

The *key* may be given in one of several different formats, controlled by the type character. The different key types, and corresponding formats, are described below:

Key: S

Format: A 64 bit hexadecimal number in DES format

In this format, the high order 7 bits of each octet are used to form the 56 bit key while the low order bit of each octet is given a value such that odd parity is maintained for the octet. Leading zeroes must be specified (i.e., the key must be exactly 16 hex digits long) and odd parity must be maintained. Hence a zero key, in standard format, would be

given as: 0101010101010101.

Key: N

Format: A 64 bit hexadecimal number in NTP format

This format is the same as the DES format except the bits in each octet have been rotated one bit right so that the parity bit is now the high order bit of the octet. Leading zeroes must be specified and odd parity must be maintained. A zero key in NTP format would be specified

as: 8080808080808080.

Key: A

Format: A 1-to-8 character ASCII string

A key is formed from this by using the lower order 7 bits of the ASCII representation of each character in the string. Zeroes are added on the right when necessary to form a

full width 56 bit key.

Key: S

Format: A 1-to-8 character ASCII string, using the MD5

authentication scheme.

Note that both the keys and the authentication schemes ( DES or MD5) must be identical between a set of peers

sharing the same key number.

Primary Clock Support xntpd has been built to be compatible with all supported types of reference clocks. A reference clock is generally (though not always) a radio timecode receiver which is synchronized to a source of standard time such as the services offered by the NRC in Canada and NIST in the U.S. The interface between the computer and the timecode receiver is device dependent and will vary, but it is often a serial port.

For the purposes of configuration, <code>xntpd</code> treats reference clocks in a manner analogous to normal NTP peers as much as possible. Reference clocks are referred to by address, much as a normal peer is. However, an invalid IP address is used to distinguish them from normal peers. Reference clock addresses are of the form <code>127.127.t.u</code> where <code>t</code> is an integer denoting the clock type and <code>u</code> indicates the type–specific unit number. Reference clocks are configured using a <code>server</code> statement in the configuration file where the <code>host\_address</code> is the clock address. The <code>key</code>, <code>version</code> and <code>ttl</code> options are not used for reference clock support. Some reference clocks require a <code>mode</code> option to further specify their operation. The <code>prefer</code> option can be useful to persuade the server to cherish a reference clock with somewhat more enthusiasm than other reference clocks or peers. Clock addresses may generally be used anywhere in the configuration file that a normal IP address can be used. For example, they can be used in <code>restrict</code> statements, although such use would normally be considered strange.

Reference clock support provides the fudge command, which can be used to configure reference clocks in special ways. The generic format that applies to this command is,

```
fudge 127.127.tu [ time1 secs ] [ time2 secs ] [ stratum
int ] [ refid int ]
      [ flag1 0/1 ] [ flag2 0/1 ] [ flag3 0/1 ] [ flag4 0/1 ]
```

with options described as follows:

time1

time2 Are specified in fixed point seconds and used

in some clock drivers as calibration constants. By convention, and unless indicated otherwise, time1 is used as a calibration constant to adjust the nominal time offset of a particular clock to agree with an external standard, such as a

Last modified 29 Sep 1999

precision PPS signal. The specified offset is in addition to the propagation delay provided by other means, such as internal DIP switches.

stratum Is a number in the range zero to 15 and is used

to assign a nonstandard operating stratum to

the clock.

refid Is an ASCII string in the range one to four

characters and is used to assign a nonstandard

Are binary flags used for customizing the clock

reference identifier to the clock.

flag1

flag2 flag3

flag4

driver. The interpretation of these values, and whether they are used at all, is a function of the needs of the particular clock driver. However, by convention, and unless indicated otherwise, flag3 is used to attach the ppsclock streams module to the configured driver, while flag4 is used to enable recording verbose monitoring data to the clockstats file configured with the filegen command. Further information on the

ppsclock streams module is in the README file in the ./kernel directory in the current xntp3 program distribution. Further information on this feature is available in the ./scripts/stats

directory in the same distribution.

Ordinarily, the stratum of a reference clock is zero, by default. Since the xntpd daemon adds one to the stratum of each peer, a primary server ordinarily displays stratum one. In order to provide engineered backups, it is often useful to specify the reference clock stratum as greater than zero. The stratum option is used for this purpose. Also, in cases involving both a reference clock and a 1-pps discipline signal, it is useful to specify the reference clock identifier as other than the default, depending on the driver. The *refid* option is used for this purpose. Except where noted, these options apply to all clock drivers.

xntpd on Unix machines currently supports several different types of clock hardware. It also supports a special pseudo-clock used for backup or when no other clock source is available. In the case of most of the clock drivers, support for a 1-pps precision timing signal is available as described in the README file in the ./doc directory of the xntp3 program distribution. The clock drivers, and the addresses used to configure them, are described in the file, README.refclocks, in the doc directory of the current program distribution.

#### **Variables**

Most variables used by the NTP protocol can be examined with ntpq (mode 6 messages). Currently very few variables can be modified via mode 6 messages. These variables are either created with the setvar directive or the leap warning variables. The leap warning bits that can be set in the *leapwarning* variable (up to one month ahead). Both, the *leapwarning* and in the *leapindication* variable, have a slightly different encoding than the usual leap bits interpretation:

The daemon passes the leap bits of its synchronization

source (usual mode of operation).

01/10 A leap second is added/deleted (operator forced leap

second).

11 Leap information from the synchronization source is ignored

(thus LEAP\_NOWARNING is passed on).

#### FILES

/etc/inet/ntp.conf Default name of the configuration file
/etc/inet/ntp.drift Conventional name of the drift file
/etc/inet/ntp.keys Conventional name of the key file
/etc/inet/ntp.server Sample server configuration file

## **ATTRIBUTES**

See attributes(5) for descriptions of the following attributes:

| ATTRIBUTE TYPE | ATTRIBUTE VALUE |
|----------------|-----------------|
| Availability   | SUNWntpu        |

#### **SEE ALSO**

ntpdate(1M), ntpq(1M), ntptrace(1M), xntpdc(1M), rename(2), attributes(5)

**NAME** 

xntpdc - special NTP query program

SYNOPSIS

xntpdc [-ilnps] [-c command] [host] [...]

DESCRIPTION

xntpdc queries the xntpd daemon about its current state and requests changes in that state. You can run xntpdc in interactive mode or in controlled using command line arguments.

Extensive state and statistics information is available through the xntpdc interface. In addition, nearly all the configuration options which can be specified at start up using xntpd's configuration file may also be specified at run time using xntpdc.

If one or more request options is included on the command line when xntpdc is executed, each of the requests is sent to the NTP servers running on each of the hosts given as command line arguments, or on the local host by default. If no request options are given, xntpdc attempts to read commands from the standard input and execute these on the NTP server running on the first host specified on the command line, again defaulting to the local host when no other host is specified. xntpdc prompts for commands if the standard input is a terminal device.

xntpdc uses NTP mode 7 packets to communicate with the NTP server, and can be used to query any compatable server on the network which permits it. As NTP is a UDP protocol, this communication is somewhat unreliable, especially over large distances. xntpdc does not attempt to re-transmit requests, and times requests out if the remote host is not heard from within a suitable timeout time.

The operation of xntpdc is specific to the particular implementation of the xntpd daemon. You can expect xntpdc to work only with this and maybe some previous versions of the daemon. Requests from a remote xntpdc program that affect the state of the local server must be authenticated. This requires that both the remote program and local server share a common key and key identifier.

**OPTIONS** 

xntpdc reads interactive format commands from the standard input. If you specify the -c, -1, -p or -s option, the specified queries are sent to the hosts immediately.

The following command line options are supported:

-с command... Add command to the list of commands to execute

on the specified hosts. command is interpreted as

an interactive format command.

Multiple −c options may be specified.

-i Force xntpdc to operate in interactive mode.

Prompts are written to the standard output. Commands are read from the standard input.

| -1                                    | Obtain a list of peers which are known to the servers.                                                                                                    |  |
|---------------------------------------|----------------------------------------------------------------------------------------------------|--|
|                                       | This option is equivalent to -c listpeers. See listpeers in Control Message Commands.                                                                                                    |  |
| -n                                    | Output all host addresses in dotted-quad numeric format rather than converting to the canonical host names.                                                                                                    |  |
| -p                                    | Print a list of the peers known to the server as well as a summary of their state.                                                                                                    |  |
|                                       | This option is equivalent to $\neg c$ peers. See peers in Control Message Commands.                                                                                                    |  |
| -s                                    | Print a list of the peers known to the server as well as a summary of their state, but in a slightly different format than the -p option. This option is equivalent to -c dmpeers. See dmpeers in Control Message Commands. |  |
| The following operands are supported: |                                                                                                    |  |

## **OPERANDS**

## USAGE Interactive Commands

The interactive commands consist of a keyword (*command\_keyword*) followed by zero to four arguments. You need to entry only enough characters of the *command\_keyword* to uniquely identify it. The output of an interactive command is sent to the standard output by default. You can send the output of an interactive command to a file by appending a <, followed by a file name, to

the command line.

A number of interactive format commands are executed entirely within the

The following interactive commands are supported:

xntpdc program itself and do not result in NTP mode.

| ? [ command_keyword ] | Without an argument, print a list |
|-----------------------|-----------------------------------|
| 7 L COMMANA KEVWORA L | Without an arotiment brint a list |
| · [ communa_kcywora [ | without an argument, print a not  |
|                       |                                   |

of ntpq command keywords. If command\_keyword is specified, print function and usage information about

the command\_keyword.

delay milliseconds Specify a time interval to add to

timestamps included in requests which require authentication.

This enables (unreliable) server reconfiguration over long delay network paths or between machines

1400

SunOS 5.8

Last modified 29 Sep 1999

whose clocks are unsynchronized. Because the server no longer requires timestamps in authenticated requests, this command may be obsolete.

help [ command\_keyword ] Without an argument, print a list

of ntpq command keywords. If command\_keyword is specified, print function and usage information about

the command\_keyword.

host hostname Set the host (hostname) to which

future queries are sent. Specify hostname as a host name or a numeric

address.

hostnames [ yes | no ] Print hostnames or numeric

addresses in information displays.

Specify yes to print host names. Specify no to print numeric

addresses.

The default is yes, unless the -n command line option is specified.

keyid keyid Enable specification of a key number

(*keyid*) to authenticate configuration requests. *keyid* must correspond to a key number the server has been configured to use for this purpose.

passwd Prompt user to enter a password to

authenticate configuration requests.

The password is not displayed, and must correspond to the key configured for use by the NTP server for this purpose. If the password does not correspond to the key configured for use by the NTP server,

requests are not successful.

quit Exit xntpdc.

timeout millseconds Specify a timeout period for

responses to server queries.

The default is approximately 8000 milliseconds. As xntpdc retries each query once after a timeout, the total waiting time for a timeout is twice the timeout value set.

## Control Message Commands

Query commands result in NTP mode 7 packets containing requests for information being sent to the server. These control message commands are read-only commands in that they make no modification of the server configuration state.

The following control message commands are supported: clkbug

Obtain debugging information for a reference clock driver. This information is provided only by some clock drivers.

clockinfo clock\_peer\_address [...]

Obtain and print information concerning a peer clock.

The values obtained provide information on the setting of fudge factors and other clock performance information.

#### dmpeers

Obtain a list of peers for which the sserver is maintaining state, along with a summary of that state.

The peer summary list is identical to the output of the peers command, except for the character in the leftmost column. Characters only appear beside peers which were included in the final stage of the clock selection algorithm. A . indicates that this peer was cast off in the falseticker detection, while a + indicates that the peer made it through. A \* denotes the peer with which the server is currently synchronizing.

#### iostats

Print statistics counters maintained in the input-output module.

#### kerninfo

Obtain and print kernel phase-lock loop operating parameters.

This information is available only if the kernel has been specially modified for a precision timekeeping function.

#### listpeers

Obtain and print a brief list of the peers for which the server is maintaining state.

These should include all configured peer associations as well as those peers whose stratum is such that they are considered by the server to be possible future synchonization candidates. candidates.

loopinfo [ oneline | multiline ]

Print the values of selected loop filter variables.

The loop filter is the part of NTP which deals with adjusting the local system clock.

The oneline and multiline options specify the format in which this information is printed. multiline is the default.

The offset is the last offset given to the loop filter by the packet processing code. The frequency is the frequency error of the local clock in parts-per-million (ppm). The time\_const controls the stiffness of the phase-lock loop and thus the speed at which it can adapt to oscillator drift. The watchdog timer value is the number of seconds which have elapsed since the last sample offset was given to the loop filter.

#### memstats

Print statistics counters related to memory allocation code.

## monlist [version]

Obtain and print traffic counts collected and maintained by the monitor facility. The version number should not normally need to be specified.

#### peers

Obtain a list of peers for which the server is maintaining state, along with a summary of that state.

The following summary information is included:

- Address of the remote peer.
- Local interface address. If a local address has yet to be determined it is 0.0.0.0.
- Stratum of the remote peer. A stratum of 16 indicates the remote peer is unsynchronized.
- Polling interval, in seconds.
- Reachability register, in octal.
- Current estimated delay, offset and dispersion of the peer, in seconds.
- Mode in which the peer entry is operating.

This is represented by the character in the left margin. A + denotes symmetric active, a - indicates symmetric passive, a = means the remote server is being polled in client mode, a ^ indicates that the server is broadcasting to this address, a ~ denotes that the remote peer is sending broadcasts and a \* marks the peer the server is currently synchonizing to.

Host.

This field may contain a host name, an IP address, a reference clock implementation name with its parameter or REFCLK (implementation number, parameter). On hostnames no only IP-addresses is displayed.

pstats peer\_address [...]

Show the per-peer statistic counters associated with the specified peers.

reslist

Obtain and print the server's restriction list.

Generally, this list is printed in sorted order.

showpeer peer\_address [...]

Show a detailed display of the current peer variables for one or more peers. Most of these values are described in the NTP Version 2 specification.

sysinfo

Print a variety of system state variables that are related to the local server.

The output from sysinfo is described in NTP Version 3 specification, RFC-1305. All except the last four lines are described in the NTP Version 3 specification, RFC-1305.

The system flags show various system flags, some of which can be set and cleared by the enable and disable configuration commands, respectively. These are the auth, bclient, monitor, pll, pps and stats flags. See the xntpd documentation for the meaning of these flags. There are two additional flags which are read only, the kernel\_pll and kernel\_pps. These flags indicate the synchronization status when the precision time kernel modifications are in use. The kernel pll indicates that the local clock is being disciplined by the kernel, while the kernel\_pps indicates the kernel discipline is provided by the PPS signal. The stability is the residual frequency error remaining after the system frequency correction is applied and is intended for maintenance and debugging. In most architectures, this value initially decreases from as high as 500 ppm to a nominal value in the range .01 to 0.1 ppm. If it remains high for some time after starting the daemon, something may be wrong with the local clock, or the value of the kernel variable tick may be incorrect. The broadcastdelay shows the default broadcast delay, as set by the broadcastdelay configuration command. The authdelay shows the default authentication delay, as set by the authdelay configuration command.

sysstats

Print statistics counters maintained in the protocol module.

timerstats

Print statistics counters maintained in the timer/event queue support code.

Maintenance Commands xntpdc(1M)

## Runtime Configuration Requests

The server authenticates all requests that cause state changes in the server. The server uses a configured NTP key to accomplish this. This facility can also be disabled by the server by not configuring a key).

You must make the key number and the corresponding key known to xtnpdc. Use the keyid or passwd commands to do so.

The passwd command prompts users for a password to use as the encryption key. It also prompts automatically for both the key number and password the first time a command which would result in an authenticated request to the server is given. Authentication provides verification that the requester has permission to make such changes. It also gives an extra degree of protection against transmission errors.

Authenticated requests always include a time stamp in the packet data. The time stamp is included in the computation of the authentication code. This timestamp is compared by the server to its receive time stamp. If the time stamps differ by more than a small amount the request is rejected.

Time stamps are rejected for two reasons. First, it makes simple replay attacks on the server, by someone who might be able to overhear traffic on your LAN, much more difficult. Second, it makes it more difficult to request configuration changes to your server from topologically remote hosts.

While the reconfiguration facility works well with a server on the local host, and may work adequately between time-synchronized hosts on the same LAN, it works very poorly for more distant hosts. If reasonable passwords are chosen, care is taken in the distribution and protection of keys and appropriate source address restrictions are applied, the run time reconfiguration facility should provide an adequate level of security.

The following commands make authenticated requests. addpeer peer address [ keyid ] [ version ] [ prefer ]

Add a configured peer association at the given address and operating in symmetric active mode. An existing association with the same peer may be deleted when this command is executed, or may simply be converted to conform to the new configuration, as appropriate.

If the optional *keyid* is a non-zero integer, all outgoing packets to the remote server will have an authentication field attached encrypted with this key. If the *keyid* is 0 or omitted, no authentication is done.

Specify version as 1, 2 or 3. The default is 3.

The *prefer* keyword indicates a preferred peer. This keyword is used primarily for clock synchronisation if possible. The preferred peer also determines the validity of the PPS signal - if the preferred peer is suitable for synchronisation so is the PPS signal.

xntpdc(1M) Maintenance Commands

```
addserver peer_address [ keyid ] [ version ] [ prefer ]
  Identical to the addpeer command, except that the operating mode is client.
addtrap [ address [ port ] [ interface ]
  Set a trap for asynchronous messages.
authinfo
  Return information concerning the authentication module, including known
  keys and counts of encryptions and decryptions which have been done.
broadcast peer_address [ keyid ] [ version ] [ prefer ]
  Identical to the addpeer command, except that the operating mode is
  broadcast. In this case a valid key identifier and key are required. The
  peer address parameter can be the broadcast address of the local network
  or a multicast group address assigned to NTP. If a multicast address, a
  multicast-capable kernel is required.
clrtrap [ address [ port ] [ interface]
  Clear a trap for asynchronous messages.
delrestrict address mask [ ntpport ]
  Delete the matching entry from the restrict list.
fudge peer_address [ time1 ] [ time2 ] [ stratum ] [ refid ]
  Provide a way to set certain data for a reference clock.
  Cause the current set of authentication keys to be purged and a new set to
  be obtained by re-reading the keys file. The keys file must have been
  specified in the xntpd configuration file. This enables encryption keys to be
  changed without restarting the server.
restrict address mask flag [ flag ]
  This command operates in the same way as the restrict configuration file
  commands of xntpd.
  Clear the statistics counters in various modules of the server.
traps
  Display the traps set in the server.
trustkey keyid [...]
untrustkey keyid [...]
  These commands operate in the same way as the trustedkey and
  untrustkey configuration file commands of xntpd.
unconfig peer_address [...]
```

Maintenance Commands xntpdc(1M)

Cause the configured bit to be removed from the specified peers. In many cases this causes the peer association to be deleted. When appropriate, however, the association may persist in an unconfigured mode if the remote peer is willing to continue on in this fashion.

unrestrict address mask flag [ flag ]

Unrestrict the matching entry from the restrict list.

#### **ATTRIBUTES**

See  ${\tt attributes}(5)$  for descriptions of the following attributes:

| ATTRIBUTE TYPE | ATTRIBUTE VALUE |
|----------------|-----------------|
| Availability   | SUNWntpu        |

## **SEE ALSO**

ntpdate(1M), ntpq(1M), ntptrace(1M), xntpd(1M), rename(2), attributes(5)

ypbind(1M) Maintenance Commands

**NAME** 

ypbind - NIS binder process

SYNOPSIS DESCRIPTION

/usr/lib/netsvc/yp/ypbind [-broadcast | -ypset | -ypsetme]

NIS provides a simple network lookup service consisting of databases and processes. The databases are stored at the machine that runs an NIS server process. The programmatic interface to NIS is described in ypclnt(3NSL). Administrative tools are described in ypinit(1M), ypwhich(1), and ypset(1M). Tools to see the contents of NIS maps are described in ypcat(1), and ypmatch(1).

ypbind is a daemon process that is activated at system startup time from the startup script /etc/init.d/rpc. By default, it is invoked as ypbind -broadcast. ypbind runs on all client machines that are set up to use NIS. See sysidtool(1M). The function of ypbind is to remember information that lets all NIS client processes on a node communicate with some NIS server process. ypbind must run on every machine which has NIS client processes. The NIS server may or may not be running on the same node, but must be running somewhere on the network. If the NIS server is a NIS+ server in NIS (YP) compatibility mode, see the NOTES section of the ypfiles(4)man page for more information.

The information ypbind remembers is called a binding — the association of a domain name with a NIS server. The process of binding is driven by client requests. As a request for an unbound domain comes in, if started with the -broadcast option, the ypbind process broadcasts on the net trying to find an NIS server, either a ypserv process serving the domain or an rpc.nisd process in "YP-compatibility mode" serving NIS+ directory with name the same as (case sensitive) the domain in the client request. Since the binding is established by broadcasting, there must be at least one NIS server on the net. If started without the -broadcast option, ypbind process steps through the list of NIS servers that was created by ypinit -c for the requested domain. There must be an NIS server process on at least one of the hosts in the NIS servers file. All the hosts in the NIS servers file must be listed in either the /etc/hosts or /etc/inet/ipnodes files along with their IP addresses. Once a domain is bound by ypbind, that same binding is given to every client process on the node. The ypbind process on the local node or a remote node may be queried for the binding of a particular domain by using the ypwhich(1) command.

If ypbind is unable to speak to the NIS server process it is bound to, it marks the domain as unbound, tells the client process that the domain is unbound, and tries to bind the domain once again. Requests received for an unbound domain will wait until the requested domain is bound. In general, a bound domain is marked as unbound when the node running the NIS server crashes or gets overloaded. In such a case, ypbind will try to bind to another NIS server using the process described above.ypbind also accepts requests to set its binding

1408 SunOS 5.8 Last modified 1 Nov 1999

Maintenance Commands ypbind(1M)

for a particular domain. The request is usually generated by the <code>ypset(1M)</code> command. In order for <code>ypset</code> to work, <code>ypbind</code> must have been invoked with flags <code>-ypset</code> or <code>-ypsetme</code>.

#### **OPTIONS**

-broadcast

Send a broadcast datagram using UDP/IP that requests the information needed to bind to a specific NIS server. This option is analogous to ypbind with no options in earlier Sun releases and is recommended for ease of use.

-ypset Allow users from any remote machine to change

the binding by means of the ypset command. By default, no one can change the binding. This

option is insecure.

-ypsetme Only allow root on the local machine to change

the binding to a desired server by means of the ypset command. ypbind can verify the caller is indeed a root user by accepting such requests only on the loopback transport. By default, no external process can change the binding.

**FILES** 

/var/yp/binding/ypdomain/ypservers

/etc/inet/hosts

/etc/inet/ipnodes

### **ATTRIBUTES**

See attributes(5) for descriptions of the following attributes:

| ATTRIBUTE TYPE | ATTRIBUTE VALUE |
|----------------|-----------------|
| Availability   | SUNWnisu        |

## **SEE ALSO**

$$\label{eq:problem} \begin{split} & \texttt{ypcat(1)}, \, \texttt{ypmatch(1)}, \, \texttt{ypwhich(1)}, \, \texttt{ifconfig(1M)}, \, \texttt{rpc.nisd(1M)}, \\ & \texttt{ypinit(1M)}, \, \texttt{ypset(1M)}, \, \texttt{ypclnt(3NSL)}, \, \texttt{hosts(4)}, \, \texttt{ipnodes(4)}, \, \texttt{ypfiles(4)}, \\ & \texttt{attributes(5)} \end{split}$$

#### **NOTES**

 ${\tt ypbind\ supports\ multiple\ domains.}\ The\ {\tt ypbind\ process\ can\ maintain\ bindings}$  to several domains and their servers, the default domain is the one specified by the {\tt domainname}(1M)\ command\ at\ startup\ time.

The -broadcast option works only on the UDP transport. It is insecure since it trusts "any" machine on the net that responds to the broadcast request and poses itself as an NIS server.

ypinit(1M) Maintenance Commands

**NAME** 

ypinit - set up NIS client

**SYNOPSIS** 

/usr/sbin/ypinit [-c] [-m] [-s master\_server]

**DESCRIPTION** 

ypinit can be used to set up an NIS client system. You must be the superuser to run this command. This script need not be used at all if ypbind(1M) is started with the -broadcast option (it is invoked with this option from the start up script /etc/init.d/rpc).

Normally, ypinit is run only once after installing the system. It may be run whenever a new NIS server is added to the network or an existing one is decommissioned.

ypinit prompts for a list of NIS servers to bind the client to; this list should be ordered from the closest to the furthest server. Each of these NIS servers must be listed in either the /etc/hosts or the /etc/inet/ipnodes file along with its IP address. ypinit stores the list in file /var/yp/binding/domain/ypservers. This file is used by ypbind when run without the -broadcast option.

**OPTIONS** 

-c Set up a ypclient system.

-m Build a master ypserver data base.

-s master\_server Slave data base. master\_server must be the same

master configured in the YP maps and returned

by the ypwhich -m command.

**FILES** 

/etc/hosts

/etc/inet/ipnodes

/var/yp/binding/domain/ypservers

**ATTRIBUTES** 

See attributes(5) for descriptions of the following attributes:

| ATTRIBUTE TYPE | ATTRIBUTE VALUE |
|----------------|-----------------|
| Availability   | SUNWnisu        |

**SEE ALSO** 

ypbind(1M), sysinfo(2), hosts(4), ipnodes(4), attributes(5)

**BUGS** 

ypinit sets up the list of NIS servers only for the current domain on the system when it is run, that is, the domain returned by the SI\_SRPC\_DOMAIN command to sysinfo(2). Care should be taken to ensure that this is the same as the desired domain for NIS client processes.

1410 SunOS 5.8 Last modified 6 Oct 1999

Maintenance Commands ypmake(1M)

**NAME** 

ypmake - rebuild NIS database

**SYNOPSIS** 

cd /var/yp; make [map]

## **DESCRIPTION**

The file called Makefile in /var/yp is used by make(1) to build the Network Information Service (NIS) database. With no arguments, make creates dbm databases for any NIS maps that are out-of-date, and then executes yppush(1M) to notify slave databases that there has been a change.

If you supply a *map* on the command line, make will update that map only. Typing make passwd will create and yppush the password database (assuming it is out of date). Likewise, make ipnodes and make networks will create and yppush the ipnodes and network files, \$(INETDIR)/ipnodes and \$(DIR)/networks.

There are four special variables used by make: DIR, which gives the directory of the source files; NOPUSH, which when non-null inhibits doing a yppush of the new database files; INETDIR, which gives the directory of the ipnodes source file; and DOM, which is used to construct a domain other than the master's default domain. The default for DIR is /etc, and the default for INETDIR is /etc/inet. The default for NOPUSH is the null string.

Refer to ypfiles(4) and ypserv(1M) for an overview of the NIS service.

**FILES** 

/var/yp Directory containing NIS configuration files.

/etc/inet/hosts System hosts file.

/etc/inet Default directory for ipnodes source file.
/etc Default directory for source files other than

ipnodes.

**SEE ALSO** 

make(1), nis+(1), makedbm(1M), rpc.nisd(1M), ypbind(1M), yppush(1M),
ypserv(1M), ypclnt(3NSL), ypfiles(4), ipnodes(4)

NOTES

The NIS makefile is only used when running the ypserv(1M) server to provide NIS services. If these are being provided by the NIS+ server running in NIS compatibility mode, see rpc.nisd(1M); this makefile is not relevant. See ypfiles(4) for more details.

The Network Information Service (NIS) was formerly known as Sun Yellow Pages (YP). The functionality of the two remains the same; only the name has changed. The name Yellow Pages is a registered trademark in the United Kingdom of British Telecommunications plc, and may not be used without permission.

yppoll(1M) Maintenance Commands

NAME | yppoll – return current version of a NIS map at a NIS server host

**SYNOPSIS** /usr/sbin/yppoll [-d ypdomain] [-h host] mapname

**DESCRIPTION** The yppoll command asks a ypserv() process what the order number is, and

which host is the master NIS server for the named map.

**OPTIONS** | -d ypdomain Use ypdomain instead of the default domain.

-h host Ask the ypserv process at host about the map

parameters. If *host* is not specified, the NIS server for the local host is used. That is, the default host

is the one returned by ypwhich(1).

**ATTRIBUTES** See attributes(5) for descriptions of the following attributes:

| ATTRIBUTE TYPE | ATTRIBUTE VALUE |
|----------------|-----------------|
| Availability   | SUNWnisu        |

**SEE ALSO** 

ypwhich(1), ypfiles(4), attributes(5)

Maintenance Commands yppush(1M)

**NAME** 

yppush - force propagation of changed NIS map

## SYNOPSIS

/usr/lib/netsvc/yp/yppush [-v] [-h host] [-d domain] [-p #parallel-xfrs] mapname

## DESCRIPTION

yppush copies a new version of a Network Information Service (NIS) map from the master NIS server to the slave NIS servers. It is normally run only on the master NIS server by the Makefile in /var/yp after the master databases are changed. It first constructs a list of NIS server hosts by reading the NIS ypservers map within the domain. Keys within the ypservers map are the ASCII names of the machines on which the NIS servers run.

A "transfer map" request is sent to the NIS server at each host, along with the information needed by the transfer agent (the program which actually moves the map) to call back the <code>yppush</code>. When the attempt has completed (successfully or not), and the transfer agent has sent <code>yppush</code> a status message, the results may be printed to stdout. Messages are also printed when a transfer is not possible; for instance when the request message is undeliverable, or when the timeout period on responses has expired.

Refer to ypfiles(4) and ypserv(1M) for an overview of the NIS service.

## **OPTIONS**

-d domain Specify a domain.

-h host Propagate only to the named host.

−p #parallel-xfrs Allow the specified number of map transfers

to occur in parallel.

−v Verbose. This prints messages when each server

is called, and for each response. If this flag is omitted, only error messages are printed.

### **FILES**

/var/yp

Directory where NIS configuration files reside.

/var/yp/domain/ypservers. {dir, pag}

Map containing list of NIS servers to bind to when running in server mode.

## **ATTRIBUTES**

See attributes(5) for descriptions of the following attributes:

| ATTRIBUTE TYPE | ATTRIBUTE VALUE |
|----------------|-----------------|
| Availability   | SUNWypu         |

#### **SEE ALSO**

ypserv(1M), ypxfr(1M), ypfiles(4), attributes(5)

#### **NOTES**

The Network Information Service (NIS) was formerly known as Sun Yellow Pages (YP). The functionality of the two remains the same; only the name has changed. The name Yellow Pages is a registered trademark in the United

yppush(1M) Maintenance Commands

Kingdom of British Telecommunications plc, and may not be used without permission.

**BUGS** 

In the current implementation (version 2 NIS protocol), the transfer agent is <code>ypxfr(1M)</code>, which is started by the <code>ypserv</code> program. If <code>yppush</code> detects that it is speaking to a version 1 NIS protocol server, it uses the older protocol, sending a version 1 <code>YPPROC\_GET</code> request and issues a message to that effect. Unfortunately, there is no way of knowing if or when the map transfer is performed for version 1 servers. <code>yppush</code> prints a message saying that an "old-style" message has been sent. The system administrator should later check to see that the transfer has actually taken place.

1414 SunOS 5.8 Last modified 26 Aug 1999

Maintenance Commands ypserv(1M)

**NAME** 

ypserv, ypxfrd - NIS server and binder processes

**SYNOPSIS** 

/usr/lib/netsvc/yp/ypserv [-dv] /usr/lib/netsvc/yp/ypxfrd

**DESCRIPTION** 

The Network Information Service (NIS) provides a simple network lookup service consisting of databases and processes. The databases are ndbm files in a directory tree rooted at /var/yp. See dbm\_clearerr(3C) . These files are described in <code>ypfiles(4)</code> . The processes are <code>/usr/lib/netsvc/yp/ypserv</code>, the NIS database lookup server, and <code>/usr/lib/netsvc/yp/ypbind</code>, the NIS binder. The programmatic interface to the NIS service is described in <code>ypclnt(3NSL)</code> . Administrative tools are described in <code>yppoll(1M)</code>, <code>yppush(1M)</code>, <code>ypset(1M)</code>, <code>ypxfr(1M)</code>, and <code>ypwhich(1)</code> . Tools to see the contents of NIS maps are described in <code>ypcat(1)</code>, and <code>ypmatch(1)</code> . Database generation and maintenance tools are described in <code>ypinit(1M)</code>, <code>ypmake(1M)</code>, and <code>makedbm(1M)</code>.

The <code>ypserv</code> utility is a daemon process typically activated at system startup time from <code>/etc/init.d/rpc</code>. Alternatively, NIS services can also be started using <code>ypstart(1M)</code> from the command-line as the root user. <code>ypserv</code> runs only on NIS server machines with a complete NIS database. All NIS services can be halted using the <code>ypstop(1M)</code> command.

The <code>ypxfrd</code> utility transfers entire NIS maps in an efficient manner. For systems that use this daemon, map transfers are 10 to 100 times faster, depending on the map. To use this daemon, <code>ypxfrd</code> should be run on the master server. See <code>/usr/lib/netsvc/yp/ypstart</code>. <code>ypxfr</code> attempts to use <code>ypxfrd</code> first, if that fails, it prints a warning and then uses the older transfer method.

The ypserv daemon's primary function is to look up information in its local database of NIS maps.

The operations performed by ypserv are defined for the implementor by the YP Protocol Specification, and for the programmer by the header file rpcsvc/yp\_prot.h.

Communication to and from <code>ypserv</code> is by means of RPC calls. Lookup functions are described in <code>ypclnt(3NSL)</code>, and are supplied as C-callable functions in the <code>libnsl(3LIB)</code> library. There are four lookup functions, all of which are performed on a specified map within some NIS domain: <code>yp\_match(3NSL)</code>, <code>yp\_first(3NSL)</code>, <code>yp\_next(3NSL)</code>, and <code>yp\_all(3NSL)</code>. The <code>yp\_match</code> operation takes a key, and returns the associated value. The <code>yp\_first</code> operation returns the first key-value pair from the map, and <code>yp\_next</code> can be used to enumerate the remainder. <code>yp\_all</code> ships the entire map to the requester as the response to a single RPC request.

ypserv(1M) Maintenance Commands

There are a number of special keys in the DBM files that can alter the way in which ypserv operates. The keys of interest are:

YP\_INTERDOMAIN The presence of this key causes ypserv to

forward host lookups that cannot be satisfied by

the DBM files to a DNS server.

YP\_SECURE This key causes ypserv to only answer questions

coming from clients on reserved ports.

YP\_MULTI\_
hostname

This is a special key in the form, YP\_MULTI\_
hostname addr1,...,addrN. A client looking for

hostname has the "closest" address returned. Two other functions supply information about the map, rather than map

entries:  $yp\_order(3NSL)$ , and  $yp\_master(3NSL)$ . In fact, both order number and master name exist in the map as key-value pairs, but the server will not return either through the normal lookup functions. If you examine the map with makedbm(1M), however, they are visible. Other functions are used within the NIS service subsystem itself, and are not of general interest to NIS clients. They include  $do\_you\_serve\_this\_domain?$ ,  $transfer\_map$ , and  $reinitialize\_internal\_state$ .

## OPTIONS ypserv

- -d The NIS service should go to the DNS (Domain Name Service) for more host information. This requires the existence of a correct /etc/resolv.conf file pointing at a machine running in.named(1M). This option turns on DNS forwarding regardless of whether or not the YP\_INTERDOMAIN flag is set in the hosts maps. See makedbm(1M). In the absence of an /etc/resolv.conf file, ypserv complains, but ignores the -d option.
- -v Operate in the verbose mode, printing diagnostic messages to stderr.

## **FILES**

/var/yp/securenets Defines the hosts and networks which are

granted access to information in the served domain; it is read at startup time by both  ${\tt ypserv}$ 

and ypxfrd.

/etc/init.d/rpc Startup file that starts up basic RPC services,

and NIS by calling ypstart(1M) If the

/var/yp/ypserv.log file exists when ypserv starts up, log information will be written

to it when error conditions arise. The file /var/yp/binding/ domainname /ypservers is used to list the NIS server hosts that ypbind

will bind to.

1416 SunOS 5.8 Last modified 23 Mar 1998

Maintenance Commands ypserv(1M)

#### **ATTRIBUTES**

See attributes(5) for descriptions of the following attributes:

| ATTRIBUTE TYPE | ATTRIBUTE VALUE |
|----------------|-----------------|
| Availability   | SUNWypu         |

## **SEE ALSO**

$$\label{eq:problem} \begin{split} & \texttt{ypcat(1)}\,,\,\texttt{ypmatch(1)}\,,\,\texttt{ypwhich(1)}\,,\,\texttt{domainname}(1M)\,,\,\texttt{in.named}(1M)\,,\,\texttt{makedbm}(1M)\,,\,\texttt{ypbind}(1M)\,,\,\texttt{ypinit}(1M)\,,\,\texttt{ypmake}(1M)\,,\,\texttt{yppoll}(1M)\,,\,\texttt{yppush}(1M)\,,\,\texttt{ypset}(1M)\,,\,\texttt{ypstart}(1M)\,,\,\texttt{ypstop}(1M)\,,\,\texttt{ypxfr}(1M)\,,\,\texttt{dbm\_clearerr}(3C)\,,\,\texttt{ypclnt}(3NSL)\,,\,\texttt{libnsl}(3LIB)\,,\,\texttt{securenets}(4)\,,\,\texttt{ypfiles}(4)\,,\,\texttt{attributes}(5) \end{split}$$

Network Interfaces Programmer's Guide

System Administration Guide, Volume 1

## **NOTES**

<code>ypserv</code> supports multiple domains. The <code>ypserv</code> process determines the domains it serves by looking for directories of the same name in the directory <code>/var/yp</code>. It replies to all broadcasts requesting <code>yp</code> service for that domain.

The Network Information Service (NIS) was formerly known as Sun Yellow Pages (YP). The functionality of the two remains the same; only the name has changed. The name Yellow Pages is a registered trademark in the United Kingdom of British Telecommunications plc, and may not be used without permission.

ypset(1M) Maintenance Commands

**NAME** 

ypset - point ypbind at a particular server

**SYNOPSIS** 

/usr/sbin/ypset [-d ypdomain] [-h host] server

**DESCRIPTION** 

In order to run ypset, ypbind must be initiated with the -ypset or -ypsetme options. See ypbind(1M). ypset tells ypbind to get NIS services for the specified *ypdomain* from the ypserv process running on *server*. If *server* is down, or is not running ypserv, this may not be discovered until an NIS client process tries to get a binding for the domain. At this point, the binding set by ypset will be tested by ypbind. If the binding is invalid, ypbind will attempt to rebind for the same domain.

ypset is useful for binding a client node which is not on a broadcast net, or is on a broadcast net which is not running a NIS server host. It also is useful for debugging NIS client applications, for instance where a NIS map only exists at a single NIS server host.

In cases where several hosts on the local net are supplying NIS services, it is possible for ypbind to rebind to another host even while you attempt to find out if the ypset operation succeeded. For example, you can type:

```
example% ypset host1 example% ypwhich host2
```

which can be confusing. This is a function of the NIS subsystem's attempt to load-balance among the available NIS servers, and occurs when host1 does not respond to ypbind because it is not running ypserv (or is overloaded), and host2, running ypserv, gets the binding.

server indicates the NIS server to bind to, and must be specified as a name or an IP address. This will work only if the node has a current valid binding for the domain in question, and ypbind has been set to allow use of ypset. In most cases, server should be specified as an IP address.

<code>ypset</code> tries to bind over a connectionless transport. The NIS library call, <code>yp\_all()</code>, uses connection-oriented transport and derives the NIS server's address based on the connectionless address supplied by <code>ypset</code>.

Refer to ypfiles(4) for an overview of the NIS name service.

**OPTIONS** 

-d ypdomain Use ypdomain, instead of the default domain.

-h host Set ypbind's binding on host, instead of locally. host must be

specified as a name.

**ATTRIBUTES** 

1418

See attributes(5) for descriptions of the following attributes:

SunOS 5.8

Last modified 14 Sep 1992

Maintenance Commands ypset(1M)

| ATTRIBUTE TYPE | ATTRIBUTE VALUE |
|----------------|-----------------|
| Availability   | SUNWnisu        |

SEE ALSO

ypwhich(1), ypfiles(4), attributes(5)

ypstart(1M) Maintenance Commands

**NAME** | ypstart, ypstop – Start and stop NIS services

SYNOPSIS /usr/lib/netsvc/yp/ypstart

/usr/lib/netsvc/yp/ypstop

**DESCRIPTION** The ypstart command is used to start the Network Information Service

(NIS). Once the host has been configured using the ypinit(1M) command, ypstart automatically determines the NIS status of the machine and starts

the appropriate daemons.

The ypstop command is used to stop the Network Information Service (NIS).

**ATTRIBUTES** See attributes(5) for descriptions of the following attributes:

| ATTRIBUTE TYPE | ATTRIBUTE VALUE |
|----------------|-----------------|
| Availability   | SUNWypu         |

**SEE ALSO** ypinit(1M), attributes(5)

System Administration Guide, Volume 1 Network Interfaces Programmer's Guide

**NOTES** The Network Information Service (NIS) was formerly known as Sun Yellow

Pages (YP). The functionality of the two remains the same; only the name has changed. The name Yellow Pages is a registered trademark in the United Kingdom of British Telecommunications plc, and may not be used without

permission.

1420 SunOS 5.8 Last modified 24 Oct 1996

Maintenance Commands ypxfr(1M)

NAME

ypxfr, ypxfr\_1perday, ypxfr\_1perhour, ypxfr\_2perday – transfer NIS map from a NIS server to host

**SYNOPSIS** 

/usr/lib/netsvc/yp/ypxfr [-c] [-f] [-C tid prog server] [-d ypdomain] [-h host] [-s ypdomain] mapname

**DESCRIPTION** 

The <code>ypxfr</code> command moves a NIS map in the default domain for the local host to the local host by making use of normal NIS services. It creates a temporary map in the directory <code>/var/yp/</code> <code>ypdomain</code> (this directory must already exist; <code>ypdomain</code> is the default domain for the local host), fills it by enumerating the map's entries, fetches the map parameters (master and order number), and loads them. It then deletes any old versions of the map and moves the temporary map to the real <code>name</code> .

If run interactively, ypxfr writes its output to the terminal. However, if it is started without a controlling terminal, and if the log file /var/yp/ypxfr.log exists, it appends all its output to that file. Since ypxfr is most often run from the privileged user's crontab file, or by ypserv, the log file can be used to retain a record of what was attempted, and what the results were.

For consistency between servers, <code>ypxfr</code> should be run periodically for every map in the NIS data base. Different maps change at different rates: a map may not change for months at a time, for instance, and may therefore be checked only once a day. Some maps may change several times per day. In such a case, you may want to check hourly for updates. A <code>crontab(1)</code> entry can be used to perform periodic updates automatically. Rather than having a separate <code>crontab</code> entry for each map, you can group commands to update several maps in a shell script. Examples (mnemonically named) are in <code>/usr/sbin/yp</code>: <code>ypxfr\_lperday</code>, <code>ypxfr\_2perday</code>, and <code>ypxfr\_lperhour</code>. They can serve as reasonable first cuts.

Do not send a "Clear current map" request

1421

Refer to ypfiles(4) for an overview of the NIS name service.

## **OPTIONS**

|                       | to the local ypserv process. Use this flag if ypserv is not running locally at the time you are running ypxfr. Otherwise, ypxfr complains that it cannot talk to the local ypserv, and the transfer fails. |
|-----------------------|----------------------------------------------------------------------------------------------------|
| -f                    | Force the transfer to occur even if the version at the master is not more recent than the local version.                                                                                                   |
| –C<br>tid prog server | This option is <i>only</i> for use by ypserv. When ypserv starts ypxfr, it specifies that ypxfr should call back a yppush process at the host                                                              |

ypxfr(1M) Maintenance Commands

server, registered as program number prog, and

waiting for a response to transaction tid.

-d Specify a domain other than the default domain.

ypdomain

-h Get the map from *host*, regardless of what the *host* map says the master is. If *host* is not specified,

ypxfr asks the NIS service for the name of the master, and try to get the map from there. *host* 

must be a name.

-s Specify a source domain from which to transfer a

ypdomain map that should be the same across domains.

**FILES** 

/var/yp/ypxfr.log log file

/usr/lib/netsvc/yp/ypxfr\_1perday script to run one transfer per

day, for use with cron(1M)

/usr/lib/netsvc/yp/ypxfr\_2perday script to run two transfer per

day, for use with cron(1M)

/usr/lib/netsvc/yp/ypxfr\_lperhour script for hourly transfers of

volatile maps

/var/yp/ NIS domain

ypdomain

/usr/spool/cron/crontabs/root privileged user's crontab file

ATTRIBUTES ypxfr Only

See attributes(5) for descriptions of the following attributes:

| ATTRIBUTE TYPE | ATTRIBUTE VALUE |
|----------------|-----------------|
| Availability   | SUNWnisu        |

ypxfr\_1perday, ypxfr\_1perhour, and ypxfr\_2perday

| ATTRIBUTE TYPE | ATTRIBUTE VALUE |
|----------------|-----------------|
| Availability   | SUNWypu         |

**SEE ALSO** 

 $\label{eq:crontab} \verb|(1)|, \verb|cron|(1M)|, \verb|yppush|(1M)|, \verb|ypserv|(1M)|, \verb|ypfiles|(4)|, \\ \verb|attributes|(5)|$ 

1422 SunOS 5.8

Last modified 11 Mar 1998

Maintenance Commands zdump(1M)

**NAME** 

zdump - time zone dumper

**SYNOPSIS** 

**zdump** [-v] [-c cutoffyear] [zonename...]

**DESCRIPTION** 

The zdump command prints the current time for each timezone (*zonename*) listed on the command line. Specify *zonename* as the name of the timezone database file relative to /usr/share/lib/zoneinfo.

Specifying an invalid timezone (zonename) to zdump does not return an error, rather zdump uses GMT. This is consistent with the behavior of the library calls; zdump reflects the same behavior of the time routines in libc. See ctime(3C) and mktime(3C).

**OPTIONS** 

The following options are supported:

-v Displays the entire contents of the timezone database file for

zonename. Prints the time at the lowest possible time value, the time one day after the lowest possible time value, the times both one second before and exactly at each time at which the rules for computing local time change, the time at the highest possible time value, and the time at one day less than the highest possible time value. See mktime(3C) and ctime(3C) for information regarding time value (time\_t). Each line of output ends with isdst=1 if the given time is Daylight Saving Time or isdst=0 otherwise.

Cuts off the verbose output near the start of the year

Daylight Saving Time of Isast=0 otherwise

cutoffyear.

**EXIT STATUS** 

The following exit values are returned:

O Successful completion.

1 An error occurred.

−c cutoffyear

**FILES** 

/usr/share/lib/zoneinfo

standard zone information directory

**ATTRIBUTES** 

See attributes(5) for descriptions of the following attributes:

| ATTRIBUTE TYPE | ATTRIBUTE VALUE |
|----------------|-----------------|
| Availability   | SUNWcsu         |

**SEE ALSO** 

zic(1M), ctime(3C), mktime(3C), attributes(5), environ(5)

zic(1M) Maintenance Commands

NAME

zic – time zone compiler

# SYNOPSIS DESCRIPTION

**zic** [-s] [-v] [-1 localtime] [-p posixrules] [-d directory] [-y yearistype] [filename...]

zic reads text from the file(s) named on the command line and creates the time conversion information files specified in this input. If a *filename* is '-', the standard input is read.

Input lines are made up of fields. Fields are separated by any number of white space characters. Leading and trailing white space on input lines is ignored. A pound sign (#) indicates a comment and extends to the end of the line. White space characters and pound signs may be enclosed within double quotes (" ") if they are to be used as part of a field. Any line that is blank (after comment stripping) is ignored. Non-blank lines are expected to be of one of three types: rule lines, zone lines, or link lines.

Rule

A rule line has the form:

For example:

```
Rule NAME FROM TO TYPE IN ON AT SAVE LETTER/S
```

The fields that make up a rule line are:

```
Rule USA 1969 1973 - Apr lastSun 2:00 1:00 D
```

NAME Gives the (arbitrary) name of the set of rules this rule is

part of.

FROM Gives the first year in which the rule applies. The word

minimum (or an abbreviation) means the minimum year with a representable time value. The word maximum (or an abbreviation) means the maximum year with a representable

time value.

TO Gives the final year in which the rule applies. In addition

to minimum and maximum (as above), the word only (or an abbreviation) may be used to repeat the value of the

FROM field.

TYPE Gives the type of year in which the rule applies. If TYPE is:

-' The rule applies in all years between FROM

and TO inclusive.

1424 SunOS 5.8 Last modified 1 Dec 1998

Maintenance Commands zic(1M)

uspres The rule applies in U.S. Presidential

election years.

nonpres The rule applies in years other than U.S.

Presidential election years.

even The rule applies to even-numbered years.

odd The rule applies to odd-numbered years.

If TYPE is something else, then  ${\tt zic}$  will attempt to execute the command

yearistype year type

to check the type of a year: an exit status of 0 means that the year is of the given type; an exit status of 1 means that the year is not of the given type. The yearistype command is not currently provided in the Solaris environment.)

Names the month in which the rule takes effect. Month names may be abbreviated.

Gives the day on which the rule takes effect. Recognized forms include:

the fifth day of the month

lastSun the last Sunday in the month

the last Monday in the month

Sun>=8 first Sunday on or after the eighth Sun<=25 last Sunday on or before the 25th

Names of days of the week may be abbreviated or spelled out in full. Note: There can not be spaces within the ON field.

Gives the time of day at which the rule takes effect. Recognized forms include:

2 time in hours

2:00 time in hours and minutes

15:00 24-hour format time (for times after noon)

1:28:14 time in hours, minutes, and seconds

ΙN

ON

ΑT

zic(1M) Maintenance Commands

Any of these forms may be followed by the letter w if the given time is local "wall clock" time; s if the given time is local "standard" time; or u (or g or z) if the given time is universal time. In the absence of an indicator, wall clock

time is assumed.

SAVE Gives the amount of time to be added to local standard time

when the rule is in effect. This field has the same format as

the AT field (without the w and s suffixes).

LETTER/S Gives the "variable part" (for example, the "S" or "D"

in "EST" or "EDT" of time zone abbreviations to be used when this rule is in effect. If this field is '-', the variable

part is null.

Zone

A zone line has the form:

Zone NAME GMTOFF RULES/SAVE FORMAT [UNTIL]

For example:

Zone Australia/SouthWest 9:30 - CST 1992 Mar 15 12:00

8:30 Aus CST

The fields that make up a zone line are:

NAME The name of the time zone. This is the name used in creating

the time conversion information file for the zone.

GMTOFF The amount of time to add to GMT to get standard time in

this zone. This field has the same format as the AT and SAVE fields of rule lines; begin the field with a minus sign if time

must be subtracted from GMT.

RULES/SAVE The name of the rule(s) that apply in the time zone or,

alternately, an amount of time to add to local standard time. If this field is '-' then standard time always applies in the

time zone.

FORMAT The format for time zone abbreviations in this time zone.

The pair of characters %s is used to show where the "variable part" of the time zone abbreviation goes.

1426 SunOS 5.8 Last modified 1 Dec 1998

Maintenance Commands zic(1M)

UNTIL

The time at which the GMT offset or the rule(s) change for a location. It is specified as a year, a month, a day, and a time of day. The time of day has the same format as the AT field of rule lines. If this is specified, the time zone information is generated from the given GMT offset and rule change until the time specified.

The next line must be a "continuation" line; this has the same form as a zone line except that the string "Zone" and the name are omitted, as the continuation line will place information starting at the time specified as the <code>UNTIL</code> field in the previous line in the file used by the previous line. Continuation lines may contain an <code>UNTIL</code> field, just as zone lines do, indicating that the next line is a further continuation.

Link

A link line has the form:

Link LINK-FROM LINK-TO

For example:

Link US/Eastern EST5EDT

The LINK-FROM field should appear as the NAME field in some zone line; the LINK-TO field is used as an alternate name for that zone.

Except for continuation lines, lines may appear in any order in the input.

## **OPTIONS**

-d *directory* Create time conversion information files in the

directory directory rather than in the standard directory

/usr/share/lib/zoneinfo.

-1 localtime Use the given time zone as local time localtime. zic will act

as if the file contained a link line of the form:

Link localtime localtime

−p *posixrules* Use the rules of the given time zone *posixrules* when

handling POSIX-format time zone environment variables. zic will act as if the input contained a link line of the form

zic(1M) Maintenance Commands

Link *posixrules* posixrules This option is not used by ctime(3C) and mktime(3C) in the Solaris environment. Limit time values stored in output files to values that are the -ssame whether they are taken to be signed or unsigned. You can use this option to generate SVVS-compatible files. Complain if a year that appears in a data file is outside the range of years representable by system time values (0:00:00 a.m. GMT, January 1, 1970, to 3:14:07 a.m. GMT, January 19, 2038). Use the given command *yearistype* rather than yearistype −y yearistype when checking year types (see Rules under DESCRIPTION). **OPERANDS** filename A file containing input lines that specify the time conversion information files to be created. If a filename is '-', the standard input is read. **FILES** standard directory used for created /usr/share/lib/zoneinfo See attributes(5) for descriptions of the following attributes: **ATTRIBUTES** ATTRIBUTE TYPE ATTRIBUTE VALUE Availability SUNWcsu

**SEE ALSO** 

time(1), zdump(1M), ctime(3C), mktime(3C), attributes(5)

**NOTES** 

For areas with more than two types of local time, you may need to use local standard time in the AT field of the earliest transition time's rule to ensure that the earliest transition time recorded in the compiled file is correct.

1428 SunOS 5.8 Last modified 1 Dec 1998

| accipicz – summary of process accounting 51     | apply a patch package to a solaris 2 system —   |
|-------------------------------------------------|-------------------------------------------------|
| acctsh – shell procedures for accounting 53     | patchadd 958                                    |
| acctwtmp - create connect accounting record in  | arp — address resolution display and            |
| /var/adm/wtmp 43                                | control 85                                      |
| adb scripts                                     | ASET                                            |
| generate — adbgen 57                            | monitors or restricts accesses to system files  |
|                                                 | · ·                                             |
| adbgen — generate adb script 57                 | and directories — aset 87                       |
| add (create) a new group definition on the      | prints tasks status — taskstat 1303             |
| system — groupadd 432                           | aset.restore — restore files and directories to |
| add a new device driver to the system —         | the state before ASET was                       |
| add_drv 63                                      | installed 93                                    |
| add_drv — add a new device driver to the        | aspppd – asynchronous PPP link manager 94       |
| system 63                                       | Authentication 96                               |
| addbadsec — map out defective disk blocks 61    | Configuration File 96                           |
|                                                 |                                                 |
| address resolution display and control —        | Interfaces 95                                   |
| arp 85                                          | Keywords 97                                     |
| adds an application to the Solstice application | Path 94                                         |
| registry — soladdapp 1235                       | Routing 95                                      |
| administer a new role account on the system —   | aspppls – asynchronous PPP link manager 94      |
| roleadd 1078                                    | asynchronous PPP link manager                   |
| administer disk space used for caching file     | – aspppd 94                                     |
| systems with the Cache                          | – aspppls 94                                    |
| File-System (CacheFS) —                         | audit — maintain audit trail 104                |
| cfsadmin 202                                    | audit records                                   |
|                                                 |                                                 |
| administer files available as block devices     | select or merge from audit trail files —        |
| through lofi — lofiadm 652                      | auditreduce 110                                 |
| administer NIS+ aliases                         | audit statistics report — auditstat 120         |
| — aliasadm 78                                   | audit trail file                                |
| administration program for the Sun Enterprise   | select records from — auditreduce 110           |
| Network Array (SENA),                           | audit_startup shell script 119                  |
| RSM and SPARCstorage                            | audit_warn — audit daemon warning               |
| Array (SSA) subsystems —                        | script 122                                      |
| luxadm 698                                      | auditconfig — get and set kernel audit          |
| admintool — system administration tool with a   |                                                 |
|                                                 | parameters 105                                  |
| graphical interface 67                          | auditd — audit daemon 108                       |
| afbconfig – configure the AFB Graphics          | auditreduce — select or merge audit records     |
| Accelerator 69                                  | from audit trail files 110                      |
| aliasadm — administer NIS+ aliases 78           | auditstat — display kernel audit statistics 120 |
| allocate — allocate devices 80                  | autoboot procedures — boot 544                  |
| ancillary agent for inbound zone transfers —    | autofs                                          |
| named-xfer 828                                  | automatically mount file systems —              |
| AnswerBook                                      | automount 124                                   |
| TOC documentation— ab2admin(1M) 31              | Autofs                                          |
| AnswerBook2 administration tool GUI —           |                                                 |
|                                                 | mount/unmount request server —                  |
| answerbook2_admin 82                            | automountd 132                                  |
| answerbook2_admin — bring up AnswerBook2        | Automated Security Enhancement ToolASET         |
| administration tool GUI 82                      |                                                 |

| automount — automatically mount file          | busstat — report bus-related performance         |
|-----------------------------------------------|--------------------------------------------------|
| systems 124                                   | statistics 152                                   |
| automountd — Autofs mount/unmount             |                                                  |
| request server 132                            | C                                                |
| autopush — configures lists of automatically  |                                                  |
| pushed STREAMS                                | C compiler                                       |
| modules 133                                   | create a front-end to cc command —               |
|                                               | gencc 420                                        |
| В                                             | cachefs                                          |
|                                               | cachefslog — Cache File System                   |
| backup NIS+ directories — nisbackup 873       | logging 156                                      |
| Basic Security Module                         | cachefsstat — Cache File System                  |
| enable – bsmconv, bsmunconv 151               | statistics 160                                   |
| Basic Security Module commands                | cachefswssize — Determine working set            |
| — audit 104                                   | size for cachefs 162                             |
| — audit_startup 119                           | cfsadmin — administer disk space used            |
| — audit_warn 122                              | for caching file systems                         |
| — auditconfig 105                             | with the Cache File-System                       |
| — auditd 108                                  | (CacheFS) 202                                    |
| — auditreduce 110                             | fsck_cachefs — check integrity of data           |
| — auditstat 120                               | cached with CacheFS 383                          |
| bdconfig — configures the bd (buttons and     | mount_cachefs — mount CacheFS file               |
| dials) stream 135                             | systems 793                                      |
| boot — bootstrap procedures 137, 1096         | cachefspack — pack files and file systems in the |
| boot — system startup procedures 544          | cache 158                                        |
| BOOTP                                         | captoinfo — convert termcap description to       |
| DHCP network table management utility         | terminfo description 164                         |
| — pntadm 1012                                 | catman — create formatted files for manual       |
| administration — dhtadm 282                   | pages 165                                        |
| server — in.dhcpd 463                         | CD-ROM                                           |
| service — dhcpconfig 278                      | packages on — pkgadd 994                         |
| bootstrap procedures — boot 544               | CD-ROM, managing                                 |
| bootstrap PROM monitor program —              | — rmmount 1074                                   |
| monitor 775                                   | CD-ROM, mounting                                 |
| Bootstrap Protocol'DHCP'                      | — rmmount 1074                                   |
| Bourne shell                                  | cfgadm — configuration administration 169        |
| - rsh 1124                                    | cfgadm_ac — EXX00 memory system                  |
| broadcast message                             | administration 181                               |
| network wall server – rpc.rwalld 1112         | cfgadm_scsi — SCSI hardware specific             |
| write to all users — wall 1370                | commands for cfgadm 190                          |
| write to all users of a group— wall 1370      | cfgadm_sysctrl — EXX00 system board              |
| write to all users over a network —           | administration 197                               |
| rwall 1130                                    | cfscachefs                                       |
| bsmconv – eable Solaris system to use Basic   | cfsadmin — administer disk space used            |
| Security Module 151                           | for caching file systems                         |
| bsmunconv – eable Solaris system to use Basic | with the Cache File-System                       |
| Security Module 151                           | (CacheFS) 202                                    |
| became into in                                | (Cacifor b) wow                                  |

| CacheFS Resource Parameters 203                | execute or define — sysidconfig 1288             |
|------------------------------------------------|--------------------------------------------------|
| cg14config — configure the cgfourteen          | configure the AFB Graphics Accelerator -         |
| device 206                                     | afbconfig 69, 335, 713, 984                      |
| cg14config — configure the cgfourteen          | cgfourteen device — cg14config 206               |
| device 206                                     | contiguous memory for sx video —                 |
| change processor operational status —          | sxconfig 1273                                    |
| psradm 1038                                    | undo system configuration —                      |
| chargefee – accounting shell procedure 53      | sys-unconfig 1297                                |
| check if sendmail can determine the system's   | configure and administer a smartcard —           |
| fully-qualified host name —                    | smartcard 1208                                   |
| check-hostname 208                             | configure device attributes — devconfig 247      |
| check integrity of data cached with CacheFS —  | configure operating system crash dump —          |
| fsck_cachefs 383                               | dumpadm 309                                      |
| check permissions on mail rerouting files —    | configure or unconfigure mouse, keyboard,        |
| check-permissions 209                          | display — kdmconfig 602                          |
| check-hostname — check if sendmail             | Configure the power management system —          |
| can determine the system's                     | pmconfig 1010                                    |
| fully-qualified host name 208                  | configure transport providers for use by sockets |
| check-permissions — check permissions on       | — soconfig 1233                                  |
| mail rerouting files 209                       | configures the bd (buttons and dials) stream —   |
| chown — change owner of file 210               | bdconfig 135                                     |
| chroot — change root directory for a           | connect accounting                               |
| command 211                                    | - acctcon 48                                     |
|                                                |                                                  |
| CIM Boot Manager                               | - fwtmp 418                                      |
| starting 492                                   | - utmp2wtmp 43                                   |
| CIM Object Manager                             | - wtmpfix 418                                    |
| stopping 492                                   | consadm — select or display devices used as      |
| ckpacct – accounting shell procedure 53        | auxiliary console devices 216                    |
| clear inode                                    | construct a FAT file system — mkfs_pcfs 757      |
| - clri 214                                     | construct a udfs file system — mkfs_udfs 761     |
| - dcopy 214                                    | control and query bindings of processes to       |
| clear locks held on behalf of an NFS client —  | processors — pbind 976                           |
| clear_locks 212                                | conv_lp — convert LP configuration 218           |
| clear_locks — clear locks held on behalf of an | conv_lpd — convert LPD configuration 219         |
| NFS client 212                                 | convert LP configuration — conv_lp 218           |
| client configuration daemon — dhcpagent 274    | convert LPD configuration — conv_lpd 219         |
| clinfo — display cluster information 213       | copy FNS contexts — fncopy 352                   |
| closewtmp – puts a false DEAD_PROCESS          | coradm — core file administration 221            |
| record in /var/adm/wtmpx                       | core file administration — coradm 221            |
| file 43                                        | CPU PROM monitor                                 |
| clri – clear inode 214                         | program — monitor 775                            |
| command-line interface for AnswerBook2         | cpustat — monitor system behavior using CPU      |
| administration —                               | performance counters 226                         |
| ab2admin 31                                    | crash — examine system memory image 228          |
| compile MOF files into CIM classes —           | create                                           |
| mofcomp 772                                    | NIS dbm file — makedbm 721                       |
| configuration applications                     | create an FNS context — fncreate 354             |
|                                                |                                                  |

| create FNS file system contexts —                                       | device access                                                    |
|-------------------------------------------------------------------------|------------------------------------------------------------------|
| fncreate_fs 363                                                         | verifies accessibility — getvol 430                              |
| create new printers in the FNS namespace —                              | device_maps                                                      |
| fncreate_printer 368                                                    | display entries — dminfo 299                                     |
| creation and management of processor sets —                             | devices                                                          |
| psrset 1043                                                             | add, modify remove device entry from                             |
| cron — clock daemon 235                                                 | table — putdev 1048                                              |
| cvcd — virtual console daemon 237                                       | add, remove and change device group table                        |
|                                                                         | — putdgrp 1052                                                   |
| D                                                                       | adds /dev entries for miscellaneous                              |
| daemon for DHCP client configuration —                                  | devices and pseudo-devices —                                     |
| dhcpagent 274                                                           | devlinks 254                                                     |
| daemon, distributed system administration —                             | adds /dev entries for tape drives attached                       |
| sadmind 1139                                                            | to the system — tapes 1299                                       |
| daemons                                                                 | allocation — allocate 80                                         |
| clock daemon — cron 235                                                 | cgfourteen — configure the cgfourteen<br>device 206              |
| Internet Trivial File Transfer Protocol –                               | deallocation — deallocate 244                                    |
| in.tftpd 561                                                            | display access control entries from                              |
| kernel statistics – rpc.rstatd 1110                                     | device_maps 299                                                  |
| network router discovery daemon -                                       | display attributes — devattr 246                                 |
| in.rdisc 523, 1111–1112                                                 | group list — getdgrp 423                                         |
| network status monitor — statd 1247                                     | list — getdev 421                                                |
| NFS — nfsd 848                                                          | list_devices — list_devices 632                                  |
| NIS+ service – rpc.nisd 1102                                            | lists members of a group — listdgrp 634                          |
| remote shell server – in.rshd 537                                       | name — devnm 259                                                 |
| remote quota — rquotad 1123                                             | print information about disk devices —                           |
| RPC-based remote execution –                                            | devinfo 253                                                      |
| rpc.rexd 1108                                                           | print VTOC of a block device —                                   |
| server which records packets sent by spray                              | prtvtoc 1036                                                     |
| - rpc.sprayd 1113                                                       | release from exclusive use — devfree 249                         |
| date                                                                    | remove a device driver from the system —                         |
| set system date from a remote host —                                    | rm_drv 1067                                                      |
| rdate 1064                                                              | reserve for exclusive use — devfree 260                          |
| dcopy – clear inode 214                                                 | /devices directory                                               |
| dd — convert and copy a file 238<br>deallocate — deallocate devices 244 | configure — dryconfig 305                                        |
| debug tools                                                             | devinfo — print device specific                                  |
| generate adb script — adbgen 57                                         | information 253                                                  |
| delete a user's login from the system —                                 | df — display amount of used and available disk                   |
| roledel 1082                                                            | space 262                                                        |
| destroy an FNS context — fndestroy 371                                  | df_ufs — dispay amount of space occupied by                      |
| devattr — displays the values for a device's                            | ufs 273                                                          |
| attributes 246                                                          | dfmounts — displays information on resources                     |
| devconfig — configure device attributes 247                             | shared through DFS 266<br>dfmounts_nfs — displays information on |
| devfseventd — kernel event notification                                 | resources shared through                                         |
| daemon for devfsadmd 252                                                | NFS 268                                                          |

| DFS                                             | system configuration information —                |
|-------------------------------------------------|---------------------------------------------------|
| display information on resources shared —       | prtconf 1032                                      |
| dfmounts 266                                    | system diagnostic information —                   |
| list available resources from remote or local   | prtdiag 1035                                      |
| systems — dfshares 269                          | display cluster information — clinfo 213          |
| dfshares — list available resources from remote | display kernel statistics — kstat 612             |
| or local systems 269                            | displays information about processors —           |
| dfshares_nfs — list available resources from    | psrinfo 1041                                      |
| remote systems 271                              | Distributed File SystemDFS                        |
| DHCP                                            | dmesg — create error log from system              |
| network table management utility —              | diagnostic messages 294                           |
| pntadm 1012                                     | DMI command line interface utility —              |
| administration — dhtadm 282                     | dmi_cmd 295                                       |
| server — in.dhcpd 463                           | DMI command line retrieval utility —              |
| service — dhcpconfig 278                        | dmiget 298                                        |
| DHCP client configuration daemon —              | dmi_cmd — DMI command line interface              |
| dhcpagent 274                                   | utility 295                                       |
| dhcpagent — daemon for DHCP client              | dmiget — DMI command line retrieval               |
| configuration 274                               | utility 298                                       |
| dhcpconfig — DHCP service configuration         | dminfo — display device_maps entries 299          |
| utility 278                                     | dmispd — Sun Solstice Enterprise DMI Service      |
| dhtadm — DHCP configuration table               | Provider 301                                      |
| management utility 282                          | DoD Internet                                      |
| Diffie-Hellman key pair 846                     | host table — gettable 427                         |
| directories                                     | DoD Internet format host table, convert —         |
| move — mvdir 826                                | htable 443                                        |
| disk accounting                                 | dodisk – accounting shell procedure 53            |
| - acctdisk 43                                   | domainname — set name of current                  |
| - acctdusg 43                                   | domain 302                                        |
| — acctmerg 50                                   | dr_daemon — Enterprise 10000 Dynamic              |
| disk blocks                                     | Reconfiguration daemon 303                        |
| display free ones — df 262                      | driver statistics from a synchronous serial link, |
| disk quotas                                     | report — syncstat 1283                            |
| <del>-</del>                                    |                                                   |
| remote quota daemon — rquotad 1123              | dryconfig — configure /devices 305                |
| disk quotas and usage                           | du — summarize disk usage 307                     |
| display for a user's ufs file system —          | dumpadm — configure operating system crash        |
| quota 1059                                      | dump 309                                          |
| disk usage                                      | Dynamic Host Configuration Protocol'DHCP'         |
| summary — du 307                                |                                                   |
| diskettes                                       | E                                                 |
| packages on — pkgadd 994                        | edquota — edit user quotas for ufs file           |
| disks — adds /dev entries for hard disks        | system 314                                        |
| attached to the system 287                      | EEPROM display and load program —                 |
| partitioning and maintenance utility —          | eeprom 316                                        |
| format 375                                      | encryption keys                                   |
| diskscan — perform surface analysis 291         | chery public neys                                 |
| display                                         |                                                   |

| server for storing private keys —<br>keyserv 609                | list file names and statistics for ufs — ff_ufs 344                                    |
|-----------------------------------------------------------------|----------------------------------------------------------------------------------------|
| Enterprise 10000 Dynamic Reconfiguration daemon — dr_daemon 303 | loopback – mount 788<br>make literal copy — volcopy 1365                               |
| environment variables                                           | mount – mount 788, 791                                                                 |
| convert termcap description into terminfo                       | mount ufs — mount_ufs 817                                                              |
|                                                                 |                                                                                        |
| description — captoinfo 164                                     | move directory — mvdir 826                                                             |
| error log                                                       | provide labels — labelit 617                                                           |
| create from system diagnostic messages —<br>dmesg 294           | provide labels for ufs — labelit_ufs 622 report processes using file or file structure |
| EXX00 memory system administration — cfgadm_ac 181              | — fuser 416<br>share multiple resources – shareall 1191                                |
| EXX00 system board administration —                             | ufs, make image copy — volcopy_ufs 1367                                                |
| cfgadm_sysctrl 197                                              | unmount – umount 788, 791                                                              |
|                                                                 | unshare multiple resources –                                                           |
| T                                                               | unshareall 1191                                                                        |
| F                                                               | file system consistency check and interactive                                          |
| fbconfig — Frame Buffer configuration<br>utility 323            | repair — fsck_s5fs 384                                                                 |
| fdetach — detach a name from STREAMS-based                      | file system type, determine — fstyp 415                                                |
| file descriptor 325                                             | File Transfer Protocol                                                                 |
| fdisk — create or modify fixed disk partition                   | server – in.ftpd 477                                                                   |
| table                                                           | files                                                                                  |
|                                                                 | change ownership — chown 210                                                           |
| Menu Options 326                                                | convert and copy — dd 238                                                              |
| ffbconfig – configure the FFB Graphics<br>Accelerator 335       | firmware — bootable firmware programs and firmware commands 345                        |
| FIFO                                                            | floppy, managing                                                                       |
| make FIFO special file — mkfifo 753                             | — rmmount 1074                                                                         |
| FIFO, make — mknod 767                                          | floppy, mounting                                                                       |
| file system                                                     | — rmmount 1074                                                                         |
| cache file systems cachefs                                      | flush disk activity — sync 1276                                                        |
| change the dynamic parameters —                                 | fmthard — populate Volume Table of Contents                                            |
| tunefs 1320                                                     | on hard disks 347                                                                      |
| check and repair — fsck 379                                     |                                                                                        |
| check and repair ufs — fsck_ufs 390                             | fncopy — copy FNS contexts 352                                                         |
| construct — mkfs 755                                            | fncreate — create an FNS context 354                                                   |
| construct ufs — mkfs_ufs 763                                    | fncreate_fs — create FNS file system                                                   |
| create new — newfs 841                                          | contexts 363                                                                           |
| debugger — fsdb 394                                             | fncreate_printer — create new printers in the                                          |
| dispay amount of used disk space occupied                       | FNS namespace 368                                                                      |
| by ufs — df_ufs 273                                             | fndestroy — destroy an FNS context 371<br>FNS                                          |
| display amount of used and available disk                       | copy FNS contexts — fncopy 352                                                         |
| space — df 262                                                  | create context — fncreate 354                                                          |
| link and unlink files and directories -                         | create FNS file system contexts —                                                      |
| link 631                                                        | fncreate_fs 363                                                                        |
| list file names and statistics — ff 332                         | select naming service for FNS Initial                                                  |
|                                                                 | Context — fnselect 372                                                                 |

| fnselect — select naming service for FNS Initial | check for inconsistencies – grpck 1054         |
|--------------------------------------------------|------------------------------------------------|
| Context 372                                      | groupadd — add (create) a new group            |
| format — disk partitioning and maintenance       | definition on the system 432                   |
| utility 375                                      | groupdel — delete a group definition on the    |
| Frame Buffer configuration utility —             | system 434                                     |
| fbconfig 323                                     | groupmod — modify a group definition on the    |
| fsck — check and repair file systems 379         | system 435                                     |
| fsck_cachefs — check integrity of data cached    |                                                |
| with CacheFS 383                                 | H                                              |
| fsck_s5fs — file system consistency check and    | halt stan the processor 440                    |
| interactive repair 384                           | halt – stop the processor 440                  |
| fsck_ufs — check and repair ufs 390              | hard disks                                     |
| fsdb — file system debugger 394                  | populate Volume Table of Contents —            |
| fsdb_ufs — ufs file system debugger 404          | fmthard 347                                    |
| Commands 407                                     | hostconfig — configure a system's host         |
| Expressions 406                                  | parameters 441                                 |
| Formatted Output 411                             | hsfs                                           |
| Inode Commands 410                               | labels for hsfs file systems, provide and      |
| fsirand — install random inode generation        | print — labelit_hsfs 619                       |
| numbers 414                                      | mount — mount_hsfs 797                         |
| fstyp — determine file system type 415           | htable — convert DoD Internet format host      |
| FTP                                              | table 443                                      |
| daemon on remote host – in.ftpd 477              |                                                |
| fuser — identify processes using file or file    | I                                              |
| structure 416                                    | _                                              |
| fwtmp – convert connect accounting records to    | I/O statistics report — iostat 565             |
| ASCII 418                                        | IA Network Booting RPL (Remote Program         |
| i ben 110                                        | Load) Server — rpld 1117                       |
|                                                  | ICMP                                           |
| G                                                | router discovery daemon – in.rdisc 523         |
| gence — create a front-end to cc command 420     | id — return user identity 444                  |
| generate message IDs — msgid 825                 | ifconfig — configure network interface         |
| get printer configuration — lpget 686            | parameters 447                                 |
| getdev — lists devices that match given          | in.comsat – biff server 462                    |
| criteria 421                                     | in.dhcpd — DHCP server 463                     |
| getdgrp — lists device groups which contain      | in.fingerd – remote user information           |
| devices that match given                         | server 472                                     |
| criteria 423                                     | in.ftpd - File Transfer Protocol daemon on     |
| getent — gets a list of entries from             | remote host 477                                |
| administrative databases 425                     | in.lpd — print job listener 494                |
| gettable — get DoD Internet host table 427       | in.rarpd - Reverse Address Resolution Protocol |
| getty — set terminal type, modes, speed, and     | server 521                                     |
| line discipline 428                              | in.rdisc – ICMP router discovery daemon 523    |
| getvol — verifies device accessibility 430       | in.rexecd – remote execution server 525        |
| GFXconfig – configure the Raptor GFX Graphics    | in.ripngd — network routing daemon for         |
| Accelerator 984                                  | IPv6 527                                       |
|                                                  | in.rlogind – remote login server 530           |
| group file                                       | 0                                              |

| in.routed – network routing daemon 533             | remote user information server -                    |
|----------------------------------------------------|-----------------------------------------------------|
| in.rwhod – system status server 540                | in.fingerd 472                                      |
| in.talkd – talk server 557                         | send ICMP ECHO_REQUEST packets to                   |
| in.telnetd - DARPA TELNET virtual terminal         | network hosts — ping 989                            |
| protocol server 558                                | server for talk program – in.talkd 557              |
| in.tftpd – Internet Trivial File Transfer Protocol | services daemon — inetd 469                         |
| server 561                                         | system status server – in.rwhod 540                 |
| in.tnamed – DARPA trivial name server 562          | · ·                                                 |
|                                                    | Trivial File Transfer Protocol server –             |
| in.uucpd – UUCP server 563                         | in.tftpd 561                                        |
| incremental file system dump —                     | Internet Control Message ProtocolICMP               |
| ufsdump 1323                                       | Internet Protocol                                   |
| inetd — Internet services daemon 469               | to Ethernet addresses — arp 85                      |
| init – process control initialization 487          | Interprocess Communication                          |
| /etc/defaults/init file 488                        | make FIFO special file — mkfifo 753                 |
| init and System Booting 487                        | iostat — report I/O statistics 565                  |
| inittab Additions 488                              | iostat — report I/O statistics 565                  |
| Run Level Changes 488                              | ipseckey — manually manipulate an IPsec             |
| Run Level Defined 487                              | Security Association Database                       |
| telinit 489                                        | (SABD) 585                                          |
| init.wbem — start CIM Boot Manager 492             | (S/ LDD) 000                                        |
| init.wbem — stop CIM Object Manager 492            |                                                     |
| initialize LDAP client machine or create an        | K                                                   |
|                                                    | kadb — a kernel debugger 595                        |
| LDIF of an LDAP client profile                     | kdmconfig — configure or unconfigure                |
| - Idapclient 625                                   | keyboard, display, and mouse                        |
| inode                                              | options 602                                         |
| clear – clri 214                                   | Kerberos authentication tickets                     |
| install — install commands 542                     |                                                     |
| SunOS/SVR4 — suninstall 1260                       | generate and validate for kernel RPC —              |
| installboot procedures — boot 544                  | kerbd 605                                           |
| installf — add a file to software installation     | Kerberos warning daemon — ktkt_warnd 616            |
| database 546                                       | kernel — UNIX system executable file                |
| Internet                                           | containing basic operating                          |
| biff server – in.comsat 462                        | system services 606                                 |
| DARPA TELNET virtual terminal protocol             | debugger — kadb 595                                 |
| server – in.telnetd 558, 562                       | display status of loaded modules —                  |
| DHCP server — in.dhcpd 463                         | modload 768                                         |
| DHCP service configuration —                       | load a module — modload 769                         |
|                                                    | SPARC Only 606, 608                                 |
| dhepeonfig 278                                     | unload a module — modunload 771                     |
| File Transfer Protocol daemon on remote            | kernel debugger — kadb 595                          |
| host – in.ftpd 477                                 | kernel event notification daemon for devfsadmd      |
| ICMP router discovery daemon -                     | — devfseventd 252                                   |
| in.rdisc 523                                       |                                                     |
| network routing daemon – in.routed 533             | Kernel Symbolic Debugging for OpenBoot              |
| query domain name servers —                        | Firmware — obpsym 951                               |
| nslookup 922, 932                                  | keyserv — server for storing private encryption     |
| RARP server – in.rarpd 521                         | keys 609<br>killall — kill all active processes 611 |
| •                                                  |                                                     |

| kstat — display kernel statistics 612                                  | lpfilter — administer filters used with LP print          |
|------------------------------------------------------------------------|-----------------------------------------------------------|
| ktkt_warnd — Kerberos warning daemon 616                               | service 672                                               |
| L                                                                      | lpforms — administer forms used with LP print service 678 |
|                                                                        | Adding or Changing a Form 678                             |
| labelit — provide labels for file systems 617                          | Allowing and Denying Access to a                          |
| labelit_hsfs — provide and print labels for hsfs                       | Form 682                                                  |
| file systems 619                                                       | Deleting a Form 682                                       |
| labelit_ufs — provide labels for ufs 622                               | Listing Form Attributes 682                               |
| lastlogin – accounting shell procedure 53                              | Listing the Current Alert 684                             |
| ldap_gen_profile - initialize LDAP client                              | Removing an Alert Definition 685                          |
| machine or create an LDIF of                                           | Setting an Alert to Mount a Form 683                      |
| an LDAP client profile 625                                             | Terminating an Active Alert 685                           |
| Idapclient – initialize LDAP client machine or                         | lpget — get printer configuration 686                     |
| create an LDIF of an LDAP                                              | lpmove — moves print requests that are                    |
| client profile 625<br>link – link and unlink files and directories 631 | queued 688                                                |
| list_devices — list_devices 632                                        | lpsched — start the LP print service 690                  |
| listdgrp — lists members of a device group 634                         | lpset — set printing configuration 692                    |
| listen — network listener daemon 635                                   | lpshut — stop the LP print service 694                    |
| llc2_loop — loopback diagnostics to test                               | lpsystem — register remote systems with LP                |
| the driver, adapter and                                                | print service 695                                         |
| network. 637                                                           | lpusers — set printing queue priorities 696               |
| lock                                                                   | luxadm — administration program for the                   |
| — lockstat 643                                                         | Sun Enterprise Network                                    |
| lockd — network lock daemon 639                                        | Array (SENA), RSM and                                     |
| lockfs — lock file system 640                                          | SPARCstorage Array (SSA)                                  |
| lockstat — report kernel lock and profiling                            | subsystems 698                                            |
| statistics 643                                                         | Enclosure 700                                             |
| lofiadm — administer files available as block                          | Enclosure Services Card                                   |
| devices through lofi 652                                               | Subcommands 708<br>Other Expert Mode Subcommands 709      |
| log files and system log daemon —                                      | Pathname 698                                              |
| syslogd 1294                                                           | SENA Expert Mode Subcommands 709                          |
| logins — list user and system login                                    | SPARCstorage Array Subcommands 707                        |
| information 657                                                        | Subcommands 700                                           |
| loopback diagnostics to test the driver,                               | usr/sbin 712                                              |
| adapter and network. —                                                 | usi/sbiii /12                                             |
| llc2_loop 637                                                          |                                                           |
| loopback file system                                                   | M                                                         |
| mount – mount 788                                                      | m64config - configure the M64 Graphics                    |
| LP print services                                                      | Accelerator 713                                           |
| administer filters — lpfilter 672                                      | mail delivery server — sendmail 1167                      |
| administer forms — lpforms 678                                         | mail utilities                                            |
| configure — lpadmin 659                                                | biff server – in.comsat 462                               |
| register remote systems — lpsystem 695                                 | mail.local — store mail in a mailbox 719                  |
| set printing queue priorities — lpusers 696                            | make FIFO — mknod 767                                     |
| lpadmin — configure LP print service 659                               | make FIFO special file — mkfifo 753                       |
|                                                                        |                                                           |

| make local NFS file systems available for       | mount_pcfs — mount pcfs file systems 809      |
|-------------------------------------------------|-----------------------------------------------|
| mounting by remote systems                      | mount_s5fs — mount s5 file systems 811        |
| — share_nfs 1192                                | mount_tmpfs — mount tmpfs 813                 |
| make named pipe — mkfifo 753, 767               | mount_ufs — mount ufs 817                     |
| make special file — mknod 767                   | mount_xmemfs — 821                            |
| makedbm — make NIS ndbm file 721                | mountall – mount multiple filesystems 791     |
| manual pages                                    | mountd — NFS mount request server 796         |
| create formatted files for — catman 165         | mouse, keyboard, display                      |
| manually manipulate an IPsec Security           | configure or unconfigure —                    |
| Association Database (SABD)                     | kdmconfig 602                                 |
| — ipseckey 585                                  | mpstat — report per-processor statistics 823  |
| map out defective disk blocks — addbadsec 61    | msgid — generate message IDs 825              |
| mibiisa — Sun SNMP Agent 725                    | mvdir — move a directory 826                  |
| mk — remake the binary system and commands      | ·                                             |
| from source code 750                            | N                                             |
| mkfifo — make FIFO special file 753             |                                               |
| mkfile — create a file 754                      | name service cache daemon — nscd 920          |
| mkfs — make file system 755                     | named pipe, make — mkfifo 753, 767            |
| mkfs_pcfs — construct a FAT file system 757     | named-xfer — ancillary agent for inbound zone |
| mkfs_udfs — construct a udfs file system 761    | transfers 828                                 |
| mkfs_ufs — construct ufs 763                    | ncheck — generate a list of path names vs     |
| mknod — make special file 767                   | i-numbers of all files on                     |
| modify a role's login information on the system | special 830                                   |
| — rolemod 1084                                  | ncheck_ufs — generate a list of pathnames vs  |
| modinfo — display status of loaded kernel       | i-numbers for ufs 832                         |
| modules 768                                     | ndd — get and set driver configuration        |
| modload — load a kernel module 769              | parameters 833                                |
| modunload — unload a kernel module 771          | netstat — show network status 835             |
| mofcomp — compile MOF files into CIM            | Active Sockets (First Form) 837               |
| classes 772                                     | DHCP Interface Information (Sixth             |
| monacct – accounting shell procedure 53         | Form) 839                                     |
| monitor program — monitor 775                   | Interface Status (Third Form) 838             |
| monitor system behavior using CPU               | Multicast Routing Tables (Fifth Form) 839     |
| performance counters —                          | Network Data Structures (Second               |
| cpustat 226                                     | Form) 838                                     |
| mount - mount filesystems and remote            | Routing Table (Fourth Form) 839               |
| resources 788                                   | TCP Sockets 837                               |
| show all remote mounts —                        | network routing daemon – in routed 533        |
| showmount 1201                                  | listener daemon — listen 635                  |
| mount hsfs file systems — mount_hsfs 797        | lock daemon — lockd 639                       |
| mount pcfs file systems — mount_pcfs 809        | test connections to hosts using ICMP —        |
| mount s5 file systems — mount_s5fs 811          | ping 989                                      |
| mount_cachefs — mount CacheFS file              | Network File SystemNFS                        |
| systems 793                                     | network interface parameters                  |
| mount_hsfs — mount hsfs file systems 797        | configure — ifconfig 447                      |
| mount_nfs — mount remote NFS                    | network listener service                      |
| resources 799                                   | administration — nlsadmin 913                 |

| network packets capture and inspection —     | – ypstop 1420                                    |
|----------------------------------------------|--------------------------------------------------|
| snoop 1221                                   | NIS+                                             |
| network routing daemon for IPv6 —            | add /etc files and NIS maps into their           |
| in.ripngd 527                                | corresponding NIS+ tables —                      |
| Network Time Protocol daemon — xntpd 1380    | nisaddent 865                                    |
|                                              |                                                  |
| newfs — make new file system 841             | client and root server initialization utility    |
| newkey — create a new key in publickey       | — nisinit 883                                    |
| database 846                                 | credential creation tool — nisaddcred 859        |
| NFS                                          | display the contents of the NIS+ transaction     |
| crash and recovery functions for locking     | log — nislog 887                                 |
| services — statd 1247                        | initialize a domain to store system              |
| create files for use as NFS mounted swap     | administration information—                      |
| areas — mkfile 754                           | nissetup 907                                     |
| daemon — nfsd 848                            | nisping — ping NIS+ servers 888                  |
| display information on resources shared —    | nissetup — initialize a NIS+ domain to           |
| dfmounts_nfs 268                             | serve clients 907                                |
| display statistics — nfsstat 854             | nisstat — report NIS+ server statistics 909      |
|                                              |                                                  |
| list available resources from remote systems | service daemon – rpc.nisd 1102                   |
| — dfshares_nfs 271                           | update public keys in NIS+ directory object      |
| make local NFS filesystem unavailable for    | — nisupdkeys 911                                 |
| mounting by remote systems                   | utility to cache location information            |
| — unshare_nfs 1340                           | about NIS+ servers —                             |
| mount — mount_nfs 799                        | nis_cachemgr 876                                 |
| mount request server — mountd 796            | utility to print out the contents of             |
| NFS security                                 | the shared cache file —                          |
| server for storing private encryption keys   | nisshowcache 908                                 |
| — keyserv 609                                | NIS+ credentials for NIS+ principals             |
| NFS, secure                                  | initialize — nisclient 878                       |
| create a new key in publickey database —     | NIS+ password update daemon                      |
| newkey 846                                   | - nispasswdd 1106                                |
| nfsstat — display NFS statistics 854         | - rpc.nispasswdd 1106                            |
| NIS                                          | NIS+ servers                                     |
| binder process — ypbind 1408                 |                                                  |
| make ndbm file — makedbm 721                 | set up — nisserver 904                           |
|                                              | NIS+ utility to set server preferences for NIS+  |
| point binder process ypbind at a particular  | clients — nisprefadm 896                         |
| server — ypset 1418                          | nisaddcred — create NIS+ credentials 859         |
| rebuild database — ypmake 1411               | nisaddent — add /etc files and NIS maps into     |
| return current version of a NIS map at a NIS | their corresponding NIS+                         |
| server host — yppoll 1412                    | tables 865                                       |
| transfer NIS map from a NIS server to host   | nisbackup — backup NIS+ directories 873          |
| – ypxfr 1421                                 | nisclient — initialize NIS+ credentials for NIS+ |
| NIS server and binder processes              | principals 878                                   |
| – ypserv 1415                                | nispasswdd – NIS+ password update                |
| - ypxfrd 1415                                | daemon 1106                                      |
| NIS services, start                          | nisping — ping NIS+ servers 888                  |
| - ypstart 1420                               | nispopulate — populate the NIS+ tables in a      |
| NIS services, stop                           | NIS+ domain 891                                  |
| 1 711/2 170/1 V IV-0/2 1711/1/               | TAD CAOHAH OO                                    |

| nisprefadm — NIS+ utility to set server       | P                                                   |
|-----------------------------------------------|-----------------------------------------------------|
| preferences for NIS+                          | pack files and file systems in the cache —          |
| clients 896                                   | cachefspack 158                                     |
| nisrestore — restore NIS+ directory           | packages                                            |
| backup 901                                    | install, upgrade, and remove software —             |
| nisserver — set up NIS+ servers 904           | swmtool 1272                                        |
| nissetup — initialize a domain to serve       | parse clustertoc file based on dynamic entries —    |
| clients 907                                   | parse_dynamic_clustertoc 954                        |
| nisshowcache — NIS+ utility to print out the  | parse_dynamic_clustertoc — parse clustertoc         |
| contents of the shared cache                  | file based on dynamic                               |
| file 908                                      | entries 954                                         |
| nisstat — report NIS+ server statistics 909   | passmgmt — password files management 955            |
| nscd — name service cache daemon 920          | password file                                       |
| nslookup — query Internet domain name         | check for inconsistencies – pwck 1054               |
| servers 922                                   | passwords                                           |
| nstest — query Internet domain name           | installs and updates /etc/shadow                    |
| servers 932                                   | with information                                    |
| ntpdate — set the date and time by way of     | from /etc/passwd —                                  |
| NTP 940                                       | pwconv 1055                                         |
| ntpq — standard Network Time Protocol query   | management — passmgmt 955                           |
| program 943                                   | patchadd — apply a patch package to a Solaris       |
| Control Message Commands 946                  | 2 system 958                                        |
| Interactive Commands 944                      | patchrm — remove a Solaris patch package            |
| ntptrace — trace a chain of NTP hosts back to | and restore previously saved                        |
| their master time source 950                  | files 969                                           |
| nulladm – accounting shell procedure 53       | pbind — control and query bindings of               |
|                                               | processes to processors 976                         |
| 0                                             | Binding processes 977                               |
| obpsym — Kernel Symbolic Debugging for        | Querying Bindings 977                               |
| OpenBoot Firmware 951                         | Unbinding a process 977                             |
| Kernel Symbolic Name Syntax 951               | pcfs                                                |
| OCF server — ocfserv 953                      | mount — mount_pcfs 809                              |
| ocfserv — OCF server 953                      | PCMCIA user daemon — pcmciad 979                    |
| operating system                              | pcmciad — PCMCIA user daemon 979                    |
| install SunOS/SVR4 — suninstall 1260          | per-processor statistics report — mpstat 823        |
| remake the binary system and commands         | perform surface analysis — diskscan 291             |
| from source code — mk 750                     | pfinstall — tests installation profiles 980         |
| save core dump — savecore 1165                | pgxconfig – configure the PGX32 Graphics            |
| operating system, bootable                    | Accelerator 984                                     |
| load and execute — boot 137                   | pkgadd — transfer software packages to              |
| output system definition                      | system 994                                          |
| display current — sysdef 1286                 | pkgask — stores answers to an interactive           |
| owner of file                                 | software package 997                                |
| change — chown 210                            | pkgchk — check package installation<br>accuracy 999 |
|                                               | pkgrm — remove package from system 1002             |
|                                               | profile remove package from system 1002             |

| pmconfig — Configure the power management     | define alerts for printer faults —             |
|-----------------------------------------------|------------------------------------------------|
| system 1010                                   | lpadmin 659                                    |
| pntadm — DHCP network table management        | mount printer wheels — lpadmin 659             |
| utility 1012                                  | remove printers — lpadmin 659                  |
|                                               |                                                |
| populate the NIS+ tables in a NIS+ domain —   | set or change system default destination —     |
| nispopulate 891                               | lpadmin 659                                    |
| ports                                         | setting priorities — lpusers 696               |
| add or remove a service — pmadm 1005          | printmgr.1m — Solaris Print Manager is a       |
| create /dev entries and inittab entries for   | graphical user interface                       |
| serial lines — ports 1018                     | for managing printers in a                     |
| •                                             |                                                |
| enable or disable a service — pmadm 1005      | network 1024                                   |
| install or replace a service configuration    | process accounting                             |
| script — pmadm 1005                           | — acctcms 46                                   |
| print requested service information —         | - accton 43                                    |
| pmadm 1005                                    | - acctprc 51                                   |
| service administration — pmadm 1005           | process scheduler                              |
| power manager daemon — powerd 1022            | administration — dispadmin 292                 |
| powerd — power manager daemon 1022            | <del>-</del>                                   |
|                                               | processes                                      |
| poweroff – stop the processor 440             | initialization – init 487                      |
| praudit — display audit trail 1023            | kill all active processes — killall 611        |
| prctmp – accounting shell procedure 53        | using file or file structure — fuser 416       |
| prdaily – accounting shell procedure 53       | program, standalone                            |
| print device specific information —           | load and execute — boot 137                    |
| devinfo 253                                   | programming tools                              |
| print queue                                   | install — install commands 542                 |
|                                               |                                                |
| accept or reject requests – accept, reject 41 | PROM monitor program — monitor 775             |
| print requests                                | PROM monitor program                           |
| accept or reject – accept, reject 41          | display and load program — eeprom 316          |
| print service, LP                             | prstat — report active process statistics 1026 |
| — lpmove 688                                  | prtacct – accounting shell procedure 53        |
| printer filters                               | prtconf — print system configuration           |
| add and change — lpfilter 672                 | information 1032                               |
| list attributes — lpfilter 672                |                                                |
| <del>-</del>                                  | prtdiag — print system diagnostic              |
| remove — lpfilter 672                         | information 1035                               |
| printer forms                                 | prtvtoc — print the VTOC of a block            |
| add or change — lpforms 678                   | device 1036                                    |
| delete — lpforms 682                          | psradm — change processor operational          |
| list attributes — lpforms 682                 | status 1038                                    |
| listing the current alert — lpforms 684       | psrinfo — displays information about           |
| provide access — lpforms 682                  | processors 1041                                |
| -                                             |                                                |
| removing an alert definition —                | psrset — creation and management of processor  |
| lpforms 685                                   | sets 1043                                      |
| setting an alert to mount a form —            | putdev — add, modify remove device entry       |
| lpforms 683                                   | from table 1048                                |
| terminating an active alert — lpforms 685     | putdgrep — add, remove and change device       |
| printers                                      | group table 1052                               |
| add and change printers — lpadmin 659         | 9F mare 1002                                   |
| add and change printers — thadinin 000        |                                                |

| Q                                                          | register with LP print service —                     |
|------------------------------------------------------------|------------------------------------------------------|
| quick halt                                                 | lpsystem 695                                         |
| - halt 440                                                 | set system date — rdate 1064                         |
| quota                                                      | shell server – in.rshd 537                           |
| remote quota daemon — rquotad 1123                         | user information server – in.fingerd 472             |
| quotas                                                     | removable media mounter for CD-ROM and               |
| check file system quota for inconsistencies                | floppy — rmmount 1074                                |
| — quotacheck 1060                                          | remove a Solaris patch package and restore           |
| display a user's disk quota and usage —                    | previously saved files —                             |
| quota 1059                                                 | patchrm 969                                          |
| displays number of blocks in filesystem                    | removef — remove a file from software                |
| currently owned by each user                               | database 1068                                        |
| — quot 1057                                                | removes an application from the Solstice             |
| summarize quotas for a file system —                       | application registry —                               |
| repquota 1070                                              | soldelapp 1236                                       |
| turn on file system quotas – quotaon 1062                  | report active process statistics — prstat 1026       |
| quotas, user                                               | report bus-related performance statistics —          |
| edit — edquota 314                                         | busstat 152                                          |
|                                                            | report I/O statistics — iostat 565                   |
| R                                                          | restore                                              |
|                                                            | incremental file system restore —                    |
| RARP                                                       | ufsrestore 1331                                      |
| server – in.rarpd 521                                      | restore NIS+ directory backup —                      |
| re-preinstall — restore a system to its original           | nisrestore 901                                       |
| factory condition 1071                                     | return user identity — id 444                        |
| real-time clock and GMT-lag management, provide — rtc 1126 | Reverse Address Resolution ProtocolRARP              |
| reboot — restart the operating system 1065                 | rlogind – remote login server 530                    |
| rebuild NIS database — ypmake 1411                         | rm_drv — remove a device driver from the             |
| register an AnswerBook2 document server                    | system 1067<br>rmmount — removable media mounter for |
| with FNS (Federated Naming                                 | CD-ROM and floppy 1074                               |
| Service) — ab2regsvr 40                                    | rmt — remote magtape protocol server 1076            |
| reject – reject print requests 41                          | roleadd — administer a new role account on the       |
| remote execution server – in.rexecd 525, 530,              | system 1078                                          |
| 1359                                                       | roledel — delete a user's login from the             |
| rlogind 530                                                | system 1082                                          |
| uutry 1359                                                 | rolemod — modify a role's login information          |
| remote magtape protocol server — rmt 1076                  | on the system 1084                                   |
| Remote Program Load Serverrpld                             | root directory                                       |
| remote resources                                           | change for a command — chroot 211                    |
| mount or unmount – mount 788                               | route — manually manipulate routing                  |
| mount NFS — mount_nfs 799                                  | tables 1088                                          |
| remote system                                              | RPC                                                  |
| execute remote command requests —                          | kernel statistics server – rpc.rstatd 1110           |
| uuxqt 1360                                                 | network username server -                            |
| make local resource unavailable for                        | rpc.rusersd 1111–1112                                |
| mounting — unshare 1339                                    | NIS+ service daemon – rpc.nisd 1102                  |

| program number to universal addresses<br>mapping — rpcbind 1094<br>remote execution server – rpc.rexd 1108 | S<br>s5fs                                       |
|----------------------------------------------------------------------------------------------------|-------------------------------------------------|
| remote quota daemon — rquotad 1123                                                                         | mount — mount_s5fs 811                          |
| report information — rpcinfo 1097                                                                          | sac — Service Access Controller (SAC) 1131      |
| sends one-way stream of packets to host                                                                    | sacadm — Service Access Controller              |
| — spray 1239                                                                                               | administration 1134                             |
| server which records packets sent by spray                                                                 | sadmind — Distributed system administration     |
| - rpc.sprayd 1113                                                                                          | daemon 1139                                     |
| server, Autofs mount/unmount requests —                                                                    | saf — Service Access Facility (SAF) 1144        |
| automountd 132                                                                                             | SAF                                             |
| server, NFS mount requests —                                                                               | format and output port monitor-specific         |
| mountd 796                                                                                                 | information — ttyadm 1314                       |
|                                                                                                    | port monitor for terminal ports —               |
| RPC, secure                                                                                                | ttymon 1316                                     |
| create a new key in publickey database —                                                                   | savecore — save OS core dump 1165               |
| newkey 846                                                                                                 | scheduler, process                              |
| rpc.bootparamd – boot parameter server 1096                                                                | administration — dispadmin 292                  |
| rpc.nisd – NIS+ service daemon 1102                                                                        | SCSI hardware specific commands for cfgadm      |
| rpc.nisd_resolv 1102, 1105                                                                                 | — cfgadm_scsi 190                               |
| rpc.nispasswdd - NIS+ password update                                                                      | select naming service for FNS Initial Context — |
| daemon 1106                                                                                                | fnselect 372                                    |
| rpc.rexd – remote execution daemon 1108                                                                    | select or display devices used as auxiliary     |
| rpc.rstatd – kernel statistics server 1110                                                                 | console devices —                               |
| rpc.ruserd – network username server 1111                                                                  | consadm 216                                     |
| rpc.rwalld – network wall server 1112                                                                      | sendmail — mail delivery system 1167            |
| rpc.sprayd - records packets sent by                                                                       | set serial line interface                       |
| spray 1113                                                                                                 | set operating parameters — syncinit 1277        |
| rpc.ypupdated – server for changing NIS                                                                    | server for changing NIS information             |
| information 1116                                                                                           | - rpc.ypupdated 1116                            |
| rpcbind — converts RPC program numbers to                                                                  | - ypupdated 1116                                |
| universal addresses 1094                                                                                   | servers                                         |
| rpcinfo — report RPC information 1097                                                                      | automountd — mount/unmount request              |
| rpld — IA Network Booting RPL (Remote                                                                      | server 132                                      |
| Program Load) Server 1117                                                                                  | biff server – in.comsat 462                     |
| rquotad — remote quota server 1123                                                                         | DARPA TELNET virtual terminal protocol          |
| rsh - the restricted shell command                                                                         | server – in.telnetd 558, 562                    |
| interpreter 1124                                                                                           | DHCP server — in.dhcpd 463                      |
| rtc — provide all real-time clock and GMT-lag                                                              | in.rexecd – remote execution server 525         |
| management 1126                                                                                            | in.uucpd – UUCP server 563                      |
| run AnswerBook2 server from the                                                                            | inetd — Internet services daemon 469            |
| Documentation CD —                                                                                         | mountd — mount request server 796               |
| ab2cd 36                                                                                                   | RARP server – in.rarpd 521                      |
| runacct — run daily accounting 1127                                                                        | system status server – in.rwhod 540             |
| rwall — write to all users over a network 1130                                                             | talk program server – in.twhod 540              |
| rwall daemon                                                                                               | yppasswdd – NIS password server 1114            |
| network wall server – rpc.rwalld 1112                                                                      | servers, NIS+                                   |
| - <b>p</b>                                                                                                 | •                                               |
|                                                                                                    | location information — nis_cachemgr 876         |

| Service Access ControllerSAC                     | check installation accuracy — pkgchk 999        |
|--------------------------------------------------|-------------------------------------------------|
| Service Access FacilitySAF                       | remove a file from software database —          |
| Service Location Protocol Daemon —               | removef 1068                                    |
| slpd 1206                                        | remove package from system —                    |
| set printing configuration — lpset 692           | pkgrm 1002                                      |
| set the date and time by way of NTP —            | stores answers to an interactive package —      |
| ntpdate 940                                      | pkgask 997                                      |
| setuname — changes machine                       | soladdapp — adds an application to the Solstice |
| information 1188                                 | application registry 1235                       |
| share — make local resource available            | Solaris Print Manager is a graphical user       |
| for mounting by remote                           | interface for managing                          |
| systems 1189                                     | printers in a network —                         |
| share_nfs — make local NFS file system           | printmgr.1m 1024                                |
| available for mounting by                        | soldelapp — removes an application from         |
| remote systems 1192                              | the Solstice application                        |
| shareall – multiple resources 1191               | registry 1236                                   |
| SHELL variable – rsh 1124                        | solstice — access system administration         |
| remote shell server – in.rshd 537                | tools with a graphical user                     |
| shells                                           | interface 1237                                  |
| the restricted shell command interpreter -       | SPARCstorage Array                              |
| rsh 1124                                         | administration program — ssaadm 1240            |
| show network status — netstat 835                | special NTP query program — xntpdc 1399         |
| showmount — display remote mounts 1201           | spray — sends one-way stream of packets to      |
| showrev — displays revision information          | host 1239                                       |
| for current hardware and                         | ssaadm — administration program for the         |
| software 1202                                    | SPARCstorage Array 1240                         |
| shutacct – accounting shell procedure 53         | standard Network Time Protocol query            |
| shutdown — shutdown system, change system        | program — ntpq <sup>1</sup> 943                 |
| state 1204                                       | Start and stop NIS services                     |
| slpd — Service Location Protocol                 | – ypstart 1420                                  |
| Daemon 1206                                      | Start NIS services                              |
| smartcard — configure and administer a           | – ypstart 1420                                  |
| smartcard 1208                                   | start Sun WBEM User Manager —                   |
| snmpdx — Sun Solstice Enterprise Master          | wbemadmin 1372                                  |
| Agent 1216                                       | start the LP print service — lpsched 690        |
| snmpXdmid — Sun Solstice Enterprise              | start WBEM Log Viewer —                         |
| SNMP-DMI mapper                                  | wbemlogviewer 1375                              |
| subagent 1219                                    | startup – accounting shell procedure 53         |
| snoop — capture and inspec tnetwork              | startup procedures — boot 544                   |
| packets 1221                                     | statd — network status monitor 1247             |
| configure transport providers for use by sockets | statistics                                      |
| — soconfig 1233                                  | audit — auditstat 120                           |
| soconfig — configure transport providers for     | for file system — ff 332                        |
| use by sockets 1233                              | for ufs file system — ff 344                    |
| software package                                 | I/O — iostat 565                                |
| add a file to the software installation          | NFS, display — nfsstat 854                      |
| database — installf 546                          | per-processor — mpstat 823                      |

| stop the processor – halt 440                  | syncloop — synchronous serial loopback test   |
|------------------------------------------------|-----------------------------------------------|
| poweroff 440                                   | program 1280                                  |
| Stop NIS services                              | syncstat — report driver statistics from a    |
| - ypstop 1420                                  | synchronous serial link. 1283                 |
| stop the LP print service — lpshut 694         | sys-unconfig — undo system                    |
| store mail in a mailbox — mail.local 719       | configuration 1297                            |
| STREAMS                                        | sysdef — displays current system              |
| automatically pushed modules —                 | definition 1286                               |
| autopush 133                                   | sysidconfig — execute or define configuration |
| detach a name from file descriptor —           | applications 1288                             |
| fdetach 325                                    | sysidnet – system configuration 1291          |
| error logger cleanup program —                 | sysidnis – system configuration 1291          |
| strclean 1250                                  | sysidpm – system configuration 1291           |
| error logger daemon — strerr 1251              | sysidroot – system configuration 1291         |
| port monitor for terminal ports —              | sysidsys – system configuration 1291          |
| ttymon 1316                                    | sysidtool – system configuration 1291         |
| print trace messages — strace 1248             | syslogd — system log message daemon 1294      |
| su — become super user or another user 1255    | system status server – in.rwhod 540, 1163     |
| sulogin — single-user mode automatically       | system administration                         |
| invoked when system is first                   | access control lists — admintool 67           |
| started 1259                                   | add a file to the software installation       |
| Sun SNMP Agent — mibiisa 725                   | database — installf 546                       |
| Sun Solstice Enterprise DMI Service Provider — | control for basic administrative functions    |
| dmispd 301                                     | — uadmin 1322                                 |
| Sun Solstice Enterprise Master Agent —         | create formatted files for manual pages —     |
| snmpdx 1216                                    | catman 165                                    |
| Sun Solstice Enterprise SNMP-DMI               | get entries from administrative database      |
| mapper subagent —                              | — getent 425                                  |
| snmpXdmid 1219                                 | install commands — install 542                |
| suninstall — install SunOS/SVR4 1260           | NIS+ aliases — aliasadm 78                    |
| super user command — su 1255                   | system databases — admintool 67               |
| sulogin — single-user mode automatically       | system configuration                          |
| invoked when system is first                   | print information — prtconf 1032              |
| started 1259                                   | – sysidnet 1291                               |
| swap — administer the system swap              | - sysidnis 1291                               |
| areas 1269                                     | – sysidpm 1291                                |
| swmtool — install, upgrade and remove          | - sysidroot 1291                              |
| software packages 1272                         | – sysidsys 1291                               |
| sxconfig — configure contiguous memory for     | - sysidtool 1291                              |
| sx video 1273                                  | undo — sys-unconfig 1297                      |
| sync — update super block 1276                 | system definition                             |
| synchronous serial link                        | display current — sysdef 1286                 |
| report driver statistics — syncstat 1283       | system diagnostic                             |
| synchronous serial loopback test program —     | print information — prtdiag 1035              |
| syncloop 1280                                  | system diagnostic messages                    |
| syncinit — set serial line interface operating | error log — dmesg 294                         |
| parameters. 1277                               | system information                            |
|                                                | ·                                             |

| displays revision information for current<br>hardware and software — | trace messages STREAMS — strace 1248                             |
|----------------------------------------------------------------------|------------------------------------------------------------------|
| showrev 1202                                                         | transfer software packages to system —                           |
| system log daemon — syslog 1294                                      | pkgadd 994                                                       |
| system memory examine images — crash 228                             | configure transport providers for use by sockets — soconfig 1233 |
| system parameters                                                    | TTY ports                                                        |
| change value — setuname 1188                                         | maintain line settings and hunt sequences                        |
| System Performance Analysis Utilities Tools                          | — sttydefs 1253                                                  |
| system activity report package - sar 1163                            | ttyadm — format and output port                                  |
| system PROM monitor program —                                        | monitor-specific                                                 |
| monitor 775                                                          | information 1314                                                 |
| system shutdown                                                      | ttymon — port monitor for terminal ports 1316                    |
| - halt 440                                                           | tunefs — tuneup an existing file system 1320                     |
| - Hait 440                                                           | turnacct – accounting shell procedure 53                         |
| _                                                                    | turnacci – accounting shen procedure 33                          |
| T                                                                    |                                                                  |
| tapes — adds /dev entries for tape drives                            | U                                                                |
| attached to the system 1299                                          | ufs                                                              |
| TCP/IP                                                               | check and repair — fsck_ufs 390                                  |
| File Transfer Protocol daemon on remote                              | construct file system — mkfs_ufs 763                             |
| host – in.ftpd 477                                                   | display amount of disk space —                                   |
| tcxconfig — configure the default linearity of                       | df_ufs 273                                                       |
| the 24-bit TrueColor Visual                                          | generate a list of pathnames vs i-numbers                        |
| for OpenWindows with an                                              | — ncheck_ufs 832                                                 |
| S24 frame buffer system                                              | incremental file system restore —                                |
| (TCX) 1304                                                           | ufsrestore 1331                                                  |
| telinit – process control initialization 487                         | make image copy of file system—                                  |
| terminal 407                                                         |                                                                  |
|                                                                      | volcopy_ufs 1367                                                 |
| compare or print terminfo descriptions —                             | mount — mount_ufs 817                                            |
| infocmp 473                                                          | provide labels for ufs — labelit_ufs 622                         |
| set type, modes, speed, and line discipline                          | ufs file system debugger — fsdb_ufs 404                          |
| — getty 428                                                          | ufsdump — incremental file system                                |
| terminfo                                                             | dump 1323                                                        |
| compiler — tic 1305                                                  | umount - unmount file systems and remote                         |
| test installation profiles — pfinstall 980                           | resources 788                                                    |
| time zone                                                            | umountall – unmount multiple file                                |
| compiler — zic 1424                                                  | systems 791                                                      |
| print current time in each named                                     | unconfigure                                                      |
| on command line —                                                    | undo system configuration —                                      |
| zdump 1423                                                           | sys-unconfig 1297                                                |
| timed event services                                                 | UNIX system executable file containing basic                     |
| daemon for cron — cron 235                                           | operating system services —                                      |
| tmpfs                                                                | kernel 606                                                       |
| mount — mount_tmpfs 813                                              | unshare — make local resource unavailable                        |
| trace a chain of NTP hosts back to their master                      | for mounting by remote                                           |
| time source — ntptrace 950                                           | systems 1339                                                     |
|                                                                      | •                                                                |

| unshare_nfs — make local NFS filesystem unavailable for mounting by                                                                                                    | uutry – try to contact remote system with<br>debugging on 1359                                                                                                    |
|----------------------------------------------------------------------------------------------------|----------------------------------------------------------------------------------------------------|
| remote systems 1340                                                                                                    | Uutry - try to contact remote system with                                                                                                    |
| unshareall – multiple resources 1191                                                                                                    | debugging on 1359                                                                                                    |
| update super block — sync 1276                                                                                                    | uuxqt — execute remote command                                                                                                    |
| user IDs                                                                                                    | requests 1360                                                                                                    |
| administer a new user login on the system                                                                                                    |                                                                                                    |
| — useradd 1341                                                                                                    | $\mathbf{V}$                                                                                                    |
| become super user or another user —                                                                                                    | virtual console daemon — cvcd 237                                                                                                    |
| su 1255                                                                                                    | virtual memory                                                                                                    |
| user information                                                                                                    | display statistics — vmstat 1361                                                                                                    |
| server, remote – in.fingerd 472                                                                                                    | vmstat — display virtual memory                                                                                                    |
| user quotas                                                                                                    | statistics 1361                                                                                                    |
| remote quota daemon — rquotad 1123                                                                                                    | vold — Volume Management daemon to                                                                                                    |
| useradd — administer a new user login on the                                                                                                    | manage CD-ROM and floppy                                                                                                    |
| system 1341                                                                                                    | devices 1368                                                                                                    |
| userdel — delete a user's login from the                                                                                                    | Volume Management                                                                                                    |
| system 1346                                                                                                    | floppy and CD-ROM management daemon                                                                                                    |
| usermod — modify a user's login information                                                                                                    | — vold 1368                                                                                                    |
| on the system 1348                                                                                                    | removable media mounter —                                                                                                    |
| users                                                                                                    | rmmount 1074                                                                                                    |
| list login information — logins 657                                                                                                    | vtoc                                                                                                    |
| who is doing what — whodo 1377                                                                                                    | print VTOC of a block device —                                                                                                    |
| utmp and utmpx monitoring daemon —                                                                                                    | print vioc of a block acvice                                                                                                    |
|                                                                                                    | prtytoc 1036                                                                                                    |
| utmpd 1352                                                                                                    | prtvtoc 1036                                                                                                    |
| utmpd 1352<br>utmp2wtmp – create an entry for each                                                                                                    |                                                                                                    |
| utmpd 1352<br>utmp2wtmp – create an entry for each<br>user logged on in file                                                                                                    | prtvtoc 1036                                                                                                    |
| utmpd 1352<br>utmp2wtmp – create an entry for each<br>user logged on in file<br>/var/adm/wtmpx 43                                                                                                    |                                                                                                    |
| utmpd 1352 utmp2wtmp – create an entry for each user logged on in file /var/adm/wtmpx 43 utmpd — utmp and utmpx monitoring                                                                               | W                                                                                                    |
| utmpd 1352 utmp2wtmp - create an entry for each user logged on in file /var/adm/wtmpx 43 utmpd — utmp and utmpx monitoring daemon 1352                                                                   | <b>W</b> wall — write to all users 1370 wbemadmin — start Sun WBEM User                                                                                                    |
| utmpd 1352  utmp2wtmp – create an entry for each user logged on in file /var/adm/wtmpx 43  utmpd — utmp and utmpx monitoring daemon 1352  uucheck — check the uucp directories and                       | W wall — write to all users 1370 wbemadmin — start Sun WBEM User Manager 1372                                                                                                    |
| utmpd 1352  utmp2wtmp - create an entry for each user logged on in file /var/adm/wtmpx 43  utmpd — utmp and utmpx monitoring daemon 1352  uucheck — check the uucp directories and permissions file 1353 | <b>W</b> wall — write to all users 1370 wbemadmin — start Sun WBEM User                                                                                                    |
| utmpd 1352  utmp2wtmp - create an entry for each                                                                                                    | W wall — write to all users 1370 wbemadmin — start Sun WBEM User Manager 1372 wbemlogviewer — start WBEM Log Viewer 1375                                                                                                    |
| utmpd 1352  utmp2wtmp - create an entry for each                                                                                                    | W wall — write to all users 1370 wbemadmin — start Sun WBEM User Manager 1372 wbemlogviewer — start WBEM Log Viewer 1375 whodo — who is doing what 1377                                                                                                    |
| utmpd 1352  utmp2wtmp - create an entry for each                                                                                                    | W wall — write to all users 1370 wbemadmin — start Sun WBEM User Manager 1372 wbemlogviewer — start WBEM Log Viewer 1375 whodo — who is doing what 1377 wtmpfix – correct connect accounting records                                                                                                    |
| utmpd 1352  utmp2wtmp - create an entry for each                                                                                                    | W wall — write to all users 1370 wbemadmin — start Sun WBEM User Manager 1372 wbemlogviewer — start WBEM Log Viewer 1375 whodo — who is doing what 1377                                                                                                    |
| utmpd 1352  utmp2wtmp - create an entry for each                                                                                                    | W wall — write to all users 1370 wbemadmin — start Sun WBEM User                                                                                                    |
| utmpd 1352  utmp2wtmp - create an entry for each                                                                                                    | W wall — write to all users 1370 wbemadmin — start Sun WBEM User Manager 1372 wbemlogviewer — start WBEM Log Viewer 1375 whodo — who is doing what 1377 wtmpfix - correct connect accounting records date/time stamp 418                                                                                                    |
| utmpd 1352  utmp2wtmp - create an entry for each                                                                                                    | W wall — write to all users 1370 wbemadmin — start Sun WBEM User                                                                                                    |
| utmpd 1352  utmp2wtmp - create an entry for each                                                                                                    | W wall — write to all users 1370 wbemadmin — start Sun WBEM User                                                                                                    |
| utmpd 1352  utmp2wtmp - create an entry for each                                                                                                    | W wall — write to all users 1370 wbemadmin — start Sun WBEM User                                                                                                    |
| utmpd 1352  utmp2wtmp - create an entry for each                                                                                                    | W wall — write to all users 1370 wbemadmin — start Sun WBEM User                                                                                                    |
| utmpd 1352  utmp2wtmp - create an entry for each                                                                                                    | W wall — write to all users 1370 wbemadmin — start Sun WBEM User                                                                                                    |
| utmpd 1352  utmp2wtmp - create an entry for each                                                                                                    | W wall — write to all users 1370 wbemadmin — start Sun WBEM User                                                                                                    |
| utmpd 1352  utmp2wtmp - create an entry for each                                                                                                    | <ul> <li>W</li> <li>wall — write to all users 1370</li> <li>wbemadmin — start Sun WBEM User         Manager 1372</li> <li>wbemlogviewer — start WBEM Log         Viewer 1375</li> <li>whodo — who is doing what 1377</li> <li>wtmpfix - correct connect accounting records         date/time stamp 418</li> <li>X</li> <li>xntpd — Network Time Protocol daemon 1380         Access Control Commands 1385         Authentication Commands 1384         Authentication Key File Format 1394         Configuration Commands 1381         Miscellaneous Commands 1392         Monitoring Commands 1389</li> </ul> |
| utmpd 1352  utmp2wtmp - create an entry for each                                                                                                    | W wall — write to all users 1370 wbemadmin — start Sun WBEM User                                                                                                    |

| 1                                               |
|-------------------------------------------------|
| YP                                              |
| make ndbm file — makedbm 721                    |
| rebuild database — ypmake 1411                  |
| ypbind — NIS binder process 1408                |
| ypinit — set up NIS client 1410                 |
| ypmake — rebuild NIS database 1411              |
| yppoll — return current version of a NIS map at |
| a NIS server host 1412                          |
| yppush — force propagation of changed NIS       |
| map 1413                                        |
| ypserv - NIS server and binder processes 1415   |
| ypserv 1416                                     |
| ypset — point NIS binder process ypbind at a    |
| particular server 1418                          |

ypstart – Start and stop NIS services 1420 ypstop – Start and stop NIS services 1420 ypupdated – server for changing NIS information 1116 ypxfr – transfer NIS map from a NIS server to host 1421 ypxfrd – NIS server and binder processes 1415 yppasswdd – NIS password server 1114

# Z

zdump — prints the current time in each
zonename named on
command line 1423
zic — time zone compiler 1424